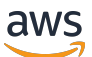

Benutzerhandbuch für Streaming mit niedriger Latenz

Amazon Interactive Video Service

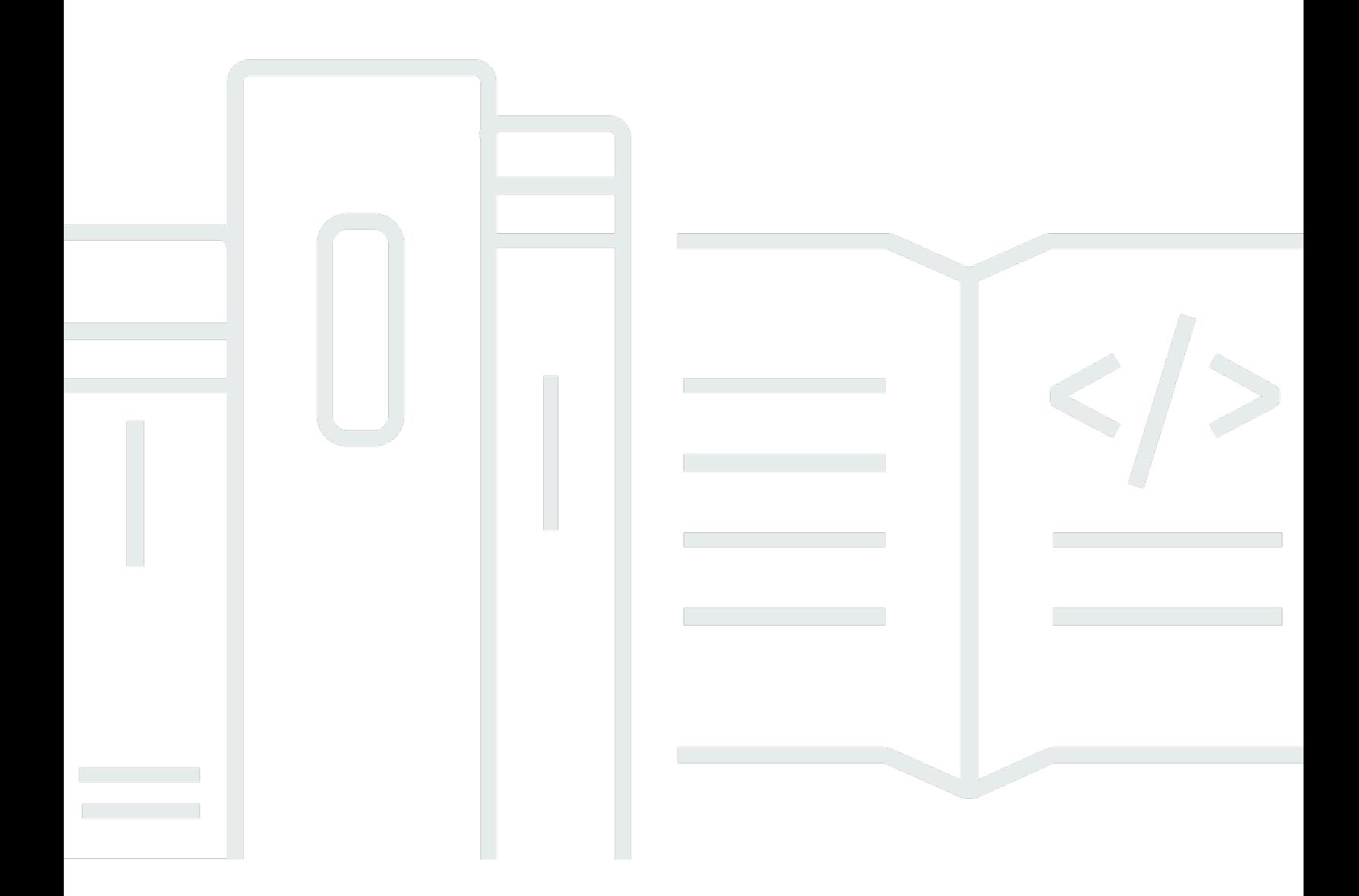

Copyright © 2024 Amazon Web Services, Inc. and/or its affiliates. All rights reserved.

# Amazon Interactive Video Service: Benutzerhandbuch für Streaming mit niedriger Latenz

Copyright © 2024 Amazon Web Services, Inc. and/or its affiliates. All rights reserved.

Die Marken und Handelsmarken von Amazon dürfen nicht in einer Weise in Verbindung mit nicht von Amazon stammenden Produkten oder Services verwendet werden, die geeignet ist, Kunden irrezuführen oder Amazon in irgendeiner Weise herabzusetzen oder zu diskreditieren. Alle anderen Marken, die nicht im Besitz von Amazon sind, gehören den jeweiligen Besitzern, die möglicherweise mit Amazon verbunden sind oder von Amazon gesponsert werden.

# Table of Contents

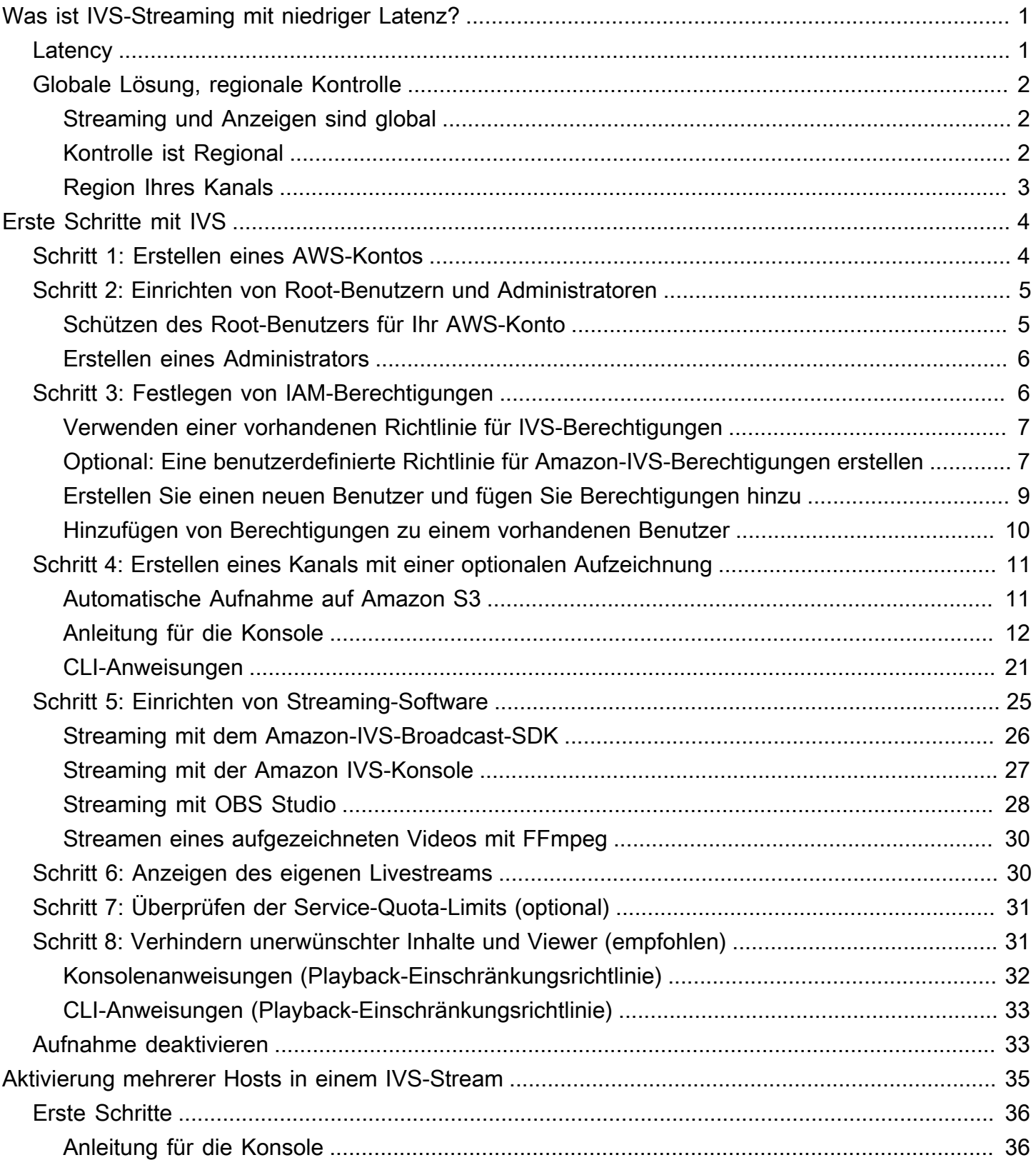

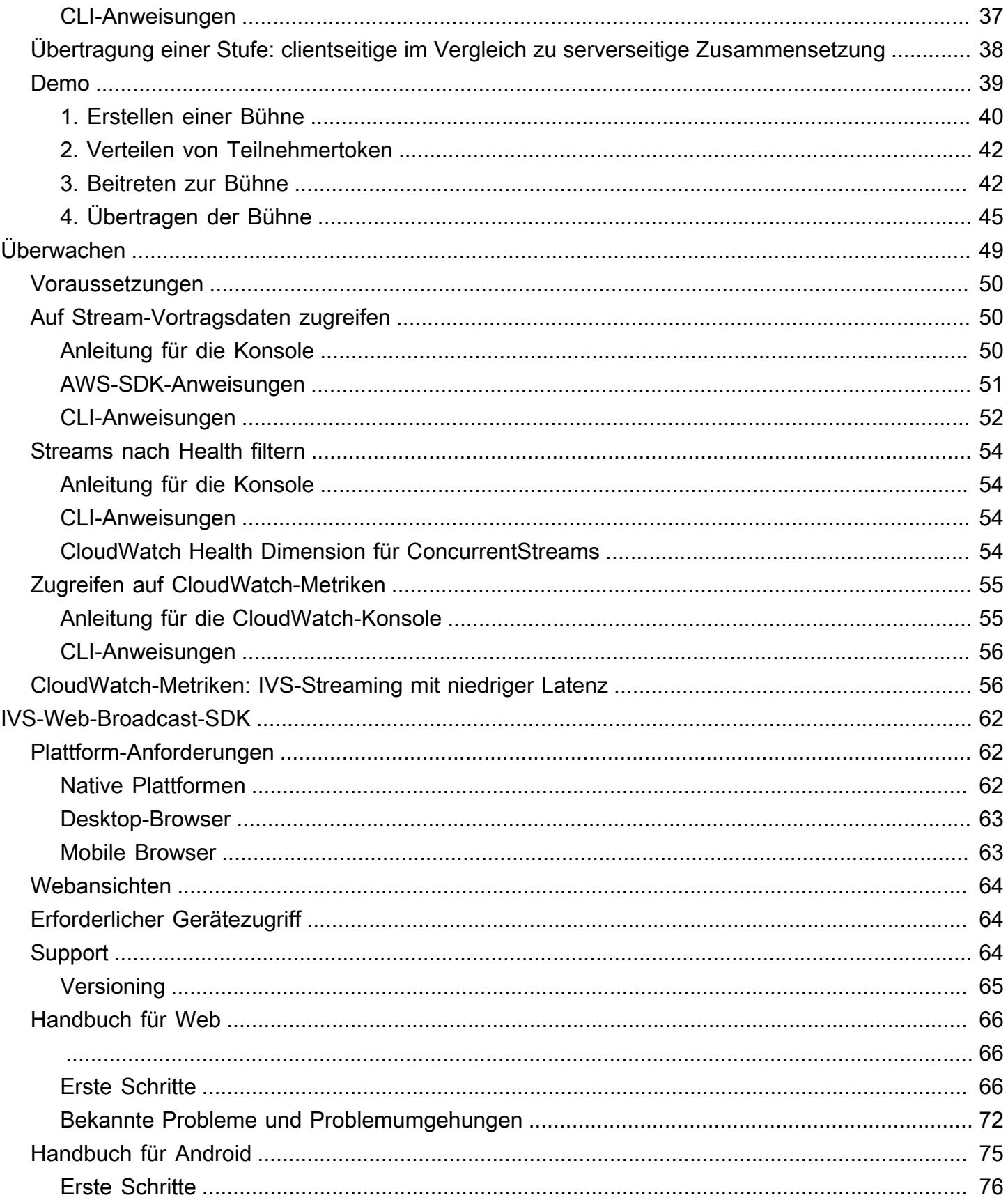

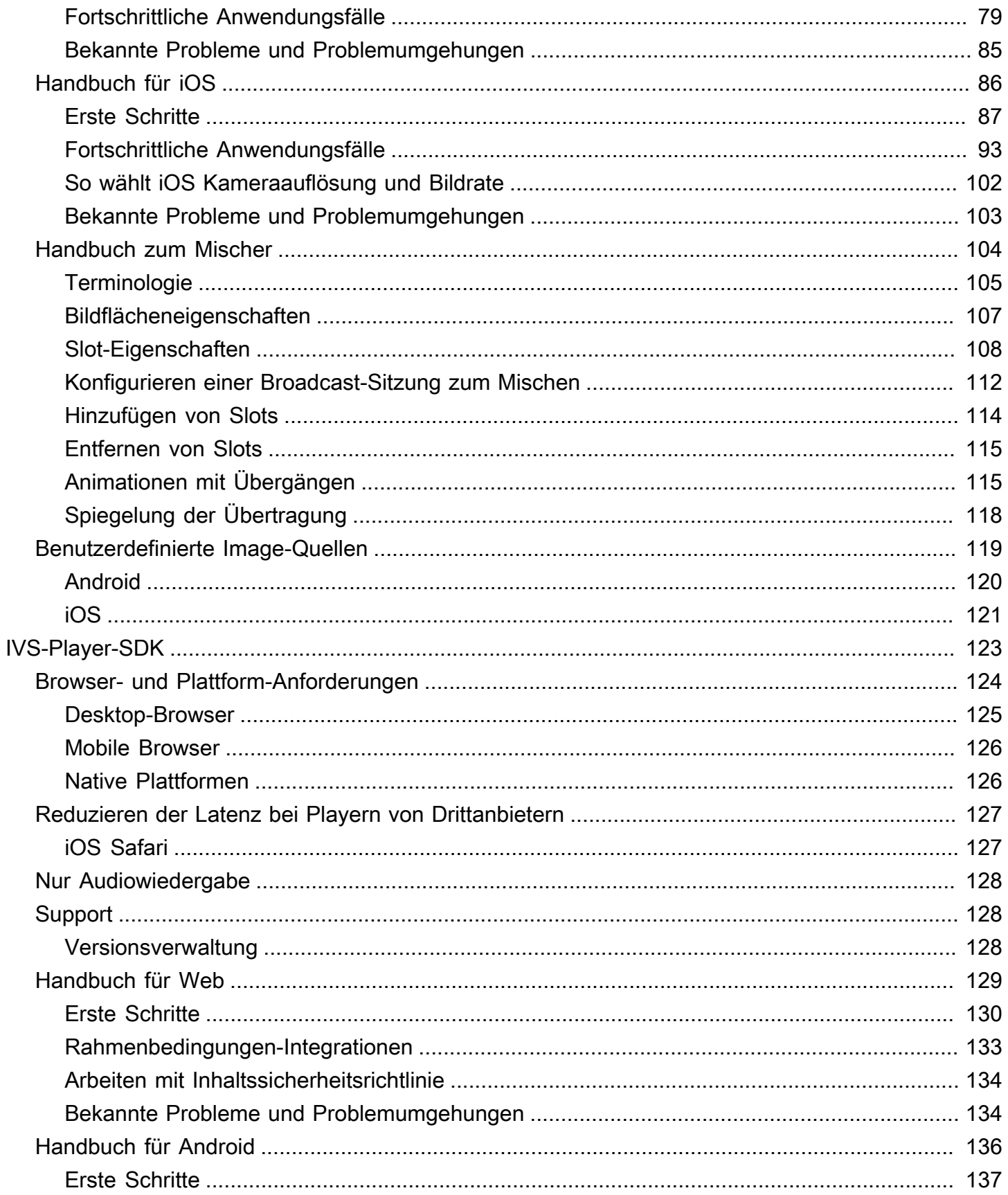

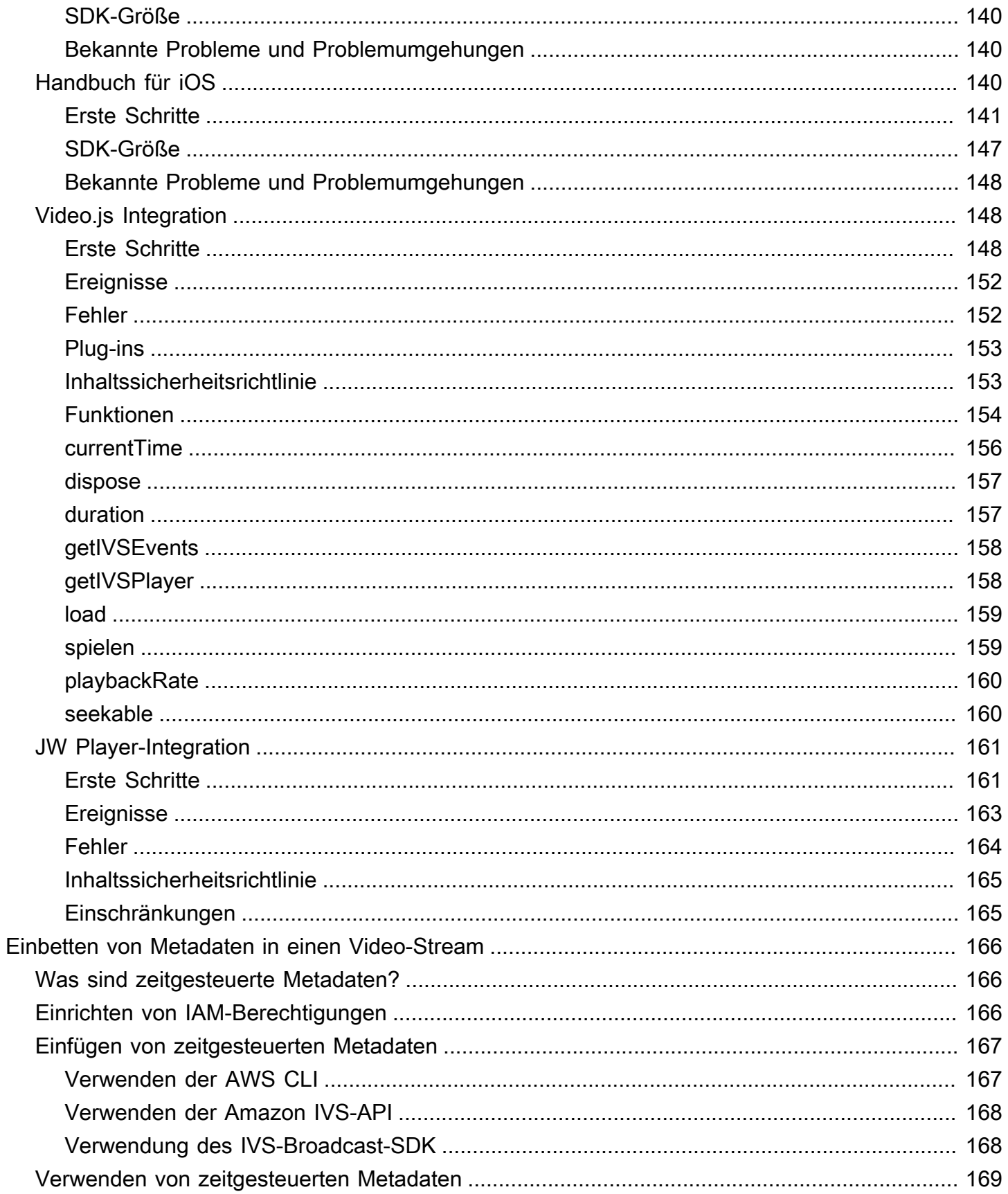

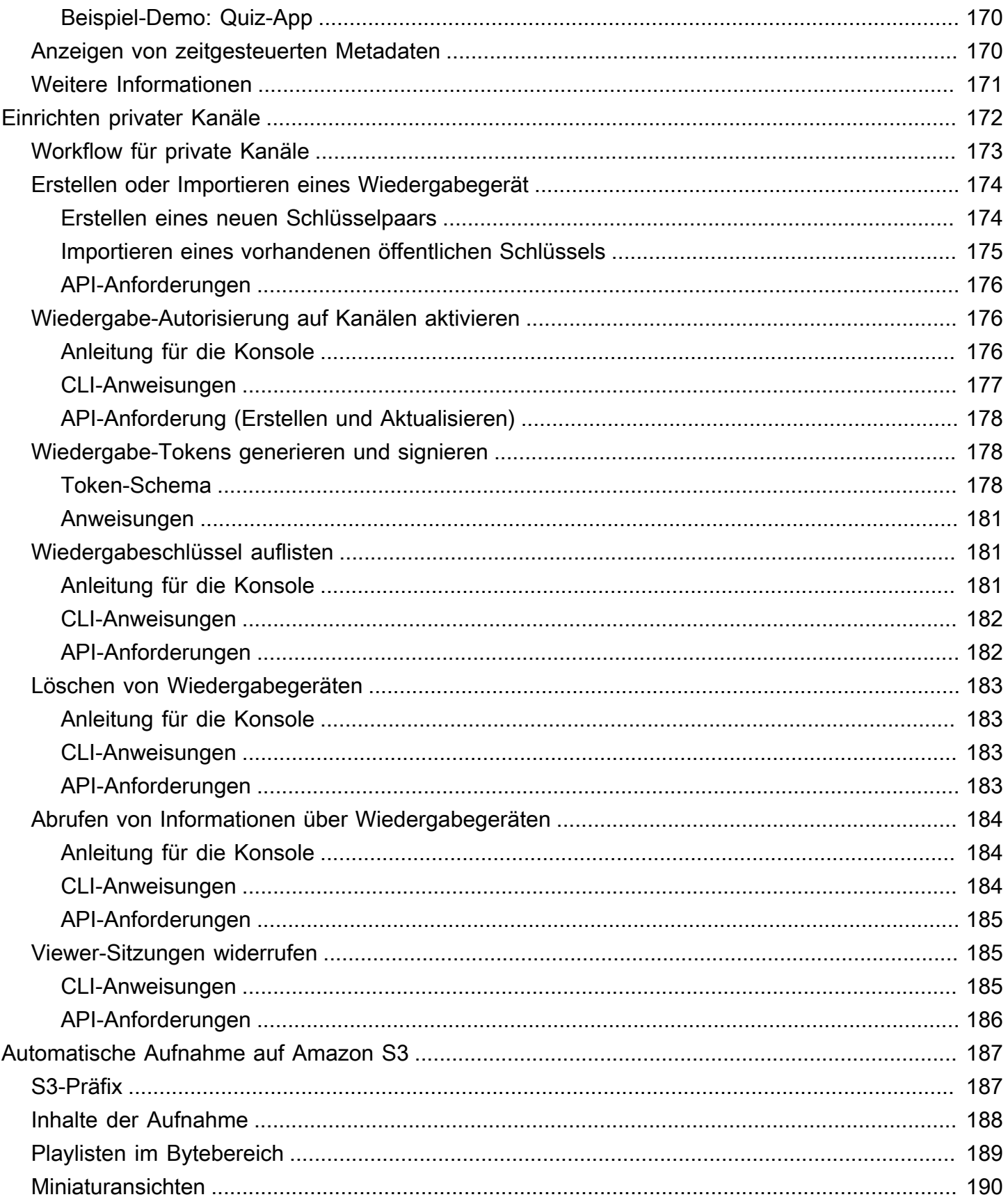

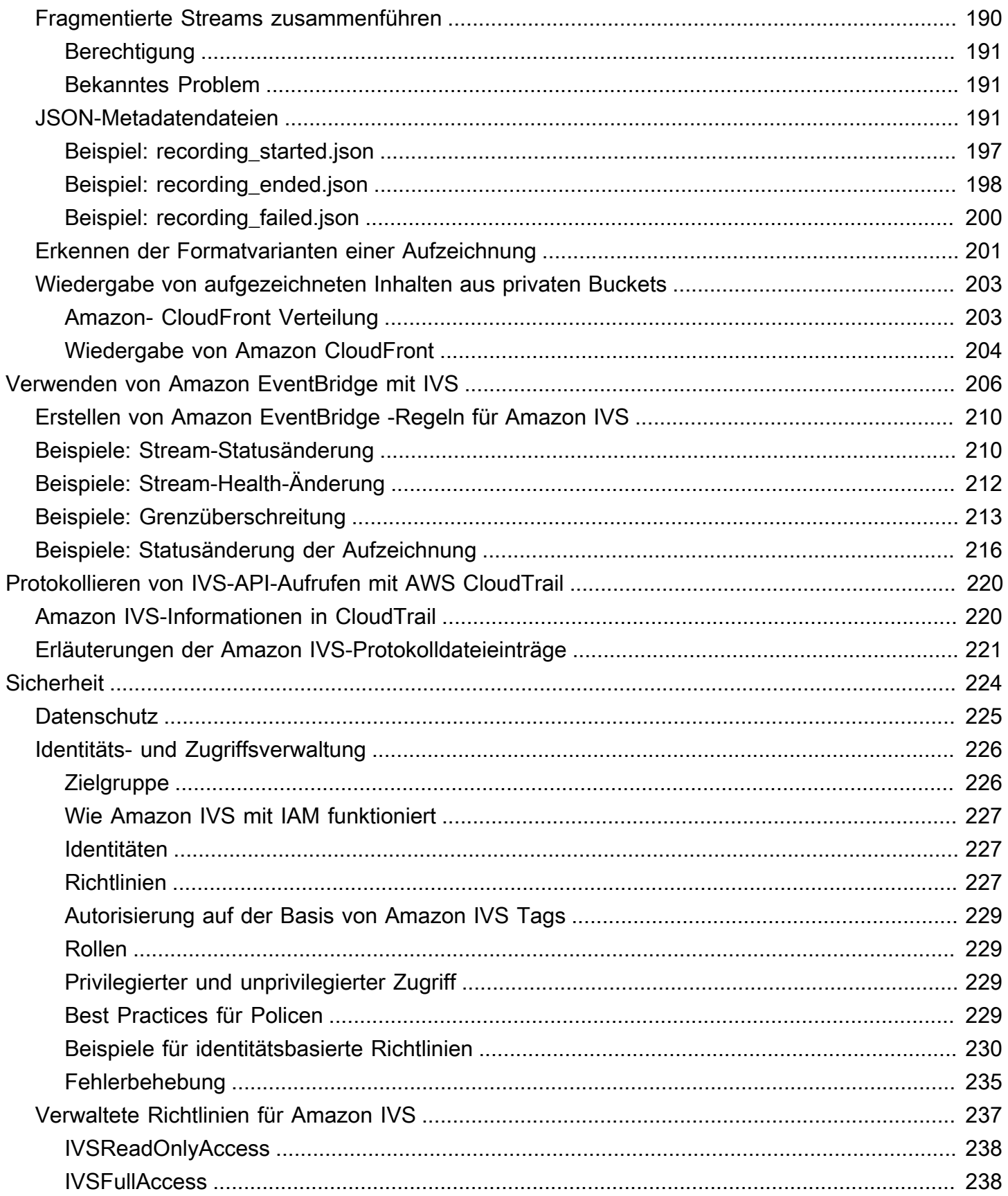

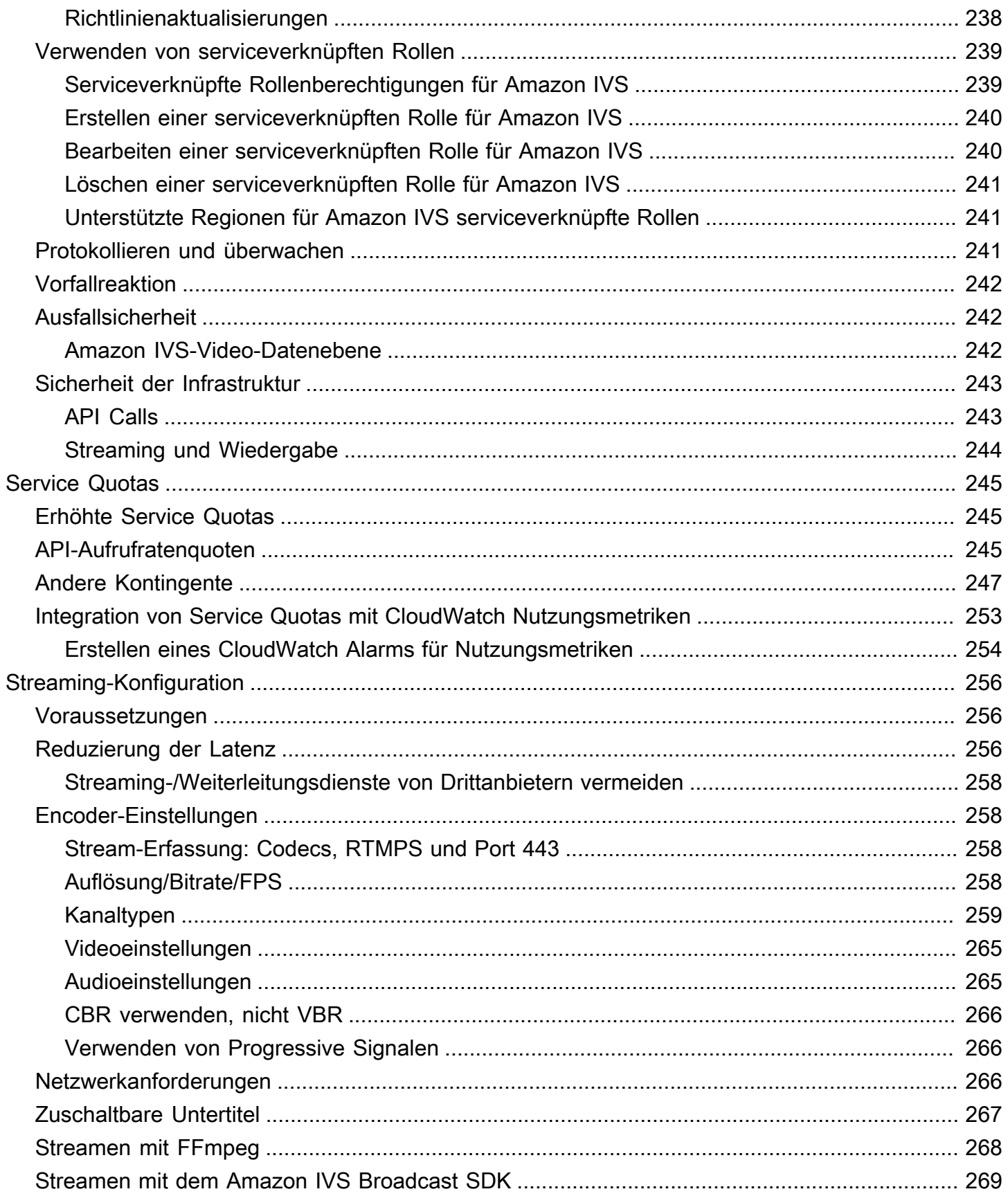

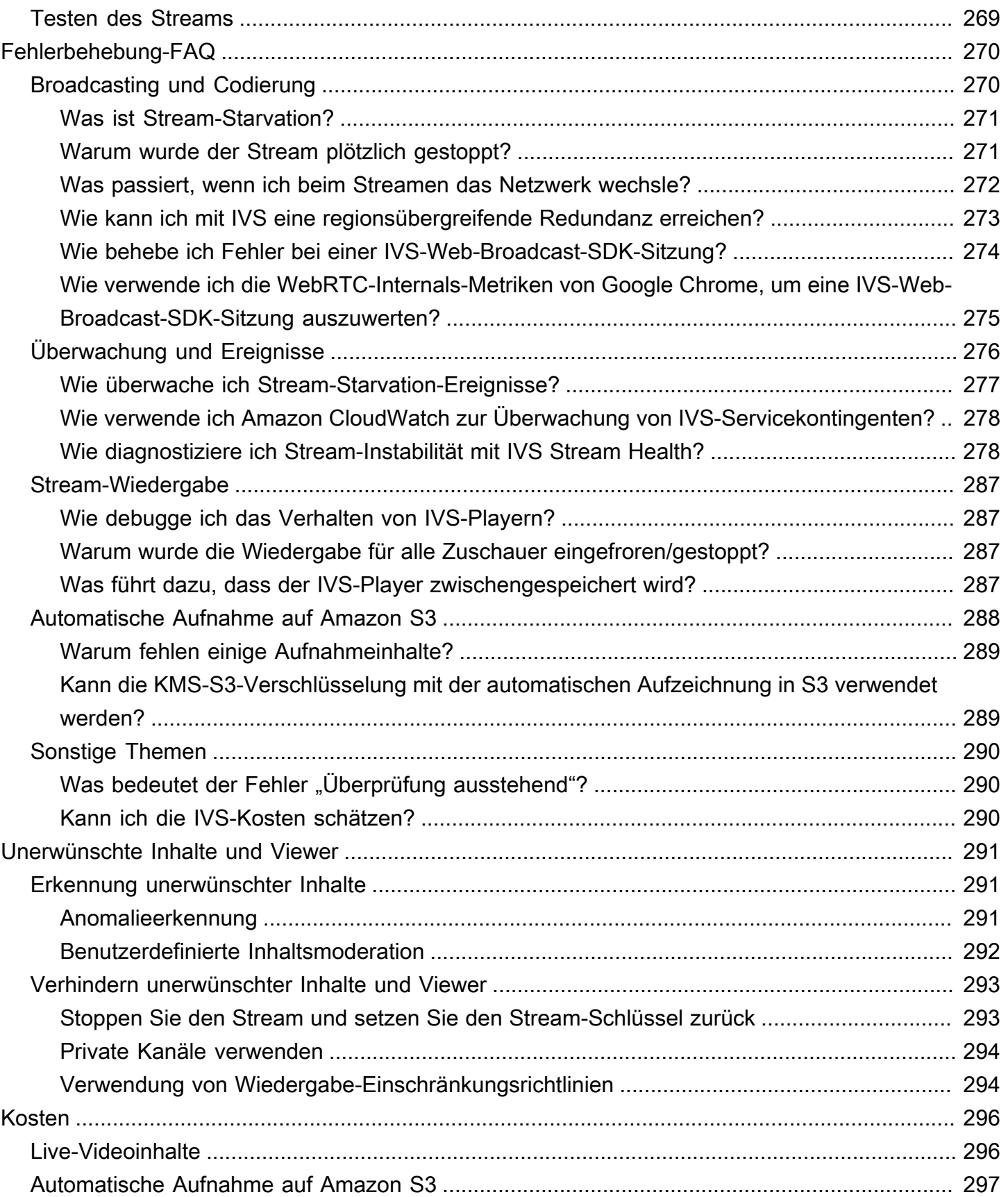

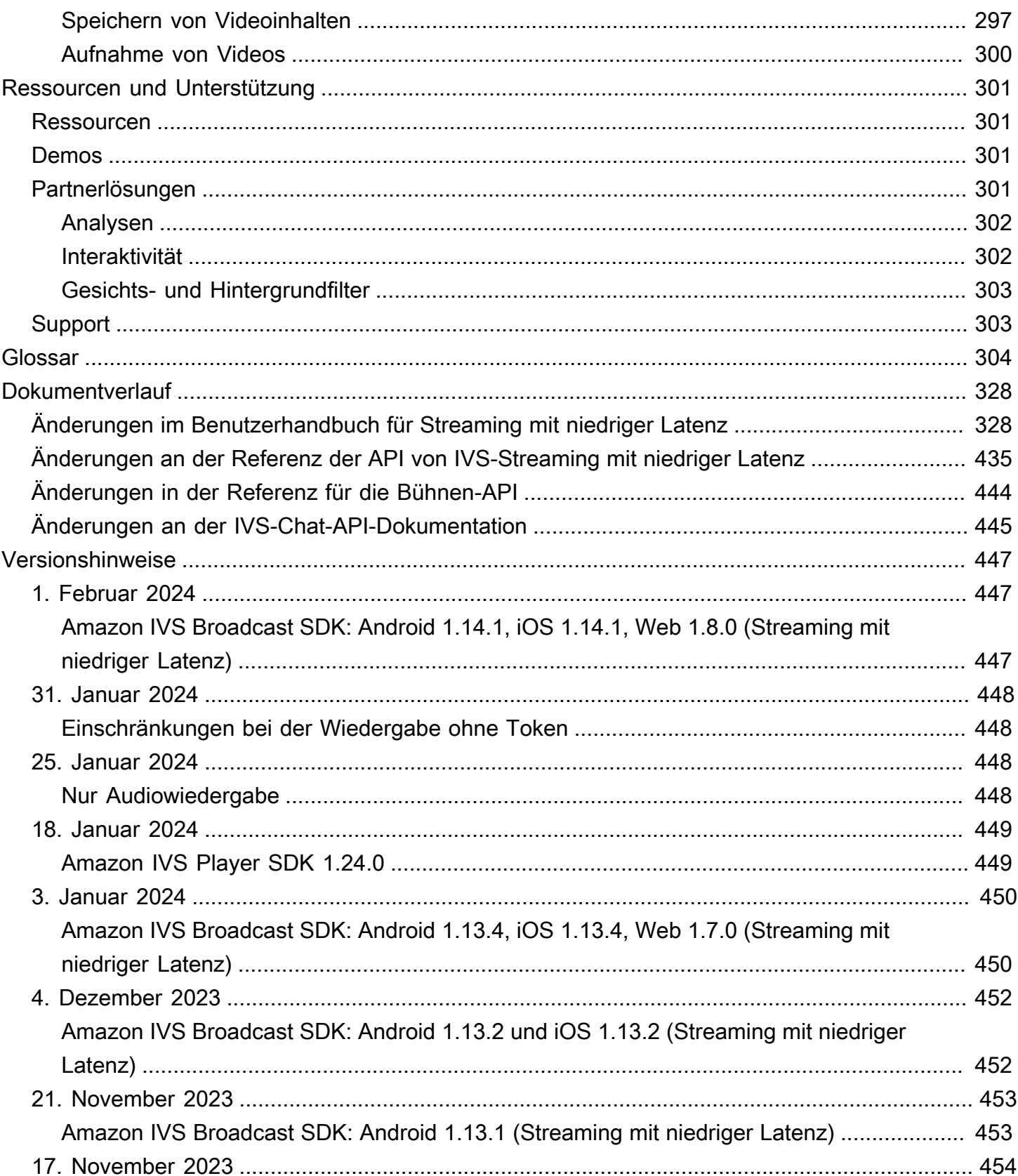

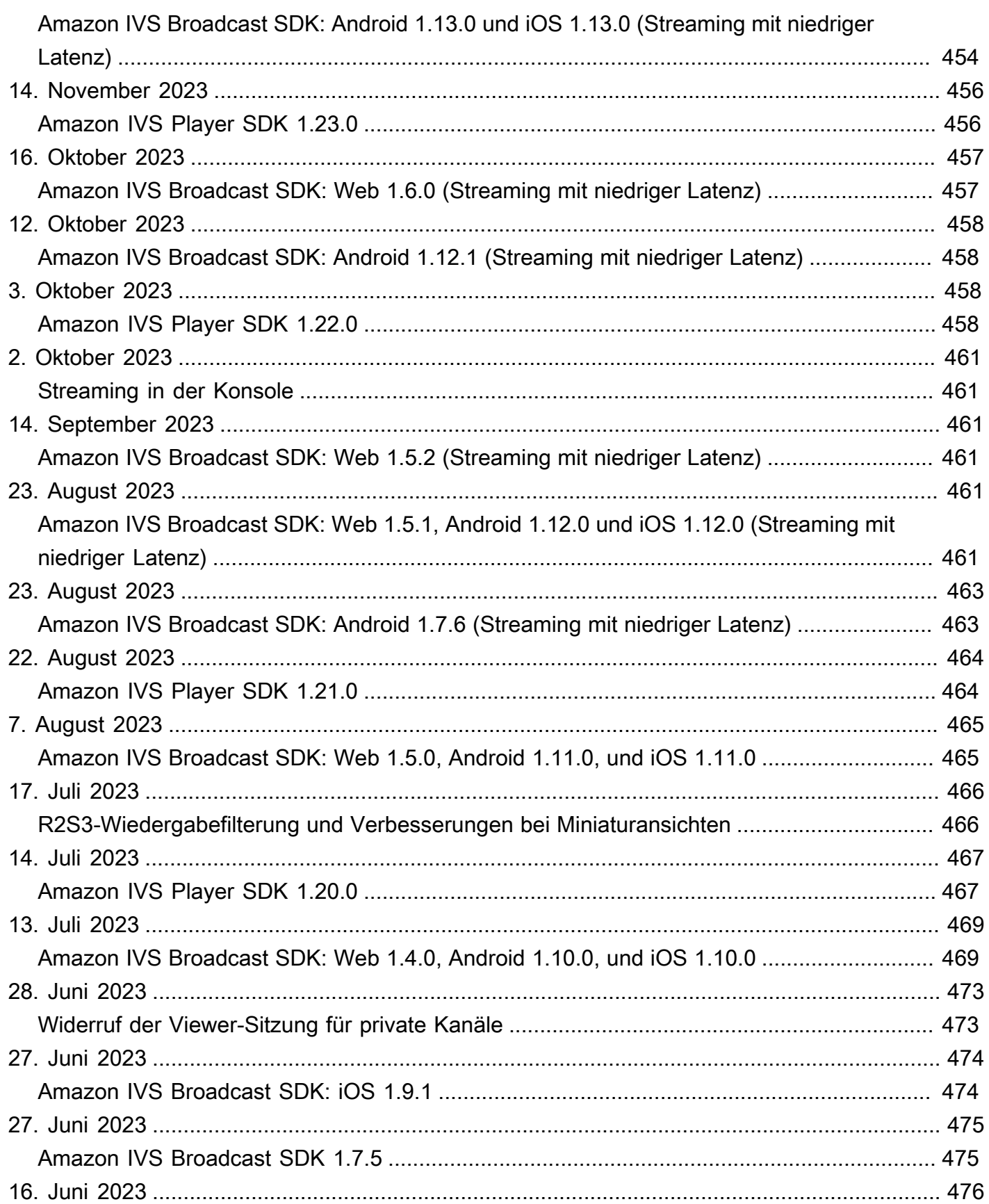

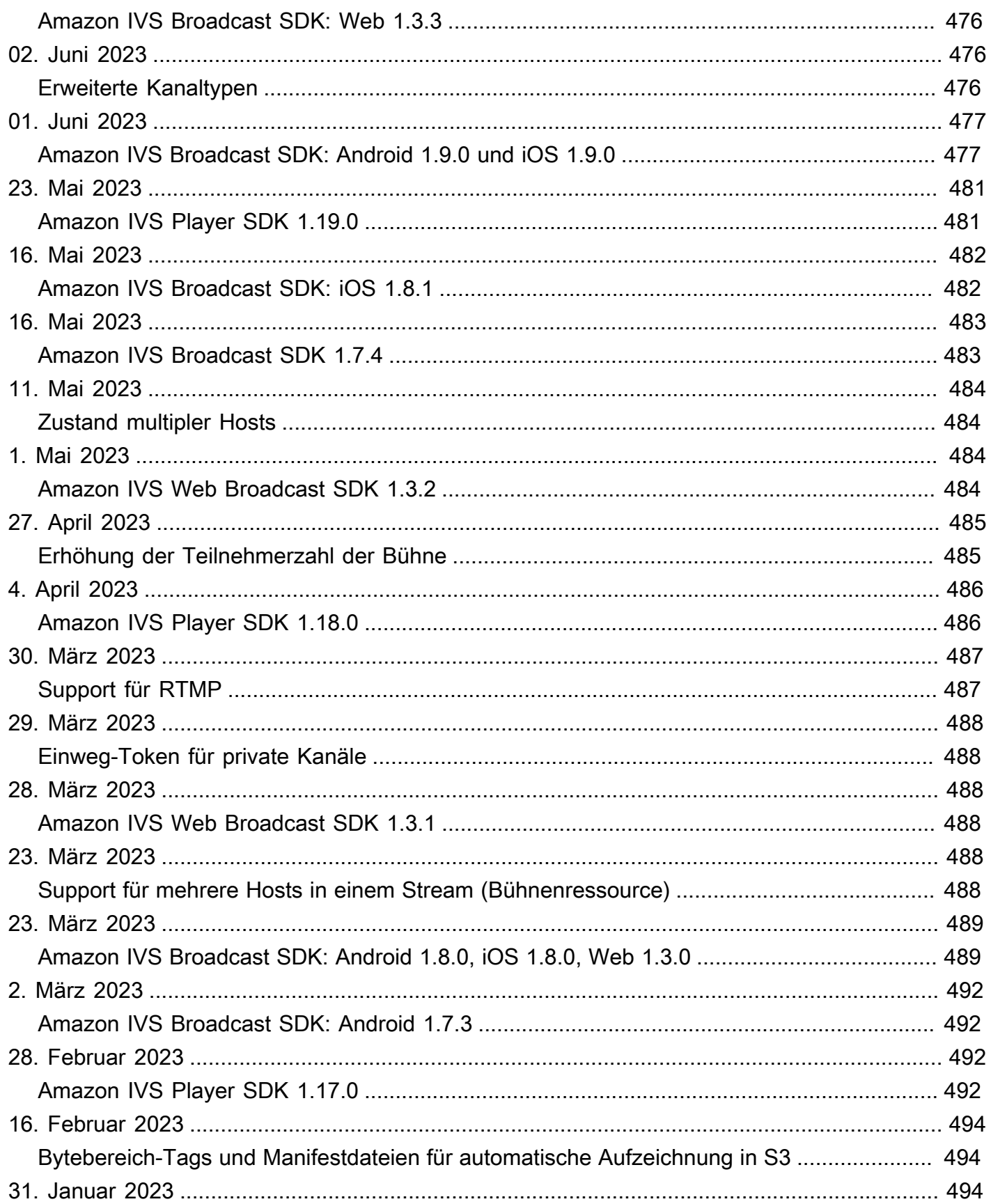

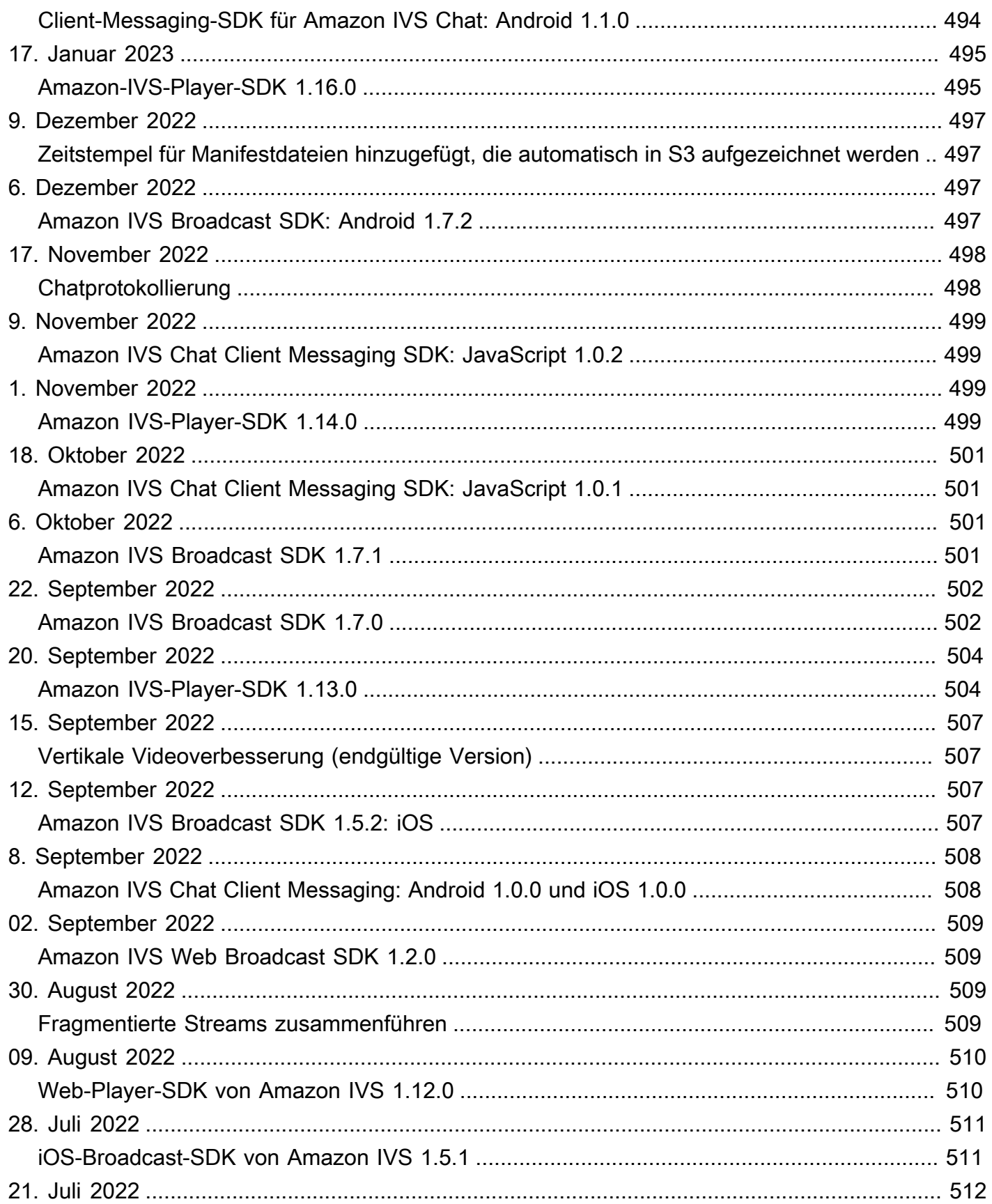

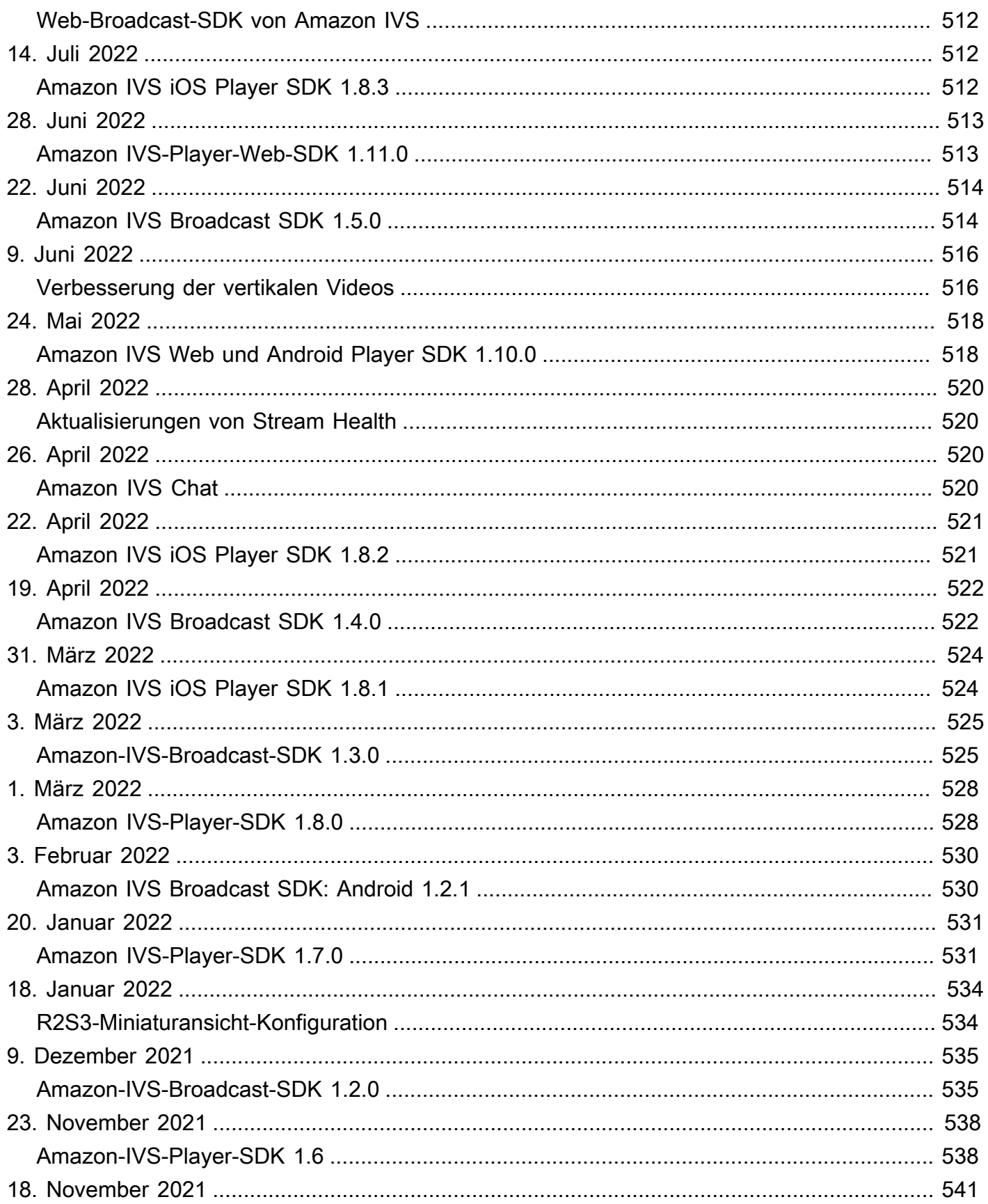

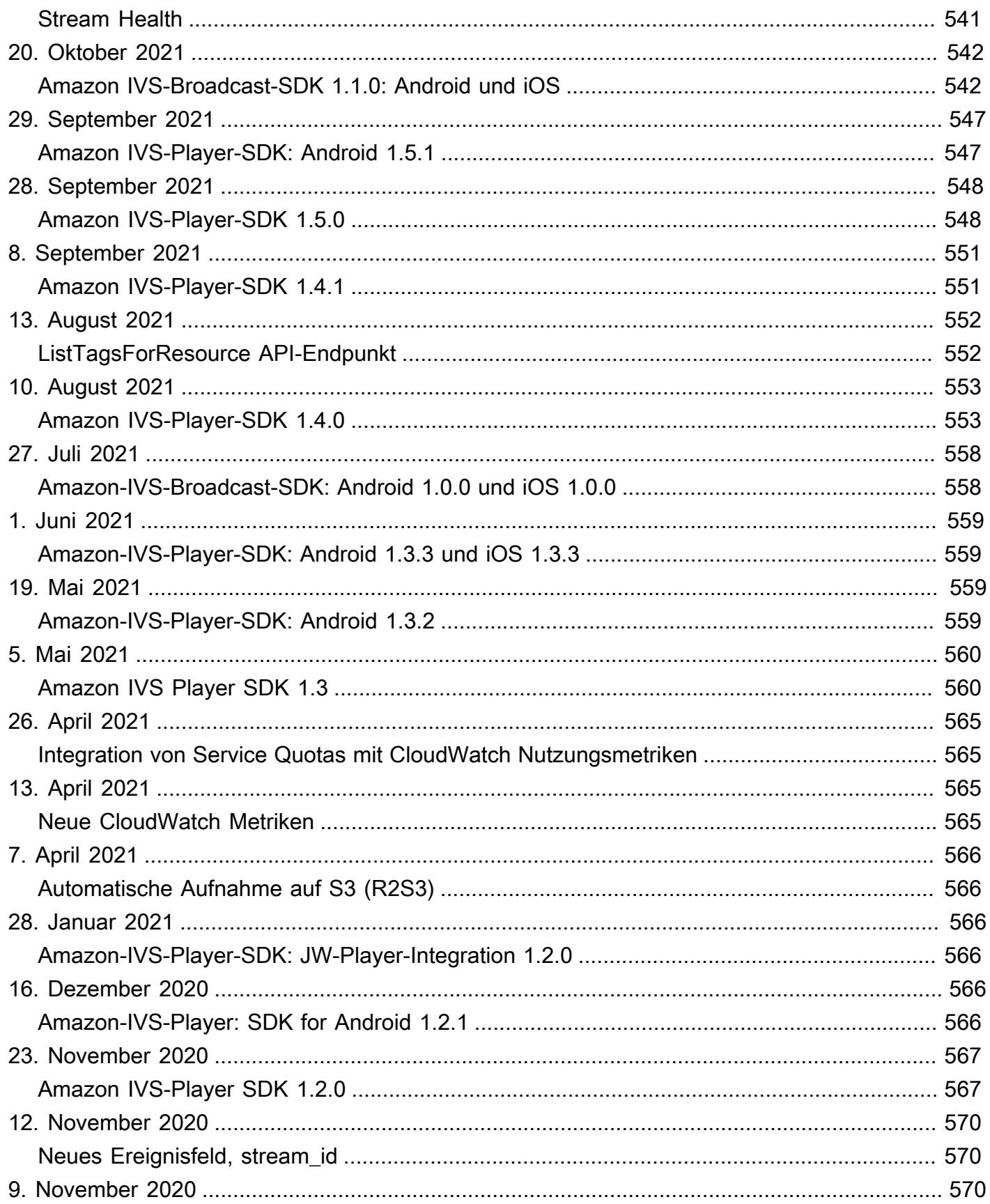

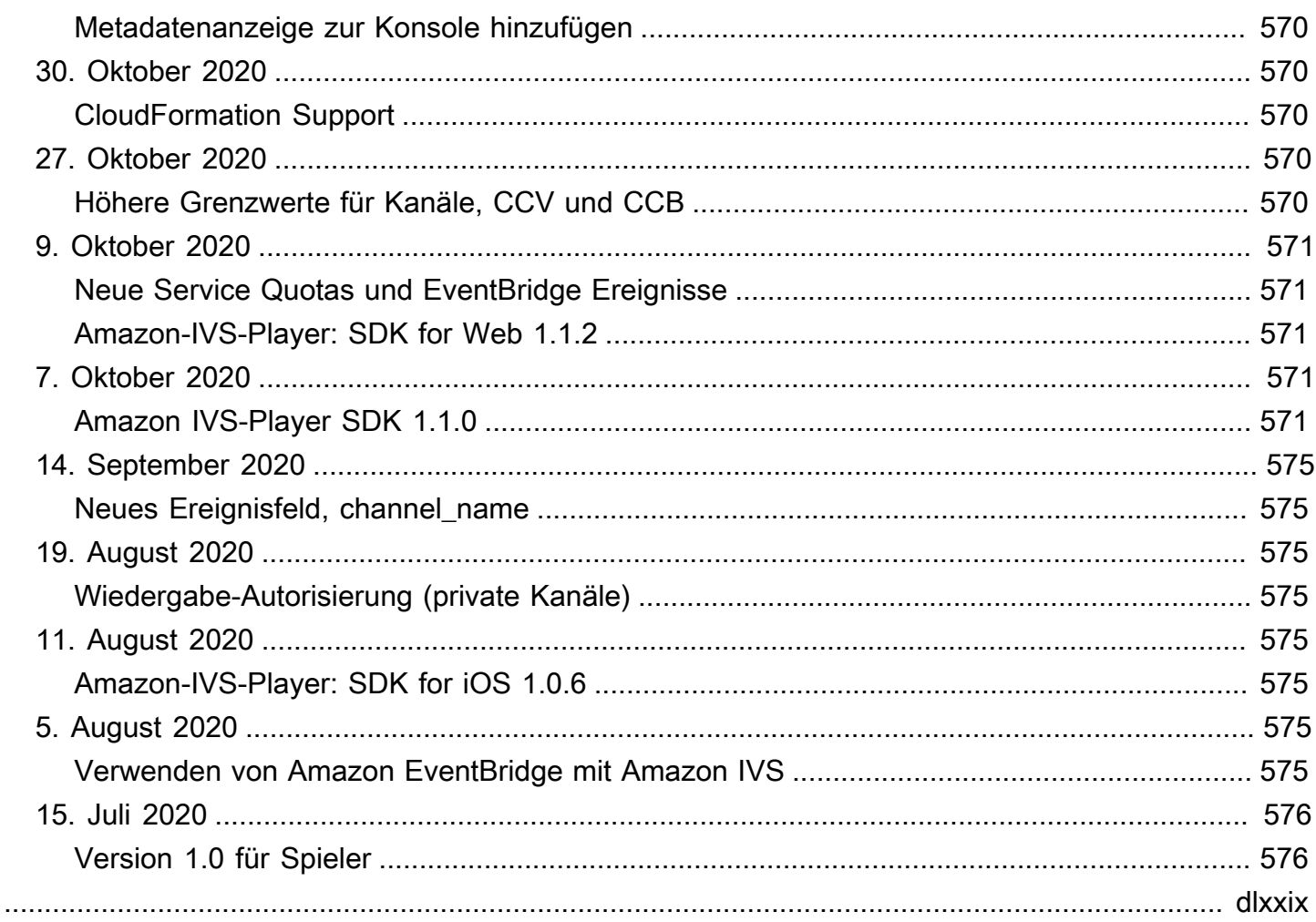

# <span id="page-17-0"></span>Was ist Amazon-IVS-Streaming mit niedriger Latenz?

Amazon Interactive Video Service (IVS) ist ein verwalteter Live-Video-Streamingdienst, der Ihnen Folgendes ermöglicht:

- Erstellen Sie Kanäle und starten Sie das Streaming in wenigen Minuten.
- Erstellen Sie zusammen mit ultra-low-latency Live-Videos fabelhafte, interaktive Erlebnisse.
- Verteilen Sie Videos in großem Umfang auf eine Reihe von Geräten und Plattformen.
- Einfache Integration in Websites und Apps

Mit Amazon IVS können Sie sich darauf konzentrieren, Ihre eigene interaktive Anwendung und Zielgruppenerfahrung zu erstellen. Mit Amazon IVS müssen Sie keine Infrastruktur verwalten oder Komponenten Ihrer Video-Workflows entwickeln und konfigurieren, um sicher, zuverlässig und kostengünstig zu sein.

Amazon IVS unterstützt RTMPS- und RTMP-Streaming. RTMPS ist die sichere Version von RTMP (Real-Time Messaging Protocol), die über TLS ausgeführt wird. RTMP ist ein Industrie-Standard für die Übertragung von Videos über ein Netzwerk.

Neben der Produktdokumentation hier finden Sie [https://ivs.rocks/,](https://ivs.rocks/) eine spezielle Website zum Durchsuchen veröffentlichter Inhalte (Demos, Codebeispiele, Blog-Posts), Kostenschätzungen und Erleben von Amazon IVS durch Live-Demos.

# <span id="page-17-1"></span>Latency

Latenz beschreibt die Verzögerung, vom Zeitpunkt der Kameraaufnahme eines Livestream bis zum Zeitpunkt, an dem der Stream auf dem Bildschirm eines Betrachters angezeigt wird. Amazon IVS verfügt über Funktionen, die Videos wie folgt bereitstellen können:

- Extrem niedrige Latenz Amazon-IVS-Kanäle können Videos mit einer Latenz von unter 5 Sekunden bereitstellen.
- Latenz in Echtzeit IVS Stages kann Videos mit einer Latenz von unter 300 ms bereitstellen. Alle Teilnehmer der Bühne erleben diese verbesserte "Echtzeit-Latenz". (Beachten Sie, dass die Betrachter des Kanals eine extrem niedrige Latenz erhalten, wenn die Bühne auf einen IVS-Kanal übertragen wird.)

Bei einem herkömmlichen Over-The-Top (OTT)-Stream kann die Latenzzeit bis zu 30 Sekunden betragen.

Niedrige Latenz ist eine entscheidende Komponente beim Aufbau guter interaktiver Benutzererlebnisse, welche die Zielgruppenerfahrung verbessern. Es ermöglicht dem Streamer, der Marke und der Community, sich direkt und persönlich mit Live-Zielgruppen zu verbinden.

Die beobachtete Latenz kann zwischen den Benutzern aufgrund folgender Punkte variieren:

- Die geografischen Standorte des Streamers und der Zuschauer.
- Netzwerktyp und -geschwindigkeit.
- Einzelne Komponenten in der Streaming-Kette
- Streaming-Protokolle und Ausgabeformate

Weitere Informationen finden Sie unter [Reduzierung der Latenz](https://docs.aws.amazon.com/ivs/latest/LowLatencyUserGuide/streaming-config.html#streaming-config-reducing-latency) in Amazon IVS-Streaming-Konfiguration.

# <span id="page-18-0"></span>Globale Lösung, regionale Kontrolle

## <span id="page-18-1"></span>Streaming und Anzeigen sind global

Sie können Amazon IVS verwenden, um für Zuschauer weltweit zu streamen:

- Wenn Sie streamen, nimmt Amazon IVS automatisch Videos an einem Standort in Ihrer Nähe auf.
- Zuschauer können Ihre Livestreams weltweit über das Amazon IVS-Content-Delivery Network ansehen.

Eine andere Möglichkeit, dies zu sagen, ist, dass die "Datenebene" global ist. Die Datenebene bezieht sich auf Streaming/Aufnahme und Betrachtung.

# <span id="page-18-2"></span>Kontrolle ist Regional

Während die Amazon IVS-Datenebene global ist, ist die "Steuerungsebene" regional. Die Steuerungsebene bezieht sich auf die Amazon IVS-Konsole, API und Ressourcen (Kanäle, Stream-Schlüssel, Wiedergabe-Schlüsselpaare und Aufzeichnungskonfigurationen).

Eine andere Möglichkeit, dies zu sagen, ist, dass Amazon IVS ein "regionaler AWS-Service" ist. Das heißt, Amazon IVS-Ressourcen sind in jeder Region unabhängig von ähnlichen Ressourcen in anderen Regionen. Beispielsweise ist ein Kanal, den Sie in einer Region erstellen, unabhängig von Kanälen, die Sie in anderen Regionen erstellen.

Wenn Sie Ressourcen verwenden (z. B. einen Kanal erstellen), müssen Sie die Region angeben, in der er erstellt wird. Wenn Sie anschließend Ressourcen verwalten, müssen Sie dies von demselben Bereich aus tun, in dem sie erstellt wurden.

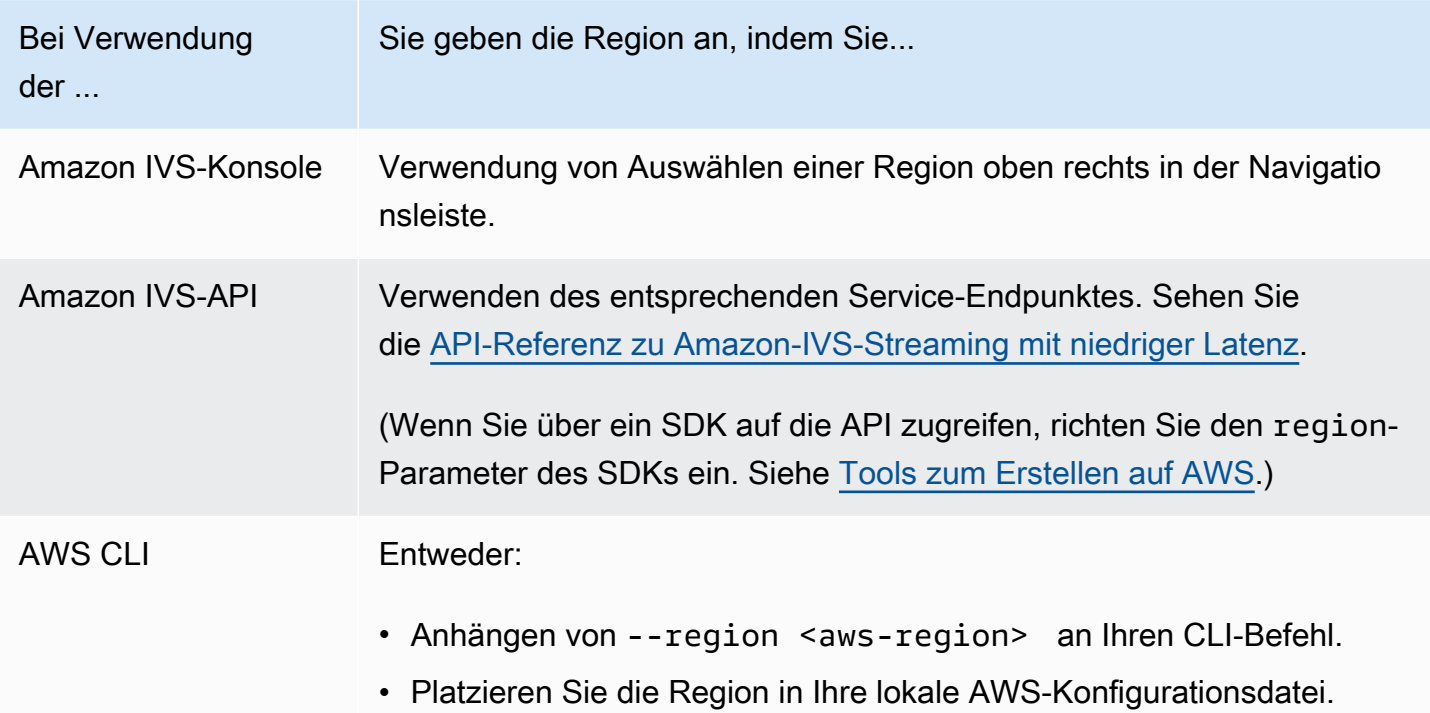

Denken Sie daran, dass Sie unabhängig von der Region, in der ein Kanal erstellt wurde, von überall zu Amazon IVS streamen können und Zuschauer es von überall aus ansehen können.

## <span id="page-19-0"></span>Region Ihres Kanals

Die Region Ihres Kanals ist Teil des ARN (Amazon Resource Name), der beim Erstellen des Kanals zugewiesen wird. Wenn Sie einen Kanal erstellen:

- Die Amazon IVS-Konsole zeigt den ARN im Bereich Allgemeine Konfiguration der Seite. Anschließend zeigt die Konsole immer Ihre Region (Standort) oben rechts an.
- Die Amazon IVS-API gibt den ARN im arn-Feld des Kanalobjekts zurück.

# <span id="page-20-0"></span>Erste Schritte mit IVS-Streaming mit niedriger Latenz

Dieses Dokument führt Sie durch die Schritte zum Einrichten Ihres ersten Amazon Interactive Video Service (IVS) Livestreams.

#### Themen

- [Schritt 1: Erstellen eines AWS-Kontos](#page-20-1)
- [Schritt 2: Einrichten von Root-Benutzern und Administratoren](#page-21-0)
- [Schritt 3: Festlegen von IAM-Berechtigungen](#page-22-1)
- [Schritt 4: Erstellen eines Kanals mit einer optionalen Aufzeichnung](#page-27-0)
- [Schritt 5: Einrichten von Streaming-Software](#page-41-0)
- [Schritt 6: Anzeigen des eigenen Livestreams](#page-46-1)
- [Schritt 7: Überprüfen der Service-Quota-Limits \(optional\)](#page-47-0)
- [Schritt 8: Verhindern unerwünschter Inhalte und Viewer \(empfohlen\)](#page-47-1)
- [Aufnahme deaktivieren](#page-49-1)

# <span id="page-20-1"></span>Schritt 1: Erstellen eines AWS-Kontos

Um Amazon IVS zu verwenden, benötigen Sie ein AWS-Konto. Wenn Sie noch keins haben, werden Sie bei der Anmeldung aufgefordert, ein solches zu erstellen. So erstellen Sie ein AWS-Konto:

- 1. Öffnen Sie [https://portal.aws.amazon.com/billing/signup.](https://portal.aws.amazon.com/billing/signup)
- 2. Folgen Sie den Online-Anweisungen.

Ein Teil des Anmeldevorgangs besteht darin, einen Telefonanruf oder eine Textnachricht zu erhalten und einen Verifizierungscode einzugeben. Außerdem müssen Sie Rechnungsdaten angeben, obwohl die Basic-Stufe des Dienstes kostenlos ist. AWS-Services, für die Sie sich anmelden, werden Ihnen nicht in Rechnung gestellt, es sei denn, Sie nutzen sie.

3. Nachdem Sie das Konto erstellt haben, erhalten Sie eine E-Mail mit Ihrer Anmelde-URL und Ihrem Benutzername sowie eine weitere E-Mail (von Ihrem AWS Kontoadministrator) mit Ihrem Kennwort. Sie müssen das Passwort bei der ersten Anmeldung ändern.

Stellen Sie bei Verwendung eines vorhandenes AWS-Kontos sicher, dass es eine AWS-Region nutzt, die für Amazon IVS unterstützt wird:

- 1. Navigieren Sie zur [Amazon-IVS-Konsole](https://console.aws.amazon.com/ivs). Wenn die übliche IVS-Konsolenseite (mit dem Slogan "Global Solution, regional content" (Globale Lösung, regionaler Inhalt)) angezeigt wird, ist alles in Ordnung. Fahren Sie dann mit [Schritt 2: Einrichten von Root-Benutzern und Administratoren](#page-21-0) fort. Wenn Sie zu einer AWS-Seite mit der Meldung "unsupported region" (nicht unterstützte Region) umgeleitet werden, müssen Sie eine neue Region auswählen.
- 2. Wählen Sie die entsprechende Registerkarte (Live-Streaming für IVS; Stream-Chat für IVS Chat) und wählen Sie dann eine der aufgelisteten Regionen aus. Notieren Sie sich die ausgewählte Region. Diese werden Sie später benötigen.

Sie können jederzeit Ihre AWS-Kontoaktivitäten anzeigen und Ihr Konto verwalten. Rufen Sie dazu <https://aws.amazon.com/>auf und klicken Sie auf My Account (Mein Konto).

## <span id="page-21-0"></span>Schritt 2: Einrichten von Root-Benutzern und Administratoren

Wenn Sie sich für ein AWS-Konto registrieren, wird ein Root-Benutzer für das AWS-Konto erstellt. Der Root-Benutzer hat Zugriff auf alle AWS-Services und -Ressourcen des Kontos. Als bewährte Methode zur Gewährleistung der Sicherheit sollten Sie den [administrativen Zugriff einem](https://docs.aws.amazon.com/singlesignon/latest/userguide/useraccess.html)  [Administrator zuweisen](https://docs.aws.amazon.com/singlesignon/latest/userguide/useraccess.html) und den Root-Benutzer nur verwenden, um [Aufgaben auszuführen, die](https://docs.aws.amazon.com/accounts/latest/reference/root-user-tasks.html)  [Zugriff durch einen Root-Benutzer erfordern.](https://docs.aws.amazon.com/accounts/latest/reference/root-user-tasks.html)

## <span id="page-21-1"></span>Schützen des Root-Benutzers für Ihr AWS-Konto

1. Um sich beim IAM Identity Center als Administrator anzumelden, verwenden Sie die Anmelde-URL, die an Ihre E-Mail-Adresse gesendet wurde, als Sie den IAM-Identity-Center-Benutzer erstellt haben. Hilfestellung zur Anmeldung mit einem IAM-Identity-Center-Benutzer finden Sie unter [Anmelden beim AWS-Zugangsportal](https://docs.aws.amazon.com/signin/latest/userguide/iam-id-center-sign-in-tutorial.html) im Benutzerhandbuch zur AWS-Anmeldung.

Hilfestellung zur Anmeldung mit dem Root-Benutzer finden Sie unter [Anmelden als Root-Benutzer](https://docs.aws.amazon.com/signin/latest/userguide/console-sign-in-tutorials.html#introduction-to-root-user-sign-in-tutorial) im Benutzerhandbuch zur AWS-Anmeldung.

2. Aktivieren Sie die Multi-Faktor-Authentifizierung (MFA) für den Root-Benutzer.

Anweisungen dazu finden Sie unter [Aktivieren eines virtuellen MFA-Geräts für den Root-Benutzer](https://docs.aws.amazon.com/IAM/latest/UserGuide/id_credentials_mfa_enable_virtual.html#enable-virt-mfa-for-root) [Ihres AWS-Kontos \(Konsole\)](https://docs.aws.amazon.com/IAM/latest/UserGuide/id_credentials_mfa_enable_virtual.html#enable-virt-mfa-for-root) im IAM-Benutzerhandbuch.

## <span id="page-22-0"></span>Erstellen eines Administrators

Sie sollten einen Administrator erstellen, damit Sie für alltägliche Aufgaben nicht auf den Root-Benutzer zurückgreifen müssen.

- Weisen Sie für Ihre täglichen administrativen Aufgaben einem Administrator in AWS IAM Identity Center (Nachfolger von AWS Single Sign-On) administrativen Zugriff zu. Anweisungen finden Sie unter [Erste Schritte](https://docs.aws.amazon.com/singlesignon/latest/userguide/getting-started.html) im Benutzerhandbuch zu AWS IAM Identity Center (Nachfolger von AWS Single Sign-On).
- Um sich beim IAM Identity Center als Administrator anzumelden, verwenden Sie die Anmelde-URL, die an Ihre E-Mail-Adresse gesendet wurde, als Sie den IAM-Identity-Center-Benutzer erstellt haben. Hilfestellung zur Anmeldung mit einem IAM-Identity-Center-Benutzer finden Sie unter [Anmelden beim AWS-Zugangsportal](https://docs.aws.amazon.com/signin/latest/userguide/iam-id-center-sign-in-tutorial.html) im Benutzerhandbuch zur AWS-Anmeldung.

# <span id="page-22-1"></span>Schritt 3: Festlegen von IAM-Berechtigungen

Als Nächstes müssen Sie eine AWS Identity and Access Management (IAM)-Richtlinie erstellen, die Benutzern grundlegende Berechtigungen erteilt (z. B. zum Erstellen eines Amazon IVS-Kanals, zum Abrufen von Streaming-Informationen und auto-record-to-S3) und diese Richtlinie Benutzern zuweist. Die Berechtigungen können Sie beim Erstellen eines [neuen Benutzers](#page-25-0) zuweisen oder einem [vorhandenen Benutzer](#page-26-0) hinzufügen. Im Folgenden sind beide Verfahren angegeben.

Weitere Informationen (z. B. Informationen zu IAM-Benutzern und -Richtlinien, zum Anhängen einer Richtlinie an einen Benutzer und zum Beschränken der Möglichkeiten von Benutzern mit Amazon IVS) finden Sie unter:

- [Erstellen eines IAM-Benutzers](https://docs.aws.amazon.com/IAM/latest/UserGuide/Using_SettingUpUser.html#Using_CreateUser_console) im IAM-Benutzerhandbuch
- Die Informationen in [Amazon IVS-Sicherheit](#page-240-0) zu IAM und "Verwaltete Richtlinien für IVS".
- Für Aufnahme-für-S3-Funktionalität: [Verwenden von serviceverknüpften Rollen](#page-255-0) und [Automatische](#page-203-0)  [Aufnahme auf Amazon S3](#page-203-0) im Amazon-IVS-Benutzerhandbuch

Sie können entweder eine vorhandene von AWS verwaltete Richtlinie für Amazon IVS verwenden oder eine neue Richtlinie erstellen, die die Berechtigungen anpasst, die Sie einer Reihe von Benutzern, Gruppen oder Rollen gewähren möchten. Beide Vorgehensweisen werden nachfolgend beschrieben.

## <span id="page-23-0"></span>Verwenden einer vorhandenen Richtlinie für IVS-Berechtigungen

In den meisten Fällen möchten Sie für Amazon IVS eine von AWS verwaltete Richtlinie verwenden. Diese werden ausführlich im Abschnitt [Verwaltete Richtlinien für IVS](#page-253-0) von IVS-Sicherheit beschrieben.

- Verwenden Sie die von AWS verwaltete Richtlinie IVSReadOnlyAccess, um Ihren Anwendungsentwicklern Zugriff auf alle IVS-Get- und List-API-Endpunkte zu gewähren (sowohl für Streaming mit niedriger Latenz als auch für Echtzeit-Streaming).
- Verwenden Sie die von AWS verwaltete Richtlinie IVSFullAccess, um Ihren Anwendungsentwicklern Zugriff auf alle IVS-API-Endpunkte zu gewähren (sowohl für Streaming mit niedriger Latenz als auch für Echtzeit-Streaming).

# <span id="page-23-1"></span>Optional: Eine benutzerdefinierte Richtlinie für Amazon-IVS-Berechtigungen erstellen

Dazu gehen Sie wie folgt vor:

- 1. Melden Sie sich bei der AWS-Managementkonsole an und öffnen Sie die IAM-Konsole unter <https://console.aws.amazon.com/iam/>.
- 2. Wählen Sie im Navigationsbereich Policies und dann Create policy. Das Fenster Berechtigungen angeben wird geöffnet.
- 3. Wählen Sie im Fenster Berechtigungen angeben die Registerkarte JSON. Kopieren Sie die folgende IVS-Richtlinie und fügen Sie sie in den Textbereich Richtlinien-Editor ein. (Die Richtlinie enthält nicht alle Amazon-IVS-Aktionen. Sie können nach Bedarf Endpunkt-Zugriffsberechtigungen hinzufügen/löschen (Zulassen/Verweigern). Einzelheiten zu IVS-Endpunkten finden Sie in der [API-](https://docs.aws.amazon.com/ivs/latest/LowLatencyAPIReference/)[Referenz zu IVS-Streaming mit niedriger Latenz](https://docs.aws.amazon.com/ivs/latest/LowLatencyAPIReference/).)

```
{ 
    "Version": "2012-10-17", 
    "Statement": [ 
       { 
           "Effect": "Allow", 
           "Action": [ 
               "ivs:CreateChannel", 
               "ivs:CreateRecordingConfiguration", 
              "ivs:GetChannel", 
               "ivs:GetRecordingConfiguration", 
               "ivs:GetStream",
```

```
 "ivs:GetStreamKey", 
              "ivs:GetStreamSession", 
              "ivs:ListChannels", 
              "ivs:ListRecordingConfigurations", 
              "ivs:ListStreamKeys", 
              "ivs:ListStreams", 
              "ivs:ListStreamSessions" 
            ], 
            "Resource": "*" 
       }, 
       { 
           "Effect": "Allow", 
           "Action": [ 
              "cloudwatch:DescribeAlarms", 
              "cloudwatch:GetMetricData", 
              "s3:CreateBucket", 
              "s3:GetBucketLocation", 
              "s3:ListAllMyBuckets", 
              "servicequotas:ListAWSDefaultServiceQuotas", 
              "servicequotas:ListRequestedServiceQuotaChangeHistoryByQuota", 
              "servicequotas:ListServiceQuotas", 
              "servicequotas:ListServices", 
              "servicequotas:ListTagsForResource" 
           ], 
           "Resource": "*" 
       }, 
      \mathcal{L} "Effect": "Allow", 
           "Action": [ 
              "iam:AttachRolePolicy", 
              "iam:CreateServiceLinkedRole", 
              "iam:PutRolePolicy" 
           ], 
           "Resource": 
"arn:aws:iam::*:role/aws-service-role/ivs.amazonaws.com/
AWSServiceRoleForIVSRecordToS3*" 
       } 
    ]
}
```
4. Wählen Sie im Fenster Berechtigungen angeben die Option Weiter aus (scrollen Sie zum unteren Ende des Fensters, um diese Option anzuzeigen). Das Fenster Überprüfen und erstellen wird geöffnet.

- 5. Geben Sie im Fenster Überprüfen und erstellen einen Richtliniennamen ein und fügen Sie optional eine Beschreibung hinzu. Notieren Sie sich den Namen der Richtlinie, da Sie ihn beim Erstellen von Benutzern (weiter unten) benötigen. Wählen Sie Create policy (Richtlinie erstellen) aus (am unteren Ende des Fensters).
- 6. Sie gelangen zurück zum IAM-Konsolenfenster, in dem per Banner bestätigt werden sollte, dass die neue Richtlinie erstellt wurde.

## <span id="page-25-0"></span>Erstellen Sie einen neuen Benutzer und fügen Sie Berechtigungen hinzu

## IAM-Benutzer-Zugriffsschlüssel

IAM-Zugriffsschlüssel bestehen aus einer Zugriffsschlüssel-ID und einem geheimen Zugriffsschlüssel. Sie dienen zum Signieren Ihrer programmgesteuerten Anforderungen an AWS. Wenn Sie noch keine Zugriffsschlüssel besitzen, können Sie diese über die AWS-Managementkonsole erstellen. Verwenden Sie als bewährte Methode keine Zugriffsschlüssel für Root-Benutzer.

Einen geheimen Zugriffsschlüssel können Sie nur beim Erstellen von Zugriffsschlüsseln anzeigen oder herunterladen. Später kann er nicht mehr wiederhergestellt werden. Sie können jedoch jederzeit neue Zugriffsschlüssel erstellen. Dazu benötigen Sie die Berechtigungen zum Ausführen der erforderlichen IAM-Aktionen.

Bewahren Sie Zugriffsschlüssel stets sicher auf. Geben Sie sie niemals an Dritte weiter (selbst wenn eine Anfrage von Amazon zu stammen scheint). Weitere Informationen finden Sie unter [Verwalten](https://docs.aws.amazon.com/IAM/latest/UserGuide/id_credentials_access-keys.html)  [der Zugriffsschlüssel für IAM-Benutzer](https://docs.aws.amazon.com/IAM/latest/UserGuide/id_credentials_access-keys.html) im -IAM-Benutzerhandbuch.

## Verfahren

Dazu gehen Sie wie folgt vor:

- 1. Wählen Sie im Navigationsbereich die Option Benutzer und dann Benutzer erstellen. Das Fenster Benutzerdetails angeben wird geöffnet.
- 2. Gehen Sie im Fenster Benutzerdetails angeben wie folgt vor:
	- a. Geben Sie unter Benutzerdetails den neuen Benutzernamen ein, der erstellt werden soll.
	- b. Aktivieren Sie Benutzerzugriff auf AWS-Managementkonsole bereitstellen.
	- c. Wenn Sie dazu aufgefordert werden, wählen Sie Ich möchte einen IAM-Benutzer erstellen.
	- d. Wählen Sie unter Console password (Konsolenpasswort) Autogenerated password (Automatisch generiertes Passwort).
- e. Aktivieren Sie Benutzer muss bei der nächsten Anmeldung ein neues Passwort erstellen.
- f. Wählen Sie Weiter aus. Das Fenster Berechtigungen festlegen wird geöffnet.
- 3. Wählen Sie unter Berechtigungen festlegen die Option Richtlinien direkt zuweisen aus. Das Fenster Berechtigungsrichtlinien wird geöffnet.
- 4. Geben Sie im Suchfeld einen IVS-Richtliniennamen ein (entweder eine von AWS verwaltete Richtlinie oder Ihre zuvor erstellte benutzerdefinierte Richtlinie). Wenn sie gefunden wurde, aktivieren Sie das Kästchen, um die Richtlinie auszuwählen.
- 5. Wählen Sie Weiter (unten im Fenster). Das Fenster Überprüfen und erstellen wird geöffnet.
- 6. Vergewissern Sie sich im Fenster Überprüfen und erstellen, ob alle Benutzerdetails korrekt sind, und wählen Sie dann Benutzer erstellen aus (unten im Fenster).
- 7. Das Fenster Passwort abrufen wird geöffnet, das Ihre Details zur Anmeldung an der Konsole enthält. Bewahren Sie diese Informationen sicher auf, damit Sie in Zukunft darauf zurückgreifen können. Klicken Sie abschließend auf Zurück zur Benutzerliste.

## <span id="page-26-0"></span>Hinzufügen von Berechtigungen zu einem vorhandenen Benutzer

Dazu gehen Sie wie folgt vor:

- 1. Melden Sie sich bei der AWS-Managementkonsole an und öffnen Sie die IAM-Konsole unter <https://console.aws.amazon.com/iam/>.
- 2. Wählen Sie im Navigationsbereich Benutzer aus und wählen Sie dann einen vorhandenen Benutzernamen aus, der aktualisiert werden soll. (Wählen Sie den Namen aus, indem Sie darauf klicken. Aktivieren Sie nicht das Auswahlfeld.)
- 3. Wählen Sie auf der Seite Zusammenfassung in der Registerkarte Berechtigungen die Option Berechtigungen hinzufügen aus. Das Fenster Berechtigungen hinzufügen wird geöffnet.
- 4. Wählen Sie die Option Attach existing policies directly (Vorhandene Richtlinien direkt anfügen) aus. Das Fenster Berechtigungsrichtlinien wird geöffnet.
- 5. Geben Sie im Suchfeld einen IVS-Richtliniennamen ein (entweder eine von AWS verwaltete Richtlinie oder Ihre zuvor erstellte benutzerdefinierte Richtlinie). Wenn die Richtlinie gefunden wurde, aktivieren Sie das Kästchen, um die Richtlinie auszuwählen.
- 6. Wählen Sie Weiter (unten im Fenster). Das Fenster Überprüfung wird geöffnet.
- 7. Wählen Sie im Fenster Überprüfung die Option Berechtigungen hinzufügen aus (unten im Fenster).

8. Vergewissern Sie sich auf der Seite Summary (Zusammenfassung), dass die IVS-Richtlinie hinzugefügt wurde.

# <span id="page-27-0"></span>Schritt 4: Erstellen eines Kanals mit einer optionalen Aufzeichnung

Ein Amazon IVS-Kanal speichert Konfigurationsinformationen zu Ihrem Livestream. Sie erstellen zunächst einen Kanal und tragen dann Videos zu diesem Kanal bei, indem Sie die Stream-Taste des Kanals verwenden, um Ihren Livestream zu starten.

Im Rahmen der Kanalerstellung werden folgende Elemente zugewiesen:

- Ein Erfassungsserver identifiziert eine bestimmte Amazon-IVS-Komponente, die den Stream empfängt, sowie ein Erfassungsprotokoll (RTMPS oder RTMP).
- Amazon IVS weist einen Stream-Schlüssel zu, wenn Sie einen Kanal erstellen und ihn für die Autorisierung des Streams verwenden. Behandeln Sie den Stream-Schlüssel wie ein Geheimnis, da er jedem erlaubt, zum Kanal zu streamen.
- Wiedergaben-URL gibt den Endpunkt an, an dem die Wiedergabe für einen bestimmten Kanal gestartet werden soll. Dieser Endpunkt kann global verwendet werden. Er wählt automatisch den besten Speicherort aus dem globalen Amazon IVS-Netzwerk für die Inhaltsbereitstellung aus, damit ein Zuschauer das Video streamen kann. (Beachten Sie, dass Amazon IVS keine benutzerdefinierten Domänen für die Wiedergabe unterstützt. Proxy die Wiedergabe-URL nicht mit Ihrer eigenen Domain; das funktioniert nicht und verursacht Probleme.)

Sie können einen Kanal erstellen – mit oder ohne Aufzeichnung – über die Amazon IVS-Konsole oder die AWS CLI. Kanalerstellung und -Aufnahme werden im Folgenden diskutiert.

## <span id="page-27-1"></span>Automatische Aufnahme auf Amazon S3

Sie haben die Möglichkeit, die Aufnahme für einen Kanal zu aktivieren. Wenn das Feature "Automatische Aufnahme in S3" aktiviert ist, werden alle Streams auf dem Kanal aufgezeichnet und in einem Amazon-S3-Speicher-Bucket gespeichert, den Sie besitzen. Anschließend ist die Aufnahme für die On-Demand-Wiedergabe verfügbar.

Das Einrichten hiervon ist eine erweiterte Option. Standardmäßig ist die Aufzeichnung deaktiviert, wenn ein Kanal erstellt wird.

Bevor Sie einen Kanal für die Aufnahme einrichten können, müssen Sie eine Aufnahme-Konfiguration erstellen. Dies ist eine Ressource, die einen Amazon-S3-Speicherort angibt, an dem die

aufgenommenen Streams für den Kanal gespeichert werden. Sie können Aufnahmekonfigurationen mit der Konsole oder CLI erstellen und verwalten. Beide Verfahren sind unten aufgeführt. Nachdem Sie die Aufnahmekonfiguration erstellt haben, ordnen Sie sie einem Kanal zu, entweder indem Sie den Kanal erstellen (wie unten beschrieben) oder später, indem Sie einen vorhandenen Kanal aktualisieren. (Informationen in der API finden Sie unter [CreateChannel](https://docs.aws.amazon.com/ivs/latest/LowLatencyAPIReference/API_CreateChannel.html) und [UpdateChannel.](https://docs.aws.amazon.com/ivs/latest/LowLatencyAPIReference/API_UpdateChannel.html)) Sie können mehrere Kanäle derselben Aufzeichnungskonfiguration zuordnen. Sie können eine Aufnahmekonfiguration löschen, die keinem Kanal mehr zugeordnet ist.

Beachten Sie folgende Einschränkungen:

- Sie müssen Eigentümer des S3-Buckets sein. Das heißt, das Konto, das einen zu erfassenden Kanal einrichtet, muss Eigentümer des S3-Buckets sein, in dem die Aufnahmen gespeichert werden.
- Der Kanal, die Aufnahmekonfiguration und der S3-Standort müssen sich in der gleichen AWS-Region befinden. Wenn Sie Kanäle in anderen Regionen erstellen und diese aufnehmen möchten, müssen Sie in diesen Regionen auch Aufnahmekonfigurationen und S3-Buckets einrichten.

Die Aufnahme in Ihrem S3-Bucket erfordert eine Autorisierung mit Ihren AWS-Anmeldeinformationen. Um IVS den erforderlichen Zugriff zu gewähren, wird beim Erstellen der Aufnahmekonfiguration automatisch eine AWS-IAM-[Service-verknüpfte Rolle](https://docs.aws.amazon.com/IAM/latest/UserGuide/using-service-linked-roles.html) (SLR) erstellt: Die SLR ist darauf beschränkt, IVS nur die Schreibberechtigung für den bestimmten Bucket zu erteilen.

Informationen zum Deaktivieren der Aufzeichnung, nachdem Sie sie aktiviert haben, finden Sie unter [the section called "Aufnahme deaktivieren".](#page-49-1)

Beachten Sie, dass Netzwerkprobleme zwischen dem Streaming-Standort und AWS oder in AWS zu Datenverlusten während der Aufzeichnung Ihres Streams führen können. In diesen Fällen priorisiert Amazon IVS den Livestream gegenüber der Aufzeichnung. Für Redundanz nehmen Sie lokal über Ihr Streaming-Tool auf.

Weitere Informationen (z. B. zum Einrichten der Nachbearbeitung oder der VOD-Wiedergabe für Ihre aufgezeichneten Dateien) finden Sie unter [Automatische Aufnahme auf Amazon S3](#page-203-0).

## <span id="page-28-0"></span>Anleitung für die Konsole

Diese Schritte sind in drei Phasen unterteilt: die erste Kanaleinrichtung, die Einrichtung für die automatische Aufnahme in Amazon S3 (optional) und die endgültige Kanalerstellung.

## Einrichten eines Channels

1. Öffnen Sie die [Amazon RDS-Konsole.](https://console.aws.amazon.com/ivs)

(Sie können auf die Amazon IVS Konsole auch über die [AWS-Managementkonsole](https://console.aws.amazon.com/) zugreifen.)

- 2. Verwenden Sie auf der Navigationsleiste im Dropdown-Menü Auswählen einer Region, um eine Region auszuwählen. Ihr neuer Kanal wird in dieser Region erstellt.
- 3. Wählen Sie im Feld Erste Schritte (oben rechts) die Option Kanal erstellen.
- 4. Akzeptieren Sie unter Kanalkonfiguration die Standardkonfiguration. Geben Sie optional einen Kanalname an. Kanalnamen sind nicht eindeutig, aber sie bieten Ihnen eine Möglichkeit, andere Kanäle als den Kanal-ARN (Amazon Resource Name) zu unterscheiden.

Hinweis: Mithilfe der benutzerdefinierten Konfiguration können bestimmte, nicht standardmäßige Werte wie Kanaltyp oder RTMP-Erfassung (statt RTMPS) angegeben werden. Benutzerdefinierte Spezifikationen sind hier nicht dokumentiert.

# Create channel

A channel is a unique configuration for streams. It includes broadcast configuration details (a server URL and stream key) for streaming software/hardware, and a playback URL for playing the stream. Channel configuration may affect pricing. Amazon IVS Pricing [2]

## ▶ How Amazon Interactive Video Service works

#### **Setup**

#### Channel name

channel-1

Maximum length: 128 characters. May include numbers, letters, underscores (\_) and hyphens (-).

#### Channel configuration

O Default configuration Use the default video latency and configuration, optimized for live interactions.

#### $\bigcirc$  Custom configuration

Specify your own channel type and video latency configuration.

#### Channel type Info

Standard (broadcast and deliver live video up to 1080p Full HD, with transcoding and 1080p pass-through)

Video latency Info

Low (best for low-latency interactions with viewers)

Playback authorization Info

**Disabled** 

Insecure ingest Info **Disabled** 

### Restrict playback Info

#### Anleitung für die kayback restriction policy Info

Restrict playback by country and origin.

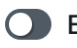

5. Wenn Sie automatisch in Amazon S3 aufzeichnen möchten, fahren Sie mit [Automatische](#page-31-0) [Aufnahme in Amazon S3 einrichten \(optional\)](#page-31-0) weiter unten fort. Andernfalls überspringen Sie das und fahren Sie direkt mit [Abschließende Kanal-Erstellung](#page-34-0) fort.

### <span id="page-31-0"></span>Automatische Aufnahme in Amazon S3 einrichten (optional)

Gehen Sie folgendermaßen vor, um die Aufnahme beim Erstellen eines neuen Kanals zu aktivieren:

1. Klicken Sie auf der Seite Einen Kanal erstellen, unter Aufzeichnen und Speichern von Streams und wählen Sie Automatische Aufzeichnung aktivieren. Zusätzliche Felder werden angezeigt, um eine vorhandene Konfigurations-Aufzeichnung auszuwählen oder eine neue zu erstellen.

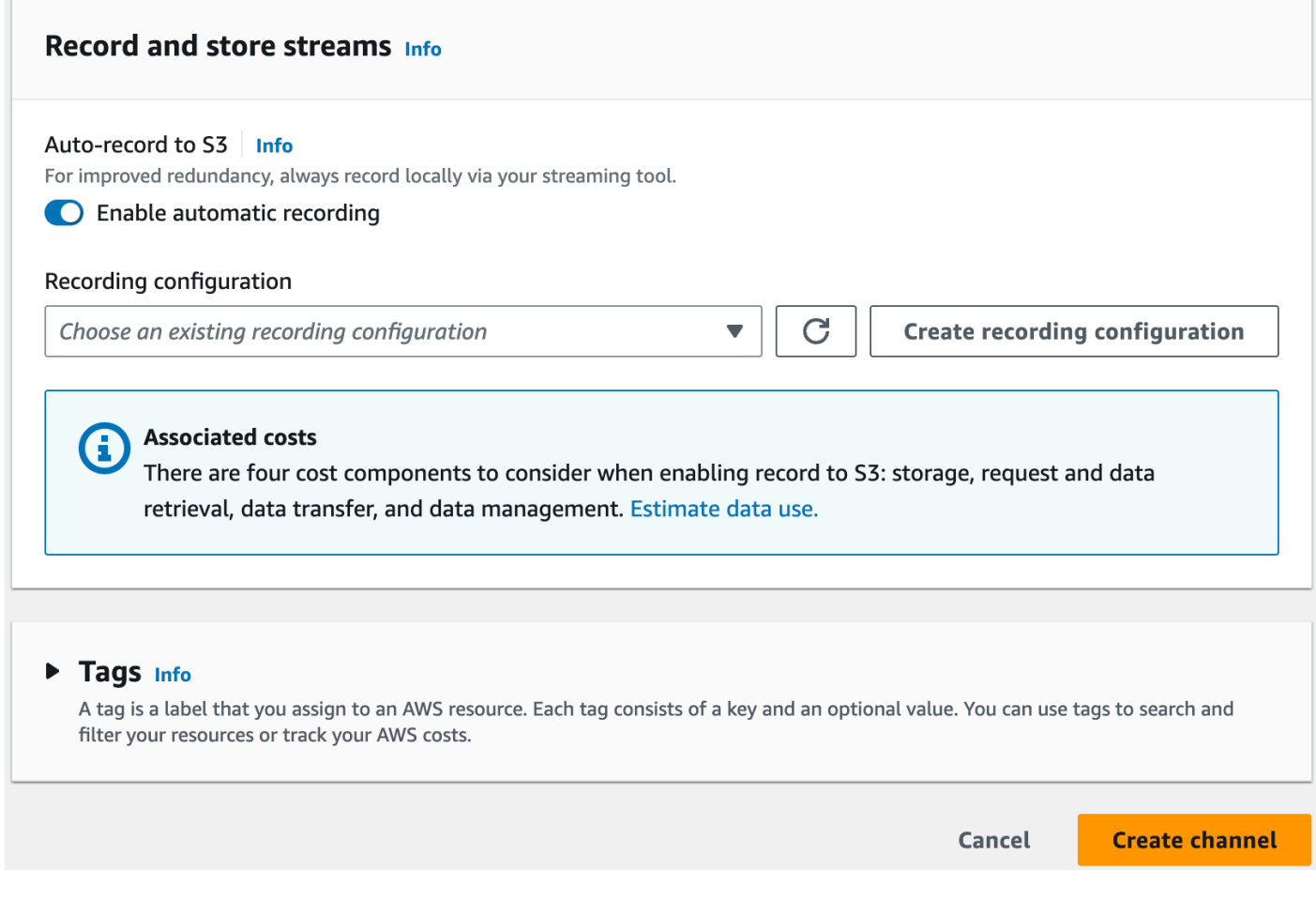

2. Klicken Sie auf Erstellen einer Aufzeichnungskonfiguration. Ein neues Fenster wird mit Optionen geöffnet, um einen Amazon S3 Bucket zu erstellen und ihn an die neue Aufzeichnungskonfiguration anzuhängen.

# **Create recording configuration**

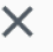

#### Recording configuration name - optional

recording-configuration-1

Maximum length: 128 characters. May include numbers, letters, underscores (\_) and hyphens (-).

### Recording configuration

O Default configuration Use the default settings for autorecording video and thumbnails.

### $\bigcirc$  Custom configuration

Specify your own video and thumbnail recording options.

Recorded renditions All renditions

Thumbnail recording

Record at an interval - 60s

Target thumbnail resolution

Source (same resolution as input stream)

Thumbnail storage

Store thumbnails sequentially

Merge fragmented streams **Disabled** 

### **Storage**

**O** Create a new Amazon S3 bucket

 $\bigcirc$  Select an existing Amazon S3 bucket

### **Bucket name**

Anleitung für die Konselam-archive

The bucket name must be unique and must not contain spaces or uppercase letters. See rules for bucket naming  $\mathbb{Z}$ .

 $16$ 

- 3. Füllen Sie die Felder aus:
	- a. Geben Sie optional einen Aufzeichnungskonfigurationsnamen ein.
	- b. Akzeptieren Sie unter Aufzeichnungskonfiguration die Standardkonfiguration. Hinweis:Benutzerdefinierte Konfiguration kann verwendet werden, um bestimmte Werte anzugeben, die nicht den Standardwerten entsprechen, z. B. aufgezeichnete Wiedergabeversionen oder das Zusammenführen fragmentierter Streams. Benutzerdefinierte Spezifikationen sind hier nicht dokumentiert.
	- c. Geben Sie einen Bucket-Namen ein.
- 4. Klicken Sie auf Recording-Konfiguration erstellen, um eine neue Recording-Konfigurationsressource mit einem eindeutigen ARN zu erstellen. In der Regel dauert die Erstellung der Aufnahmekonfiguration einige Sekunden, aber es kann bis zu 20 Sekunden dauern. Wenn die Aufzeichnungskonfiguration erstellt ist, kehren Sie zum Fenster Kanal erstellen zurück. Dort zeigt der Bereich Aufzeichnen und Speichern von Streams Ihre neue Aufzeichnungskonfiguration, mit ihrem Zustand als Aktiv und dem S3-Bucket (Speicher), den Sie erstellt haben.

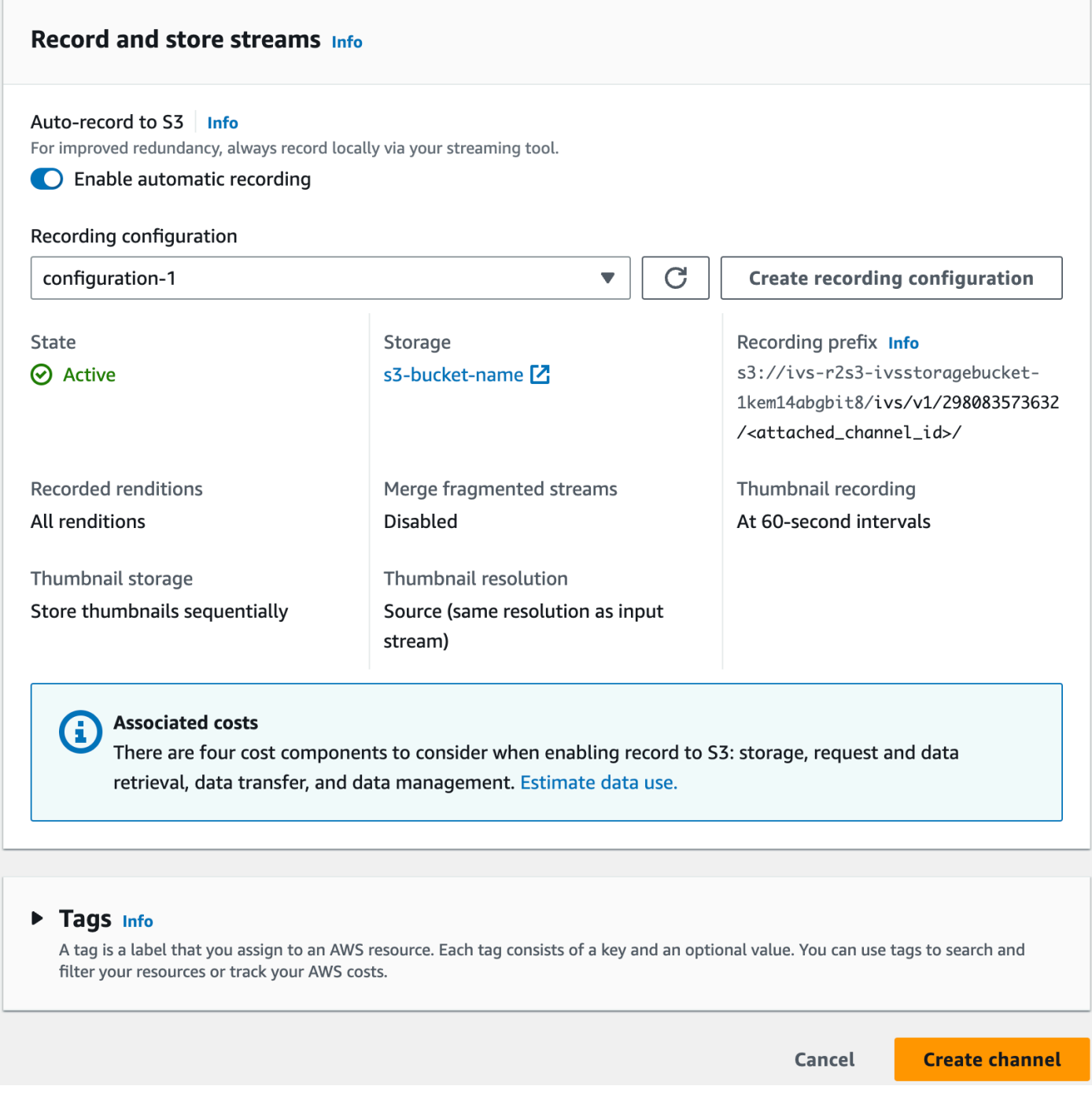

## <span id="page-34-0"></span>Abschließende Kanal-Erstellung

1. Klicken Sie auf Einen Kanal erstellen. So erstellen Sie einen neuen Kanal mit einem einzigartigen ARN. Für den neuen Kanal wird eine Kanaldetailseite angezeigt. Lassen Sie diese Seite offen. (Hinweis: Wenn Sie die Aufzeichnung nicht aktiviert haben, ist die automatische Aufzeichnung auf S3 auf Deaktiviert gesetzt und es gibt keinen Abschnitt für die Aufzeichnungskonfiguration auf dem Bildschirm).
Q Search tags

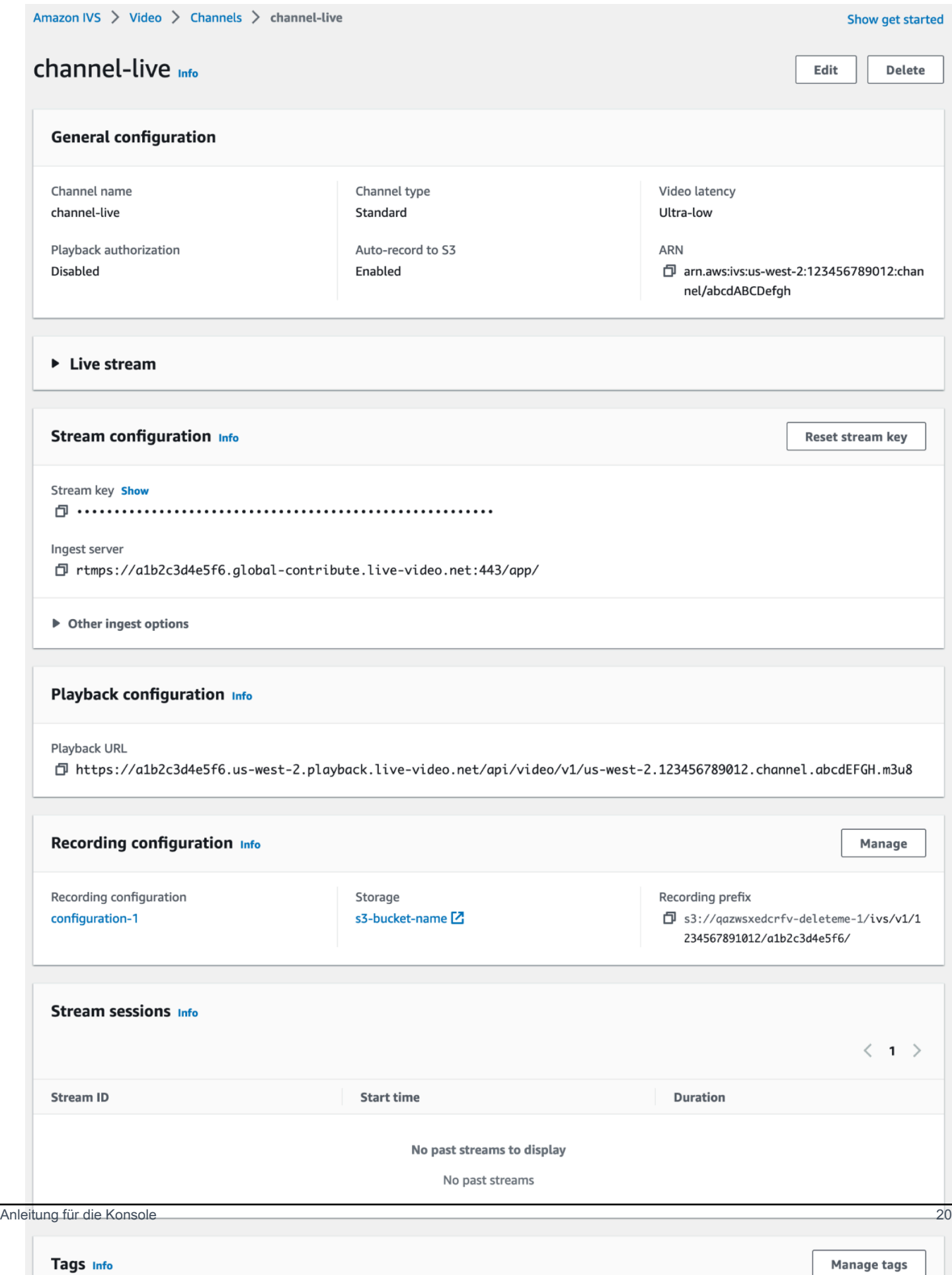

#### 2. Wichtig:

- Notieren Sie im Bereich Stream-Konfiguration den Ingest-Server und den Stream-Schlüssel. Sie werden diese im nächsten Schritt verwenden, um das Streaming einzurichten.
- Im Bereich Wiedergabe-Konfiguration, beachten Sie die Wiedergabe-URL. Sie werden sie später verwenden, um Ihren Stream wiederzugeben.

#### <span id="page-37-0"></span>CLI-Anweisungen

Das Erstellen eines Kanals mit der AWS CLI ist eine Advanced Option und erfordert, dass Sie zuerst die CLI auf Ihrem Computer herunterladen und konfigurieren. Informationen zu den ersten Schritten finden Sie im [Benutzerhandbuch für die AWS-Befehlszeilenschnittstelle.](https://docs.aws.amazon.com/cli/latest/userguide/cli-chap-welcome.html)

Führen Sie eines der beiden folgenden Verfahren aus, je nachdem, ob Sie einen Kanal mit oder ohne aktivierte Aufzeichnung erstellen möchten.

Erstellen eines Kanals ohne Aufzeichnung

1. Ausführen des create-channel-Befehls und Übergabe eines optionalen Namen:

```
aws ivs create-channel --name test-channel
```
2. Dies gibt einen neuen Kanal zurück:

```
{ 
    "channel": { 
       "arn": "arn:aws:ivs:us-west-2:123456789012:channel/abcdABCDefgh", 
       "authorized": false, 
       "ingestEndpoint": "a1b2c3d4e5f6.global-contribute.live-video.net", 
       "insecureIngest": false, 
       "latencyMode": "LOW", 
       "name": "channel-live", 
       "playbackRestrictionPolicyArn": "arn:aws:ivs:us-west-2:123456789012:playback-
restriction-policy/abcdABCDefgh", 
       "playbackUrl": "https://a1b2c3d4e5f6.us-west-2.playback.live-video.net/api/
video/v1/us-west-2.123456789012.channel.abcdEFGH.m3u8", 
       "recordingConfigurationArn": "none", 
       "tags": {}, 
       "type": "STANDARD" 
    }, 
    "streamKey": {
```

```
 "arn": "arn:aws:ivs:us-west-2:123456789012:stream-key/g1H2I3j4k5L6", 
       "channelArn": "arn:aws:ivs:us-west-2:123456789012:channel/abcdABCDefgh", 
       "tags": {}, 
       "value": "sk_us-west-2_abcdABCDefgh_567890abcdef" 
    }
}
```
3. Wichtig: Beachten Sie ingestEndpoint, streamKey value und playbackUrl. Sie werden diese verwenden, um Streaming und Wiedergabe einzurichten.

Erstellen eines Kanals mit Aufzeichnung

Voraussetzungen: Erstellen Sie vor Beginn dieses Verfahrens einen Amazon-S3-Bucket und notieren Sie sich dessen ARN. Siehe [Erste Schritte mit Amazon S3.](https://docs.aws.amazon.com/AmazonS3/latest/gsg/GetStartedWithS3.html) Der S3-Bucket muss sich in derselben Region befinden, in der Sie eine Aufzeichnungskonfiguration erstellen. Siehe das bekannte Problem in Schritt 1 unten.

Gehen Sie dann wie folgt vor, um den Kanal zu erstellen:

1. Führen Sie den Befehl create-recording-configuration aus und geben Sie den ARN von einem vorhandenen Amazon S3 Bucket ein:

aws ivs create-recording-configuration --name configuration-1 --destinationconfiguration s3={bucketName=test-bucket}

Übergeben Sie optional den Parameter thumbnail-configuration, um den Miniaturaufzeichnungsmodus und das Miniaturansichtsintervall manuell einzustellen:

aws ivs create-recording-configuration --name configuration-1 --destinationconfiguration s3={bucketName=s3\_bucket\_name} --thumbnail-configuration recordingMode="INTERVAL",targetIntervalSeconds=60

Übergeben Sie optional die recording-reconnect-window-seconds-Parameter zum Aktivieren der Funktion zum Zusammenführen fragmentierter Streams:

```
aws ivs create-recording-configuration --name configuration-1 --destination-
configuration s3={bucketName=test-bucket} --recording-reconnect-window-seconds 60
```
Bekanntes Problem: Wenn Sie in der Region us-east-1 zum Erstellen einer Aufnahmekonfiguration die AWS CLI verwenden, wird die Meldung "erfolgreich" zurückgegeben, auch wenn sich der S3-Bucket in einer anderen Region befindet. In diesem Fall ist die state der Aufzeichnungskonfiguration CREATE\_FAILED (anstelle von ACTIVE) enthalten. (In anderen Regionen gibt die CLI korrekt einen Fehler zurück, wenn sich der Bucket in einer anderen Region befindet.)

Problemumgehung: Stellen Sie sicher, dass sich Ihr S3-Bucket in derselben Region wie die Aufnahmekonfiguration befindet. Wenn Sie eine Aufzeichnungskonfiguration in einer anderen Region als Ihrem S3-Bucket erstellen, löschen Sie diese Aufzeichnungskonfiguration und erstellen Sie eine neue mit einem S3-Bucket aus der richtigen Region.

2. Dies gibt eine neue Aufzeichnungskonfiguration mit einem eindeutigen ARN zurück. Der Status der Aufzeichnungskonfiguration ist CREATING. Dies zeigt an, dass es gerade erstellt wird.

```
{ 
    "recordingConfiguration": { 
       "arn": "arn:aws:ivs:us-west-2:123456789012:recording-configuration/
mhndauNaO1te", 
       "name": "configuration-1", 
        "destinationConfiguration": { 
           "s3": { 
              "bucketName": "s3_bucket_name" 
           } 
       }, 
       "recordingReconnectWindowSeconds": 60, 
       "state": "CREATING", 
        "tags": {}, 
       "thumbnailConfiguration": { 
           "recordingMode": "INTERVAL", 
           "targetIntervalSeconds": 60 
       } 
    }
}
```
3. In der Regel dauert die Erstellung der Aufnahmekonfiguration einige Sekunden, aber es kann bis zu 20 Sekunden dauern. Um zu überprüfen, ob die Aufzeichnungskonfiguration erstellt wurde, führen Sie den get-recording-configuration-Befehl aus:

```
aws ivs get-recording-configuration --arn "arn:aws:ivs:us-
west-2:123456789012:recording-configuration/mhndauNaO1te"
```
4. Dies gibt eine Antwort zurück, die angibt, dass die Aufzeichnungskonfiguration erstellt wurde (state ist ACTIVE):

```
{ 
    "recordingConfiguration": { 
       "arn": "arn:aws:ivs:us-west-2:123456789012:recording-configuration/
mhndauNaO1te", 
       "name": "configuration-1", 
       "destinationConfiguration": { 
           "s3": { 
              "bucketName": "s3_bucket_name" 
           } 
       }, 
       "recordingReconnectWindowSeconds": 60, 
       "state": "ACTIVE", 
        "tags": {}, 
       "thumbnailConfiguration": { 
           "recordingMode": "INTERVAL", 
           "targetIntervalSeconds": 60 
       } 
    }
}
```
5. Um einen Kanal zu erstellen und die Aufzeichnung zu aktivieren, führen Sie den createchannel-Befehl aus und übergeben Sie den ARN für die Aufzeichnungskonfiguration:

```
aws ivs create-channel --name channel-live --recording-configuration-arn 
  "arn:aws:ivs:us-west-2:123456789012:recording-configuration/mhndauNaO1te"
```
Um die Aufzeichnung auf einem vorhandenen Kanal zu aktivieren, führen Sie alternativ den update-channel-Befehl aus und übergeben Sie den ARN für die Aufzeichnungskonfiguration:

```
aws ivs update-channel --arn "arn:aws:ivs:us-west-2:123456789012:channel/
abcdABCDefgh" --recording-configuration-arn "arn:aws:ivs:us-
west-2:123456789012:recording-configuration/mhndauNaO1te"
```
6. Hiermit wird ein Kanalobjekt mit einem Wert für recordingConfigurationArn zurückgegeben, der nicht "none" ist. Das zeigt an, dass die Aufzeichnung aktiviert ist. (Die folgende Antwort stammt aus create-channel. Die update-channel-Antwort enthält nicht das streamKey-Objekt.)

```
{ 
    "channel": { 
       "arn": "arn:aws:ivs:us-west-2:123456789012:channel/abcdABCDefgh", 
       "authorized": false, 
       "ingestEndpoint": "a1b2c3d4e5f6.global-contribute.live-video.net", 
       "insecureIngest": false, 
       "latencyMode": "LOW", 
       "name": "channel-live", 
       "playbackUrl": "https://a1b2c3d4e5f6.us-west-2.playback.live-video.net/api/
video/v1/us-west-2.123456789012.channel.abcdEFGH.m3u8", 
       "recordingConfigurationArn": "arn:aws:ivs:us-west-2:123456789012:recording-
configuration/mhndauNaO1te", 
       "tags": {}, 
       "type": "STANDARD" 
    }, 
    "streamKey": { 
       "arn": "arn:aws:ivs:us-west-2:123456789012:stream-key/g1H2I3j4k5L6", 
       "channelArn": "arn:aws:ivs:us-west-2:123456789012:channel/abcdABCDefgh", 
       "tags": {}, 
       "value": "sk_us-west-2_abcdABCDefgh_567890abcdef" 
    }
}
```
7. Wichtig: Beachten Sie ingestEndpoint, streamKey value und playbackUrl. Sie werden diese verwenden, um Streaming und Wiedergabe einzurichten.

# Schritt 5: Einrichten von Streaming-Software

Sie können (niedrige Latenz) auf Amazon IVS streamen mit:

- Die nativen [IVS-Broadcast-SDKs](#page-42-0), die RTMPS unterstützen. Wir haben dies insbesondere für Produktionsszenarien empfohlen.
- Die [Amazon IVS-Konsole](#page-43-0) Diese eignet sich zum Testen von Streams.
- Andere Streaming-Software Im Folgenden werden zwei Beispiele beschrieben: Open Broadcast [Software \(OBS\)](#page-44-0) und [FFmpeg](#page-46-0). Diese unterstützen – genau wie Amazon IVS – RTMPS und RTMP.

RTMPS ermöglicht hohe Sicherheit durch die Verwendung eines verschlüsselten TLS-Streams. Sie können jede Streaming-Software verwenden, die RTMPS oder RTMP unterstützt.

Schlüsselencoder-Einstellungen sind Keyframe-Intervalle (2 Sekunden) und Auflösung/Bitrate/ Bildrate (die miteinander verknüpft sind). Weitere Informationen zu den Encoder-Einstellungen finden Sie unter:

- [Streaming-Konfiguration](#page-272-0) im Amazon-IVS-Benutzerhandbuch
- Dieser Blogbeitrag: [Einrichten für das Streaming mit dem Amazon Interactive Video Service](https://aws.amazon.com/blogs/media/setting-up-for-streaming-with-amazon-ivs/)

Hinweise:

- Die maximale Dauer von Amazon IVS-Streams beträgt 48 Stunden. Danach wird der Stream beendet und die Streaming-Sitzung getrennt. Eine erfolgreiche Wiederverbindung (automatisch oder manuell) startet einen neuen Stream.
- Wenn Ihr Encoder keine Daten sendet (z. B. aufgrund eines temporären Netzwerkproblems), wartet Amazon IVS 30 Sekunden lang. Wenn während dieser Zeit keine Broadcaster-Daten empfangen werden, wird die Verbindung von Amazon IVS getrennt.

## <span id="page-42-0"></span>Streaming mit dem Amazon-IVS-Broadcast-SDK

Um von Ihren iOS- oder Android-Anwendungen zu übertragen, können Sie das Amazon-IVS-Broadcast-SDK verwenden. Das Broadcast-SDK nutzt die Amazon-IVS-Architektur und bietet neben Amazon IVS kontinuierliche Verbesserungen und neue Features. Als natives mobiles Broadcast-SDK wurde es entwickelt, um die Leistungsauswirkungen auf Ihre Anwendung und auf die Geräte, mit denen Ihre Benutzer auf Ihre Anwendung zugreifen, zu minimieren.

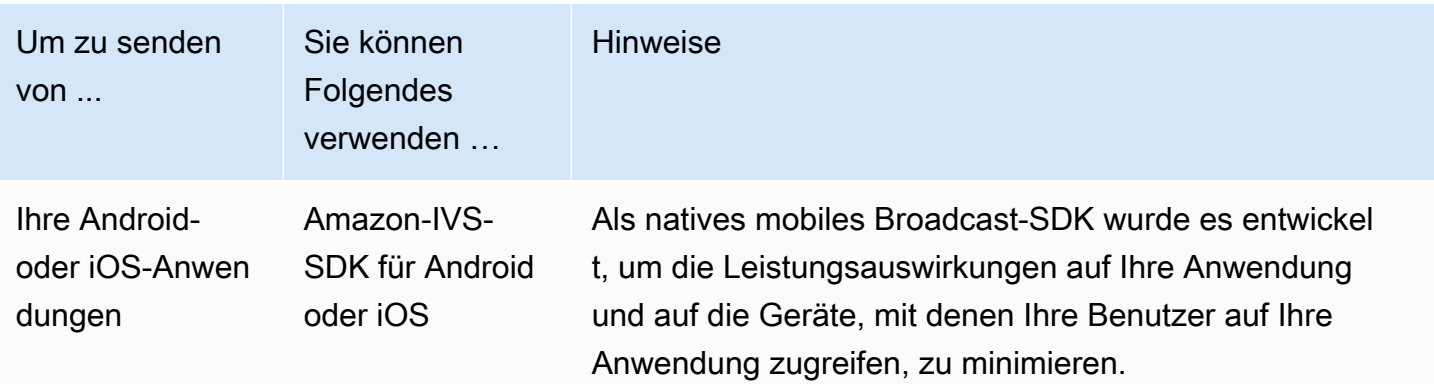

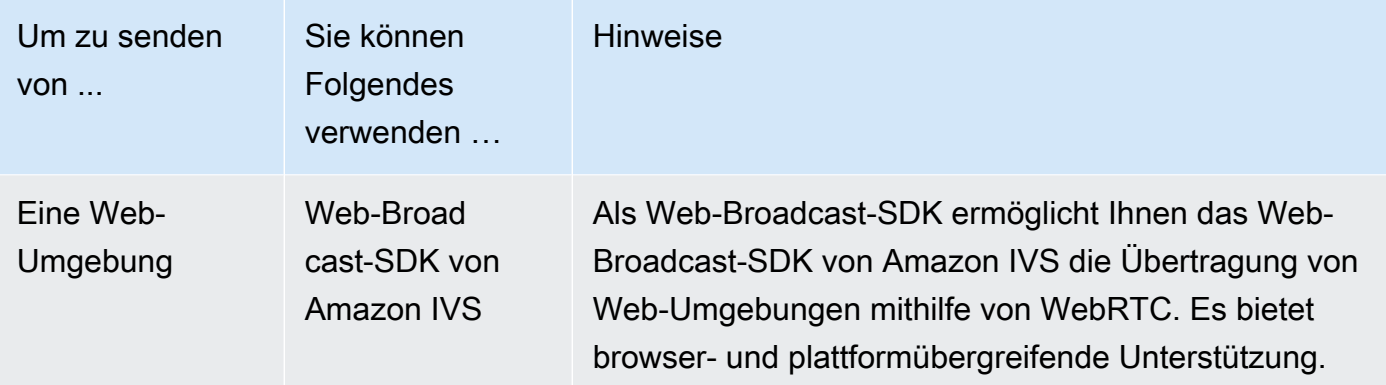

<span id="page-43-0"></span>Details hierzu finden Sie unter [IVS-Web-Broadcast-SDK.](#page-78-0)

## Streaming mit der Amazon IVS-Konsole

1. Öffnen Sie die [Amazon RDS-Konsole.](https://console.aws.amazon.com/ivs)

(Sie können auf die Amazon IVS Konsole auch über die [AWS-Managementkonsole](https://console.aws.amazon.com/) zugreifen.)

- 2. Wählen Sie im Navigationsbereich Kanäle aus. (Wenn der Navigationsbereich ausgeblendet ist, erweitern Sie ihn über das Hamburger-Symbol.)
- 3. Wählen Sie den Kanal aus, auf den Sie übertragen möchten, um seine Detailseite aufzurufen.
- 4. Wählen Sie die Registerkarte Übertragen aus. Die Registerkarte wird unter dem Abschnitt Allgemeine Konfiguration angezeigt.
- 5. Sie werden aufgefordert, der IVS-Konsole Zugriff auf Ihre Kamera und Ihr Mikrofon zu gewähren. Erlauben Sie diese Berechtigungen.
- 6. Wählen Sie in den Dropdown-Feldern unten auf der Registerkarte Übertragung die Eingabegeräte für das Mikrofon und die Kamera aus.
- 7. Um mit dem Streaming zu beginnen, wählen Sie Übertragung starten aus.
- 8. Um den Livestream anzusehen, wechseln Sie zur Registerkarte Wiedergabe.

Hinweis: Nachdem Sie den Stream gestartet haben, müssen Sie mit einer kurzen Verzögerung rechnen (normalerweise unter 30 Sekunden), bevor er auf der Registerkarte "Wiedergabe" angezeigt wird.

Sie können dieses Feature verwenden, um gleichzeitig auf mehrere Kanäle zu übertragen.

Hinweis: Das Streamen von der Konsole verbraucht Ressourcen, und es fallen Kosten für den Live-Videoeingang an. Weitere Informationen finden Sie unter [Kosten für den Live-Videoeingang](https://aws.amazon.com/ivs/pricing/#Low-Latency_Streaming) auf der Seite mit den IVS-Preisen.

### <span id="page-44-0"></span>Streaming mit OBS Studio

([OBS Studio\)](https://obsproject.com/) ist eine kostenlose Open-Source-Software-Suite für Aufzeichnung und Livestreaming. OBS bietet Echtzeit-Quell- und Geräteerfassung, Szenenkomposition, Kodierung, Aufzeichnung und Streaming.

Befolgen Sie diese Schritte, um schnell mit OBS Studio arbeiten zu können:

- 1. Laden Sie die Software herunter und installieren Sie sie:<https://obsproject.com/download>.
- 2. Führen Sie den OBS Studio-Autokonfigurationsassistenten aus, der erscheint, wenn Sie OBS Studio zum ersten Mal laden. Führen Sie die Schritte aus und übernehmen Sie die Standardeinstellungen.
- 3. Bei Stream Information (Streaming-Informationen) wählen Sie Custom... (Benutzerdefiniert...) aus dem Dropdown Service (Dienst) aus und geben den Server (Ingest server) (Server (Aufnahmeserver)) und Stream Key (Stream-Schlüssel) ein.

Wenn Sie den Kanal mit der Amazon IVS-Konsole erstellt haben:

• Der von Ihnen in OBS eingegebene Server ist der Aufnahmeserver von der Konsole:

rtmps://a1b2c3d4e5f6.global-contribute.live-video.net:443/app/

• Der Stream-Schlüssel, die Sie in OBS eingeben, ist der Stream-Schlüssel von der Konsole:

sk\_us-west-2\_abcd1234efgh5678ijkl

Wenn Sie den Kanal mit der AWS CLI erstellt haben:

- Der Server, den Sie in OBS eingeben, besteht aus einer Kombination von vier Dingen:
	- Ein Erfassungsprotokoll: rtmps:// (Hinweis: Geben Sie rtmp:// an, wenn Sie den Kanal für unsicheres Erfassungs-Streaming erstellt haben.)
	- Die IngestEndpoint von der CLI-Antwort:

a1b2c3d4e5f6.global-contribute.live-video.net

• Ein Port: 443

——● **Ein Pfad: /app/**<br>Streaming mit OBS Studio 28

Der vollständige Eintrag ist:

rtmps://a1b2c3d4e5f6.global-contribute.live-video.net:443/app/

• Die Stream-Schlüssel, die Sie in OBS eingeben, ist der StreamKey-Wert von der CLI-Antwort:

sk\_us-west-2\_abcd1234efgh5678ijkl

- 4. Für Videoausgabeauflösung und Bitrate finden Sie Informationen unter [Kanaltypen](#page-275-0) in der Amazon-IVS-Streaming-Konfiguration. Wenn einer der vom OSP-Assistenten gewählte Wert die von Amazon IVS zulässigen Werte überschreitet, sollten Sie die Werte manuell anpassen, um eine fehlgeschlagene Verbindung zu Amazon IVS zu vermeiden. Nachdem der Assistent abgeschlossen ist:
	- a. Um die Videoauflösung anzupassen, verwenden Sie Settings > Video > Output (Scaled) Resolution (Einstellungen > Video > Ausgabeauflösung (skaliert)).
	- b. Um die Videobitrate anzupassen, verwenden Sie Settings > Output > Streaming > Video Bitrate (Einstellungen > Ausgabe > Streaming > Videobitrate).
- 5. Wir empfehlen ein 2-sekündiges Keyframe-Intervall, um die Streamstabilität zu verbessern und ein Puffern bei der Wiedergabe des Viewers zu vermeiden. Gehen Sie nach Abschluss des Assistenten zu Settings > Output > Output Mode (Einstellungen > Ausgabe > Ausgabemodus), wählen Sie Advanced (Erweitert) aus, und stellen Sie auf der Registerkarte Streaming sicher, dass Keyframe Interval (Keyframe-Intervall) auf 2 eingestellt ist.
- 6. Wählen Sie im Hauptfenster von OBS Studio -Streaming starten.

Weitere Informationen zum Streaming mit OBS Studio finden Sie unter [OBS Studio](https://obsproject.com/wiki/OBS-Studio-Quickstart).

Sie können Ihre OBS-Einstellungen später manuell ändern:

- 1. Klicken Sie auf Einstellungen > Stream.
- 2. Klicken Sie auf Benutzerdefiniert aus der Dropdown-Liste.
- 3. Fügen Sie den Server- und/oder Stream-Schlüssel ein.

Sie können den Assistenten jederzeit erneut ausführen: Extras > Assistent für automatische Konfiguration.

Optional können Sie in Einstellungen > Allgemein die lokale Aufzeichnung aktivieren, um Ihren Livestream für die spätere Verwendung zu speichern. Wie bereits erwähnt, können

Netzwerkprobleme zwischen der Übertragung und AWS oder in AWS zu Datenverlusten während der Aufzeichnung Ihres Streams führen. In diesen Fällen priorisiert Amazon IVS den Livestream gegenüber der Aufzeichnung. Die lokale Aufzeichnung über Ihr Streaming-Tool bietet Redundanz.

Es ist ratsam, regelmäßig nach Updates für OBS Studio zu suchen und auf die aktuellste Version zu aktualisieren. (Wenn Sie beispielsweise den Fehler "Verbindung zum Server fehlgeschlagen" erhalten, verwenden Sie möglicherweise eine alte Version von OBS Studio, die RTMPS nicht unterstützt.)

### <span id="page-46-0"></span>Streamen eines aufgezeichneten Videos mit FFmpeg

Dazu gehen Sie wie folgt vor:

- 1. Laden Sie FFmpeg herunter und installieren Sie sie: [https://www.ffmpeg.org/download.html.](https://www.ffmpeg.org/download.html)
- 2. Wählen Sie \$VIDEO\_FILEPATH als Speicherort eines MP4-Videos, das gestreamt werden soll:

VIDEO\_FILEPATH=/home/test/my\_video.mp4

3. Legen Sie STREAM\_KEY auf Ihren StreamKey Wert fest:

STREAM\_KEY=sk\_us-west-2\_abcd1234efgh5678ijkl

4. Legen Sie INGEST\_ENDPOINT auf Ihren ingestEndpoint (von der AWS CLI) fest:

INGEST\_ENDPOINT=a1b2c3d4e5f6.global-contribute.live-video.net

5. Starten Sie das Streaming mit dem folgenden Terminalbefehl (dies ist alles eine Zeile):

ffmpeg -re -stream\_loop -1 -i \$VIDEO\_FILEPATH -r 30 -c:v libx264 -pix\_fmt yuv420p -profile:v main -preset veryfast -x264opts "nal-hrd=cbr:no-scenecut" -minrate 3000 -maxrate 3000 -g 60 -c:a aac -b:a 160k -ac 2 -ar 44100 -f flv rtmps:// \$INGEST\_ENDPOINT:443/app/\$STREAM\_KEY

Beachten Sie, dass der obige Befehl ein Beispiel ist. Optimieren Sie für das Produktion-Streaming die Parameter für Ihre Bedürfnisse.

## Schritt 6: Anzeigen des eigenen Livestreams

So zeigen Sie Ihren Livestream an:

#### 1. Öffnen Sie die [Amazon RDS-Konsole.](https://console.aws.amazon.com/ivs)

(Sie können auf die Amazon IVS Konsole auch über die [AWS-Managementkonsole](https://console.aws.amazon.com/) zugreifen.)

- 2. Wählen Sie im Navigationsbereich der Konsole die Option Kanäle aus. (Wenn der Navigationsbereich eingeklappt ist, öffnen Sie es zunächst, indem Sie das Hamburger-Symbol auswählen.)
- 3. Wählen Sie den Kanal aus, dessen Stream Sie anzeigen möchten, um zu einer Detailseite für diesen Kanal zu gelangen.

Der Livestream wird im Abschnitt Livestream auf der Seite wiedergegeben.

Hinweis: Die Wiedergabe über die Konsole verbraucht Ressourcen, und es fallen Kosten für die Live-Videoausgabe an. Weitere Informationen finden Sie auf der Seite mit den [Live-Video-Ausgabekosten](https://aws.amazon.com/ivs/pricing/#Live_Video_Output_Costs) auf der Seite mit den IVS-Preisen.

Hinweis: Nachdem Sie das Streaming gestartet haben, gibt es eine kurze Verzögerung (bis zu 30 Sekunden, normalerweise weniger), bevor Ihr Stream in der Konsole angezeigt werden kann.

# Schritt 7: Überprüfen der Service-Quota-Limits (optional)

Alle Konten verfügen über Beschränkungen für die Anzahl gleichzeitiger Zuschauer und gleichzeitiger Übertragungen. Stellen Sie sicher, dass Ihre Limits angemessen sind und fordern Sie bei Bedarf eine Erhöhung an, insbesondere wenn Sie ein großes Streaming-Event planen. Details dazu finden Sie unter [Service Quotas \(Streaming mit niedriger Latenz\)](#page-261-0).

# Schritt 8: Verhindern unerwünschter Inhalte und Viewer (empfohlen)

Böswillige Benutzer versuchen möglicherweise, unerwünschte Inhalte (z. B. Sport) auf Ihrer Plattform erneut zu streamen oder die Streams Ihrer Plattform ohne Erlaubnis auf einer anderen Website einzubetten. Diese Art des Streamings kann die Menge an Live-Streaming-Videos, die Ihre Anwendung bereitstellt, sowie die damit verbundenen Kosten dramatisch erhöhen, ohne Ihrem Unternehmen einen Mehrwert zu bieten. Amazon IVS bietet Ihnen nicht nur Möglichkeiten zum Stoppen aktiver Streams, sondern auch Ressourcen, mit denen Sie dieses Verhalten von vornherein erkennen und verhindern können; siehe [Unerwünschte Inhalte und Zuschauer](#page-307-0).

Um die Wiedergabe auf bestimmte Ursprünge und/oder Länder zu beschränken, verwenden Sie eine Wiedergabebeschränkungsrichtlinie.

# Konsolenanweisungen (Playback-Einschränkungsrichtlinie)

- 1. Erstellen einer Wiedergabe-Einschränkungsrichtlinie
	- a. [Öffnen Sie die Amazon IVS-Konsole](https://console.aws.amazon.com/ivs) . Wählen Sie im linken Navigationsbereich Wiedergabesicherheit > Wiedergabeeinschränkungsrichtlinien aus.
	- b. Wählen Sie Create Policy.
	- c. Geben Sie optional die Richtlinie an.
	- d. Aktivieren Sie optional Strikte Ursprungserzwingung (siehe Hinweis unten).
	- e. Geben Sie Zulässige Länder und Zulässige Ursprünge an.
	- f. Wählen Sie Create Policy.
- 2. Fügen Sie diese Richtlinie an einen neuen oder vorhandenen Kanal an
	- a. Erstellen Sie einen neuen Kanal oder bearbeiten Sie einen vorhandenen Kanal.
	- b. Wählen Sie im Abschnitt Wiedergabe einschränken (im Fenster Kanal erstellen oder Kanal aktualisieren) die Option Wiedergabebeschränkung aktivieren aus.
	- c. Wählen Sie in der Dropdown-Liste Wiedergabebeschränkungsrichtlinie die Richtlinie aus, die Sie in Schritt 1 erstellt haben.
	- d. Wählen Sie Kanal erstellen (für einen neuen Kanal) oder Speichern (um einen vorhandenen Kanal zu aktualisieren).

Hinweis zur strikten Durchsetzung des Ursprungs: Dies ist eine optionale Einstellung, mit der die bei zulässigen Ursprüngen angegebene Ursprungsbeschränkung verstärkt werden kann. Standardmäßig gilt die Ursprungsbeschränkung nur für die multivariante Wiedergabeliste. Wenn die strikte Ursprungserzwingung aktiviert ist, erzwingt der Server die Anforderung, dass der anfordernde Ursprung mit dem Token für alle Wiedergabeanforderungen übereinstimmt (einschließlich multivarianter Wiedergabeliste, Variantenwiedergabeliste und Segmente). Das bedeutet, dass alle Clients (auch Nicht-Browser-Clients) bei jeder Anfrage einen gültigen Origin-Anforderungsheader angeben müssen. Verwenden Sie die setOrigin-Methode, um den Header in den iOS- und Android-Player-SDKs von IVS festzulegen. Es wird automatisch in Webbrowsern außer iOS Safari eingestellt. Für iOS Safari müssen Sie dem Videoelement crossorigin="anonymous" hinzufügen, um sicherzustellen, dass der Origin-Anforderungsheader gesendet wird. Beispiel: <video crossorigin="anonymous"></video>.

Hinweis zur Zuordnung zwischen IP-Adressen und Ländern: IVS bestimmt den Standort Ihrer Benutzer mithilfe einer Datenbank eines Drittanbieters. Die Genauigkeit der Zuordnung zwischen IP-Adressen und Ländern variiert je nach Region. Gemäß kürzlich erfolgten Tests beträgt die allgemeine Genauigkeit 99,8 %. Wenn IVS den Standort eines Benutzers nicht bestimmen kann, stellt IVS den Inhalt bereit, den der Benutzer angefordert hat.

# CLI-Anweisungen (Playback-Einschränkungsrichtlinie)

1. Erstellen Sie eine Wiedergabe-Einschränkungsrichtlinie. Ein Beispiel. Ersetzen Sie für die *allowed-origins* Felder *allowed-countries* und die folgenden Beispielwerte durch Ihre tatsächlichen Werte oder löschen Sie je nach Anwendungsfall eines oder beide Felder.

```
aws ivs create-playback-restriction-policy --name test-playback-restriction-policy 
  --enable-strict-origin-enforcement --allowed-countries "US","JP" --allowed-origins 
  "https://example1.com","https://*.example2.com"
```
Dies gibt eine neue Wiedergabe-Einschränkungsrichtlinie zurück. Die Felder finden Sie unter [PlaybackRestrictionPolicy](https://docs.aws.amazon.com/ivs/latest/LowLatencyAPIReference/API_PlaybackRestrictionPolicy.html) in der API-Referenz zu IVS-Streaming mit niedriger Latenz.

2. Fügen Sie die neue Richtlinie an einen Kanal an. Führen Sie für einen vorhandenen Kanal aus update-channel und übergeben Sie den ARN der Wiedergabe-Einschränkungsrichtlinie, die im vorherigen Schritt erstellt wurde:

```
aws ivs update-channel --arn "arn:aws:ivs:us-west-2:123456789012:channel/
abcdABCDefgh" --playback-restriction-policy-arn "arn:aws:ivs:us-
west-2:123456789012:playback-restriction-policy/abcdABCDefgh"
```
Fügen Sie für einen neuen Kanal die ---playback-restriction-policy-arnAnweisung während der [Kanalerstellung ein.](#page-37-0)

# Aufnahme deaktivieren

So deaktivieren Sie die Amazon S3 Aufzeichnung auf einem vorhandenen Kanal:

• Konsole – Wählen Sie auf der Detailseite des betreffenden Kanals im Abschnitt Aufzeichnen und Speichern von Streams die Option Deaktiviert und wählen Sie dann Kanal speichern. Dadurch wird die Zuordnung der Aufzeichnungskonfiguration mit dem Kanal entfernt. Streams auf diesem Kanal werden nicht mehr aufgezeichnet.

• CLI – Führen Sie den Befehl update-channel aus und übergeben Sie den ARN für die Aufzeichnungskonfiguration als leere Zeichenfolge:

```
aws ivs update-channel --arn "arn:aws:ivs:us-west-2:123456789012:channel/
abcdABCDefgh" --recording-configuration-arn ""
```
Dies gibt ein Kanalobjekt mit einer leeren Zeichenkette für recordingConfigurationArn zurück, was anzeigt, dass die Aufzeichnung deaktiviert ist.

# Aktivierung mehrerer Hosts in einem Amazon-IVS-Stream

Mit dem Amazon Interactive Video Service (IVS) können Entwickler Anwendungen erstellen, die Video und Audio von mehrere Broadcaster (auch als Hosts bezeichnet) in einem Live-Stream kombinieren.

Zu den Anwendungsfällen zählen:

- Gastauftritte Broadcaster können Zuschauer zur Übertragung einladen. Das ermöglicht kollaborativen Content wie Karaoke sowie Fragen und Antworten.
- Versus-Modus (VS) Die Broadcaster werden einander zugeordnet, um gegeneinander anzutreten (z. B. in einem Gesangswettbewerb).
- Gruppen-Broadcasts Mehrere Sprecher können sich vor einem großen Publikum miteinander unterhalten.

Um mehrere Broadcaster zu einem Live-Stream hinzuzufügen, müssen Sie sowohl IVS Echtzeit-Streaming als auch IVS Streaming mit niedriger Latenz verwenden. IVS Echtzeit-Streaming wird zum Kombinieren von Video- und Audiostreams verwendet. Streaming mit niedriger Latenz wird für die Übertragung des kombinierten Streams an die Zuschauer verwendet.

Echtzeit-Streaming stellt eine Ressource bereit, die als Stufe bezeichnet wird, eine virtuelle Umgebung, in dem Broadcaster (Hosts) Audio und Video in Echtzeit austauschen können. Anschließend können Sie eine Bühne an Kanäle übertragen, um ein größeres Publikum zu erreichen. Außerdem können Sie Anwendungen entwickeln, mit denen die Zuschauer "auf die Bühne" gebracht werden können, um sich am Live-Gespräch zu beteiligen.

Weitere Informationen zum IVS-Echtzeit-Streaming finden Sie unter:

- [Benutzerhandbuch zum ISV-Echtzeit-Streaming](https://docs.aws.amazon.com/ivs/latest/RealTimeUserGuide/what-is.html)
	- Die IVS Broadcast SDKs verfügen über Echtzeitfunktionen. Weitere Informationen finden Sie in den Handbüchern für diese SDKs: [Web,](https://docs.aws.amazon.com/ivs/latest/RealTimeUserGuide/broadcast-web.html) [Android](https://docs.aws.amazon.com/ivs/latest/RealTimeUserGuide/broadcast-android.html) und [iOS](https://docs.aws.amazon.com/ivs/latest/RealTimeUserGuide/broadcast-ios.html), insbesondere in den Abschnitten "Veröffentlichen und Abonnieren".
- [Referenz zur API von IVS-Echtzeit-Streaming](https://docs.aws.amazon.com/ivs/latest/RealTimeAPIReference/Welcome.html)

# Erste Schritte

# Anleitung für die Konsole

Gehen Sie folgendermaßen vor, um mithilfe folgender Schritte eine neue Bühne und ein Teilnehmer-Token dafür zu erstellen:

1. Öffnen Sie die [Amazon RDS-Konsole.](https://console.aws.amazon.com/ivs)

(Sie können auf die Amazon IVS Konsole auch über die [AWS-Managementkonsole](https://console.aws.amazon.com/) zugreifen.)

2. Wählen Sie im linken Navigationsbereich Bühnen und dann Bühne erstellen aus. Das Fenster Bühne erstellen wird angezeigt.

Amazon IVS > Video > Stages > Create stage

# Create stage Info

A stage allows participants to send and receive video and audio with others in real time. You can broadcast a stage to a channel, allowing viewers to see and hear stage participants without needing to join the stage directly. Learn more  $\Sigma$ 

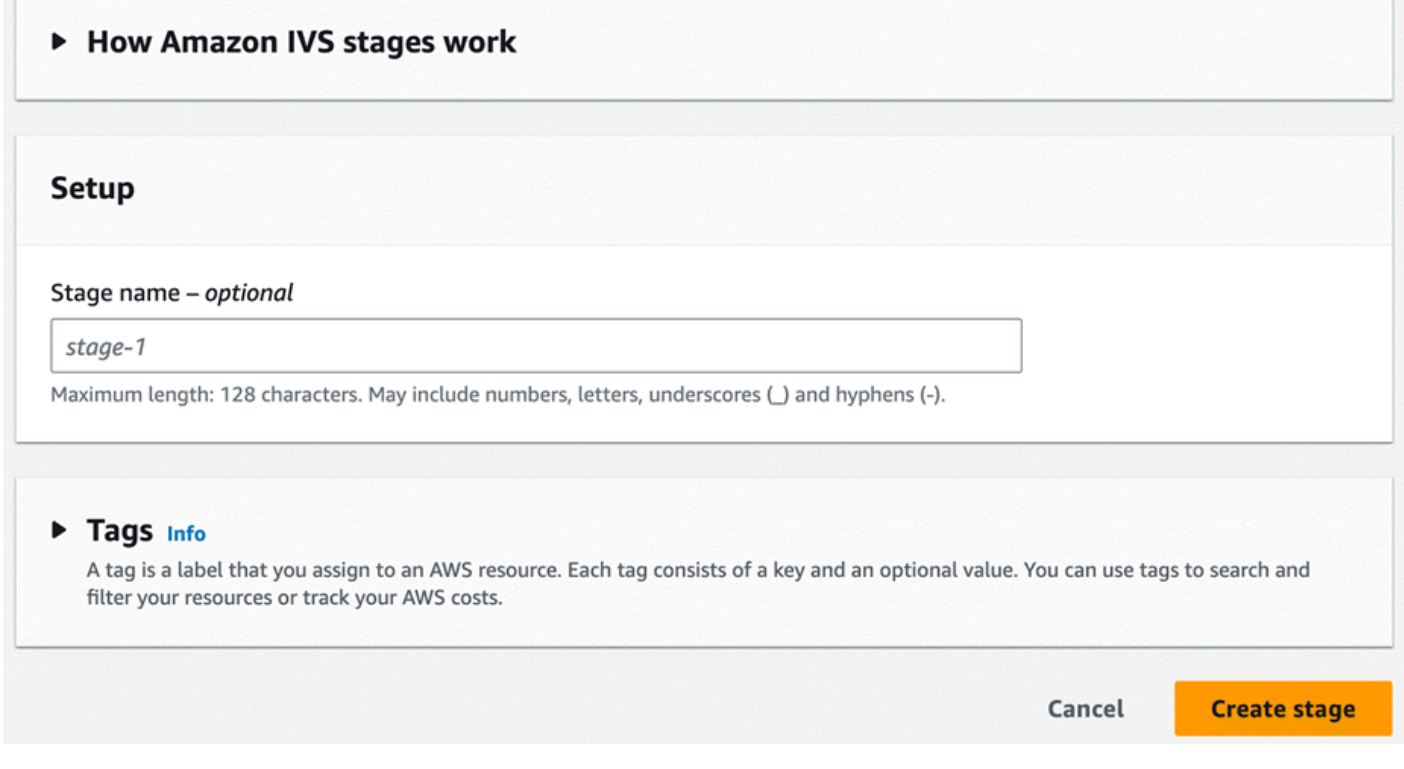

- 3. Geben Sie optional einen Bühnennamen ein. Wählen Sie Bühne erstellen aus, um die Bühne zu erstellen. Die Seite mit den Bühnendetails für die neue Bühne wird angezeigt.
- 4. Wählen Sie Teilnehmer-Token erstellen aus.

5. Geben Sie im Dialogfeld Teilnehmer-Token erstellen eine Benutzer-ID ein und wählen Sie Teilnehmer-Token erstellen aus. Das Token wird oben in der Tabelle mit den Teilnehmer-Token angezeigt. Klicken Sie auf das Symbol "Token kopieren" (links neben dem Teilnehmer-Token), um das Token zu kopieren.

#### CLI-Anweisungen

Die Verwendung von AWS CLI ist eine Advanced Option und erfordert, dass Sie zuerst die CLI auf Ihrem Computer herunterladen und konfigurieren. Informationen zu den ersten Schritten finden Sie im [Benutzerhandbuch für die AWS-Befehlszeilenschnittstelle.](https://docs.aws.amazon.com/cli/latest/userguide/cli-chap-welcome.html)

Nun können Sie mit der CLI Ressourcen erstellen und verwalten. Die Bühnen-API befindet sich unter dem Namespace ivs-realtime. Beispiel zum Erstellen einer Bühne:

```
aws ivs-realtime create-stage --name "test-stage"
```
Die Antwort ist:

```
{ 
    "stage": { 
        "arn": "arn:aws:ivs:us-west-2:376666121854:stage/VSWjvX5XOkU3", 
       "name": "test-stage" 
    }
}
```
Zum Erstellen eines Teilnehmertokens für diese Bühne:

```
aws ivs-realtime create-participant-token --stage-arn arn:aws:ivs:us-
west-2:376666121854:stage/VSWjvX5XOkU3
```
Die Antwort ist:

```
{ 
    "participant": { 
       "participantId": "jFpWmveENolS", 
       "expirationTime": "2022-08-26T19:17:00+00:00", 
       "token": 
 "eyJhbGciOiJLTVMiLCJ0eXAiOiJKV1QifQ.eyJleHAiOjE2NjE1NDE0MjAsImp0aSI6ImpGcFdtdmVFTm9sUyIsInJlc2
TaKjllW9Qac6c5xBrdAk"
```
# }

}

# <span id="page-54-0"></span>Übertragung einer Stufe: clientseitige im Vergleich zu serverseitige Zusammensetzung

Wenn Entwickler eine Stufe an einen IVS-Kanal übertragen möchten, haben sie zwei Möglichkeiten:

• Bei der clientseitigen Zusammensetzung stellt ein Host eine Verbindung zu einer Stufe her, lädt Videos von anderen Hosts herunter, kombiniert sie zu einem Stream und sendet den gemischten Stream an einen IVS-Kanal. Dieser Ansatz ermöglicht ein hohes Maß an Layout-Flexibilität: Der App-Entwickler kann das Erscheinungsbild der Zusammensetzung mithilfe der Mixer-API steuern. Allerdings erfordert die clientseitige Zusammensetzung mehr Client-CPU-Ressourcen zum Erstellen der Zusammensetzung und mehr Bandbreite, um sie zu übertragen. Wenn der Host, der die Stufe überträgt, Netzwerkprobleme hat, können diese möglicherweise den Live-Stream für die Zuschauer beeinträchtigen.

Die clientseitige Zusammensetzung ist die bevorzugte Wahl, wenn Benutzer eine hochgradig personalisierte Ansicht der übertragenen Inhalte benötigen, z. B. durch die Einbindung von Überlagerungselementen und die Anpassung von Elementen, die nicht mit der serverseitigen Zusammensetzung kompatibel sind.

- Bei der serverseitigen Zusammensetzung verlagern Clients die Zusammensetzung und Übertragung einer IVS-Phase an einen Cloud-Service. Die serverseitige Zusammensetzung und RTMP-Übertragung an einen Kanal werden über IVS-Steuerebenen-Endpunkte in der Heimatregion der Stufe aufgerufen. Die serverseitige Zusammensetzung bietet zahlreiche Vorteile und ist daher eine attraktive Wahl für Benutzer, die effizientes und zuverlässiges Live-Streaming suchen.
	- Reduzierte Client-Last Bei der serverseitigen Zusammensetzung wird die Last der Kombination von Audio- und Videoquellen von einzelnen Client-Geräten auf den Server selbst verlagert. Durch die serverseitige Zusammensetzung entfällt die Anforderung, dass Client-Geräte ihre CPU- und Netzwerkressourcen für die Zusammensetzung der Anzeige und deren Übertragung an IVS verwenden.
	- Ausfallsicherheit Durch die Zentralisierung des Zusammensetzungsprozesses auf dem Server wird die Übertragung stabiler. Selbst wenn ein Gerät des Publishers technische Einschränkungen oder Netzwerkschwankungen aufweist, kann sich der Server anpassen und einen reibungsloseren Stream für alle Zuschauer bereitstellen.

• Bandbreiteneffizienz – Da der Server die Zusammensetzung übernimmt, müssen Stufen-Publisher keine zusätzliche Bandbreite für die Übertragung des Videos an einen IVS-Kanal aufwenden.

Weitere Informationen finden Sie unter [Serverseitige Zusammensetzung](https://docs.aws.amazon.com/ivs/latest/RealTimeUserGuide/server-side-composition.html) im IVS-Echtzeit-Benutzerhandbuch.

# Demo

Szenario: Alice (A) überträgt etwas auf ihrem Amazon-IVS-Kanal und möchte Bob (B) als Gast auf die Bühne einladen. (In einem echten Broadcast wären A und B Bilder von Alice und Bob.)

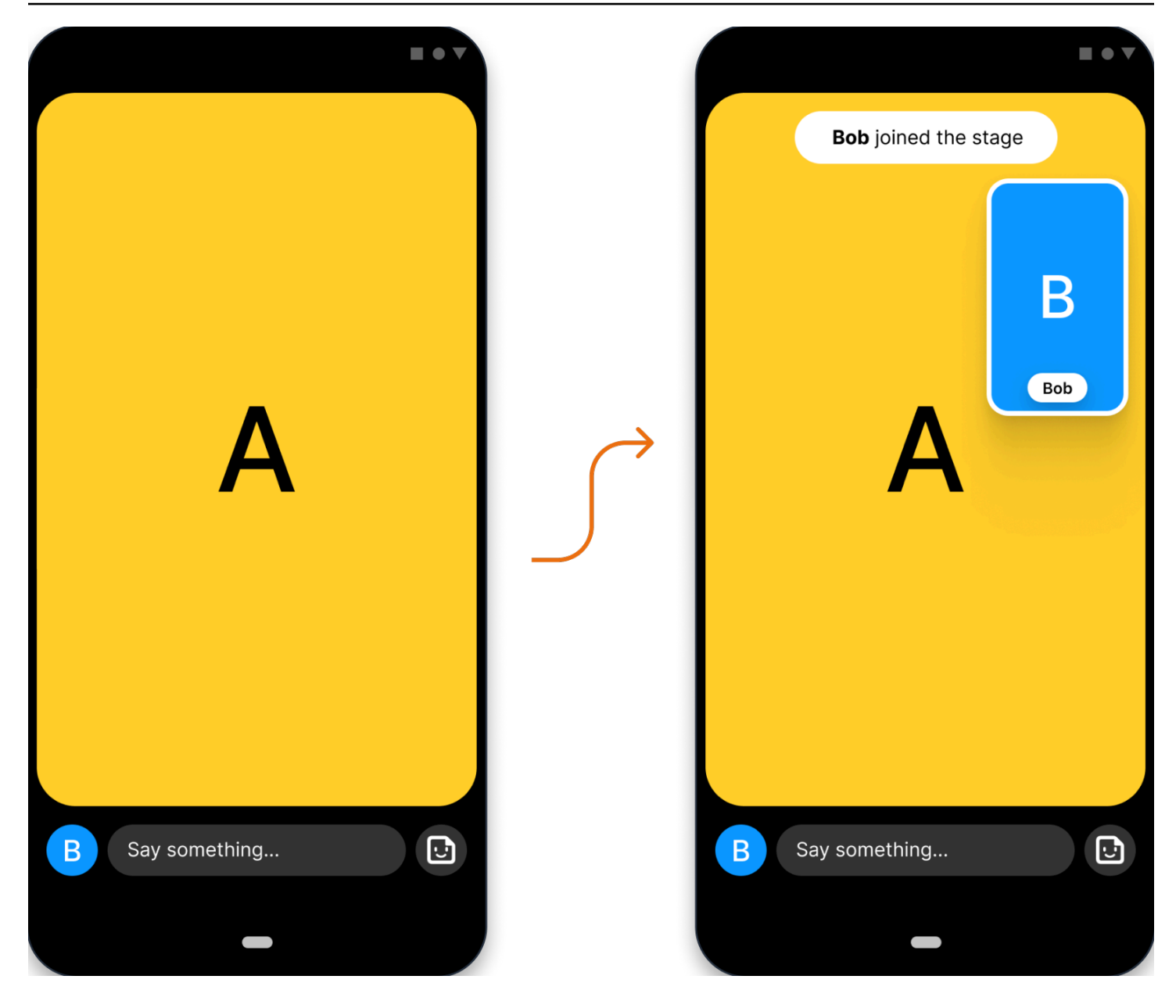

## 1. Erstellen einer Bühne

Hier folgt eine [CreateStage-](https://docs.aws.amazon.com/ivs/latest/RealTimeAPIReference/API_CreateStage.html)Anfrage über die Amazon-IVS-Stage-API:

```
POST /CreateStage HTTP/1.1
Content-type: application/json
{ 
    "name": "string", 
    "participantTokenConfigurations": [ 
       { 
           "userId": "9529828585", 
           "attributes": {"displayName": "Alice"}
```

```
 }, 
        { 
            "userId": "4875935192", 
            "attributes": {"displayName": "Bob"} 
        } 
    ]
}
```
Genau wie hier können Sie beim Erstellen einer Bühne vorab Teilnehmertoken erstellen. Außerdem können Sie Token für eine bestehende Bühne erstellen, indem Sie [createParticipantToken](https://docs.aws.amazon.com/ivs/latest/RealTimeAPIReference/API_CreateParticipantToken.html) aufrufen. Für jeden Teilnehmer können Sie eine benutzerdefinierte userId und eine Reihe von attributes übergeben. (Wichtig: Die Anfragefelder attributes und userId sind für alle Teilnehmer der Bühne sichtbar. Daher sollten sie nicht für personenbezogene, vertrauliche oder sensible Informationen verwendet werden.)

Hier folgt die Netzwerkantwort auf die obige Anfrage:

```
HTTP/1.1 200
Content-type: application/json
{ 
    "stage": { 
       "arn": "arn:aws:ivs:us-west-2:123456789012:stage/abcdABCDefgh", 
       "name": "alice-stage" 
    }, 
    "participantTokens": [ 
       { 
           "participantId": "e94e506e-f7...", 
           "token": "eyJhbGci0iJ...", 
           "userId": "9529828585", 
           "attributes": {"displayName" : "Alice"}, 
           "expirationTime": number 
       }, 
       { 
           "participantId": "b5c6a79a-6e...", 
           "token": "eyJhbGci0iJ...", 
           "userId": "4875935192", 
           "attributes": {"displayName" : "Bob"}, 
           "expirationTime": number 
       } 
    ]
}
```
# 2. Verteilen von Teilnehmertoken

Der Client verfügt jetzt über ein Token für Alice (A) und Bob (B). Standardmäßig sind Token 1 Stunde lang gültig. Optional können Sie beim Erstellen der Bühne eine benutzerdefinierte duration übergeben. Token können für den Beitritt zu einer Bühne verwendet werden.

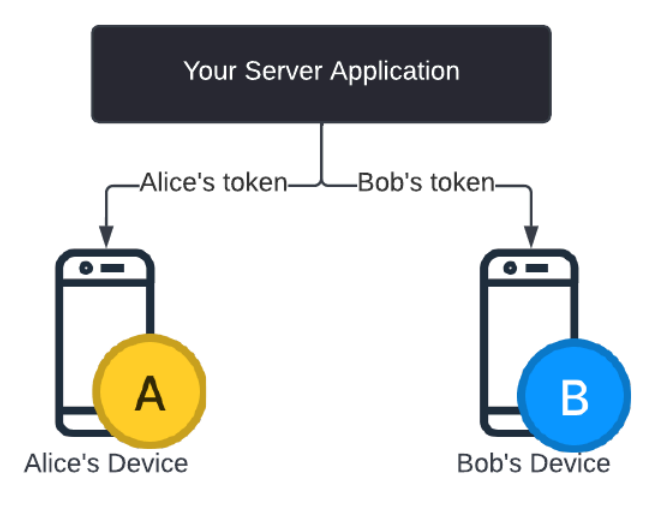

Sie benötigen eine Möglichkeit, um Token von Ihrem Server an alle Clients zu verteilen (z. B. über einen WebSocket-Kanal). Diese Funktionalität wird von uns nicht bereitgestellt.

# 3. Beitreten zur Bühne

Unter Android oder iOS können die Teilnehmer über das Amazon IVS Broadcast SDK der Bühne beitreten. Die Videoqualität lässt sich für jeden Teilnehmer konfigurieren. Hier zeigen wir, wie Alice als Erste der Bühne betritt.

Hier folgt eine Übersicht über die Architektur:

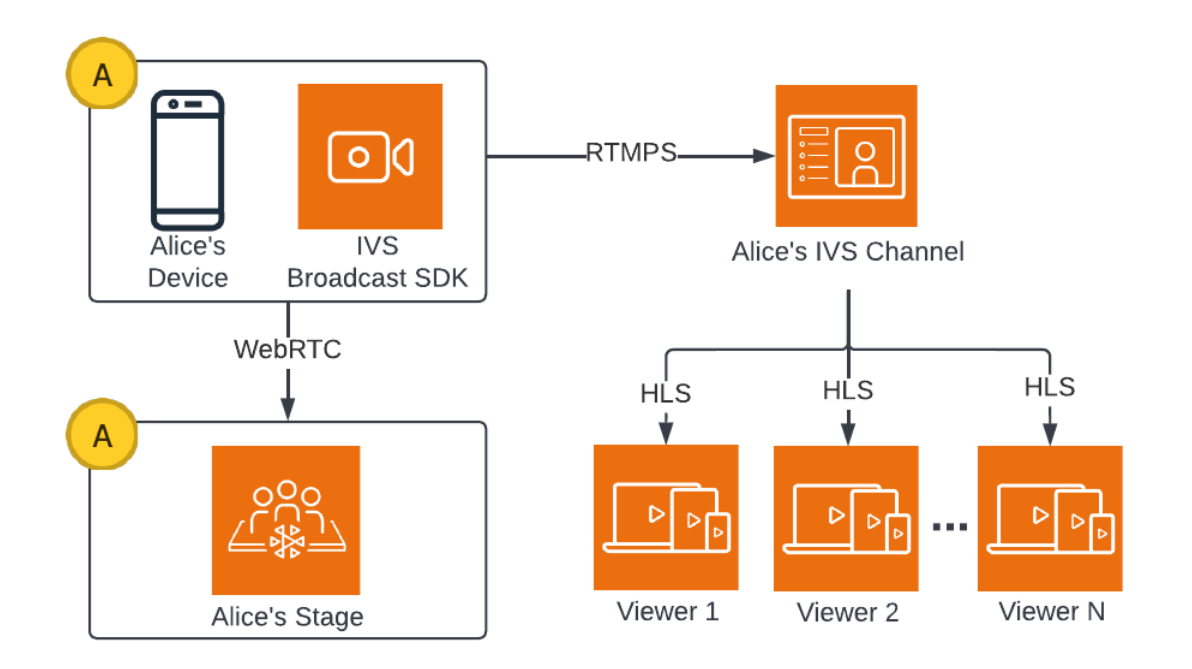

Und hier folgt ein Android-Codebeispiel für den Beitritt zur Bühne. Das folgende Code-Snippet würde auf Alice' Gerät ausgeführt werden. Im Aufruf von join() tritt Alice der Bühne bei. Die obige Abbildung zeigt das Ergebnis dieser Codeausführung: Alice ist der Bühne beigetreten und veröffentlicht dort etwas (zusätzlich zur Übertragung auf ihrem Kanal, womit sie im 1. Schritt begonnen hat).

```
// Create streams with the front camera and first microphone.
var deviceDiscovery = DeviceDiscovery(context)
var devices : List<Device> = deviceDiscovery.listLocalDevices()
var publishStreams = ArrayList<LocalStageStream>()
// Configure video quality if desired
var videoConfiguration = StageVideoConfiguration()
// Create front camera stream
var frontCamera = devices.find { it.descriptor.type == 
  Device.Descriptor.DeviceType.Camera && it.descriptor.position == 
  Device.Descriptor.Position.FRONT }
var cameraStream = ImageLocalStageStream(frontCamera, videoConfiguration)
publishStreams.add(cameraStream)
// Create first microphone stream
var microphone = devices.find { it.descriptor.type ==
  Device.Descriptor.DeviceType.Microphone }
var microphoneStream = AudioLocalStageStream(microphone)
```

```
publishStreams.add(microphoneStream)
// A basic Stage.Strategy implementation that indicates the user always wants to 
  publish and subscribe to other participants.
// Provides the front camera and first microphone as publish streams.
override fun shouldPublishFromParticipant(stage: Stage, participantInfo: 
  ParticipantInfo) : Boolean { 
    return true
}
override fun shouldSubscribeToParticipant(stage: Stage, participantInfo: 
  ParticipantInfo) : Stage.SubscribeType { 
    return Stage.SubscribeType.AUDIO_VIDEO
}
override fun stageStreamsToPublishForParticipant(stage: Stage, participantInfo: 
  ParticipantInfo): List<LocalStageStream> { 
    return publishStreams
}
// Create Stage using the strategy and join
var stage = Stage(context, token, strategy)
try { 
    stage.join()
} catch (exception: BroadcastException) { 
    // handle join exception
}
```
# 4. Übertragen der Bühne

#### Clientseitige Zusammensetzung

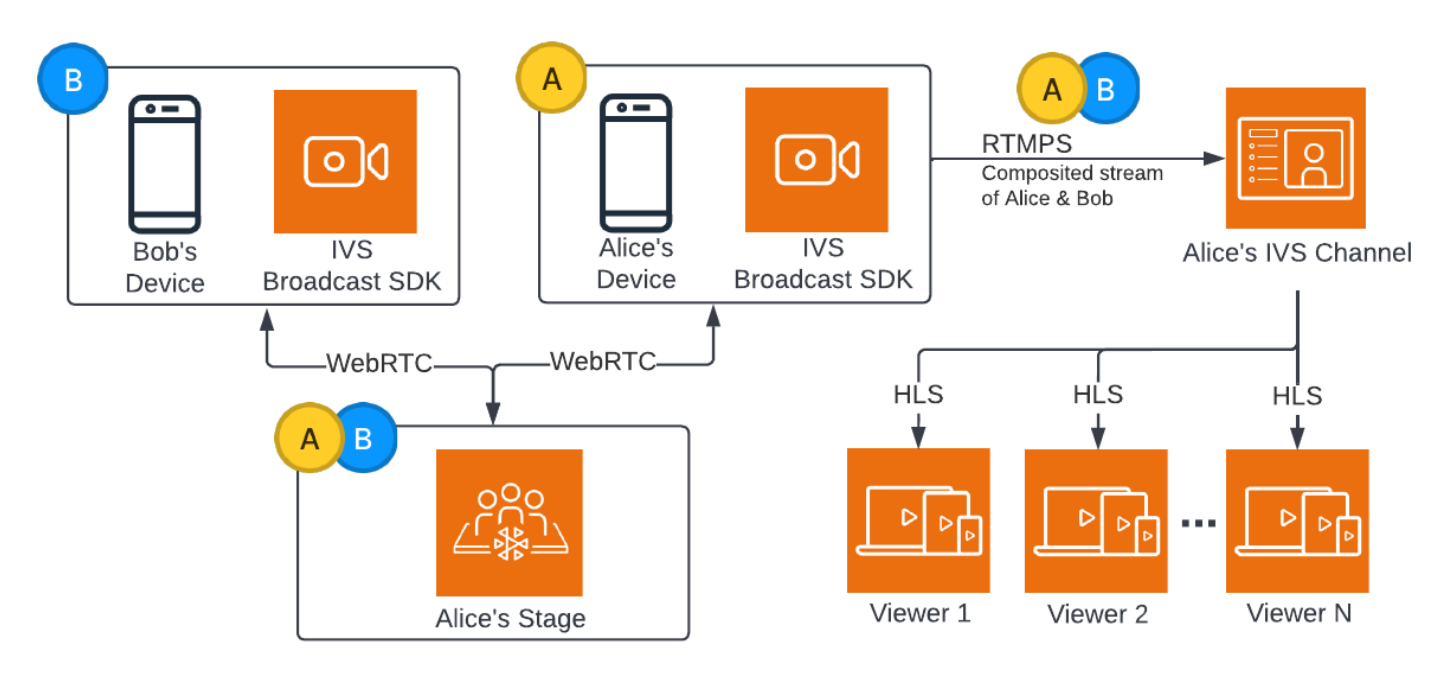

Hier folgt ein Android-Codebeispiel für die Übertragung der Bühne:

```
var broadcastSession = BroadcastSession(context, broadcastListener, configuration, 
  null)
// StageRenderer interface method to be notified when remote streams are available
override fun onStreamsAdded(stage: Stage, participantInfo: ParticipantInfo, streams: 
  List<StageStream>) { 
    var id = participantInfo.participantId 
    // Create mixer slot for remote participant 
    var slot = BroadcastConfiguration.Mixer.Slot.with { s -> 
       s.name = id 
       // Set other properties as desired 
       ... 
       s 
    } 
    broadcastSession.mixer.addSlot(slot) 
    // Attach remote stream devices, bind to mixer slot
```

```
 streams.forEach { stream -> 
       broadcastSession.attachDevice(stream.getDevice()) 
       broadcastSession.mixer.bind(stream.getDevice(), id) 
    }
}
// Start broadcasting
try { 
    broadcastSession.start(IVS_RTMPS_URL, IVS_STREAM_KEY)
} catch (exception: BroadcastException) { 
    // handle exception
}
```
Die Amazon IVS Broadcast SDKs für Android und iOS verfügen über Callbacks, die vom Status der Teilnehmer ausgelöst werden (z. B. onStreamsAdded und onStreamsRemoved). Damit wird die Entwicklung einer dynamischen Benutzeroberfläche vereinfacht. Dies wird im ersten Teil des Codebeispiels veranschaulicht: Wenn Bobs Video und Audio verfügbar sind, wird Alice per onStreamsAdded-Callback benachrichtigt.

Anschließend kann Alice Bobs Video und Audio dem Mixer hinzufügen, um sie in den RTMP-Broadcast für das breitere Publikum ihres Kanals aufzunehmen. Dies wird im Rest des Codebeispiels veranschaulicht.

Nun überträgt Alice etwas an mehrere Zuschauer, und zwar über das Amazon IVS Broadcast SDK für Android. Die Architektur dafür sieht wie folgt aus:

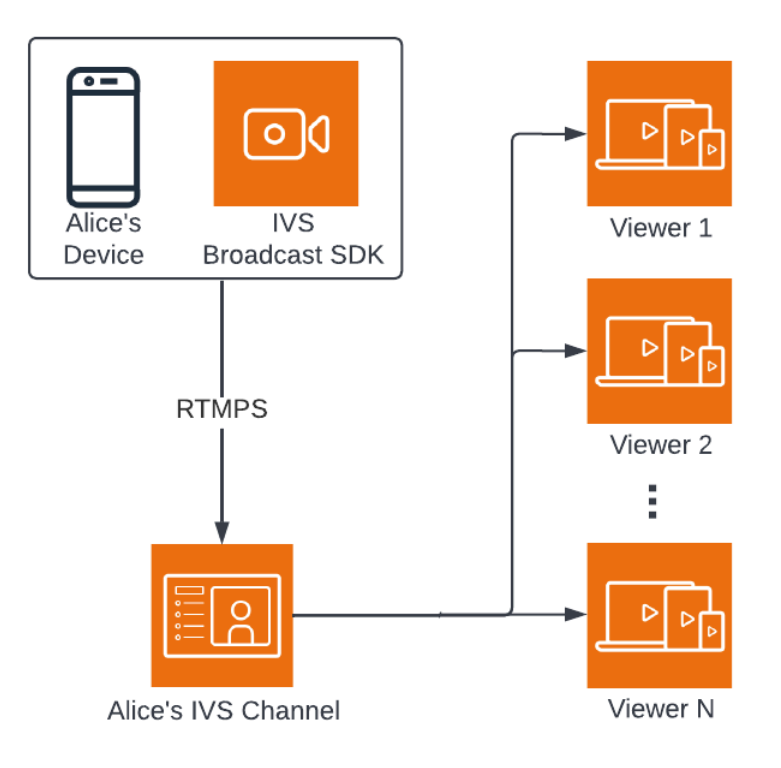

#### Serverseitige Zusammensetzung

Zum Vergleich sehen Sie hier, wie die [serverseitige Zusammensetzung](#page-54-0) funktioniert. Weitere Informationen finden Sie unter [Serverseitige Zusammensetzung](https://docs.aws.amazon.com/ivs/latest/RealTimeUserGuide/server-side-composition.html) im IVS-Echtzeit-Benutzerhandbuch.

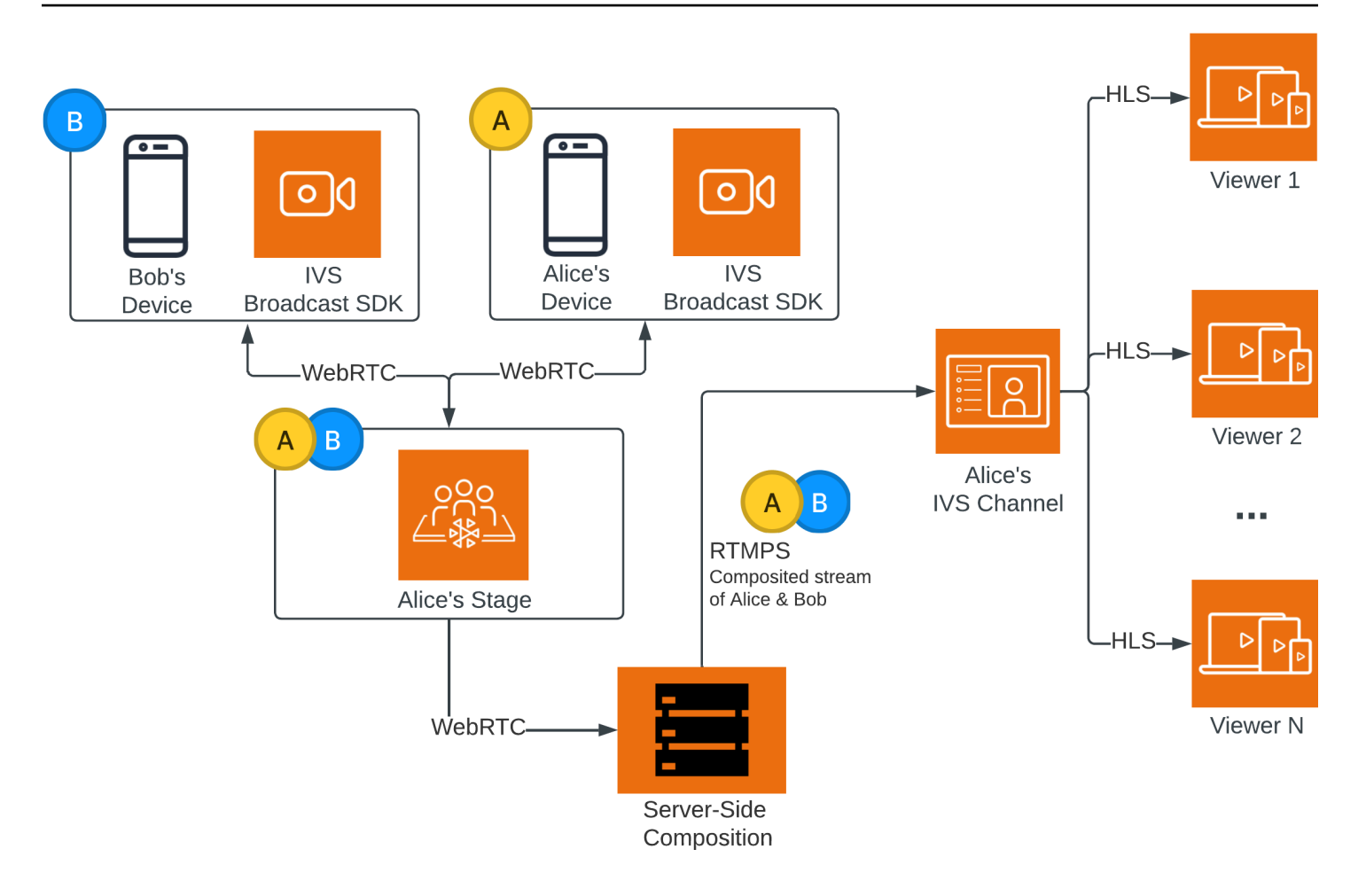

# Überwachen von Amazon-IVS-Streaming mit niedriger Latenz

Sie können Ressourcen von Amazon Interactive Video Service (IVS) mit Amazon CloudWatch überwachen. CloudWatch sammelt und verarbeitet Rohdaten von Amazon IVS in lesbare Metriken, die nahezu in Echtzeit zur Verfügung stehen. Diese Statistiken werden 15 Monate lang aufbewahrt, so dass Sie einen historischen Überblick über die Leistung Ihrer Webanwendung oder Ihres Dienstes erhalten können. Sie können Alarme für bestimmte Schwellenwerte einstellen und Benachrichtigungen senden oder Aktionen durchführen, wenn diese Schwellenwerte erreicht werden. Details dazu finden Sie im [CloudWatch Benutzerhandbuch](https://docs.aws.amazon.com/AmazonCloudWatch/latest/monitoring/WhatIsCloudWatch.html).

Der Zeitstempel einer Metrik stellt den Beginn des Zeitraums dar, in dem Metrikdaten akkumuliert werden. Nehmen wir beispielsweise an, dass Sie eine minutengenaue LiveDeliveredTime metrische Summe von 300 Sekunden bei 01:02:00 erhalten. Dies würde bedeuten, dass Zuschauer im Wert von 5 Minuten Video während der 1-minütigen Zeit von 01:02:00 bis 01:02:59 serviert wurden.

Bei Metriken, die als hohe Auflösung bezeichnet werden, erscheint der erste Datenpunkt mehrere Sekunden nach dem Streamstart. Wir empfehlen Ihnen, einen Zeitraum von 5 Sekunden anzugeben, wenn Sie die Metrikanforderungen stellen. (Siehe [Auflösung](https://docs.aws.amazon.com/AmazonCloudWatch/latest/monitoring/cloudwatch_concepts.html#Resolution_definition) im Benutzerhandbuch für Amazon CloudWatch.) Meist werden Metrikdaten innerhalb einer Minute nach dem Zeitstempel ausgegeben, auf den sie sich beziehen.

Die hochauflösenden Metriken werden im Laufe der Zeit aufgerollt. Die Auflösung nimmt effektiv ab, wenn die Metriken altern. Hier ist der Zeitplan:

- Metriken für 1 Sekunde sind 3 Stunden lang verfügbar.
- Metriken für 60 Sekunden sind 15 Tage lang verfügbar.
- Metriken für 5 Minuten sind 63 Tage lang verfügbar.
- 1-Stunden-Metriken stehen 455 Tage (15 Monate) lang zur Verfügung.

Aktuelle Informationen zur Datenspeicherung finden Sie unter [Amazon CloudWatch – Häufig gestellte](https://aws.amazon.com/cloudwatch/faqs/)  [Fragen](https://aws.amazon.com/cloudwatch/faqs/).

# Voraussetzungen

- Sie müssen über ein AWS-Konto mit ausreichenden IAM-Berechtigungen verfügen, um mit den Stream-Health-APIs und CloudWatch-Metriken in Verbindung zu treten. Spezifische Schritte finden Sie unter [Erste Schritte mit IVS-Streaming mit niedriger Latenz.](#page-20-0)
- Sie müssen einen Channel erstellen und einen Stream starten. Relevante Informationen finden Sie im [Benutzerhandbuch für IVS-Streaming mit niedriger Latenz:](#page-17-0)
	- Anweisungen zum Erstellen eines Kanals finden Sie unter [Einen Kanal erstellen](#page-27-0) in Erste Schritte mit IVS-Streaming mit niedriger Latenz.
	- Anweisungen zum Starten eines Streams finden Sie unter [Einrichten von Streaming-Software](https://docs.aws.amazon.com/ivs/latest/LowLatencyUserGuide/getting-started-set-up-streaming.html) in Erste Schritte mit IVS-Streaming mit niedriger Latenz.
	- Weitere Informationen zur Encoder-Konfiguration finden Sie unter [Amazon-IVS-Streaming-](https://docs.aws.amazon.com/ivs/latest/LowLatencyUserGuide/streaming-config.html)[Konfiguration.](https://docs.aws.amazon.com/ivs/latest/LowLatencyUserGuide/streaming-config.html)

# Auf Stream-Vortragsdaten zugreifen

Unter Verwendung des listStreamSessions-Endpunkts können Sie auf eine Liste von Streams zugreifen, die ein Kanal bis zu 60 Tagen hatte. Diese Liste kann einen Live-Stream-Vortrag enthalten (bezeichnet durch eine leere endTime).

Sie können die Vortragsdaten für einen bestimmten Stream über den getStreamSession-Endpunkt erhalten. Wenn Sie den streamId-Parameter nicht angeben, gibt der Endpunkt den letzten Vortrag zurück. Darüber hinaus können Sie den Endpunkt regelmäßig aufrufen, um die neuesten Ereignisse Ihres Streams (bis zu den letzten 500) abzurufen.

# Anleitung für die Konsole

1. Öffnen Sie die [Amazon-IVS-Konsole](https://console.aws.amazon.com/ivs).

(Sie können auf die Amazon-IVS-Konsole auch über die [AWS-Managementkonsole](https://console.aws.amazon.com/) zugreifen.)

- 2. Wählen Sie im Navigationsbereich Kanäle aus. (Wenn der Navigationsbereich eingeklappt ist, öffnen Sie es zunächst, indem Sie das Hamburger-Symbol auswählen.)
- 3. Wählen Sie den Kanal aus, um seine Detailseite aufzurufen.
- 4. Scrollen Sie die Seite nach unten, bis Sie den Abschnitt Streaming-Vorträge sehen.
- 5. Wählen Sie die Stream-ID der Sitzung aus, auf die Sie zugreifen möchten, um ihre Sitzungsdetails anzuzeigen, einschließlich Diagrammen für die hochauflösenden Amazon-CloudWatch-Metriken.

Wenn ein oder mehrere Kanäle bereits live sind, können Sie alternativ wie folgt vorgehen:

- 1. Öffnen Sie die [Amazon-IVS-Konsole](https://console.aws.amazon.com/ivs).
- 2. Wählen Sie im Navigationsbereich der Konsole die Option Kanäle aus. (Wenn der Navigationsbereich eingeklappt ist, öffnen Sie es zunächst, indem Sie das Hamburger-Symbol auswählen.)
- 3. Wählen Sie einen Live-Kanal in der Liste aus, um in einer geteilten Ansicht auf die zugehörigen Sitzungsdetails zuzugreifen.

### AWS-SDK-Anweisungen

Der Zugriff auf Stream-Vortragsdaten mit dem AWS SDK, ist eine Advanced Option und erfordert, dass Sie zuerst das SDK für Ihre Anwendung herunterladen und konfigurieren. Im Folgenden finden Sie Anweisungen für das AWS SDK, das JavaScript verwendet.

Voraussetzung: Um das folgende Codebeispiel verwenden zu können, müssen Sie das AWS JavaScript SDK in Ihre Anwendung laden. Weitere Informationen dazu finden Sie unter [Erste Schritte](https://docs.aws.amazon.com/sdk-for-javascript/v3/developer-guide/getting-started.html)  [mit AWS SDK for JavaScript](https://docs.aws.amazon.com/sdk-for-javascript/v3/developer-guide/getting-started.html).

```
// This first call lists up to 50 stream sessions for a given channel.
const AWS = require("aws-sdk");
const REGION = 'us-west-2';
let channelArn = USE_YOUR_CHANNEL_ARN_HERE;
AWS.config.getCredentials(function(err) { 
   if (err) console.log(err.stack); 
   // credentials not loaded 
   else { 
     console.log("Access key:", AWS.config.credentials.accessKeyId); 
   }
});
AWS.config.update({region: REGION});
var ivs = new ANS.IVS();
// List Stream Sessions
async function listSessions(arn) { 
   const result = await ivs.listStreamSessions({"channelArn": arn}).promise(); 
   console.log(result.streamSessions);
}
```

```
listSessions(channelArn);
// Get Stream Session
async function getSession(arn, id) { 
   const result = await ivs.getStreamSession({"channelArn": arn, "streamId": 
  id}).promise(); 
   console.log(result); 
   // This function polls every 3 seconds and prints the latest IVS stream events. 
   setInterval(function(){ 
     console.log(result.streamSession.truncatedEvents); 
   }, 3000);
}
getSession(channelArn);
```
### CLI-Anweisungen

Der Zugriff auf Stream-Vortragsdaten mit der AWS CLI ist eine Advanced Option und erfordert, dass Sie zuerst die CLI auf Ihrem Computer herunterladen und konfigurieren. Informationen zu den ersten Schritten finden Sie im [Benutzerhandbuch für die AWS-Befehlszeilenschnittstelle](https://docs.aws.amazon.com/cli/latest/userguide/cli-chap-welcome.html).

1. Auflisten von Streams-Vorträgen:

```
aws ivs list-stream-sessions --channel-arn <arn>
```
2. Rufen Sie Stream-Vortragsdaten für einen bestimmten Stream mit seinem streamId auf:

```
aws ivs get-stream-session --channel-arn <arn> --stream-id <streamId>
```
Hier ist eine Beispielantwort auf den get-stream-session-Aufruf:

```
{ 
     "streamSession": { 
         "startTime": "2021-10-22T00:03:57+00:00", 
         "streamId": "st-1FQzeLONMT9XTKI43leLSo1", 
         "truncatedEvents": [ 
\{\hspace{.1cm} \} "eventTime": "2021-10-22T00:09:30+00:00", 
                  "name": "Session Ended", 
                  "type": "IVS Stream State Change" 
           },
```

```
\{\hspace{.1cm} \} "eventTime": "2021-10-22T00:09:30+00:00", 
                  "name": "Stream End", 
                  "type": "IVS Stream State Change" 
          }, 
           { 
                  "eventTime": "2021-10-22T00:03:57+00:00", 
                  "name": "Stream Start", 
                  "type": "IVS Stream State Change" 
          }, 
           { 
                  "eventTime": "2021-10-22T00:03:50+00:00", 
                  "name": "Session Created", 
                  "type": "IVS Stream State Change" 
          } 
         ], 
         "endTime": "2021-10-22T00:09:31+00:00", 
         "ingestConfiguration": { 
              "audio": { 
                  "channels": 2, 
                  "codec": "mp4a.40.2", 
                  "sampleRate": 48000, 
                  "targetBitrate": 160000 
          }, 
              "video": { 
                  "avcLevel": "4.0", 
                  "avcProfile": "Baseline", 
                  "codec": "avc1.42C028", 
                  "encoder": "obs-output module (libobs version 27.0.1)", 
                  "targetBitrate": 3500000, 
                  "targetFramerate": 30, 
                  "videoHeight": 1080, 
                  "videoWidth": 1920 
 } 
         }, 
         "channel": { 
              "name": "", 
              "ingestEndpoint": "3f234d592b38.global-contribute.live-video.net", 
              "authorized": false, 
              "latencyMode": "LOW", 
              "recordingConfigurationArn": "", 
              "type": "STANDARD", 
              "playbackUrl": "https://3f234d592b38.us-west-2.playback.live-video.net/api/
video/v1/us-west-2.991729659840.channel.dY7LsluQX1gV.m3u8",
```
}

"arn": "arn:aws:ivs:us-west-2:991729659840:channel/dY7LsluQX1gV"

}

}

# Streams nach Health filtern

Um leicht herauszufinden, welche Streams Probleme haben, können Sie listStreams verwenden, um Livestreams nach "health" zu filtern.

#### Anleitung für die Konsole

1. Öffnen Sie die [Amazon-IVS-Konsole](https://console.aws.amazon.com/ivs).

(Sie können auf die Amazon-IVS-Konsole auch über die [AWS-Managementkonsole](https://console.aws.amazon.com/) zugreifen.)

- 2. Wählen Sie im Navigationsbereich der Konsole die Option Kanäle aus. (Wenn der Navigationsbereich eingeklappt ist, öffnen Sie es zunächst, indem Sie das Hamburger-Symbol auswählen.)
- 3. Wählen Sie das Suchfeld für Filtern nach Health aus.
- 4. Wählen Sie in der Dropdown-Liste, Filtern nach Health = STARVING aus.

Nach dem Filtern können Sie zur Detailseite eines Kanals wechseln und den Live-Stream-Vortrag des Kanals auswählen, um auf Eingabekonfigurationsdetails und Stream-Ereignisse zuzugreifen.

#### CLI-Anweisungen

Die Verwendung von AWS CLI ist eine Advanced Option und erfordert, dass Sie zuerst die CLI auf Ihrem Computer herunterladen und konfigurieren. Informationen zu den ersten Schritten finden Sie im [Benutzerhandbuch für die AWS-Befehlszeilenschnittstelle.](https://docs.aws.amazon.com/cli/latest/userguide/cli-chap-welcome.html)

Um Streams nach Health zu filtern (z. B. STARVING):

```
aws ivs list-streams --filter-by health=STARVING
```
### CloudWatch Health Dimension für ConcurrentStreams

Sie können ConcurrentStreams nach einem bestimmten Health filtern. Siehe [CloudWatch-](#page-72-0)[Metriken: IVS-Streaming mit niedriger Latenz](#page-72-0).

# Zugreifen auf CloudWatch-Metriken

Amazon CloudWatch sammelt und verarbeitet Rohdaten von Amazon IVS in lesbare Metriken, die nahezu in Echtzeit zur Verfügung stehen. Diese Statistiken werden 15 Monate lang aufbewahrt, so dass Sie einen historischen Überblick über die Leistung Ihrer Webanwendung oder Ihres Dienstes erhalten können. Sie können Alarme für bestimmte Schwellenwerte einstellen und Benachrichtigungen senden oder Aktionen durchführen, wenn diese Schwellenwerte erreicht werden. Details dazu finden Sie im [CloudWatch Benutzerhandbuch](https://docs.aws.amazon.com/AmazonCloudWatch/latest/monitoring/WhatIsCloudWatch.html).

Beachten Sie, dass CloudWatch-Metriken im Laufe der Zeit aufgerollt werden. Die Auflösung nimmt effektiv ab, wenn die Metriken altern. Hier ist der Zeitplan:

- Metriken für 1 Sekunde sind 3 Stunden lang verfügbar.
- Metriken für 60 Sekunden sind 15 Tage lang verfügbar.
- Metriken für 5 Minuten sind 63 Tage lang verfügbar.
- Metriken für 1 Stunde stehen 455 Tage (15 Monate) lang zur Verfügung.

Wenn Sie getMetricData anrufen, können Sie einen Zeitraum von 1, 5 (empfohlen), 10, 30 oder einem beliebigen Vielfachen von 60 Sekunden für hochauflösende Metriken angeben.

#### Anleitung für die CloudWatch-Konsole

- 1. Öffnen Sie die CloudWatch-Konsole unter [https://console.aws.amazon.com/cloudwatch/.](https://console.aws.amazon.com/cloudwatch/)
- 2. Erweitern Sie in der Seitennavigation das Dropdown Metriken und wählen Sie dannAlle Metriken aus.
- 3. Wählen Sie in der Registerkarte Durchsuchen über das unbeschriftete Dropdown-Menü auf der linken Seite Ihre Heimatregion aus, in der Ihre Kanäle erstellt wurden. Weitere Informationen zu Regionen finden Sie unter [Globale Lösung, regionale Kontrolle](https://docs.aws.amazon.com/ivs/latest/LowLatencyUserGuide/what-is.html#what-is-aws). Eine Liste der unterstützten Regionen finden Sie auf der [Amazon-IVS-Seite](https://docs.aws.amazon.com/general/latest/gr/ivs.html) in der Allgemeinen AWS-Referenz.
- 4. Wählen Sie unten auf der Registerkarte Durchsuchen den IVS-Namespace aus.
- 5. Führen Sie eine der folgenden Aktionen aus:
	- a. Geben Sie in der Suchleiste Ihre Ressourcen-ID (Teil der ARN, arn:::ivs:channel/ <resource id>) ein.

Wählen Sie dann IVS > Nach Kanal aus.
b. Wenn IVS als auswählbarer Service unter AWS Namespaces erscheint, wählen Sie ihn aus. Er wird aufgeführt, wenn Sie Amazon IVS verwenden und Metriken an Amazon CloudWatch senden. (Wenn IVS nicht aufgeführt ist, haben Sie keine Amazon IVS-Metriken.)

Wählen Sie dann nach Bedarf eine Dimensionsgruppierung aus. Die verfügbaren Dimensionen sind unten in [CloudWatch-Metriken](#page-72-0) aufgeführt.

6. Wählen Sie Metriken aus, die dem Diagramm hinzugefügt werden sollen. Verfügbare Metriken sind unten unter [CloudWatch-Metriken](#page-72-0) aufgeführt.

Sie können auch auf der Detailseite des Stream-Vortrags auf das CloudWatch-Diagramm Ihres Stream-Vortrags zugreifen, indem Sie das Feld Anzeigen in CloudWatch auswählen.

### CLI-Anweisungen

Sie können auf die Metriken auch über die AWS CLI zugreifen. Dies erfordert, dass Sie zuerst die CLI auf Ihrem Computer herunterladen und konfigurieren. Informationen zu den ersten Schritten finden Sie im [Benutzerhandbuch für die AWS-Befehlszeilenschnittstelle.](https://docs.aws.amazon.com/cli/latest/userguide/cli-chap-welcome.html)

So greifen Sie dann über die AWS CLI auf Metriken zum Amazon-IVS-Streaming mit niedriger Latenz zu:

• Führen Sie an der Eingabeaufforderung Folgendes aus:

```
aws cloudwatch list-metrics --namespace AWS/IVS
```
Weitere Informationen finden Sie unter [Amazon CloudWatch verwenden](https://docs.aws.amazon.com/AmazonCloudWatch/latest/monitoring/working_with_metrics.html) im Amazon CloudWatch-Benutzerhandbuch.

## <span id="page-72-0"></span>CloudWatch-Metriken: IVS-Streaming mit niedriger Latenz

Amazon IVS bietet die folgenden Metriken im AWS/IVS-Namespace.

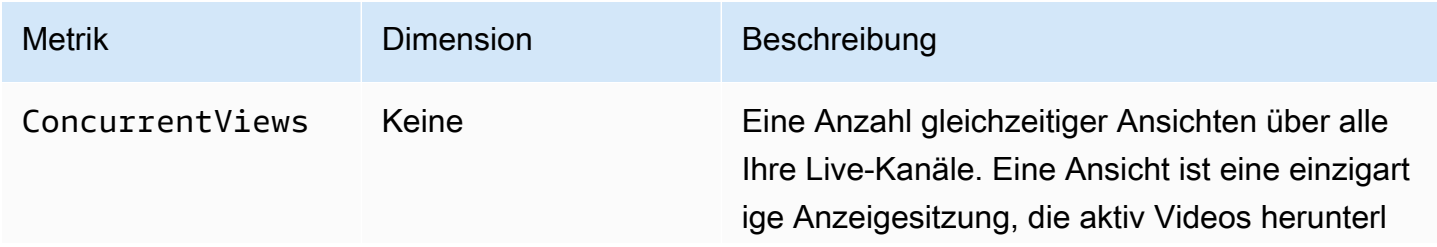

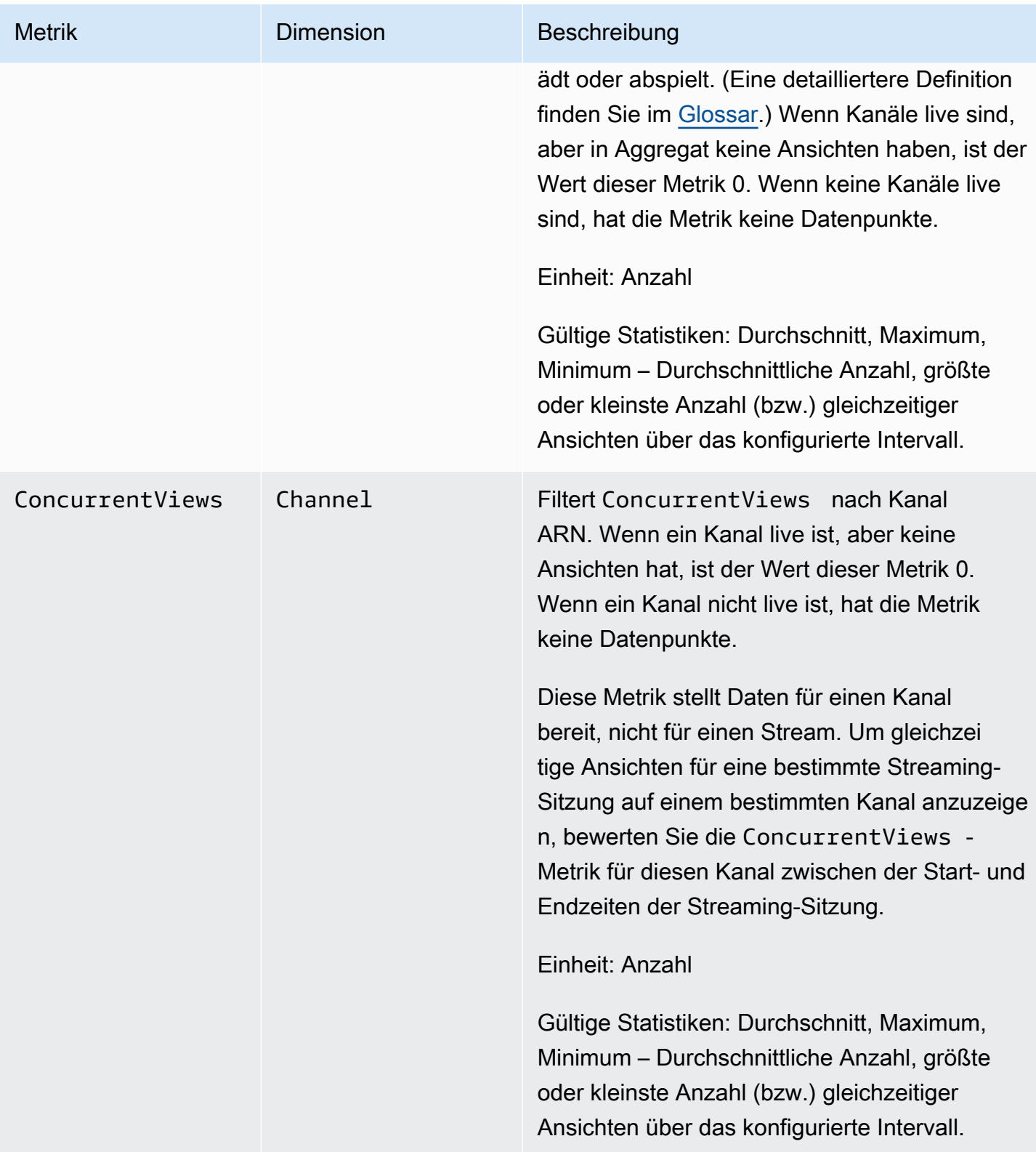

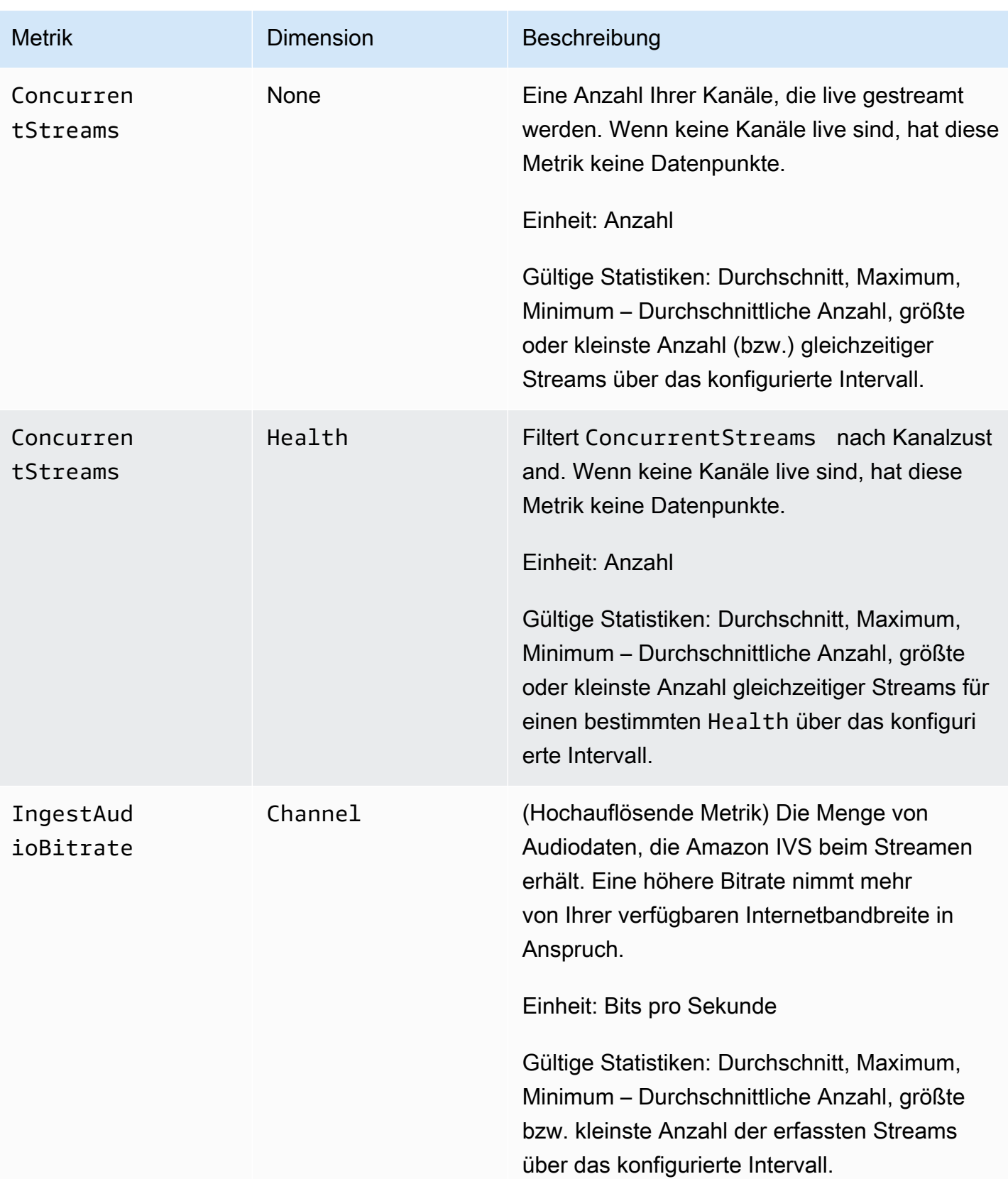

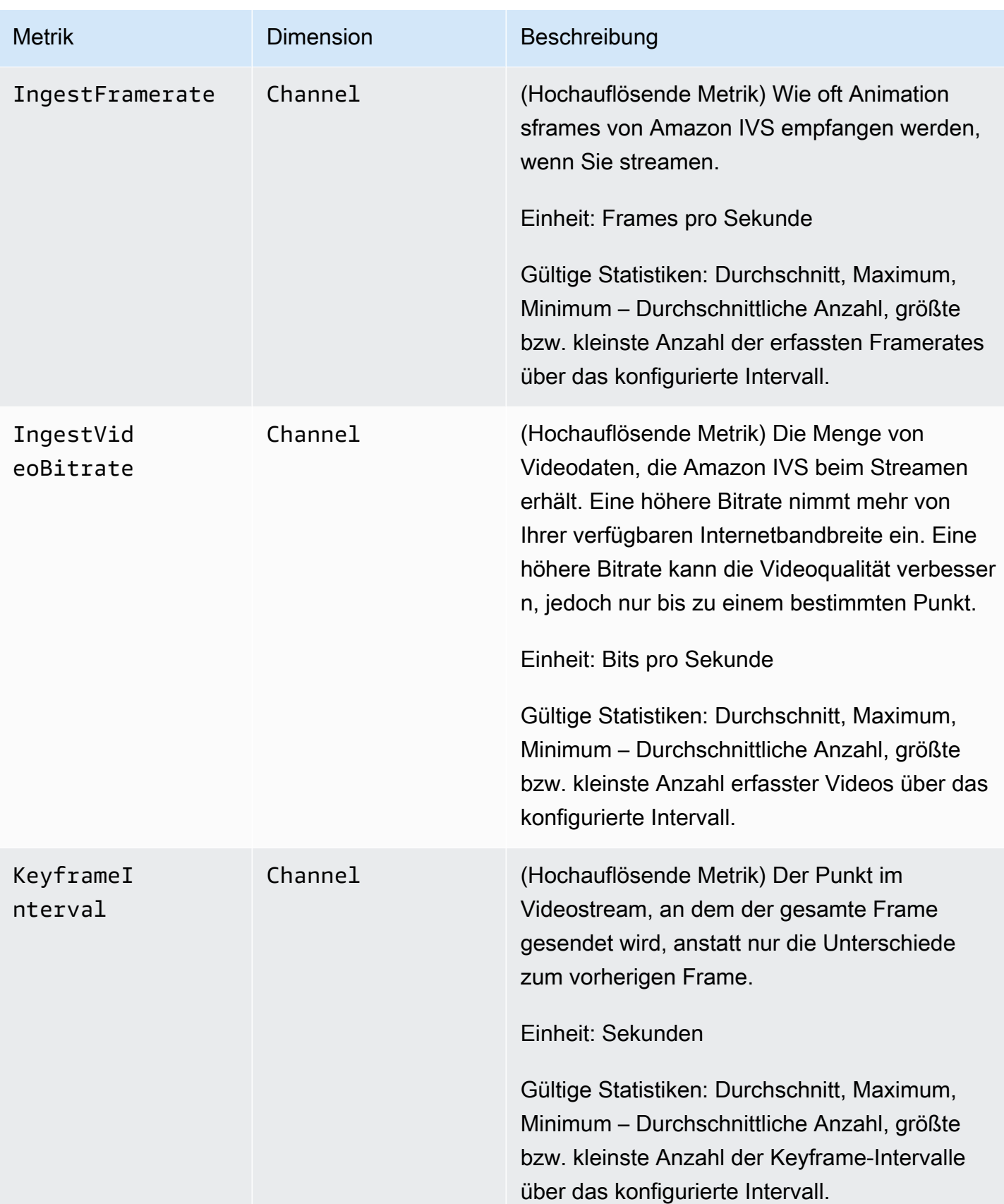

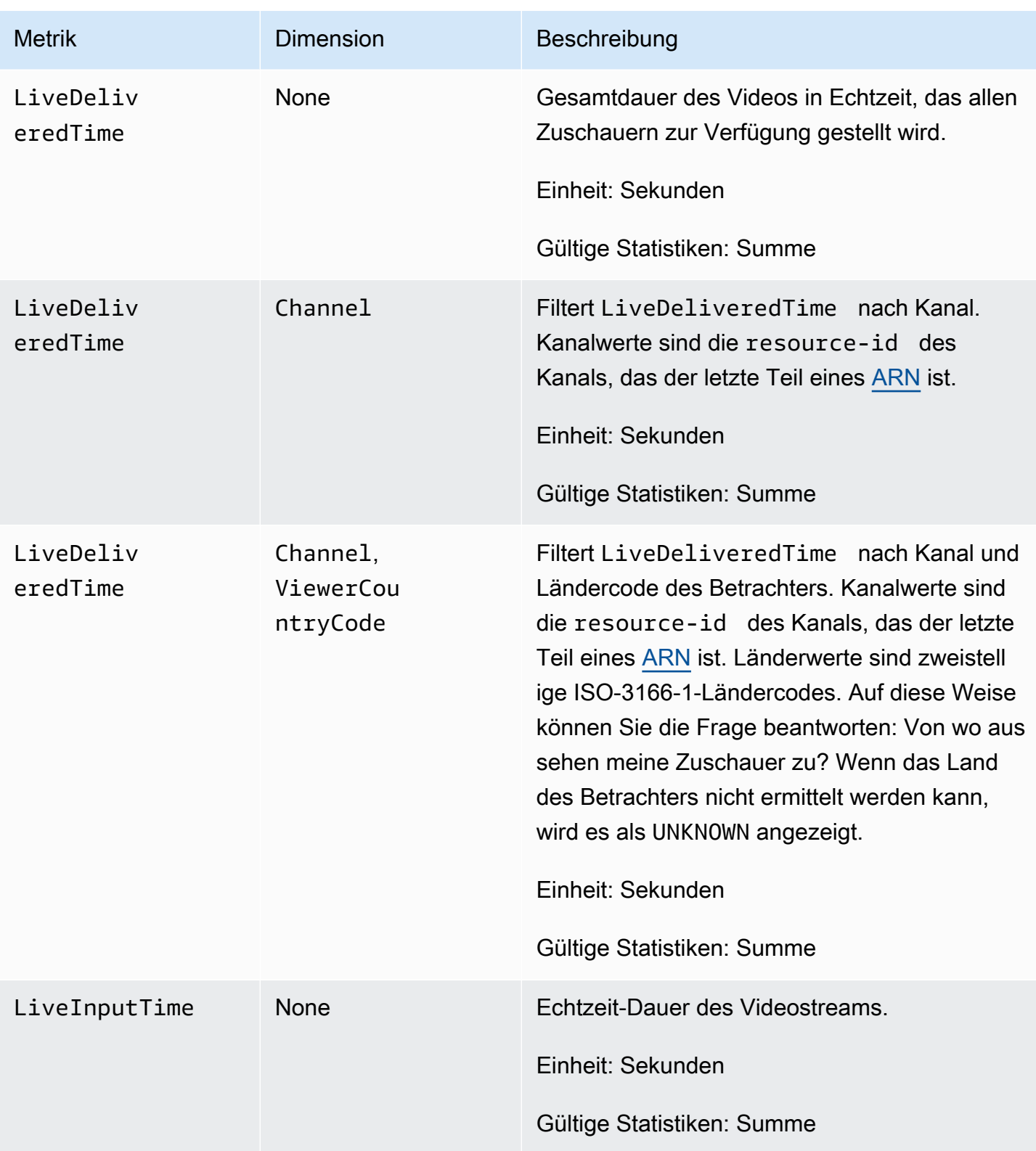

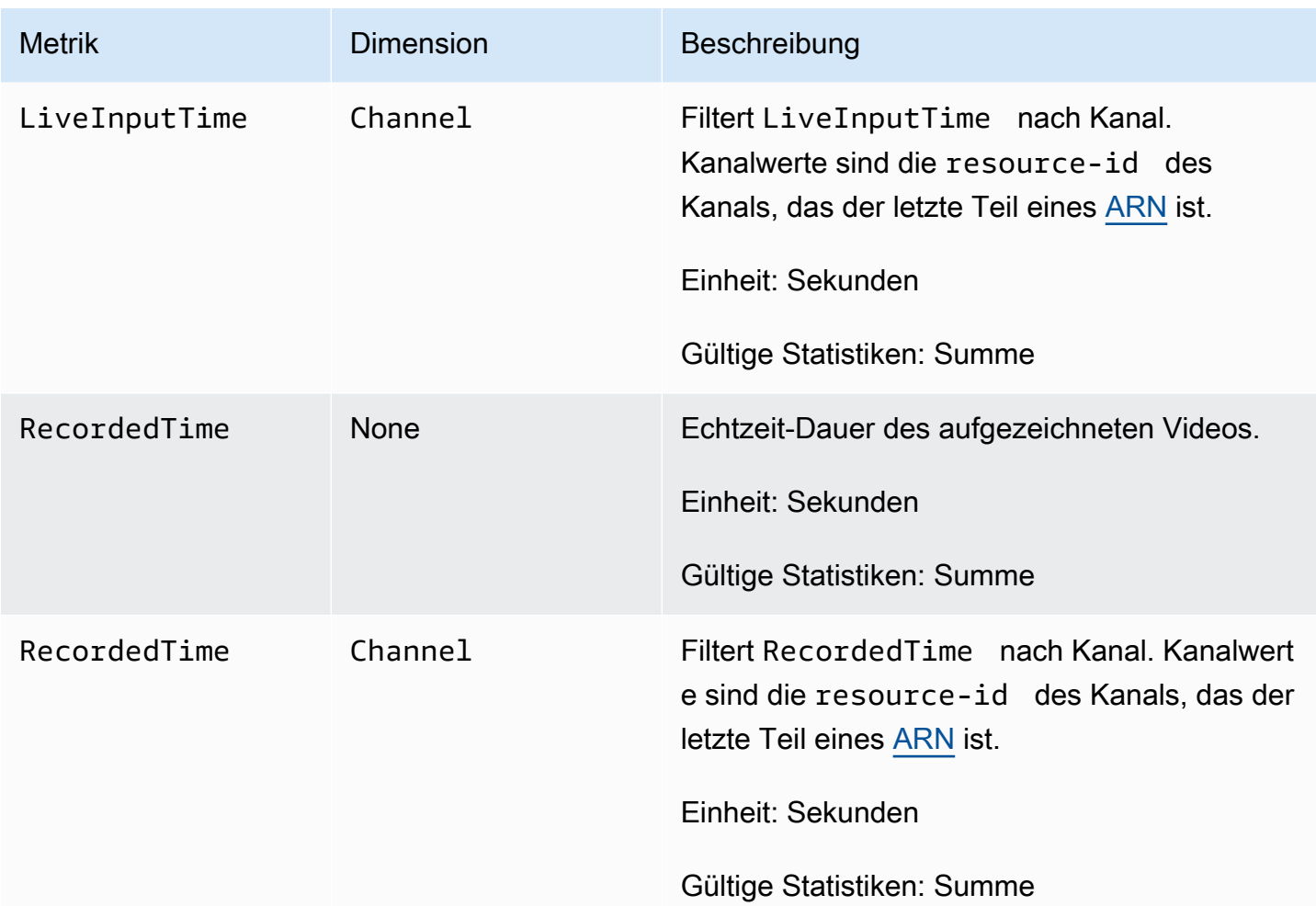

# IVS-Broadcast-SDK: Web-Leitfaden (Streaming mit niedriger Latenz)

Das Amazon Interactive Video Services (IVS)-Broadcast-SDK ist für Entwickler bestimmt, die Anwendungen mit Amazon IVS erstellen. Dieses SDK wurde entwickelt, um die Amazon-IVS-Architektur zu nutzen und bietet neben Amazon IVS kontinuierliche Verbesserungen und neue Funktionen. Als natives Broadcast-SDK wurde es entwickelt, um die Leistungsauswirkungen auf Ihre Anwendung und auf die Geräte, mit denen Ihre Benutzer auf Ihre Anwendung zugreifen, zu minimieren.

Ihre Anwendung kann die wichtigsten Funktionen des Amazon-IVS-Broadcast-SDK nutzen:

- Hochqualitatives Streaming Das Broadcast-SDK unterstützt qualitativ hochwertiges Streaming. Nehmen Sie Videos von Ihrer Kamera auf und kodieren Sie es in einer Qualität von bis zu 1080p für ein hochwertiges Seherlebnis.
- Automatische Bitratenanpassungen Smartphone-Nutzer sind mobil, so dass sich ihre Netzwerkbedingungen im Laufe einer Sendung ändern können. Das Amazon-IVS-Broadcast-SDK passt die Videobitrate automatisch an sich ändernde Netzwerkbedingungen an.
- Hoch- und Quer-Support Unabhängig davon, wie Ihre Benutzer ihre Geräte halten, wird das Image mit der rechten Seite nach oben und richtig skaliert angezeigt. Das Broadcast-SDK unterstützt sowohl die Leinwandgröße im Hoch- als auch im Querformat. Es verwaltet automatisch das Seitenverhältnis, wenn die Benutzer ihr Gerät von der konfigurierten Ausrichtung weg drehen.
- Sicheres Streaming Die Übertragungen Ihrer Benutzer werden mit TLS verschlüsselt, sodass sie ihre Streams sicher halten können.
- Externe Audiogeräte Das Amazon-IVS-Broadcast-SDK unterstützt externe Audiobuchse, USB und Bluetooth-SCO-Mikrofone.

## Plattform-Anforderungen

### Native Plattformen

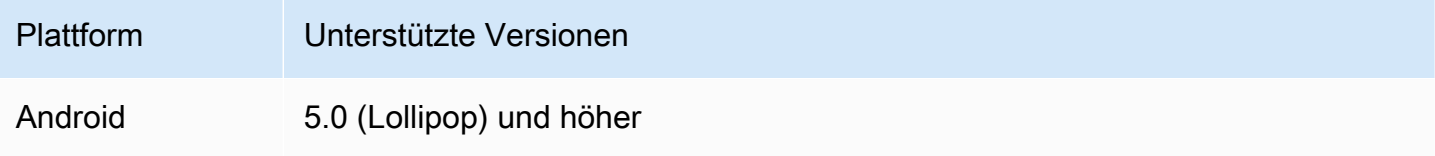

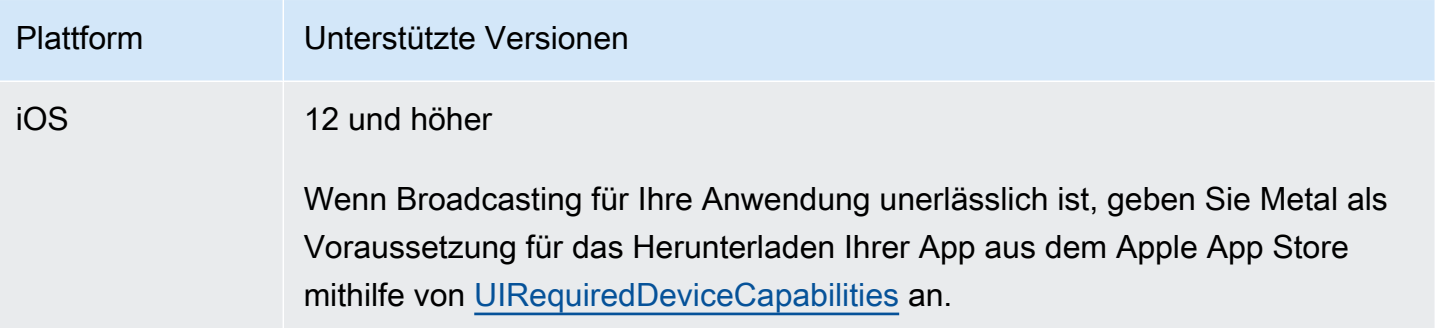

IVS unterstützt mindestens 4 Hauptversionen von iOS und 6 Hauptversionen von Android. Unsere aktuelle Versionsunterstützung kann über diese Mindestanforderungen hinausgehen. Kunden werden über SDK-Versionshinweise mindestens 3 Monate im Voraus benachrichtigt, wenn eine Hauptversion nicht mehr unterstützt wird.

### Desktop-Browser

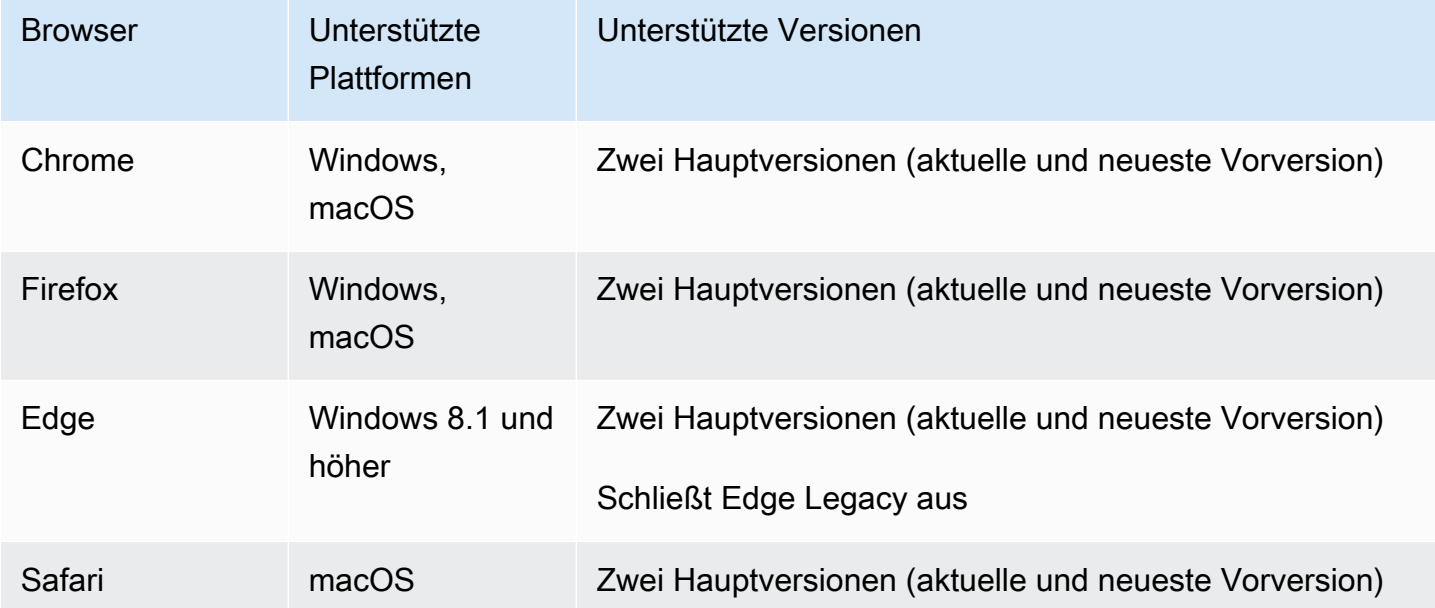

### Mobile Browser

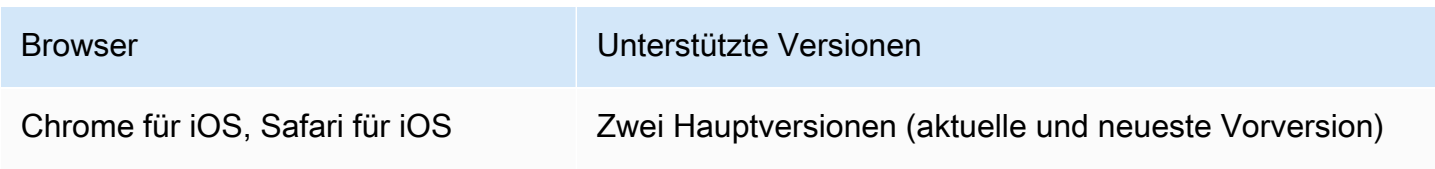

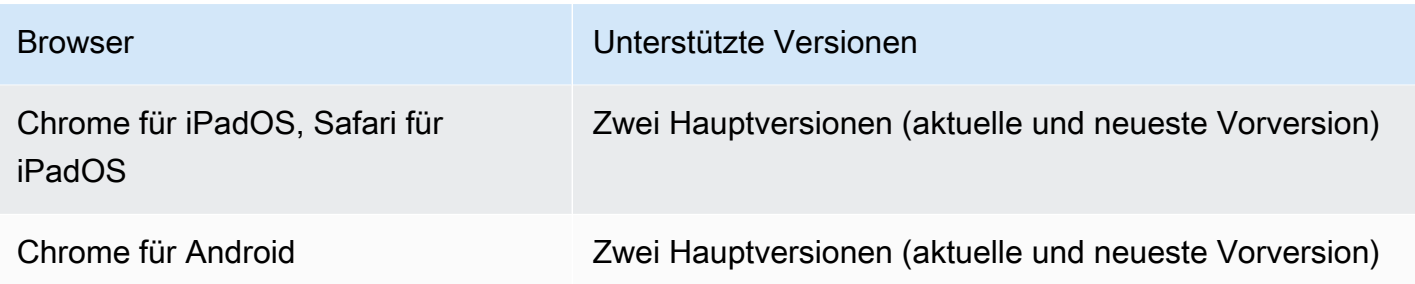

## Webansichten

Das Web-Broadcast-SDK bietet keine Unterstützung für Webviews oder webähnliche Umgebungen (TV, Konsolen usw.). Informationen zu mobilen Implementierungen finden Sie im Handbuch für das Broadcast-SDK für Streaming mit niedriger Latenz in [Android](#page-91-0) und [iOS.](#page-102-0)

## Erforderlicher Gerätezugriff

Das Broadcast-SDK erfordert Zugriff auf die Kameras und Mikrofone des Geräts, sowohl auf die im Gerät integrierten als auch auf die über Bluetooth, USB oder eine Audiobuchse angeschlossenen.

# Support

Wenn bei Ihrem Stream ein Broadcast-Fehler oder ein anderes Problem auftritt, ermitteln Sie die eindeutige Kennung der Wiedergabesitzung über die Broadcast-API.

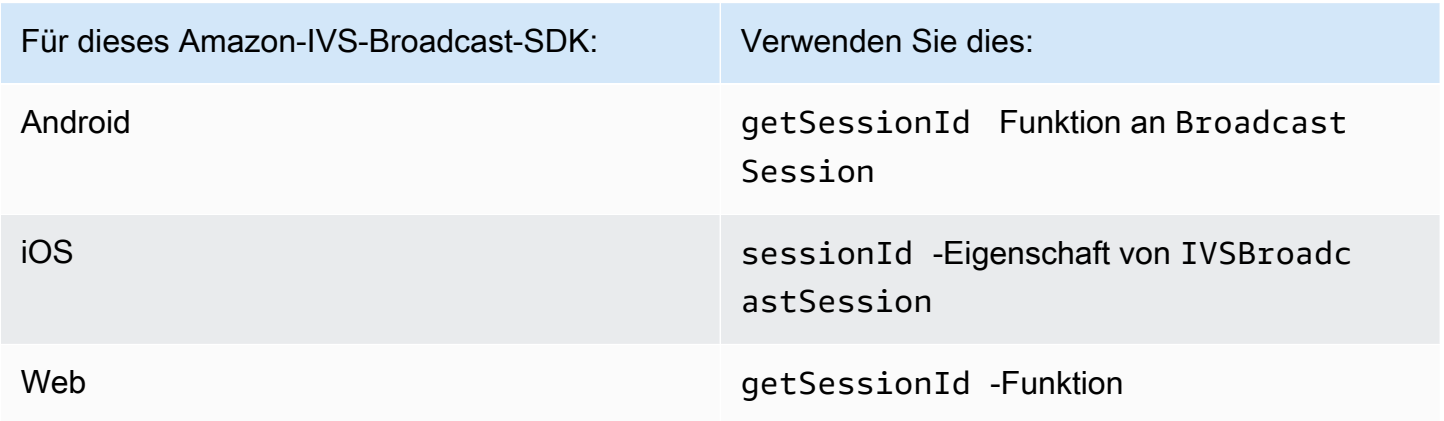

Teilen Sie diese Broadcastsitzungskennung mit AWS Support. So können sie Informationen erhalten, die Ihnen helfen, Ihr Problem zu beheben.

Hinweis: Das Broadcast-SDK wird ständig verbessert. Siehe [Versionshinweise zu Amazon IVS](#page-463-0) für verfügbare Versionen und behobene Probleme. Aktualisieren Sie gegebenenfalls Ihre Version des Broadcast-SDK, bevor Sie sich an den Support wenden und prüfen Sie, ob das Problem dadurch behoben wird.

### Versioning

Die Amazon-IVS-Broadcast-SDKs verwenden [Semantisches Versioning.](https://semver.org/)

Nehmen Sie für diese Diskussion an:

- Die neueste Version ist 4.1.3.
- Die neueste Version der vorherigen Hauptversion ist 3.2.4.
- Die neueste Version 1.x ist 1.5.6.

Rückwärtskompatible neue Funktionen werden als Nebenversionen der neuesten Version hinzugefügt. In diesem Fall wird der nächste Satz neuer Funktionen als Version 4.2.0 hinzugefügt.

Rückwärtskompatible, kleinere Fehlerbehebungen werden als Patch-Releases der neuesten Version hinzugefügt. Hier wird der nächste Satz von kleineren Fehlerbehebungen als Version 4.1.4 hinzugefügt.

Rückwärtskompatible, große Fehlerbehebungen werden unterschiedlich behandelt; diese werden zu mehreren Versionen hinzugefügt:

- Patch-Version der neuesten Version. Hier ist das Version 4.1.4.
- Patch-Version der vorherigen Nebenversion. Hier ist das Version 3.2.5.
- Patch-Version der neuesten Version 1.x. Hier ist das Version 1.5.7.

Wichtige Fehlerbehebungen werden vom Amazon IVS-Produktteam definiert. Typische Beispiele sind kritische Sicherheitsupdates und ausgewählte andere Korrekturen, die für Kunden erforderlich sind.

Hinweis: In den obigen Beispielen werden freigegebene Versionen inkrementiert, ohne dass Zahlen übersprungen werden (z. B. von 4.1.3 auf 4.1.4). In Wirklichkeit können eine oder mehrere Patch-Nummern intern bleiben und nicht veröffentlicht werden, so dass die freigegebene Version von 4.1.3 auf, sagen wir, 4.1.6 steigen könnte.

# IVS-Broadcast-SDK: Web-Leitfaden (Streaming mit niedriger Latenz)

Das Web-Broadcast-SDK von Amazon Interactive Video Service (IVS) gibt Entwicklern die Werkzeuge an die Hand, um interaktive Echtzeit-Erlebnisse im Web zu schaffen.

Neueste Version des Web-Broadcast-SDK: 1.8.0 ([Versionshinweise\)](https://docs.aws.amazon.com/ivs/latest/LowLatencyUserGuide/release-notes.html#feb01-24-ll)

Referenzdokumentation: Informationen zu den wichtigsten Methoden, die im Amazon IVS Web Broadcast SDK verfügbar sind, finden Sie unter [https://aws.github.io/amazon-ivs-web-broadcast/](https://aws.github.io/amazon-ivs-web-broadcast/docs/sdk-reference) [docs/sdk-reference](https://aws.github.io/amazon-ivs-web-broadcast/docs/sdk-reference) . Stellen Sie sicher, dass die neueste Version des SDK ausgewählt ist.

Beispielcode: Die folgenden Beispiele sind ein guter Ausgangspunkt, um schnell mit dem SDK loszulegen:

- [Einzelne Übertragung an einen IVS-Kanal \(HTML und JavaScript\)](https://codepen.io/amazon-ivs/pen/poLRoPp)
- [Einzelübertragung mit Bildschirmübertragung auf einen IVS-Kanal](https://stream.ivs.rocks/) [\(React Source Code\)](https://github.com/aws-samples/amazon-ivs-broadcast-web-demo)

Plattformanforderungen: Eine Liste der unterstützten Plattformen finden Sie unter [Amazon IVS](https://docs.aws.amazon.com/ivs/latest/LowLatencyUserGuide/broadcast.html)  [Broadcast SDK.](https://docs.aws.amazon.com/ivs/latest/LowLatencyUserGuide/broadcast.html)

### Erste Schritte

### Installieren der Bibliothek

Beachten Sie, dass der IVS reflect-metadata BroadcastClient nutzt, was das globale Clari-Objekt erweitert. <https://www.npmjs.com/package/reflect-metadata>Das sollte zwar keine Konflikte hervorrufen, kann jedoch in seltenen Fällen unerwünschtes Verhalten verursachen.

### Verwenden eines Skript-Tags

Das Web-Broadcast-SDK wird als JavaScript Bibliothek verteilt und kann unter [https://web](https://web-broadcast.live-video.net/1.8.0/amazon-ivs-web-broadcast.js)[broadcast.live-video.net/1.8.0/amazon-ivs-web-broadcast.js](https://web-broadcast.live-video.net/1.8.0/amazon-ivs-web-broadcast.js) abgerufen werden.

Wenn sie per <script>-Tag geladen wird, stellt die Bibliothek eine globale Variable im Fensterbereich namens IVSBroadcastClient bereit.

Verwenden von npm

So installieren Sie das npm-Paket:

#### npm install amazon-ivs-web-broadcast

Sie können jetzt auf das Objekt IVSBroadcastClient zugreifen und andere Module und Konstanten wie Errors und BASIC\_LANDSCAPE abrufen:

```
import IVSBroadcastClient, { 
    Errors, 
    BASIC_LANDSCAPE
} from 'amazon-ivs-web-broadcast';
```
#### Beispiele

Um schnell loszulegen, sehen Sie sich die folgenden Beispiele an:

- [Einzelne Übertragung an einen IVS-Kanal \(HTML und JavaScript\)](https://codepen.io/amazon-ivs/pen/poLRoPp)
- [Einzelübertragung mit Bildschirmübertragung auf einen IVS-Kanal](https://stream.ivs.rocks/) [\(React Source Code\)](https://github.com/aws-samples/amazon-ivs-broadcast-web-demo)

Erstellen einer Instance von AmazonIVSBroadcastClient

Zur Verwendung der Bibliothek müssen Sie eine Instance des Clients erstellen. Dazu rufen Sie die Methode create für IVSBroadcastClient mit dem Parameter streamConfig auf (unter Angabe von Einschränkungen für die Übertragung wie etwa Auflösung und Framerate). Den Ingest-Endpunkt können Sie beim Erstellen des Clients oder beim Starten eines Streams angeben.

Der Aufnahmeendpunkt kann in der AWS-Konsole gefunden oder vom CreateChannel Endpunkt zurückgegeben werden (z. B. UNIQUE\_ID.global-contribute.live-video.net).

```
const client = IVSBroadcastClient.create({ 
    // Enter the desired stream configuration 
    streamConfig: IVSBroadcastClient.BASIC_LANDSCAPE, 
    // Enter the ingest endpoint from the AWS console or CreateChannel API 
    ingestEndpoint: 'UNIQUE_ID.global-contribute.live-video.net',
});
```
Dies sind die gängigen unterstützten Stream-Konfigurationen. Die Voreinstellungen sind BASIC (mit bis zu 480p und einer Bitrate von bis zu 1,5 Mbit/s, BASIC Full HD mit bis zu 1080p und einer Bitrate von bis zu 3,5 Mbit/s und STANDARD (oder ADVANCED) mit bis zu 1080p und einer Bitrate von bis zu 8,5 Mbit/s. Sie können die Bitrate, Framerate und Auflösung bei Bedarf anpassen. Weitere Informationen finden Sie unter [BroadcastClientConfig](https://aws.github.io/amazon-ivs-web-broadcast/docs/sdk-reference/interfaces/BroadcastClientConfig).

IVSBroadcastClient.BASIC\_LANDSCAPE; IVSBroadcastClient.BASIC\_FULL\_HD\_LANDSCAPE; IVSBroadcastClient.STANDARD\_LANDSCAPE; IVSBroadcastClient.BASIC\_PORTRAIT; IVSBroadcastClient.BASIC\_FULL\_HD\_PORTRAIT; IVSBroadcastClient.STANDARD\_PORTRAIT;

Bei Verwendung des npm-Pakets können Sie diese einzeln importieren.

Hinweis: Stellen Sie sicher, dass die clientseitige Konfiguration dem Kanaltyp des Backends entspricht. Wenn der Kanaltyp beispielsweise STANDARD lautet, muss streamConfig auf einen der IVSBroadcastClient.STANDARD\_\*-Werte eingestellt werden. Wenn der Kanaltyp ADVANCED lautet, müssen Sie die Konfiguration manuell festlegen, wie unten gezeigt (ADVANCED\_HD wird als Beispiel verwendet):

```
const client = IVSBroadcastClient.create({ 
    // Enter the custom stream configuration 
    streamConfig: { 
       maxResolution: { 
           width: 1080, 
           height: 1920, 
      }, 
      maxFramerate: 30, 
      /** 
        * maxBitrate is measured in kbps 
        */ 
      maxBitrate: 3500, 
    }, 
    // Other configuration . . .
});
```
### Berechtigungen anfordern

Ihre App muss die Berechtigung für den Zugriff auf die Kamera und das Mikrofon des Benutzers anfordern und muss über HTTPS bereitgestellt werden. (Das gilt nicht nur für Amazon IVS, sondern für alle Websites, die Zugriff auf Kameras und Mikrofone benötigen.)

Die folgende Beispielfunktion zeigt, wie Sie Berechtigungen für Audio- und Videogeräte anfordern und erfassen können:

```
async function handlePermissions() {
```

```
 let permissions = { 
        audio: false, 
        video: false, 
    }; 
    try { 
        const stream = await navigator.mediaDevices.getUserMedia({ video: true, audio: 
  true }); 
        for (const track of stream.getTracks()) { 
             track.stop(); 
        } 
        permissions = { video: true, audio: true }; 
    } catch (err) { 
        permissions = { video: false, audio: false }; 
        console.error(err.message); 
    } 
    // If we still don't have permissions after requesting them display the error 
  message 
    if (!permissions.video) { 
        console.error('Failed to get video permissions.'); 
    } else if (!permissions.audio) { 
        console.error('Failed to get audio permissions.'); 
    }
}
```
Weitere Informationen finden Sie in der [Berechtigungs-API](https://developer.mozilla.org/en-US/docs/Web/API/Permissions_API) und [MediaDevices.getUserMedia\(\).](https://developer.mozilla.org/en-US/docs/Web/API/MediaDevices/getUserMedia)

### Einrichten einer Stream-Vorschau

Um eine Vorschau der Übertragung anzuzeigen, stellen Sie dem SDK ein <canvas>-Element zur Verfügung.

```
// where #preview is an existing <canvas> DOM element on your page
const previewEl = document.getElementById('preview');
client.attachPreview(previewEl);
```
### Auflisten der verfügbaren Geräte

Um zu sehen, welche Geräte erfasst werden können, fragen Sie die Methode [MediaDevices.enumerateDevices](https://developer.mozilla.org/en-US/docs/Web/API/MediaDevices/enumerateDevices) () des Browsers ab:

```
const devices = await navigator.mediaDevices.enumerateDevices();
window.videoDevices = devices.filter((d) => d.kind === 'videoinput');
```
window.audioDevices = devices.filter( $(d)$  => d.kind === 'audioinput');

### Abrufen eines MediaStream von einem Gerät

Nachdem Sie die Liste der verfügbaren Geräte erfasst haben, können Sie einen Stream von einer beliebigen Anzahl von Geräten abrufen. Sie können zum Beispiel mit der Methode getUserMedia() einen Stream von einer Kamera abrufen.

Wenn Sie angeben möchten, von welchem Gerät der Stream erfasst werden soll, können Sie die deviceId im Bereich audio oder video der Medieneinschränkungen explizit festlegen. Alternativ können Sie die deviceId weglassen und Benutzer ihre Geräte über die Eingabeaufforderung des Browsers auswählen lassen.

Zudem können Sie mithilfe der Einschränkungen width und height eine ideale Kameraauflösung angeben. (Mehr über diese Einschränkungen erfahren Sie [hier](https://developer.mozilla.org/en-US/docs/Web/API/MediaTrackConstraints#properties_of_video_tracks).) Das SDK wendet automatisch die Einschränkungen für die Breite und Höhe an, die Ihrer maximalen Übertragungsauflösung entsprechen. Es empfiehlt sich jedoch, diese auch selbst anzuwenden, damit das Seitenverhältnis der Quelle nicht geändert wird, nachdem Sie sie dem SDK hinzugefügt haben.

```
const streamConfig = IVSBroadcastClient.BASIC_LANDSCAPE;
...
window.cameraStream = await navigator.mediaDevices.getUserMedia({
    video: { 
        deviceId: window.videoDevices[0].deviceId, 
        width: { 
            ideal: streamConfig.maxResolution.width, 
        }, 
        height: { 
            ideal: streamConfig.maxResolution.height, 
        }, 
    },
});
window.microphoneStream = await navigator.mediaDevices.getUserMedia({
    audio: { deviceId: window.audioDevices[0].deviceId },
});
```
### Hinzufügen eines Geräts zu einem Stream

Nach Erfassung des Streams können Sie dem Layout Geräte hinzufügen, indem Sie einen eindeutigen Namen (unten lautet er camera1) und eine Bildposition (für Videos) angeben. Durch Angabe einer Webcam können Sie zum Beispiel eine Webcam-Videoquelle zum übertragenen Stream hinzufügen.

Bei Angabe des Videoeingabegeräts müssen Sie den Index angeben, der die "Ebene" darstellt, auf der die Übertragung erfolgen soll. Dies ist vergleichbar mit der Bildbearbeitung oder CSS, wo ein Z-Index die Reihenfolge der zu rendernden Ebenen angibt. Optional können Sie eine Position angeben, die die X/Y-Koordinaten (sowie die Größe) der Stream-Quelle definiert.

Weitere Informationen zu Parametern finden Sie unter [VideoComposition.](https://aws.github.io/amazon-ivs-web-broadcast/docs/sdk-reference/interfaces/VideoComposition)

```
client.addVideoInputDevice(window.cameraStream, 'camera1', { index: 0 }); // only 
  'index' is required for the position parameter
client.addAudioInputDevice(window.microphoneStream, 'mic1');
```
### Starten eines Broadcastings

Um eine Übertragung zu starten, geben Sie den Stream-Schlüssel für Ihren Amazon-IVS-Kanal ein:

```
client 
    .startBroadcast(streamKey) 
   .then((result) \Rightarrow f console.log('I am successfully broadcasting!'); 
    }) 
   . \text{catch}((\text{error}) \Rightarrow console.error('Something drastically failed while broadcasting!', error); 
    });
```
Anhalten eines Broadcastings

client.stopBroadcast();

Wechseln von Videopositionen

Der Client unterstützt das Wechseln der Bildpositionen von Videogeräten:

client.exchangeVideoDevicePositions('camera1', 'camera2');

#### Mute Audio

Zum Stummschalten entfernen Sie entweder das Audiogerät mit removeAudioInputDevice oder stellen Sie die Eigenschaft enabled für die Audiospur ein:

```
let audioStream = client.getAudioInputDevice(AUDIO_DEVICE_NAME);
audioStream.getAudioTracks()[0].enabled = false;
```
Dabei ist AUDIO\_DEVICE\_NAME der Name, der dem ursprünglichen Audiogerät beim Aufruf von addAudioInputDevice() gegeben wurde.

So heben Sie die Stummschaltung auf:

```
let audioStream = client.getAudioInputDevice(AUDIO_DEVICE_NAME);
audioStream.getAudioTracks()[0].enabled = true;
```
#### Ausblenden eines Videos

Um ein Video auszublenden, entfernen Sie entweder das Videogerät mit removeVideoInputDevice oder legen Sie die Eigenschaft enabled für die Videospur fest:

```
let videoStream = client.getVideoInputDevice(VIDEO_DEVICE_NAME).source;
videoStream.getVideoTracks()[0].enabled = false;
```
Dabei ist VIDEO\_DEVICE\_NAME der Name, der dem Videogerät beim ursprünglichen Aufruf von addVideoInputDevice() gegeben wurde.

So blenden Sie ein Video ein:

```
let videoStream = client.getVideoInputDevice(VIDEO_DEVICE_NAME).source;
videoStream.getVideoTracks()[0].enabled = true;
```
### Bekannte Probleme und Problemumgehungen

• Das Web-Broadcast-SDK erfordert, dass Port 4443 geöffnet ist. VPNs und Firewalls können Port 4443 blockieren und Sie am Streaming hindern.

Problemumgehung: Deaktivieren Sie VPNs und/oder konfigurieren Sie Firewalls, um sicherzustellen, dass Port 4443 nicht blockiert wird.

• Das Umschalten vom Quer- zum Hochformat ist fehlerhaft.

Problemumgehung: Keine.

• Die im HLS-Manifest angegebene Auflösung ist falsch. Sie ist auf die ursprünglich empfangene Auflösung eingestellt, die in der Regel viel niedriger ist als möglich und keine Hochskalierung widerspiegelt, die während der WebRTC-Verbindung erfolgt.

Problemumgehung: Keine.

• Nachfolgende Client-Instances, die nach dem Laden der ersten Seite erstellt werden, reagieren möglicherweise nicht auf maxFramerate-Einstellungen, die sich von denen der ersten Client-Instance unterscheiden.

Problemumgehung: Stellen Sie StreamConfig nur einmal über die Funktion IVSBroadcastClient.create ein, wenn die erste Client-Instance erstellt wird.

• Unter iOS wird die Erfassung mehrerer Videogerätequellen von nicht unterstützt WebKit.

Problemumgehung: Folgen Sie [diesem Problem](https://bugs.webkit.org/show_bug.cgi?id=238492), um den Entwicklungsfortschritt zu verfolgen.

• Wenn Sie unter iOS getUserMedia() bei bereits vorhandener Videoquelle aufrufen, werden keine weiteren Videoquellen über getUserMedia() abgerufen.

Problemumgehung: Keine.

• WebRTC wählt die beste Bitrate und Auflösung für die verfügbaren Ressourcen dynamisch aus. Wenn die Hardware oder das Netzwerk keine entsprechende Unterstützung bietet, werden Streams nicht in hoher Qualität übertragen. Die Qualität von Streams kann sich während der Übertragung mit der zu- oder abnehmenden Verfügbarkeit von Ressourcen ändern.

Problemumgehung: Stellen Sie eine Upload-Geschwindigkeit von mindestens 200 Kbit/s bereit.

• Wenn die automatische Aufzeichnung in Amazon S3 für einen Kanal aktiviert ist und das Web Broadcast SDK verwendet wird, funktioniert die Aufzeichnung mit demselben S3-Präfix möglicherweise nicht, da das Web Broadcast SDK Bitraten und die Qualität dynamisch ändert.

Problemumgehung: Keine.

• Bei der Verwendung von Next.js kann je nachdem, wie das SDK importiert wird, der Fehler Uncaught ReferenceError: self is not defined auftreten.

Problemumgehung: [Importieren Sie die Bibliothek dynamisch,](https://nextjs.org/docs/advanced-features/dynamic-import) wenn Sie Next.js nutzen.

• Möglicherweise lässt sich das Modul mit einem Skript-Tag vom Typ module (z. B. <script type="module" src="..."\>) nicht importieren.

Problemumgehung: Die Bibliothek verfügt über keinen ES6-Build. Entfernen Sie das type="module" aus dem Skript-Tag.

• Zuschauer eines Safari-Broadcasts sehen manchmal grüne Artefakte im Video-Feed.

Problemumgehung: Initialisieren Sie die Benutzermedien erneut oder starten Sie den Broadcast neu.

### Einschränkungen von Safari

- Wenn bei einer entsprechenden Aufforderung die Erteilung einer Berechtigung verweigert wird, muss die Berechtigung in den Einstellungen auf der Safari-Website auf Betriebssystemebene zurückgesetzt werden.
- Safari erkennt nicht alle Geräte nativ so effektiv wie Firefox oder Chrome. OBS Virtual Camera wird beispielsweise nicht erkannt.

### Einschränkungen von Firefox

- Damit Firefox den Bildschirm freigeben kann, müssen Systemberechtigungen aktiviert sein. Nach der Aktivierung muss der Benutzer Firefox neu starten, damit es ordnungsgemäß funktioniert. Andernfalls löst der Browser eine [NotFoundError](https://developer.mozilla.org/en-US/docs/Web/API/MediaDevices/getDisplayMedia#exceptions) Ausnahme aus, wenn Berechtigungen als blockiert wahrgenommen werden.
- Die Methode getCapabilities fehlt. Das bedeutet, dass Benutzer die Auflösung oder das Seitenverhältnis der Medienspur nicht abrufen können. Weitere Informationen finden Sie in diesem [Bugzilla-Thread](https://bugzilla.mozilla.org/show_bug.cgi?id=1179084).
- Es fehlen mehrere AudioContext-Eigenschaften, z. B. die Latenz und die Kanalanzahl. Dies könnte für erfahrene Benutzer, die die Audiospuren bearbeiten möchten, ein Problem darstellen.
- Kamera-Feeds von getUserMedia sind unter macOS auf ein Seitenverhältnis von 4:3 beschränkt. Weitere Informationen finden Sie im [Bugzilla-Thread 1](https://bugzilla.mozilla.org/show_bug.cgi?id=1193640) und im [Bugzilla-Thread 2.](https://bugzilla.mozilla.org/show_bug.cgi?id=1306034)
- Die Audioerfassung wird mit getDisplayMedia nicht unterstützt. Weitere Informationen finden Sie in diesem [Bugzilla-Thread](https://bugzilla.mozilla.org/show_bug.cgi?id=1541425).
- Die Framerate bei der Bildschirmerfassung ist suboptimal (ungefähr 15 Bilder pro Sekunde?). Weitere Informationen finden Sie in diesem [Bugzilla-Thread.](https://bugzilla.mozilla.org/show_bug.cgi?id=1703522)

# <span id="page-91-0"></span>IVS-Broadcast-SDK: Android-Leitfaden (Streaming mit niedriger Latenz)

Das Android-Broadcast-SDK von IVS-Streaming mit niedriger Latenz bietet die für Broadcasting an IVS auf Android erforderlichen Schnittstellen.

Das Paket com.amazonaws.ivs.broadcast implementiert die in diesem Dokument beschriebene Schnittstelle. Folgende Operationen werden unterstützt:

- Richten Sie eine Broadcast ein (initialisieren).
- Broadcasting verwalten.
- Eingabegeräte anfügen und trennen.
- Eine Zusammensetzungssitzung verwalten.
- Empfangen von Ereignissen.
- Erhalten von Fehlermeldungen.

Neueste Version des Android-Broadcast-SDK: 1.14.1 ([Versionshinweise \)](https://docs.aws.amazon.com/ivs/latest/LowLatencyUserGuide/release-notes.html#feb01-24-ll)

Referenzdokumentation: Informationen zu den wichtigsten Methoden, die im Amazon IVS Android Broadcast SDK verfügbar sind, finden Sie in der Referenzdokumentation unter [https://aws.github.io/](https://aws.github.io/amazon-ivs-broadcast-docs/1.14.1/android/)  [amazon-ivs-broadcast-docs/1.14.1/android/.](https://aws.github.io/amazon-ivs-broadcast-docs/1.14.1/android/)

Beispielcode: Siehe das Android-Beispiel-Repository auf GitHub: [https://github.com/aws-samples/](https://github.com/aws-samples/amazon-ivs-broadcast-android-sample) [amazon-ivs-broadcast-android-sample](https://github.com/aws-samples/amazon-ivs-broadcast-android-sample) .

Plattformanforderungen: Android 5.0 (Lollipop) oder höher

### Erste Schritte

### Installieren Sie die Bibliothek

Wenn Sie der Android-Entwicklungsumgebung die Amazon-IVS-Android-Broadcast-Bibliothek hinzufügen möchten, fügen Sie die Bibliothek der build.gradle – wie hier gezeigt – (für die neueste Version des Amazon-IVS-Broadcast-SDK) zu Ihren Modulen hinzu:

```
repositories { 
     mavenCentral()
} 
dependencies { 
      implementation 'com.amazonaws:ivs-broadcast:1.14.1'
}
```
Um das SDK manuell zu installieren, laden Sie alternativ die neueste Version von diesem Speicherort herunter:

<https://search.maven.org/artifact/com.amazonaws/ivs-broadcast>

### Erstellen Sie den Ereignis-Listener

Durch das Einrichten eines Ereignis-Listener können Sie Statusaktualisierungen, Geräteänderungsbenachrichtigungen, Fehler und Sitzungsaudio-Informationen erhalten.

```
BroadcastSession.Listener broadcastListener = 
           new BroadcastSession.Listener() { 
     @Override 
     public void onStateChanged(@NonNull BroadcastSession.State state) { 
         Log.d(TAG, "State=" + state); 
     } 
     @Override 
     public void onError(@NonNull BroadcastException exception) { 
         Log.e(TAG, "Exception: " + exception); 
     }
};
```
### Berechtigungen anfordern

Ihre App muss die Berechtigung für den Zugriff auf die Kamera und das Mikrofon des Benutzers anfordern. (Dies ist nicht spezifisch für Amazon IVS; es ist für alle Anwendungen erforderlich, die Zugriff auf Kameras und Mikrofone benötigen.)

Hier prüfen wir, ob der Benutzer bereits Berechtigungen erteilt hat und fragen, wenn nicht, nach ihnen:

```
final String[] requiredPermissions = 
          { Manifest.permission.CAMERA, Manifest.permission.RECORD_AUDIO };
for (String permission : requiredPermissions) { 
     if (ContextCompat.checkSelfPermission(this, permission) 
                  != PackageManager.PERMISSION_GRANTED) { 
         // If any permissions are missing we want to just request them all. 
         ActivityCompat.requestPermissions(this, requiredPermissions, 0x100); 
         break; 
     }
}
```
Hier erhalten wir die Antwort des Benutzers:

```
@Override
public void onRequestPermissionsResult(int requestCode, 
                                         @NonNull String[] permissions, 
                                         @NonNull int[] grantResults) { 
     super.onRequestPermissionsResult(requestCode, 
                permissions, grantResults); 
    if (requestCode == 0x100) {
         for (int result : grantResults) { 
             if (result == PackageManager.PERMISSION_DENIED) { 
                 return; 
 } 
         } 
         setupBroadcastSession(); 
     }
}
```
### <span id="page-94-0"></span>Broadcast-Sitzung erstellen

Die Broadcast-Schnittstelle ist com.amazonaws.ivs.broadcast.BroadcastSession. Initialisieren Sie sie mit einer Voreinstellung wie unten gezeigt. Wenn während der Initialisierung Fehler auftreten (z. B. ein Fehler bei der Konfiguration eines Codecs), wird Ihr BroadcastListener eine Fehlermeldung erhalten und broadcastSession.isReady wird false sein.

Wichtig: Alle Anrufe an das Amazon IVS Broadcast SDK for Android müssen auf dem Thread erstellt werden, auf dem das SDK instanziiert wird. Ein Aufruf von einem anderen Thread führt dazu, dass das SDK einen schwerwiegenden Fehler auslöst und die Übertragung stoppt.

```
// Create a broadcast-session instance and sign up to receive broadcast
// events and errors.
Context ctx = getApplicationContext();
broadcastSession = new BroadcastSession(ctx, 
                         broadcastListener, 
                         Presets.Configuration.STANDARD_PORTRAIT, 
                         Presets.Devices.FRONT_CAMERA(ctx));
```
Lesen Sie auch [Erstellen der Broadcast-Sitzung \(Advanced-Version\).](#page-96-0)

Festlegen der ImagePreviewView für Vorschau

Wenn Sie eine Vorschau für ein aktives Kameragerät anzeigen möchten, fügen Sie die Vorschau ImagePreviewView für das Gerät zu Ihrer View-Hierarchie hinzu.

```
// awaitDeviceChanges will fire on the main thread after all pending devices 
// attachments have been completed
broadcastSession.awaitDeviceChanges(() -> { 
     for(Device device: session.listAttachedDevices()) { 
         // Find the camera we attached earlier 
         if(device.getDescriptor().type == Device.Descriptor.DeviceType.CAMERA) { 
             LinearLayout previewHolder = findViewById(R.id.previewHolder); 
             ImagePreviewView preview = ((ImageDevice)device).getPreviewView(); 
             preview.setLayoutParams(new LinearLayout.LayoutParams( 
                      LinearLayout.LayoutParams.MATCH_PARENT, 
                      LinearLayout.LayoutParams.MATCH_PARENT)); 
             previewHolder.addView(preview); 
         } 
     }
});
```
#### Starten eines Broadcastings

Dem Hostnamen, den Sie im ingestEndpoint Antwortfeld des GetChannel Endpunkts erhalten, muss rtmps:// vorangestellt und /app angehängt werden. Die vollständige URL sollte sich in folgendem Format sein: rtmps://{{ ingestEndpoint }}/app

```
broadcastSession.start(IVS_RTMPS_URL, IVS_STREAMKEY);
```
Das Android-Broadcast-SDK unterstützt nur RTMPS-Ingest (kein unsicheres RTMP-Ingest).

Anhalten eines Broadcastings

```
broadcastSession.stop();
```
### Broadcast-Sitzung freigeben

Die broadcastSession.release()-Methode muss aufgerufen werden, wenn der Player nicht mehr verwendet wird, um die Ressourcen freizugeben, die von der Bibliothek verwendet werden.

```
@Override
protected void onDestroy() { 
     super.onDestroy(); 
     previewHolder.removeAllViews(); 
     broadcastSession.release();
}
```
### Fortschrittliche Anwendungsfälle

Hier stellen wir einige fortschrittliche Anwendungsfälle vor. Beginnen Sie mit dem obigen Basis-Setup und fahren Sie hier fort.

### Broadcast-Konfiguration erstellen

Hier erstellen wir eine benutzerdefinierte Konfiguration mit zwei Mischersteckplätzen, die es uns erlauben, zwei Videoquellen an den Mischer zu binden. Eine (custom) ist Vollbild und hinter der anderen angelegt (camera), die kleiner und in der unteren rechten Ecke ist. Beachten Sie, dass wir für den custom-Slot keine Position, Größe oder Seitenverhältnis festlegen. Da wir diese Parameter nicht einstellen, verwendet der Slot die Videoeinstellungen für Größe und Position.

```
BroadcastConfiguration config = BroadcastConfiguration.with($ -> {
```

```
 $.audio.setBitrate(128_000); 
     $.video.setMaxBitrate(3_500_000); 
     $.video.setMinBitrate(500_000); 
     $.video.setInitialBitrate(1_500_000); 
     $.video.setSize(1280, 720); 
     $.mixer.slots = new BroadcastConfiguration.Mixer.Slot[] { 
              BroadcastConfiguration.Mixer.Slot.with(slot -> { 
                  // Do not automatically bind to a source 
                  slot.setPreferredAudioInput( 
                              Device.Descriptor.DeviceType.UNKNOWN); 
                  // Bind to user image if unbound 
                  slot.setPreferredVideoInput( 
                              Device.Descriptor.DeviceType.USER_IMAGE); 
                  slot.setName("custom"); 
                  return slot; 
              }), 
              BroadcastConfiguration.Mixer.Slot.with(slot -> { 
                  slot.setzIndex(1); 
                  slot.setAspect(BroadcastConfiguration.AspectMode.FILL); 
                  slot.setSize(300, 300); 
                  slot.setPosition($.video.getSize().x - 350, 
                           $.video.getSize().y - 350); 
                  slot.setName("camera"); 
                  return slot; 
              }) 
     }; 
     return $;
});
```
### <span id="page-96-0"></span>Erstellen der Broadcast-Sitzung (Advanced-Version)

Erstellen Sie eine BroadcastSession wie im [grundlegenden Beispiel,](#page-94-0) geben Sie jedoch hier Ihre benutzerdefinierte Konfiguration an. Geben Sie auch null für das Gerätearray an, da wir diese manuell hinzufügen werden.

```
// Create a broadcast-session instance and sign up to receive broadcast
// events and errors.
Context ctx = getApplicationContext();
broadcastSession = new BroadcastSession(ctx, 
                         broadcastListener, 
                         config, // The configuration we created above 
                         null); // We'll manually attach devices after
```
#### Iterieren und Anschließen eines Kamerageräts

Hier iterieren wir durch Eingabegeräte, die das SDK erkannt hat. Auf Android 7 (Nougat) gibt dies nur Standard-Mikrofongeräte zurück, da das Amazon-IVS-Broadcast-SDK die Auswahl nicht standardmäßiger Geräte auf dieser Android-Version nicht unterstützt.

Sobald wir ein Gerät gefunden haben, das wir verwenden möchten, rufen wir attachDevice auf, um es anzuhängen. Eine Lambda-Funktion wird auf dem Hauptthread aufgerufen, wenn das Anhängen des Eingabegeräts abgeschlossen ist. Im Falle eines Fehlers erhalten Sie einen Fehler im Listener.

```
for(Device.Descriptor desc: 
  BroadcastSession.listAvailableDevices(getApplicationContext())) { 
     if(desc.type == Device.Descriptor.DeviceType.CAMERA && 
             desc.position == Device.Descriptor.Position.FRONT) { 
         session.attachDevice(desc, device -> { 
             LinearLayout previewHolder = findViewById(R.id.previewHolder); 
             ImagePreviewView preview = ((ImageDevice)device).getPreviewView(); 
             preview.setLayoutParams(new LinearLayout.LayoutParams( 
                      LinearLayout.LayoutParams.MATCH_PARENT, 
                      LinearLayout.LayoutParams.MATCH_PARENT)); 
             previewHolder.addView(preview); 
             // Bind the camera to the mixer slot we created above. 
             session.getMixer().bind(device, "camera"); 
         }); 
         break; 
     }
}
```
#### Kameras austauschen

```
// This assumes you've kept a reference called "currentCamera" that points to
// a front facing camera
for(Device device: BroadcastSession.listAvailableDevices()) { 
    if(device.type == Device.Descriptor.DeviceType.CAMERA && 
           Device.position != currentCamera.position) { 
         // Remove the preview view for the old device. 
         // setImagePreviewTextureView is an example function 
         // that handles your view hierarchy. 
         setImagePreviewView(null); 
         session.exchangeDevices(currentCamera, device, camera -> { 
              // Set the preview view for the new device.
```

```
setImagePreviewView(camera.getPreviewView());
                currentCamera = camera; 
          }); 
          break; 
    }
}
```
### Erstellen einer Eingabe-Oberfläche

Um Audio- oder Image-Daten einzugeben, die von Ihrer App generiert werden, verwenden Sie createImageInputSource oder createAudioInputSource. Beide Methoden erstellen und verbinden virtuelle Geräte, die wie jedes andere Gerät an den Mischer gebunden werden können.

Das von createImageInputSource zurückgegebene SurfaceSource hat eine getInputSurface-Methode, die Ihnen eine Surface gibt, die Sie mit der Camera2-API, OpenGL oder Vulkan oder allem anderen verwenden können, das auf ein Surface schreiben kann.

Das von AudioDevice zurückgegebene createAudioInputSource kann lineare PCM-Daten empfangen, die auf AudioRecorder andere Weise oder generiert wurden.

```
SurfaceSource source = session.createImageInputSource();
Surface surface = source.getInputSurface();
session.getMixer().bind(source, "custom");
```
### Trennen eines Geräts

Wenn Sie ein Gerät trennen und nicht ersetzen möchten, trennen Sie es mit Device oder Device.Descriptor.

```
session.detachDevice(currentCamera);
```
Bildschirm- und System-Audioaufnahme

Das Amazon IVS Broadcast SDK for Android enthält einige Helfer, die die Erfassung des Bildschirms des Geräts (Android 5 und höher) und des Systemaudio (Android 10 und höher) vereinfachen. Wenn Sie diese manuell verwalten möchten, können Sie eine benutzerdefinierte Image-Eingabequelle und eine benutzerdefinierte Audioeingangsquelle erstellen.

Um eine Bildschirm- und System-Audioaufnahme-Sitzung zu erstellen, müssen Sie zunächst eine Berechtigungsanforderungsabsicht erstellen:

```
public void startScreenCapture() { 
     MediaProjectionManager manager = 
                           (MediaProjectionManager) getApplicationContext() 
                           .getSystemService(Context.MEDIA_PROJECTION_SERVICE); 
    if(manager != null) {
         Intent intent = manager.createScreenCaptureIntent(); 
         startActivityIfNeeded(intent, SCREEN_CAPTURE_REQUEST_ID); 
     }
}
```
Um dieses Feature zu verwenden, müssen Sie eine Klasse bereitstellen, die

com.amazonaws.ivs.broadcast.SystemCaptureService erweitert. Sie müssen keine ihrer Methoden außer Kraft setzen, aber die Klasse muss da sein, um mögliche Kollisionen zwischen Services zu vermeiden.

Sie müssen auch ein paar Elemente zu Ihrem Android-Manifest hinzufügen:

```
<uses-permission android:name="android.permission.FOREGROUND_SERVICE" />
<application ...> 
     <service android:name=".ExampleSystemCaptureService" 
          android:foregroundServiceType="mediaProjection" 
          android:isolatedProcess="false" />
</application>
...
```
Ihre Klasse, die SystemCaptureService erweitert, muss im <service>-Element benannt werden. Unter Android 9 und höher muss foregroundServiceType eine mediaProjection sein.

Sobald die Berechtigungsabsicht zurückgegeben wurde, können Sie mit der Erstellung des Bildschirms und der Audioaufnahmesitzung des Systems fortfahren. Unter Android 8 und höher müssen Sie eine Benachrichtigung bereitstellen, die im Benachrichtigungsbereich Ihres Benutzers angezeigt wird. Das Amazon IVS Broadcast SDK for Android bietet die bequeme Methode createServiceNotificationBuilder. Alternativ können Sie Ihre eigene Benachrichtigung mitteilen.

```
@Override
protected void onActivityResult(int requestCode, int resultCode, Intent data) { 
     super.onActivityResult(requestCode, resultCode, data); 
     if(requestCode != SCREEN_CAPTURE_REQUEST_ID 
        || Activity.RESULT_OK != resultCode) { 
         return;
```

```
 } 
     Notification notification = null; 
     if(Build.VERSION.SDK_INT >= 26) { 
         Intent intent = new Intent(getApplicationContext(), 
                                       NotificationActivity.class); 
         notification = session 
                            .createServiceNotificationBuilder("example", 
                                                 "example channel", intent) 
                           .build() } 
     session.createSystemCaptureSources(data, 
                    ExampleSystemCaptureService.class, 
                    Notification, 
                    devices -> { 
         // This step is optional if the mixer slots have been given preferred 
         // input device types SCREEN and SYSTEM_AUDIO 
         for (Device device : devices) { 
              session.getMixer().bind(device, "game"); 
         } 
     });
}
```
### Empfohlene Broadcast-Einstellungen erhalten

Um die Verbindung Ihres Benutzers vor dem Starten einer Übertragung zu bewerten, verwenden Sie die recommendedVideoSettings-Methode, um einen kurzen Test durchzuführen. Während der Test läuft, erhalten Sie mehrere Empfehlungen, die von den meisten bis am wenigsten empfohlen bestellt werden. In dieser Version des SDK ist es nicht möglich, die aktuelle BroadcastSession neu zu konfigurieren, daher müssen Sie sie release() und dann eine neue mit den empfohlenen Einstellungen erstellen. Sie erhalten weiterhin BroadcastSessionTest.Results bis Result.status SUCCESS ist oder ERROR. Sie können den Fortschritt mit Result.progress überprüfen.

Amazon IVS unterstützt eine maximale Bitrate von 8,5 Mbit/s (für Kanäle, deren type STANDARD oder ADVANCED ist), so dass die maximumBitrate, die von dieser Methode zurückgegeben wird, nie 8,5 Mbps überschreitet. Um kleine Schwankungen der Netzwerkleistung zu berücksichtigen, ist die von dieser Methode empfohlene initialBitrate etwas niedriger als die im Test gemessene tatsächliche Bitrate. (Die Verwendung von 100 % der verfügbaren Bandbreite ist in der Regel nicht ratsam.)

```
void runBroadcastTest() {
```

```
 this.test = session.recommendedVideoSettings(RTMPS_ENDPOINT, RTMPS_STREAMKEY, 
        result \rightarrow {
             if (result.status == BroadcastSessionTest.Status.SUCCESS) { 
                 this.recommendation = result.recommendations[0]; 
 } 
         });
}
```
Verwenden von Bluetooth-Mikrofonen

Um mit Bluetooth-Mikrofongeräten zu senden, müssen Sie eine Bluetooth-SCO-Verbindung herstellen:

```
Bluetooth.startBluetoothSco(context);
// Now bluetooth microphones can be used
…
// Must also stop bluetooth SCO
Bluetooth.stopBluetoothSco(context);
```
### Bekannte Probleme und Problemumgehungen

• Die Verwendung eines externen Mikrofons, das über Bluetooth verbunden ist, kann instabil sein. Wenn ein Bluetooth-Gerät während einer Broadcast-Sitzung verbunden oder getrennt wird, funktioniert die Mikrofoneingabe möglicherweise nicht mehr, bis das Gerät explizit getrennt und wieder angeschlossen ist.

Problemumgehung: Wenn Sie ein Bluetooth-Headset verwenden möchten, verbinden Sie es, bevor Sie das Broadcasting starten und lassen Sie es während des gesamten Broadcastings verbunden.

• Das Broadcast-SDK unterstützt keinen Zugriff auf externe Kameras, die über USB verbunden sind.

Problemumgehung: Verwenden Sie keine externen Kameras, die über USB verbunden sind.

• Das Absenden von Audiodaten schneller als in Echtzeit (mit einer benutzerdefinierten Audioquelle) führt zu einer Audiodrift.

Problemumgehung: Senden Sie Audiodaten nicht schneller als in Echtzeit ab.

• Einige Android-5-Geräte streamen möglicherweise ein schwarzes Image, wenn dieselbe BroadcastSession für mehrere Broadcasts verwendet wird.

Problemumgehung: Wenn Sie die BroadcastSession stoppen, lassen Sie sie los und instanziieren Sie eine neue.

• Android 5, 6 und 7 Geräte können die Broadcast-SDKs onDeviceAdded und onDeviceRemoved Rückrufe für Mikrofone nicht empfangen, da diese Android-Versionen nur das Standardmikrofon des Systems zulassen.

Workaround: Für diese Geräte verwendet das Broadcast-SDK das Standardmikrofon des Systems.

• Wenn eine ImagePreviewView in einem übergeordneten Element entfernt wird (removeView() wird z. B. im übergeordneten Element aufgerufen), wird die ImagePreviewView sofort freigegeben. Die ImagePreviewView zeigt keine Frames an, wenn sie einer anderen übergeordneten Ansicht hinzugefügt wird.

Problemumgehung: Fordern Sie mit getPreview eine andere Vorschau an.

• Einige Android-Video-Encoder können nicht mit einer Videogröße unter 176x176 konfiguriert werden. Die Konfiguration einer kleineren Größe verursacht einen Fehler und verhindert das Streaming.

Problemumgehung: Konfigurieren Sie die Videogröße nicht so, dass sie kleiner als 176 x 176 ist.

# <span id="page-102-0"></span>IVS-Broadcast-SDK: iOS-Leitfaden (Streaming mit niedriger Latenz)

Das iOS-Broadcast-SDK von IVS Streaming mit niedriger Latenz bietet die für Broadcasting an Amazon IVS in iOS erforderlichen Schnittstellen.

Das Modul AmazonIVSBroadcast implementiert die in diesem Dokument beschriebene Schnittstelle. Folgende Operationen werden unterstützt:

- Richten Sie eine Broadcast ein (initialisieren).
- Broadcasting verwalten.
- Eingabegeräte anfügen und trennen.
- Eine Zusammensetzungssitzung verwalten.
- Empfangen von Ereignissen.
- Erhalten von Fehlermeldungen.

Neueste Version des iOS-Broadcast-SDK: 1.14.1 ([Versionshinweise\)](https://docs.aws.amazon.com/ivs/latest/LowLatencyUserGuide/release-notes.html#feb01-24-ll)

Referenzdokumentation: Informationen zu den wichtigsten Methoden, die im Amazon IVS iOS Broadcast SDK verfügbar sind, finden Sie in der Referenzdokumentation unter [https://aws.github.io/](https://aws.github.io/amazon-ivs-broadcast-docs/1.14.1/ios/) [amazon-ivs-broadcast-docs/1.14.1/ iOS/.](https://aws.github.io/amazon-ivs-broadcast-docs/1.14.1/ios/)

Beispielcode: Siehe das iOS-Beispiel-Repository auf GitHub: [https://github.com/aws-samples/](https://github.com/aws-samples/amazon-ivs-broadcast-ios-sample) [amazon-ivs-broadcast-ios-sample](https://github.com/aws-samples/amazon-ivs-broadcast-ios-sample) .

Plattform-Anforderungen: iOS 12 oder höher.

### Erste Schritte

Installieren Sie die Bibliothek

Wir empfehlen Ihnen, das Broadcast-SDK über zu integrieren CocoaPods. (Alternativ können Sie die Framework manuell zu Ihrem Projekt hinzufügen.)

Empfohlen: Integrieren des Broadcast-SDK (CocoaPods)

Releases werden über CocoaPods unter dem Namen veröffentlichtAmazonIVSBroadcast. Fügen Sie diese Abhängigkeit zu Ihrem Podfile hinzu:

pod 'AmazonIVSBroadcast'

Führen Sie pod install aus und das SDK wird in Ihrem .xcworkspace verfügbar sein.

Manuelles Installieren der Framework

- 1. Laden Sie die neueste Version von [https://broadcast.live-video.net/1.14.1/](https://broadcast.live-video.net/1.14.1/AmazonIVSBroadcast.xcframework.zip) [AmazonIVSBroadcast.xcframework.zip](https://broadcast.live-video.net/1.14.1/AmazonIVSBroadcast.xcframework.zip) herunter.
- 2. Extrahieren Sie den Inhalt des Archivs. AmazonIVSBroadcast.xcframework enthält das SDK für Gerät und Simulator.
- 3. Betten Sie AmazonIVSBroadcast.xcframework ein, indem Sie es in den Abschnitt Frameworks, Bibliotheken und eingebettete Inhalte auf der Registerkarte Allgemein für Ihr Anwendungsziel ziehen.

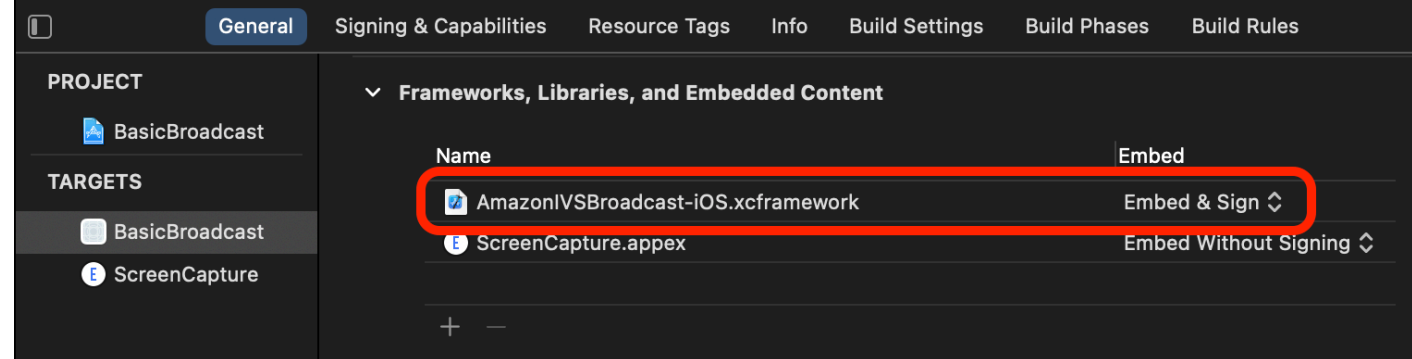

### IVS implementierenBroadcastSession.Delegieren

Implementieren von IVSBroadcastSession.Delegate, mit dem Sie Statusaktualisierungen und Geräteänderungsbenachrichtigungen erhalten können:

```
extension ViewController : IVSBroadcastSession.Delegate { 
    func broadcastSession(_ session: IVSBroadcastSession, 
                           didChange state: IVSBroadcastSession.State) { 
       print("IVSBroadcastSession did change state \(state)") 
    } 
    func broadcastSession(_ session: IVSBroadcastSession, 
                           didEmitError error: Error) { 
       print("IVSBroadcastSession did emit error \(error)") 
    }
}
```
### Berechtigungen anfordern

Ihre App muss die Berechtigung für den Zugriff auf die Kamera und das Mikrofon des Benutzers anfordern. (Dies ist nicht spezifisch für Amazon IVS; es ist für jede Anwendung erforderlich, die Zugriff auf Kameras und Mikrofone benötigt.)

Hier prüfen wir, ob der Benutzer bereits Berechtigungen erteilt hat und wenn nicht, fragen wir nach ihnen:

```
switch AVCaptureDevice.authorizationStatus(for: .video) {
case .authorized: // permission already granted.
case .notDetermined: 
    AVCaptureDevice.requestAccess(for: .video) { granted in 
        // permission granted based on granted bool.
```
}

```
case .denied, .restricted: // permission denied.
@unknown default: // permissions unknown.
}
```
Sie müssen dies sowohl für .video- als auch für .audio-Medientypen tun, wenn Sie auf Kameras bzw. Mikrofone zugreifen möchten.

Sie müssen außerdem Einträge für NSCameraUsageDescription und NSMicrophoneUsageDescription zu Ihrem Info.plist hinzufügen. Andernfalls stürzt Ihre App ab, wenn Sie versuchen, Berechtigungen anzufordern.

### Deaktivieren des Idle-Timers der Anwendung

Dies ist zwar optional, wird aber empfohlen. Es verhindert, dass Ihr Gerät in den Ruhezustand versetzt, während Sie das Broadcast-SDK verwenden, was die Übertragung unterbrechen würde.

```
override func viewDidAppear(_ animated: Bool) { 
    super.viewDidAppear(animated) 
    UIApplication.shared.isIdleTimerDisabled = true
}
override func viewDidDisappear(_ animated: Bool) { 
    super.viewDidDisappear(animated) 
    UIApplication.shared.isIdleTimerDisabled = false
}
```
### (Optional) Einrichten von AVAudioSession

Standardmäßig richtet das Broadcast-SDK die AVAudioSession Ihrer Anwendung ein. Wenn Sie dies selbst verwalten möchten, setzen Sie IVSBroadcastSession.applicationAudioSessionStrategy auf noAction. Ohne Kontrolle über das AVAudioSession kann das Broadcast-SDK Mikrofone nicht intern verwalten. Zur Verwendung von Mikrofonen mit der Option noAction können Sie eine IVSCustomAudioSource erstellen und Ihre eigenen Proben über ein AVCaptureSession, AVAudioEngine oder ein anderes Tool einspielen, das PCM-Hörbeispiele bereitstellt.

Wenn Sie Ihre AVAudioSession manuell einrichten, müssen Sie mindestens die Kategorie als .record oder .playbackAndRecord und auf active festlegen. Wenn Sie Audio von Bluetooth-Geräten aufzeichnen möchten, müssen Sie die .allowBluetooth-Option auch angeben:

do {

```
 try AVAudioSession.sharedInstance().setCategory(.record, options: .allowBluetooth) 
    try AVAudioSession.sharedInstance().setActive(true)
} catch { 
    print("Error configuring AVAudioSession")
}
```
Wir empfehlen, dass Sie das SDK dies für Sie handhaben lassen. Wenn Sie andernfalls zwischen verschiedenen Audiogeräten wählen möchten, müssen Sie die Ports manuell verwalten.

### Broadcast-Sitzung erstellen

Die Broadcast-Schnittstelle ist IVSBroadcastSession. Initialisieren Sie es wie unten gezeigt:

```
let broadcastSession = try IVSBroadcastSession( 
    configuration: IVSPresets.configurations().standardLandscape(), 
    descriptors: IVSPresets.devices().frontCamera(), 
    delegate: self)
```
Lesen Sie auch den Abschnitt [Erstellen der Broadcast-Sitzung \(Advanced-Version\)](#page-110-0)

### IVS ImagePreviewView für Vorschau festlegen

Wenn Sie eine Vorschau für ein aktives Kameragerät anzeigen möchten, fügen Sie die Vorschau IVSImagePreviewView für das Gerät zu Ihrer View-Hierarchie hinzu:

```
// If the session was just created, execute the following 
// code in the callback of IVSBroadcastSession.awaitDeviceChanges 
// to ensure all devices have been attached.
if let devicePreview = try broadcastSession.listAttachedDevices() 
    .compactMap({ $0 as? IVSImageDevice }) 
    .first? 
    .previewView()
{ 
    previewView.addSubview(devicePreview)
}
```
### Starten eines Broadcastings

Dem Hostnamen, den Sie im ingestEndpoint Antwortfeld des GetChannel Endpunkts erhalten, muss rtmps:// vorangestellt und /app angehängt werden. Die vollständige URL sollte sich in folgendem Format sein: rtmps://{{ ingestEndpoint }}/app

try broadcastSession.start(with: IVS\_RTMPS\_URL, streamKey: IVS\_STREAMKEY)

Das iOS-Broadcast-SDK unterstützt nur RTMPS-Ingest (kein unsicheres RTMP-Ingest).

Anhalten eines Broadcastings

```
broadcastSession.stop()
```
Lebenszyklus-Ereignisse verwalten

Audiounterbrechungen

Es gibt mehrere Szenarien, in denen das Broadcast-SDK keinen exklusiven Zugriff auf Audio-Eingabehardware hat. Einige Beispielszenarien, die Sie verarbeiten müssen, sind:

- Benutzer erhält einen Telefonanruf oder FaceTime Anruf
- Benutzer aktiviert Siri

Apple macht es einfach, auf diese Ereignisse zu reagieren, indem es AVAudioSession.interruptionNotification abonniert:

```
NotificationCenter.default.addObserver( 
    self, 
   selector: #selector(audioSessionInterrupted(_:)),
    name: AVAudioSession.interruptionNotification, 
    object: nil)
```
Dann können Sie das Ereignis mit etwas wie diesem behandeln:

```
// This assumes you have a variable `isRunning` which tracks if the broadcast is 
  currently live, and another variable `wasRunningBeforeInterruption` which tracks 
  whether the broadcast was active before this interruption to determine if it should 
  resume after the interruption has ended.
@objc
private func audioSessionInterrupted(_ notification: Notification) { 
    guard let userInfo = notification.userInfo, 
          let typeValue = userInfo[AVAudioSessionInterruptionTypeKey] as? UInt,
```
```
 let type = AVAudioSession.InterruptionType(rawValue: typeValue) 
    else { 
       return 
    } 
    switch type { 
    case .began: 
       wasRunningBeforeInterruption = isRunning 
       if isRunning { 
           broadcastSession.stop() 
       } 
    case .ended: 
       defer { 
          wasRunningBeforeInterruption = false 
       } 
       guard let optionsValue = userInfo[AVAudioSessionInterruptionOptionKey] as? UInt 
  else { return } 
       let options = AVAudioSession.InterruptionOptions(rawValue: optionsValue) 
       if options.contains(.shouldResume) && wasRunningBeforeInterruption { 
           try broadcastSession.start( 
              with: IVS_RTMPS_URL, 
              streamKey: IVS_STREAMKEY) 
       } 
    @unknown default: break 
    }
}
```
#### App geht in den Hintergrund

Standardanwendungen auf iOS dürfen keine Kameras im Hintergrund verwenden. Es gibt auch Einschränkungen bei der Videocodierung im Hintergrund: Da Hardware-Encoder begrenzt sind, haben nur Vordergrundanwendungen Zugriff. Aus diesem Grund beendet das Broadcast-SDK automatisch seine Sitzung und setzt seine isReady-Eigenschaft auf false. Wenn Ihre Anwendung erneut in den Vordergrund tritt, fügt das Broadcast-SDK alle Geräte wieder an ihre ursprünglichen IVSMixerSlotConfiguration-Einträge hinzu.

```
Das Broadcast-SDK tut dies, indem es auf
UIApplication.didEnterBackgroundNotification und
UIApplication.willEnterForegroundNotification antwortet.
```
Wenn Sie benutzerdefinierte Image-Quellen bereitstellen, sollten Sie bereit sein, diese Benachrichtigungen zu behandeln. Möglicherweise müssen Sie zusätzliche Schritte unternehmen, um sie zu schliessen, bevor der Stream beendet wird.

Für eine Problemumgehung, die Streaming ermöglicht, während sich Ihre Anwendung im Hintergrund befindet, siehe [Hintergrundvideo verwenden.](#page-114-0)

#### Medienservices verloren

In sehr seltenen Fällen stürzt das gesamte Medien-Subsystem auf einem iOS-Gerät ab. In diesem Szenario können wir nicht mehr broadcasten. Es liegt an Ihrer Anwendung, auf diese Benachrichtigungen angemessen zu reagieren. Abonnieren Sie mindestens diese Benachrichtigungen:

- [mediaServicesWereLostNotification](https://developer.apple.com/documentation/avfaudio/avaudiosession/1616457-mediaserviceswerelostnotificatio) Reagieren Sie, indem Sie Ihre Übertragung beenden und Ihre vollständig freigebenIVSBroadcastSession. Alle internen Komponenten, die von der Broadcast-Sitzung verwendet werden, werden ungültig.
- [mediaServicesWereResetNotification](https://developer.apple.com/documentation/avfaudio/avaudiosession/1616540-mediaserviceswereresetnotificati)  Reagieren Sie, indem Sie Ihre Benutzer darüber informieren, dass sie erneut übertragen können. Abhängig vom Anwendungsfall können Sie möglicherweise an dieser Stelle automatisch wieder senden.

### Fortschrittliche Anwendungsfälle

Hier stellen wir einige fortschrittliche Anwendungsfälle vor. Beginnen Sie mit dem obigen Basis-Setup und fahren Sie hier fort.

#### Broadcast-Konfiguration erstellen

Hier erstellen wir eine benutzerdefinierte Konfiguration mit zwei Mischersteckplätzen, die es uns erlauben, zwei Videoquellen an den Mischer zu binden. Eine (custom) ist Vollbild und hinter der anderen angelegt (camera), die kleiner und in der unteren rechten Ecke ist. Beachten Sie, dass wir für den custom-Slot keine Position, Größe oder Seitenverhältnis festlegen. Da wir diese Parameter nicht einstellen, verwendet der Slot die Videoeinstellungen für Größe und Position.

```
let config = IVSBroadcastConfiguration()
try config.audio.setBitrate(128_000)
try config.video.setMaxBitrate(3_500_000)
try config.video.setMinBitrate(500_000)
try config.video.setInitialBitrate(1_500_000)
try config.video.setSize(CGSize(width: 1280, height: 720))
config.video.defaultAspectMode = .fit
config.mixer.slots = [ 
     try { 
         let slot = IVSMixerSlotConfiguration()
```

```
 // Do not automatically bind to a source 
        slot.preferredAudioInput = .unknown
         // Bind to user image if unbound 
        slot.preferredVideoInput = .userImage
         try slot.setName("custom") 
         return slot 
    \}(),
     try { 
         let slot = IVSMixerSlotConfiguration() 
        slot.zIndex = 1 slot.aspect = .fill 
         slot.size = CGSize(width: 300, height: 300) 
         slot.position = CGPoint(x: config.video.size.width - 400, y: 
  config.video.size.height - 400) 
         try slot.setName("camera") 
         return slot 
    \}()]
```
Erstellen der Broadcast-Sitzung (Advanced-Version)

Erstellen Sie eine IVSBroadcastSession wie im [grundlegenden Beispiel](#page-106-0), geben Sie jedoch hier Ihre benutzerdefinierte Konfiguration an. Geben Sie auch nil für das Gerätearray an, da wir diese manuell hinzufügen werden.

```
let broadcastSession = try IVSBroadcastSession( 
    configuration: config, // The configuration we created above 
    descriptors: nil, // We'll manually attach devices after 
    delegate: self)
```
Iterieren und Anschließen eines Kamerageräts

Hier iterieren wir durch Eingabegeräte, die das SDK erkannt hat. Das SDK gibt nur integrierte Geräte auf iOS zurück. Selbst wenn Bluetooth-Audiogeräte angeschlossen sind, werden sie als integriertes Gerät angezeigt. Weitere Informationen finden Sie unter [Bekannte Probleme und](#page-119-0)  [Problemumgehungen.](#page-119-0)

Sobald wir ein Gerät gefunden haben, das wir verwenden möchten, rufen wir attachDevice auf, um es anzuhängen:

```
let frontCamera = IVSBroadcastSession.listAvailableDevices()
```

```
.filter \{ $0.type == .camera & 0.position == .front \} .first
if let camera = frontCamera { 
     broadcastSession.attach(camera, toSlotWithName: "camera") { device, error in 
         // check error 
     }
}
```
#### Kameras austauschen

```
// This assumes you've kept a reference called `currentCamera` that points to the 
  current camera.
let wants: IVSDevicePosition = (currentCamera.descriptor().position 
  == .front) ? .back : .front
// Remove the current preview view since the device will be changing.
previewView.subviews.forEach { $0.removeFromSuperview() }
let foundCamera = IVSBroadcastSession 
         .listAvailableDevices() 
        .first \{ $0.type == .canera & $0.position == wants }guard let newCamera = foundCamera else { return }
broadcastSession.exchangeOldDevice(currentCamera, withNewDevice: newCamera) 
  { newDevice, _ in 
     currentCamera = newDevice 
     if let camera = newDevice as? IVSImageDevice { 
         do { 
             previewView.addSubview(try finalCamera.previewView()) 
         } catch { 
             print("Error creating preview view \(error)") 
         } 
     }
}
```
#### Erstellen einer benutzerdefinierten Eingabequelle

Um Audio- oder Image-Daten einzugeben, die von Ihrer App generiert werden, verwenden Sie createImageSource oder createAudioSource. Beide Methoden erstellen virtuelle Geräte (IVSCustomImageSource and IVSCustomAudioSource), die wie jedes andere Gerät an den Mischer gebunden werden können.

Die Geräte, die von beiden diesen Methoden zurückgegeben werden, akzeptieren CMSampleBuffer durch die onSampleBuffer-Funktion:

- Bei Videoquellen muss das Pixelformat kCVPixelFormatType\_32BGRA, 420YpCbCr8BiPlanarFullRange, oder 420YpCbCr8BiPlanarVideoRange sein.
- Bei Audioquellen muss der Puffer lineare PCM-Daten enthalten.

Sie können ein AVCaptureSession mit Kameraeingang nicht verwenden, um eine benutzerdefinierte Image-Quelle zu füllen, während Sie gleichzeitig ein Kameragerät verwenden, das vom Broadcast-SDK bereitgestellt wird. Wenn Sie mehrere Kameras gleichzeitig verwenden möchten, verwenden Sie AVCaptureMultiCamSession und stellen Sie zwei benutzerdefinierte Image-Quellen bereit.

Benutzerdefinierte Image-Quellen sollten in erster Linie mit statischen Inhalten wie Bildern oder mit Videoinhalten verwendet werden:

```
let customImageSource = broadcastSession.createImageSource(withName: "video")
try broadcastSession.attach(customImageSource, toSlotWithName: "custom")
```
#### Überwachen der Netzwerkverbindung

Es ist üblich, dass mobile Geräte vorübergehend verlieren und die Netzwerkverbindung wiedererlangen, während sie unterwegs sind. Aus diesem Grund ist es wichtig, die Netzwerkkonnektivität Ihrer App zu überwachen und entsprechend zu reagieren, wenn sich Dinge ändern.

Wenn die Verbindung des Broadcasters unterbrochen wird, ändert sich der Status des Broadcast-SDK in error und dann disconnected. Sie werden über diese Änderungen über die IVSBroadcastSessionDelegate benachrichtigt. Wenn Sie diese Statusänderungen erhalten:

- 1. Überwachen Sie den Verbindungsstatus Ihrer Broadcast-App und rufen Sie start mit Ihrem Endpunkt und Streamschlüssel auf, sobald Ihre Verbindung wiederhergestellt wurde.
- 2. Wichtig: Überwachen Sie den Rückruf des Zustandsdelegaten und stellen Sie sicher, dass sich der Status nach dem Aufruf start zu connected ändert.

#### Trennen eines Geräts

Wenn Sie ein Gerät trennen und nicht ersetzen möchten, trennen Sie es mit IVSDevice oder IVSDeviceDescriptor:

broadcastSession.detachDevice(currentCamera)

#### ReplayKit Integration

Um den Bildschirm und das Systemaudio des Geräts auf iOS zu streamen, müssen Sie in integrieren[ReplayKit](https://developer.apple.com/documentation/replaykit?language=objc). Das Amazon IVS Broadcast SDK erleichtert die Integration ReplayKit mit IVSReplayKitBroadcastSession. In Ihrer RPBroadcastSampleHandler-Unterklasse erstellen Sie eine Instance von IVSReplayKitBroadcastSession, dann:

- Starten Sie die Sitzung in broadcastStarted
- Beenden Sie die Sitzung in broadcastFinished

Das Sitzungsobjekt verfügt über drei benutzerdefinierte Quellen für Bildschirm-Images, App-Audio und Mikrofonaudio. Übergeben Sie das in processSampleBuffer angegebene CMSampleBuffers an diese benutzerdefinierten Quellen.

Um die Geräteausrichtung zu verarbeiten, müssen Sie ReplayKit-spezifische Metadaten aus dem Beispielpuffer extrahieren. Verwenden Sie folgenden Code:

```
let imageSource = session.systemImageSource;
if let orientationAttachment = CMGetAttachment(sampleBuffer, key: 
  RPVideoSampleOrientationKey as CFString, attachmentModeOut: nil) as? NSNumber, 
     let orientation = CGImagePropertyOrientation(rawValue: 
  orientationAttachment.uint32Value) { 
     switch orientation { 
     case .up, .upMirrored: 
         imageSource.setHandsetRotation(0) 
     case .down, .downMirrored: 
         imageSource.setHandsetRotation(Float.pi) 
     case .right, .rightMirrored: 
         imageSource.setHandsetRotation(-(Float.pi / 2)) 
     case .left, .leftMirrored: 
         imageSource.setHandsetRotation((Float.pi / 2)) 
     }
}
```
Es ist möglich, ReplayKit IVSBroadcastSession anstelle von zu integrierenIVSReplayKitBroadcastSession. Die ReplayKit-spezifische Variante weist jedoch mehrere Änderungen auf, um den internen Speicherbedarf zu reduzieren, um innerhalb der Speicherobergrenze von Apple für Broadcast-Erweiterungen zu bleiben.

#### Empfohlene Broadcast-Einstellungen erhalten

Um die Verbindung Ihres Benutzers vor dem Starten einer Übertragung zu bewerten, verwenden Sie IVSBroadcastSession.recommendedVideoSettings, um einen kurzen Test durchzuführen. Während der Testläufe erhalten Sie mehrere Empfehlungen, geordnet von den am meisten empfohlenen zu den am wenigsten empfohlenen. In dieser Version des SDK ist es nicht möglich, die aktuelle IVSBroadcastSession neu zu konfigurieren, daher müssen Sie sie freigeben und dann eine neue mit den empfohlenen Einstellungen erstellen. Sie erhalten weiterhin IVSBroadcastSessionTestResults bis result.status Success ist oder Error. Sie können den Fortschritt mit result.progress überprüfen.

Amazon IVS unterstützt eine maximale Bitrate von 8,5 Mbit/s (für Kanäle, deren type STANDARD oder ADVANCED ist), so dass die maximumBitrate, die von dieser Methode zurückgegeben wird, nie 8,5 Mbps überschreitet. Um kleine Schwankungen der Netzwerkleistung zu berücksichtigen, ist die von dieser Methode empfohlene initialBitrate etwas niedriger als die im Test gemessene tatsächliche Bitrate. (Die Verwendung von 100 % der verfügbaren Bandbreite ist in der Regel nicht ratsam.)

```
func runBroadcastTest() { 
     self.test = session.recommendedVideoSettings(with: IVS_RTMPS_URL, streamKey: 
  IVS_STREAMKEY) { [weak self] result in 
         if result.status == .success { 
              this.recommendation = result.recommendations[0]; 
         } 
     }
}
```
#### <span id="page-114-0"></span>Hintergrundvideo verwenden

Sie können einen Nicht-RelayKit Broadcast fortsetzen, auch wenn Ihre Anwendung im Hintergrund ist.

Um Strom zu sparen und Vordergrundanwendungen aktiv zu halten, gewährt iOS jeweils nur einer Anwendung Zugriff auf die GPU. Das Amazon IVS-Broadcast-SDK verwendet die GPU in mehreren Phasen der Videopipeline, einschließlich der Zusammenstellung mehrerer Eingangsquellen, der Skalierung und der Kodierung des Images. Während sich die Sendeanwendung im Hintergrund befindet, gibt es keine Garantie dafür, dass das SDK eine dieser Aktionen ausführen kann.

Verwenden Sie dazu die createAppBackgroundImageSource-Methode. So kann das SDK im Hintergrund weiterhin sowohl Video als auch Audio übertragen. Es gibt eine IVSBackgroundImageSource als normale IVSCustomImageSource mit einer zusätzlichen finish-Funktion zurück. Jede zur Hintergrundbildquelle zur Verfügung gestellte CMSampleBuffer wird mit der Image-Rate codiert, die von Ihrer Original-IVSVideoConfiguration bereitgestellt wird. Zeitstempel auf der CMSampleBuffer werden ignoriert.

Das SDK skaliert und codiert diese Bilder dann und speichert sie im Cache, wobei dieser Feed automatisch durchläuft, wenn Ihre Anwendung in den Hintergrund geht. Wenn Ihre Anwendung in den Vordergrund zurückkehrt, werden die angeschlossenen Image-Geräte wieder aktiv und die Schleife des vorkodierten Streams stoppt.

Um diesen Vorgang rückgängig zu machen, verwenden Sie

removeImageSourceOnAppBackgrounded. Sie müssen dies nicht aufrufen, es sei denn, Sie möchten das Hintergrundverhalten des SDK explizit rückgängig machen, andernfalls wird es bei Beendigung der IVSBroadcastSession automatisch bereinigt.

Hinweise: Wir empfehlen dringend, diese Methode im Rahmen der Konfiguration der Broadcast-Sitzung aufzurufen, bevor die Sitzung live geht. Die Methode ist teuer (sie kodiert Video), daher kann die Leistung einer Live-Übertragung während der Ausführung dieser Methode beeinträchtigt werden.

Beispiel: Generieren eines statischen Images für Hintergrundvideo

Wenn Sie der Hintergrundquelle ein einzelnes Image bereitstellen, wird eine vollständige GOP dieses statischen Images generiert.

Hier finden Sie ein Beispiel mit CiImage:

```
// Create the background image source
guard let source = session.createAppBackgroundImageSource(withAttemptTrim: true, 
  onComplete: { error in 
     print("Background Video Generation Done - Error: \(error.debugDescription)")
}) else { 
     return
}
// Create a CIImage of the color red.
let ciImage = CIImage(color: .red)
// Convert the CIImage to a CVPixelBuffer
let attrs = [ 
     kCVPixelBufferCGImageCompatibilityKey: kCFBooleanTrue,
```

```
 kCVPixelBufferCGBitmapContextCompatibilityKey: kCFBooleanTrue, 
     kCVPixelBufferMetalCompatibilityKey: kCFBooleanTrue,
] as CFDictionary
var pixelBuffer: CVPixelBuffer!
CVPixelBufferCreate(kCFAllocatorDefault, 
                      videoConfig.width, 
                      videoConfig.height, 
                      kCVPixelFormatType_420YpCbCr8BiPlanarFullRange, 
                      attrs, 
                      &pixelBuffer)
let context = CIContext()
context.render(ciImage, to: pixelBuffer)
// Submit to CVPixelBuffer and finish the source
source.add(pixelBuffer)
source.finish()
```
Anstatt ein CiImage in einer Volltonfarbe zu erstellen, können Sie alternativ gebündelte Bilder verwenden. Der einzige hier gezeigte Code ist zur Konvertierung eines UIImage in ein CiImage, um es mit dem vorherigen Beispiel zu verwenden:

```
// Load the pre-bundled image and get it's CGImage
guard let cgImage = UIImage(named: "image")?.cgImage else { 
     return
}
// Create a CIImage from the CGImage
let ciImage = CIImage(cgImage: cgImage)
```
Beispiel: Video mit AVAssetImageGenerator

Sie können einen AVAssetImageGenerator verwenden, um CMSampleBuffers aus einem AVAsset zu generieren (obwohl kein HLS-Stream-AVAsset):

```
// Create the background image source
guard let source = session.createAppBackgroundImageSource(withAttemptTrim: true, 
  onComplete: { error in 
     print("Background Video Generation Done - Error: \(error.debugDescription)")
}) else { 
     return
```
}

```
// Find the URL for the pre-bundled MP4 file
guard let url = Bundle.main.url(forResource: "sample-clip", withExtension: "mp4") else 
 \left\{ \right. return
}
// Create an image generator from an asset created from the URL.
let generator = AVAssetImageGenerator(asset: AVAsset(url: url))
// It is important to specify a very small time tolerance.
generator.requestedTimeToleranceAfter = .zero
generator.requestedTimeToleranceBefore = .zero
// At 30 fps, this will generate 4 seconds worth of samples.
let times: [NSValue] = (0...120).map { NSValue(time: CMTime(value: $0, timescale: 
  CMTimeScale(config.video.targetFramerate))) }
var completed = \thetalet context = CIContext(options: [.workingColorSpace: NSNull()])
// Create a pixel buffer pool to efficiently feed the source
let attrs = \Gamma kCVPixelBufferPixelFormatTypeKey: kCVPixelFormatType_420YpCbCr8BiPlanarFullRange, 
     kCVPixelBufferCGImageCompatibilityKey: kCFBooleanTrue, 
     kCVPixelBufferCGBitmapContextCompatibilityKey: kCFBooleanTrue, 
     kCVPixelBufferMetalCompatibilityKey: kCFBooleanTrue, 
     kCVPixelBufferWidthKey: videoConfig.width, 
     kCVPixelBufferHeightKey: videoConfig.height,
] as CFDictionary
var pool: CVPixelBufferPool!
CVPixelBufferPoolCreate(kCFAllocatorDefault, nil, attrs, &pool)
generator.generateCGImagesAsynchronously(forTimes: times) { requestTime, image, 
  actualTime, result, error in 
     if let image = image { 
         // convert to CIImage then CVpixelBuffer 
         let ciImage = CIImage(cgImage: image) 
         var pixelBuffer: CVPixelBuffer! 
         CVPixelBufferPoolCreatePixelBuffer(kCFAllocatorDefault, pool, &pixelBuffer) 
         context.render(ciImage, to: pixelBuffer) 
         source.add(pixelBuffer) 
     } 
     completed += 1 
     if completed == times.count {
```

```
 // Mark the source finished when all images have been processed 
         source.finish() 
     }
}
```
Es kann ein CVPixelBuffers durch Nutzung eines AVPlayer und AVPlayerItemVideoOutput erstellt werden. Dies erfordert jedoch die Verwendung eines CADisplayLink und kommt näher an Echtzeit heran, während AVAssetImageGenerator die Frames viel schneller verarbeiten kann.

#### Einschränkungen

Ihre Anwendung benötigt [Hintergrund-Audio-Berechtigung,](https://developer.apple.com/documentation/xcode/configuring-background-execution-modes) um zu vermeiden, dass sie nach dem Gang in den Hintergrund suspendiert wird.

createAppBackgroundImageSource kann nur aufgerufen werden, solange Ihre Anwendung im Vordergrund ist, da sie zum Abschluss Zugriff auf die GPU benötigt.

createAppBackgroundImageSource kodiert immer zu einer vollständigen GOP. Wenn Sie beispielsweise ein Keyframe-Intervall von 2 Sekunden haben (Standardeinstellung) und mit 30 fps oeprieren, wird ein Vielfaches von 60 Frames kodiert.

- Wenn weniger als 60 Frames bereitgestellt werden, wird unabhängig vom Wert der Trimmoption das letzte Frame wiederholt, bis 60 Frames erreicht sind.
- Wenn mehr als 60 Frames vorhanden sind und die Trimmoption true gewählt ist, werden die letzten n Frames gelöscht, wobei n der Rest der Gesamtzahl der übermittelten Frames geteilt durch 60 ist.
- Wenn mehr als 60 Frames vorhanden sind und die Trimmoption false gewählt ist, wird das letzte Frame wiederholt, bis das nächste Vielfache von 60 Frames erreicht ist.

## So wählt iOS Kameraauflösung und Bildrate

Die vom Broadcast-SDK verwaltete Kamera optimiert ihre Auflösung und Bildrate (frames-persecond, oder FPS), um die Temperaturentwicklung und den Verbrauch zu minimieren. In diesem Abschnitt wird erläutert, wie Auflösung und Bildrate ausgewählt werden, um Hostanwendungen bei der Optimierung für ihre Anwendungsfälle zu unterstützen.

Wenn eine IVSCamera an eine IVSBroadcastSession angeschlossen wird, ist die Kamera für eine Bildrate von IVSVideoConfiguration.targetFramerate und eine Auflösung von

IVSVideoConfiguration.size optimiert. Diese Werte werden IVSBroadcastSession bei der Initialisierung zur Verfügung gestellt.

## <span id="page-119-0"></span>Bekannte Probleme und Problemumgehungen

• Ein Fehler in ReplayKit führt zu schnellem Speicherwachstum, wenn ein kabelgebundenes Headset während eines Streams angeschlossen wird.

Problemumgehung: Starten Sie den Stream, wenn das verkabelte Headset bereits angeschlossen ist, verwenden Sie ein Bluetooth-Headset oder verwenden Sie kein externes Mikrofon.

• Wenn Sie zu einem beliebigen Zeitpunkt während eines ReplayKit Streams das Mikrofon aktivieren und dann die Audiositzung unterbrechen (z. B. mit einem Telefonanruf oder durch Aktivieren voni), funktioniert das Systemaudio nicht mehr. Dies ist ein ReplayKit Fehler, den wir mit Apple beheben.

Problemumgehung: Beenden Sie bei einer Audiounterbrechung die Übertragung und warnen Sie den Benutzer.

• AirPods zeichnet kein Audio auf, wenn die AVAudioSession Kategorie auf festgelegt istrecord. Standardmäßig verwendet das SDK playAndRecord, daher tritt dieses Problem nur auf, wenn die Kategorie in record geändert wird.

Problemumgehung: Wenn die Möglichkeit besteht, dass AirPods zur Aufzeichnung von Audio verwendet wird, verwenden Sie playAndRecord auch dann, wenn Ihre Anwendung keine Medien wiedergibt.

• Wenn mit einem iOS 12-Gerät verbunden AirPods sind, kann kein anderes Mikrofon verwendet werden, um Audio aufzunehmen. Der Versuch, zu einem internen Mikrofon zu wechseln, kehrt sofort zur zurück AirPods.

Problemumgehung: Keine. Wenn mit iOS 12 verbunden AirPods sind, sind sie das einzige Gerät, das Audio aufnehmen kann.

• Das Absenden von Audiodaten schneller als in Echtzeit (mit einer benutzerdefinierten Audioquelle) führt zu einer Audiodrift.

Problemumgehung: Senden Sie Audiodaten nicht schneller als in Echtzeit ab.

• Audio-Artefakte können bei Bitraten unter 68 Kbit/s auftreten, wenn eine hohe Abtastrate (44100 Hz oder höher) mit zwei Kanälen verwendet wird.

Problemumgehung: Erhöhen Sie die Bitrate auf 68 Kbit/s oder höher, verringern Sie die Abtastrate auf 24000 Hz oder niedriger oder stellen Sie die Kanäle auf 1 ein.

• Wenn die Echounterdrückung auf IVSMicrophone-Geräten aktiviert ist, wird von der Methode listAvailableInputSources nur eine einzige Mikrofonquelle zurückgegeben.

Problemumgehung: Keine. Dieses Verhalten wird von iOS gesteuert.

• Das Ändern von Bluetooth-Audiorouten kann unvorhersehbar sein. Wenn Sie ein neues Gerät in der Mitte der Sitzung verbinden, kann iOS die Eingaberoute automatisch ändern oder nicht. Es ist auch nicht möglich, zwischen mehreren Bluetooth-Headsets zu wählen, die gleichzeitig verbunden sind. Dies geschieht sowohl bei normalen Broadcast- als auch bei Bühnensitzungen.

Problemumgehung: Wenn Sie ein Bluetooth-Headset verwenden möchten, verbinden Sie es, bevor Sie den Broadcast oder die Bühne starten und lassen Sie es während der gesamten Sitzung verbunden.

• iOS entfernt den Zugriff auf die Kamera, wenn das Popup- AirPods Fenster nach dem Öffnen eines gekoppelten AirPods Support-Falls angezeigt wird, während es sich im Fall AirPods selbst verlässt. Dies führt dazu, dass das Video für eine Übertragung oder Stufe einfriert.

Problemumgehung: Keine. iOS widerruft den Kamerazugriff vollständig, während das Popup gerendert wird, und es ist für Anwendungen von Drittanbietern unmöglich, das Popup zu verhindern.

# <span id="page-120-0"></span>IVS-Broadcast-SDK: Mixer-Leitfaden (Streaming mit niedriger Latenz)

Der Mischer ist eine Audio- und Videoverarbeitungseinheit, die mehrere Eingangsquellen auf einen einzigen Ausgang kombiniert. Das ist ein leistungsstarkes Feature, mit der Sie mehrere Bildschirmelemente und Audiospuren definieren und verwalten können. Sie können Video und Audio aus mehreren Quellen wie Kameras, Mikrofonen, Bildschirmaufnahmen sowie von Ihrer App generiertes Audio und Video kombinieren. Sie können Übergänge verwenden, um diese Quellen frei in Ihrem zu Amazon IVS gestreamten Video verwenden, zum Stream hinzuzufügen und daraus zu entfernen.

Zum Verwenden des Mischers öffnen Sie:

BroadcastSession.getMixer() auf Android

```
IVSBroadcastSession.mixer auf iOS
```
# Terminologie

Canvas

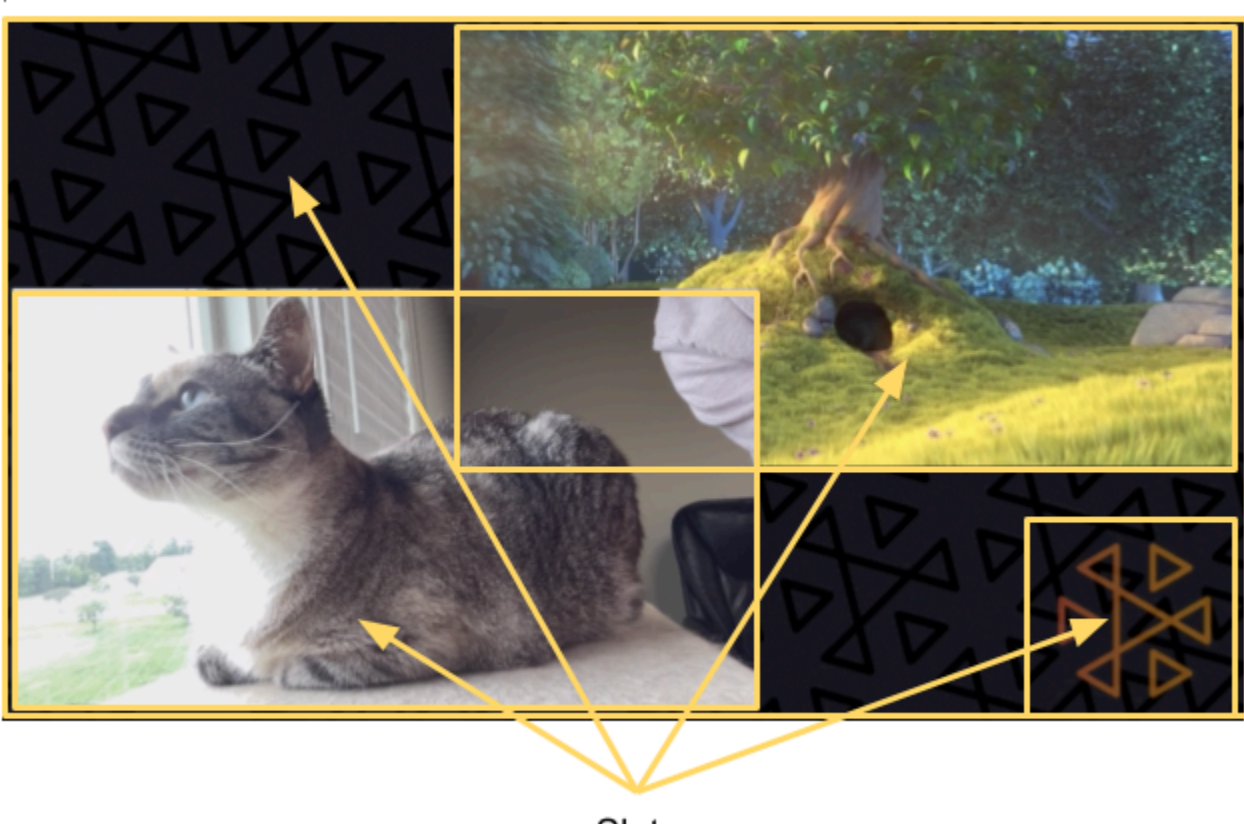

Slots

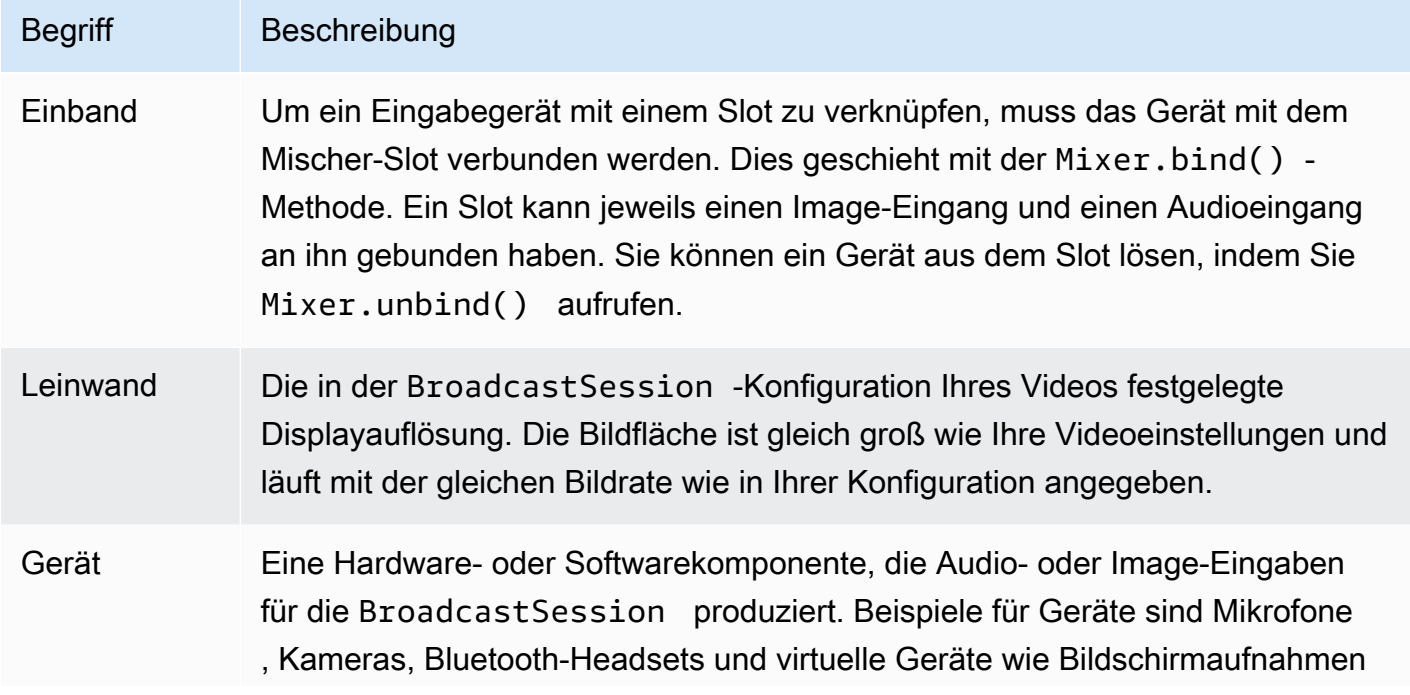

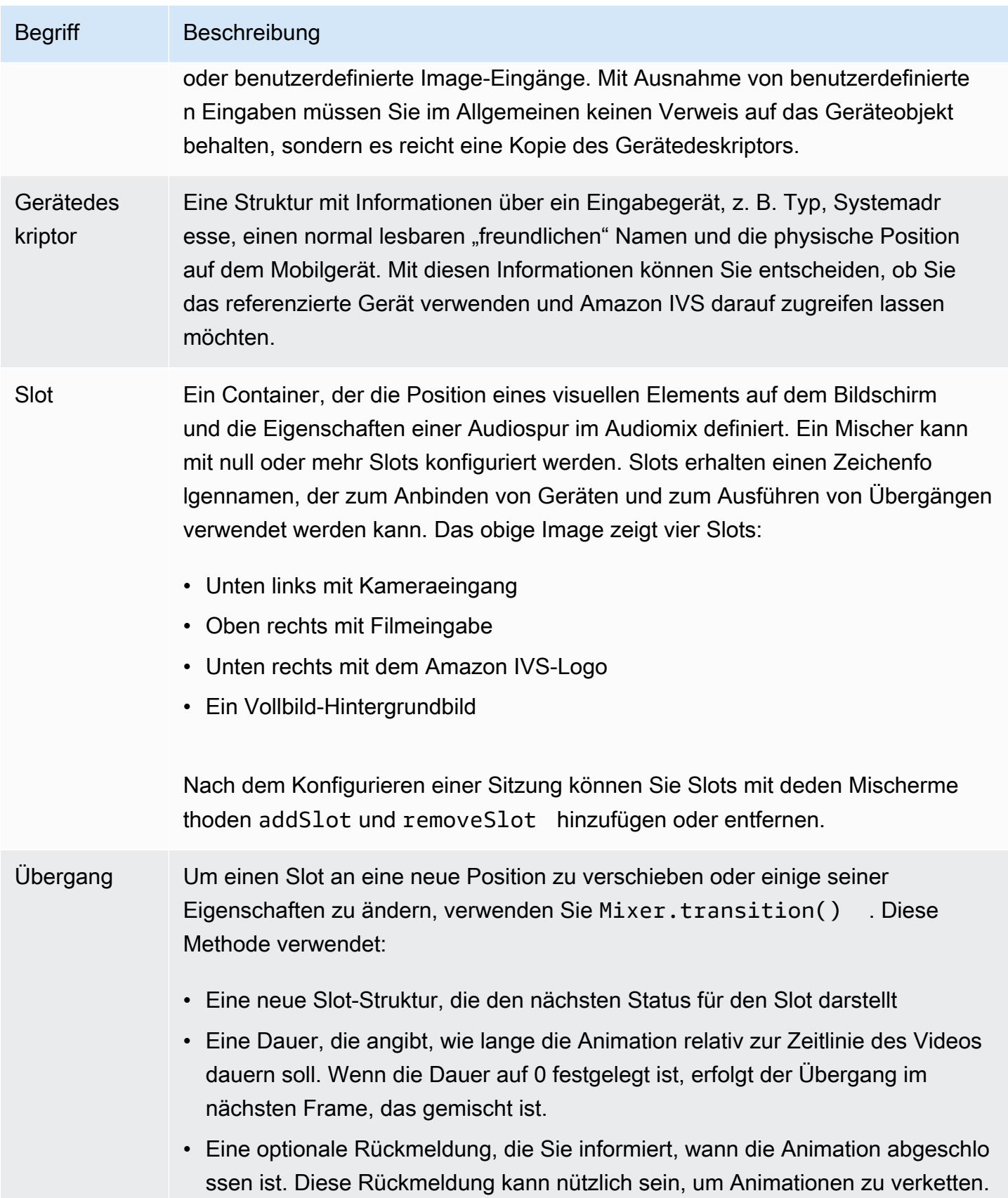

## Bildflächeneigenschaften

Die auf der BroadcastConfiguration beruhenden Bildflächen-Eigenschaften geben Sie beim Erstellen der BroadcastSession ein. Mehrere Eigenschaften in den Audio- und Video-Strukturen beeinflussen die Bildfläche:

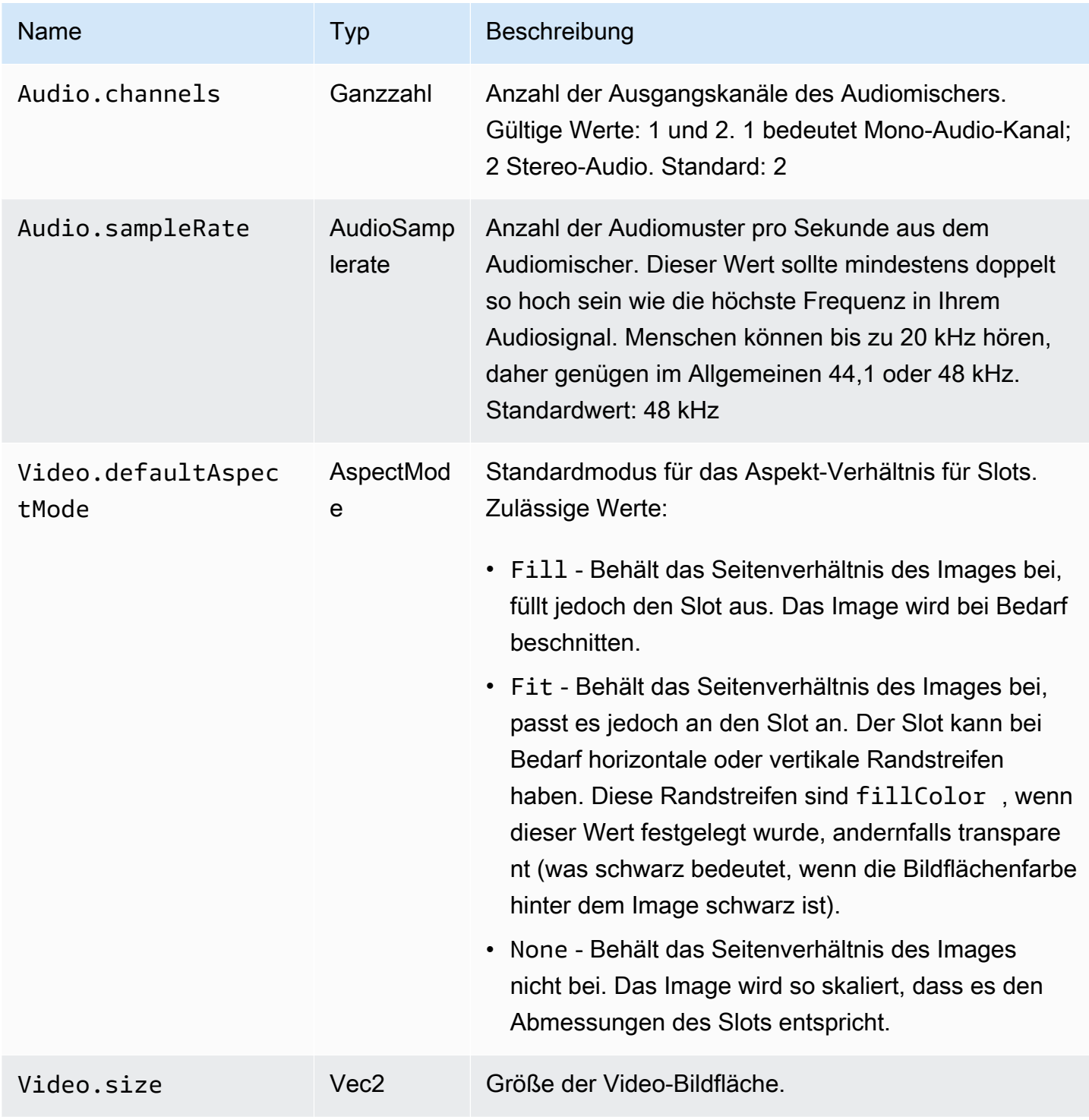

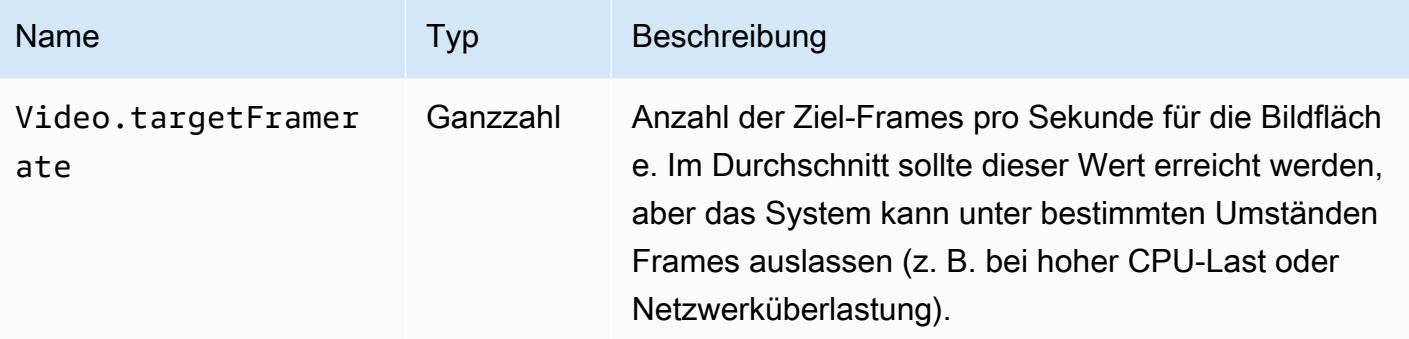

## Slot-Eigenschaften

Slots haben mehrere konfigurierbare Eigenschaften, mit denen Sie Ihre Szenen anpassen und animieren können. Jeder Float- oder Vektor-Wert wird durch lineare Interpolation für Übergänge mit einer Dauer von mehr als 0 Sekunden animiert.

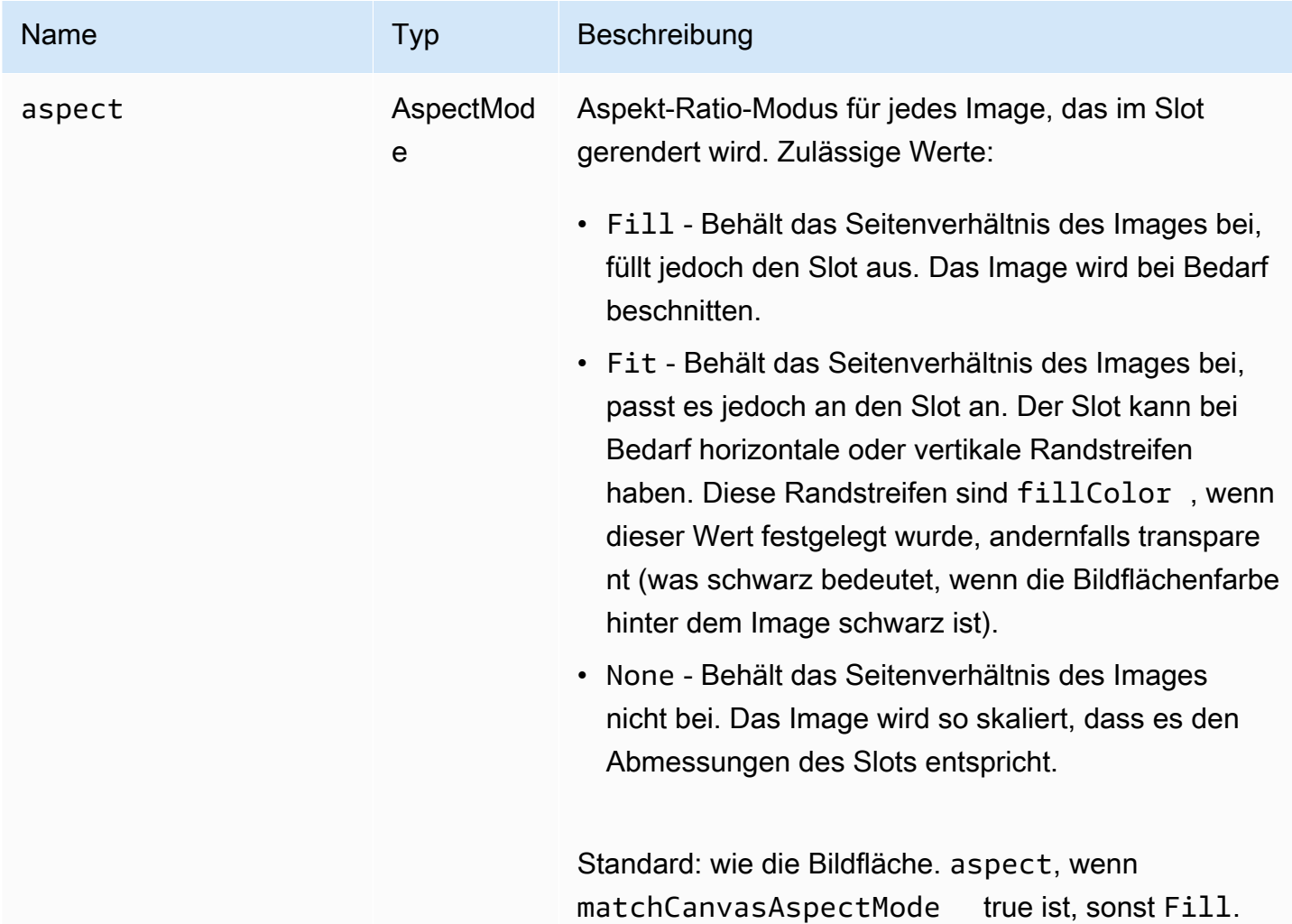

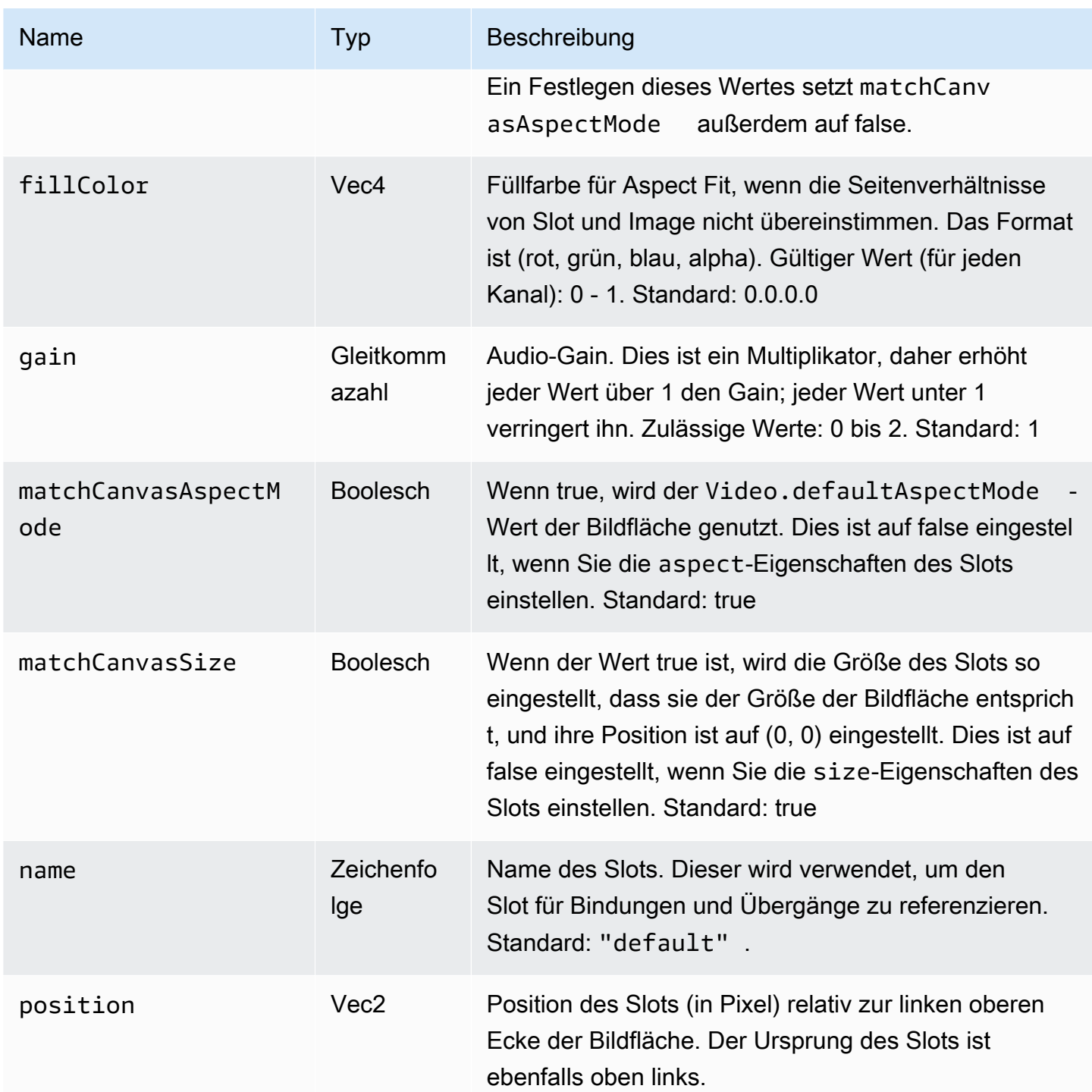

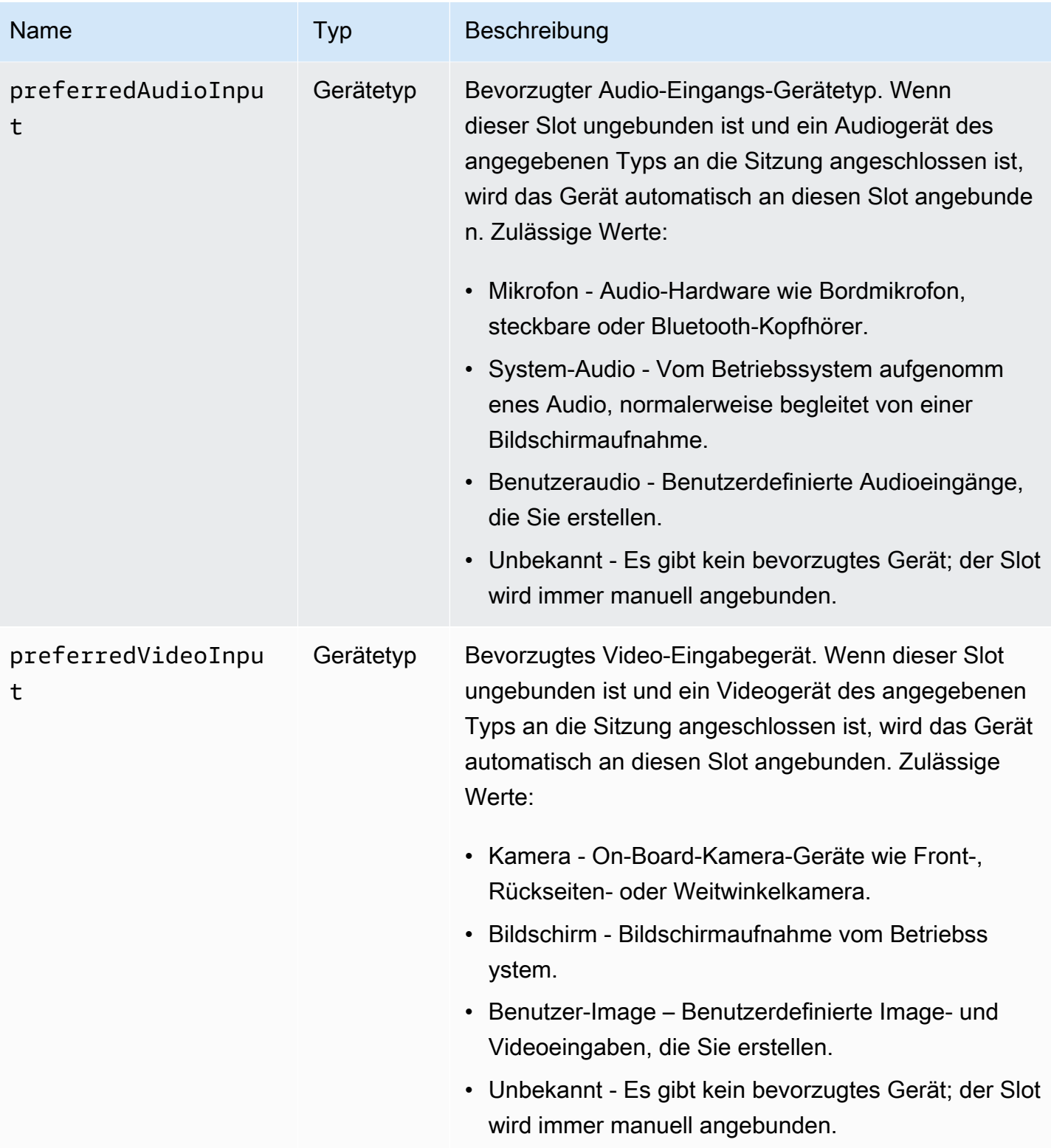

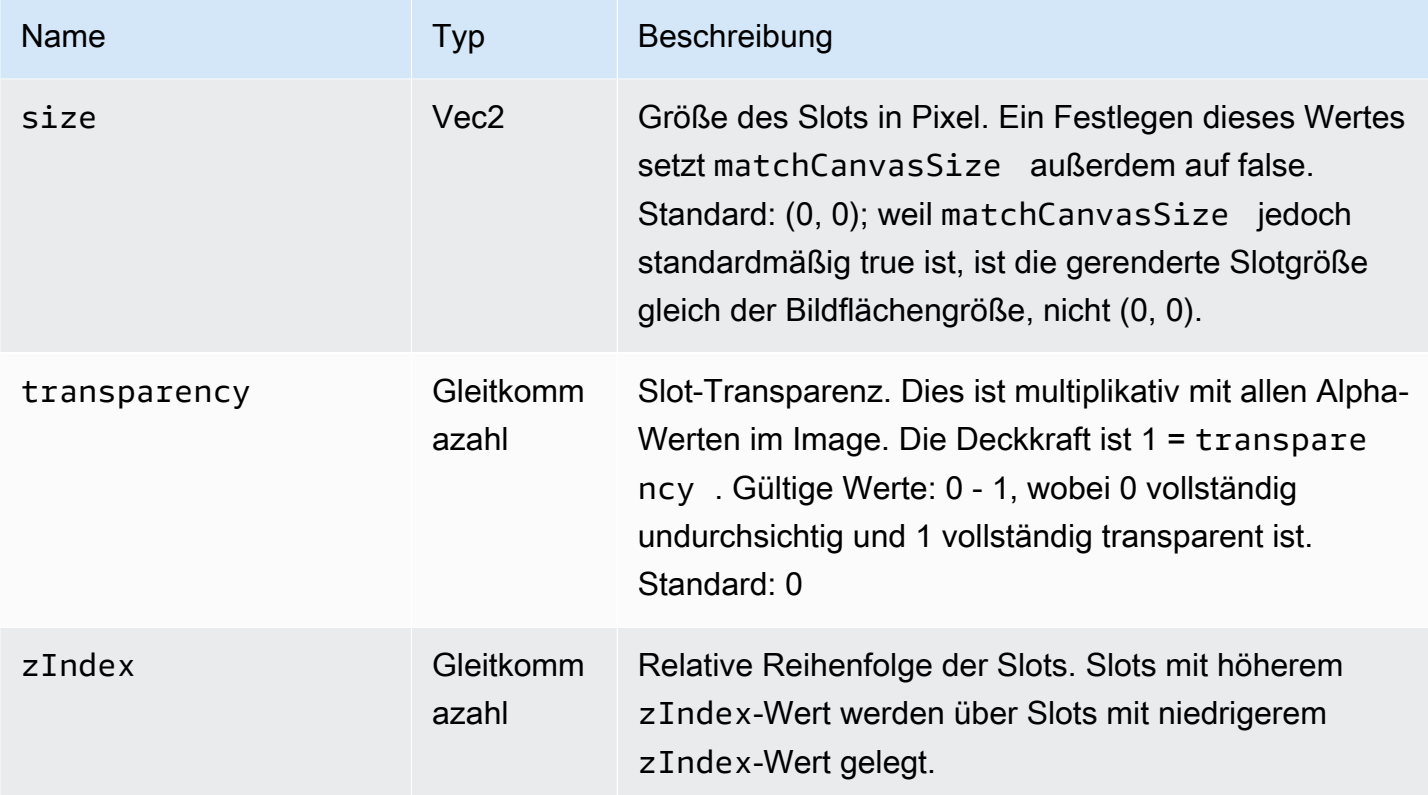

## <span id="page-128-0"></span>Konfigurieren einer Broadcast-Sitzung zum Mischen

## Position 0, 0

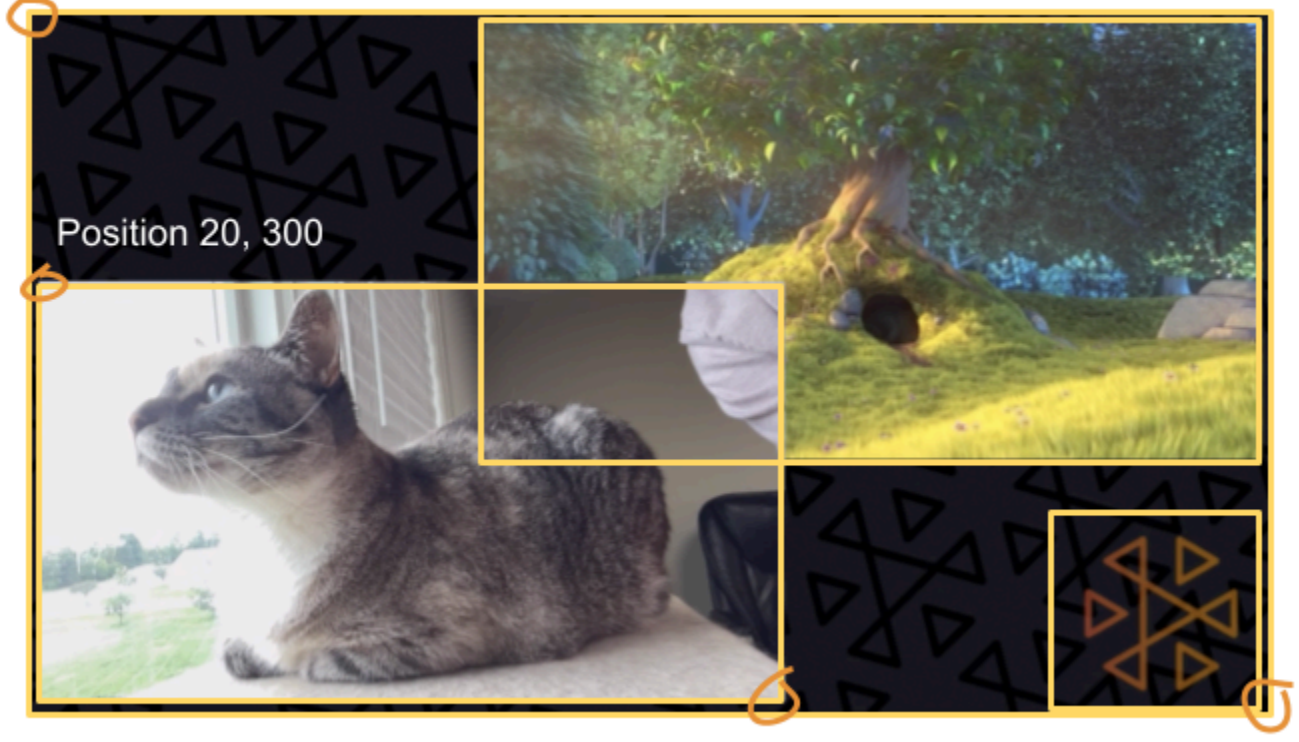

Size 711, 400

Size: 1280, 720

Hier erstellen wir eine Szene, die der am Anfang dieses Handbuchs ähnelt, mit drei Bildschirmelementen:

- Slot unten links für eine Kamera.
- Slot unten rechts für eine Logo-Überlagerung.
- Slot oben rechts für einen Film.

Beachten Sie, dass der Ursprung für die Bildfläche die obere linke Ecke ist und dies für alle Slots gilt. Wenn Sie also einen Slot an (0, 0) positionieren, wird er in die obere linke Ecke gesetzt, wobei der gesamte Slot sichtbar ist.

#### iOS

```
let config = IVSBroadcastConfiguration()
try config.video.setSize(CGSize(width: 1280, height: 720))
try config.video.setTargetFramerate(60)
config.video.enableTransparency = true
```

```
// Bottom Left
var cameraSlot = IVSMixerSlotConfiguration()
cameraSlot.size = CGSize(width: 320, height: 180) 
cameraSlot.position = CGPoint(x: 20, y: 1280 - 200)cameraSlot.preferredVideoInput = .camera
cameraSlot.preferredAudioInput = .microphone
cameraSlot.matchCanvasAspectMode = false
cameraSlot.zIndex = 2
try cameraSlot.setName("camera")
// Top Right
var streamSlot = IVSMixerSlotConfiguration()
streamSlot.size = CGSize(width: 640, height: 320) 
streamSlot.position = CGPoint(x: 1280 - 660, y: 20)streamSlot.preferredVideoInput = .userImage
streamSlot.preferredAudioInput = .userAudio
streamSlot.matchCanvasAspectMode = false
streamSlot.zIndex = 1
try streamSlot.setName("stream")
// Bottom Right
var logoSlot = IVSMixerSlotConfiguration()
logoSlot.size = CGSize(width: 320, height: 180) 
logoSlot.position = CGPoint(x: 1280 - 340, y: 720 - 200)
logoSlot.preferredVideoInput = .userImage
logoSlot.preferredAudioInput = .unknown
logoSlot.matchCanvasAspectMode = false
logoSlot.zIndex = 3
try logoSlot.setTransparency(0.7)
try logoSlot.setName("logo")
config.mixer.slots = [ cameraSlot, streamSlot, logoSlot ]
```
#### Android

```
// Bottom Left
val cameraSlot = BroadcastConfiguration.Mixer.Slot.with { s -> 
     s.setSize(320, 180) 
     s.position = BroadcastConfiguration.Vec2(20, 1280 - 200) 
     s.preferredVideoInput = Device.Descriptor.DeviceType.CAMERA 
     s.preferredAudioInput = Device.Descriptor.DeviceType.MICROPHONE 
     s.matchCanvasAspectMode = false
```

```
 s.zIndex = 2 
     s.name = "camera" 
     s
}
// Top Right
val streamSlot = BroadcastConfiguration.Mixer.Slot.with { s -> 
     s.setSize(640, 320) 
     s.position = BroadcastConfiguration.Vec2(1280 - 660, 20) 
     s.preferredVideoInput = Device.Descriptor.DeviceType.USER_IMAGE 
     s.preferredAudioInput = Device.Descriptor.DeviceType.USER_AUDIO 
     s.matchCanvasAspectMode = false 
    s.zIndex = 1 s.name = "stream" 
     s
}
// Bottom Right
val logoSlot = BroadcastConfiguration.Mixer.Slot.with { s -> 
     s.setSize(320, 180) 
     s.position = BroadcastConfiguration.Vec2(1280 - 340, 720 - 200) 
     s.preferredVideoInput = Device.Descriptor.DeviceType.USER_IMAGE 
     s.preferredAudioInput = Device.Descriptor.DeviceType.UNKNOWN 
     s.matchCanvasAspectMode = false 
    s.zIndex = 3 s.name = "logo" 
    s.transparency = 0.7
     s
}
val config = BroadcastConfiguration.with { c -> 
     c.mixer.slots = listOf(cameraSlot, streamSlot, logoSlot) 
     c.video.targetFramerate = 60 
     c.video.setSize(1280, 720) 
     c
}
```
## Hinzufügen von Slots

Sobald Sie eine BroadcastSession mit Ihrer Konfiguration erstellen, können Sie Slots zum Mischer hinzufügen und daraus entfernen. Hier fügen wir dem Mischer einen großen Hintergrund-Slot für ein Image hinzu.

#### iOS

```
// Background. We will use most of the defaults for this slot.
var backgroundSlot = IVSMixerSlotConfiguration()
backgroundSlot.preferredVideoInput = .userImage
backgroundSlot.preferredAudioInput = .unknown
backgroundSlot.matchCanvasAspectMode = false
try backgroundSlot.setName("background")
```

```
session.mixer.addSlot(backgroundSlot)
```
#### Android

```
// Background. We will use most of the defaults for this slot.
val backgroundSlot = BroadcastConfiguration.Mixer.Slot.with { s -> 
     s.preferredVideoInput = Device.Descriptor.DeviceType.USER_IMAGE 
     s.preferredAudioInput = Device.Descriptor.DeviceType.UNKNOWN 
     s.matchCanvasAspectMode = false 
     s.name = "background" 
     s
}
session.mixer.addSlot(backgroundSlot)
```
## Entfernen von Slots

Um einen Slot zu entfernen, rufen Sie BroadcastSession.Mixer.removeSlot mit dem Namen des Slots auf, den Sie entfernen möchten. Alle an diesen Slot angebundenen Geräte werden automatisch gelöst, daher müssen Sie sie an andere Slots anbinden, wenn Sie sie weiterhin verwenden möchten.

## Animationen mit Übergängen

Die Mischer-Übergangsmethode ersetzt die Konfiguration eines Slots durch eine neue Konfiguration. Dieser Ersatz kann zeitlich animiert werden, indem eine Dauer von mehr als 0 Sekunden festgelegt wird.

#### Welche Eigenschaften können animiert werden?

Nicht alle Eigenschaften in der Slot-Struktur können animiert werden. Alle Eigenschaften, die auf Float-Typen basieren, können animiert werden; andere Eigenschaften werden entweder am Anfang oder am Ende der Animation wirksam.

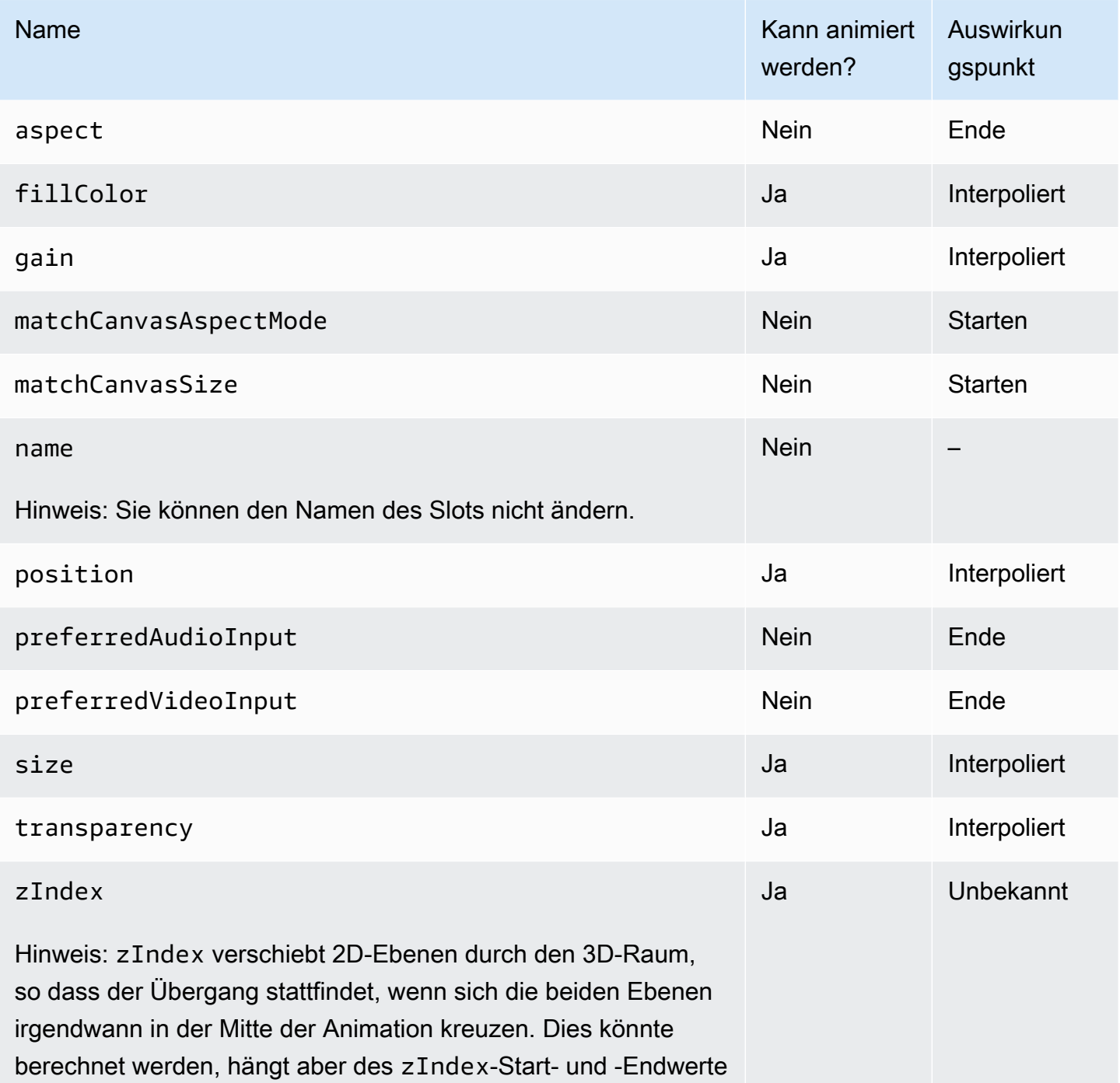

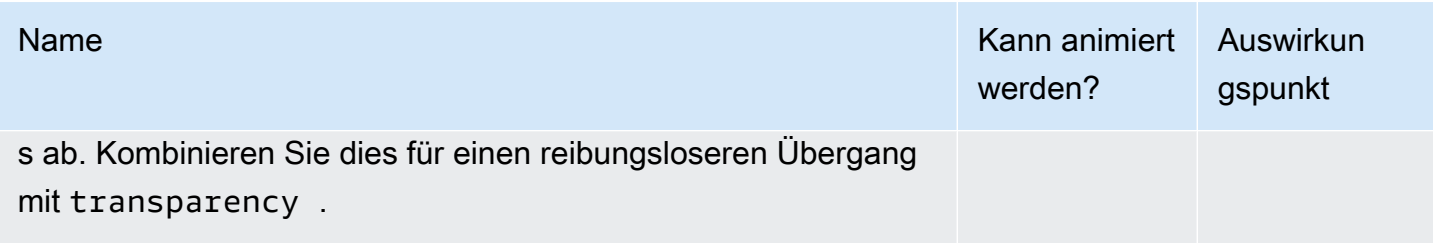

Einfache Beispiele:

Im Folgenden finden Sie Beispiele für eine Übernahme der Kamera im Vollbildmodus unter Verwendung der Konfiguration oben in [Konfigurieren einer Broadcast-Sitzung zum Mischen.](#page-128-0) Dies wird 0,5 Sekunden lang animiert.

#### iOS

```
// Bottom Left
var bigCameraSlot = cameraSlot
bigCameraSlot.size = CGSize(width: 1280, height: 720) 
bigCameraSlot.position = CGPoint(x: 0, y: 0)session.mixer.transition("camera", bigCameraSlot, 0.5) { 
     println("animation completed!")
}
```
Android

```
// Bottom Left
val bigCameraSlot = cameraSlot.changing { s ->
     s.setSize(1280, 720) 
     s.position = BroadcastConfiguration.Vec2(0, 0) 
     s
}
session.mixer.transition("camera", bigCameraSlot, 0.5) { 
     print("animation completed!")
}
```
## Spiegelung der Übertragung

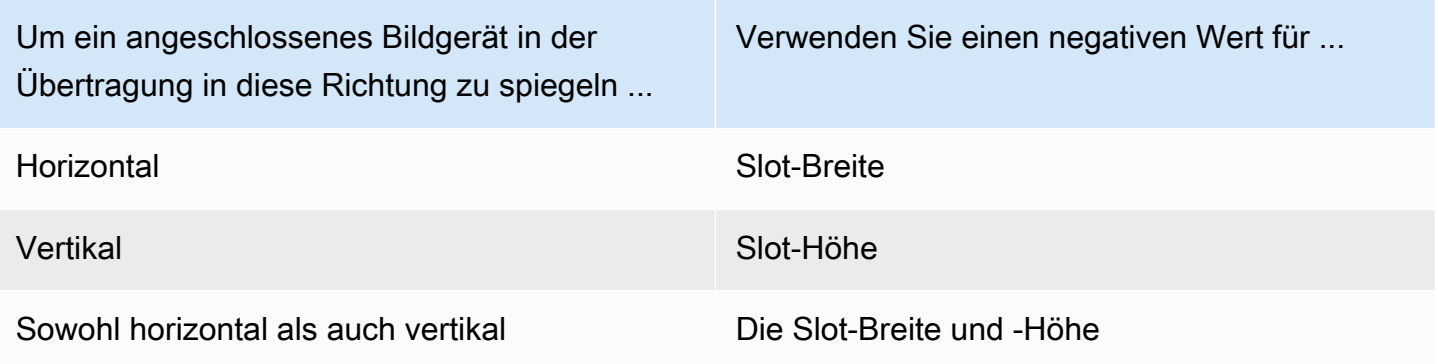

Die Position muss um denselben Wert angepasst werden, damit der Slot beim Spiegeln in die richtige Position gebracht wird.

Im Folgenden finden Sie Beispiele für die horizontale und vertikale Spiegelung der Übertragung.

#### iOS

Horizontale Spiegelung:

```
var cameraSlot = IVSMixerSlotConfiguration
cameraSlot.size = CGSize(width: -320, height: 720)
// Add 320 to position x since our width is -320
cameraSlot.position = CGPoint(x: 320, y: 0)
```
Vertikale Spiegelung:

```
var cameraSlot = IVSMixerSlotConfiguration
cameraSlot.size = CGSize(width: 320, height: -720)
// Add 720 to position y since our height is -720
cameraSlot.position = CGPoint(x: 0, y: 720)
```
#### Android

Horizontale Spiegelung:

```
cameraSlot = BroadcastConfiguration.Mixer.Slot.with { 
    it.size = BroadcastConfiguration.Vec2(-320f, 180f)
```

```
 // Add 320f to position x since our width is -320f 
    it.position = BroadcastConfiguration.Vec2(320f, 0f) 
    return@with it
}
```
Vertikale Spiegelung:

```
cameraSlot = BroadcastConfiguration.Mixer.Slot.with { 
    it.size = BroadcastConfiguration.Vec2(320f, -180f) 
    // Add 180f to position y since our height is -180f 
    it.position = BroadcastConfiguration.Vec2(0f, 180f) 
    return@with it
}
```
Hinweis: Diese Spiegelung unterscheidet sich von der setMirrored Methode auf ImagePreviewView (Android) und IVSImagePreviewView (iOS). Diese Methode wirkt sich nur auf die lokale Vorschauansicht auf dem Gerät aus und hat keine Auswirkungen auf die Übertragung.

# IVS-Broadcast-SDK: Benutzerdefinierte Bildquellen (Streaming mit niedriger Latenz)

Dieses Handbuch geht davon aus, dass Sie mit der Einrichtung einer Broadcast-Sitzung ([Android](#page-91-0),[iOS\)](#page-102-0) und mit der [Verwendung der Mixer-API](#page-120-0) vertraut sind.

Benutzerdefinierte Image-Eingabequellen ermöglichen es einer Anwendung, eine eigene Image-Eingabe für das Broadcast-SDK bereitzustellen, anstatt sich auf die voreingestellten Kameras oder die Bildschirmfreigabe zu beschränken. Eine benutzerdefinierte Image-Quelle kann so einfach sein wie ein halbtransparentes Wasserzeichen oder eine statische "Bin gleich zurück"-Szene, oder es kann der App ermöglichen, zusätzliche benutzerdefinierte Verarbeitungen wie das Hinzufügen von Schönheitsfiltern zur Kamera durchzuführen.

Sie können mehrere benutzerdefinierte Image-Quellen haben, wie ein Wasserzeichen sowie eine Kamera mit Schönheitsfiltern. Wenn Sie eine benutzerdefinierte Image-Eingangsquelle zur benutzerdefinierten Steuerung der Kamera verwenden (z. B. die Verwendung von Schönheitsfilter-Bibliotheken, die Kamerazugriff erfordern), ist das Broadcast-SDK nicht mehr für die Verwaltung der Kamera verantwortlich. Stattdessen ist die Anwendung dafür verantwortlich, den Lebenszyklus der Kamera korrekt zu handhaben. Lesen Sie die offizielle Plattformdokumentation darüber, wie Ihre Anwendung die Kamera verwalten soll.

## Android

Erstellen Sie nach dem Erstellen einer Broadcast-Sitzung eine Image-Eingabequelle:

SurfaceSource surfaceSource = broadcastSession.createImageInputSource();

Diese Methode gibt ein SurfaceSource zurück, welche eine Image-Quelle ist, die von einem Standard-Android[-Surface](https://developer.android.com/reference/android/view/Surface) unterstützt wird. Es wird automatisch an die Broadcast-Sitzung angehängt, sodass Sie die Methode attachDevice(...) danach nicht mehr verwenden müssen. Das SurfaceSource muss an einen Slot gebunden sein, dies wird weiter unten erläutert. Das SurfaceSource kann in der Größe geändert und gedreht werden. Sie können auch ein ImagePreviewView erstellen, um eine Vorschau seines Inhalts anzuzeigen.

So rufen Sie das zugrundeliegende Surface ab:

```
Surface surface = surfaceSource.getInputSurface();
```
Dieses Surface kann als Ausgabepuffer für Image-Produzenten wie Camera2, OpenGL ES und andere Bibliotheken verwendet werden. Der einfachste Anwendungsfall ist das direkte Zeichnen einer statischen Bitmap oder Farbe in den Canvas des Surface. Viele Bibliotheken (wie Schönheitsfilter-Bibliotheken) bieten jedoch eine Methode, mit der eine Anwendung ein externes Surface zum Rendern angeben kann. Sie können eine solche Methode verwenden, um dieses Surface an die Filterbibliothek zu übergeben, die es der Bibliothek ermöglicht, verarbeitete Frames für das Streamen der Broadcast-Sitzung auszugeben.

Schließlich muss die SurfaceSource an ein Mixer.Slot gebunden sein, um von der Broadcast-Sitzung gestreamt zu werden:

```
broadcastSession.getMixer().bind(surfaceSource, "customSlot");
```
Der [Android-Beispiel-Code](https://github.com/aws-samples/amazon-ivs-broadcast-android-sample) hat mehrere Beispiele, die eine benutzerdefinierte Image-Quelle auf verschiedene Arten verwenden:

- Ein halbtransparentes Wasserzeichen wird in der MixerActivity hinzugefügt.
- Eine MP4-Datei wird in der MixerActivity eingefügt.
- Die Utility-Klasse [CameraManager](https://github.com/aws-samples/amazon-ivs-broadcast-android-sample/blob/main/app/src/main/java/com/amazonaws/ivs/basicbroadcast/common/CameraManager.kt) führt die benutzerdefinierte Verwaltung der Gerätekamera mit der Camera2-Methode in der CustomActivity durch, die einen einfachen Sepia-Filter anwendet. Dieses Beispiel ist besonders hilfreich, da es zeigt, wie Sie die Kamera verwalten und die

benutzerdefinierte SurfaceSource der Broadcast-Sitzung an die Kameraaufnahmeanforderung übergeben. Wenn Sie andere externe Bibliotheken verwenden, folgen Sie deren Dokumentation zur Konfiguration der Bibliothek für die Ausgabe an Android Surface, bereitgestellt von der Broadcast-Sitzung.

## iOS

Erstellen Sie nach dem Erstellen der Broadcast-Sitzung eine Image-Eingabequelle:

let customSource = broadcastSession.createImageSource(withName: "customSourceName")

Diese Methode gibt eine IVSCustomImageSource zurück, welche eine Image-Quelle ist, die es der Anwendung ermöglicht, CMSampleBuffers manuell abzusenden. Informationen zu unterstützten Pixelformaten finden Sie in der iOS-Broadcast-SDK-Referenz; ein Link zur aktuellsten Version befindet sich in den [Versionshinweisen zu Amazon IVS](#page-463-0) für die neueste Broadcast-SDK-Version. Die Quelle wird nicht automatisch an die Broadcast-Sitzung angehängt, daher müssen Sie die Image-Quelle an die Sitzung anhängen und an einen Slot binden, bevor die Quelle streamen wird:

broadcastSession.attach(customSource, toSlotWithName: "customSourceSlot", onComplete: nil)

Nachdem die benutzerdefinierte Quelle angehängt und gebunden ist, kann die Anwendung CMSampleBuffers direkt zur benutzerdefinierten Quelle absenden. Sie können wählen, ob Sie den onComplete-Rückruf verwenden, um damit zu beginnen.

An die benutzerdefinierte Quelle übermittelte Beispiele werden in der Broadcast-Sitzung gestreamt:

customSource.onSampleBuffer(sampleBuffer)

Verwenden Sie diese Methode zum Streamen von Videos in einem Rückruf. Wenn Sie beispielsweise die Kamera verwenden, kann die Anwendung jedes Mal, wenn ein neuer Beispielpuffer von einer AVCaptureSession erhalten wird, den Beispielpuffer an die benutzerdefinierte Image-Quelle weiterleiten. Falls gewünscht, kann die Anwendung eine weitere Verarbeitung (wie einen Schönheitsfilter) anwenden, bevor sie das Beispiel an die benutzerdefinierte Image-Quelle absendet.

Für ein statisches Image muss die Anwendung nach dem ersten Beispiel das Beispiel erneut absenden, wenn die Slot-Bindung der benutzerdefinierten Image-Quelle geändert wird oder die Quelle getrennt und wieder an die Broadcast-Sitzung angehängt wird. Wenn Sie beispielsweise den Slot aus dem Mixer entfernen und dann den Slot zum Mixer hinzufügen, müssen Sie das Beispiel erneut absenden.

Die [iOS-Beispiel-App](https://github.com/aws-samples/amazon-ivs-broadcast-ios-sample) hat mehrere Beispiele, die eine benutzerdefinierte Image-Quelle auf verschiedene Arten verwenden:

- Ein halbtransparentes Wasserzeichen wird in MixerViewController hinzugefügt.
- Eine MP4-Datei wird in MixerViewController eingefügt.
- Eine CIFilter-Implementierung mit einer Gerätekamera wird in CustomSourcesViewController hinzugefügt. Dies ermöglicht es einer Anwendung, eine Gerätekamera unabhängig vom Amazon IVS Broadcast SDK zu verwalten. Sie verwendet AVCaptureSession, um ein Image von der Gerätekamera aufzunehmen, das Image mit einer CIFilter-Implementierung zu verarbeiten und CMSampleBuffers an customSource für Live-Streaming zu übermitteln.

# Amazon IVS Player SDK

Um den Amazon Interactive Video Service (IVS) nutzen zu können, müssen Sie den Amazon IVS Player verwenden. Der Player ist eine plattformübergreifende Suite von SDKs für die Wiedergabe von Amazon IVS-Streams. Er wurde entwickelt, um die Amazon IVS-Architektur zu nutzen und für die Wiedergabe von Amazon IVS optimiert.

Der einzige Player, dessen Leistung wir garantieren können, ist der Amazon IVS-Player. Um eine niedrige Latenz zu erreichen, ist der Amazon IVS-Player erforderlich.

Hauptmerkmale des Amazon IVS Players sind:

• Ultra-low-latency -Streaming – Niedrige Latenz ist eine wichtige Komponente beim Aufbau guter interaktiver Benutzererlebnisse, die das Zielgruppenerlebnis bereichern. Die Latenz schleicht sich inkrementell über den Übertragungsweg zwischen Sender und Zuschauer ein, wodurch die Reaktionsfähigkeit unterbrochen wird.

E-nd-to-end Latenz ist die Verzögerung vom Zeitpunkt der Aufnahme eines Livestreams auf der Kamera bis zum Zeitpunkt, an dem er auf dem Bildschirm eines Viewers angezeigt wird. Amazon IVS ist so konzipiert, dass es eine extrem niedrige end-to-end Latenz bietet (unter fünf Sekunden, je nach Broadcast-Standort und Broadcaster-Einstellungen). Um diese niedrige Latenz zu erreichen, ist der Amazon IVS-Player erforderlich.

- Plattformübergreifende Konsistenz Die Zuschauer sehen Sendungen auf einer Vielzahl von Plattformen. Von mobilen Geräten bis hin zu Webbrowsern bietet der Amazon IVS Player allen Zuschauern eine ähnliche Erfahrung. Diese Konsistenz ist möglich, da jede Plattform dieselbe Bibliothek von Player-Funktionen verwendet. Die Player-Bibliothek ist ein integraler Bestandteil der Amazon IVS-Architektur. Die Verwendung eines einzigen Video-Stacks stellt sicher, dass alle Video-Wiedergabeverfahren – einschließlich Modus mit niedriger Latenz, zeitgesteuerte Metadaten, Analysen, Fehlerverfolgung, Berichterstellung und Protokollierung – auf allen unterstützten Plattformen konsistent verfügbar sind.
- Adaptives Bitrate-Streaming (ABR) Der Amazon IVS Player verwendet ABR-Algorithmen, die für Umgebungen mit geringer Latenz optimiert sind. Der Player misst die Servicequalität und die Bandbreitenverfügbarkeit in Echtzeit und passt die Videoqualität und den Pufferpegel an, um eine unterbrechungsfreie Wiedergabe zu ermöglichen. Wenn die Verbindungsqualität leidet, wechselt ABR zu einer niedrigeren Bitrate. Wenn die Verbindungsqualität verbessert wird, wechselt sie zu einer höheren Bitrate.
- Zeitgesteuerte Metadaten Der Amazon IVS Player unterstützt zeitgesteuerte Metadaten, die verwendet werden können, um interaktive Elemente wie Umfragen und Quiz zu erstellen. Metadaten sind ein Satz von Daten, die andere Daten beschreiben und Informationen über sie liefern. Bei "zeitgesteuerten" Metadaten begleitet ein Timecode die Daten über den Stream. Während der Wiedergabe dient der Timecode als Cue-Point, um Aktionen basierend auf den Daten auszulösen, z. B.:
	- Senden von Player-Statistiken für einen Sport-Stream
	- Senden von Produktdetails für einen Live-Shopping-Stream
	- Senden von Fragen für einen Live-Quiz-Stream
- Robuste Fehlerbehandlung Die Behandlung von vorübergehenden Fehlern vermeidet Unterbrechungen im Seherlebnis. Die robuste Fehlerbehandlung des Amazon IVS Players erkennt viele potenzielle Streaming-Fehler und wechselt automatisch zu einer alternativen Formatvariante. Zuschauer sehen die Sendung weiterhin ununterbrochen, ohne Korrekturmaßnahmen ergreifen zu müssen.
- Einfache Integration Die Amazon IVS Player-API schließt die Lücke zwischen den Anwendungen von Amazon IVS-Kunden und der Player-Bibliothek. Die API verfügt über Bindungen für alle unterstützten Plattformen, wodurch es einfach ist, den Player in Anwendungen zu integrieren und dabei vertraute Codierungsumgebungen und -techniken zu verwenden. Mit voller Kontrolle über Elemente der Benutzeroberfläche können Kunden die Branding- und Präsentationsaspekte ihrer Anwendungen anpassen.

Der Amazon-IVS-Spieler unterstützt nicht das Casting mit Airplay. Das Casting mit Chromecast kann außerhalb des Players mithilfe der Standard-Chromecast-Empfänger-Apps implementiert werden. Die Latenz in diesen Apps ist jedoch höher als im Amazon-IVS-Player-SDK, sodass der Switch nicht nahtlos ist. Sehen Sie sich auch unsere Dokumentation zum Amazon IVS Broadcast SDK an: für [Streaming mit niedriger Latenz](#page-78-0) und für [Streaming in Echtzeit.](https://docs.aws.amazon.com/ivs/latest/RealTimeUserGuide/broadcast.html)

## Browser- und Plattform-Anforderungen

Details zu den neuesten veröffentlichten Versionen verschiedener Browser finden Sie unter:

- [Chrome-Plattform-Status](https://chromestatus.com/roadmap)
- [Firefox-Versionen](https://www.mozilla.org/en-US/firefox/releases/)
- [Versionsplan für Microsoft Edge](https://docs.microsoft.com/en-us/deployedge/microsoft-edge-release-schedule)
- [Safari-Versionshinweise](https://developer.apple.com/documentation/safari-release-notes)

Obwohl Amazon IVS mit einigen älteren Browsern funktioniert, beheben wir keine Fehler im Zusammenhang mit älteren Browsern.

Das IVS-Player-Web-SDK (einschließlich der Integrationen Video.js und Player JW) wird in browserähnlichen Umgebungen nicht unterstützt. Dazu gehören native WebViews und "10-Fuß-Geräte" (TVs, Konsolen, Set-Top-Boxen), die Webanwendungen unterstützen. Bitte wenden Sie sich an den IVS-Support, wenn Sie sich über eine bestimmte Browserunterstützung außerhalb der unten aufgeführten Tabellen nicht sicher sind.

## Desktop-Browser

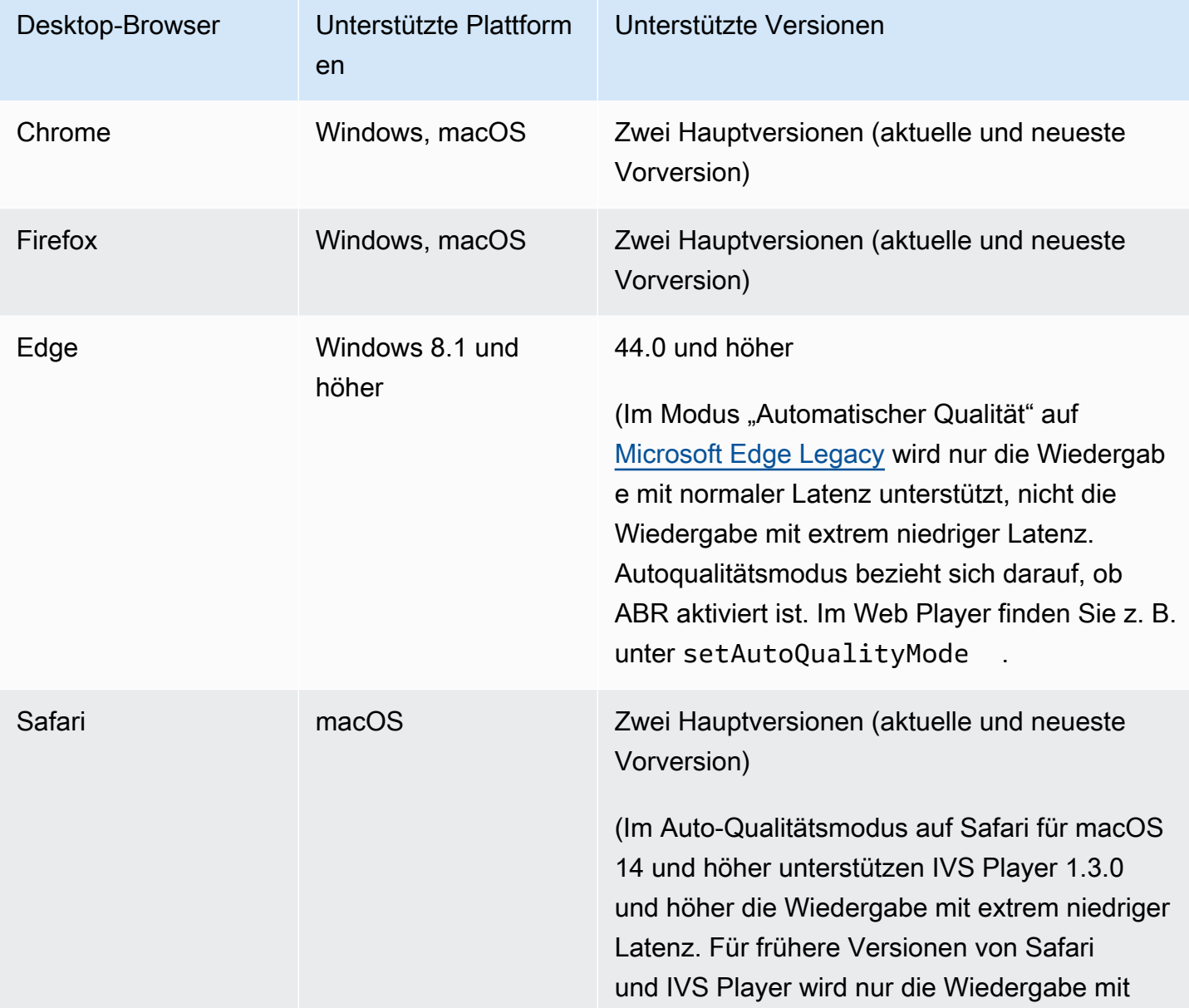

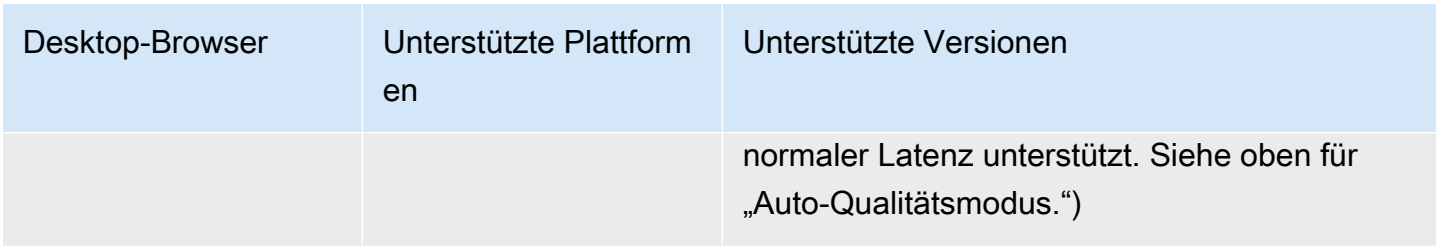

## Mobile Browser

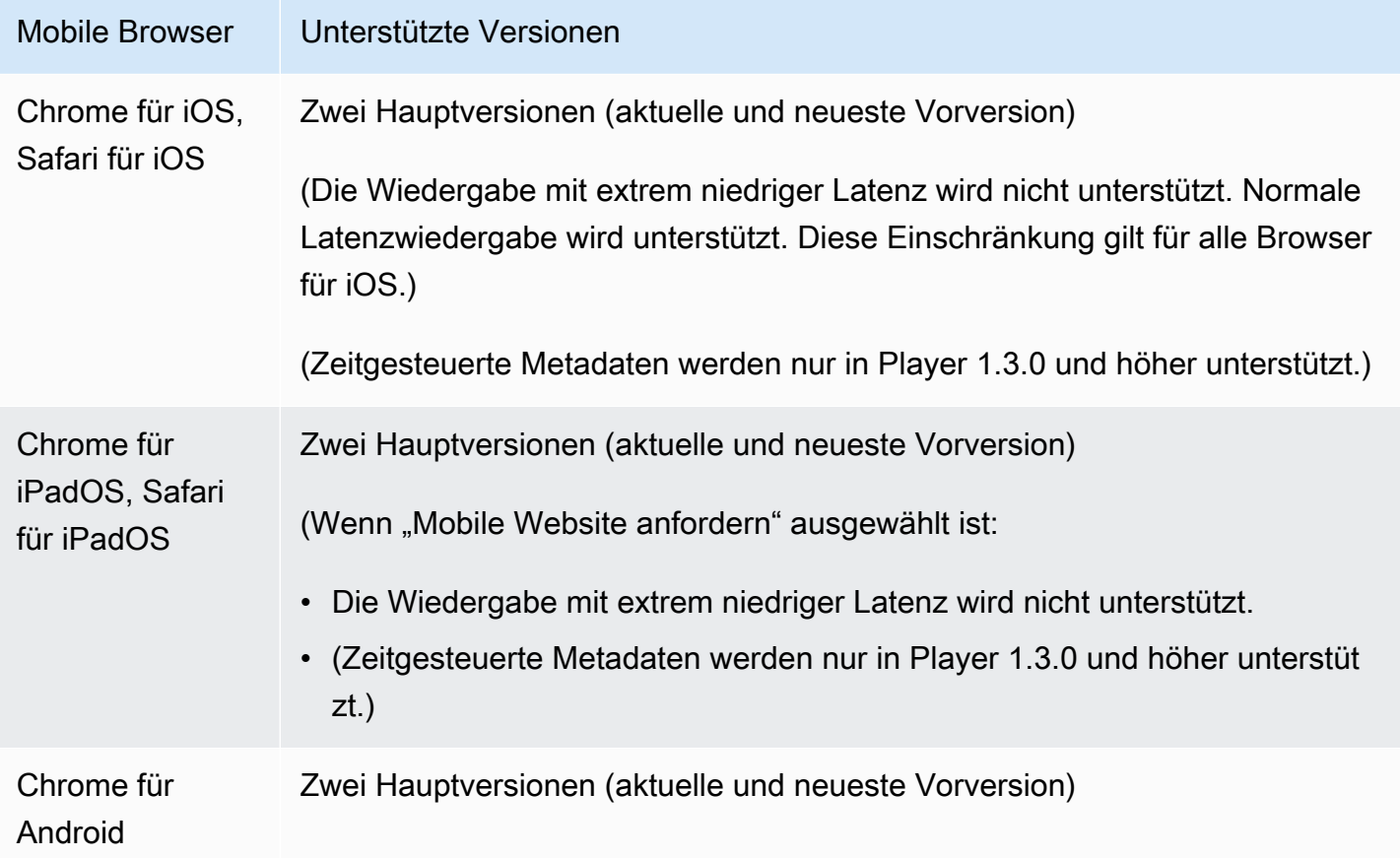

# Native Plattformen

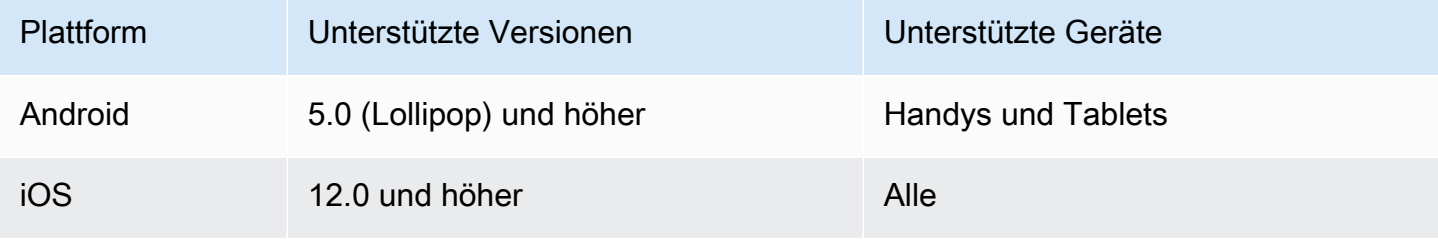

IVS unterstützt mindestens 4 Hauptversionen von iOS und 6 Hauptversionen von Android. Unsere aktuelle Versionsunterstützung kann über diese Mindestanforderungen hinausgehen. Kunden werden über SDK-Versionshinweise mindestens 3 Monate im Voraus benachrichtigt, wenn eine Hauptversion nicht mehr unterstützt wird.

## Reduzieren der Latenz bei Playern von Drittanbietern

Für die Basic- und Standard-Kanaltypen: Um die geringstmögliche Latenz zu erhalten, müssen Sie den Amazon-IVS-Player verwenden. Bei Playern von Drittanbietern (darunter iOS Safari) lässt sich die Latenz mithilfe der folgenden Konfiguration auf etwa 10 Sekunden reduzieren:

- Stellen Sie das Keyframe-Intervall Ihres Encoders (z. B. OBS) auf 2 Sekunden oder weniger ein.
- Fügen Sie ?keyframeInterval=2 zur URL von RTMP(S) hinzu. Beispiel: rtmps:// a1b2c3d4e5f6.global-contribute.live-video.net:443/app/sk\_uswest-2\_abcd1234efgh5678ijkl?keyframeInterval=2

Hinweis: Das als Teil der RTMP-URL angegebene Keyframe-Intervall muss größer sein als der im Encoder konfigurierte Wert oder diesem entsprechen. Andernfalls können Wiedergabeprobleme auftreten. Sie können den Wert auf eine Ganzzahl zwischen 2 und 6 festlegen, 2 ermöglicht jedoch die niedrigste Latenz.

Für fortgeschrittene Kanaltypen: Die obige Anleitung gilt nicht. Fortgeschrittene Kanaltypen generieren aus Gründen der Kodierungseffizienz automatisch Keyframe-Intervalle, wobei zwischen den Keyframes höchstens 2 Sekunden liegen, unabhängig von der Einstellung für das Keyframe-Intervall für die Quellcodierung.

## iOS Safari

In iOS Safari können Sie die Latenz auf etwa 6–8 Sekunden reduzieren, indem Sie den IVS-Player verwenden und ihn für die Verwendung eines Service Workers konfigurieren. Einzelheiten zur Implementierung und ein Referenzbeispiel finden Sie unter [Service Worker einrichten](https://docs.aws.amazon.com/ivs/latest/LowLatencyUserGuide/web-getting-started.html#web-service-worker) im Player SDK: Web Guide.

Hinweis: Für die niedrigste Latenz ist ein IVS-Stream erforderlich, dessen Keyframe-Intervall auf 2 Sekunden eingestellt ist.
# Nur Audiowiedergabe

Alle IVS-Kanaltypen unterstützen reine Audiowiedergaben. Dies kann besonders nützlich für mobile Anwendungen sein. In Ihrer mobilen App können Sie beispielsweise den Player auf die reine Audiowiedergabe umstellen, wenn der Benutzer die Anwendung in den Hintergrund versetzt, um Bandbreite zu sparen.

Bei Kanälen SpeedANCED-SD und SpeedANCED-HD wird die reine Audiowiedergabe automatisch in die multivariante Wiedergabeliste aufgenommen. Für BASIC- und STANDARD-Kanäle müssen Sie den ?allow\_audio\_only=true Abfrageparameter an die Wiedergabe-URL anhängen, um die Aufnahme der reinen Audiowiedergabe zu ermöglichen.

Hinweis: Das IVS-Webplayer-SDK unterstützt die reine Audiowiedergabe nur in Versionen 1.24.0 und höher.

# Support

Wenn bei Ihrem Stream ein Wiedergabefehler oder ein anderes Wiedergabefehler auftritt, bestimmen Sie die eindeutige Wiedergabesitzungskennung über die Player-API.

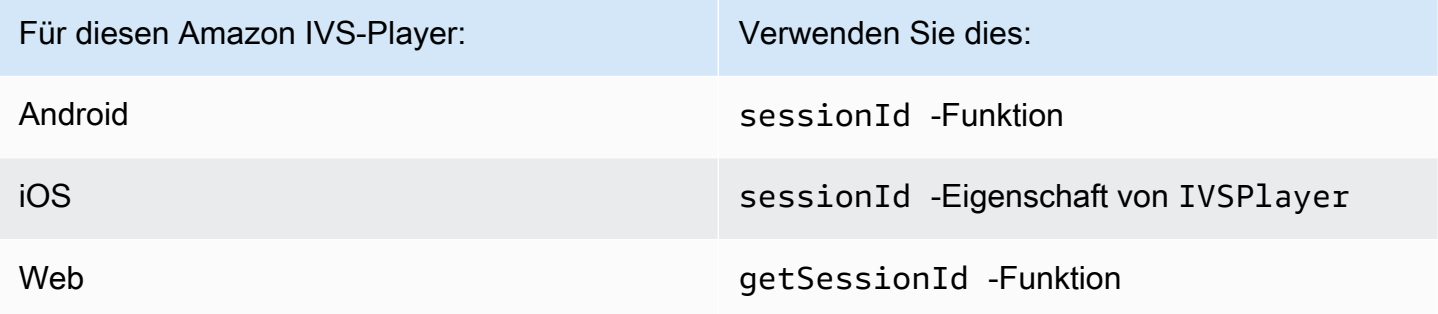

Teilen Sie diese Wiedergabesitzungskennung mit AWS Support. So können sie Informationen erhalten, die Ihnen helfen, Ihr Problem zu beheben.

Hinweis: Der Player wird ständig verbessert. Siehe [Versionshinweise zu Amazon IVS](#page-463-0) für verfügbare Versionen und behobene Probleme. Aktualisieren Sie gegebenenfalls Ihre Version des Players, bevor Sie sich an den Support wenden, und prüfen Sie, ob das Problem dadurch behoben wird.

# Versionsverwaltung

Die Amazon IVS Player SDKs verwenden [Semantisches Versioning.](https://semver.org/)

Nehmen Sie für diese Diskussion an:

- Die neueste Version ist 4.1.3.
- Die neueste Version der vorherigen Hauptversion ist 3.2.4.
- Die neueste Version 1 x ist 1.5.6.

Rückwärtskompatible neue Funktionen werden als Nebenversionen der neuesten Version hinzugefügt. In diesem Fall wird der nächste Satz neuer Funktionen als Version 4.2.0 hinzugefügt.

Rückwärtskompatible, kleinere Fehlerbehebungen werden als Patch-Releases der neuesten Version hinzugefügt. Hier wird der nächste Satz von kleineren Fehlerbehebungen als Version 4.1.4 hinzugefügt.

Rückwärtskompatible, große Fehlerbehebungen werden unterschiedlich behandelt; diese werden zu mehreren Versionen hinzugefügt:

- Patch-Version der neuesten Version. Hier ist das Version 4.1.4.
- Patch-Version der vorherigen Nebenversion. Hier ist das Version 3.2.5.
- Patch-Version der neuesten Version 1.x. Hier ist das Version 1.5.7.

Wichtige Fehlerbehebungen werden vom Amazon IVS-Produktteam definiert. Typische Beispiele sind kritische Sicherheitsupdates und ausgewählte andere Korrekturen, die für Kunden erforderlich sind.

Hinweis: In den obigen Beispielen werden freigegebene Versionen inkrementiert, ohne dass Zahlen übersprungen werden (z. B. von 4.1.3 auf 4.1.4). In Wirklichkeit können eine oder mehrere Patch-Nummern intern bleiben und nicht veröffentlicht werden, so dass die freigegebene Version von 4.1.3 auf, sagen wir, 4.1.6 steigen könnte.

# Amazon IVS Player SDK: Leitfaden für Web

Das Amazon Interactive Video Service (IVS) Player-SDK for Web kann in [Player-](#page-149-0)[Rahmenbedingungen](#page-149-0) wie Video.js integriert oder eigenständig über einem HTML-<video>-Element verwendet werden.

Neueste Version des Web Players: 1.24.0 ([Versionshinweise \)](https://docs.aws.amazon.com/ivs/latest/LowLatencyUserGuide/release-notes.html#jan18-24)

Referenzdokumentation: Informationen zu den wichtigsten Methoden, die im Amazon IVS Web Player verfügbar sind, finden Sie in der Referenzdokumentation unter [https://aws.github.io/amazon-ivs](https://aws.github.io/amazon-ivs-player-docs/1.24.0/web/)[player-docs/1.24.0/web/](https://aws.github.io/amazon-ivs-player-docs/1.24.0/web/).

# Erste Schritte

Wir bieten Unterstützung durch einen script-Tag sowie über ein npm-Modul.

#### Demo

Die folgende Live-Demo zeigt, wie Sie den Web Player mit einer script-Markierung aus unserem Netzwerk für Bereitstellung von Inhalten verwenden: [Amazon-IVS-Player-Beispiel.](https://codepen.io/amazon-ivs/pen/c3b13a2df34b60ada7756f3a2af8d2f0)

### Setup mit Skript-Tag

Um den Amazon IVS-Player mithilfe des script-Tags einrichten:

1. Fügen Sie das folgende Tag hinzu (für die neueste Version des Players).

<script src="https://player.live-video.net/1.24.0/amazon-ivs-player.min.js">

2. Sobald amazon-ivs-player.min.js geladen ist, fügt es eine IVSPlayer-Variable zum globalen Kontext hinzu. Dies ist die Bibliothek, die Sie verwenden, um eine Player-Instance zu erstellen. Überprüfen Sie zuerst isPlayerSupported, um festzustellen, ob der Browser den IVS-Player unterstützt:

```
if (IVSPlayer.isPlayerSupported) { ... }
```
Um dann eine Player-Instance zu erstellen, rufen Sie die create-Funktionen auf dem IVSPlayer-Objekt auf.

```
const player = IVSPlayer.create();
```
Das Amazon IVS Player SDK for Web verwendet Web Worker, um die Videowiedergabe zu optimieren.

3. Laden und Wiedergeben eines Streams mit den Funktionen load und play auf der Player-Instance:

```
player.load("PLAYBACK_URL");
```
player.play();

wobei PLAYBACK\_URL die URL ist, die von der Amazon IVS-API zurückgegeben wird, wenn ein Stream-Schlüssel angefordert wird.

#### Beispiel-Code

Ersetzen Sie in diesem Beispiel PLAYBACK\_URL mit der URL des Quellstreams, den Sie laden möchten. Im Beispiel wird die neueste Version des Amazon IVS Players verwendet.

```
<script src="https://player.live-video.net/1.24.0/amazon-ivs-player.min.js"></script>
<video id="video-player" playsinline></video>
<script> 
  if (IVSPlayer.isPlayerSupported) { 
     const player = IVSPlayer.create(); 
     player.attachHTMLVideoElement(document.getElementById('video-player')); 
     player.load("PLAYBACK_URL"); 
     player.play(); 
  }
</script>
```
Im <video>-Tag wird playsinline für die Inline-Wiedergabe unter iOS Safari benötigt. Siehe [https://webkit.org/blog/6784/new-video-policies-for- iOS/](https://webkit.org/blog/6784/new-video-policies-for-ios/).

#### Einrichtung mit NPM

Anleitungen, einschließlich einer Beispiel-Webpack-Konfigurationsdatei, finden Sie im folgenden [Repository: https://github.com/aws-samples/amazon-ivs-player-web-sample](https://github.com/aws-samples/amazon-ivs-player-web-sample) .

Hinweis: Wenn Sie statische Player-Komponenten von Ihrer eigenen Domain hosten, müssen Sie den "Content-Type"-Antwort-Header für die WebAssembly Binärdatei (amazon-ivswasmworker.min.wasm) auf "application/wasm" setzen. Sie sollten Ihre Komponenten auch gzipen, um die über das Kabel heruntergeladenen Bytes zu reduzieren und die Zeit des Players zum Starten der Wiedergabe zu verbessern.

#### **TypeScript**

Wenn Sie verwenden TypeScript, enthält das npm-Paket Typen, die Sie möglicherweise importieren und verwenden möchten. Weitere Informationen zu diesen Typen finden Sie in [Amazon IVS Player](https://aws.github.io/amazon-ivs-player-docs/1.24.0/web/)  [SDK: Referenz für Web](https://aws.github.io/amazon-ivs-player-docs/1.24.0/web/).

#### Service Worker einrichten

Um die Latenz bei der Wiedergabe über Browser, die nur die native Wiedergabe unterstützen (hauptsächlich iOS Safari), weiter zu verringern, kann ein Service Worker eingerichtet und konfiguriert werden. Weitere Informationen finden Sie unter [Reduzieren der Latenz bei Playern von](#page-143-0)  [Drittanbietern.](#page-143-0)

So richten Sie den Amazon IVS Player für die Verwendung eines Service Workers ein:

1. Erstellen Sie eine Datei, um den IVS Service Worker vom CDN zu laden. Dies ist erforderlich, da Service Worker in derselben Domain gehostet werden müssen wie die Seite, von der sie abgerufen werden.

Erstellen Sie eine Datei mit dem Namen amazon-ivs-service-worker-loader.js oder ähnlich und fügen Sie die folgende Zeile hinzu:

```
importScripts('https://player.live-video.net/1.24.0/amazon-ivs-service-
worker.min.js');
```
2. Übergeben Sie beim Erstellen einer Player-Instance die folgende serviceWorker-Konfiguration mit Verweis auf die amazon-ivs-service-worker-loader.js-Datei:

```
const player = IVSPlayerPackage.create({ 
    serviceWorker: { 
       url: 'amazon-ivs-service-worker-loader.js' 
    }
});
```
3. Stellen Sie für das Videoelement das crossOrigin-Attribut auf anonymous ein. Dies ist erforderlich, damit der Service Worker Änderungen am Manifest vornehmen kann.

Hinweis: Um den Service Worker lokal zu testen, muss die Seite entweder über localhost oder https bereitgestellt werden.

Eine Live-Demo finden Sie im Service-Worker-Beispiel im folgenden Repository:

[https://github.com/aws-samples/amazon-ivs-player-web-Beispiel](https://github.com/aws-samples/amazon-ivs-player-web-sample)

#### Nur Audiowiedergabe

Die reine Audioqualität muss manuell mit der setQuality() Methode ausgewählt werden. Beachten Sie, dass der Player keinen true Wert für das zweite Argument unterstütztadaptive, also ist dieses Argument standardmäßig false.

Um die Qualität auf "nur Audio" zu setzen, bevor die Wiedergabe beginnt, rufen Sie setQuality() innerhalb des READY Ereignisses auf:

```
player.addEventListener(PlayerState.READY, () => { 
    const qualities = player.getQualities(); 
   const audioOnly = qualities.find(q \Rightarrow q.name === 'audio_only');
    if (audioOnly) { 
       player.setQuality(audioOnly); 
    }
});
```
Das Festlegen der Qualität innerhalb von READY funktioniert sowohl für den Autoplay- als auch für den Nicht-Autoplay-Modus.

### <span id="page-149-0"></span>Rahmenbedingungen-Integrationen

Das Amazon IVS Player SDK for Web ist so konzipiert, dass es einfach in die Framework Ihrer Wahl integriert werden kann. Wir bieten eine offizielle Video.js Integration ("tech" im Jargon Video.js).

Im Folgenden finden Sie einen kurzen Vergleich der Webplayer, die wir anbieten:

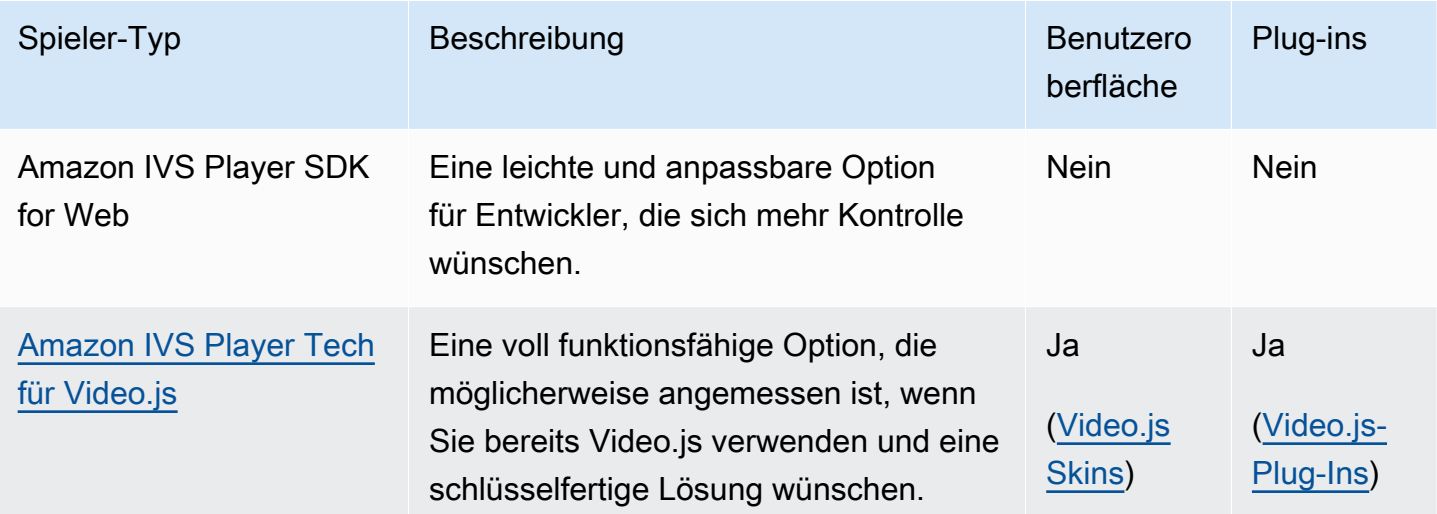

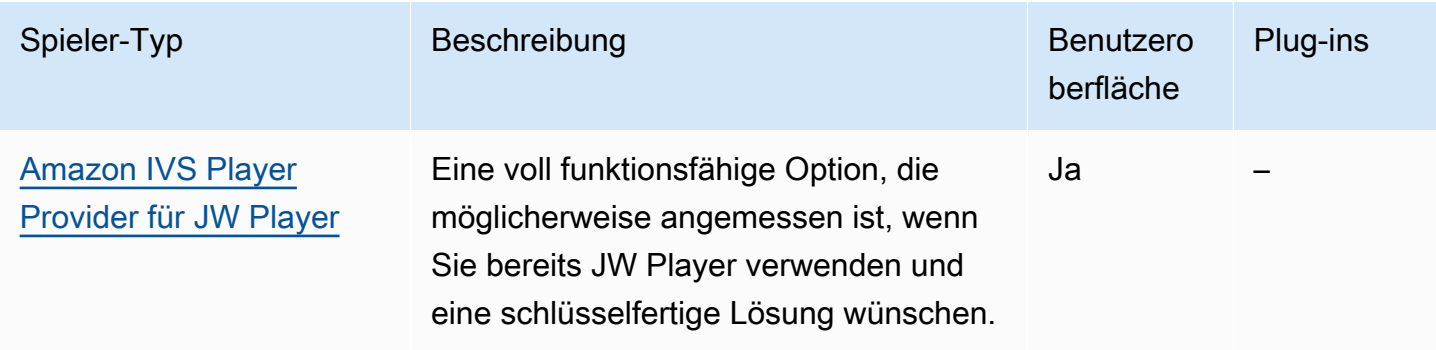

# <span id="page-150-0"></span>Arbeiten mit Inhaltssicherheitsrichtlinie

Das Amazon IVS Web Player SDK ist so konfiguriert, dass es auf Seiten funktioniert, die Content Security Policy (CSP) verwenden. Es müssen einige wichtige CSP-Richtlinien erfüllt sein. Hier beschreiben wir einen minimalen Satz von Richtlinien, die notwendig sind. Zusätzliche Direktiven und Quellen sind wahrscheinlich notwendig, abhängig von Ihrer spezifischen Einrichtung.

Die folgenden Richtlinien sind das Minimum, das für CSP erforderlich ist:

```
worker-src blob:;
media-src blob:;
connect-src *.live-video.net;
script-src 'wasm-unsafe-eval';
```
Hinweis: Ältere Versionen von Browsern erkennen möglicherweise eine oder mehrere der oben genannten CSP-Regeln nicht (z. B.wasm-unsafe-eval) und erfordern stattdessen möglicherweise eine sehr nachsichtige CSP-Richtlinie (unsafe-eval). Dies funktioniert jedoch mit dem gesamten Punkt von CSP, um die JavaScript Ausführung von gefährlichen auf einer Seite zu begrenzen. Stattdessen empfehlen wir Ihnen, die Bibliotheksbestände auf demselben Ursprung wie Ihre Seite zu hosten.

# Bekannte Probleme und Problemumgehungen

• Wenn aufgezeichnete Inhalte (auch als VOD bezeichnet) in einem mobilen iOS Browser (z. B. Safari oder Chrome) wiedergegeben werden, wird der Player stumm geschaltet.

Problemumgehung: Rufen Sie player.setMuted(false) nach der Suche auf.

• Wenn aufgezeichnete Inhalte in einem mobilen iOS Browser wiedergegeben werden, funktioniert die Rückwärtssuche zeitweise, wenn die gewünschte Position direkt ausgewählt wird.

Problemumgehung: Ziehen Sie die Suchleiste an die gewünschte Position.

• Beim Abspielen von aufgezeichneten Inhalten in einem mobilen iOS-Browser funktionieren player.seekTo()-Anrufe nicht konsistent.

Problemumgehung: Legen Sie nach dem loadeddata-Ereignis currentTime für das Video-HTML-Element fest. Zum Beispiel:

```
videoEl.addEventListener('loadeddata', () => { 
  videoEl.currentTime = 30; // seek 30s from the beginning
});
```
• Bei der Wiedergabe eines Livestreams oder aufgezeichneten Inhalts in einem mobilen iOS Browser werden Untertitel möglicherweise nicht in unterschiedlichen Größen gerendert und können mehrmals wiedergegeben werden.

Problemumgehung: Keine.

• Beim Abspielen eines Livestreams oder aufgezeichneten Inhalts in einem mobilen iOS-Browser geben player.getQualities()-Anrufe nicht die Liste der verfügbaren Qualitäten zurück.

Problemumgehung: Keine. Der Player unterstützt nur den automatischen Qualitätsmodus in iOS-Browsern.

• Wenn native HTML5-Steuerelemente aktiviert sind, werden Aufrufe von setQuality() ignoriert.

Problemumgehung: Deaktivieren Sie HTML5-Steuerelemente vor dem Aufruf von player.setQuality().

• Bei der Wiedergabe eines stummgeschalteten Livestreams in einem mobilen iOS-Browser kann es zu Instabilitäten des Players kommen (z. B. schwarzer oder eingefrorener Bildschirm, Pufferung), wenn ein inaktiver Player auf einer Registerkarte wieder fortgesetzt wird (z. B. beim Wechseln zwischen Registerkarten oder beim Sperren/Entsperren des Geräts).

Problemumgehung: Verwenden Sie die JavaScript [Seitensichtbarkeits-API](https://developer.mozilla.org/en-US/docs/Web/API/Page_Visibility_API), um Änderungen der Seitensichtbarkeit zu erkennen und dann entsprechende Maßnahmen für den Player zu ergreifen. Beispielsweise:

```
//if client platform is iOS
if (!!navigator.platform && /iPad|iPhone|iPod/.test(navigator.platform)) { 
     document.addEventListener("visibilitychange", () => { 
         if (document.visibilityState === "hidden" && player.isMuted()) {
```

```
 player.pause() 
          if (document.visibilityState === "visible" && 
              player.getState() != PlayerState.PLAYING) { 
              player.play() 
          } 
     })
}
```
# Amazon IVS Player SDK: Leitfaden für Android

Das Amazon Interactive Video Player (IVS) Android Player SDK bietet die Schnittstellen, die für die Verwendung des Amazon IVS Players auf Android erforderlich sind.

Wir garantieren die Wiedergabeleistung nur für Android-Mobilgeräte (Telefone und Tablets). Wir unterstützen keine Android TV-, Fire TV- und IoT-Geräte, sowie Emulatoren.

Das Paket com. amazonaws.ivs.player implementiert die in diesem Dokument beschriebene Schnittstelle. Folgende Operationen werden unterstützt:

- Richten Sie einen Player ein (initialisieren).
- Wiedergabe verwalten.
- Verwalten Sie die Qualität.
- Empfangen von Ereignissen
- Erhalten von Fehlermeldungen.

Neueste Version des Android-Players: 1.24.0 [\(Versionshinweise \)](https://docs.aws.amazon.com/ivs/latest/LowLatencyUserGuide/release-notes.html#jan18-24)

Referenzdokumentation: Informationen zu den wichtigsten Methoden, die im Amazon IVS Android Player verfügbar sind, finden Sie in der Referenzdokumentation unter [https://aws.github.io/amazon](https://aws.github.io/amazon-ivs-player-docs/1.24.0/android/)[ivs-player-docs/1.24.0/android/](https://aws.github.io/amazon-ivs-player-docs/1.24.0/android/).

Beispielcode: Siehe das Android-Beispiel-Repository auf GitHub: [https://github.com/aws-samples/](https://github.com/aws-samples/amazon-ivs-player-android-sample) [amazon-ivs-player-android-sample](https://github.com/aws-samples/amazon-ivs-player-android-sample) .

Plattformanforderungen: Android 5.0 (Lollipop) oder höher ist für die Entwicklung erforderlich.

Ein React Native Wrapper für das Amazon IVS Player SDK steht zur Verfügung. Code und Dokumentation finden Sie unter [https://github.com/aws/amazon-ivs-react-native-player.](https://github.com/aws/amazon-ivs-react-native-player)

# Erste Schritte

#### Installieren Sie die Bibliothek

Wenn Sie der Android-Entwicklungsumgebung die Amazon IVS Android-Player-Bibliothek hinzufügen möchten, fügen Sie die Bibliothek der build.gradle wie hier gezeigt (für die neueste Version des Amazon IVS Players) zu Ihren Modulen hinzu.

```
repositories { 
     mavenCentral()
} 
dependencies { 
      implementation 'com.amazonaws:ivs-player:1.24.0'
}
```
Um das SDK manuell zu installieren, laden Sie alternativ die neueste Version von diesem Speicherort herunter:

<https://search.maven.org/artifact/com.amazonaws/ivs-player>

Erstellen Sie den Player und richten Sie den Ereignis-Listener ein

Die Player-Schnittstelle ist com. amazonaws.ivs.player.Player. Initialisieren Sie es wie unten gezeigt:

```
// Create a player instance
// <this> refers to the current Android Activity
player = Player.Factory.create(this);
// Set up to receive playback events and errors 
player.addListener(this);
```
Alternativ können Sie initialisieren, indem Sie PlayerView verwenden:

```
// Create a player instance
// <this> refers to the current Android Activity
PlayerView playerView = new PlayerView(this);
Player player = playerView.getPlayer();
// Set up to receive playback events and errors
```
#### player.addListener(this);

Hinweis: Die Listener-Callback-Methoden werden im Haupt-Thread Ihrer Android-Anwendung ausgeführt.

Festlegen der Oberflächenansicht für Video

Wenn Sie PlayerView nicht verwenden, fügen Sie eine SurfaceView auf Ihr Android-Benutzeroberflächen-Layout für die Anzeige eines Videos hinzu. Dieser Surface muss verfügbar sein, bevor Sie Videostreams abspielen können. Sie können über die SurfaceHolder-Schnittstelle auf die zugrundeliegende Oberfläche zugreifen, die durch Aufruf von getHolder() abgerufen wird. (Siehe [SurfaceView](https://developer.android.com/reference/android/view/SurfaceView.html) in der Android-Entwicklerreferenz). Verwenden Sie die SurfaceHolder.Callback, um Ereignisse über Oberflächenänderungen zu empfangen (siehe [SurfaceHolder.Callback](https://developer.android.com/reference/android/view/SurfaceHolder.Callback)).

```
surfaceView = (SurfaceView) findViewById(R.id.surfaceView);
surfaceView.getHolder().addCallback(this);
@Override
public void surfaceCreated(SurfaceHolder holder) { 
    this.surface = holder.getSurface(); 
    if (player != null) { 
        player.setSurface(this.surface); 
    }
}
@Override
public void surfaceDestroyed(SurfaceHolder holder) { 
   this.surface = null; if (player != null) { 
        player.setSurface(null); 
    }
}
```
#### Wiedergeben eines Streams

Da der Stream asynchron geladen wird, muss sich der Player in einem READY-Status befinden, bevor Ihre Anwendung die play-Methode aufrufen kann, um die Wiedergabe zu beginnen. Verwenden der Player.Listener-Schnittstelle, um festzustellen, wann sich der Player im richtigen Zustand befindet.

#### Siehe folgenden Beispielcode:

```
player.load(Uri.parse(url));
@Override
public void onStateChanged(Player.State state) { 
     switch (state) { 
          case BUFFERING: 
              // player is buffering 
              break; 
          case READY: 
              player.play(); 
              break; 
          case IDLE: 
              break; 
          case PLAYING: 
              // playback started 
              break; 
      }
}
```
#### Freigabe des Players.

Die player.release()-Methode muss aufgerufen werden, wenn der Player nicht mehr verwendet wird, um die Ressourcen freizugeben, die von der Bibliothek verwendet werden. Normalerweise geschieht dies im onDestroy-Callback der Aktivität oder des Fragments, das den Player enthält.

```
@Override
protected void onDestroy() { 
     super.onDestroy(); 
     player.removeListener(this); 
     player.release();
}
```
Nachdem die player.release()-Methode aufgerufen wird, kann der Player nicht mehr verwendet werden.

#### Berechtigungen

Das Android-Player-SDK erfordert die folgende Berechtigung:

```
<uses-permission android:name="android.permission.INTERNET" />
```
Darüber hinaus können diese optionalen Berechtigungen die Wiedergabe verbessern:

```
<uses-permission android:name="android.permission.ACCESS_NETWORK_STATE" />
<uses-permission android:name="android.permission.ACCESS_WIFI_STATE" />
```
#### Sicherheit für den Thread

Die Player-API ist nicht Thread-sicher. Alle Aufrufe an eine Spieler-Instance sollten aus demselben Thread stammen.

# SDK-Größe

Die Amazon-IVS-Player-SDKs sind so leicht wie möglich. Aktuelle Informationen zur SDK-Größe finden Sie in den [Versionshinweisen.](#page-463-0)

Wichtig: Bei der Bewertung der Größenauswirkung ist die Größe der von Android Studio erzeugten AAB/APK nicht repräsentativ für die Größe Ihrer App, die auf das Gerät eines Benutzers heruntergeladen wurde. Der Google Play Store führt Optimierungen durch, um die Größe Ihrer App zu reduzieren. Wir empfehlen Ihnen, [Android-App-Bündel](https://developer.android.com/guide/app-bundle) zu verwenden, um optimierte Apps für jede Gerätekonfiguration bereitzustellen.

### Bekannte Probleme und Problemumgehungen

• Das Android-Player-SDK hat eine Laufzeitabhängigkeit von OkHttp Version 4.x. Die Verwendung von OkHttp Version 3.x kann zu Instabilität oder Abstürzen aufgrund von API-Signaturkonflikten und OkHttp Abwärtskompatibilitätsproblemen führen. Insbesondere hängt der Player von OkHttp Version 4.2.2 ab, sollte jedoch mit jeder 4.x-Version kompatibel sein.

Problemumgehung: Verwenden Sie eine 4.x-Version von OkHttp oder entfernen Sie OkHttp aus Ihrer Anwendung.

• Wenn Sie einen Emulator für Android 11 (API-Level 30) verwenden, können Probleme mit dem Video-Layout auftreten (insbesondere beim Zoomen des Streams).

Problemumgehung: Spielen Sie stattdessen auf dem echten Gerät ab.

# Amazon IVS Player SDK: Leitfaden für iOS

Der Amazon Interactive Video Service (IVS) iOS Player bietet die Schnittstellen, die für die Verwendung des Amazon IVS Players auf iOS erforderlich sind.

Neueste Version des iOS-Players: 1.24.0 ([Versionshinweise \)](https://docs.aws.amazon.com/ivs/latest/LowLatencyUserGuide/release-notes.html#jan18-24)

Referenzdokumentation: Informationen zu den wichtigsten Methoden, die im Amazon IVS iOS Player verfügbar sind, finden Sie in der Referenzdokumentation unter [https://aws.github.io/amazon-ivs](https://aws.github.io/amazon-ivs-player-docs/1.24.0/ios/)[player-docs/1.24.0/ iOS/.](https://aws.github.io/amazon-ivs-player-docs/1.24.0/ios/)

Beispielcode: Siehe das iOS-Beispiel-Repository auf GitHub: [https://github.com/aws-samples/](https://github.com/aws-samples/amazon-ivs-player-ios-sample) [amazon-ivs-player-ios-sample](https://github.com/aws-samples/amazon-ivs-player-ios-sample) .

Plattformvoraussetzungen Xcode 11 oder höher ist für die Entwicklung erforderlich. Das SDK unterstützt Bereitstellungsziele von iOS 12 und höher, sowohl für physische Geräte als auch für den iOS-Simulator.

Ein React Native Wrapper für das Amazon IVS Player SDK steht zur Verfügung. Code und Dokumentation finden Sie unter [https://github.com/aws/amazon-ivs-react-native-player.](https://github.com/aws/amazon-ivs-react-native-player)

# Erste Schritte

Wir empfehlen Ihnen, das Player-SDK über zu integrieren CocoaPods. (Alternativ können Sie die Framework manuell zu Ihrem Projekt hinzufügen.)

Empfohlen: Integrieren des Player-SDK (CocoaPods)

Releases werden über CocoaPods unter dem Namen veröffentlichtAmazonIVSPlayer. Fügen Sie diese Abhängigkeit zu Ihrem Podfile hinzu:

pod 'AmazonIVSPlayer'

Führen Sie pod install aus und das SDK wird in Ihrem .xcworkspace verfügbar sein.

#### Manuelles Installieren der Framework

- 1. Laden Sie die neueste Version von [https://player.live-video.net/1.24.0/](https://player.live-video.net/1.24.0/AmazonIVSPlayer.xcframework.zip) [AmazonIVSPlayer.xcframework.zip](https://player.live-video.net/1.24.0/AmazonIVSPlayer.xcframework.zip) herunter.
- 2. Extrahieren Sie den Inhalt des Archivs. AmazonIVSPlayer.xcframework enthält das SDK für Gerät und Simulator.
- 3. Betten Sie AmazonIVSPlayer.xcframework ein, indem Sie es in den Abschnitt Rahmenbedingungen, Bibliotheken und eingebettete Inhalte auf der Registerkarte Allgemein für Ihr Anwendungsziel ziehen:

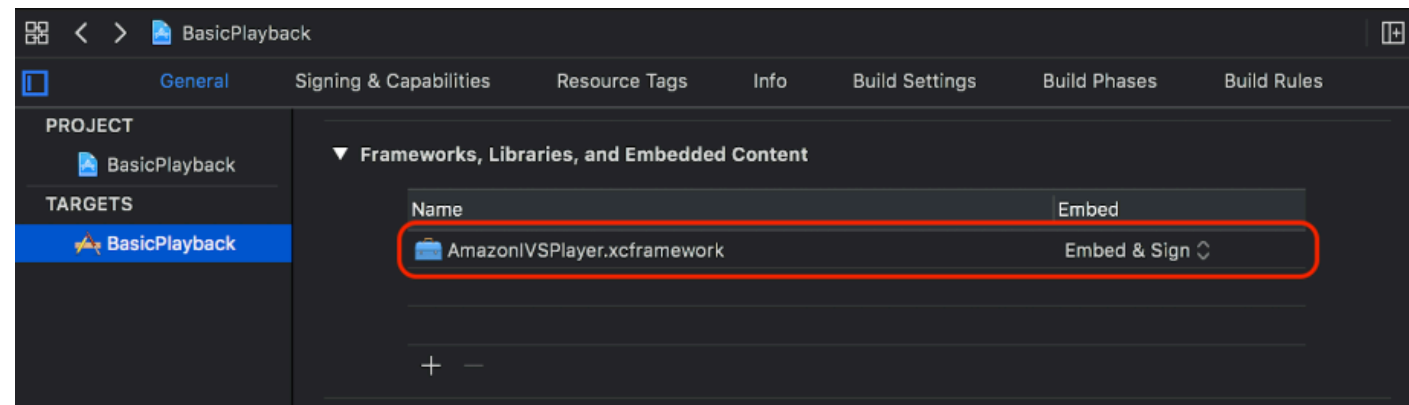

#### Player erstellen

Das Player-Objekt ist IVSPlayer. Es kann initialisiert werden, wie unten gezeigt:

#### **Swift**

import AmazonIVSPlayer

let player = IVSPlayer()

#### Objective-C

#import <AmazonIVSPlayer/AmazonIVSPlayer.h>

IVSPlayer \*player = [[IVSPlayer alloc] init];

#### Einrichten der Stellvertretung

Stellvertreter-Rückrufe bieten Informationen zum Wiedergabestatus, zu Ereignissen und Fehlern. Alle Callbacks werden in der Hauptwarteschlange aufgerufen.

**Swift** 

```
// Self must conform to IVSPlayer.Delegate
player.delegate = self
```
#### Objective-C

// Self must conform to IVSPlayer.Delegate

player.delegate = self

#### Video anzeigen

Der Player zeigt das Video in einer benutzerdefinierten Ebene an, IVSPlayerLayer. Das SDK bietet auch IVSPlayerView, eine UIView-Unterklasse, die von dieser Ebene unterstützt wird. Verwenden Sie, was für die Benutzeroberfläche Ihrer Anwendung bequemer ist.

In beiden Fällen können Sie das Video von einer Player-Instance mithilfe der player-Eigenschaft anzeigen.

**Swift** 

```
// When using IVSPlayerView:
playerView.player = player
// When using IVSPlayerLayer:
playerLayer.player = player
```
Objective-C

```
// When using IVSPlayerView:
playerView.player = player;
// When using IVSPlayerLayer:
playerLayer.player = player;
```
#### Laden eines Streams

Der Player lädt den Stream asynchron. Sein Zustand zeigt an, wann es zum Spielen bereit ist.

Swift

```
player.load(url)
```
#### Objective-C

[player load:url];

### Wiedergeben eines Streams

Wenn der Player bereit ist, verwenden Sie play, um die Wiedergabe zu starten. Verwenden Sie die Stellvertreter-Benutzeroberfläche oder die Schlüssel-Wert-Beobachtung auf der state-Eigenschaft, um die Statusänderung zu beobachten. Hier finden Sie ein Beispiel für den Stellvertreter-Ansatz:

**Swift** 

```
func player(_ player: IVSPlayer, didChangeState state: IVSPlayer.State) { 
    if state == .ready {
         player.play() 
     }
}
```
Objective-C

```
- (void)player:(IVSPlayer *)player didChangeState:(IVSPlayerState)state {
     if (state == IVSPlayerStateReady) { 
         [player play]; 
     }
}
```
### Pause bei App-Hintergrundbildung

Der Player unterstützt keine Wiedergabe, während sich die App im Hintergrund befindet, muss aber nicht vollständig abgebrochen werden. Pausieren ist ausreichend; siehe Beispiele unten.

**Swift** 

```
override func viewDidLoad() { 
     super.viewDidLoad() 
     NotificationCenter.default.addObserver(self, 
         selector: #selector(applicationDidEnterBackground(_:)), 
         name: UIApplication.didEnterBackgroundNotification, 
         object: nil)
}
@objc func applicationDidEnterBackground(_ notification: NSNotification) { 
     playerView?.player?.pause()
}
```
#### Objective-C

```
- (void)viewDidLoad { 
     [super viewDidLoad]; 
    NSNotificationCenter *defaultCenter = NSNotificationCenter.defaultCenter;
     [defaultCenter addObserver:self 
                        selector:@selector(applicationDidEnterBackground:) 
                            name:UIApplicationDidEnterBackgroundNotification 
                          object:nil];
}
- (void)applicationDidEnterBackground:(NSNotification *)notification { 
     [playerView.player pause];
}
```
#### Sicherheit für den Thread

Die Player-API ist nicht Thread-sicher. Sie sollten eine Player-Instance aus dem Anwendungs-Hauptthread erstellen und verwenden.

#### Zusammenführung

Das folgende einfache View-Controller-Snippet lädt und spielt eine URL in einer Playeransicht ab. Beachten Sie, dass die Eigenschaft playerView von einem XIB/Storyboard initialisiert wird und ihre Klasse im Interface Builder [über den Abschnitt "Benutzerdefinierte Klasse" des Identitätsinspektors](https://developer.apple.com/library/archive/referencelibrary/GettingStarted/DevelopiOSAppsSwift/ConnectTheUIToCode.html#apple_ref/doc/uid/TP40015214-CH22-SW3) auf IVSPlayerView gesetzt wird.

#### **Swift**

```
import AmazonIVSPlayer
class MyViewController: UIViewController {
... 
     // Connected in Interface Builder 
     @IBOutlet var playerView: IVSPlayerView! 
     override func viewDidLoad() { 
         super.viewDidLoad() 
         NotificationCenter.default.addObserver(self,
```

```
selector: #selector(applicationDidEnterBackground(_:)),
             name: UIApplication.didEnterBackgroundNotification, 
             object: nil) 
     } 
     @objc func applicationDidEnterBackground(_ notification: NSNotification) { 
         playerView?.player?.pause() 
     }
... 
     // Assumes this view controller is already loaded. 
     // For example, this could be called by a button tap. 
     func playVideo(url videoURL: URL) { 
         let player = IVSPlayer() 
         player.delegate = self 
         playerView.player = player 
         player.load(videoURL) 
     }
}
extension MyViewController: IVSPlayer.Delegate { 
     func player(_ player: IVSPlayer, didChangeState state: IVSPlayer.State) { 
        if state == .ready {
             player.play() 
         } 
     }
}
```
Objective-C

```
// MyViewController.h
@class IVSPlayerView;
@interface MyViewController: UIViewController
...
// Connected in Interface Builder
@property (nonatomic) IBOutlet IVSPlayerView *playerView;
...
@end
// MyViewController.m
```

```
#import <AmazonIVSPlayer/AmazonIVSPlayer.h>
@implementation MyViewController <IVSPlayerDelegate>
...
- (void)viewDidLoad { 
     [super viewDidLoad]; 
    NSNotificationCenter *defaultCenter = NSNotificationCenter.defaultCenter;
     [defaultCenter addObserver:self 
                        selector:@selector(applicationDidEnterBackground:) 
                            name:UIApplicationDidEnterBackgroundNotification 
                          object:nil];
}
- (void)applicationDidEnterBackground:(NSNotification *)notification { 
     [playerView.player pause];
}
// Assumes this view controller is already loaded.
// For example, this could be called by a button tap.
- (void)playVideoWithURL:(NSURL *)videoURL { 
     IVSPlayer *player = [[IVSPlayer alloc] init]; 
     player.delegate = self; 
     playerView.player = player; 
     [player load:videoURL];
}
- (void)player:(IVSPlayer *)player didChangeState:(IVSPlayerState)state {
     if (state == IVSPlayerStateReady) { 
         [player play]; 
     }
}
...
@end
```
## SDK-Größe

Die Amazon-IVS-Player-SDKs sind so leicht wie möglich. Aktuelle Informationen zur SDK-Größe finden Sie in den [Versionshinweisen.](#page-463-0)

Wichtig: Bei der Bewertung der Auswirkungen auf die Größe ist die Größe des von Xcode erzeugten IPA nicht repräsentativ für die Größe Ihrer App, die auf das Gerät eines Benutzers heruntergeladen wurde. Der App Store führt Optimierungen durch, um die Größe Ihrer App zu reduzieren.

## Bekannte Probleme und Problemumgehungen

• Der Spieler kann abstürzen, wenn er gegen die arm64e-Architektur testet. Dies gilt nur bei gezielter Ausrichtung auf arm64e und gilt nicht für App-Store-Builds.

Workaround: Benutzen Sie nicht arm64e.

# <span id="page-164-0"></span>Amazon IVS Player SDK: Video.js-Integration

In diesem Dokument werden die wichtigsten Funktionen beschrieben, die im Player "Amazon Interactive Video Service (IVS) Video.js" verfügbar sind.

Neueste Version der Video.js-Player-Integration: 1.24.0 [\(Versionshinweise \)](https://docs.aws.amazon.com/ivs/latest/LowLatencyUserGuide/release-notes.html#jan18-24)

# Erste Schritte

Die Amazon IVS-Support für Video.js wird durch eine Video.js-[Tech](https://videojs.com/guides/tech/) implementiert. Wir bieten Support durch Script-Tags sowie durch ein npm-Modul. Amazon IVS unterstützt Video.js 7.6.6 und neuere 7\* und 8\*-Versionen.

Beachten Sie, dass beim Instanziieren des Players die [Option Video.js-Quellen](https://docs.videojs.com/tutorial-options.html#sources) nicht unterstützt wird. Stattdessen instanziieren Sie den Player normal und rufen die Video.js src()-Funktion auf. Wenn die automatische Wiedergabe aktiviert ist, wird der Stream wiedergegeben. Andernfalls verwenden Sie play(), um die Wiedergabe zu starten.

### Demo

Die folgende Live-Demo zeigt, wie Sie die Video.js Integration mit Skript-Markierungen aus unserem Content Delivery Network verwenden: [Amazon-IVS-Player-Video.js-Integration](https://codepen.io/amazon-ivs/pen/bdc01e977102051eae5fb85482f88276).

### Setup mit Skript-Tag

So richten Sie die Amazon IVS-Technologie mithilfe des script-Tags ein:

1. Fügen Sie das folgende Tag hinzu (für die neueste Version der Player-Integration).

```
<script src="https://player.live-video.net/1.24.0/amazon-ivs-videojs-tech.min.js"></
script>
```
2. Registrieren Sie die Technik mit der registerIVSTech-Funktion:

```
registerIVSTech(videojs);
```
wobei videojs das von Video.js bereitgestellte Objekt ist.

3. Wenn Sie eine Instance des Players erstellen, fügen Sie AmazonIVS als ersten Tech in der techOrder-Option hinzu.

Beim Instanziieren des Players wird die [Option Video.js-Quellen](https://docs.videojs.com/tutorial-options.html#sources) nicht unterstützt. Um die Quelle festzulegen, instanziieren Sie stattdessen den Player normal und rufen dann die Video.js-Funktion src() auf. Wenn die automatische Wiedergabe aktiviert ist, wird der Stream wiedergegeben. Andernfalls verwenden Sie play(), um die Wiedergabe zu starten.

#### Beispiel-Code

In diesem Beispiel ist PLAYBACK\_URL der Quellstream, den Sie laden möchten. Im Beispiel wird die neueste Version des Amazon IVS Players verwendet.

```
<!doctype html>
<html lang="en">
<head> 
     <link href="https://cdnjs.cloudflare.com/ajax/libs/video.js/7.14.3/video-js.css" 
  rel="stylesheet"> 
     <script src="https://cdnjs.cloudflare.com/ajax/libs/video.js/7.14.3/
video.min.js"></script> 
     <script src="https://player.live-video.net/1.24.0/amazon-ivs-videojs-
tech.min.js"></script>
</head>
<body> 
     <div class="video-container"> 
         <video id="amazon-ivs-videojs" class="video-js vjs-4-3 vjs-big-play-centered" 
 controls autoplay playsinline></video>
     </div> 
     <style> 
         body {
```

```
 margin: 0; 
          } 
          .video-container { 
              width: 640px; 
              height: 480px; 
              margin: 15px; 
          } 
     </style> 
     <script> 
          (function play() { 
              // Get playback URL from Amazon IVS API 
              var PLAYBACK_URL = ''; 
              // Register Amazon IVS as playback technology for Video.js 
              registerIVSTech(videojs); 
              // Initialize player 
              var player = videojs('amazon-ivs-videojs', { 
                 techOrder: ["AmazonIVS"] 
             }, () => {
                 console.log('Player is ready to use!'); 
                 // Play stream 
                 player.src(PLAYBACK_URL); 
              }); 
         3)( ) ;
     </script>
</body>
</html>
```
#### Einrichtung mit NPM

So verwenden Sie Amazon IVS Player über npm:

- 1. Installieren Sie das [video.js](https://www.npmjs.com/package/video.js/v/7.6.6) npm-Paket oder stellen Sie sicher, dass Ihr Projekt einen anderen Zugriff auf die Bibliothek Video.js hat.
- 2. So installieren Sie das amazon-ivs-player-CLI-Paket:

```
npm install amazon-ivs-player
```
3. Wenn Sie bereit sind, die Amazon IVS-Technologie zu registrieren, importieren Sie die registerIVSTech-Funktion:

```
import { registerIVSTech } from 'amazon-ivs-player';
```
4. Registrieren Sie die Technik mit der registerIVSTech-Funktion:

```
registerIVSTech(videojs, options);
```
Wobei:

- videojs ist das Objekt, das von Video.js bereitgestellt wird.
- options ist die Optionen für den technischen Layer von Amazon IVS. Unterstützte Optionen sind:
	- wasmWorker: URL, bei der die amazon-ivs-wasmworker.min.js-Datei gehostet wird.
	- wasmBinary: URL, bei der die amazon-ivs-wasmworker.min.wasm-Datei gehostet wird.

Die Worker-Dateien befinden sich in Ihrem node\_modules/-Ordner unter amazon-ivsplayer/dist/. Sie müssen sie hosten, um den IVS-Player zu verwenden.

5. Wenn Sie eine Instance des Players erstellen, fügen Sie AmazonIVS als Ihre erste Technologie in der techOrder-Option hinzu:

```
const player = videojs('videojs-player', { 
     techOrder: ["AmazonIVS"]
});
```
#### **TypeScript**

Wenn Sie verwenden TypeScript, enthält unser npm-Paket die folgenden Typen, die Sie möglicherweise importieren und verwenden möchten.

- VideoJSEvents, welche die zurückgegebene Struktur von getIVSEvents() beschreibt.
- VideoJSIVSTech, der die Schnittstelle zu einer Player-Instance beschreibt, welche die AmazonIVS-Technologie verwendet. Dieser kann mit dem vom npm-Paket [@types/video.js](https://www.npmjs.com/package/@types/video.js) bereitgestellten VideoJsPlayer-Typ [gekreuzt](https://www.typescriptlang.org/docs/handbook/advanced-types.html#intersection-types) werden.
- TechOptions, welche die Schnittstelle beschreibt, die die Konfigurationsoptionen definiert, die Sie an registerIVSTech() senden können.

Weitere Informationen zu diesen Typen finden Sie in [Amazon IVS Player SDK: Webreferenz](https://aws.github.io/amazon-ivs-player-docs/1.24.0/web/).

## <span id="page-168-0"></span>**Ereignisse**

Um Standard-Ereignisse von Video.js zu hören, verwenden Sie die [an](https://docs.videojs.com/docs/api/player.html#Methodson)-Funktion des Players "Video.js".

Um Ereignisse zu hören, die für Amazon IVS spezifisch sind, fügen Sie Ereignis-Listener auf dem Amazon IVS Web Player hinzu und entfernen Sie sie:

```
player.getIVSPlayer().addEventListener(event, callback);
player.getIVSPlayer().removeEventListener(event, callback);
```
wobei callback ein Callback ist, den Sie definieren, und event einer hiervon ist: PlayerEventType oder PlayerState. Weitere Informationen zu Ereignissen finden Sie in [Amazon IVS Player SDK: Webreferenz](https://aws.github.io/amazon-ivs-player-docs/1.24.0/web/).

## <span id="page-168-1"></span>Fehler

Für allgemeine Video.js-Fehler hören Sie das generische error-Ereignis auf dem Player:

```
player.on("error", callback);
```
Bei Fehlern, die für Amazon IVS spezifisch sind, hören Sie den Amazon IVS-Player auf seine eigenen Fehler:

```
let playerEvent = player.getIVSEvents().PlayerEventType;
player.getIVSPlayer().addEventListener(playerEvent.ERROR, callback);
```
Der Callback erhält ein Objekt mit den folgenden Feldern:

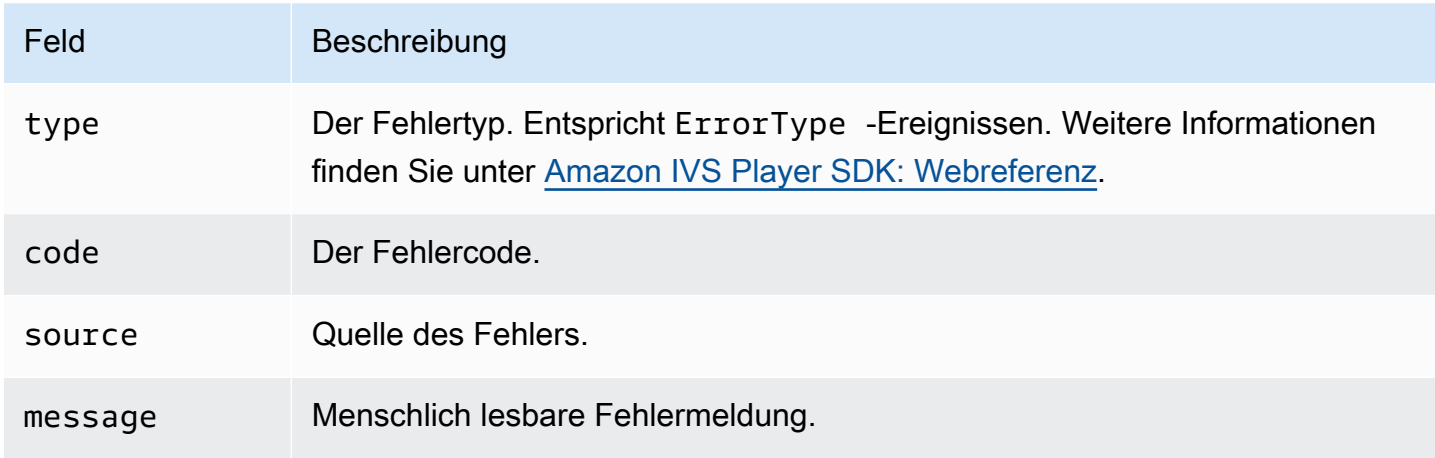

# Plug-ins

Wir bieten ein Plugin, das einen Benutzeroberflächen-Toggle für verfügbare Qualitäten erstellt. Um dieses Plugin zu verwenden, muss es einschließlich der amazon-ivs-quality-plugin.min.js-Datei geladen werden, wenn Sie unsere Technologie über das folgendenscript-Tag (für die neueste Version des IVS Players) verwenden:

```
<script src="https://player.live-video.net/1.24.0/amazon-ivs-quality-plugin.min.js"></
script>
```
Wenn Sie npm verwenden, importieren Sie die registerIVSQualityPlugin aus dem amazonivs-player-Modul:

```
import { registerIVSQualityPlugin } from 'amazon-ivs-player';
```
Nachdem Sie dann eine Instance des Players Video.js erstellt haben, sind die folgenden Aufrufe erforderlich, um sie zu registrieren und zu aktivieren:

```
registerIVSQualityPlugin(videojs); // where videojs is the video.js variable
player.enableIVSQualityPlugin(); // where player is the instance of the videojs player
```
Dadurch wird eine Menüschaltfläche der Benutzeroberfläche erstellt, mit der Sie eine Qualität für den Stream auswählen können.

Plugins und TypeScript

Wenn Sie verwenden TypeScript, enthält unser npm-Paket den VideoJSQualityPlugin Typ, den Sie möglicherweise importieren und mit unserem Plugin verwenden möchten. Plugins sind im Wesentlichen Mixins, so dass diese Typ-Schnittstelle als [Überschneidung](https://www.typescriptlang.org/docs/handbook/advanced-types.html#intersection-types) mit dem VideoJSIVSTech-TypeScript-Schnittstelle zu verwenden ist.

# Inhaltssicherheitsrichtlinie

Die Amazon IVS Video.js API ist so konfiguriert, dass sie auf Seiten funktioniert, die Content Security Policy (CSP) verwenden. Weitere Informationen finden Sie im Abschnitt "Arbeiten mit Inhaltssicherheitsrichtlinie" im [Amazon IVS Player SDK: Leitfaden für Web](#page-150-0).

# Funktionen

### Wiedergabe

Die Amazon IVS Video.js-API unterstützt die erforderlichen Schnittstellen für die interne Verwendung durch das Video.js-Framework. Die Client-Anwendung muss diese Methoden wahrscheinlich nicht direkt verwenden, da Video.js die notwendige Integration durchführt und eine Standard-Schnittstelle darstellt. Eine Möglichkeit, auf interne Video.js und Amazon IVS-Player-Methoden zuzugreifen, besteht jedoch darin, das Player-Objekt Video.js zu verwenden, um das erforderliche Objekt-Handle für die Technologie zu erhalten.

Um auf die API zuzugreifen, rufen Sie die Instance Ihres "Video.js" -Players wie gewohnt ab:

```
let player = videojs("videoTagId"); //replace videoTagId with your <video> tag's id
```
Dann können Sie Funktionen für diese Instance aufrufen.

Im Folgenden finden Sie die Teilmenge der Funktionen "Video.js", die der Technologie-Layer von Amazon IVS überschreibt. Eine vollständige Liste der Funktionen von Video.js finden Sie in der [video.js API-Dokumentation.](http://docs.videojs.com/docs/api/player.html)

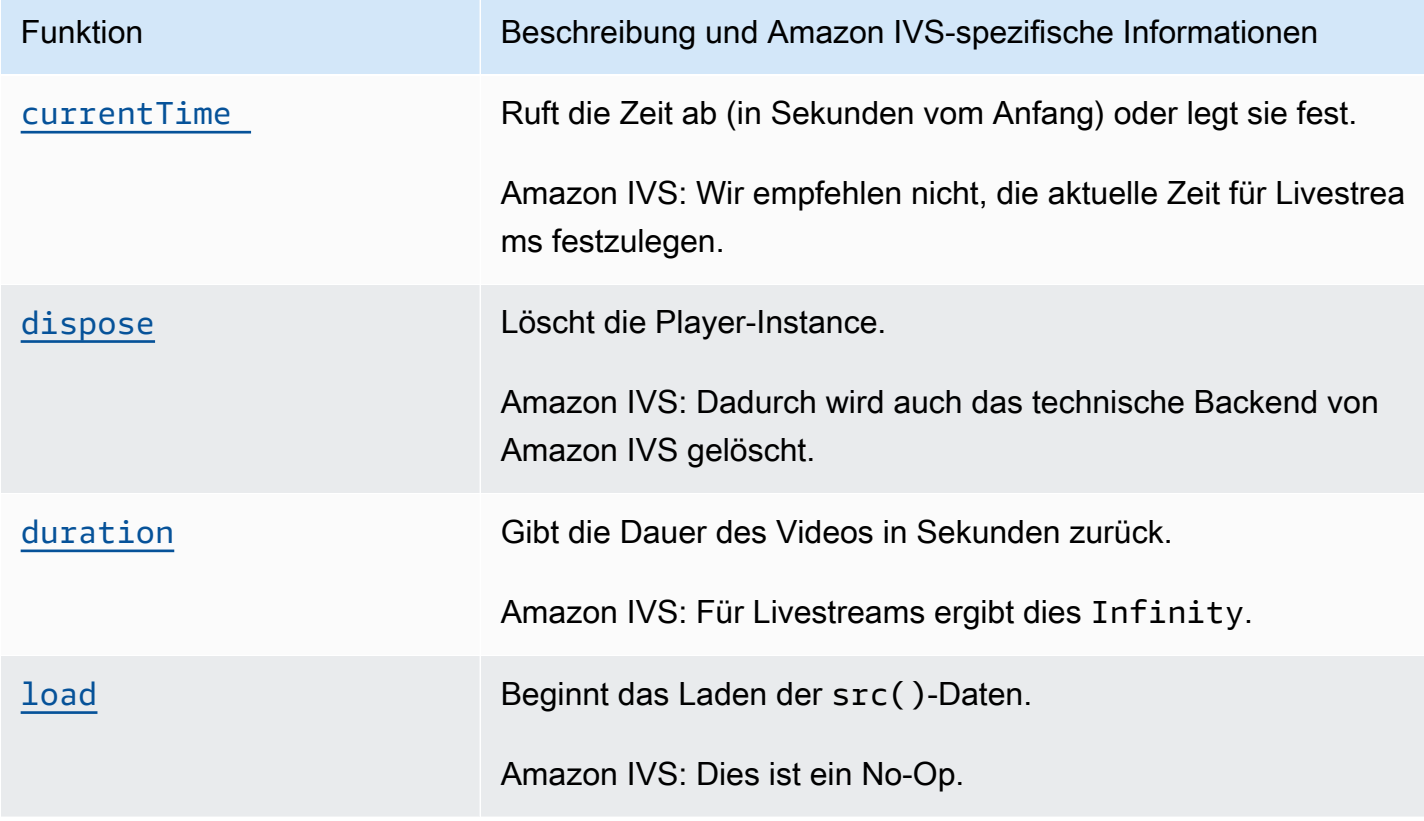

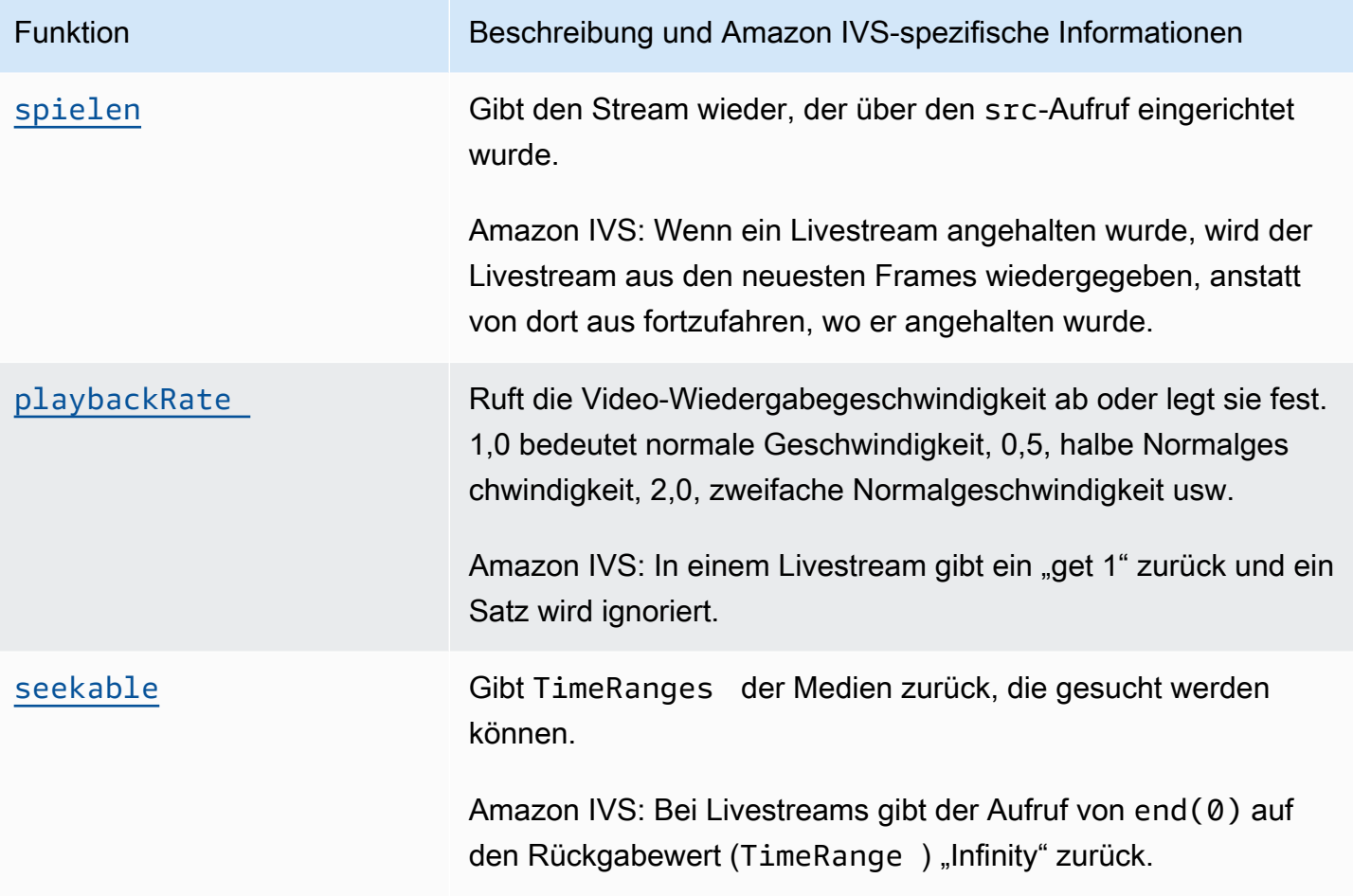

# Amazon IVS-spezifisch

Die Technologie von Amazon IVS Video.js verfügt über zusätzliche Funktionen für den Zugriff auf Verhaltensweisen, die für Amazon IVS-Funktionen spezifisch sind:

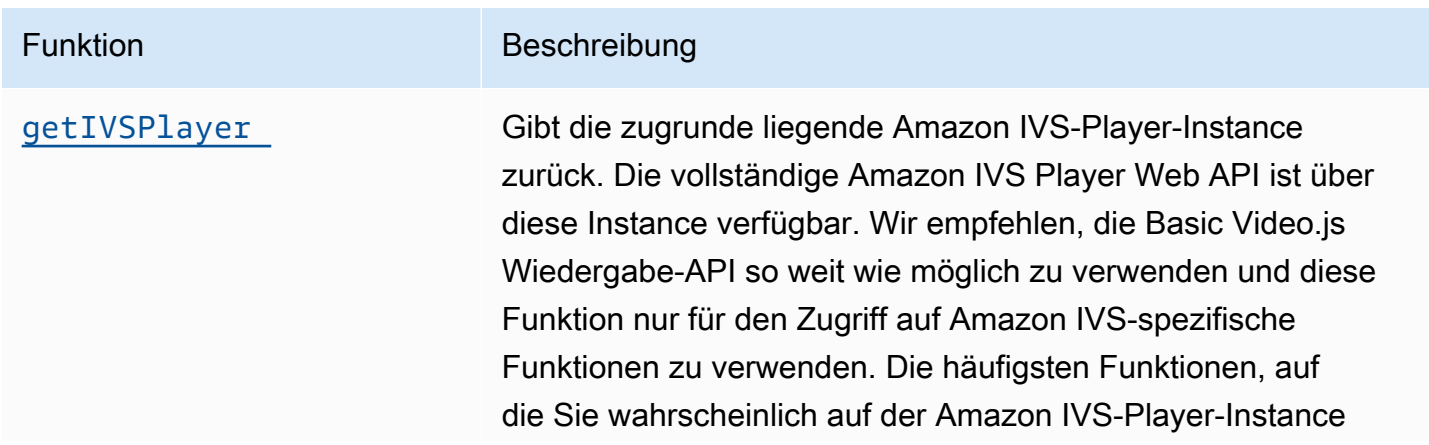

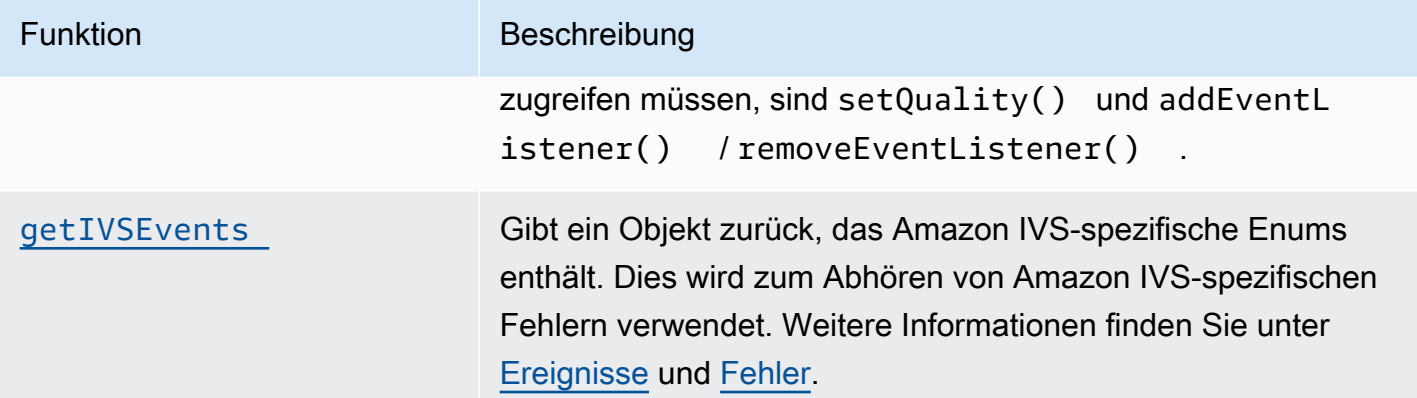

# <span id="page-172-0"></span>currentTime

Ruft die Zeit ab (in Sekunden vom Anfang) oder legt sie fest.

Amazon IVS: Wir empfehlen nicht, die aktuelle Zeit für Livestreams festzulegen.

### Signatures (Signaturen)

currentTime currentTime(time)

### Parameter

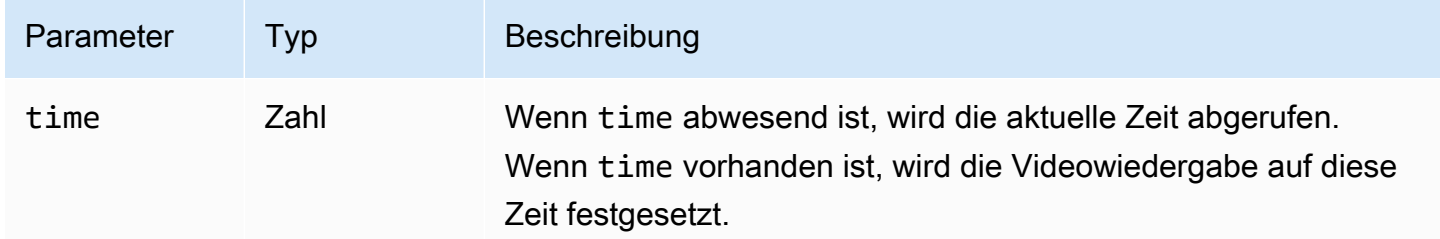

### Rückgabewert

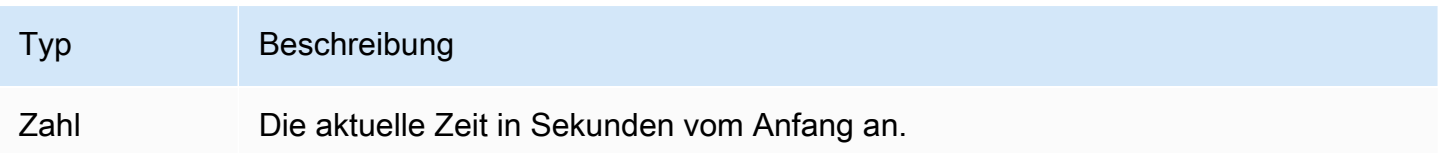

# <span id="page-173-0"></span>dispose

Löscht die Player-Instance.

Amazon IVS: Dadurch wird auch das technische Backend von Amazon IVS gelöscht.

# Signatur

<span id="page-173-1"></span>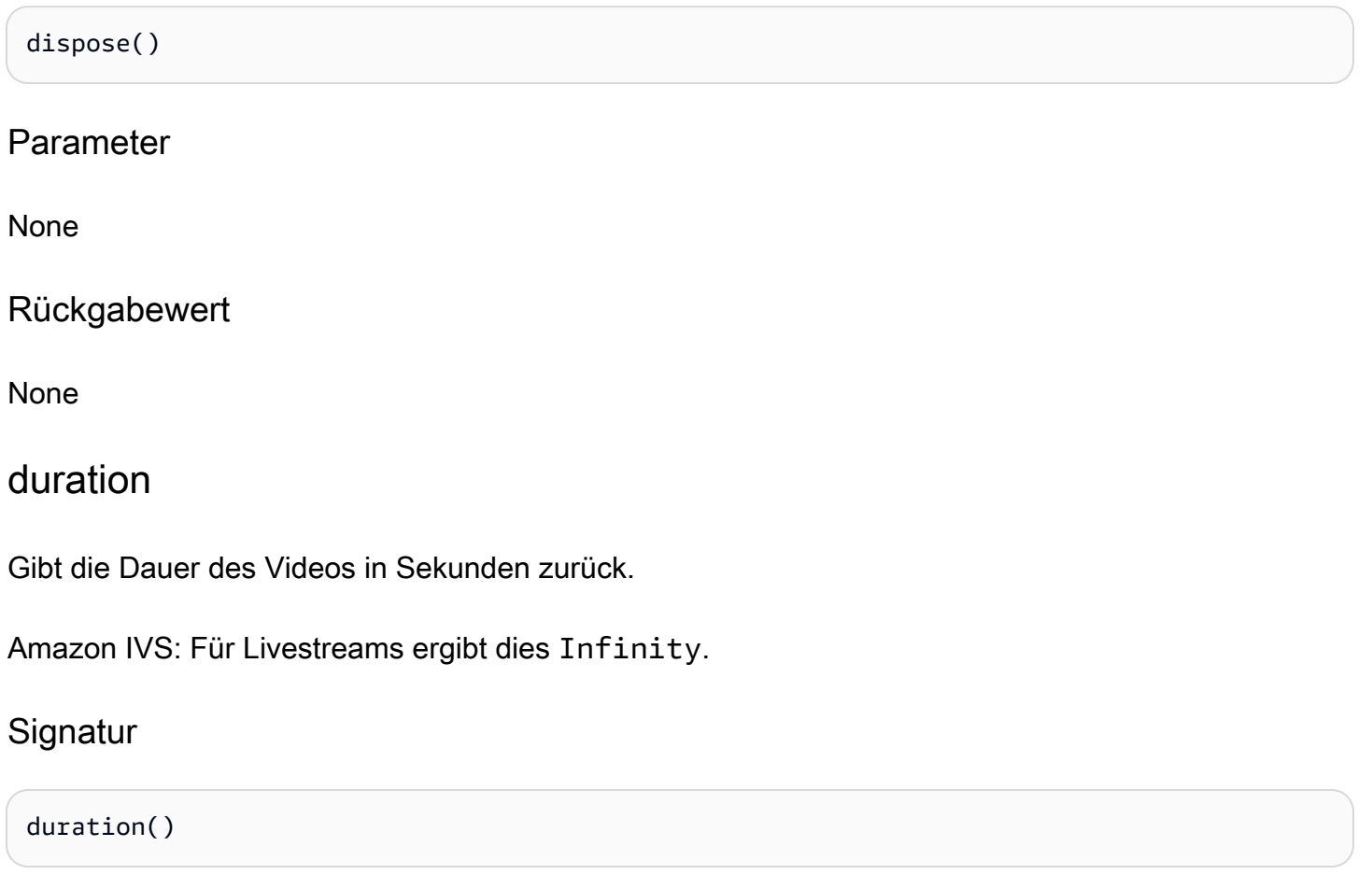

### Parameter

None

# Rückgabewert

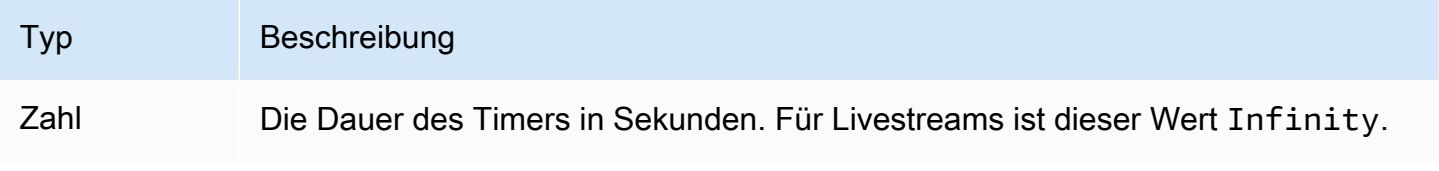

# <span id="page-174-1"></span>getIVSEvents

Gibt ein Objekt zurück, das Amazon IVS-spezifische Enums enthält. Dies wird zum Abhören von Amazon IVS-spezifischen Fehlern und Ereignissen verwendet. Weitere Informationen finden Sie unter:

- [Ereignisse](#page-168-0) und [Fehler](#page-168-1) in diesem Dokument.
- [Amazon IVS Player SDK: Webreferenz](https://aws.github.io/amazon-ivs-player-docs/1.24.0/web/) für weitere Informationen zu Ereignissen, Fehlertypen und Fehlerquellen.

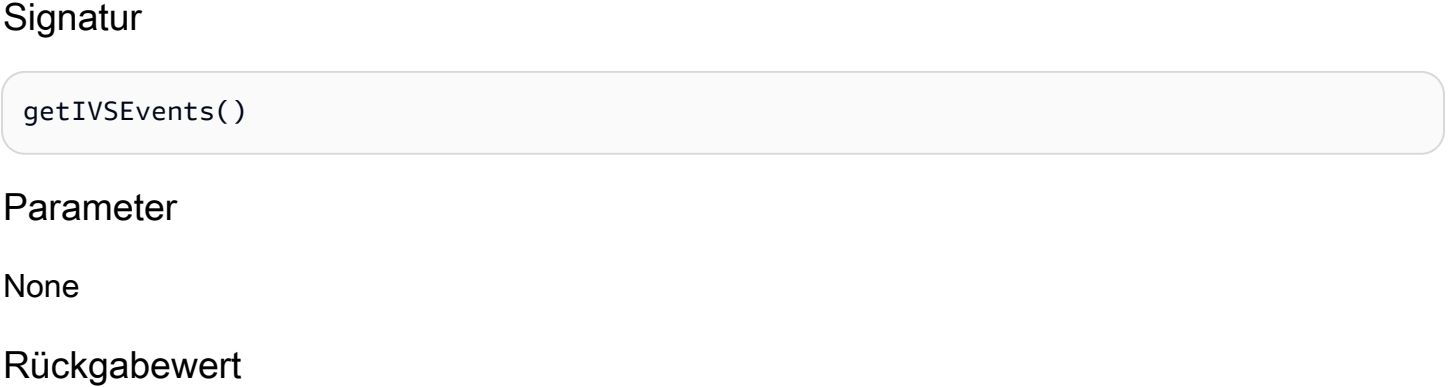

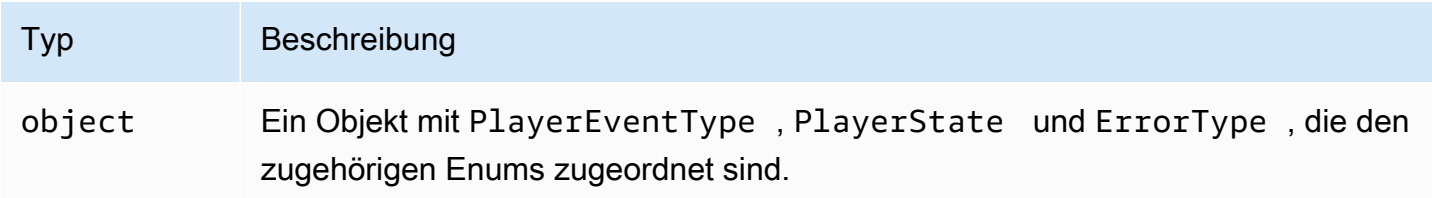

# <span id="page-174-0"></span>getIVSPlayer

Gibt die zugrunde liegende Amazon IVS-Player-Instance zurück. Die vollständige Amazon IVS Player Web API ist über diese Instance verfügbar. Wir empfehlen, die Basic Video.js Wiedergabe-API so weit wie möglich zu verwenden und diese Funktion nur für den Zugriff auf Amazon IVSspezifische Funktionen zu verwenden. Die häufigsten Funktionen, auf die Sie wahrscheinlich auf der Amazon IVS-Player-Instance zugreifen müssen, sind setQuality() und addEventListener() / removeEventListener().

### **Signatur**

getIVSPlayer()

## Parameter

### None

# Rückgabewert

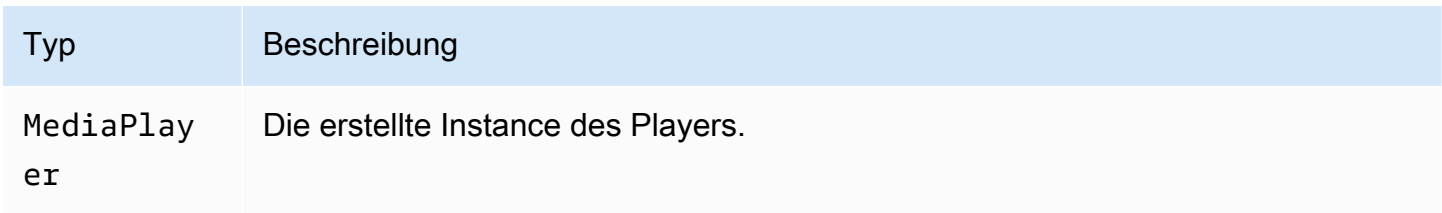

# <span id="page-175-0"></span>load

Beginnt das Laden der src()-Daten.

Amazon IVS: Dies ist ein No-Op.

### **Signatur**

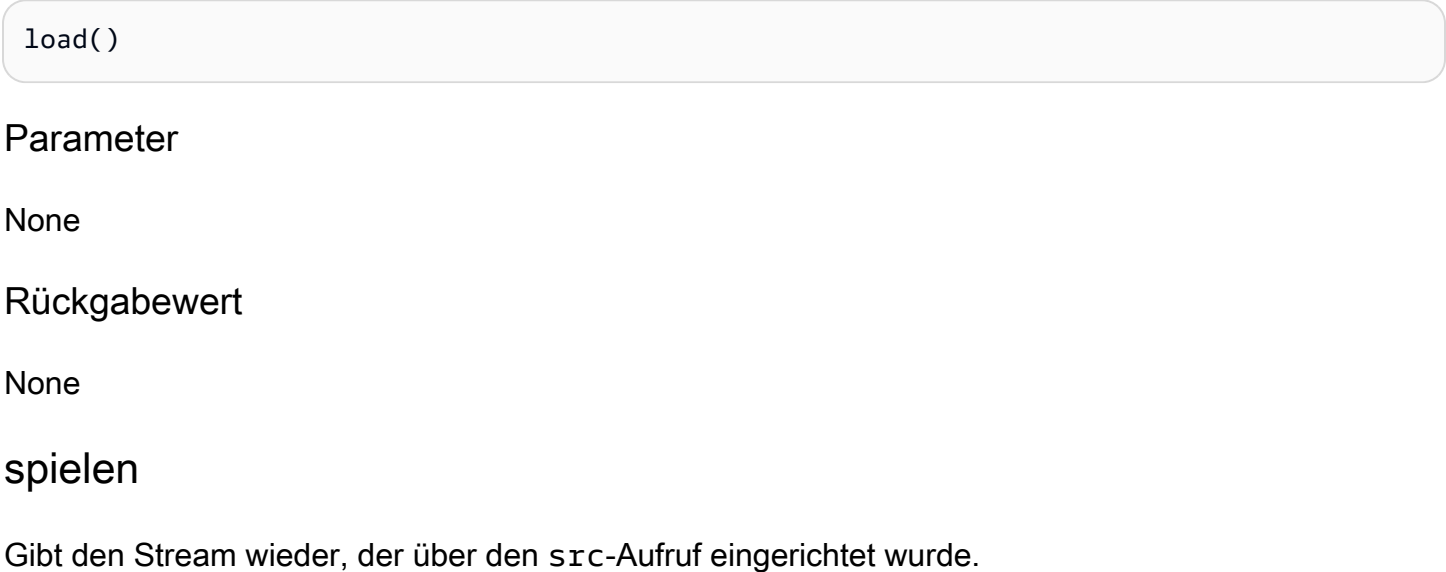

<span id="page-175-1"></span>Amazon IVS: Wenn ein Livestream angehalten wurde, wird der Livestream aus den neuesten Frames wiedergegeben, anstatt von dort aus fortzufahren, wo er angehalten wurde.

### Signatur

play()

#### Parameter

None

Rückgabewert

<span id="page-176-0"></span>None

### playbackRate

Ruft die Video-Wiedergabegeschwindigkeit ab oder legt sie fest. 1,0 bedeutet normale Geschwindigkeit, 0,5, halbe Normalgeschwindigkeit, 2,0, zweifache Normalgeschwindigkeit usw.

Amazon IVS: In einem Livestream gibt ein "get 1" zurück und ein Satz wird ignoriert.

### Signatures (Signaturen)

```
playbackRate
playbackRate(rate)
```
#### Parameter

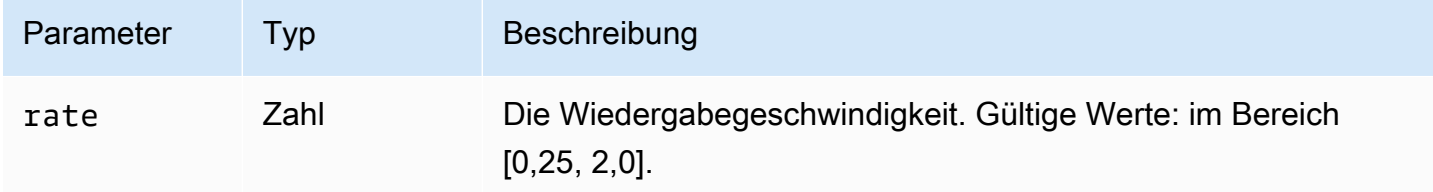

### Rückgabewert

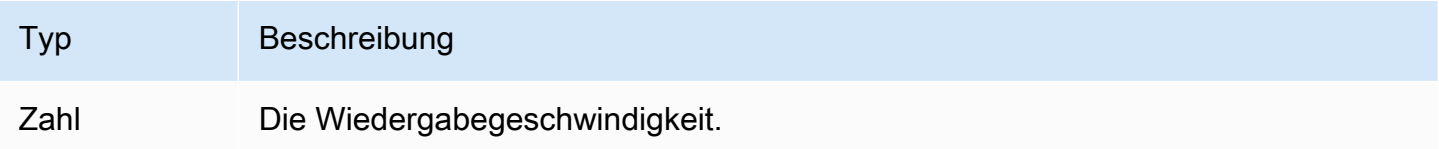

### <span id="page-176-1"></span>seekable

Gibt TimeRanges der Medien zurück, die gesucht werden können.

Amazon IVS: Bei Livestreams gibt der Aufruf von end(0) auf den Rückgabewert (TimeRange) "Infinity" zurück.

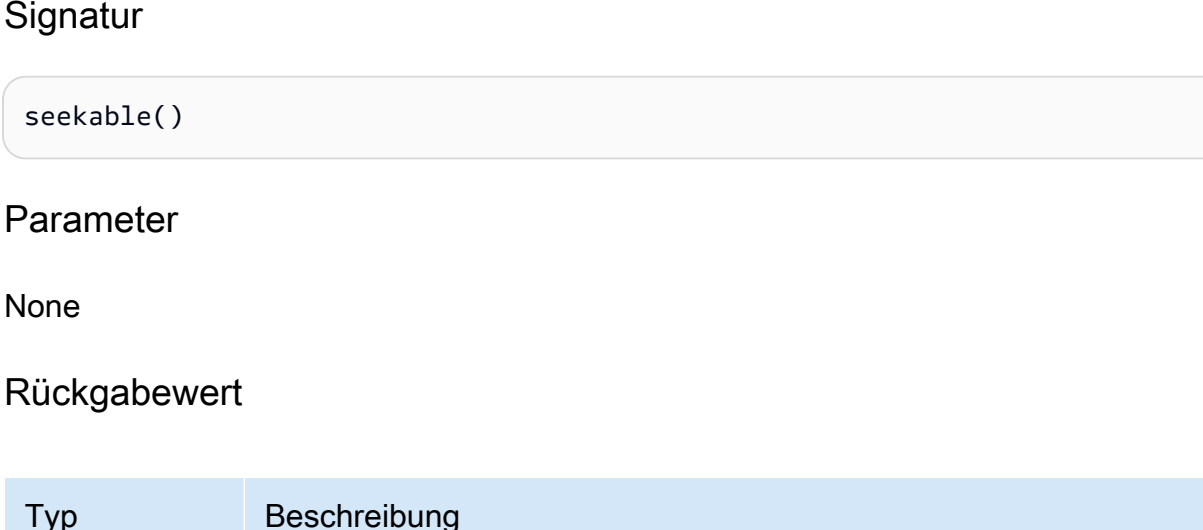

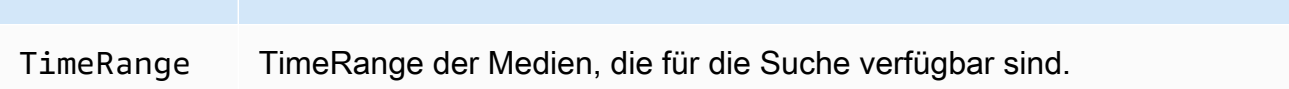

# <span id="page-177-0"></span>Amazon IVS Player SDK: JW-Player-Integration

In diesem Dokument werden die wichtigsten Funktionen beschrieben, die bei Integration des Amazon Interactive Video Service (IVS) JW Player verfügbar sind.

Neueste Version der JW-Player-Integration: 1.24.0 ([Versionshinweise \)](https://docs.aws.amazon.com/ivs/latest/LowLatencyUserGuide/release-notes.html#jan18-24)

# Erste Schritte

Amazon IVS-Support für JW Player wird über einen Anbieter implementiert. Amazon IVS Provider wird nur auf dem Webplayer von JW Player unterstützt. Der Provider wird über ein Skript-Tag geladen, und alle Streams, welche die Wiedergabe über den Amazon IVS Provider erfordern, müssen in der Wiedergabeliste mit einem type: 'ivs'-Tag versehen werden. Amazon IVS unterstützt JW Player Version 8.18.4 und höher.

### Aufstellen

In diesen Anweisungen ist JW\_PLAYER\_DIV der Name der <div> Ihrer JW-Player-Instance und IVS\_STREAM die IVS-Wiedergabe-URL. So richten Sie den Amazon IVS-Anbieter ein und aktivieren die Wiedergabe:

1. Fügen Sie das folgende script Tag ein (für die neueste Version der Player-Integration; in diesem Fall 1.24.0):

```
<script src="https://player.live-video.net/1.24.0/amazon-ivs-jw-provider.min.js"></
script>
```
2. Verwenden Sie den Typ ivs, um Elemente in Ihrer IVS-Wiedergabeliste zu markieren. Setzen Sie den Wert cast in Ihrem setup() auf null (da Chromecast nicht unterstützt wird).

```
jwplayer(JW_PLAYER_DIV).setup({ 
    playlist: [{ 
       file:IVS_STREAM, 
       type: 'ivs', 
    }]
});
```
3. Wenn Sie einen Verweis auf den zugrundeliegenden Amazon IVS Player wünschen, um Amazon IVS Player-API-Aufrufe durchzuführen, oder wenn Sie Verweise auf Amazon IVS-spezifische Enums für die Callback-Behandlung wünschen, fügen Sie dem 'providerPlayer'-Ereignis einen Listener hinzu:

```
jwplayer(JW_PLAYER_DIV).on('providerPlayer', function (player) { 
    // player object has 'ivsPlayer' and 'ivsEvents' properties 
    // ...callback code...
});
```
#### Beispiel-Code

In diesem Beispiel ist JW\_PLAYER\_LIB die URL zu Ihrem JW Player-Bibliotheksskript und IVS\_STREAM die URL zu Ihrer IVS-Wiedergabe.

```
<!DOCTYPE html>
<html lang="en">
<head> 
    <script src=JW_PLAYER_LIB></script> 
    <script src="https://player.live-video.net/1.24.0/amazon-ivs-jw-provider.min.js"></
script>
</head>
<body> 
    <div id='player'></div>
```

```
 <script> 
       // set default values for ivsPlayer and ivsEvents 
       var ivsPlayer = {}; 
       var ivsEvents = {}; 
       // define our player setup 
       const ivsConfig = { 
          playlist: [{ 
              file: IVS_STREAM, 
              type: 'ivs', 
          }] 
       }; 
       jwplayer('player') 
          .setup(ivsConfig) 
           .on('providerPlayer', function (player) { 
              console.log('Amazon IVS Player: ', player.ivsPlayer); 
              console.log('Amazon IVS Player Events: ', player.ivsEvents); 
             // store the reference to the Amazon IVS Player 
              ivsPlayer = player.ivsPlayer; 
             // store the reference to the Amazon IVS Player Events 
              ivsEvents = player.ivsEvents; 
          }); 
    </script>
</body>
</html>
```
## **Ereignisse**

Um Standard-JW Player-Ereignisse zu hören, verwenden Sie die [an](https://developer.jwplayer.com/jwplayer/docs/jw8-javascript-api-reference)-Funktion des JW Players.

Um Ereignisse zu hören, die für Amazon IVS spezifisch sind, oder um Ereignis-Listener auf dem Amazon IVS Web Player hinzuzufügen und zu entfernen, müssen Sie das 'providerPlayer'- Ereignis hören, um einen Verweis auf den Amazon IVS Player zu erhalten und dann ein Ereignis hinzuzufügen, das ihn anhört. Beispiel:

```
// store a default value for ivsPlayer
var ivsPlayer = {};
// store references to the Amazon IVS Player and Amazon IVS Events:
jwplayer(JW_PLAYER_DIV).on('providerPlayer', function (player) { 
    ivsPlayer = player.ivsPlayer;
```
});

```
// set up event listening
ivsPlayer.addEventListener(event, callback);
ivsPlayer.removeEventListener(event, callback);
```
wobei callback ein Callback ist, den Sie definieren und event einer hiervon ist: PlayerEventType, PlayerState, oder ErrorType. Weitere Informationen zu Ereignissen finden Sie in [Amazon IVS Player SDK: Webreferenz.](https://aws.github.io/amazon-ivs-player-docs/1.24.0/web/)

Das 'providerPlayer'-Ereignis wird von JW Player ausgegeben, und der Callback, bei dem Sie sich registrieren, erhält ein Objekt mit den folgenden Feldern:

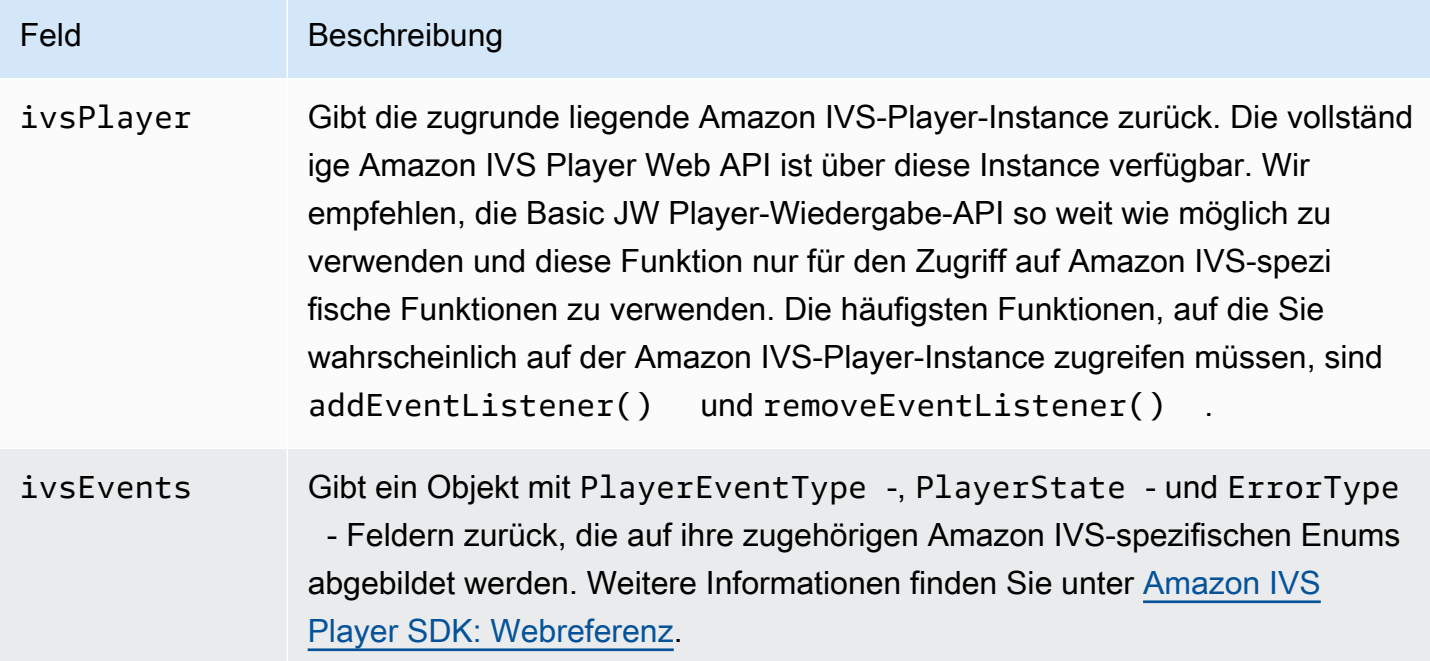

#### Fehler

Für allgemeine JW Player-Fehler verwenden Sie die [an-](https://developer.jwplayer.com/jwplayer/docs/jw8-javascript-api-reference)Funktion des JW Players, um Fehlerereignisse zu hören.

Bei Fehlern, die für Amazon IVS spezifisch sind, hören Sie den Amazon IVS-Player auf seine eigenen Fehler:

```
// set default values for ivsPlayer and ivsEvents
var ivsPlayer = {};
```

```
var ivsEvents = {};
// store references to the Amazon IVS Player and Amazon IVS Events
jwplayer(JW_PLAYER_DIV).on('providerPlayer', function (player) { 
    ivsPlayer = player.ivsPlayer; 
    ivsEvents = player.ivsEvents;
});
// set up event listening:
let playerEvent = ivsEvents.PlayerEventType;
ivsPlayer.addEventListener(playerEvent.ERROR, callback);
```
Der Callback erhält ein Objekt mit den folgenden Feldern:

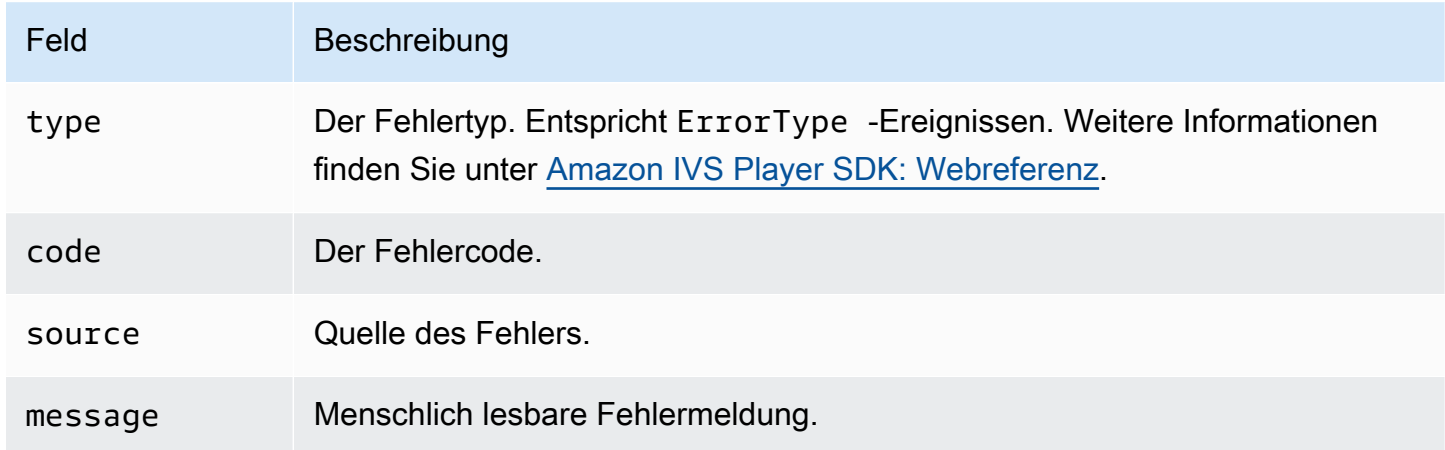

#### Inhaltssicherheitsrichtlinie

Die Amazon IVS-Provider-API ist so konfiguriert, dass sie auf Seiten funktioniert, die Content Security Policy (CSP) verwenden. Weitere Informationen finden Sie im Abschnitt "Arbeiten mit Inhaltssicherheitsrichtlinie" im [Amazon IVS Player SDK: Leitfaden für Web](#page-150-0).

#### Einschränkungen

Der Anbieter unterstützt kein Casting. Wenn Sie das Casting im JW Player-Dashboard aktiviert haben, können Sie es deaktivieren, indem Sie cast auf null beim Aufruf von setup() setzen. Dadurch wird der Casting-Button ausgeblendet.

# Einbetten von Metadaten in einen Video-Stream

Zeitgesteuerte Metadaten von Amazon Interactive Video Service (IVS) bieten eine Möglichkeit zum Einbetten von Metadaten in einen Amazon IVS-Stream. Dadurch wird sichergestellt, dass alle Zuschauer die Metadaten gleichzeitig im Videostream erhalten, unabhängig von der Stream-Latenz oder dem geografischen Standort.

## Was sind zeitgesteuerte Metadaten?

Zeitgesteuerte Metadaten sind Metadaten mit Zeitstempeln. Es kann programmgesteuert mithilfe der IVS-API oder des IVS-Broadcast-SDK in einen Stream eingefügt werden. Wenn Amazon IVS einen Stream verarbeitet, werden die zeitgesteuerten Metadaten mit den Audio- und Videoframes synchronisiert. Während der Wiedergabe erhalten alle Zuschauer des Streams die Metadaten gleichzeitig relativ zum Stream. Der Timecode dient als Cue-Point, der verwendet werden kann, um eine Aktion basierend auf den Daten auszulösen, z. B.

- Aktualisieren der Spielerstatistiken für einen Sport-Stream.
- Senden von Produktdetails für einen Live-Shopping-Stream
- Senden von Fragen für einen Live-Quiz-Stream.

Zeitgesteuerte Amazon IVS-Metadaten verwenden ID3-Tags, die in die Videosegmente eingebettet sind. Infolgedessen sind sie im aufgenommenen Video verfügbar.

## Einrichten von IAM-Berechtigungen

Voraussetzung: Bevor Sie fortfahren, hätten Sie [???](#page-20-0) (einschließlich Erstellen eines IAM-Benutzers und Einrichten von Berechtigungen) durchgehen sollen.

Als Nächstes müssen Sie Ihrem IAM-Benutzer die Berechtigung erteilen, zeitgesteuerte Metadaten zu verwenden. Dazu gehen Sie wie folgt vor:

- 1. Melden Sie sich bei der AWS-Managementkonsole an und öffnen Sie die IAM-Konsole unter <https://console.aws.amazon.com/iam/>.
- 2. Wählen Sie im Navigationsbereich Benutzer und wählen Sie dann den gewünschten Benutzer aus (den Benutzernamen, den Sie bei der Erstellung eines AWS Kontos angegeben haben).
- 3. Im Fenster Benutzer-Übersicht auf der Registerkarte Berechtigungen auf der Registerkarte wählen Sie Inline-Richtlinie hinzufügen (auf der rechten Seite).
- 4. Klicken Sie auf der JSON, fügen Sie diesen Blob ein:

```
{ 
    "Version": "2012-10-17", 
    "Statement": [ 
       \mathcal{L} "Effect": "Allow", 
           "Action": [ 
              "ivs:PutMetadata" 
           ], 
           "Resource": "arn:aws:ivs:*:*:channel/*" 
        } 
    ]
}
```
- 5. Noch im Fenster Erstellen einer Richtlinie wählen Sie Richtlinie überprüfen. Geben Sie einen Namen für die Richtlinie ein und wählen Sie dann Richtlinie erstellen aus.
- 6. Sie kehren zum Fenster Benutzer-Übersicht zurück, in dem der neue Richtlinienname angezeigt wird.

## Einfügen von zeitgesteuerten Metadaten

Sie können zeitgesteuerte Metadaten nur in einen aktiven Stream auf einem angegebenen Kanal einfügen.

### Verwenden der AWS CLI

Zum Testen ist die AWS CLI die einfachste Möglichkeit, zeitgesteuerte Metadaten hinzuzufügen. Wenn Sie die AWS CLI verwenden, müssen Sie zuerst die CLI auf Ihrem Computer herunterladen und konfigurieren. Möglicherweise haben Sie das bereits getan durch [Erste Schritte mit IVS](#page-20-0); wenn nicht, tun Sie es jetzt. Informationen zu den ersten Schritten finden Sie im [Benutzerhandbuch für die](https://docs.aws.amazon.com/cli/latest/userguide/cli-chap-welcome.html)  [AWS-Befehlszeilenschnittstelle](https://docs.aws.amazon.com/cli/latest/userguide/cli-chap-welcome.html).

Sobald Sie die CLI haben:

1. Führen Sie den put-metadata-Befehl aus und übergeben Sie den Kanal ARN und Ihre Metadaten:

aws ivs put-metadata --channel-arn <your-channel-arn> --metadata <your-metadata>

Beispiel:

```
aws ivs put-metadata --channel-arn arn:aws:ivs:us-west-2:465369119046:channel/
GbiYJna5hFoC --metadata '{"question": "What does IVS stand for?", "correctIndex": 
  0, "answers": ["interactive video service", "interesting video service", "ingenious 
  video service"]}'
```
2. Amazon IVS prüft, ob der Stream live ist. Wenn der Stream nicht live ist, erhalten Sie einen Fehler. Andernfalls gibt die CLI fehlerfrei zurück und die Metadaten (Textblob) werden in den Stream eingefügt. Dies geschieht so schnell wie möglich. Es gibt keine Garantie dafür, wann dies geschieht. Alle Betrachter sehen die Metadaten jedoch am selben Punkt im Stream.

#### Verwenden der Amazon IVS-API

Um zeitgesteuerte Metadaten programmgesteuert einzufügen, verwenden Sie den [PutMetadata-](https://docs.aws.amazon.com/ivs/latest/LowLatencyAPIReference/API_PutMetadata.html)API-Endpunkt.

Hier ist ein Beispiel für HTTP-Anfrage:

```
POST /PutMetadata HTTP/1.1
{ 
     "channelArn": "my_channel", 
     "metadata": "{\"question\": \"What does IVS stand for?\", \"correctIndex\": 
  0, \"answers\": [\"interactive video service\", \"interesting video service\", 
  \"ingenious video service\"]}"
}
```
#### Verwendung des IVS-Broadcast-SDK

Mit dem IVS-Broadcast-SDK können Sie zeitgesteuerte Metadaten in das Band einfügen. Dies kann nützlich sein, um die Metadaten mit den Audio- und Videoinhalten zu synchronisieren.

- Android Verwenden Sie in der BroadcastSession-Klasse sendTimedMetadata.
- iOS Verwenden Sie in der IVSBroadcastSession-Klasse sendTimedMetadata.

## Verwenden von zeitgesteuerten Metadaten

Verwenden Sie den Amazon IVS Player, um zeitgesteuerte Metadaten zu verwenden, die in einen Video-Stream eingebettet sind. Siehe [Amazon IVS Player SDK](#page-139-0) und den Rest der Player-Dokumentation.

Im Folgenden finden Sie Beispielausschnitte, die alle Metadaten drucken, die über das Amazon IVS Player-SDK an die Konsole empfangen wurden. Ein Ereignis wird ausgelöst, wenn die Wiedergabe ein Segment mit eingebetteten Metadaten erreicht. (Das Ereignis TEXT\_METADATA\_CUE für Web, onCue() für Android und player(\_:didOutputCue:) für iOS. Sie können dieses Ereignis verwenden, um Funktionen in Ihrer Clientanwendung zu initiieren, z. B. ein interaktives Widget zu aktualisieren. Dieses Ereignis wird sowohl für Live- als auch für aufgezeichnete Inhalte ausgelöst.

Amazon IVS Player SDK for Web:

```
const player = IVSPlayer.create();
player.addEventListener(IVSPlayer.PlayerEventType.TEXT_METADATA_CUE, 
     function (cue) { 
   console.log('Timed metadata: ', cue.text);
});
```
Amazon IVS Player SDK for Android:

```
@Override
public void onCue(@NonNull Cue cue) { 
   if(cue instanceof TextMetadataCue) { 
    Log.i("Timed Metadata: ", ((TextMetadataCue)cue).text);
   }
}
```
Amazon IVS Player SDK for iOS:

```
func player(_ player: IVSPlayer, didOutputCue cue: IVSCue) { 
   if let textMetadataCue = cue as? IVSTextMetadataCue { 
     print("Timed Metadata: \(textMetadataCue.text)") 
   }
}
```
Hinweis: Zeitgesteuerte Metadaten werden für iOS Safari und iOS Chrome in Player 1.3.0 und höher unterstützt.

## Beispiel-Demo: Quiz-App

Auf GitHub finden Sie Codebeispiele einer interaktiven Quiz-App. Wir verwenden JSON über zeitgesteuerte Metadaten, um eine Quiz-Benutzeroberfläche zu füllen, um Fragen und Antworten anzuzeigen. Die Antworten sind auswählbar und zeigen an, ob die Auswahl korrekt ist.

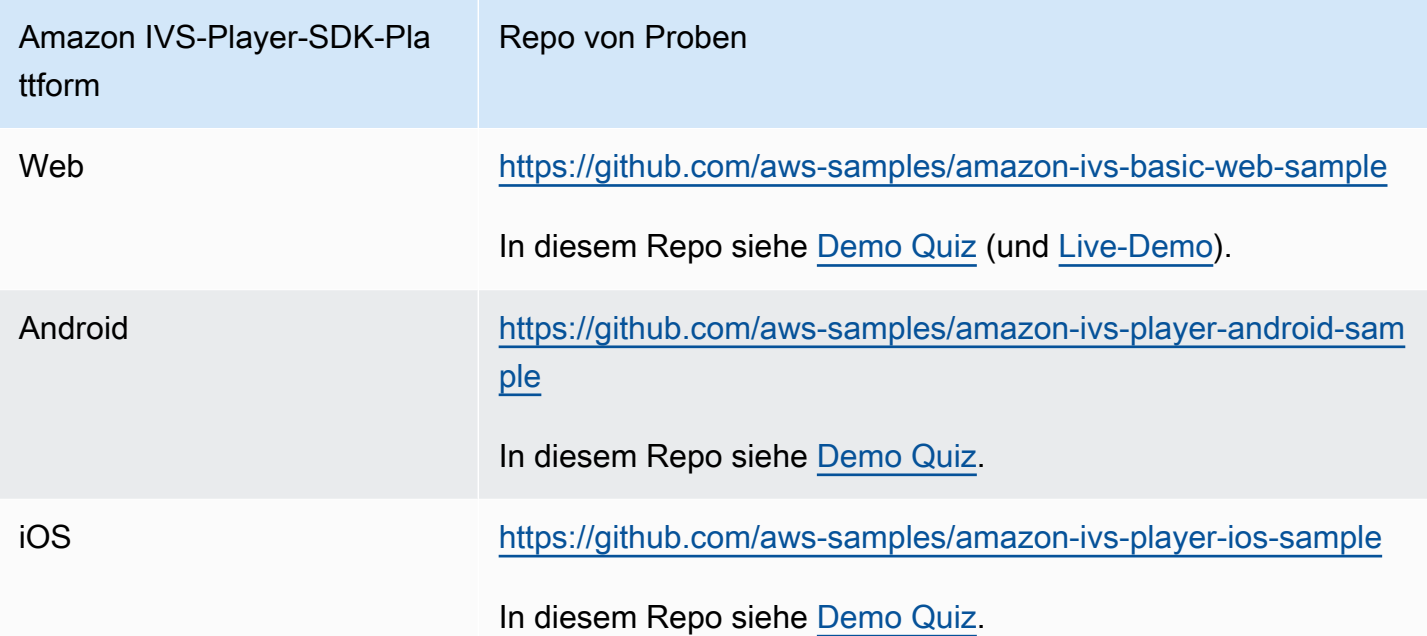

## Anzeigen von zeitgesteuerten Metadaten

Falls gewünscht, können Sie die in Ihrem Livestream eingebetteten zeitgesteuerten Metadaten in der Konsole anzeigen:

- 1. Öffnen Sie die [Amazon-IVS-Konsole](https://console.aws.amazon.com/ivs).
- 2. Wählen Sie oben links das Hamburger-Symbol aus, um den Navigationsbereich zu öffnen, und wählen Sie Live-Kanäle.
- 3. Wählen Sie den Kanal aus, dessen Stream Sie anzeigen möchten, um zu einer Detailseite für diesen Kanal zu gelangen.

Der Livestream wird im Abschnitt Livestream auf der Seite wiedergegeben.

4. Wählen Sie unten im Fenster die Option zeitgesteuerte Metadaten.

Während der Wiedergabe des Players werden bei jedem Ereignis zeitgesteuerter Metadaten der Wert und die empfangene Zeit angezeigt.

## Weitere Informationen

Siehe [zeitgesteuerte Metadaten für Amazon Interactive Video Service,](https://aws.amazon.com/blogs/media/part-1-using-amazon-interactive-video-service-timed-metadata/) die erste einer zweiteiligen Blog-Serie zur Verwendung von zeitgesteuerten Amazon IVS-Metadaten.

# Einrichten privater Kanäle

Amazon Interactive Video Service (IVS) bietet Kunden die Möglichkeit, private Kanäle zu erstellen, so dass Kunden ihre Streams nach Kanal oder Viewer eingrenzen können. Kunden steuern den Zugriff auf die Videowiedergabe, indem sie die Wiedergabe-Autorisierung für Kanäle aktivieren und signierte JSON-Web-Token (JWTs) für autorisierte Wiedergabeanfragen generieren.

Die Wiedergabe-Autorisierung für einen Kanal ist optional. Wenn ein Viewer versucht, einen Stream zu sehen und für den Kanal die Autorisierung aktiviert ist, überprüft Amazon IVS, ob der Viewer über ein gültiges Wiedergabe-Token in der Anforderung verfügt. Ein Wiedergabe-Token ist ein JWT, das der Amazon IVS-Kunde signiert (mit einem Wiedergabe-Autorisierungsschlüssel) und bei jeder Wiedergabeanforderung für einen Kanal mit aktivierter Wiedergabe-Autorisierung einschließt.

#### Themen

- [Workflow für private Kanäle](#page-189-0)
- [Erstellen oder Importieren eines Wiedergabegerät](#page-190-0)
- [Wiedergabe-Autorisierung auf Kanälen aktivieren](#page-192-0)
- [Wiedergabe-Tokens generieren und signieren](#page-194-0)
- [Wiedergabeschlüssel auflisten](#page-197-0)
- [Löschen von Wiedergabegeräten](#page-199-0)
- [Abrufen von Informationen über Wiedergabegeräten](#page-200-0)
- [Viewer-Sitzungen widerrufen](#page-201-0)

## <span id="page-189-0"></span>Workflow für private Kanäle

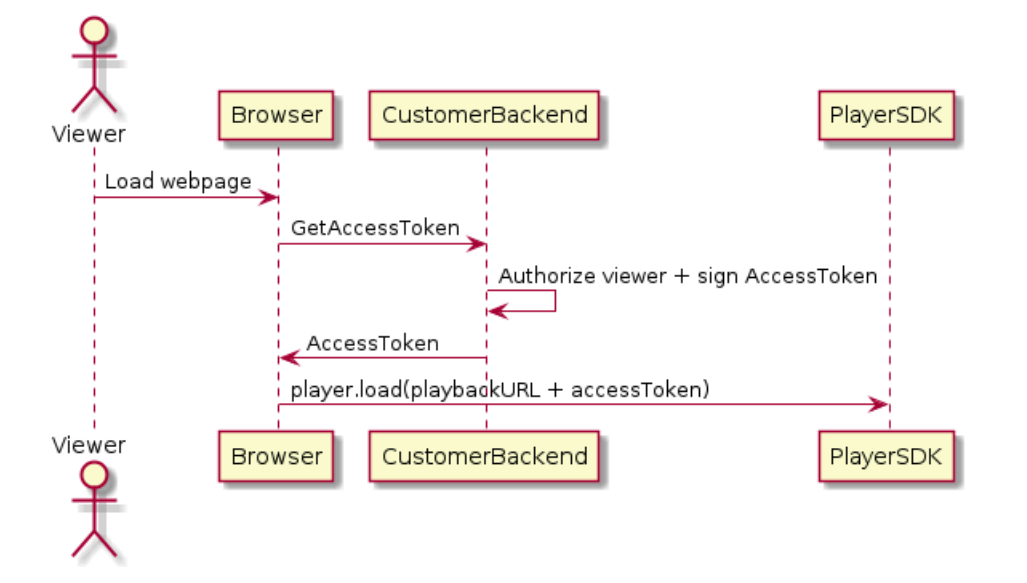

- 1. Wenn ein Viewer versucht, die Webseite für einen privaten Stream zu laden, fordert der Browser ein Zugriffstoken an. (Der Kunde stellt dazu den Browser-Code zur Verfügung.)
- 2. Die Backend-App des Kunden empfängt die Access-Token-Anforderung und bestimmt, ob dieser Viewer berechtigt sein soll, den Stream anzuzeigen. Wenn ja, generiert das Backend ein JWT, verwendet den privaten Schlüssel des Kunden, um es zu signieren und gibt das signierte JWT in einer Wiedergabeanforderung an den Browser zurück.
- 3. Der Browser lädt den Stream mit einer Anfrage an das Amazon-IVS-Player-SDK (oder andere Player). Die Anforderung enthält die Stream-Wiedergabe-URL und die signierte JWT.
- 4. Amazon IVS verwendet den öffentlichen Schlüssel des Kunden, um zu überprüfen, ob das JWT mit dem richtigen privaten Schlüssel signiert wurde.
- 5. Wenn das JWT verifiziert ist, spielt Amazon IVS den privaten Stream für den Viewer ab.

Kunden sind verantwortlich für die Erstellung von:

- Browser-Code zum Anfordern von Zugriffstoken.
- Die Backend-Server-App, die JWTs generiert und signiert.
- Ein Wiedergabe-Autorisierungs-Schlüsselpaar. Dies besteht aus zwei Teilen: einem öffentlichen Schlüssel, den AWS behält, und einem privaten Schlüssel, den Sie herunterladen. Mit dem privaten Schlüssel signieren Sie die JWTs, die den Zugriff auf Ihren privaten Kanal autorisieren.

Die oben beschriebene Methode – die Verwendung einer Netzwerkanforderung vom Browser zum Abrufen von Token – ist nicht die einzige Möglichkeit, die Wiedergabe-Autorisierung zu implementieren. Alternativ können Kunden die signierten Wiedergabetokens auf der ursprünglichen Webseite senden, um die Anzahl der Netzwerk-Roundtrips zu reduzieren, die ein Viewer machen muss.

In den folgenden Abschnitten beschreiben wir, wie man einen Kanal privat macht (Wiedergabe-Autorisierung aktivieren), Wiedergabe-Tokens generiert und signiert sowie mit Wiedergabe-Schlüsselpaaren arbeitet.

Hinweis: Wenn in der folgenden Konsolenanleitung das linke Navigationsmenü nicht angezeigt wird, können Sie es öffnen, indem Sie das Hamburger-Symbol oben links auswählen.

## <span id="page-190-0"></span>Erstellen oder Importieren eines Wiedergabegerät

Amazon IVS erlaubt maximal drei Schlüsselpaare, die zum Signieren und Verifizieren von Wiedergabetokens verwendet werden können. Amazon IVS bietet keine Schlüssel-Rotationen an.

Nach dem Import können die Wiedergabetasten nicht aktualisiert werden. Stattdessen müssen Sie den vorhandenen Wiedergabeschlüssel löschen und einen neuen Schlüssel importieren.

Sie müssen eine [ECDSA öffentliches/privates Schlüsselpaar](https://en.wikipedia.org/wiki/Elliptic_Curve_Digital_Signature_Algorithm) generiern, um die JWTs zu signieren und den öffentlichen Schlüssel als Wiedergabe-Schlüssel-Ressource auf Amazon IVS hochzuladen. Dann kann Amazon IVS die Signatur in Wiedergabeanfragen überprüfen.

### Erstellen eines neuen Schlüsselpaars

Es gibt verschiedene Möglichkeiten zur Erstellung eines Schlüsselpaars. Im Folgenden geben wir zwei Beispiele.

Gehen Sie folgendermaßen vor, um in der Konsole ein neues Schlüsselpaar zu erstellen. Beachten Sie, dass Sie bei diesem Vorgang nur den privaten Schlüssel herunterladen können.

- 1. Öffnen Sie die [Amazon-IVS-Konsole](https://console.aws.amazon.com/ivs). Wählen Sie die Region Ihres Senders aus, wenn Sie sich nicht bereits darin befinden.
- 2. Wählen Sie im linken Navigationsmenü Wiedergabesicherheit > Wiedergabeschlüssel aus.
- 3. Klicken Sie auf Erstellen von Wiedergabegerät. Ein Dialog Erstellen von Wiedergabegerät wird angezeigt.
- 4. Folgen Sie den Eingabeaufforderungen und wählen Sie Erstellen.

5. Amazon IVS generiert ein neues Schlüsselpaar. Der öffentliche Schlüssel wird als Wiedergabeschlüsselressource importiert und der private Schlüssel wird sofort zum Download zur Verfügung gestellt.

Amazon IVS generiert den Schlüssel auf der Clientseite und speichert den privaten Schlüssel nicht. Speichern Sie den Schlüssel unbedingt. Sie können ihn später nicht abrufen.

Um ein neues P384-EC-Schlüsselpaar mit OpenSSL zu erstellen, gehen Sie wie folgt vor (möglicherweise müssen Sie dazu zunächst [OpenSSL](https://www.openssl.org/source/) installieren). Mit diesem Verfahren können Sie sowohl auf die privaten als auch auf die öffentlichen Schlüssel zugreifen. Den öffentlichen Schlüssel benötigen Sie nur, wenn Sie die Verifizierung Ihrer Token testen möchten.

```
openssl ecparam -name secp384r1 -genkey -noout -out priv.pem
openssl ec -in priv.pem -pubout -out public.pem
```
Importieren Sie nun den neuen öffentlichen Schlüssel. Nutzen Sie dazu die untenstehende Anleitung.

#### Importieren eines vorhandenen öffentlichen Schlüssels

Wenn Sie bereits über ein Schlüsselpaar verfügen, können Sie den öffentlichen Schlüssel in IVS importieren. Der private Schlüssel wird von unserem System nicht benötigt; er wird von Ihnen zum Signieren von Token verwendet.

So importieren Sie einen vorhandenen öffentlichen Schlüssel mit der Konsole:

- 1. Öffnen Sie die [Amazon-IVS-Konsole](https://console.aws.amazon.com/ivs). Wählen Sie die Region Ihres Senders aus, wenn Sie sich nicht bereits darin befinden.
- 2. Wählen Sie im linken Navigationsmenü Wiedergabesicherheit > Wiedergabeschlüssel aus.
- 3. Wählen Sie Import. Ein Dialog Wiedergabegerät wird angezeigt.
- 4. Folgen Sie den Eingabeaufforderungen und wählen Sie Importieren.
- 5. Amazon IVS importiert Ihren öffentlichen Schlüssel und generiert eine Wiedergabeschlüsselressource.

So importieren Sie einen vorhandenen öffentlichen Schlüssel mit der CLI:

```
aws ivs import-playback-key-pair --public-key-material "`cat public.pem`" --region 
  <aws-region>
```
Sie können --region <aws-region> auslassen, wenn sich die Region in Ihrer lokalen AWS Konfigurationsdatei befindet.

Hier ist ein Beispiel für eine Antwort:

```
{ 
     "keyPair": { 
         "arn": "arn:aws:ivs:us-west-2:693991300569:playback-key/f99cde61-
c2b0-4df3-8941-ca7d38acca1a", 
         "fingerprint": "98:0d:1a:a0:19:96:1e:ea:0a:0a:2c:9a:42:19:2b:e7", 
         "tags": {} 
     }
}
```
#### API-Anforderungen

```
POST /ImportPlaybackKeyPair HTTP/1.1
{ 
   "publicKeyMaterial": "<pem file contents>"
}
```
## <span id="page-192-0"></span>Wiedergabe-Autorisierung auf Kanälen aktivieren

Die Autorisierungsanforderung eines Kanals kann konfiguriert werden, wenn der Kanal erstellt wird oder später (mit einem Update-Endpunkt). Beachten Sie, dass die Schritte unabhängig davon sind, ob Sie die Wiedergabe-Autorisierung aktivieren oder deaktivieren möchten.

#### Anleitung für die Konsole

So aktivieren Sie die Autorisierung beim Erstellen eines Kanals:

- 1. Öffnen Sie die [Amazon-IVS-Konsole](https://console.aws.amazon.com/ivs). Wählen Sie die Region Ihres Senders aus, wenn Sie sich nicht bereits darin befinden.
- 2. Wählen Sie im Feld Erste Schritte (oben rechts) die Option Kanal erstellen.
- 3. Klicken Sie auf der Seite Kanal erstellen Benutzerdefinierte Konfiguration.
- 4. Aktivieren Sie im Abschnitt Wiedergabeauthentifizierung die Option Token-Authentifizierungsanforderung für die Videowiedergabe aktivieren.
- 5. Befolgen Sie die restlichen Eingabeaufforderungen, um einen Kanal zu erstellen. (Siehe [Erste](#page-20-0) [Schritte mit IVS.](#page-20-0))

So aktivieren Sie die Autorisierung durch Aktualisieren eines vorhandenen Kanals:

- 1. Öffnen Sie die [Amazon-IVS-Konsole](https://console.aws.amazon.com/ivs). Wählen Sie die Region Ihres Senders aus, wenn Sie sich nicht bereits darin befinden.
- 2. Wählen Sie im linken Navigationsmenü Kanäle.
- 3. Wählen Sie das Kontrollkästchen für den Kanal aus, den Sie aktualisieren möchten, und klicken Sie auf Bearbeiten.
- 4. Aktivieren Sie im Abschnitt Wiedergabeauthentifizierung die Option Token-Authentifizierungsanforderung für die Videowiedergabe aktivieren.
- 5. Klicken Sie auf Änderungen speichern.

#### CLI-Anweisungen

So aktivieren Sie die Autorisierung beim Erstellen eines Kanals:

```
aws ivs create-channel --authorized --region <aws-region>
```
Sie können --region <aws-region> auslassen, wenn sich die Region in Ihrer lokalen AWS Konfigurationsdatei befindet.

Hier ein Beispiel für eine Antwort: Beachten Sie, dass authorized gleich true ist.

```
{ 
     "streamKey": { 
         "channelArn": "arn:aws:ivs:us-west-2:123456789:channel/fbc789c1-2c56-4ce6-a30a-
d99275dc4481", 
         "value": "sk_us-west-2_abcd1234efgh5678ijkl", 
         "arn": "arn:aws:ivs:us-west-2:123456789:stream-key/62f15f1b-fe31-4127-
b252-0666ac7f55a7", 
         "tags": {} 
     }, 
     "channel": { 
         "name": "test-channel", 
         "tags": {}, 
         "authorized": true, 
         "latencyMode": "LOW", 
         "ingestEndpoint": "jds34ksdg3las.global-contribute.live-video.net", 
         "playbackUrl": "https://b37c565f6d79.us-west-2.playback.live-video.net/api/
video/v1/aws.ivs.us-west-2.123456789.channel.oU4OKS4LA1Dz.m3u8",
```

```
 "arn": "arn:aws:ivs:us-west-2:123456789:channel/fbc789c1-2c56-4ce6-a30a-
d99275dc4481" 
     }
}
```
So aktivieren Sie die Autorisierung durch Aktualisieren eines vorhandenen Kanals:

```
aws ivs update-channel --arn
arn:aws:ivs:us-west-2:693991300569:channel/742da049-fe9f-4f23-928e-c6753760a189 
--authorized
```
Dies ist nur ein Beispiel; Sie müssen Ihren eigenen Kanal-ARN nach --arn spezifizieren. Wie beim Anlegen eines Kanals ist authorized in der Update-Antwort true.

#### API-Anforderung (Erstellen und Aktualisieren)

```
POST /CreateChannel HTTP/1.1
{ 
   "name": "<your channel name>", 
   "authorized": true
}
```

```
POST /UpdateChannel HTTP/1.1
{ 
   "arn": "<channel arn>", 
   "authorized": true
}
```
## <span id="page-194-0"></span>Wiedergabe-Tokens generieren und signieren

Weitere Informationen zum Arbeiten mit JWTs und den unterstützten Bibliotheken zum Signieren von Token finden Sie unter [jwt.io](http://jwt.io/). In der jwt.io-Oberfläche müssen Sie Ihren privaten Schlüssel eingeben, um Token zu signieren. Der öffentliche Schlüssel wird nur benötigt, wenn Sie Token verifizieren möchten.

#### Token-Schema

Alle JWTs haben drei Felder: Header, Nutzlast und Signatur.

- Der Header gibt Folgendes an:
	- alg ist der Signaturalgorithmus. Dies ist ES384, ein ECDSA-Signaturalgorithmus, der den SHA-384-Hash-Algorithmus verwendet.
	- typ ist der Tokentyp, JWT.

```
{ 
   "alg": "ES384", 
   "typ": "JWT"
}
```
- Die Nutzlast enthält spezifische Daten für Amazon IVS:
	- channel-arn ist eine Referenz für die Videowiedergabeanforderung.
	- access-control-allow-origin ist ein optionales Feld, das verwendet werden kann, um die Wiedergabe auf eine bestimmte [Herkunft](https://developer.mozilla.org/en-US/docs/Glossary/Origin) zu beschränken, d. h., um einen Stream nur von einer bestimmten Website aus sichtbar zu machen. Beispielsweise können Sie verhindern, dass Benutzer den Player auf anderen Websites einbetten. Standardmäßig ist die Wiedergabe von allen Ursprüngen aus zugelassen. (Beachten Sie, dass dies nur den Browser-Client einschränkt, jedoch nicht die Wiedergabe von einem Nicht-Browser-Client.) Dieses Feld kann mehrere Ursprünge enthalten, die durch Kommas getrennt sind. Platzhalterdomänen sind erlaubt: jeder Ursprung kann seinen Hostnamen mit \* beginnen (Beispiel: https://\*.amazon.com).
	- strict-origin-enforcement ist ein optionales Feld, das verwendet werden kann, um die im access-control-allow-origin-Feld angegebene Herkunftsbeschränkung zu verstärken. Standardmäßig gilt die access-control-allow-origin-Einschränkung nur für die multivariante Wiedergabeliste. Wenn strict-origin-enforcement aktiviert ist, setzt der Server die Anforderung durch, dass der anfordernde Ursprung dem Token für alle Wiedergabeanforderungen entspricht (einschließlich multivarianter Wiedergabelisten, variantener Wiedergabelisten und Segmente). Das bedeutet, dass alle Clients (auch Nicht-Browser-Clients) bei jeder Anfrage einen gültigen Origin-Anforderungsheader angeben müssen. Verwenden Sie die setOrigin-Methode, um den Header in den iOS- und Android-Player-SDKs von IVS festzulegen. Es wird automatisch in Webbrowsern außer iOS Safari eingestellt. Für iOS Safari müssen Sie dem Videoelement crossorigin="anonymous" hinzufügen, um sicherzustellen, dass der Origin-Anforderungsheader gesendet wird. Beispiel: <video crossorigin="anonymous"></video>.
	- single-use-uuid ist ein optionales Feld mit einem gültigen [Universally Unique Identifier](https://en.wikipedia.org/wiki/Universally_unique_identifier)  [\(UUID\)](https://en.wikipedia.org/wiki/Universally_unique_identifier), den Sie im Rahmen der Erstellung des Tokens generieren. Wenn Sie dieses Feld und einen UUID-Wert hinzufügen, wird das zugehörige generierte Token ungültig, sobald

damit eine multivariante Wiedergabeliste abgerufen und ein Stream angesehen wird. Einweg-Authentifizierungstoken erschweren es böswilligen Benutzern, einen Stream auf Ihren privaten Kanälen mit anderen Zuschauern zu teilen. Hinweis: Bei Verwendung des single-use-uuid-Antrags beträgt der Höchstwert für den exp-Antrag 10 Minuten in der Zukunft.

- viewer-id ist ein optionales Feld, das eine ID enthält, die zur Nachverfolgung verwendet wird und auf den Viewer verweist, dem das Token gewährt wird. Dieses Feld ist erforderlich, damit die Viewer-Sitzung des Viewers in Zukunft rückgängig gemacht werden kann. Die maximale Länge beträgt 40 Zeichen, und der Wert muss als Zeichenfolge gelten. Verwenden Sie dieses Feld nicht für persönlich identifizierbare, vertrauliche oder sensible Informationen. Hinweis: Bei Verwendung von viewer-id beträgt der Höchstwert für exp 10 Minuten in der Zukunft.
- viewer-session-version ist ein optionales Feld, das eine Version enthält, die mit dieser Viewer-Sitzung verknüpft werden soll. Beim Widerrufen von Viewer-Sitzungen kann dieser Wert verwendet werden, um zu filtern, welche Viewer-Sitzungen gesperrt werden. Wenn Sie hier beispielsweise einen Unix-Zeitstempel angeben, können alle Sitzungen, die vor dem angegebenen Zeitpunkt gestartet wurden, widerrufen werden. Der Wert muss eine 64-Bit-Ganzzahl mit Vorzeichen (Int64) sein. Dieses Feld soll (optional) zusammen mit viewerid bereitgestellt werden. Von alleine macht es nichts. Der Standardwert lautet 0.
- exp ist ein Unix-UTC-Zeitstempel für den Zeitpunkt, an dem das Token abläuft. Dies gibt nicht an, wie lange der Stream angezeigt werden kann. Das Token wird überprüft, wenn der Viewer die Wiedergabe initialisiert, nicht im gesamten Stream. Geben Sie diesen Wert als Ganzzahltyp ein.

Beachten Sie, dass ein Unix-Zeitstempel ein numerischer Wert ist, der die Anzahl der Sekunden von 1970-01-01T00:00:00Z UTC bis zum angegebenen UTC-Datum/Uhrzeit angibt, wobei Schaltsekunden ignoriert werden. Verschiedene Sprachen messen Unix-Zeitstempel in verschiedenen Einheiten; z. B. gibt die Zeit in Millisekunden JavaScript Date.now() zurück. (Siehe exp im [Abschnitt 4.1.4 von JWT RFC.](https://datatracker.ietf.org/doc/html/rfc7519#section-4.1.4))

```
{ 
     "aws:channel-arn": "<channel_arn>", 
     "aws:access-control-allow-origin": "<your-origin>", 
     "aws:strict-origin-enforcement": true, 
     "aws:single-use-uuid": "<UUID>", 
     "aws:viewer-id": "<viewer_id>", 
     "aws:viewer-session-version": "<viewer_session_version>", 
     "exp": <unix timestamp>
}
```
• Zum Erstellen der Signatur verwenden Sie den privaten Schlüssel im Header (ES384) mit dem angegebenen Algorithmus, um den codierten Header, die codierte Nutzlast und den privaten Schlüssel zu signieren.

```
ECDSASHA384( 
   base64UrlEncode(header) + "." + 
   base64UrlEncode(payload), 
   <private-key>
)
```
#### Anweisungen

- 1. Generieren Sie die Signatur des Tokens mit dem ES384-Signaturalgorithmus und einem privaten Schlüssel, der einer Ihrer Wiedergabe-Schlüssel-Ressourcen zugeordnet ist (siehe ECDSASHA384-Beispiel oben).
- 2. Montieren des Token.

```
base64UrlEncode(header) + "." +
base64UrlEncode(payload) + "." +
base64UrlEncode(signature)
```
3. Hängen Sie das signierte Token als Abfrageparameter an die Wiedergabe-URL an.

```
https://b37c565f6d790a14a0e78afaa6808a80.us-west-2.playback.live-video.net/
api/video/v1/aws.ivs.us-west-2.123456789.
channel.fbc789c1-2c56-4ce6-a30a-d99275dc4481.m3u8?token=<token>
```
## <span id="page-197-0"></span>Wiedergabeschlüssel auflisten

Amazon IVS-Kunden können jederzeit eine Liste aller ihrer Wiedergabe-Schlüssel-Ressourcen erhalten.

#### Anleitung für die Konsole

- 1. Öffnen Sie die [Amazon-IVS-Konsole](https://console.aws.amazon.com/ivs). Wählen Sie die Region Ihres Senders aus, wenn Sie sich nicht bereits darin befinden.
- 2. Wählen Sie im linken Navigationsmenü Wiedergabesicherheit > Wiedergabeschlüssel aus.

Es werden alle Ihrem Konto zugeordneten Wiedergabe-Schlüssel-Ressourcen angezeigt. Gelöschte Schlüssel werden nicht angezeigt, und es gibt keine Historie der letzten Schlüssel.

#### CLI-Anweisungen

```
aws ivs list-playback-key-pairs --region <aws-region>
```
Sie können --region <aws-region> auslassen, wenn sich die Region in Ihrer lokalen AWS Konfigurationsdatei befindet.

Beispielantwort:

```
{ 
     "keyPairs": [ 
         { 
              "arn": "arn:aws:ivs:us-west-2:991729659840:playback-key/3db9fc15-df57-4c02-
b5a6-d4ee3448b8ad", 
              "fingerprint": "81:f3:8c:88:78:61:4e:bc:58:07:a3:ca:63:f5:72:08", 
              "tags": {} 
         }, 
         { 
              "arn": "arn:aws:ivs:us-west-2:991729659840:playback-key/3ff88c71-
b18e-415f-948b-18bbde605a97", 
              "fingerprint": "a2:b5:b3:0b:be:8e:73:00:0e:ad:e9:bb:02:c9:81:9a", 
              "tags": {} 
         } 
     ]
}
```
#### API-Anforderungen

Informationen zur Nutzung finden Sie unter [ListPlaybackKeyPairs](https://docs.aws.amazon.com/ivs/latest/LowLatencyAPIReference/API_ListPlaybackKeyPairs.html) in der API-Referenz zu IVS-Streaming mit niedriger Latenz.

```
POST /ListPlaybackKeyPairs HTTP/1.1
{ 
    "maxResults": number, 
    "nextToken": "string"
}
```
## <span id="page-199-0"></span>Löschen von Wiedergabegeräten

Amazon IVS-Kunden können Wiedergabeschlüssel aus ihren Konten löschen. Gelöschte Schlüssel entfernen die Ressource aus dem Konto des Kunden; Wiedergabe-Tokens, die mit gelöschten Schlüsseln signiert sind, bestehen die Überprüfung nicht.

### Anleitung für die Konsole

- 1. Öffnen Sie die [Amazon-IVS-Konsole](https://console.aws.amazon.com/ivs). Wählen Sie die Region Ihres Senders aus, wenn Sie sich nicht bereits darin befinden.
- 2. Wählen Sie im linken Navigationsmenü Wiedergabesicherheit > Wiedergabeschlüssel aus.
- 3. Wählen Sie den/die Schlüssel, die Sie löschen möchten.
- 4. Wählen Sie Löschen. Ein Dialog Löschen von Wiedergabe wird angezeigt.
- 5. Klicken Sie auf Löschen von Wiedergabegerät.

### CLI-Anweisungen

Sie können Wiedergabetasten über die AWS CLI löschen, wenn Sie über den ARN des Schlüssels verfügen. Amazon IVS unterstützt keine Batch-Löschungen über die CLI.

```
aws ivs delete-playback-key-pair --arn arn:aws:ivs:us-west-2:991729659840:playback-
key/3db9fc15-df57-4c02-b5a6-d4ee3448b8ad --region <aws-region>
```
Sie können --region <aws-region> auslassen, wenn sich die Region in Ihrer lokalen AWS Konfigurationsdatei befindet.

Bei Erfolg gibt es keine Antwort. Sie können den Befehl get (unten) ausführen, um zu überprüfen, ob der Schlüssel gelöscht wurde.

Hier ist ein Beispiel für eine Fehlermeldung:

```
An error occurred (ResourceNotFoundException) when calling the 
DeletePlaybackKeyPair operation: ResourceNotFoundException:
```
### API-Anforderungen

POST /DeletePlaybackKeyPair HTTP/1.1

```
{ 
   "arn": "<playback key arn>"
}
```
## <span id="page-200-0"></span>Abrufen von Informationen über Wiedergabegeräten

Amazon IVS-Kunden können Informationen über ihre Wiedergabe-Schlüssel-Ressourcen erhalten. Es ist wichtig zu beachten, dass der zugehörige private Schlüssel nicht verfügbar ist, auch wenn der Wiedergabeschlüssel von Amazon IVS über die Konsole erstellt wurde.

### Anleitung für die Konsole

- 1. Öffnen Sie die [Amazon-IVS-Konsole](https://console.aws.amazon.com/ivs). Wählen Sie die Region Ihres Senders aus, wenn Sie sich nicht bereits darin befinden.
- 2. Wählen Sie im linken Navigationsmenü Wiedergabesicherheit > Wiedergabeschlüssel aus.
- 3. Wählen Sie den Schlüssel aus, zu dem Sie weitere Details erhalten möchten, und klicken Sie auf Details anzeigen.

### CLI-Anweisungen

```
aws ivs get-playback-key-pair --arn arn:aws:ivs:us-west-2:991729659840:playback-
key/3db9fc15-df57-4c02-b5a6-d4ee3448b8ad --region <aws-region>
```
Sie können --region <aws-region> auslassen, wenn sich die Region in Ihrer lokalen AWS Konfigurationsdatei befindet.

Beispielantwort:

```
{ 
     "keyPair": { 
         "arn": "arn:aws:ivs:us-west-2:991729659840:playback-key/3ff88c71-
b18e-415f-948b-18bbde605a97", 
         "fingerprint": "a2:b5:b3:0b:be:8e:73:00:0e:ad:e9:bb:02:c9:81:9a", 
         "tags": {} 
     }
}
```
#### API-Anforderungen

```
POST /GetPlaybackKeyPair HTTP/1.1
{ 
    "arn": "<playback key arn>"
}
```
## <span id="page-201-0"></span>Viewer-Sitzungen widerrufen

Amazon-IVS-Kunden können die mit einem Authentifizierungs-Token verknüpfte Viewer-Sitzung widerrufen, um die Wiedergabe mithilfe dieses Tokens zu verhindern und zu beenden. Ein Beispiel für einen Anwendungsfall ist die Umstellung eines öffentlichen Streams auf einen privaten Stream, bei dem nur ein Teil der Betrachter des öffentlichen Streams weiterschauen kann.

Informationen zu dem in den Anweisungen unten genannten viewer-id-Feld finden Sie im "Token-Schema" unter [the section called "Wiedergabe-Tokens generieren und signieren"](#page-194-0).

#### CLI-Anweisungen

Sie können die Viewer-Sitzung über die AWS-CLI widerrufen, wenn Sie über den Kanal-ARN und die Viewer-ID verfügen.

```
aws ivs start-viewer-session-revocation --channel-arn arn:aws:ivs:us-
west-2:991729659840:channel/abcdABCDefgh --viewer-id UDbh1u6M8nrOoarrzuKe --region 
  <aws-region>
```
Mit der optionalen Eingabe --viewer-session-versions-less-than-or-equal-to <version> können Sie einen Filter festlegen, der bestimmt, welche Versionen der Viewer-Sitzung auf einmal widerrufen werden sollen.

Sie können --region <aws-region> auslassen, wenn sich die Region in Ihrer lokalen AWS Konfigurationsdatei befindet.

Bei Erfolg gibt es keine Antwort.

Hier ist ein Beispiel für eine Fehlermeldung:

```
An error occurred (ValidationException) when calling the StartViewerSessionRevocation 
  operation: ValidationException:
```
## API-Anforderungen

```
POST /StartViewerSessionRevocation HTTP/1.1
{ 
   "channelArn": <channel ARN>, 
   "viewerId": <viewer ID>, 
   "viewerSessionVersionsLessThanOrEqualTo": <version>
}
```
Es gibt auch einen BatchStartViewerSessionRevocation Endpunkt. Sehen Sie die [Referenz zur IVS-](https://docs.aws.amazon.com/ivs/latest/LowLatencyAPIReference/Welcome.html)[Streaming-API mit niedriger Latenz.](https://docs.aws.amazon.com/ivs/latest/LowLatencyAPIReference/Welcome.html)

# Automatische Aufnahme in Amazon S3 (Streaming mit niedriger Latenz)

Dieser Abschnitt enthält Informationen zur auto-record-to-S3-Funktion von Amazon IVS-Streaming mit niedriger Latenz. Wir besprechen die Datenspeicherung für aufgenommene Amazon-IVS-Streams. Wir erklären den Speicherinhalt und das Metadatendateischema. Wir besprechen auch die Wiedergabe Ihrer aufgenommenen Inhalte.

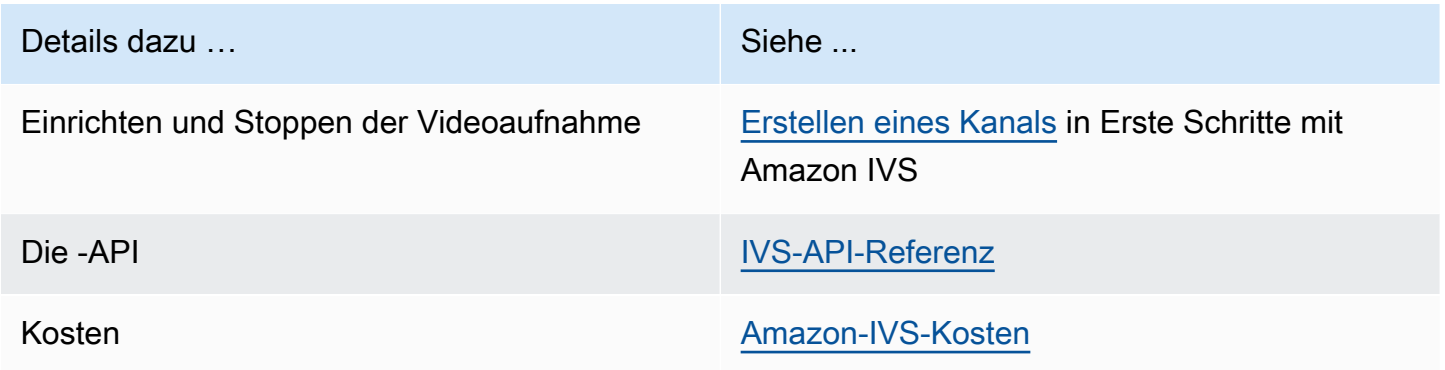

## S3-Präfix

Das S3-Präfix ist eine eindeutige Verzeichnisstruktur für jeden aufgezeichneten Livestream. Alle Medien- und Metadatendateien für den Livestream werden in diesem Verzeichnis geschrieben. Bei Kanälen mit aktivierter Aufzeichnung wird das S3-Präfix generiert, wenn eine Live-Sitzung gestartet wird, und im CloudWatch Ereignis zu Beginn und Ende einer Aufzeichnung bereitgestellt.

Das S3-Präfix hat das folgende Format:

```
/ivs/v1/<aws_account_id>/<channel_id>/<year>/<month>/<day>/<hours>/<minutes>/
<recording_id>
```
Wobei gilt:

- aws\_account\_id ist die ID Ihres AWS Kontos (generiert, wenn Sie ein AWS-Konto erstellt haben), aus dem der Kanal erstellt wird.
- channel\_id ist der Ressourcen-ID-Teil des Kanal-ARN (der letzte Teil des Amazon-Ressourcennamens). Siehe ARN in der [Glossar.](#page-320-0)
- <year>/<month>/<day>/<hours>/<minutes> ist ein UTC-Zeitstempel, wann die Aufnahme gestartet wird.
- recording\_id ist eine eindeutige ID, die für jede Aufzeichnungssitzung generiert wird.

Beispiel:

ivs/v1/123456789012/AsXego4U6tnj/2020/6/23/20/12/j8Z9O91ndcVs

## Inhalte der Aufnahme

Beim Start der Aufzeichnung werden Videosegmente und Metadatendateien in den S3-Bucket geschrieben, der für den Kanal konfiguriert ist. Diese Inhalte sind für die Nachbearbeitung oder Wiedergabe als On-Demand-Video verfügbar.

Beachten Sie, dass es nach dem Start eines Livestreams und der Ausgabe des Aufnahmestart-EventBridge Ereignisses etwas Zeit dauert, bis die Manifestdateien und Videosegmente geschrieben werden. Es wird empfohlen, aufgezeichnete Streams erst wiederzugeben oder zu verarbeiten, nachdem das Ereignis Aufzeichnungsende gesendet wurde. (Siehe [Verwenden von Amazon](#page-222-0) [EventBridge mit IVS](#page-222-0).)

Im Folgenden finden Sie eine Beispielverzeichnisstruktur und den Inhalt einer Aufzeichnung einer Live-Amazon IVS-Sitzung:

```
ivs/v1/123456789012/AsXego4U6tnj/2020/6/23/20/12/j8Z9O91ndcVs/ 
    events 
       recording-started.json 
       recording-ended.json 
    media 
       hls 
       thumbnails
```
Der Ordner events enthält die Metadatendateien, die dem Aufzeichnungsereignis entsprechen. JSON-Metadatendateien werden generiert, wenn die Aufzeichnung gestartet, erfolgreich beendet oder mit Fehlern beendet wird:

- events/recording-started.json
- events/recording-ended.json

#### • events/recording-failed.json

Ein gegebener events-Ordner enthält recording-started.json und entweder recordingended.json oder recording-failed.json.

Diese enthalten Metadaten, die sich auf die aufgezeichnete Sitzung und ihre Ausgabeformate beziehen. JSON-Details sind unten angegeben.

Der media-Ordner enthält alle unterstützten Medieninhalte in zwei Unterordnern:

- hls enthält alle Medien und Manifestdateien, die während der Live-Sitzung generiert wurden und mit dem Amazon IVS-Player wiedergegeben werden können. In diesem Ordner gibt es zwei Arten von HLS-Manifesten, das Standard-Mastermanifest master.m3u8 und das Manifest byterange-multivariant.m3u8 mit aktiviertem Bytebereich. Daher enthält jeder Wiedergabeordner sowohl eine playlist.m3u8- als auch eine byte-range-variant.m3u8-Datei. (Siehe [Playlisten im Bytebereich](#page-205-0) unten.)
- thumbnails enthält Miniaturbilder, die während der Live-Sitzung generiert wurden. Miniaturansichten werden erstellt und jede Minute in den Bucket geschrieben. (Um dieses Verhalten zu ändern, müssen Sie die Eigenschaft thumbnailConfiguration für eine Aufzeichnungskonfiguration außer Kraft setzen.)

Wichtig: Die Inhalte im Ordner media werden dynamisch generiert und durch die Eigenschaften der ersten empfangenen Videosegmente bestimmt; der Ordnerinhalt stellt möglicherweise nicht die endgültigen Merkmale dar (z. B. die Formatvariantenqualität). Treffen Sie keine Annahmen zum statischen Pfad. Um die verfügbaren HLS-Formatvarianten und deren Pfad zu ermitteln, verwenden Sie die im Folgenden beschriebenen JSON-Metadatendateien.

## <span id="page-205-0"></span>Playlisten im Bytebereich

Die Funktion auto-record-to-S3 unterstützt zusätzlich zu Standard-HLS-Wiedergabelisten die Generierung von [Playlisten im Bytebereich.](https://datatracker.ietf.org/doc/html/draft-pantos-http-live-streaming-23#section-4.3.2.2) Playlisten im Bytebereich entsprechen Version 4 der HLS-Spezifikation. Dies ermöglicht ein präziseres Clipping von Inhalten: In einer Playlist im Bytebereich verweist jedes Segment in einer Wiedergabeindexdatei auf einen Teilbereich von Bytes eines Videoteils und bietet damit eine größere Granularität als die standardmäßige 10-Sekunden-Mediendateigröße. Bei einer Playlist mit Bytebereich entspricht die Segmentdauer dem für den Stream konfigurierten Keyframe-Intervall.

## Miniaturansichten

Mit der Eigenschaft thumbnailConfiguration einer Aufzeichnungskonfiguration können Sie die Aufzeichnung von Miniaturansichten für eine Live-Sitzung aktivieren oder deaktivieren und das Intervall ändern, in dem Miniaturansichten für die Live-Sitzung erzeugt werden. Die Intervalle für Miniaturansichten können zwischen 1 Sekunde und 60 Sekunden liegen. Standardmäßig ist die Miniaturbildaufnahme in einem Intervall von 60 Sekunden aktiviert. Details dazu finden Sie im Abschnitt [Amazon-IVS-API-Referenz.](https://docs.aws.amazon.com/ivs/latest/LowLatencyAPIReference/)

Die Thumbnail-Konfiguration kann auch dasstorage-Feld (SEQUENTIAL und/oder LATEST) und eine Auflösung (LOWEST\_RESOLUTION, SD, HD oder FULL\_HD) beinhalten. Im Folgenden finden Sie die Auflösungen für jede Option:

160 <= LOWEST\_RESOLUTION <= 360

 $360 \leq S_D \leq 480$ 

 $480 \leq H$ D  $\leq 720$ 

720 <= FULL\_HD <= 1080

## Fragmentierte Streams zusammenführen

Mit der recordingReconnectWindowSeconds-Eigenschaft einer Aufzeichnungskonfiguration können Sie ein Zeitfenster (in Sekunden) angeben, in dem Amazon IVS versucht, mit demselben S3-Präfix wie der vorherige Stream aufzuzeichnen, wenn Ihr Stream unterbrochen wird und ein neuer Stream gestartet wird. Mit anderen Worten, wenn eine Sendung die Verbindung trennt und dann innerhalb des angegebenen Intervalls erneut verbindet, werden die mehreren Streams als eine einzige Sendung betrachtet und zusammengeführt.

IVS-Aufzeichnungsstatusänderungsereignisse in Amazon EventBridge: Aufzeichnung von Endereignissen und JSON-Metadatendateien mit Aufzeichnungsende werden um mindestens verzögertrecordingReconnectWindowSeconds, da Amazon IVS darauf wartet, dass kein neuer Stream gestartet wird.

Weitere Informationen zur Einrichtung der Funktionalität zur Zusammenführung von Streams finden Sie unter [Schritt 4: Erstellen eines Kanals mit einer optionalen Aufzeichnung](#page-27-0) in Erste Schritte mit Amazon IVS.

## Berechtigung

Damit mehrere Streams mit demselben S3-Präfix aufgezeichnet werden können, müssen bestimmte Bedingungen für alle Streams erfüllt sein:

- Videobreite und -höhe müssen gleich sein.
- Die Bildrate muss gleich sein.
- Die Bitratendifferenz der nachfolgenden Streams muss kleiner oder gleich 50 % der Bitrate des ursprünglichen Streams sein.
- Video- und Audiocodecs müssen identisch sein.

#### Hinweise:

- Maximal 20 Streams werden zusammengeführt, danach wird ein neues S3-Präfix erstellt.
- Nach 48 Stunden wird ein neues S3-Präfix erstellt. Wenn die erste Sendung beispielsweise 48 Stunden dauert und eine weitere Sendung innerhalb des recordingReconnectWindowSeconds-Intervalls gestartet wird, wird die nächste Sendung nicht mit dem ersten S3-Präfix zusammengeführt.
- Jeder Stream muss mindestens 10 Sekunden nach dem vorherigen Stream beginnen.

### Bekanntes Problem

Wenn recordingReconnectWindowSeconds aktiviert ist und das Web Broadcast SDK verwendet wird, funktioniert die Aufzeichnung mit demselben S3-Präfix möglicherweise nicht, da das Web Broadcast SDK Bitraten und Qualitäten dynamisch ändert.

## JSON-Metadatendateien

Wenn ein Ereignis zur Änderung des Aufzeichnungsstatus eintritt, wird eine entsprechende Amazon-CloudWatch Metrik generiert und eine Metadatendatei innerhalb des S3-Präfixes geschrieben. (Siehe [Überwachen von Amazon-IVS-Streaming mit niedriger Latenz.](#page-65-0))

Diese Metadaten weisen das JSON-Format auf. Sie umfasst die folgenden Informationen:

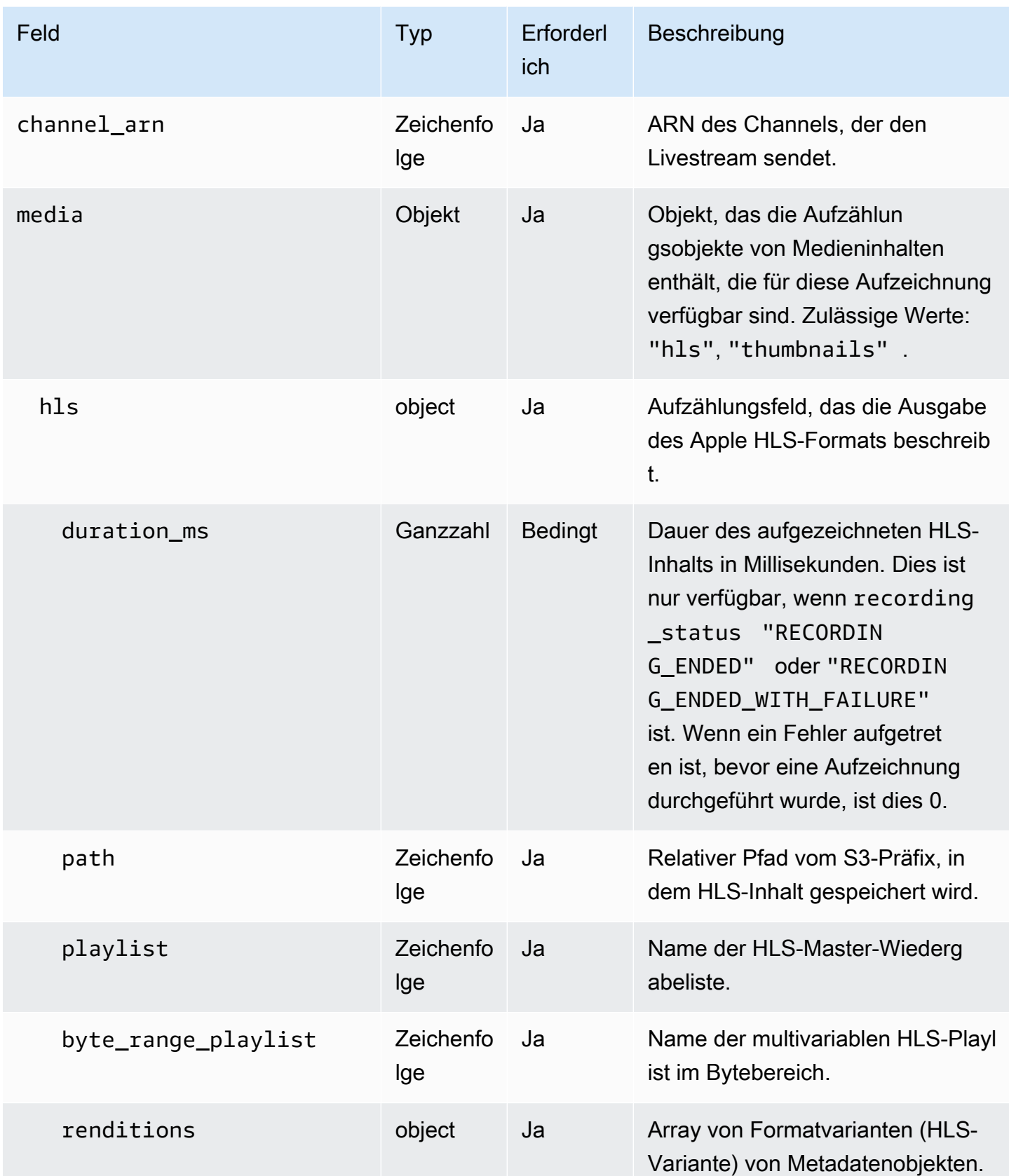

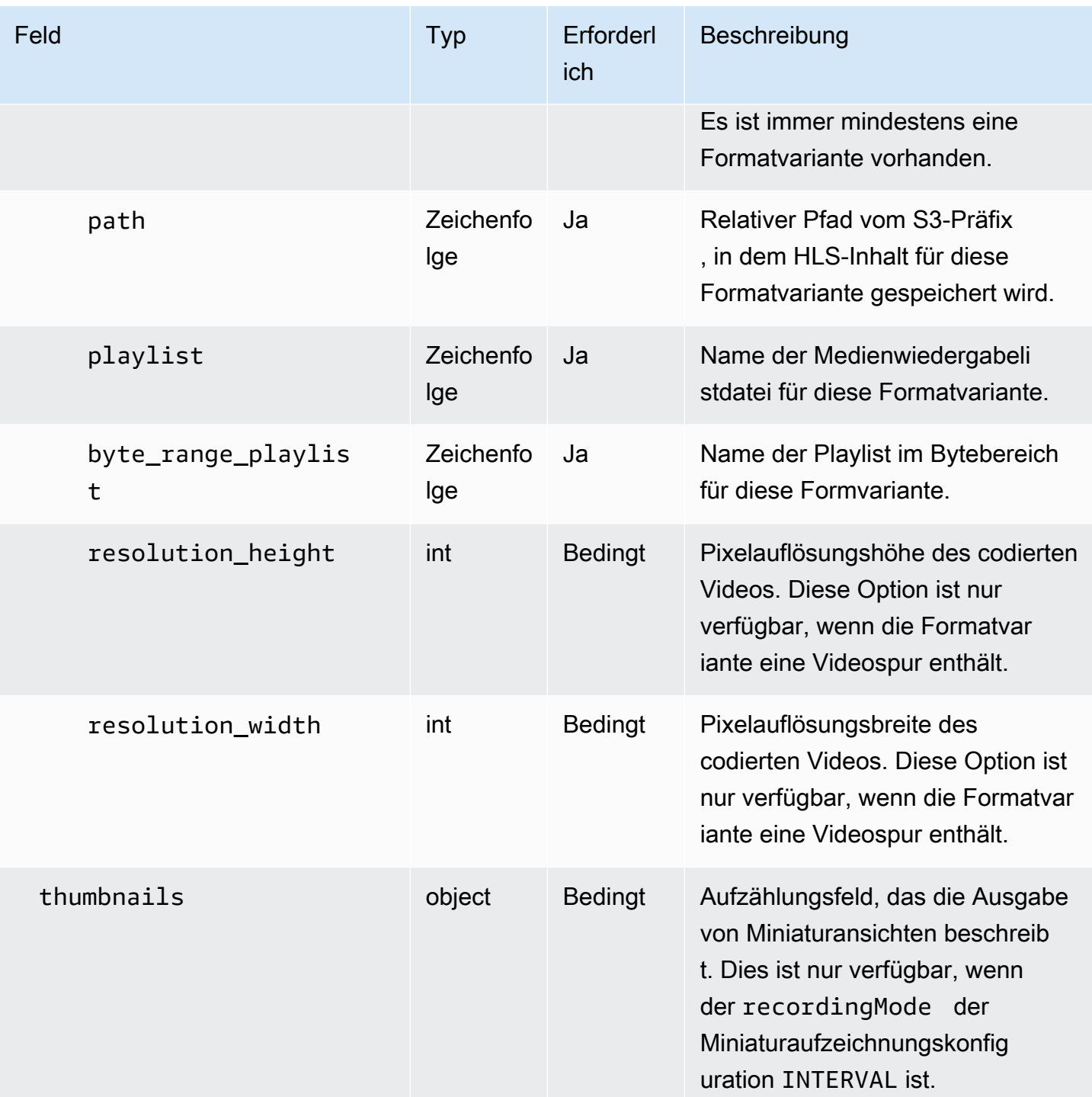

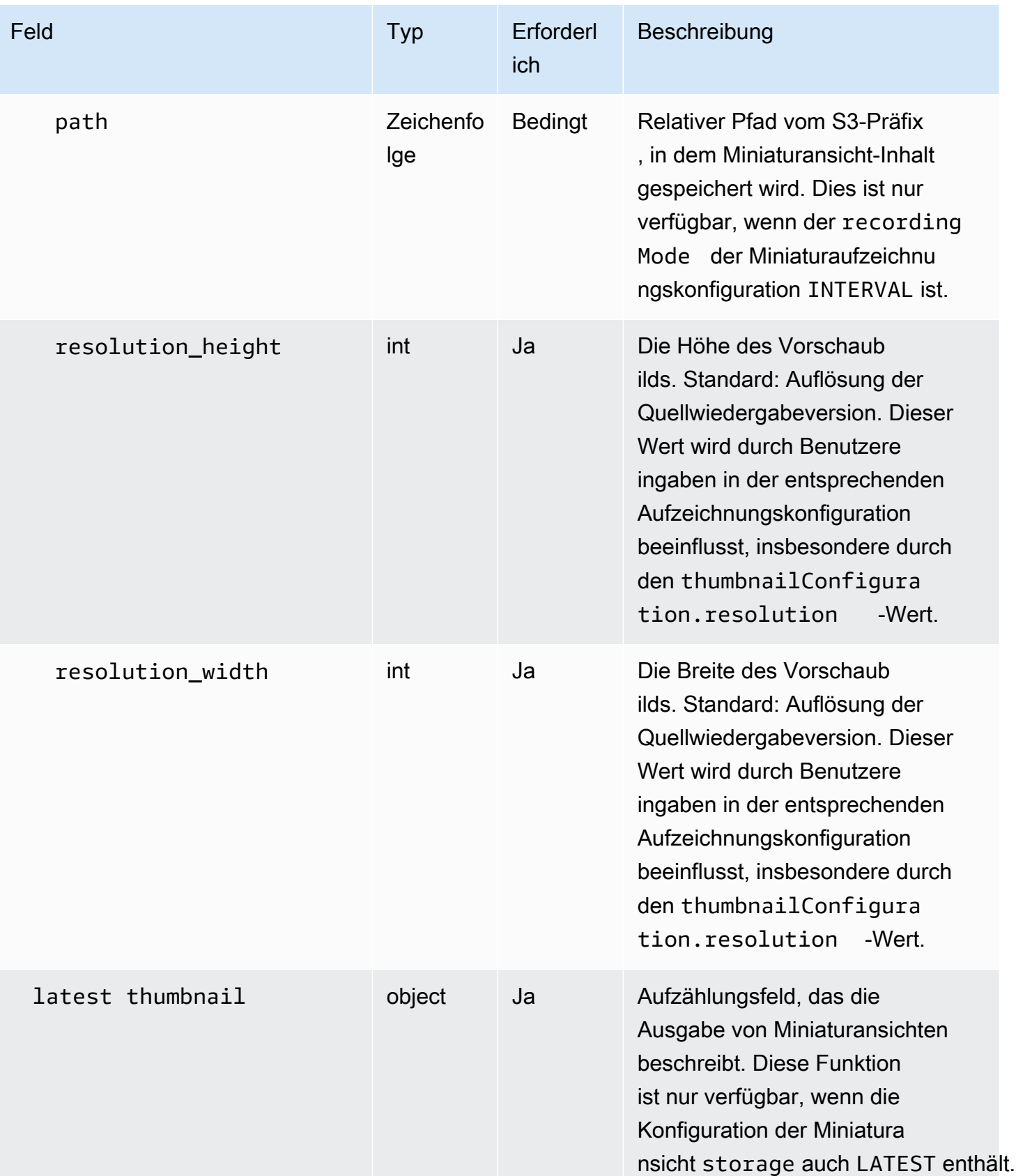

Amazon Interactive Video Service **Benutzerhandbuch für Streaming mit niedriger Latenz** 

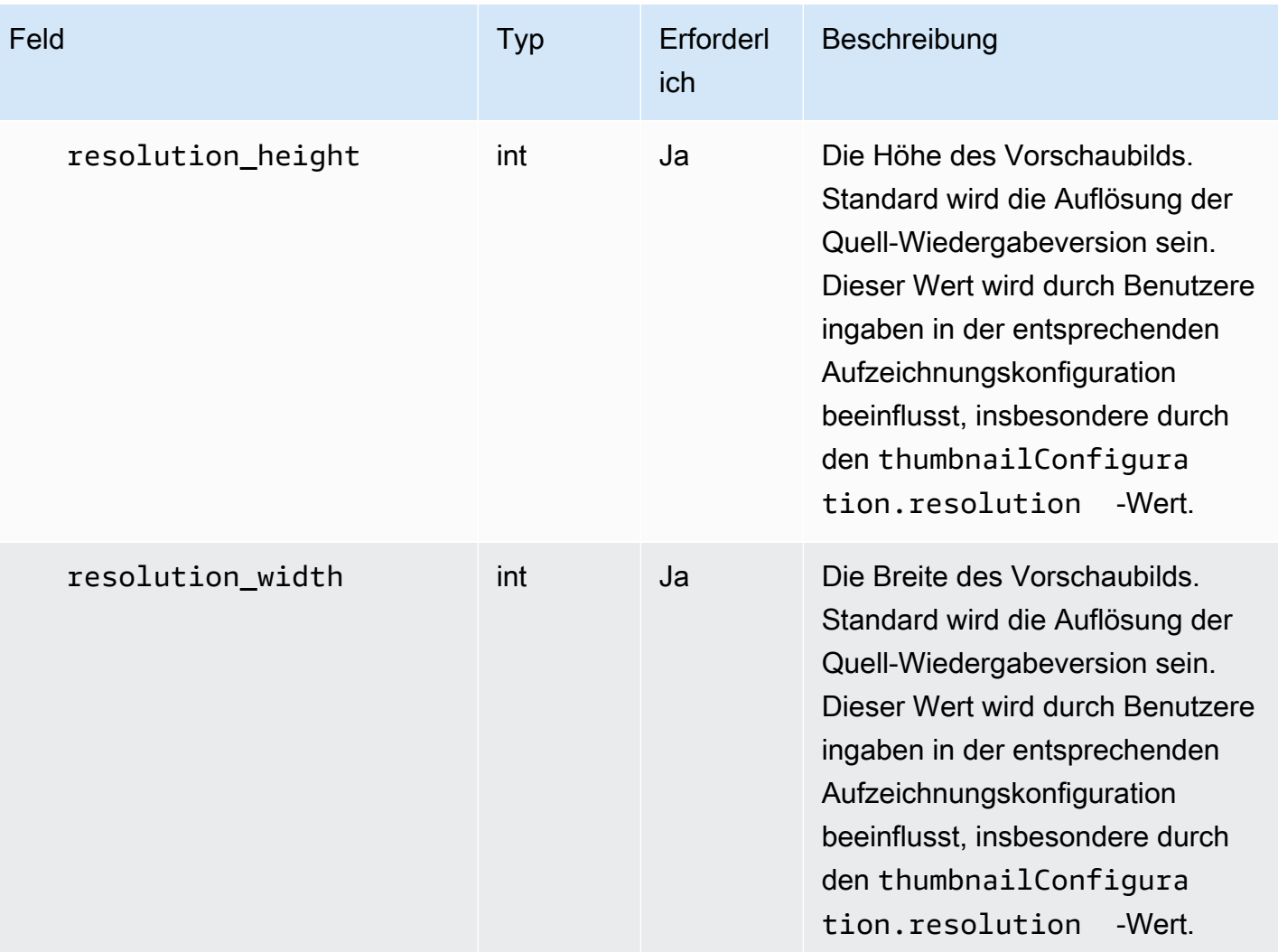

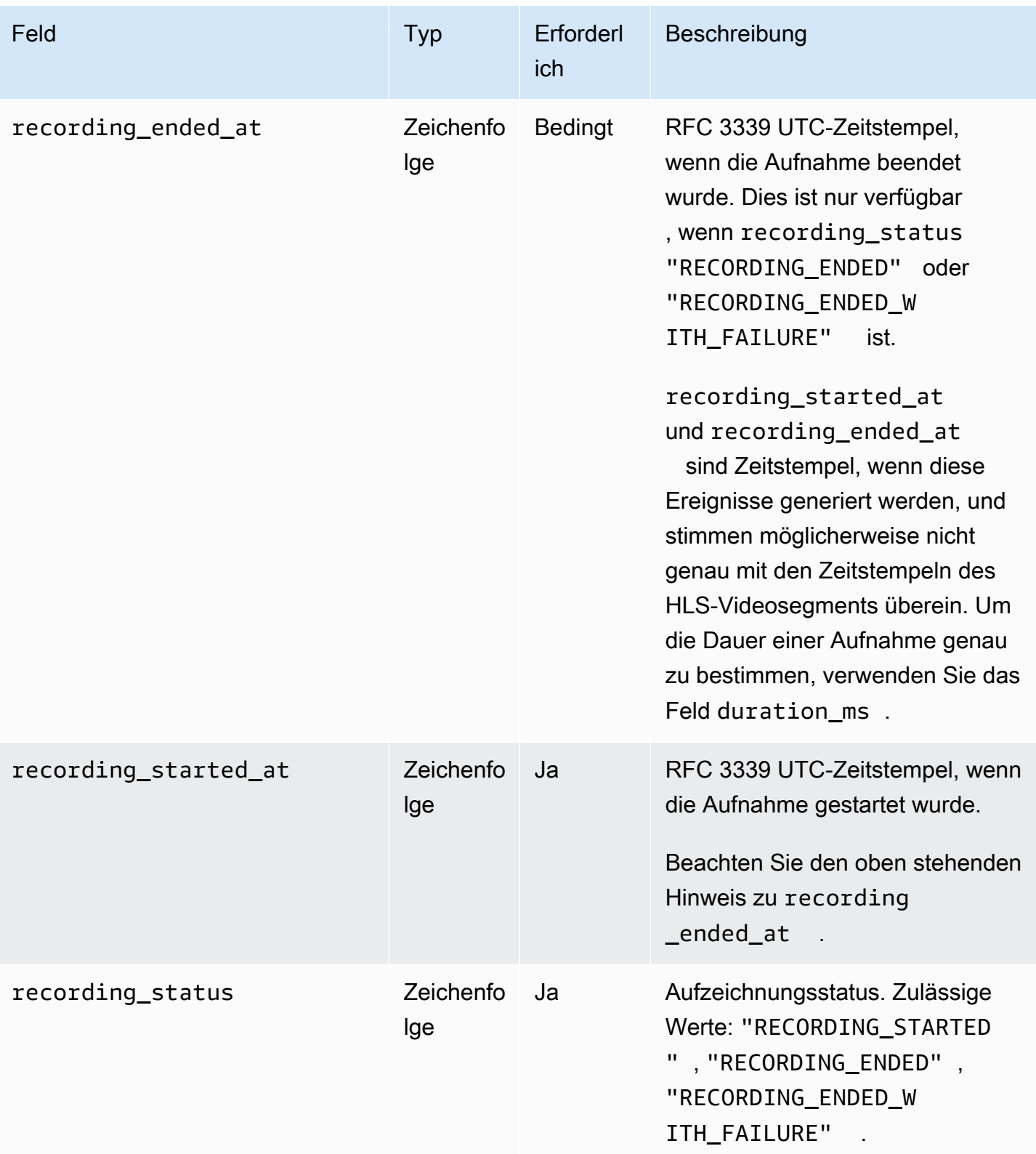

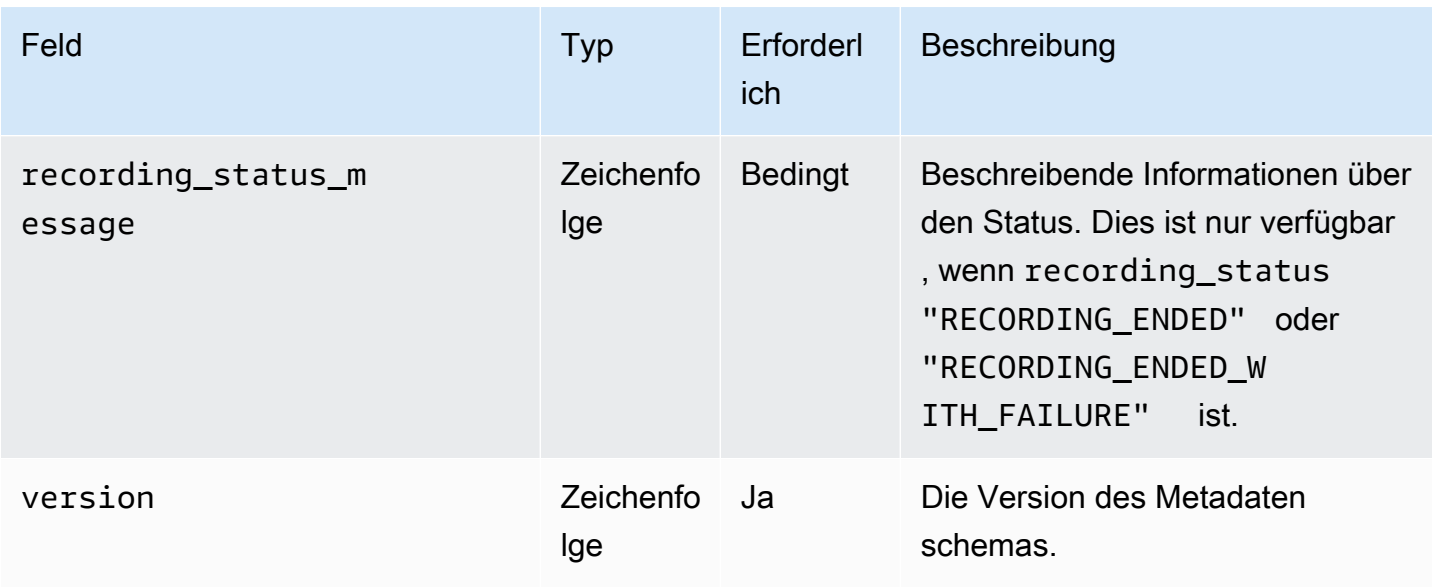

## Beispiel: recording\_started.json

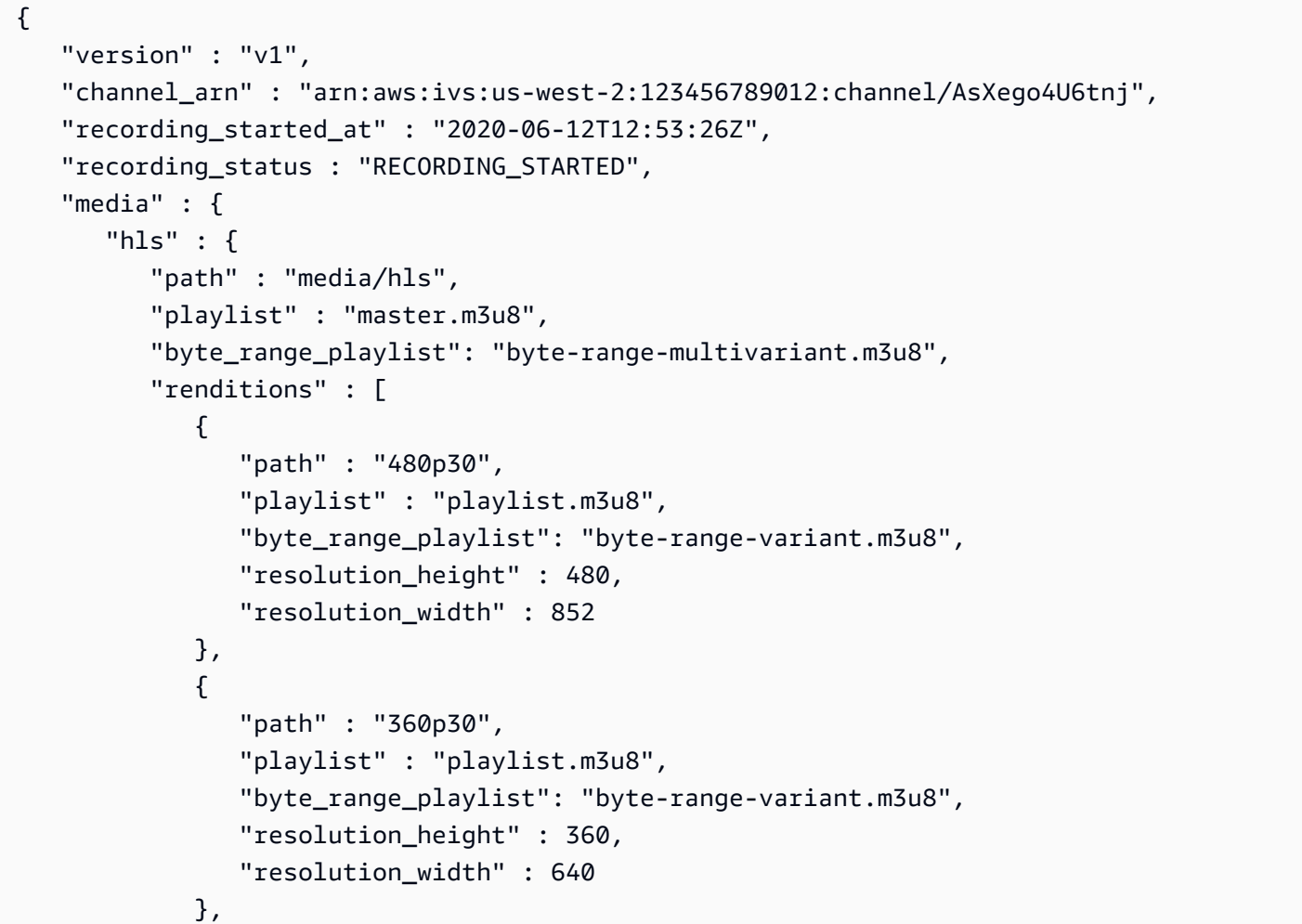

```
\{\hspace{.1cm} \} "path" : "160p30", 
                 "playlist" : "playlist.m3u8", 
                 "byte_range_playlist": "byte-range-variant.m3u8", 
                 "resolution_height" : 160, 
                 "resolution_width" : 284 
              }, 
\{\hspace{.1cm} \} "path" : "720p60", 
                 "playlist" : "playlist.m3u8", 
                 "byte_range_playlist": "byte-range-variant.m3u8", 
                 "resolution_height" : 720, 
                 "resolution_width" : 1280 
 } 
           ] 
       }, 
       "thumbnails": { 
           "path": "media/thumbnails", 
           "resolution_height": 480, 
           "resolution_width": 852 
       }, 
       "latest_thumbnail": { 
           "path": "media/latest_thumbnail/thumb.jpg", 
           "resolution_height": 480, 
           "resolution_width": 852 
       } 
    }
}
```
Beispiel: recording\_ended.json

```
{ 
    "version" : "v1", 
    "channel_arn" : "arn:aws:ivs:us-west-2:123456789012:channel/AsXego4U6tnj", 
    "recording_ended_at" : "2020-06-14T12:53:20Z", 
    "recording_started_at" : "2020-06-12T12:53:26Z", 
    "recording_status" : "RECORDING_ENDED", 
    "media" : { 
       "hls" : { 
          "duration_ms" : 172794489, 
          "path" : "media/hls", 
          "playlist" : "master.m3u8", 
          "byte_range_playlist": "byte-range-multivariant.m3u8",
```

```
 "renditions" : [ 
\{\hspace{.1cm} \} "path" : "480p30", 
                 "playlist" : "playlist.m3u8", 
                 "byte_range_playlist": "byte-range-variant.m3u8", 
                 "resolution_height" : 480, 
                 "resolution_width" : 852 
              }, 
\{\hspace{.1cm} \} "path" : "360p30", 
                 "playlist" : "playlist.m3u8", 
                 "byte_range_playlist": "byte-range-variant.m3u8", 
                 "resolution_height" : 360, 
                 "resolution_width" : 640 
              }, 
              { 
                 "path" : "160p30", 
                 "playlist" : "playlist.m3u8", 
                 "byte_range_playlist": "byte-range-variant.m3u8", 
                 "resolution_height" : 160, 
                 "resolution_width" : 284 
              }, 
\{\hspace{.1cm} \} "path" : "720p60", 
                 "playlist" : "playlist.m3u8", 
                 "byte_range_playlist": "byte-range-variant.m3u8", 
                 "resolution_height" : 720, 
                 "resolution_width" : 1280 
              } 
          \mathbf{I} }, 
       "thumbnails": { 
           "path": "media/thumbnails", 
           "resolution_height": 480, 
           "resolution_width": 852 
       }, 
      "latest thumbnail": {
           "path": "media/latest_thumbnail/thumb.jpg", 
           "resolution_height": 480, 
           "resolution_width": 852 
       }
```
}

}
#### Beispiel: recording\_failed.json

```
{ 
    "version" : "v1", 
    "channel_arn" : "arn:aws:ivs:us-west-2:123456789012:channel/AsXego4U6tnj", 
    "recording_ended_at" : "2020-06-14T12:53:20Z", 
    "recording_started_at" : "2020-06-12T12:53:26Z", 
    "recording_status" : "RECORDING_ENDED", 
    "media" : { 
       "hls" : { 
           "duration_ms" : 172794489, 
           "path" : "media/hls", 
           "playlist" : "master.m3u8", 
           "byte_range_playlist": "byte-range-multivariant.m3u8", 
           "renditions" : [ 
              { 
                 "path" : "480p30", 
                 "playlist" : "playlist.m3u8", 
                 "byte_range_playlist": "byte-range-variant.m3u8", 
                 "resolution_height" : 480, 
                 "resolution_width" : 852 
              }, 
\{\hspace{.1cm} \} "path" : "360p30", 
                 "playlist" : "playlist.m3u8", 
                 "byte_range_playlist": "byte-range-variant.m3u8", 
                 "resolution_height" : 360, 
                 "resolution_width" : 640 
              }, 
\{\hspace{.1cm} \} "path" : "160p30", 
                 "playlist" : "playlist.m3u8", 
                 "byte_range_playlist": "byte-range-variant.m3u8", 
                 "resolution_height" : 160, 
                 "resolution_width" : 284 
              }, 
\{\hspace{.1cm} \} "path" : "720p60", 
                 "playlist" : "playlist.m3u8", 
                 "byte_range_playlist": "byte-range-variant.m3u8", 
                 "resolution_height" : 720, 
                 "resolution_width" : 1280 
 }
```

```
 ] 
       }, 
       "thumbnails": { 
           "path": "media/thumbnails", 
           "resolution_height": 480, 
           "resolution_width": 852 
       }, 
       "latest_thumbnail": { 
           "path": "media/latest_thumbnail/thumb.jpg", 
           "resolution_height": 480, 
           "resolution_width": 852 
       } 
    }
}
```
### Erkennen der Formatvarianten einer Aufzeichnung

Wenn Sie Inhalte auf einen Amazon IVS-Kanal streamen, verwendet auto-record-to-s3 das Quellvideo, um mehrere Wiedergabeversionen zu generieren. Durch die Verwendung von [Adaptive](#page-139-0) [Bitrate Streaming](#page-139-0) (ABR) schaltet der Amazon IVS Player die Wiedergabedaten (Bitraten) automatisch nach Bedarf um zur Optimierung der Wiedergabe für unterschiedliche Netzwerkbedingungen.

Jede beim Livestreaming generierte Formatvariante wird in einem eindeutigen Pfad innerhalb des S3-Aufzeichnungspräfix aufgezeichnet. Die Namen der Auflösungsdetails, des Pfads und der Wiedergabeliste werden während des Start- und Stoppens der Aufzeichnung in einer [JSON-Metadatendatei](#page-207-0) gespeichert. Wenn der Wert renditionSelection der Aufnahmekonfiguration ALL ist, werden alle Wiedergabeversionen für die Aufnahme ausgewählt. Wenn renditionSelection CUSTOM ist, muss der Benutzer eine oder mehrere der folgenden Optionen auswählen: LOWEST\_RESOLUTION, SD, HD und FULL\_HD. Im Folgenden finden Sie die Auflösungen für jede Option:

160 <= LOWEST\_RESOLUTION <= 360

 $360 \leq S_D \leq 480$ 

480 <= HD <= 720

720 <= FULL\_HD <= 1080

Wichtig: Machen Sie keine Annahmen über den statischen Wiedergabepfad oder die Liste der generierten Wiedergabeversionen, da diese Änderungen unterliegen können. Gehen Sie nicht davon aus, dass eine bestimmte Wiedergabe immer für eine Amazon IVS-Aufnahme verfügbar ist. Informationen zum Ermitteln der verfügbaren Formatvarianten, Auflösungen und Pfade finden Sie in den Metadatendateien.

Die event/recording started.json- oder event/recording ended.json-Datei innerhalb des Aufnahme-Präfixes enthält die Pfade und Namen der Mediendateien innerhalb des Aufnahme-Präfixes. Alle path-Elemente relativ zum vorherigen Pfad in der Hierarchie sind. Elemente unter media > hls beschreiben HLS-Assets, wobei Name und Pfad der Master-Wiedergabeliste auf dieser Ebene definiert sind.

Hier ist ein Python-Code-Snippet, das zeigt, wie ein Master-Wiedergabelisten-Pfad mit dem S3- Aufzeichnungspräfix und der Metadatendatei generiert wird:

```
def get_master_playlist(metadata_json, s3_recording_prefix): 
    return s3_recording_prefix + '/' + metadata_json['media']['hls']['path'] + '/' + 
  metadata_json['media']['hls']['playlist']
```
Elemente unter media > hls > renditions beschreiben die Liste der aufgezeichneten Formatvarianten. Die resolution\_height- und resolution\_width-Eigenschaften können verwendet werden, um die Videoauflösung zu identifizieren. Die path- und playlist-Elemente können verwendet werden, um den Wiedergabelisten-Pfad abzuleiten. Verwenden Sie diese Felder, um zu bestimmen, welche Formatvariante für die Nachbearbeitung verwendet werden soll.

Um die höchste verfügbare Wiedergabeliste für eine Aufzeichnung zu ermitteln, können Sie EventBridge Ereignisse "IVS-Aufzeichnungsstatusänderung" abonnieren. (Siehe [Verwenden](#page-222-0) [von Amazon EventBridge mit IVS](#page-222-0)). Im Folgenden finden Sie ein Beispiel Python-Skript, das die Verwendung einer Lambda-Funktion veranschaulicht, die diese Ereignisse abonniert hat.

```
import json
import boto3
s3 = boto3.resource('s3')
def get_highest_rendition_playlist(bucket_name, prefix_name): 
    object_path = "{}/events/recording-started.json".format(prefix_name) 
    object = s3.Object(bucket_name, object_path) 
    body = str(object.get()['Body'].read().decode('utf-8')) 
    metadata = json.loads(body) 
    media_path = metadata["media"]["hls"]["path"] 
    renditions = metadata["media"]["hls"]["renditions"]
```

```
 highest_rendition = None 
   highest rendition size = 0 for rendition in renditions: 
        current_rendition_size = rendition["resolution_height"] 
       if (current rendition size > highest rendition size):
            highest_rendition_size = current_rendition_size 
            highest_rendition = rendition 
    highest_rendition_playlist = media_path + '/' + highest_rendition['path'] + '/' + 
  highest_rendition['playlist'] 
    return highest_rendition_playlist
def lambda_handler(event, context): 
    prefix_name = event["detail"]["recording_s3_key_prefix"] 
    bucket_name = event["detail"]["recording_s3_bucket_name"] 
    rendition_playlist = get_highest_rendition_playlist(bucket_name, prefix_name) 
    print("Highest rendition playlist: {}/{}".format(prefix_name, rendition_playlist)) 
    return { 
        'statusCode': 200, 
        'body': rendition_playlist 
    }
```
### Wiedergabe von aufgezeichneten Inhalten aus privaten Buckets

Objekte, die mit dem Feature "Automatische Aufnahme in Amazon S3" aufgezeichnet wurden, sind standardmäßig privat. Daher können diese Objekte nicht über die direkte S3-URL wiedergegeben werden. Wenn Sie versuchen, das HLS-Master-Manifest (m3u8-Datei) für die Wiedergabe mit dem Amazon-IVS-Player oder einem anderen Player zu öffnen, erhalten Sie eine Fehlermeldung (z. B. "Sie haben keine Berechtigung für den Zugriff auf die angeforderte Ressource"). Stattdessen können Sie diese Dateien mit dem Amazon CloudFront CDN (Content Delivery Network) wiedergeben.

#### Amazon- CloudFront Verteilung

CloudFront -Verteilungen können so konfiguriert werden, dass Inhalte aus privaten Buckets bereitgestellt werden. In der Regel ist dies gegenüber öffentlich zugänglichen Buckets vorzuziehen, in denen Lesevorgänge die von angebotenen Kontrollen umgehen CloudFront. Ihre Verteilung kann für den Service aus einem privaten Bucket eingerichtet werden, indem eine Ursprungszugriffssteuerung (OAC) erstellt wird. Dabei handelt es sich um einen speziellen CloudFront Benutzer, der über

Leseberechtigungen für den privaten Ursprungs-Bucket verfügt. Sie können die OAC erstellen, nachdem Sie Ihre Verteilung erstellt haben, über die CloudFront Konsole oder API. Sehen Sie [Erstellen einer neuen Ursprungszugriffssteuerung.](https://docs.aws.amazon.com/AmazonCloudFront/latest/DeveloperGuide/private-content-restricting-access-to-s3.html#create-oac-overview-s3)

#### Wiedergabe von Amazon CloudFront

Sobald Sie Ihre Verteilung mithilfe einer OAC eingerichtet haben, um Zugriff auf Ihren privaten Bucket zu erhalten, sollten Ihre Videodateien über die CloudFront URL zur Verwendung verfügbar sein. Ihre CloudFront URL ist der Name der Verteilungsdomäne auf der Registerkarte Details in der AWS-CloudFront Konsole. Sie ist in etwa wie folgt:

a1b23cdef4ghij.cloudfront.net.

Um Ihr aufgezeichnetes Video über Ihre Verteilung zu streamen, suchen Sie den Objektschlüssel für Ihre master.m3u8-Datei. Sie ist in etwa wie folgt:

```
ivs/v1/012345678912/a0bCDeFGH1IjK/2021/4/20/12/03/aBcdEFghIjkL/media/hls/master.m3u8
```
Hängen Sie den Objektschlüssel an das Ende Ihrer CloudFront URL an. Ihre endgültige URL sieht etwa folgendermaßen aus:

```
https://a1b23cdef4ghij.cloudfront.net/ivs/v1/012345678912/
a0bCDeFGH1IjK/2021/4/20/12/03/aBcdEFghIjkL/media/hls/master.m3u8
```
Um von einem Webbrowser aus abzuspielen, stellen Sie sicher, dass Sie CORS sowohl im - als auch CloudFront im S3-Bucket konfigurieren. Befolgen Sie für die CloudFront Konfiguration die Anweisungen unter [Erstellen von Ursprungsanforderungsrichtlinien](https://docs.aws.amazon.com/AmazonCloudFront/latest/DeveloperGuide/controlling-origin-requests.html#origin-request-create-origin-request-policy), um der CloudFront Verteilung eine CORS-S3-Ursprungsanforderungsrichtlinie und eine SimpleCORS-Antwort-Header-Richtlinie anzufügen. Sehen Sie sich die Beispielseite der Konfigurationskonsole unten an:

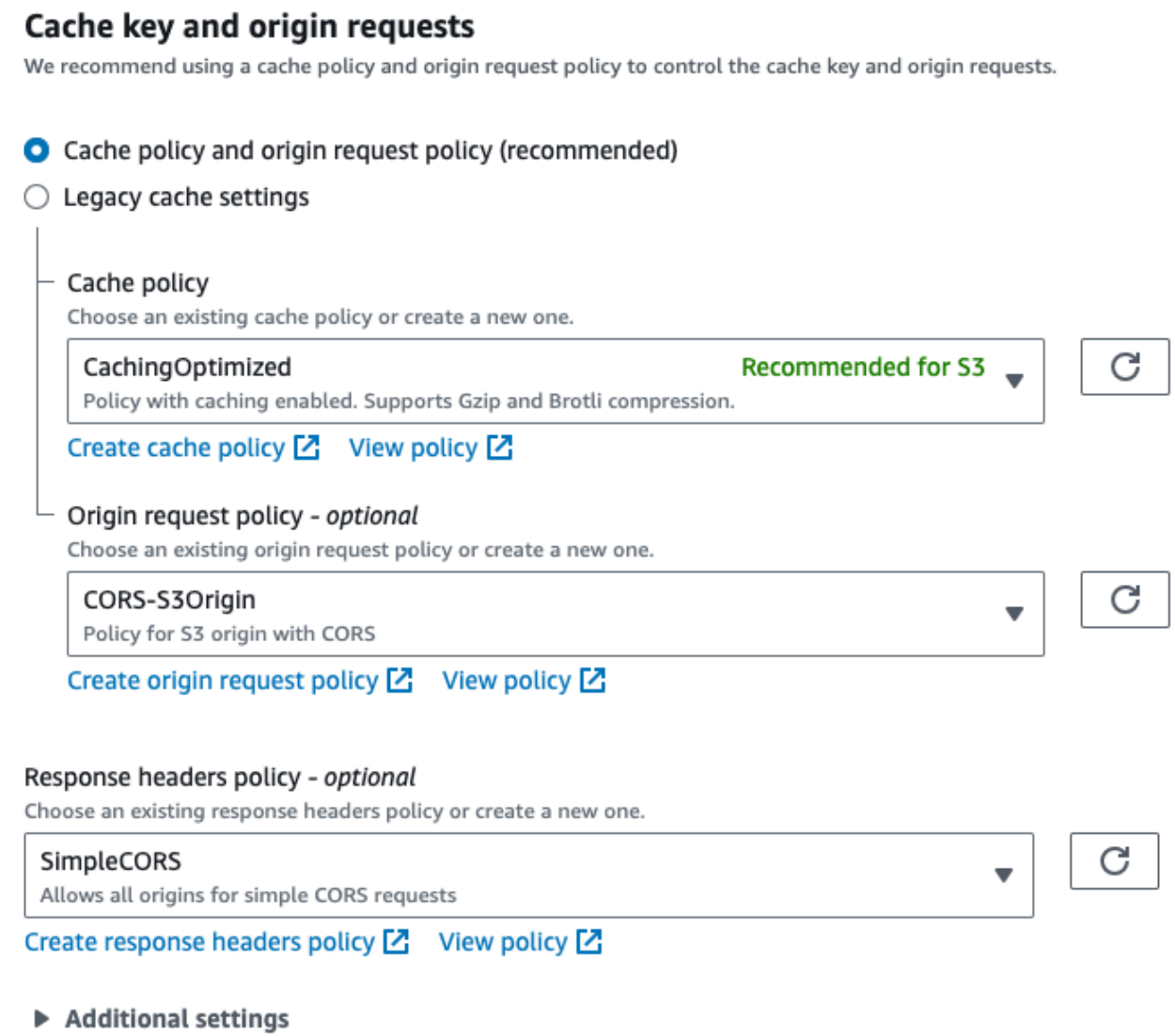

Zur Konfiguration von S3 CORS siehe [CORS-Konfiguration](https://docs.aws.amazon.com/AmazonS3/latest/userguide/ManageCorsUsing.html), um geeignete Regeln für Ihren S3- Bucket zu erstellen.

Jetzt können Sie Ihr aufgezeichnetes Video wiedergeben, als ob Sie direkt aus einem Bucket abspielen würden.

Weitere Informationen finden Sie unter [Beschränken des Zugriffs auf einen Amazon-S3-Ursprung.](https://docs.aws.amazon.com/AmazonCloudFront/latest/DeveloperGuide/private-content-restricting-access-to-s3.html)

# <span id="page-222-0"></span>Verwenden von Amazon EventBridge mit IVS-Streaming mit niedriger Latenz

Sie können Amazon verwenden EventBridge , um Ihre Amazon Interactive Video Service (IVS)- Streams zu überwachen.

Amazon IVS sendet Änderungsereignisse über den Status Ihrer Streams an Amazon EventBridge. Alle bereitgestellten Ereignisse sind gültig. Allerdings werden Ereignisse auf Best-Effort-Basis gesendet, was bedeutet, dass keine Garantie für Folgendes besteht:

- Ereignisse werden übermittelt Ein bestimmtes Ereignis kann auftreten (z. B. ein Stream startet), aber es ist möglich, dass Amazon IVS kein entsprechendes Änderungsereignis an sendet EventBridge. Amazon IVS versucht, Ereignisse mehrere Stunden vor dem Aufgeben zu liefern.
- Ereignisse, die geliefert werden, kommen in einem bestimmten Zeitrahmen an Sie können Ereignisse erhalten, die bis zu ein paar Stunden alt sind.
- Ereignisse werden in der richtigen Reihenfolge geliefert Ereignisse können ungeordnet sein, insbesondere wenn sie innerhalb kurzer Zeit zueinander gesendet werden. Beispielsweise könnte "Stream Down" vor "Stream Up" angezeigt werden.

Obwohl es selten ist, dass Ereignisse fehlen, spät oder nicht in richtiger Reihenfolge sind, sollten Sie diese Möglichkeiten berücksichtigen, wenn Sie geschäftskritische Programme schreiben, die von der Reihenfolge oder dem Vorhandensein von Benachrichtigungsereignissen abhängen.

Sie können EventBridge Regeln für jedes der folgenden Ereignisse erstellen.

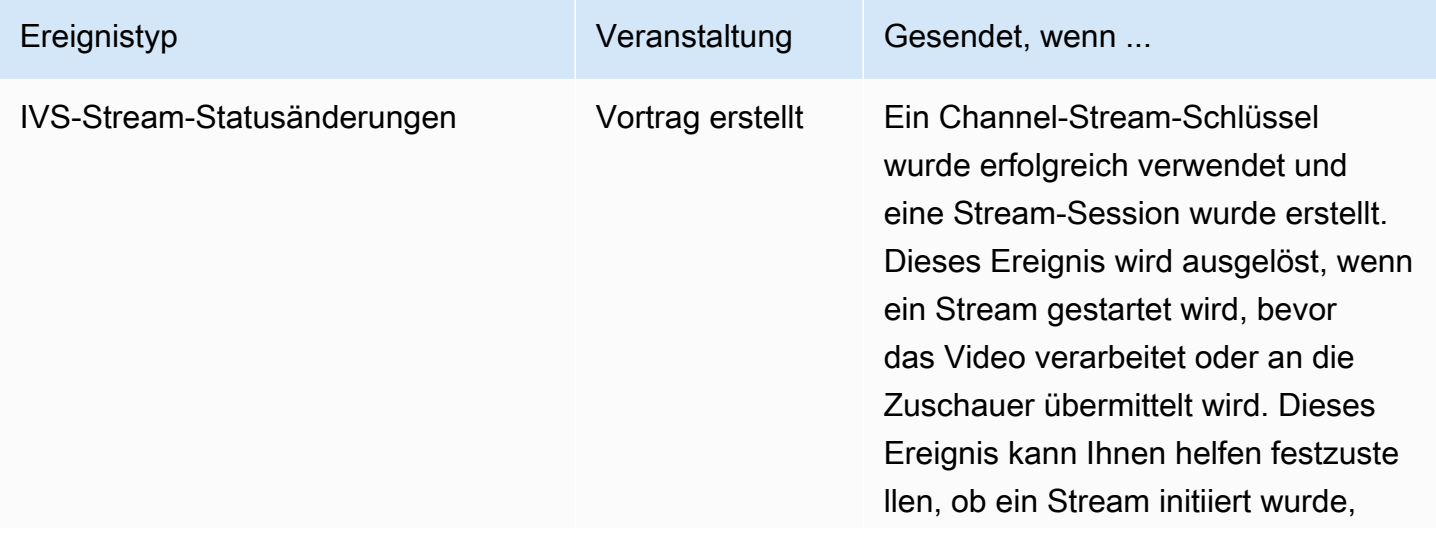

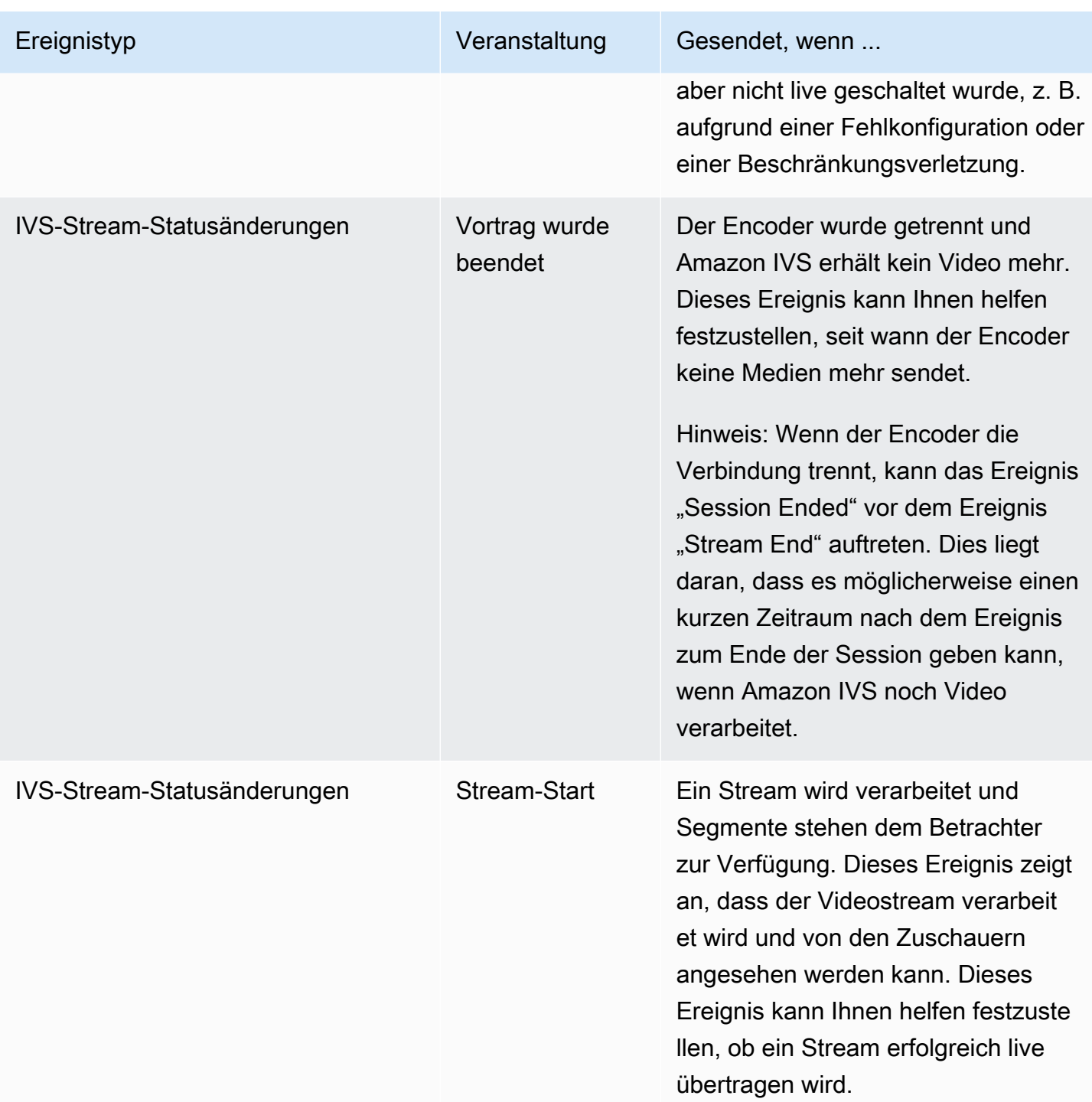

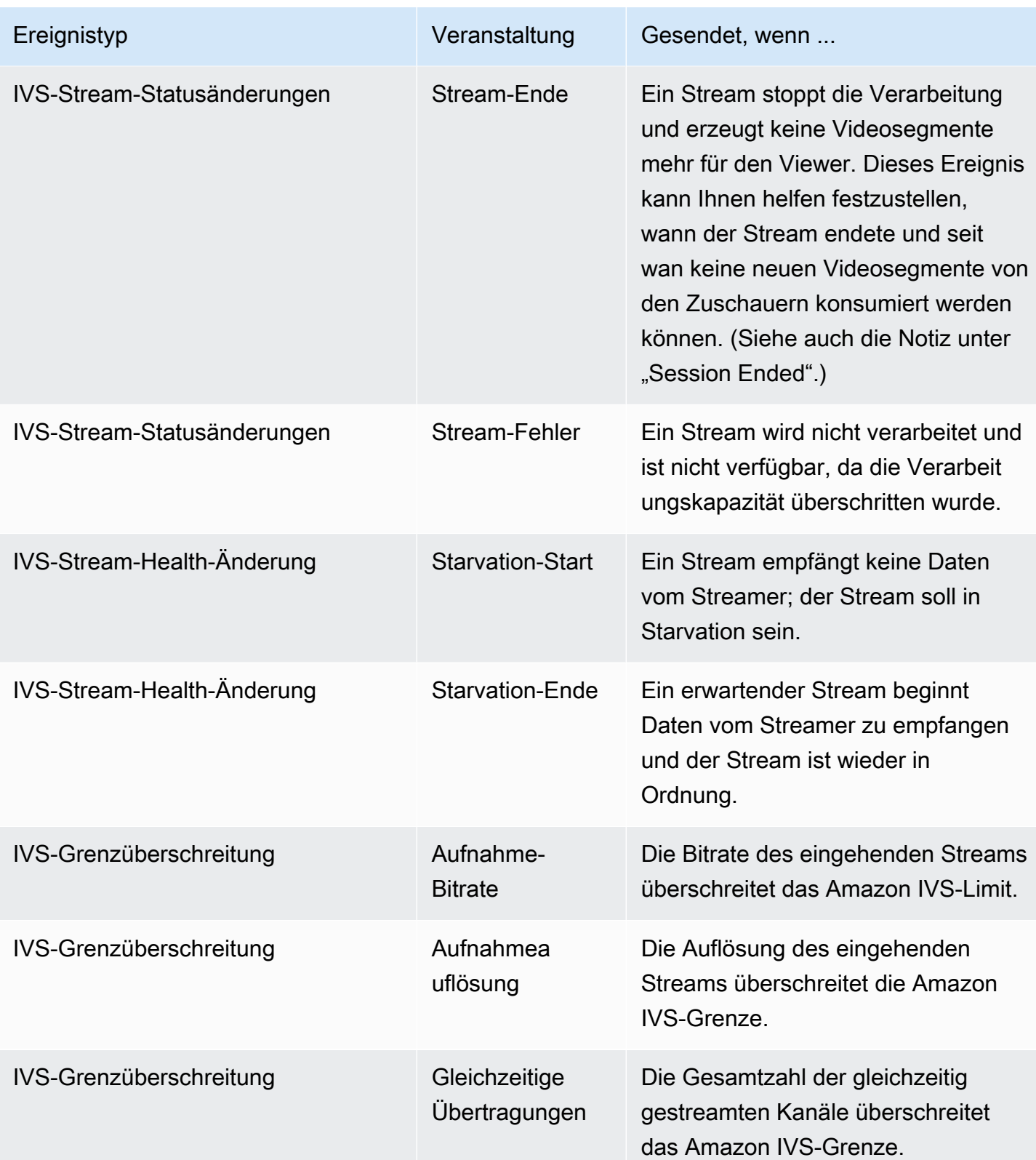

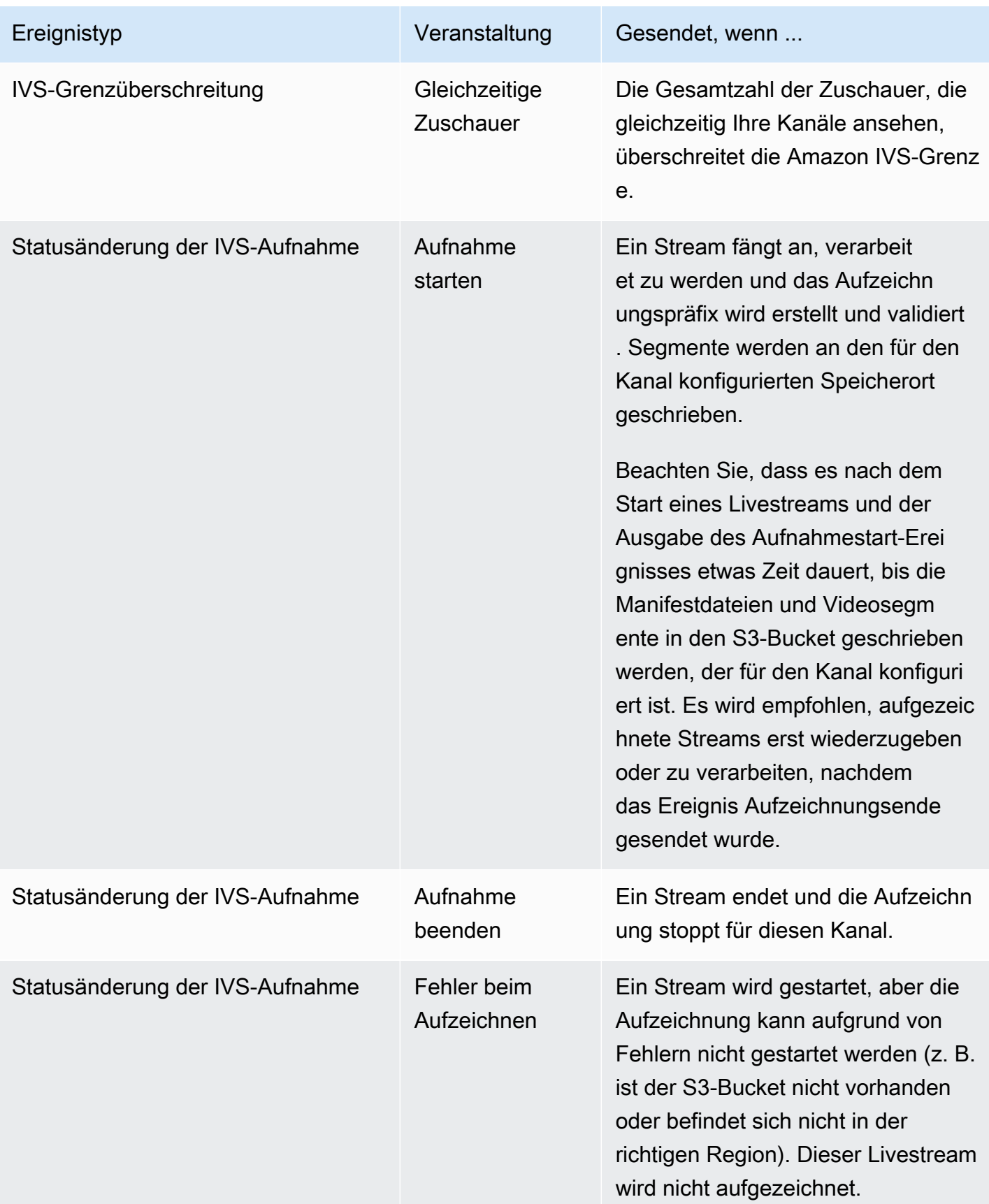

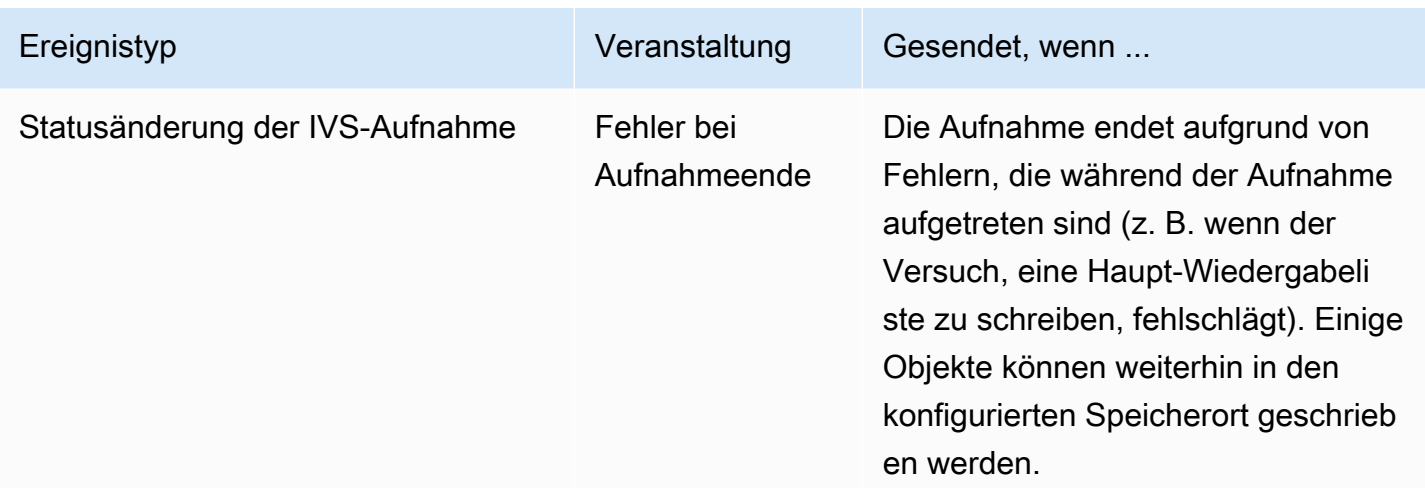

Hinweis zu Stream-IDs Das Feld stream\_id (in vielen Ereignissen) ist eine eindeutige Stream-ID die jedes Mal zugewiesen wird, wenn ein Kanal live geht. Für einen bestimmten Kanal hat jeder Livestream eine neue stream\_id. Daher kann jeder Kanal-ARN viele entsprechende Stream-IDs haben. Stream-IDs ermöglichen es Kunden, verschiedene Stream-Sitzungen auf demselben Kanal zu unterscheiden.

Hinweis zur Latenz einiger Ereignisse: Die Einstellungen für die Encoder-Konfiguration, insbesondere das IDR/Keyframe-Intervall, wirken sich auf das Timing des Stream-Startups und die Latenz verwandter Ereignisse aus (Stream-Start und Aufzeichnungsstart). Ein kürzeres Keyframe-Intervall verringert diese Latenz. Siehe ["Reduzierung der Latenz"](#page-272-0) in Amazon IVS-Streaming-Konfiguration für Informationen zur Einstellung von IDR/Keyframe.

## Erstellen von Amazon EventBridge -Regeln für Amazon IVS

Sie können eine Regel erstellen, die bei einem von Amazon IVS ausgegebenen Ereignis ausgelöst wird. Folgen Sie den Schritten unter [Erstellen einer Regel in Amazon EventBridge](https://docs.aws.amazon.com/eventbridge/latest/userguide/eb-get-started.html) im Amazon-EventBridge Benutzerhandbuch. Wählen Sie bei der Auswahl eines Services Interactive Video Service (IVS).

### Beispiele: Stream-Statusänderung

Stream-Start: Dieses Ereignis wird gesendet, wenn ein Stream verarbeitet wird und Segmente für den Viewer verfügbar sind.

```
{ 
    "version": "0",
```

```
 "id": "01234567-0123-0123-0123-012345678901", 
    "detail-type": "IVS Stream State Change", 
    "source": "aws.ivs", 
    "account": "aws_account_id", 
    "time": "2017-06-12T10:23:43Z", 
    "region": "us-east-1", 
    "resources": [ 
      "arn:aws:ivs:us-east-1:aws_account_id:channel/12345678-1a23-4567-
a1bc-1a2b34567890" 
    ], 
    "detail": { 
      "event_name": "Stream Start", 
      "channel_name": "Your Channel", 
      "stream_id": "st-1A2b3c4D5e6F78ghij9Klmn" 
    }
}
```
Stream End: Dieses Ereignis wird gesendet, wenn ein Stream nicht mehr verarbeitet wird und keine Segmente mehr für den Viewer erzeugt.

```
{ 
    "version": "0", 
    "id": "01234567-0123-0123-0123-012345678901", 
    "detail-type": "IVS Stream State Change", 
    "source": "aws.ivs", 
    "account": "aws_account_id", 
    "time": "2017-06-12T10:23:43Z", 
    "region": "us-east-1", 
    "resources": [ 
      "arn:aws:ivs:us-east-1:aws_account_id:channel/12345678-1a23-4567-
a1bc-1a2b34567890" 
    ], 
    "detail": { 
      "event_name": "Stream End", 
      "channel_name": "Your Channel", 
      "stream_id": "st-1A2b3c4D5e6F78ghij9Klmn" 
    }
}
```
Stream-Fehler: Dieses Ereignis wird gesendet, wenn ein Stream nicht verarbeitet wird und nicht verfügbar ist, da die Verarbeitungskapazität überschritten wurde.

{

```
 "version": "0", 
    "id": "01234567-0123-0123-0123-012345678901", 
    "detail-type": "IVS Stream State Change", 
    "source": "aws.ivs", 
    "account": "aws_account_id", 
    "time": "2017-06-12T10:23:43Z", 
    "region": "us-east-1", 
    "resources": [ 
      "arn:aws:ivs:us-east-1:aws_account_id:channel/12345678-1a23-4567-
a1bc-1a2b34567890" 
    ], 
    "detail": { 
      "event_name": "Stream Failure", 
      "channel_name": "Your Channel", 
      "stream_id": "st-1A2b3c4D5e6F78ghij9Klmn", 
      "reason": "Transcode capacity exceeded. Please try again." 
    }
}
```
# Beispiele: Stream-Health-Änderung

Starvation-Start: Dieses Ereignis wird gesendet, wenn ein Stream keine Daten vom Streamer empfängt; der Stream soll in "Starvation" sein.

```
{ 
    "version": "0", 
    "id": "01234567-0123-0123-0123-012345678901", 
    "detail-type": "IVS Stream Health Change", 
    "source": "aws.ivs", 
    "account": "aws_account_id", 
    "time": "2017-06-12T10:23:43Z", 
    "region": "us-east-1", 
    "resources": [ 
      "arn:aws:ivs:us-east-1:aws_account_id:channel/12345678-1a23-4567-
a1bc-1a2b34567890" 
    ], 
    "detail": { 
      "event_name": "Starvation Start", 
      "channel_name": "Your Channel", 
      "stream_id": "st-1A2b3c4D5e6F78ghij9Klmn" 
    }
}
```
Starvation-Ende: Dieses Ereignis wird gesendet, wenn ein erwartender Stream beginnt, Daten vom Streamer zu empfangen und der Stream wieder in Ordnung ist.

```
{ 
    "version": "0", 
    "id": "01234567-0123-0123-0123-012345678901", 
    "detail-type": "IVS Stream Health Change", 
    "source": "aws.ivs", 
    "account": "aws_account_id", 
    "time": "2017-06-12T10:23:43Z", 
    "region": "us-east-1", 
    "resources": [ 
      "arn:aws:ivs:us-east-1:aws_account_id:channel/12345678-1a23-4567-
a1bc-1a2b34567890" 
    ], 
    "detail": { 
      "event_name": "Starvation End", 
      "channel_name": "Your Channel", 
      "stream_id": "st-1A2b3c4D5e6F78ghij9Klmn" 
    }
}
```
### Beispiele: Grenzüberschreitung

Alle Ereignisse Grenzwertüberschreitung enthalten den Namen des Grenzwerts, den Wert des Grenzwerts und die Nummer, um die das Limit überschritten wurde (Wert bei Verletzung subtrahiert durch das Limit).

Erfassungs-Bitrate: Dieses Ereignis wird gesendet, wenn die Bitrate des eingehenden Streams das Amazon-IVS-Limit überschreitet.

```
{ 
    "version": "0", 
    "id": "01234567-0123-0123-0123-012345678901", 
    "detail-type": "IVS Limit Breach", 
    "source": "aws.ivs", 
    "account": "aws_account_id", 
    "time": "2017-06-12T10:23:43Z", 
    "region": "us-east-1", 
    "resources": [ 
      "arn:aws:ivs:us-east-1:aws_account_id:channel/12345678-1a23-4567-
a1bc-1a2b34567890"
```

```
 ], 
    "detail": { 
      "limit_name": "Ingest Bitrate", 
      "limit_value": 1234, 
      "exceeded_by": 3, 
      "limit_unit": "bits per second", 
      "channel_name": "Your Channel", 
      "stream_id": "st-1A2b3c4D5e6F78ghij9Klmn" 
    }
}
```
Erfassungs-Auflösung: Dieses Ereignis wird gesendet, wenn die Auflösung des eingehenden Streams (Gesamtpixel oder Pixel pro Edge) die Amazon-IVS-Grenzwerte überschreitet.

Maximale Anzahl der Pixel überschritten:

```
{ 
    "version": "0", 
    "id": "01234567-0123-0123-0123-012345678901", 
    "detail-type": "IVS Limit Breach", 
    "source": "aws.ivs", 
    "account": "aws_account_id", 
    "time": "2017-06-12T10:23:43Z", 
    "region": "us-east-1", 
    "resources": [ 
       "arn:aws:ivs:us-east-1:aws_account_id:channel/12345678-1a23-4567-
a1bc-1a2b34567890" 
    ], 
    "detail": { 
       "limit_name": "Ingest Resolution", 
       "limit_value": 495000, 
       "exceeded_by": 426600, 
       "limit_unit": "total pixels", 
       "channel_name": "Your Channel", 
       "stream_id": "st-1A2b3c4D5e6F78ghij9Klmn" 
    }
}
```
Maximale Pixel pro Edge überschritten:

```
{ 
    "version": "0", 
    "id": "01234567-0123-0123-0123-012345678901",
```

```
 "detail-type": "IVS Limit Breach", 
    "source": "aws.ivs", 
    "account": "aws_account_id", 
    "time": "2017-06-12T10:23:43Z", 
    "region": "us-east-1", 
    "resources": [ 
       "arn:aws:ivs:us-east-1:aws_account_id:channel/12345678-1a23-4567-
a1bc-1a2b34567890"TBD 
    ], 
    "detail": { 
       "limit_name": "Ingest Resolution", 
      "limit_value": 855,
       "exceeded_by": 45, 
       "limit_unit": "pixels per edge", 
       "channel_name": "Your Channel", 
       "stream_id": "st-1A2b3c4D5e6F78ghij9Klmn" 
    }
}
```
Gleichzeitige Broadcasts: Dieses Ereignis wird gesendet, wenn die Gesamtzahl der gleichzeitig gestreamten Kanäle das Amazon-IVS-Limit überschreitet.

```
{ 
    "version": "0", 
    "id": "01234567-0123-0123-0123-012345678901", 
    "detail-type": "IVS Limit Breach", 
    "source": "aws.ivs", 
    "account": "aws_account_id", 
    "time": "2017-06-12T10:23:43Z", 
    "region": "us-east-1", 
    "resources": [], 
    "detail": { 
      "limit_name": "Concurrent Broadcasts", 
      "limit_value": 2, 
      "exceeded_by": 3, 
      "limit_unit": "active streams" 
    }
}
```
Gleichzeitige Viewer: Dieses Ereignis wird gesendet, wenn die Gesamtzahl der Viewer, die gleichzeitig Ihre Kanäle ansehen, das Amazon IVS-Limit überschreitet.

{

}

```
 "version": "0", 
 "id": "01234567-0123-0123-0123-012345678901", 
 "detail-type": "IVS Limit Breach", 
 "source": "aws.ivs", 
 "account": "aws_account_id", 
 "time": "2017-06-12T10:23:43Z", 
 "region": "us-east-1", 
 "resources": [], 
 "detail": { 
   "limit_name": "Concurrent Viewers", 
   "limit_value": 10, 
   "exceeded_by": 11, 
   "limit_unit": "viewers" 
 }
```
## Beispiele: Statusänderung der Aufzeichnung

Für alle Ereignisse zur Änderung des Aufzeichnungsstatus ist der Pfad der obersten Ebene, in dem alle Objekte für diesen Livestream gespeichert werden, recording\_s3\_key\_prefix. Im Falle von Fehlern liegt der Grund für den Fehler in recording\_status\_reason. Die recording\_duration\_ms ist die Anzahl der Millisekunden der Aufzeichnungsdauer.

Aufzeichnungs-Start: Dieses Ereignis wird gesendet, wenn ein Stream mit der Verarbeitung beginnt und Segmente an den für den Kanal konfigurierten Speicherort geschrieben werden.

```
{ 
     "version": "0", 
     "id": "12345678-1a23-4567-a1bc-1a2b34567890", 
     "detail-type": "IVS Recording State Change", 
     "source": "aws.ivs", 
     "account": "123456789012", 
     "time": "2020-06-23T20:12:36Z", 
     "region": "us-west-2", 
     "resources": [ 
         "arn:aws:ivs:us-west-2:123456789012:channel/AbCdef1G2hij" 
     ], 
     "detail": { 
         "channel_name": "Your Channel", 
         "stream_id": "st-1A2b3c4D5e6F78ghij9Klmn", 
         "recording_status": "Recording Start", 
         "recording_status_reason": "",
```

```
 "recording_s3_bucket_name": "r2s3-dev-channel-1-recordings", 
         "recording_s3_key_prefix": "ivs/v1/123456789012/AbCdef1G2hij/2020/6/23/20/12/
j8Z9O91ndcVs", 
         "recording_duration_ms": 0, 
         "recording_session_id": "a6RfV23ES97iyfoQ" 
     }
}
```
Aufzeichnungs-Ende: Dieses Ereignis wird gesendet, wenn ein Stream endet und die Aufzeichnung für diesen Kanal beendet wird.

```
{ 
     "version": "0", 
     "id": "12345678-1a23-4567-a1bc-1a2b34567890", 
     "detail-type": "IVS Recording State Change", 
     "source": "aws.ivs", 
     "account": "123456789012", 
     "time": "2020-06-24T07:51:32Z", 
     "region": "us-west-2", 
     "resources": [ 
         "arn:aws:ivs:us-west-2:123456789012:channel/AbCdef1G2hij" 
     ], 
     "detail": { 
         "channel_name": "Your Channel", 
         "stream_id": "st-1A2b3c4D5e6F78ghij9Klmn", 
         "recording_status": "Recording End", 
         "recording_status_reason": "", 
         "recording_s3_bucket_name": "r2s3-dev-channel-1-recordings", 
         "recording_s3_key_prefix": "ivs/v1/123456789012/AbCdef1G2hij/2020/6/23/20/12/
j8Z9O91ndcVs", 
         "recording_duration_ms": 99370264, 
         "recording_session_id": "a6RfV23ES97iyfoQ", 
         "recording_session_stream_ids": ["st-254sopYUvi6F78ghpO9vn0A", 
  "st-1A2b3c4D5e6F78ghij9Klmn"] 
     }
}
```
Aufnahme-Start-Fehler: Dieses Ereignis wird gesendet, wenn ein Stream gestartet wird, die Aufnahme jedoch aufgrund von Fehlern nicht gestartet wird (z. B. ist der S3-Bucket nicht vorhanden oder befindet sich nicht in der richtigen Region). Dieser Livestream wird nicht aufgezeichnet.

{

```
 "version": "0", 
     "id": "12345678-1a23-4567-a1bc-1a2b34567890", 
     "detail-type": "IVS Recording State Change", 
     "source": "aws.ivs", 
     "account": "123456789012", 
     "time": "2020-06-23T20:12:36Z", 
     "region": "us-west-2", 
     "resources": [ 
         "arn:aws:ivs:us-west-2:123456789012:channel/AbCdef1G2hij" 
     ], 
     "detail": { 
         "channel_name": "Your Channel", 
         "stream_id": "st-1A2b3c4D5e6F78ghij9Klmn", 
         "recording_status": "Recording Start Failure", 
         "recording_status_reason": "ValidationException", 
         "recording_s3_bucket_name": "r2s3-dev-channel-1-recordings", 
         "recording_s3_key_prefix": "", 
         "recording_duration_ms": 0, 
         "recording_session_id": "a6RfV23ES97iyfoQ" 
     }
}
```
Fehler bei Aufnahmeende: Dieses Ereignis wird gesendet, wenn die Aufnahme aufgrund von Fehlern während der Aufnahme mit einem Fehler endet. Einige Objekte können weiterhin in den konfigurierten Speicherort geschrieben werden.

```
{ 
     "version": "0", 
     "id": "12345678-1a23-4567-a1bc-1a2b34567890", 
     "detail-type": "IVS Recording State Change", 
     "source": "aws.ivs", 
     "account": "123456789012", 
     "time": "2020-06-24T07:51:32Z", 
     "region": "us-west-2", 
     "resources": [ 
         "arn:aws:ivs:us-west-2:123456a7-ab1c-2d34-e5f6-1a2b3c4d5678" 
     ], 
     "detail": { 
         "channel_name": "Your Channel", 
         "stream_id": "st-1A2b3c4D5e6F78ghij9Klmn", 
         "recording_status": "Recording End Failure", 
         "recording_status_reason": "InternalServerException", 
         "recording_s3_bucket_name": "r2s3-dev-channel-1-recordings",
```

```
 "recording_s3_key_prefix": "ivs/v1/123456789012/AbCdef1G2hij/2020/6/23/20/12/
j8Z9O91ndcVs", 
         "recording_duration_ms": 0, 
         "recording_session_id": "a6RfV23ES97iyfoQ" 
     }
}
```
# Protokollieren von Amazon-IVS-API-Aufrufen mit AWS CloudTrail

Amazon Interactive Video Service (IVS) ist mit AWS CloudTrail integriert, einem Service, der eine Aufzeichnung der von einem Benutzer, einer Rolle oder einem AWS-Service in Amazon IVS durchgeführten Aktionen ermöglicht. CloudTrail erfasst alle API-Aufrufe für Amazon IVS als Ereignisse. Zu den erfassten Aufrufen gehören API-Aufrufe von der Amazon IVS-Konsole und von Ihren Anwendungen.

Wenn Sie einen Trail erstellen, können Sie die kontinuierliche Bereitstellung von CloudTrail-Ereignissen an einen Amazon S3-Bucket aktivieren, einschließlich Amazon IVS-Ereignissen. Wenn Sie keinen Trail konfigurieren, können Sie die neuesten Ereignisse in der CloudTrail-Konsole trotzdem in Ereignisverlauf anzeigen. Anhand der von CloudTrail gesammelten Informationen können Sie die Anfrage, die an Amazon IVS gestellt wurde, die IP-Adresse, von der die Anfrage gestellt wurde, wer die Anfrage gestellt hat, wann sie gestellt wurde und weitere Details ermitteln.

Weitere Informationen zu CloudTrail finden Sie im [AWS CloudTrail-Benutzerhandbuch.](https://docs.aws.amazon.com/awscloudtrail/latest/userguide/)

### Amazon IVS-Informationen in CloudTrail

CloudTrail wird beim Erstellen Ihres AWS-Kontos für Sie aktiviert. Wenn eine Aktivität in Amazon IVS auftritt, wird diese Aktivität in einem CloudTrail-Ereignis zusammen mit anderen Ereignissen des AWS-Service in Ereignisverlauf protokolliert. Sie können die neusten Ereignisse in Ihrem AWS-Konto anzeigen, durchsuchen und dorthin herunterladen. Weitere Informationen finden Sie unter [Anzeigen](https://docs.aws.amazon.com/awscloudtrail/latest/userguide/view-cloudtrail-events.html) [von Ereignissen mit dem CloudTrail-Ereignisverlauf.](https://docs.aws.amazon.com/awscloudtrail/latest/userguide/view-cloudtrail-events.html)

Für eine fortlaufende Aufzeichnung der Ereignisse in Ihrem AWS-Konto, einschließlich der Ereignisse für Amazon IVS, erstellen Sie einen Trail. Ein Trail ermöglicht es CloudTrail, Protokolldateien in einem Amazon S3-Bucket bereitzustellen. Wenn Sie einen Trail in der CloudTrail-Konsole erstellen, gilt der Trail standardmäßig für alle AWS-Regionen. Der Trail protokolliert Ereignisse aus allen Regionen in den AWS-Partitionen und liefert die Protokolldateien an den von Ihnen angegebenen Amazon S3-Bucket. Darüber hinaus können Sie andere AWS-Services konfigurieren, um die in den CloudTrail-Protokollen erfassten Ereignisdaten weiter zu analysieren und entsprechend zu agieren. Weitere Informationen finden Sie im CloudTrail-Benutzerhandbuch:

- [Erstellen eines Trails für Ihr AWS-Konto](https://docs.aws.amazon.com/awscloudtrail/latest/userguide/cloudtrail-create-and-update-a-trail.html) (Überblick)
- [Von CloudTrail unterstützte Dienste und Integrationen](https://docs.aws.amazon.com/awscloudtrail/latest/userguide/cloudtrail-aws-service-specific-topics.html#cloudtrail-aws-service-specific-topics-integrations)
- [Konfigurieren von Amazon-SNS-Benachrichtigungen für CloudTrail](https://docs.aws.amazon.com/awscloudtrail/latest/userguide/getting_notifications_top_level.html)
- [Empfangen von CloudTrail-Protokolldateien aus mehreren Regionen](https://docs.aws.amazon.com/awscloudtrail/latest/userguide/receive-cloudtrail-log-files-from-multiple-regions.html)
- [Empfangen von CloudTrail-Protokolldateien aus mehreren Konten](https://docs.aws.amazon.com/awscloudtrail/latest/userguide/cloudtrail-receive-logs-from-multiple-accounts.html)

Alle Aktionen in Amazon IVS werden von CloudTrail protokolliert und in der [Referenz zur API von](https://docs.aws.amazon.com/ivs/latest/LowLatencyAPIReference/) [IVS-Streaming mit niedriger Latenz,](https://docs.aws.amazon.com/ivs/latest/LowLatencyAPIReference/) [Referenz zur IVS-Echtzeit-Streaming-API](https://docs.aws.amazon.com/ivs/latest/RealTimeAPIReference/), und [API-Referenz](https://docs.aws.amazon.com/ivs/latest/ChatAPIReference/) [zu IVS-Chat](https://docs.aws.amazon.com/ivs/latest/ChatAPIReference/) dokumentiert. Zum Beispiel generieren Aufrufe der Endpunkte CreateChannel, ListChannels und DeleteChannel in den CloudTrail-Protokolldateien.

Jeder Ereignis- oder Protokolleintrag enthält Informationen zu dem Benutzer, der die Anforderung generiert hat. Anhand der Identitätsinformationen können Sie feststellen, ob eine Anforderung gestellt wurde:

- Mit Root- oder AWS Identity and Access Management (IAM)-Benutzeranmeldeinformationen
- Mit temporären Sicherheitsanmeldeinformationen für eine Rolle oder einen verbundenen Benutzer.
- Durch einen anderen AWS-Service.

Weitere Informationen finden Sie unter dem [CloudTrail userIdentity-Element](https://docs.aws.amazon.com/awscloudtrail/latest/userguide/cloudtrail-event-reference-user-identity.html).

### Erläuterungen der Amazon IVS-Protokolldateieinträge

Ein Trail ist eine Konfiguration, durch die Ereignisse als Protokolldateien an den von Ihnen angegebenen Amazon S3-Bucket übermittelt werden. Ein Ereignis stellt eine einzelne Anfrage aus einer beliebigen Quelle dar und enthält unter anderem Informationen über die angeforderte Aktion, das Datum und die Uhrzeit der Aktion sowie über die Anfrageparameter.

CloudTrail-Protokolldateien können einen oder mehrere Einträge enthalten. CloudTrail-Protokolleinträge sind kein geordnetes Stacktrace der öffentlichen API-Aufrufe und erscheinen daher nicht in einer bestimmten Reihenfolge.

Das folgende Beispiel zeigt den CloudTrail -Protokolleintrag für den CreateChannel-Endpunkt.

```
{ 
     "eventVersion": "1.05", 
     "userIdentity": { 
          "type": "AssumedRole", 
          "principalId": "ABCDEFGHIJK1L2EXAMPLE:account_name",
```

```
 "arn": "arn:aws:sts::123456789012:assumed-role/
First_Streamer/1234567890123456789", 
         "accountId": "123456789012", 
         "accessKeyId": "ABCDEFGHIJKL1EXAMPLE", 
         "sessionContext": { 
              "sessionIssuer": { 
                  "type": "Role", 
                  "principalId": "ABCDEFGHIJK1L2EXAMPLE", 
                  "arn": "arn:aws:iam::123456789012:role/Admin", 
                  "accountId": "123456789012", 
                  "userName": "First_Streamer" 
             }, 
              "webIdFederationData": {}, 
              "attributes": { 
                  "mfaAuthenticated": "false", 
                  "creationDate": "2020-04-02T20:57:43Z" 
 } 
         } 
     }, 
     "eventTime": "2020-04-02T20:57:46Z", 
     "eventSource": "ivs.amazonaws.com", 
     "eventName": "CreateChannel", 
     "awsRegion": "us-west-2", 
     "sourceIPAddress": "10.10.10.10", 
     "userAgent": "console.amazonaws.com", 
     "requestParameters": { 
         "name": "default" 
     }, 
     "responseElements": { 
         "channel": { 
              "arn": "arn:aws:ivs:us-west-2:123456789012:channel/1EXAMPLE", 
              "authorized": false, 
              "ingestEndpoint": "EXAMPLE.global-contribute.live-video.net", 
              "latencyMode": "LOW", 
              "name": "default", 
              "playbackUrl": "https://EXAMPLE.m3u8", 
              "tags": {} 
         }, 
         "streamKey": { 
              "arn": "arn:aws:ivs:us-west-2:123456789012:stream-key/2EXAMPLE", 
              "channelArn": "arn:aws:ivs:us-west-2:123456789012:channel/1EXAMPLE", 
              "tags": {} 
         } 
     },
```

```
 "requestID": "12a34bc5-EXAMPLE", 
     "eventID": "a1b2c3de-EXAMPLE", 
     "readOnly": false, 
     "eventType": "AwsApiCall", 
     "recipientAccountId": "123456789012"
}
```
# Amazon IVS-Sicherheit

Cloud-Sicherheit hat bei AWS höchste Priorität. Als AWS-Kunde profitieren Sie von einer Rechenzentrums- und Netzwerkarchitektur, die eingerichtet wurde, um die Anforderungen der anspruchsvollsten Organisationen in puncto Sicherheit zu erfüllen.

Sicherheit ist eine übergreifende Verantwortlichkeit zwischen AWS und Ihnen. Das [Modell der](https://aws.amazon.com/compliance/shared-responsibility-model/) [geteilten Verantwortung](https://aws.amazon.com/compliance/shared-responsibility-model/) beschreibt dies als Sicherheit der Cloud und Sicherheit in der Cloud:

- Sicherheit der Cloud AWS ist dafür verantwortlich, die Infrastruktur zu schützen, mit der AWS-Services in der AWS Cloud ausgeführt werden. AWS stellt Ihnen außerdem Services bereit, die Sie sicher nutzen können. Auditoren von Drittanbietern testen und überprüfen die Effektivität unserer Sicherheitsmaßnahmen im Rahmen der [AWS-Compliance-Programme](https://aws.amazon.com/compliance/programs/) regelmäßig.
- Sicherheit in der Cloud Ihr Verantwortungsumfang wird durch den AWS-Service bestimmt, den Sie verwenden. In Ihre Verantwortung fallen außerdem weitere Faktoren, wie z. B. die Vertraulichkeit der Daten, die Anforderungen Ihrer Organisation sowie geltende Gesetze und Vorschriften.

Diese Dokumentation hilft Ihnen zu verstehen, wie Sie das Modell der geteilten Verantwortung bei der Verwendung von Amazon IVS anwenden. In den folgenden Themen erfahren Sie, wie Sie Amazon IVS so konfigurieren, dass Ihre Sicherheits- und Compliance-Ziele erreicht werden.

#### Themen

- [Datenschutz](#page-241-0)
- [Identitäts- und Zugriffsverwaltung](#page-242-0)
- [Verwaltete Richtlinien für Amazon IVS](#page-253-0)
- [Verwendung von serviceverknüpften Rollen für Amazon IVS](#page-255-0)
- [Protokollieren und überwachen](#page-257-0)
- **[Vorfallreaktion](#page-258-0)**
- [Ausfallsicherheit](#page-258-1)
- [Sicherheit der Infrastruktur](#page-259-0)

# <span id="page-241-0"></span>Datenschutz

Für Daten, die an Amazon Interactive Video Service (IVS) gesendet werden, sind folgende Datenschutzmaßnahmen vorhanden:

- Amazon IVS verschlüsselt Daten während der Übertragung über HTTPS-API-Endpunkte, RTMPS-Ingest und HTTPS-Wiedergabe. Für die API-Endpunkte ist keine Konfiguration erforderlich.
	- Für die Aufnahme können Streamer ihre Inhalte mithilfe von RTMPS sichern. Diese Option ist standardmäßig verfügbar. Siehe [Erste Schritte mit IVS.](#page-20-0)
	- IVS-Kanäle können so konfiguriert werden, dass sie eine unsichere RTMP-Erfassung ermöglichen. Außer für bestimmte und verifizierte Anwendungsfälle, für die RTMP zwingend erforderlich ist, empfiehlt sich jedoch die Nutzung von RTMPS.
	- Für die Transcodierung/Transmuxierung können Daten unverschlüsselt in interne Amazon-Netzwerke übertragen werden.
	- Für die Wiedergabe werden Daten über HTTPS bereitgestellt.
- Live-Videoinhalte werden nicht gespeichert und sind kurzlebig. Sie gehen einfach durch das System und werden (auf internen Systemen) während der Anzeige zwischengespeichert.
- Beim Feature "Auto-Record-to-S3" wird der Videoinhalt in Amazon S3 geschrieben. Weitere Informationen finden Sie unter [Datensicherung in Amazon S3.](https://docs.aws.amazon.com/AmazonS3/latest/dev/DataDurability.html)
- Alle gespeicherten Metadaten von Kundeneingaben befinden sich in AWS Managed Services, die serverseitige Verschlüsselung verwenden.
- Zur Verbesserung der Servicequalität speichert Amazon IVS Metadaten für Kunden (Endbenutzer) (z. B. Pufferraten für eine bestimmte Region). Diese Metadaten können nicht verwendet werden, um Ihre Endbenutzer persönlich zu identifizieren.
- Öffentliche Verschlüsselungsschlüssel (die Sie verwalten) können mit dem ImportPlaybackKeyPair-API-Endpunkt verwendet werden. Sehen Sie die [Referenz zur IVS-](https://docs.aws.amazon.com/ivs/latest/LowLatencyAPIReference/)[Streaming-API mit niedriger Latenz.](https://docs.aws.amazon.com/ivs/latest/LowLatencyAPIReference/) Diese Verschlüsselungsschlüssel nicht freigeben.

Amazon IVS verlangt nicht, dass Sie irgendwelche Kunden- (Endbenutzer-) Daten liefern. Es gibt keine Felder in Kanälen, Eingängen oder Eingangssicherheitsgruppen, in denen erwartet wird, dass Sie Kundendaten (Endbenutzerdaten) bereitstellen.

Geben Sie keine sensiblen Informationen wie Kontonummern Ihrer Kunden (Endbenutzer) in Freiformfelder wie z. B. ein Namensfeld ein. Dies gilt auch, wenn Sie mit der Amazon-IVS-Konsole oder API, AWS-CLI oder AWS-SDKs arbeiten. Alle Daten, die Sie in Amazon IVS eingeben, können in Diagnoseprotokolle aufgenommen werden.

Streams sind nicht Ende-zu-Ende verschlüsselt; ein Stream kann unverschlüsselt intern im IVS-Netzwerk zur Verarbeitung übertragen werden.

## <span id="page-242-0"></span>Identitäts- und Zugriffsverwaltung

AWS Identity and Access Management (IAM) ist ein AWS-Service, mit dem Kontoadministratoren den Zugriff auf AWS-Ressourcen sicher steuern können. Jede AWS-Ressource ist Eigentum eines AWS-Kontos und die Berechtigungen für die Erstellung einer Ressource oder den Zugriff darauf werden durch Berechtigungsrichtlinien geregelt. IAM-Kontoadministratoren legen fest, wer für die Nutzung von Amazon-IVS-Ressourcen authentifiziert (angemeldet) und autorisiert (mit Berechtigungen ausgestattet) werden kann. IAM ist ein Feature Ihres AWS-Kontos, die ohne zusätzliche Kosten angeboten wird.

Wichtig: Umfassende Informationen finden Sie auf der [AWS-IAM-Produktseite](https://aws.amazon.com/iam/) im [IAM-](https://docs.aws.amazon.com/IAM/latest/UserGuide/)[Benutzerhandbuch](https://docs.aws.amazon.com/IAM/latest/UserGuide/) und unter [Signieren von AWS-API-Anforderungen.](https://docs.aws.amazon.com/general/latest/gr/signing_aws_api_requests.html) In diesem Abschnitt stellen wir auch Links zu bestimmten Abschnitten des IAM-Benutzerhandbuchs bereit. Sie sollten mit diesem Material vertraut sein, bevor Sie fortfahren.

### **Zielgruppe**

Wie Sie IAM verwenden, hängt von der Arbeit ab, die Sie in Amazon IVS ausführen:

- Servicebenutzer Wenn Sie den Amazon IVS-Service verwenden, um Ihre Aufgabe zu erledigen, stellt Ihnen Ihr Administrator die erforderlichen Anmeldeinformationen und Berechtigungen zur Verfügung. Wenn Sie mehr Amazon IVS-Features für Ihre Arbeit verwenden, benötigen Sie möglicherweise zusätzliche Berechtigungen. Wenn Sie die Funktionsweise der Zugriffskontrolle verstehen, kann Ihnen dies helfen, die richtigen Berechtigungen von Ihrem Administrator anzufordern. Wenn Sie auf ein Feature in Amazon IVS nicht zugreifen können, siehe [Fehlerbehebung](#page-251-0).
- Service-Administrator Wenn Sie in Ihrem Unternehmen für die Amazon IVS-Ressourcen zuständig sind, haben Sie wahrscheinlich vollen Zugriff auf Amazon IVS. Es ist Ihre Aufgabe, zu bestimmen, auf welche Amazon IVS-Features und -Ressourcen Ihre Mitarbeiter zugreifen sollen. Sie müssen dann Anträge an Ihren IAM-Administrator stellen, um die Berechtigungen Ihrer Servicebenutzer zu ändern. Lesen Sie die Informationen auf dieser Seite, um Basic IAM-Konzepte

zu verstehen. Weitere Informationen dazu, wie Ihr Unternehmen IAM mit Amazon IVS verwenden kann, finden Sie unter [Wie Amazon IVS mit IAM funktioniert.](#page-243-0)

• IAM-Administrator – Wenn Sie ein IAM-Administrator sind, können Sie Richtlinien schreiben, um den Zugriff auf Amazon IVS zu verwalten. Beispiele für identitätsbasierte Amazon IVS-Richtlinien, die Sie in IAM verwenden können, finden Sie unter [Beispiele für identitätsbasierte Richtlinien](#page-246-0).

#### <span id="page-243-0"></span>Wie Amazon IVS mit IAM funktioniert

Bevor Sie Amazon IVS-API-Anfragen stellen können, müssen Sie eine oder mehrere IAM-Identitäten (Benutzer, Gruppen und Rollen) und IAM-Richtlinien erstellen und dann den Identitäten Richtlinien zuordnen. Es dauert bis zu einigen Minuten, bis die Berechtigungen weitergegeben werden. Bis dahin werden API-Anforderungen abgelehnt.

Eine Übersicht darüber, wie Amazon IVS mit IAM funktioniert, finden Sie unter [AWS-Services, die mit](https://docs.aws.amazon.com/IAM/latest/UserGuide/reference_aws-services-that-work-with-iam.html) [IAM arbeiten](https://docs.aws.amazon.com/IAM/latest/UserGuide/reference_aws-services-that-work-with-iam.html) im IAM-Benutzerhandbuch.

#### Identitäten

Sie können IAM-Identitäten erstellen, um die Authentifizierung für Personen und Prozesse in Ihrem AWS-Konto bereitzustellen. IAM-Gruppen sind Sammlungen von IAM-Benutzern, die Sie als eine Einheit verwalten können. Siehe [Identitäten \(Benutzer, Gruppen und Rollen\)](https://docs.aws.amazon.com/IAM/latest/UserGuide/id.html) im IAM-Benutzerhandbuch.

#### Richtlinien

Sehen Sie sich diese Abschnitte im IAM-Benutzerhandbuch an:

- [Zugriffsverwaltung](https://docs.aws.amazon.com/IAM/latest/UserGuide/access.html)  Alles über Richtlinien.
- [Aktions-, Ressourcen- und Bedingungsschlüssel für Amazon IVS](https://docs.aws.amazon.com/IAM/latest/UserGuide/list_amazoninteractivevideoservice.html)
- [AWS Globale Bedingungskontextschlüssel](https://docs.aws.amazon.com/IAM/latest/UserGuide/reference_policies_condition-keys.html)
- [IAM-JSON-Richtlinienelementreferenz](https://docs.aws.amazon.com/IAM/latest/UserGuide/reference_policies_elements.html) Alle Elemente, die Sie in einer JSON-Richtlinie verwenden können.

Standardmäßig verfügen IAM-Benutzer und -Rollen nicht über die Berechtigung zum Erstellen oder Ändern von Amazon IVS-Ressourcen (auch zum Ändern ihrer eigenen Kennwörter). Sie können auch keine Aufgaben unter Verwendung der AWS-Konsole, AWS-CLI oder AWS-API ausführen.

Ein IAM-Administrator muss IAM-Richtlinien erstellen, die Benutzern und Rollen die Berechtigung zum Ausführen bestimmter API-Operationen für die angegebenen Ressourcen gewähren, die diese benötigen.

IAM-Richtlinien definieren Berechtigungen für eine Aktion unabhängig von der Methode, die zur Ausführung der Operation verwendet wird. Angenommen, es gibt eine Richtlinie, die Berechtigungen für die iam:GetRole-Aktion erteilt. Ein Benutzer mit dieser Richtlinie kann Rolleninformationen über die AWS-Managementkonsole, die AWS CLI oder die AWS-API abrufen.

Richtlinien sind JSON-Berechtigungsrichtliniendokumente, die aus Elementen bestehen. Amazon IVS unterstützt drei Elemente:

- Aktionen Richtlinienaktionen für Amazon IVS verwenden das ivs-Präfix vor der Aktion. Um beispielsweise jemandem die Berechtigung zum Erstellen eines Amazon IVS-Channels mit der Amazon IVS CreateChannel-API-Methode zu erteilen, nehmen Sie die ivs:CreateChannel-Aktion in die Richtlinie für diese Person auf. Richtlinienanweisungen müssen entweder ein Action- oder ein NotAction-Element enthalten.
- Ressourcen Die Amazon IVS-Kanal-Ressource hat den folgenden [ARN-](https://docs.aws.amazon.com/general/latest/gr/aws-arns-and-namespaces.html)Format:

arn:aws:ivs:\${Region}:\${Account}:channel/\${channelId}

Um z. B. den Kanal VgNkEJgOVX9N in Ihrer Anweisung anzugeben, verwenden Sie diese ARN:

"Resource": "arn:aws:ivs:us-west-2:123456789012:channel/VgNkEJgOVX9N"

Einige Amazon IVS-Aktionen, wie z. B. die zum Erstellen von Ressourcen, können nicht für eine bestimmte Ressource durchgeführt werden. In diesen Fällen müssen Sie den Platzhalter (\*) verwenden:

"Resource":"\*"

• Bedingungen – Amazon IVS unterstützt einige globale Bedingungsschlüssel: aws:RequestTag, aws:TagKeys, und aws:ResourceTag.

Sie können Variablen als Platzhalter in einer Richtlinie verwenden. Sie können beispielsweise einem IAM-Benutzer nur dann die Berechtigung zum Zugriff auf eine Ressource erteilen, wenn diese mit dem IAM-Benutzernamen des Benutzers gekennzeichnet ist. Siehe [Variablen und Tags](https://docs.aws.amazon.com/IAM/latest/UserGuide/reference_policies_variables.html) im IAM-Benutzerhandbuch.

Amazon IVS stellt von AWS verwaltete Richtlinien bereit, mit denen Identitäten ein Satz vorkonfigurierter Berechtigungen gewährt werden können (nur Lesezugriff oder Vollzugriff). Sie können anstelle der unten angezeigten identitätsbasierten Richtlinien auch verwaltete Richtlinien verwenden. Einzelheiten finden Sie unter [Verwaltete Richtlinien für Amazon IVS.](#page-253-0)

### Autorisierung auf der Basis von Amazon IVS Tags

Sie können Tags an Amazon IVS-Ressourcen anhängen oder Tags in einer Anforderung an Amazon IVS übergeben. Um den Zugriff auf Basis von Tags zu steuern, geben Sie Tag-Informationen im Bedingungselement einer Richtlinie mithilfe der Bedingungsschlüssel aws: ResourceTag/keyname, aws:RequestTag/key-name oder aws:TagKeys an. Weitere Informationen zum Taggen von Amazon-IVS-Ressourcen finden Sie unter "Tagging" in der [Referenz zur IVS-Streaming-API mit](https://docs.aws.amazon.com/ivs/latest/LowLatencyAPIReference/) [niedriger Latenz](https://docs.aws.amazon.com/ivs/latest/LowLatencyAPIReference/), [Referenz zur IVS-Echtzeit-Streaming-API,](https://docs.aws.amazon.com/ivs/latest/RealTimeAPIReference/) und [IVS-Chat-API-Referenz](https://docs.aws.amazon.com/ivs/latest/ChatAPIReference/).

Ein Beispiel finden Sie unter [Anzeigen von Amazon IVS-Kanälen auf der Basis von Tags.](#page-250-0)

### Rollen

Siehe [IAM-Rollen](https://docs.aws.amazon.com/IAM/latest/UserGuide/id_roles.html) und [Temporäre Anmeldeinformationen](https://docs.aws.amazon.com/IAM/latest/UserGuide/id_credentials_temp.html) im IAM-Benutzerhandbuch.

Eine IAM-Rolle ist eine Entität in Ihrem AWS-Konto mit spezifischen Berechtigungen.

Amazon IVS unterstützt die Verwendung temporärer Sicherheitsanmeldeinformationen. Sie können temporäre Anmeldeinformationen verwenden, um sich mit dem Verbund anzumelden, eine IAM-Rolle zu übernehmen oder eine kontoübergreifende Rolle zu übernehmen. Sie erhalten temporäre Sicherheitsanmeldeinformationen durch Aufrufen von [AWS Security Token Service](https://docs.aws.amazon.com/STS/latest/APIReference/Welcome.html) API-Operationen wie AssumeRole oder GetFederationToken.

### Privilegierter und unprivilegierter Zugriff

API-Ressourcen haben privilegierten Zugriff. Unprivilegierter Wiedergabezugriff kann über private Kanäle eingerichtet werden; siehe [Einrichten privater Kanäle](#page-188-0).

### Best Practices für Policen

Siehe [IAM Best Practices](https://docs.aws.amazon.com/IAM/latest/UserGuide/best-practices.html) im IAM-Benutzerhandbuch.

Identitätsbasierte Richtlinien sind sehr leistungsfähig. Sie bestimmen, ob jemand Amazon IVS-Ressourcen in Ihrem Konto erstellen, darauf zugreifen oder sie löschen kann. Dies kann zusätzliche Kosten für Ihr AWS-Konto verursachen. Befolgen Sie diese Empfehlungen:

- Gewähren Sie die geringsten Rechte Wenn Sie benutzerdefinierte Richtlinien erstellen, gewähren Sie nur die Berechtigungen, die zum Ausführen einer Aufgabe erforderlich sind. Beginnen Sie mit einem minimalen Satz an Berechtigungen und gewähren Sie bei Bedarf mehr Berechtigungen. Dies ist sicherer, als mit zu laxen Berechtigungen zu beginnen und dann zu versuchen, diese später zu verschärfen. Insbesondere reservieren Sie ivs:\* für Admin-Zugriff. Verwenden Sie es nicht in Anwendungen.
- Aktivieren von MFA für sensible Vorgänge Fordern Sie von IAM-Benutzern die Verwendung von Multi-Factor Authentication (MFA), um zusätzliche Sicherheit beim Zugriff auf sensible Ressourcen oder API-Operationen zu bieten.
- Verwenden von Richtlinienbedingungen für zusätzliche Sicherheit Definieren Sie, soweit dies möglich ist, die Bedingungen, unter denen Ihre identitätsbasierten Richtlinien den Zugriff auf eine Ressource erlauben. Sie können z. B. Bedingungen schreiben, um einen Bereich zulässiger IP-Adressen festzulegen, von denen eine Anfrage kommen muss. Sie können auch Bedingungen schreiben, um Anfragen nur innerhalb eines bestimmten Datums oder Zeitbereichs zuzulassen oder um die Verwendung von SSL oder MFA zu verlangen.

### <span id="page-246-0"></span>Beispiele für identitätsbasierte Richtlinien

#### Verwenden Sie die Amazon IVS-Konsole

Um auf die Amazon-IVS-Konsole zuzugreifen, müssen Sie über ein Minimum an Berechtigungen verfügen, die es Ihnen ermöglichen, Details zu den Amazon-IVS-Ressourcen in Ihrem AWS-Konto aufzulisten und anzuzeigen. Wenn Sie eine identitätsbasierte Richtlinie erstellen, die restriktiver ist als die erforderlichen Mindestberechtigungen, funktioniert die Konsole für Identitäten mit dieser Richtlinie nicht wie vorgesehen. Um den Zugriff auf die Amazon IVS-Konsole sicherzustellen, fügen Sie den Identitäten die folgende Richtlinie an (siehe [IAM-Berechtigungen hinzufügen und entfernen](https://docs.aws.amazon.com/IAM/latest/UserGuide/access_policies_manage-attach-detach.html) im IAM-Benutzerhandbuch).

Die Teile der folgenden Richtlinie bieten Zugriff auf:

- Alle Amazon IVS-API-Endpunkte
- Ihre [Service Quotas](#page-261-0) für Amazon IVS
- Amazon-S3-Endpunkte, die für IVS automatische Aufzeichnungsfunktion in S3 (Streaming mit niedriger Latenz) und IVS zusammengesetzte Aufzeichnungsfunktion (Echtzeit-Streaming) erforderlich sind.
- Automatische Aufnahme-zu-S3 serviceverknüpfte Rolle erstellen

{

• Amazon CloudWatch, um Metriken für Ihre Live-Stream-Sitzung zu erhalten

```
 "Version": "2012-10-17", 
   "Statement": [ 
     { 
        "Action": "ivs:*", 
        "Effect": "Allow", 
        "Resource": "*" 
     }, 
     { 
        "Action": [ 
          "servicequotas:ListServiceQuotas" 
        ], 
        "Effect": "Allow", 
        "Resource": "*" 
     }, 
     { 
        "Action": [ 
          "s3:CreateBucket", 
          "s3:DeleteBucketPolicy", 
          "s3:GetBucketLocation", 
          "s3:GetBucketPolicy", 
          "s3:ListAllMyBuckets", 
          "s3:PutBucketPolicy" 
        ], 
        "Effect": "Allow", 
        "Resource": "*" 
     }, 
     { 
        "Action": [ 
          "iam:AttachRolePolicy", 
          "iam:CreateServiceLinkedRole", 
          "iam:PutRolePolicy" 
        ], 
        "Effect": "Allow", 
        "Resource": "arn:aws:iam::*:role/aws-service-role/ivs.amazonaws.com/
AWSServiceRoleForIVSRecordToS3*" 
     }, 
     { 
        "Action": [ 
          "cloudwatch:GetMetricData" 
        ],
```

```
 "Effect": "Allow", 
        "Resource": "*" 
      }, 
      { 
        "Action": [ 
           "lambda:AddPermission", 
           "lambda:ListFunctions" 
        ], 
        "Effect": "Allow", 
        "Resource": "*" 
      } 
   ]
}
```
Gewähren der Berechtigung zur Anzeige der eigenen Berechtigungen für Benutzer

Dieses Beispiel zeigt eine Richtlinie, die es IAM-Benutzern ermöglicht, die Inline- und verwalteten Richtlinien anzuzeigen, die mit ihrer Benutzeridentität verknüpft sind. Diese Richtlinie enthält Berechtigungen für die Ausführung dieser Aktion auf der AWS-Konsole oder für die programmgesteuerte Ausführung über die AWS-CLI oder die AWS-API.

```
{ 
    "Version": "2012-10-17", 
    "Statement": [ 
        { 
           "Sid": "ViewOwnUserInfo", 
           "Effect": "Allow", 
           "Action": [ 
               "iam:GetUserPolicy", 
               "iam:ListGroupsForUser", 
               "iam:ListAttachedUserPolicies", 
               "iam:ListUserPolicies", 
               "iam:GetUser" 
           ], 
           "Resource": [ 
               "arn:aws:iam:*:*:user/${aws:username}" 
          \mathbf 1 }, 
        { 
           "Sid": "NavigateInConsole", 
           "Effect": "Allow", 
           "Action": [ 
               "iam:GetGroupPolicy",
```

```
 "iam:GetPolicyVersion", 
               "iam:GetPolicy", 
               "iam:ListAttachedGroupPolicies", 
               "iam:ListGroupPolicies", 
               "iam:ListPolicyVersions", 
               "iam:ListPolicies", 
               "iam:ListUsers" 
           ], 
           "Resource": "*" 
        } 
    ]
}
```
#### Zugriff auf einen Amazon IVS-Kanal

Hier möchten Sie einem IAM-Benutzer in Ihrem AWS-Konto den Zugriff auf einen Ihrer Amazon-IVS-Kanäle gewähren, VgNkEJgOVX9N. Sie möchten dem Benutzer außerdem erlauben, den Stream zu stoppen (ivs:StopStream), fügen Sie Metadaten hinzu (ivs:PutMetadata) und aktualisieren Sie den Kanal (ivs:UpdateChannel). Die Richtlinie gewährt außerdem Berechtigungen, die für die Amazon-IVS-Konsole erforderlich sind: ivs:ListChannels, ivs:ListStreams, ivs:GetChannel, und ivs:GetStream.

```
{ 
    "Version":"2012-10-17", 
    "Statement":[ 
        { 
           "Sid":"ListChannelsInConsole", 
           "Effect":"Allow", 
           "Action":[ 
               "ivs:ListChannels", 
               "ivs:ListStreams" 
           ], 
           "Resource":"arn:aws:ivs:*:*:channel/*" 
        }, 
        { 
           "Sid":"ViewSpecificChannelInfo", 
           "Effect":"Allow", 
           "Action":[ 
               "ivs:GetChannel", 
               "ivs:GetStream" 
           ],
```

```
 "Resource":"arn:aws:ivs:*:*:channel/VgNkEJgOVX9N" 
        }, 
        { 
           "Sid":"ManageChannel", 
           "Effect":"Allow", 
           "Action":[ 
               "ivs:StopStream", 
               "ivs:PutMetadata", 
               "ivs:UpdateChannel" 
           ], 
           "Resource":"arn:aws:ivs:*:*:channel/VgNkEJgOVX9N" 
        } 
   \mathbf{I}}
```
#### <span id="page-250-0"></span>Anzeigen von Amazon IVS-Kanälen auf der Basis von Tags

Sie können Bedingungen in Ihrer identitätsbasierten Richtlinie verwenden, um den Zugriff auf Amazon IVS-Ressourcen basierend auf Tags zu steuern. Dieses Beispiel zeigt eine Richtlinie, die das Anzeigen eines Kanals erlaubt. Diese Richtlinie gewährt auch die erforderlichen Berechtigungen, um diese Aktion auf der Amazon IVS-Konsole durchzuführen.

```
{ 
    "Version": "2012-10-17", 
    "Statement": [ 
        { 
           "Sid": "ListWidgetsInConsole", 
           "Effect": "Allow", 
           "Action": "ivs:ListChannels", 
           "Resource": "arn:aws:ivs:*:*:channel/*" 
       }, 
       { 
           "Sid": "ViewChannelIfOwner", 
           "Effect": "Allow", 
           "Action": "ivs:GetChannel", 
           "Resource": "arn:aws:ivs:*:*:channel/*", 
           "Condition": { 
               "StringEquals": {"aws:ResourceTag/Owner": "${aws:username}"} 
           } 
       } 
    ]
}
```
Sie können diese Richtlinie den IAM-Benutzern in Ihrem Konto zuweisen. Die Berechtigung wird jedoch nur erteilt, wenn der Kanal mit dem Benutzernamen dieses Benutzers als Besitzer gekennzeichnet ist. Wenn ein Benutzer namens richard-roe versucht, einen Amazon IVS-Kanal anzuzeigen, muss der Kanal mit Owner=richard-roe oder owner=richard-roe gekennzeichnet sein; andernfalls wird ihm der Zugriff verweigert. Der Tag-Schlüssel Owner der Bedingung stimmt sowohl mit Owner als auch mit owner überein, da die Namen von Bedingungsschlüsseln nicht zwischen Groß- und Kleinschreibung unterscheiden.

### <span id="page-251-0"></span>Fehlerbehebung

Verwenden Sie die folgenden Informationen, um häufige Probleme, die bei der Arbeit mit Amazon IVS und IAM auftreten können, zu diagnostizieren und zu beheben.

• Ich bin nicht berechtigt, eine Aktion in Amazon IVS durchzuführen.

Der folgende Beispielfehler tritt auf, wenn der IAM-Benutzer mateojackson versucht, die AWS-Konsole zu verwenden, um Details zu einem Kanal anzuzeigen, aber keine ivs:GetChannel-Berechtigung hat.

User: arn:aws:iam::123456789012:user/mateojackson is not authorized to perform: ivs:GetChannel on resource: arn:aws:ivs:us-west-2:123456789012:channel/VgNkEJgOVX9N

In diesem Fall bittet Mateo seinen Administrator, seine Richtlinien zu aktualisieren, um ihm den Zugriff auf die arn:aws:ivs:us-west-2:123456789012:channel/VgNkEJgOVX9N-Ressource mit der Aktion ivs:GetChannel zu erlauben.

• Ich möchte meine Zugriffsschlüssel anzeigen

Nachdem Sie Ihre IAM-Benutzerzugriffsschlüssel erstellt haben, können Sie Ihre Zugriffsschlüssel-ID jederzeit anzeigen. Sie können Ihren geheimen Zugriffsschlüssel jedoch nicht erneut anzeigen. Wenn Sie den geheimen Zugriffsschlüssel verlieren, müssen Sie ein neues Zugriffsschlüsselpaar erstellen. Zugriffsschlüssel bestehen aus zwei Teilen:

- Eine Zugriffsschlüssel-ID (z. B. AKIAIOSFODNN7EXAMPLE)
- Ein geheimer Zugriffsschlüssel (z. B. wJalrXUtnFEMI/K7MDENG/bPxRfiCYEXAMPLEKEY)

Wie bei einem Benutzernamen und einem Passwort müssen Sie sowohl die Zugriffsschlüssel-ID als auch den geheimen Zugriffsschlüssel zusammen verwenden, um Ihre Anfragen zu authentifizieren. Verwalten Sie Ihre Zugriffsschlüssel so sicher wie Ihren Benutzernamen und Ihr Passwort.
Wichtig: Geben Sie Ihre Zugangsschlüssel nicht an Dritte weiter, auch nicht, [um Ihre kanonische](https://docs.aws.amazon.com/general/latest/gr/acct-identifiers.html#FindingCanonicalId) [Benutzer-ID zu finden.](https://docs.aws.amazon.com/general/latest/gr/acct-identifiers.html#FindingCanonicalId) Dadurch kann eine Person permanenten Zugriff auf Ihr Konto erlangen.

Während der Erstellung eines Zugriffsschlüsselpaars werden Sie aufgefordert, die Zugriffsschlüssel-ID und den geheimen Zugriffsschlüssel an einem sicheren Speicherort zu speichern. Der geheime Zugriffsschlüssel ist nur verfügbar, wenn Sie ihn erstellen. Wenn Sie Ihren geheimen Zugriffsschlüssel verlieren, müssen Sie Ihrem IAM-Benutzer neue Zugriffsschlüssel hinzufügen.

Sie können höchstens zwei Zugriffsschlüssel haben. Wenn Sie bereits zwei Zugriffschlüssel besitzen, müssen Sie ein Schlüsselpaar löschen, bevor Sie ein neues erstellen. Siehe [Verwalten](https://docs.aws.amazon.com/IAM/latest/UserGuide/id_credentials_access-keys.html)  [von Zugriffsschlüsseln für IAM-Benutzer](https://docs.aws.amazon.com/IAM/latest/UserGuide/id_credentials_access-keys.html) im IAM-Benutzerhandbuch.

• Ich bin ein Administrator und möchte anderen den Zugriff auf Amazon IVS ermöglichen.

Um anderen Personen oder einer Anwendung Zugriff auf Amazon IVS zu gewähren, müssen Sie eine juristische Stelle von IAM (Benutzer oder Rolle) für die Person oder Anwendung erstellen, die Zugriff benötigt. Die Person oder Anwendung verwendet die Anmeldeinformationen für diese juristische Stelle, um auf AWS zuzugreifen. Anschließend müssen Sie der juristischen Stelle eine Richtlinie anfügen, durch die dieser die korrekten Berechtigungen in Amazon IVS gewährt werden.

Informationen zum Einstieg finden Sie unter [Erstellen Ihrer ersten delegierten IAM-Benutzer und -](https://docs.aws.amazon.com/IAM/latest/UserGuide/getting-started_create-delegated-user.html) [Gruppen](https://docs.aws.amazon.com/IAM/latest/UserGuide/getting-started_create-delegated-user.html) im IAM-Benutzerhandbuch.

• Ich möchte Personen außerhalb meines AWS-Kontos Zugriff auf meine Amazon-IVS-Ressourcen gewähren.

Sie können eine Rolle erstellen, mit der Benutzer in anderen Konten oder Personen außerhalb Ihrer Organisation auf Ihre Ressourcen zugreifen können. Sie können angeben, welchen Personen vertraut werden darf, damit diese die Rolle übernehmen können. Im Fall von Services, die ressourcenbasierte Richtlinien oder Zugriffskontrolllisten (Access Control Lists, ACLs) verwenden, können Sie diese Richtlinien verwenden, um Personen Zugriff auf Ihre Ressourcen zu gewähren. Weitere Informationen finden Sie in diesen Abschnitten des IAM-Benutzerhandbuchs:

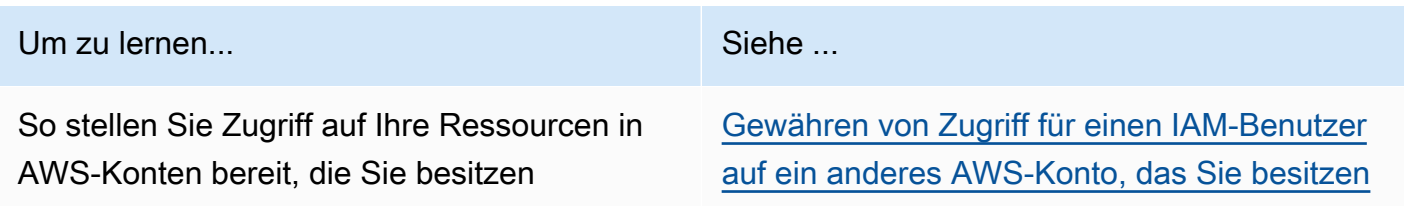

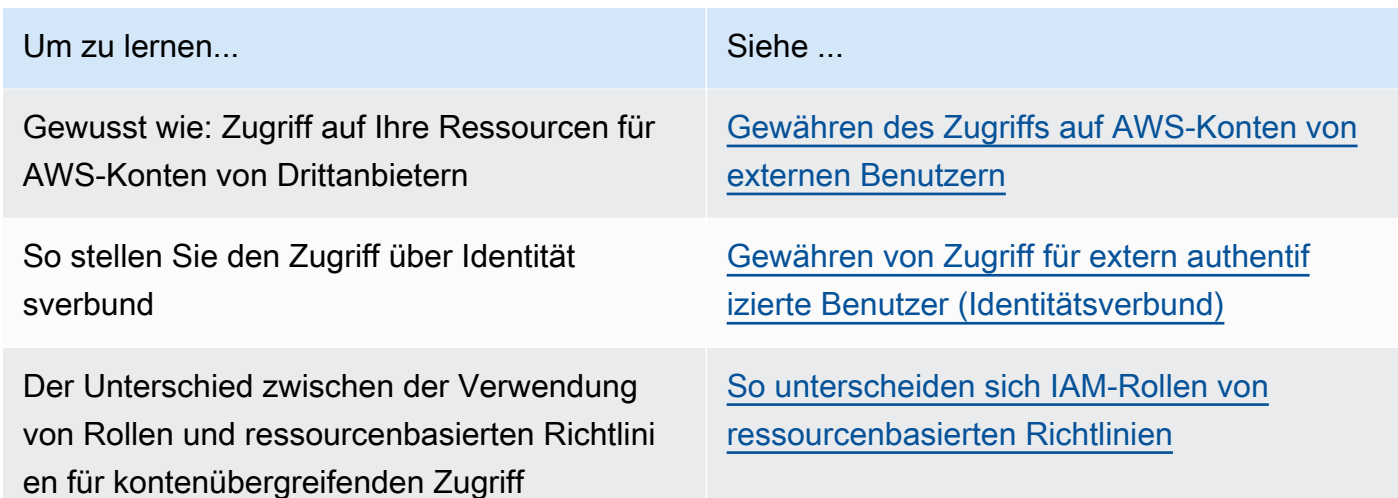

## Verwaltete Richtlinien für Amazon IVS

Eine von AWS verwaltete Richtlinie ist eine eigenständige Richtlinie, die von AWS erstellt und verwaltet wird. Von AWS verwaltete Richtlinien stellen Berechtigungen für viele häufige Anwendungsfälle bereit, damit Sie beginnen können, Benutzern, Gruppen und Rollen Berechtigungen zuzuweisen.

Beachten Sie, dass AWS-verwaltete Richtlinien möglicherweise nicht die geringsten Berechtigungen für Ihre spezifischen Anwendungsfälle gewähren, da sie für alle AWS-Kunden verfügbar sind. Wir empfehlen Ihnen, die Berechtigungen weiter zu reduzieren, indem Sie [kundenverwaltete](https://docs.aws.amazon.com/IAM/latest/UserGuide/access_policies_managed-vs-inline.html#customer-managed-policies) [Richtlinien](https://docs.aws.amazon.com/IAM/latest/UserGuide/access_policies_managed-vs-inline.html#customer-managed-policies) definieren, die speziell auf Ihre Anwendungsfälle zugeschnitten sind.

Die Berechtigungen, die in den von AWS verwalteten Richtlinien definiert sind, können nicht geändert werden. Wenn AWS Berechtigungen aktualisiert, die in einer von AWS verwalteten Richtlinie definiert werden, wirkt sich das Update auf alle Prinzipalidentitäten (Benutzer, Gruppen und Rollen) aus, denen die Richtlinie zugeordnet ist. AWS aktualisiert am wahrscheinlichsten eine von AWS verwaltete Richtlinie, wenn ein neuer AWS-Service gestartet wird oder neue API-Operationen für bestehende Dienste verfügbar werden.

Weitere Informationen finden Sie unter [Von AWS verwaltete Richtlinien](https://docs.aws.amazon.com/IAM/latest/UserGuide/access_policies_managed-vs-inline.html#aws-managed-policies) im IAM-Benutzerhandbuch.

#### <span id="page-254-1"></span>IVSReadOnlyAccess

Verwenden Sie die von AWS verwaltete Richtlinie [IVSReadOnlyAccess,](https://docs.aws.amazon.com/aws-managed-policy/latest/reference/IVSReadOnlyAccess.html) um Ihren Anwendungsentwicklern Zugriff auf alle nicht mutierenden IVS-API-Endpunkte zu gewähren (sowohl für Streaming mit niedriger Latenz als auch für Echtzeit-Streaming).

#### <span id="page-254-0"></span>**IVSFullAccess**

Verwenden Sie die von AWS verwaltete Richtlinie [IVSFullAccess,](https://docs.aws.amazon.com/aws-managed-policy/latest/reference/IVSFullAccess.html) um Ihren Benutzern Zugriff auf alle IVS- und IVS-Chat-API-Endpunkte zu gewähren (sowohl für Streaming mit niedriger Latenz als auch für Echtzeit-Streaming). Diese Richtlinie enthält zusätzliche Berechtigungen für abhängige Services, um vollständigen Zugriff auf die IVS-Konsole zu ermöglichen.

#### Richtlinienaktualisierungen

Zeigen Sie Details zu Aktualisierungen der von AWS verwalteten Richtlinien für Amazon IVS an, seit dieser Service mit der Nachverfolgung dieser Änderungen begonnen hat. Um automatische Warnungen über Änderungen an dieser Seite zu erhalten, abonnieren Sie den RSS-Feed auf der Seite [Dokumentverlauf](#page-344-0) für Amazon-IVS-Streaming mit niedriger Latenz.

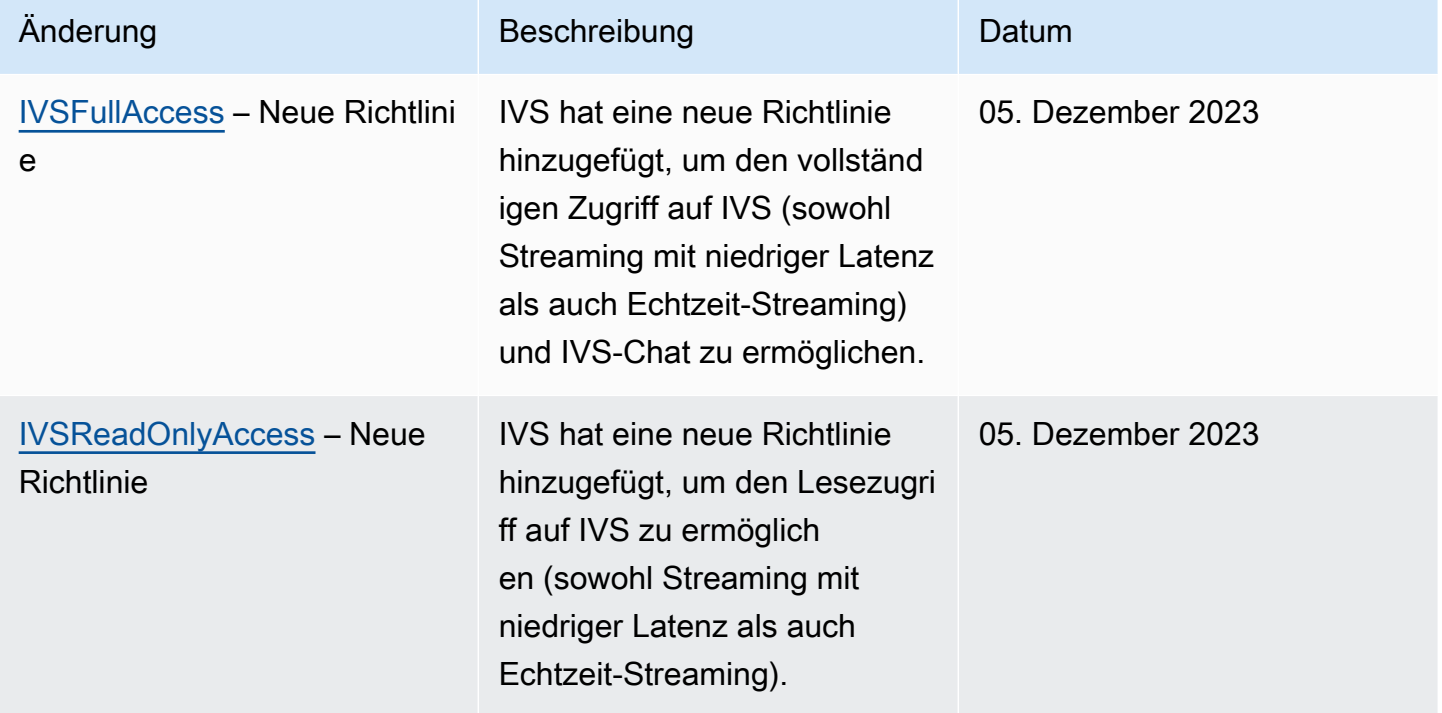

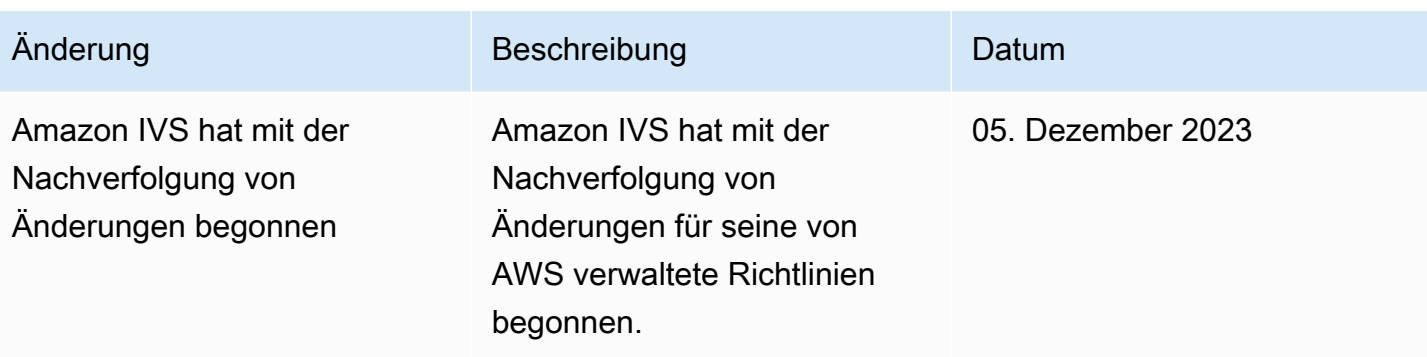

### Verwendung von serviceverknüpften Rollen für Amazon IVS

Amazon IVS verwendet IAM [serviceverknüpfte Rollen.](https://docs.aws.amazon.com/IAM/latest/UserGuide/id_roles_terms-and-concepts.html#iam-term-service-linked-role) Eine serviceverknüpfte Rolle ist ein spezieller Typ von IAM-Rolle, der direkt mit einem AWS-Service verknüpft ist. Serviceverknüpfte Rollen werden von Amazon IVS vordefiniert und schließen alle Berechtigungen ein, die der Service zum Aufrufen anderer AWS-Services in Ihrem Namen erfordert.

Eine serviceverknüpfte Rolle macht die Einrichtung von Amazon IVS einfacher, da Sie die erforderlichen Berechtigungen nicht manuell hinzufügen müssen. Amazon IVS definiert die Berechtigungen seiner serviceverknüpften Rollen und nur Amazon IVS kann seine Rollen übernehmen. Die definierten Berechtigungen umfassen die Vertrauens- und Berechtigungsrichtlinie. Diese Berechtigungsrichtlinie kann keinen anderen IAM-Entitäten zugewiesen werden.

Sie können eine IVS serviceverknüpfte Rolle nur löschen, wenn Sie zuvor die zugehörigen IVS-Ressourcen gelöscht haben. Dadurch wird verhindert, dass Sie IVS versehentlich die Berechtigung entziehen, auf die AWS-Ressourcen zuzugreifen, die der serviceverknüpften Rolle zugeordnet sind.

Informationen zu anderen Services, die serviceverknüpfte Rollen unterstützen, finden Sie unter [AWS-Services, die mit IAM funktionieren.](https://docs.aws.amazon.com/IAM/latest/UserGuide/reference_aws-services-that-work-with-iam.html) Suchen Sie nach den Services, für die Ja in der Spalte Serviceverknüpfte Rolle angegeben ist. Wählen Sie über einen Link Ja aus, um die Dokumentation zu einer serviceverknüpften Rolle für diesen Service anzuzeigen.

### Serviceverknüpfte Rollenberechtigungen für Amazon IVS

Amazon IVS verwendet die serviceverknüpfte Rolle namens AWSServiceRoleForIVSRecordToS3 für den Zugriff auf Amazon S3 Buckets im Namen Ihrer Amazon IVS-Kanäle.

Die serviceverknüpfte Rolle AWSServiceRoleForIVSRecordToS3 vertraut den folgenden Services, dass sie die Rolle übernehmen:

• ivs.amazonaws.com

Die Richtlinie für Rollenberechtigungen erlaubt Amazon IVS, die folgenden Aktionen auf den angegebenen Ressourcen durchzuführen:

• Aktion: s3:PutObject für your Amazon S3 buckets

Sie müssen Berechtigungen konfigurieren, damit eine juristische Stelle von IAM (z. B. Benutzer, Gruppe oder Rolle) eine servicegebundene Rolle erstellen, bearbeiten oder löschen kann. Weitere Informationen finden Sie unter [Serviceverknüpfte Rollenberechtigungen](https://docs.aws.amazon.com/IAM/latest/UserGuide/using-service-linked-roles.html#service-linked-role-permissions) im IAM-Benutzerhandbuch.

#### Erstellen einer serviceverknüpften Rolle für Amazon IVS

Sie müssen die serviceverknüpfte IVS-Rolle nicht manuell erstellen. Amazon IVS erstellt für Sie eine Datensatzkonfigurationsressource in der Amazon-IVS-Konsole, der AWS CLI oder der AWS-API. Die serviceverknüpfte Rolle mit dem Namen AWSServiceRoleForIVSRecordToS3.

#### **A** Important

Diese serviceverknüpfte Rolle kann in Ihrem Konto erscheinen, wenn Sie eine Aktion in einem anderen Service abgeschlossen haben, der die von dieser Rolle unterstützten Funktionen verwendet. Weitere Informationen finden Sie unter [Eine neue Rolle ist in meinem](https://docs.aws.amazon.com/IAM/latest/UserGuide/troubleshoot_roles.html#troubleshoot_roles_new-role-appeared)  [IAM-Konto erschienen.](https://docs.aws.amazon.com/IAM/latest/UserGuide/troubleshoot_roles.html#troubleshoot_roles_new-role-appeared)

Wenn Sie diese serviceverknüpfte Rolle löschen und sie dann erneut erstellen müssen, können Sie dasselbe Verfahren anwenden, um die Rolle in Ihrem Konto neu anzulegen. Wenn Sie eine Ressource zur Aufzeichnungskonfiguration erstellen, erstellt Amazon IVS die serviceverknüpfte Rolle erneut für Sie.

#### Bearbeiten einer serviceverknüpften Rolle für Amazon IVS

Amazon IVS erlaubt es Ihnen nicht, die serviceverknüpfte Rolle AWSServiceRoleForIVSRecordToS3 zu bearbeiten. Da möglicherweise verschiedene Entitäten auf die Rolle verweisen, kann der Rollenname nach dem Erstellen einer serviceverknüpften Rolle nicht mehr geändert werden. Sie können jedoch die Beschreibung der Rolle mit IAM bearbeiten. Weitere Informationen finden Sie unter [Bearbeiten einer serviceverknüpften Rolle](https://docs.aws.amazon.com/IAM/latest/UserGuide/using-service-linked-roles.html#edit-service-linked-role) im IAM-Benutzerhandbuch.

### Löschen einer serviceverknüpften Rolle für Amazon IVS

Wenn Sie eine Funktion oder einen Service, die bzw. der eine serviceverknüpfte Rolle erfordert, nicht mehr benötigen, sollten Sie diese Rolle löschen. Auf diese Weise haben Sie keine ungenutzte juristische Stelle, die nicht aktiv überwacht oder verwaltet wird. Sie müssen jedoch die Ressourcen für Ihre serviceverknüpfte Rolle zunächst bereinigen, bevor Sie sie manuell löschen können.

#### **a** Note

Wenn der Amazon IVS-Service die Rolle verwendet, wenn Sie versuchen, die Ressourcen zu löschen, schlägt der Löschvorgang möglicherweise fehl. Wenn das passiert, warten Sie einige Minuten und versuchen Sie es erneut.

Zum Löschen von Amazon IVS-Ressourcen, die von der serviceverknüpften Rolle AWSServiceRoleForIVSRecordToS3 verwendet werden:

Verwenden Sie die Amazon-IVS-Konsole, die AWS CLI oder die AWS-API, um die Aufzeichnungskonfigurationszuordnung aus allen Kanälen zu entfernen und alle Ressourcen für die Datensatzkonfiguration in der Region zu löschen.

So löschen Sie die servicegebundene Rolle mit IAM:

Verwenden Sie die IAM-Konsole, die AWS CLI oder die AWS-API, um die serviceverknüpfte Rolle "AWSServiceRoleForIVSRecordToS3" zu löschen. Weitere Informationen finden Sie unter [Löschen](https://docs.aws.amazon.com/IAM/latest/UserGuide/using-service-linked-roles.html#delete-service-linked-role)  [einer serviceverknüpften Rolle](https://docs.aws.amazon.com/IAM/latest/UserGuide/using-service-linked-roles.html#delete-service-linked-role) im IAM-Benutzerhandbuch.

### Unterstützte Regionen für Amazon IVS serviceverknüpfte Rollen

Amazon IVS unterstützt die Verwendung von serviceverknüpften Rollen in allen Regionen, in denen der Service verfügbar ist. Weitere Informationen finden Sie unter [Amazon IVS-Service-Endpunkte](https://docs.aws.amazon.com/general/latest/gr/ivs.html).

### Protokollieren und überwachen

Verwenden Sie Amazon CloudTrail, um Leistung und/oder Vorgänge zu protokollieren. Siehe [Protokollieren von Amazon-IVS-API-Aufrufen mit AWS CloudTrail](#page-236-0).

## **Vorfallreaktion**

Um Vorfälle zu erkennen oder zu warnen, können Sie den Status Ihres Streams über Amazon EventBridge Ereignisse überwachen. Siehe "Amazon EventBridge mit Amazon IVS verwenden:" für [Streaming mit niedriger Latenz](#page-222-0) und für [Streaming in Echtzeit.](https://docs.aws.amazon.com/ivs/latest/RealTimeUserGuide/eventbridge.html)

Benutzen Sie das [AWS-Servicestatus-Dashboard](https://health.aws.amazon.com/health/status) für Informationen zum allgemeinen Zustand von Amazon IVS (nach Regionen).

# Ausfallsicherheit

Die IVS-API verwendet die globale AWS-Infrastruktur und ist um AWS-Regionen und AWS Availability Zones herum aufgebaut. Regionen bieten mehrere Availability Zones nämlich:

- Physisch getrennt und isoliert.
- Verbund mit hoch redundanten Netzwerken mit niedriger Latenz und hohem Durchsatz.
- Höhere Verfügbarkeit, Fehlertoleranz und Skalierbarkeit als herkömmliche Infrastrukturen mit einem oder mehreren Rechenzentren.

Weitere Informationen zu den APIs finden Sie in der [API-Referenz für IVS-Streaming mit niedriger](https://docs.aws.amazon.com/ivs/latest/LowLatencyAPIReference/) [Latenz](https://docs.aws.amazon.com/ivs/latest/LowLatencyAPIReference/), der [API-Referenz für IVS-Echtzeit-Streaming](https://docs.aws.amazon.com/ivs/latest/RealTimeAPIReference/) und der [API-Referenz für IVS Chat](https://docs.aws.amazon.com/ivs/latest/ChatAPIReference/). Weitere Informationen zu AWS-Regionen und Availability Zones finden Sie unter [Globale AWS-Infrastruktur.](https://aws.amazon.com/about-aws/global-infrastructure/)

### Amazon IVS-Video-Datenebene

Videoaufnahme und -verteilung werden über das Content Delivery Network (CDN) von Amazon IVS ausgeführt. Das CDN ist spezialisiert und auf Videos mit geringer Latenz abgestimmt. Dadurch kann Amazon IVS Kunden End-to-End-Videos in hoher Qualität bereitstellen, die einem globalen Publikum mit minimaler Verzögerung bereitgestellt werden. Das Video-CDN verfügt über globale Points of Presence (PoPs), so dass Sender und Zuschauer geografisch verteilt werden können.

Unabhängig von der AWS-Region, in der Sie Ihre Amazon-IVS-Ressourcen konfiguriert haben:

- Streamer nehmen Videos automatisch an einen POP auf, der geografisch in der Nähe ihres Standorts liegt.
- Zuschauer streamen Videos über das globale Video-CDN.

Nach der Aufnahme werden Videostreams in einem von mehreren Amazon IVS-Rechenzentren verarbeitet und transkodiert. Amazon IVS bietet kein automatisiertes Failover für Aufnahme- oder Transcodierungsfehler. Stattdessen sollten Streamer ihre Encoder oder Broadcasting-Clients so konfigurieren, dass sie bei Broadcasting-Fehlern automatisch wieder aufgenommen werden.

### Sicherheit der Infrastruktur

Als verwalteter Service ist Amazon IVS durch die globalen Verfahren zur Gewährleistung der Netzwerksicherheit von AWS geschützt. Diese sind in [Bewährte Praktiken für Sicherheit, Identität und](https://aws.amazon.com/architecture/security-identity-compliance/) [Compliance](https://aws.amazon.com/architecture/security-identity-compliance/) beschrieben.

### API Calls

Sie verwenden durch AWS veröffentlichte API-Aufrufe, um über das Netzwerk auf Amazon IVS zuzugreifen. Clients müssen Transport Layer Security (TLS) 1.2 oder höher unterstützen. Wir empfehlen TLS 1.3 oder höher (aufgrund von Sicherheitslücken in früheren Versionen). Clients müssen außerdem Verschlüsselungssammlungen mit PFS (Perfect Forward Secrecy) wie DHE (Ephemeral Diffie-Hellman) oder ECDHE (Elliptic Curve Ephemeral Diffie-Hellman) unterstützen. Die meisten modernen Systemen wie Java 7 und höher unterstützen diese Modi.

Außerdem müssen API-Anforderungen mit einer Zugriffsschlüssel-ID und einem geheimen Zugriffsschlüssel signiert werden, die mit einem IAM-Principal verknüpft sind. Oder Sie können den [AWS Security Token Service](https://docs.aws.amazon.com/STS/latest/APIReference/Welcome.html) verwenden, um temporäre Sicherheitsanmeldeinformationen zum Signieren von Anfragen zu generieren.

Sie können diese API-Vorgänge von jedem Netzwerkstandort aus aufrufen, aber Amazon IVS unterstützt ressourcenbasierte Zugriffsrichtlinien, die Einschränkungen auf Basis der Quell-IP-Adresse enthalten können. Sie können auch Amazon IVS-Richtlinien verwenden, um den Zugriff von bestimmten Amazon Virtual Private Cloud (Amazon VPC)-Endpunkten oder bestimmten VPCs zu steuern. Tatsächlich wird der Netzwerkzugriff hierdurch auf eine bestimmte Amazon-IVS-Ressource eingeschränkt, sodass er ausschließlich über eine bestimmte VPC innerhalb des AWS-Netzwerks ausgeführt werden kann.

Außerdem sind alle API-Anforderungen mit sigv4 signiert.

Details zu den APIs finden Sie in der [API-Referenz für IVS-Streaming mit niedriger Latenz](https://docs.aws.amazon.com/ivs/latest/LowLatencyAPIReference/), der [API-](https://docs.aws.amazon.com/ivs/latest/RealTimeAPIReference/)[Referenz für IVS-Echtzeit-Streaming](https://docs.aws.amazon.com/ivs/latest/RealTimeAPIReference/) und der [API-Referenz für IVS Chat.](https://docs.aws.amazon.com/ivs/latest/ChatAPIReference/)

### Streaming und Wiedergabe

Die Wiedergabe erfolgt über HTTPS vom Edge zum Zuschauer, und der "Contribution Edge" (Erfassungsendpunkt) unterstützt RTMPS (RTMP über TLS) oder RTMP, wenn der Kanal für eine unsichere Erfassung konfiguriert ist. Amazon IVS-Streaming erfordert TLS-Version 1.2 oder höher. Streams sind nicht Ende-zu-Ende verschlüsselt; ein Stream kann unverschlüsselt intern im IVS-Netzwerk zur Verarbeitung übertragen werden.

# Service Quotas (Streaming mit niedriger Latenz)

Im Folgenden finden Sie Service Quotas und Limits für Amazon-Interactive-Video-Service-(IVS)- Endpunkte, Ressourcen und andere Vorgänge. Service Quotas (auch als Limits bezeichnet) sind die maximale Anzahl von Service-Ressourcen oder Vorgängen für Ihr AWS-Konto. Das heißt, diese Grenzwerte gelten je AWS Konto, sofern in der Tabelle nichts anderes angegeben ist. Lesen Sie auch den Abschnitt [AWS Service Quotas.](https://docs.aws.amazon.com/general/latest/gr/aws_service_limits.html)

Sie verwenden einen Endpunkt, um eine Verbindung zu einem AWS-Service programmgesteuert herzustellen Lesen Sie auch den Abschnitt [AWS-Service-Endpunkte.](https://docs.aws.amazon.com/general/latest/gr/rande.html)

Alle Kontingente werden pro Region erzwungen.

Wichtig: Alle Konten haben Grenzwerte für die Anzahl der gleichzeitigen Ansichten und gleichzeitigen Streams. (Eine Ansicht ist eine einzelne Anzeigesitzung, die aktiv ein Video herunterlädt oder abspielt. Eine detailliertere Definition finden Sie im [Glossar](#page-320-0).) Stellen Sie sicher, dass Ihre Limits angemessen sind und fordern Sie bei Bedarf eine Erhöhung an, insbesondere wenn Sie ein großes Streaming-Event planen.

### Erhöhte Service Quotas

Für einstellbare Kontingente können Sie eine Ratenerhöhung über die [AWS-Konsole](https://console.aws.amazon.com/servicequotas/) anfragen. Verwenden Sie die Konsole, um Informationen über Service Quotas anzuzeigen.

Kontingente für API-Anrufraten sind nicht anpassbar.

### API-Aufrufratenquoten

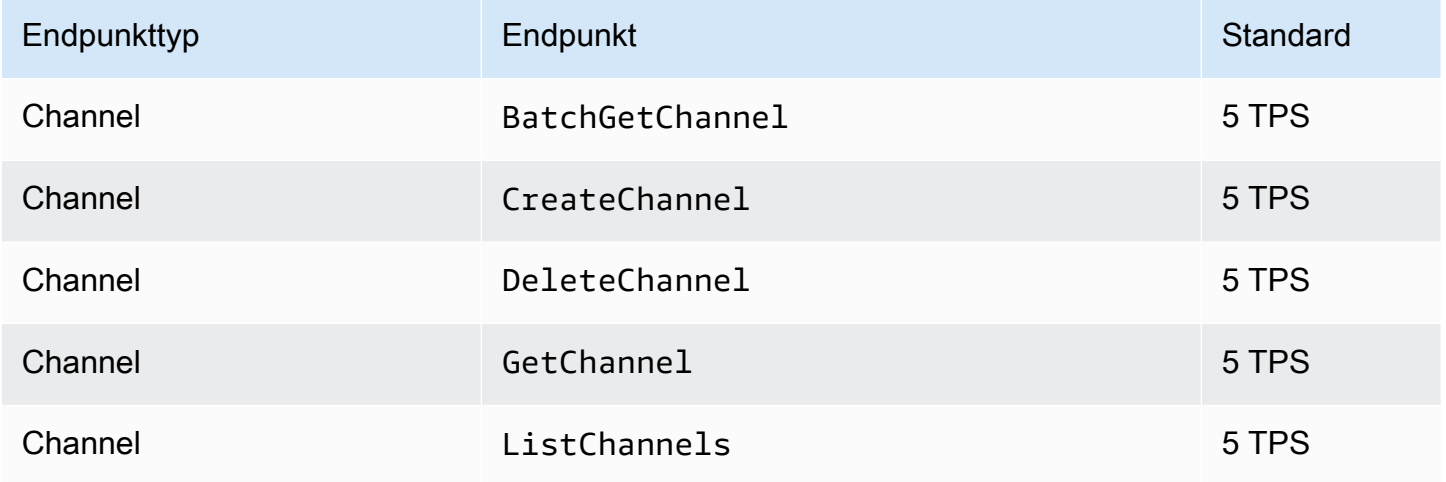

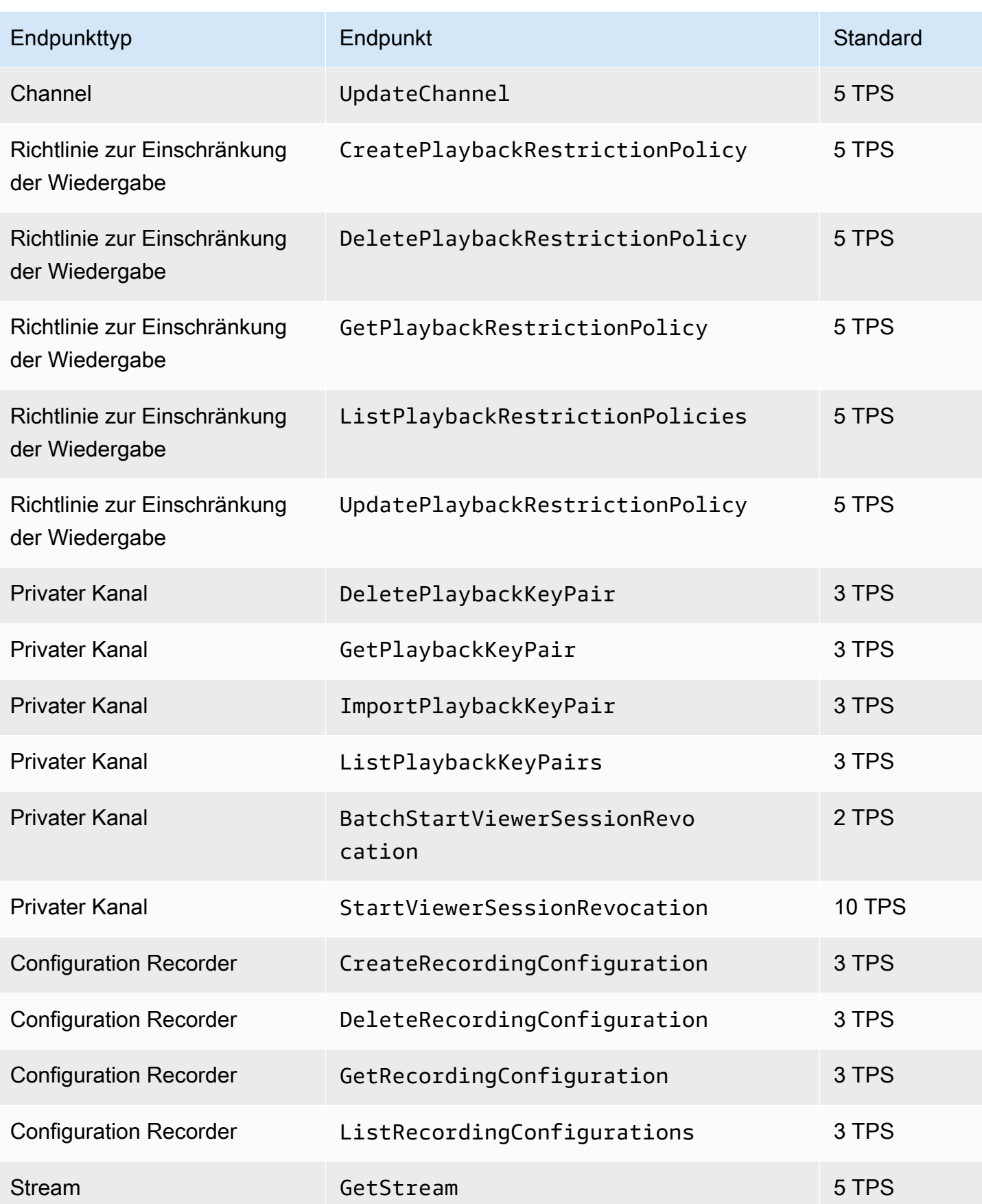

Amazon Interactive Video Service **Benutzerhandbuch für Streaming mit niedriger Latenz** 

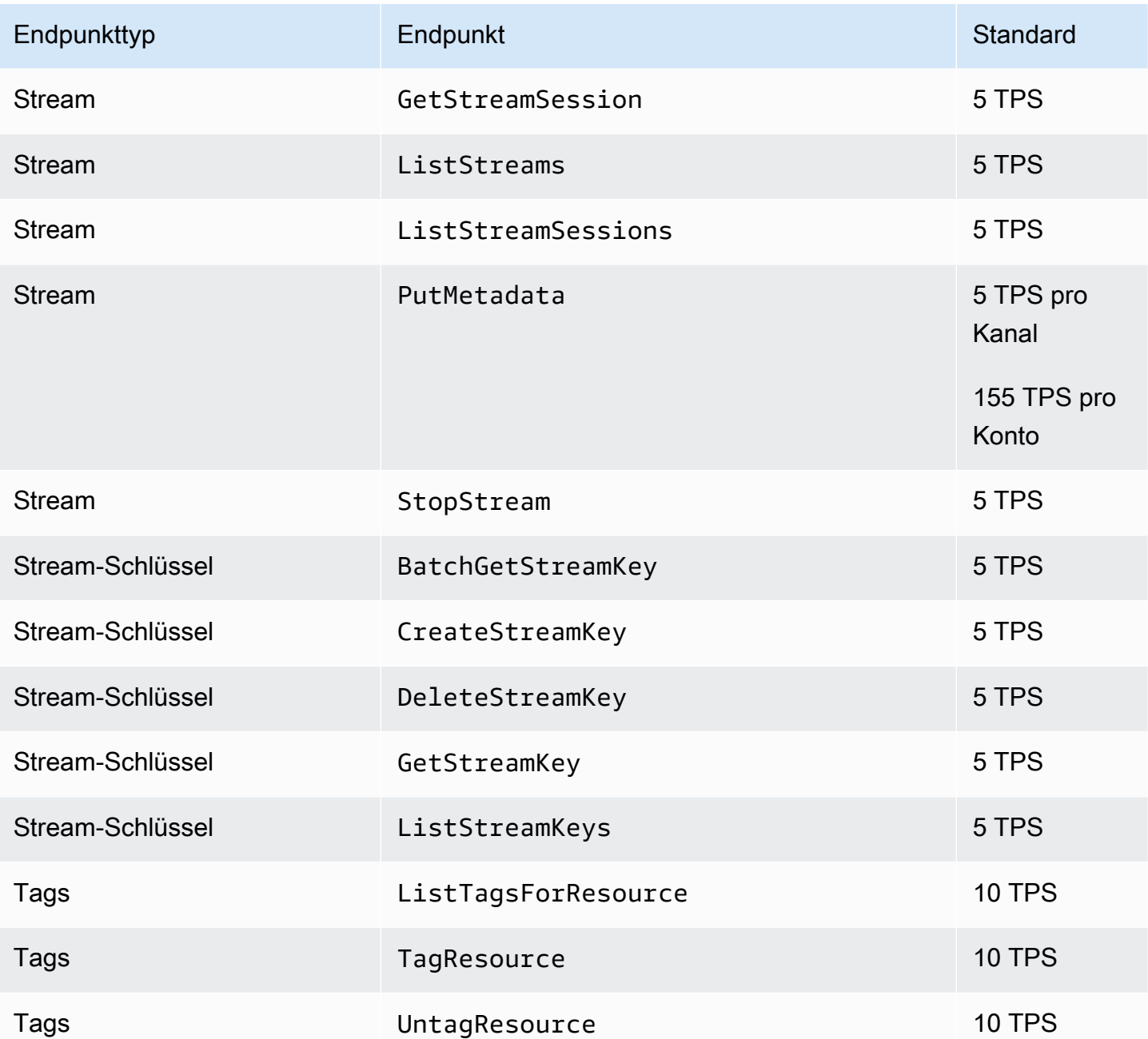

# Andere Kontingente

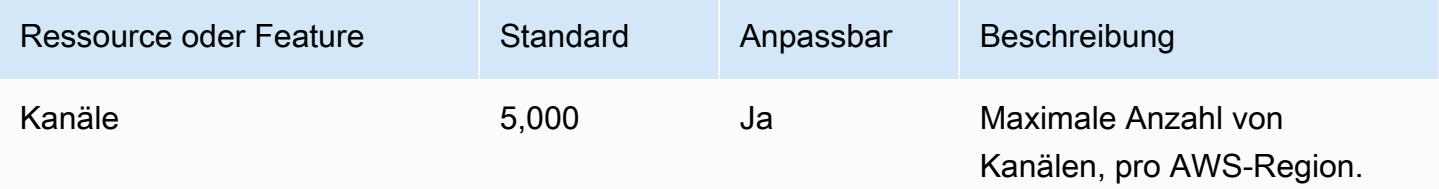

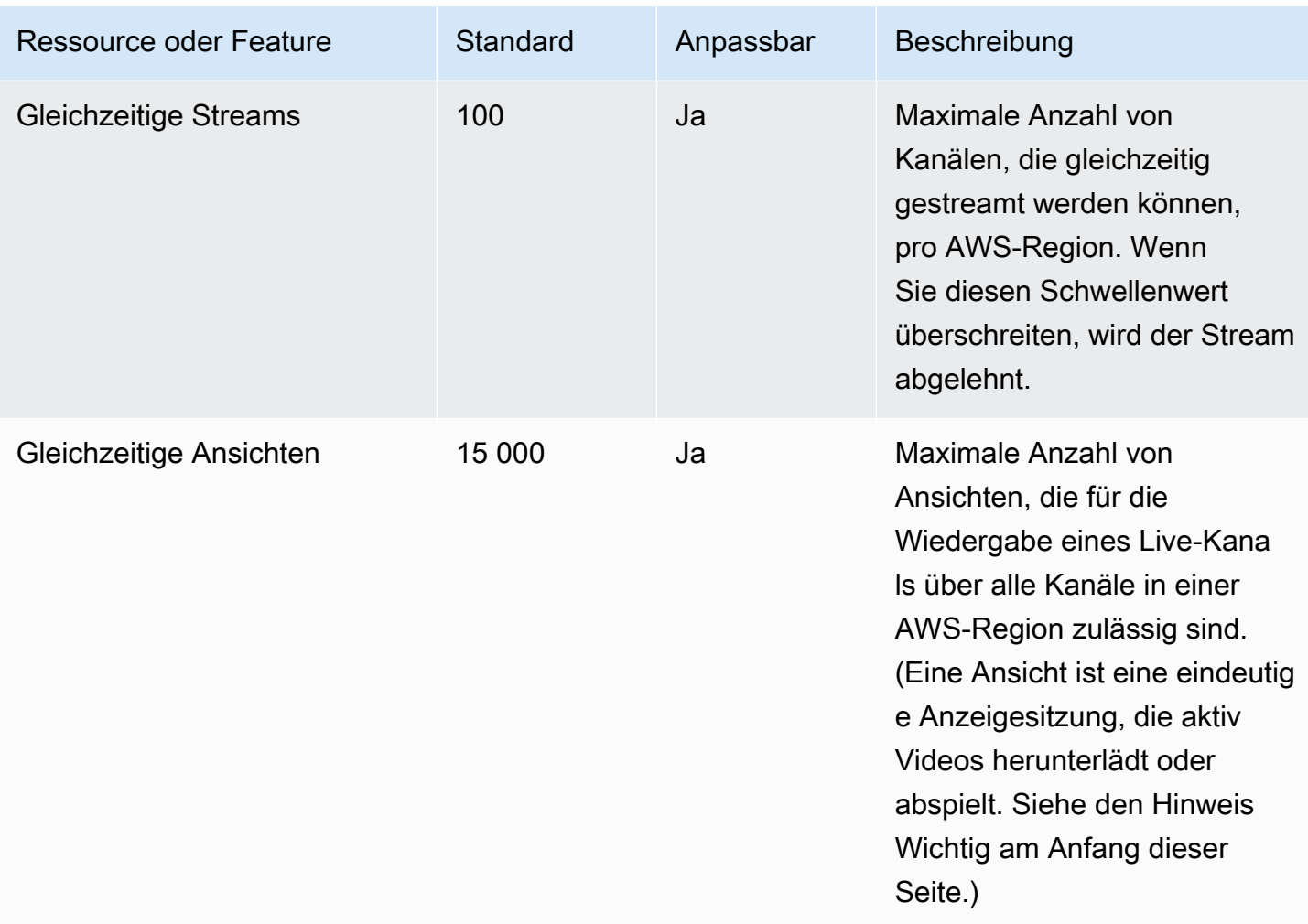

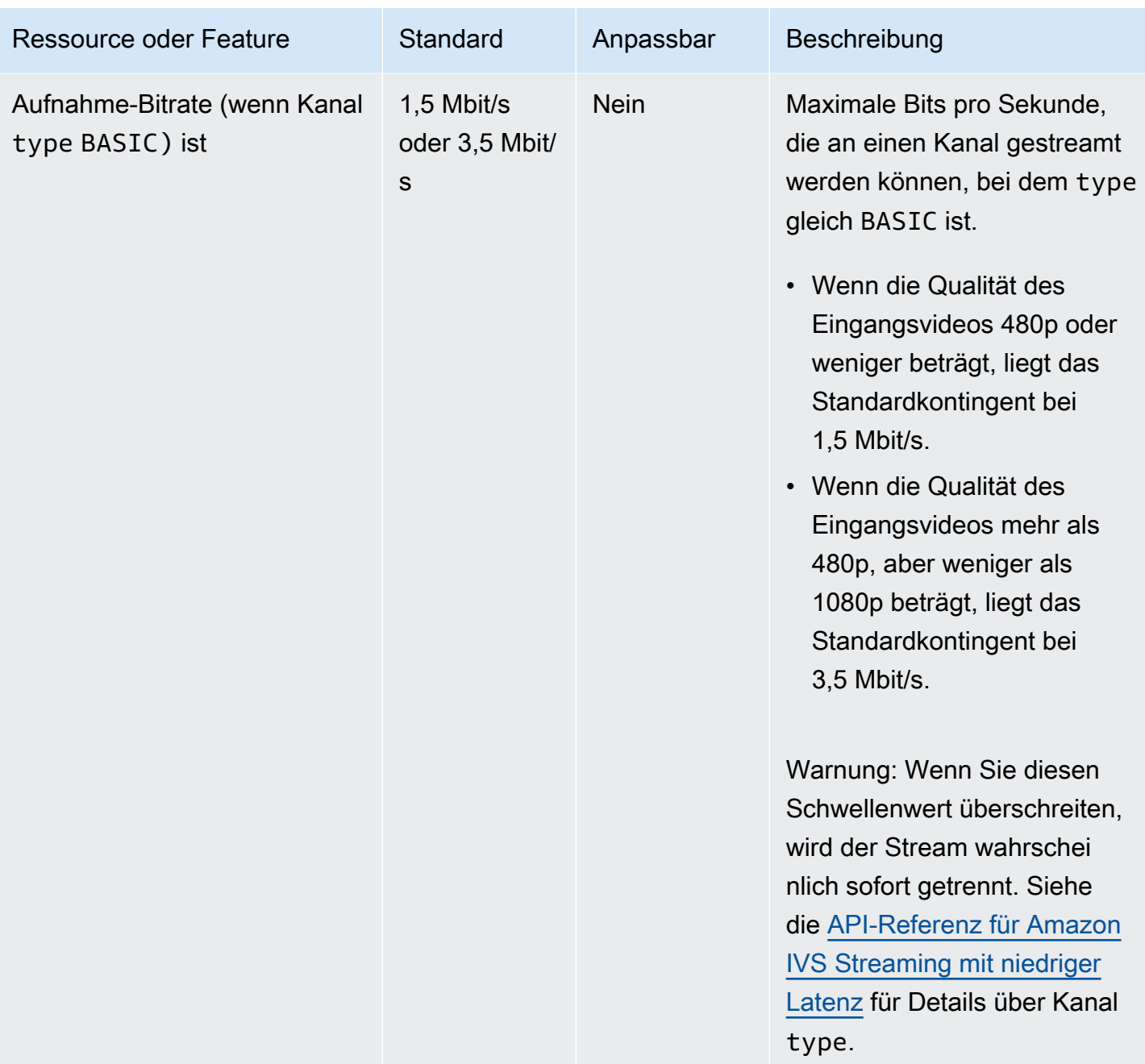

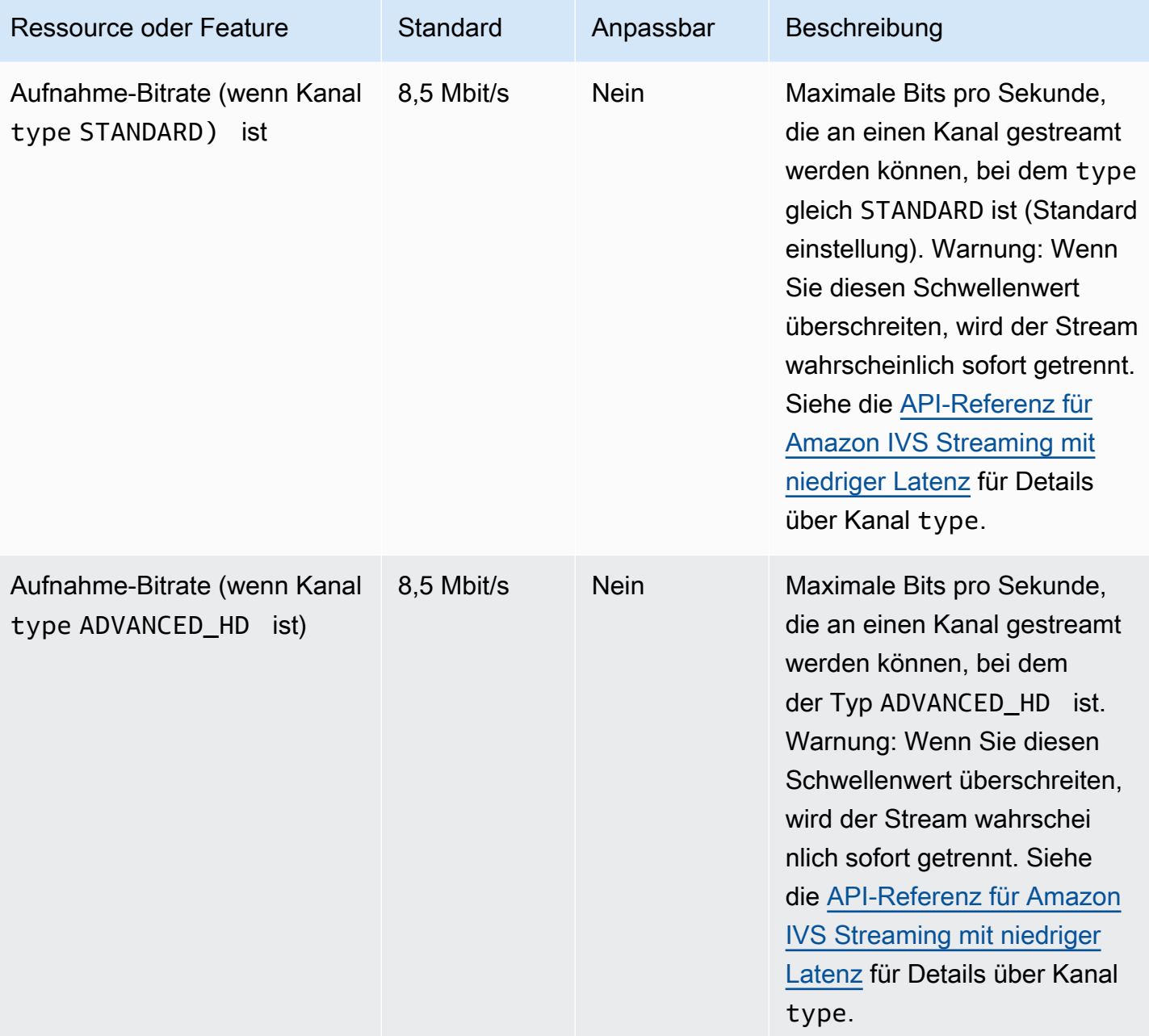

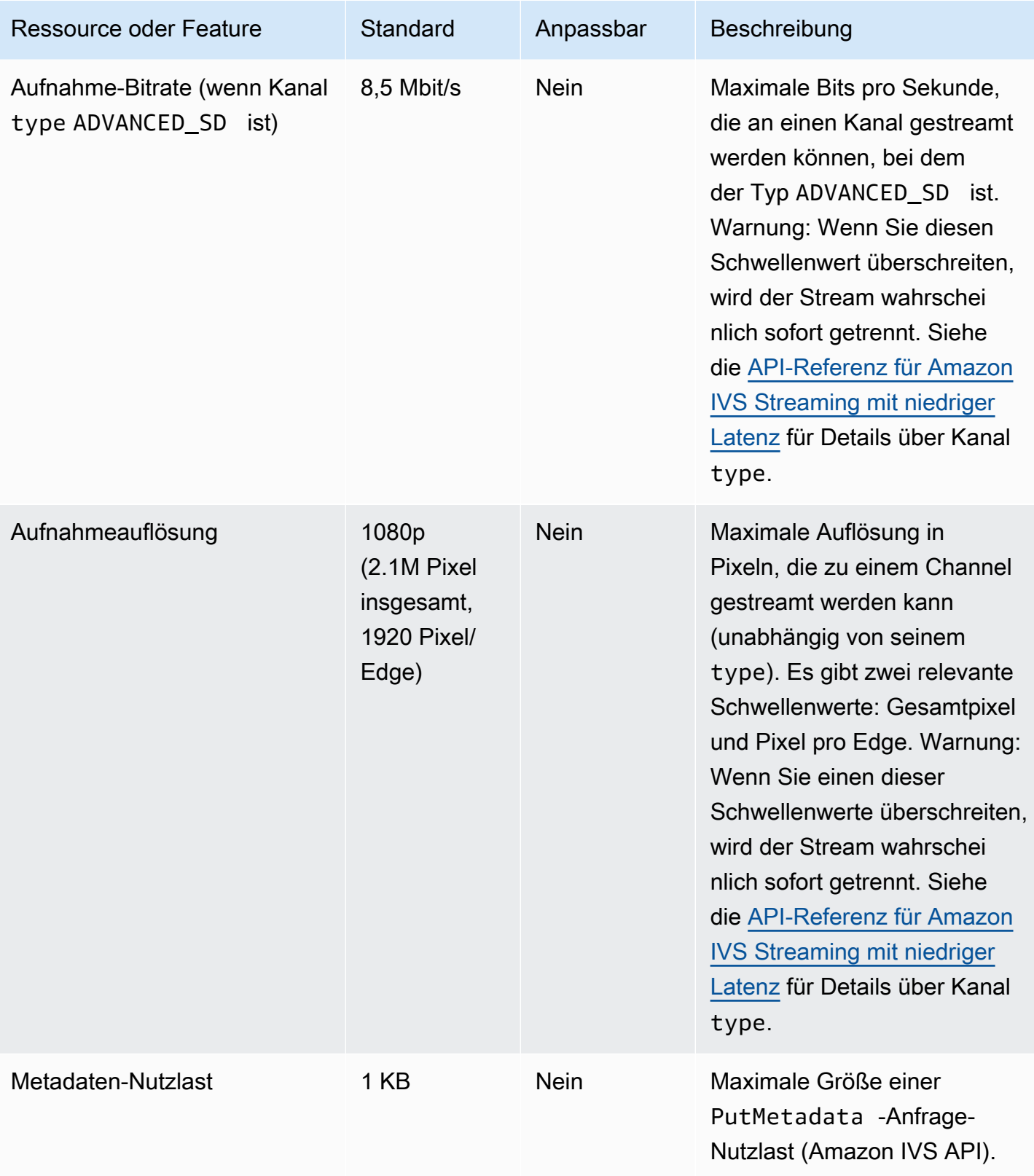

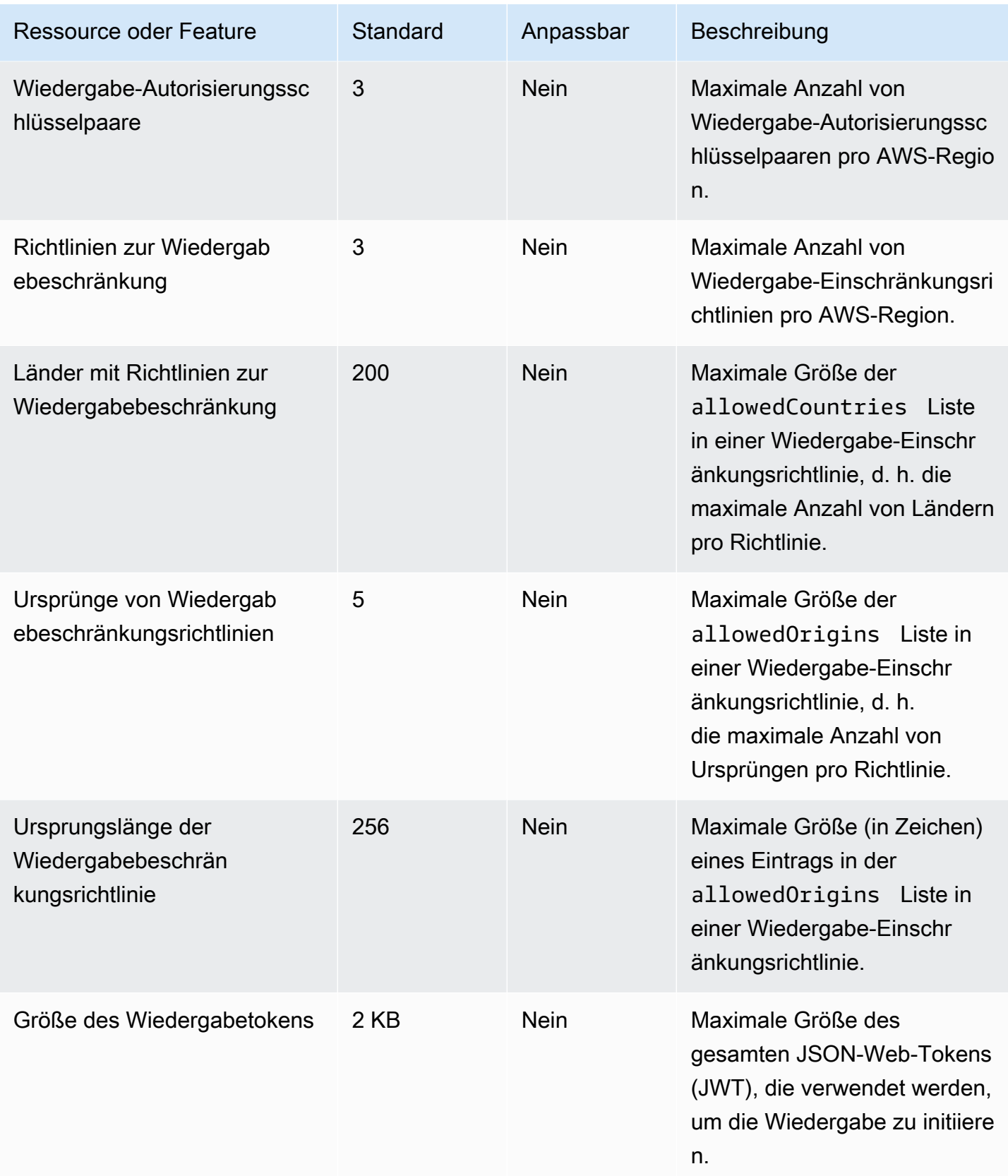

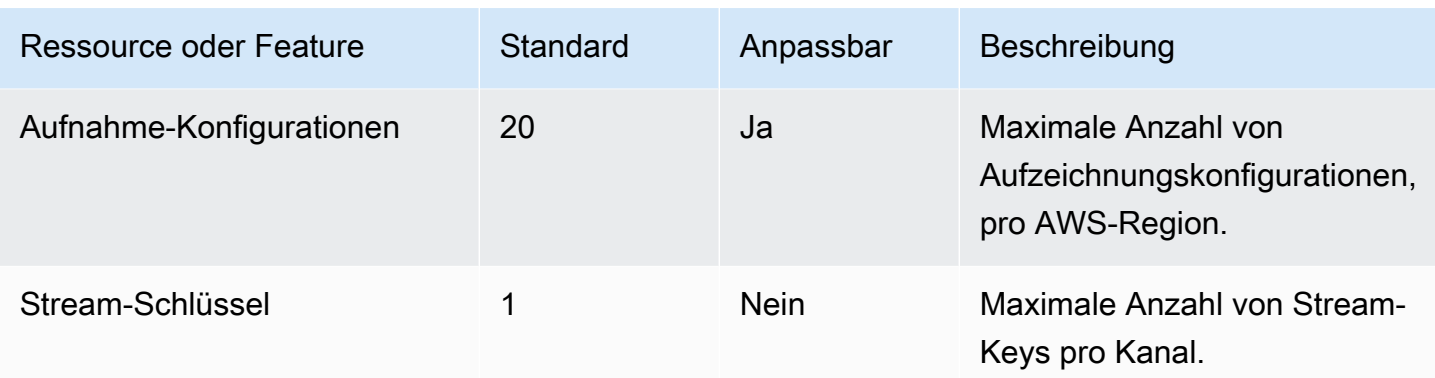

### Integration von Service Quotas mit CloudWatch Nutzungsmetriken

Sie können verwenden CloudWatch , um Ihre Service Quotas proaktiv über CloudWatch Nutzungsmetriken zu verwalten. Sie können diese Metriken verwenden, um Ihre aktuelle Servicenutzung in CloudWatch Diagrammen und Dashboards zu visualisieren. Die Amazon IVS-Nutzungsmetriken entsprechen den Amazon IVS-Servicekontingenten.

Sie können eine CloudWatch metrische mathematische Funktion verwenden, um die Service Quotas für diese Ressourcen in Ihren Diagrammen anzuzeigen. Sie können auch Alarme konfigurieren, mit denen Sie benachrichtigt werden, wenn sich Ihre Nutzung einer Service Quota nähert.

So greifen Sie auf Nutzungsmetriken zu:

- 1. Öffnen Sie die Service-Quotas-Konsole unter <https://console.aws.amazon.com/servicequotas/>
- 2. Wählen Sie im Navigationsbereich AWS-Services aus.
- 3. Durchsuchen Sie in der AWS-Service-Liste nach Amazon Interactive Video Service.
- 4. Wählen Sie in der Liste Servicekontingente das gewünschte Servicekontingent aus. Es wird eine neue Seite mit Informationen über die Service Quota/die Metrik geöffnet.

Alternativ können Sie diese Metriken über die CloudWatch Konsole aufrufen. Wählen Sie unter AWS Namespaces die Option Verwendung. Wählen Sie dann in der Liste Service die Option IVS. (Siehe [Überwachen von Amazon-IVS-Streaming mit niedriger Latenz.](#page-65-0))

Im AWS/Nutzung-Namespace enthält Amazon IVS die folgende Metrik:

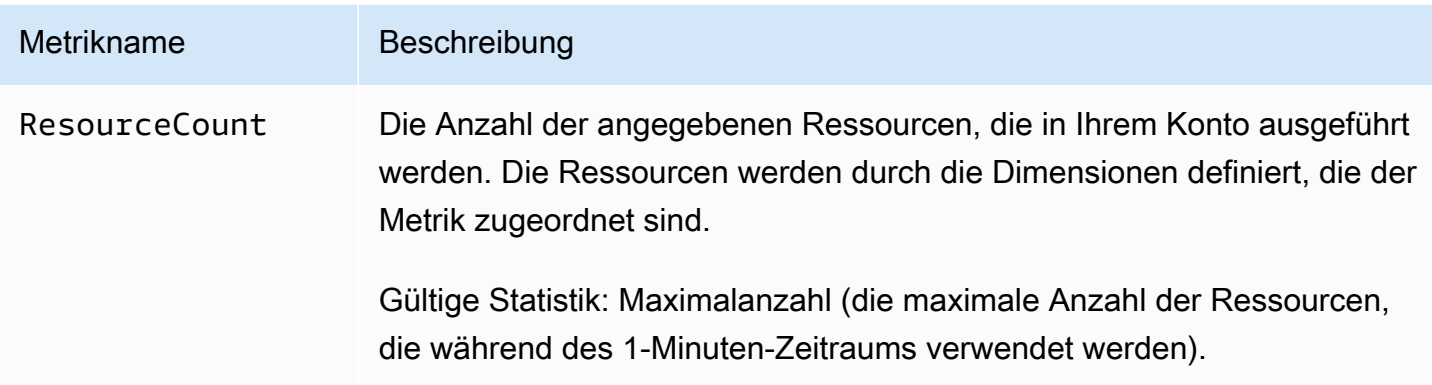

Die folgenden Dimensionen werden verwendet, um die Nutzungsmetriken zu verfeinern:

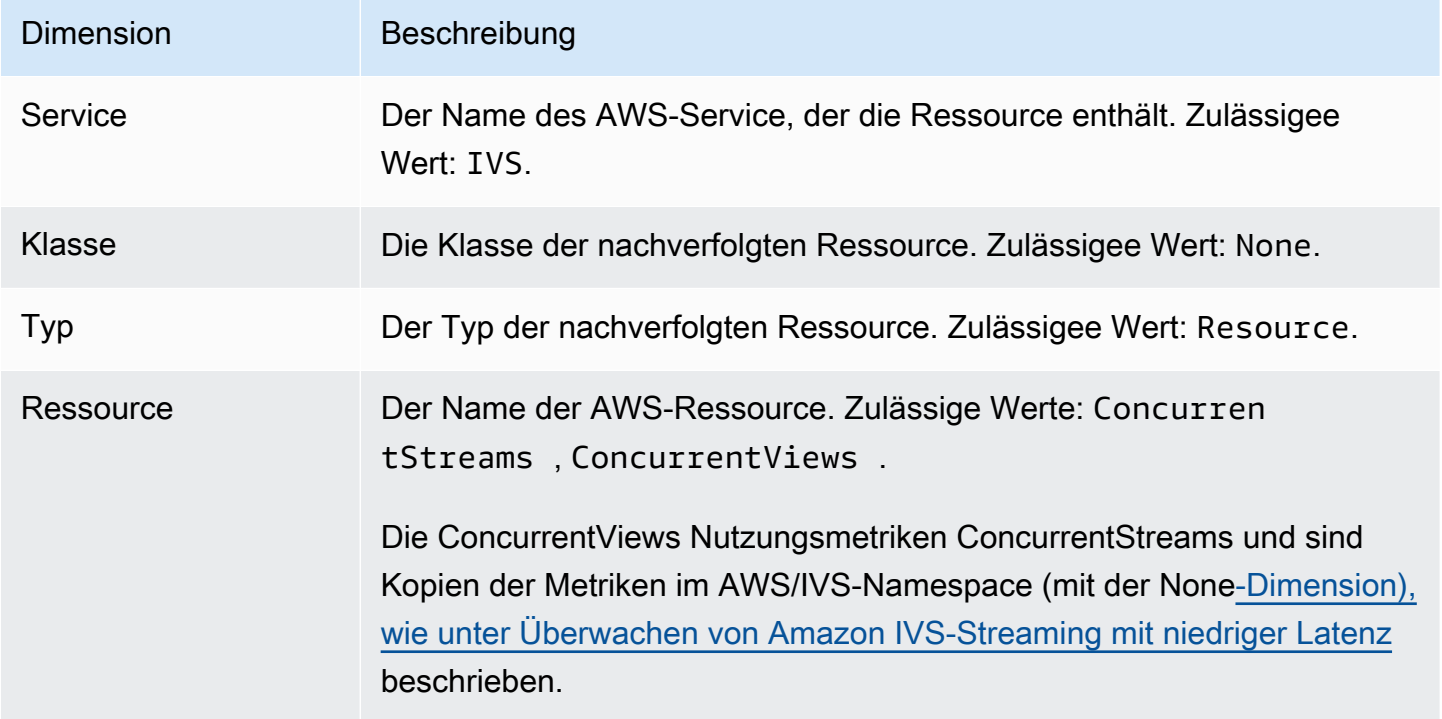

### Erstellen eines CloudWatch Alarms für Nutzungsmetriken

So erstellen Sie einen CloudWatch Alarm basierend auf einer Amazon IVS-Nutzungsmetrik:

- 1. Wählen Sie in der Service-Quotas-Konsole die gewünschte Service Quota aus, wie oben beschrieben. Derzeit können Alarme nur für ConcurrentStreams und erstellt werden ConcurrentViews.
- 2. Wählen Sie im Abschnitt Amazon- CloudWatch Alarme die Option Erstellen aus.
- 3. Wählen Sie bei Alarmschwellenwert den Prozentsatz des angewendeten Kontingentwerts aus, den Sie als Alarmwert festlegen möchten.
- 4. Geben Sie für Alarmname einen Namen für den Alarm ein.
- 5. Wählen Sie Erstellen.

# Amazon IVS-Streaming-Konfiguration

Amazon Interactive Video Service (IVS) ermöglicht Entwicklern die einfache Bereitstellung von Videos mit niedriger Latenz für Zuschauer weltweit. Mit Amazon IVS müssen Streamer nur die Stream-Produktion erledigen und dann den Stream an Amazon IVS senden. Amazon IVS übernimmt die Videoverarbeitung (Aufnahme und Transcodierung), -lieferung und -wiedergabe für Zuschauer, die den Amazon IVS-Player verwenden.

Es gibt eine Fülle von Lösungen für Livestreaming. Egal, ob Sie ein Studio mit mehreren Kameras, visuellen Umschaltern, Grafik-Compositing und einer Vielzahl von Audio-Mixing-Geräten ausgestattet haben, oder Sie planen, Ihren ersten Stream von einem Smartphone aus zu starten, Sie müssen sich mit einigen der gleichen Konzepte und Codierungsparameter beschäftigen.

In diesem Dokument wird beschrieben, wie Video-Encoder konfiguriert werden, um zu Amazon IVS zu streamen. Die Zielgruppe dieses Dokuments sind Entwickler, die Streaming-Funktionalität in ihre Anwendungen einbauen möchten.

Berücksichtigen Sie, dass die reine Audioeingabe für IVS-Streaming mit niedriger Latenz nicht unterstützt wird.

### Voraussetzungen

Führen Sie die Schritte unter [Erste Schritte mit IVS](#page-20-0) aus, um einen Kanal zu erstellen und das Streaming einzurichten. Dabei werden ein Kanal-ARN (Amazon Resource Name) und ein Stream-Schlüssel sowie URLs für die Aufnahme und Wiedergabe eines Streams zugewiesen. Sie müssen Ihre Streaming-Anwendung auf die Ingest-URL verweisen.

Bevor Sie dieses Dokument lesen, sollten Sie mit folgenden Themen vertraut sein:

- Grundlagen zu Amazon IVS: Lesen Sie [Was ist IVS-Streaming mit niedriger Latenz](#page-17-0) und [Erste](#page-20-0)  [Schritte mit IVS](#page-20-0)
- Amazon-IVS-API: Zum Verständnis der [API-Referenz zu Amazon IVS Streaming mit niedriger](https://docs.aws.amazon.com/ivs/latest/LowLatencyAPIReference/) [Latenz](https://docs.aws.amazon.com/ivs/latest/LowLatencyAPIReference/).

### Reduzierung der Latenz

Das Streaming von Amazon IVS mit niedriger Latenz ist mit den meisten Streaming-Anwendungen kompatibel und erfordert nur geringfügige Änderungen an der Konfiguration Ihrer StreamingAnwendung. Für die geringstmögliche Latenz müssen Sie den Amazon IVS-Player verwenden. HLS-Videoplayer von Drittanbietern werden nicht unterstützt. Weitere Informationen finden Sie in der Dokumentation zum Amazon IVS Player SDK.

Gehen Sie folgendermaßen vor, um die Streaming-Anwendung für das Streaming mit geringer Latenz vorzubereiten. (Hinweis: Nicht alle diese Optionen sind in jeder Streaming-Anwendung verfügbar.)

• Legen Sie auf dem Video-Encoder IDR/Keyframe auf ein Intervall von 2 Sekunden fest (oder 1 Sekunde für noch geringere end-to-end Latenz).

IDR/Keyframe wirkt sich direkt auf das Timing des Stream-Startups und die Latenz verwandter EventBridge Ereignisse aus (Stream-Start und Aufzeichnungsstart). Wenn IDR/Keyframe 2 Sekunden beträgt, liegt die Latenzzeit für den Stream-Start bei etwa 6 bis 7 Sekunden. Wenn IDR/Keyframe 1 Sekunde beträgt, liegt die Latenzzeit für den Stream-Start bei etwa 3 bis 4 Sekunden. Ihr Video steht den Zuschauern und der automatischen Aufzeichnung in Amazon S3 erst nach der anfänglichen Latenzzeit des Stream-Startstarts zur Verfügung.

Das kürzere Keyframe-Intervall von 1 Sekunde hat einige QoS-Kompromisse. Dies kann dazu führen, dass das adaptive Bitrate-Streaming (ABR) des Amazon IVS Players häufiger die Auflösung wechselt; die Segmentgröße ist kleiner, so dass die ABR-Prüfung häufiger erfolgt. Die Pufferung kann aufgrund eines erhöhten Auflösungswechsels zunehmen und/oder wenn das Netzwerk des Betrachters die Segmente nicht schnell genug herunterladen kann. Wägen Sie diese Kompromisse ab, wenn Sie zwischen einem Keyframe-Intervall von 1 oder 2 Sekunden entscheiden.

Vermeiden Sie die Einstellung von IDR/Keyframe auf Werte über 5 Sekunden. Die Streamstart-Latenz ist nicht nur höher als bei Verwendung von 1 oder 2 Sekunden, sondern IVS kann auch nicht garantieren, dass jedes für die Wiedergabe generierte Segment mit einem IDR/Keyframe beginnt. Segmente, die nicht mit einem IDR/Keyframe beginnen, können zu Dekodierungsfehlern oder visuellen Verzerrungen führen, wenn Zuschauer die Wiedergabe starten oder die Darstellung ändern.

- Falls verfügbar, stellen Sie Ihren Encoder in einer x264-Konfiguration auf Null-Latenz-Tuning ein.
- Stellen Sie sicher, dass die Puffergröße (VBV) die durchschnittliche Bitrate (kilobits-per-second) des Streams nicht überschreitet.

### Streaming-/Weiterleitungsdienste von Drittanbietern vermeiden

Es wird dringend empfohlen, keine Drittanbieterdienste zu verwenden, um Inhalte an Amazon IVS zurückzugeben oder weiterzuleiten. Das wird zu einer zusätzlichen Latenz führen. Für niedrige Latenz können Sie direkt zu Amazon IVS streamen.

## Encoder-Einstellungen

### Stream-Erfassung: Codecs, RTMPS und Port 443

Codecs Amazon IVS unterstützt H.264 für Video und AAC (LC) für Audio.

Amazon IVS unterstützt das gängigste sichere Aufnahmeprotokoll, das in Streaming-Software und hardware verwendet wird, RTMPS (Real-Time Messaging Protocol über eine TLS/SSL-Verbindung). Amazon IVS-Streaming und -Wiedergabe erfordern TLS-Version 1.2 oder höher.

Ihr Video-Encoder muss über das RTMPS-Protokoll, das dem ausgehenden Port 443/TCP zugeordnet ist, eine Verbindung mit Amazon IVS-Ingest herstellen. Um dies sicherzustellen, geben Sie einen IVS-Erfassungsserver an, der den Port im Pfad enthält:

rtmps://<IVS-ingest-server>/<IVS-stream-key>

Beispielsweise:

rtmps://a1b2c3d4e5f6.global-contribute.live-video.net:443/app/<IVS-streamkey>

IVS-Kanäle können auch so konfiguriert werden, dass sie eine unsichere RTMP-Erfassung ermöglichen. Außer für bestimmte und verifizierte Anwendungsfälle, für die RTMP zwingend erforderlich ist, empfiehlt sich jedoch die Nutzung von RTMPS. Stellen Sie beim Streamen von RTMP sicher, dass das Protokoll auf rtmp:// eingestellt ist, und entfernen Sie den Port :443. Beispielsweise:

rtmp://a1b2c3d4e5f6.global-contribute.live-video.net/app/<IVS-stream-key>

### Auflösung/Bitrate/FPS

Die Auflösung des Streams bestimmt weitgehend seine Bitrate und Bildrate (frames-per-second, oder FPS). Verwenden Sie die folgenden Richtlinien; dies sind unsere Empfehlungen. Beachten Sie, dass die unten gezeigten Auflösungen Querformat (horizontal x vertikal) sind. Umkehren Sie diese für die Ausrichtung im Hochformat.

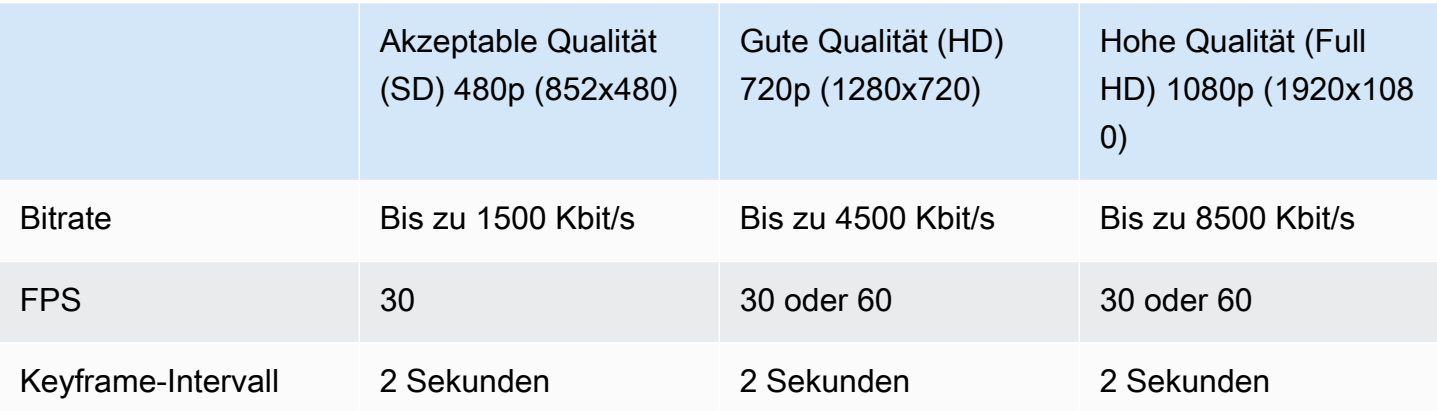

Bitrate, FPS und Auflösung sind miteinander verknüpft. Die optimalen Werte hängen von den Umständen ab und können kompliziert zu bestimmen sein. Unsere beste Anleitung ist, mit den obigen Werten zu beginnen und zu experimentieren, wenn gewünscht. Das Ziel ist eine klare und reibungslose Bewegung von Videokomponenten während des Streamings und eine gute Auflösung innerhalb der verfügbaren Bandbreite. Eine Erhöhung der Bildrate und/oder Auflösung erhöht die gesamte Videoqualität, aber dies ist notwendigerweise durch die Bandbreite begrenzt.

Amazon IVS unterstützt Bildraten (Framerates) von bis zu 60 FPS (einschließlich der europäischen Standardbildraten PAL 25 und 50). Je höher die Framerate, desto besser ist die Qualität – solange eine ausreichende Bitratenbandbreite vorhanden ist. Abhängig von der Anwendung kann eine geringe Framerate gut sein, z. B. für eine Überwachungskamera.

### Kanaltypen

Der Kanaltyp, der die zulässige Auflösung und Bitrate bestimmt. Wenn Sie die zulässige Eingangsauflösung oder Bitrate überschreiten, wird der Stream wahrscheinlich sofort getrennt.

Es gibt vier Kanaltypen: STANDARD, ADVANCED\_SD, ADVANCED\_HD und BASIC. Beim Erstellen eines Kanals ist STANDARD der Standardtyp.

Je nach Kanaltyp kann das Video transkodiert oder transmuxiert sein:

- Video in STANDARD- und ADVANCED-Kanälen ist transkodiert: Aus der ursprünglichen Eingabe werden mehrere Qualitäten generiert, um den Zuschauern automatisch die beste Erfahrung für ihre Geräte und Netzwerkbedingungen zu bieten. Die Transkodierung ermöglicht eine höhere Wiedergabequalität bei verschiedenen Download-Geschwindigkeiten.
- Video in BASIC-Kanälen ist transmuxiert: Amazon IVS liefert die Originaleingabe an die Zuschauer.

Alle transkodierten Kanäle haben Voreinstellungen für die Transkodierung, die festlegen, welche Wiedergabevarianten erstellt werden. Stellen Sie sich diese als ABR-Leitern vor. Damit können Sie die verfügbare Download-Bandbreite und die Videoqualität gegeneinander abwägen, um das Seherlebnis zu optimieren.

- STANDARD-Kanäle haben eine Standard-Voreinstellung für die Transkodierung.
- ADVANCED-Kanäle haben zwei auswählbare Voreinstellungen für die Transkodierung:
	- Bei Beschränkte Bandbreitenbereitstellung wird für jede Qualitätsstufe eine niedrigere Bitrate als STANDARD verwendet. Verwenden Sie sie, wenn Sie eine geringe Download-Bandbreite und/ oder einfache Videoinhalte haben (z. B. sprechende Köpfe).
	- Bei der Bereitstellung mit höherer Bandbreite wird für jede Qualitätsstufe eine höhere Bitrate verwendet. Verwenden Sie sie, wenn Sie eine hohe Download-Bandbreite und/oder komplexe Videoinhalte haben (z. B. Blitze und schnelle Szenenwechsel). Dies ist die Standardeinstellung.

#### STANDARD-Kanäle

STANDARD-Kanäle sind transkodiert. Die höchste erzeugte Videoauflösung ist Full HD, 1080p. Dies ist der Standardkanaltyp.

- Transkodierungsvoreinstellungen: Es gibt eine standardmäßige Leiter mit Transkodierungsvoreinstellungen.
- Audio: Bei Wiedergabevarianten bis 360p wird Audio transkodiert. Für andere Wiedergabevarianten: Das Originalaudio wird weitergegeben.

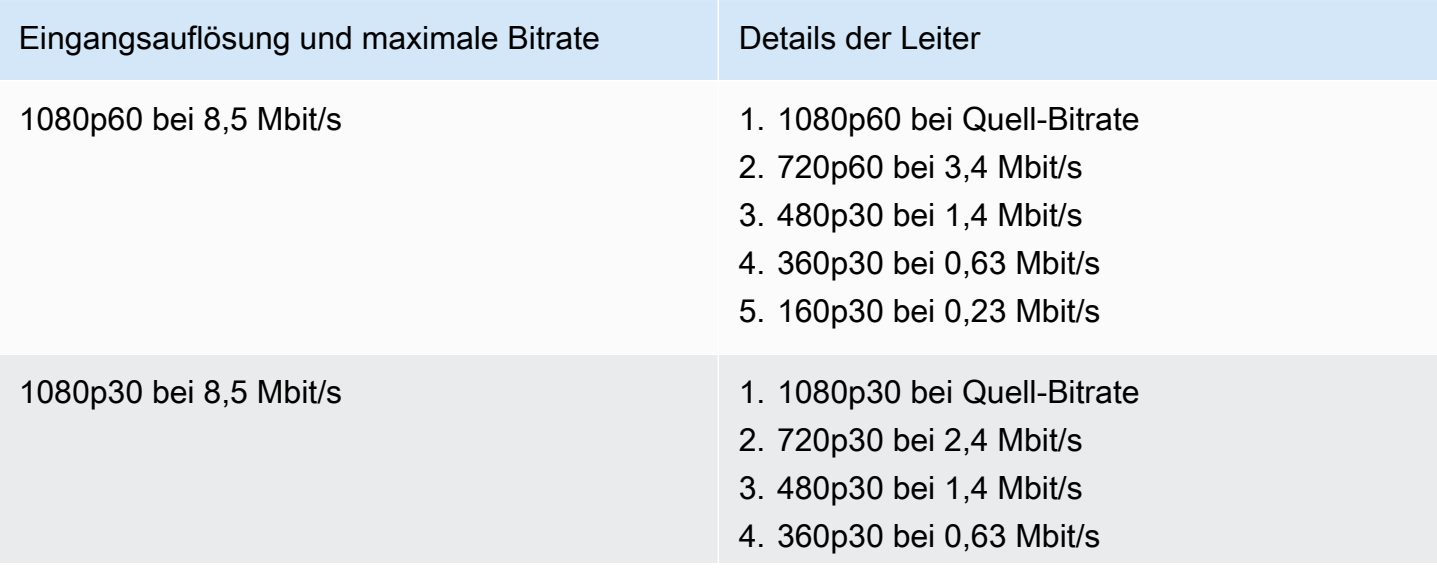

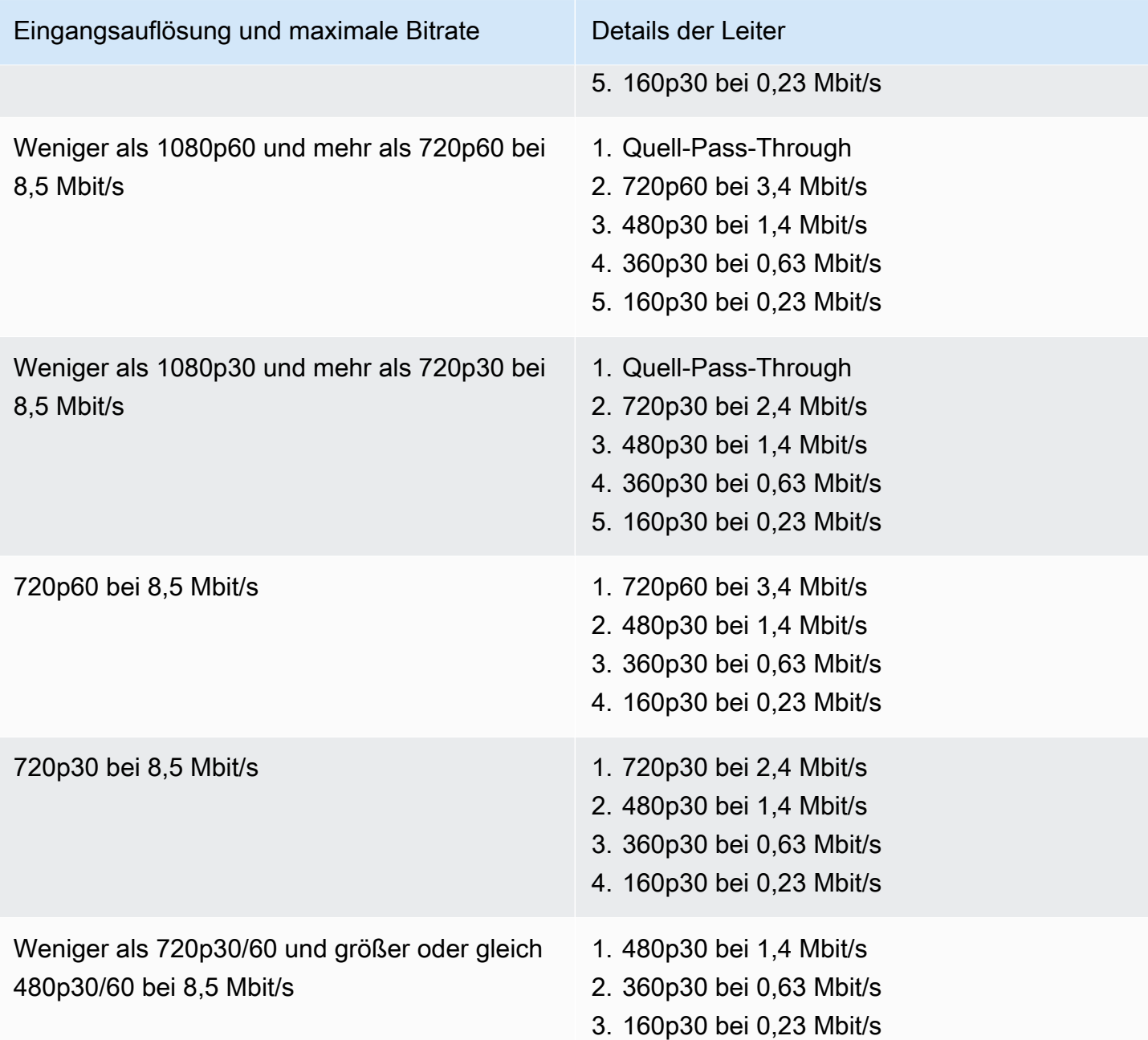

#### ADVANCED-HD-Kanäle

ADVANCED-HD-Kanäle sind transkodiert. Die höchste erzeugte Videoauflösung ist HD, 720p.

- Transkodierungsvoreinstellungen: Es gibt zwei auswählbare Leitern mit Transkodierungsvoreinstellungen.
- Audio: Bei Wiedergabevarianten bis 360p wird Audio transkodiert. Für andere Wiedergabevarianten: Das Originalaudio wird weitergegeben.

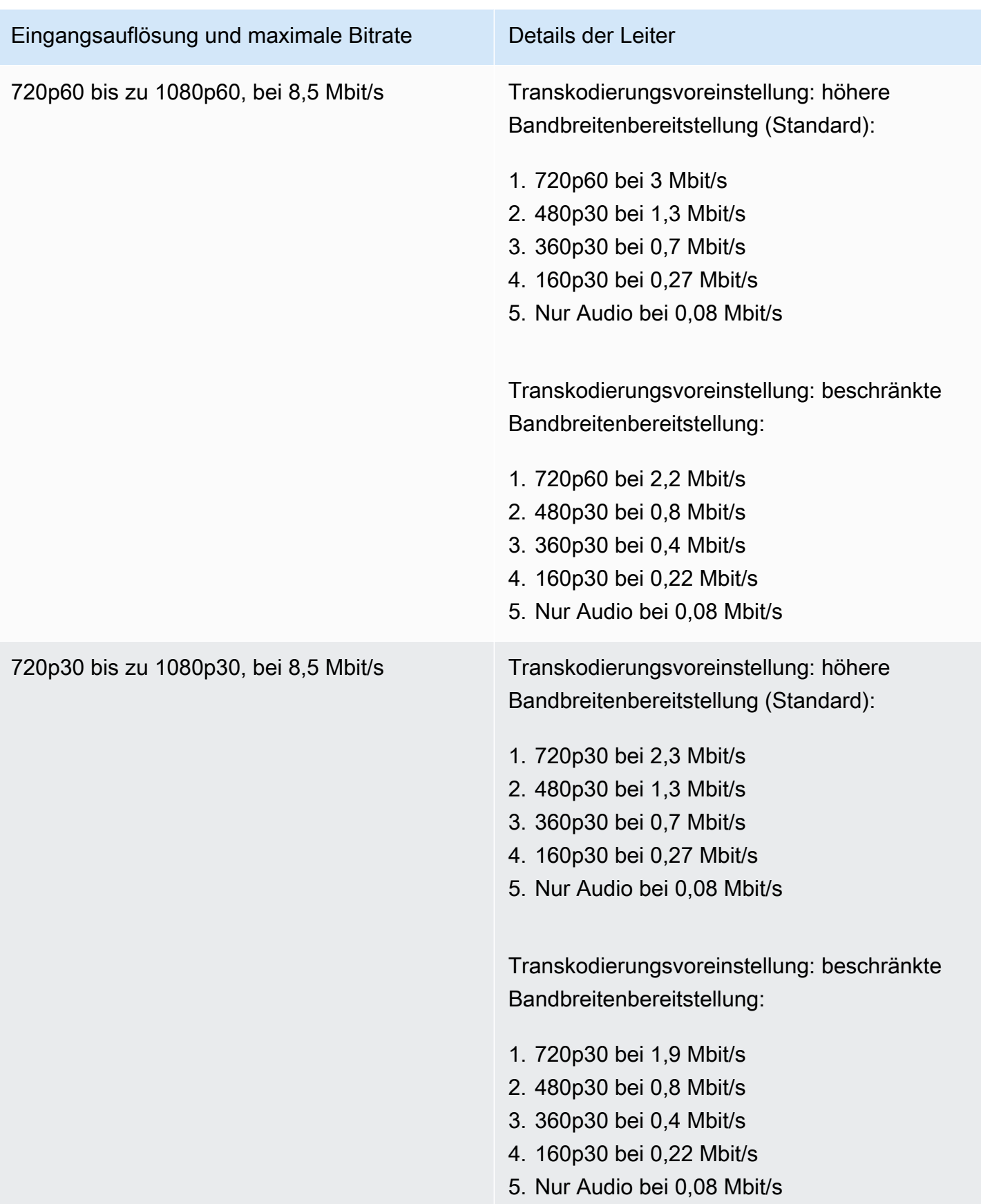

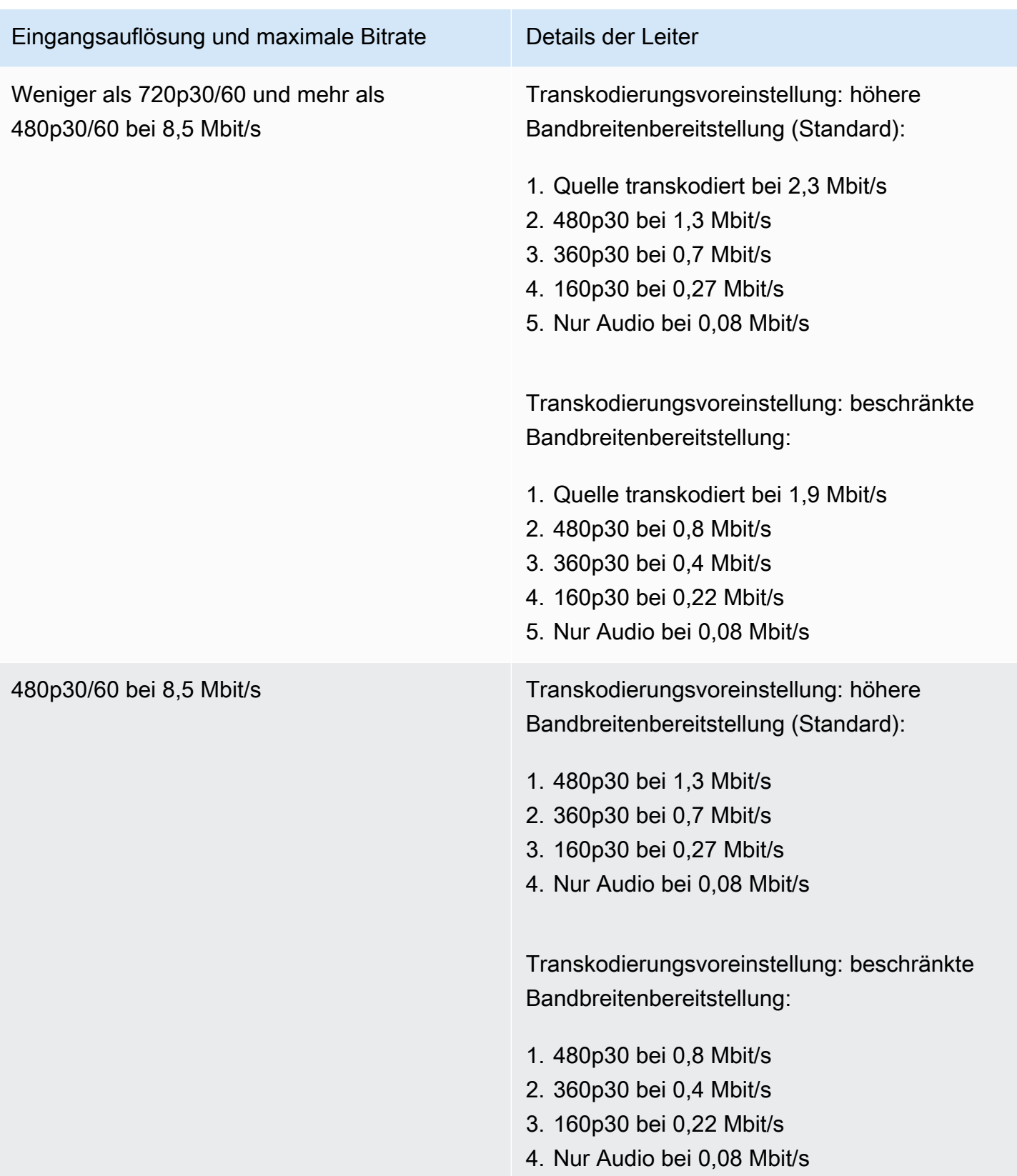

### ADVANCED-SD-Kanäle

ADVANCED-SD-Kanäle sind transkodiert. Verfügbare Wiedergabevarianten sind auf die Eingangsqualität begrenzt, ohne Aufwärtskonvertierung.

- Transkodierungsvoreinstellungen: Es gibt zwei auswählbare Leitern mit Transkodierungsvoreinstellungen.
- Audio: Audio ist transkodiert.

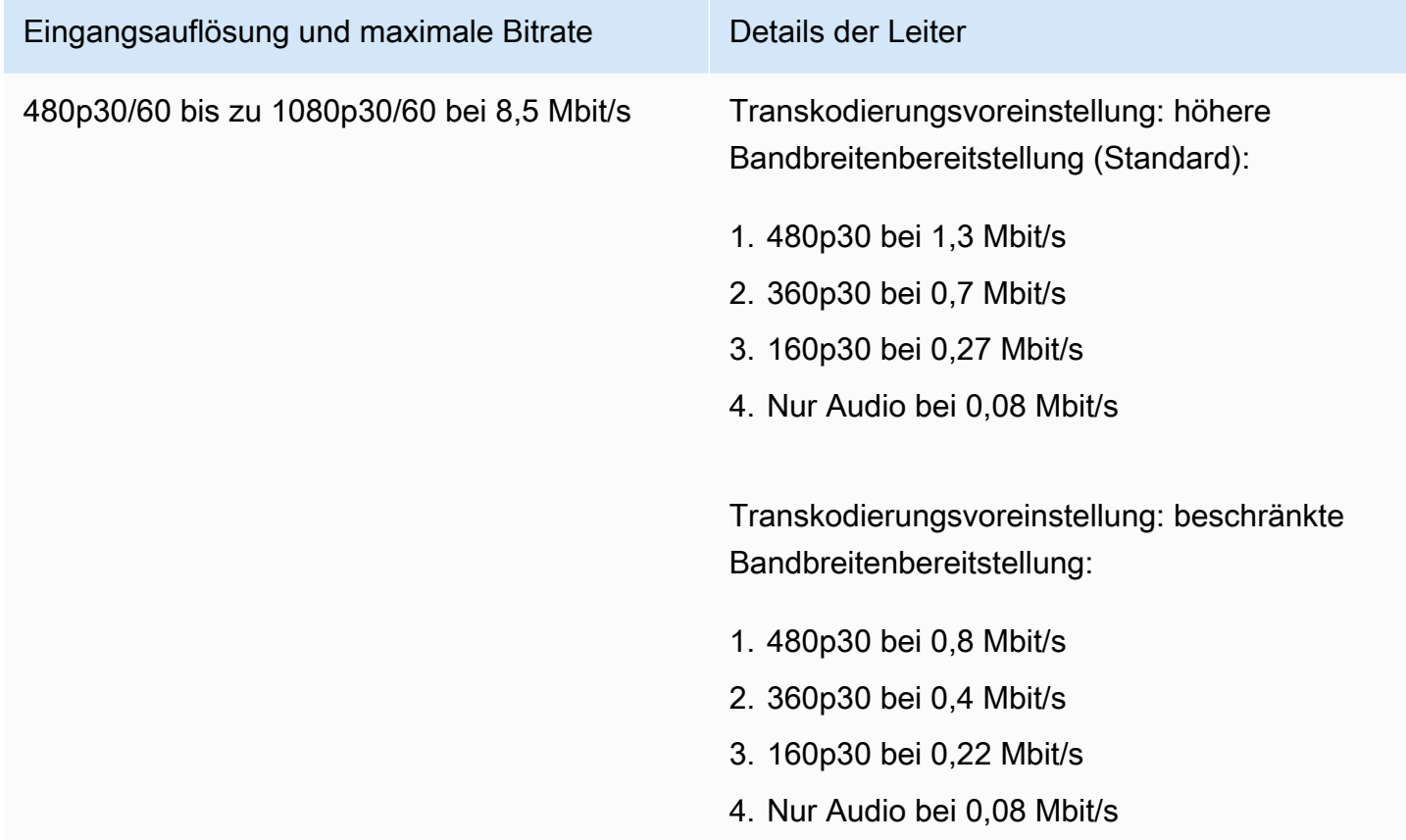

#### BASIS-Kanäle

BASIC-Kanäle sind transmuxiert. Es wird eine einzige Wiedergabevariante erzeugt.

- Transkodierungsvoreinstellungen: Nicht vorhanden
- Audio: Audio ist transkodiert.

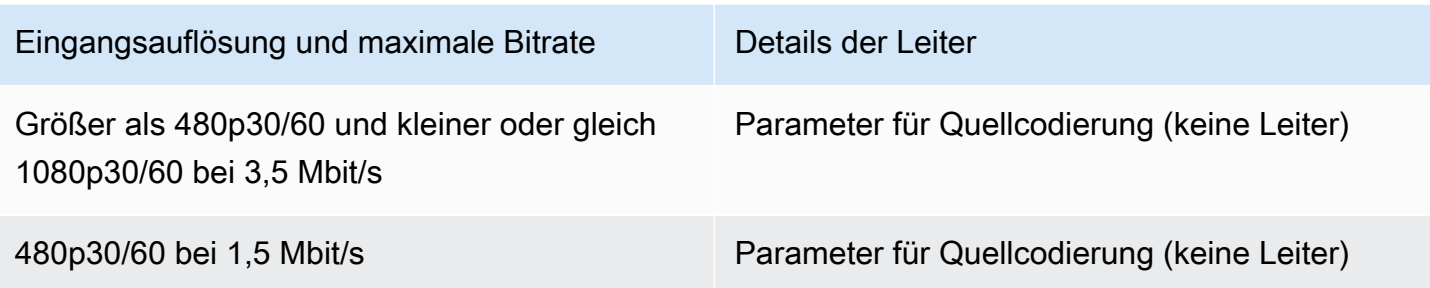

### Videoeinstellungen

Wir empfehlen die folgende Einstellung: Sie sind für die meisten H.264-Videocodierungssoftware oder Hardware-APIs verfügbar.

- Legen Sie auf dem Video-Encoder IDR/Keyframe auf ein Intervall von 2 Sekunden fest (oder 1 Sekunde für noch geringere end-to-end Latenz).
- H.264-Ebene: Hauptebene
- Szenenwechsel: Aus (bevorzugt)
- Chroma-Subbeispiel: YUV420P
- Bevorzugte CABAC
- ColorSpace: BT.709 (empfohlen für maximale Kompatibilität zwischen HDTVs und Computer-Displays). Die Amazon IVS-Videotranscodierung unterstützt ColorSpace Pass-Through; fortgeschrittene Benutzer können andere ColorSpace Videos und Videos im Vollbereich verwenden.

### Audioeinstellungen

Wir unterstützen die folgenden Einstellungen:

- Codec: AAC (LC)
- Bitrate: 96 Kbit/s bis zu 320 Kbit/s
- Beispielrate: 44,1 Khz oder 48 Khz (am besten passen Sie Ihren Audiofluss an)
- Kanäle: Maximal 2 Stereo (1: Mono oder 2: Stereo-Audiokanal-Support)

### CBR verwenden, nicht VBR

Verwenden Sie immer CBR (Konstant BitRate), nicht VBR (Variable BitRate) als Ratensteuerungsmethode für Encoder. CBR eignet sich besser für die Festbandbreite von Netzwerken und erzeugt eine vorhersagbarere, stabilere Videowiedergabe für Clientgeräte. Mit einer konsistenten Bitrate ist es für Zuschauer leicht, ein Qualitätsniveau auszuwählen, das ihre Verbindung im Laufe der Zeit verarbeiten kann.

Abhängig von der Komplexität der Szene kann VBR zu Bitratenspitzen führen, die zu Frame-Abfällen führen können, bevor das Video Amazon IVS erreicht und/oder in Client-Playern puffert.

Wir empfehlen dringend, nur CBR zu verwenden. Wenn Sie VBR verwenden, unterliegen Ihre Streams mehr Pufferung und Wiedergabe, die nicht reibungslos ist.

### Verwenden von Progressive Signalen

Verwenden Sie progressiven Signalflüsse; vermeiden Sie Zeilensprungverfahren im Produktionsfluss und/oder Codierung. Progressive Stream-Signale ergeben eine viel bessere Wiedergabequalität, die einen ganzen Frame gleichzeitig anzeigt, wodurch jegliche Bewegungsartefakte vermieden werden, die bei Zeilensprungverfahren erzeugt werden.

### Netzwerkanforderungen

Sie müssen über eine stabile Internetverbindung verfügen, die einen angemessenen, konstanten Upload-Stream aufrechterhalten kann. Eine instabile Internetverbindung könnte zu Stocken und Verzögerungen für Ihre Zuschauer führen.

Verwenden Sie kabelgebundene Verbindungen. WiFi und Speed-Verbindungen können lückenhaft sein oder aufgrund einer schlechten QoS-/Paketwarteschlangen-Priorisierung unter Störungen oder Latenzen leidet. Verlassen Sie sich, wann immer möglich, auf eine fest verkabelte Verbindung für Streams.

Planen Sie, 50% mehr Bandbreite als das erforderliche Minimum zuzuweisen. Der Overhead wird hinzugefügt, um die Bitratenschwankungen bei der Kodierung eines Videobit-Streams zu kompensieren.

Verwenden Sie ein dediziertes Internet-VLAN für die Codierung von Maschinen. Wenn Sie den Encoder in einem separaten Netzwerk halten, werden potenziell störende Auswirkungen verhindert, darunter: Verschmutzung durch Datenverkehr, Bandbreitenengpässe und schädliche Sicherheitsfaktoren.

### Zuschaltbare Untertitel

IVS unterstützt Untertitel. Wenn Sie als Streamer Untertitel für Ihre Zielgruppe anbieten möchten, müssen Sie Untertiteldaten in einem akzeptierten Format übertragen, entweder in Ihrem Stream oder neben Ihrem Stream, über Ihren Video-Encoder.

Amazon IVS akzeptiert Untertitel im Format 21-CEA-708/EIA-608 (auch als 608 über 708 bezeichnet). Sie können Untertiteln über eine der folgenden Methoden übertragen:

- CEA-708/EIA-608, eingebettet in den Videoelementarstrom, wie in ATSC A/72 (SEI user\_data) beschrieben. Dieses Format ist bei Fernsehsendungs-Encodern üblich.
- CEA-708/EIA-608, übertragen über RTMPS- onCaptionInfo Skript/AMF0-Tag. Dieses Format ist bei Internet-Broadcast-Encodern und Medienservern wie Elemental Technologies und Wowza üblich. Die Amazon IVS Player SDKs unterstützen eine Sprache; sie unterstützen keine mehrspurige Wiedergabe von Untertiteln.

Hinweis: Die Amazon-IVS-Player-SDKs unterstützen Beschriftungsdaten nur im CC1-NTSC-Feld 1. Sie unterstützen keine mehrspurige Wiedergabe von Untertiteln.

Bei der Übertragung über RTMPS muss die Nutzlast ein ECMA-Array mit zwei Elementpaaren enthalten:

- Eine Zeichenfolge mit dem Namen type, welche die Zeichen 708 enthält.
- Eine Zeichenfolge mit dem Namen data, die eine base64-codierte CEA-708/EIA-608-Nutzlast enthält.

Zum Beispiel:

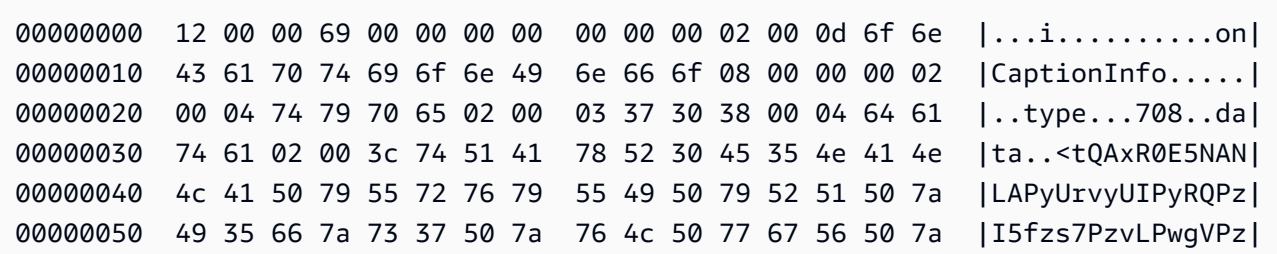

00000060 33 36 66 7a 30 34 2f 78 6f 67 50 79 55 4c 2f 38 |36fz04/xogPyUL/8| 00000070 3d 00 00 09 00 00 00 74 |=......t|

Wenn Sie den Elementar-Video-Encoder verwenden, richten Sie ihn wie folgt ein:

- Legen Sie die Beschriftung einbetten auf "Capture 608 Field 1" fest.
- Betten Sie Untertitel mit onCaptionInfo als RTMPS-Tag in die Ausgabegruppe ein.

Weitere Informationen finden Sie in diesem Blogbeitrag: [Hinzufügen von Untertiteln zu einem Live-](https://dev.to/aws/adding-closed-captions-to-an-amazon-ivs-live-stream-3480)[Stream von Amazon IVS](https://dev.to/aws/adding-closed-captions-to-an-amazon-ivs-live-stream-3480).

### Streamen mit FFmpeg

FFmpeg ist ein kostenloses Open-Source-Projekt, das eine große Suite von Software-Bibliotheken für den Umgang mit Video-, Audio- und anderen Multimedia-Dateien und Streams umfasst. Es kann mit vielen Betriebssystemen und Geräten verwendet werden.

Weitere Informationen finden Sie [FFmpeg](https://www.ffmpeg.org/download.html) für die Installation und weitere Informationen über FFmpeg. Verwenden Sie den neuesten statischen Build (kompilieren Sie nicht).

Wählen Sie nach der Installation eine Audio/Video-Eingangsquelle für FFmpeg. Sie können folgendermaßen nachschlagen, was verfügbar ist:

ffmpeg -list\_devices true -f dshow -i dummy.

Weitere Informationen finden Sie [hier.](https://trac.ffmpeg.org/wiki/Capture/Blackmagic) Je nachdem, was verfügbar ist und welche Aufnahmemethode angestrebt ist, sollten Sie in der Lage sein, das Video/Audio (eingebettet) direkt von Ihrem ausgewählten Gerät zu erfassen und die Signale mit FFmpeg zu codieren. Beispiel:

• Webcam – So erfassen Sie die Ausgabe der Logitech C920-Webcam:

```
ffmpeg -f dshow -video_size 1920x1080 -framerate 30 -i video="HD Pro Webcam 
  C920":audio="Microphone (HD Pro Webcam C920)" -c:v libx264 -b:v 6000K -maxrate 
  6000K -pix_fmt yuv420p -r 30 -s 1920x1080 -profile:v main -preset veryfast -g 120 
  -x264opts "nal-hrd=cbr:no-scenecut" -acodec aac -ab 160k -ar 44100 -f flv rtmps://
<IVS-ingest-server>/<IVS-stream-key>
```
• Videodatei – FFmpeg arbeitet mit vielen Video-Dateiformaten und Capture-Karten. Hier finden Sie ein Beispiel für Stream basierend auf einem MP4-Eingang:

ffmpeg -re -i input.mp4 -c:v libx264 -b:v 6000K -maxrate 6000K -pix\_fmt yuv420p -s 1920x1080 -profile:v main -preset veryfast -force\_key\_frames expr:gte(t,n\_forced\*2) -x264opts "nal-hrd=cbr:no-scenecut" -acodec aac -ab 160k -ar 44100 -f flv rtmps:// <IVS-ingest-server>/app/<IVS-stream-key>

Weitere Informationen über die Eingabe für <IVS-ingest-server> und <IVS-stream-key> finden Sie unter weitere Informationen über das Einrichten von Livestreaming-Software in [Erste](#page-20-0) [Schritte mit IVS.](#page-20-0) Zum Beispiel:

- Server aufnahmebereit: rtmps://jds34ksdg3las.global-contribute.live-video.net/ app/
- Stream-Schlüssel: sk\_us-west-2\_abcd1234efgh5678ijkl

### Streamen mit dem Amazon IVS Broadcast SDK

Das Amazon IVS Broadcast SDK ist für Entwickler gedacht, die Android-, iOS- oder Web-Anwendungen mit Amazon IVS erstellen. Sehen Sie Broadcast-SDK-Dokumentation im Benutzerhandbuch für Amazon IVS, beginnend [hier.](#page-78-0) Es gibt Unterseiten mit Anleitungen für Android, iOS und Webstreaming. Mit den Broadcast-SDKs können Sie die Bitrate, die Framerate und die Auflösung anpassen.

#### Testen des Streams

Überprüfen Sie immer, ob Ihr Stream funktioniert.

Navigieren Sie zum Video-Stream in der [Amazon IVS-Konsole](https://console.aws.amazon.com/ivs), um zu sehen, was gestreamt wird, und um den Livestream zu verwalten.

# Fehlerbehebung-FAQ

In diesem Dokument werden bewährte Methoden und Tipps zur Fehlerbehebung für Amazon Interactive Video Service (IVS) beschrieben. Bei der Verwendung von IVS kann es zu unerwartetem oder unbeabsichtigtem Verhalten kommen. Diese Verhaltensweisen können an verschiedenen Stellen des Streaming-Prozesses auftreten, von der Übertragung bis zur Wiedergabe von Inhalten:

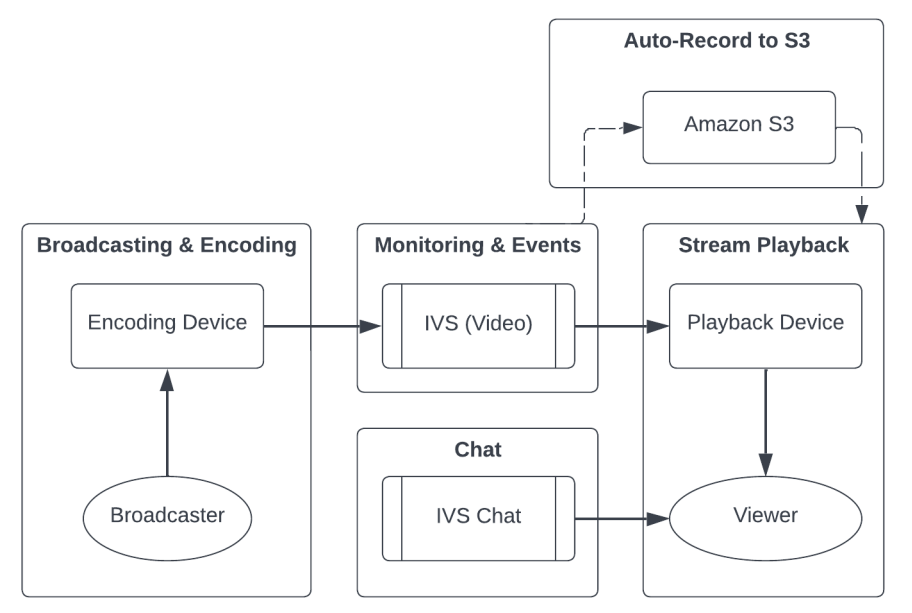

Informationen zum Support und anderen Amazon-IVS-Ressourcen finden Sie unter [Ressourcen und](#page-317-0)  [Support](#page-317-0).

## Broadcasting und Codierung

Die Fragen in diesem Abschnitt beziehen sich auf die Übertragung, die Codierung und die Bedingungen für das Streamen auf der ersten Meile zu IVS. Diese Verhaltensweisen treten auf, bevor der Inhalt die IVS-Server erreicht.

Themen:

- [the section called "Was ist Stream-Starvation?"](#page-287-0)
- [the section called "Warum wurde der Stream plötzlich gestoppt?"](#page-287-1)
- [the section called "Was passiert, wenn ich beim Streamen das Netzwerk wechsle?"](#page-288-0)
- [the section called "Wie kann ich mit IVS eine regionsübergreifende Redundanz erreichen?"](#page-289-0)
- [the section called "Wie behebe ich Fehler bei einer IVS-Web-Broadcast-SDK-Sitzung?"](#page-290-0)

• [the section called "Wie verwende ich die WebRTC-Internals-Metriken von Google Chrome, um eine](#page-291-0)  [IVS-Web-Broadcast-SDK-Sitzung auszuwerten?"](#page-291-0)

#### <span id="page-287-0"></span>Was ist Stream-Starvation?

"Stream Starvation" ist eine Verzögerung oder ein Stopp der Bereitstellung von Inhaltspaketen, wenn Sie Inhalte an IVS senden, d. h. wenn Inhalte von IVS aufgenommen werden. Wenn IVS beim Erfassen nicht die erwartete Menge an Bits erhält, die das Verschlüsselungsgerät angekündigt hat, innerhalb eines bestimmten Zeitrahmens zu senden, wird dies als Starvation-Ereignis betrachtet. Häufig werden Starvation-Ereignisse durch den Encoder des Senders, die lokalen Netzwerkbedingungen und/oder durch die Übertragung über das öffentliche Internet zwischen dem Codierungsgerät und dem IVS verursacht.

Aus der Sicht des Betrachters können Starvation-Ereignisse als Video erscheinen, das hinterherhinkt, puffert oder einfriert. Stream-Starvation-Ereignisse können kurz (weniger als 5 Sekunden) oder lang (mehrere Minuten) sein, abhängig von der Art des Starvation-Ereignisses.

Um die Überwachung von Starvation-Ereignissen zu ermöglichen, sendet IVS Starvation-Ereignisse als Amazon- EventBridge Ereignisse; siehe [Beispiele: Stream Health Change](https://docs.aws.amazon.com/ivs/latest/LowLatencyUserGuide/eventbridge.html#eventbridge-examples-stream-health-change) in Using Amazon EventBridge with Amazon IVS . Diese werden gesendet, wenn ein Stream in einen Starvation-Zustand eintritt oder ihn verlässt. Je nach Anwendungsfall können Sie geeignete Maßnahmen ergreifen, z. B. den Sender und die Zuschauer über intermittierende Streambedingungen informieren.

Weitere Tools zur Überwachung von Starvation finden Sie unter [Überwachen von Amazon-IVS-](#page-65-0)[Streaming mit niedriger Latenz](#page-65-0), des IVS-[ListStreams](https://docs.aws.amazon.com/ivs/latest/LowLatencyAPIReference/API_ListStreams.html)API-Endpunkts (Filterung nach Zustand) und des IVS[-GetStream](https://docs.aws.amazon.com/ivs/latest/LowLatencyAPIReference/API_GetStream.html)Endpunkts (zur Analyse eines einzelnen Streams). Lesen Sie auch den Abschnitt [the](#page-293-0)  [section called "Wie überwache ich Stream-Starvation-Ereignisse?"](#page-293-0)

#### <span id="page-287-1"></span>Warum wurde der Stream plötzlich gestoppt?

Im Folgenden sind die häufigsten Gründe aufgeführt, warum ein Stream abrupt beendet werden kann (d. h. die Stream-Sitzung wird beendet):

• Fehlende Erfassungsdaten – Wenn die Aufnahme einer Stream-Sitzung 30 Sekunden lang vollständig beendet wird (keine Daten werden in IVS erfasst), beendet der IVS-Erfassungs-Server die IVS-Stream-Sitzung. Der Zeitraum von 30 Sekunden ermöglicht es dem Sender, sich erneut mit dem Erfassungs-Server zu verbinden. In einigen Fällen (z. B. beim Umschalten von Netzwerken) ist eine erneute Verbindung zur bestehenden Stream-Sitzung jedoch möglicherweise nicht möglich,
da der TLS-Handshake von RTMPS unterbrochen wurde. Zu den häufigsten Ursachen hierfür gehören Netzwerkprobleme (wie Überlastung zwischen dem Übertragungsgerät und dem IVS), der vollständige Verlust des Internets auf dem Übertragungsgerät oder das Übertragungsgerät, das keine Inhaltssegmente (FLV-Tags) produziert.

Oft geht eine Stream-Unterbrechung mit einem Stream-Starvation-Ereignis einher. Das Starvation-Ereignis wird ausgelöst, wenn eingehende Daten zum Stillstand kommen. Wenn ein Starvation-Start-Ereignis gesendet wird und dann ein Stream-End-Ereignis gesendet wird (ohne ein Starvation-End-Ereignis), weist dies oft darauf hin, dass der Stream beendet wurde, da keine Daten an IVS gesendet wurden.

- IVS- StopStream Endpunkt Wenn der [StopStream](https://docs.aws.amazon.com/ivs/latest/LowLatencyAPIReference/API_StopStream.html) API-Aufruf während einer IVS-Stream-Sitzung erfolgt, wird die IVS-Stream-Sitzung beendet. Der StopStream Endpunkt trennt den eingehenden RTMPS-Stream vom IVS-Erfassungsserver. Abhängig von der verwendeten Codierungssoftware/ Hardware kann versucht werden, eine neue Stream-Sitzung zu starten.
- Encoderfehler Einige Software-/Hardware-Encoder trennen die Stream-Sitzung, wenn während des Codierungsprozesses ein Fehler auftritt. Aus Sicht von IVS erscheinen diese Verbindungsabbrüche als vorsätzliche Verbindungsabbrüche durch den Sender. In den Codierungsprotokollen kann jedoch festgestellt werden, dass der Stream aufgrund eines unbeabsichtigten Fehlers unterbrochen wurde.

## Was passiert, wenn ich beim Streamen das Netzwerk wechsle?

Wenn ein Sender das Netzwerk wechselt (z. B. von WiFi zu Mobilfunk), wird eine laufende RTMPS-Verbindung getrennt. Während die Internetverbindung des Senders wahrscheinlich nach 3– 4 Sekunden wieder hergestellt ist, hat die neue Verbindung aufgrund des Netzwerkwechsels, der eine neue RTMPS-Verbindung generiert, eine neue IP-Adresse. Während dieses Wechsels wird die vorherige RTMPS-Verbindung nicht sauber getrennt: Der Encoder sendet IVS keine Trenn-Meldung. Infolgedessen wartet IVS 30 Sekunden, bis die vorherige RTMPS-Verbindung wieder hergestellt wird, wodurch verhindert wird, dass der neue RTMPS-Stream im neuen Netzwerk eine Verbindung zu IVS herstellt.

Um einen schnelleren Wechsel zwischen Netzwerken zu ermöglichen, empfehlen wir, den IVS[-StopStreamE](https://docs.aws.amazon.com/ivs/latest/LowLatencyAPIReference/API_StopStream.html)ndpunkt zu verwenden, um die vorherige Stream-Sitzung zu schließen, wenn das Gerät das Netzwerk wechselt. In diesem Szenario könnte das Broadcast-Gerät, wenn es eine Verbindung zum neuen Netzwerk herstellt, den StopStream Endpunkt aufrufen, um den jetzt inaktiven Stream zu beenden. Nach einem erfolgreichen StopStream Anruf könnte das Broadcast-Gerät eine neue Stream-Sitzung im neuen Netzwerk starten, ohne 30 Sekunden zu warten.

## Wie kann ich mit IVS eine regionsübergreifende Redundanz erreichen?

Redundanz innerhalb von IVS kann auf verschiedene Weise erreicht werden; siehe [Resilienz](https://docs.aws.amazon.com/ivs/latest/LowLatencyUserGuide/security-resilience.html) in IVS Security.

IVS ist in verschiedene Netzwerkebenen unterteilt: Steuerung und Daten.

- Die Steuerebene ist regional (basiert auf AWS-Regionen) und speichert Informationen über IVS-Ressourcen (Kanäle, Stream-Schlüssel, Wiedergabe-Schlüsselpaare und Aufzeichnungskonfigurationen).
- Die Datenebene ist nicht auf eine AWS-Region beschränkt und ist das Netzwerk, das Daten vom Eingang bis zum Ausgang überträgt. Selbst wenn ein Kanal beispielsweise in der Region USA West-2 erstellt wird, wird das Video, das auf diesen Kanal gestreamt wird, möglicherweise nicht über USA West-2 übertragen.

Sehen Sie auch unter [Globale Lösung, regionale Kontrolle](https://docs.aws.amazon.com/ivs/latest/LowLatencyUserGuide/what-is.html#what-is-aws). Stellen Sie sich diese beiden Szenarien vor:

• Wenn nur eine Steuerungsebenenregion (z. B. us-east-1) verwendet wird – Wenn in einer bestimmten AWS-Kontrollregion eine Verschlechterung oder ein Ausfall auftritt, kann es in der IVS-Steuerebene zu Latenzen oder Fehlern kommen, wenn folgende Elemente erstellt, gelesen, aktualisiert oder gelöscht werden: Kanäle, Streamschlüssel, Wiedergabeschlüsselpaare oder Aufzeichnungskonfigurationen. Der Versuch, während eines Ausfalls einen neuen Stream zu starten, kann zu mehr Latenz oder Fehlern beim Initiieren einer Stream-Sitzung führen. Je nach Schweregrad der Beeinträchtigung kann es möglich sein, die Übertragung auf einen Kanal mit einem bereits laufenden Stream fortzusetzen.

Wenn die [Wiedergabeautorisierung](https://docs.aws.amazon.com/ivs/latest/LowLatencyUserGuide/private-channels-enable-playback-auth.html) aktiviert ist, können aktuelle Zuschauer die Wiedergabe laufender Streams wahrscheinlich fortsetzen. Neue Zuschauer können jedoch möglicherweise nicht mit der Wiedergabe beginnen, wenn Probleme mit der Autorisierung des Wiedergabeschlüsselpaars auftreten. Wenn die Wiedergabeautorisierung nicht aktiviert ist, sollten sowohl aktuelle als auch neue Zuschauer den laufenden Stream sehen können.

Das IVS-Feature "Automatische Aufzeichnung in S3" kann im Falle eines Ausfalls unterbrochen werden.

Die IVS-Steuerebene führt im Falle eines regionalen Ausfalls nicht automatisch ein Failover zu einer anderen AWS-Region durch.

• Wenn zwei Steuerebenenregionen (z. B. USA West-1 und USA West-2) verwendet werden und die zweite Region ein Failover ist, wenn die primäre Region nicht verfügbar ist, unterstützt IVS von Haus aus kein regionales Failover auf der Steuerebene. Wenn also in einer Steuerebenenregion Probleme auftreten, können beim Starten neuer Streams oder bei Anrufen an die Steuerebene Probleme auftreten. Die Datenebene wäre jedoch wahrscheinlich nicht betroffen, sodass die laufenden Streams für den Bereich der Steuerebene problemlos fortgesetzt würden. Das Verschieben der Steuerebene in eine sekundäre (Failover)-Region müsste auf der Anwendungsseite erfolgen. Sie können eine benutzerdefinierte Implementierungslogik schreiben, um den Failover auf der Steuerebene zu handhaben. Wir haben keine offiziellen Richtlinien zur Verwaltung eines regionalen Channel-Failovers.

Durch die Trennung der Videodatenebene und der regionalen Steuerebene erhöht die IVS-Architektur die Widerstandsfähigkeit: Laufende Live-Streams sollten im Falle eines Ausfalls der regionalen Steuerebene kaum bis gar nicht unterbrochen werden. IVS hat ein SLA von 99,9 % Verfügbarkeit und verpflichtet sich, die Stabilität seiner Infrastruktur für seine Kunden zu gewährleisten (siehe unser [SLA](https://aws.amazon.com/ivs/sla/)).

## Wie behebe ich Fehler bei einer IVS-Web-Broadcast-SDK-Sitzung?

Das [IVS Web Broadcast SDK](https://docs.aws.amazon.com/ivs/latest/LowLatencyUserGuide/broadcast-web.html) funktioniert etwas anders als eine normale IVS-RTMPS-Ingest-Sitzung. Das Web Broadcast SDK nutzt das WebRTC-Protokoll, um zu einem IVS-Endpunkt zu streamen. Sobald der Inhalt den IVS-Endpunkt erreicht hat, wird er verarbeitet und zur Anzeige in der HLS-Ausgabe erneut gemischt/transkodiert.

Aufgrund der Funktionsweise des Web Broadcast SDK sollten Sie die folgenden Tipps zur Fehlerbehebung beim Codierungsverhalten beachten:

- Schließen Sie alle Registerkarten/Programme auf dem Übertragungsgerät, die während der Übertragungssitzung nicht geöffnet sein müssen. Überflüssige Registerkarten/Programme können Rechenressourcen (wie CPU, RAM und Netzressourcen) beanspruchen, was zu einer schlechten Leistung der übertragenden Anwendung führen kann. Stellen Sie bei Registerkarten/ Programmen, die nicht geschlossen werden können, sicher, dass sie keine unnötigen Mengen an Rechenressourcen verbrauchen.
- Stellen Sie sicher, dass die Upload-Geschwindigkeit des Geräts 200 Kbit/s überschreitet. (Dies ist in einem der [bekannten Probleme](https://docs.aws.amazon.com/ivs/latest/LowLatencyUserGuide/broadcast-web.html#broadcast-web-known-issues) für das Web Broadcast SDK vermerkt.) Um die Upload-Geschwindigkeit zu bewerten, öffnen Sie den Aufgabenmanager des Übertragungsgeräts, um das beim Streaming verfügbare Netzwerk zu analysieren. Wenn die Upload-Geschwindigkeit/Bitrate

niedriger als erwartet oder gewünscht ist, überprüfen Sie andere Registerkarten/Prozesse, die möglicherweise Bandbreite verbrauchen. Schauen Sie sich auch andere Computer im lokalen Netzwerk an, die möglicherweise viel Bandbreite verbrauchen.

- Wenn es willkürliche Spitzen in der CPU-Auslastung gibt, sehen Sie sich den Aufgabenmanager des Rechners an, um herauszufinden, welche Prozesse möglicherweise CPU verbrauchen. Ein häufiger Dienst, der die CPU-Auslastung unregelmäßig belastet, ist Anti-Virus-Software, die regelmäßige Scans auf dem Rechner durchführt.
- Versuchen Sie, über <https://stream.ivs.rocks/>zu streamen, um Umgebungen zu isolieren und sicherzustellen, dass nicht die Anwendungslogik das unerwünschte Verhalten verursacht. Diese Website wird von IVS betrieben und ist eine zuverlässige Testumgebung, um festzustellen, ob Teile der Integration mit dem Web Broadcast SDK die Hauptursache für das unerwünschte Verhalten sind.
- Versuchen Sie, die WebRTC-Internals von Google Chrome zu verwenden (siehe unten).

# Wie verwende ich die WebRTC-Internals-Metriken von Google Chrome, um eine IVS-Web-Broadcast-SDK-Sitzung auszuwerten?

Beim Streamen über das IVS Web Broadcast SDK können beim Codieren und Senden der Übertragung verschiedene Verhaltensweisen auftreten. Gehen Sie wie folgt vor, um Fehler zu beheben oder Informationen über die Sitzung auf dem Übertragungsgerät zu sammeln:

- 1. Öffnen Sie in Google Chrome die übertragende Webseite.
- 2. Öffnen Sie eine neue Registerkarte in Chrome und gehen Sie zu chrome://webrtcinternals/ (kopieren Sie exakt das).
- 3. Starten Sie auf der Registerkarte der ursprünglich übertragenden Webseite die Web-Broadcasting-SDK-Sitzung und lassen Sie die Sitzung laufen, bis das Verhalten beobachtet wird.
- 4. Sobald das Verhalten beobachtet wurde, wechseln Sie zur Registerkarte chrome://webrtcinternals/ (beenden Sie die Übertragungssitzung nicht) und stellen Sie sicher, dass die richtige Webseite angezeigt wird:

Create Dump

Read stats From: Standardized (promise-based) getStats() API ◡

Note: computed stats are in []. Experimental stats are marked with an \* at the end and do not show up in the getStats result.

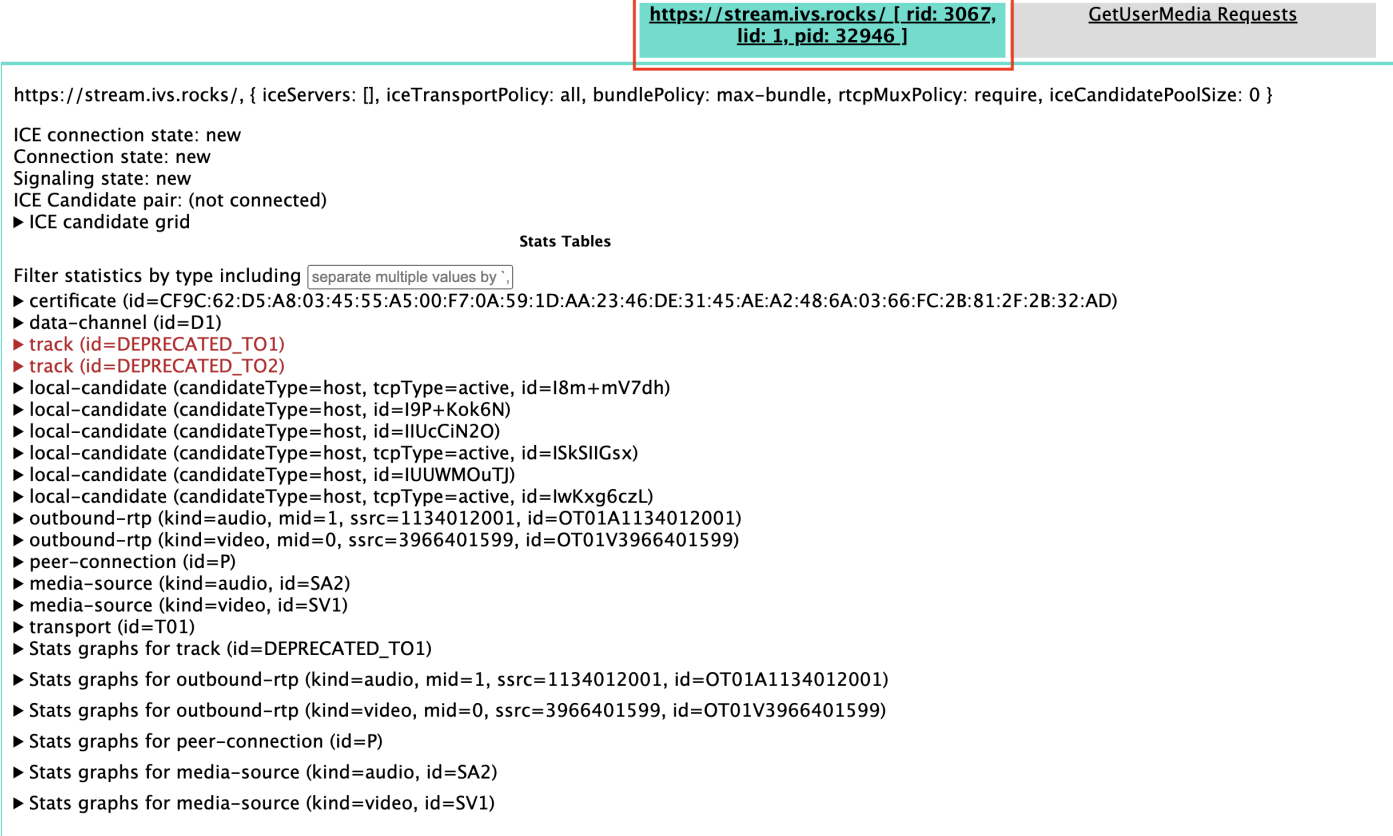

- 5. Öffnen Sie den erweiterbaren Bereich Create Dump ganz oben auf dem Bildschirm.
- 6. Wählen Sie oben auf dem Bildschirm (Rechts unter Create Dump ) die Option PeerConnection Updates und Statistikdaten herunterladen aus, um die .txt Datei aus der entsprechenden Sitzung herunterzuladen.
- 7. Nach dem Herunterladen zeigt die Datei eine Verlaufsansicht der WebRTC-Verbindung. Sie können dies in verschiedenen Tools einsehen oder zur weiteren Analyse an das Team von AWS Support senden.

## Überwachung und Ereignisse

Die Fragen in diesem Abschnitt beziehen sich auf IVS-Überwachung, Metriken und Ereignisse.

Themen:

• [the section called "Wie überwache ich Stream-Starvation-Ereignisse?"](#page-293-0)

- [the section called "Wie verwende ich Amazon CloudWatch zur Überwachung von IVS-](#page-294-0)[Servicekontingenten?"](#page-294-0)
- [the section called "Wie diagnostiziere ich Stream-Instabilität mit IVS Stream Health?"](#page-294-1)

### <span id="page-293-0"></span>Wie überwache ich Stream-Starvation-Ereignisse?

Wir empfehlen die folgenden Methoden zur Überwachung von Stream-Starvation-Ereignissen:

- [Amazon EventBridge mit Amazon IVS](https://docs.aws.amazon.com/ivs/latest/LowLatencyUserGuide/eventbridge.html#eventbridge-examples-stream-health-change)  Wenn ein Stream-Starvation-Ereignis beginnt oder endet, erzeugt IVS ein EventBridge Stream-Zustandsänderungsereignis. Mithilfe von Amazon-EventBridge Zielen und -Regeln können Sie dieses Stream-Starvation-Ereignis verwenden, um Warnungen zu erhalten, wenn Stream-Starvation auftritt. Weitere Informationen zu Zielen und Regeln finden Sie im [Amazon- EventBridge Benutzerhandbuch.](https://docs.aws.amazon.com/eventbridge/latest/userguide/eb-what-is.html)
- [Überwachen von Amazon-IVS-Streaming mit niedriger Latenz](#page-65-0)  Während einer Live-Stream-Sitzung werden Daten aufgezeichnet und sind dann über IVS-Stream-Zustand-Analyse verfügbar. Dazu gehören Informationen zur Encoder-Konfiguration, Erfassungsmetriken und Stream-Sitzungsereignissen. Dies ist vorteilhaft, wenn ein laufender Stream überwacht oder ein Stream rückwirkend bewertet wird. Sie können die IVS-Konsole oder API verwenden, um Streams zu identifizieren, bei denen es zu Starvation gekommen ist. Stream-Sitzungsdaten sind 60 Tage lang verfügbar, auch nachdem ein Kanal gelöscht wurde. Dies kann nützlich sein, um vergangene Streams mit Starvation-Ereignissen zu identifizieren.
- Streams nach Zustand filtern Mit der IVS-Konsole oder dem IV[SListStreams](https://docs.aws.amazon.com/ivs/latest/LowLatencyAPIReference/API_ListStreams.html)-API-Endpunkt können Sie den health Filter verwenden, um Stream-Sitzungen zu finden, die sich im STARVING Status befinden. Außerdem ConcurrentStreams enthält die IVS- CloudWatch Metrik für eine Health Dimension, mit der Sie eine Gesamtzahl von Streams erfassen können, die sich im Stream-Starvation-Status befinden. Siehe [Überwachen von Amazon-IVS-Streaming mit niedriger](#page-65-0) [Latenz](#page-65-0).
- Sie können den IVS-[GetStreamE](https://docs.aws.amazon.com/ivs/latest/LowLatencyAPIReference/API_GetStream.html)ndpunkt verwenden, um einen einzelnen Stream zu analysieren.

Lesen Sie auch den Abschnitt [the section called "Was ist Stream-Starvation?"](#page-287-0)

# <span id="page-294-0"></span>Wie verwende ich Amazon CloudWatch zur Überwachung von IVS-Servicekontingenten?

Sie können Amazon verwenden CloudWatch , um IVS-Servicekontingente proaktiv zu überwachen/zu verwalten. Siehe [Service Quotas von IVS](https://docs.aws.amazon.com/ivs/latest/LowLatencyUserGuide/service-quotas.html). Diese Dokumentation enthält Informationen zum Erstellen von CloudWatch Alarmen für Nutzungsmetriken.

Wir empfehlen, ein geeignetes SNS-Thema einzurichten, um die richtigen Personen/Gruppen zu benachrichtigen, wenn ein Alarm ausgelöst wird. Wenn der Alarm ausgelöst wird und das Kontingent anpassbar ist, sollten Sie eine Erhöhung des Servicekontingents um einen neuen Wert beantragen. Informationen zur Beantragung einer Erhöhung finden Sie unter [Service Quotas von IVS.](https://docs.aws.amazon.com/ivs/latest/LowLatencyUserGuide/service-quotas.html)

## <span id="page-294-1"></span>Wie diagnostiziere ich Stream-Instabilität mit IVS Stream Health?

Wir empfehlen Ihnen, die Stream-Instabilität mithilfe des IVS-Stream-Health-Dashboards zu bewerten. Anleitungen finden Sie in [Überwachen von Amazon-IVS-Streaming mit niedriger Latenz.](#page-65-0)

Das Dashboard enthält Zeitreihendiagramme für Videobitrate, Bildrate und Audiobitrate. Beispiele finden Sie unten. Außerdem können Sie auf Anzeigen in CloudWatch klicken, um die Daten in Amazon anzuzeigen CloudWatch.

Im Folgenden werden mehrere Szenarien diskutiert.

### Niedrige Internetbandbreite oder Internetüberlastung

In diesem Fall ist der Stream relativ instabil, selbst wenn die Bitraten gesenkt werden. Entweder ist nicht genügend Bandbreite zwischen dem Sender und dem ISP oder zwischen dem ISP und IVS vorhanden, oder im Netzwerkpfad zu IVS stimmt etwas nicht. Um dieses Problem zu beheben, überprüfen Sie, ob kein anderer Netzwerkprozess Bandbreite beansprucht, oder wenden Sie sich für eine Netzwerkdiagnose an den ISP.

Dashboard von IVS Stream Health:

#### Video bitrate

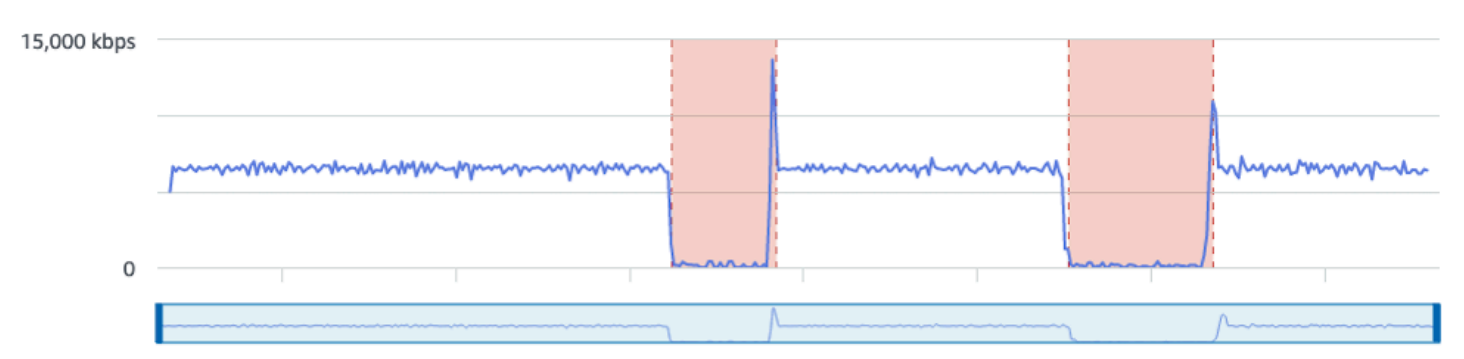

#### **Frame rate**

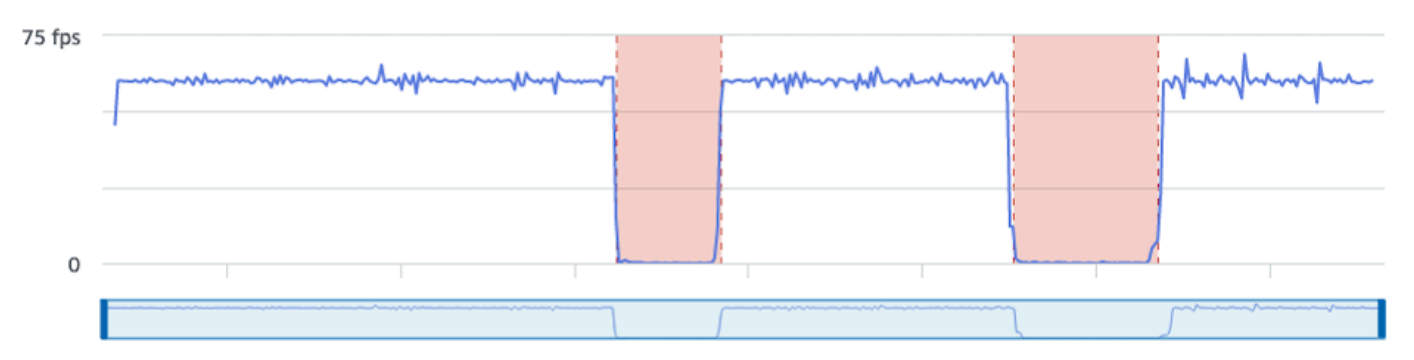

#### **Audio bitrate**

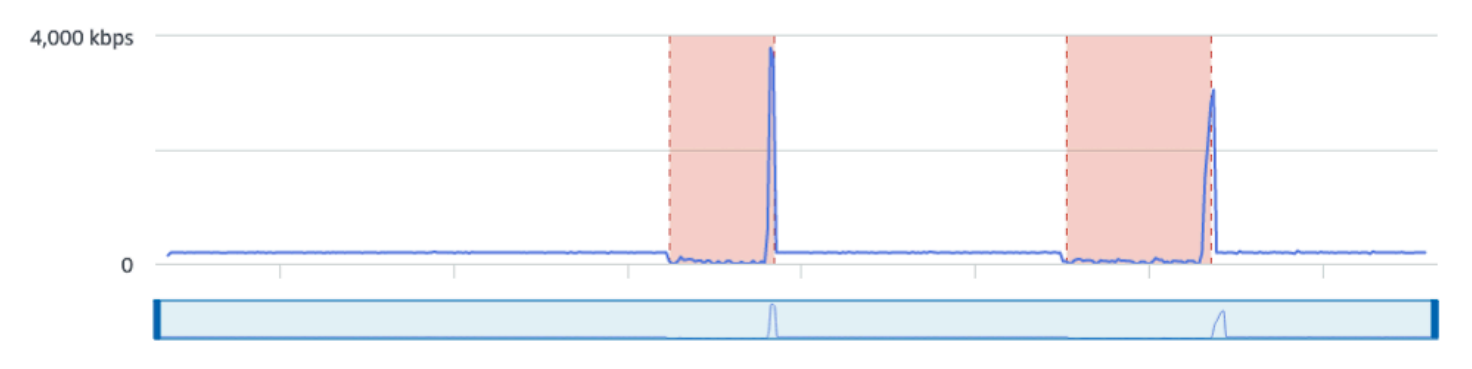

#### CloudWatch:

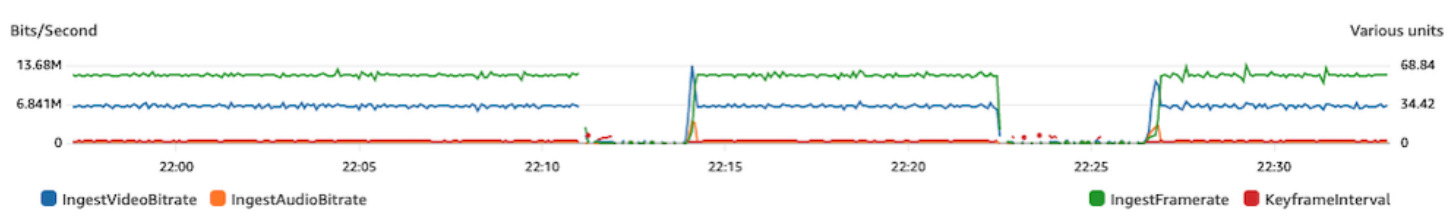

### Übermäßig hohe Bitrate

Eine höhere Bitrate bedeutet nicht unbedingt eine bessere Qualität; hier führt eine hohe Bitrate zu Instabilität. In vielen Fällen führen hohe Bitraten aufgrund von Netzwerküberlastung zu einer Instabilität des Streams während einer Übertragung. Halten Sie sich an die in [the section called](#page-274-0) ["Auflösung/Bitrate/FPS"](#page-274-0) aufgeführten maximalen Bitraten.

Dashboard von IVS Stream Health:

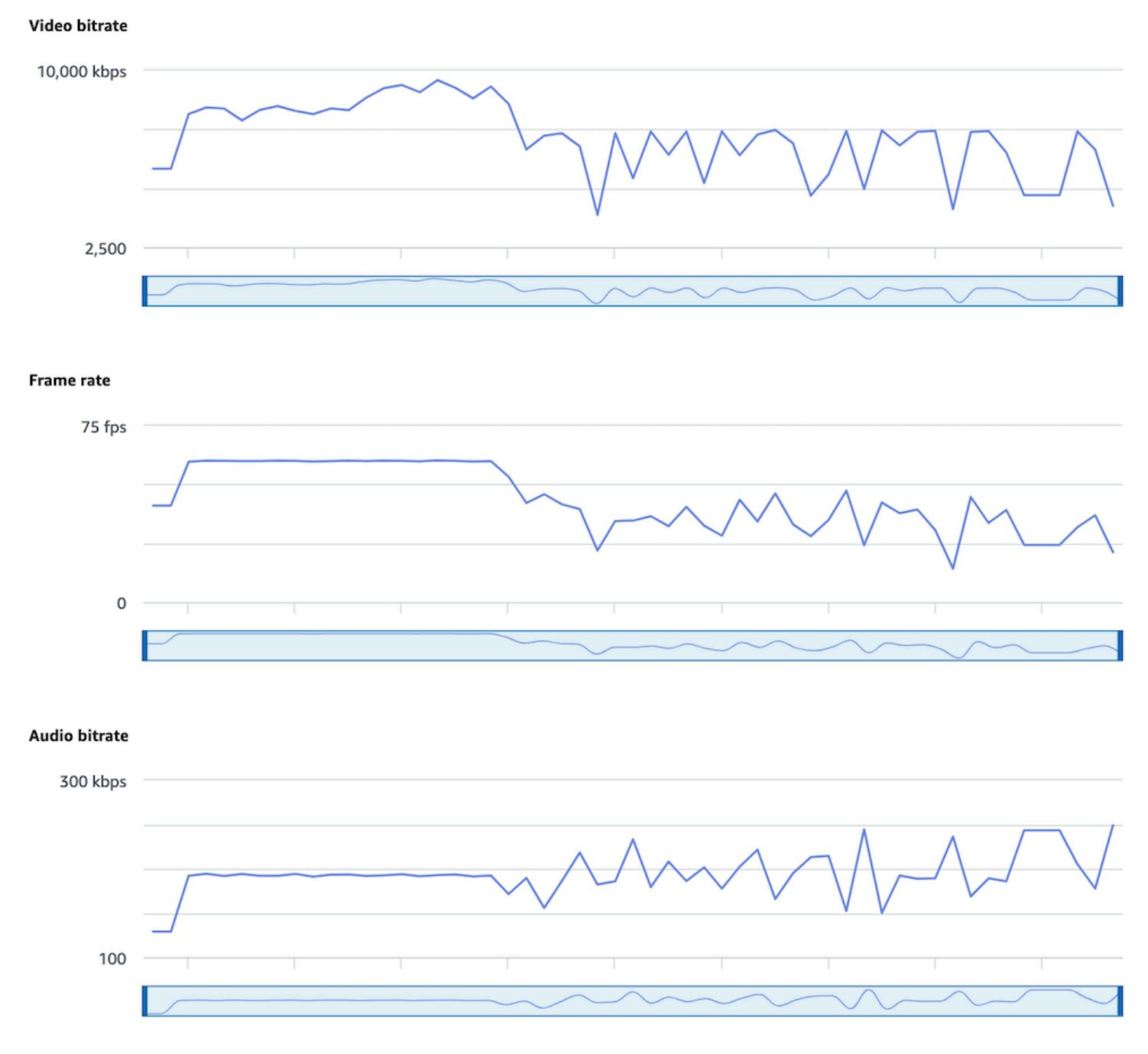

### CloudWatch:

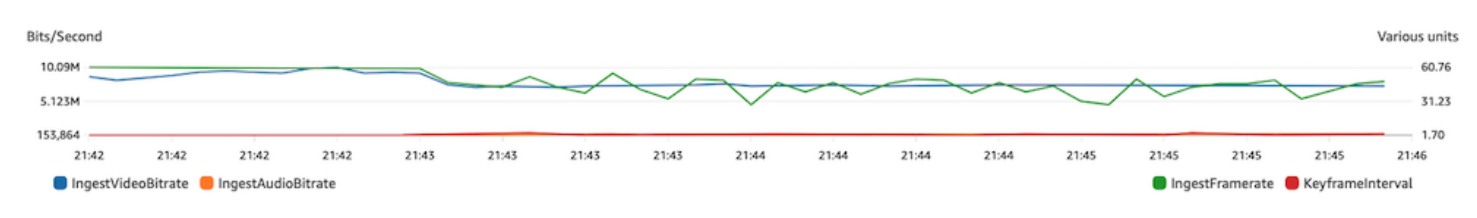

### Netzwerk- oder Hardwareprobleme

Die Videocodierung beansprucht eine Menge Rechenressourcen, und manchmal kann die Maschine, die die Videocodierung durchführt, mit der Last nicht Schritt halten. Stellen Sie in diesem Fall sicher, dass die Maschine nicht überlastet ist (es werden zu viele Dinge gleichzeitig ausgeführt) und dass der Encoder auf dem neuesten Stand ist. Erwägen Sie, zu einer Codierungsvorgabe zu wechseln, die weniger CPU verbraucht.

Dashboard von IVS Stream Health:

#### Video bitrate

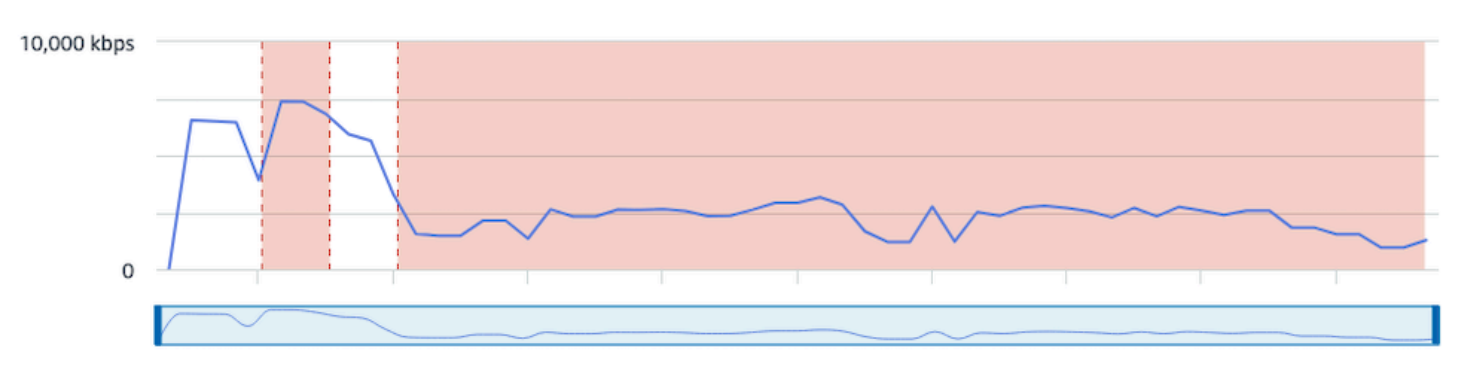

#### Frame rate

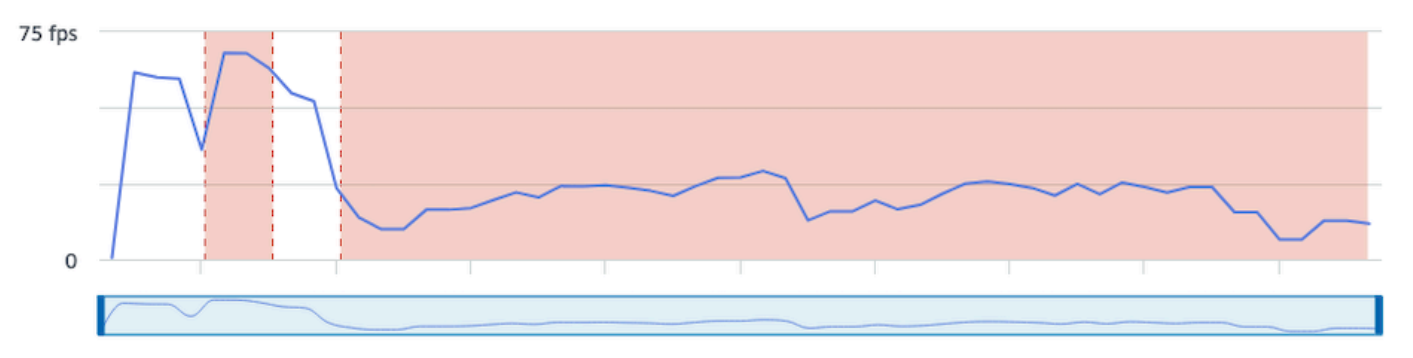

#### **Audio bitrate**

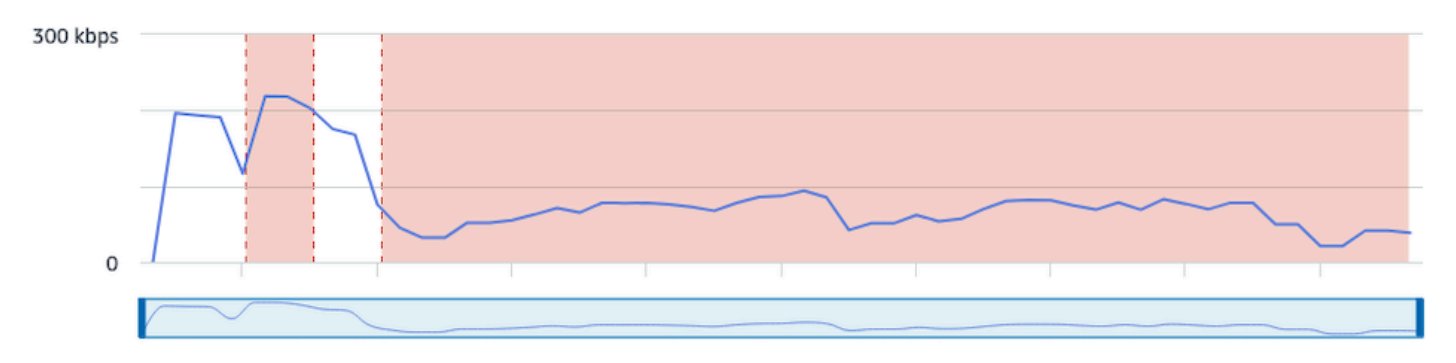

#### CloudWatch:

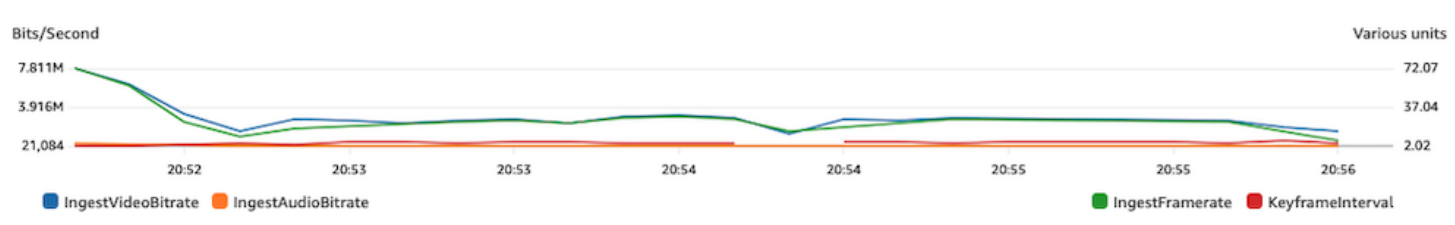

### Bitratenspitzen und -einbrüche

Manchmal versuchen Streaming-Encoder, zu intelligent zu sein und die Bitrate zu optimieren, was oft von der Komplexität des zu komprimierenden Frames abhängt. Wenn die Bitrate schnell schwankt, kann es bei Zuschauern zu Puffern kommen, wenn sie versuchen, zu viele Daten zu laden. Stellen Sie sicher, dass Constant Bitrate (CBR) aktiviert ist, da dadurch unabhängig von der Frame-Komplexität eine gleichbleibende Bitrate im gesamten Stream aufrechterhalten wird. Beachten Sie, dass auch Einbrüche auftreten können. Dies kann ein Zeichen dafür sein, dass Ihr Computer nicht über genügend CPU-Leistung verfügt, um den Encoder zum Komprimieren von Videos zu verwenden.

Dashboard von IVS Stream Health:

#### Video bitrate

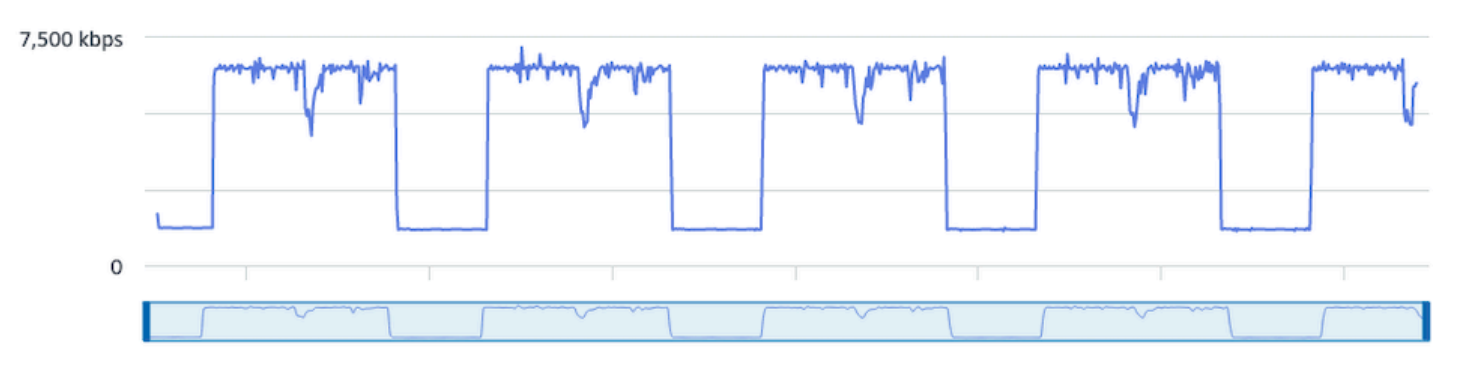

#### **Frame rate**

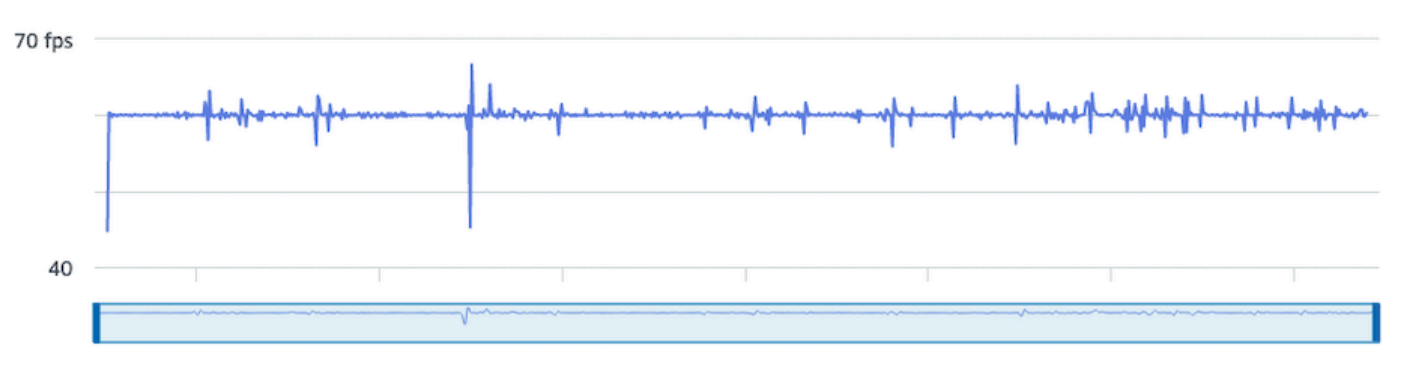

#### **Audio bitrate**

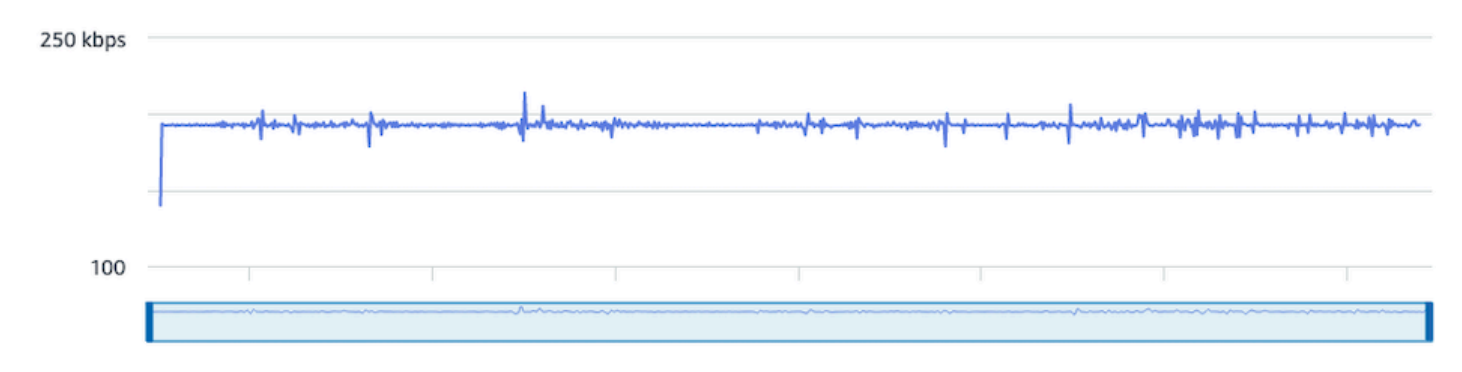

#### CloudWatch:

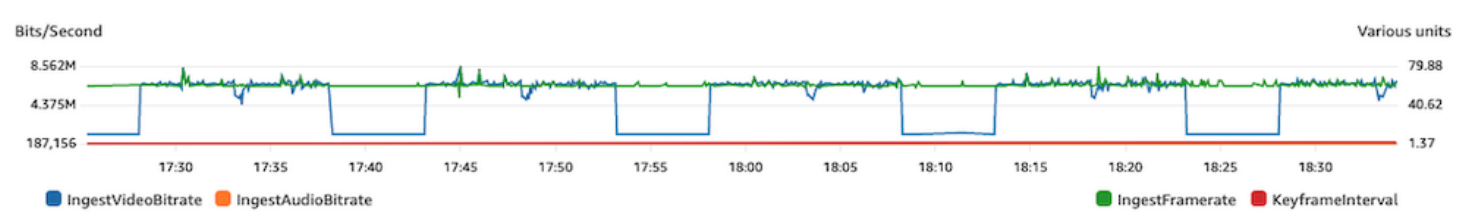

### Unterbrechung der Internetverbindung

Wenn bei einem Übertragungsgerät ein Internetproblem auftritt, prüfen die IVS-Server in einem Zeitraum von 30 Sekunden, ob dieselbe Verbindung wieder hergestellt wurde. Wenn dieselbe Verbindung nicht wiederhergestellt wird, beendet der IVS-Server die Stream-Sitzung. Einige Encoder versuchen, sich erneut mit der Broadcast-Sitzung zu verbinden, wenn die Internetverbindung unterbrochen wird. In diesem Fall kann nach dem Ende des ersten Streams eine neue Stream-Sitzung gestartet werden.

Dashboard von IVS Stream Health:

#### Video bitrate

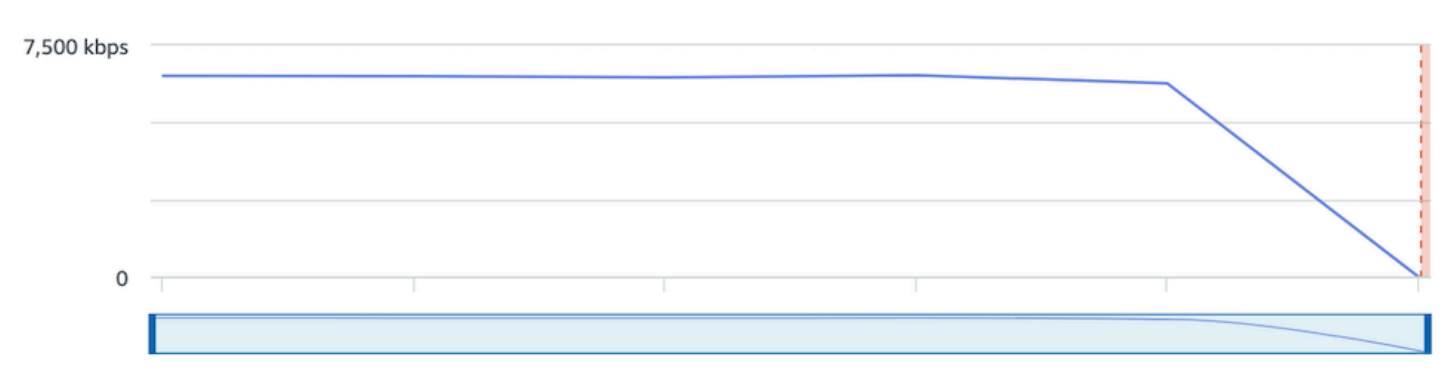

#### **Frame rate**

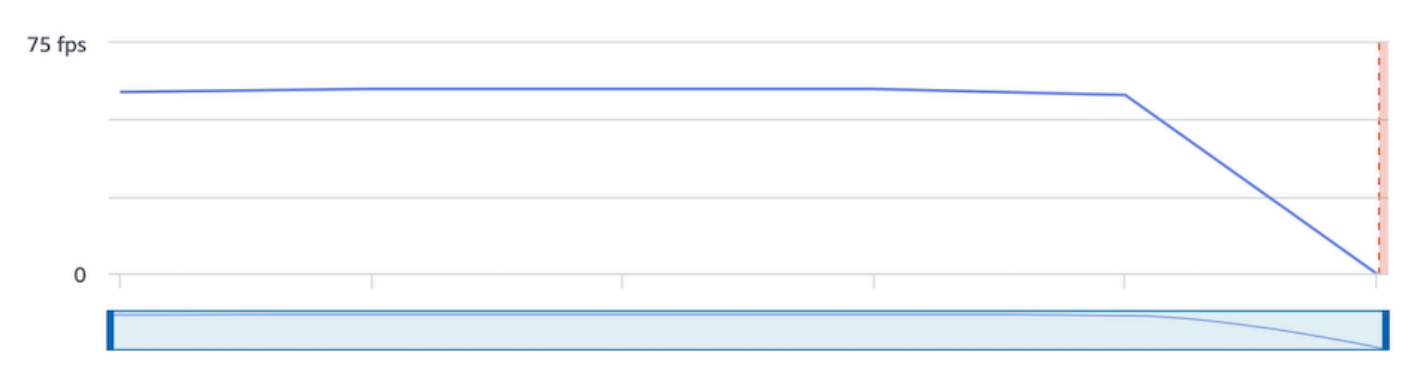

#### **Audio bitrate**

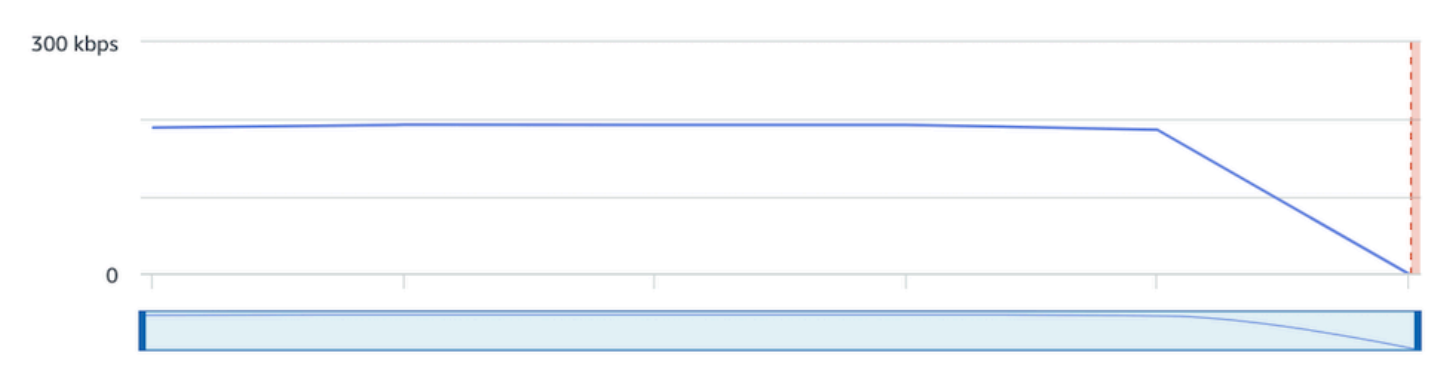

#### CloudWatch:

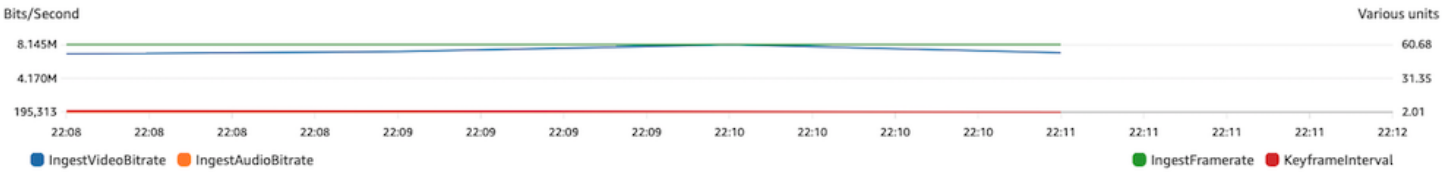

## Stream-Wiedergabe

Die meisten Informationen in diesem Abschnitt beziehen sich spezifisch auf das IVS-Player-SDK und gelten möglicherweise nicht für andere Player. Weitere Informationen finden Sie unter [Amazon-IVS-](#page-139-0)[Player.](#page-139-0)

Themen:

- [the section called "Wie debugge ich das Verhalten von IVS-Playern?"](#page-303-0)
- [the section called "Warum wurde die Wiedergabe für alle Zuschauer eingefroren/gestoppt?"](#page-303-1)
- [the section called "Was führt dazu, dass der IVS-Player zwischengespeichert wird?"](#page-303-2)

## <span id="page-303-0"></span>Wie debugge ich das Verhalten von IVS-Playern?

Verwenden Sie die setLogLevel-Player-Methode, um die ausführliche Protokollierung zu aktivieren, um das Debuggen des IVS-Players zu unterstützen. Ändern Sie die Protokollebene des Players, um das DEBUG-Argument zu verwenden. Dann erstellt der IVS-Player eine ausführliche Protokollierung des Zustands und der Logik des IVS-Players.

Verwenden Sie die Testseite [https://debug.ivsdemos.com/,](https://debug.ivsdemos.com/) um schnell mit dem IVS-Player zu testen, mit oder ohne aktivierten DEBUG-Protokollen. Wenn DEBUG-Protokolle über das Einstellungsmenü aktiviert sind, können Sie die Protokolle in der Browser-Konsolenansicht anzeigen.

## <span id="page-303-1"></span>Warum wurde die Wiedergabe für alle Zuschauer eingefroren/gestoppt?

Wenn die Wiedergabe innerhalb des Inhalts für alle Zuschauer gleichzeitig einfriert oder stoppt, ist dies wahrscheinlich das Ergebnis eines Upstream-Verhaltens. Oft ist die Ursache der Broadcast-Encoder.

Ein [Stream-Starvation](#page-287-0) oder ein negatives Verhalten des Broadcast-Encoder können sich auf alle Zuschauer gleichzeitig auswirken. Wenn die Broadcasting-Codierung unterbrochen wird und eine neue Stream-Sitzung gestartet wird, hören alle Zuschauer gleichzeitig auf, Inhalte zu empfangen. Wenn Sie dieses Verhalten evaluieren, empfehlen wir Ihnen, die Stream-Sitzung mit [Überwachen von](#page-65-0) [Amazon-IVS-Streaming mit niedriger Latenz](#page-65-0) auszuwerten.

## <span id="page-303-2"></span>Was führt dazu, dass der IVS-Player zwischengespeichert wird?

Im Zusammenhang mit der Wiedergabe von Live-Streaming-Video und Audio bedeutet "Pufferung", dass das Wiedergabegerät den Inhalt nicht herunterladen kann, bevor der Inhalt abgespielt werden soll. Die Pufferung kann sich auf verschiedene Arten manifestieren: Inhalte können nach dem Zufallsprinzip anhalten und beginnen (auch als Stottern bezeichnet), Inhalte können für längere Zeit anhalten (auch bekannt als Einfrieren), oder der Player kann in einen BUFFERING-Zustand wechseln.

Es gibt viele Ursachen für Pufferung, die wir in drei Hauptkategorien einteilen können:

- Eine Pufferung auf der Zuschauerseite tritt häufig auf, wenn ein einzelner Zuschauer oder eine kleine Gruppe von Zuschauern von einem Pufferereignis betroffen ist. Die Hauptursache für diese Pufferereignisse ist häufig ein Problem mit dem lokalen Netzwerk (LAN) oder dem Wiedergabegerät. Im Falle eines langsamen lokalen Netzwerk- oder Geräteproblems kann die Pufferung behoben werden, indem sichergestellt wird, dass die adaptive Bitratenwiedergabe (ABR) aktiviert ist, manuell eine niedrigere Qualität ausgewählt oder die von anderen Programmen und Geräten genutzte Bandbreite reduziert wird.
- Pufferung auf Netzwerkebene Zwischen dem lokalen Netzwerk und dem IVS-Verteilungsserver, auch bekannt als ISP-Ebene, können Probleme auftreten. Pufferverhalten, das auf ISP-Ebene auftritt, kann schwierig zu beheben sein, da ein vollständiger Einblick in den ISP möglicherweise nicht möglich ist. Verhaltensweisen wie Latenz und Netzwerkbelastung (z. B. kann der ISP den gesamten eingehenden/ausgehenden Verkehr nicht bewältigen) können zu Verzögerungen bei der Bereitstellung von Inhalten für den Betrachter führen.
- Pufferung auf der Broadcast-Seite Probleme auf der Übertragungsseite der Live-Stream-Sitzung können zu großen Pufferproblemen bei den Zuschauern führen. Wenn beispielsweise ein Broadcasting-Gerät keine Daten mehr an IVS sendet, hat IVS keinen Inhalt, der an den Player übermittelt werden kann, und der IVS-Player geht in einen Pufferzustand über, wenn kein Inhalt heruntergeladen wird. In vielen Fällen führt ein Pufferereignis auf der Sendeseite dazu, dass die meisten, wenn nicht sogar alle Zuschauer gleichzeitig betroffen sind.

# Automatische Aufnahme auf Amazon S3

Weitere Informationen finden Sie unter [Automatische Aufnahme in Amazon S3 speichern.](#page-203-0)

### Themen:

- [the section called "Warum fehlen einige Aufnahmeinhalte?"](#page-305-0)
- [the section called "Kann die KMS-S3-Verschlüsselung mit der automatischen Aufzeichnung in S3](#page-305-1) [verwendet werden?"](#page-305-1)

## <span id="page-305-0"></span>Warum fehlen einige Aufnahmeinhalte?

Es gibt verschiedene Gründe, warum aufgezeichnete Inhalte fehlen können. Wir empfehlen die folgenden Schritte, um den fehlenden Inhalt zu beheben:

- 1. Vergewissern Sie sich, dass die automatische Aufzeichnung in S3 für den gewünschten IVS-Kanal aktiviert ist:
	- a. Konsole Vergewissern Sie sich auf der Detailseite des betreffenden Kanals unter Allgemeine Einstellungen, dass Automatische Aufzeichnung in S3 Enabled ist. Wenn sie aktiviert ist, überprüfen Sie die Aufzeichnungskonfiguration, um sicherzustellen, dass sowohl das Speicherals auch das Aufzeichnungspräfix korrekt sind.
	- b. CLI Führen Sie get-channel für den gewünschten IVS-Kanal-ARN aus und übergeben Sie ihn:

aws ivs get-channel --arn "arn:aws:ivs:us-west-2:123456789012:channel/ abcdABCDefgh"

Prüfen Sie, ob ein recordingConfigurationArn zurückgegeben wird.

- 2. Suchen Sie im angegebenen S3-Bucket nach den Aufzeichnungsinhalten für die spezifische Stream-Sitzung (siehe [S3-Präfix](https://docs.aws.amazon.com/ivs/latest/LowLatencyUserGuide/record-to-s3.html#r2s3-prefix) ). Das S3-Schlüsselpräfix für eine aufgezeichnete Sitzung befindet sich im Ereignis "Amazon EventBridge [-Aufzeichnungsstatusänderung".](https://docs.aws.amazon.com/ivs/latest/LowLatencyUserGuide/eventbridge.html#eventbridge-examples-recording-state-change) Hinweis: Wenn das Feature [Fragmentierte Streams zusammenführen](https://docs.aws.amazon.com/ivs/latest/LowLatencyUserGuide/record-to-s3.html#r2s3-merge-fragmented-streams) aktiviert ist, handelt es sich bei einigen Inhalten möglicherweise um eine weitere aufgezeichnete Sitzung.
- 3. Wenn die Gesamtdauer des Streams weniger als 10 Sekunden betrug oder der Inhalt des Streams fehlte (d. h. es ist Stream Starvation aufgetreten), fehlen möglicherweise aufgezeichnete Inhalte, da nichts generiert wurde.

## <span id="page-305-1"></span>Kann die KMS-S3-Verschlüsselung mit der automatischen Aufzeichnung in S3 verwendet werden?

Die IVS-Funktion zur automatischen Aufzeichnung in Amazon S3 unterstützt keine [KMS-S3-](https://docs.aws.amazon.com/AmazonS3/latest/userguide/UsingKMSEncryption.html) [Verschlüsselung](https://docs.aws.amazon.com/AmazonS3/latest/userguide/UsingKMSEncryption.html). Wenn Sie versuchen, die KMS-S3-Verschlüsselung zu verwenden, schlägt der Aufzeichnungsstart fehl und es wird ein [EventBridge Ereignis für einen Fehler beim](https://docs.aws.amazon.com/ivs/latest/LowLatencyUserGuide/eventbridge.html#eventbridge-examples-recording-state-change)  [Aufzeichnungsstart](https://docs.aws.amazon.com/ivs/latest/LowLatencyUserGuide/eventbridge.html#eventbridge-examples-recording-state-change) ausgegeben. Die empfohlene Problemumgehung besteht darin, die unterstützte [SSE-S3-Verschlüsselung](https://docs.aws.amazon.com/AmazonS3/latest/userguide/UsingServerSideEncryption.html) zu verwenden, die standardmäßig für alle auf Amazon S3 hochgeladenen Objekte aktiviert ist.

# Sonstige Themen

Die Fragen in diesem Abschnitt beziehen sich auf Themen, die nicht anderweitig kategorisiert werden können.

Themen:

- [the section called "Was bedeutet der Fehler "Überprüfung ausstehend"?"](#page-306-0)
- [the section called "Kann ich die IVS-Kosten schätzen?"](#page-306-1)

## <span id="page-306-0"></span>Was bedeutet der Fehler "Überprüfung ausstehend"?

Bei der Verwendung von IVS kann ein Fehler auftreten, der besagt: "Die Überprüfung Ihres Kontos steht aus. Bis die Überprüfung abgeschlossen ist, können Sie möglicherweise keine Anforderungen mit diesem Konto durchführen. Bei Fragen wenden Sie sich an den AWS Support."

Dies bedeutet, dass das von Ihnen verwendete AWS-Konto bei AWS verifiziert werden muss, bevor Sie IVS verwenden können. (Ihr Konto funktioniert möglicherweise mit anderen AWS-Services, IVS verwendet jedoch eine erweiterte Überprüfungsmethode.)

Um Ihr AWS-Konto zu verifizieren, wenden Sie sich – mit der Fehlermeldung, die Sie erhalten – vom AWS Support Center aus an den AWS-Kontosupport: [https://support.console.aws.amazon.com/](https://support.console.aws.amazon.com/support/home?#/)  [support/home?#/](https://support.console.aws.amazon.com/support/home?#/)

## <span id="page-306-1"></span>Kann ich die IVS-Kosten schätzen?

Die genauen Kosten der IVS-Nutzung können zwar nicht vor einer Stream-Sitzung ermittelt werden, eine grobe Kostenschätzung finden Sie jedoch unter: [https://ivs.rocks/calculator.](https://ivs.rocks/calculator) Weitere Preisinformationen finden Sie unter: <https://aws.amazon.com/ivs/pricing/>.

# Unerwünschte Inhalte und Viewer

Böswillige Benutzer könnten versuchen, unerwünschte Inhalte (z. B. Profisport) auf Ihrer Plattform erneut zu streamen. Diese Art des Streamings kann die Menge an Live-Streaming-Videos, die Ihre Anwendung bereitstellt, sowie die damit verbundenen Kosten dramatisch erhöhen, ohne Ihrem Unternehmen einen Mehrwert zu bieten. Amazon IVS bietet Ihnen nicht nur Möglichkeiten zum Stoppen aktiver Streams, sondern auch Ressourcen, mit denen Sie dieses Verhalten von vornherein erkennen und verhindern können.

## Erkennung unerwünschter Inhalte

## Anomalieerkennung

Sie können anormale Spitzen in der Zuschauerzahl, die auftreten, wenn bestimmte unerwünschte Inhalte gestreamt werden, erkennen und melden. (Sobald Sie feststellen, dass ein Spitzenwert aufgetreten ist, können Sie die unter [Stream stoppen und Stream-Schlüssel zurücksetzen](#page-309-0) genannten Schritte ausführen, wie unten beschrieben.)

Amazon CloudWatch ermöglicht es Ihnen, Alarme zu erstellen, die unter bestimmten Umständen Warnungen senden können, z. B. wenn Ihre Zuschauerzahl steigt. Amazon IVS meldet automatisch CCV-Metriken (Concurrent Views) CloudWatch für alle Ihre Kanäle an Amazon, sodass Sie nur einen Alarm einrichten müssen. Gehen Sie wie folgt vor, um einen Alarm zur Erkennung von Anomalien auf der Grundlage von CCV einzurichten:

- 1. Öffnen Sie die Amazon- CloudWatch Konsole unter [https://console.aws.amazon.com/cloudwatch/.](https://console.aws.amazon.com/cloudwatch/)
- 2. Wählen Sie in der linken Navigationsleiste die Option Alarme und dann Alle Alarme aus.
- 3. Wählen Sie rechts oben auf der Seite Alarm erstellen aus.
- 4. Wählen Sie Metrik auswählen aus. Wählen Sie unter Metriken die Option IVS, dann Alle und dann das Kontrollkästchen neben ausConcurrentViews.
- 5. Wählen Sie unten rechts die Option Metrik auswählen aus. Ein vierstufiger Assistent zur Alarmerstellung wird geöffnet.
- 6. Assistent: In Schritt 1, Metrik und Bedingungen festlegen geben Sie die folgenden Einstellungen an:
	- a. Statistik = Maximum
- b. Dauer = 1 Minute
- c. Schwellenwerttyp = Anomalieerkennung
- d. Immer wenn gleichzeitige Aufrufe ... = Größer als Bandbreite sind
- e. Schwellenwert für die Erkennung von Anomalien = 3

Dieser Schwellenwert ist ein erster Vorschlag. Möglicherweise möchten Sie je nach Ihren typischen Datenverkehrsmustern und -anforderungen einen anderen Wert auswählen. Verwenden Sie einen niedrigeren Wert, um Ihre Metriken genauer zu beobachten, einen höheren Wert, um weniger Alarme zu erhalten.

- f. Klicken Sie auf Weiter.
- 7. Assistent: Wählen Sie in Schritt 2, Konfigurationsaktionen, ein vorhandenes SNS-Thema aus oder erstellen Sie ein neues, um eine E-Mail an eine von Ihnen angegebene Adresse zu senden. Um ein Thema zu erstellen, das eine E-Mail versendet, wählen Sie Neues Thema erstellen aus, geben Sie einen Themennamen ein, geben Sie Ihre E-Mail-Adresse ein und wählen Sie Thema erstellen aus. Wählen Sie Weiter, um fortzufahren.
- 8. Assistent: Fügen Sie in Schritt 3, Namen und Beschreibung hinzufügen einen Namen und eine optionale Beschreibung für den Alarm hinzu und wählen Sie dann Weiter aus.
- 9. Assistent: Überprüfen Sie in Schritt 4, Vorschau und Erstellung, ob die Informationen korrekt sind, und wählen Sie dann Alarm erstellen aus.
- 10.Ihr Alarm wurde erstellt. Wenn Sie dazu aufgefordert werden, folgen Sie den Anweisungen zur Bestätigung von SNS-Abonnements.

Weitere Informationen finden Sie hier:

- 1. [Überwachen von Amazon-IVS-Streaming mit niedriger Latenz](#page-65-0)
- 2. [Erstellen eines CloudWatch Alarms basierend auf Anomalieerkennung](https://docs.aws.amazon.com/AmazonCloudWatch/latest/monitoring/Create_Anomaly_Detection_Alarm.html)

### Benutzerdefinierte Inhaltsmoderation

Sie können benutzerdefinierte Lösungen für die Inhaltsmoderation ausprobieren, um unerwünschte Inhalte mithilfe von Bilderkennung zu filtern. Amazon IVS bietet die Möglichkeit, [Amazon-IVS-](#page-203-0)[Live-Streams automatisch auf Amazon S3 aufzuzeichnen,](#page-203-0) einschließlich der Generierung von Vorschaubildern für die Verwendung in dieser Art von Lösung.

Berücksichtigen Sie diese zusätzlichen Erkennungs- und Verhinderungstechniken:

- Die Demo [Amazon-IVS-Moderation mit Amazon Rekognition](https://github.com/aws-samples/amazon-ivs-moderation-with-record-to-s3-web-demo/) zeigt, wie Sie das IVS-Feature "Automatische Aufzeichnung in S3" in Verbindung mit Amazon Rekognition verwenden, um Live-Inhalte zu moderieren.
- [Fügen Sie Hive-Inhaltsmoderation zu Ihren Amazon-IVS-Videostreams hinzu](https://aws.amazon.com/blogs/media/add-hive-content-moderation-to-your-amazon-ivs-video-streams/)
- [Creating Safer Online Communities with AI/ML Content Moderation](https://dev.to/aws/creating-safer-online-communities-with-aiml-content-moderation-1bn) (Schaffung sicherer Online-Communitys mit KI/ML-Moderation von Inhalten) ist ein Blogbeitrag über die Verwendung von Amazon Rekognition in einer IVS-Anwendung.

## Verhindern unerwünschter Inhalte und Viewer

### <span id="page-309-0"></span>Stoppen Sie den Stream und setzen Sie den Stream-Schlüssel zurück

Wenn Sie feststellen, dass ein Kanal zum Streamen unerwünschter Inhalte verwendet wird, können Sie die Amazon-IVS-Konsole verwenden, um den Stream zu beenden:

- 1. Öffnen Sie die [Amazon RDS-Konsole.](https://console.aws.amazon.com/ivs) (Sie können auf die Amazon IVS Konsole auch über die [AWS-Managementkonsole](https://console.aws.amazon.com/) zugreifen.)
- 2. Verwenden Sie gegebenenfalls in der Navigationsleiste die Dropdown-Liste Auswählen einer Region, um die Region auszuwählen, in der der Kanal gehostet wird.
- 3. Wählen Sie den Kanal aus, auf dem der Stream läuft, den Sie beenden möchten.
- 4. Navigieren Sie auf der Kanalseite nach unten zum Abschnitt Live-Stream und wählen Sie Stream beenden aus.

Auch nachdem Sie den Stream beendet haben, kann der Sender den Stream auf diesem Kanal neu starten. Um dies zu verhindern, setzen Sie den Stream-Schlüssel zurück. Dadurch wird verhindert, dass der Sender einen Stream neu startet, ohne zuerst einen neuen Stream-Schlüssel zu erhalten. Den Stream-Schlüssel zurücksetzen:

• Während Sie sich noch auf der Kanalseite befinden, navigieren Sie nach unten zum Abschnitt Stream-Konfiguration und wählen Sie Stream-Schlüssel zurücksetzen.

Sie können einen Stream auch stoppen und den Stream-Schlüssel programmgesteuert zurücksetzen (löschen/erstellen). Sehen Sie die [API-Referenz zu Amazon-IVS-Streaming mit niedriger Latenz.](https://docs.aws.amazon.com/ivs/latest/LowLatencyAPIReference/Welcome.html)

Je nachdem, wie Ihre Anwendung Stream-Schlüssel ausgibt, müssen Sie möglicherweise weitere Maßnahmen ergreifen, um zu verhindern, dass neue Stream-Schlüssel erhalten werden.

## <span id="page-310-0"></span>Private Kanäle verwenden

In vielen Fällen werden unerwünschte Inhalte an ein großes Publikum außerhalb Ihrer Plattform gestreamt, indem diese einfach die Wiedergabe-URL in eine Website eines Drittanbieters einbetten. Die beste Lösung, um dieses Verhalten zu verhindern, sind private Kanäle von Amazon IVS. Wenn Sie private Kanäle verwenden, können Sie die Wiedergabe auf Zuschauer mit gültigen Wiedergabetokens beschränken. Wiedergabetokens werden verwendet, um den Betrachter innerhalb der Wiedergabeanwendung zu validieren, wodurch die Zuschauerzahlen auf unbeabsichtigten Plattformen verhindert werden. Darüber hinaus können Sie Origin Enforcement aktivieren, wodurch verhindert wird, dass Zuschauer Streams auf Websites ansehen, die nicht auf Ihren Domains gehostet werden. Sie können diesen Schutz auf gängige Streaming-Anwendungen ausweiten, indem Sie auch Strict Origin Enforcement aktivieren.

Beachten Sie, dass Sie den Schutz privater Kanäle und der Authentifizierung nutzen können, ohne Benutzer zu zwingen, formelle Konten zu erstellen und/oder sich mit diesen anzumelden. Ihre Wiedergabeanwendung kann einfach anonym hinter den Kulissen ein Token erhalten. Sie werden weiterhin die Vorteile von Origin Enforcement nutzen können.

Weitere Informationen zu privaten Kanälen finden Sie unter:

- [Einrichten privater Kanäle](https://docs.aws.amazon.com/ivs/latest/LowLatencyUserGuide/private-channels.html) im Benutzerhandbuch für Amazon-IVS-Streaming mit niedriger Latenz. Weitere Informationen zu Origin Enforcement finden Sie in diesem Dokument unter [Generieren und](https://docs.aws.amazon.com/ivs/latest/LowLatencyUserGuide/private-channels-generate-tokens.html) [Signieren von Wiedergabetoken.](https://docs.aws.amazon.com/ivs/latest/LowLatencyUserGuide/private-channels-generate-tokens.html)
- [Einen privaten Kanal für die autorisierte Live-Stream-Wiedergabe mit Amazon IVS erstellen](https://dev.to/aws/creating-a-private-channel-for-authorized-live-stream-playback-with-amazon-ivs-2mdl) (Blogbeitrag)

## Verwendung von Wiedergabe-Einschränkungsrichtlinien

Wenn Sie keine [privaten Kanäle](#page-310-0) verwenden möchten, können Sie dennoch von einigen der gleichen Schutzmaßnahmen profitieren, indem Sie die Wiedergabebeschränkungsrichtlinien verwenden. Mit diesen Richtlinien können Sie Funktionen wie GeoBlocking und Origin Enforcement auf öffentlichen Kanälen aktivieren. Sie erstellen eine Richtlinie für die Wiedergabebeschränkung mithilfe der IVS-Konsole oder API und fügen dann den ARN der Richtlinie an Ihre Kanäle an.

Weitere Informationen zu Wiedergabe-Einschränkungsrichtlinien finden Sie unter:

• [Erste Schritte mit IVS-Streaming mit niedriger Latenz](https://docs.aws.amazon.com/ivs/latest/LowLatencyUserGuide/getting-started.html) – Informationen zur Verhinderung unerwünschter Inhalte und Viewer.

• [Referenz zur IVS-Streaming-API mit niedriger Latenz](https://docs.aws.amazon.com/ivs/latest/LowLatencyAPIReference/Welcome.html) – Siehe Endpunkte der Wiedergabebeschränkungsrichtlinie und das - PlaybackRestrictionPolicy Objekt.

# Kosten (Streaming mit niedriger Latenz)

In Bezug auf das Feature "Auto-Aufnahme-für-S3" fallen separate Kosten für Amazon-IVS-Live-Video und Amazon-S3-Speicher an.

## Live-Videoinhalte

Das [Amazon-IVS-Preis](https://aws.amazon.com/ivs/pricing/)-Modell beinhaltet separate Gebühren für die Ein- und Ausgabe von Videos.

Die Gebühren für Videoeingänge hängen von Ihrem Kanaltyp ab. Einzelheiten zu Kanaltypen finden Sie unter [Kanaltypen](#page-275-0) in IVS-Streaming-Konfiguration.

Wenn Sie Hilfe bei der Auswahl des richtigen Kanaltyps für Ihren Anwendungsfall benötigen, verwenden Sie das Tool "Hilfe bei der Auswahl" in der Konsole:

- 1. Wählen Sie auf der Seite Kanal erstellen der Konsole die Option Benutzerdefinierte Konfiguration aus.
- 2. Wählen Sie unter Kanaltyp die Option Hilfe bei der Auswahl aus.
- 3. Folgen Sie den Anweisungen, bis eine Empfehlung abgegeben wird, und wählen Sie dann Empfehlung auswählen.

Für die Videoausgabe zahlen Sie einen Stundensatz für Videos, die an Viewer geliefert werden. Die Preise variieren je nach Auflösung und "Abrechnungsregion" (von wo das Video geliefert wird). Es gibt mehrere Stufen der Videoausgabekosten je nach Nutzung, einschließlich eines kostenlosen Kontingents.

Ein nützliches interaktives Werkzeug ist die [IVS-Kostenschätzung.](https://ivs.rocks/calculator) Sie können Werte für den Kanaltyp, die Auflösung, die gestreamten Stunden, die Anzahl der Viewer und die Abrechnungsregion einbinden. Beachten Sie bei der Schätzung der Kosten die folgenden Faustregeln:

- Viewer kommen und gehen und im Durchschnitt werden 50 % eines Streams "geliefert". Der Kostenschätzer enthält einen Selektor für die "Durchschnittliche Zuschaudauer der Viewer". Der Standardwert ist 50 %. Erwarten Sie höhere Viewerzahlen für kostenpflichtige Veranstaltungen; Selbst in diesem Fall ist es jedoch wahrscheinlich, dass nicht alle Ticketinhaber gleichzeitig sehen.
- Einige Viewer sehen mit einer niedrigeren Auflösung als der Quellauflösung der Sendung. Dies gilt insbesondere für hochauflösende Streams: Einige Viewer sehen mit niedrigeren Auflösungen,

die weniger teuer sind. Dies ist auf verschiedene Viewer-Einschränkungen zurückzuführen, einschließlich Bandbreite, Netzwerkbedingungen, ISP und Hardware.

- Das Timing ist wichtig. Wenn Ihr Stream beispielsweise mit Schule, Arbeit oder Urlaub konkurriert, kann sich dies auf Ihre Zielgruppengröße auswirken.
- Es ist sehr schwer, ein Live-Publikum aus Nicht-Live-Nutzern aufzubauen. Natürlich gibt es Ausnahmen; Die Einbindung externer Talente (wie Influencer mit eigenen Abonennten) kann die Zielgruppe vergrößern.

## Automatische Aufnahme auf Amazon S3

Es fallen keine Amazon-IVS-Gebühren für die Verwendung des Features "Automatische Aufnahme in Amazon S3" oder für das Schreiben in S3 an. Es fallen Gebühren für Amazon-S3-Speicher, für S3-API-Aufrufe, die Amazon IVS im Auftrags des Kunden durchführt, und für die Wiedergabe des gespeicherten Videos für Zuschauer an.

## Speichern von Videoinhalten

Kunden können mithilfe der IVS-Konsole Schätzungen des S3-Speicherbedarfs und -kosten generieren. Wenn ein Kunde die Konsole verwendet, um die Aufzeichnung für einen Kanal einzurichten (entweder beim Erstellen des Kanals oder später), wird ein Datennutzungsschätzer angeboten. Diese Datennutzungsschätzungen können in die [AWS Pricing Calculator für S3](https://calculator.aws/#/createCalculator/S3) eingefügt werden, um die monatlichen Kosten für S3-Speicher und Datenverlagerung zu schätzen.

Wenn Sie in der Konsole einen neuen Kanal erstellen oder einen vorhandenen Kanal bearbeiten, wählen Sie im Bereich Streams aufzeichnen und speichern die Option Automatische Aufzeichnung aktivieren. Dies zeigt Informationen über verbundene Kosten an.

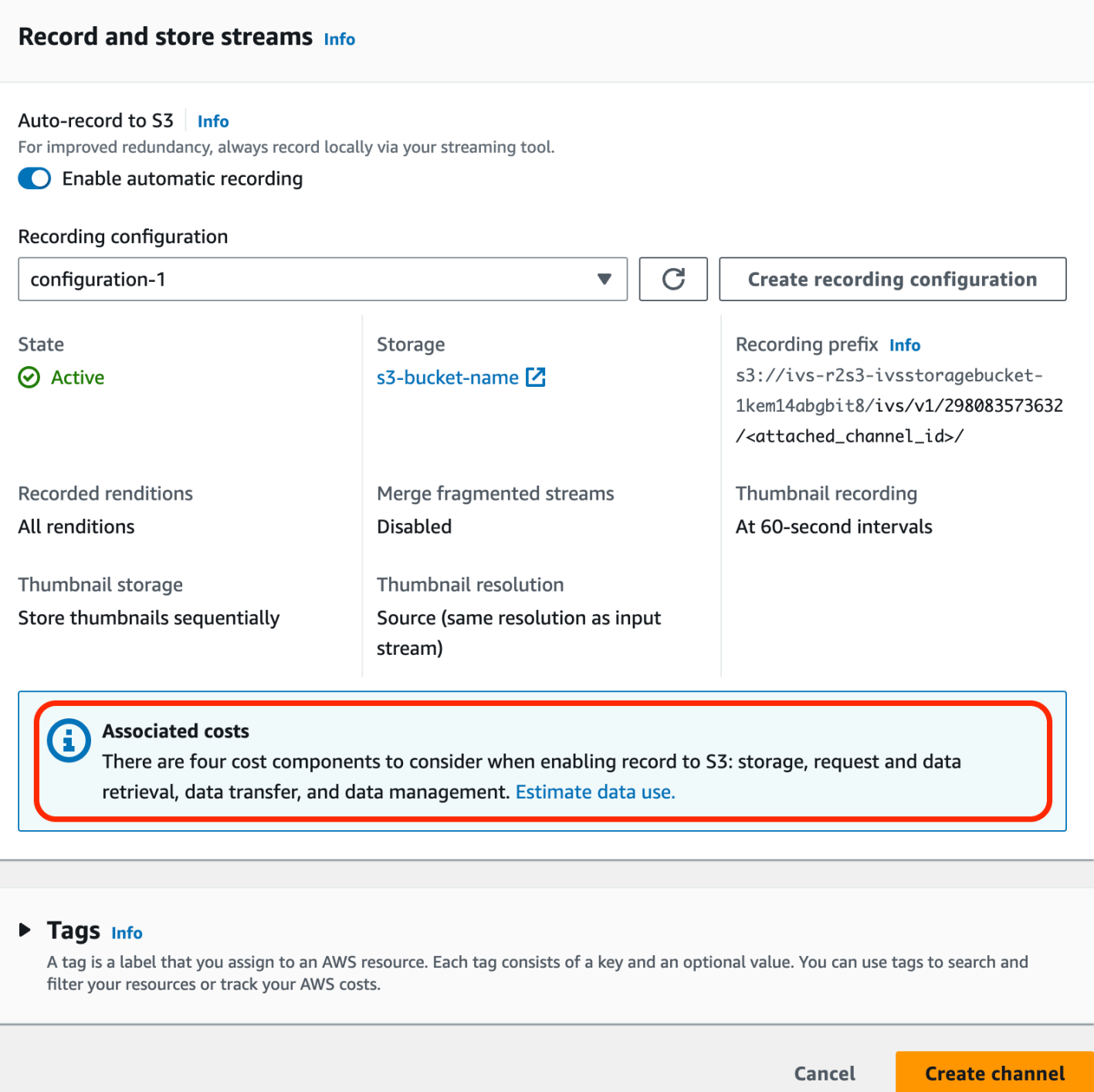

Wählen Sie Datennutzung schätzen aus, um den Datennutzungsrechner anzuzeigen:

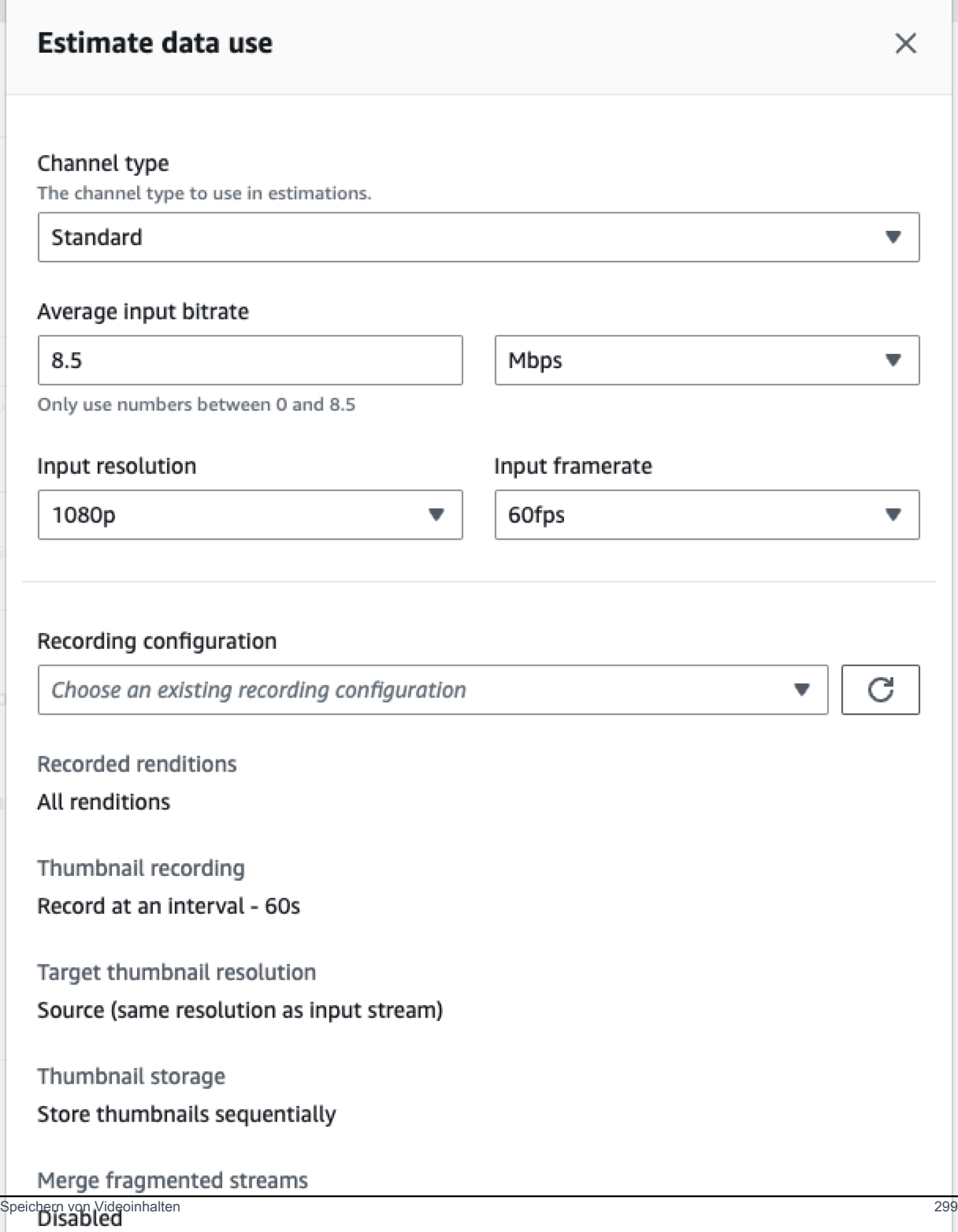

Wie auf dem Bildschirm vermerkt, können die bereitgestellten Schätzungen mit dem [AWS Pricing](https://calculator.aws/#/createCalculator/S3)  [Calculator](https://calculator.aws/#/createCalculator/S3) verwendet werden, um Schätzungen der monatlichen Kosten zu berechnen, die durch S3- Speicher und Datenverschiebung entstehen.

### Aufnahme von Videos

Die Kosten für die Bereitstellung aufgenommener Videos für Viewer hängen vom verwendeten CDN ab. Weitere Informationen finden Sie auf der Amazon-CloudFront-[Preisseite.](https://aws.amazon.com/cloudfront/pricing/)

# Ressourcen und Support (Streaming mit niedriger Latenz)

# Ressourcen

<https://ivs.rocks/>ist eine spezielle Website zum Durchsuchen veröffentlichter Inhalte (Demos, Codebeispiele, Blog-Posts), Kostenschätzungen und Erleben von Amazon IVS durch Live-Demos.

[Getting Started with Amazon Interactive Video Service Series' Articles](https://dev.to/recursivecodes/series/19342) (Erste Schritte mit Artikeln der Amazon Interactive Video Service Series) ist eine Artikelserie über die Verwendung von Amazon IVS für Anfänger. Die Artikel enthalten schrittweise Anleitungen zu IVS-APIs mit interaktiven Demos, die in die Beiträge eingebettet sind. Alle Demos können über einen eingebetteten CodePen direkt im Beitrag selbst ausgeführt werden. Im Laufe der Zeit wird dies verschiedene Themen abdecken.

Es gibt viele Amazon-IVS-Blogbeiträge zu verschiedensten Themen:

- Filtern Sie auf der Website des [AWS-Blogs](https://aws.amazon.com/blogs) nach Amazon IVS, indem Sie Product or solution (Produkt oder Lösung) > Media Services (Medienservices) > Amazon Interactive Video Service rechts auf der Seite auswählen.
- Sehen Sie sich [diesen Teil](https://dev.to/t/amazonivs/latest) der Website der DEV-Community an.

# Demos

Demos, Codebeispiele und Blogbeiträge finden Sie unter [https://ivs.rocks/examples.](https://ivs.rocks/examples)

# Partnerlösungen

Amazon IVS arbeitet mit Drittanbietern im [Amazon-Partnernetzwerk](https://partners.amazonaws.com/) zusammen, um Technologielösungen zur Verbesserung von Live-Streaming-Anwendungen bereitzustellen. Es gibt mehrere Bereiche bei Partnerlösungen:

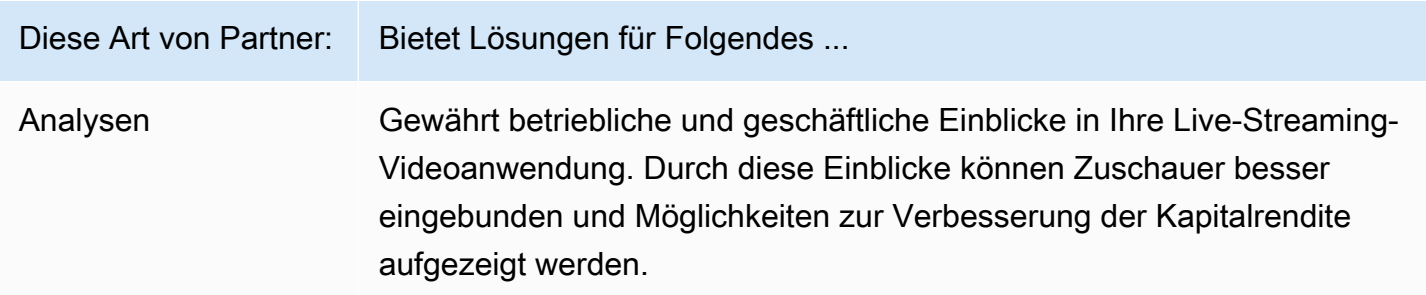

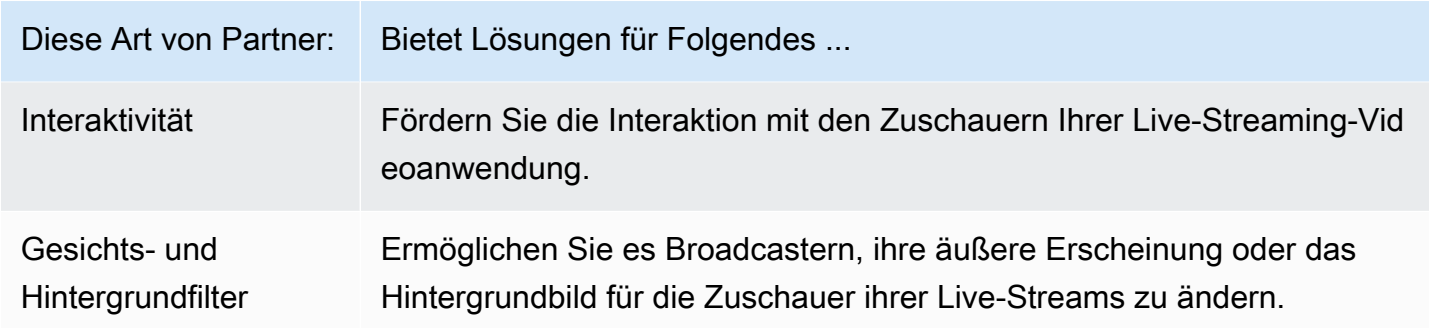

### Analysen

Bei [Bitmovin](https://partners.amazonaws.com/partners/001E000001AmSIVIA3/Bitmovin) Analytics handelt es sich um einen vollständig verwalteten Service mit [Analysesammlern](https://developer.bitmovin.com/playback/docs/setup-analytics#collectors), der für den Amazon-IVS-Player entwickelt wurde. Mit Analytics können Sie den Zustand der Wiedergabe auf allen Geräten verfolgen und überwachen, demografische Merkmale der Zuschauer nachvollziehen, die Qualität der Wiedergabe überwachen und Probleme, die sich auf Zuschauer auswirken, schnell ermitteln.

Mit umsetzbaren Daten, die auf all ihren Kanälen erfasst werden, hilft Bitmovin Analytics dabei, das Interesse und die langfristige Bindung der Zuschauer zu erhöhen, und zwar über Metrik-Dashboards für Zuschauer, Erlebnisqualität und die häufigsten Fehler.

So erhalten Sie Zugriff auf etwa 40 Metriken mit 30 Filtern und Aufschlüsselungen. Außerdem sind 200 Dimensionen und Filter über die API und die Datenexporte von Bitmovin verfügbar.

Informationen zur Integration von BitMovin Analytics in das Amazon IVS Player SDK finden Sie in den folgenden Einführungshandbüchern: [Android](https://developer.bitmovin.com/playback/docs/setup-analytics-android) und [iOS.](https://developer.bitmovin.com/playback/docs/setup-analytics-ios)

## Interaktivität

[LiveLike](https://aws.amazon.com/marketplace/pp/prodview-ck6lqc2t3gezs) bietet eine einsatzbereite Einbindungsplattform, mit der Sie die Online-Benutzererfahrung in nur wenigen Wochen verbessern können. Steigern Sie Ihren durchschnittlichen Umsatz pro Benutzer durch mehr Registrierungen, Interaktionen, Impressionen und Sponsoring. In unserer NASCAR-Fallstudie finden Sie konkrete Ergebnisse wie einen 70%igen Anstieg der Registrierungen im Vergleich zum Vorjahr (2022 gegenüber 2021). Reduzieren Sie die Kundenabwanderung und erhöhen Sie die langfristige Bindung, indem Sie mit unserer Lösung interaktive und ansprechende Erlebnisse auf Ihrer Plattform schaffen. Informationen zur Integration von LiveLike in Amazon IVS finden Sie im folgenden Blogbeitrag: [Eine Kurzanleitung zu LiveLike: So verbessern Sie die](https://hackernoon.com/amazon-ivs-and-livelike-enhance-live-stream-interactivity)  [Interaktivität in Live-Streams](https://hackernoon.com/amazon-ivs-and-livelike-enhance-live-stream-interactivity).

## Gesichts- und Hintergrundfilter

Bei DeepAR handelt es sich um ein Technologieunternehmen, das eine AR-Infrastruktur für Teams digitaler Produkte aufbaut. Unternehmen jeder Größe – von Startups bis hin zu börsennotierten Unternehmen – nutzen unsere Software, um Milliarden von Benutzern auf der ganzen Welt erstklassige AR-Erlebnisse zu bieten. Um DeepAR mit Amazon IVS zu integrieren, lesen Sie die DeepAR-Seite zur [Amazon-IVS-Integration.](https://docs.deepar.ai/category/amazon-ivs-integration)

[BytePlus](https://aws.amazon.com/marketplace/seller-profile?id=bbfbc9c3-6af0-41cc-9a1d-5b29a42abf58) Effects vereint eine riesige Bibliothek mit AR-Effekten, Stickern und Filtern und bietet App-Entwicklern alle notwendigen Tools, um ihr Publikum stärker einzubinden. Informationen zur Integration von BytePlus in Amazon IVS finden Sie im folgenden Blogbeitrag: [So verbessern Sie die](https://aws.amazon.com/blogs/media/how-to-improve-user-engagement-with-real-time-ar-effects-using-byteplus-effects-and-amazon-ivs/) [Benutzerinteraktion mit Echtzeit-AR-Effekten mithilfe von BytePlus Effects und Amazon IVS](https://aws.amazon.com/blogs/media/how-to-improve-user-engagement-with-real-time-ar-effects-using-byteplus-effects-and-amazon-ivs/).

Camera Kit ist das SDK von Snap AR, mit dem Partner die Snap-AR-Technologie in ihren Anwendungen und Websites nutzen können. Mit Camera Kit können Unternehmen ihren Kundenerlebnissen eine neue Dimension verleihen und neue Anwendungen für die zugrunde liegende AR-Technologie von Snap nutzen. Um Snap AR Lenses mit dem Camera-Kit-SDK von Snap in Amazon IVS zu integrieren, lesen Sie den folgenden Blog-Beitrag: [Freischaltung von](https://aws.amazon.com/blogs/media/unlocking-creator-expressions-to-enhance-live-streaming-experiences-with-amazon-ivs-and-snaps-camera-kit-ar-sdk/)  [Schöpferausdrücken zur Verbesserung von Live-Streaming-Erlebnissen mit Amazon IVS und Snap's](https://aws.amazon.com/blogs/media/unlocking-creator-expressions-to-enhance-live-streaming-experiences-with-amazon-ivs-and-snaps-camera-kit-ar-sdk/)  [Camera-Kit-AR-SDK.](https://aws.amazon.com/blogs/media/unlocking-creator-expressions-to-enhance-live-streaming-experiences-with-amazon-ivs-and-snaps-camera-kit-ar-sdk/)

# Support

Das [AWS Support Center](https://console.aws.amazon.com/support/home) bietet eine Reihe von Plänen, die den Zugriff auf Tools und das Know-how zur Unterstützung Ihrer AWS-Lösungen bieten. Alle Supportpläne bieten Zugriff auf Kundenservice rund um die Uhr. Wenn Sie technischen Support und Zugriff auf zusätzliche Ressourcen benötigen, um Ihre AWS-Umgebung zu planen, bereitzustellen und zu verbessern, wählen Sie einen Support-Plan aus, der Ihrem AWS-Anwendungsfall optimal angemessen ist.

[AWS Premium Support](https://aws.amazon.com/premiumsupport/) ist ein direkter und schneller Supportkanal, der Sie beim Entwickeln und Ausführen von Anwendungen in AWS unterstützt.

[AWS re:Post](https://repost.aws/tags/TAAkUVScqiTFmkt-h6LdmJHw/amazon-interactive-video-service) ist eine Community-basierte Q&A-Website, die für Entwickler eingerichtet wurde, um über technische Fragen zu Amazon IVS zu diskutieren.

[Kontakt](https://aws.amazon.com/contact-us/) Links für nicht-technische Anfragen zu Ihrer Abrechnung oder Ihrem Konto. Technische Fragen stellen Sie bitte in den Diskussionsforen oder über die Support-Links.

# **Glossar**

Weitere Informationen finden Sie im [AWS-Glossar.](https://docs.aws.amazon.com/glossary/latest/reference/glos-chap.html) In der folgenden Tabelle steht LL für IVS-Streaming mit niedriger Latenz. RT und IVS-Echtzeit-Streaming.

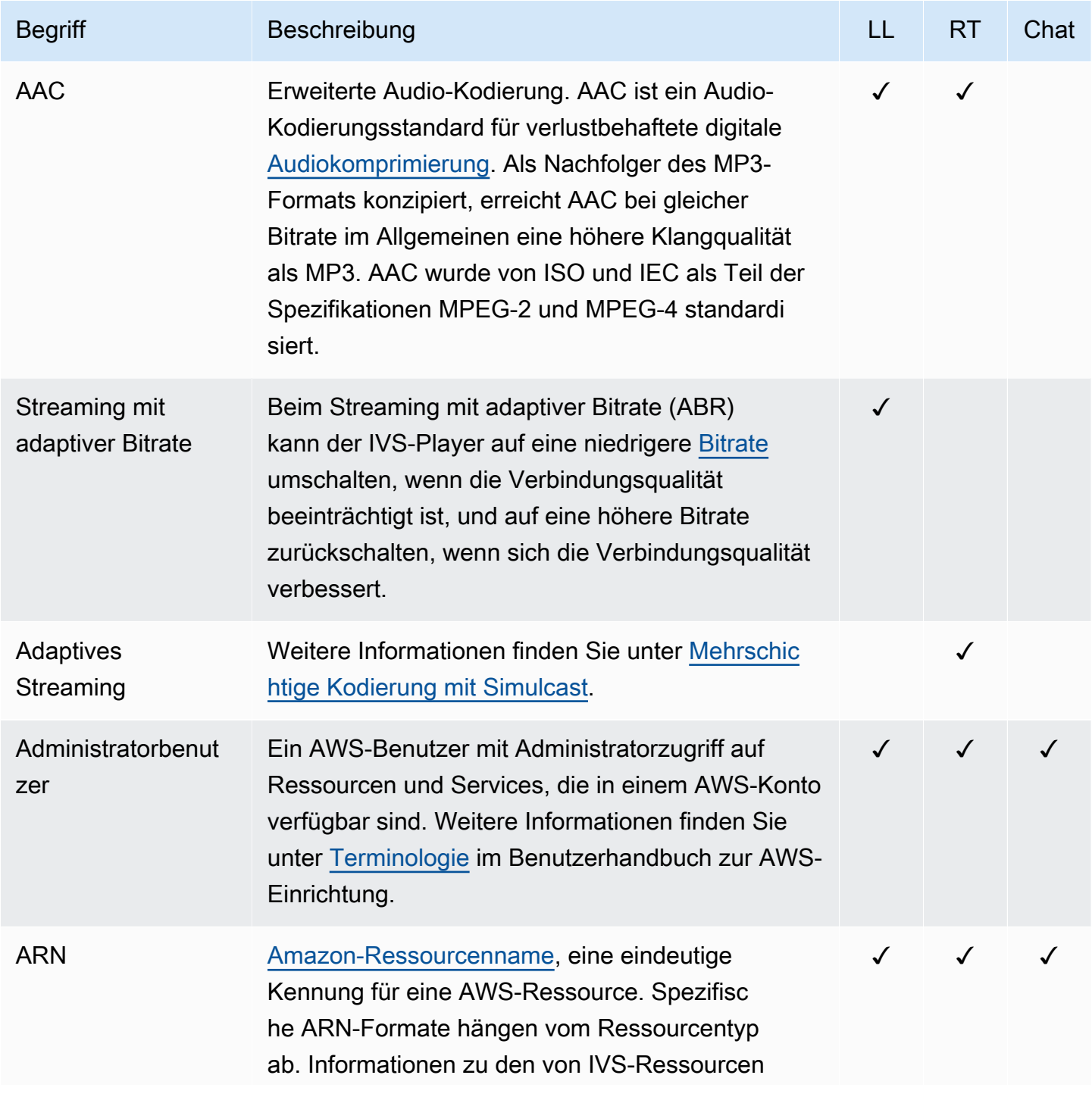

<span id="page-321-0"></span>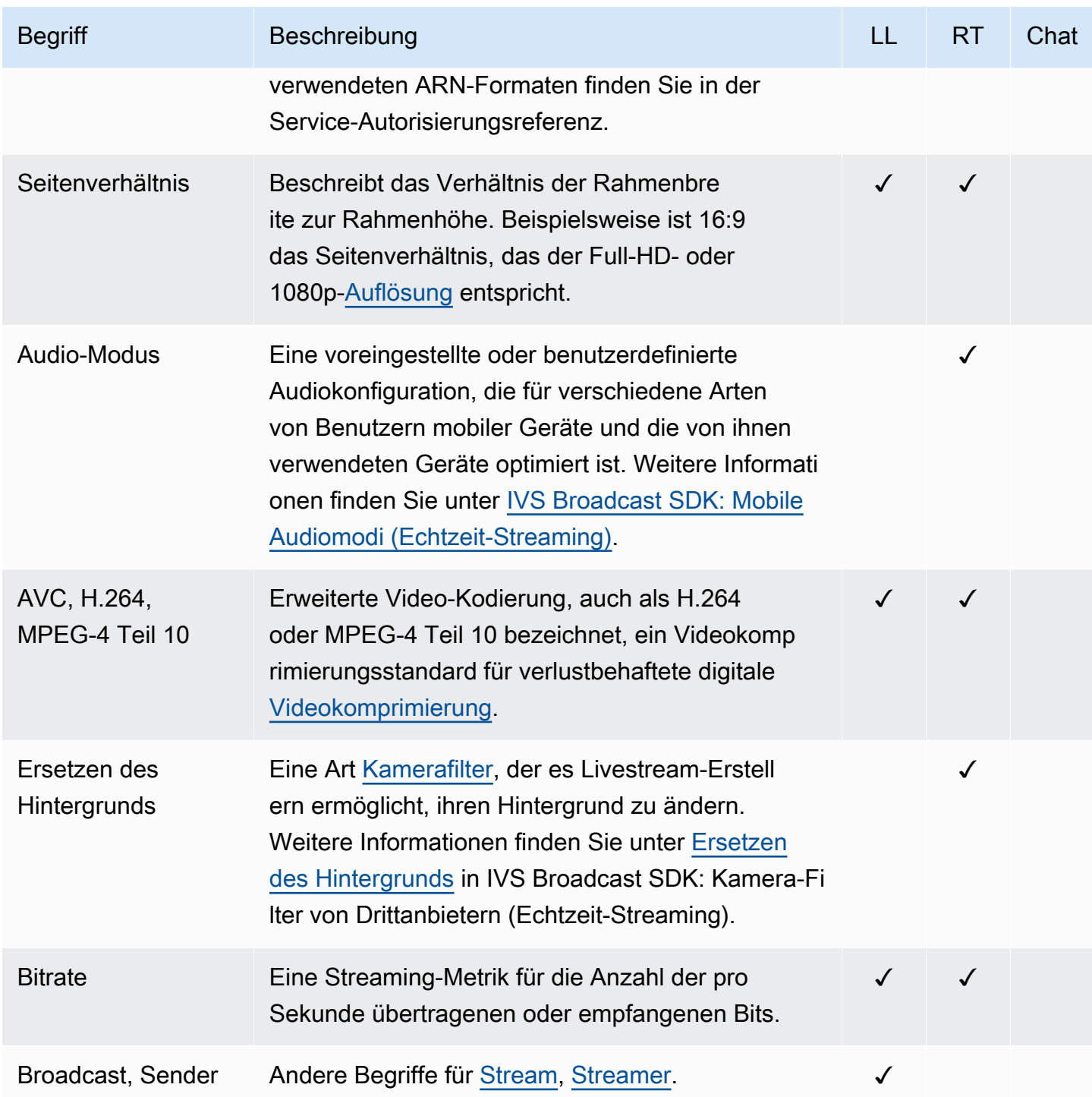

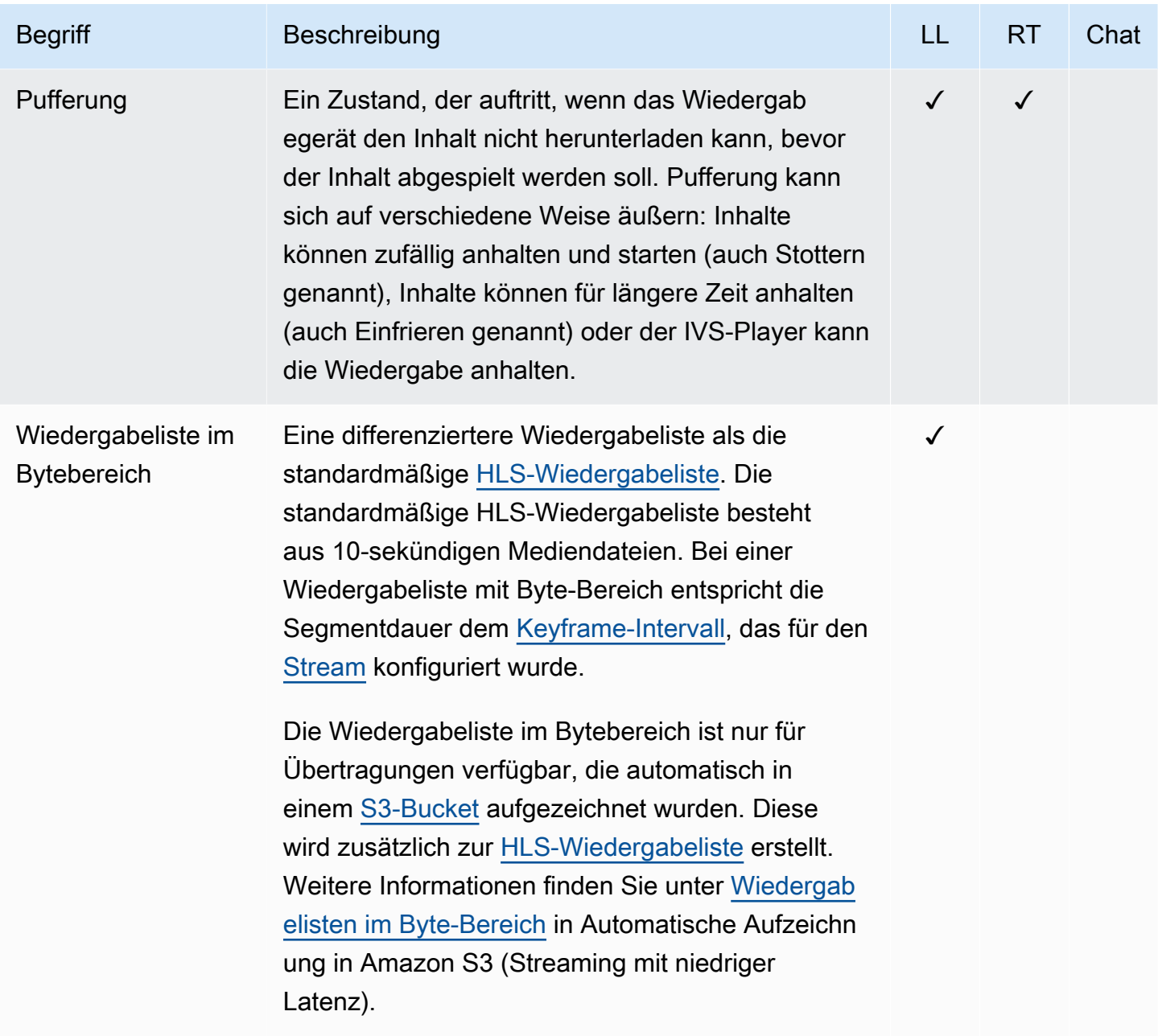

<span id="page-323-0"></span>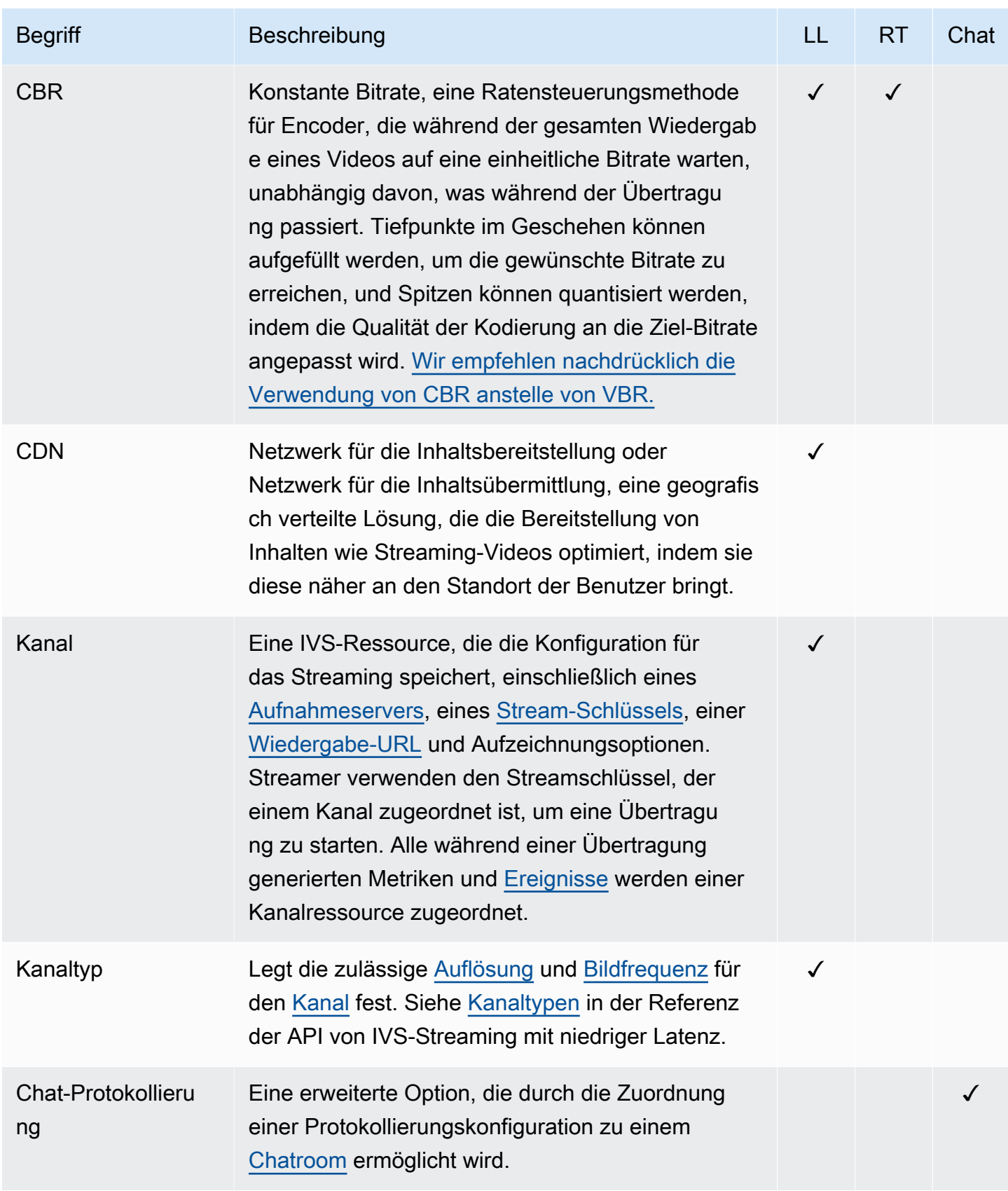
<span id="page-324-2"></span><span id="page-324-1"></span><span id="page-324-0"></span>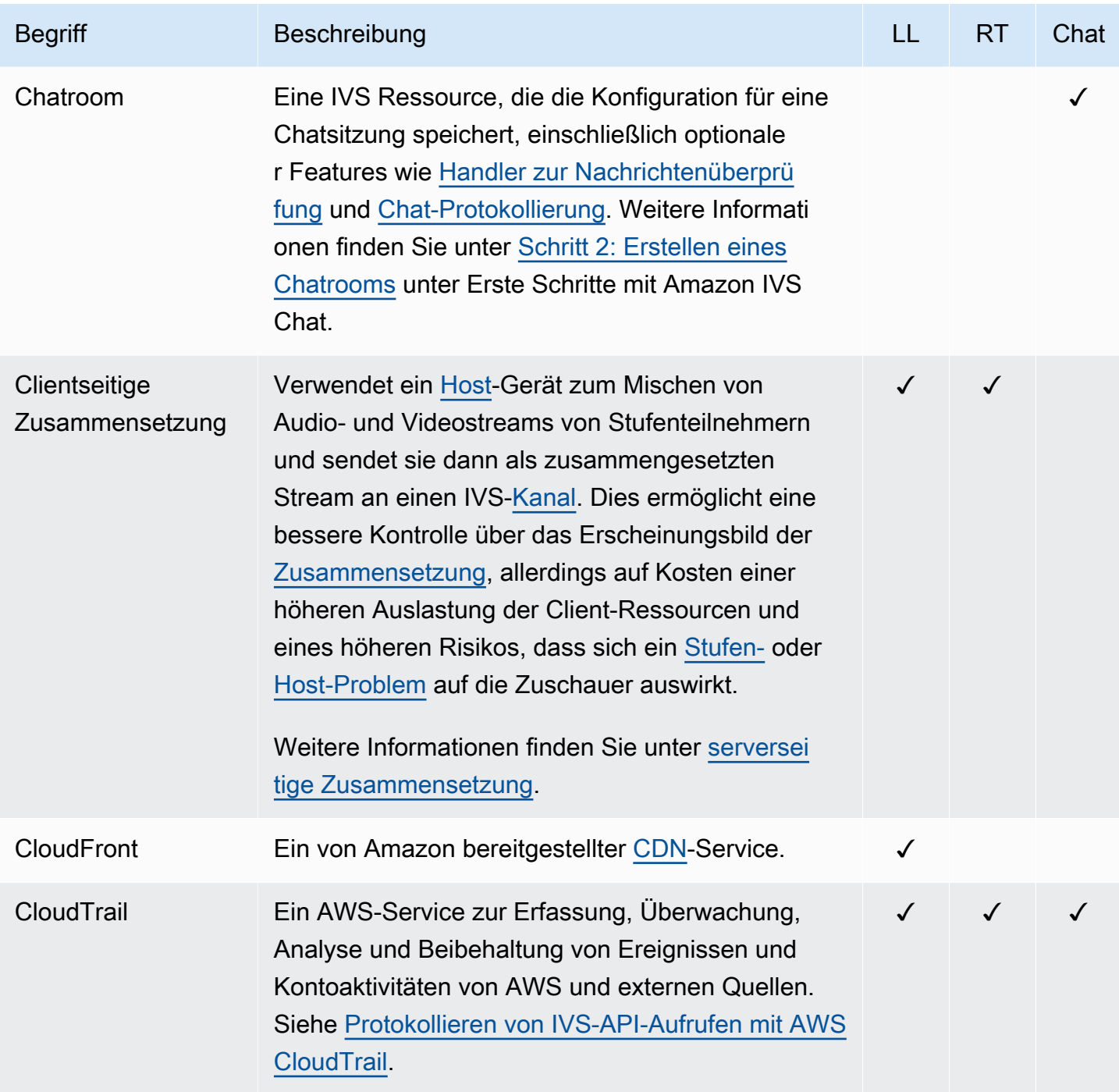

<span id="page-325-2"></span><span id="page-325-1"></span><span id="page-325-0"></span>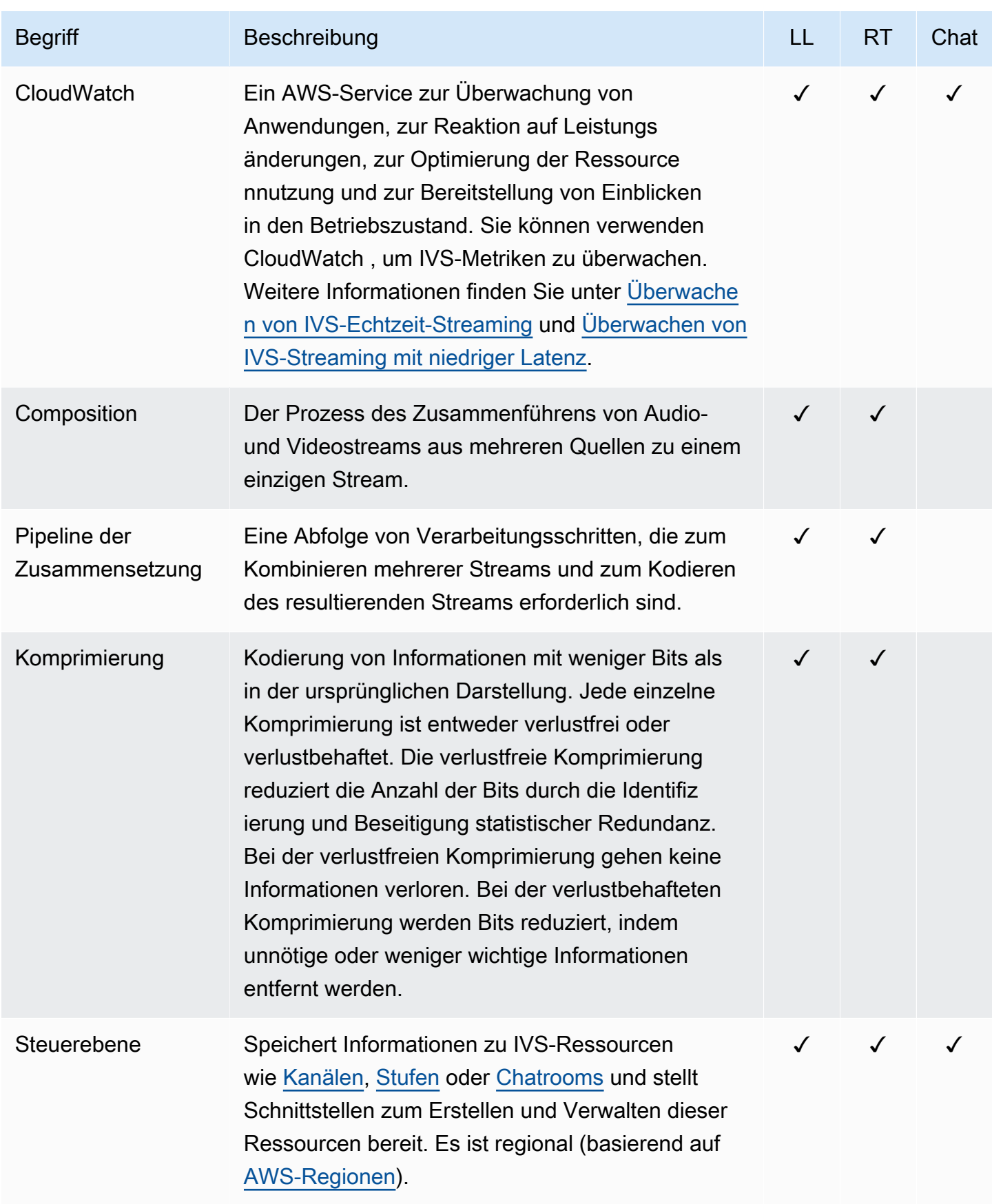

<span id="page-326-0"></span>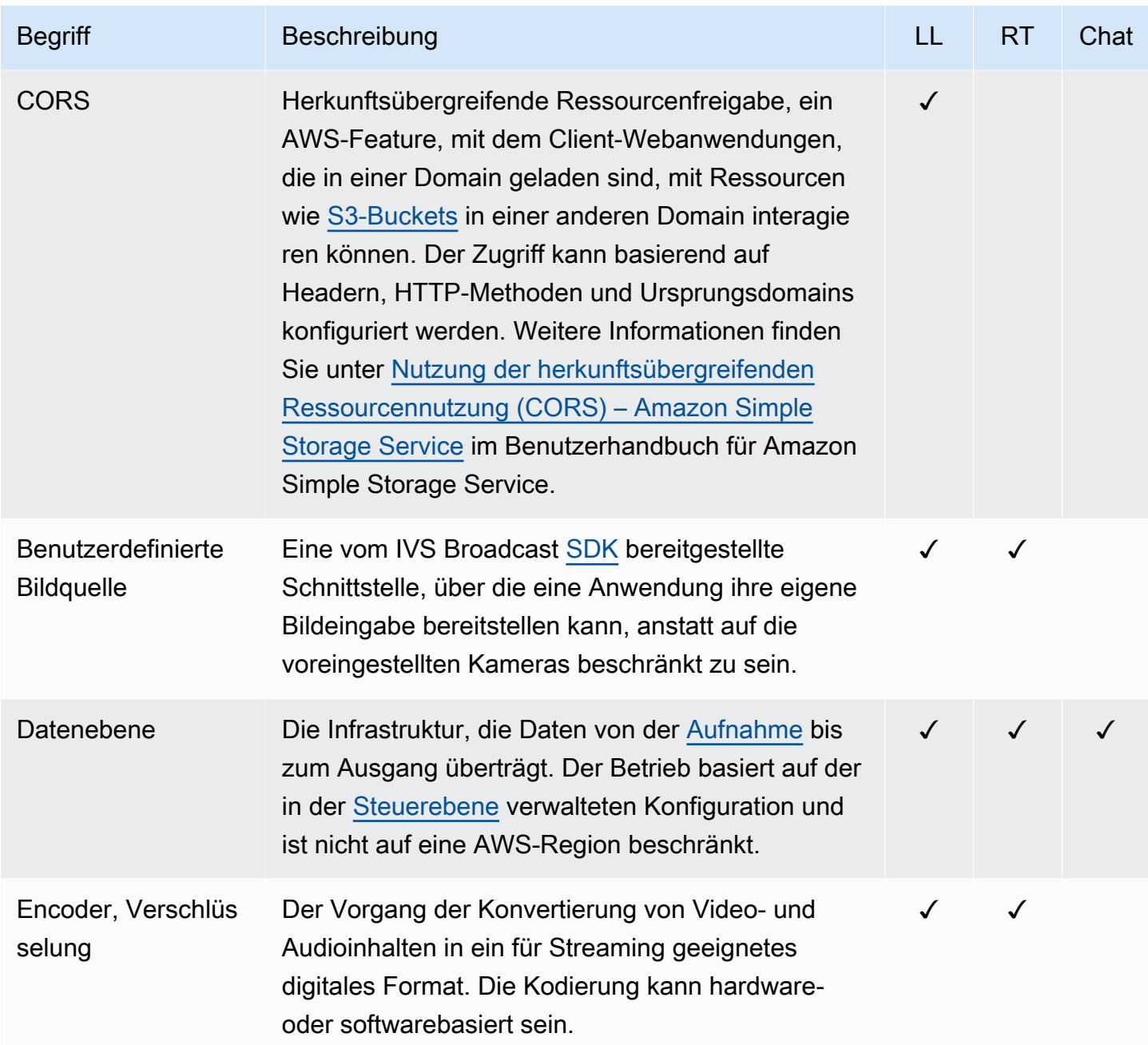

<span id="page-327-1"></span><span id="page-327-0"></span>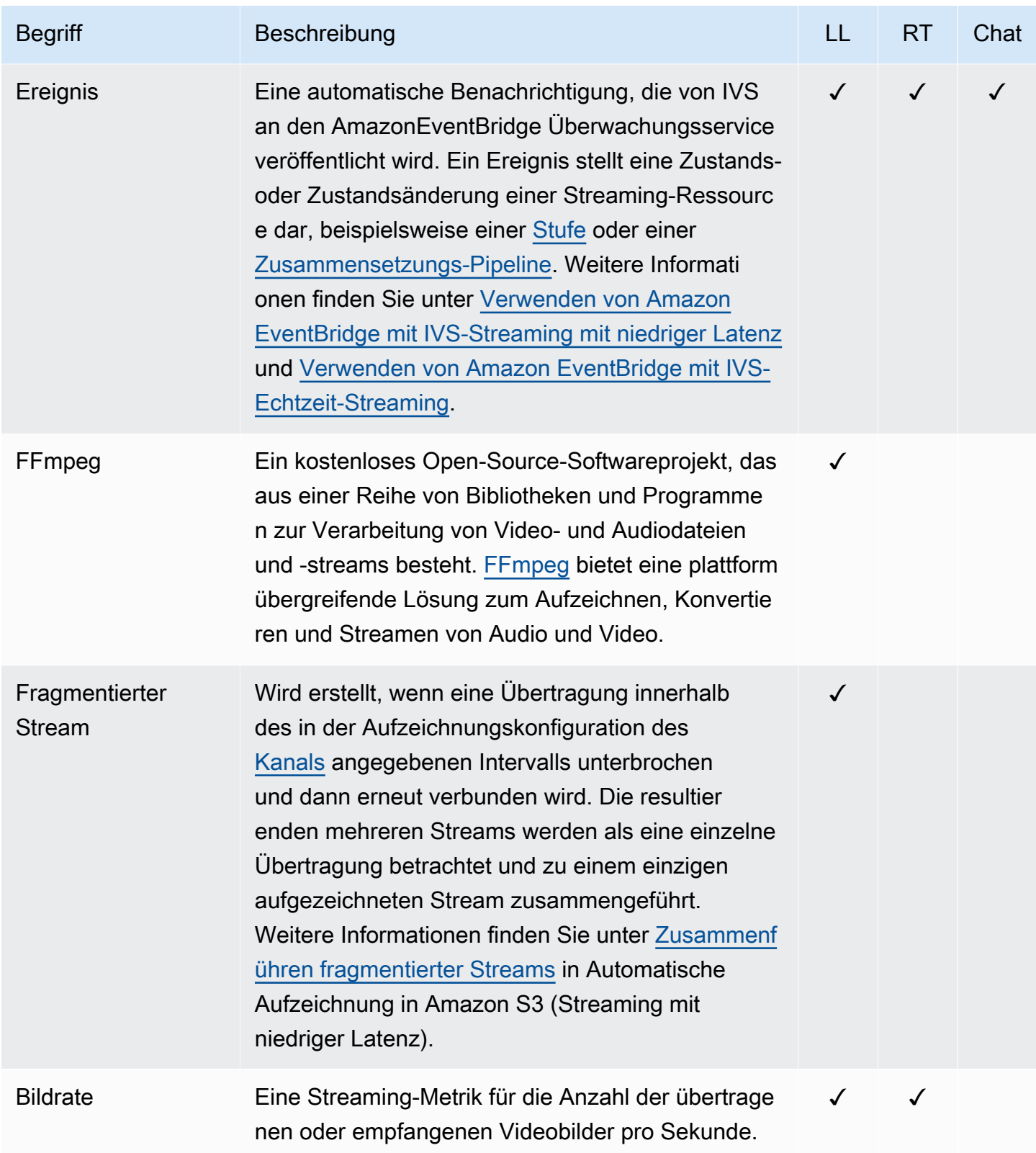

<span id="page-328-4"></span><span id="page-328-3"></span><span id="page-328-2"></span><span id="page-328-1"></span><span id="page-328-0"></span>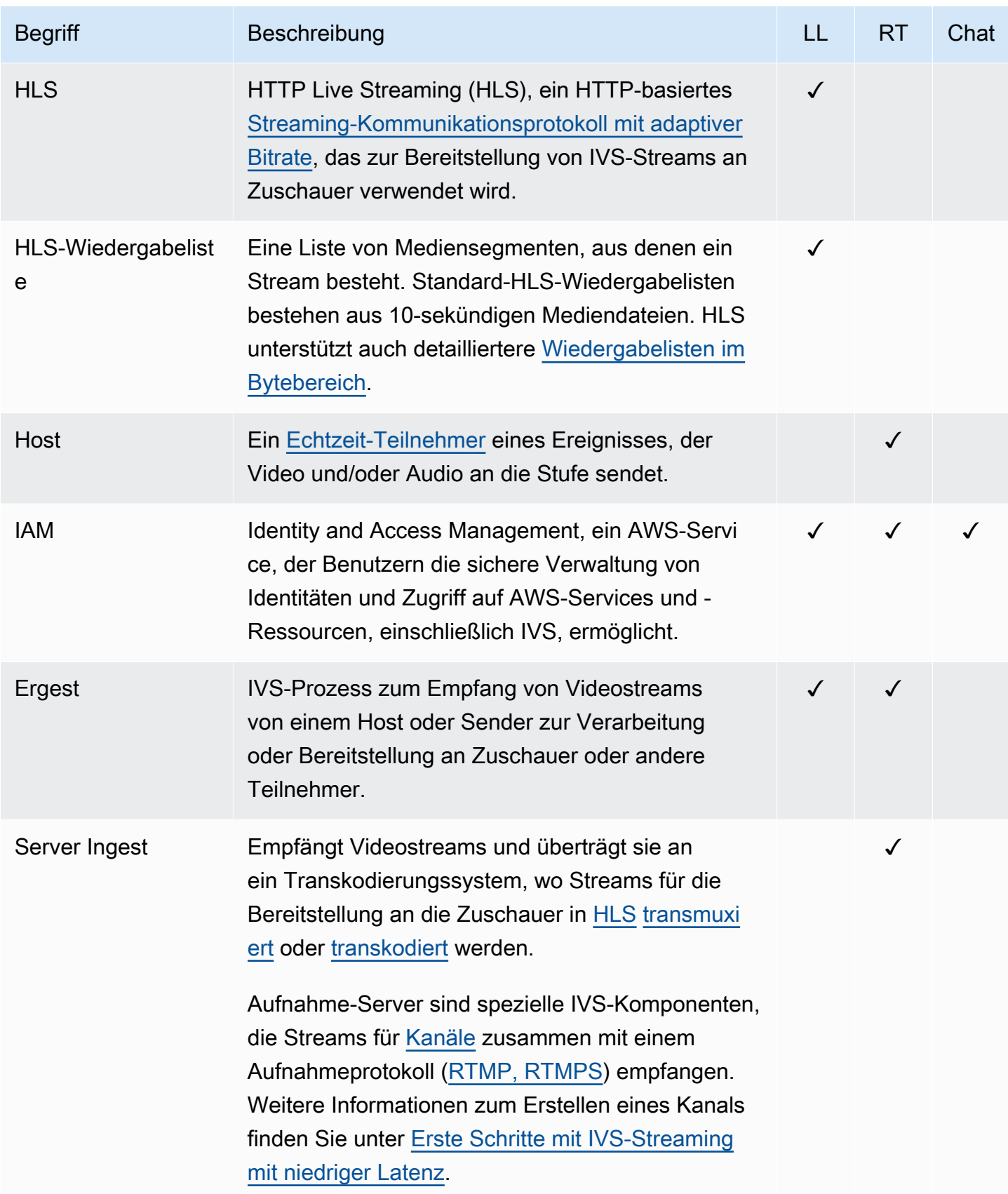

<span id="page-329-0"></span>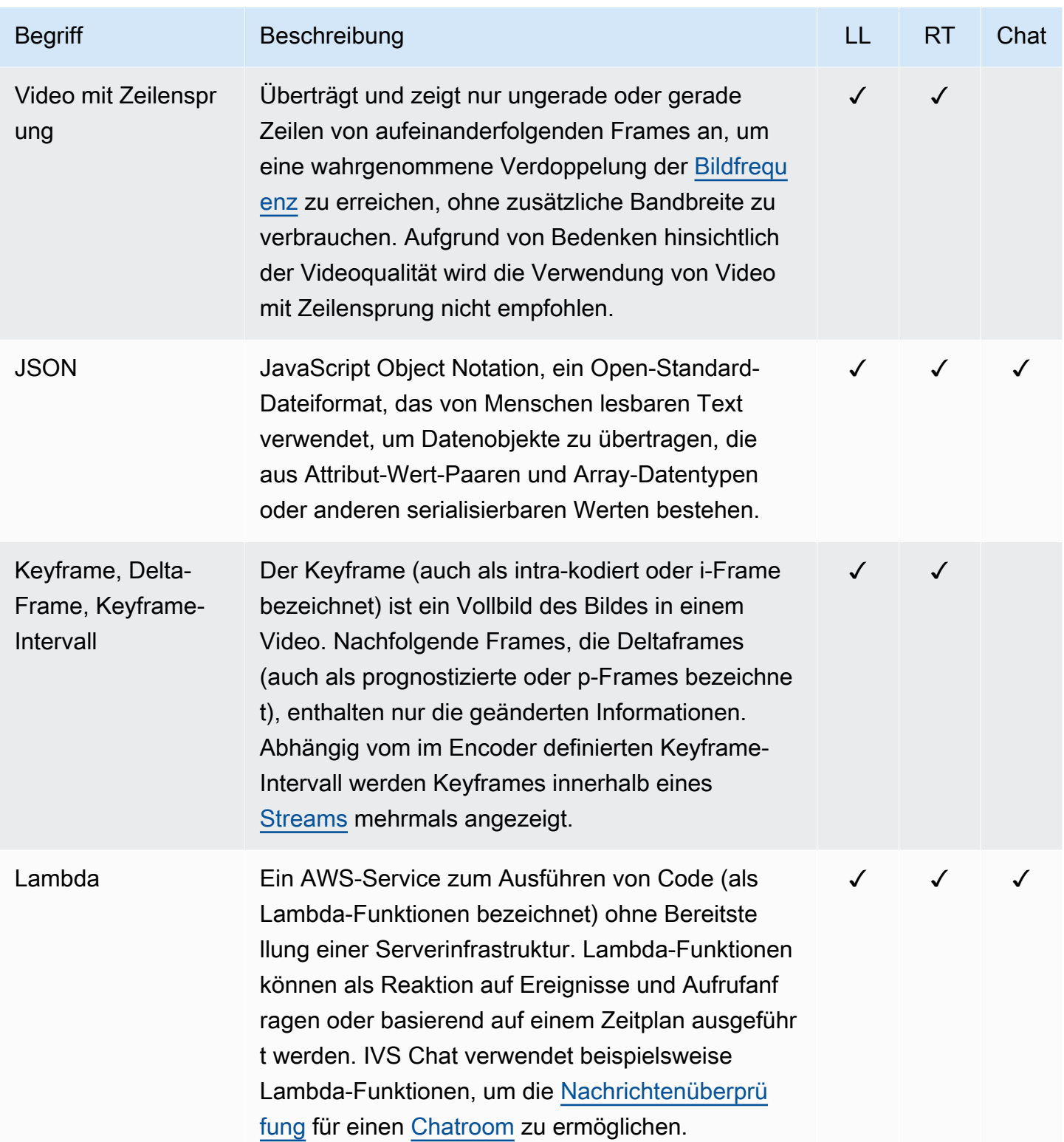

<span id="page-330-0"></span>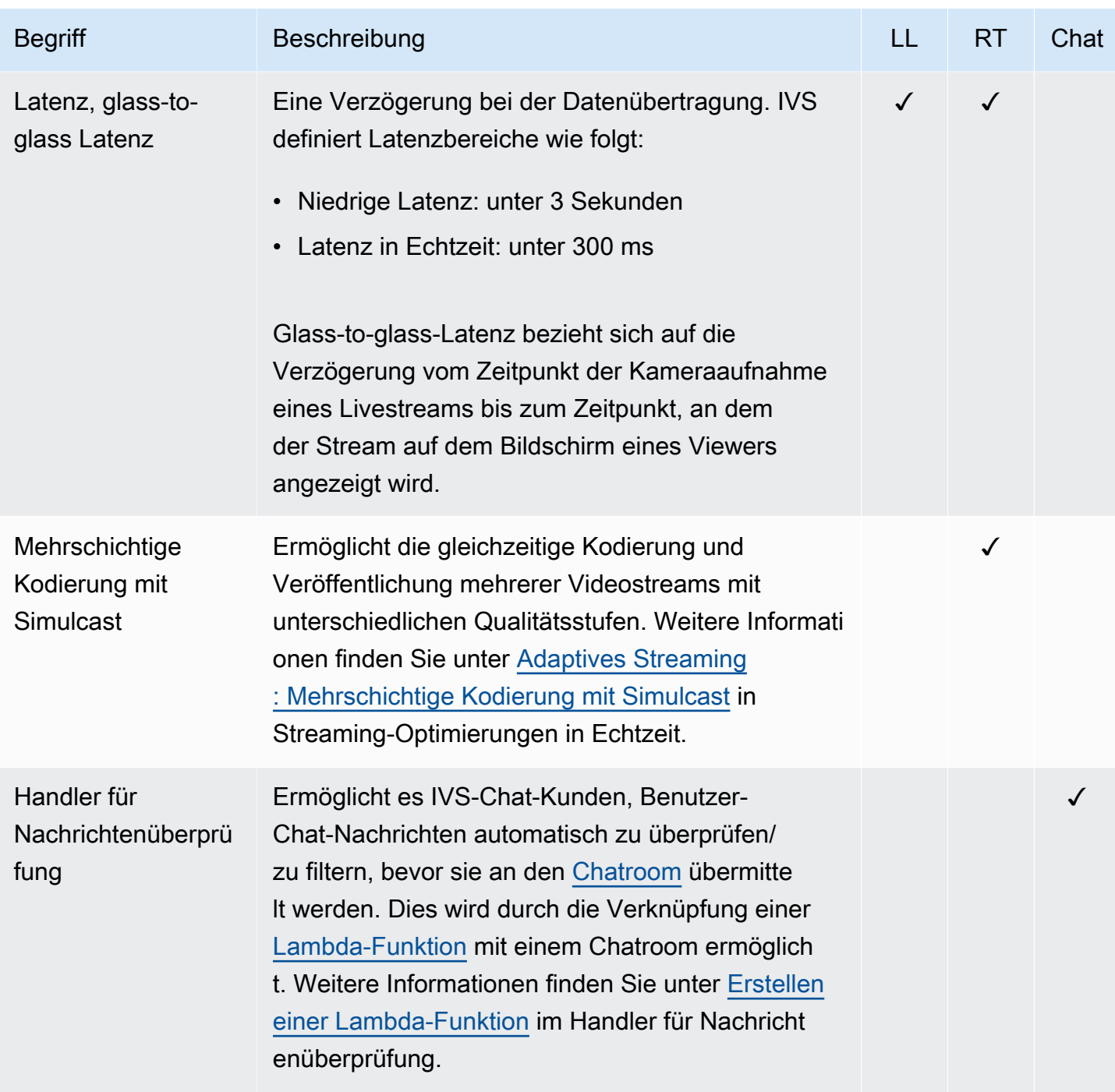

<span id="page-331-1"></span><span id="page-331-0"></span>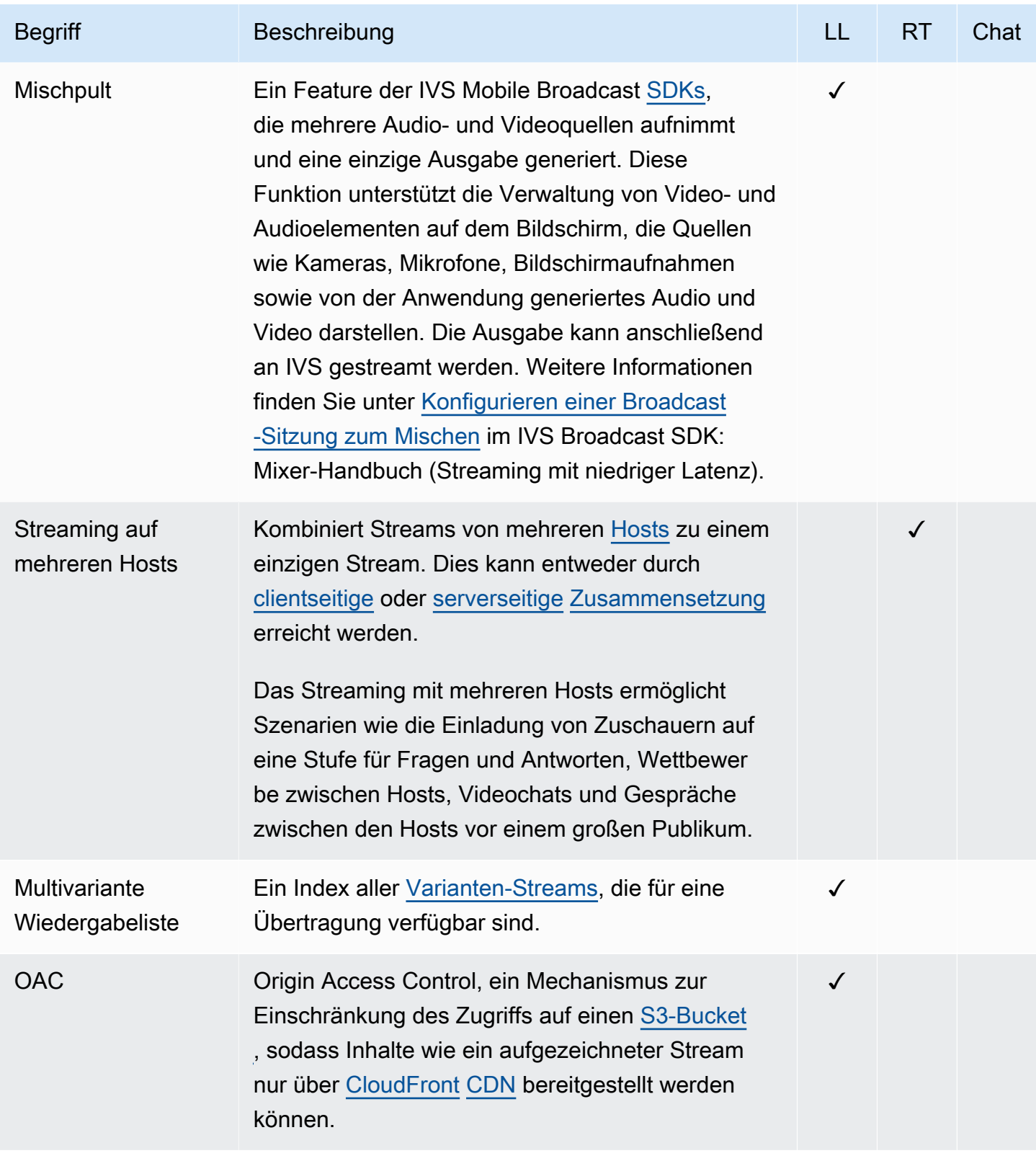

<span id="page-332-1"></span><span id="page-332-0"></span>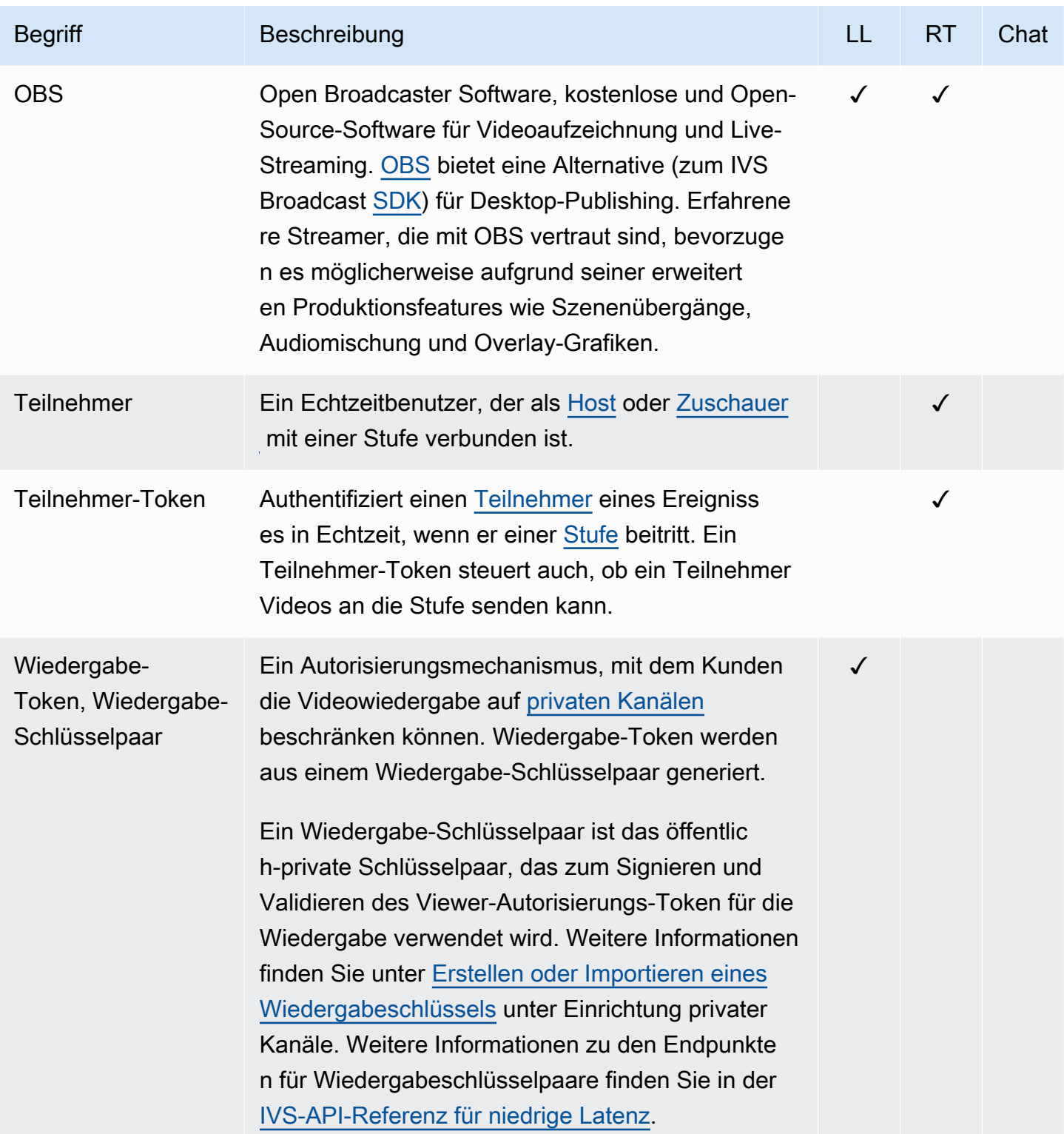

<span id="page-333-1"></span><span id="page-333-0"></span>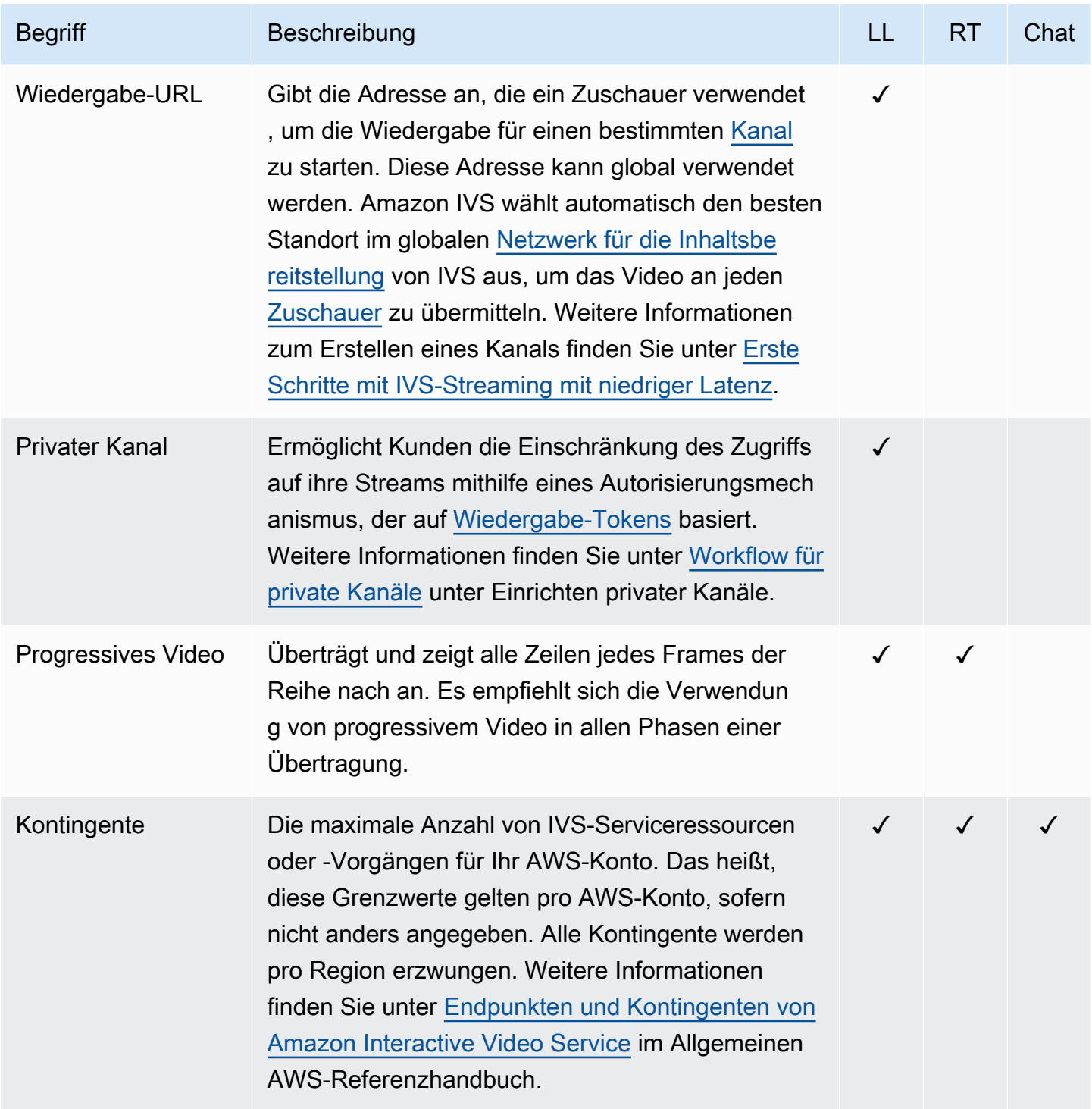

<span id="page-334-1"></span><span id="page-334-0"></span>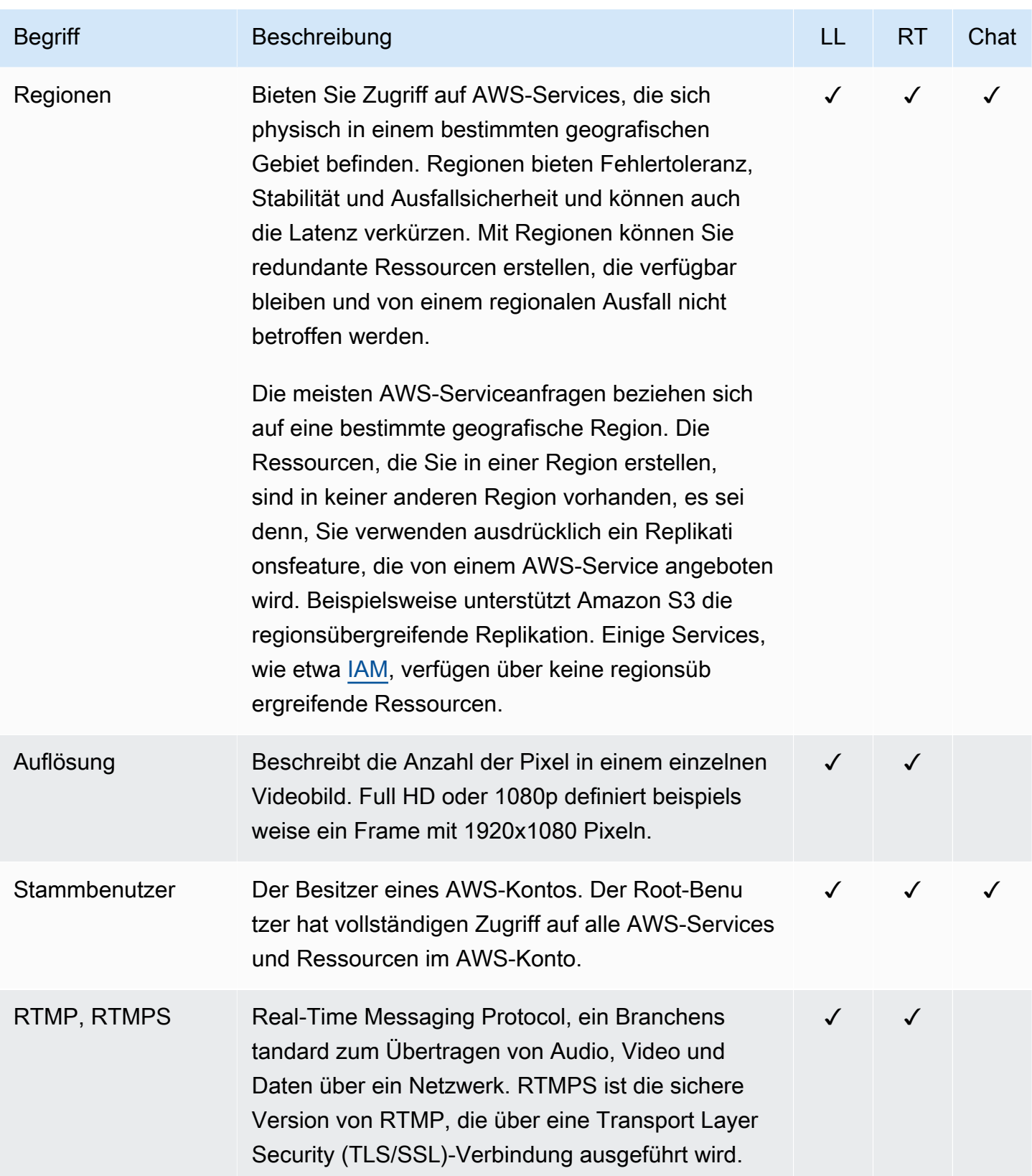

<span id="page-335-1"></span><span id="page-335-0"></span>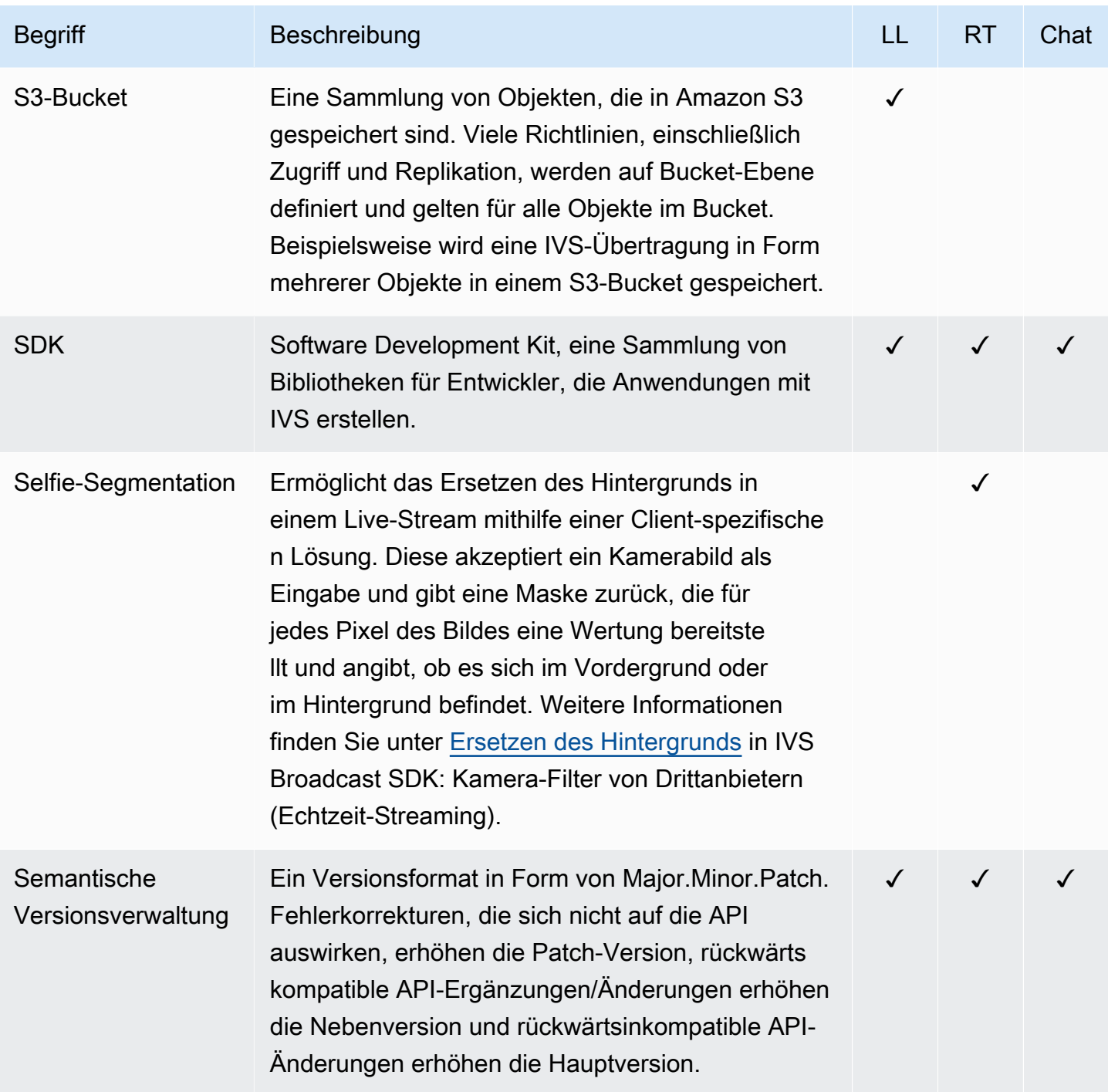

<span id="page-336-1"></span><span id="page-336-0"></span>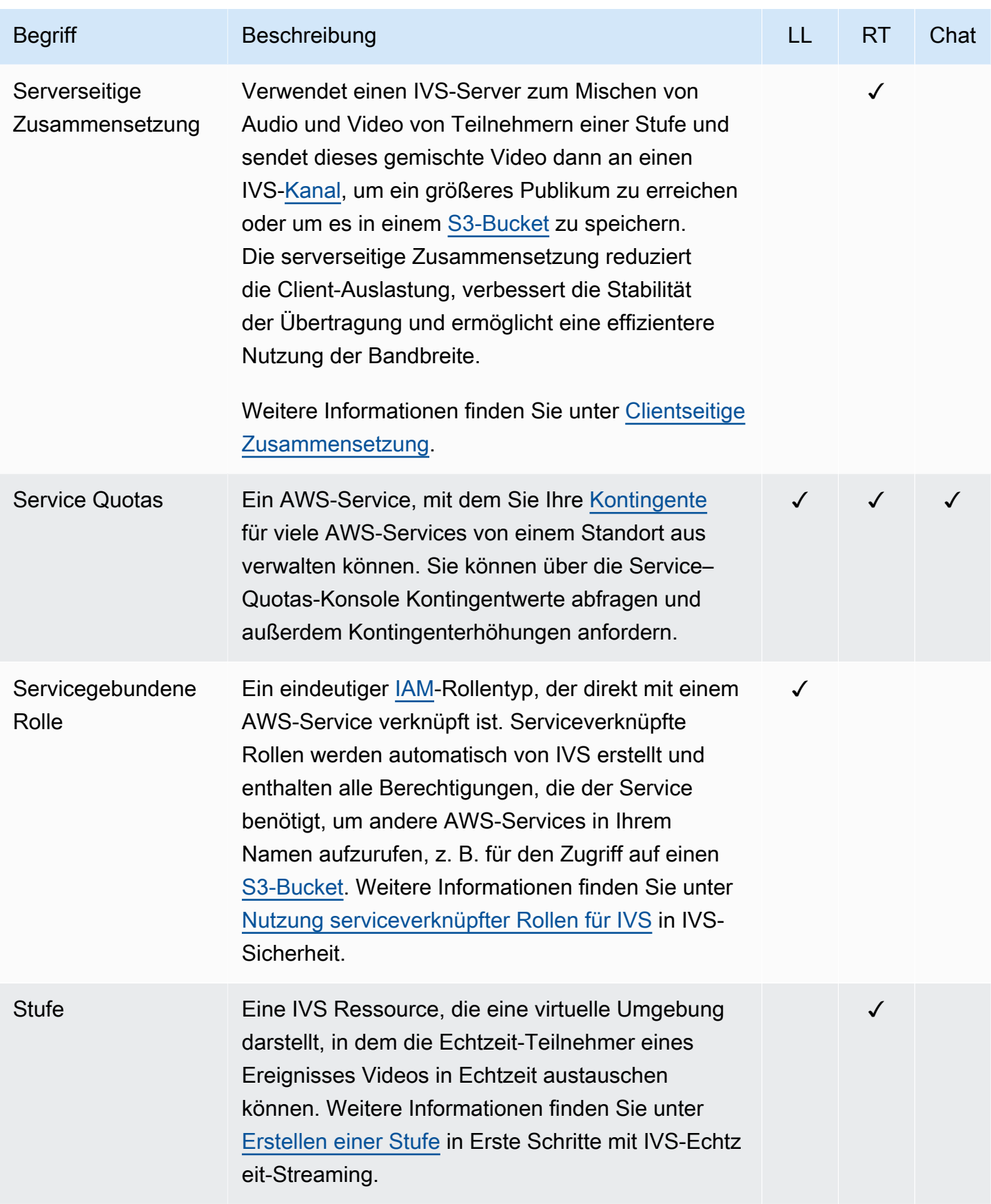

<span id="page-337-0"></span>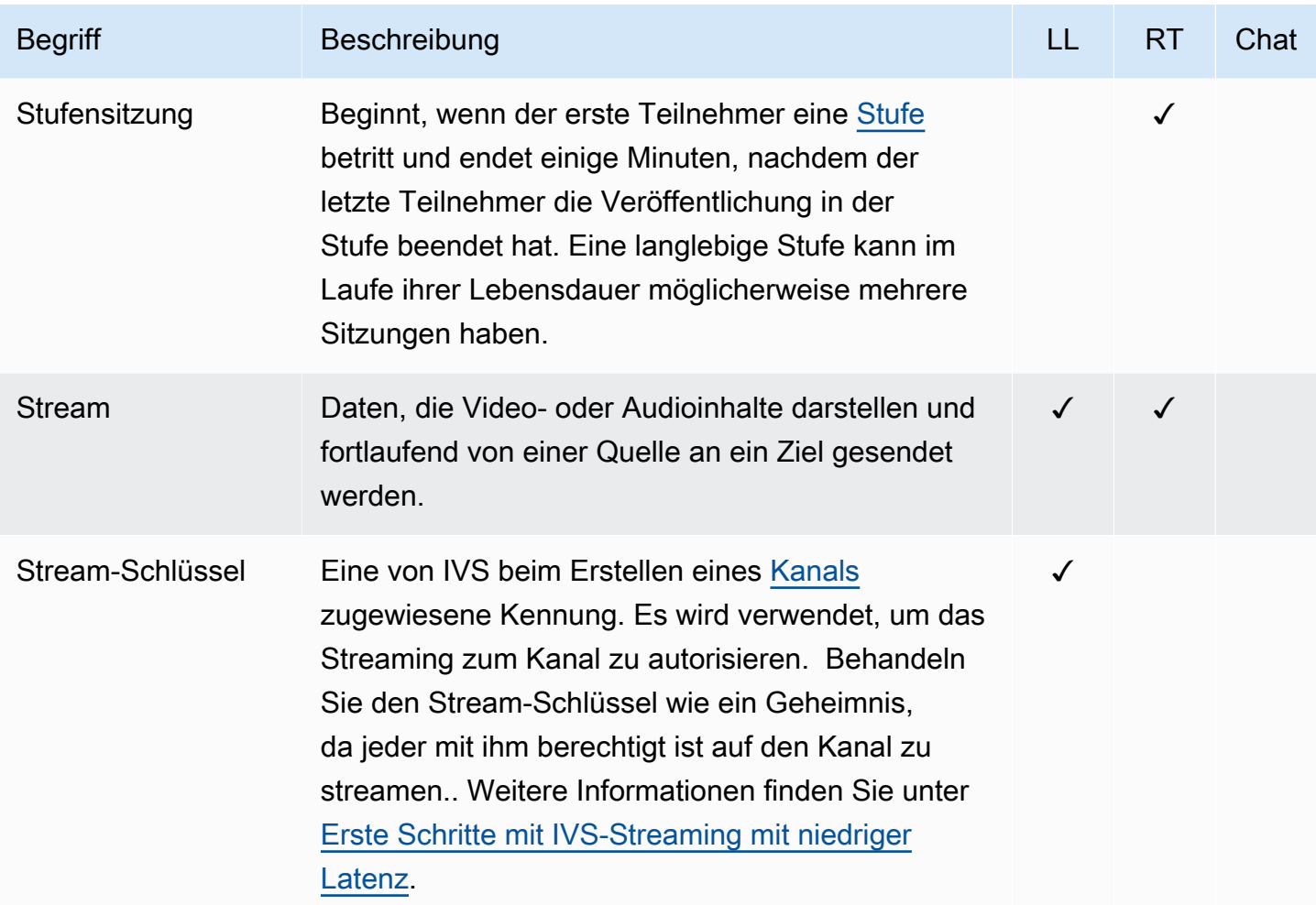

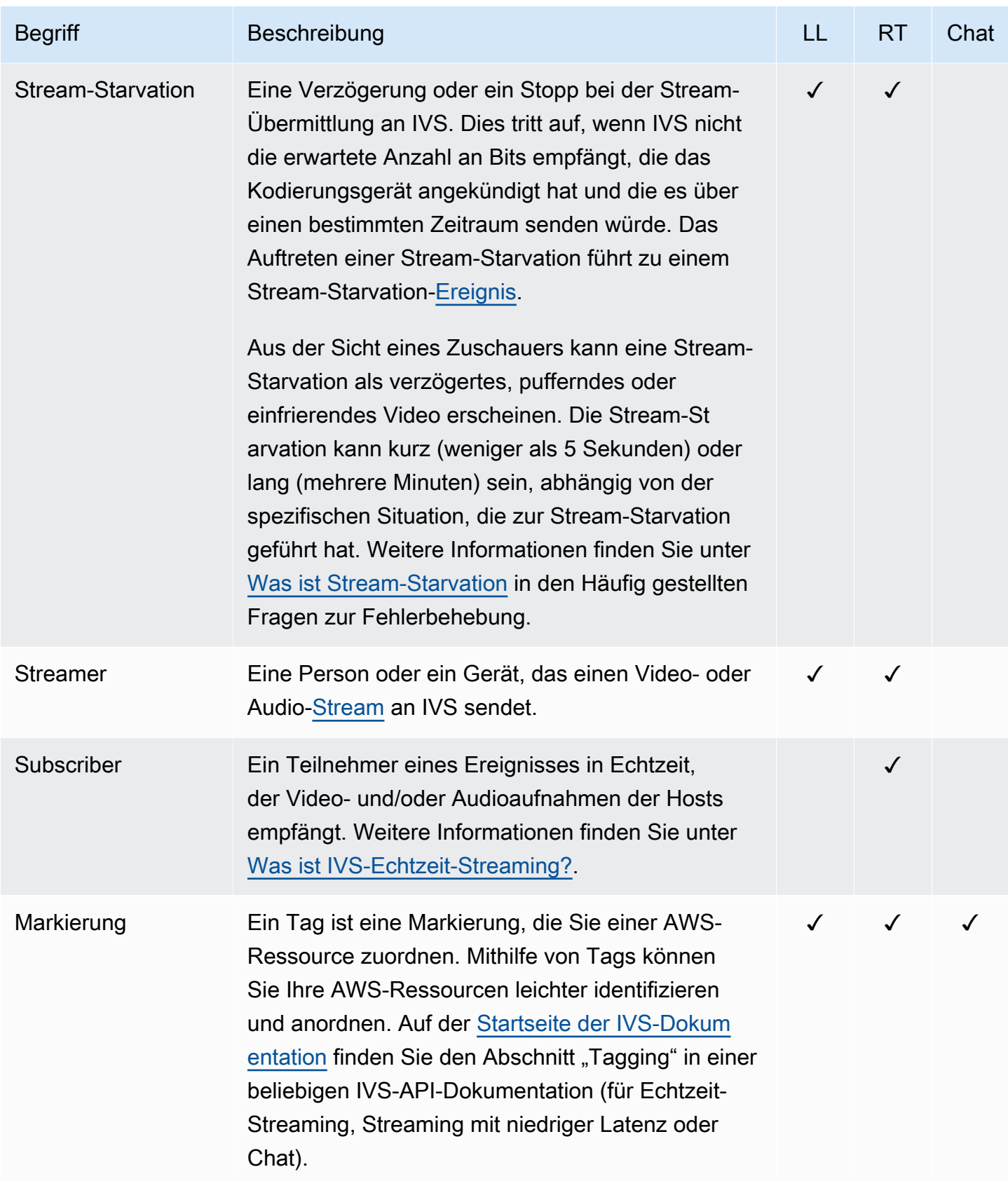

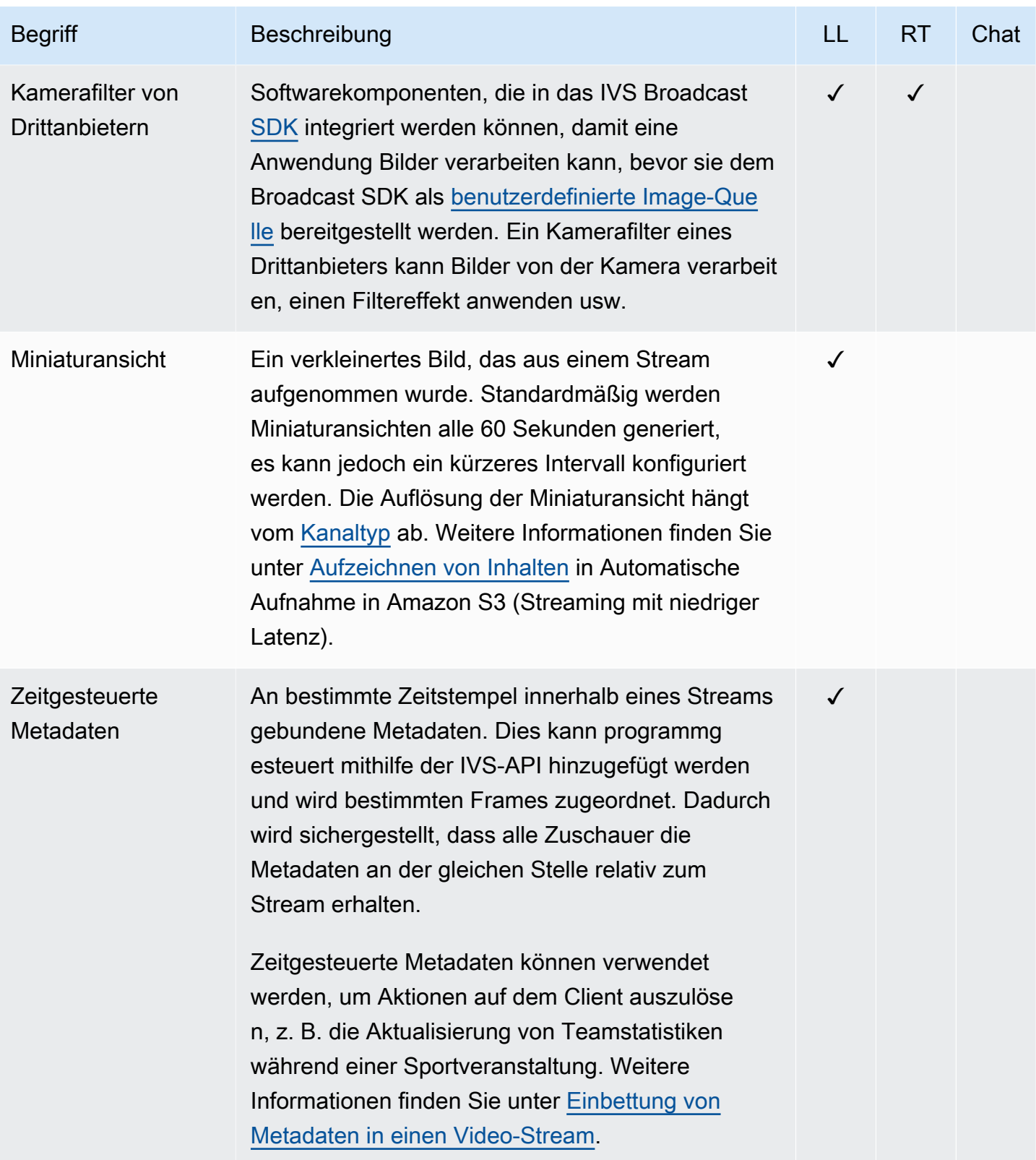

<span id="page-340-2"></span><span id="page-340-1"></span><span id="page-340-0"></span>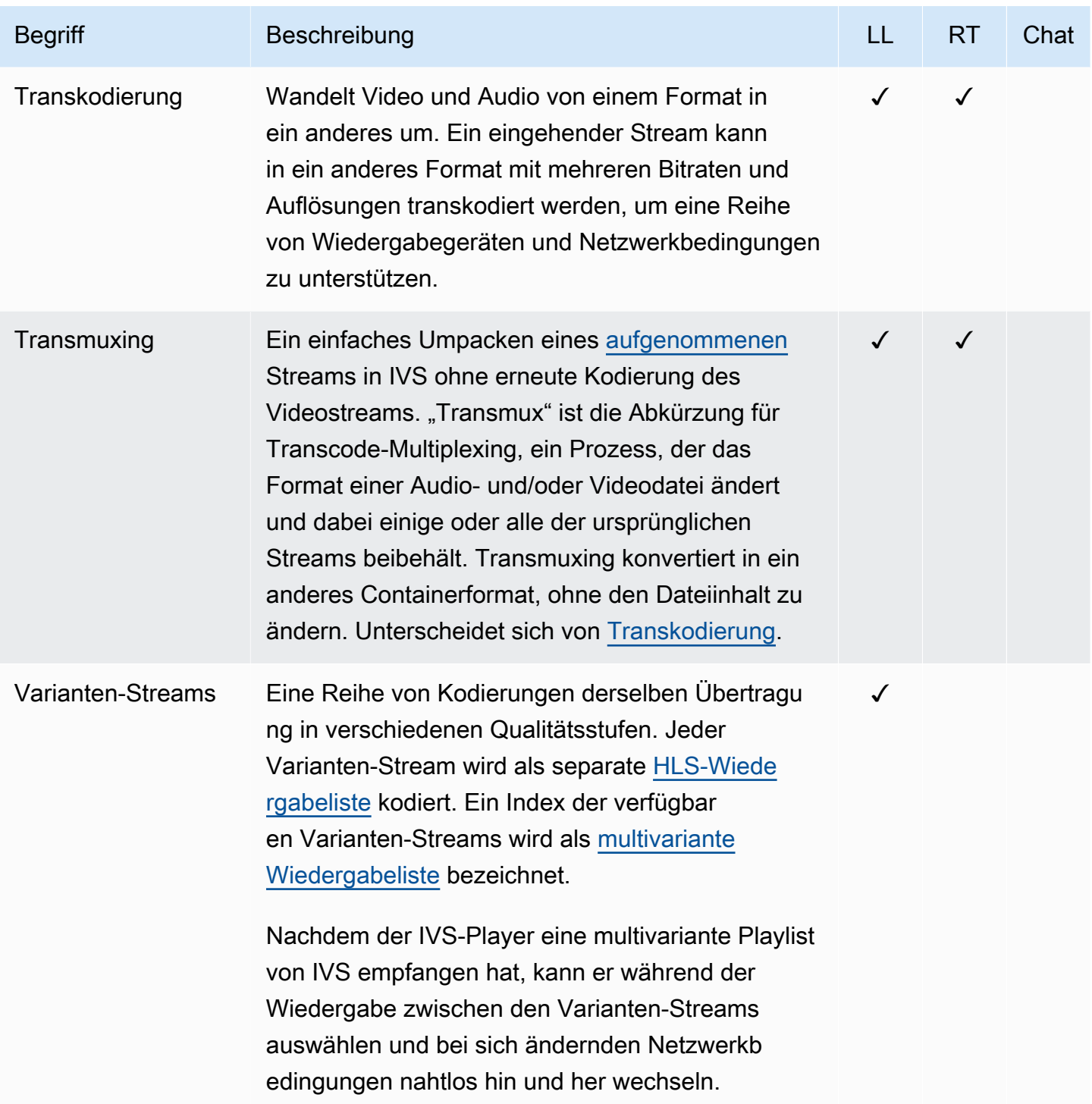

<span id="page-341-0"></span>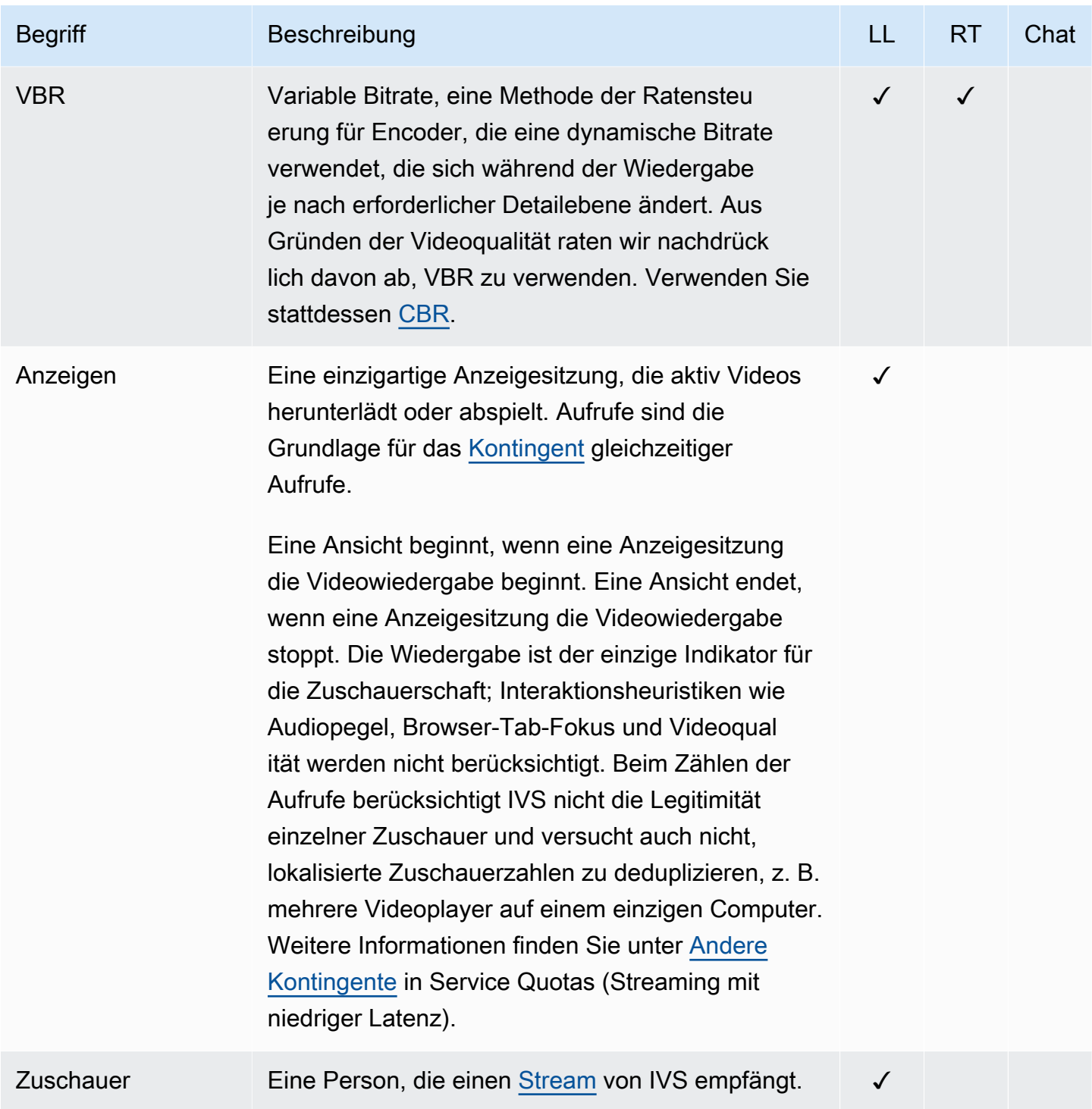

<span id="page-342-0"></span>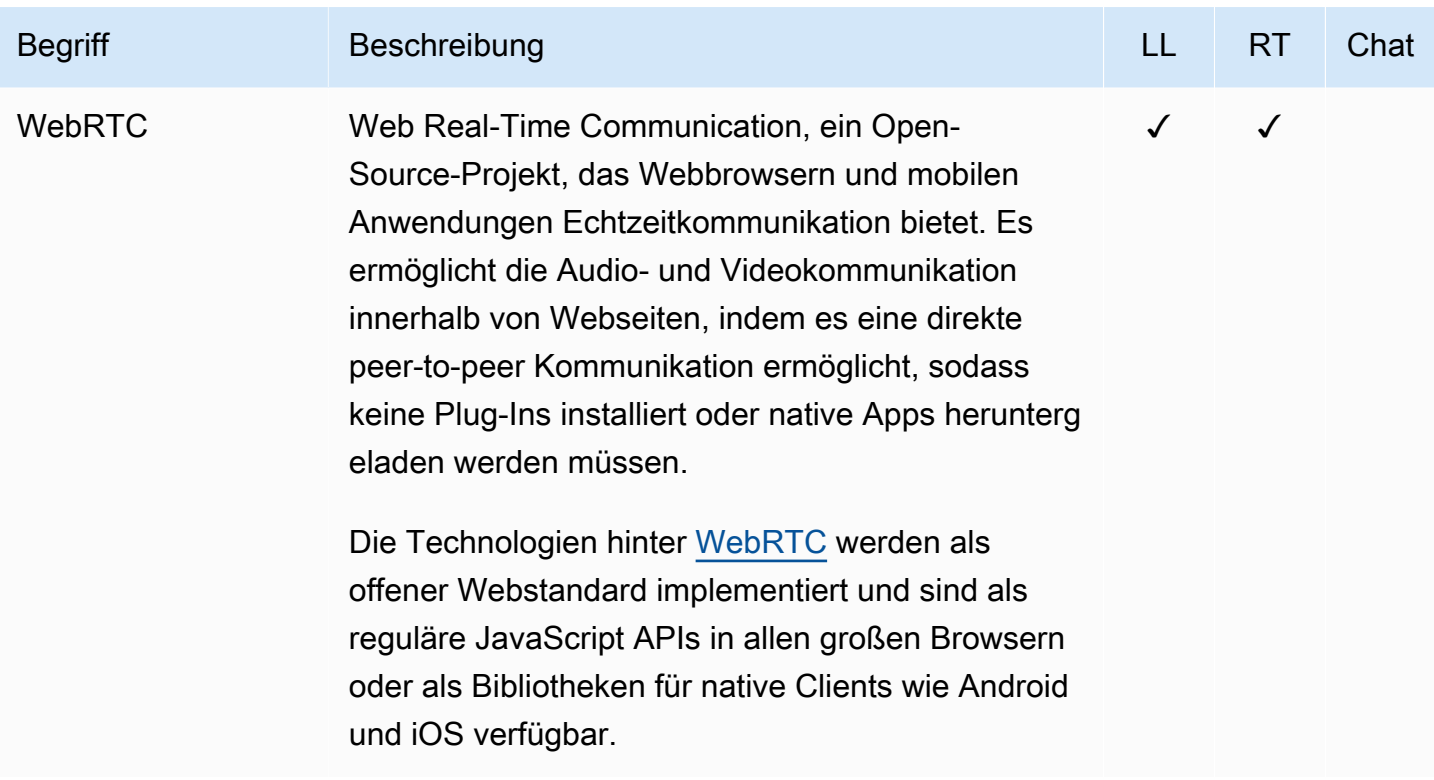

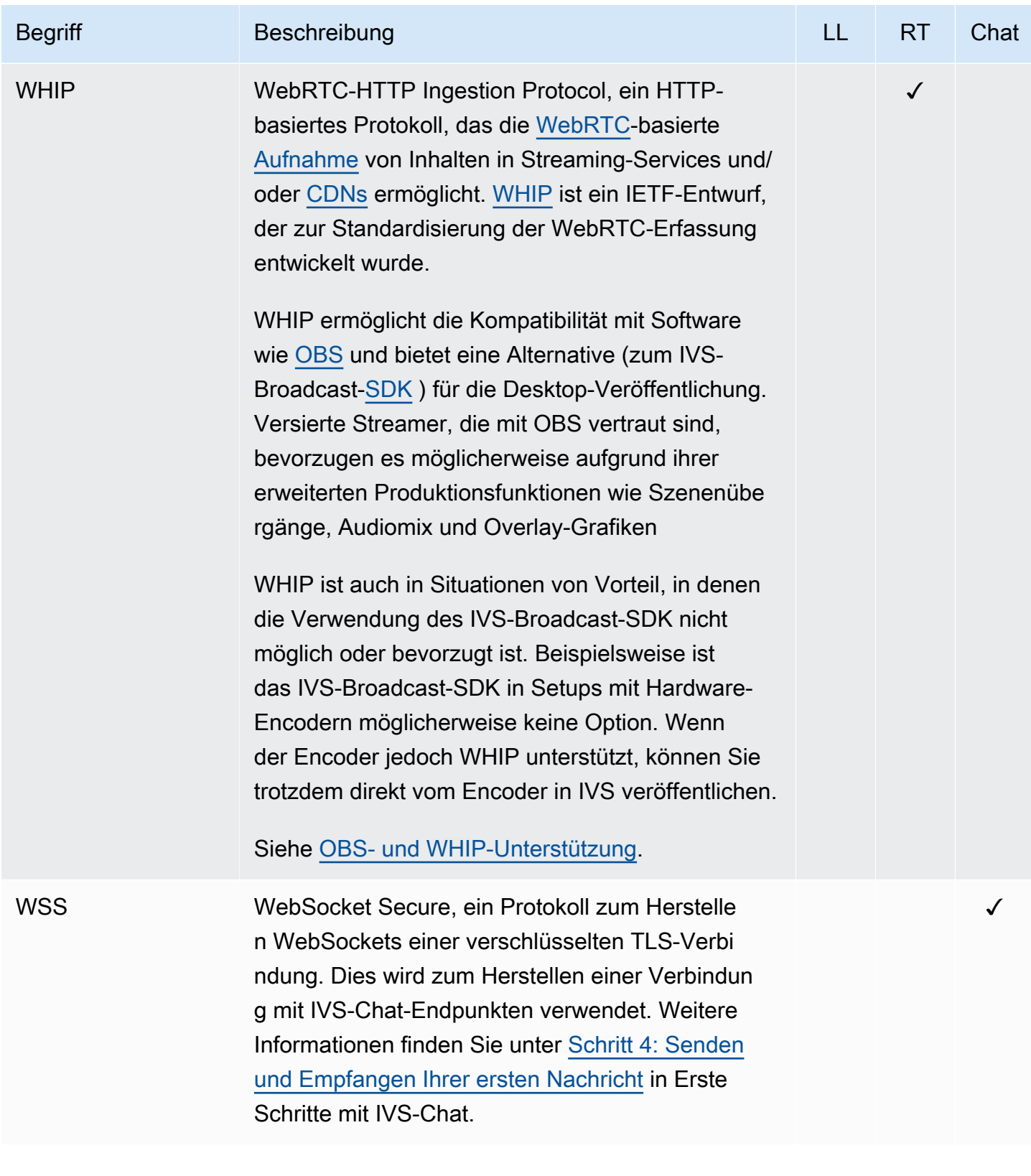

# Dokumentenverlauf (Streaming mit niedriger Latenz)

# <span id="page-344-0"></span>Änderungen im Benutzerhandbuch für Streaming mit niedriger Latenz

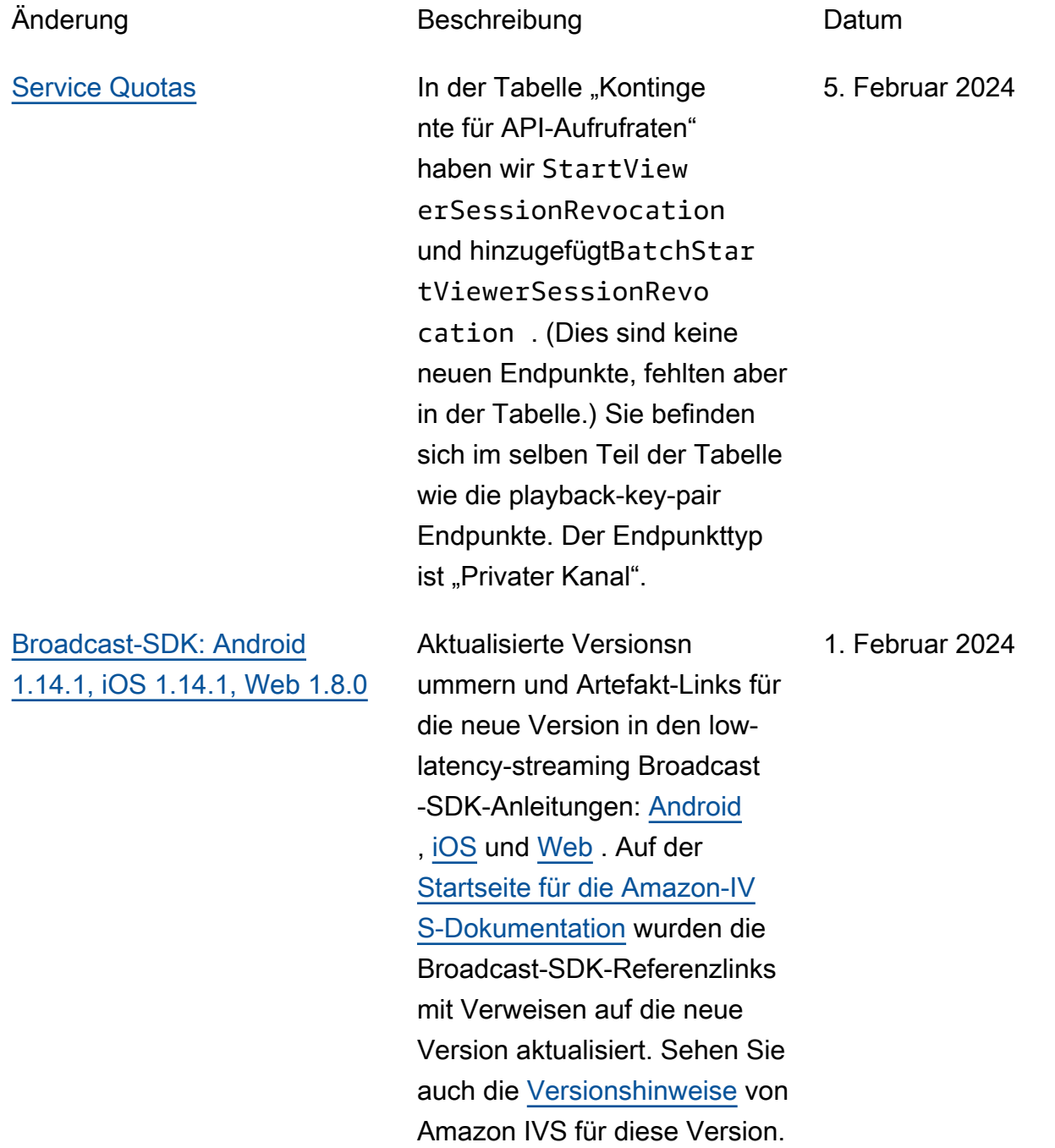

Für das Android-Handbuch haben wir ein neues bekanntes Problem hinzugefü gt (Videogröße unter 176x176).

### [Einschränkungen bei der](#page-344-0) [tokenlosen Wiedergabe](#page-344-0)

Diese Version ermöglicht Ursprungserzwingung und Geofencing außerhalb der Wiedergabeautorisierung. Mehrere Streaming-Dokument e mit niedriger Latenz wurden geändert:

- [Erste Schritte](#page-20-0) "Schritt 4: Erstellen eines Kanals" und "Schritt 8: Verhindern unerwünschter Inhalte und Viewer" aktualisiert.
- [Service Quotas](#page-261-0) TPS-Limits für neue Endpunkte hinzugefügt und unter "Andere Kontingente" neue Kontingente hinzugefügt.
- [Unerwünschte Inhalte und](#page-307-0)  [Viewer](#page-307-0) – "Wiedergabe-Einschränkungsrichtlinien verwenden" hinzugefügt.
- [Private Kanäle](#page-188-0) Der Speicherort von Wiedergab eschlüsseln im Navigatio nsbereich der Konsole wurde aktualisiert.

Siehe auch [API-Änderungen .](#page-451-0)

### 31. Januar 2024

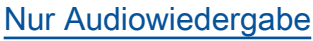

[Nur Audiowiedergabe](#page-344-0) zur Player-Übersicht hinzugefügt.

[Player-SDK 1.24.0](#page-344-0) Aktualisierte Versionsn ummern und Artefakt-Links für die neue Version in allen Player-SDK-Handbüchern: [Web](https://docs.aws.amazon.com/ivs/latest/LowLatencyUserGuide/player-web.html), [Android](https://docs.aws.amazon.com/ivs/latest/LowLatencyUserGuide/player-android.html), [iOS,](https://docs.aws.amazon.com/ivs/latest/LowLatencyUserGuide/player-ios.html) [Video.js-](https://docs.aws.amazon.com/ivs/latest/LowLatencyUserGuide/player-videojs.html)[Integration](https://docs.aws.amazon.com/ivs/latest/LowLatencyUserGuide/player-videojs.html) und [JW-Player-](https://docs.aws.amazon.com/ivs/latest/LowLatencyUserGuide/player-jwplayer.html)[Integration](https://docs.aws.amazon.com/ivs/latest/LowLatencyUserGuide/player-jwplayer.html). Auf der [Startseit](https://docs.aws.amazon.com/ivs/)  [e für die Amazon IVS-Dokum](https://docs.aws.amazon.com/ivs/)  [entation](https://docs.aws.amazon.com/ivs/) wurden die Player-SD K-Referenzlinks mit Verweisen auf die neuen Versionen aktualisiert. Siehe auch die Amazon IVS [Versionshinweise](https://docs.aws.amazon.com/ivs/latest/LowLatencyUserGuide/release-notes.html#jan18-24) für diese Version.

> Im Webhandbuch haben wir den neuen Abschnitt "Nur Audiowiedergabe" hinzugefü gt und das "bekannte Problem" wegen fehlender Unterstüt zung für die audio-only Wiedergabe gelöscht.

[Fehlerbehebung bei der](#page-344-0) [automatischen Aufzeichnung](#page-344-0)  [in Amazon S3](#page-344-0)

Unter Fehlerbehebung haben wir den Abschnitt [Kann die](https://docs.aws.amazon.com/ivs/latest/LowLatencyUserGuide/troubleshooting-faqs.html#autorecord-s3-kms_s3_encryption) [KMS-S3-Verschlüsselung mit](https://docs.aws.amazon.com/ivs/latest/LowLatencyUserGuide/troubleshooting-faqs.html#autorecord-s3-kms_s3_encryption) [automatischer Aufzeichnung in](https://docs.aws.amazon.com/ivs/latest/LowLatencyUserGuide/troubleshooting-faqs.html#autorecord-s3-kms_s3_encryption)  [S3 verwendet werden?](https://docs.aws.amazon.com/ivs/latest/LowLatencyUserGuide/troubleshooting-faqs.html#autorecord-s3-kms_s3_encryption)

25. Januar 2024

18. Januar 2024

04. Januar 2024

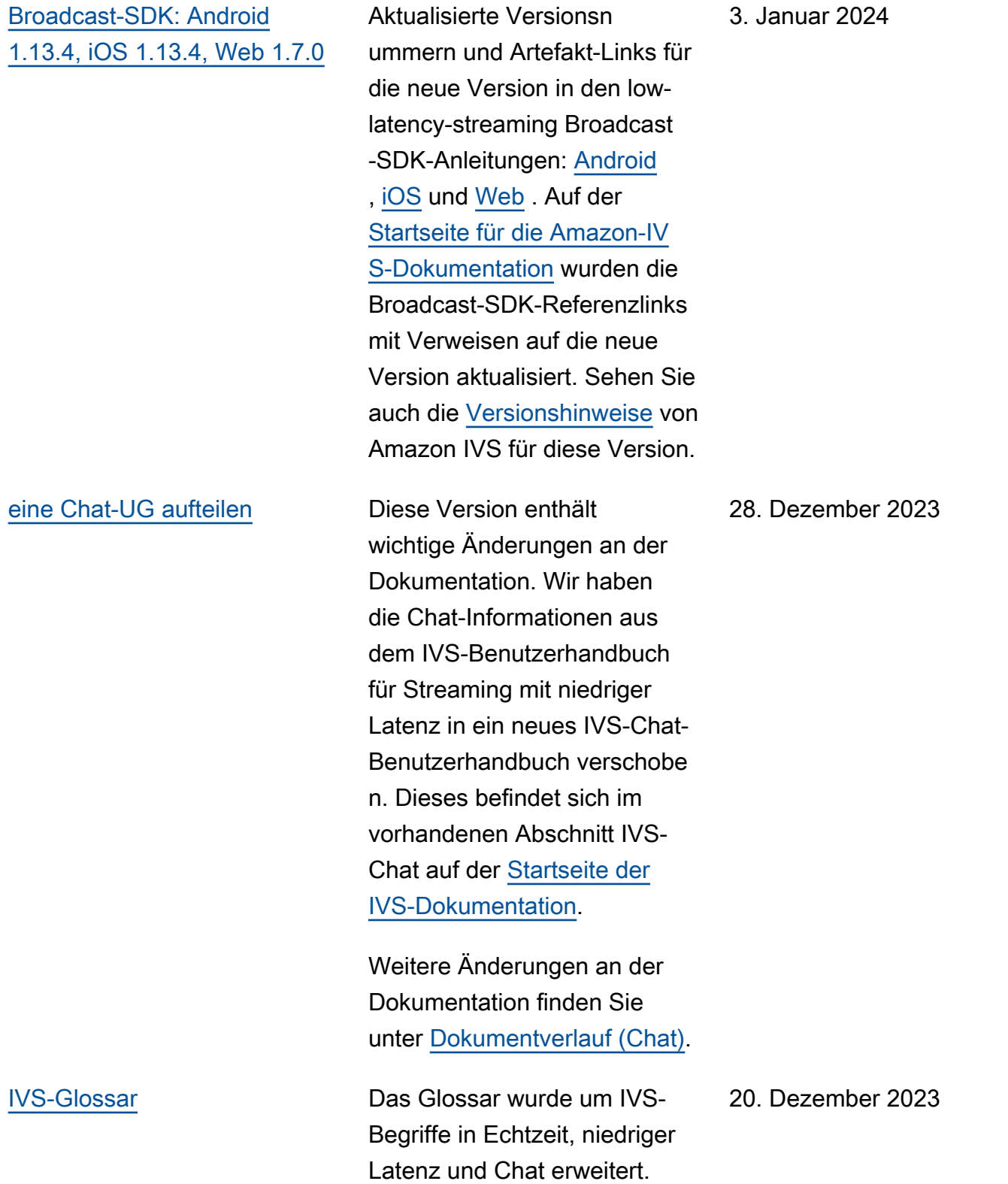

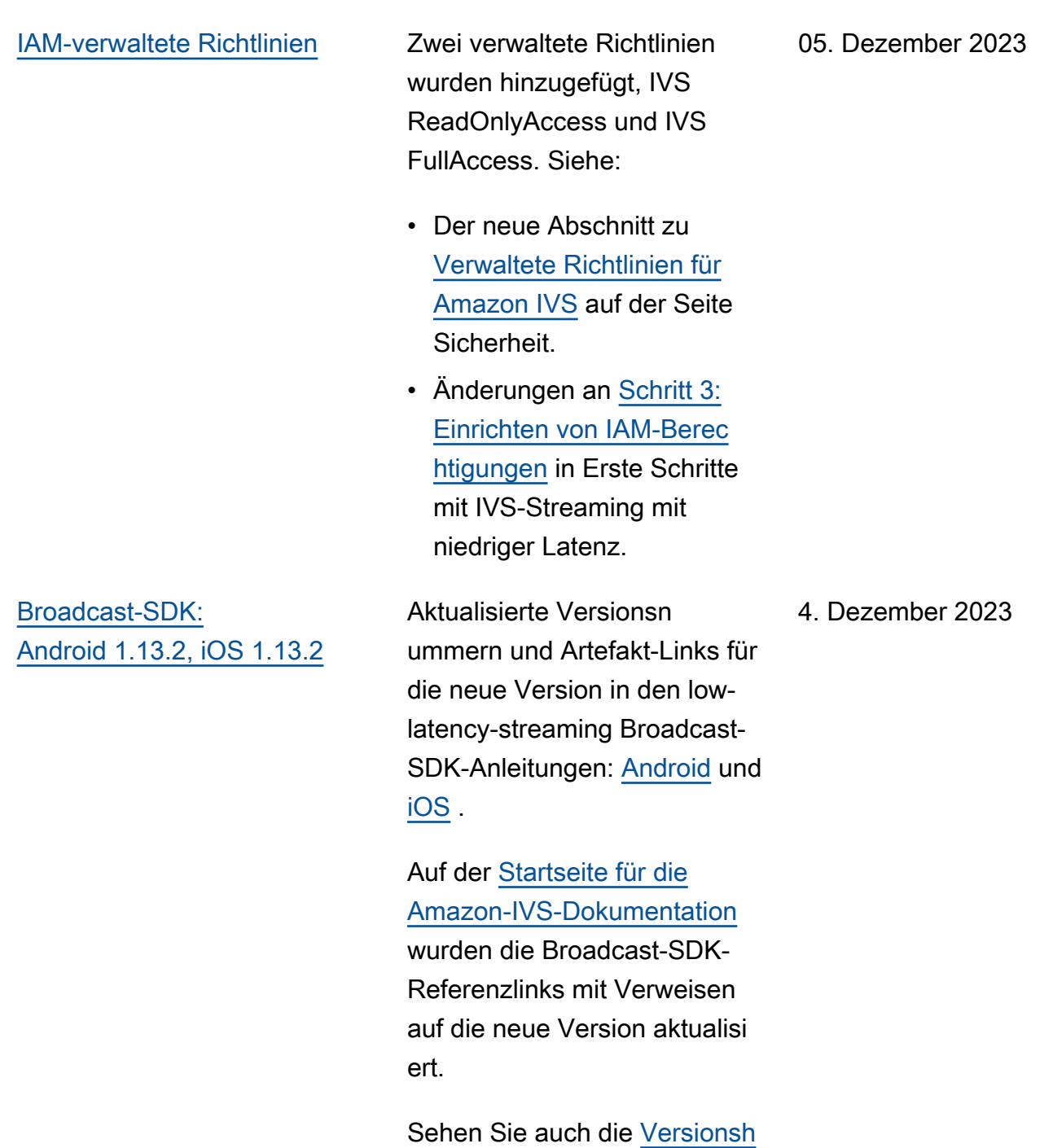

[inweise](https://docs.aws.amazon.com/ivs/latest/LowLatencyUserGuide/release-notes.html#dec04-23-ll) von Amazon IVS für diese Version.

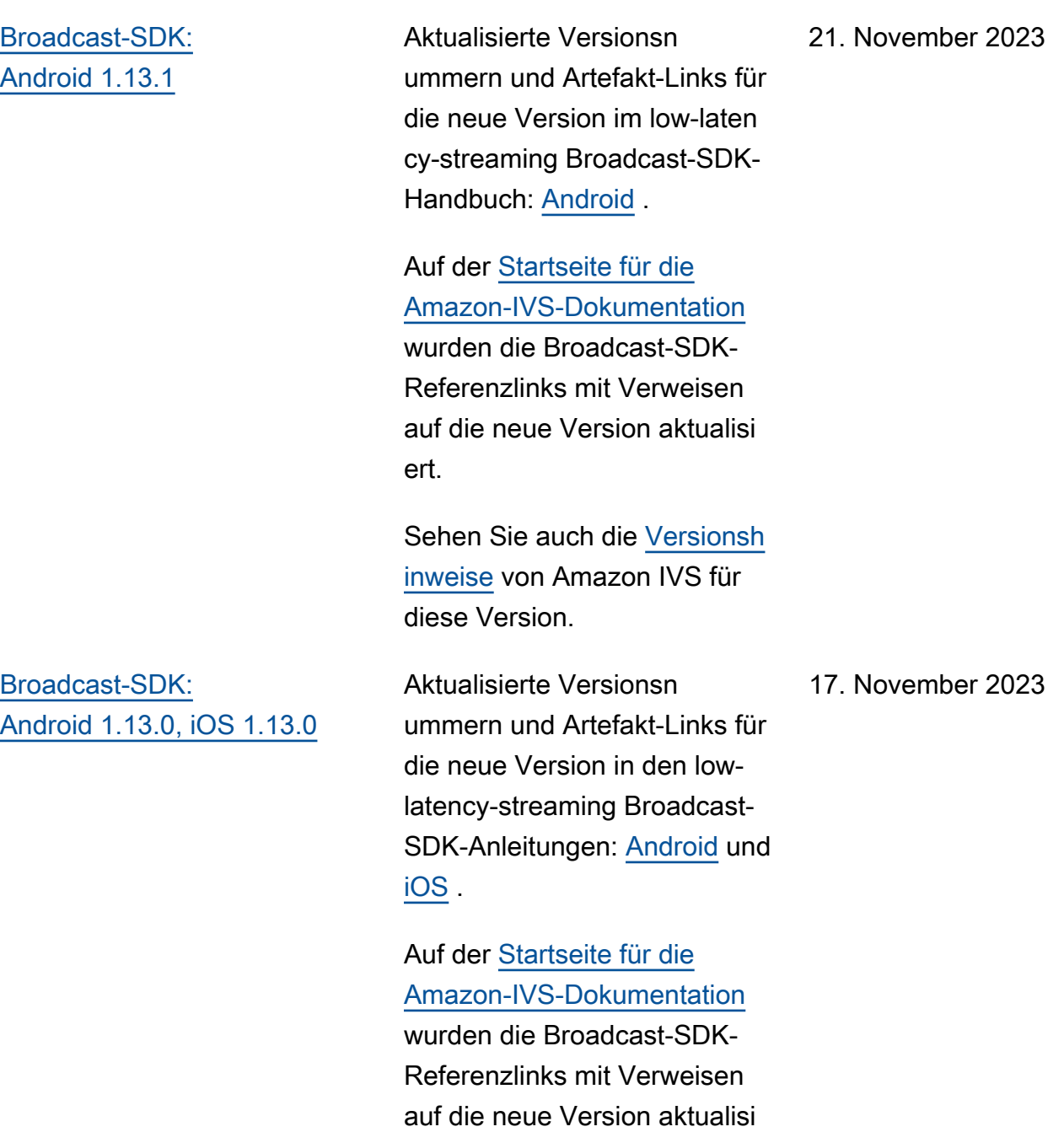

Sehen Sie auch die [Versionsh](https://docs.aws.amazon.com/ivs/latest/LowLatencyUserGuide/release-notes.html#nov17-23-ll) [inweise](https://docs.aws.amazon.com/ivs/latest/LowLatencyUserGuide/release-notes.html#nov17-23-ll) von Amazon IVS für diese Version.

ert.

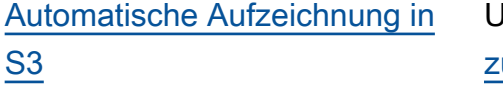

[Serverseitige Zusammens](#page-344-0) [etzung und zusammeng](#page-344-0)  [esetzte Aufnahme in Echtzeit](#page-344-0)

Unter [Fragmentierte Streams](https://docs.aws.amazon.com/ivs/latest/LowLatencyUserGuide/record-to-s3.html#r2s3-merge-fragmented-streams)  usammenführen > Berechtig ung, wurde ein Aufzählun gspunkt hinzugefügt: "Jeder Stream muss 10 Sekunden oder mehr nach dem vorherige n Stream beginnen."

Unter [Aktivieren mehrerer](https://docs.aws.amazon.com/ivs/latest/LowLatencyUserGuide/multiple-hosts.html)  [Hosts in einem IVS-Strea](https://docs.aws.amazon.com/ivs/latest/LowLatencyUserGuide/multiple-hosts.html)

[m](https://docs.aws.amazon.com/ivs/latest/LowLatencyUserGuide/multiple-hosts.html) haben wir "Übertragung einer Stufe: clientseitige im Vergleich zu serverseitige Zusammensetzung" hinzugefü gt und "4. Übertragung der Stufe" wurde aktualisiert.

Im Bereich [Sicherheit](https://docs.aws.amazon.com/ivs/latest/LowLatencyUserGuide/security.html) wurden S3-Endpunkte zur Richtlinie unter "Beispiele für identität sbasierte Richtlinien > Verwenden der Amazon-IVS-Konsole" hinzugefügt.

Weitere Änderungen finden Sie unter [Dokumentverlauf](https://docs.aws.amazon.com/ivs/latest/RealTimeUserGuide/doc-history.html) [\(Echtzeit-Streaming\).](https://docs.aws.amazon.com/ivs/latest/RealTimeUserGuide/doc-history.html)

17. November 2023

16. November 2023

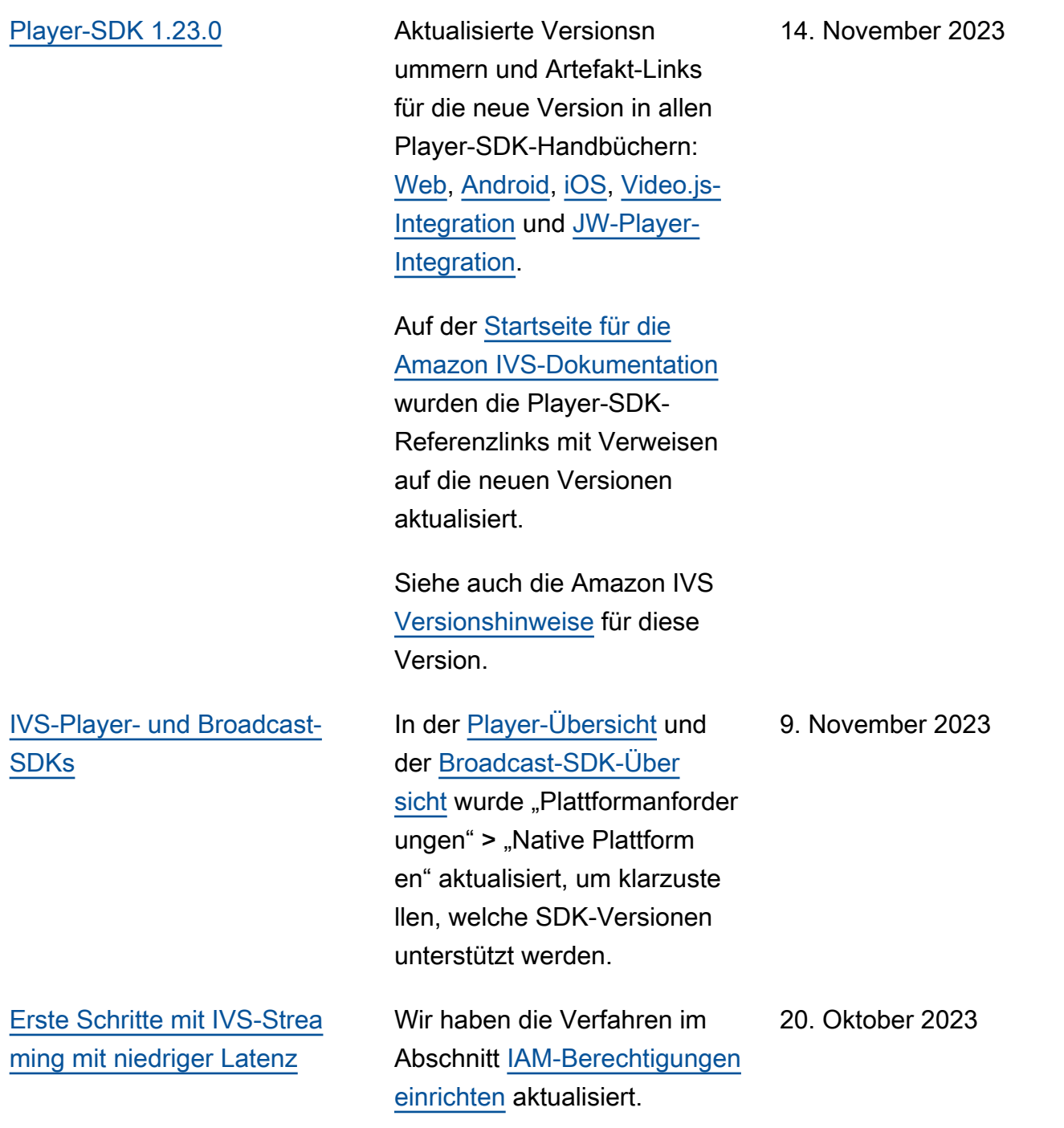

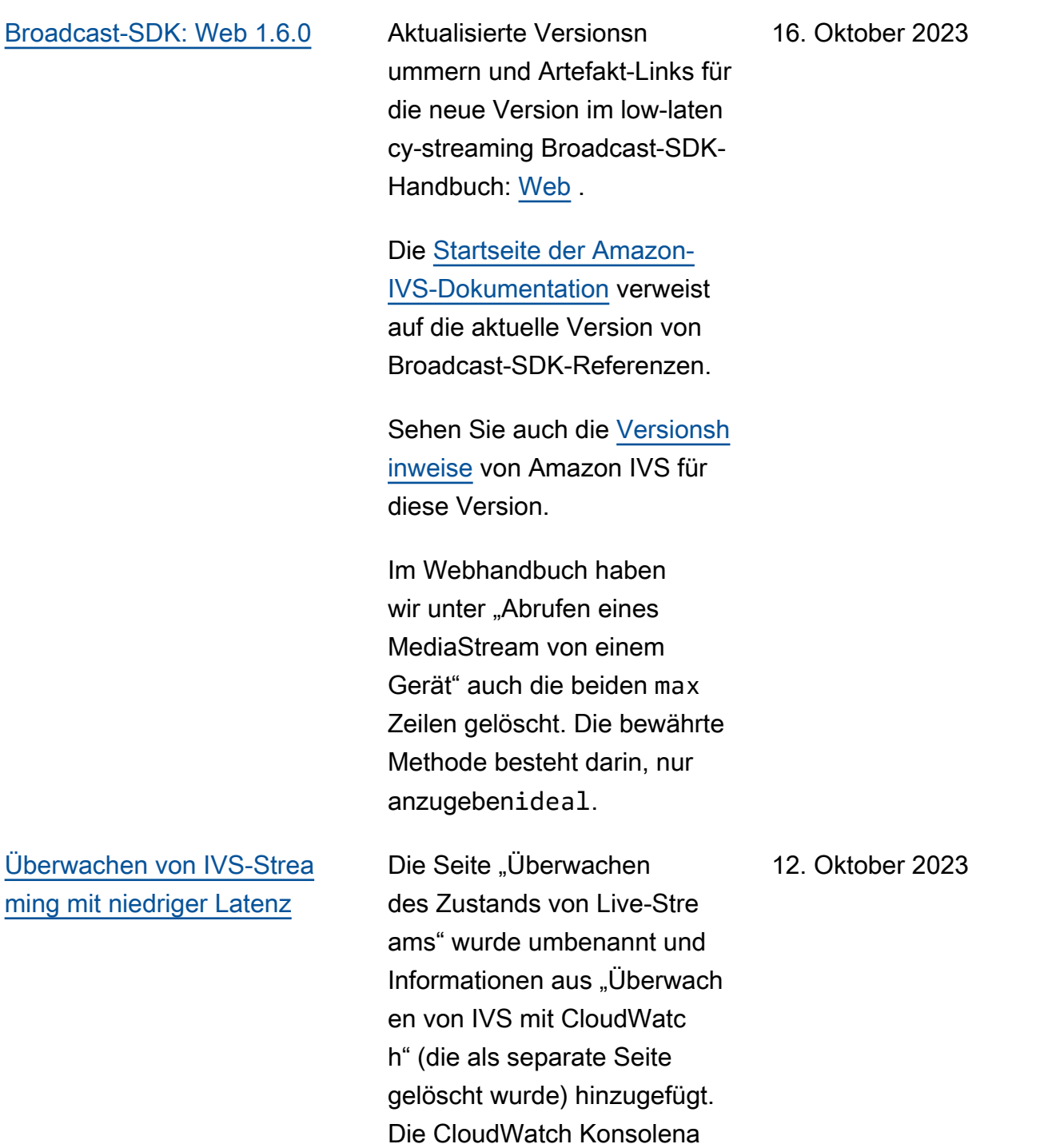

nweisungen wurden aktualisi

ert.

## [Broadcast-SDK: Android](#page-344-0) [1.12.1](#page-344-0)

Aktualisierte Versionsn ummern und Artefakt-Links für die neue Version im lowlatency-streaming Broadcast -SDK-Handbuch: [Android](https://docs.aws.amazon.com/ivs/latest/LowLatencyUserGuide/broadcast-android.html) . Außerdem wurde ein neuer Abschnitt hinzugefügt: [Verwenden von Bluetooth-](https://docs.aws.amazon.com/ivs/latest/LowLatencyUserGuide/broadcast-android-use-cases.html#broadcast-android-bluetooth-microphones)[Mikrofonen.](https://docs.aws.amazon.com/ivs/latest/LowLatencyUserGuide/broadcast-android-use-cases.html#broadcast-android-bluetooth-microphones)

Auf der [Startseite für die](https://docs.aws.amazon.com/ivs/)  [Amazon-IVS-Dokumentation](https://docs.aws.amazon.com/ivs/) wurden die Broadcast-SDK-Referenzlinks mit Verweisen auf die neue Version aktualisi ert.

Sehen Sie auch die [Versionsh](https://docs.aws.amazon.com/ivs/latest/LowLatencyUserGuide/release-notes.html#oct12-23-ll) [inweise](https://docs.aws.amazon.com/ivs/latest/LowLatencyUserGuide/release-notes.html#oct12-23-ll) von Amazon IVS für diese Version.

12. Oktober 2023

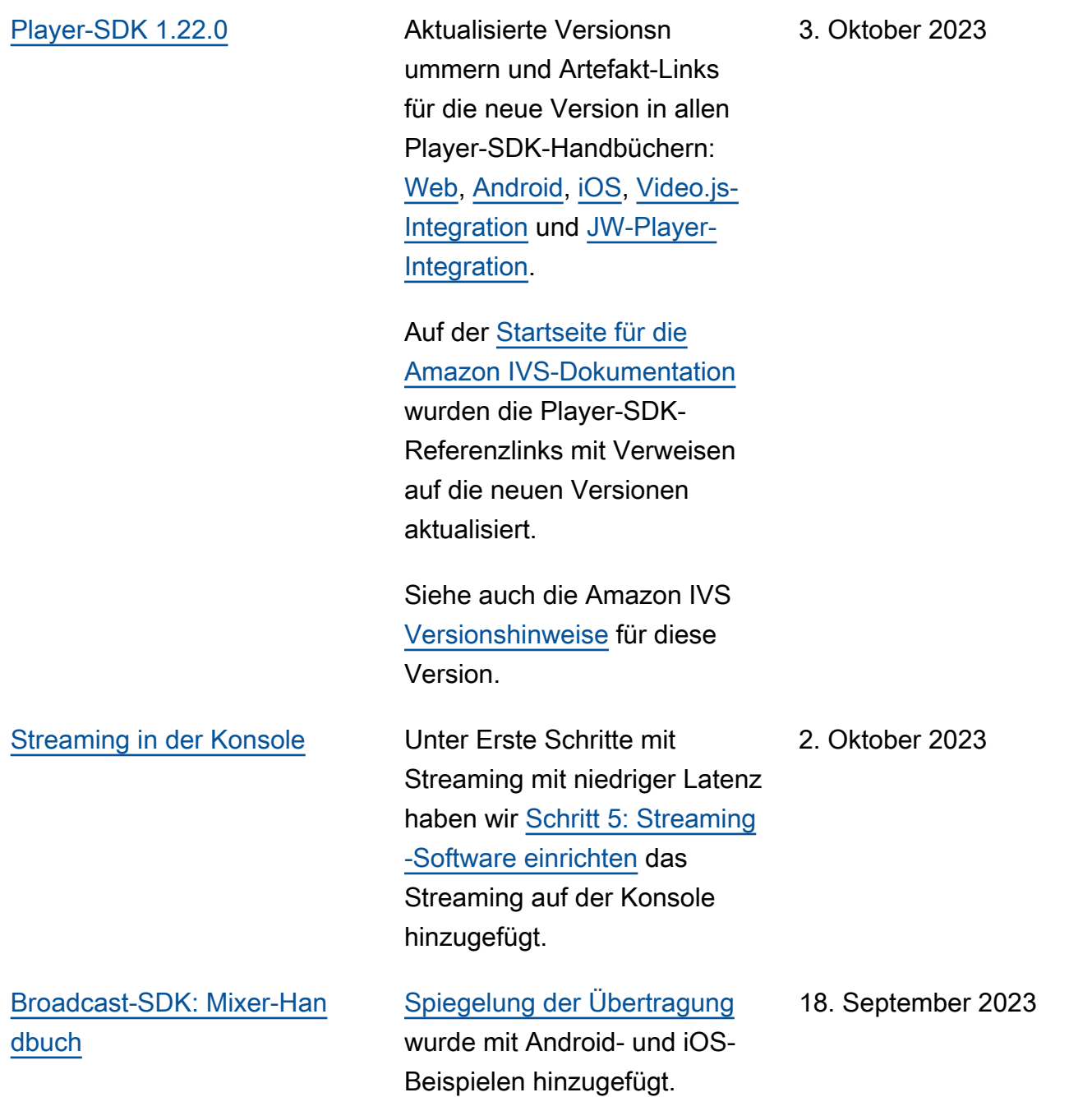

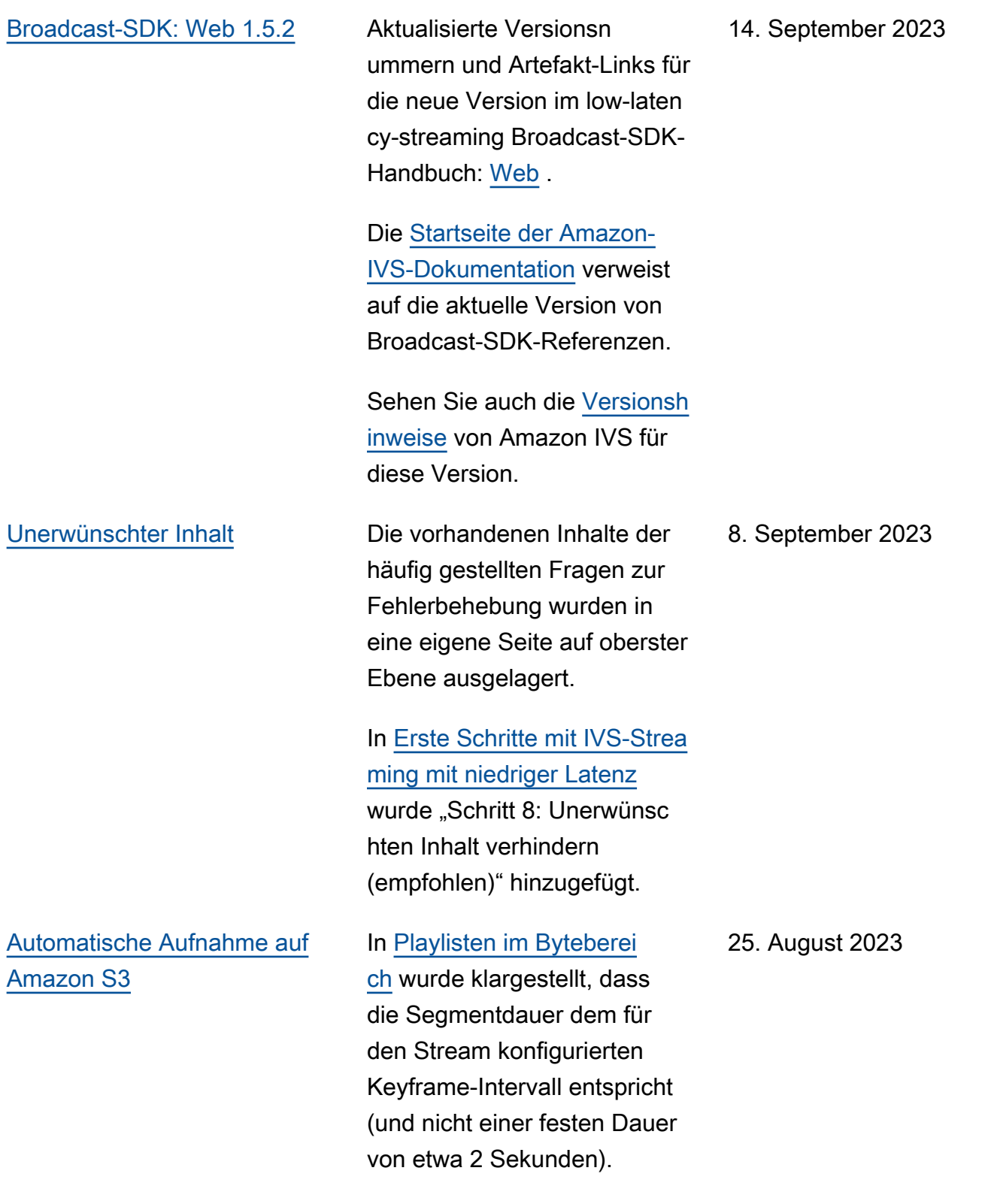

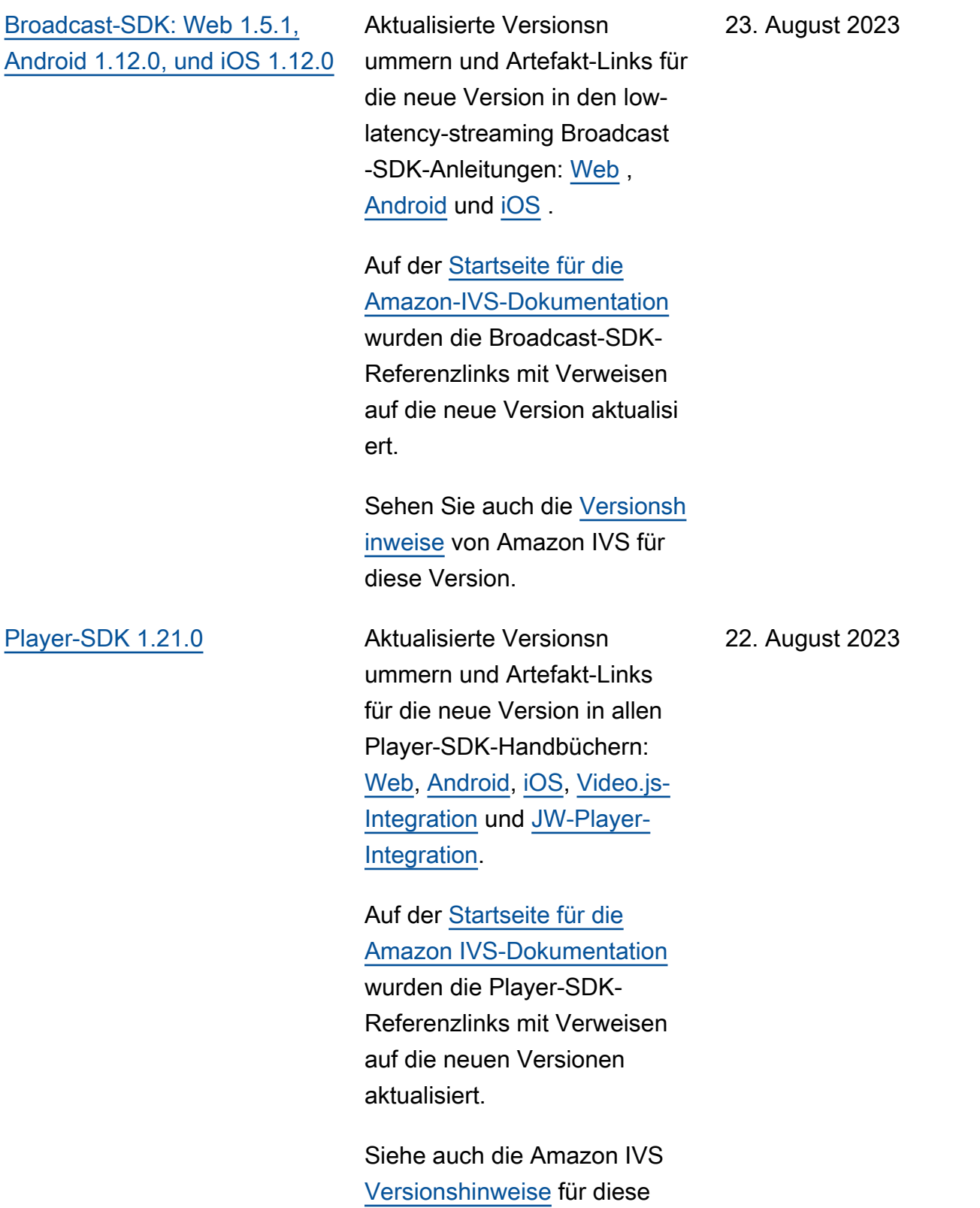

Version.

[Kanaltypdefinitionen](#page-344-0) Die Kanaltypdefinitionen wurden aktualisiert, um mehr Details bereitzustellen, insbesondere zu gerenderten Transkodierungsleitern. Siehe [Kanaltypen](https://docs.aws.amazon.com/ivs/latest/LowLatencyUserGuide/streaming-config.html#streaming-config-settings-channel-types) in IVS-Streaming-Konfiguration.

18. August 2023

7. August 2023

#### [Start von Echtzeit-Streaming](#page-344-0) Diese Version enthält

wichtige Änderungen an der Dokumentation. Wir haben die vorherige Dokumenta tion in IVS-Streaming mit niedriger Latenz umbenannt und eine neue Dokumenta tion zu IVS-Echtzeit-Streaming veröffentlicht. Die [Landingpa](https://docs.aws.amazon.com/ivs/) [ge zur IVS-Dokumentation](https://docs.aws.amazon.com/ivs/) hat jetzt separate Abschnitte für Echtzeit-Streaming und Streaming mit niedriger Latenz. Jeder Abschnitt hat sein eigenes Benutzerh andbuch und eine eigene API-Referenz.

Wir haben einige Informati onen aus dem Benutzerh andbuch für IVS-Streaming mit niedriger Latenz in das neue Benutzerhandbuch für IVS-Echtzeit-Streaming verschobe n:

- Die meisten Informationen zu Stages und mehreren Hosts.
- Überwachung von Stagezustand ist jetzt [Überwachung von](https://docs.aws.amazon.com/ivs/latest/RealTimeUserGuide/stage-health.html)  [Echtzeit-Streaming.](https://docs.aws.amazon.com/ivs/latest/RealTimeUserGuide/stage-health.html)

7. August 2023

Weitere Änderungen an der Dokumentation finden Sie unter:

- [Änderungen in der Referenz](https://docs.aws.amazon.com/ivs/latest/LowLatencyUserGuide/doc-history.html#history-stage-api-reference) [für die Stage-API](https://docs.aws.amazon.com/ivs/latest/LowLatencyUserGuide/doc-history.html#history-stage-api-reference)
- [Dokumentenverlauf](https://docs.aws.amazon.com/ivs/latest/RealTimeUserGuide/doc-history.html)  [\(Echtzeit-Streaming\)](https://docs.aws.amazon.com/ivs/latest/RealTimeUserGuide/doc-history.html)

[Broadcast-SDK: Web 1.5.0,](#page-344-0) [Android 1.11.0, und iOS 1.11.0](#page-344-0) Aktualisierte Versionsn ummern und Artefakt-Links für die neue Version in den Broadcast-SDK-Anleitungen: [Web](https://docs.aws.amazon.com/ivs/latest/LowLatencyUserGuide/broadcast-web.html), [Android](https://docs.aws.amazon.com/ivs/latest/LowLatencyUserGuide/broadcast-android.html) und [iOS](https://docs.aws.amazon.com/ivs/latest/LowLatencyUserGuide/broadcast-ios.html).

Auf der [Startseite für die](https://docs.aws.amazon.com/ivs/)  [Amazon-IVS-Dokumentation](https://docs.aws.amazon.com/ivs/) wurden die Broadcast-SDK-Referenzlinks mit Verweisen auf die neue Version aktualisi ert.

Sehen Sie auch die [Versionsh](https://docs.aws.amazon.com/ivs/latest/LowLatencyUserGuide/release-notes.html#aug07-23) [inweise](https://docs.aws.amazon.com/ivs/latest/LowLatencyUserGuide/release-notes.html#aug07-23) von Amazon IVS für diese Version.

[Einrichten privater Kanäle](#page-344-0) In [Token-Schema](https://docs.aws.amazon.com/ivs/latest/LowLatencyUserGuide/private-channels-generate-tokens.html#private-channels-tokens-schema) haben wir klarstellende Informationen zum exp-Feld hinzugefügt. 31. Juli 2023 [Sicherheit: IVS-Statusinformat](#page-344-0) [ionen abrufen](#page-344-0) In [Reaktion auf](https://docs.aws.amazon.com/ivs/latest/LowLatencyUserGuide/security-incident-response.html) [Vorfälle](https://docs.aws.amazon.com/ivs/latest/LowLatencyUserGuide/security-incident-response.html) aktualisierten wir Informationen zum Abrufen 31. Juli 2023

> des IVS-Status, sodass sie auf das AWS-Servicestatus-

Dashboard verweisen.
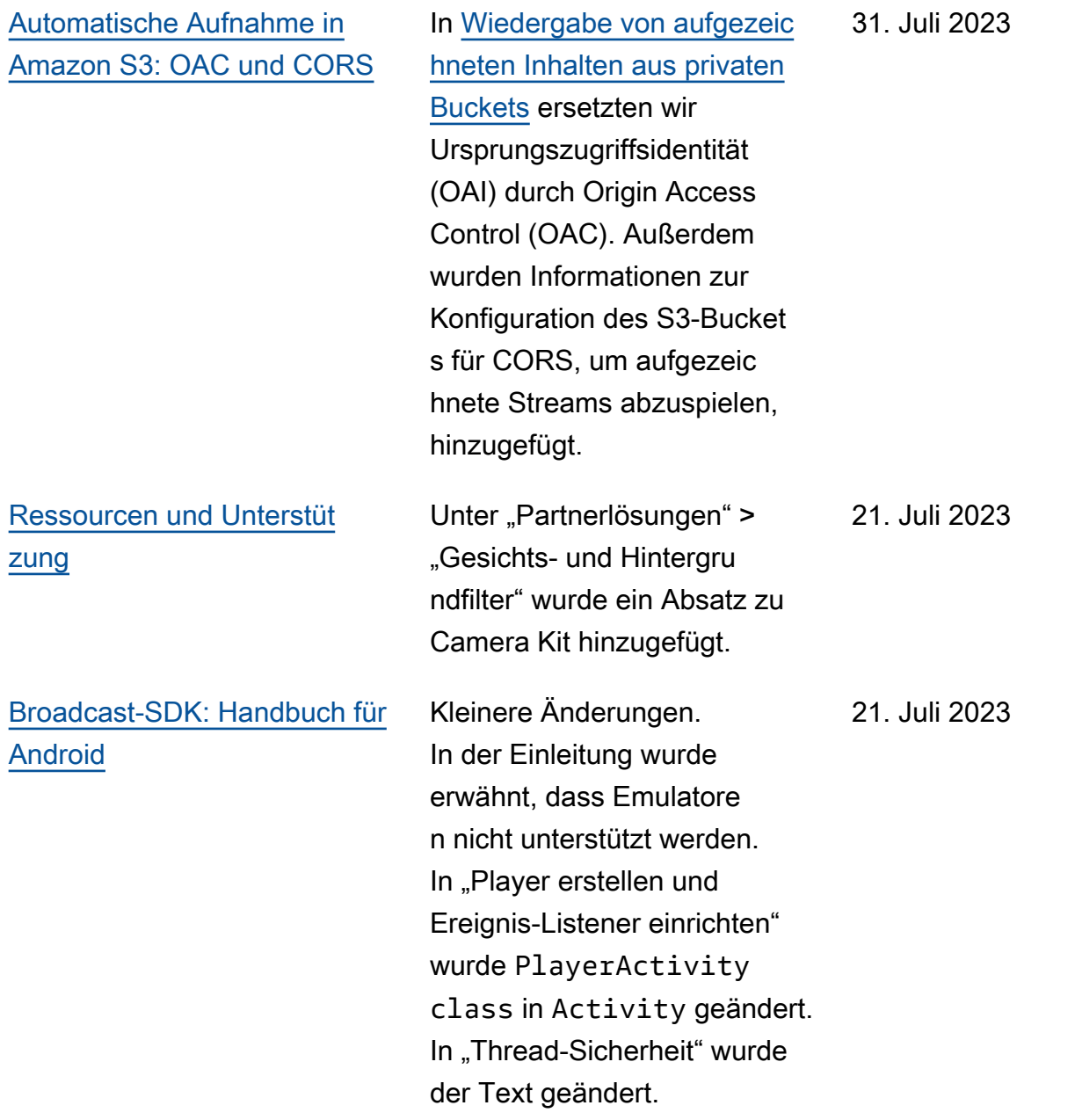

[R2S3-Wiedergabefilterung und](#page-344-0) [Verbesserungen bei Miniatura](#page-344-0)  [nsichten](#page-344-0)

IVS-Kunden können jetzt kontrollieren, welche Wiedergabeversionen für einen Stream bei der Aufnahme in Amazon S3 generiert werden und welche Auflösungen für Miniatura nsichten generiert werden. Sehen Sie im Benutzerh andbuch für Amazon IVS:

- [Erste Schritte mit IVS](https://docs.aws.amazon.com/ivs/latest/userguide/getting-started.html) In "Schritt 4: Einen Kanal erstellen" > "Konsolen anweisungen" haben wir Screenshots und Anleitung en aktualisiert.
- [Automatische Aufnahme](https://docs.aws.amazon.com/ivs/latest/userguide/record-to-s3.html) [in Amazon S3](https://docs.aws.amazon.com/ivs/latest/userguide/record-to-s3.html) - In "JSON-Metadatendateien" fügten wir latest\_th umbnail hinzu und aktualisierten thumbnail . Unter "Miniaturansichten " und "Entdecken der Wiedergabeversionen einer Aufnahme" haben wir Beschreibungen zur Wiedergabe-Auflösung hinzugefügt.
- [Kosten](https://docs.aws.amazon.com/ivs/latest/userguide/costs.html)  Unter "Speicher n aufgezeichneter Videos" haben wir Screenshots aktualisiert.

17. Juli 2023

Siehe auch [Änderungen in der](https://docs.aws.amazon.com/ivs/latest/userguide/doc-history.html#history-api-reference)  [Referenz für die IVS-API.](https://docs.aws.amazon.com/ivs/latest/userguide/doc-history.html#history-api-reference)

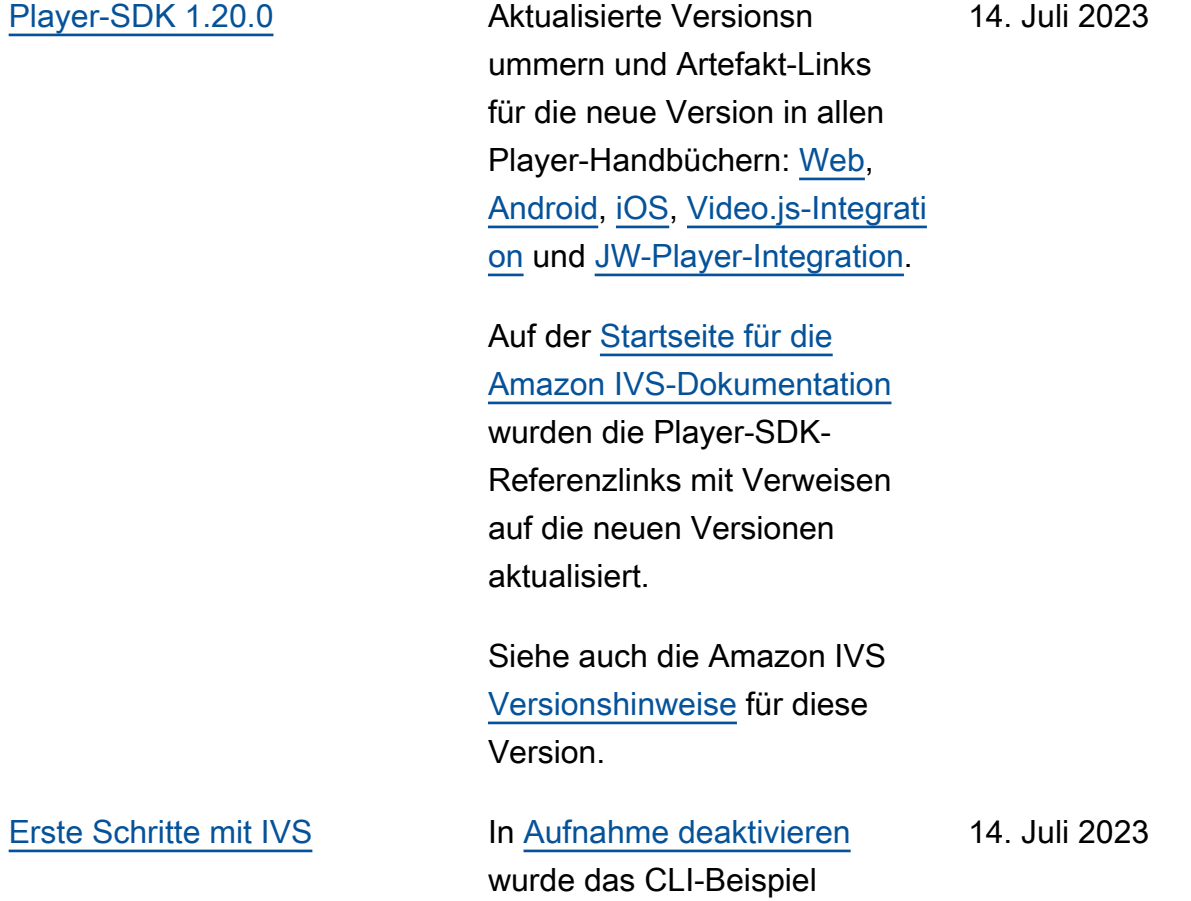

behoben.

[Broadcast-SDK: Web 1.4.0,](#page-344-0) [Android 1.10.0, und iOS 1.10.0](#page-344-0) Aktualisierte Versionsn ummern und Artefakt-Links für die neue Version in den Broadcast-SDK-Anleitungen: [Web](https://docs.aws.amazon.com/ivs/latest/userguide/broadcast-web.html), [Android](https://docs.aws.amazon.com/ivs/latest/userguide/broadcast-android.html) und [iOS](https://docs.aws.amazon.com/ivs/latest/userguide/broadcast-ios.html).

Auf der [Startseite für die](https://docs.aws.amazon.com/ivs/)  [Amazon-IVS-Dokumentation](https://docs.aws.amazon.com/ivs/) wurden die Broadcast-SDK-Referenzlinks mit Verweisen auf die neue Version aktualisi ert.

Sehen Sie auch die [Versionsh](https://docs.aws.amazon.com/ivs/latest/userguide/release-notes.html#jul13-23_1) [inweise](https://docs.aws.amazon.com/ivs/latest/userguide/release-notes.html#jul13-23_1) von Amazon IVS für diese Version.

13. Juli 2023

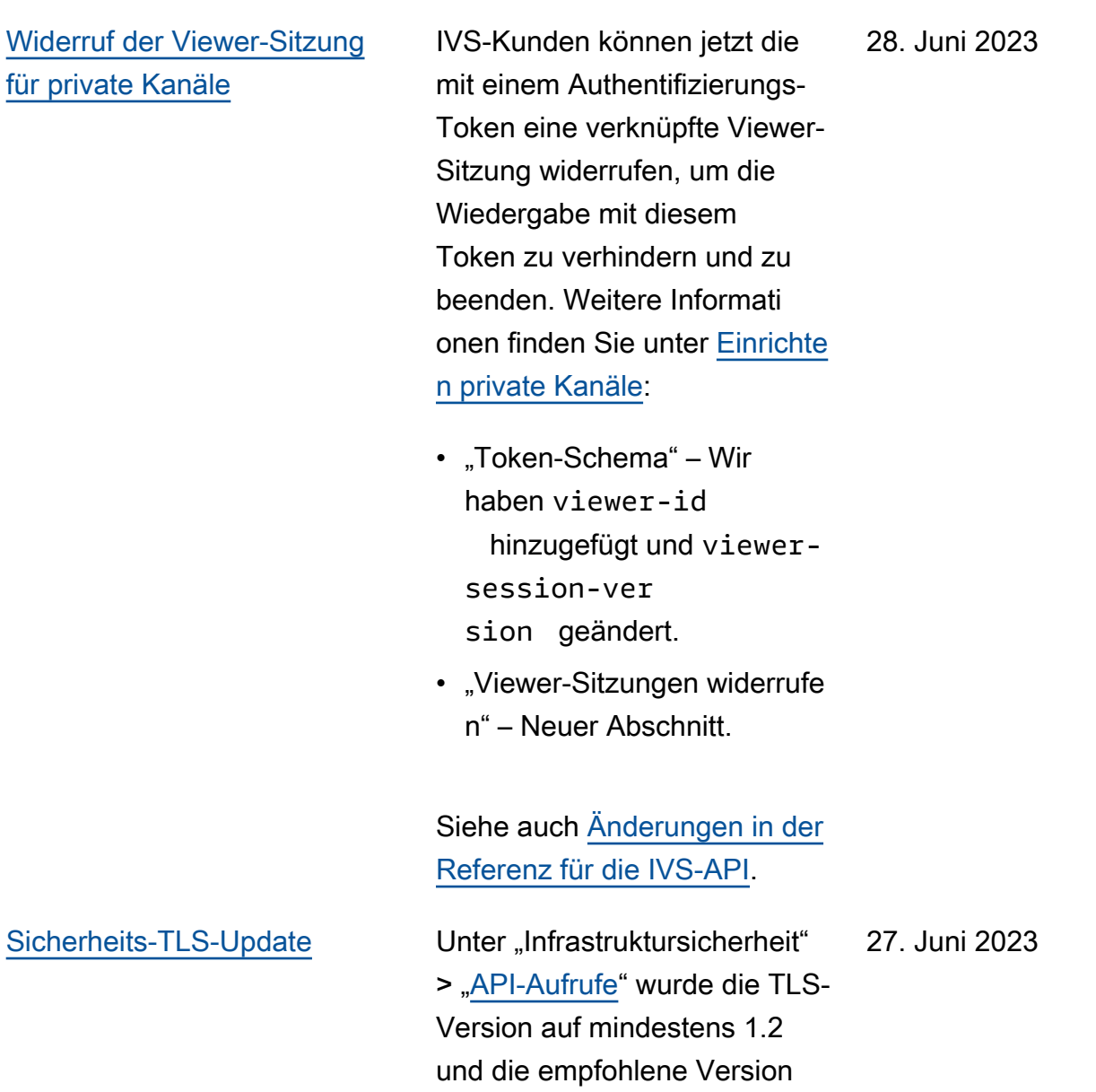

1.3 aktualisiert.

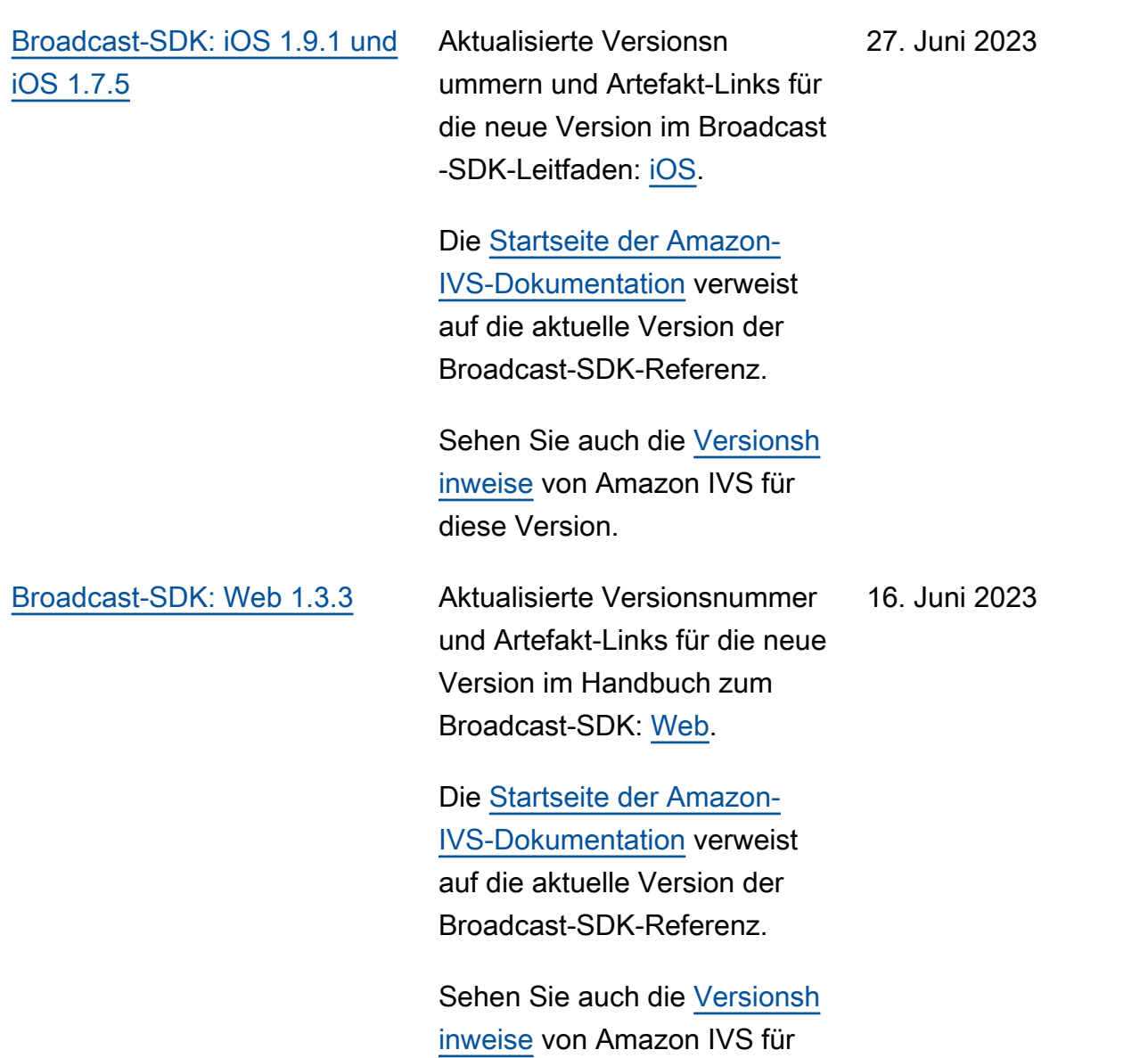

diese Version.

[Erweiterte Kanaltypen](#page-344-0) Zwei neue Kanaltypen wurden eingeführt, ADVANCED\_ SD und ADVANCED HD. Wir haben mehrere Seiten aktualisiert: 02. Juni 2023

- [Übersicht über das Spieler-](https://docs.aws.amazon.com/ivs/latest/userguide/player.html)[SDK](https://docs.aws.amazon.com/ivs/latest/userguide/player.html): In "Reduzierung der Latenz bei Playern von Drittanbietern" wurde festgestellt, dass das Feature zur Reduzierung der Latenz bei erweiterten Streams nicht erforderlich ist
- [Broadcast-Web-SDK-](https://docs.aws.amazon.com/ivs/latest/userguide/broadcast-web.html)[Handbuch](https://docs.aws.amazon.com/ivs/latest/userguide/broadcast-web.html) – Änderungen in "Erstellen einer Instance des AmazonIVSBroadcast Client".
- [Broadcast Android SDK-](https://docs.aws.amazon.com/ivs/latest/userguide/broadcast-android.html)[Leitfaden:](https://docs.aws.amazon.com/ivs/latest/userguide/broadcast-android.html) Änderung unter "Abrufen empfohlener Broadcast-Einstellungen".
- [Broadcast iOS SDK-Leitf](https://docs.aws.amazon.com/ivs/latest/userguide/broadcast-ios.html) [aden](https://docs.aws.amazon.com/ivs/latest/userguide/broadcast-ios.html): Änderung unter "Abrufen empfohlener Broadcast-Einstellungen".
- [Service Quotas](https://docs.aws.amazon.com/ivs/latest/userguide/service-quotas.html): Unter Andere Kontingente > IVS wurden zwei Zeilen für die "Aufnahme-Bitrate" für die neuen Kanaltypen hinzugefü gt.
- [Streaming-Konfigur](https://docs.aws.amazon.com/ivs/latest/userguide/streaming-config.html)  [ation:](https://docs.aws.amazon.com/ivs/latest/userguide/streaming-config.html) Änderungen bei den "Kanaltypen".
- [Kosten:](https://docs.aws.amazon.com/ivs/latest/userguide/costs.html) Die neuen Kanaltypen wurden hinzugefügt und das Tool "Hilfe bei der Auswahl" erwähnt.

[Broadcast-SDK: Android 1.9.0](#page-344-0) [und iOS 1.9.0](#page-344-0)

Aktualisierte Versionsn ummern und Artefakt-Links für die neue Version der Broadcast-SDK-Handbücher: [Android](https://docs.aws.amazon.com/ivs/latest/userguide/broadcast-android.html) und [iOS](https://docs.aws.amazon.com/ivs/latest/userguide/broadcast-ios.html).

Auf der [Startseite für die](https://docs.aws.amazon.com/ivs/)  [Amazon-IVS-Dokumentation](https://docs.aws.amazon.com/ivs/) wurden die Broadcast-SDK-Referenzlinks mit Verweisen auf die neue Version aktualisi ert.

In der [Übersicht über das](https://docs.aws.amazon.com/ivs/latest/userguide/broadcast.html) [Broadcast SDK](https://docs.aws.amazon.com/ivs/latest/userguide/broadcast.html) wurden die unterstützten iOS-Versionen von 11+ auf 12+ aktualisiert (für das SDK ohne Stage-Fun ktionalität).

Im [iOS-Handbuch](https://docs.aws.amazon.com/ivs/latest/userguide/broadcast-ios.html) wurde ein neuer Abschnitt hinzugefügt: "Wie iOS die Kameraauflösung und Bildrate auswählt".

Sehen Sie auch die [Versionsh](https://docs.aws.amazon.com/ivs/latest/userguide/release-notes.html#jun01-23) [inweise](https://docs.aws.amazon.com/ivs/latest/userguide/release-notes.html#jun01-23) von Amazon IVS für diese Version.

01. Juni 2023

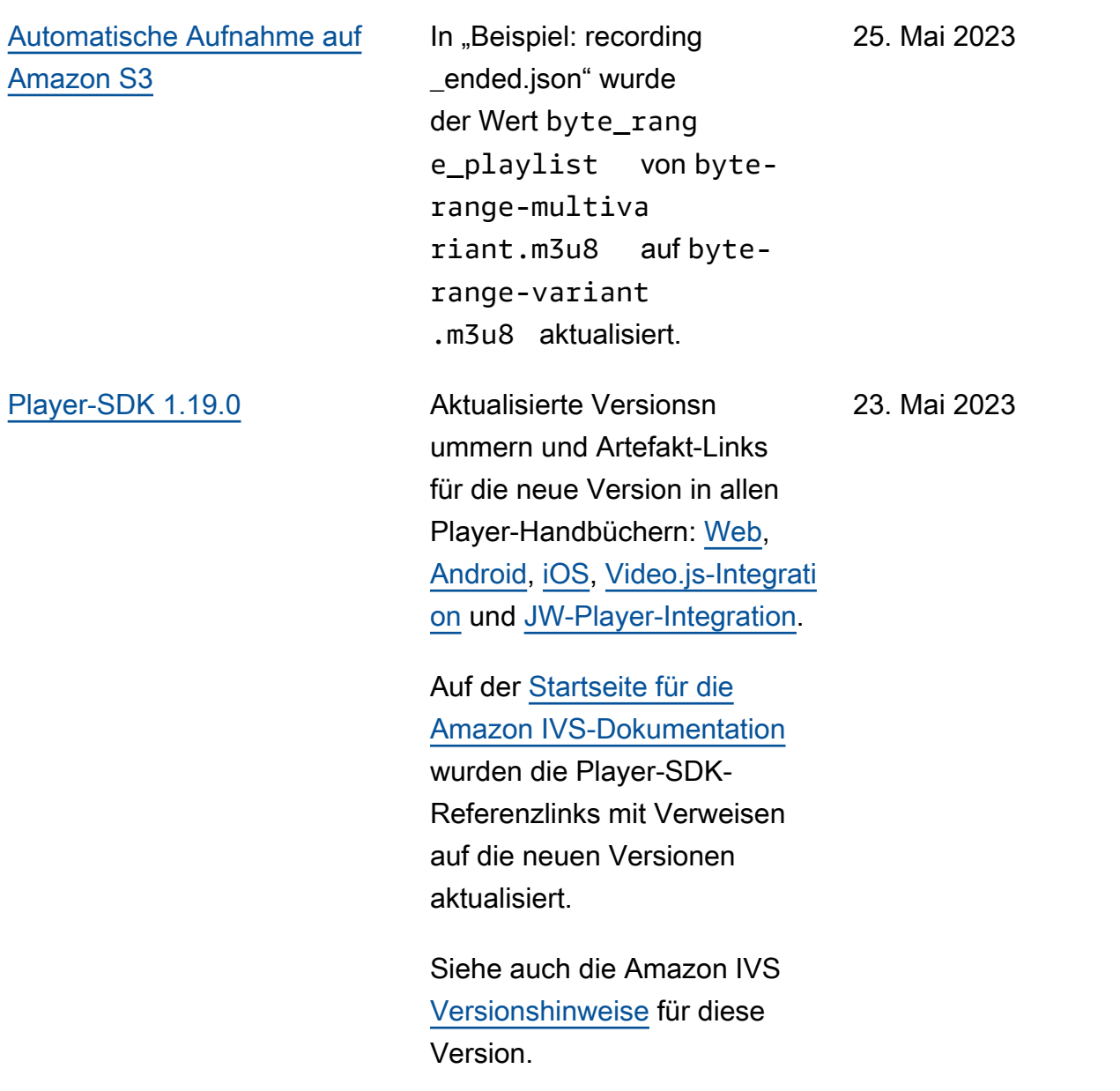

[Broadcast-SDK: iOS 1.8.1 und](#page-344-0) [iOS 1.7.4](#page-344-0)

Aktualisierte Versionsn ummern und Artefakt-Links für die neue Version im Broadcast -SDK-Leitfaden: [iOS](https://docs.aws.amazon.com/ivs/latest/userguide/broadcast-ios.html).

Die [Startseite der Amazon-](https://docs.aws.amazon.com/ivs)[IVS-Dokumentation](https://docs.aws.amazon.com/ivs) verweist auf die aktuelle Version der Broadcast-SDK-Referenz.

Sehen Sie auch die [Versionsh](https://docs.aws.amazon.com/ivs/latest/userguide/release-notes.html#may16-23) [inweise](https://docs.aws.amazon.com/ivs/latest/userguide/release-notes.html#may16-23) von Amazon IVS für diese Version.

16. Mai 2023

# [Überwachung des Stagezust](#page-344-0) [ands](#page-344-0)

Wir haben [Überwachung des](https://docs.aws.amazon.com/ivs/latest/RealTimeUserGuide/stage-health.html) [Stagezustands](https://docs.aws.amazon.com/ivs/latest/RealTimeUserGuide/stage-health.html) hinzugefü gt, eine neue Benutzerh andbuchseite für neue Amazon-IVS-Funktionen. Für Bühnenzustand haben wir auch:

- Zustandsinformationen zur [Aktivierung mehrerer](https://docs.aws.amazon.com/ivs/latest/userguide/multiple-hosts.html)  [Hosts in einem IVS-Stream](https://docs.aws.amazon.com/ivs/latest/userguide/multiple-hosts.html) hinzugefügt.
- Zwei Bühnenaktualisieru ngsereignisse wurden zu [Verwenden von Amazon](https://docs.aws.amazon.com/ivs/latest/userguide/eventbridge.html) [EventBridge mit Amazon](https://docs.aws.amazon.com/ivs/latest/userguide/eventbridge.html) [IVS](https://docs.aws.amazon.com/ivs/latest/userguide/eventbridge.html) hinzugefügt.
- Aufruf-Kontingente für die neuen Endpunkte zu [IVS](https://docs.aws.amazon.com/ivs/latest/userguide/service-quotas.html) [Service Quotas](https://docs.aws.amazon.com/ivs/latest/userguide/service-quotas.html) hinzugefügt.

Hinweis: Mit dem Start von IVS-Echtzeit-Streaming am 2. August 2023 wurde dieses Dokument in "Überwachung von Amazon-IVS-Streami ng in Echtzeit" umbenannt und in das neue Benutzerh andbuch für IVS-Echtzeit-Streaming verschoben.

### [Teilnehmerlimits für die Bühne](#page-344-0) In [Service Quotas](https://docs.aws.amazon.com/ivs/latest/userguide/service-quotas.html) wurde das

Limit für "Bühnenteilnehmer" gelöscht. Dies wird durch die Limits für Subscriber- und Publisher-Teilnehmer ersetzt.

### 11. Mai 2023

2. Mai 2023

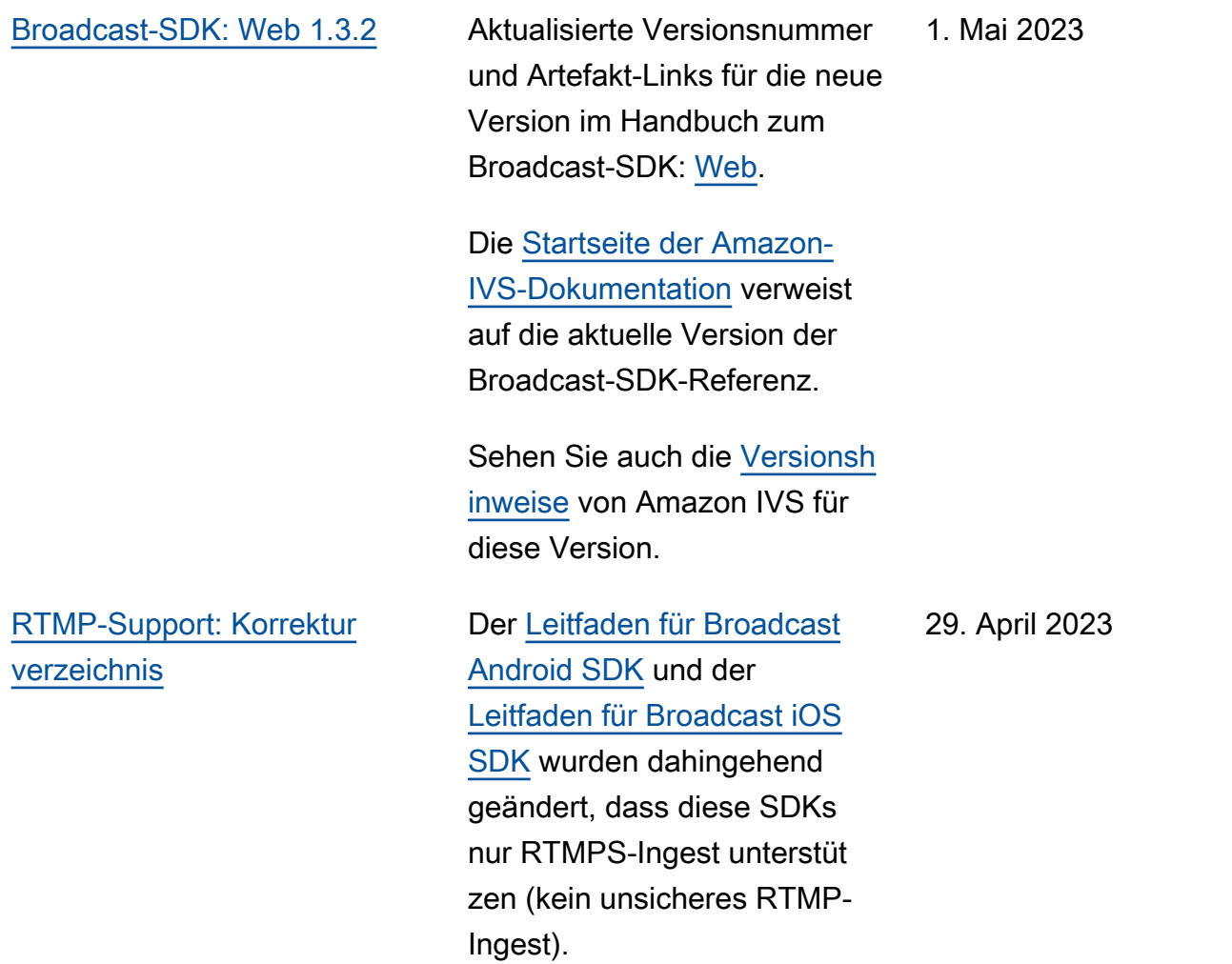

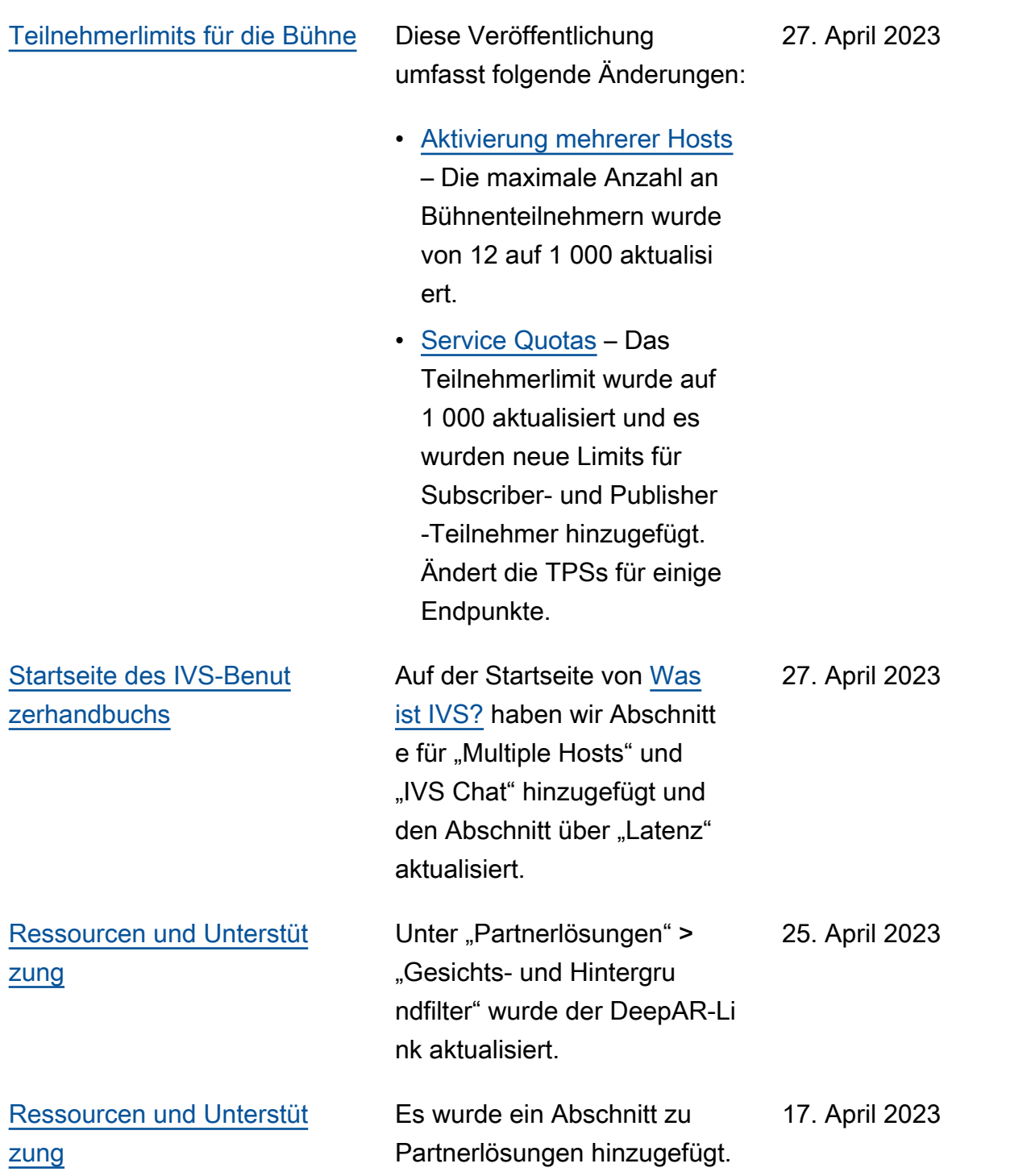

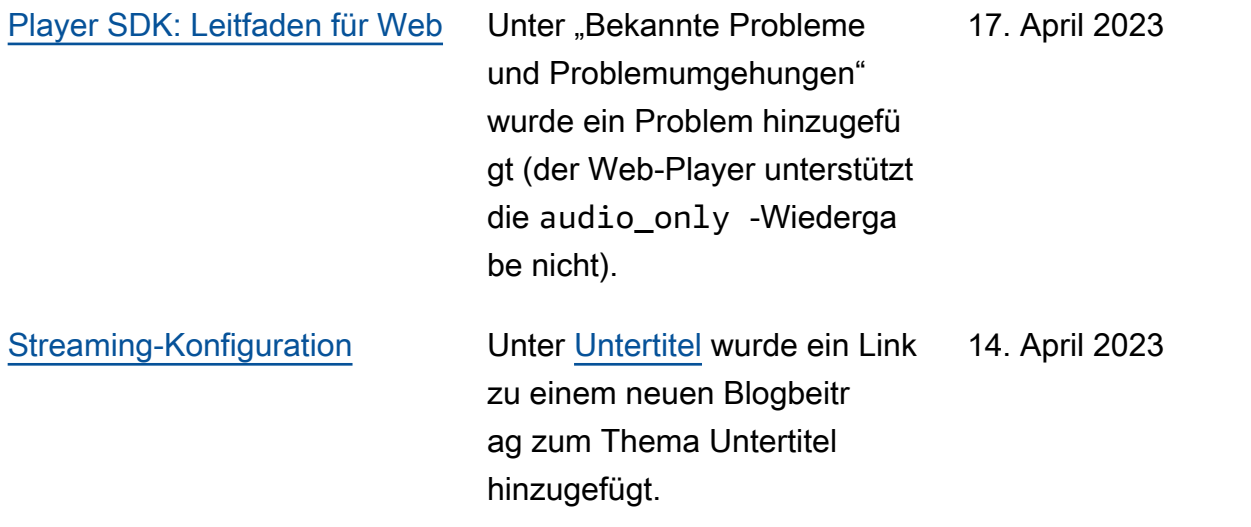

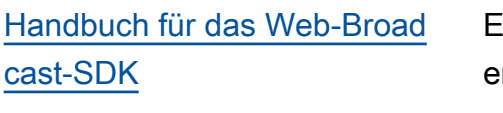

Es wurden diverse Aktualisi erungen vorgenommen:

- Unter "Erstellen einer Instance des AmazonIVS BroadcastClient" wurde ein Hinweis hinzugefügt, wie Sie sicherstellen können, dass Ihre clientseitige Konfigura tion mit dem Kanaltyp des Backends übereinstimmt.
- In den Codebeispielen unter "Ausblenden eines Videos" wurde VIDEO\_DEV ICE\_NAME in VIDEO\_DEV ICE\_NAME.source geändert.
- Unter "Aktivieren mehrerer Hosts" wurden die ConnectionState - Verweise in StageConn ectionState geändert.
- In "Hinzufügen mehrerer Hosts mit dem Broadcast SDK" und "Bekannte Probleme" wurden die Informationen hier und auf synchronisiert[GitHub.](https://aws.github.io/amazon-ivs-web-broadcast/)

5. April 2023

[Streaming-Konfiguration](#page-344-0) Unter [Videoeinstellungen](https://docs.aws.amazon.com/ivs/latest/userguide/streaming-config.html#streaming-config-settings-video) 

[wurde](https://docs.aws.amazon.com/ivs/latest/userguide/streaming-config.html#streaming-config-settings-video) ein ColorSpace Aufzählungspunkt hinzugefügt.

## 10. April 2023

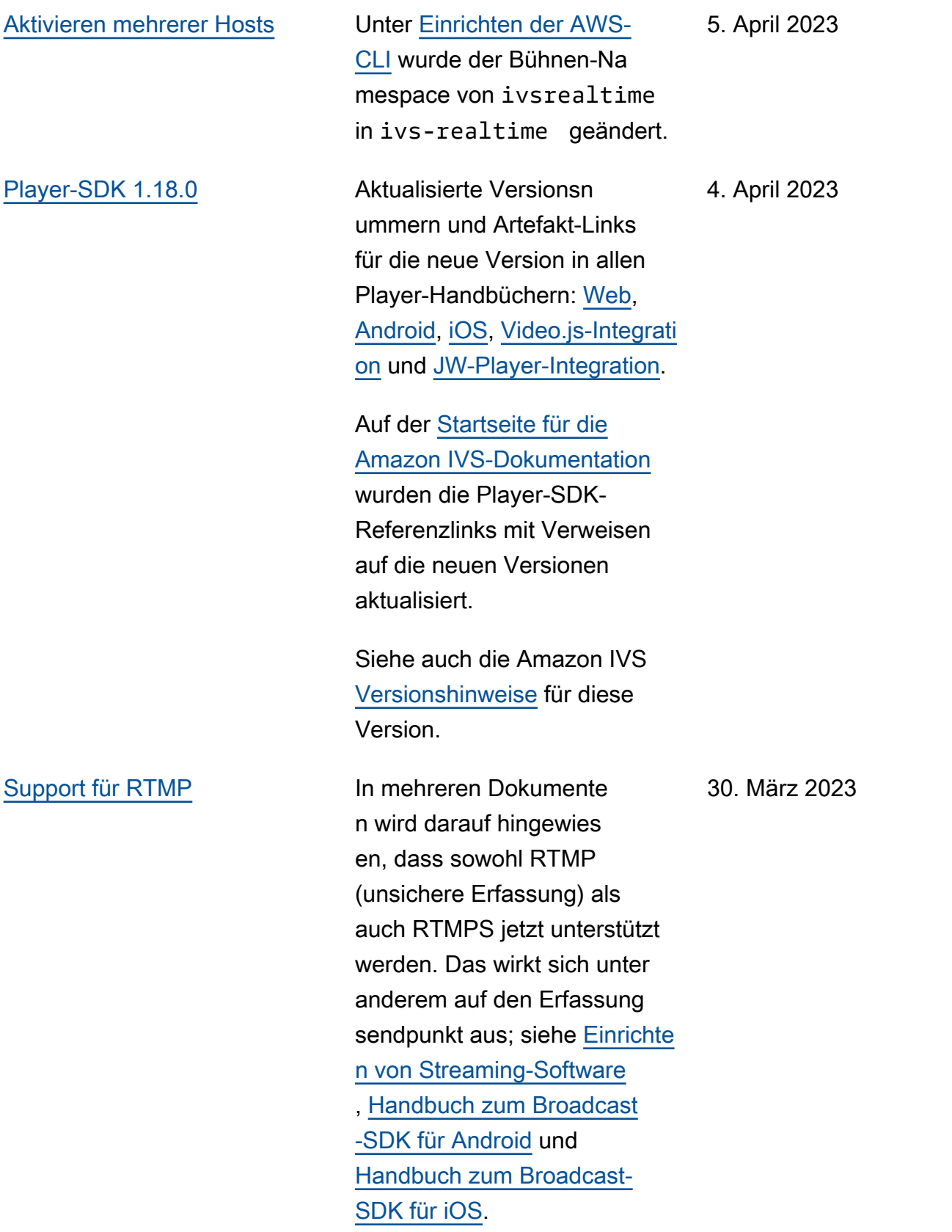

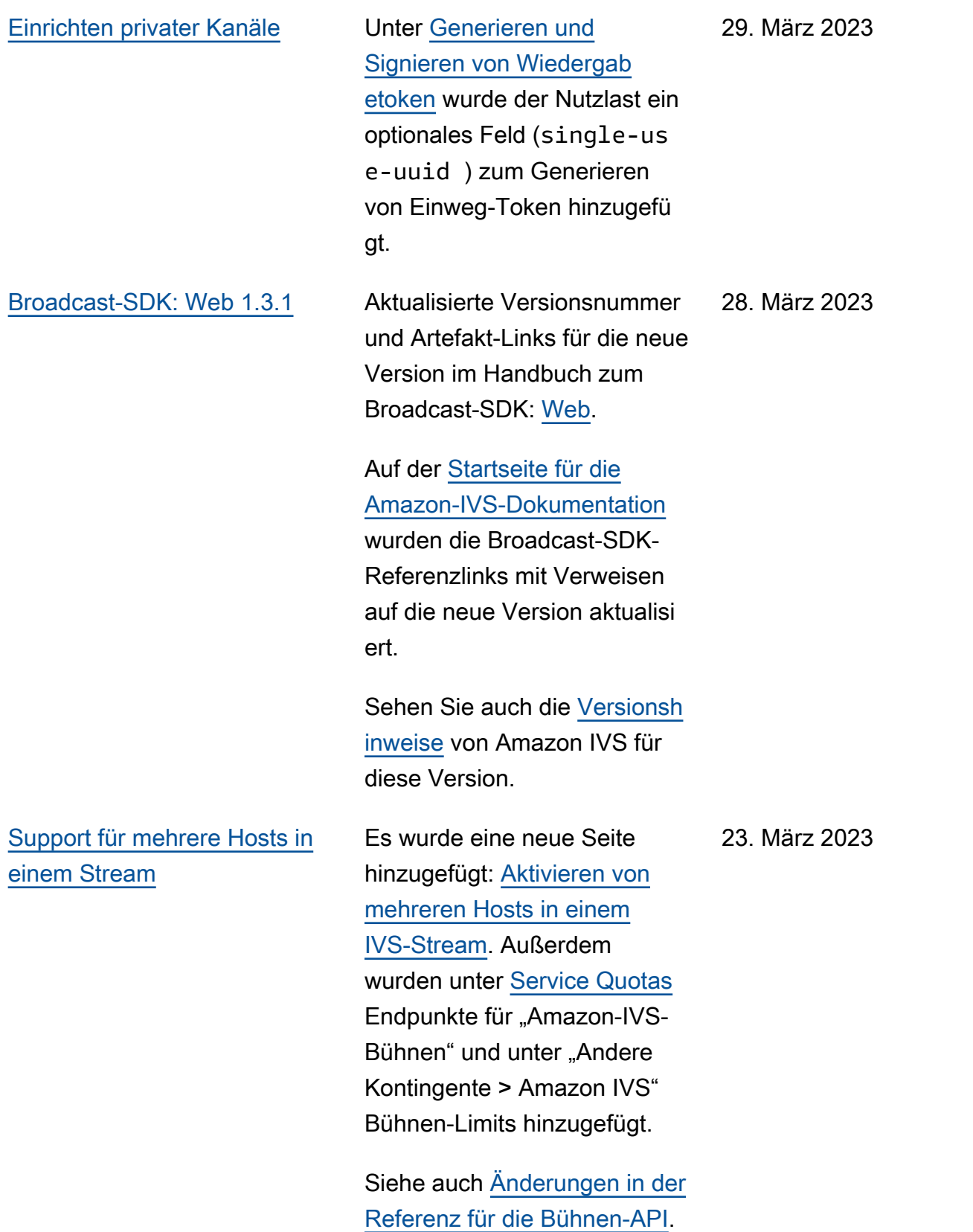

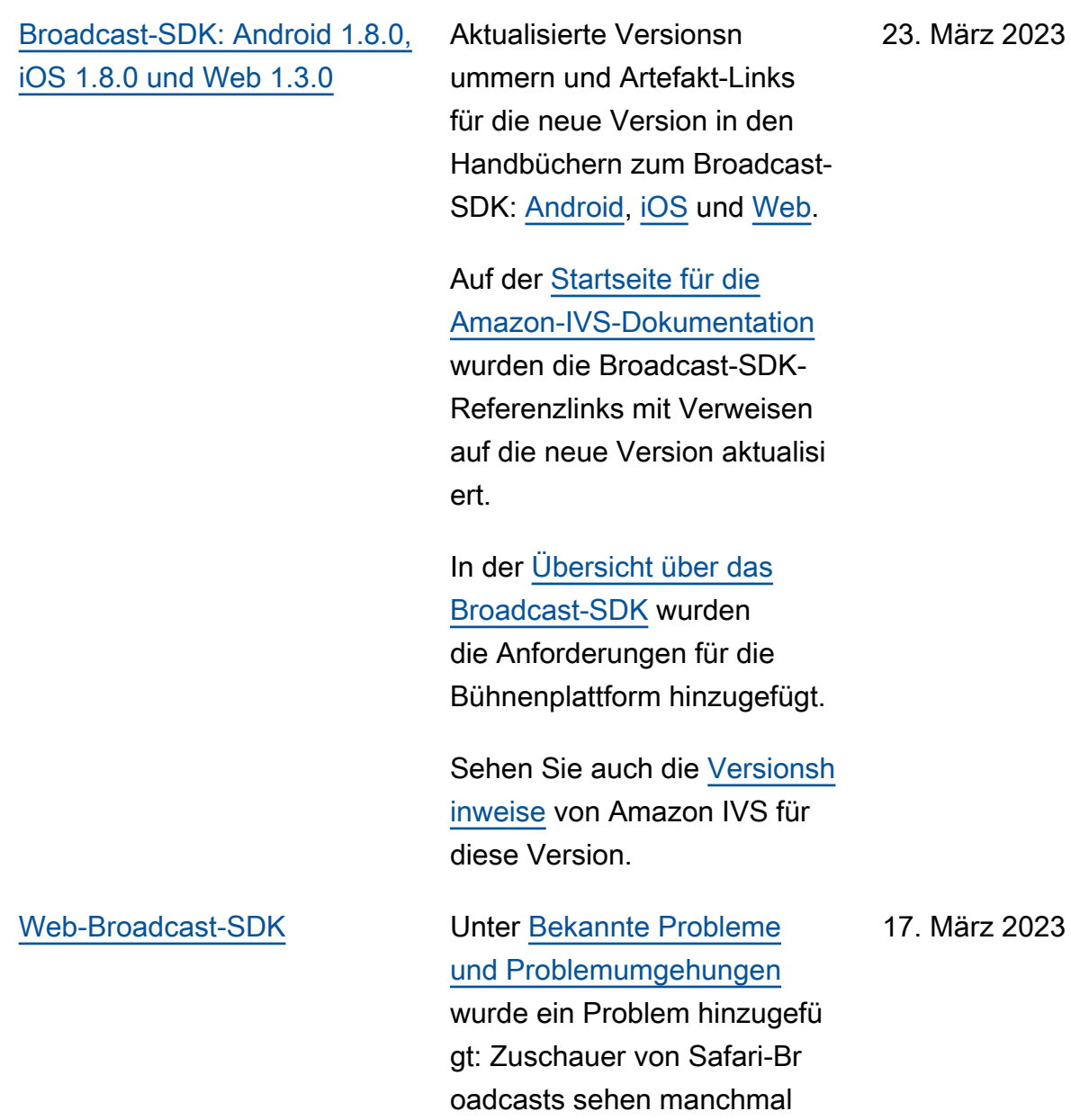

d.

grüne Artefakte im Video-Fee

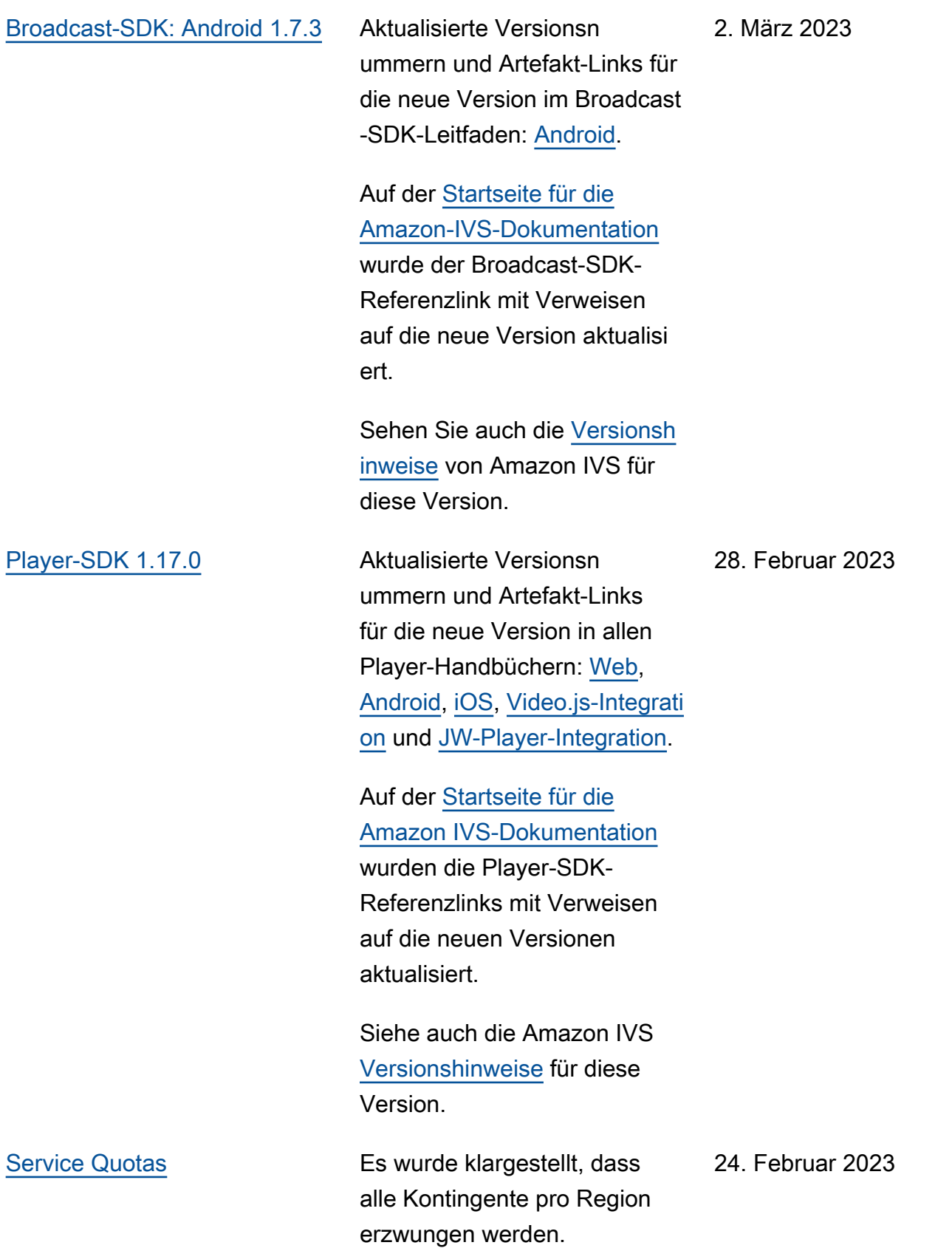

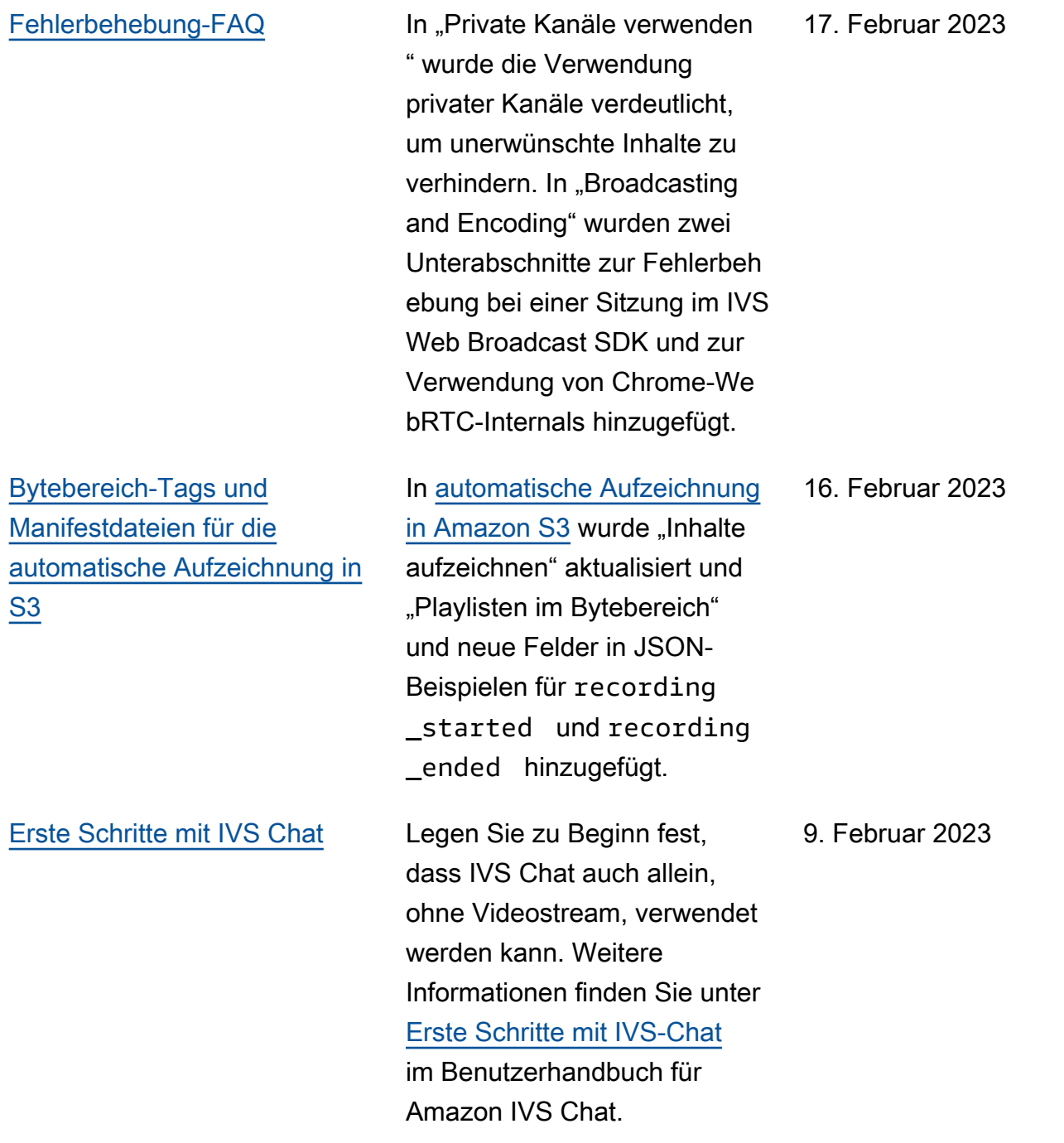

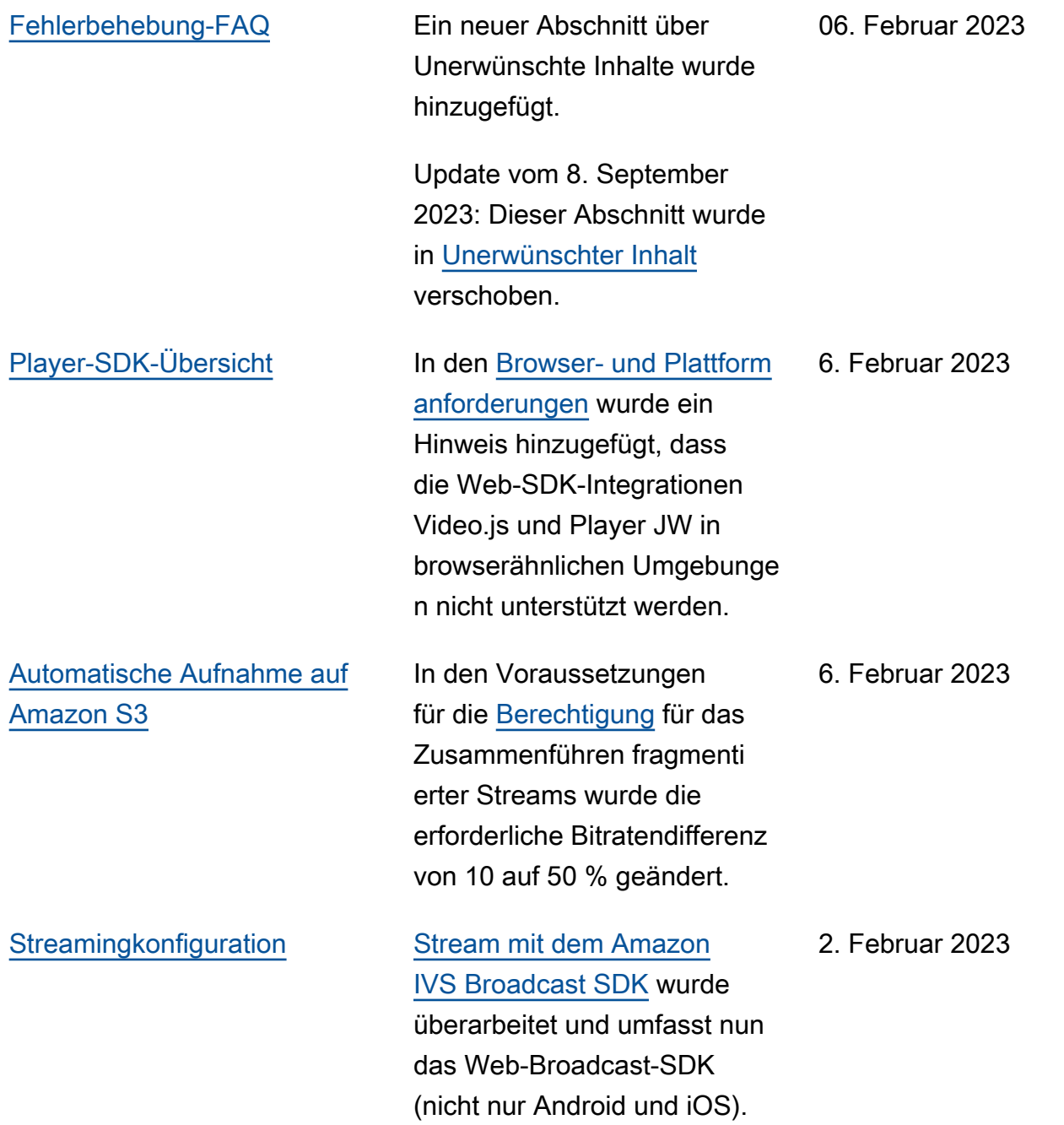

## [IVS Chat Client Messaging](#page-344-0) [SDK: Android 1.1.0](#page-344-0)

Aktualisierte Versionsn ummern und Artefakt-Links für die neue Version im Chat-SDK-Leitfaden: [Android](https://docs.aws.amazon.com/ivs/latest/ChatUserGuide/chat-sdk-android.html).

Die [Startseite für die Amazon-](https://docs.aws.amazon.com/ivs/)[IVS-Dokumentation](https://docs.aws.amazon.com/ivs/) verweist auf die aktuelle Version der SDK-Referenz.

Sehen Sie auch die [Versionsh](https://docs.aws.amazon.com/ivs/latest/userguide/release-notes.html#jan31-23) [inweise](https://docs.aws.amazon.com/ivs/latest/userguide/release-notes.html#jan31-23) von Amazon IVS für diese Version.

Diese Version enthält ein umfangreiches Chat-Tutorial für Kotlin-Coroutines, welches in zwei Teile aufgeteilt ist:

- [Teil 1: Chatrooms](https://docs.aws.amazon.com/ivs/latest/ChatUserGuide/chat-sdk-kotlin-tutorial-chat-rooms.html)
- [Teil 2: Nachrichten und](https://docs.aws.amazon.com/ivs/latest/ChatUserGuide/chat-sdk-kotlin-tutorial-messages-events.html)  **[Ereignisse](https://docs.aws.amazon.com/ivs/latest/ChatUserGuide/chat-sdk-kotlin-tutorial-messages-events.html)**
- [Tutorial für Chat Android SDK](#page-344-0) Umfangreiches Android-T

utorial für das Chat Client Messaging SDK hinzugefügt. Das Tutorial ist zweigeteilt:

- [Teil 1: Chatrooms](https://docs.aws.amazon.com/ivs/latest/ChatUserGuide/chat-sdk-android-tutorial-chat-rooms.html)
- [Teil 2: Nachrichten und](https://docs.aws.amazon.com/ivs/latest/ChatUserGuide/chat-sdk-android-tutorial-messages-events.html)  **[Ereignisse](https://docs.aws.amazon.com/ivs/latest/ChatUserGuide/chat-sdk-android-tutorial-messages-events.html)**

31. Januar 2023

24. Januar 2023

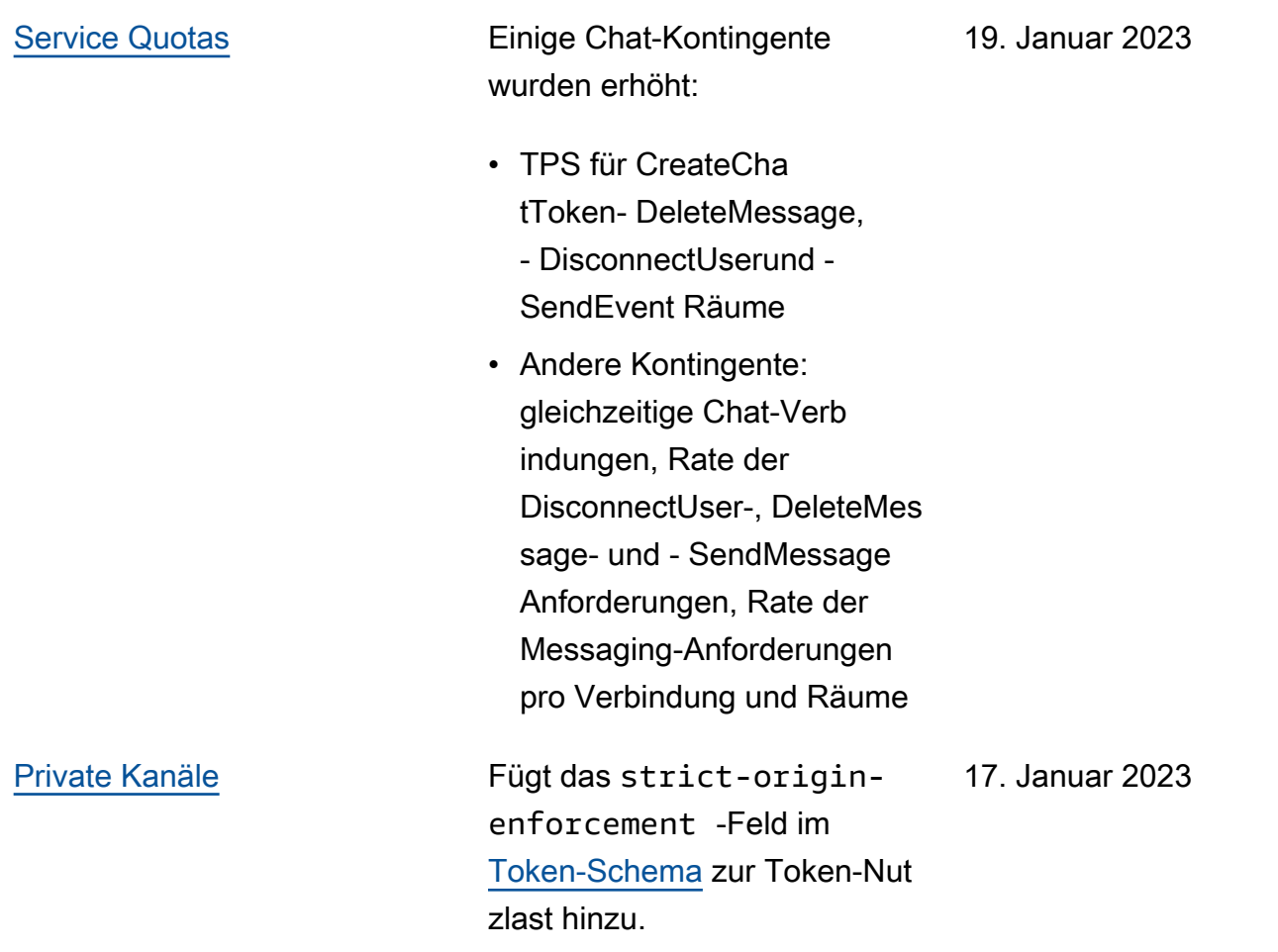

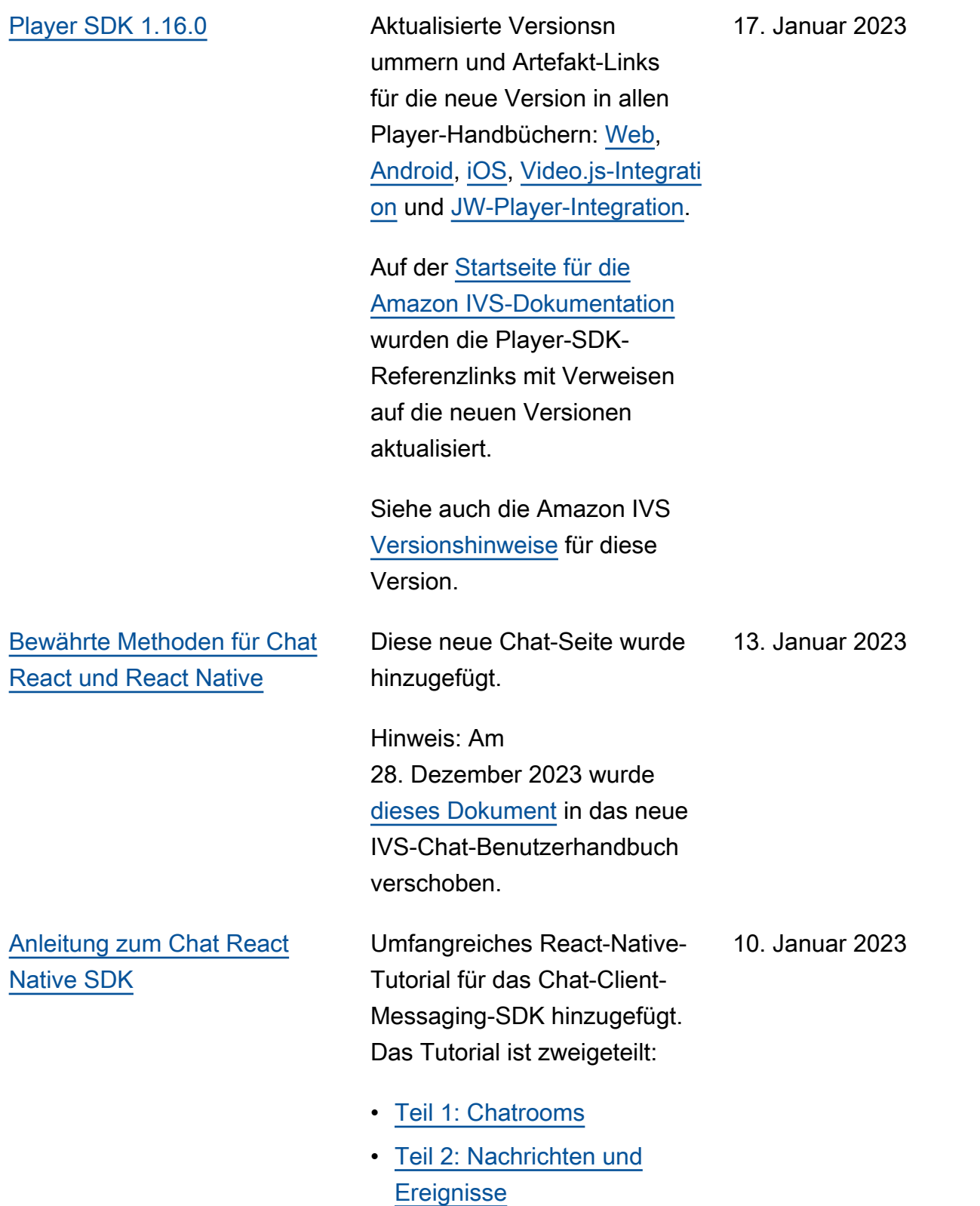

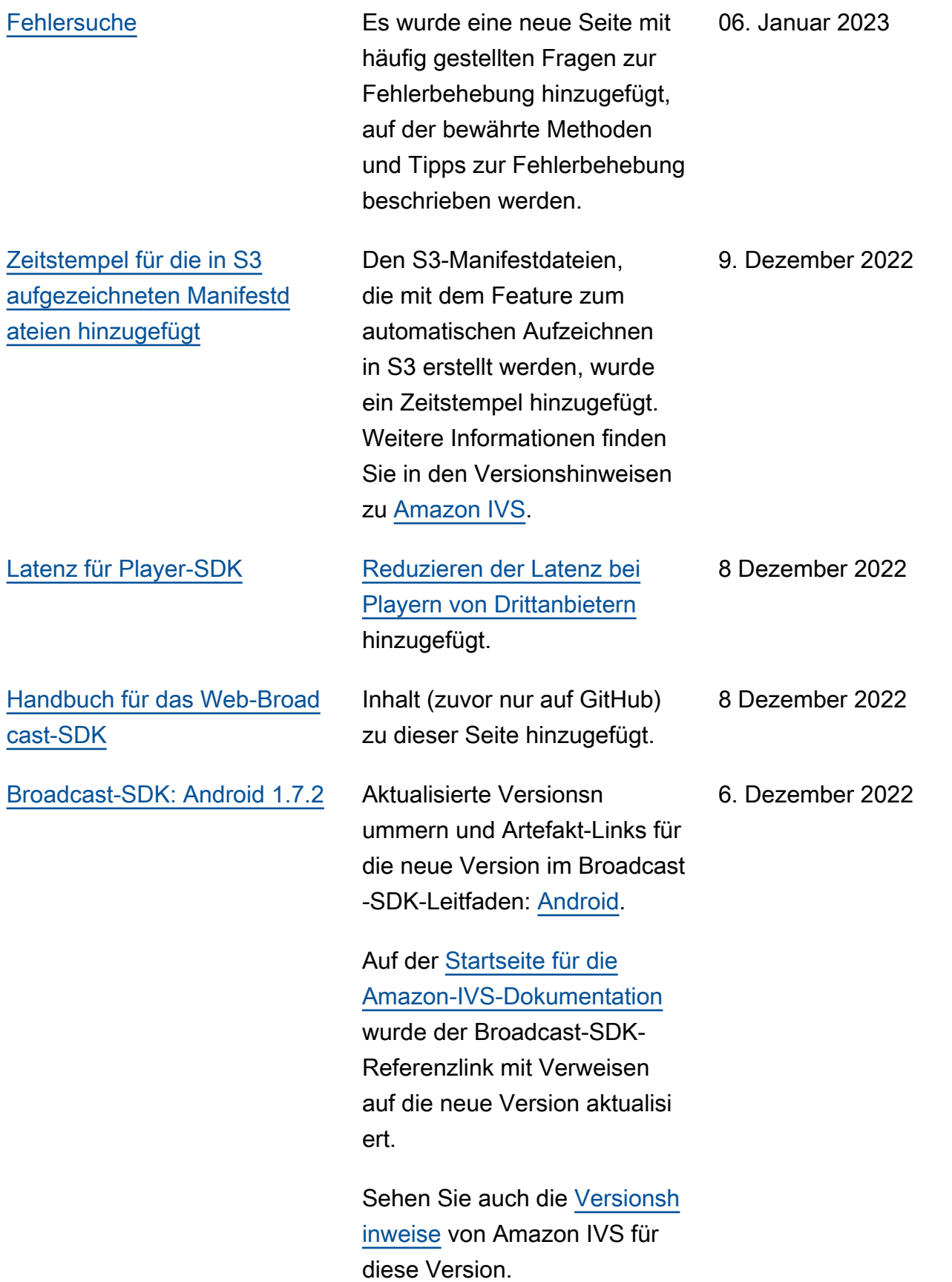

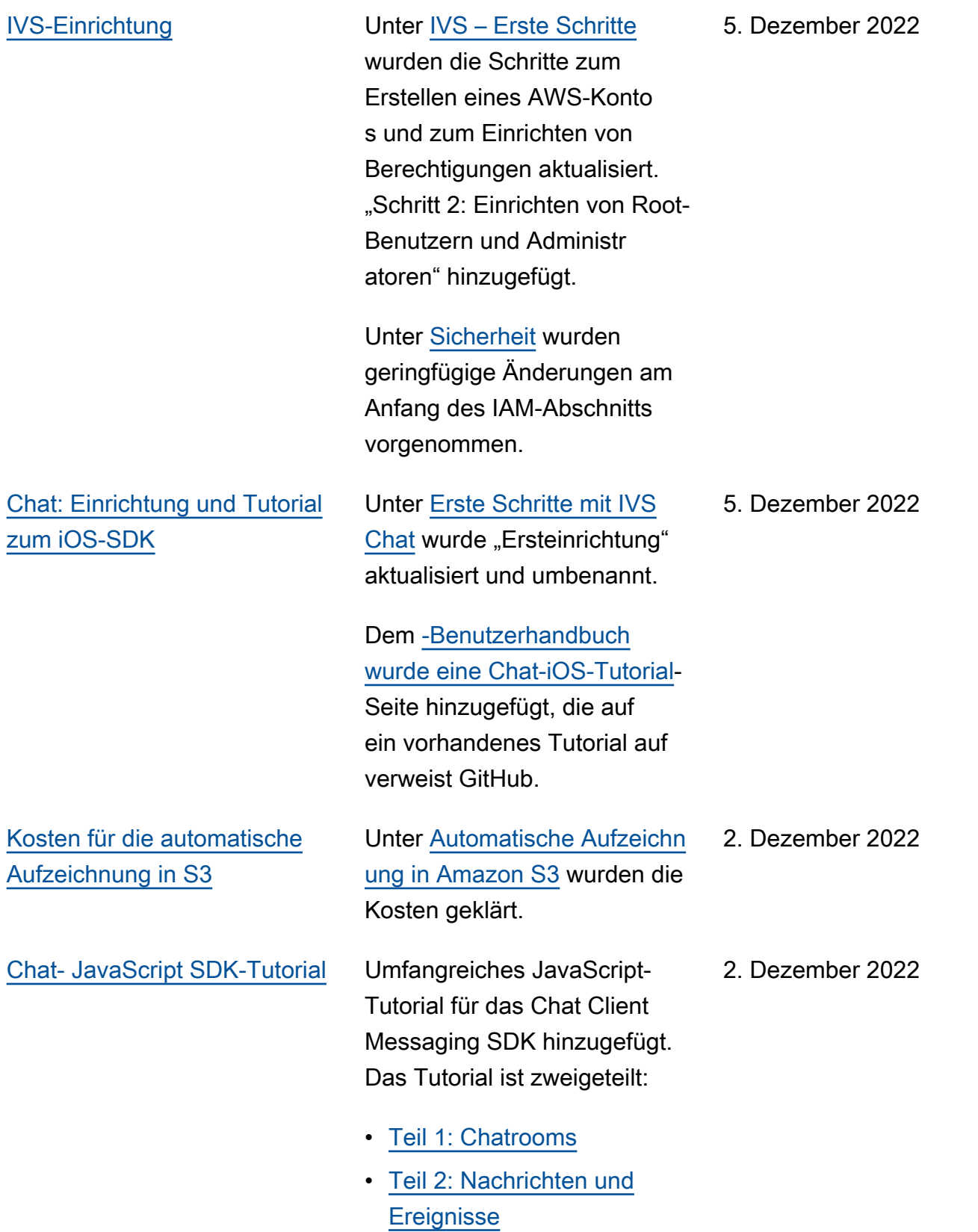

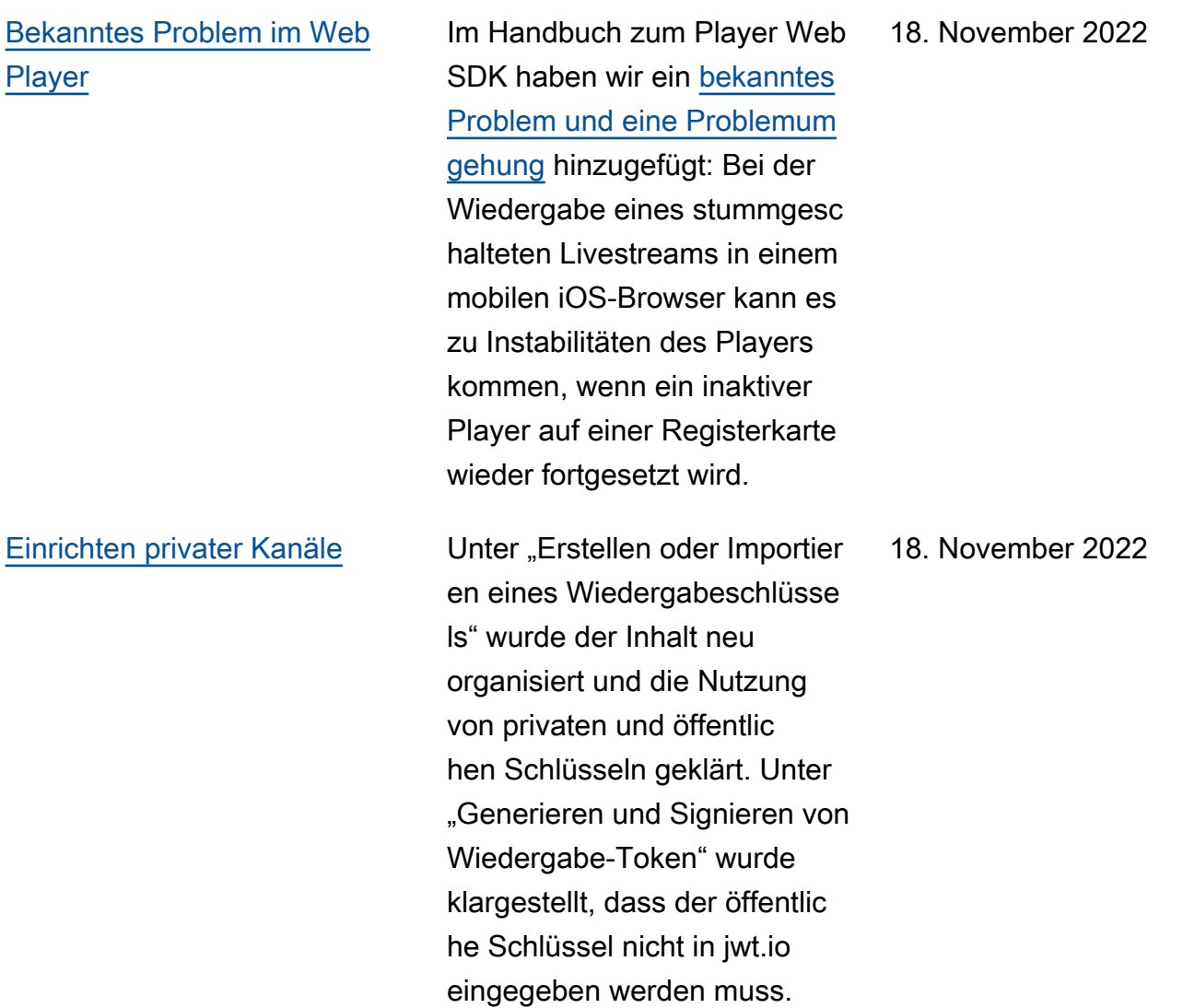

[Chatprotokollierung](#page-344-0) Erste Veröffentlichung dieser neuen Funktiona lität. Folgendes wurde im Benutzerhandbuch geändert:

- [Chatprotokollierung](https://docs.aws.amazon.com/ivs/latest/ChatUserGuide/chat-logging.html)  Neue Seite.
- [Erste Schritte mit Chat](https://docs.aws.amazon.com/ivs/latest/ChatUserGuide/getting-started-chat.html) – IAM-Berechtigungen aktualisiert und Verfahren für die Einrichtung der Chatprotokollierung hinzugefügt.
- [Service Quotas](https://docs.aws.amazon.com/ivs/latest/ChatUserGuide/service-quotas.html) Limits für neue Endpunkte und Protokollierungskonfigurati onen hinzugefügt.
- CloudWatch Metriken für Protokollziele hinzugefügt.

Update vom 12. Oktober 2023: Dieses CloudWatch Dokument wurde gelöscht und der Inhalt wurde in [Überwachen von IVS-Strea](https://docs.aws.amazon.com/ivs/latest/LowLatencyUserGuide/stream-health.html)  [ming mit niedriger Latenz](https://docs.aws.amazon.com/ivs/latest/LowLatencyUserGuide/stream-health.html) verschoben.

Update vom 28. Dezember 2023: Chat-bezogene CloudWatch Inhalte wurden in [Überwachen von Amazon](https://docs.aws.amazon.com/ivs/latest/ChatUserGuide/chat-health.html)  [IVS Chat](https://docs.aws.amazon.com/ivs/latest/ChatUserGuide/chat-health.html) verschoben.

17. November 2022

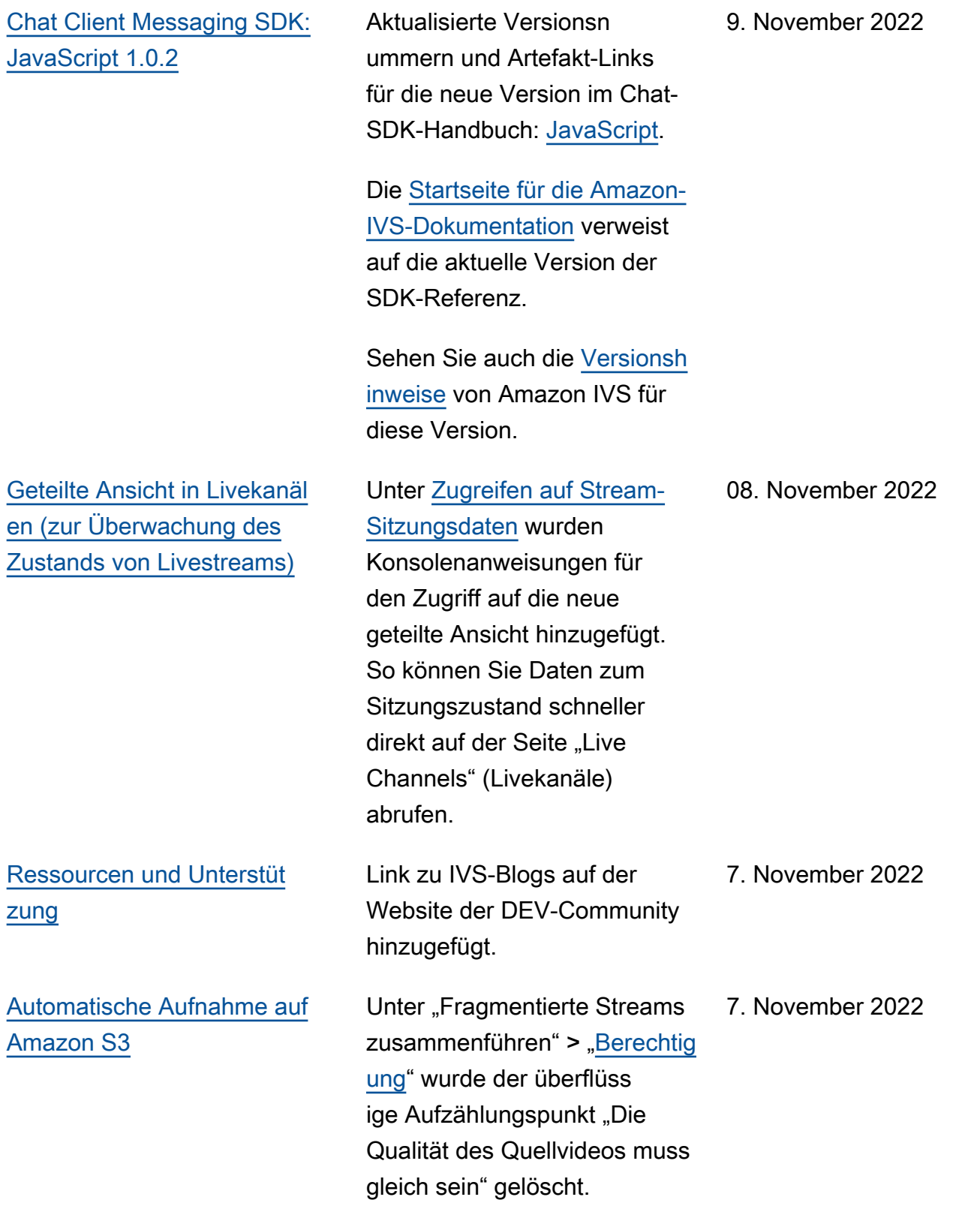

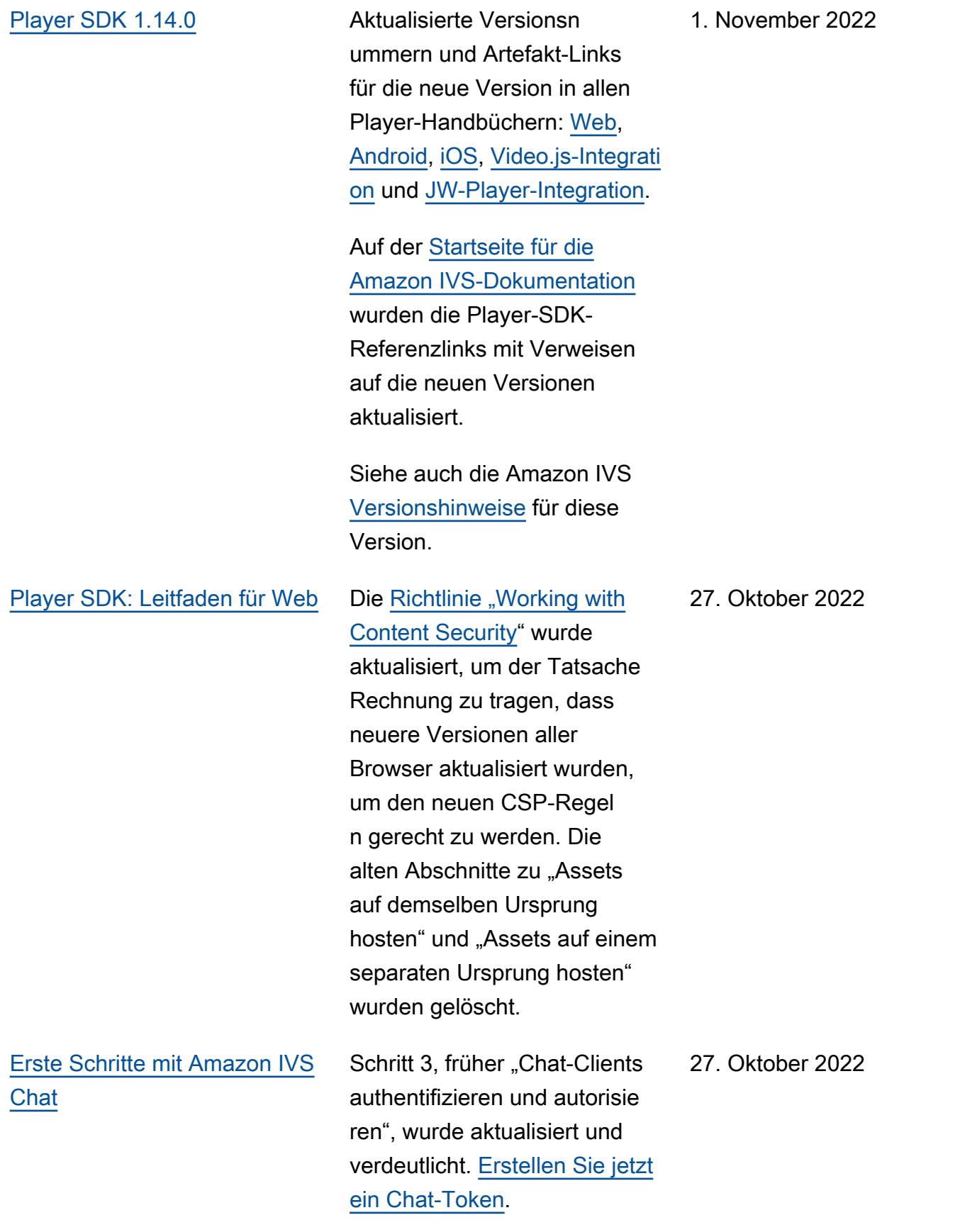

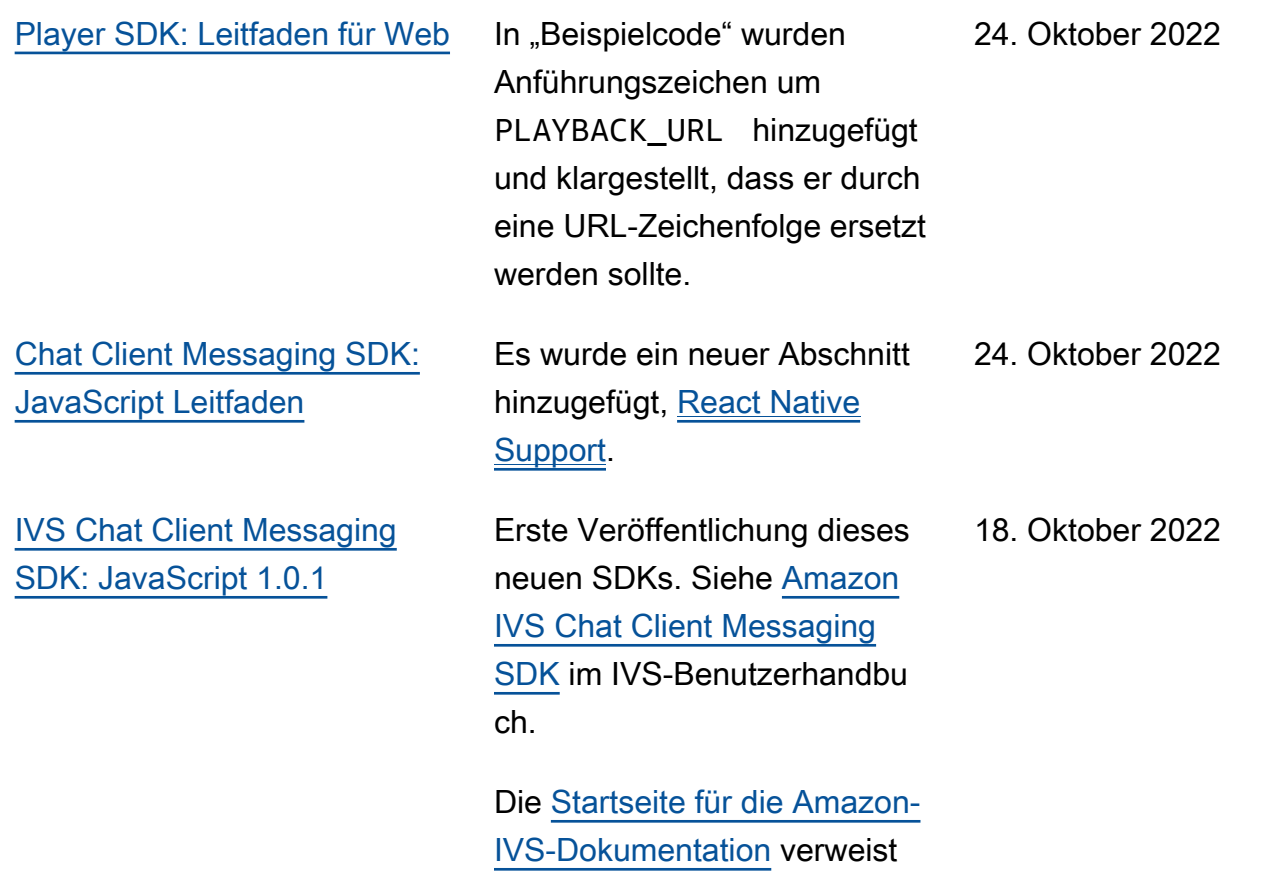

auf die aktuellen Versionen der SDK-Referenzen.

Sehen Sie auch die [Versionsh](https://docs.aws.amazon.com/ivs/latest/userguide/release-notes.html#oct18-22) [inweise](https://docs.aws.amazon.com/ivs/latest/userguide/release-notes.html#oct18-22) von Amazon IVS für diese Version.

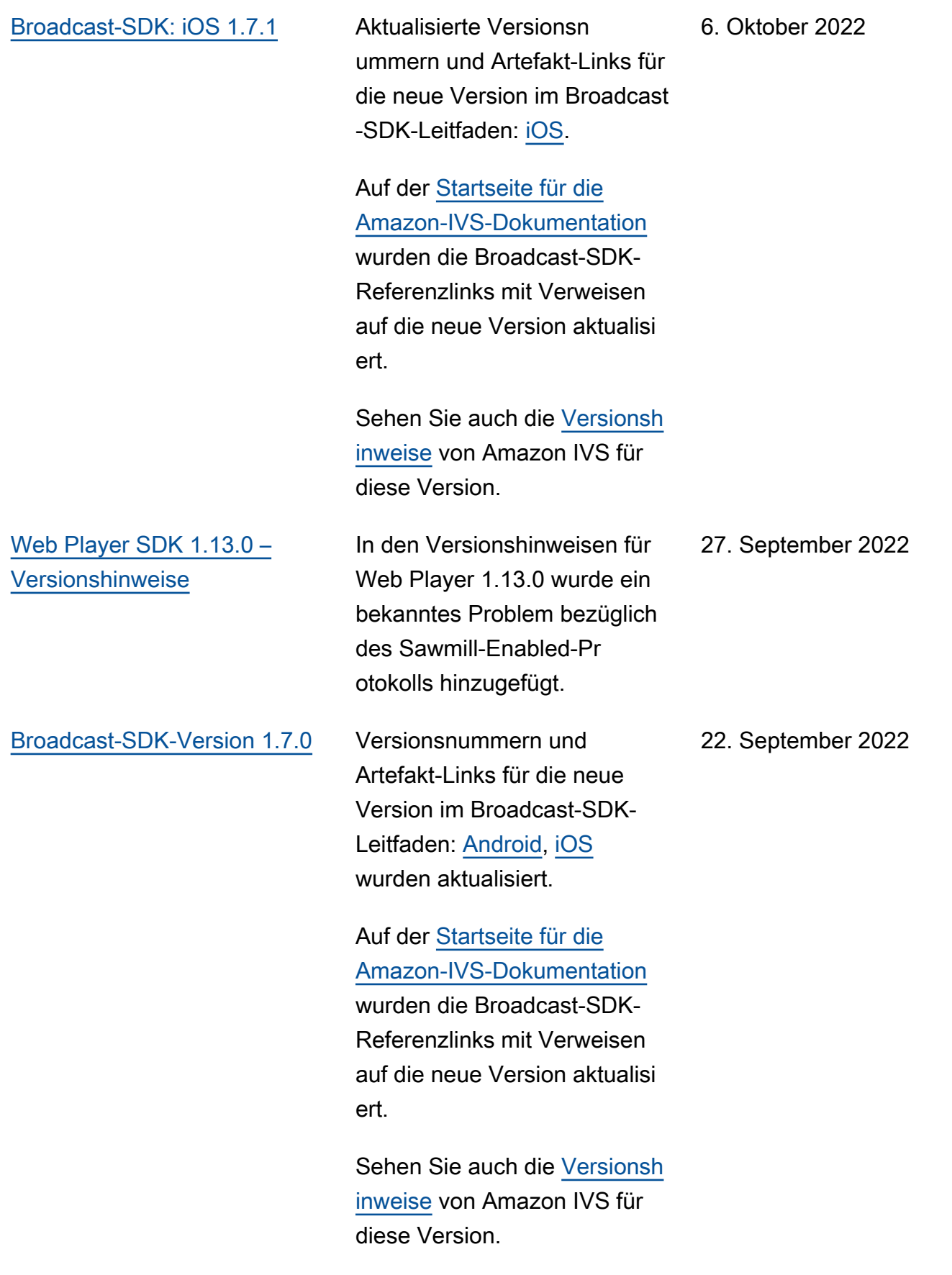

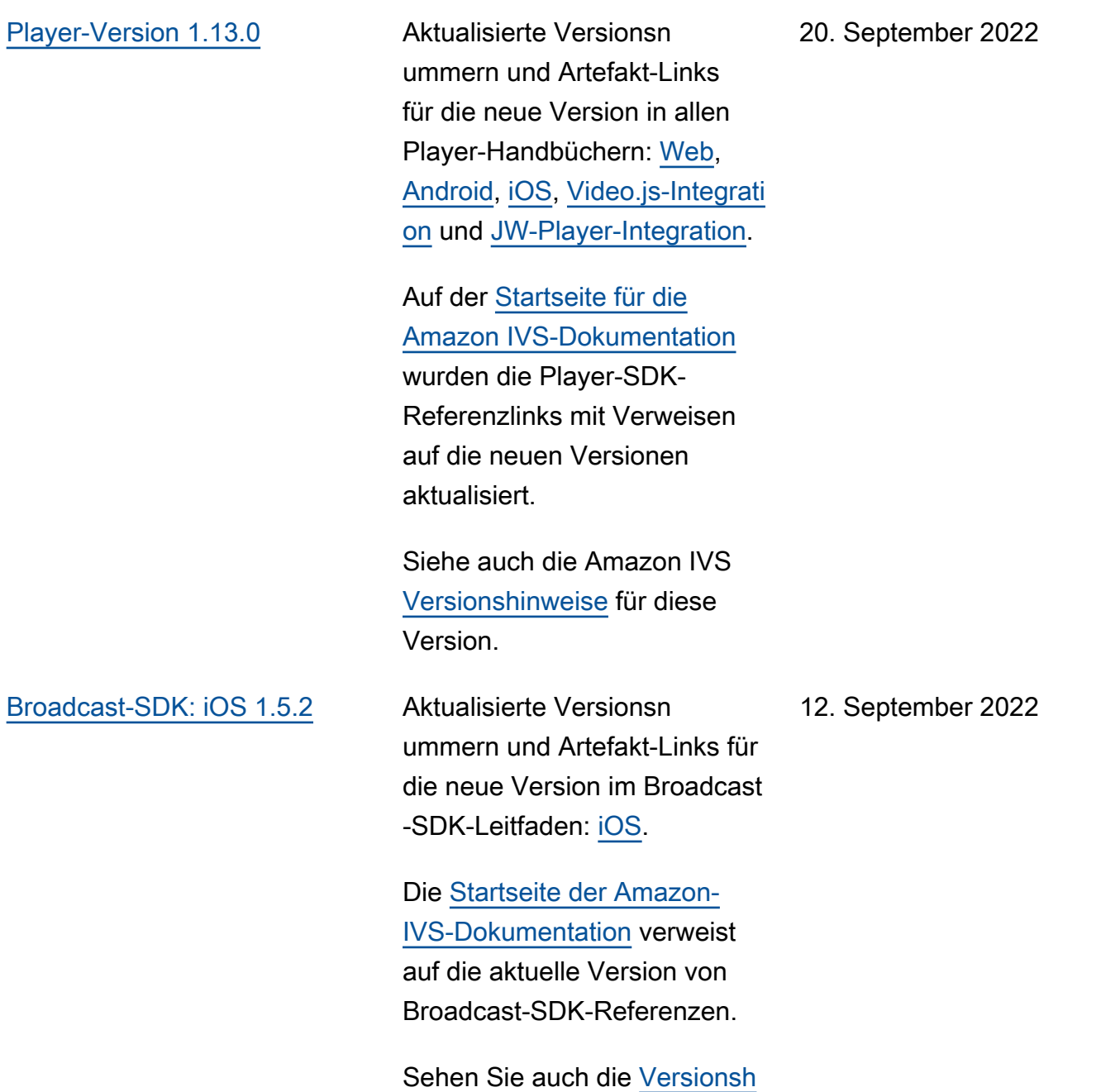

[inweise](https://docs.aws.amazon.com/ivs/latest/userguide/release-notes.html#sep12-22) von Amazon IVS für

diese Version.

[IVS Chat Client Messaging](#page-344-0) [SDK: Android 1.0.0 und iOS](#page-344-0) [1.0.0](#page-344-0)

Erste Veröffentlichung dieser neuen SDKs. Siehe [Amazon](https://docs.aws.amazon.com/ivs/latest/ChatUserGuide/chat-sdk.html) [IVS Chat Client Messaging](https://docs.aws.amazon.com/ivs/latest/ChatUserGuide/chat-sdk.html)  [SDK](https://docs.aws.amazon.com/ivs/latest/ChatUserGuide/chat-sdk.html) im IVS-Benutzerhandbu ch.

Die [Startseite für die Amazon-](https://docs.aws.amazon.com/ivs/)[IVS-Dokumentation](https://docs.aws.amazon.com/ivs/) verweist auf die aktuellen Versionen der SDK-Referenzen.

Sehen Sie auch die [Versionsh](https://docs.aws.amazon.com/ivs/latest/userguide/release-notes.html#sep08-22) [inweise](https://docs.aws.amazon.com/ivs/latest/userguide/release-notes.html#sep08-22) von Amazon IVS für diese Version.

Wir haben [Erste Schritte mit](https://docs.aws.amazon.com/ivs/latest/ChatUserGuide/getting-started-chat.html)  [Amazon IVS Chat](https://docs.aws.amazon.com/ivs/latest/ChatUserGuide/getting-started-chat.html) mit Links zu verschiedenen Demos (einschließlich einer Backend-Server-App, die die Token-Generierung demonstriert) und Beispielcode zum Löschen einer Chat-Nachricht aktualisi ert.

8. September 2022

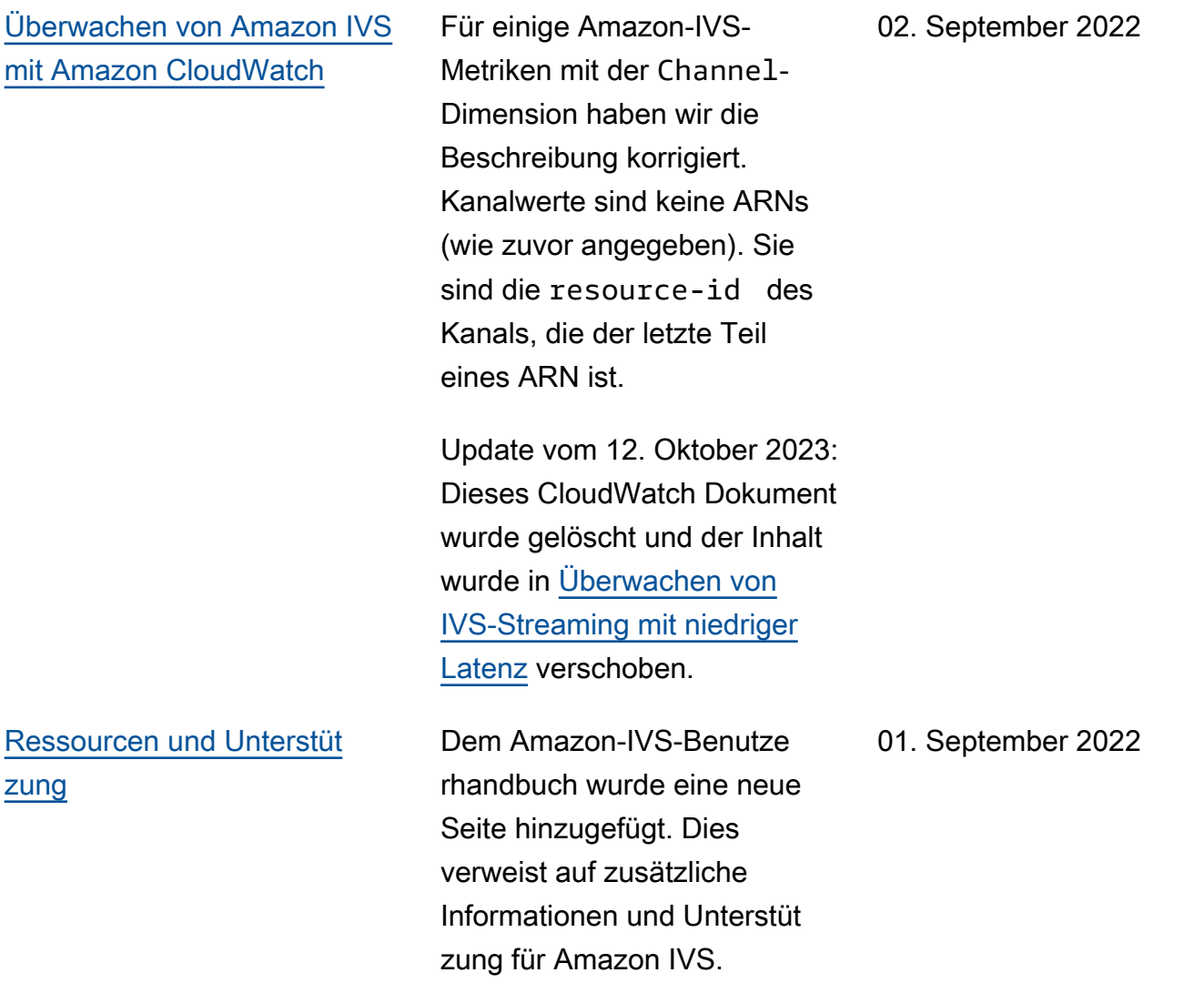

## [Fragmentierte Streams](#page-344-0) [zusammenführen](#page-344-0) Erste Veröffentlichung dieser neuen Funktionalität. Sehen Sie sich diese Dokumenta tionsänderungen an: • Erste Schritte mit Amazon IVS – Aktualisierte Konsolen- und CLI-Anweisungen in [Schritt 3:](https://docs.aws.amazon.com/ivs/latest/userguide/getting-started-create-channel.html)  [Erstellen eines Channels mit](https://docs.aws.amazon.com/ivs/latest/userguide/getting-started-create-channel.html) [optionaler Aufzeichnung](https://docs.aws.amazon.com/ivs/latest/userguide/getting-started-create-channel.html). • Automatische Aufzeichn ung in S3 – [Fragmentierte](https://docs.aws.amazon.com/ivs/latest/userguide/record-to-s3.html#r2s3-merge-fragmented-streams) [Streams zusammenführen](https://docs.aws.amazon.com/ivs/latest/userguide/record-to-s3.html#r2s3-merge-fragmented-streams) hinzugefügt • EventBridge – - recording \_session\_id und -recording\_session\_ stream\_ids Felder wurden zu [Beispiele](https://docs.aws.amazon.com/ivs/latest/userguide/eventbridge.html#eventbridge-examples-recording-state-change)  [: Statusänderung der](https://docs.aws.amazon.com/ivs/latest/userguide/eventbridge.html#eventbridge-examples-recording-state-change) [Aufzeichnung](https://docs.aws.amazon.com/ivs/latest/userguide/eventbridge.html#eventbridge-examples-recording-state-change) hinzugefügt. 30. August 2022 [Überwachen von Live Stream](#page-344-0) **[Health](#page-344-0)** In [Filter Streams by Health](https://docs.aws.amazon.com/ivs/latest/userguide/stream-health.html#stream-health-filter-streams) wurde das CLI-Beispiel korrigiert: filter-by name 17. August 2022

in filter-by health

geändert.
### BASIC[-Channel erweitern](#page-344-0) Die maximale Auflösung und

Bitrate für BASIC-Channels haben sich geändert. Die Auflösung kann bis zu 1080p und die Bitrate bis zu 1,5 Mbit/s für 480p und bis zu 3,5 Mbit/s für Auflösung en zwischen 480p und 1080p betragen. Sehen Sie sich diese Dokumentationsände rungen an:

- Erste Schritte mit IVS Der Screenshot in [Einrichte](https://docs.aws.amazon.com/ivs/latest/userguide/getting-started-create-channel.html#create-channel-console-setup)  [n eines Channels](https://docs.aws.amazon.com/ivs/latest/userguide/getting-started-create-channel.html#create-channel-console-setup) wurde aktualisiert.
- Streaming-Konfiguration Aktualisierte Definitionen in [Kanaltypen.](https://docs.aws.amazon.com/ivs/latest/userguide/streaming-config.html#streaming-config-settings-channel-types)
- Kosten Aktualisierte Channel-Definitionen in [Live-Videoinhalte.](https://docs.aws.amazon.com/ivs/latest/userguide/costs.html#costs-live-video)
- Service Quotas In [Andere](https://docs.aws.amazon.com/ivs/latest/userguide/service-quotas.html#quotas-other) [Kontingente](https://docs.aws.amazon.com/ivs/latest/userguide/service-quotas.html#quotas-other) wurden die IVS-Informationen für Ingest-Bi trate & die Ingest-Auflösung fürBASIC-Channels aktualisi ert.

16. August 2022

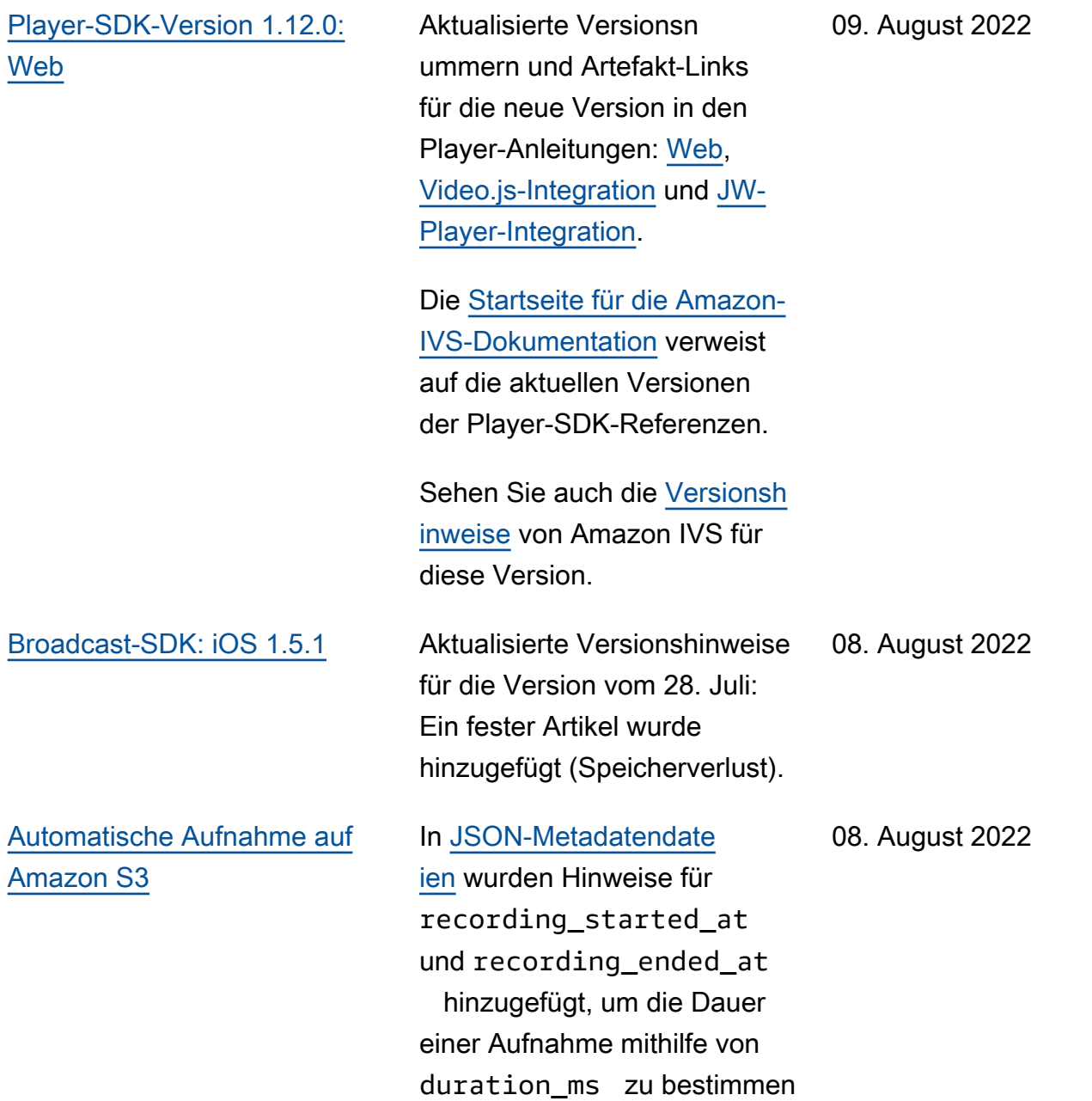

.

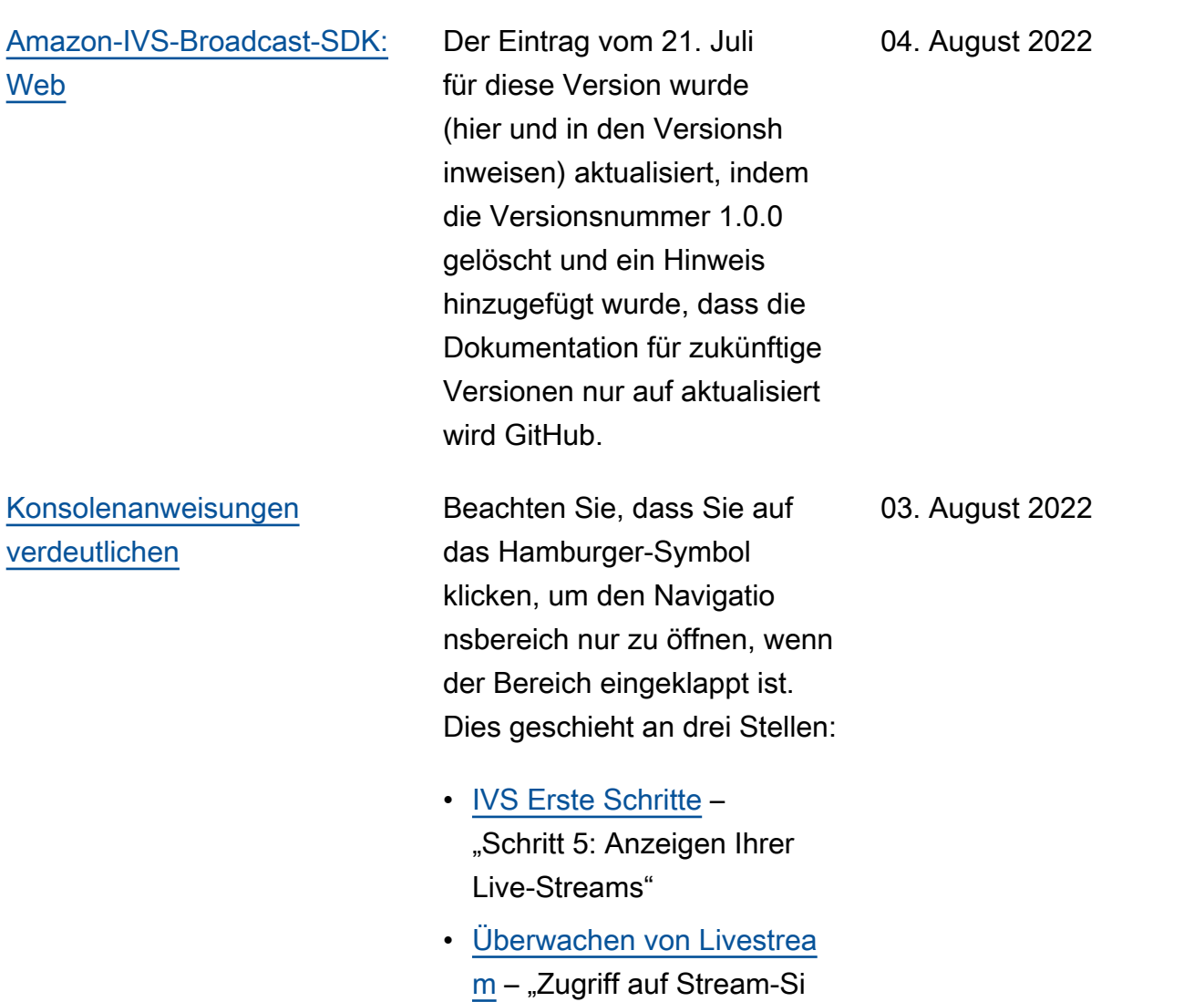

tzungsdatum" und "Streams

nach Zustand filtern"

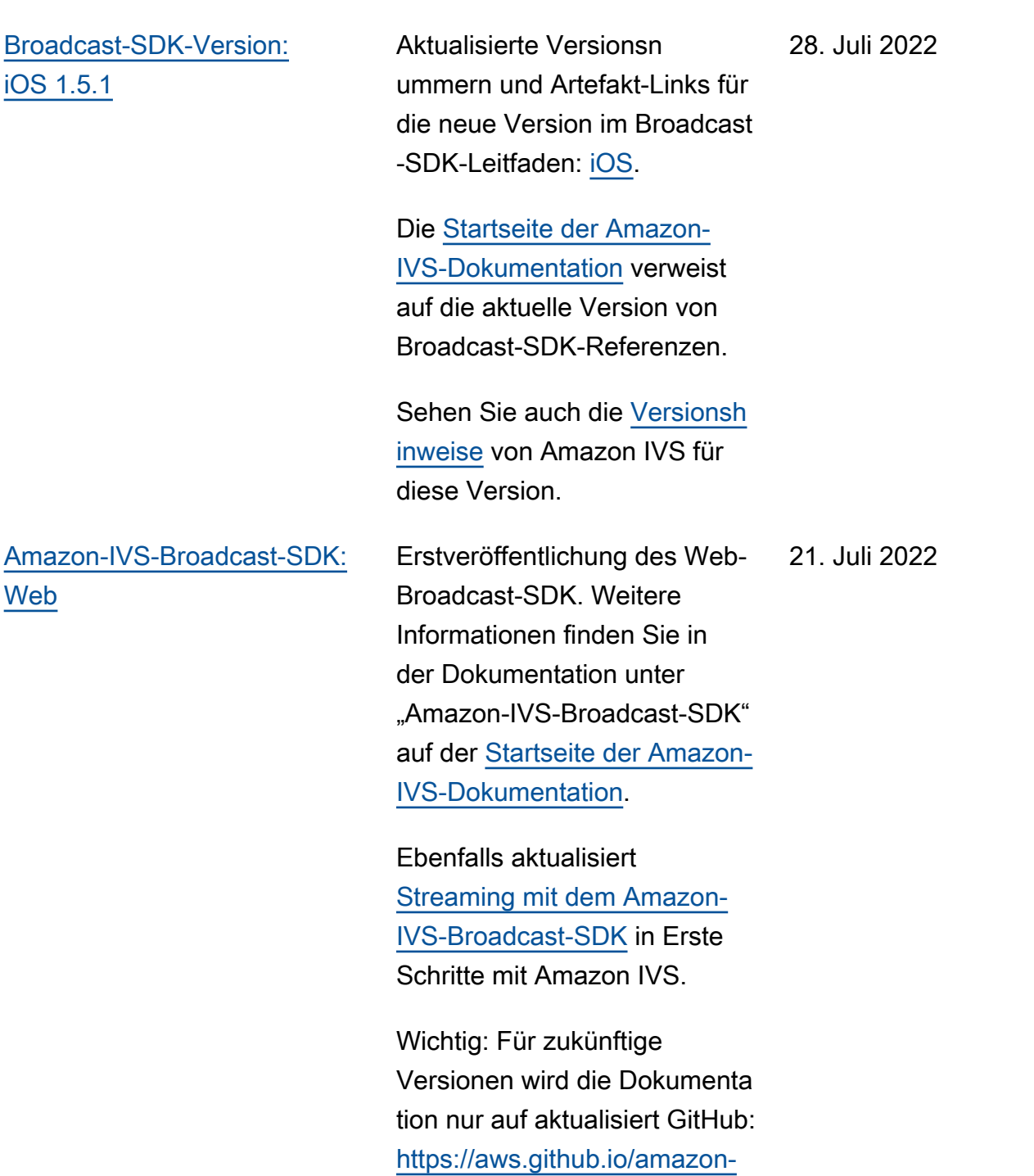

[ivs-web-broadcast/](https://aws.github.io/amazon-ivs-web-broadcast/) (nicht hier).

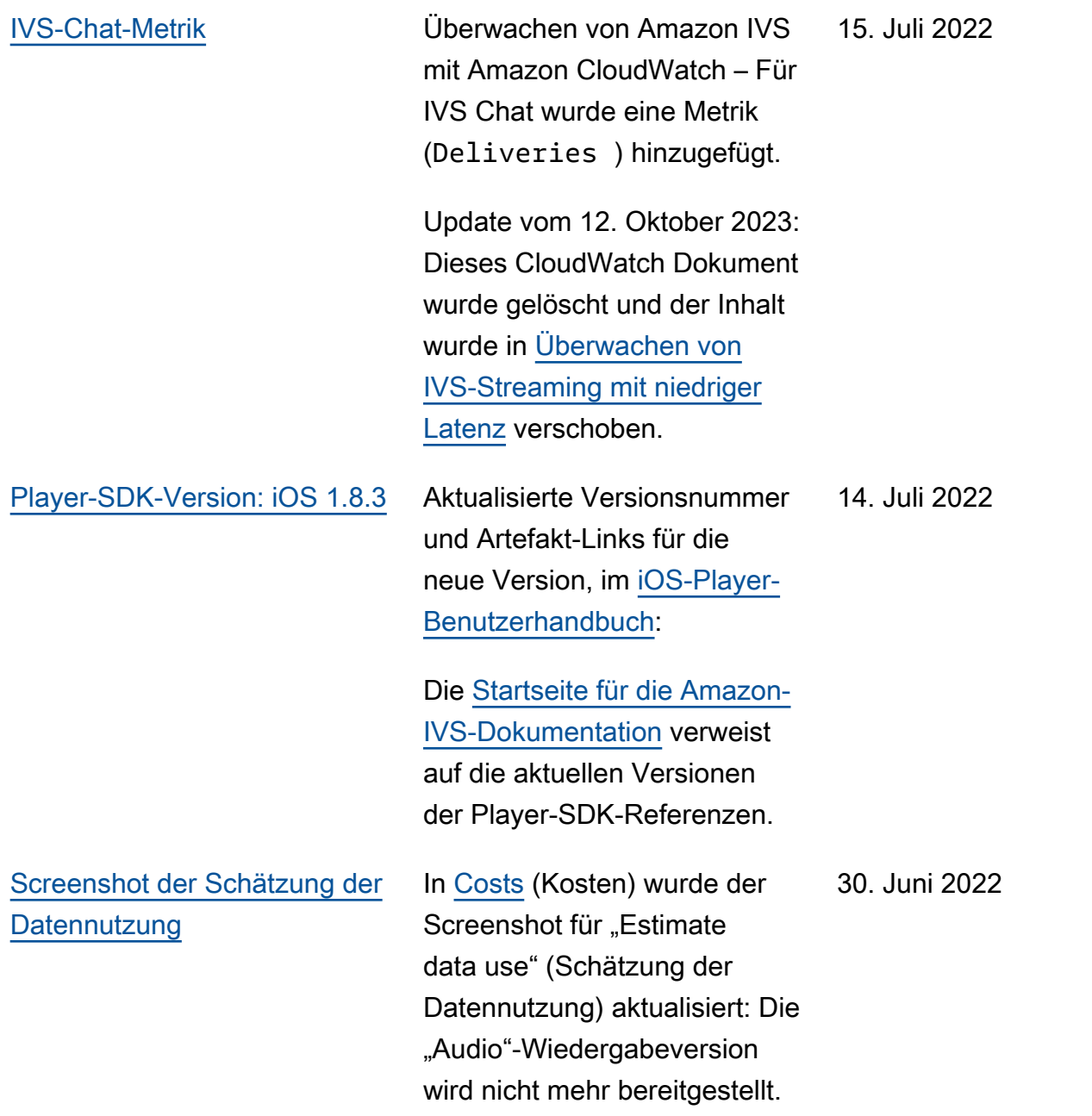

## [Player-SDK-Version 1.11.0:](#page-344-0) [Web](#page-344-0)

Versionsnummern und Artefakt-Links für die neue Version in allen Player-Be nutzerhandbüchern aktualisi ert: [Web,](https://docs.aws.amazon.com/ivs/latest/userguide/player-web.html) [Video.js-Integration](https://docs.aws.amazon.com/ivs/latest/userguide/player-videojs.html) und [JW-Player-Integration.](https://docs.aws.amazon.com/ivs/latest/userguide/player-jwplayer.html)

Auf der [Startseite für die](https://docs.aws.amazon.com/ivs/)  [Amazon-IVS-Dokumentation](https://docs.aws.amazon.com/ivs/) wurde der Player-SDK-Web-Referenzlink mit Verweisen auf die neuen Versionen aktualisiert.

Sehen Sie auch die [Versionsh](https://docs.aws.amazon.com/ivs/latest/userguide/release-notes.html#jun28-22) [inweise](https://docs.aws.amazon.com/ivs/latest/userguide/release-notes.html#jun28-22) von Amazon IVS für diese Version.

Im [Player SDK: Leitfaden für](https://docs.aws.amazon.com/ivs/latest/userguide/player-web.html)

[Web](https://docs.aws.amazon.com/ivs/latest/userguide/player-web.html) haben wir zwei Elemente aus "Bekannte Probleme und Problemumgehungen" gelöscht, die nicht mehr zutreffen:

- Wenn aufgezeichnete Inhalte in einem mobilen iOS Browser mit der Video.js Integration wiedergegeben werden, funktioniert die Wiedergab e-Schaltfläche nicht ordnungsgemäß.
- Wenn Sie einen Livestream in einem mobilen Browser von Google Pixel 4 oder 4a wiedergeben, wird die

28. Juni 2022

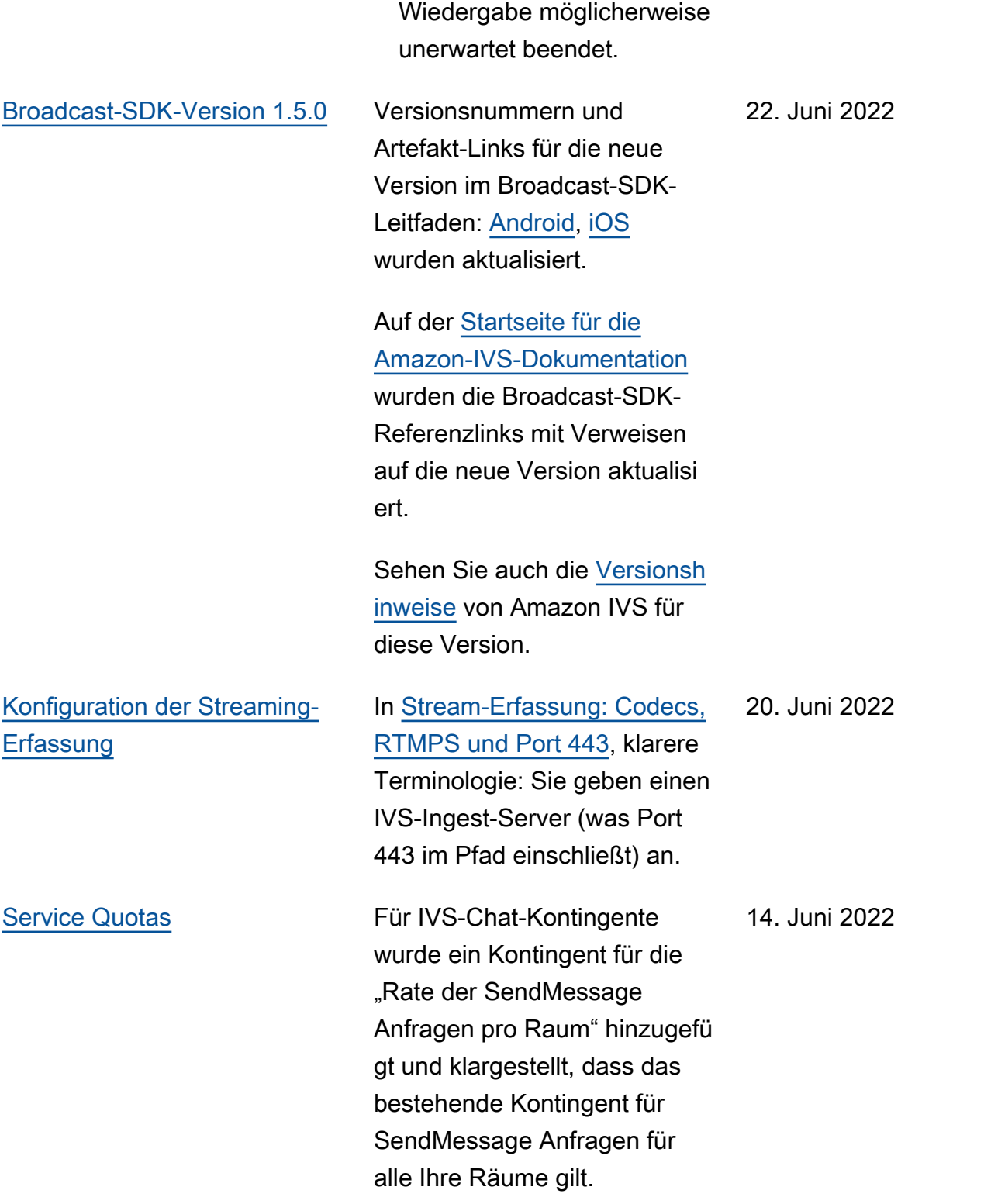

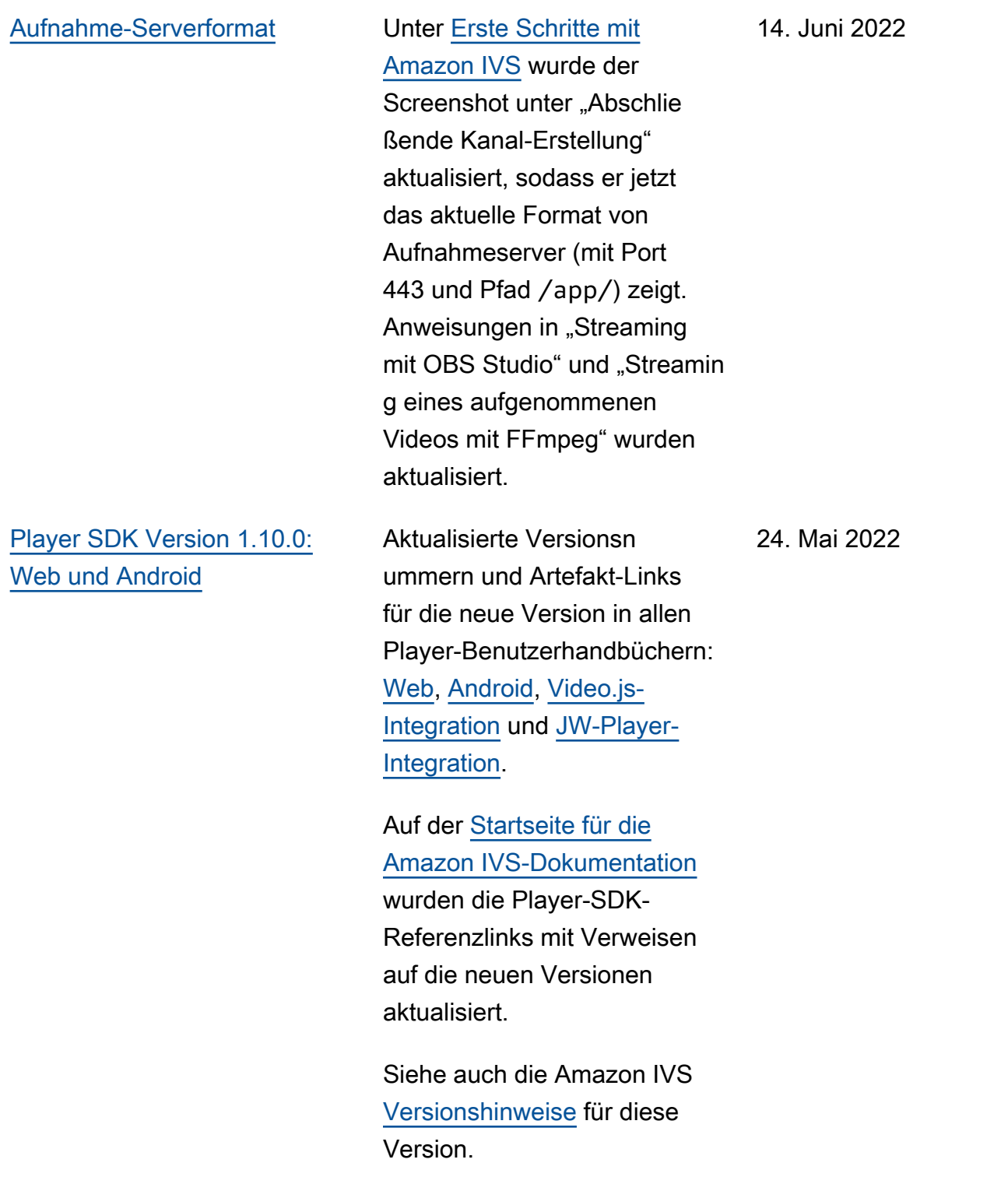

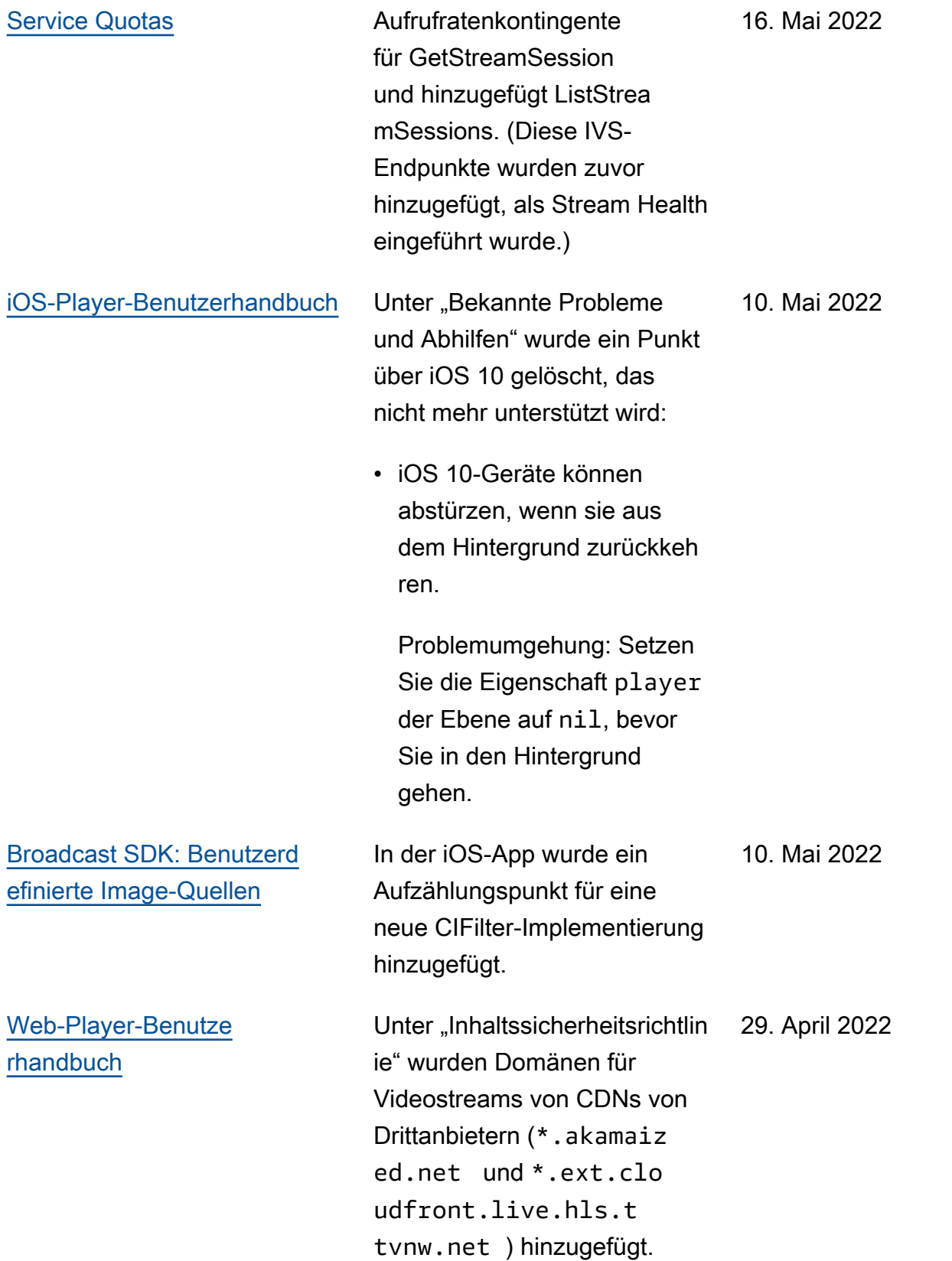

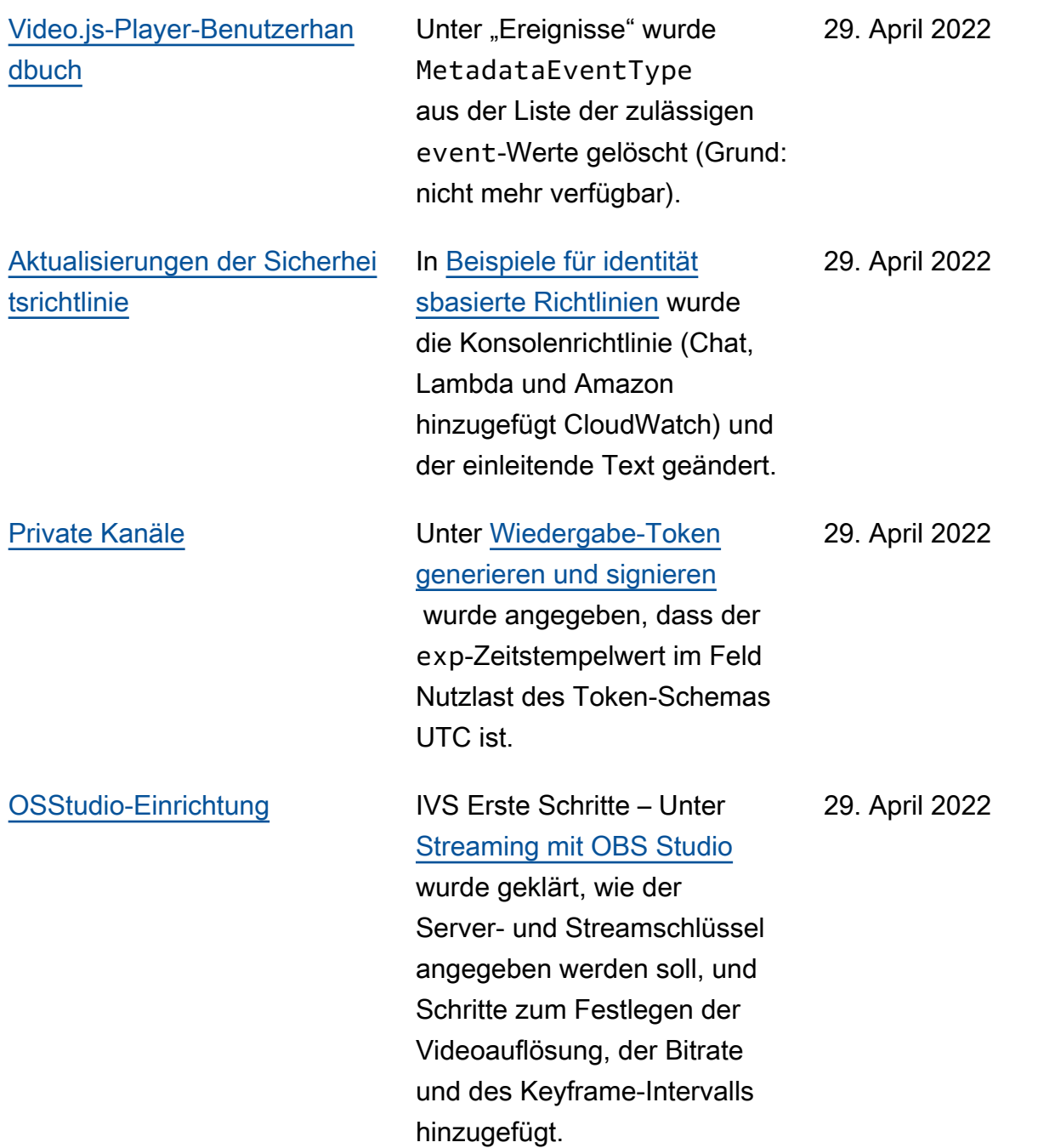

# [Aktualisierungen von Stream](#page-344-0) **[Health](#page-344-0)**

[Überwachen von Amazon](https://docs.aws.amazon.com/ivs/latest/LowLatencyUserGuide/stream-health.html)  [IVS Live Stream Health](https://docs.aws.amazon.com/ivs/latest/LowLatencyUserGuide/stream-health.html) – Unter "Konsolenanweisung en" wurde darauf hingewies en, dass Diagramme der hochauflösenden CloudWatc h Metriken auf den Detailsei ten der Stream-Sitzung verfügbar sind. Unter "Streams nach Zustand filtern" wurde "CloudWatch Zustandsd imension für" hinzugefügt ConcurrentStreams.

Überwachen von Amazon IVS mit Amazon CloudWatch – Der ConcurrentStreams Metrik wurde eine neue Dimension (Health) hinzugefügt, um die Ergebniss e nach Kanalzustand zu filtern.

Update vom 12. Oktober 2023: Dieses CloudWatch Dokument wurde gelöscht und der Inhalt wurde in [Überwachen von](https://docs.aws.amazon.com/ivs/latest/LowLatencyUserGuide/stream-health.html) [IVS-Streaming mit niedriger](https://docs.aws.amazon.com/ivs/latest/LowLatencyUserGuide/stream-health.html)  [Latenz](https://docs.aws.amazon.com/ivs/latest/LowLatencyUserGuide/stream-health.html) verschoben.

28. April 2022

26. April 2022

[Amazon IVS Chat](#page-344-0) Erste Veröffentlichung dieser neuen Funktionalität. Neue und aktualisierte Informationen sind über die [Startseite für die](https://docs.aws.amazon.com/ivs/)  [Amazon-IVS-Dokumentation](https://docs.aws.amazon.com/ivs/) verfügbar:

- [Erste Schritte mit Amazon](https://docs.aws.amazon.com/ivs/latest/ChatUserGuide/getting-started-chat.html) [IVS Chat](https://docs.aws.amazon.com/ivs/latest/ChatUserGuide/getting-started-chat.html) – Neue Seite (im Benutzerhandbuch für Amazon IVS Chat).
- [Handler zur Überprüfung](https://docs.aws.amazon.com/ivs/latest/ChatUserGuide/chat-message-review-handler.html)  [von Chatnachrichten](https://docs.aws.amazon.com/ivs/latest/ChatUserGuide/chat-message-review-handler.html) – Neue Seite (im Benutzerhandbuch für Amazon IVS Chat).
- Überwachen von Amazon IVS mit Amazon CloudWatc h – Neue Metriken und einen neuen Namespace für den Chat hinzugefügt.

Update vom 12. Oktober 2023: Dieses CloudWatch Dokument wurde gelöscht und der Inhalt wurde in [Überwachen von IVS-Strea](https://docs.aws.amazon.com/ivs/latest/LowLatencyUserGuide/stream-health.html)  [ming mit niedriger Latenz](https://docs.aws.amazon.com/ivs/latest/LowLatencyUserGuide/stream-health.html) verschoben.

Update vom 28. Dezember 2023: Chat-bezogene CloudWatch Inhalte wurden in [Überwachen von Amazon](https://docs.aws.amazon.com/ivs/latest/ChatUserGuide/chat-health.html)  [IVS Chat](https://docs.aws.amazon.com/ivs/latest/ChatUserGuide/chat-health.html) verschoben.

• [Sicherheit](https://docs.aws.amazon.com/ivs/latest/ChatUserGuide/security.html) – Unter "Datenschutz" wurden Chat-Punkte hinzugefügt. Unter "Identity and Access Management" wurde ein Abschnitt über "Ressourc enbasierte Richtlinie für Amazon IVS Chat" hinzugefügt. Unter "Infrastr uktursicherheit" wurde ein Abschnitt über "Amazon IVS Chat" hinzugefügt.

- [Service Quotas](https://docs.aws.amazon.com/ivs/latest/ChatUserGuide/service-quotas.html) Unter "Erhöhungen der Service Quotas" wurde aktualisiert, welche Quotas einstellb ar sind. Unter "Andere Kontingente" wurden zwei Abschnitte zusammeng eführt. Chat-Informationen wurden unter "Kontinge nte für API-Aufrufraten", "Andere Kontingente" und "Integration von Service Quotas mit CloudWatc h Nutzungsmetriken" hinzugefügt.
- Auf der [Startseite für die](https://docs.aws.amazon.com/ivs/)  [Amazon-IVS-Dokumen](https://docs.aws.amazon.com/ivs/) [tation](https://docs.aws.amazon.com/ivs/) wurde der Abschnitt Amazon IVS Chat mit zwei API-Referenzdokume nten hinzugefügt. Siehe [Änderungen an der IVS-](https://docs.aws.amazon.com/ivs/latest/userguide/doc-history.html#history-chat-api-reference)[Chat-API-Dokumentation](https://docs.aws.amazon.com/ivs/latest/userguide/doc-history.html#history-chat-api-reference) (ein neuer Abschnitt dieser Seite).

Aktualisierung vom 28. Dezember 2023: Wir haben Chat-bezogene Informationen in das neue IVS-Chat-Benutzerh andbuch verschoben. Weitere Änderungen an der Dokumentation finden Sie unter [Dokumentverlauf](https://docs.aws.amazon.com/ivs/latest/ChatUserGuide/doc-history.html) [\(Chat\).](https://docs.aws.amazon.com/ivs/latest/ChatUserGuide/doc-history.html) [iOS Player-Version 1.8.2](#page-344-0) Aktualisierte Versionsnummer und Artefakt-Links für die neue Version, im [iOS-Player-](https://docs.aws.amazon.com/ivs/latest/userguide/player-ios.html)[Benutzerhandbuch](https://docs.aws.amazon.com/ivs/latest/userguide/player-ios.html): Auf der [Startseite für die](https://docs.aws.amazon.com/ivs/)  [Amazon-IVS-Dokumentation](https://docs.aws.amazon.com/ivs/) wurden der iOS-Player-SDK-Referenzlink mit Verweisen auf die neuen Versionen aktualisiert. 22. April 2022 [Manuelle SDK-Installation](#page-344-0) Im Abschnitt "Erste Schritte" > "Bibliothek installieren" von [Broadcast-SDK: Android](https://docs.aws.amazon.com/ivs/latest/userguide/broadcast-android.html) und [Player: Android-Anleitung](https://docs.aws.amazon.com/ivs/latest/userguide/player-android.html) wurde ein Satz über die manuelle Installation hinzugefü gt. 19. April 2022

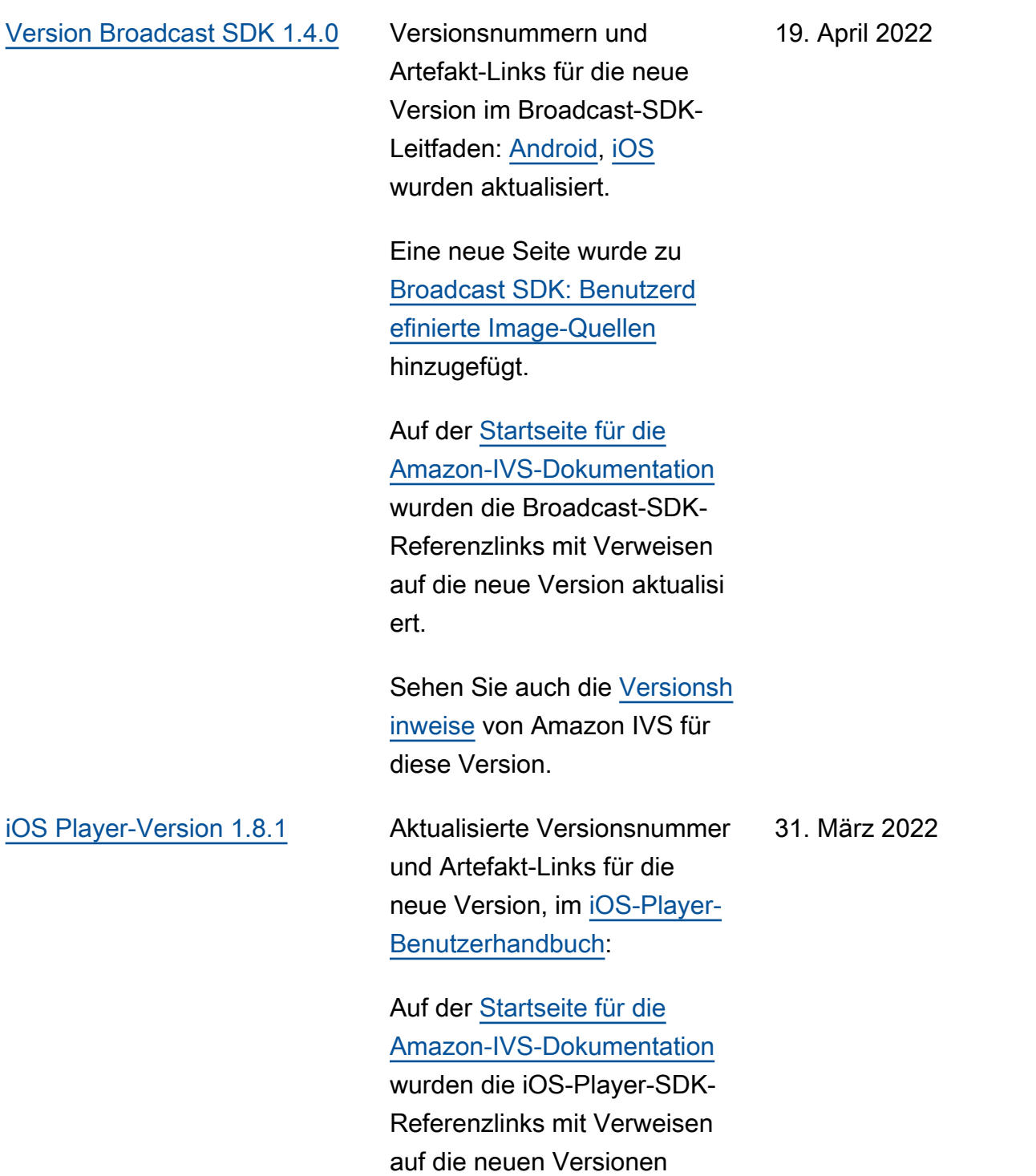

aktualisiert.

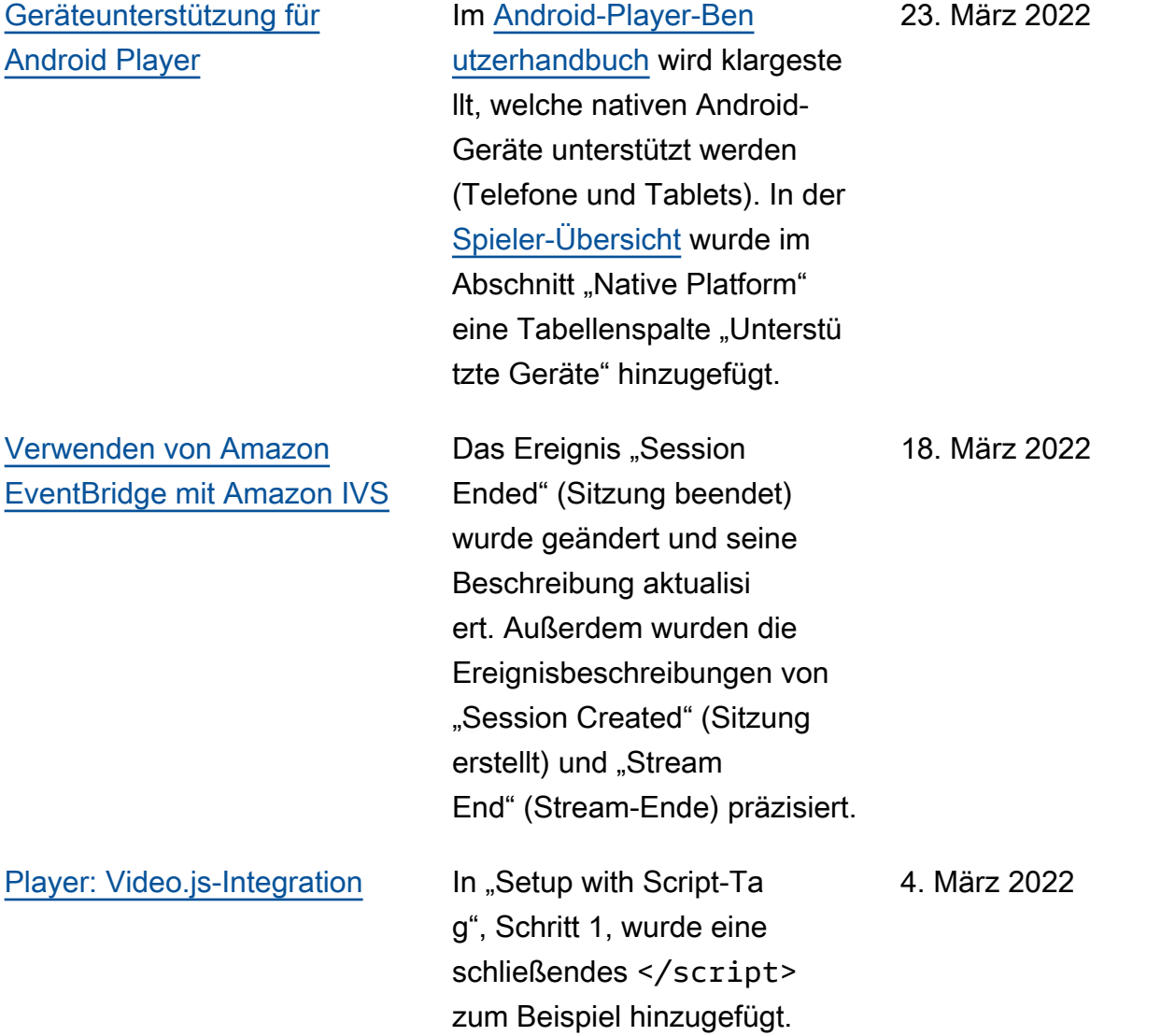

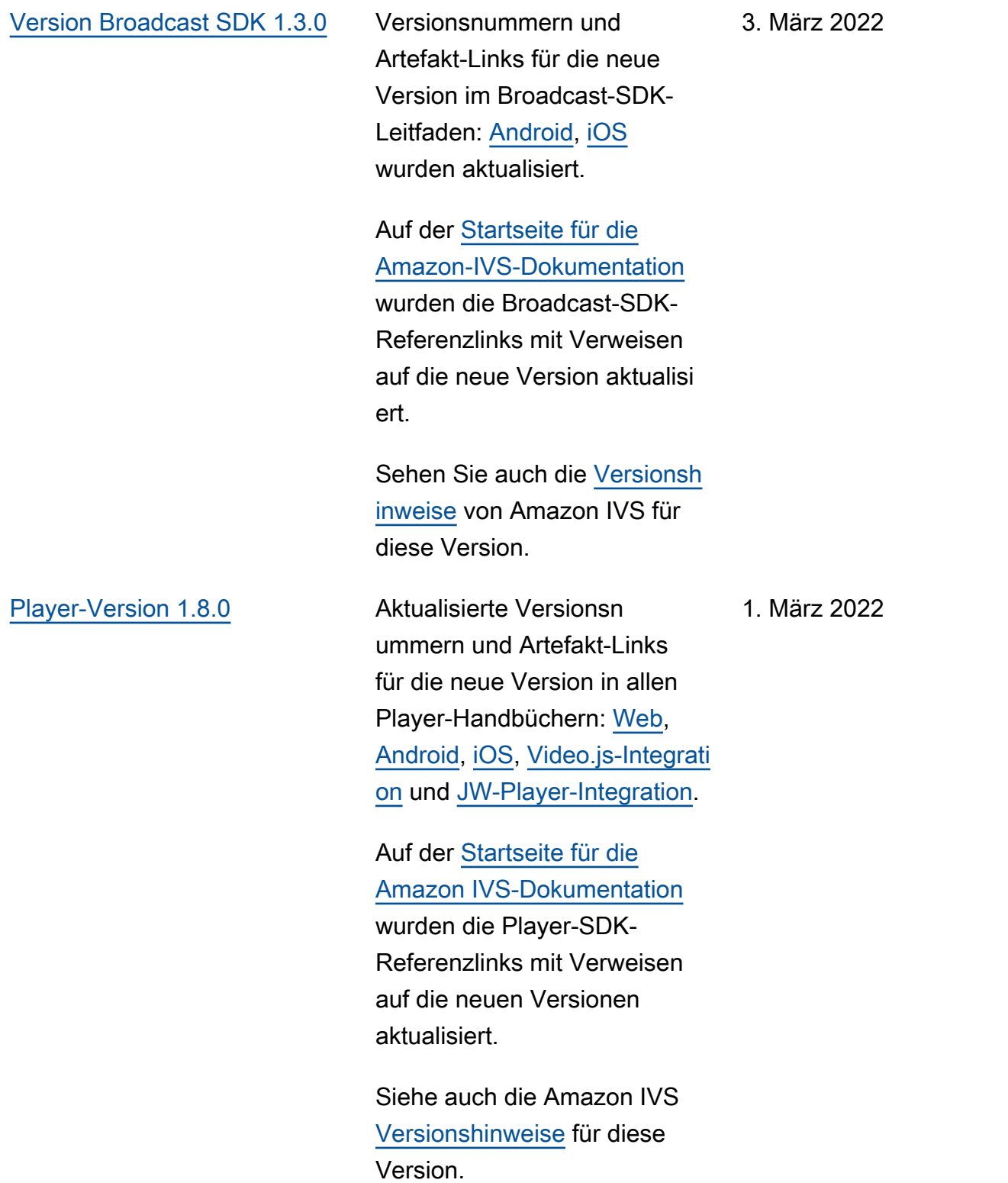

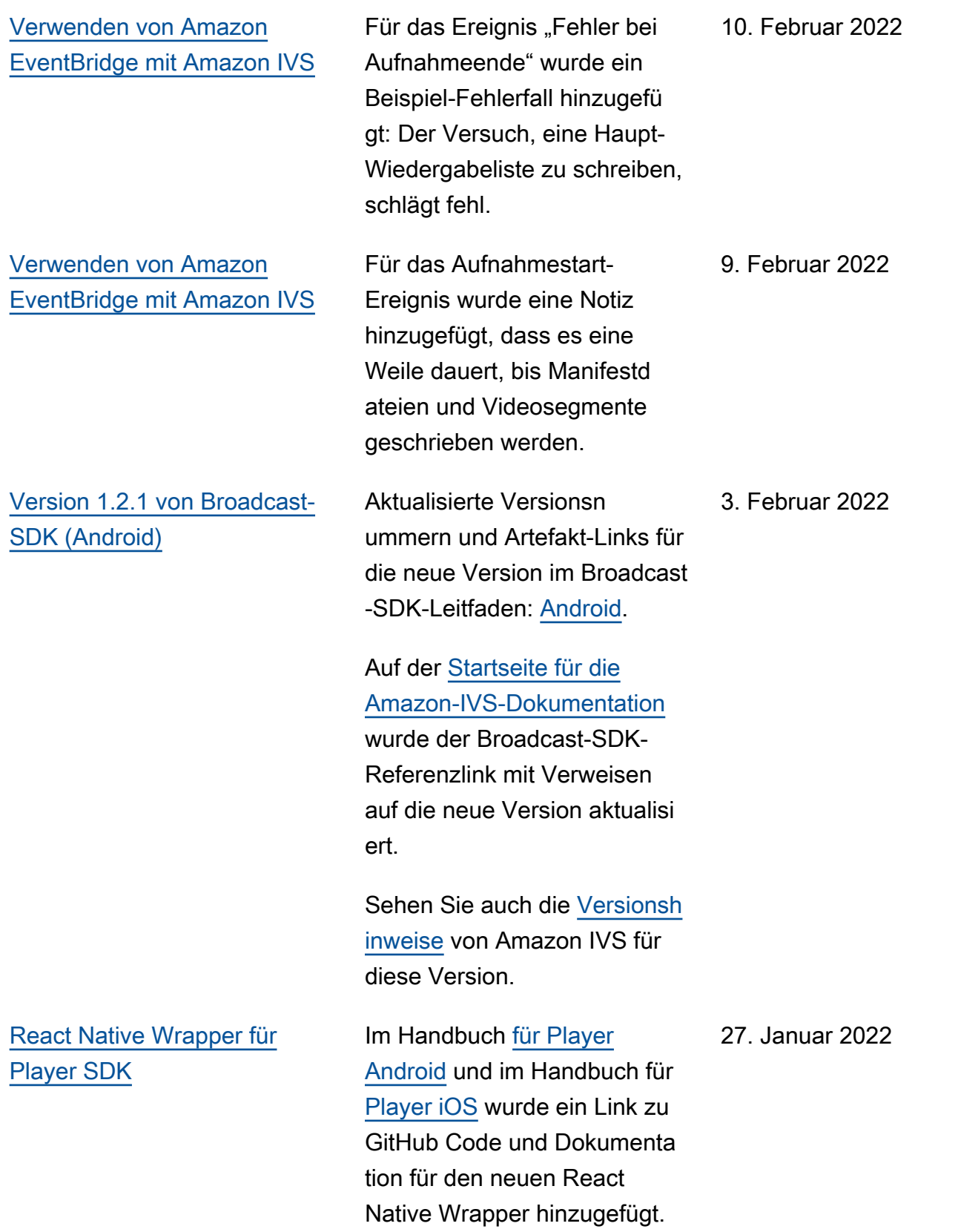

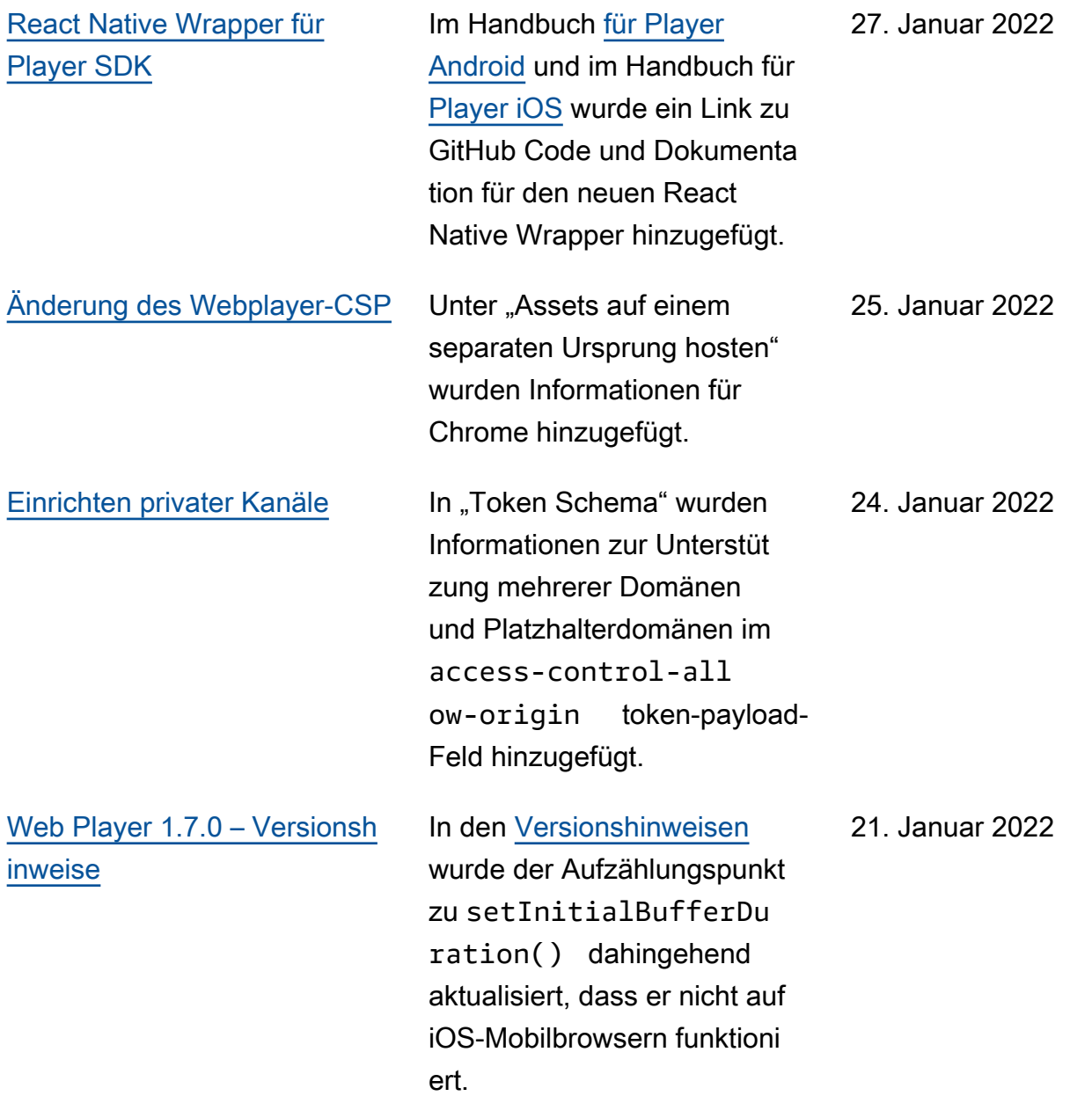

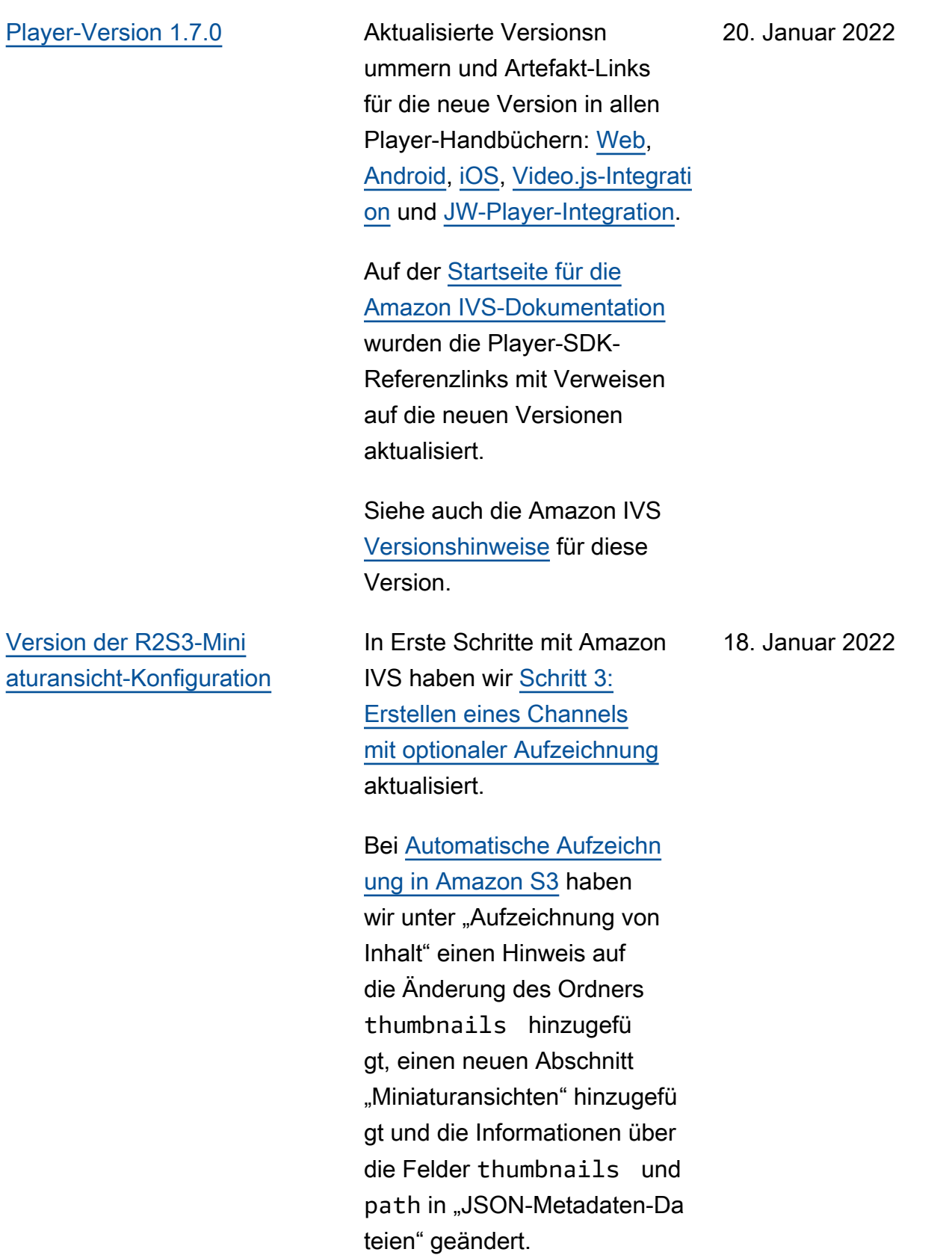

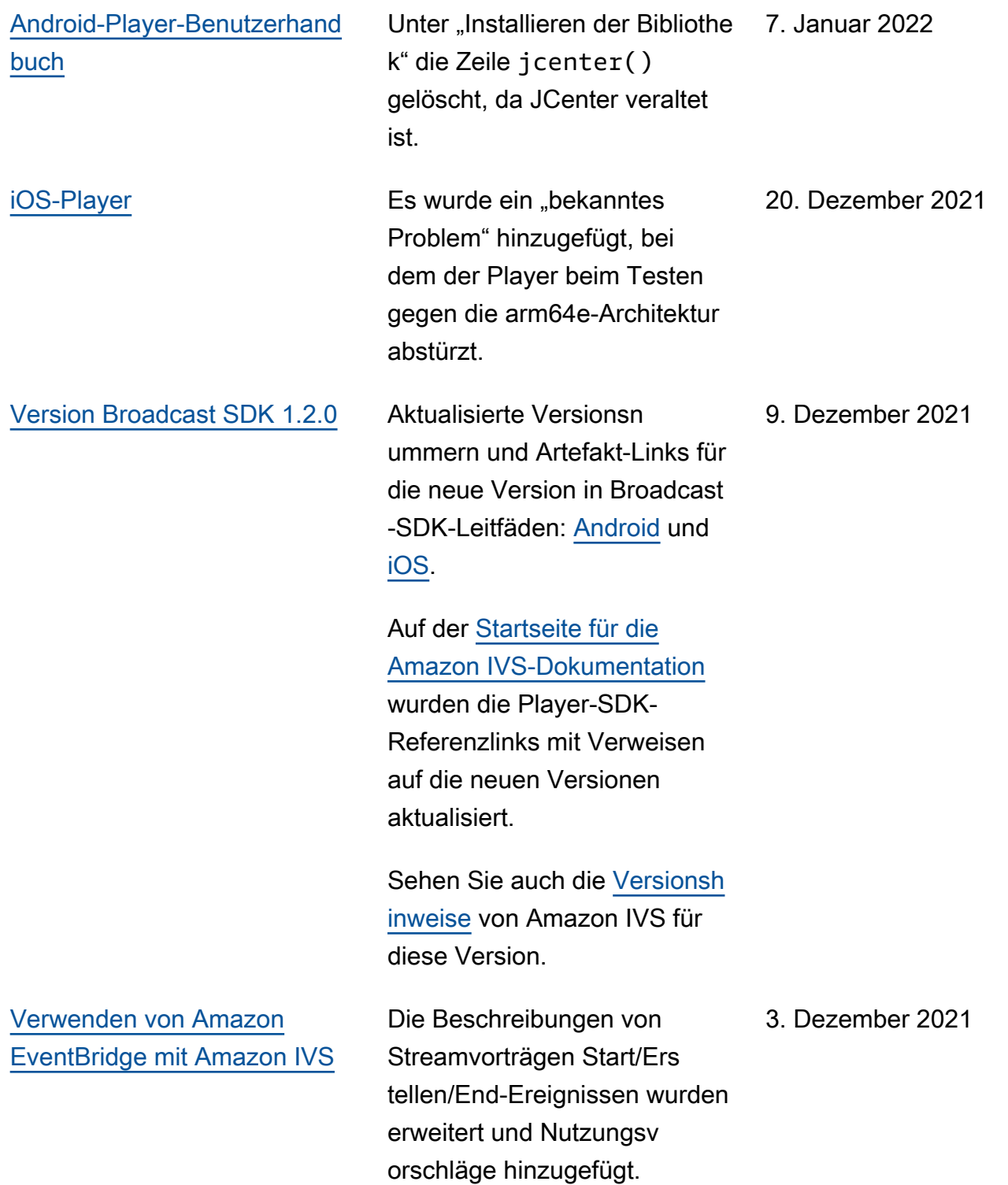

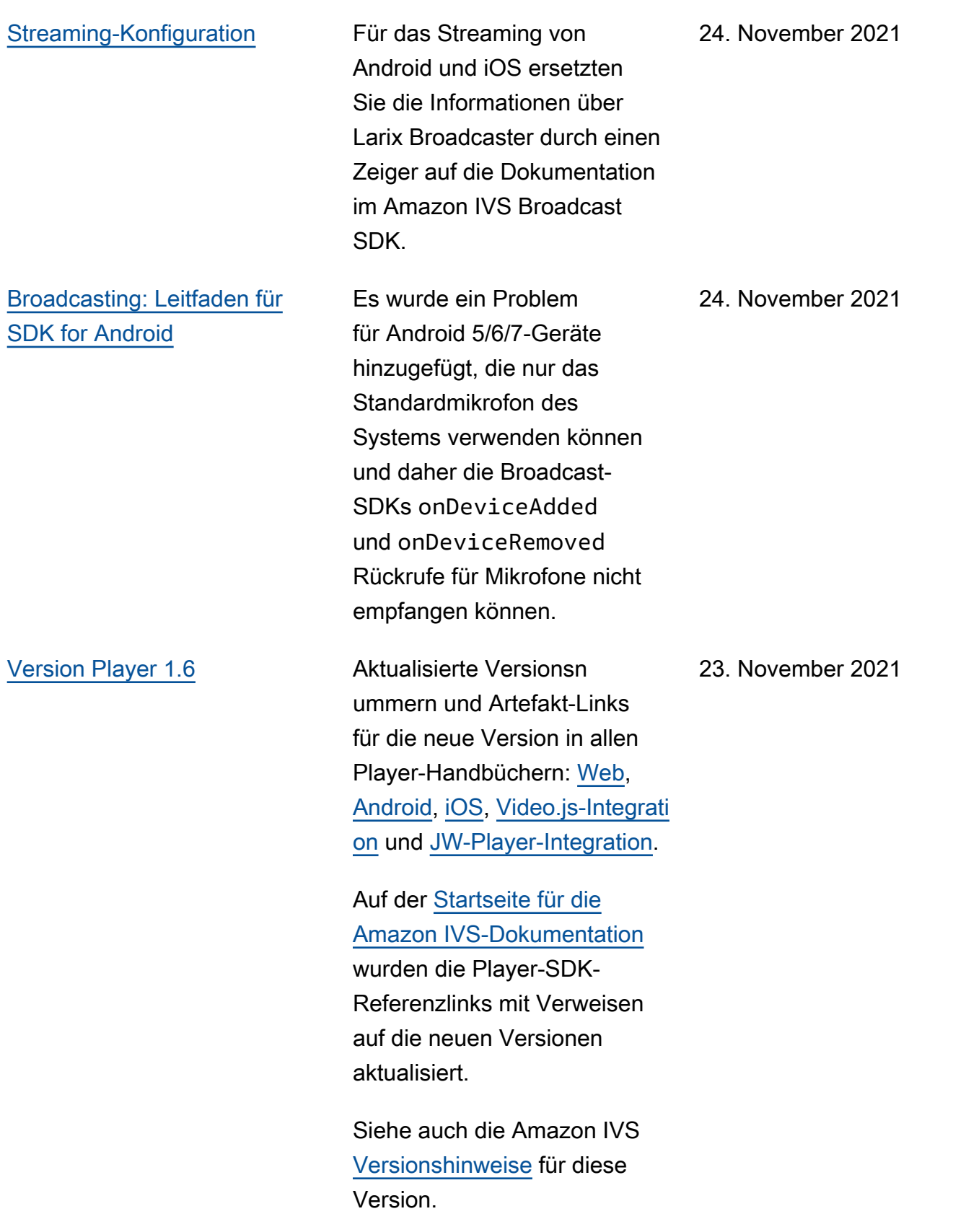

[Amazon IVS Player](#page-139-0) Am Ende des einleitenden Textes wurde ein Absatz über die Casting-Unterstütz ung und ein Zeiger auf die Dokumentation der Amazon IVS Broadcast SDK hinzugefü gt.

23. November 2021

[Überwachen von Amazon IVS](#page-65-0)  [Live Stream Health](#page-65-0) Neue Seite im Benutzerh andbuch für diese neue Amazon-IVS-Funktionalität. Für Stream Health haben wir auch:

> • Die IAM-Richtlinie in "Schritt 2: IAM-Berec htigungen einrichten" von [Erste Schritte mit](https://docs.aws.amazon.com/ivs/latest/LowLatencyUserGuide/getting-started.html) [Amazon IVS](https://docs.aws.amazon.com/ivs/latest/LowLatencyUserGuide/getting-started.html): drei IVS-Berechtigungen hinzugefügt (GetStream , GetStream Session , ListStrea mSessions ) und cloudwatch:GetMetr icData wurde aktualisiert.

• Vier hochauflösende Metriken wurden zur Überwachung von Amazon IVS mit Amazon hinzugefü gt CloudWatch: IngestAud ioBitrate , IngestFra merate IngestVid eoBitrate , und KeyframeInterval .

Update vom 12. Oktober 2023: Dieses CloudWatch Dokument wurde gelöscht und der Inhalt wurde in [Überwachen von IVS-Strea](https://docs.aws.amazon.com/ivs/latest/LowLatencyUserGuide/stream-health.html)  [ming mit niedriger Latenz](https://docs.aws.amazon.com/ivs/latest/LowLatencyUserGuide/stream-health.html) verschoben.

• Zwei Ereignisse wurden zu [Verwenden von Amazon](https://docs.aws.amazon.com/ivs/latest/LowLatencyUserGuide/eventbridge.html)

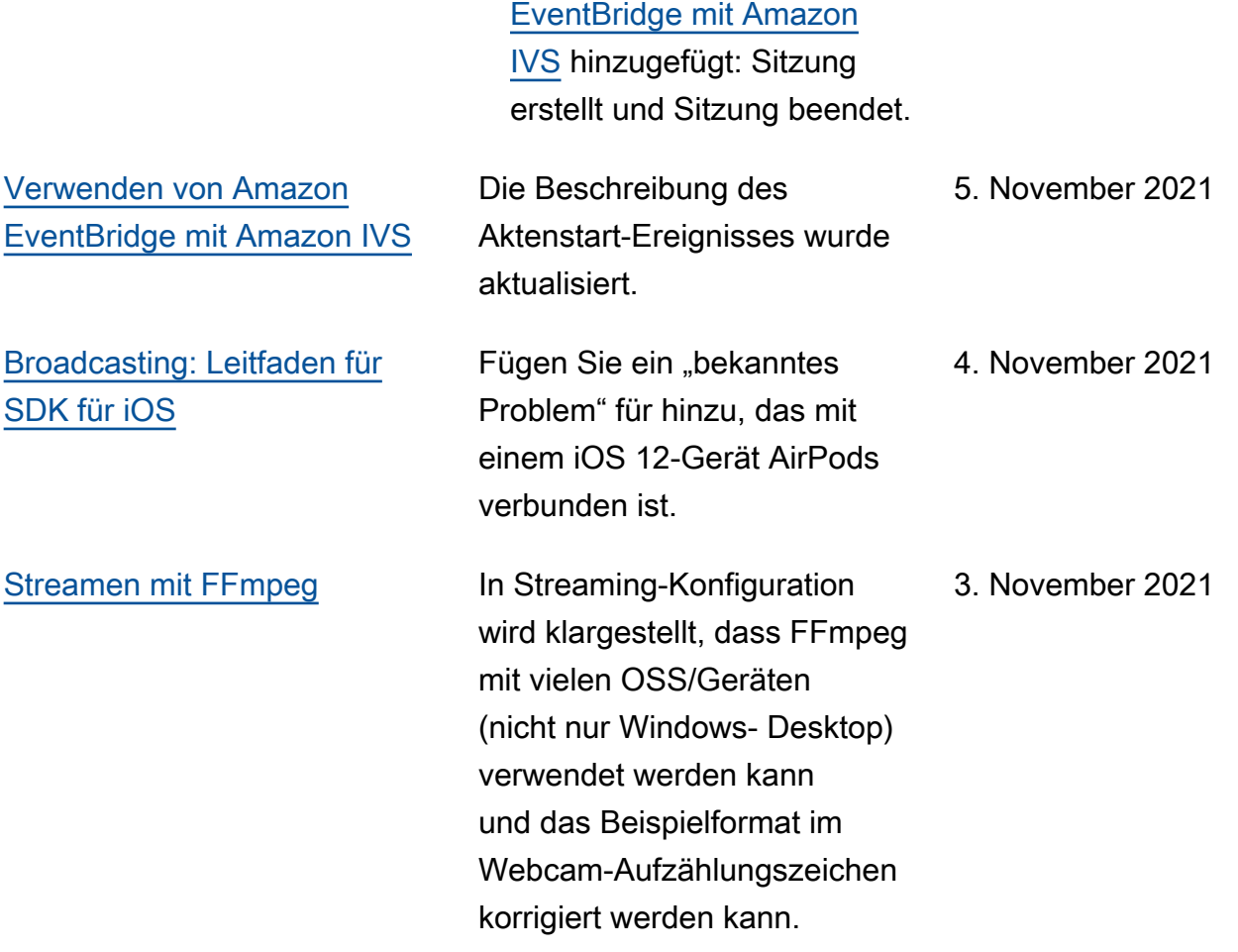

## [Version 1.1.0 von Broadcast-](#page-344-0)[SDK \(Android und iOS\)](#page-344-0)

Aktualisierte Versionsn ummern und Artefakt-Links für die neue Version der Broadcast-SDK-Handbücher: [Android](https://docs.aws.amazon.com/ivs/latest/userguide/broadcast-android.html) und [iOS](https://docs.aws.amazon.com/ivs/latest/userguide/broadcast-ios.html). In Android gibt es neue setPosition - Koordinaten in "Broadcast-Konfiguration erstellen". In iOS gibt es einen neuen fortschri ttlichen Anwendungsfall ("Hintergrundvideo verwenden "), Änderungen an der Slot-Position in "Broadcast-Konfigu ration erstellen" und die neue Option "Bekanntes Problem".

Auf der [Startseite für die](https://docs.aws.amazon.com/ivs/)  [Amazon IVS-Dokumentation](https://docs.aws.amazon.com/ivs/) wurden die Player-SDK-Referenzlinks mit Verweisen auf die neuen Versionen aktualisiert.

Die Seite [Broadcasting: Mixer-](https://docs.aws.amazon.com/ivs/latest/userguide/broadcast-mixer.html)[Leitfaden](https://docs.aws.amazon.com/ivs/latest/userguide/broadcast-mixer.html) zur Dokumenta tion dieses Features wurde hinzugefügt.

Siehe auch die Amazon IVS [Versionshinweise](https://docs.aws.amazon.com/ivs/latest/userguide/release-notes.html#oct20-21) für diese Version.

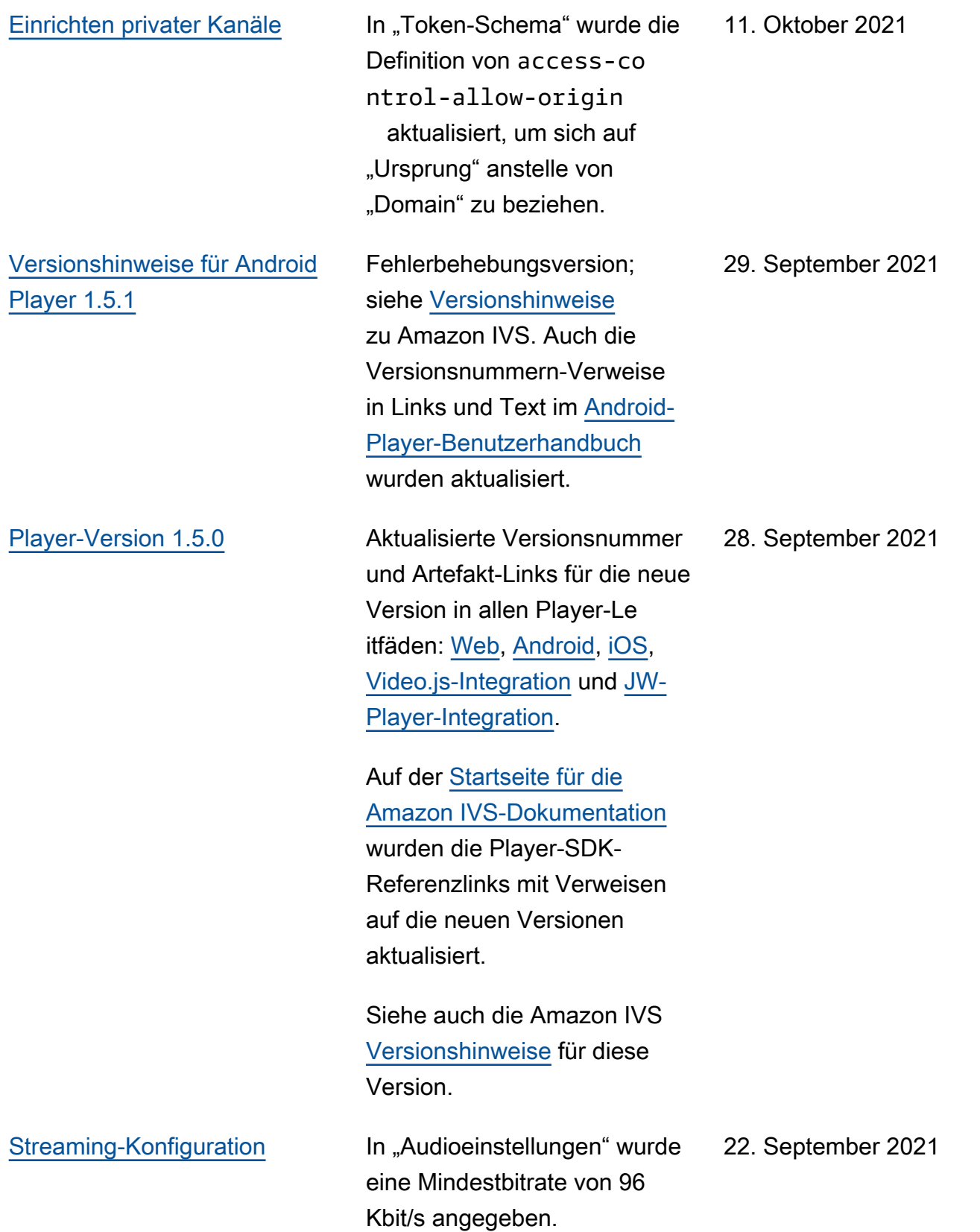

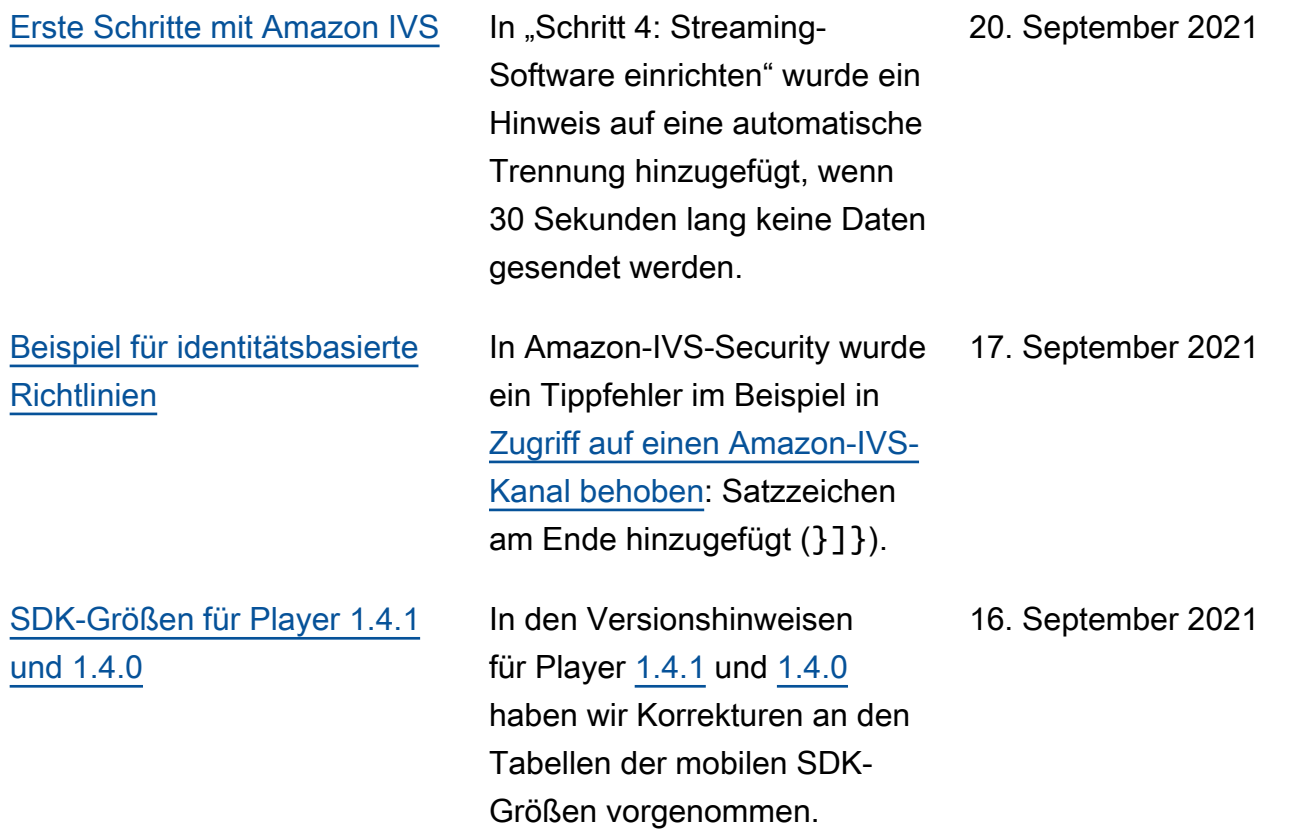

[Player-Version 1.4.1](#page-344-0) Fehlerbehebungsversion; siehe [Versionshinweise](https://docs.aws.amazon.com/ivs/latest/userguide/release-notes.html) zu Amazon IVS. Auch die Versionsnummern und Artefakt-Links in allen Player-Handbüchern wurden aktualisi ert: [Web,](https://docs.aws.amazon.com/ivs/latest/userguide/player-web.html) [Android,](https://docs.aws.amazon.com/ivs/latest/userguide/player-android.html) [iOS](https://docs.aws.amazon.com/ivs/latest/userguide/player-ios.html), [Video.js-Integration](https://docs.aws.amazon.com/ivs/latest/userguide/player-videojs.html) und [JW-](https://docs.aws.amazon.com/ivs/latest/userguide/player-jwplayer.html)[Player-Integration](https://docs.aws.amazon.com/ivs/latest/userguide/player-jwplayer.html).

> Auf der [Startseite für die](https://docs.aws.amazon.com/ivs/)  [Amazon IVS-Dokumentation](https://docs.aws.amazon.com/ivs/) wurden die Player-SDK-Referenzlinks mit Verweisen auf die neuen Versionen aktualisiert.

In der Streaming-Konfigur ation wurden die Informati onen zu [Zuschaltbare Untertite](https://docs.aws.amazon.com/ivs/latest/userguide/streaming-config.html#streaming-config-captioning) [l](https://docs.aws.amazon.com/ivs/latest/userguide/streaming-config.html#streaming-config-captioning) aktualisiert.

[Broadcasting: Leitfaden für](#page-91-0) [SDK for Android](#page-91-0)

Unter "Für ImagePreviewView Vorschau festlegen" wurden kleinere Textverdeutlichungen vorgenommen. In "Kameras austauschen" wurden zwei Tippfehler behoben. In "Erstellen einer Broadcast-Konfiguration" wurde die Zeile mit Verweis auf video.set DefaultAspectMode gelöscht, die zurzeit nicht verwendet werden kann. 1. September 2021

### 8. September 2021

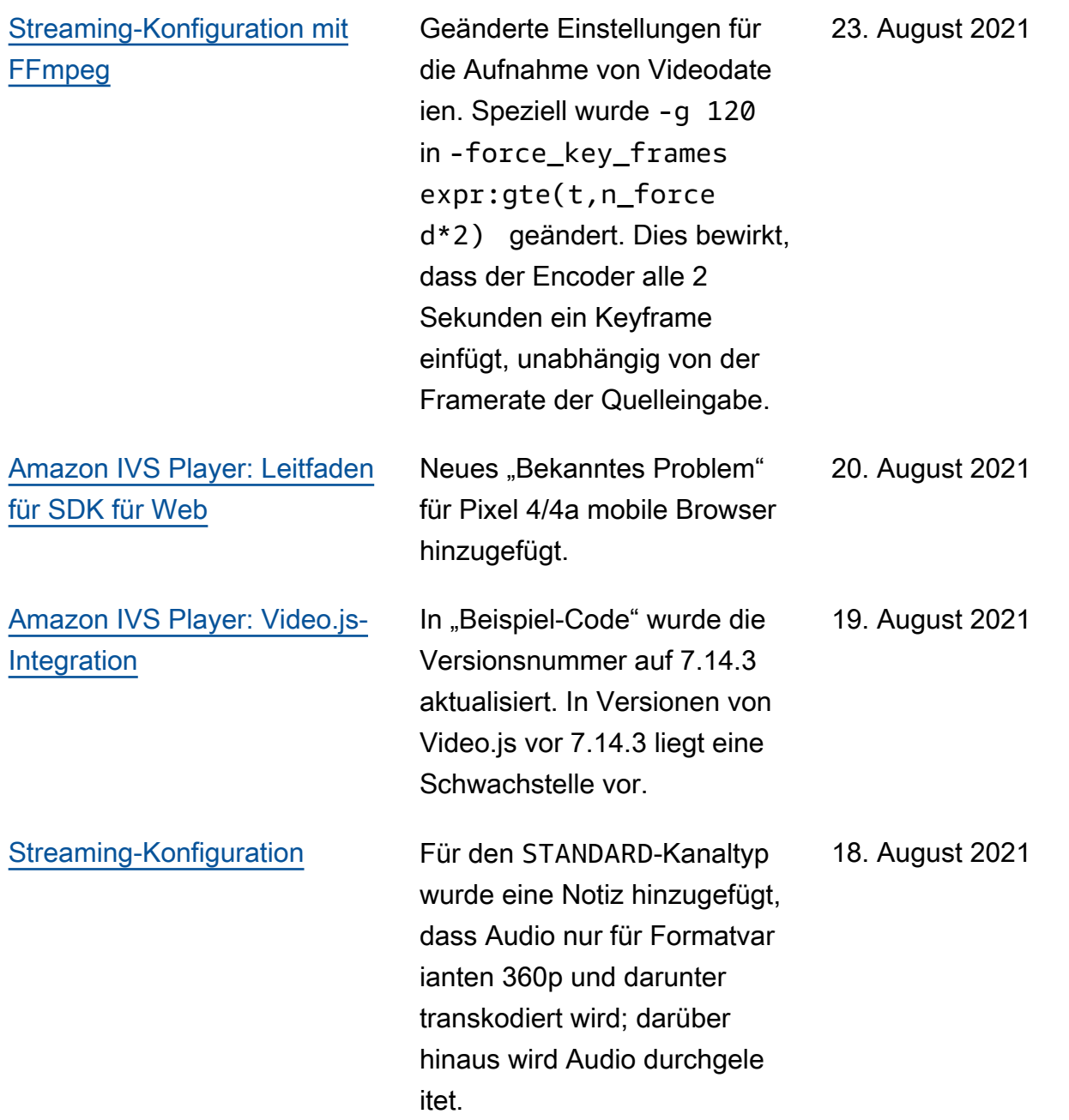

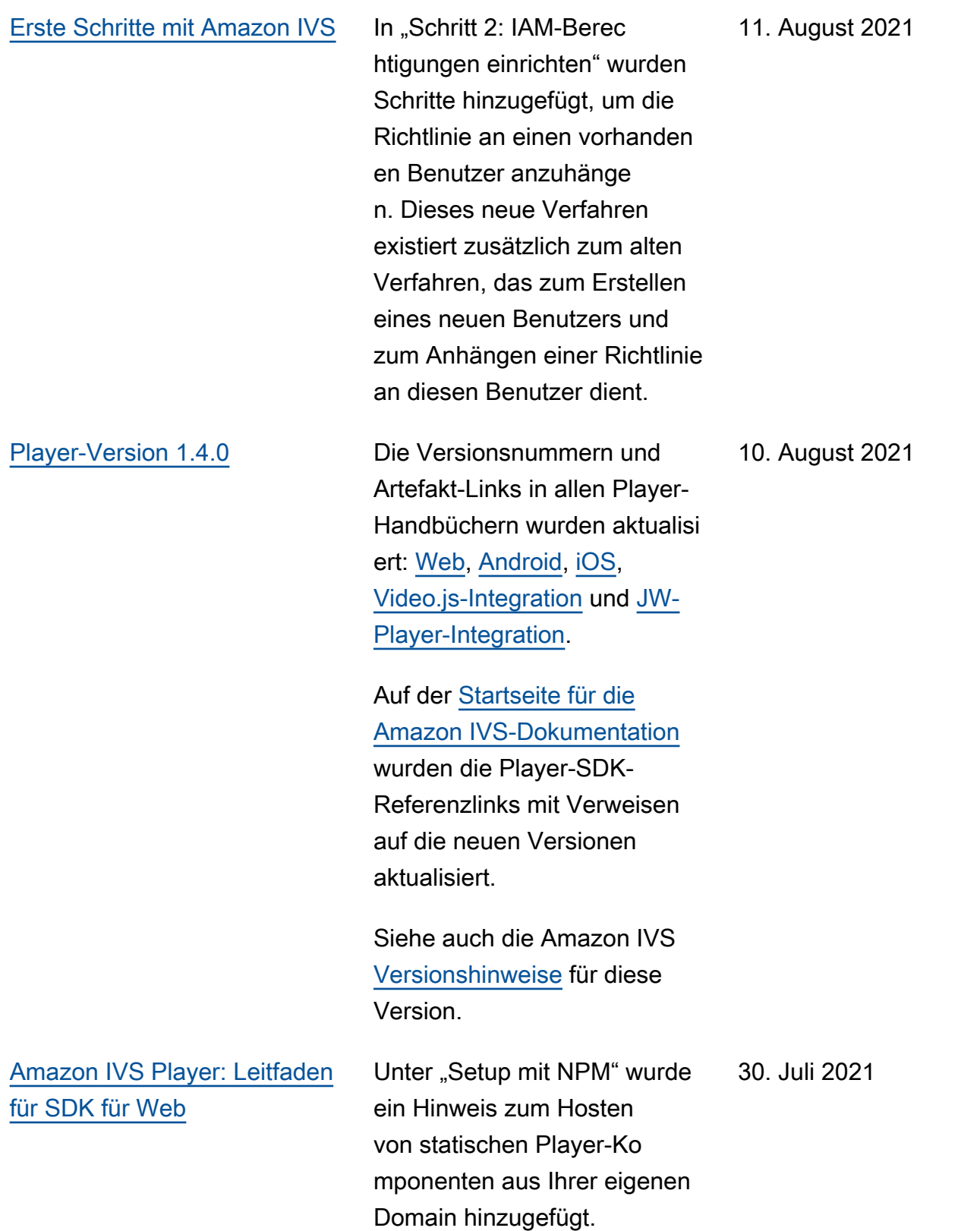

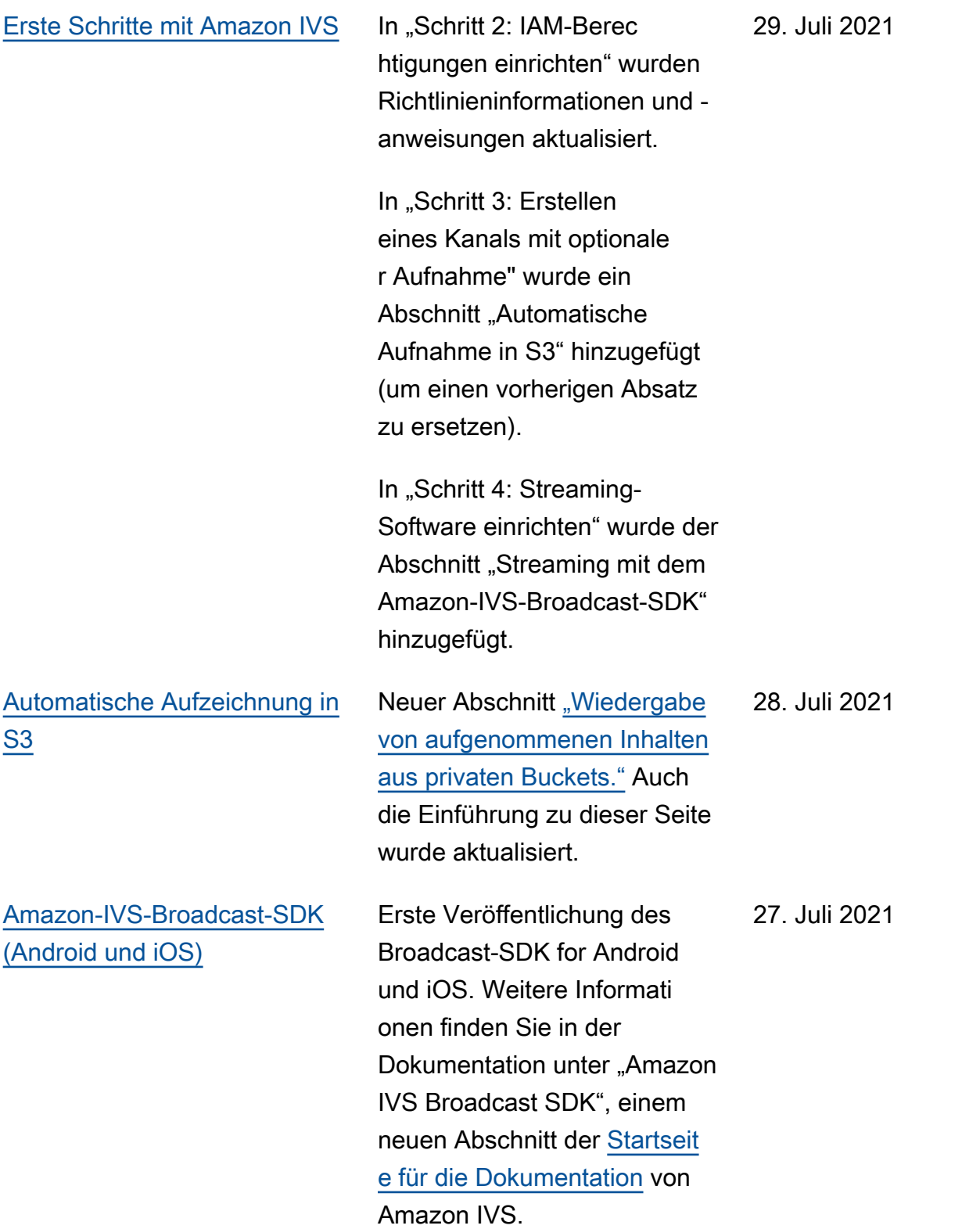

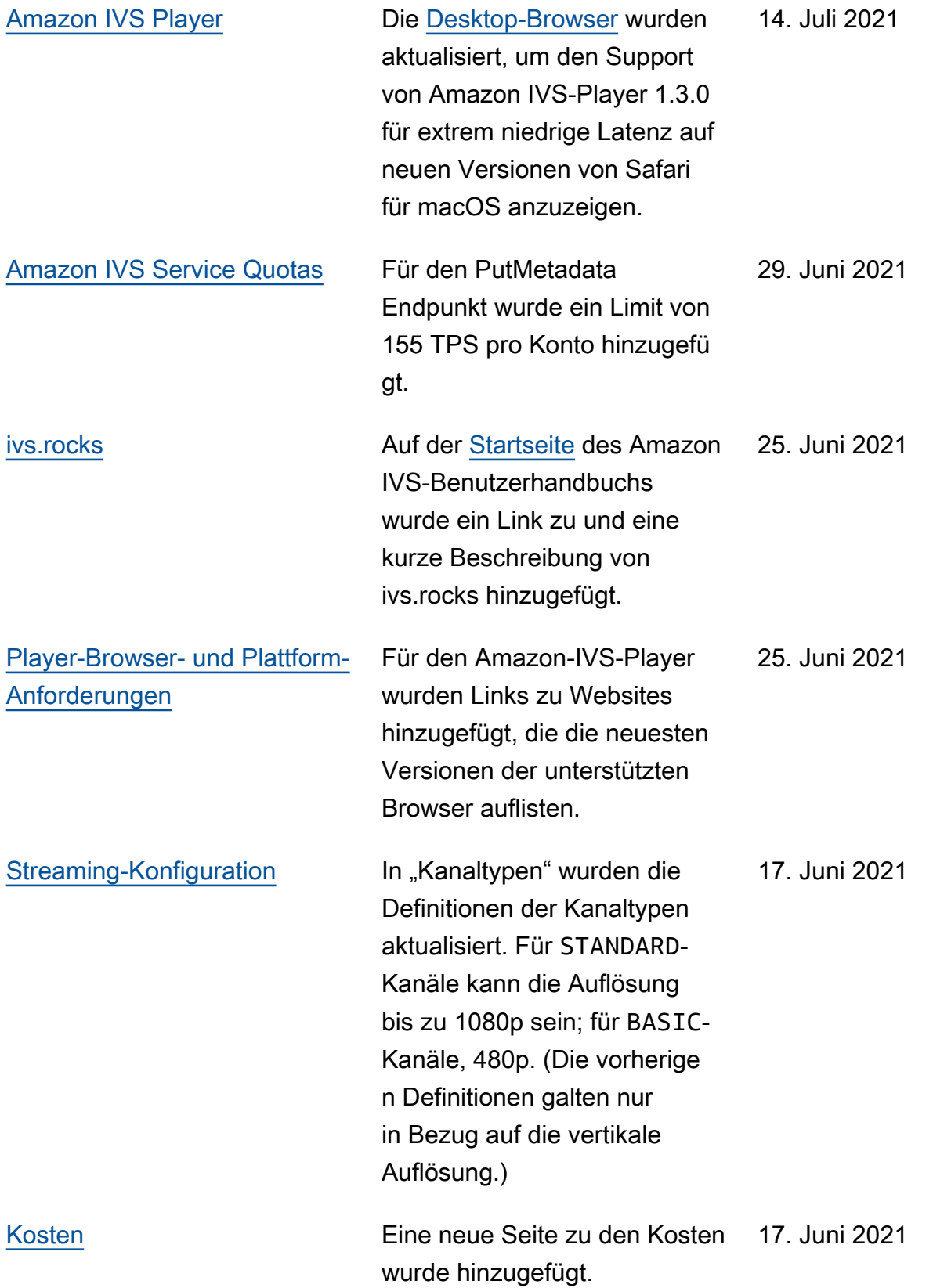

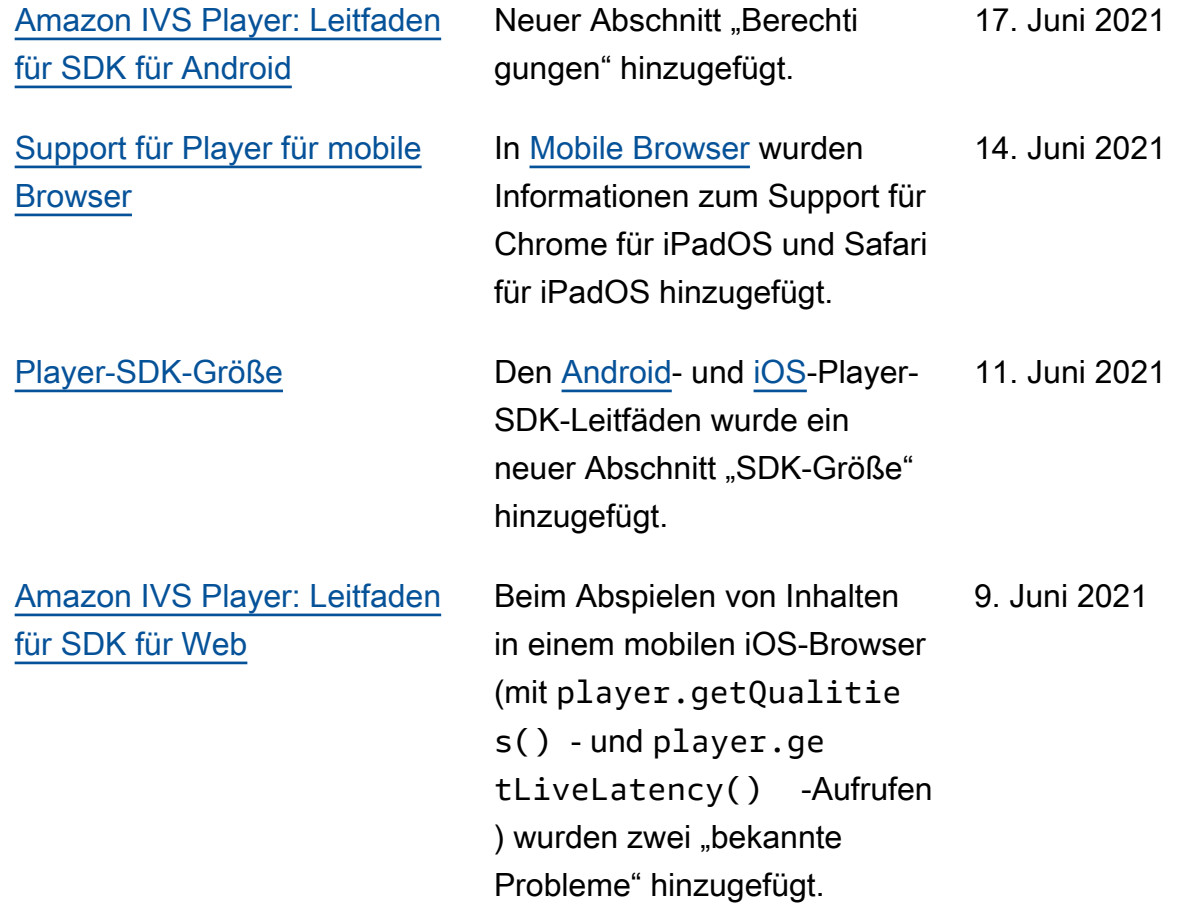

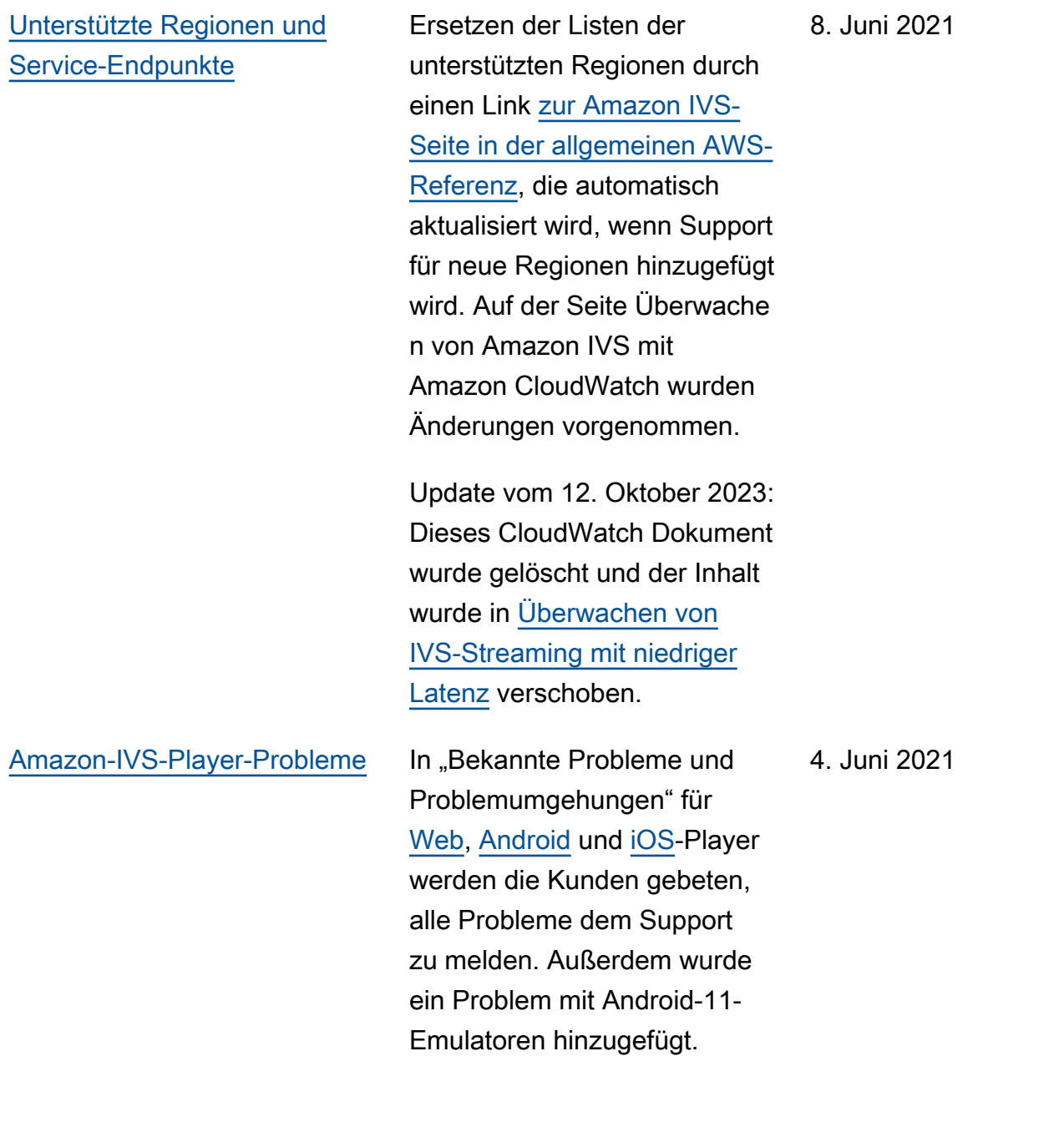

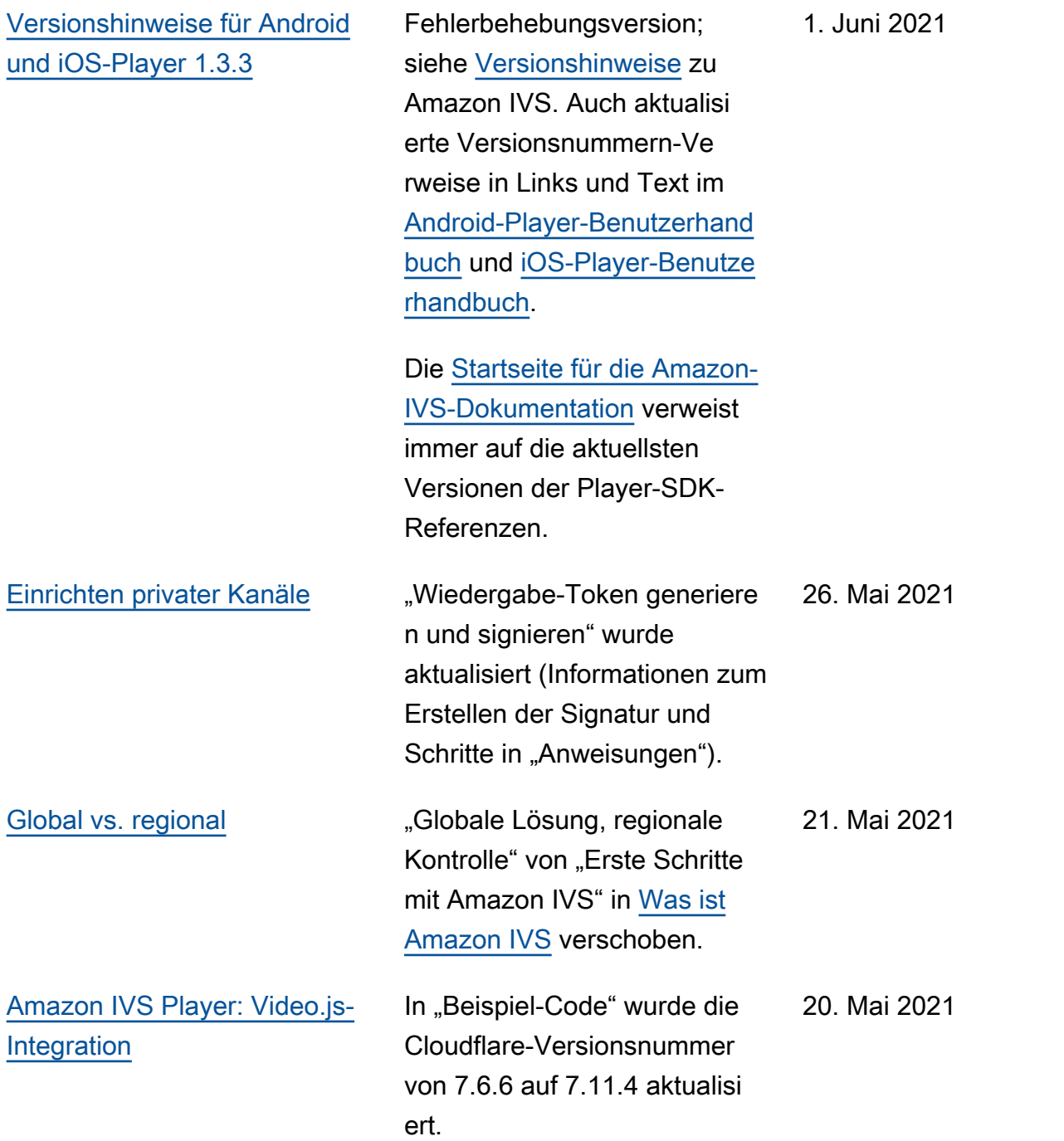
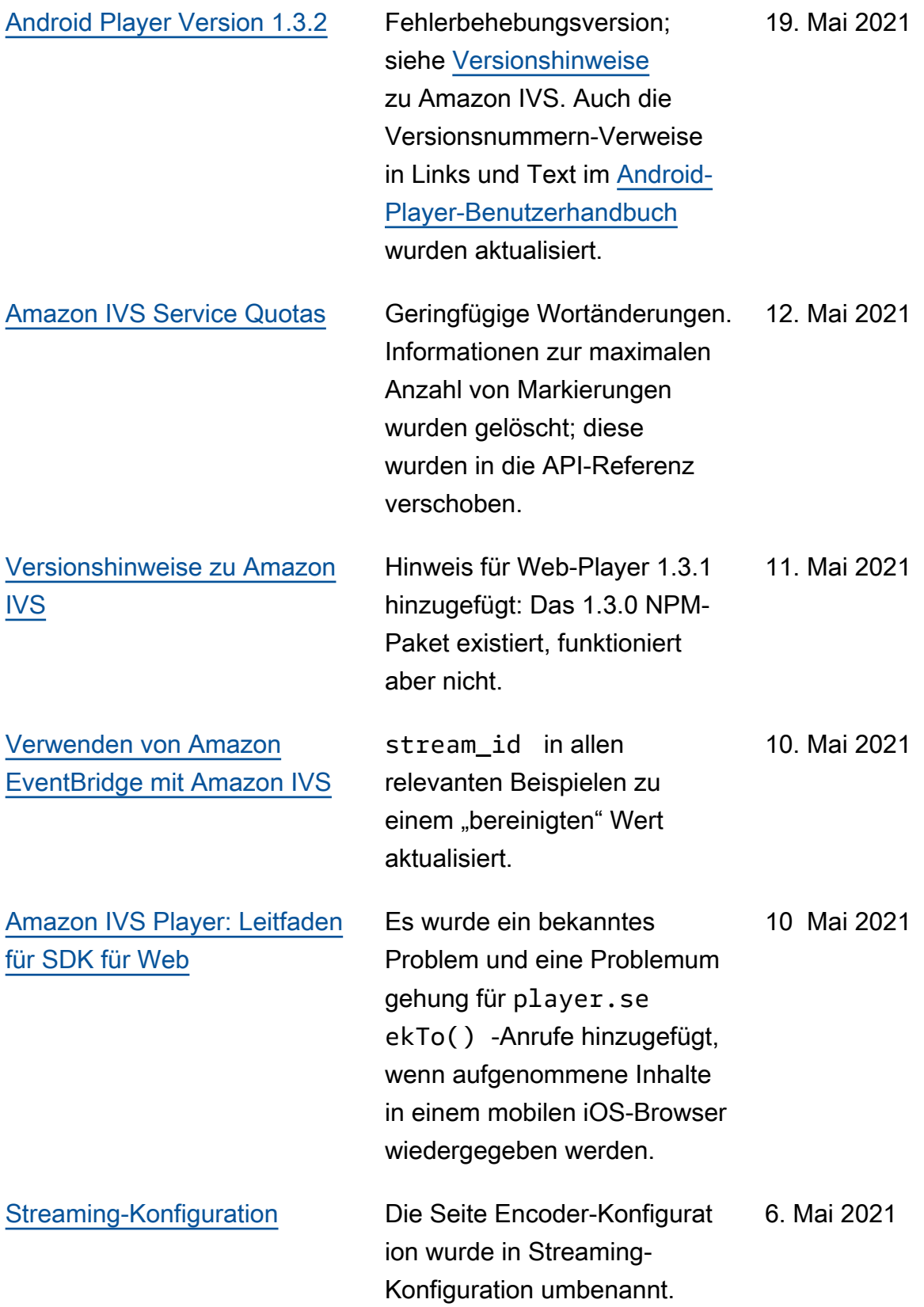

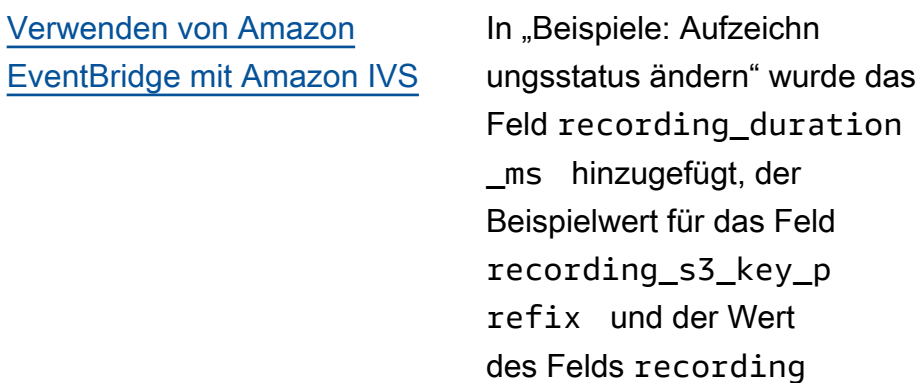

\_status\_reason

geändert.

5. Mai 2021

[Player Version 1.3](#page-344-0) Aktualisierte Versionsn ummern und Artefakt-Links für die neue Version in allen Player-Benutzerhandbüchern: [Web](https://docs.aws.amazon.com/ivs/latest/userguide/player-web.html), [Android](https://docs.aws.amazon.com/ivs/latest/userguide/player-android.html), [iOS,](https://docs.aws.amazon.com/ivs/latest/userguide/player-ios.html) [Video.js-](https://docs.aws.amazon.com/ivs/latest/userguide/player-videojs.html)[Integration](https://docs.aws.amazon.com/ivs/latest/userguide/player-videojs.html) und [JW-Player](https://docs.aws.amazon.com/ivs/latest/userguide/player-jwplayer.html) [-Integration](https://docs.aws.amazon.com/ivs/latest/userguide/player-jwplayer.html). Für Android wurde mavenCentral() zu "Installieren der Bibliothek" hinzugefügt.

> Auf der [Startseite für die](https://docs.aws.amazon.com/ivs/)  [Amazon IVS-Dokumentation](https://docs.aws.amazon.com/ivs/) wurden die Player-SDK-Referenzlinks mit Verweisen auf die neuen Versionen aktualisiert.

In Player 1.3.0 und höher werden zeitgesteuerte Metadaten jetzt in Chrome und Safari für iOS unterstützt. Dies ist in der [IVS-Player-SDK](#page-139-0)-Übersicht (Tabelle zu "Mobile Browser") und [Einbetten von](#page-182-0) [Metadaten in einen Video-Str](#page-182-0)  [eam](#page-182-0) (in "Metadaten verbrauch en") vermerkt.

Siehe auch Amazon IVS [Versionshinweise](#page-463-0) für diese Version.

[Amazon IVS Service Quotas](#page-269-0) Der neue Abschnitt "Integrat ion von Service Quotas in CloudWatch Nutzungsm etriken" wurde hinzugefügt. 26. April 2021

Änderungen im Benutzerhandbuch für Streaming mit niedriger Latenz 418

5. Mai 2021

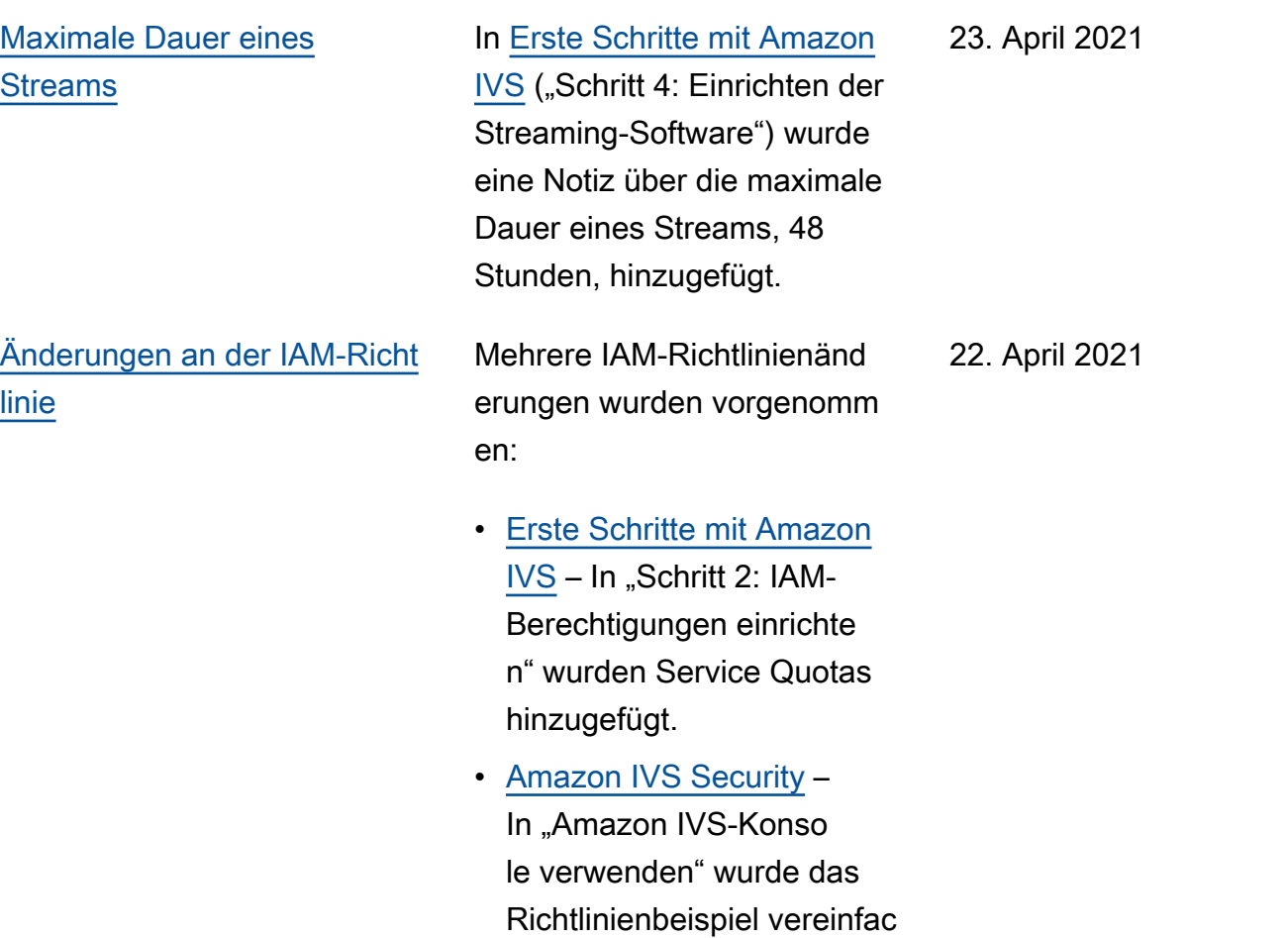

ht und wurden Service Quotas hinzugefügt.

#### [Neue CloudWatch Metriken](#page-344-0) Verschiedene Dokumentä

nderungen für die Veröffent lichung neuer CloudWatch Metriken:

• Überwachen von Amazon IVS mit Amazon CloudWatc h – Neue Metriken hinzugefü gt: gleichzeitige Ansichten und gleichzeitige Streams.

Update vom 12. Oktober 2023: Dieses CloudWatch Dokument wurde gelöscht und der Inhalt wurde in [Überwachen von IVS-Strea](https://docs.aws.amazon.com/ivs/latest/LowLatencyUserGuide/stream-health.html)  [ming mit niedriger Latenz](https://docs.aws.amazon.com/ivs/latest/LowLatencyUserGuide/stream-health.html) verschoben.

- [Service Quotas](#page-261-0) Die Namen der zugehörig en Kontingente wurden aktualisiert, um den neuen Metriken zu entsprechen.
- [Glossar](#page-320-0)  "Ansicht" hinzugefügt.

13. April 2021

#### [Automatische Aufzeichnung in](#page-203-0) [S3](#page-203-0)

Neue Seite des Benutzerh andbuchs für diese neue Amazon IVS-Funktionalität . Dies betrifft auch mehrere vorhandene Dokumente:

- [Erste Schritte mit Amazon](https://docs.aws.amazon.com/ivs/latest/userguide/getting-started.html) [IVS](https://docs.aws.amazon.com/ivs/latest/userguide/getting-started.html) – IAM-Richtlinieninf ormationen für R2S3 hinzugefügt. Der Schritt zum Erstellen eines Kanals wurde neu geschrieben. Es wurde ein Absatz hinzugefü gt, um die lokale Aufzeichn ung in OBS Studio zu aktivieren. Neuer Abschnitt zum Deaktivieren der Aufzeichnung.
- [Verwenden von Amazon](https://docs.aws.amazon.com/ivs/latest/userguide/eventbridge.html) [EventBridge mit Amazon](https://docs.aws.amazon.com/ivs/latest/userguide/eventbridge.html) [IVS](https://docs.aws.amazon.com/ivs/latest/userguide/eventbridge.html) – Ereignisse zur Änderung des Aufzeichn ungsstatus hinzugefügt.
- Überwachen von Amazon IVS mit Amazon CloudWatc h – RecordedTime Metrik hinzugefügt.

Update vom 12. Oktober 2023: Dieses CloudWatch Dokument wurde gelöscht und der Inhalt wurde in [Überwachen von IVS-Strea](https://docs.aws.amazon.com/ivs/latest/LowLatencyUserGuide/stream-health.html)  [ming mit niedriger Latenz](https://docs.aws.amazon.com/ivs/latest/LowLatencyUserGuide/stream-health.html) verschoben.

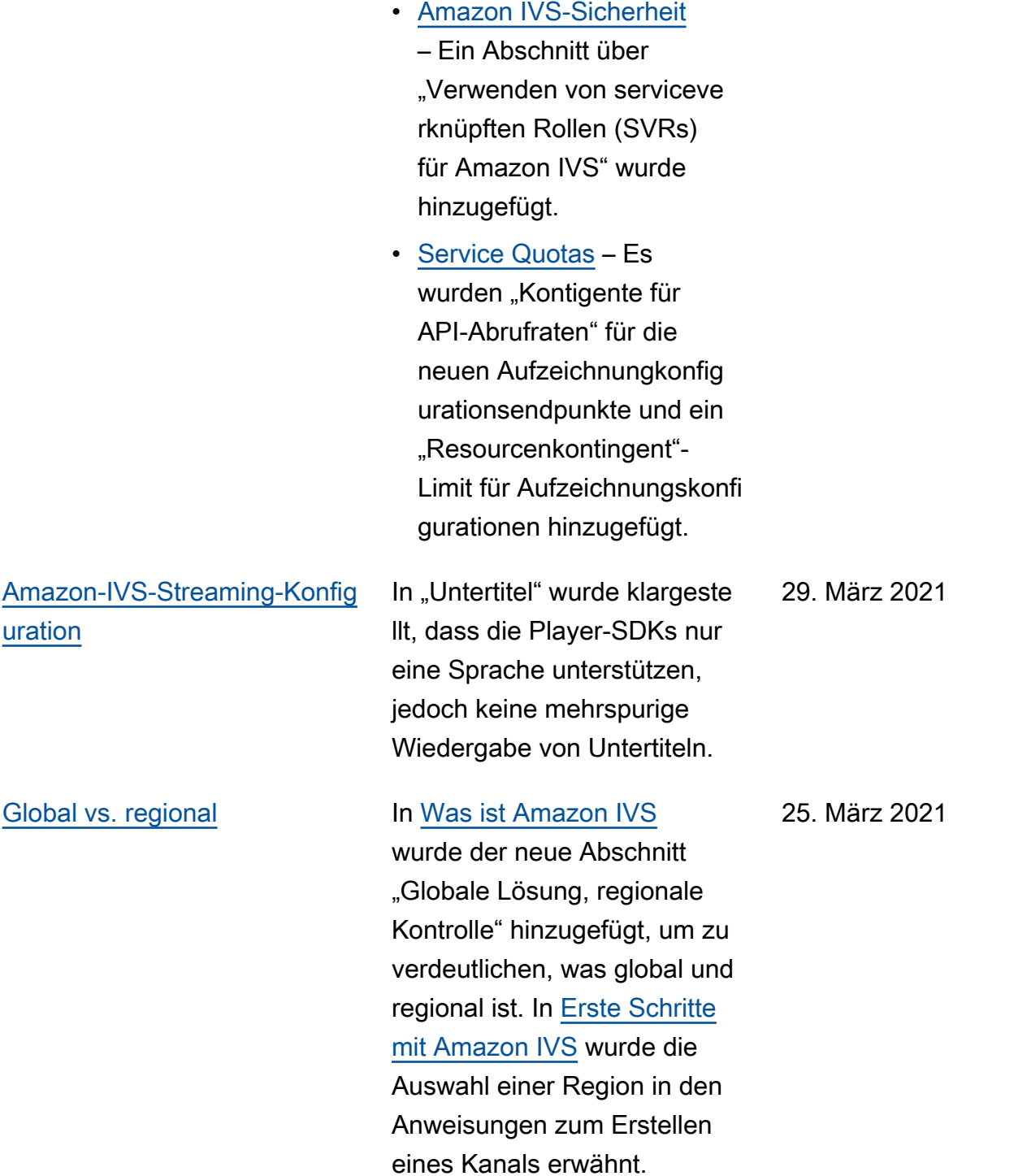

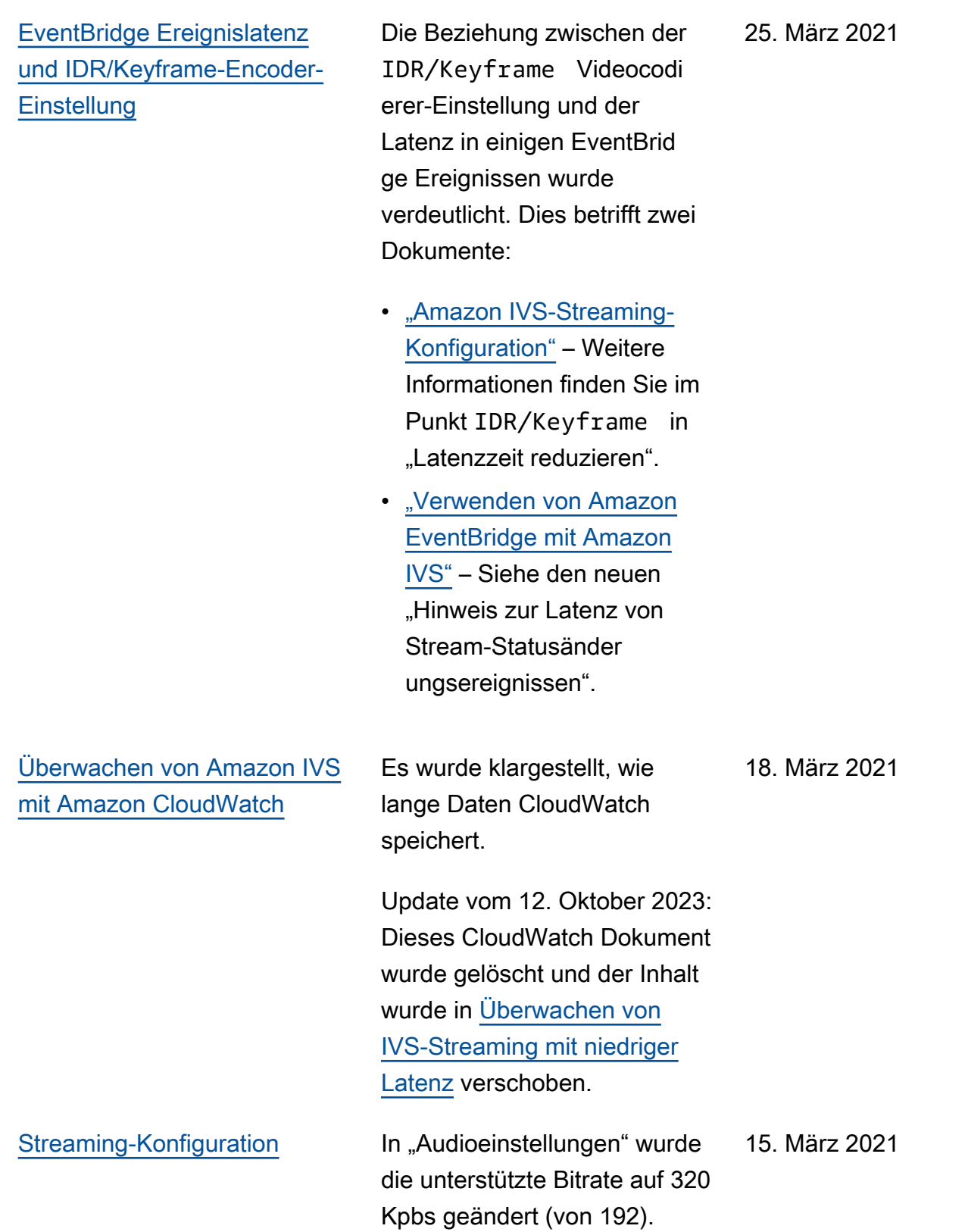

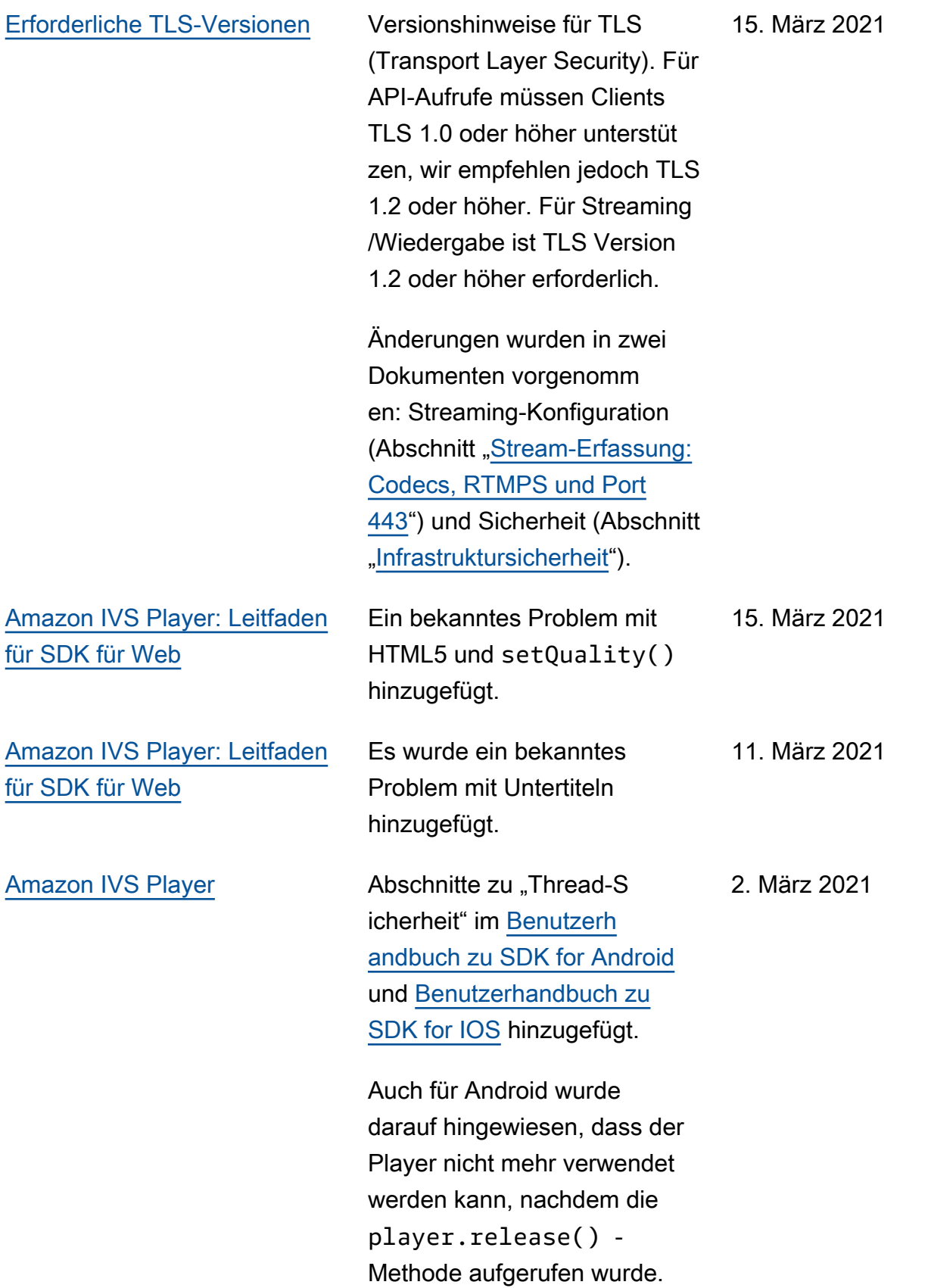

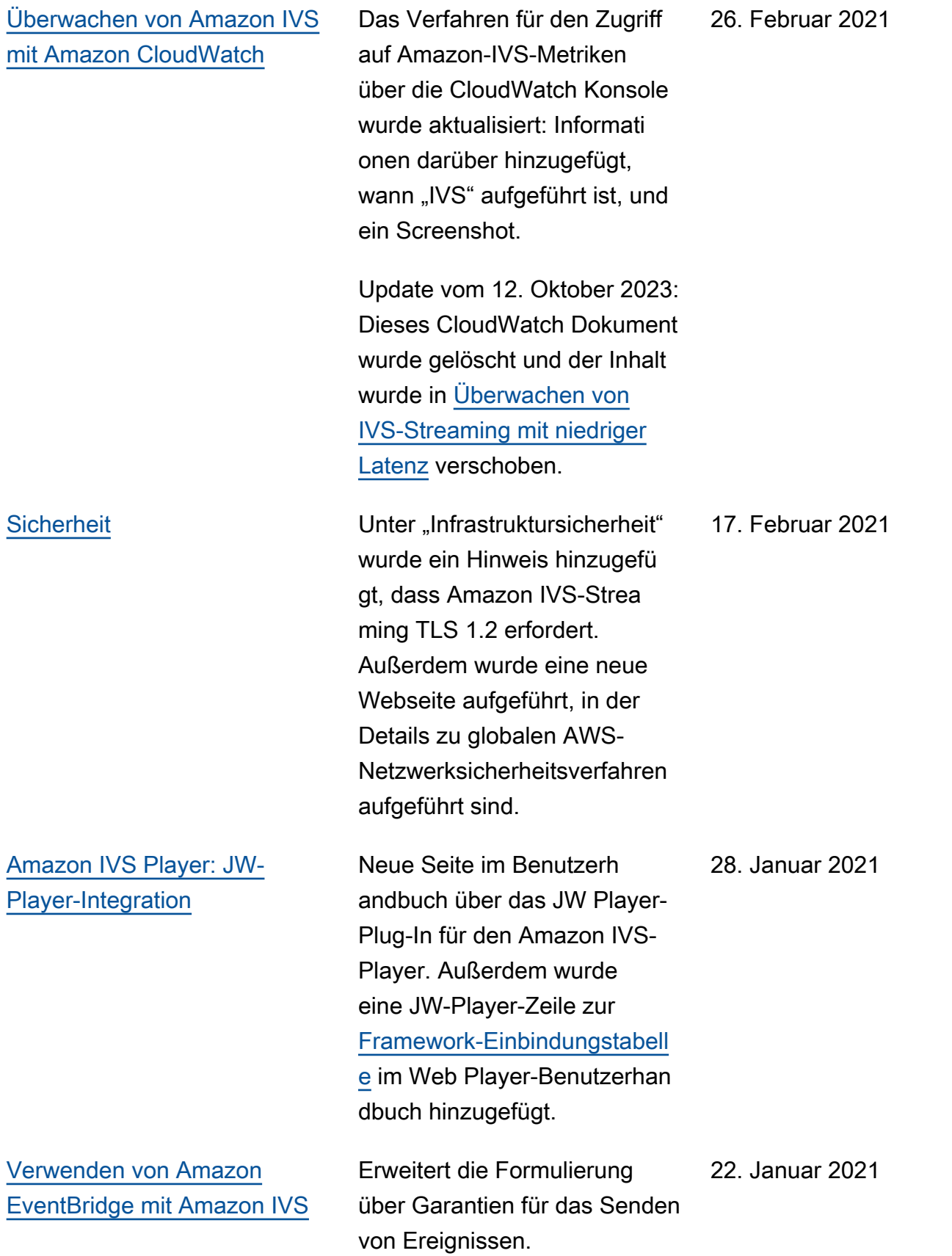

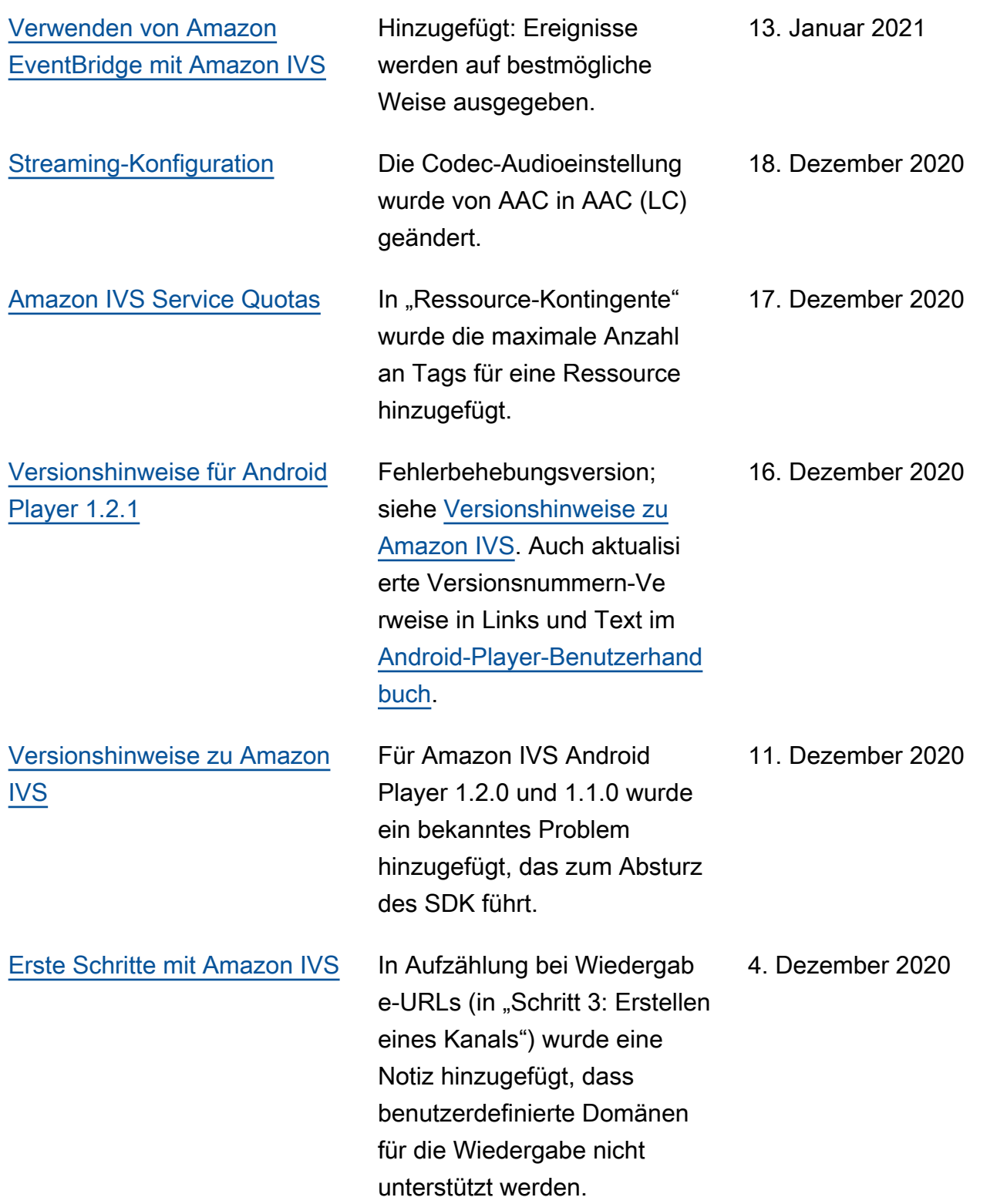

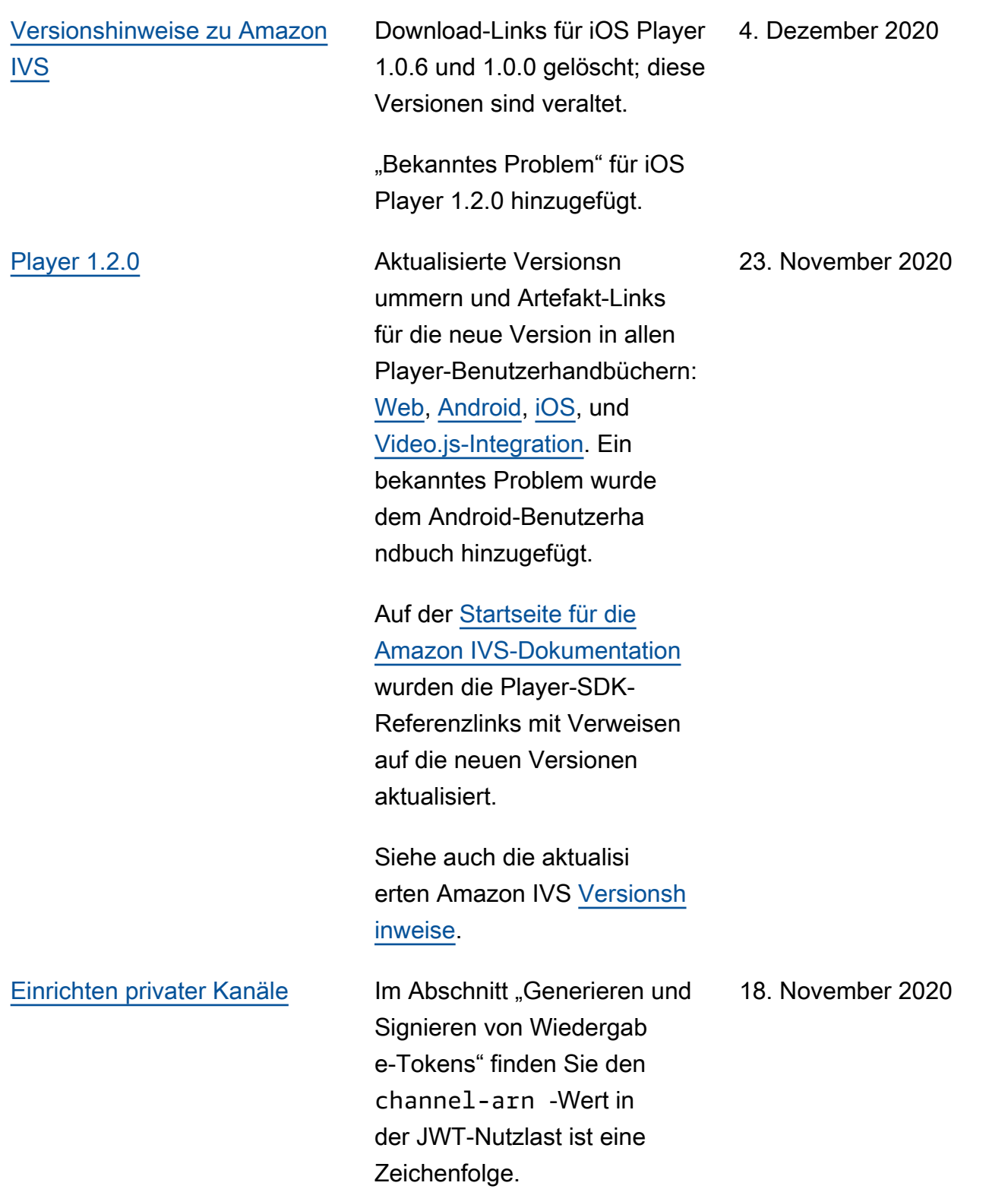

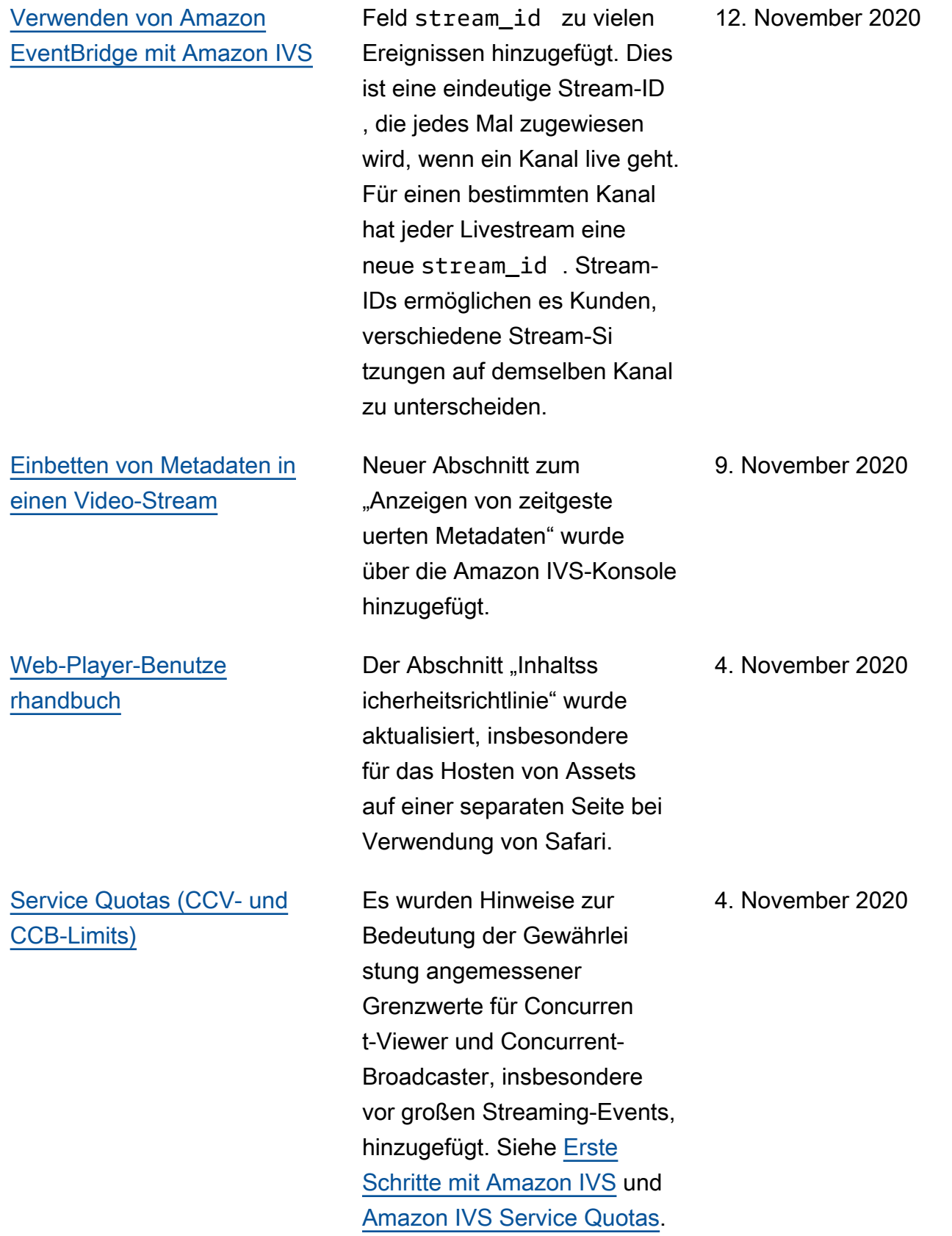

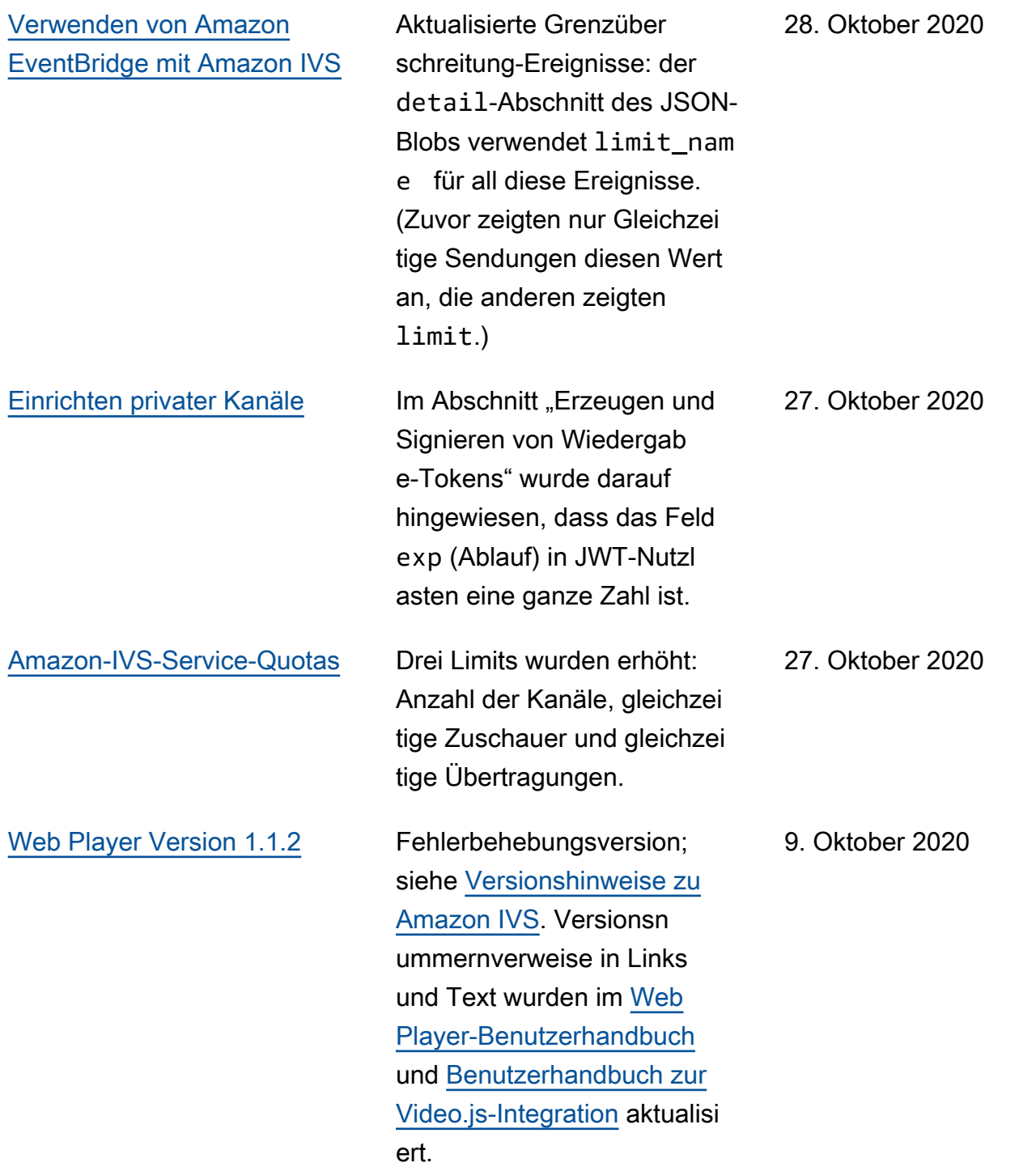

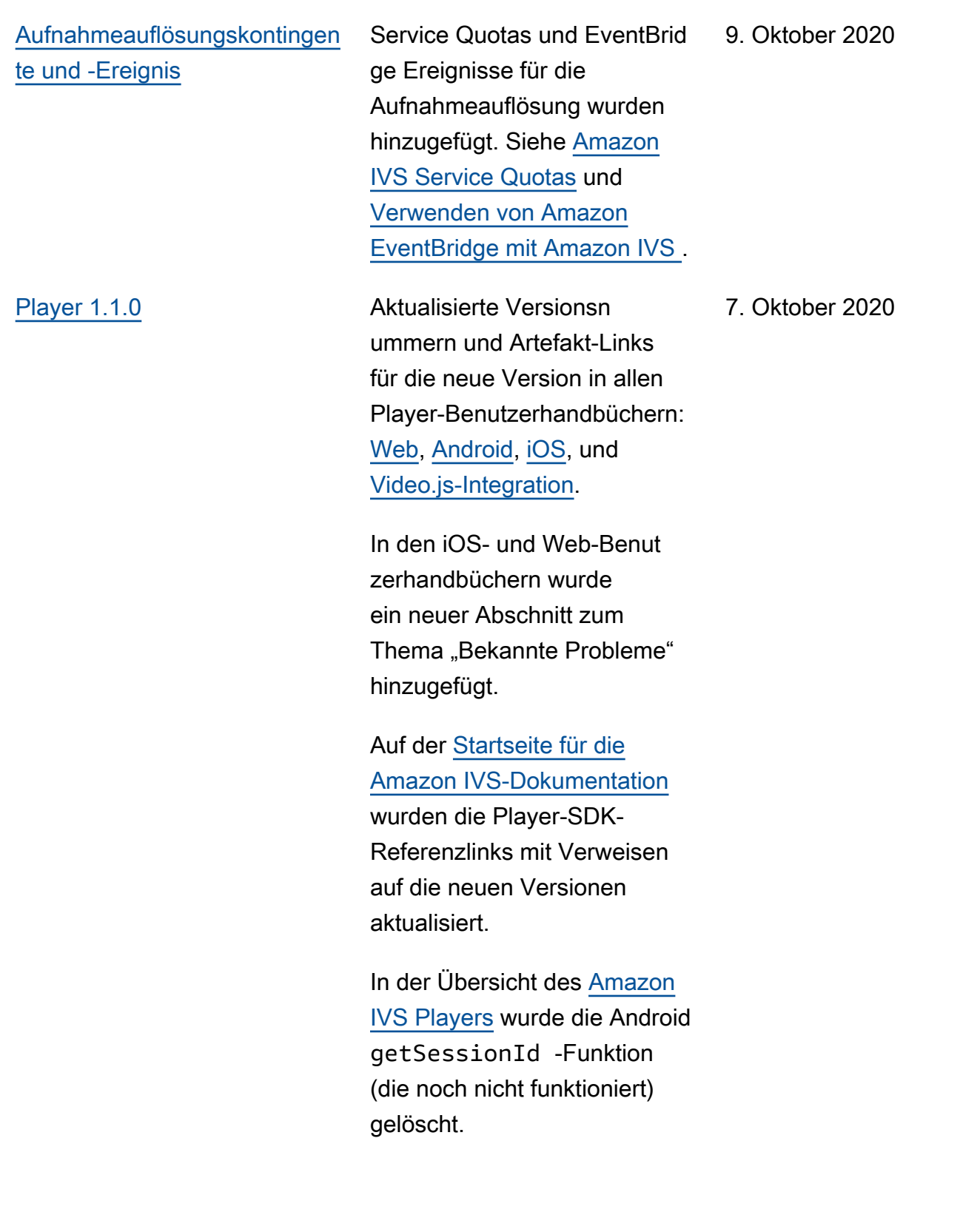

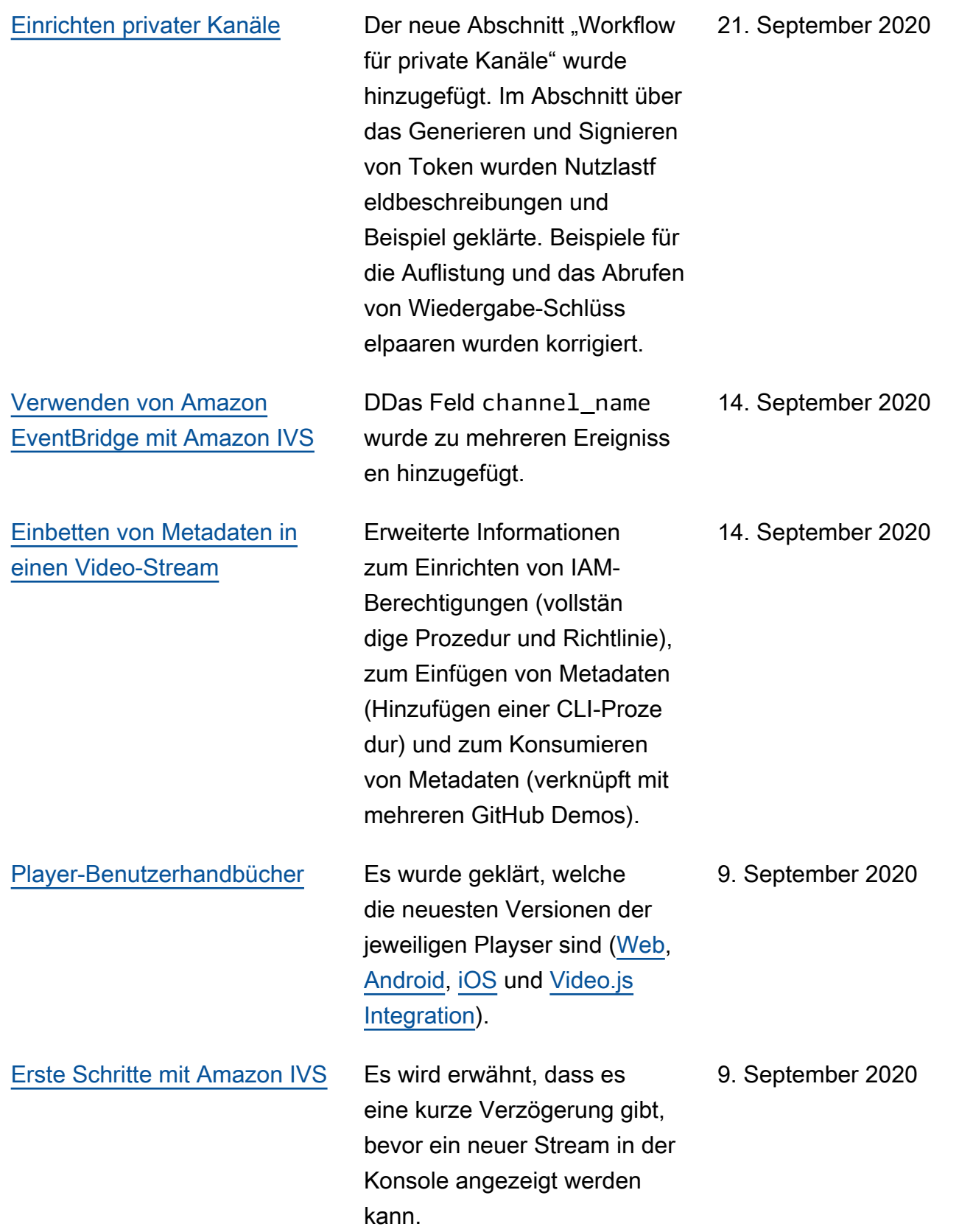

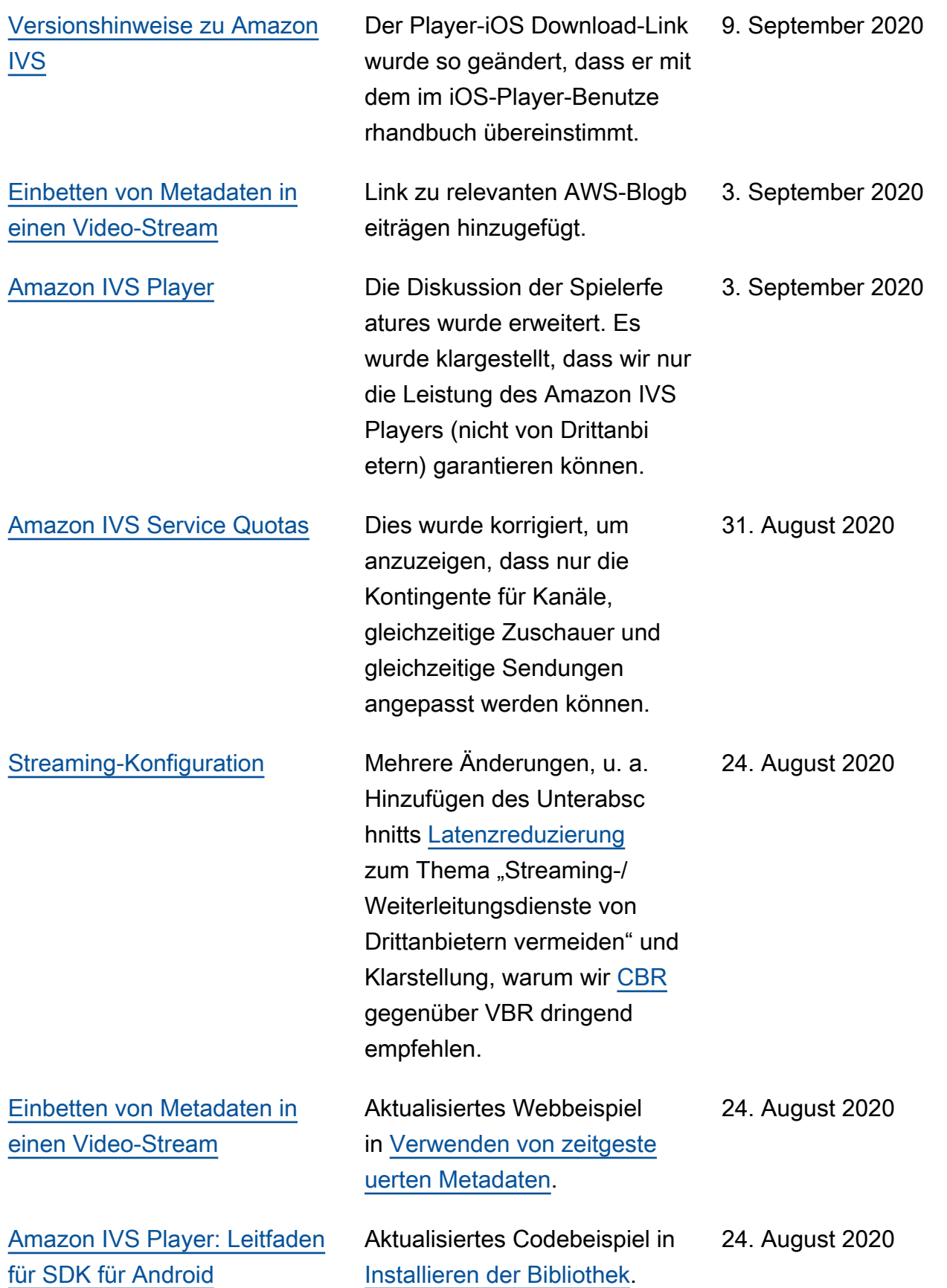

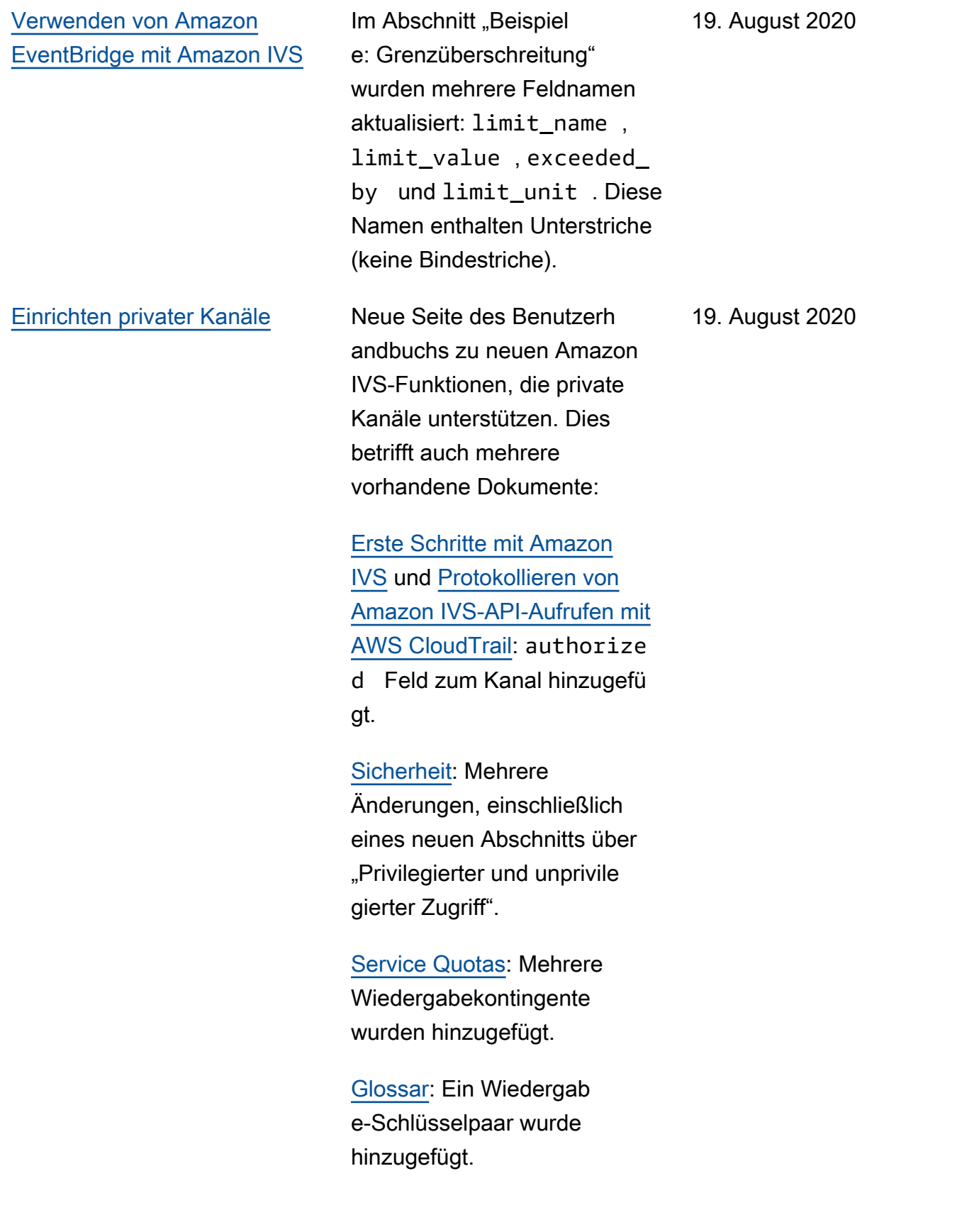

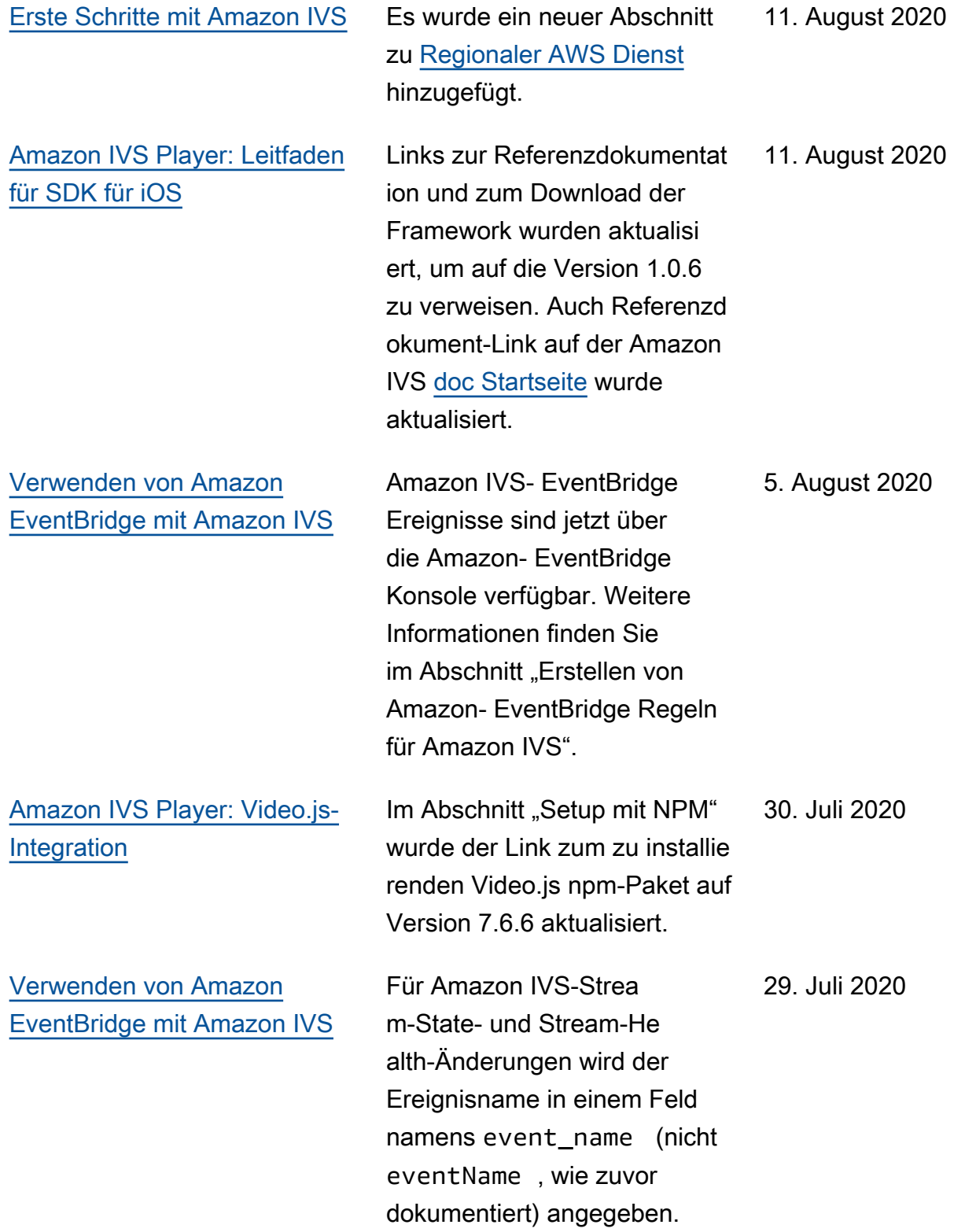

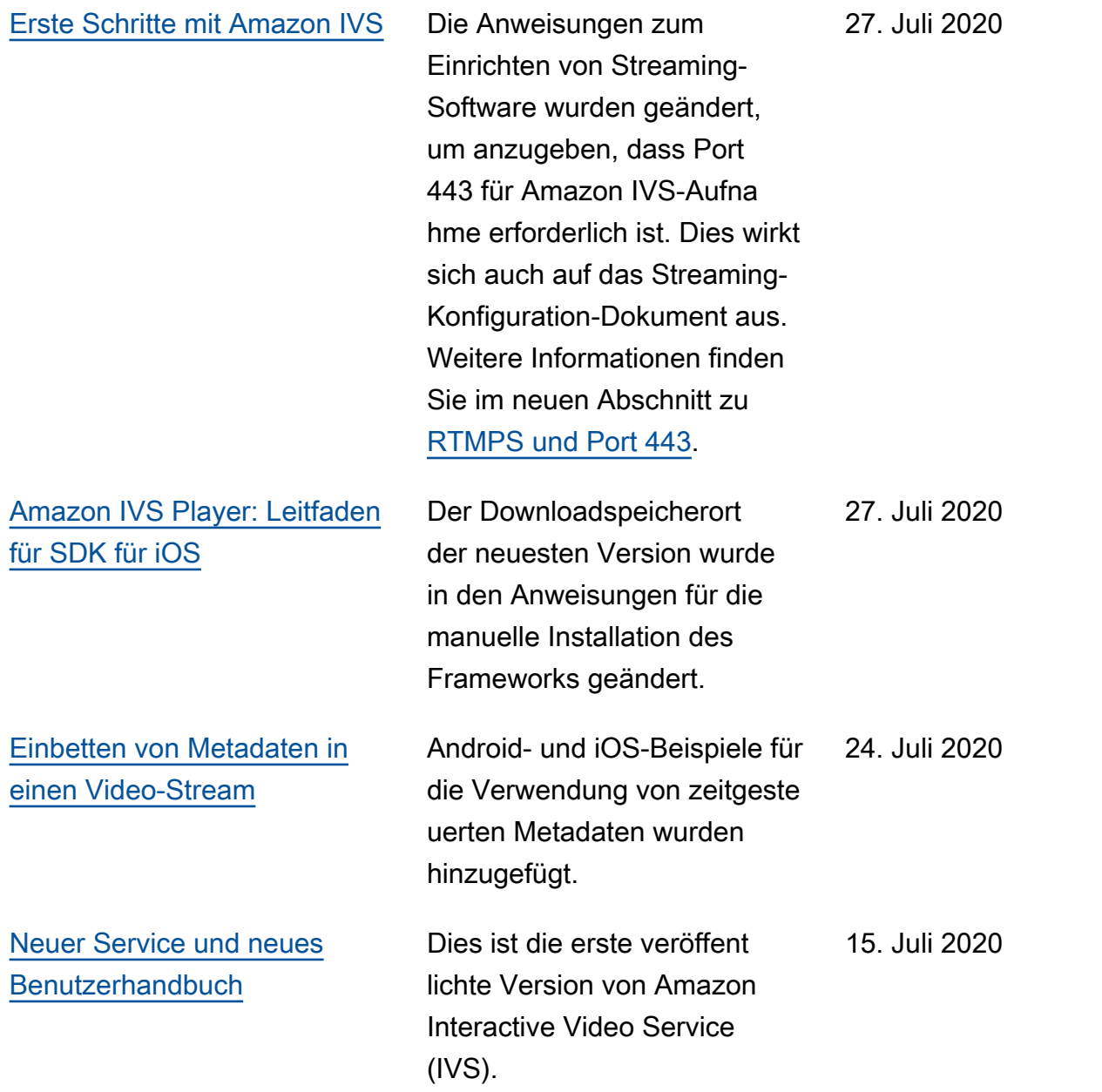

# Änderungen an der Referenz der API von IVS-Streaming mit niedriger Latenz

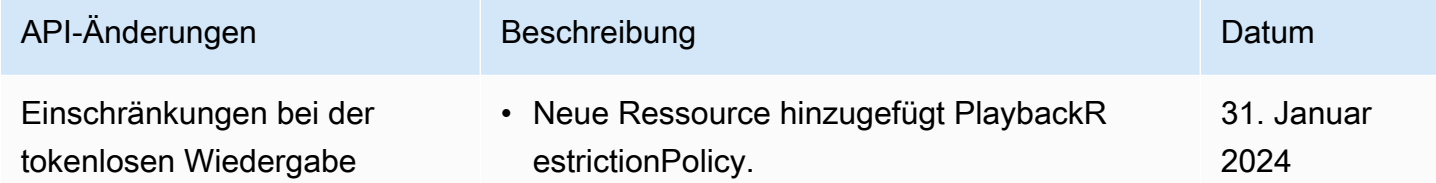

Änderungen an der Referenz der API von IVS-Streaming mit niedriger Latenz and andere andere andere andere ander

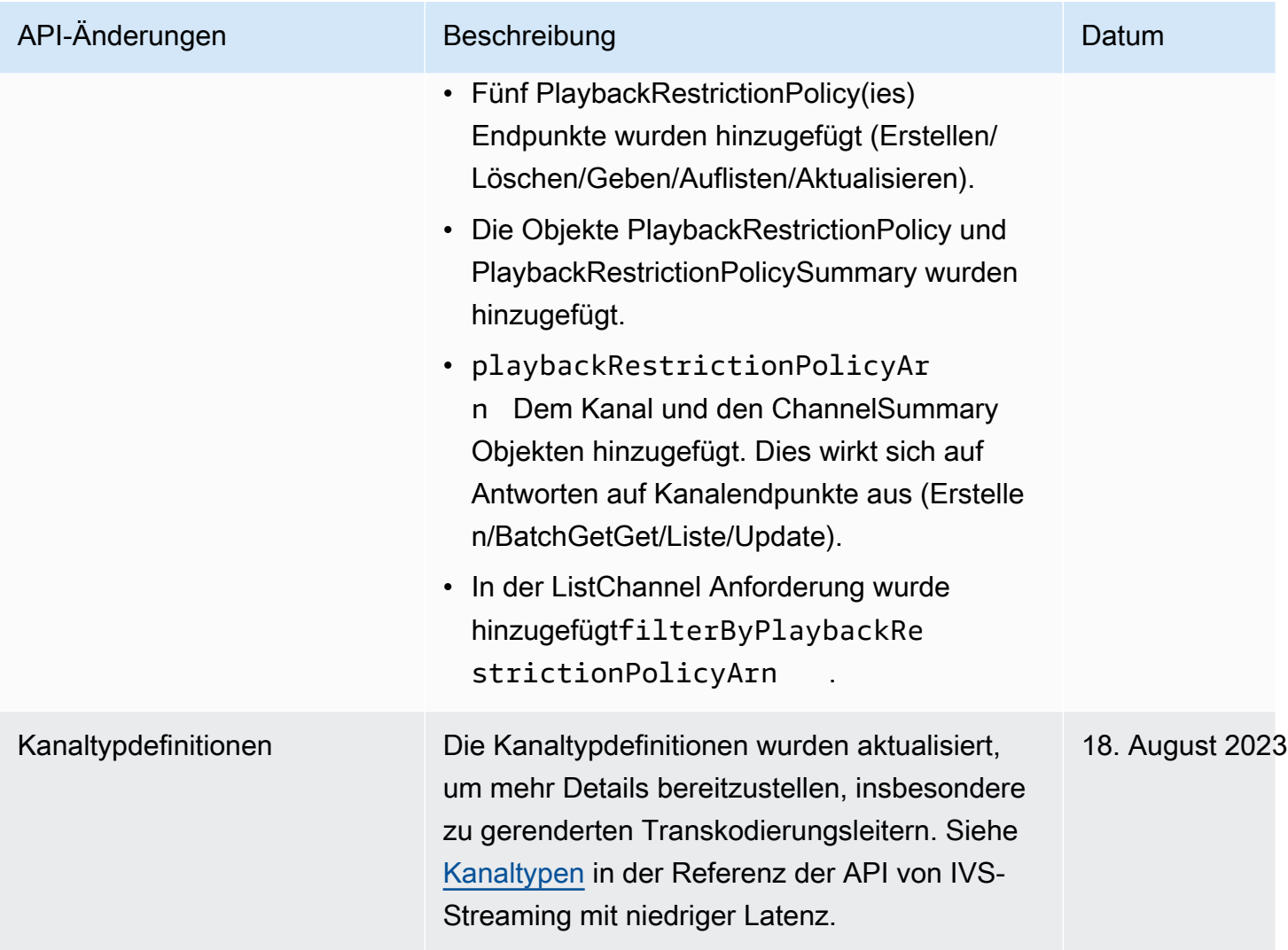

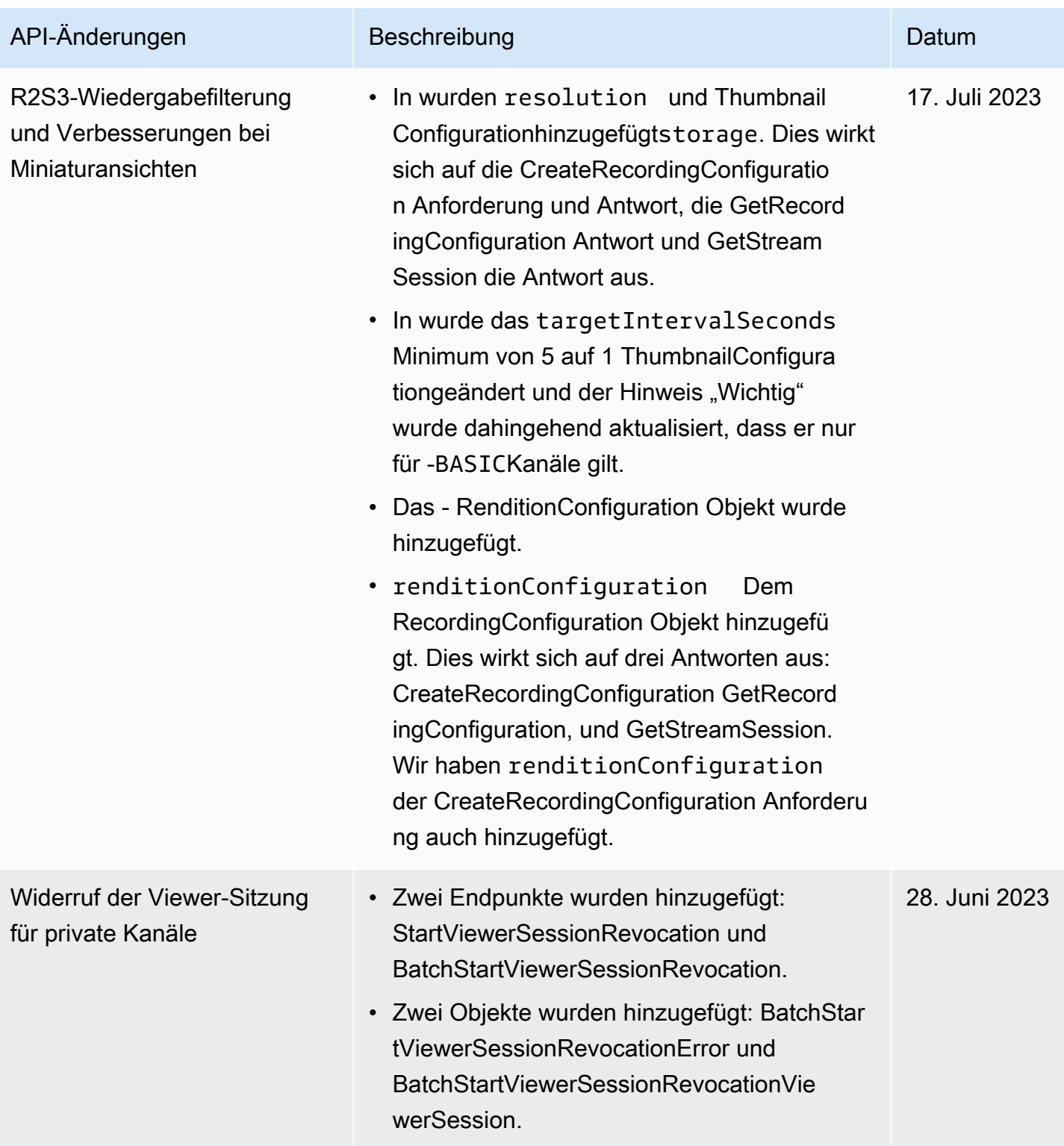

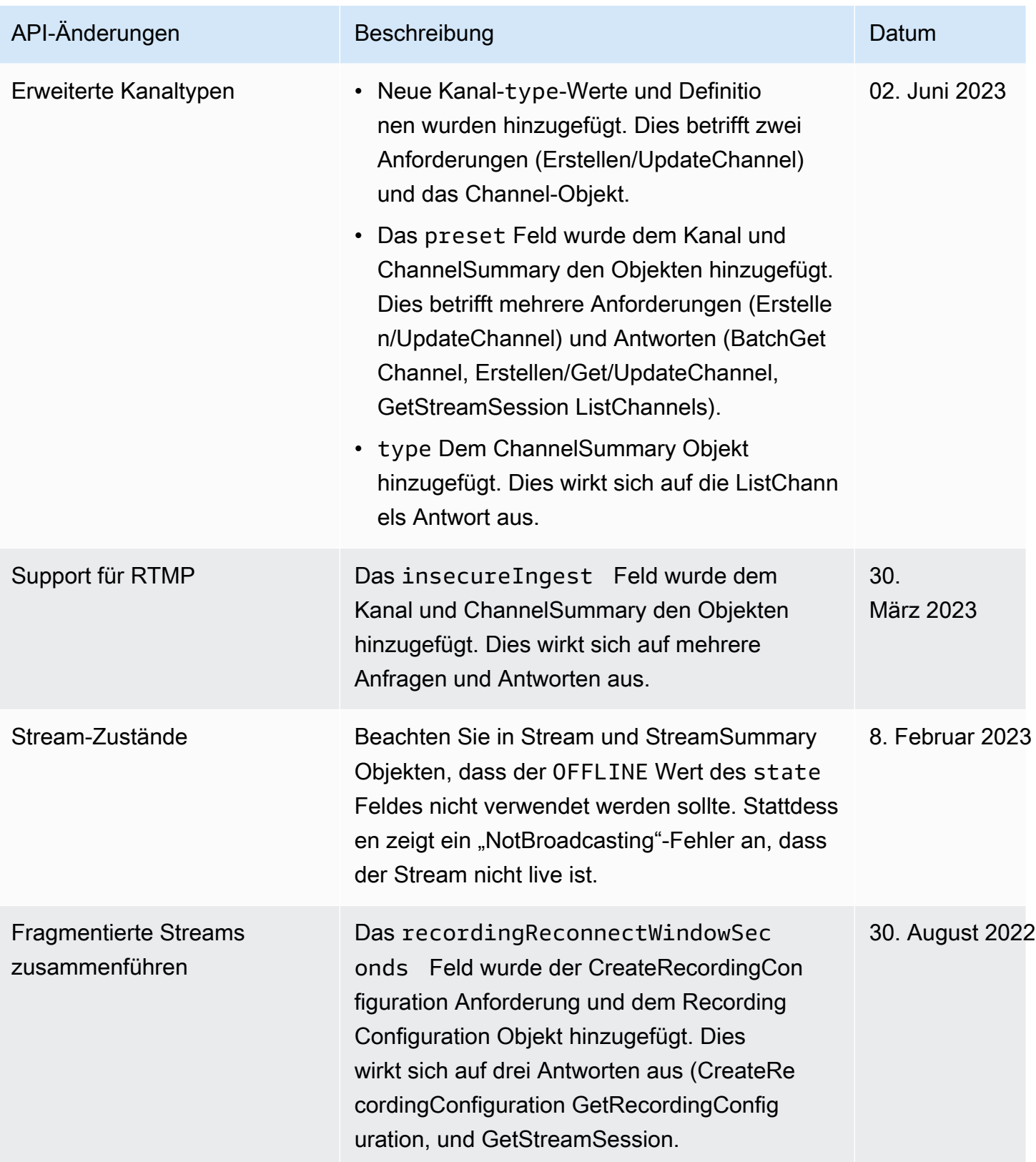

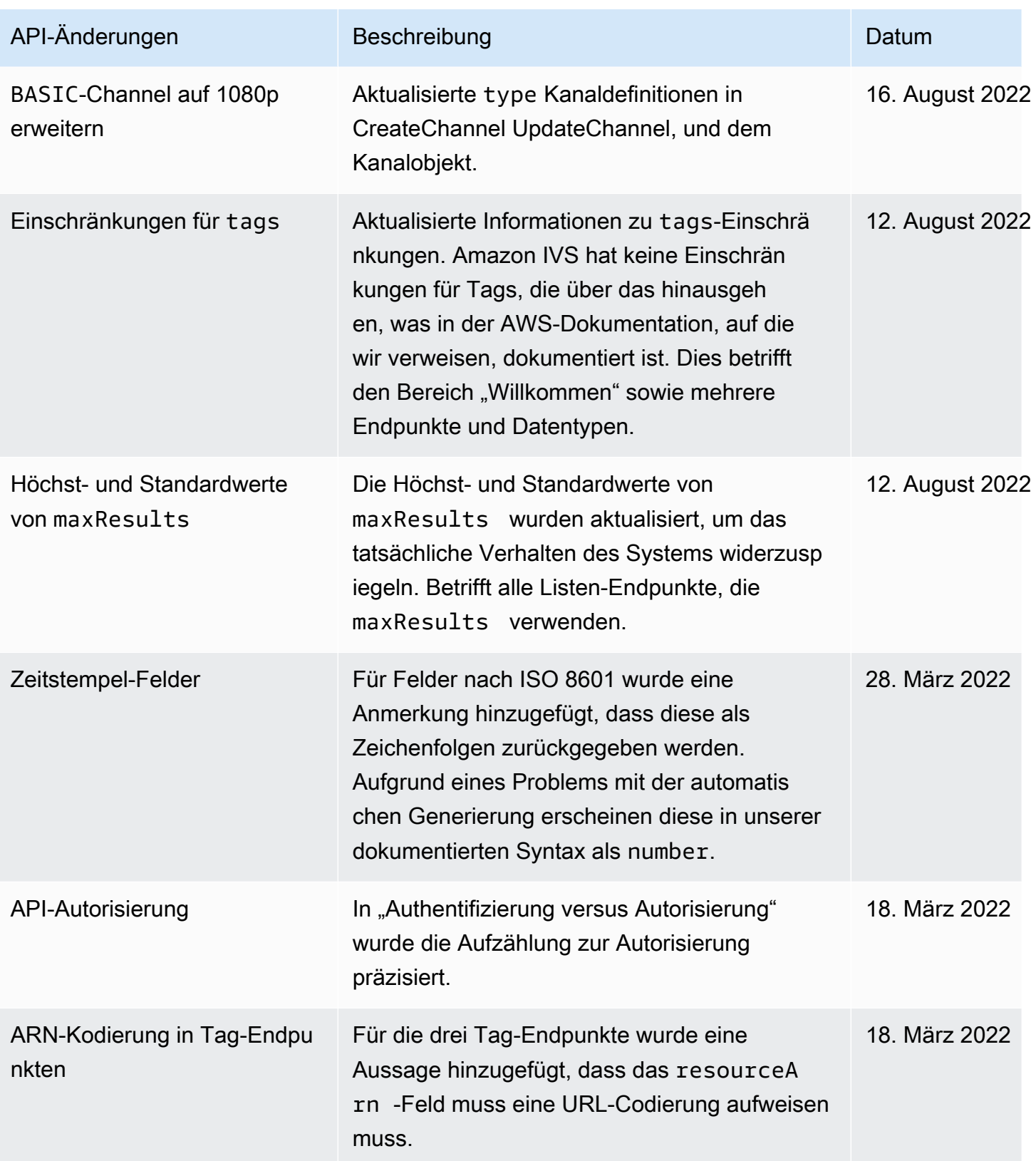

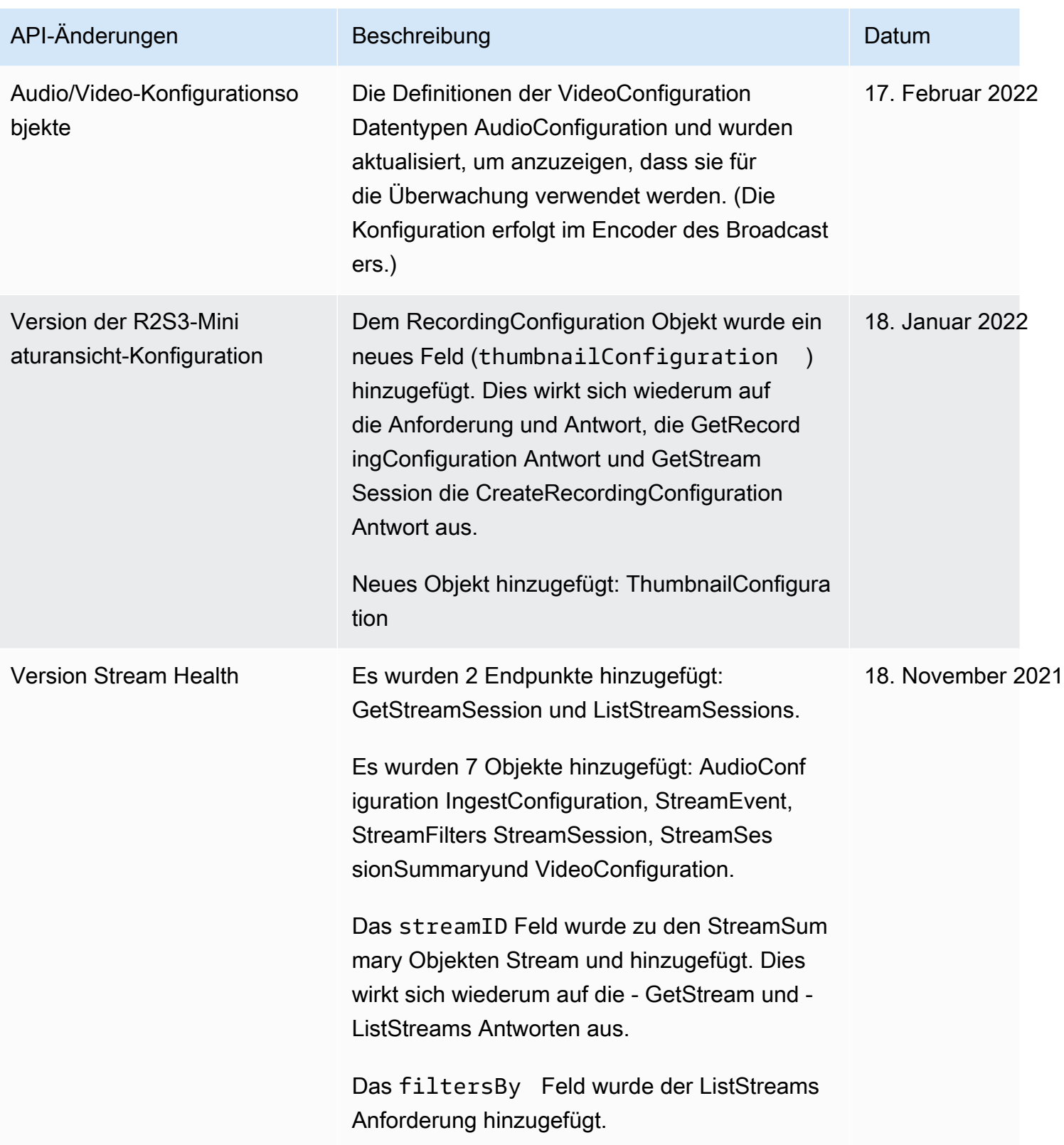

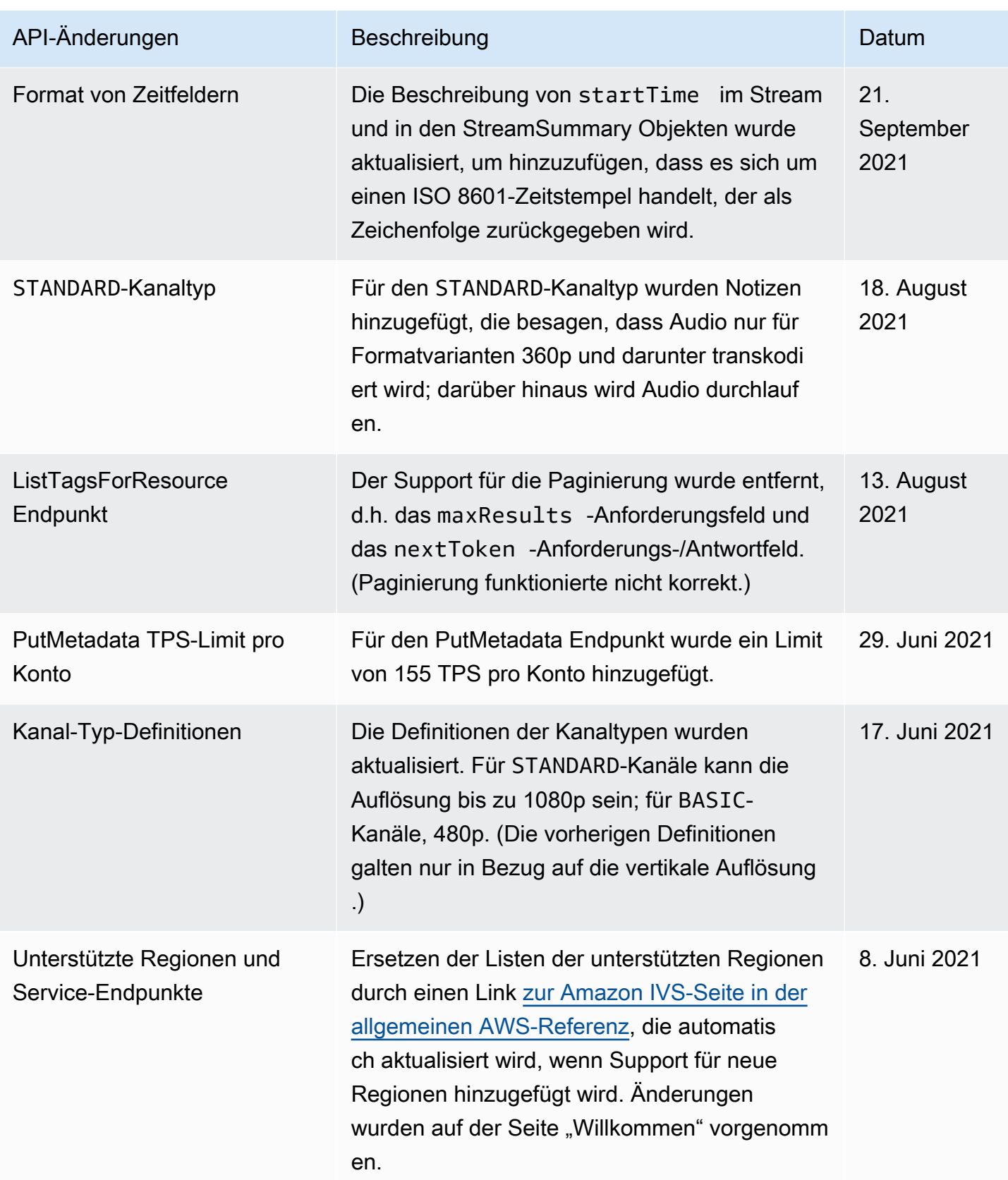

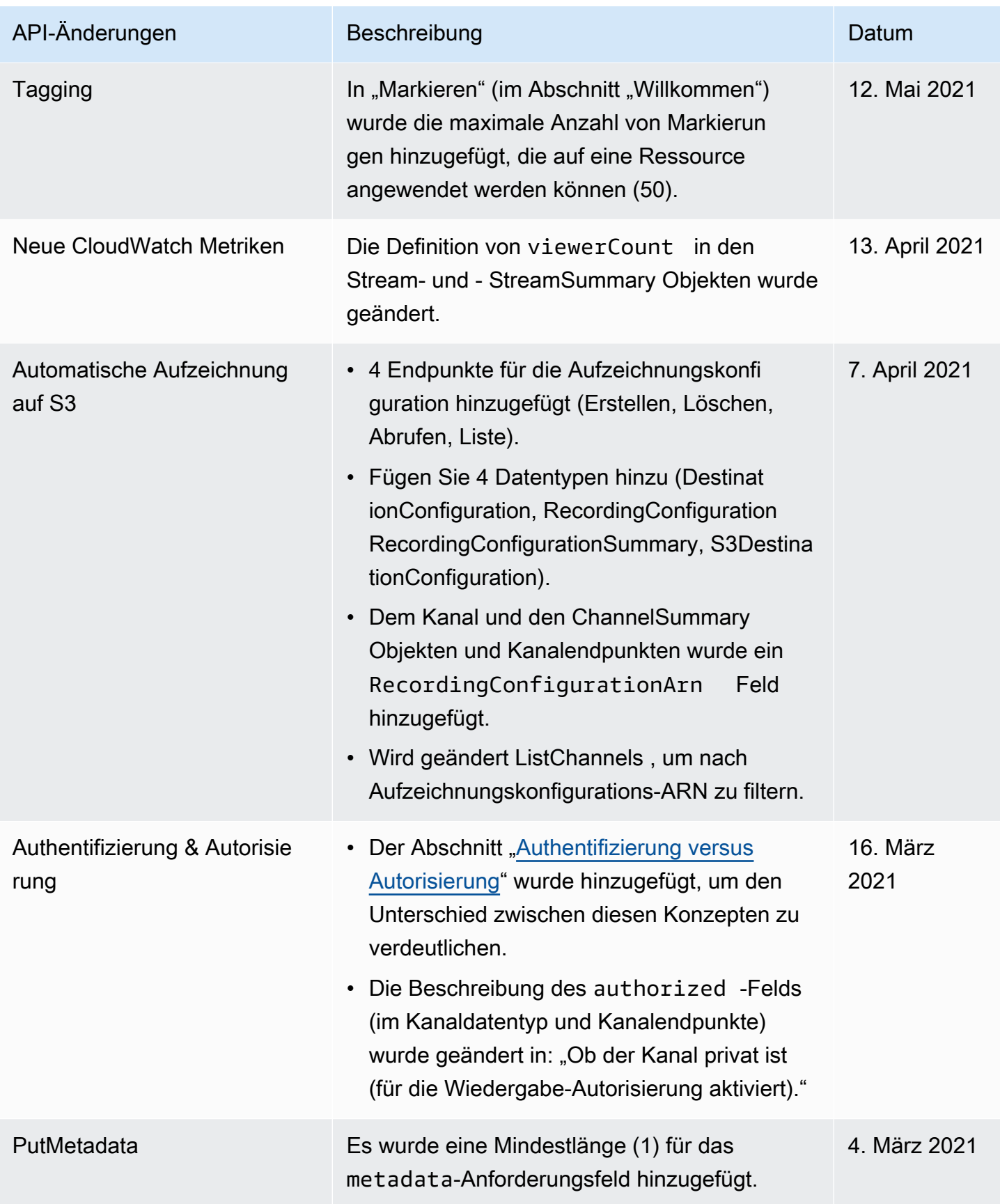

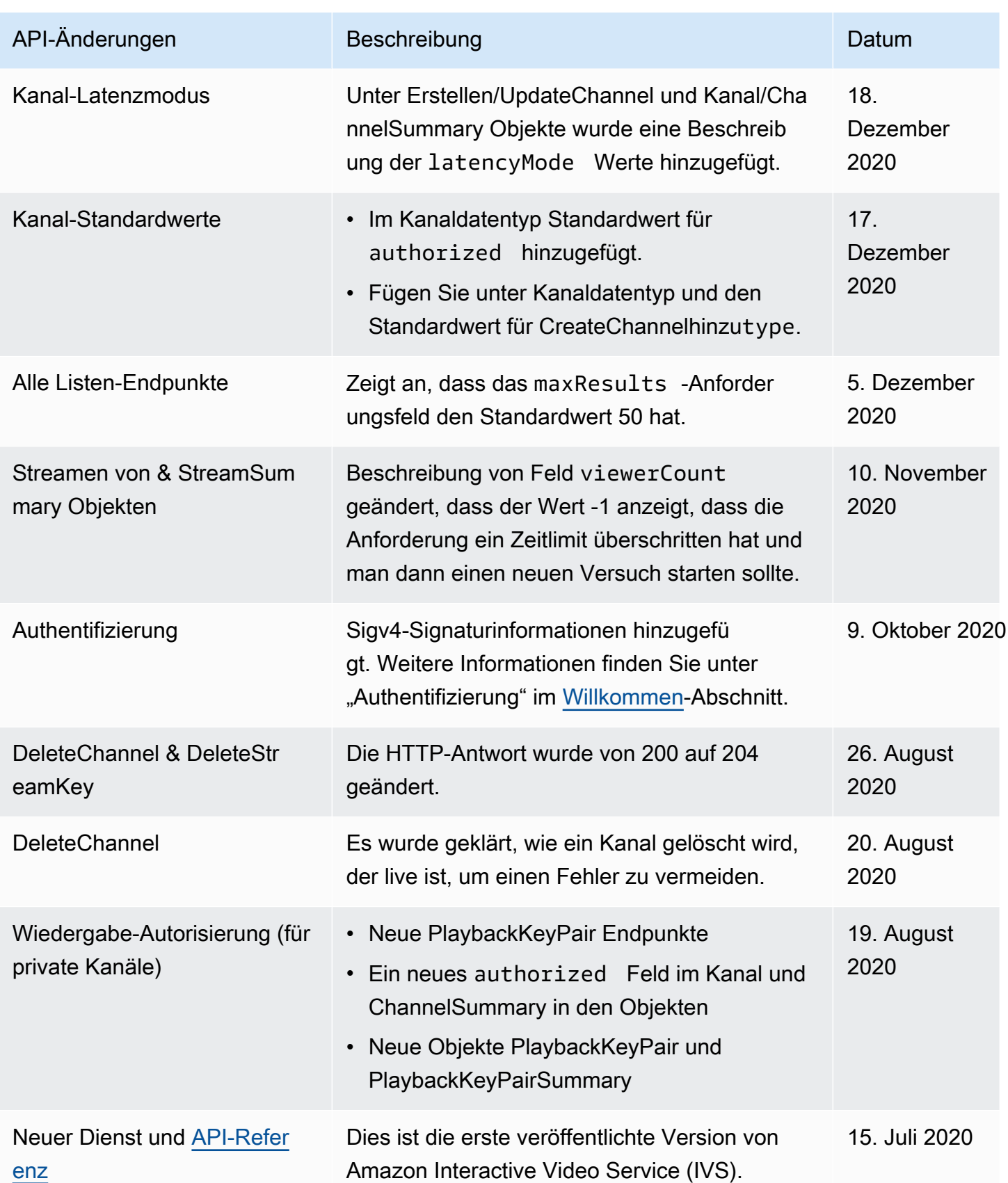

# Änderungen in der Referenz für die Bühnen-API

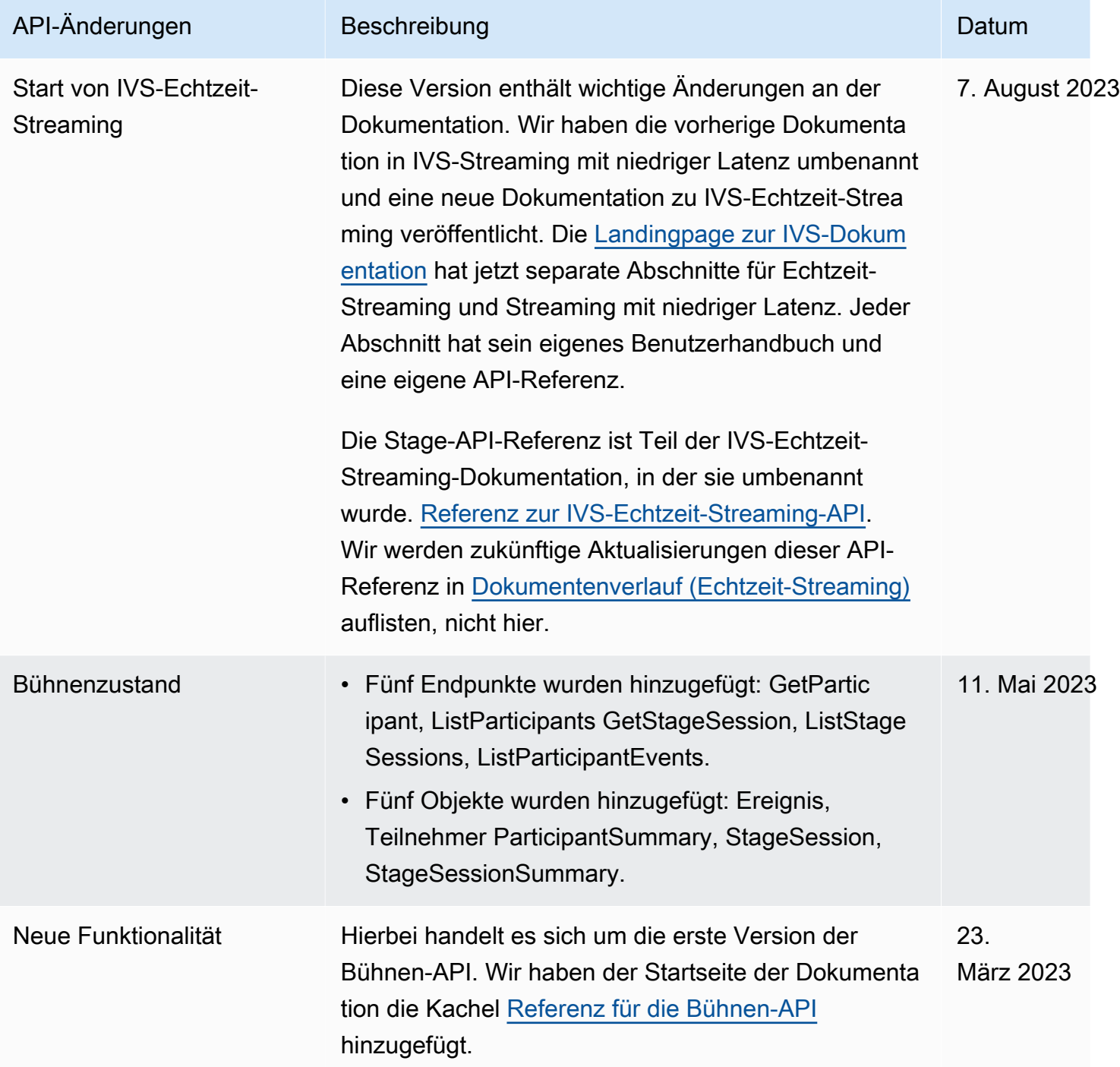

# Änderungen an der IVS-Chat-API-Dokumentation

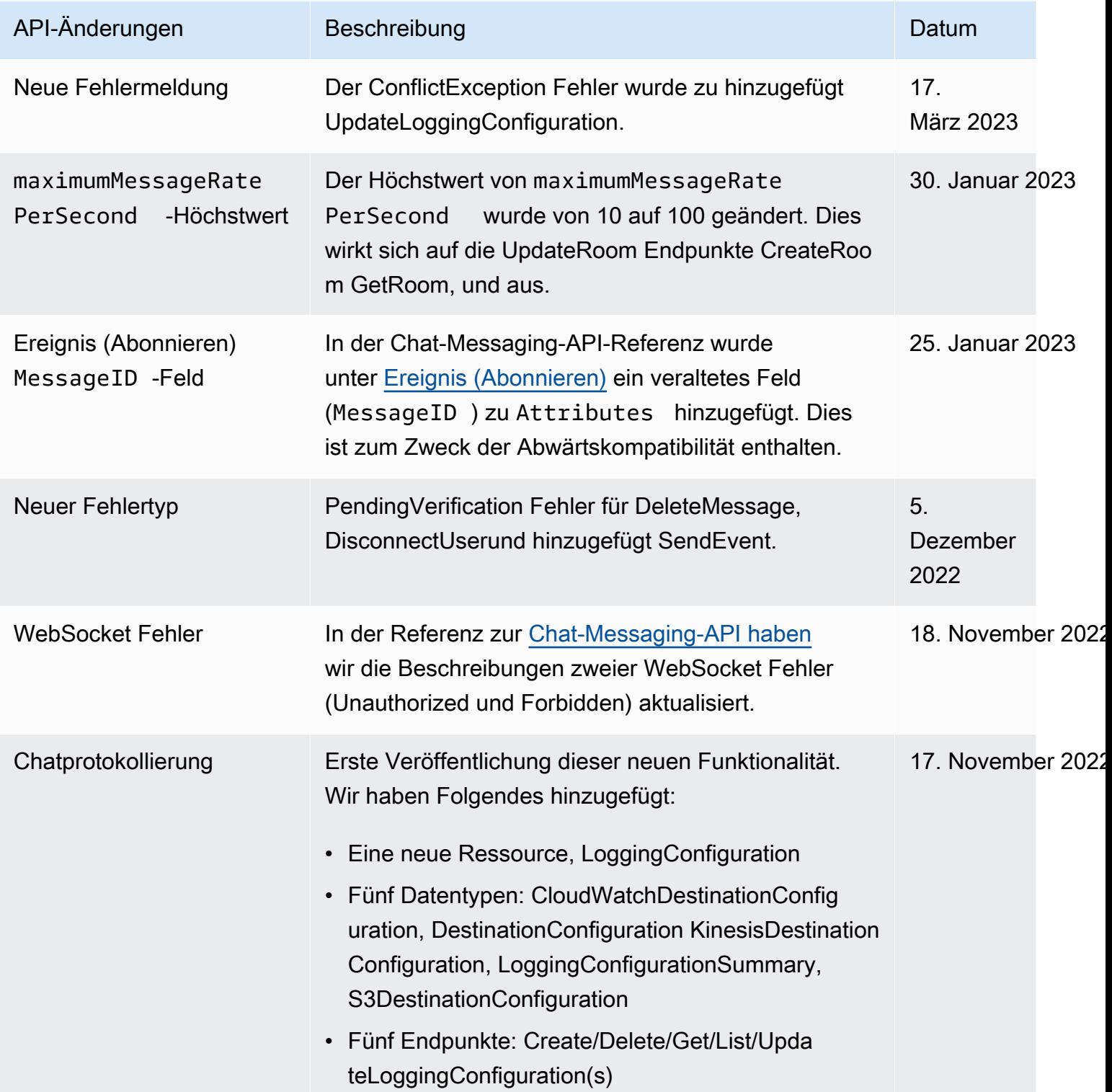

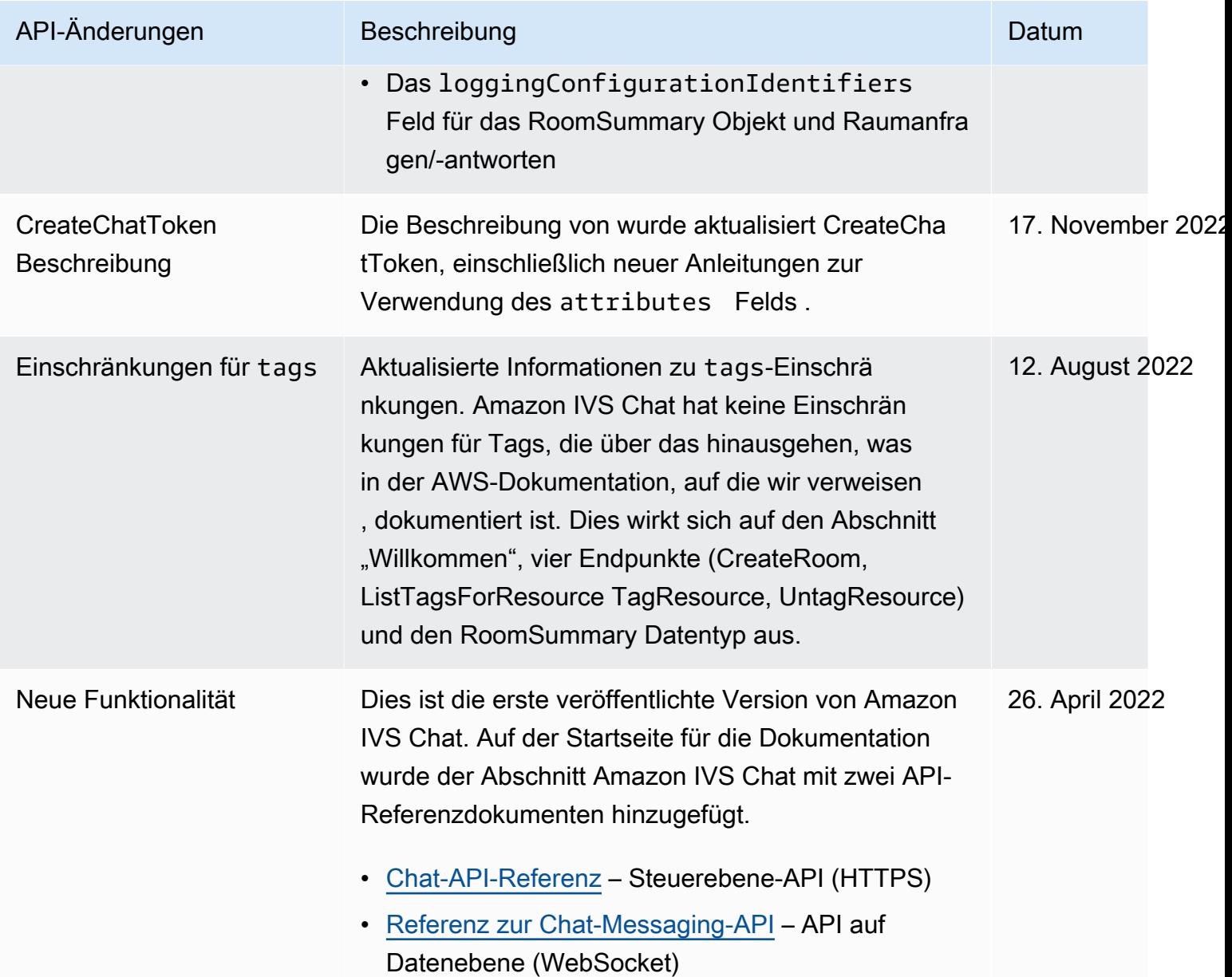

# <span id="page-463-0"></span>Versionshinweise (Streaming mit niedriger Latenz)

## 1. Februar 2024

Amazon IVS Broadcast SDK: Android 1.14.1, iOS 1.14.1, Web 1.8.0 (Streaming mit niedriger Latenz)

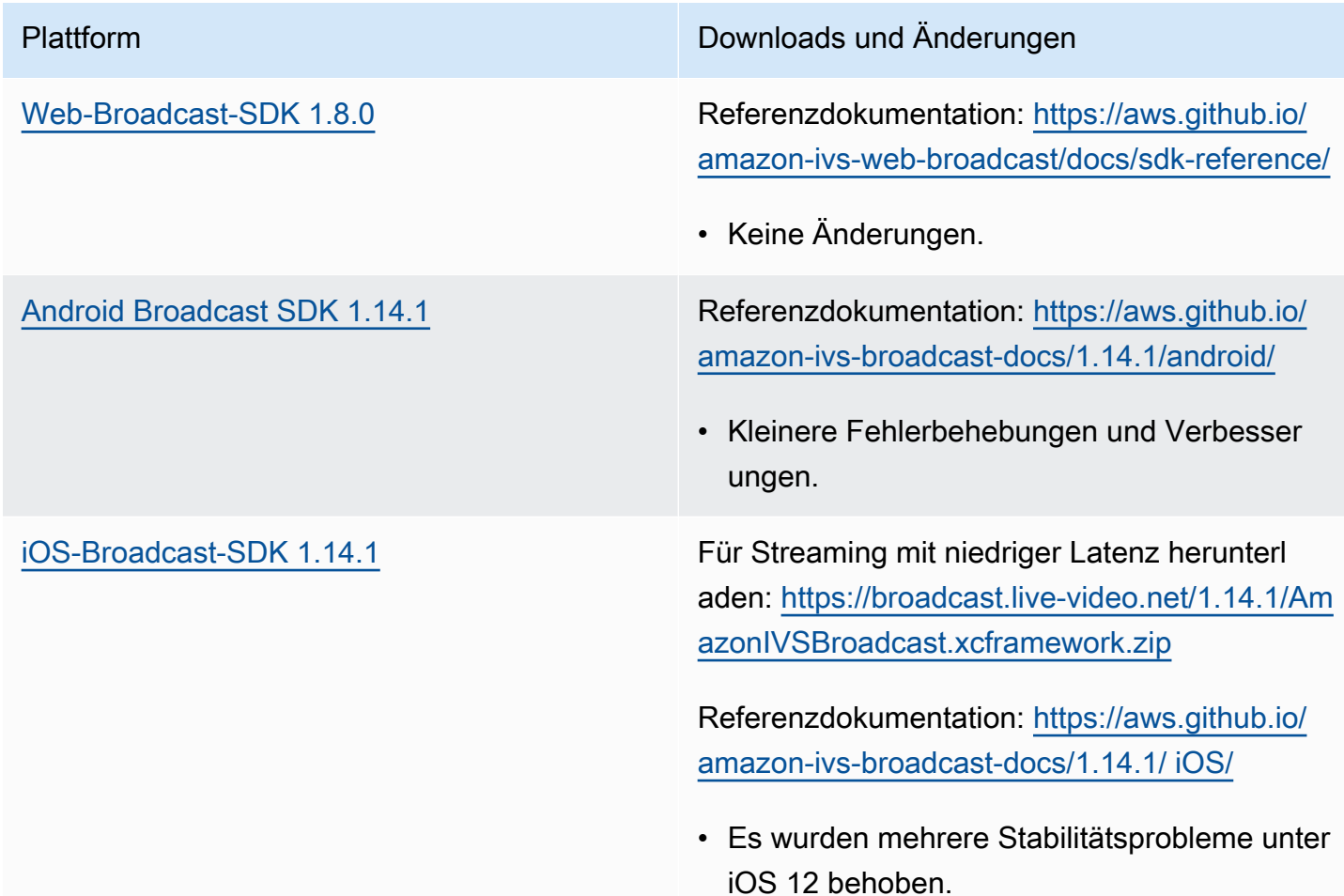

## Broadcast-SDK-Größe: Android

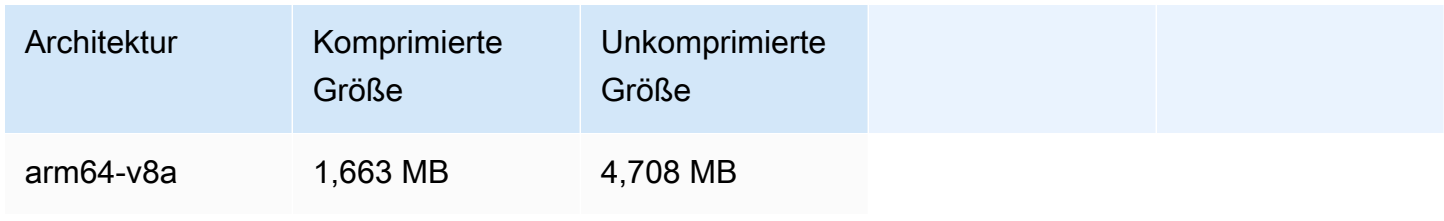

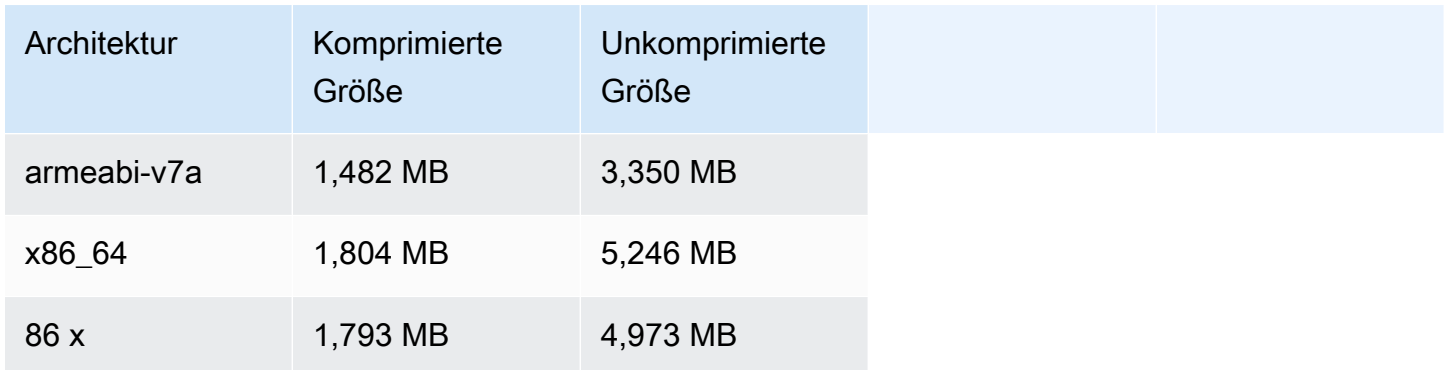

#### Broadcast-SDK-Größe: iOS

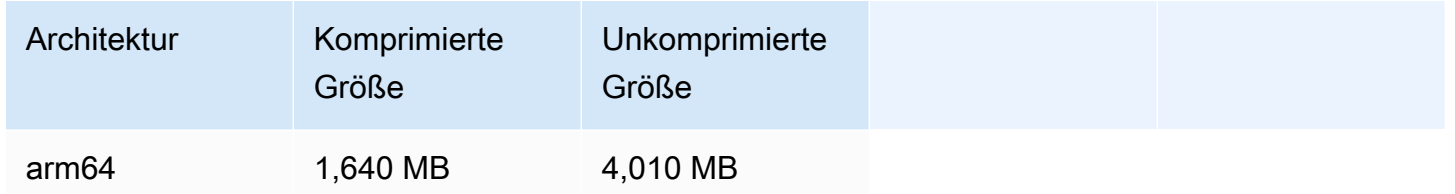

## 31. Januar 2024

## Einschränkungen bei der Wiedergabe ohne Token

Diese Version ermöglicht die Durchsetzung des Ursprungs und Geofencing außerhalb der Wiedergabeautorisierung. Das Benutzerhandbuch für IVS-Streaming mit niedriger Latenz und die API-Referenz wurden aktualisiert. Einzelheiten zu den Änderungen finden Sie im [Dokumentverlauf.](#page-344-1)

## 25. Januar 2024

## Nur Audiowiedergabe

IVS unterstützt jetzt vollständig die reine Audiowiedergabe. Weitere Informationen finden Sie unter [Audiobasierte Wiedergabe](#page-144-0) in der IVS-Player-Übersicht und [Audiobasierte Wiedergabe im IVS-W](#page-149-0)eb-Player-Handbuch.

## 18. Januar 2024

## Amazon IVS Player SDK 1.24.0

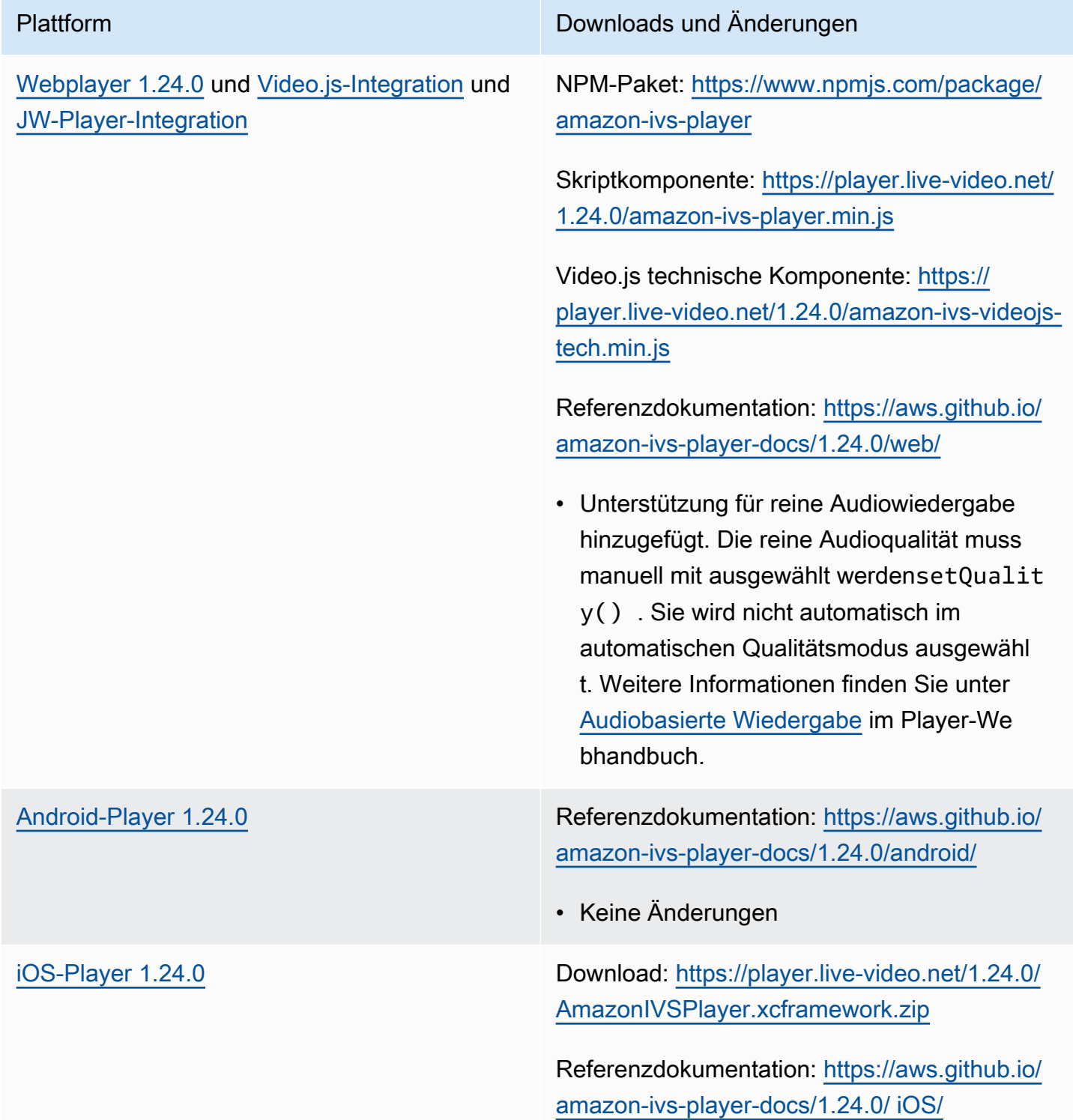

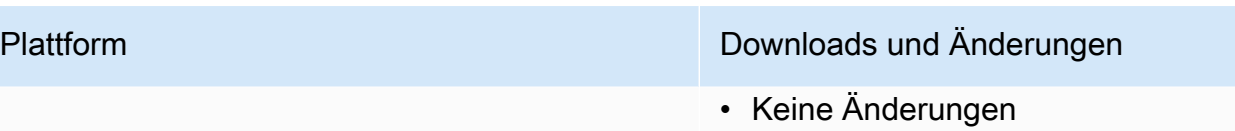

## Mobile-SDK-Größe: Android

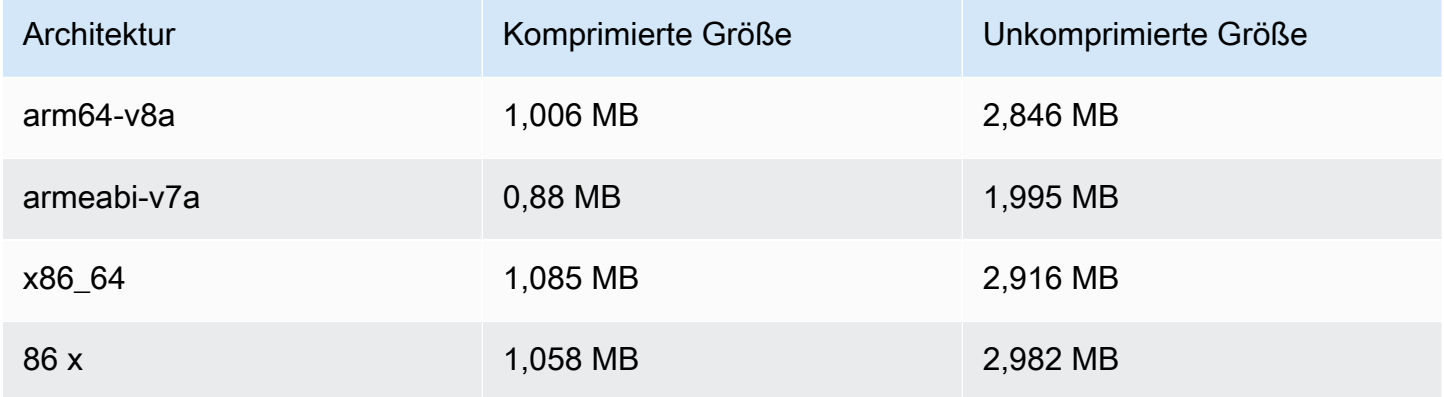

## Mobile-SDK-Größe: iOS

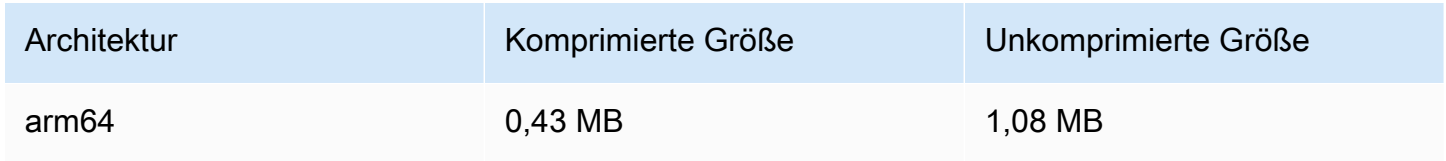

# 3. Januar 2024

# Amazon IVS Broadcast SDK: Android 1.13.4, iOS 1.13.4, Web 1.7.0 (Streaming mit niedriger Latenz)

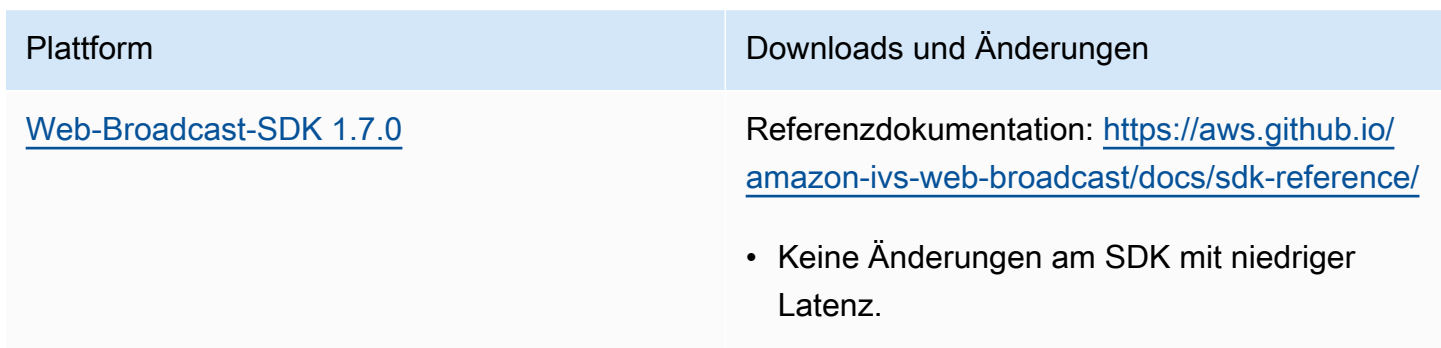

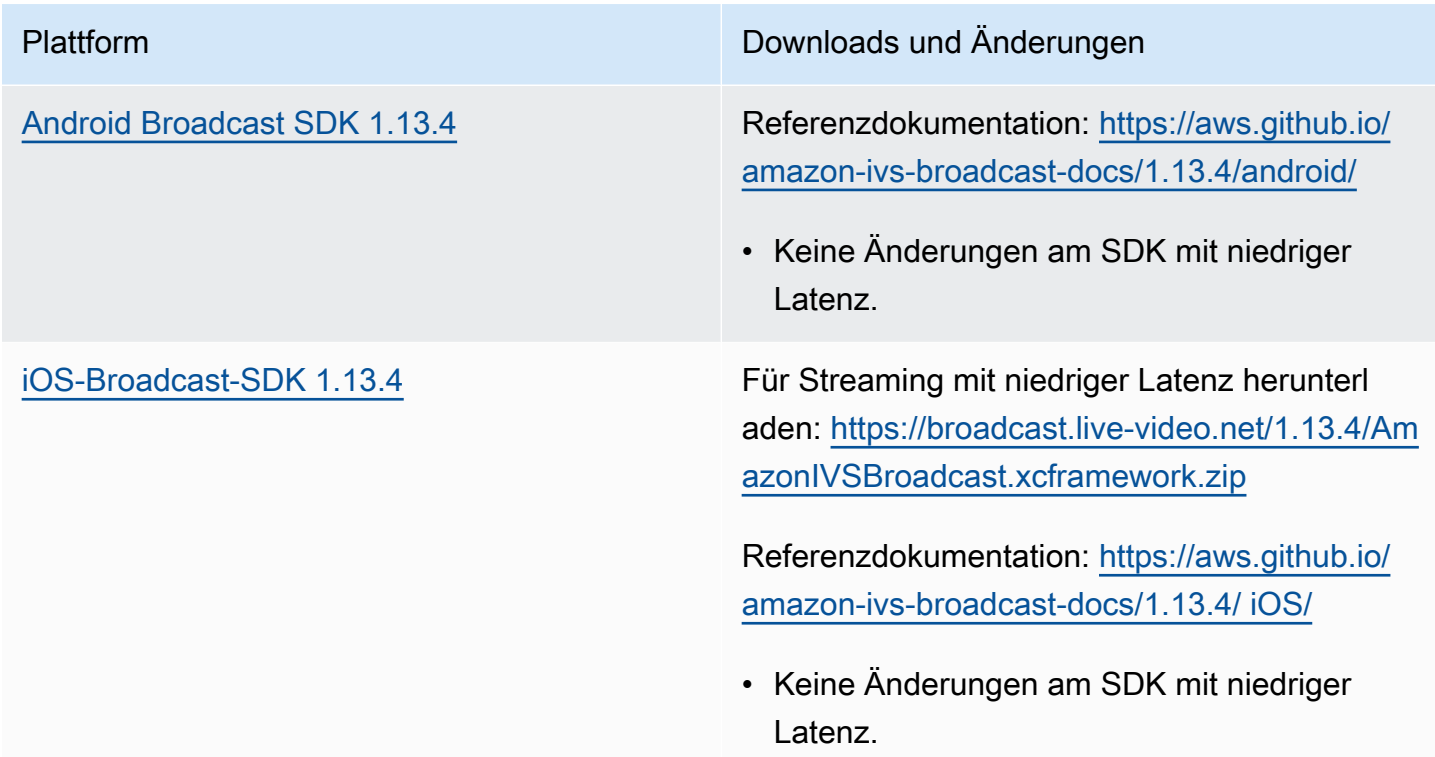

#### Broadcast-SDK-Größe: Android

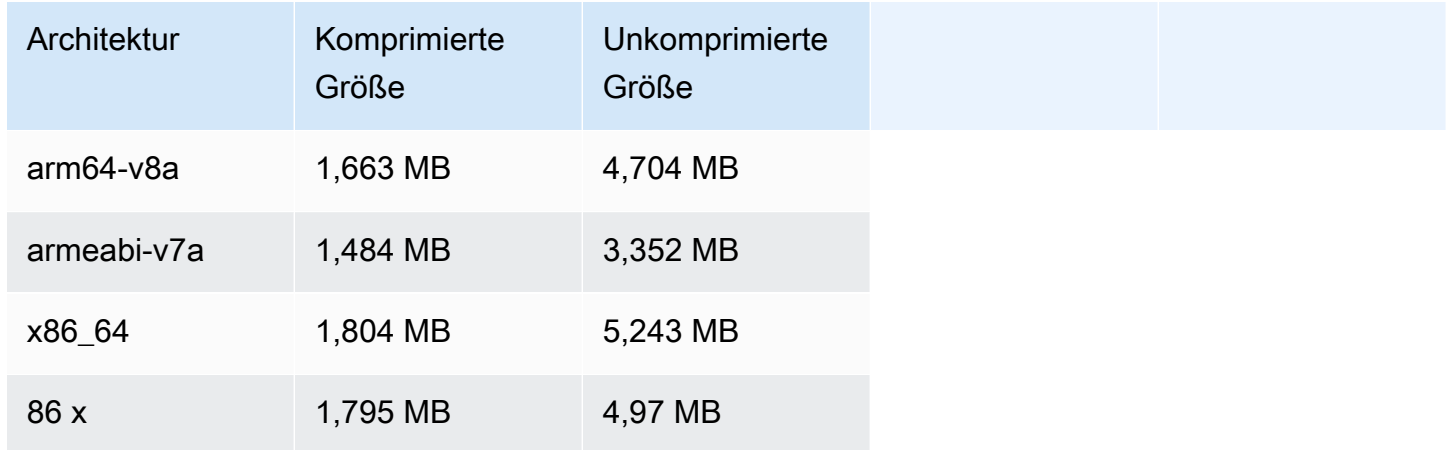

#### Broadcast-SDK-Größe: iOS

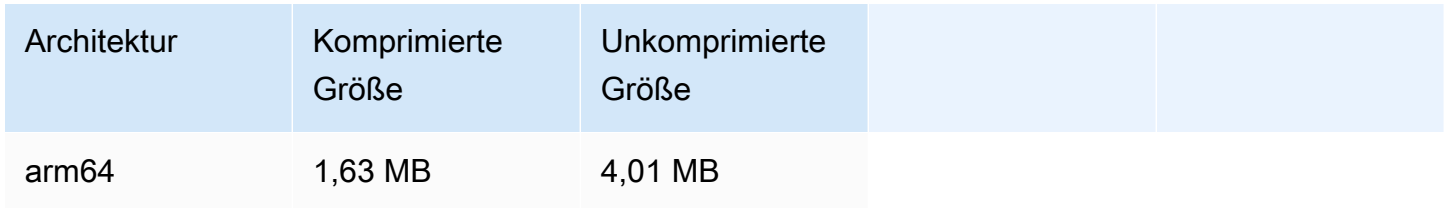
# 4. Dezember 2023

# Amazon IVS Broadcast SDK: Android 1.13.2 und iOS 1.13.2 (Streaming mit niedriger Latenz)

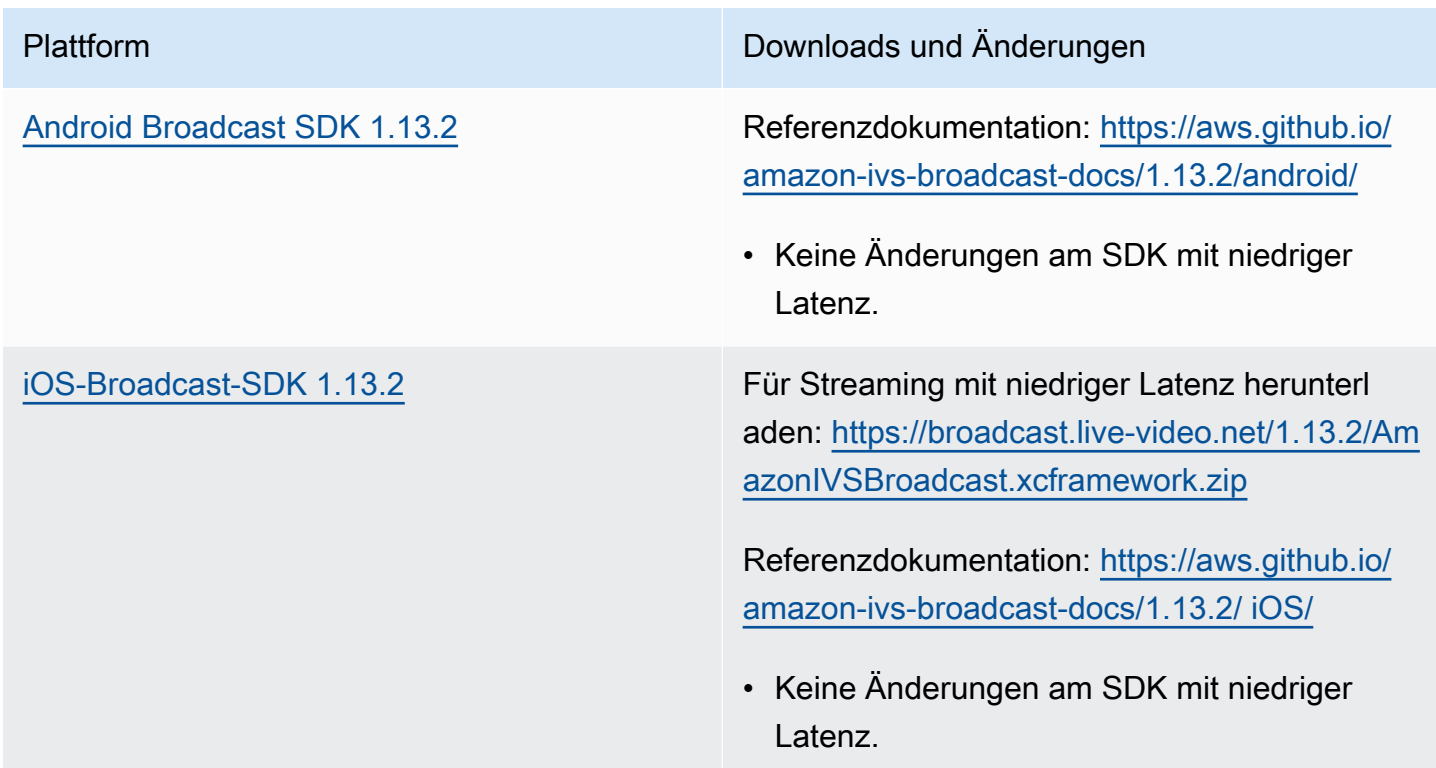

## Broadcast-SDK-Größe: Android

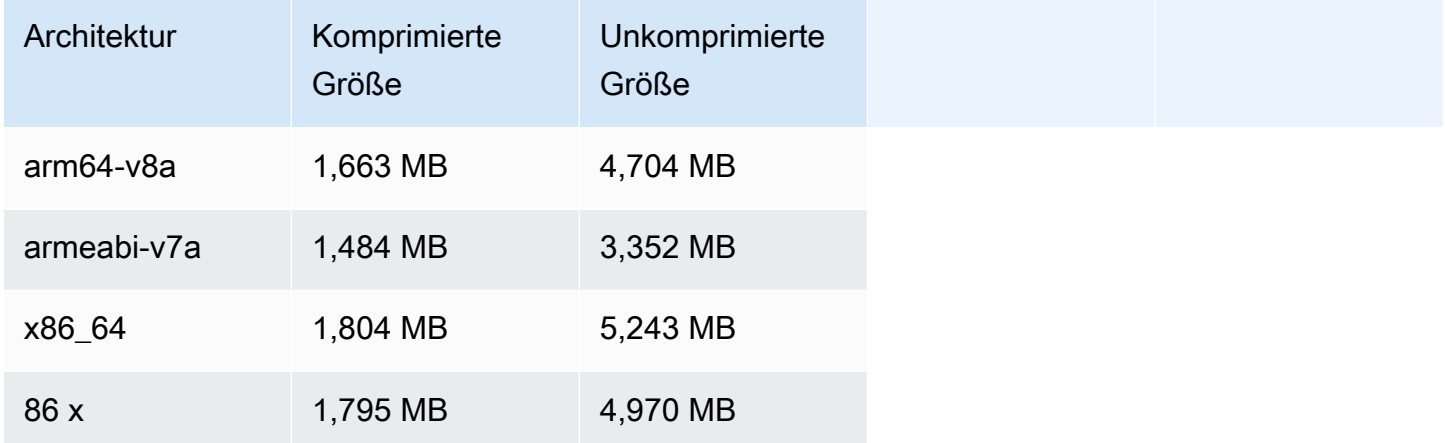

#### Broadcast-SDK-Größe: iOS

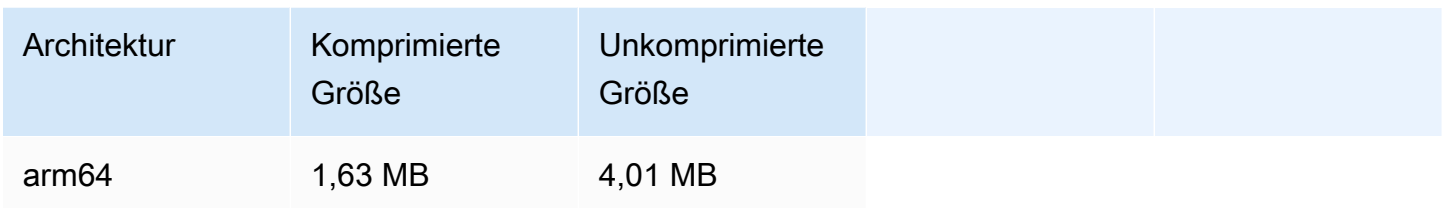

## 21. November 2023

# Amazon IVS Broadcast SDK: Android 1.13.1 (Streaming mit niedriger Latenz)

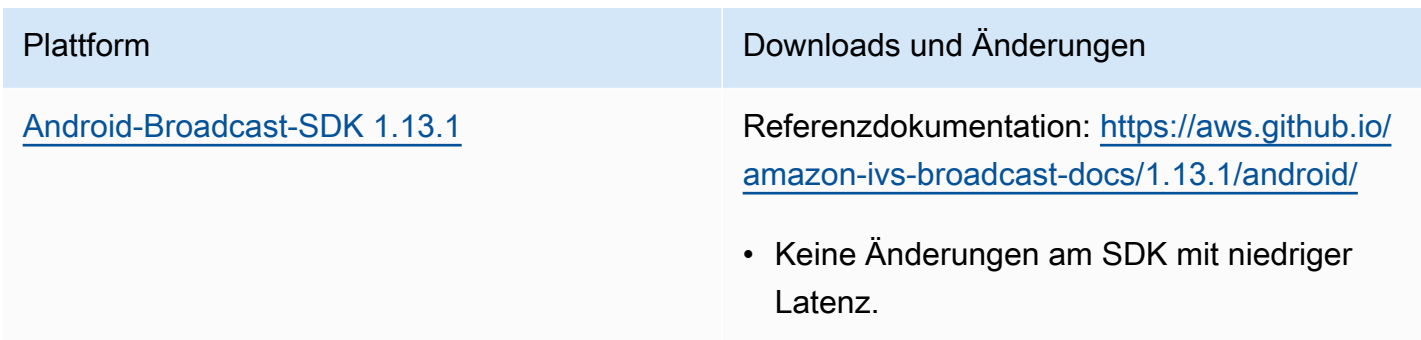

#### Broadcast-SDK-Größe: Android

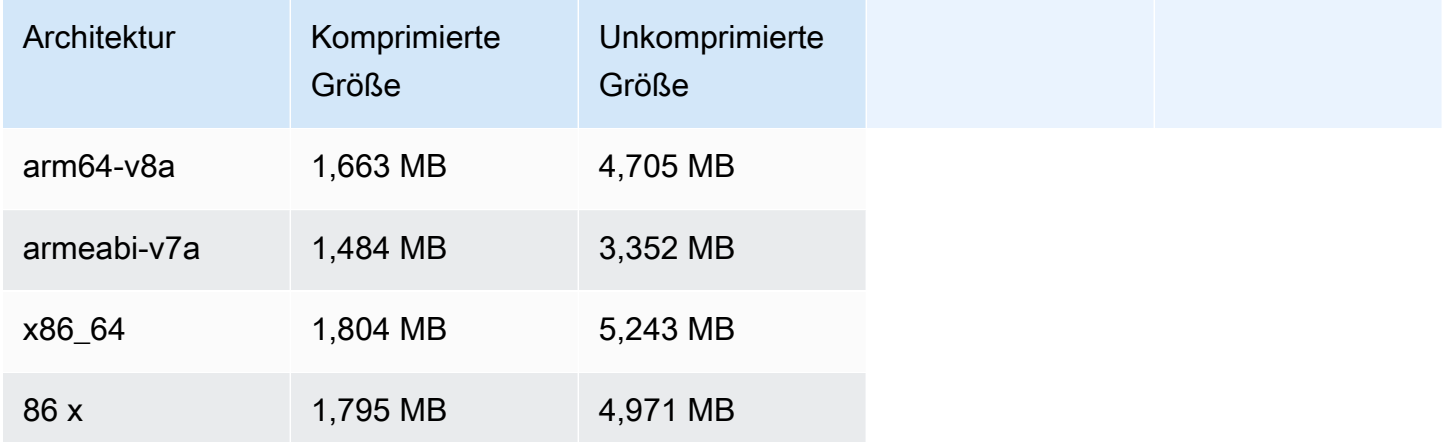

# 17. November 2023

# Amazon IVS Broadcast SDK: Android 1.13.0 und iOS 1.13.0 (Streaming mit niedriger Latenz)

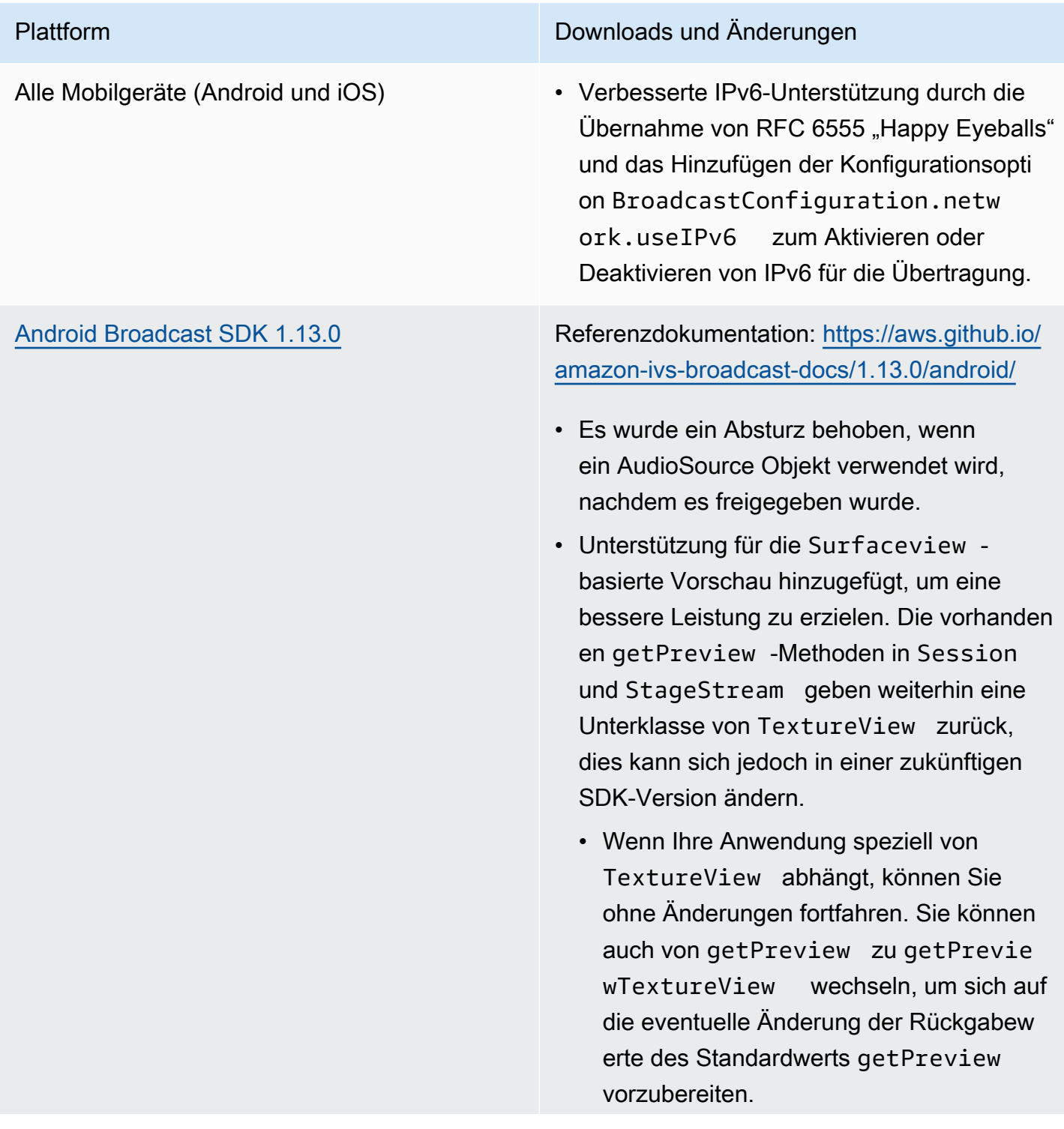

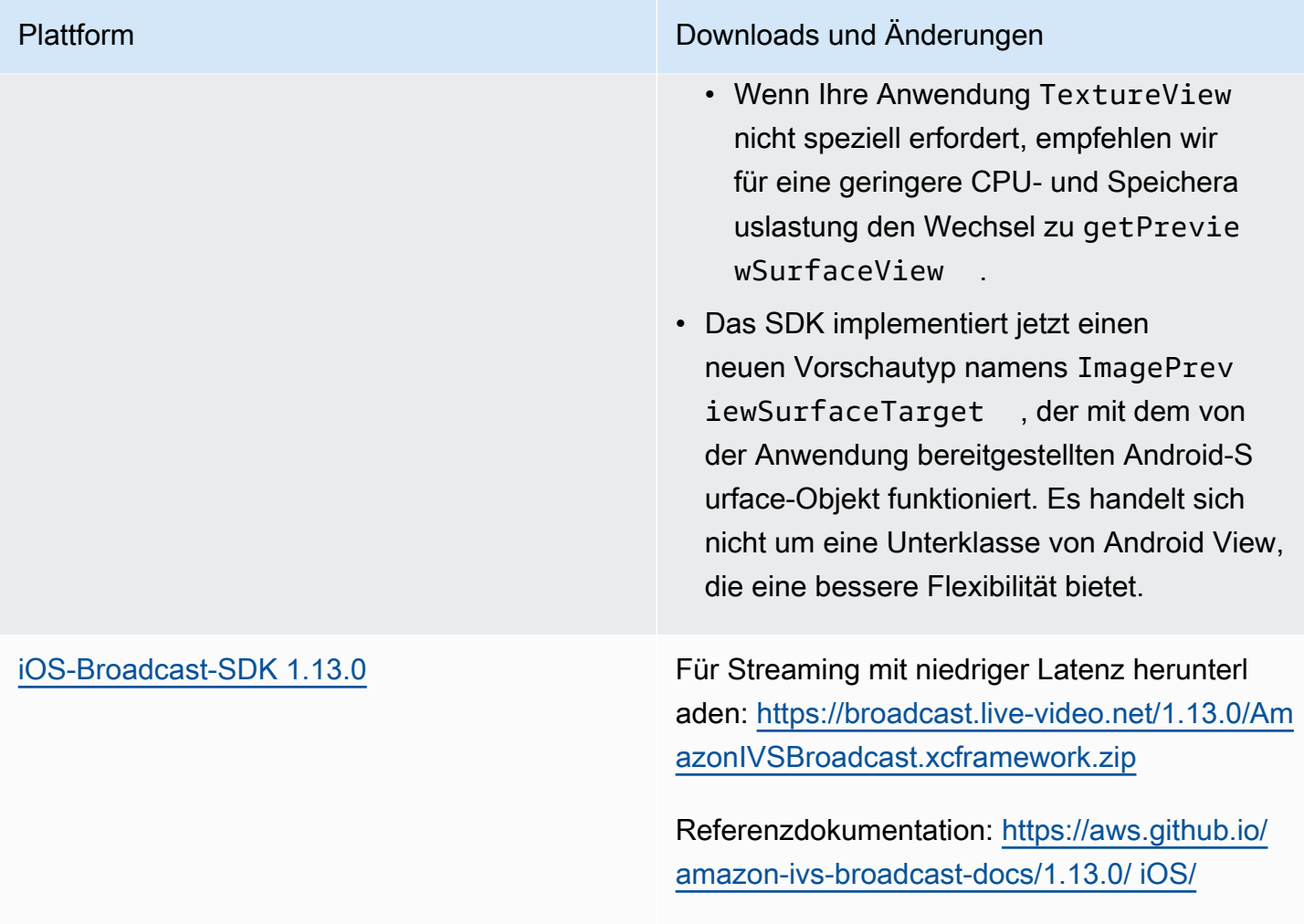

#### • Für diese Version gab es keine Änderungen.

## Broadcast-SDK-Größe: Android

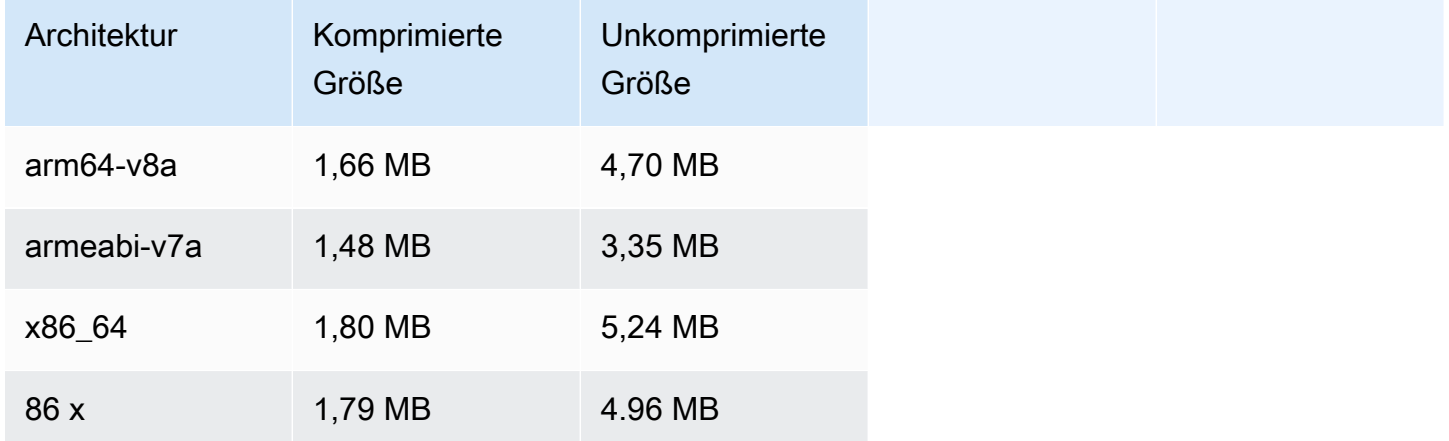

#### Broadcast-SDK-Größe: iOS

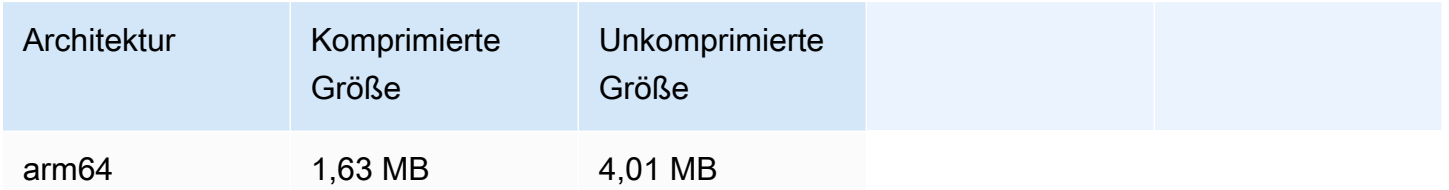

# 14. November 2023

# Amazon IVS Player SDK 1.23.0

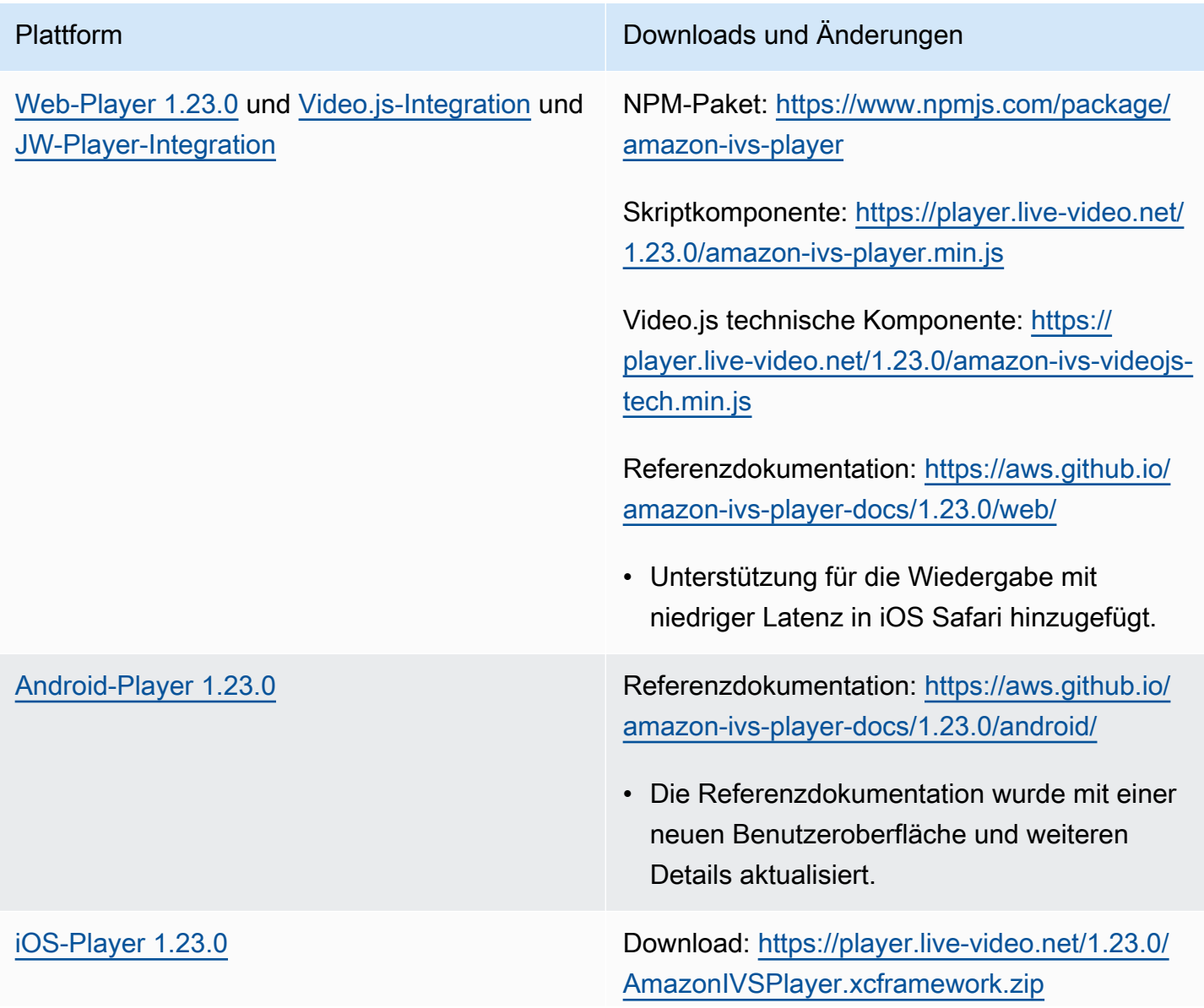

Plattform Downloads und Änderungen Referenzdokumentation: [https://aws.github.io/](https://aws.github.io/amazon-ivs-player-docs/1.23.0/ios/) [amazon-ivs-player-docs/1.23.0/ iOS/](https://aws.github.io/amazon-ivs-player-docs/1.23.0/ios/) • Keine Änderungen.

### Mobile-SDK-Größe: Android

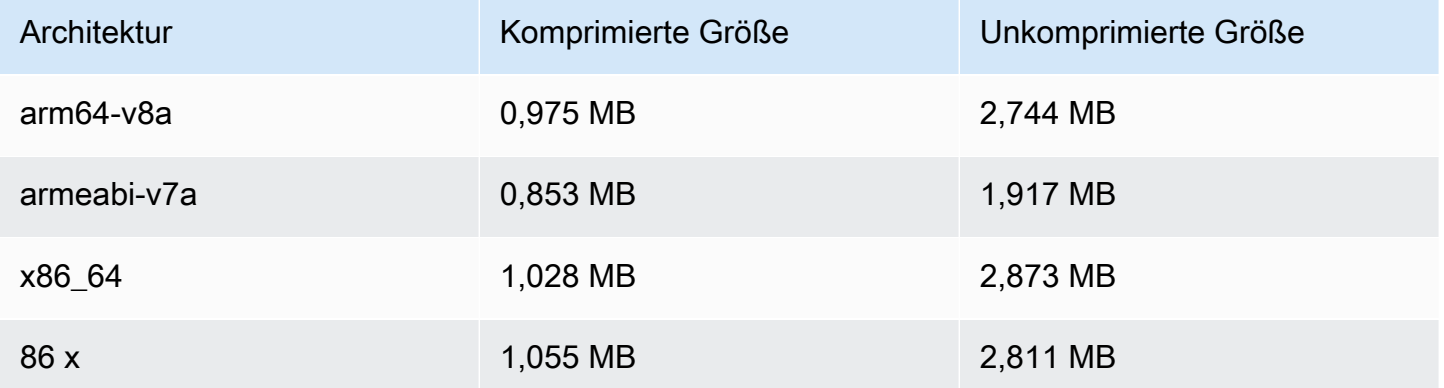

## Mobile-SDK-Größe: iOS

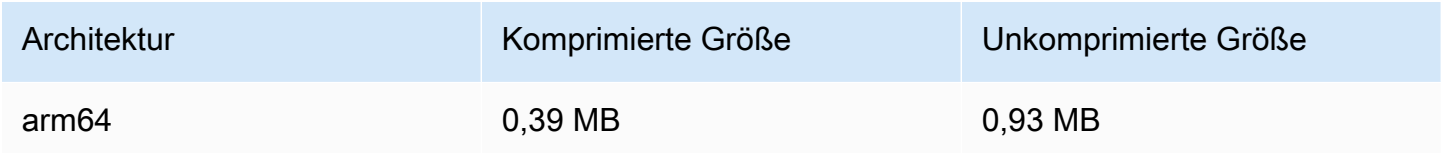

## 16. Oktober 2023

Amazon IVS Broadcast SDK: Web 1.6.0 (Streaming mit niedriger Latenz)

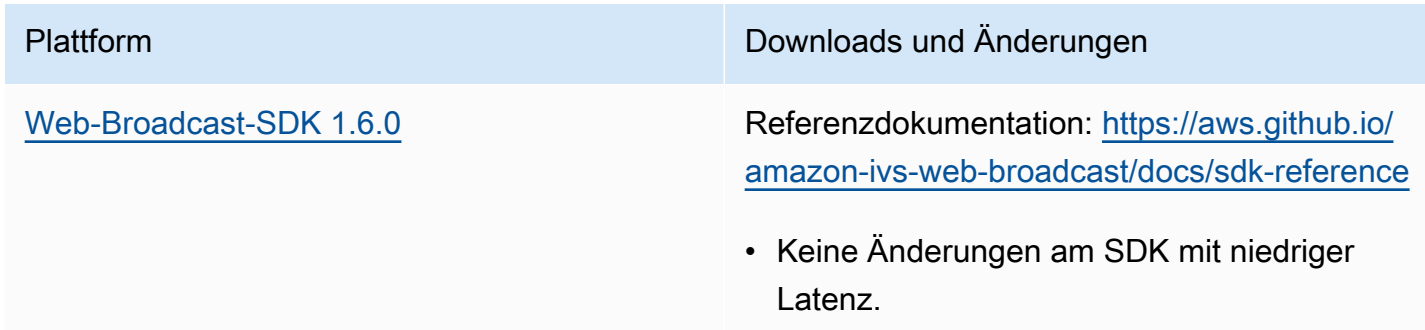

# 12. Oktober 2023

# Amazon IVS Broadcast SDK: Android 1.12.1 (Streaming mit niedriger Latenz)

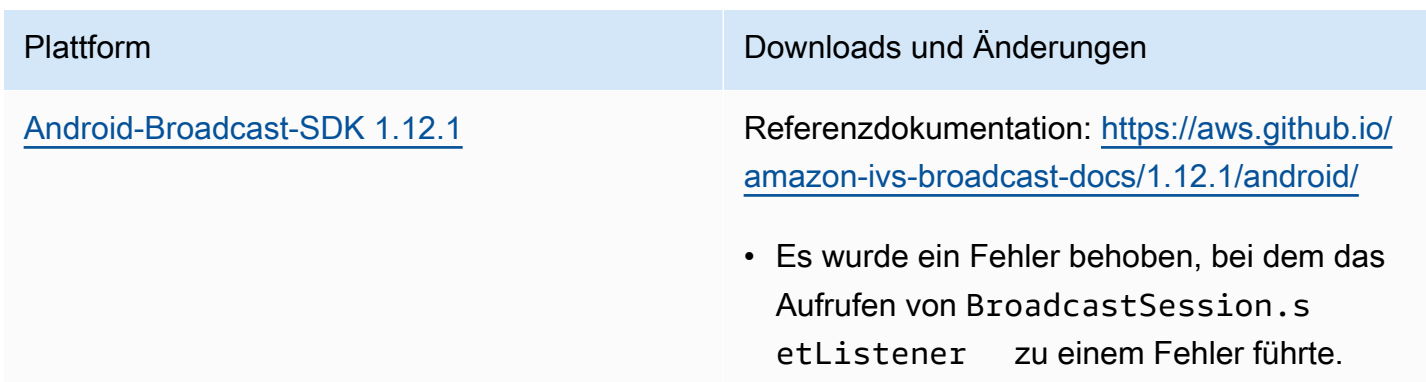

#### Broadcast-SDK-Größe: Android

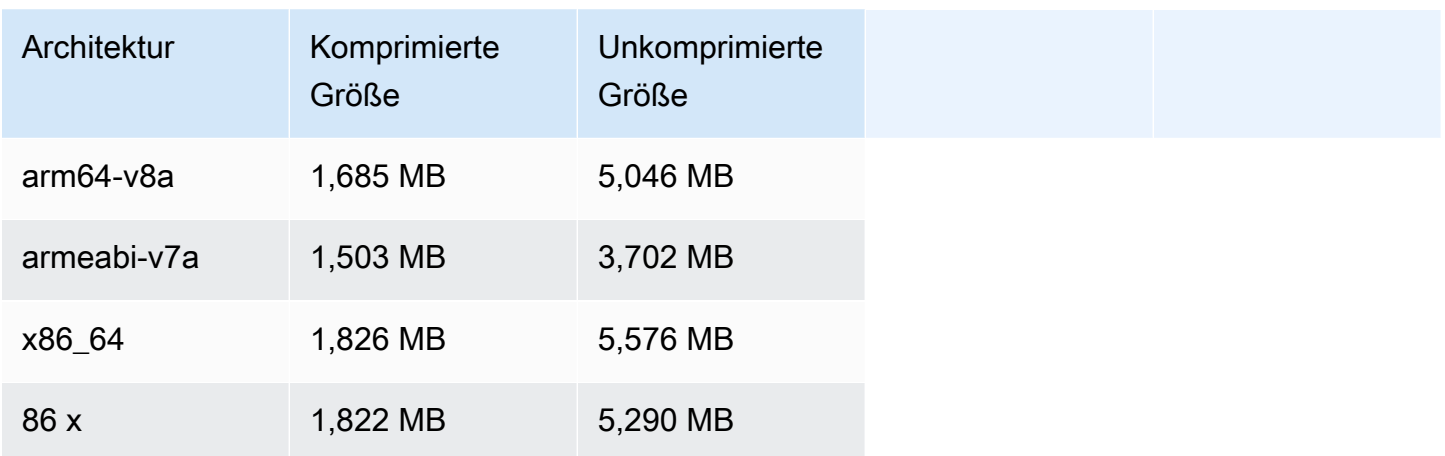

# 3. Oktober 2023

## Amazon IVS Player SDK 1.22.0

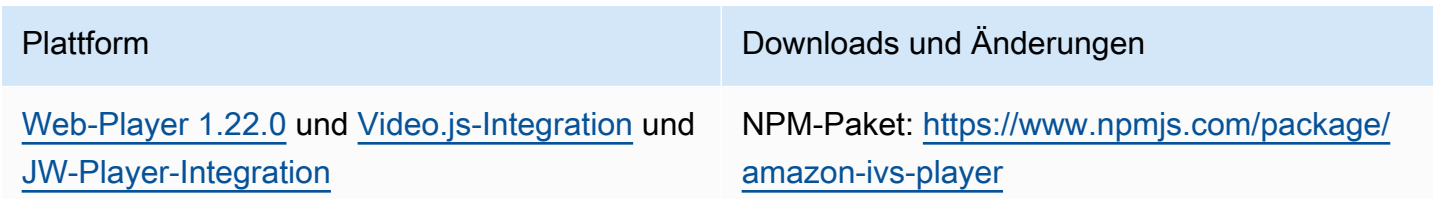

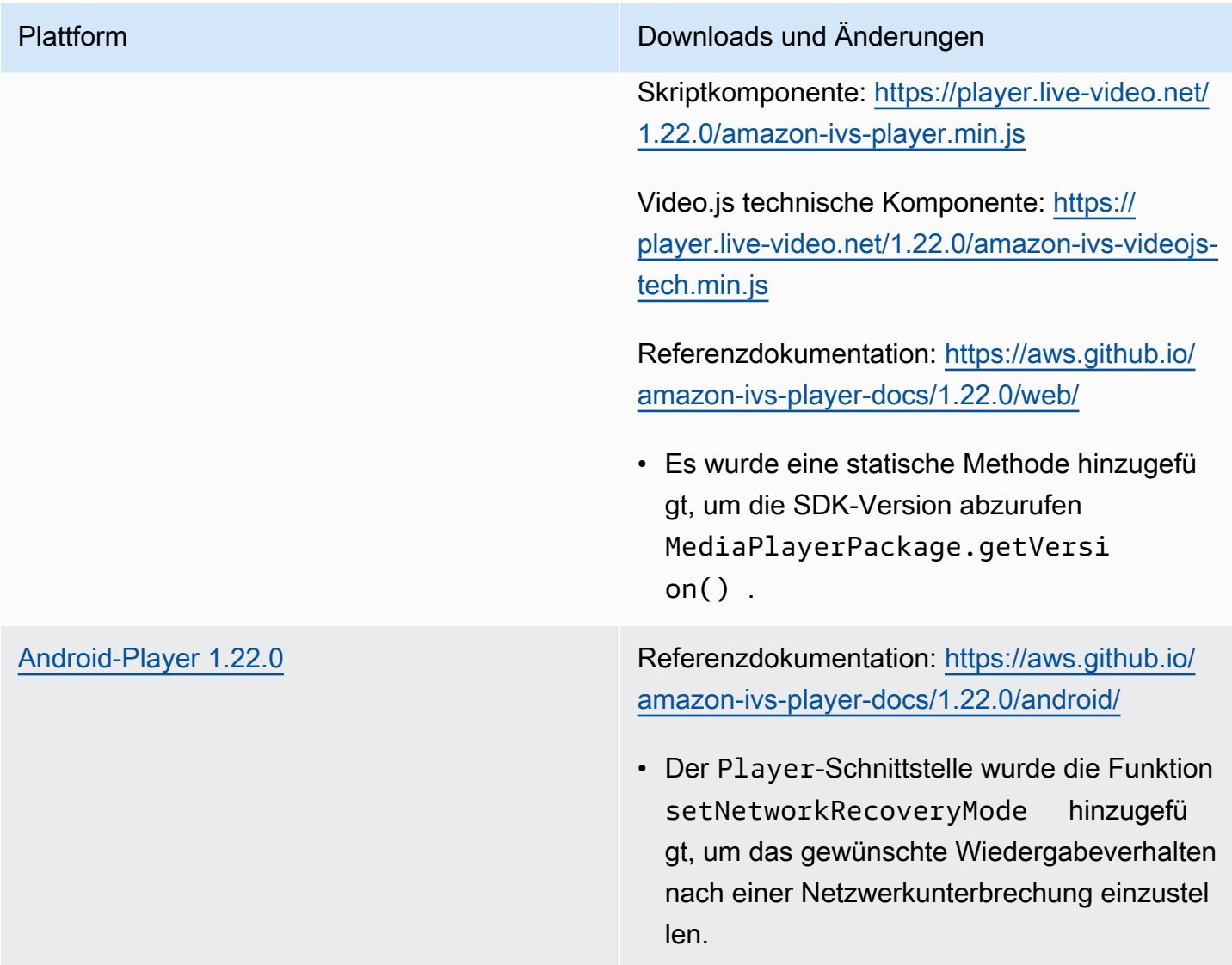

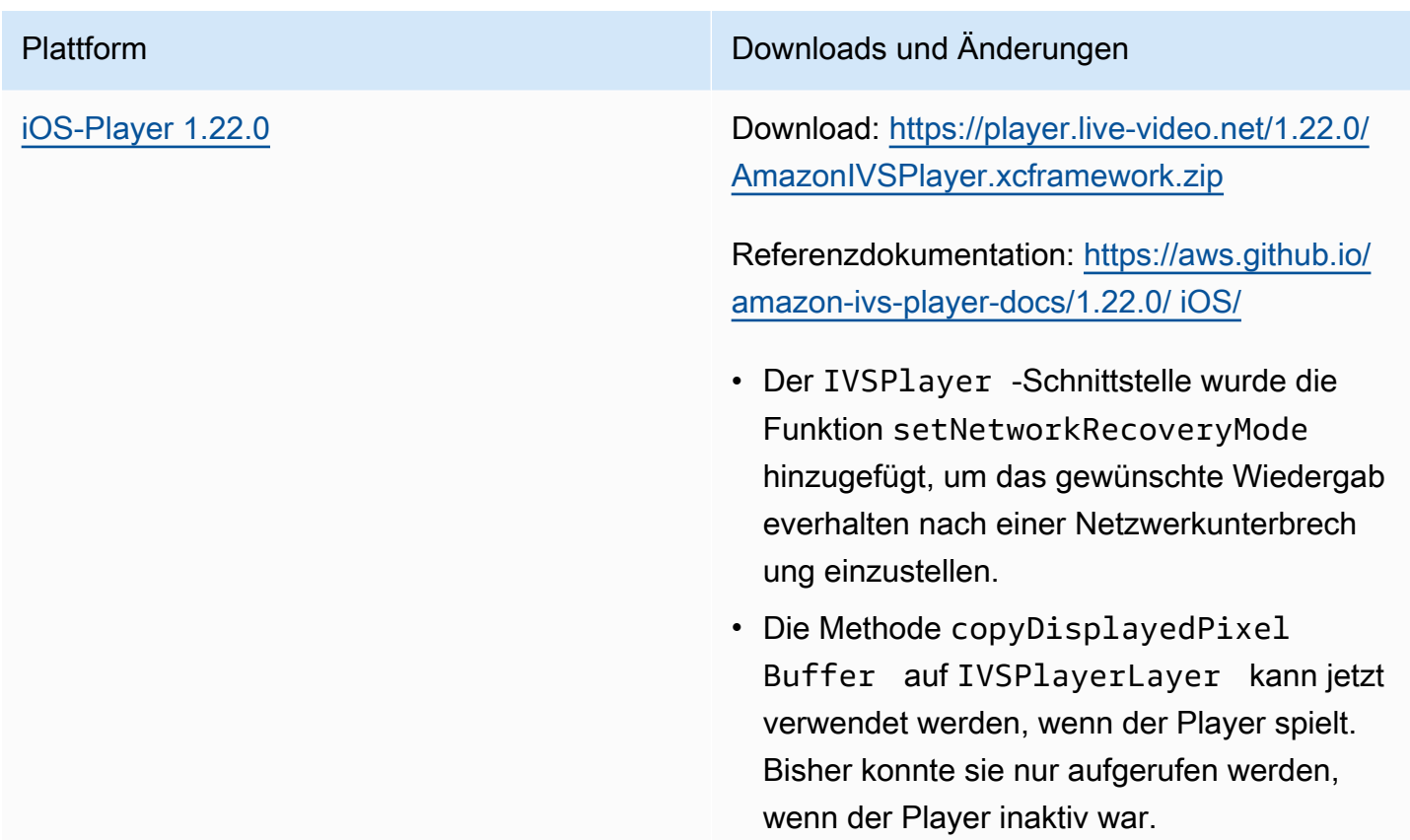

#### Mobile-SDK-Größe: Android

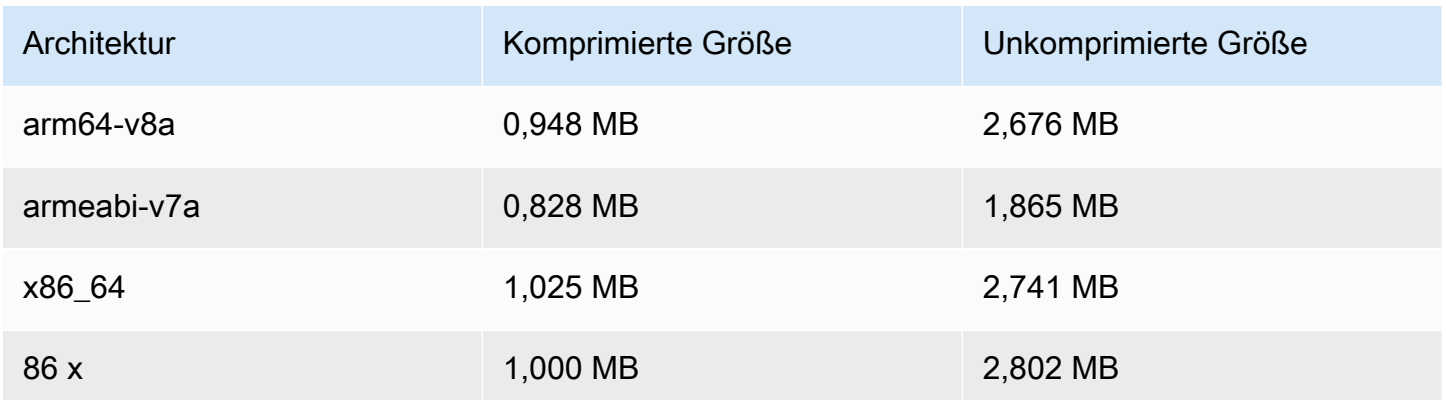

#### Mobile-SDK-Größe: iOS

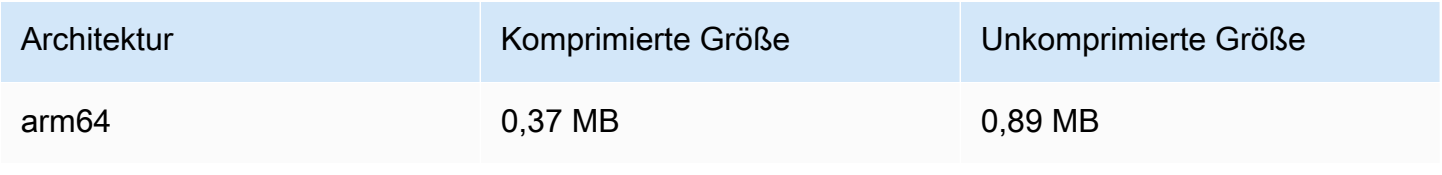

# 2. Oktober 2023

## Streaming in der Konsole

Sie können jetzt von der IVS-Konsole aus streamen. Weitere Informationen finden Sie unter Erste Schritte mit Streaming mit niedriger Latenz unter [Schritt 5: Streaming-Software einrichten](#page-41-0).

# 14. September 2023

Amazon IVS Broadcast SDK: Web 1.5.2 (Streaming mit niedriger Latenz)

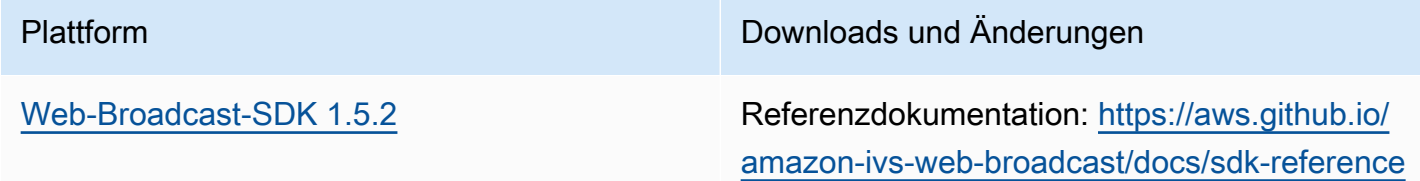

# 23. August 2023

Amazon IVS Broadcast SDK: Web 1.5.1, Android 1.12.0 und iOS 1.12.0 (Streaming mit niedriger Latenz)

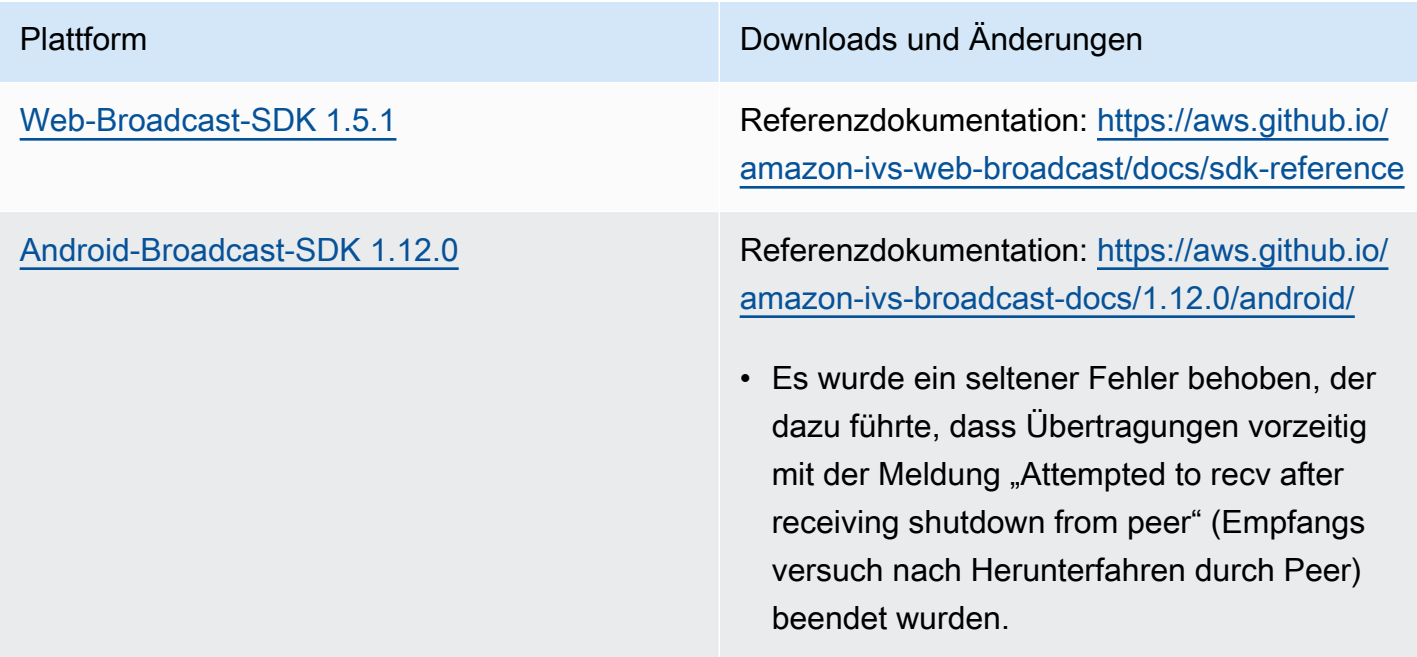

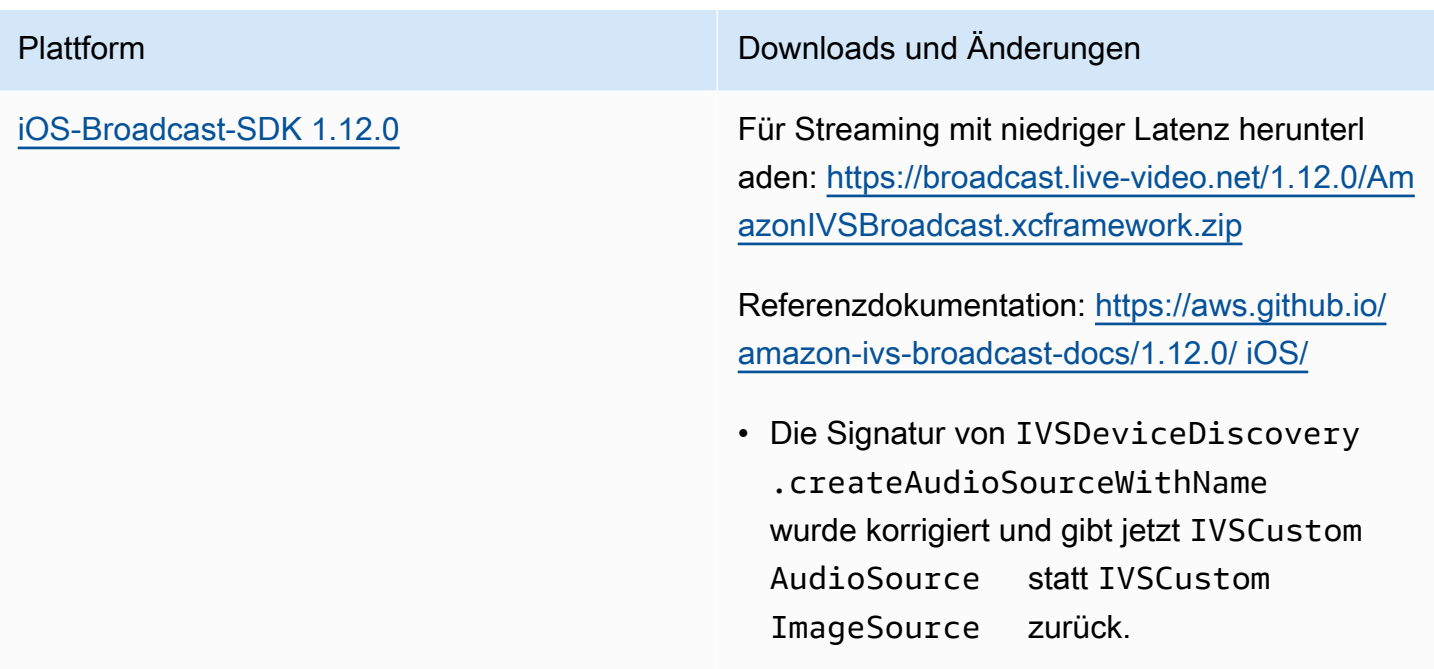

## Broadcast-SDK-Größe: Android

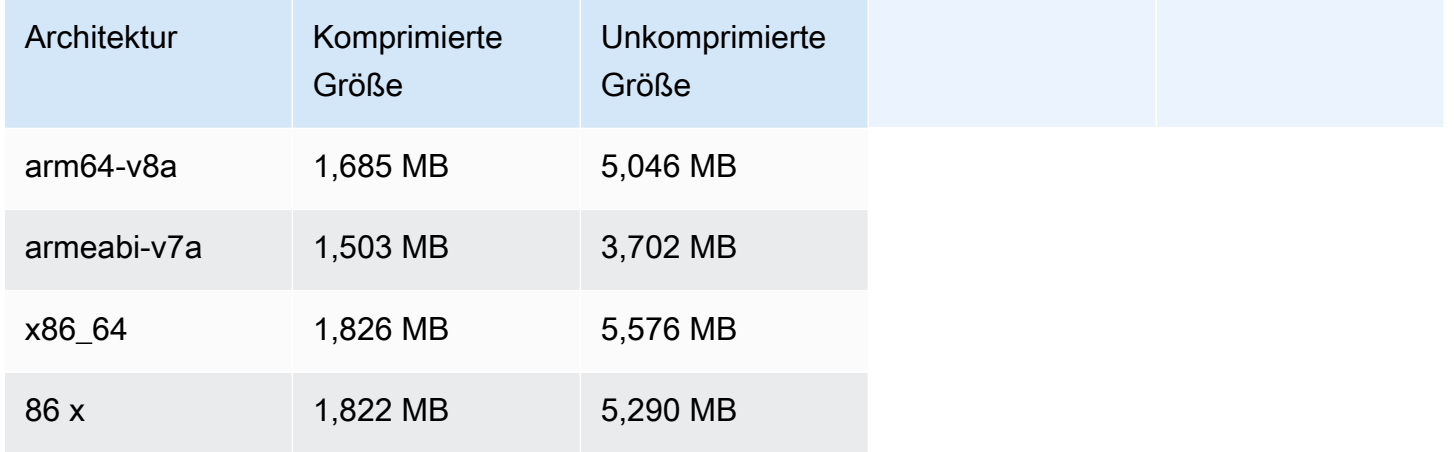

### Broadcast-SDK-Größe: iOS

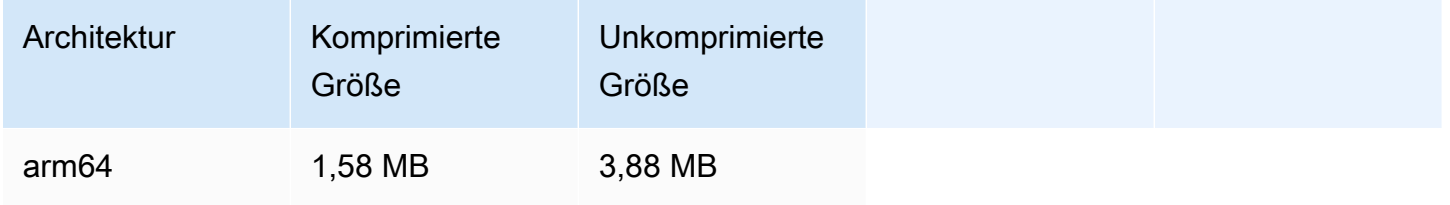

# 23. August 2023

## Amazon IVS Broadcast SDK: Android 1.7.6 (Streaming mit niedriger Latenz)

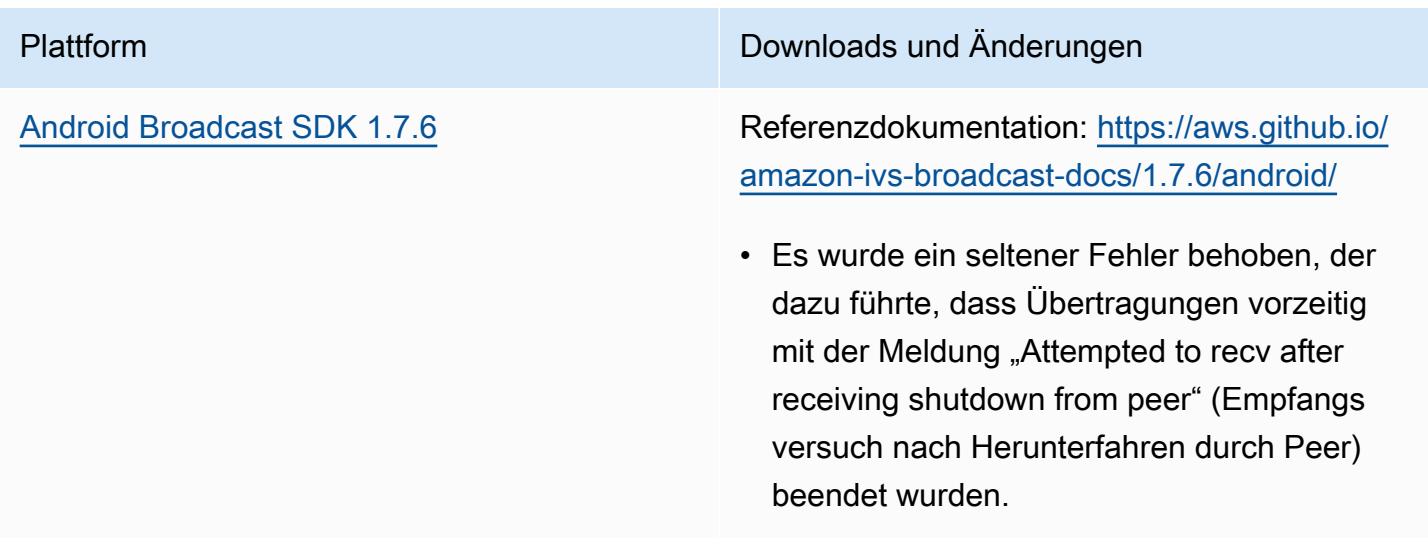

## Broadcast-SDK-Größe: Android

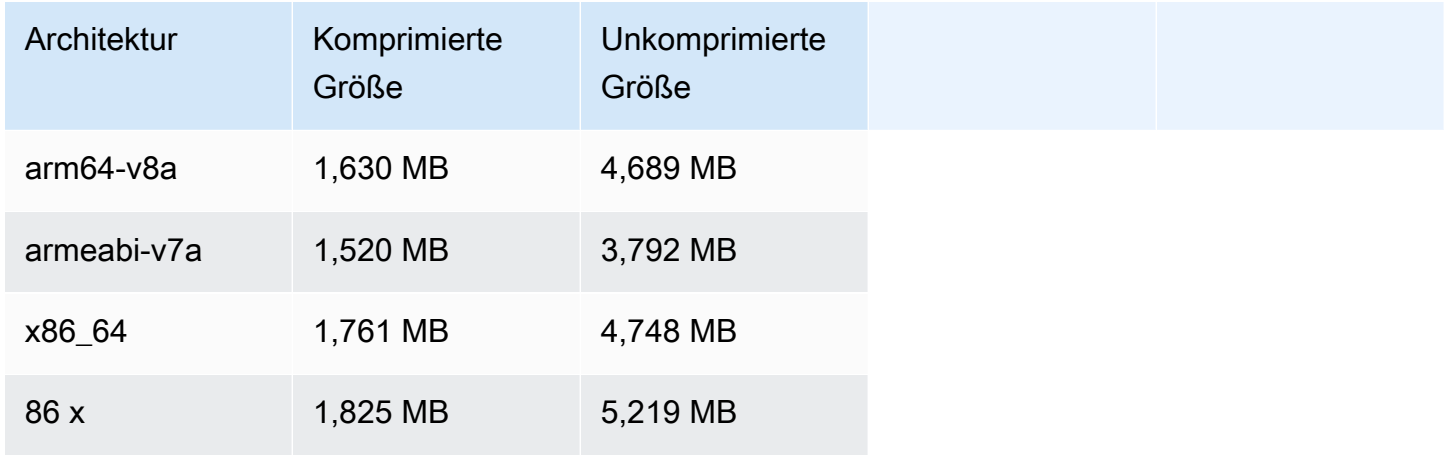

# 22. August 2023

# Amazon IVS Player SDK 1.21.0

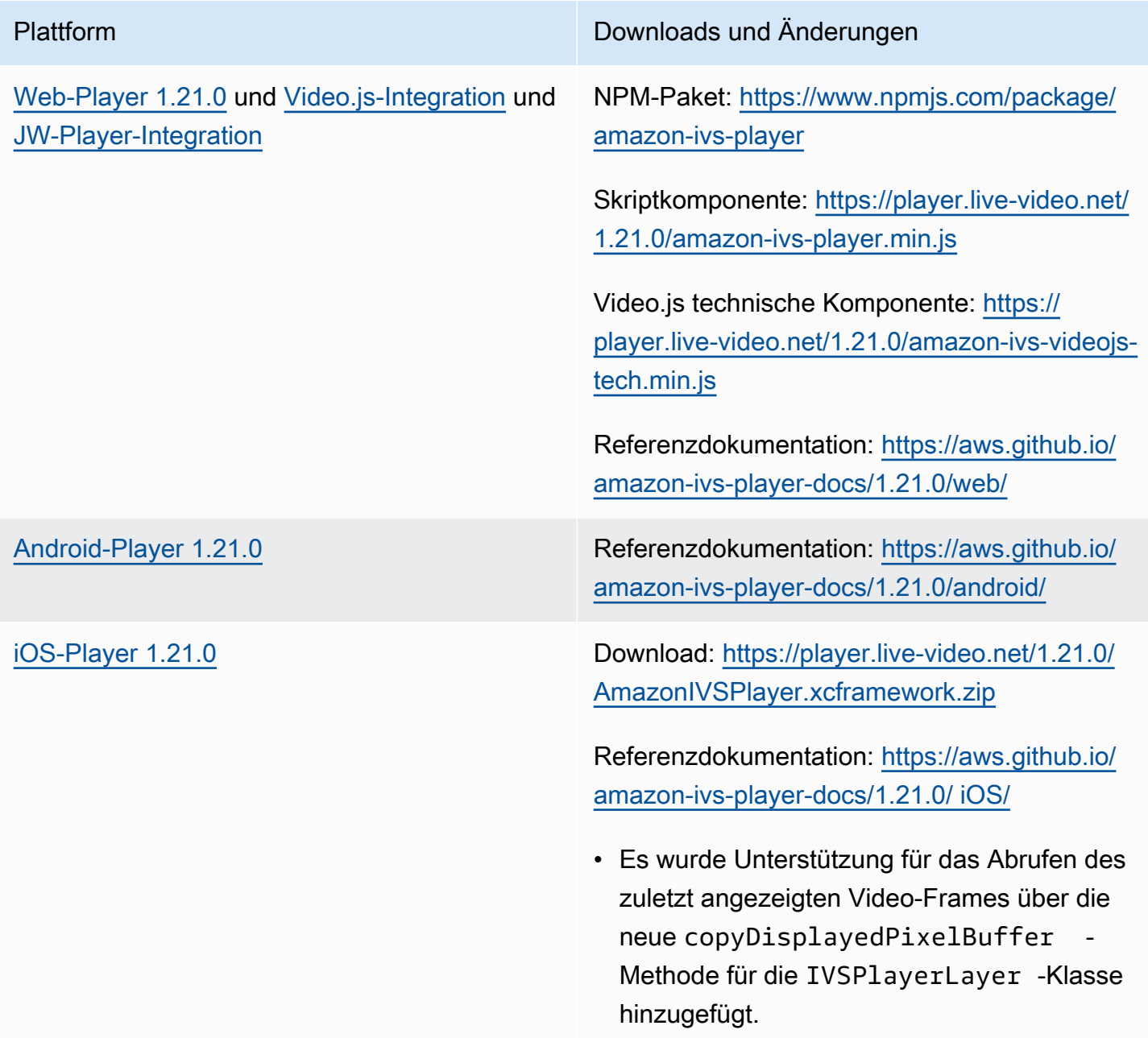

#### Mobile-SDK-Größe: Android

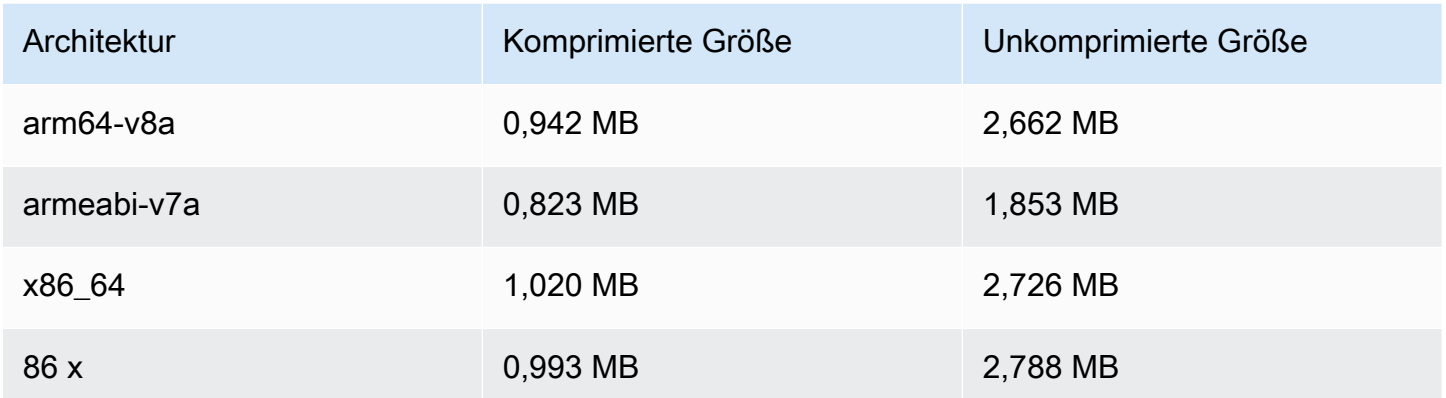

#### Mobile-SDK-Größe: iOS

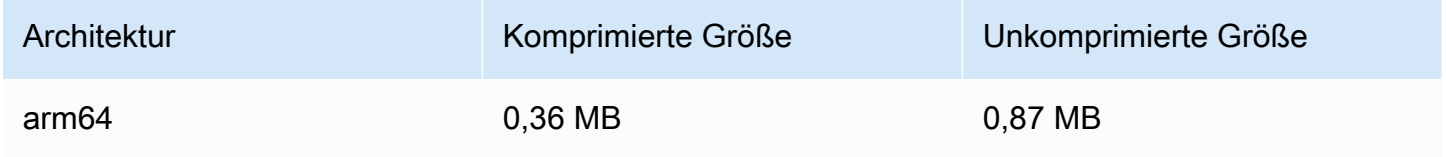

# 7. August 2023

Amazon IVS Broadcast SDK: Web 1.5.0, Android 1.11.0, und iOS 1.11.0

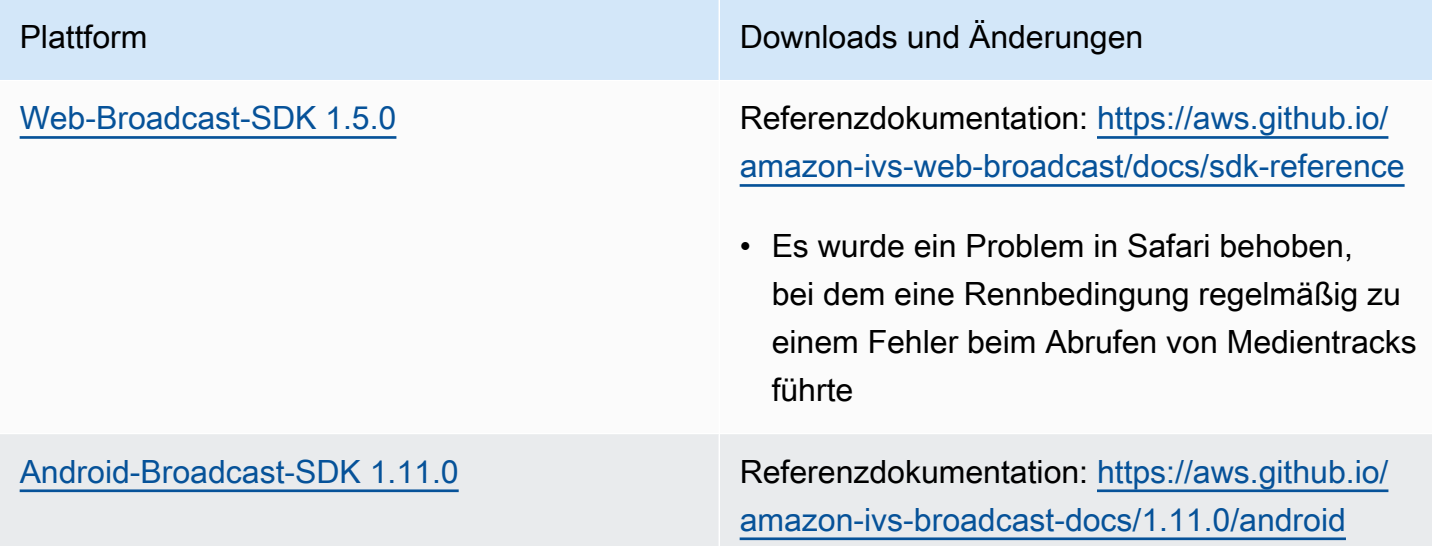

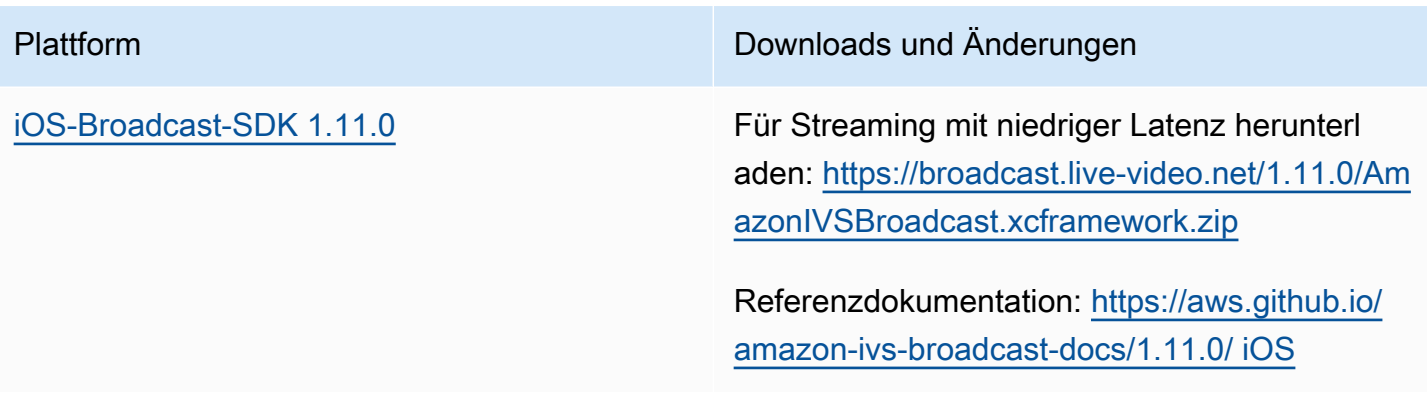

#### Broadcast-SDK-Größe: Android

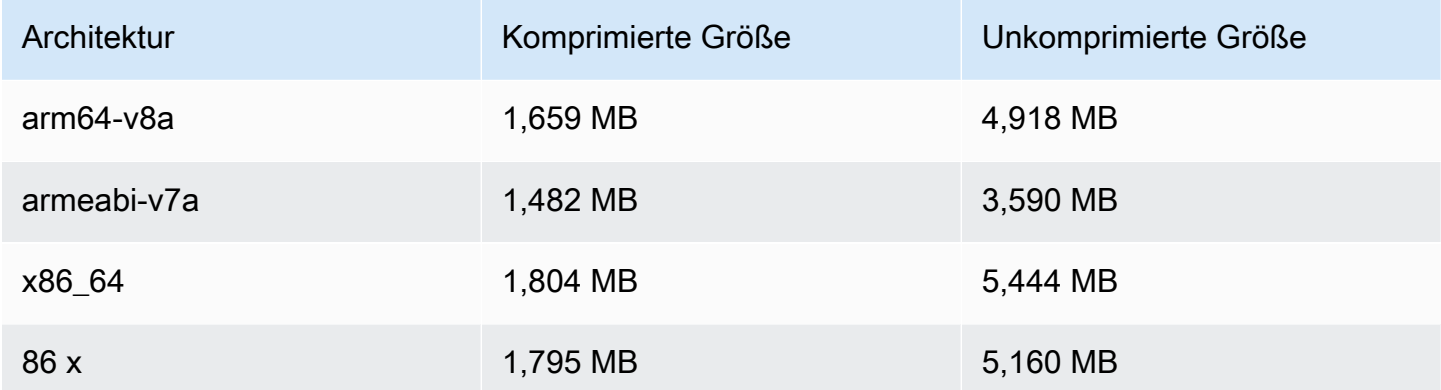

## Broadcast-SDK-Größe: iOS

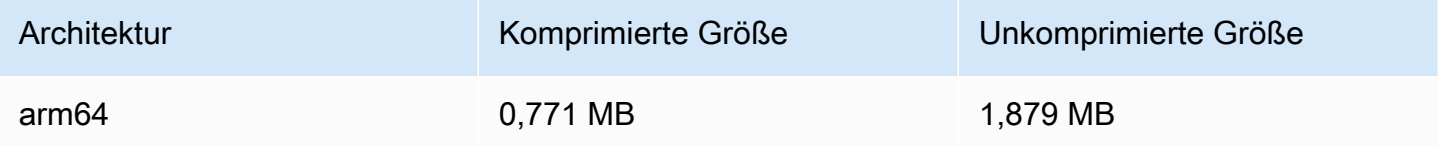

# 17. Juli 2023

## R2S3-Wiedergabefilterung und Verbesserungen bei Miniaturansichten

IVS-Kunden können jetzt kontrollieren, welche Wiedergabeversionen für einen Stream bei der Aufnahme in Amazon S3 generiert werden und welche Auflösungen für Miniaturansichten generiert werden. Weitere Informationen finden Sie hier:

- [Erste Schritte mit IVS](#page-20-0)  In "Schritt 4: Einen Kanal erstellen" > "Konsolenanweisungen" haben wir Screenshots und Anleitungen aktualisiert.
- [Automatische Aufnahme in Amazon S3](#page-203-0)  In "JSON-Metadatendateien" fügten wir latest\_thumbnail hinzu und aktualisierten thumbnail. Unter "Miniaturansichten" und "Entdecken der Wiedergabeversionen einer Aufnahme" haben wir Beschreibungen zur Wiedergabe-Auflösung hinzugefügt.
- [Kosten](#page-312-0) Unter "Speichern aufgezeichneter Videos" haben wir Screenshots aktualisiert.
- [IVS-API-Referenz](https://docs.aws.amazon.com/ivs/latest/APIReference/)
	- In haben ThumbnailConfigurationwir resolution und hinzugefügtstorage. Dies wirkt sich auf die CreateRecordingConfiguration Anforderung und Antwort, die GetRecordingConfiguration Antwort und GetStreamSession die Antwort aus.
	- In haben ThumbnailConfigurationwir das targetIntervalSeconds Minimum von 5 auf 1 geändert und den Hinweis "Wichtig" dahingehend aktualisiert, dass er nur für -BASICKanäle gilt.
	- Wir haben das RenditionConfiguration Objekt hinzugefügt.
	- Wir renditionConfiguration haben dem RecordingConfiguration Objekt hinzugefügt. Dies wirkt sich auf drei Antworten aus: CreateRecordingConfiguration GetRecordingConfiguration, und GetStreamSession. Wir haben renditionConfiguration der CreateRecordingConfiguration Anforderung auch hinzugefügt.

# 14. Juli 2023

## Amazon IVS Player SDK 1.20.0

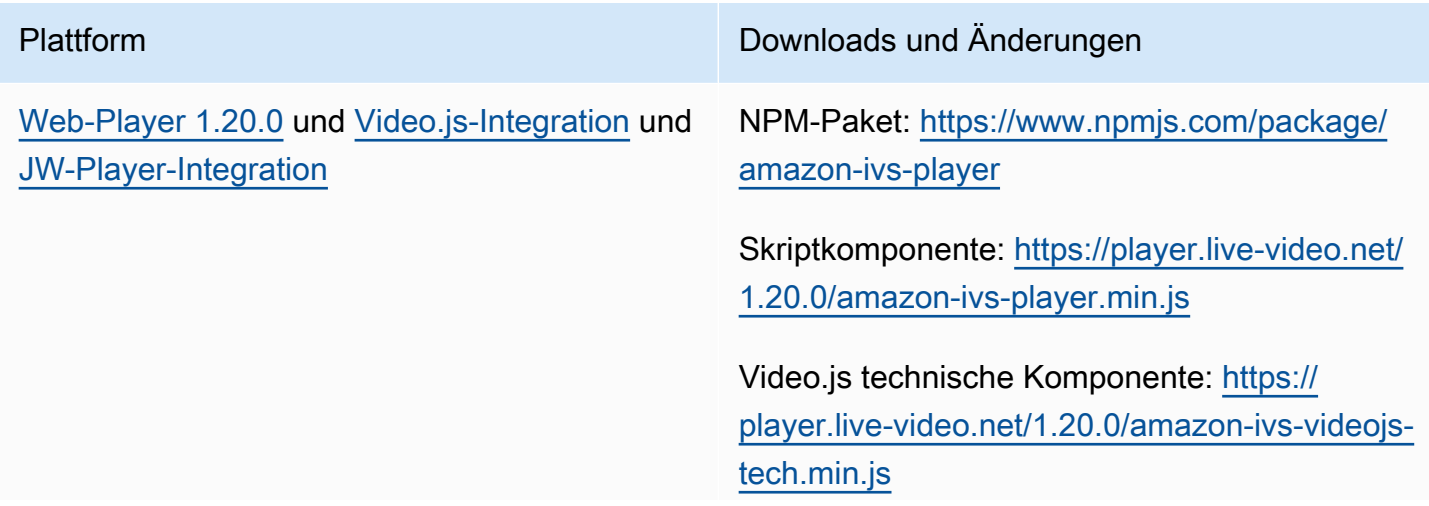

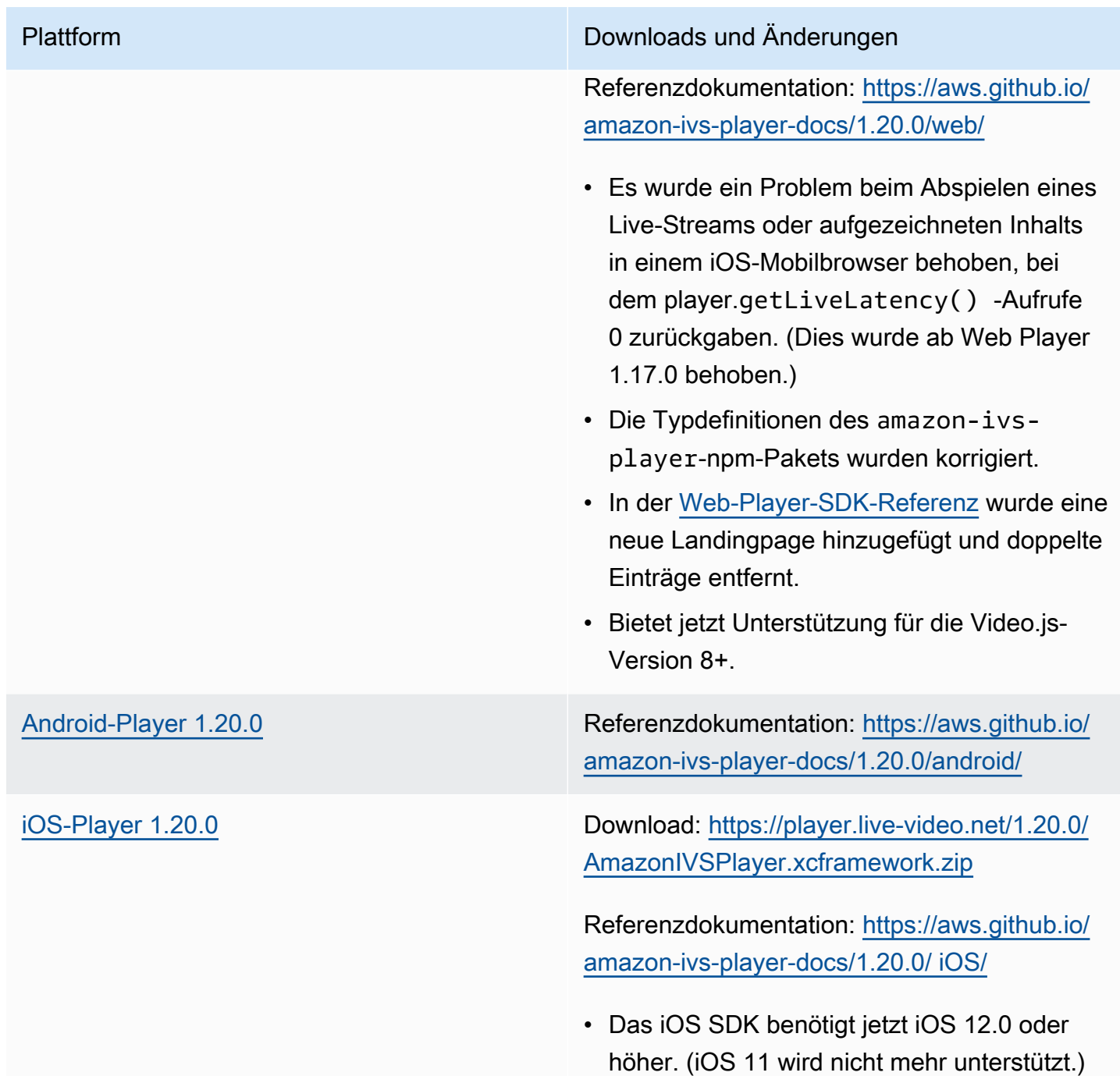

#### Mobile-SDK-Größe: Android

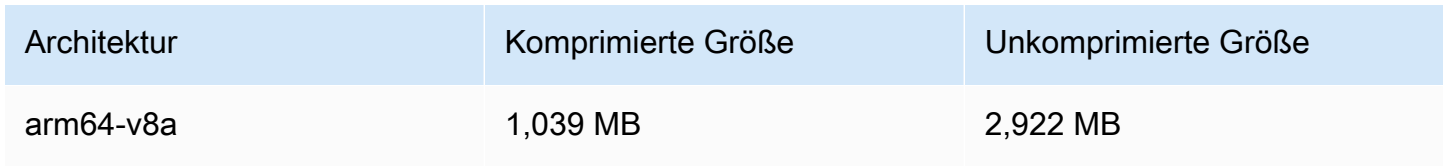

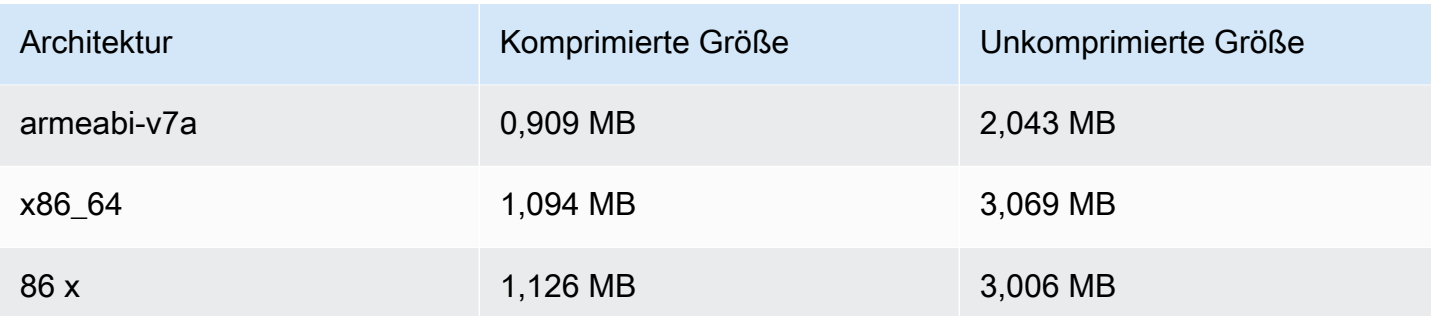

## Mobile-SDK-Größe: iOS

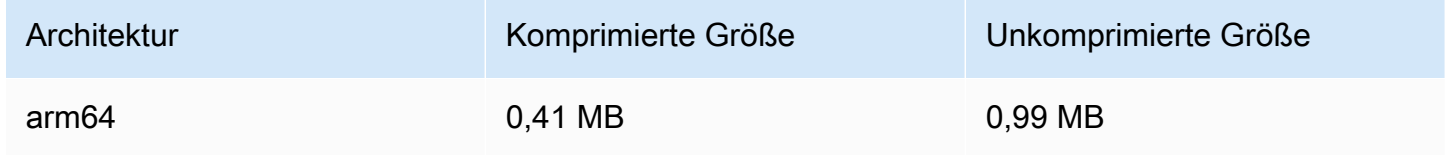

## 13. Juli 2023

## Amazon IVS Broadcast SDK: Web 1.4.0, Android 1.10.0, und iOS 1.10.0

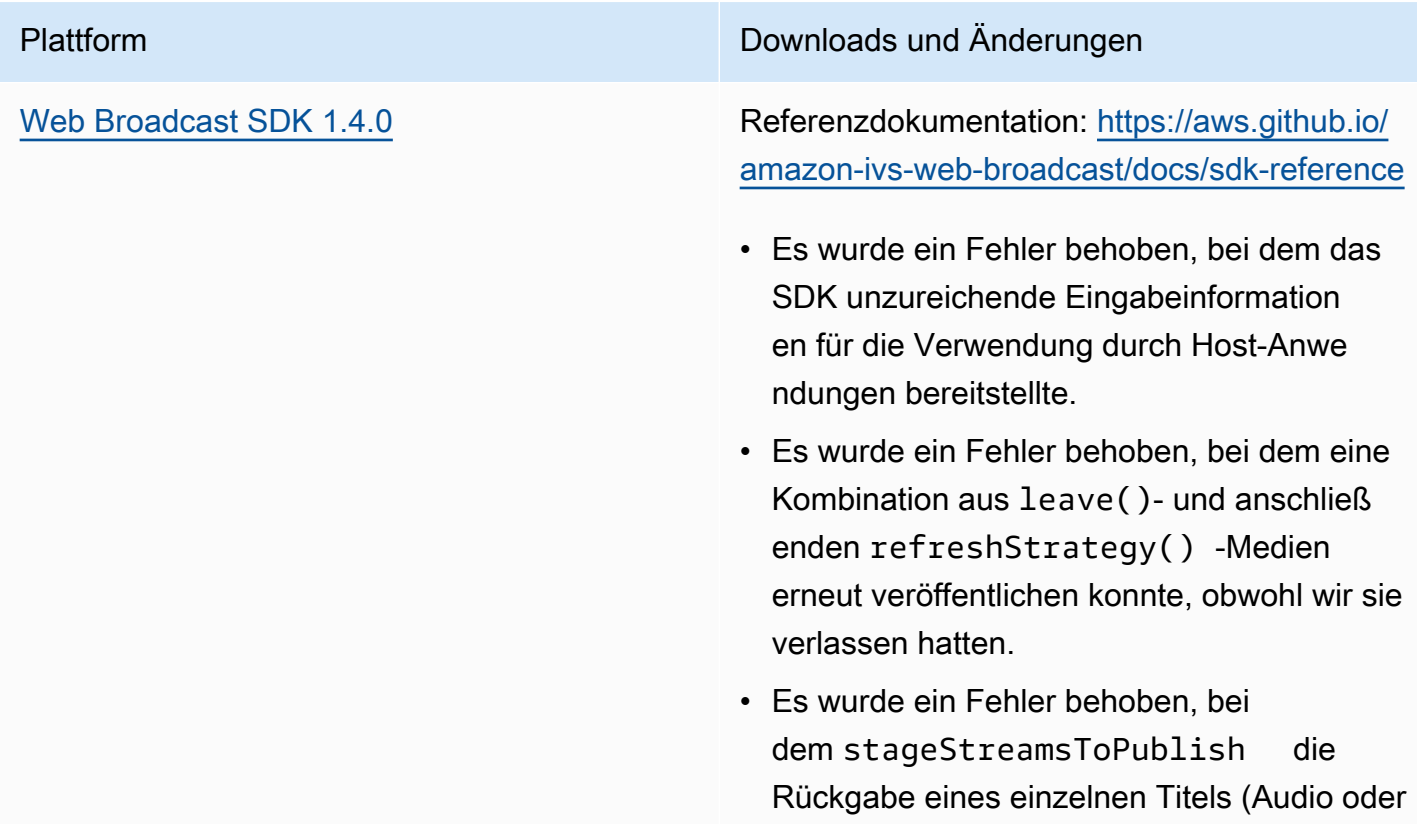

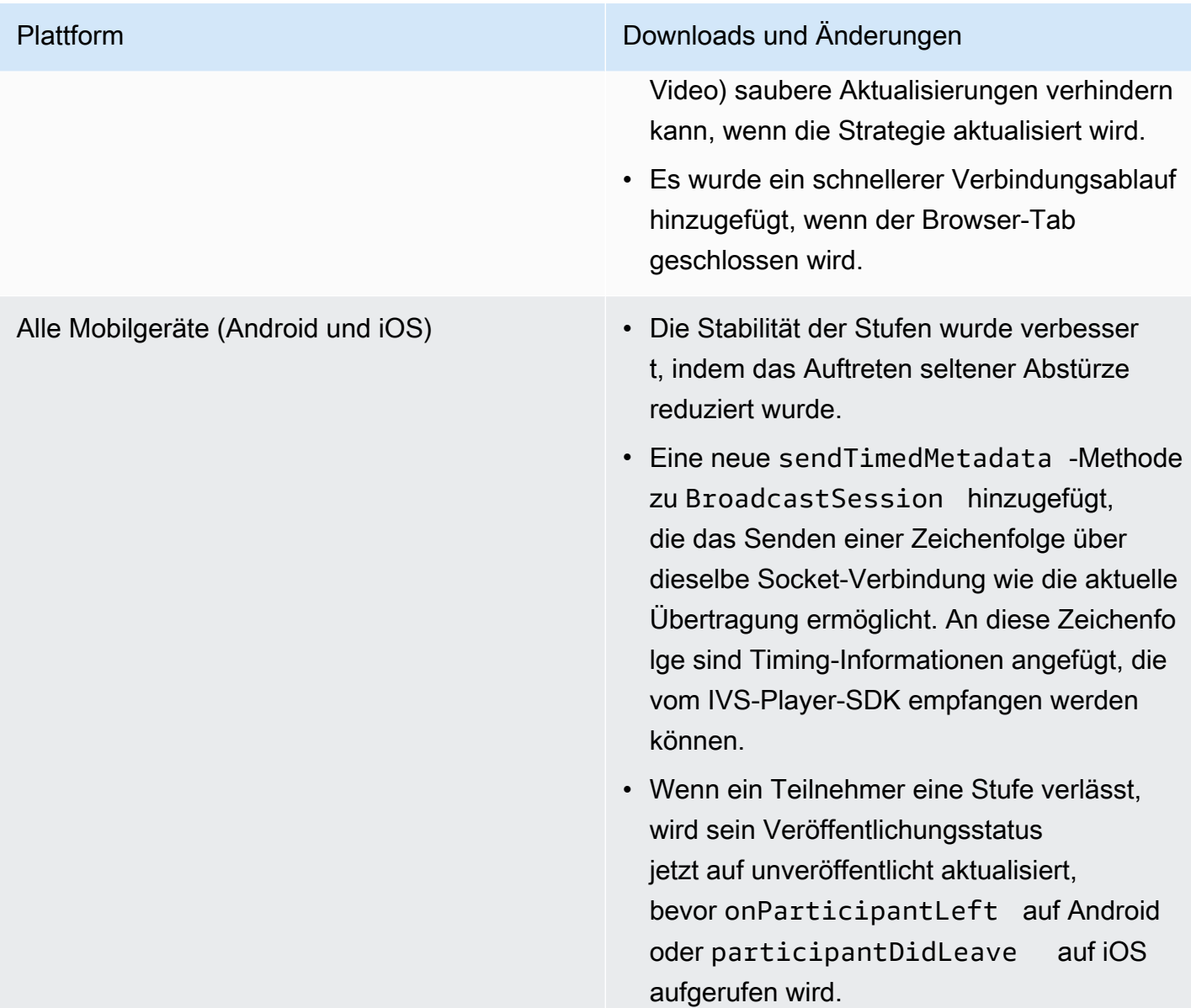

#### Plattform Downloads und Änderungen

[Android Broadcast SDK 1.10.0](#page-91-0) Referenzdokumentation: [https://aws.github.io/](https://aws.github.io/amazon-ivs-broadcast-docs/1.10.0/android/) [amazon-ivs-broadcast-docs/1.10.0/android/](https://aws.github.io/amazon-ivs-broadcast-docs/1.10.0/android/)

- Es wurde ein Fehler behoben, bei dem das Rotieren während des erneuten Verbinden s mit einer Stufe dazu führte, dass andere Teilnehmer schlecht abgeschnitten erschiene n.
- Es wurde ein Problem behoben, bei dem das AudioStageStream -Gerät nicht an AudioDevice übertragen werden konnte.
- Es wurde ein Problem behoben, bei dem ein schneller background-to-foreground App-Schalter dazu führte, dass abonnierte Videostreams stummgeschaltet wurden.

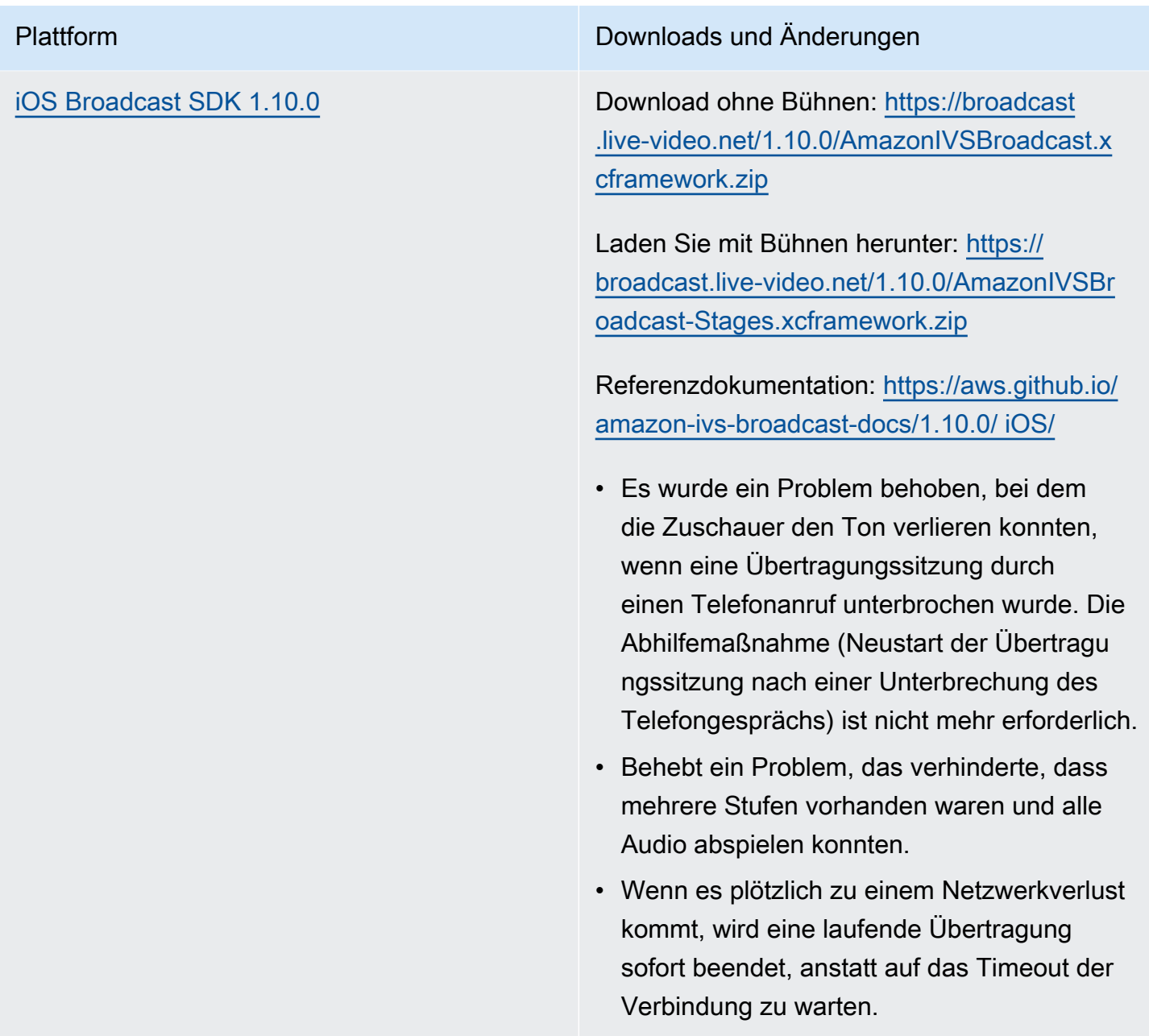

#### Broadcast-SDK-Größe: Android

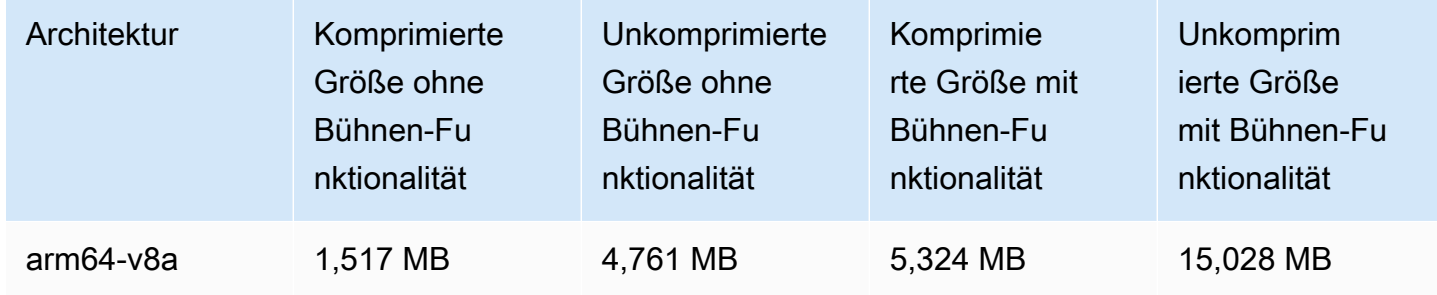

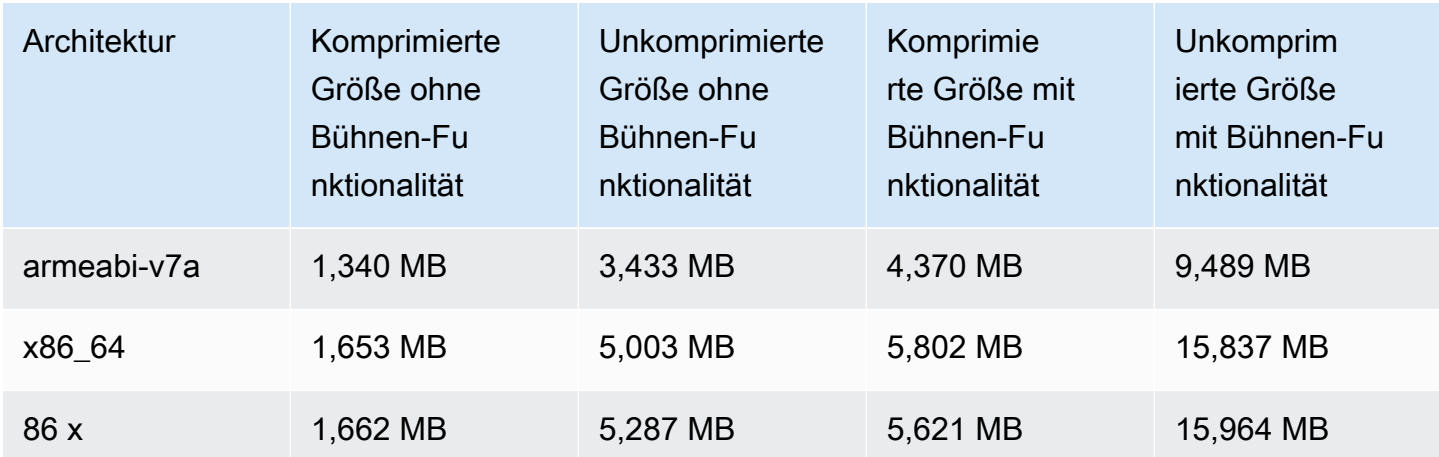

#### Broadcast-SDK-Größe: iOS

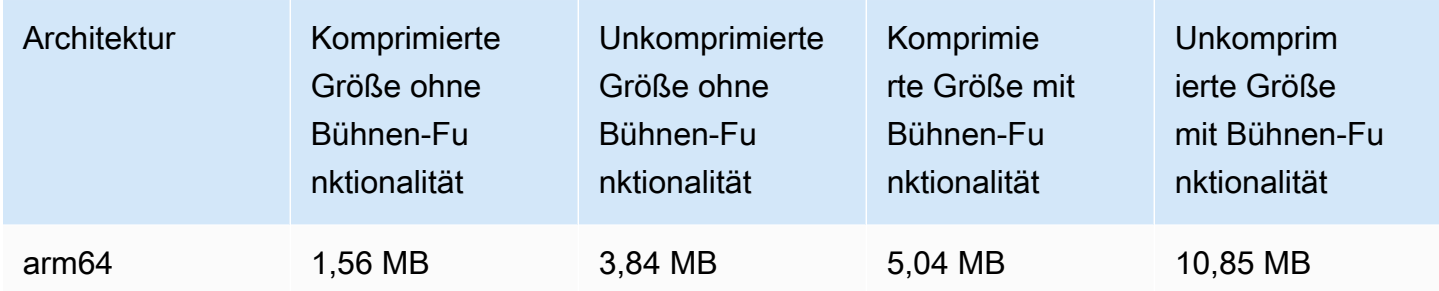

# 28. Juni 2023

# Widerruf der Viewer-Sitzung für private Kanäle

IVS-Kunden können jetzt die mit einem Authentifizierungs-Token eine verknüpfte Viewer-Sitzung widerrufen, um die Wiedergabe mit diesem Token zu verhindern und zu beenden. Weitere Informationen finden Sie hier:

- [Einrichten private Kanäle](#page-188-0) Wir haben den Abschnitt "Token-Schema" geändert und "Viewer-Sitzungen widerrufen" hinzugefügt.
- [IVS-API-Referenz](https://docs.aws.amazon.com/ivs/latest/APIReference/Welcome.html) Wir haben zwei Endpunkte (StartViewerSessionRevocation und BatchStartViewerSessionRevocation) und zwei Objekte (BatchStartViewerSessionRevocationError und ) hinzugefügt BatchStartViewerSessionRevocationViewerSession.

# 27. Juni 2023

## Amazon IVS Broadcast SDK: iOS 1.9.1

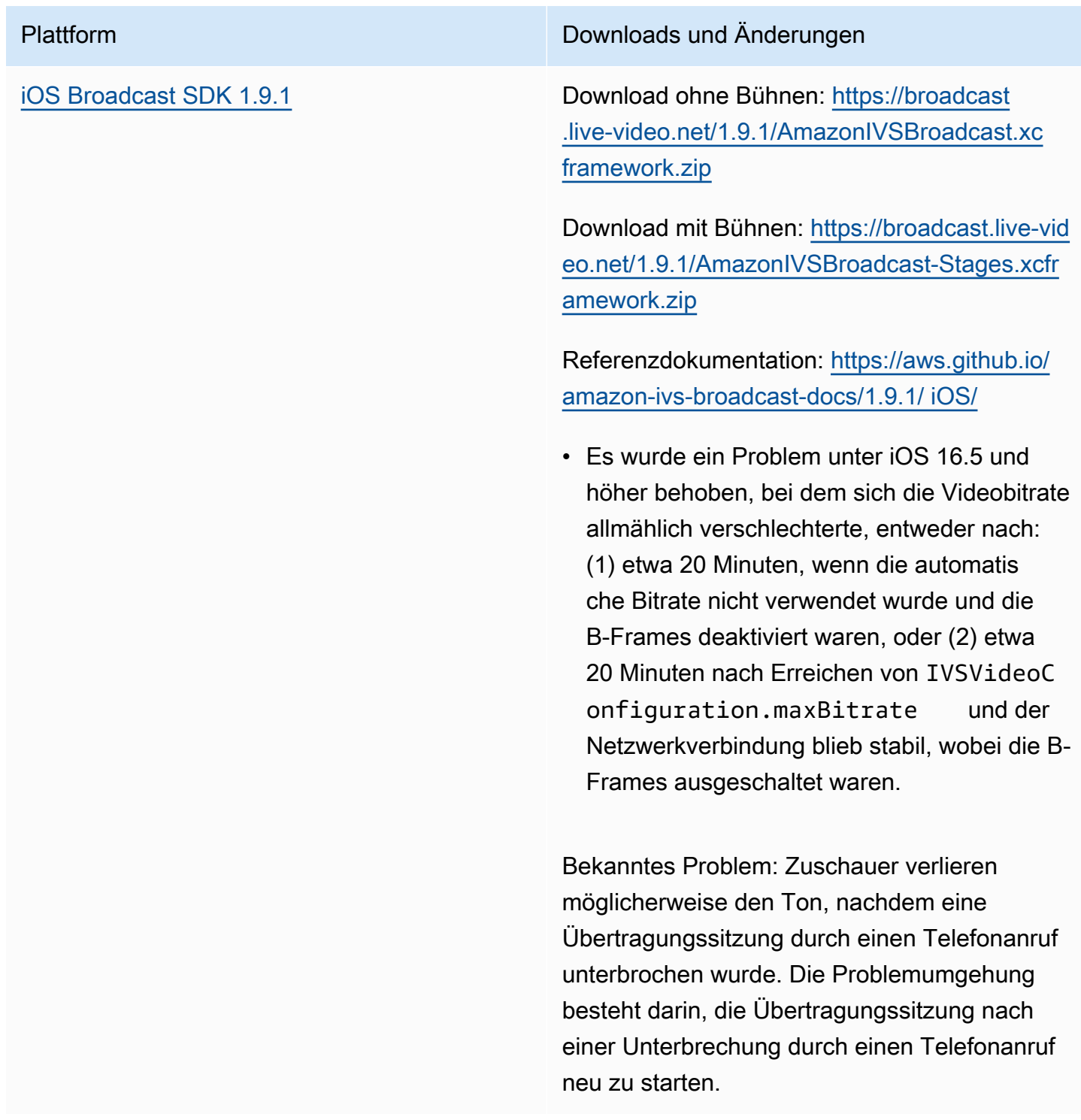

## Broadcast-SDK-Größe: iOS

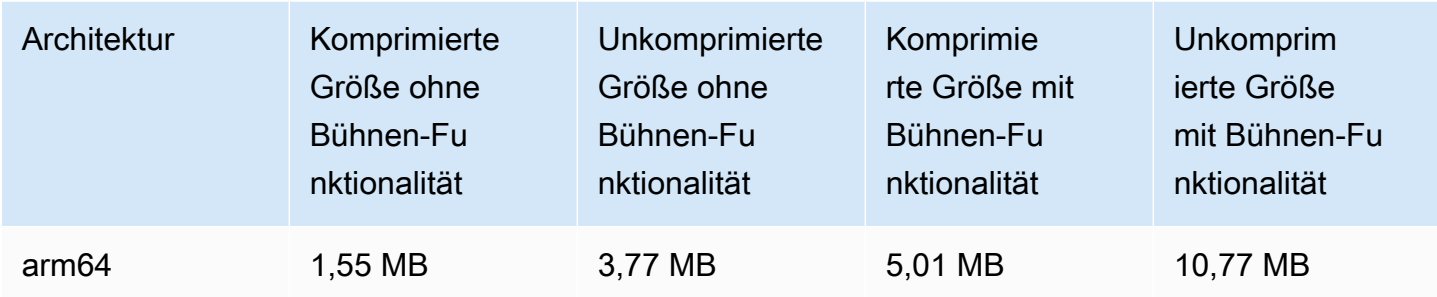

# 27. Juni 2023

## Amazon IVS Broadcast SDK 1.7.5

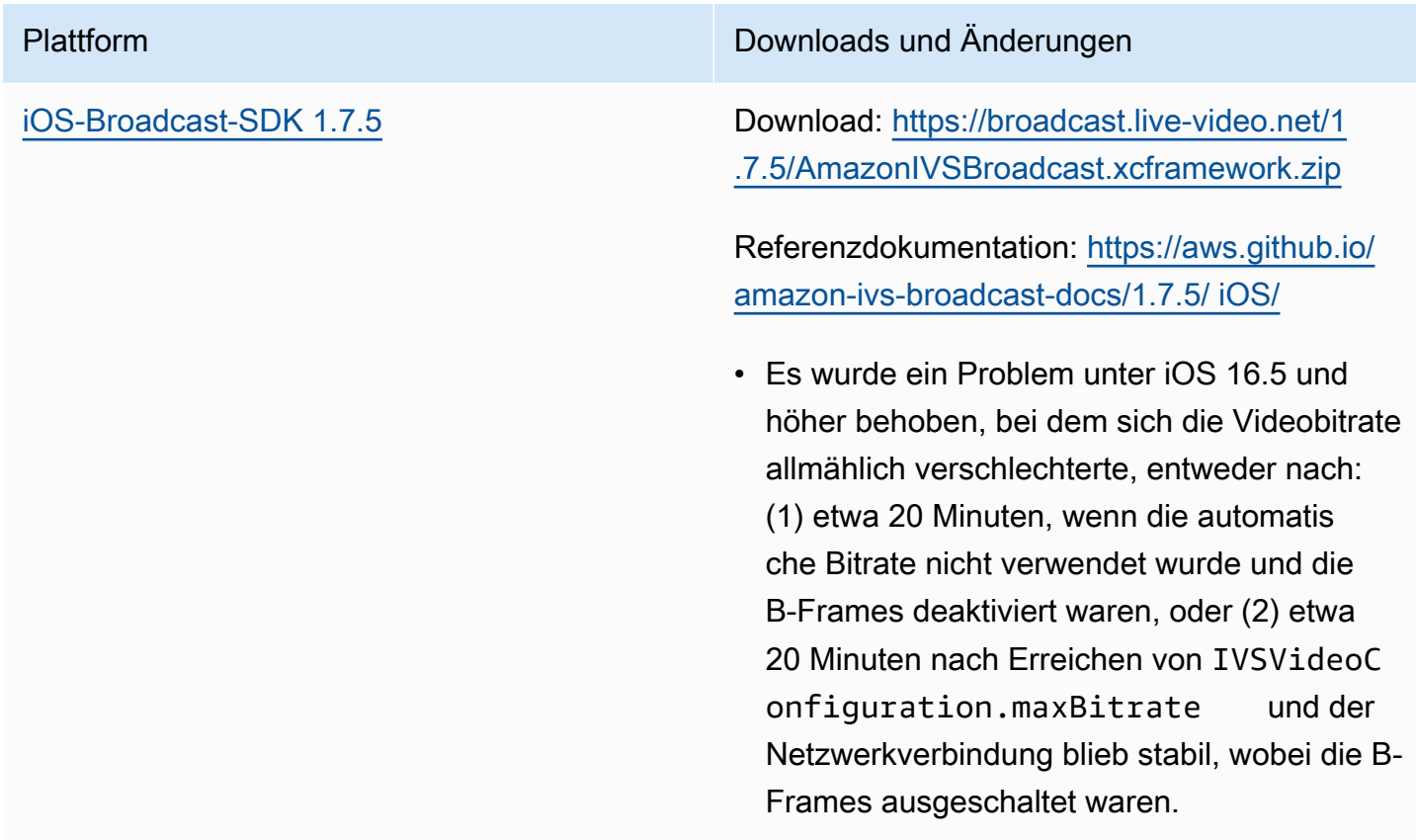

#### Broadcast-SDK-Größe: iOS

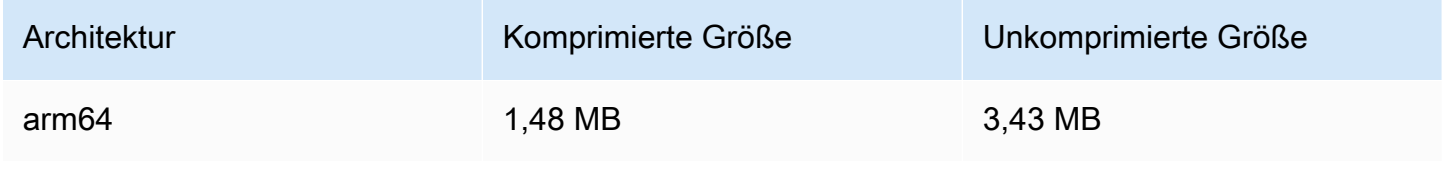

## 16. Juni 2023

## Amazon IVS Broadcast SDK: Web 1.3.3

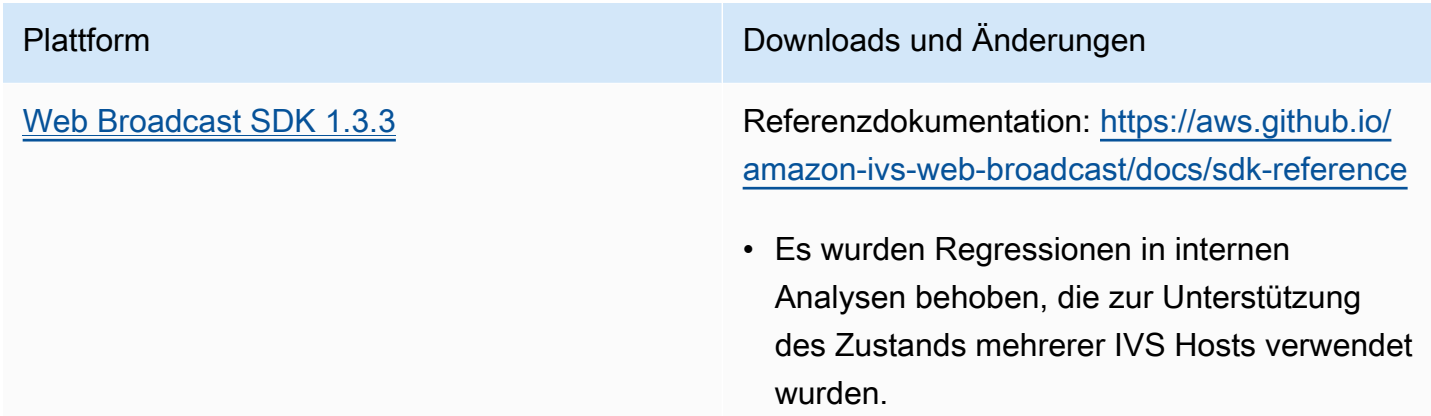

# 02. Juni 2023

## Erweiterte Kanaltypen

In dieser Version werden zwei neue Kanaltypen eingeführt – ADVANCED\_SD und ADVANCED\_HD – zusätzlich zu den bestehenden Typen BASIC und STANDARD. Der Kanaltyp, der die zulässige Auflösung und Bitrate bei der Wiedergabe und Aufnahme bestimmt.

• ADVANCED\_SD: Video ist transkodiert; aus der ursprünglichen Eingabe werden mehrere Qualitäten generiert, um den Zuschauern automatisch die beste Erfahrung für ihre Geräte und Netzwerkbedingungen zu bieten. Die Eingangsauflösung kann bis zu 1080p und die Bitrate bis zu 8,5 Mbit/s betragen. Die Ausgabe ist auf SD-Qualität (480p) begrenzt. Sie können eine optionale Transcode-Voreinstellung auswählen (siehe unten). Audio für alle Wiedergabeversionen wird transkodiert, und eine reine Audiowiedergabe ist verfügbar.

• ADVANCED HD: Video ist transkodiert; aus der ursprünglichen Eingabe werden mehrere Qualitäten generiert, um den Zuschauern automatisch die beste Erfahrung für ihre Geräte und Netzwerkbedingungen zu bieten. Die Eingangsauflösung kann bis zu 1080p und die Bitrate bis zu 8,5 Mbit/s betragen. Die Ausgabe ist auf HD-Qualität (720p) begrenzt. Sie können eine optionale Transcode-Voreinstellung auswählen (siehe unten). Audio für alle Wiedergabeversionen wird transkodiert, und eine reine Audiowiedergabe ist verfügbar.

Mit optionalen Transcodierungsvoreinstellungen für die neuen Kanaltypen können Sie die verfügbare Download-Bandbreite und die Videoqualität gegeneinander abwägen, um das Seherlebnis zu optimieren. Es gibt zwei Voreinstellungen:

- Bei der Bereitstellung mit eingeschränkter Bandbreite wird für jede Qualitätsstufe eine niedrigere Bitrate verwendet. Verwenden Sie sie, wenn Sie eine geringe Download-Bandbreite und/oder einfache Videoinhalte haben (z. B. sprechende Köpfe).
- Bei der Bereitstellung mit höherer Bandbreite wird für jede Qualitätsstufe eine höhere Bitrate verwendet. Verwenden Sie sie, wenn Sie eine hohe Download-Bandbreite und/oder komplexe Videoinhalte haben (z. B. Blitze und schnelle Szenenwechsel).

Auf der Seite [Dokumentenverlauf](#page-344-0) sind die entsprechenden Änderungen am IVS-Benutzerhandbuch und der IVS-API-Referenz aufgeführt.

## 01. Juni 2023

## Amazon IVS Broadcast SDK: Android 1.9.0 und iOS 1.9.0

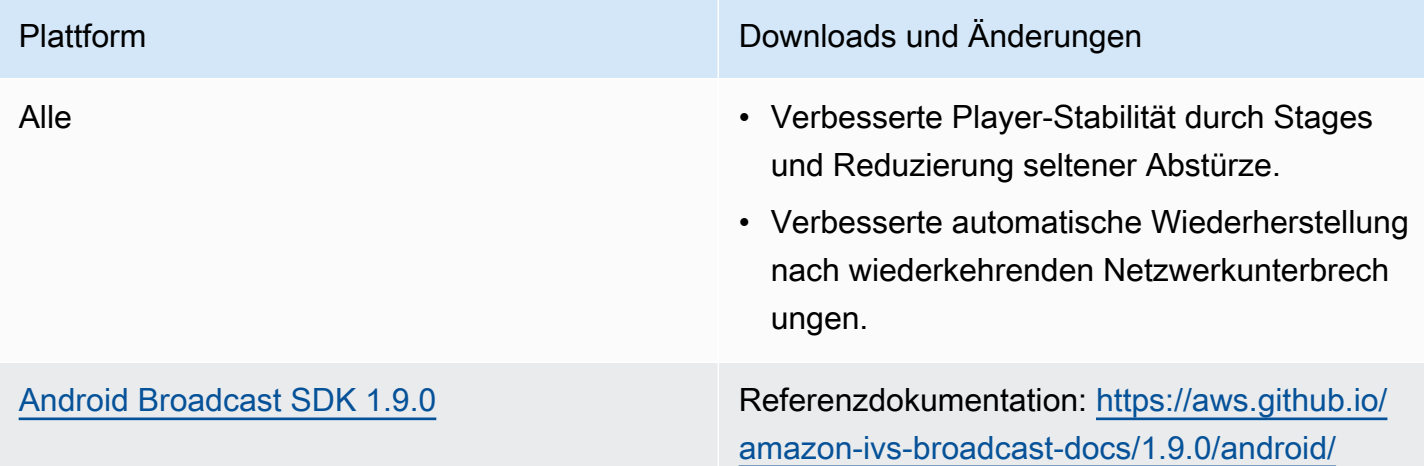

#### Plattform Downloads und Änderungen

- Es wurde ein Fehler behoben, bei dem das Trennen der kabelgebundenen Kopfhörer zu einem Fehler führte, wenn der Benutzer versuchte, auf einigen Geräten zu einem nicht standardmäßigen Mikrofon zu wechseln.
- Ein Fehler auf einigen Geräten wurde behoben, bei dem beim Umschalten der Mikrofone während einer Übertragungssitzun g ein falsches Mikrofon angeschlossen wurde.
- Ein Absturz beim Aufrufen von Presets-Methoden vor dem Erstellen eines BroadcastSession -, Stage-, oder DeviceDiscovery -Objekts wurde behoben.

#### Plattform Downloads und Änderungen

[iOS Broadcast SDK 1.9.0](#page-102-0) Download ohne Stufen: [https://broadcast](https://broadcast.live-video.net/1.9.0/AmazonIVSBroadcast.xcframework.zip) [.live-video.net/1.9.0/AmazonIVSBroadcast.xc](https://broadcast.live-video.net/1.9.0/AmazonIVSBroadcast.xcframework.zip)  [framework.zip](https://broadcast.live-video.net/1.9.0/AmazonIVSBroadcast.xcframework.zip)

> Laden Sie mit Bühnen herunter: [https://](https://broadcast.live-video.net/1.9.0/AmazonIVSBroadcast-Stages.xcframework.zip) [broadcast.live-video.net/1.9.0/AmazonIVSBro](https://broadcast.live-video.net/1.9.0/AmazonIVSBroadcast-Stages.xcframework.zip)  [adcast-Stages.xcframework.zip](https://broadcast.live-video.net/1.9.0/AmazonIVSBroadcast-Stages.xcframework.zip)

> Referenzdokumentation: [https://aws.github.io/](https://aws.github.io/amazon-ivs-broadcast-docs/1.9.0/ios/) [amazon-ivs-broadcast-docs/1.9.0/ iOS/](https://aws.github.io/amazon-ivs-broadcast-docs/1.9.0/ios/)

- Wenn Sie einer Stage beigetreten sind und kein Mikrofon an die Stage angeschlo ssen haben, besteht das neue Standardv erhalten beim Betreten des Hintergrunds darin, auf der Stage zu bleiben, anstatt sie automatisch zu verlassen. Dies ermöglich t den Anwendungsfall, einer Stage nur als Zuschauer im Hintergrund zuzuhören.
- Der Umgang mit dem Verbinden/Trennen von Bluetooth-Geräten auf einer Stage wurde verbessert.
- Es wurde ein Problem behoben, bei dem der Ton beim Stummschalten und Aufheben der Stummschaltung mit setGain viel leiser war.
- Wenn eine Kamera an eine IVSBroadc astSession angeschlossen wird, konfiguriert sich die Kamera nun anhand der size und targetFramerate auf der IVSVideoConfiguration .
- Das iOS SDK benötigt jetzt iOS 12.0 oder höher. (iOS 11 wird nicht mehr unterstützt.)

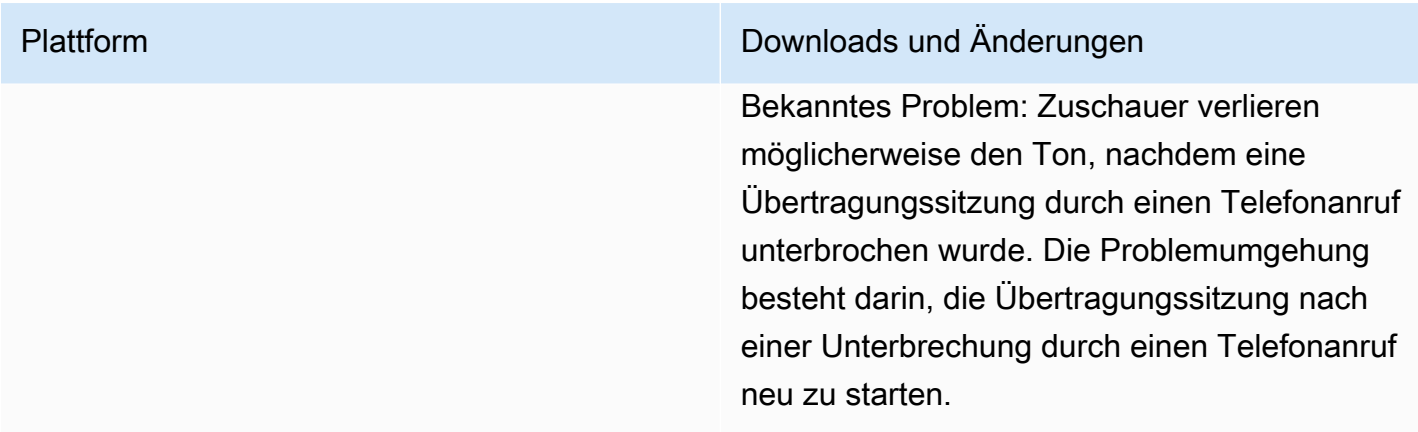

#### Broadcast-SDK-Größe: Android

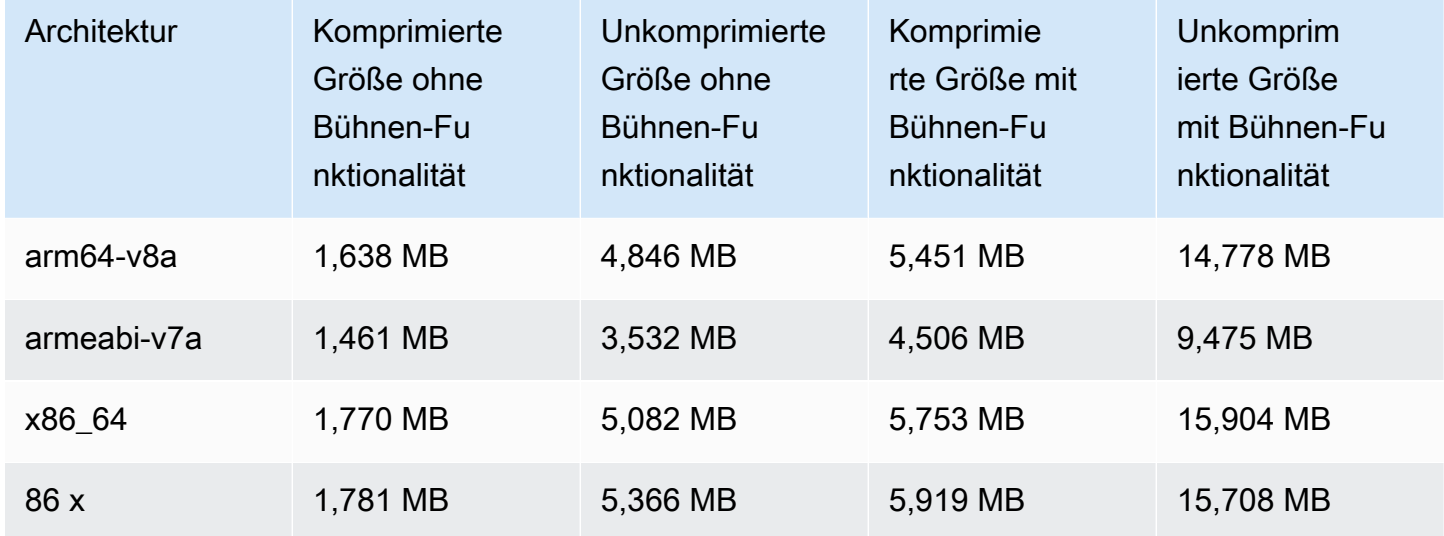

### Broadcast-SDK-Größe: iOS

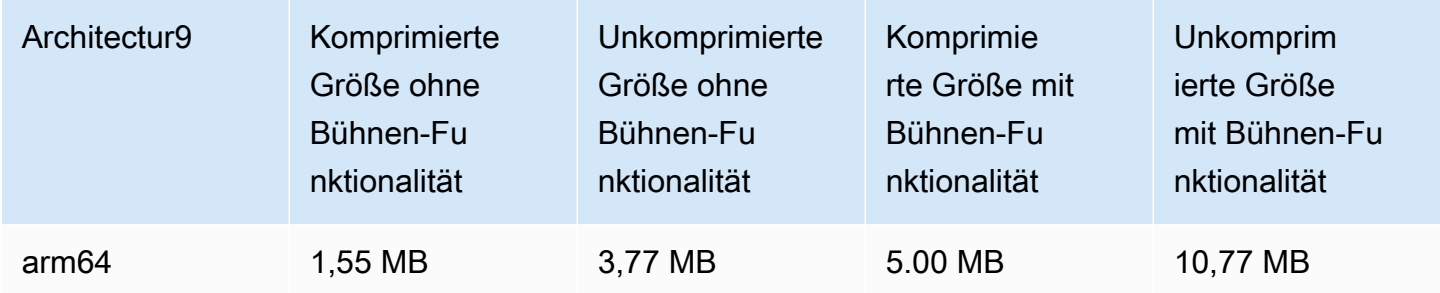

# 23. Mai 2023

# Amazon IVS Player SDK 1.19.0

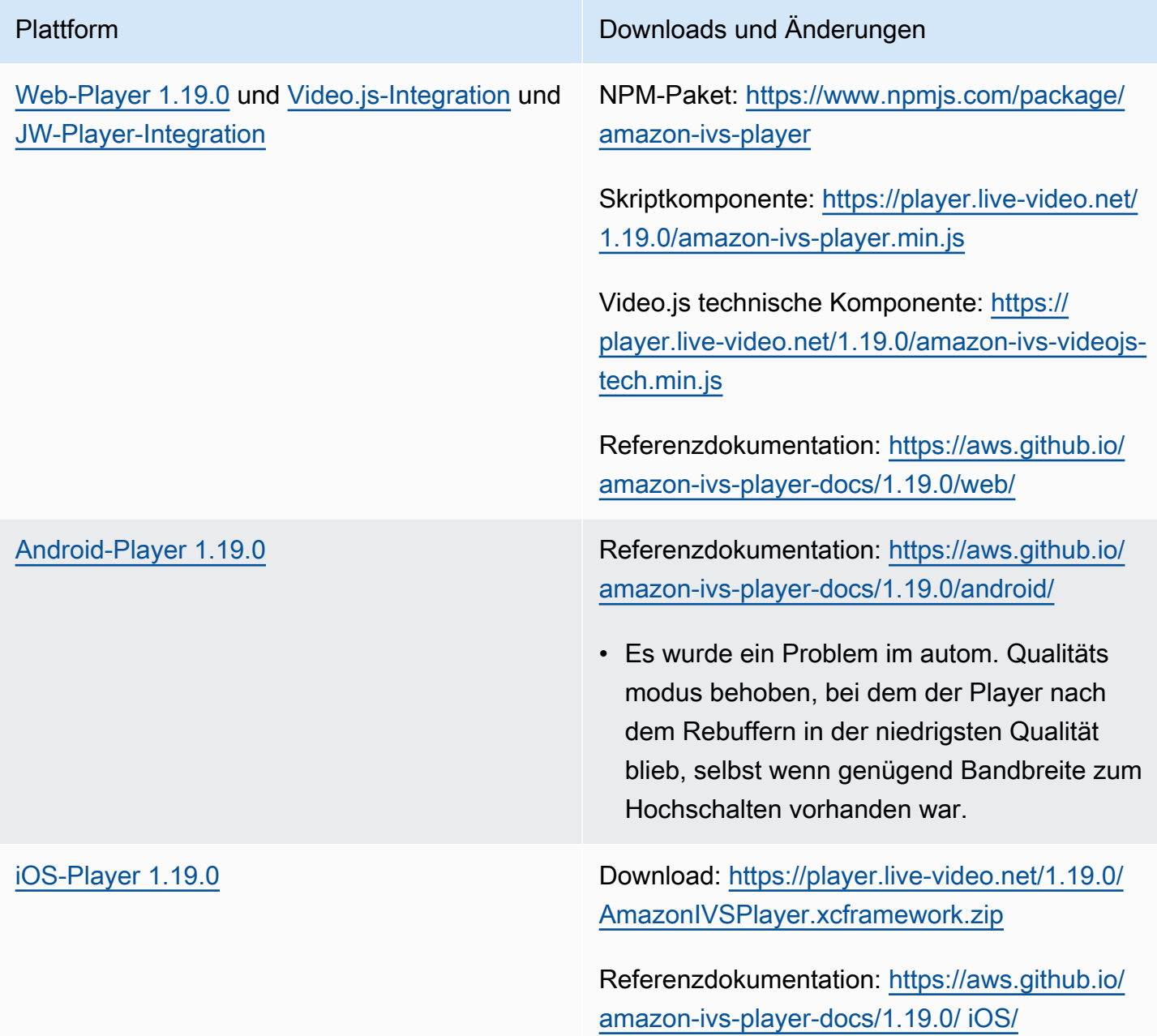

### Mobile-SDK-Größe: Android

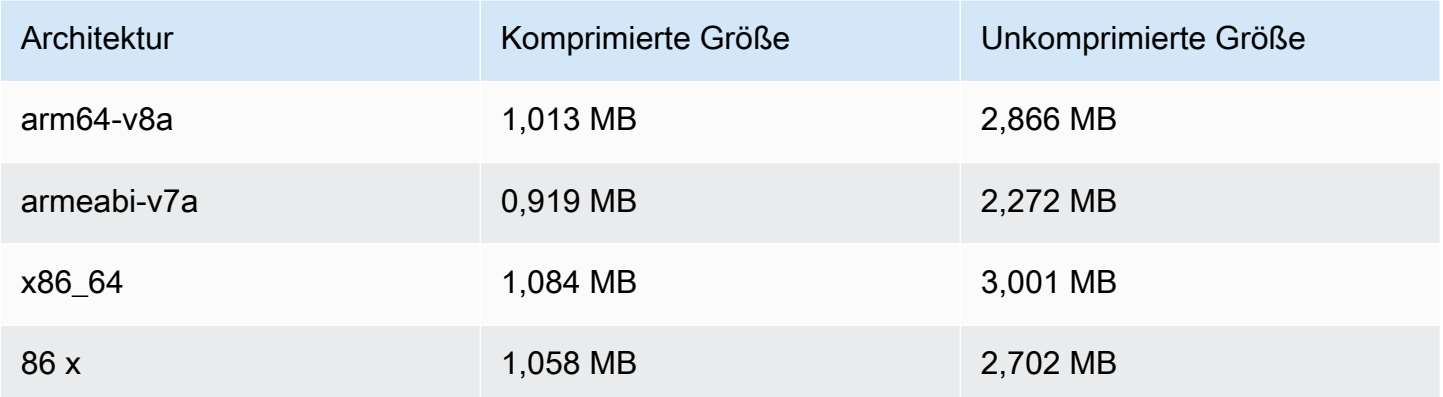

#### Mobile-SDK-Größe: iOS

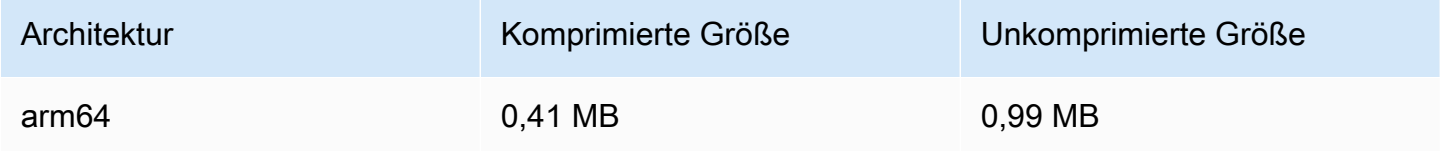

## 16. Mai 2023

## Amazon IVS Broadcast SDK: iOS 1.8.1

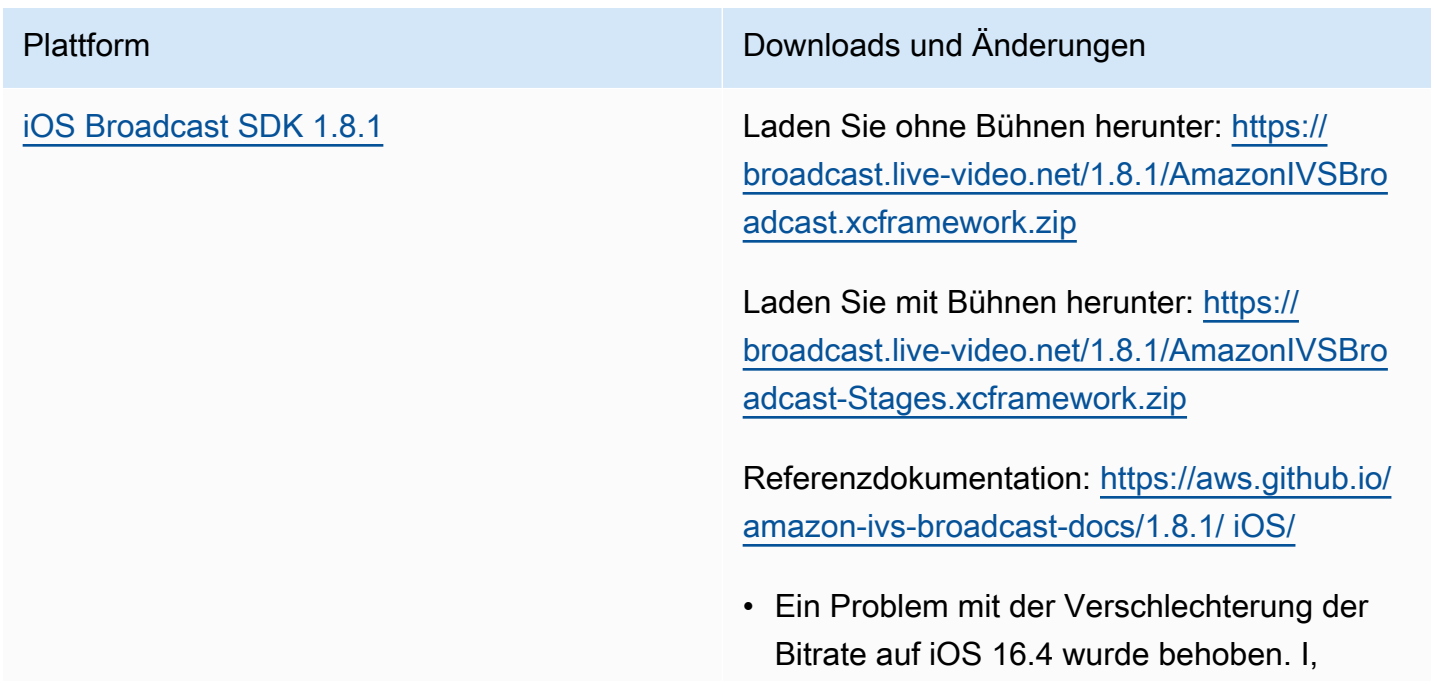

Plattform Downloads und Änderungen

sowohl für RTMP (ohne Bühnen) als auch WebRTC (mit Bühnen). Wenn Sie in Ihrer Anwendung einen Workaround implementiert haben (indem Sie b frame aktiviert haben), können Sie diesen nach der Installation dieses Updates entfernen.

#### Broadcast-SDK-Größe: iOS

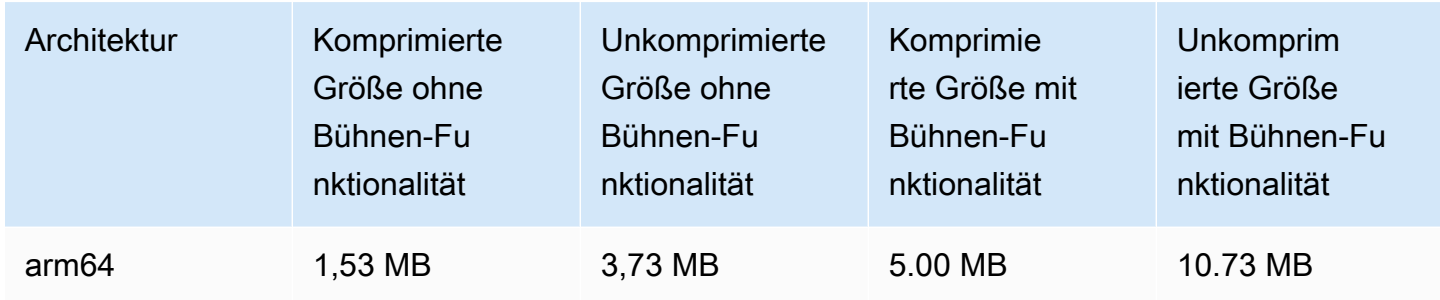

## 16. Mai 2023

## Amazon IVS Broadcast SDK 1.7.4

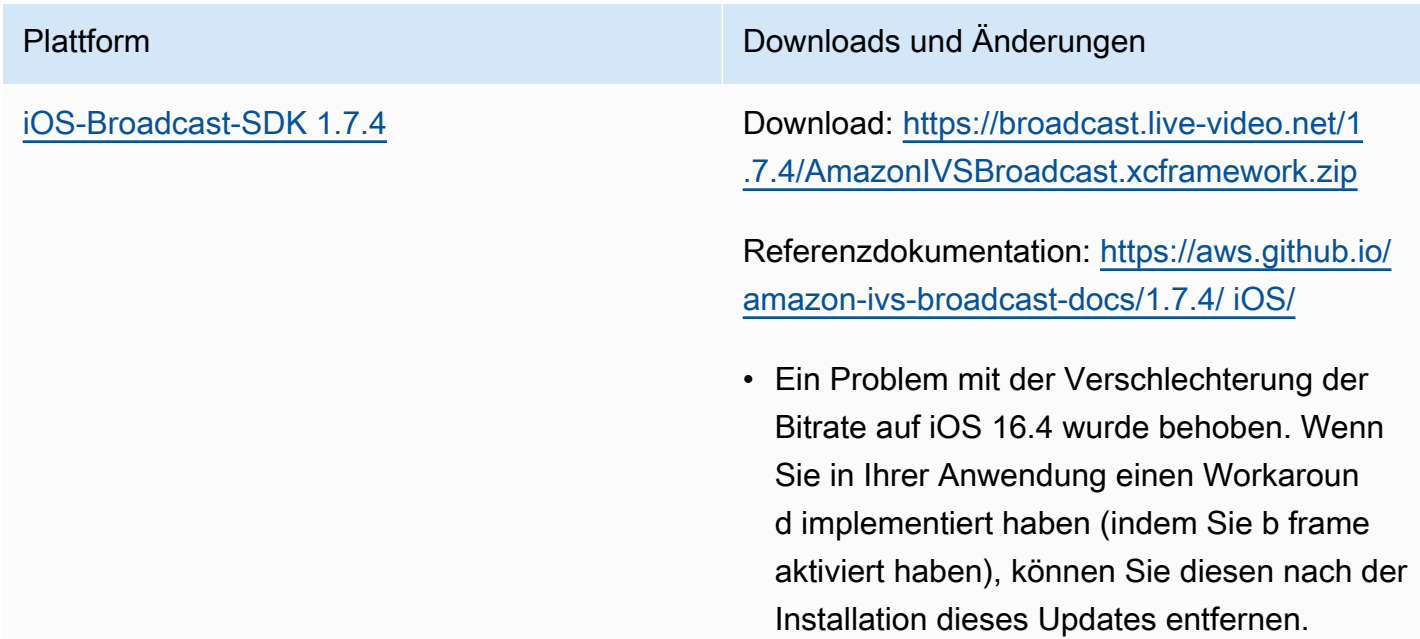

#### Broadcast-SDK-Größe: iOS

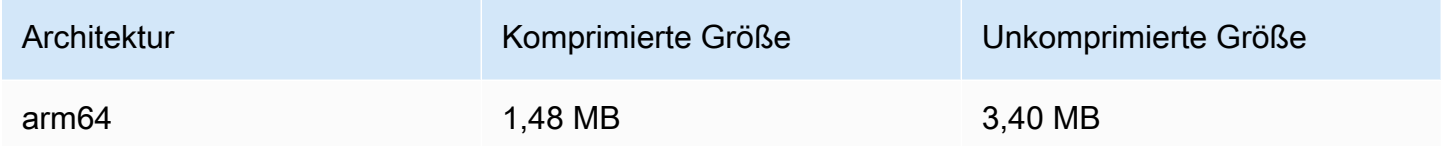

## 11. Mai 2023

## Zustand multipler Hosts

Jetzt können Sie den Zustand Ihrer IVS-Bühnen mit mehreren Hosts überwachen. Siehe:

- [Überwachen von Bühnenzustand](https://docs.aws.amazon.com/ivs/latest/RealTimeUserGuide/stage-health.html)  Das ist ein neues Benutzerhandbuch für Amazon IVS.
- [Verwenden von Amazon EventBridge mit Amazon IVS](#page-222-0)  Wir haben zwei Bühnenaktualisierungsereignisse hinzugefügt.
- [IVS Service Quotas](#page-261-0)  Wir haben Aufruf-Kontingente für die neuen Endpunkte hinzugefügt.
- [IVS-Bühnen-API-Referenz](https://docs.aws.amazon.com/ivs/latest/RealTimeAPIReference/Welcome.html)  Wir haben fünf Endpunkte ( ListParticipants, GetParticipant GetStageSession, ListStageSessions,, ListParticipantEvents) und fünf Objekte (Ereignis, Teilnehmer ParticipantSummary, StageSession) hinzugefügt StageSessionSummary.

## 1. Mai 2023

## Amazon IVS Web Broadcast SDK 1.3.2

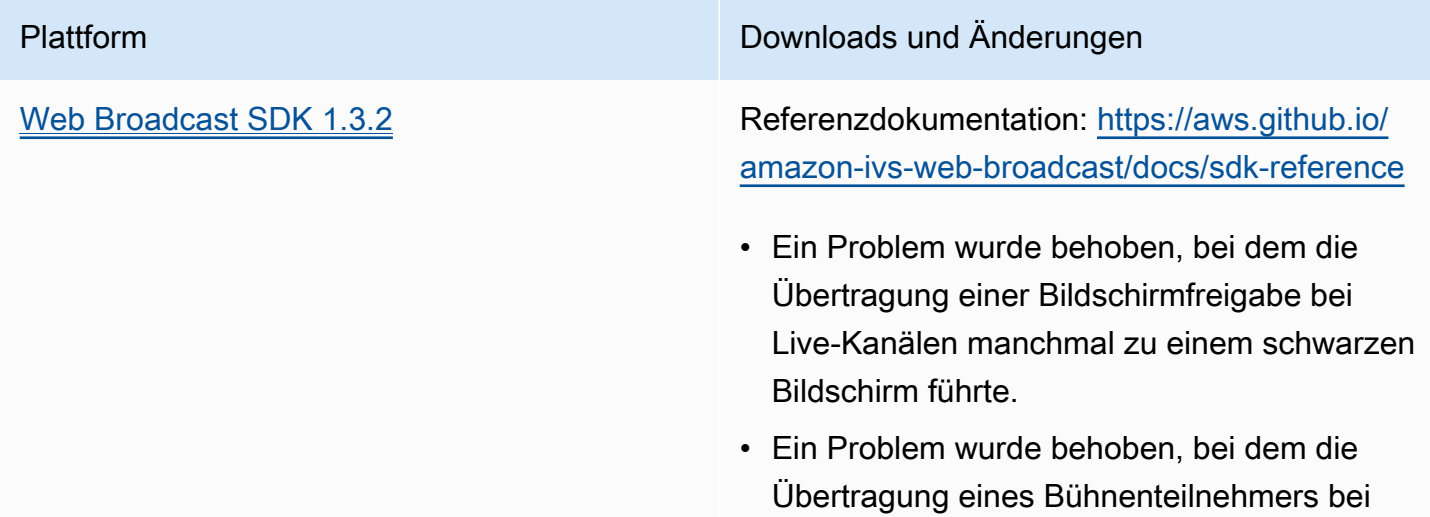

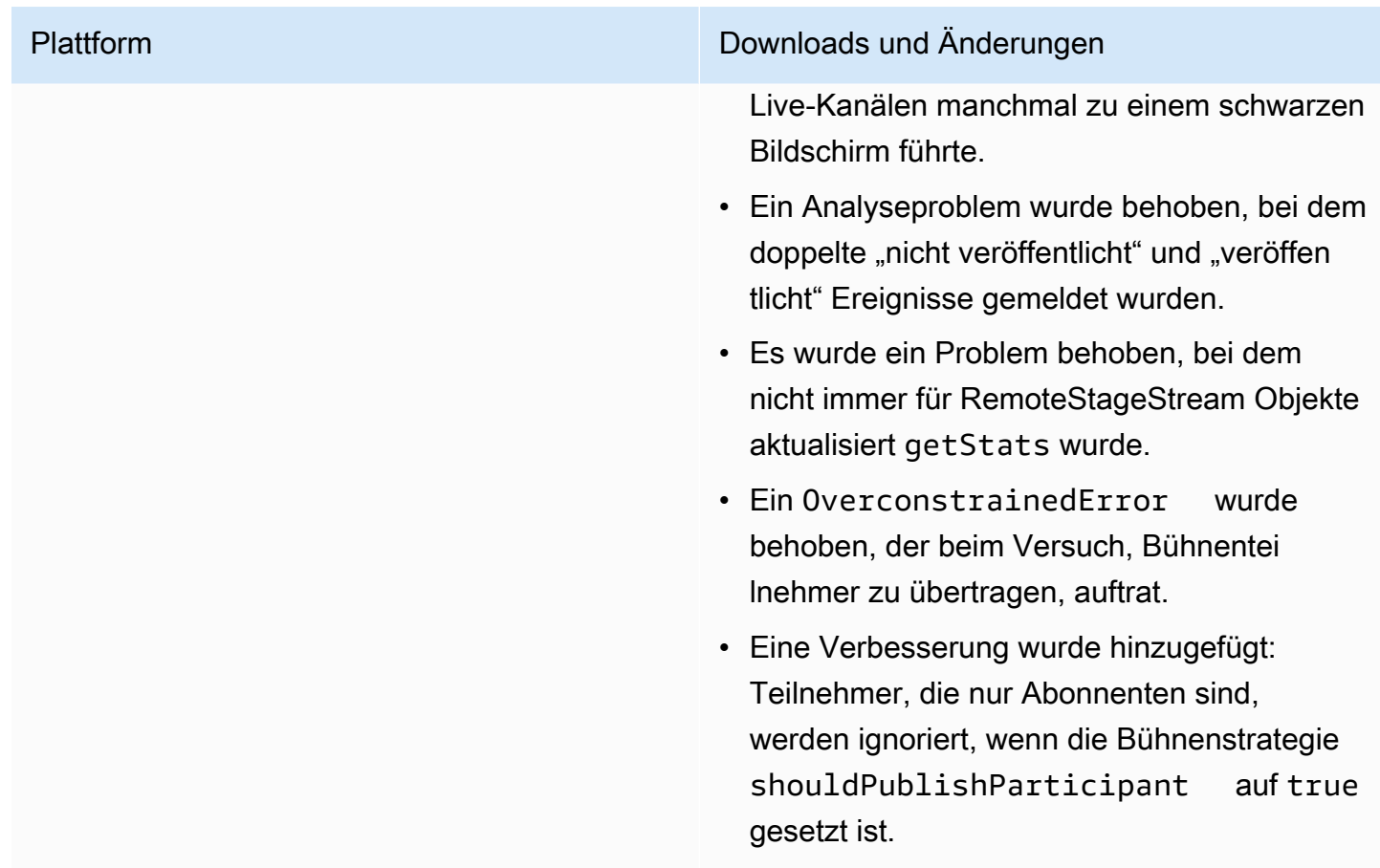

# 27. April 2023

## Erhöhung der Teilnehmerzahl der Bühne

Die maximale Anzahl von Teilnehmern, die gleichzeitig mit einer Bühne verbunden werden können, wurde von 12 auf 1 000 erhöht. Maximal 12 Teilnehmer können gleichzeitig auf einer Bühne veröffentlichen und höchstens 1 000 können sie gleichzeitig abonnieren. Weitere Informationen finden Sie unter [Aktivieren mehrerer Hosts in einem Amazon-IVS-Stream](#page-51-0) und [Amazon IVS Service](#page-261-0)  [Quotas.](#page-261-0)

# 4. April 2023

# Amazon IVS Player SDK 1.18.0

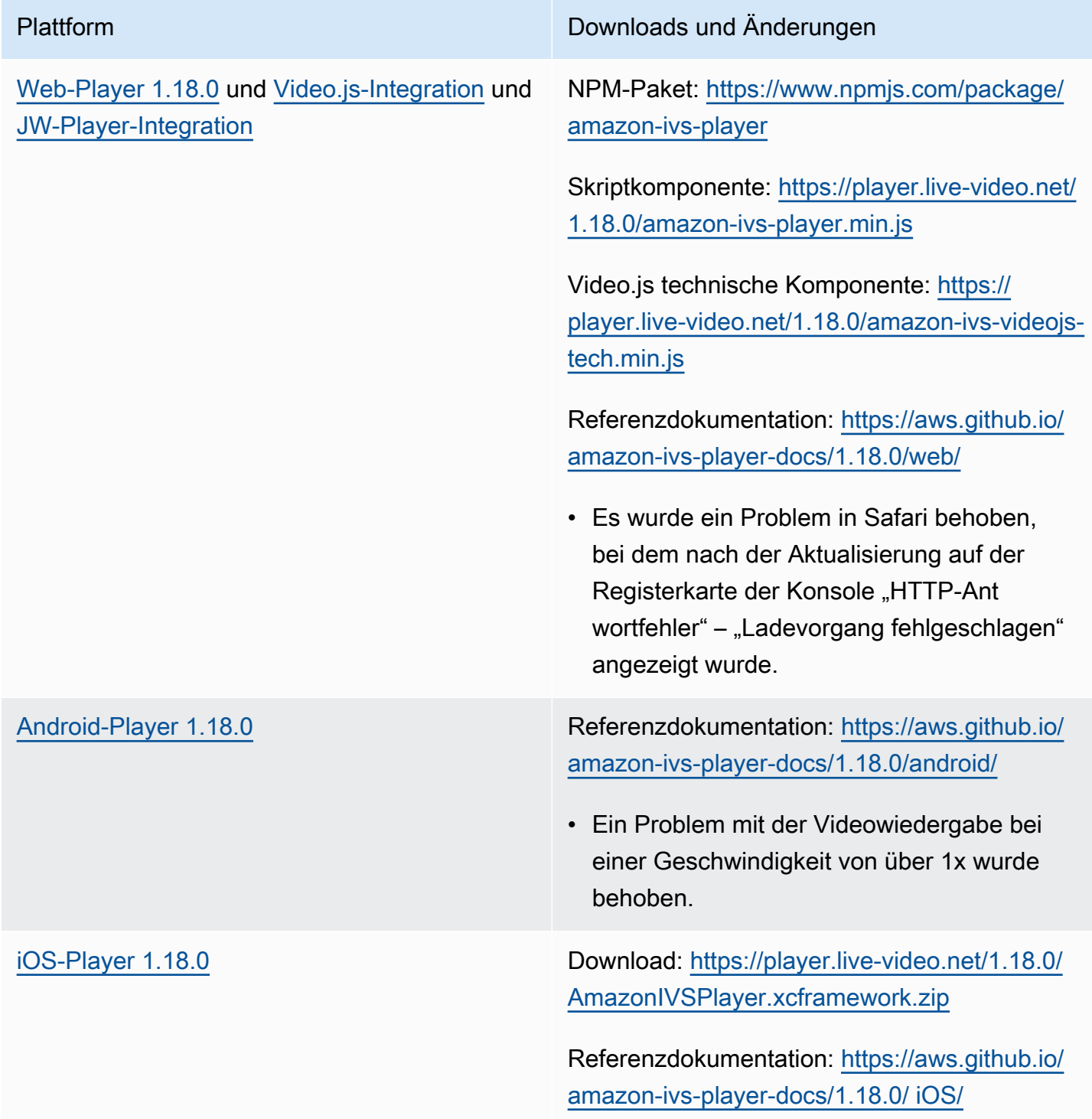

#### Mobile-SDK-Größe: Android

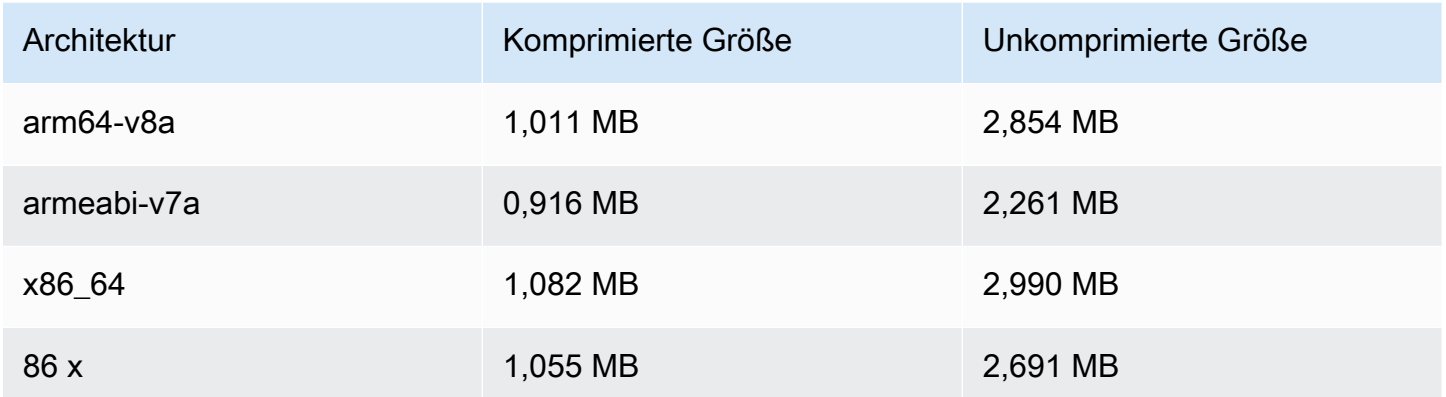

#### Mobile-SDK-Größe: iOS

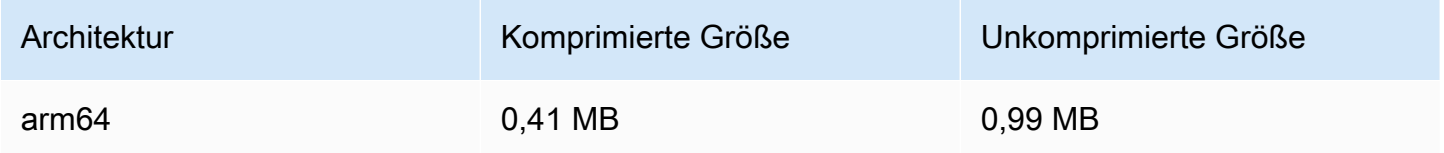

## 30. März 2023

## Support für RTMP

Amazon IVS unterstützt jetzt neben RTMPS- auch RTMP-Streaming (Real-Time Messaging Protocol). Bei RTMPS handelt es sich um die sichere Version von RTMP. Außer für bestimmte und verifizierte Anwendungsfälle, für die RTMP zwingend erforderlich ist, empfiehlt sich die Nutzung von RTMPS für eine sichere Erfassung.

RTMP-Streaming lässt sich über folgende Methoden einrichten:

- IVS-Konsole Verwenden Sie bei der Ersteinrichtung eines Kanals die Schaltfläche Benutzerdefinierte Konfiguration oder den Schalter RTMP-Erfassung aktivieren, wenn Sie einen vorhandenen Kanal ändern.
- API Verwenden Sie das neue insecureIngest Feld in CreateChannel oder UpdateChannel Anforderungen. Siehe die [Referenz für die IVS-API.](https://docs.aws.amazon.com/ivs/latest/APIReference/Welcome.html)
Weitere Informationen zu RTMP-Erfassungsendpunkten finden Sie unter [Einrichten von Streaming-](#page-41-0)[Software](#page-41-0), im [Handbuch zum Broadcast-SDK für Android](#page-91-0) und im [Handbuch zum Broadcast-SDK für](#page-102-0) [iOS.](#page-102-0)

29. April 2023 Korrektur: Wir haben die Handbücher für [Broadcast Android SDK](#page-91-0) und [Broadcast iOS](#page-102-0) [SDK](#page-102-0) geändert, um darauf hinzuweisen, dass diese SDKs nur RTMPS-Ingest unterstützen (nicht den unsicheren RTMP-Ingest).

# 29. März 2023

## Einweg-Token für private Kanäle

Unter [Generieren und Signieren von Wiedergabetoken](#page-194-0) wurde der Nutzlast ein optionales Feld (single-use-uuid) zum Generieren von Einweg-Token hinzugefügt.

# 28. März 2023

## Amazon IVS Web Broadcast SDK 1.3.1

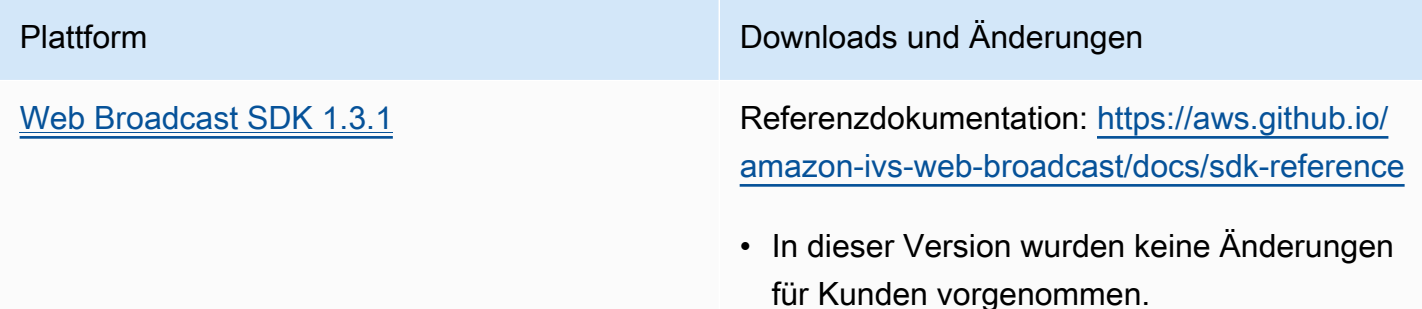

# 23. März 2023

# <span id="page-504-0"></span>Support für mehrere Hosts in einem Stream (Bühnenressource)

Dies ist die erste Version einer neuen Funktionalität: Ab sofort können Sie Videos mehrerer Teilnehmer zu einem Live-Stream vereinen. Bei einer Bühne handelt es sich um einen virtuellen Raum, in dem die Teilnehmer Audio und Video in Echtzeit austauschen können. Anschließend können Sie eine Bühne an Kanäle übertragen, um ein größeres Publikum zu erreichen. Außerdem können Sie Anwendungen entwickeln, mit denen die Zuschauer "auf die Bühne" gebracht werden können, um sich am Live-Gespräch zu beteiligen. Details hierzu finden Sie unter:

- [Aktivierung mehrerer Hosts in einem Amazon-IVS-Stream](#page-51-0) (neues Dokument)
- [Referenz für die Bühnen-API](https://docs.aws.amazon.com/ivs/latest/RealTimeAPIReference/) (neues Dokument)
- [Service Quotas](#page-261-0) (siehe "Amazon-IVS-Bühnen"-Endpunkte und Bühnen-Limits unter "Andere Kontingente > Amazon IVS")
- Änderungen in der Dokumentation für die gleichzeitige Veröffentlichung von [Amazon IVS](#page-505-0) [Broadcast SDK 1.8.0](#page-505-0)

# 23. März 2023

## <span id="page-505-0"></span>Amazon IVS Broadcast SDK: Android 1.8.0, iOS 1.8.0, Web 1.3.0

In Verbindung mit dem zusätzlichen Support für mehrere Hosts in einem Stream wurden die Broadcast-SDKs für Android und iOS aktualisiert, um die neue Bühnen-Funktionalität zu unterstützen.

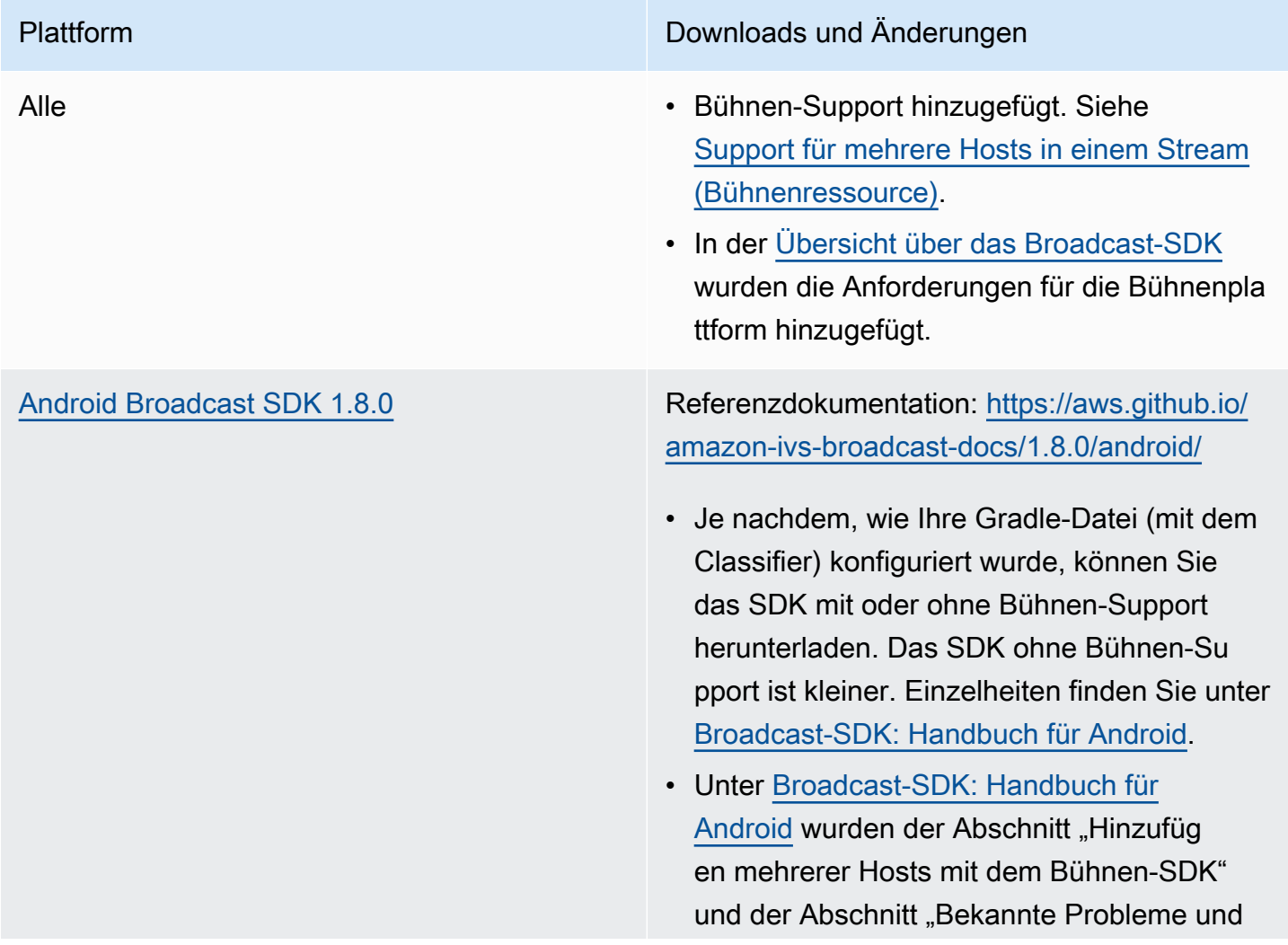

Plattform Downloads und Änderungen

Problemumgehungen" im Zusammenhang mit Bühnen hinzugefügt.

[iOS Broadcast SDK 1.8.0](#page-102-0) Download ohne Bühnen: [https://broadcast](https://broadcast.live-video.net/1.8.0/AmazonIVSBroadcast.xcframework.zip) [.live-video.net/1.8.0/AmazonIVSBroadcast.xc](https://broadcast.live-video.net/1.8.0/AmazonIVSBroadcast.xcframework.zip)  [framework.zip](https://broadcast.live-video.net/1.8.0/AmazonIVSBroadcast.xcframework.zip)

> Download mit Bühnen: [https://broadcast.live-vid](https://broadcast.live-video.net/1.8.0/AmazonIVSBroadcast-Stages.xcframework.zip) [eo.net/1.8.0/AmazonIVSBroadcast-Stages.xcfr](https://broadcast.live-video.net/1.8.0/AmazonIVSBroadcast-Stages.xcframework.zip)  [amework.zip](https://broadcast.live-video.net/1.8.0/AmazonIVSBroadcast-Stages.xcframework.zip)

Referenzdokumentation: [https://aws.github.io/](https://aws.github.io/amazon-ivs-broadcast-docs/1.8.0/ios/) [amazon-ivs-broadcast-docs/1.8.0/ iOS/](https://aws.github.io/amazon-ivs-broadcast-docs/1.8.0/ios/)

- Je nachdem, wie Ihre Pod-Datei konfiguri ert ist, können Sie das SDK mit oder ohne Bühnen-Support herunterladen. Das SDK ohne Bühnen-Support ist kleiner. Einzelhei ten zur Installation finden Sie unter [Broadcast](#page-102-0)  [-SDK: iOS-Handbuch.](#page-102-0)
- Unter [Broadcast-SDK: iOS-Handbuch](#page-102-0) wurden der Abschnitt "Hinzufügen mehrerer Hosts mit dem Bühnen-SDK" und der Abschnitt "Bekannte Probleme und Problemumgehungen" im Zusammenhang mit Bühnen hinzugefügt.
- Der Bitcode-Support des SDK wurde eingestellt, da Apple Bitcode offiziell als veraltet erklärt hat und ihn für Apps, die im App Store eingereicht werden, nicht mehr akzeptiert. Weitere Informationen finden Sie unter [Versionshinweise zu Xcode 14.](https://developer.apple.com/documentation/xcode-release-notes/xcode-14-release-notes#Deprecations)

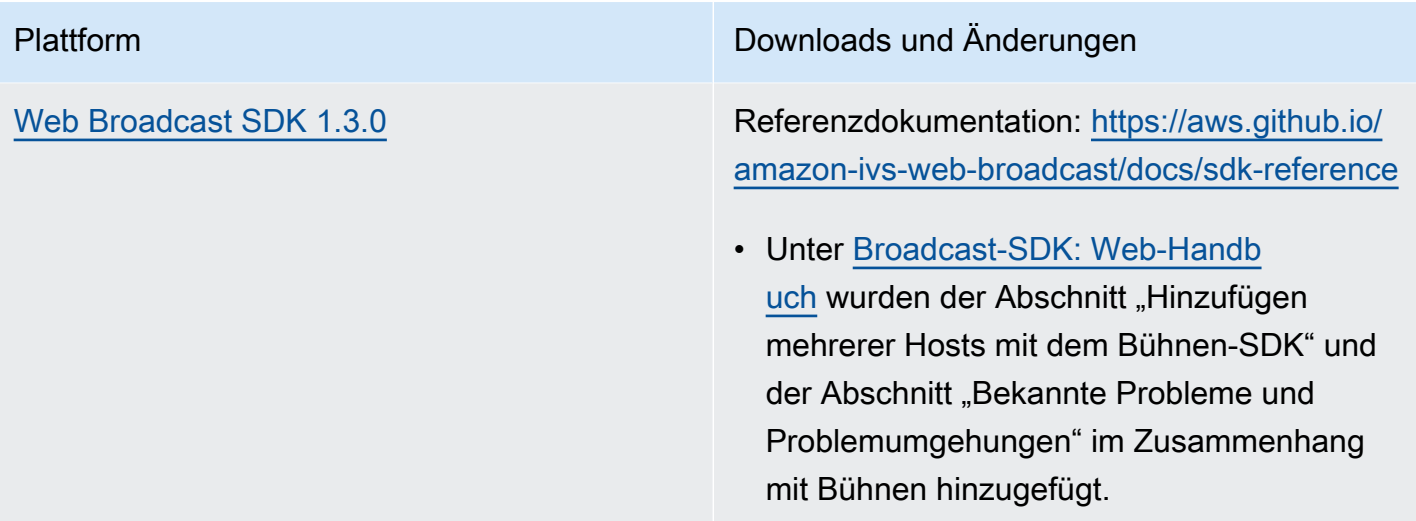

## Broadcast-SDK-Größe: Android

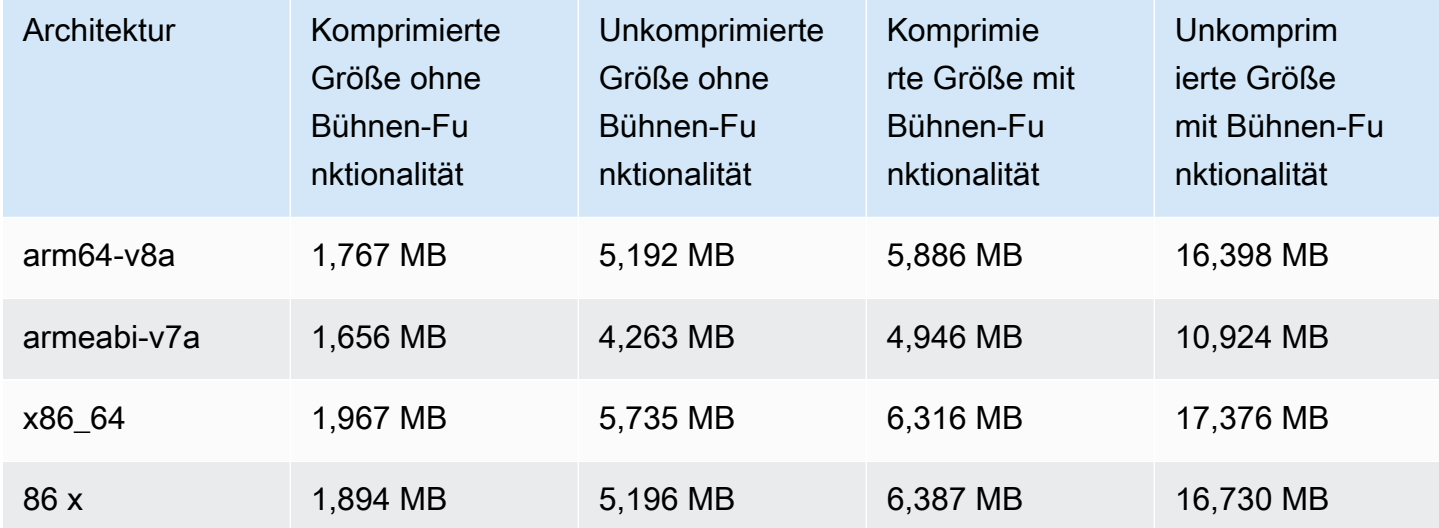

#### Broadcast-SDK-Größe: iOS

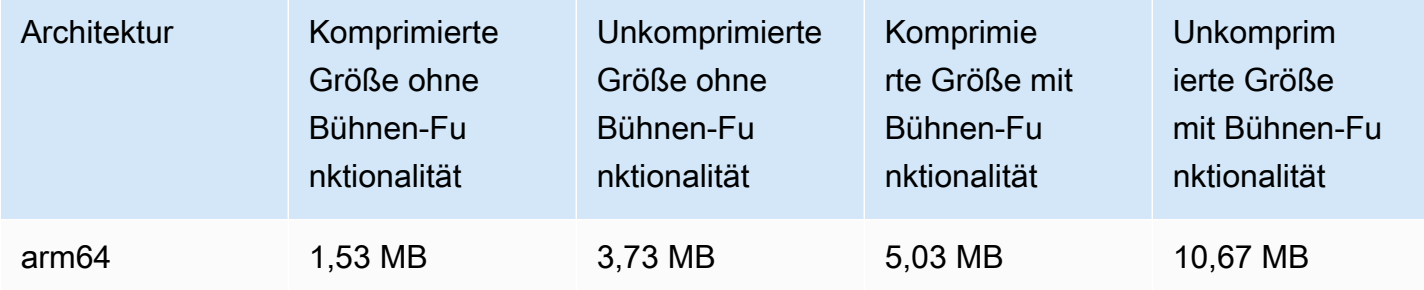

# 2. März 2023

## Amazon IVS Broadcast SDK: Android 1.7.3

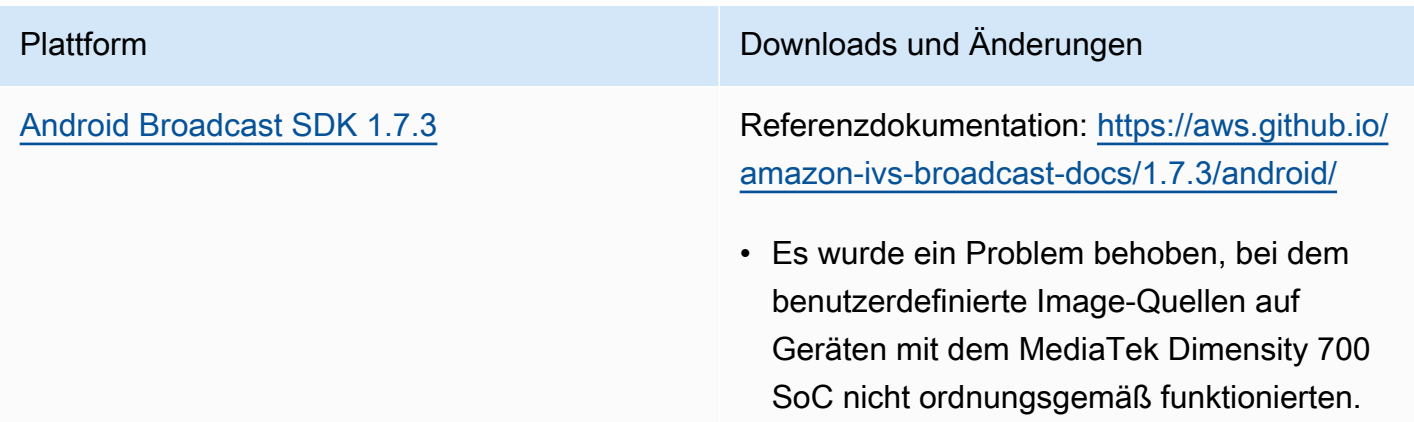

#### Broadcast-SDK-Größe: Android

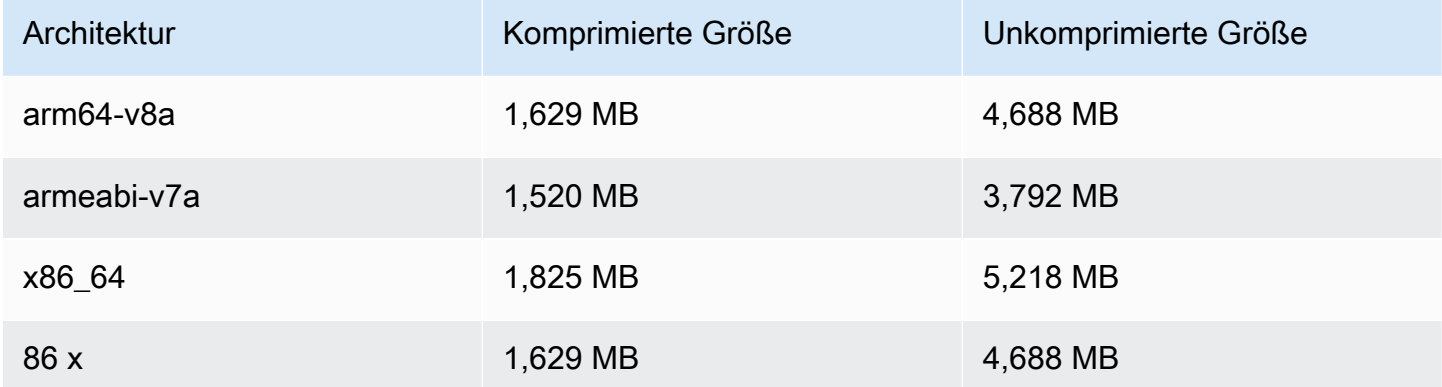

# 28. Februar 2023

## Amazon IVS Player SDK 1.17.0

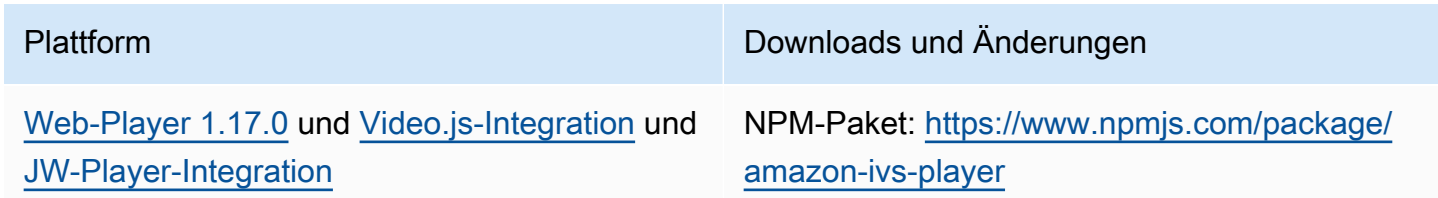

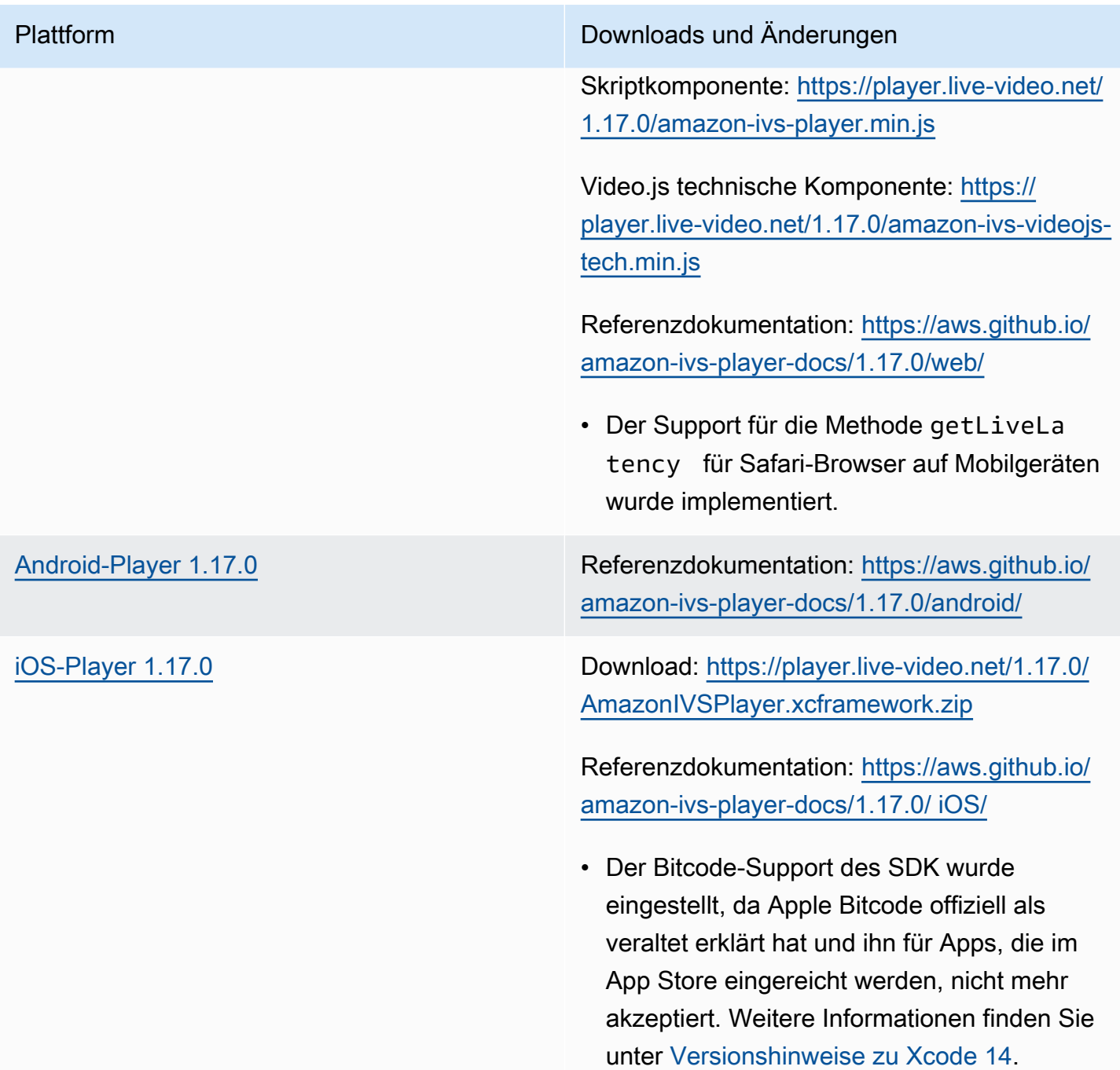

#### Mobile-SDK-Größe: Android

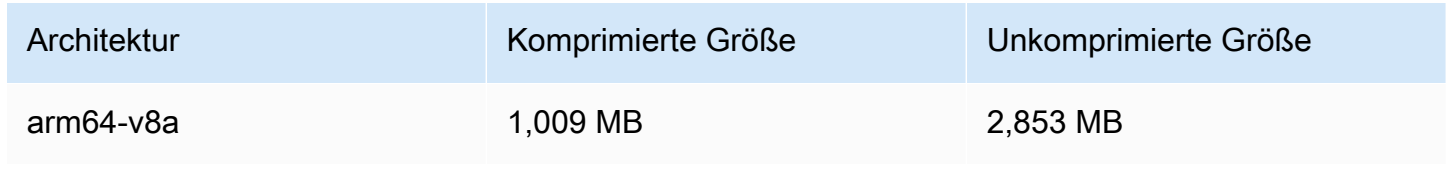

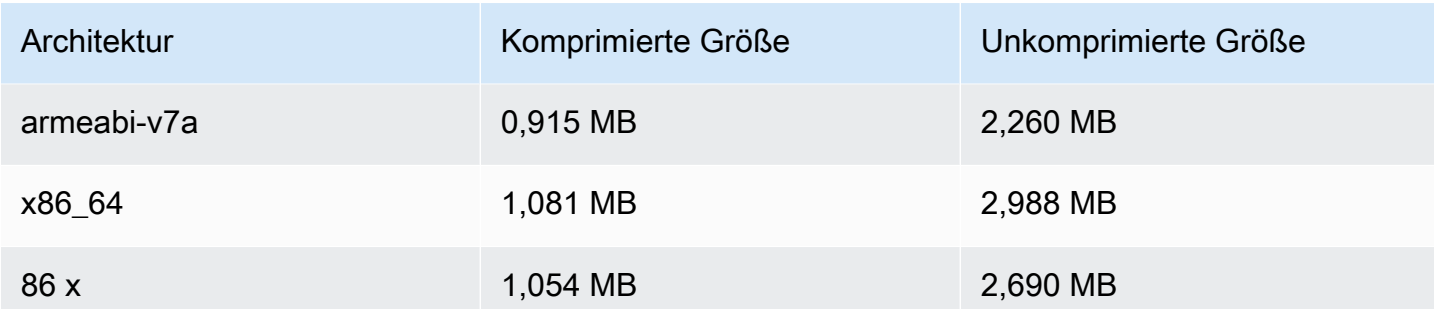

#### Mobile-SDK-Größe: iOS

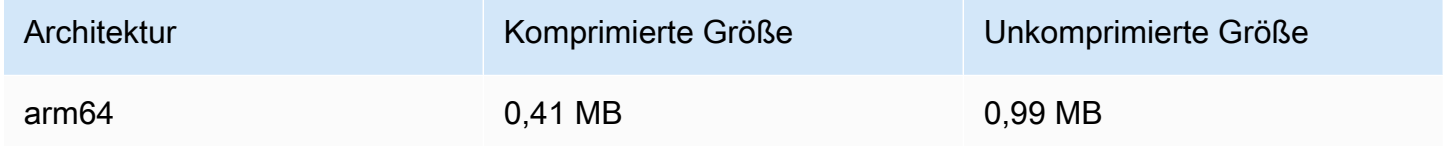

# 16. Februar 2023

## Bytebereich-Tags und Manifestdateien für automatische Aufzeichnung in S3

Die auto-record-to-S3-Funktion unterstützt jetzt zusätzlich zu Standard-HLS-Wiedergabelisten die Generierung von [Wiedergabelisten im Bytebereich](https://datatracker.ietf.org/doc/html/draft-pantos-http-live-streaming-23#section-4.3.2.2). Weitere Informationen finden Sie unter [automatische Aufzeichnung in Amazon S3](#page-203-0) ("Inhalte aufzeichnen", "Playlisten im Bytebereich" und neue byte\_range\_playlist-Felder in JSON-Beispielen für recording\_started und recording\_ended).

# 31. Januar 2023

#### Client-Messaging-SDK für Amazon IVS Chat: Android 1.1.0

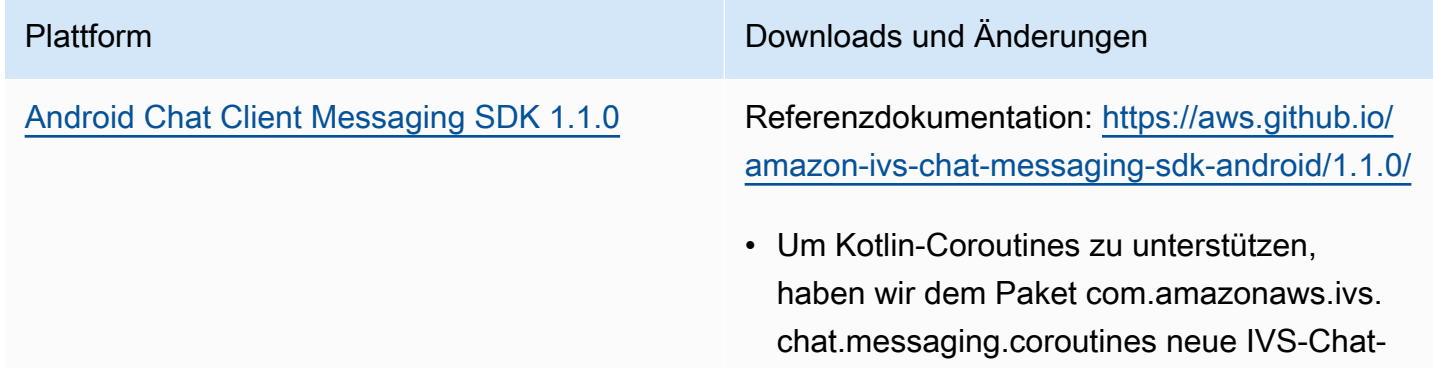

Plattform **Downloads und Änderungen** 

Messaging-APIs hinzugefügt. Sehen Sie sich auch das neue Kotlin-Coroutines Tutorial an; Teil 1 (von 2) behandelt [Chaträume](https://docs.aws.amazon.com/ivs/latest/ChatUserGuide/chat-sdk-kotlin-tutorial-chat-rooms).

#### Chat Client Messaging SDK Size: Android

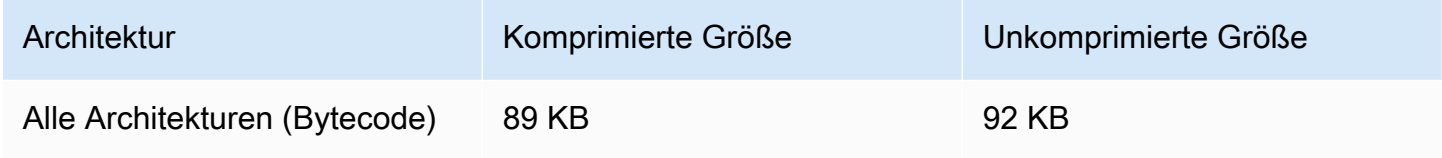

# 17. Januar 2023

## Amazon-IVS-Player-SDK 1.16.0

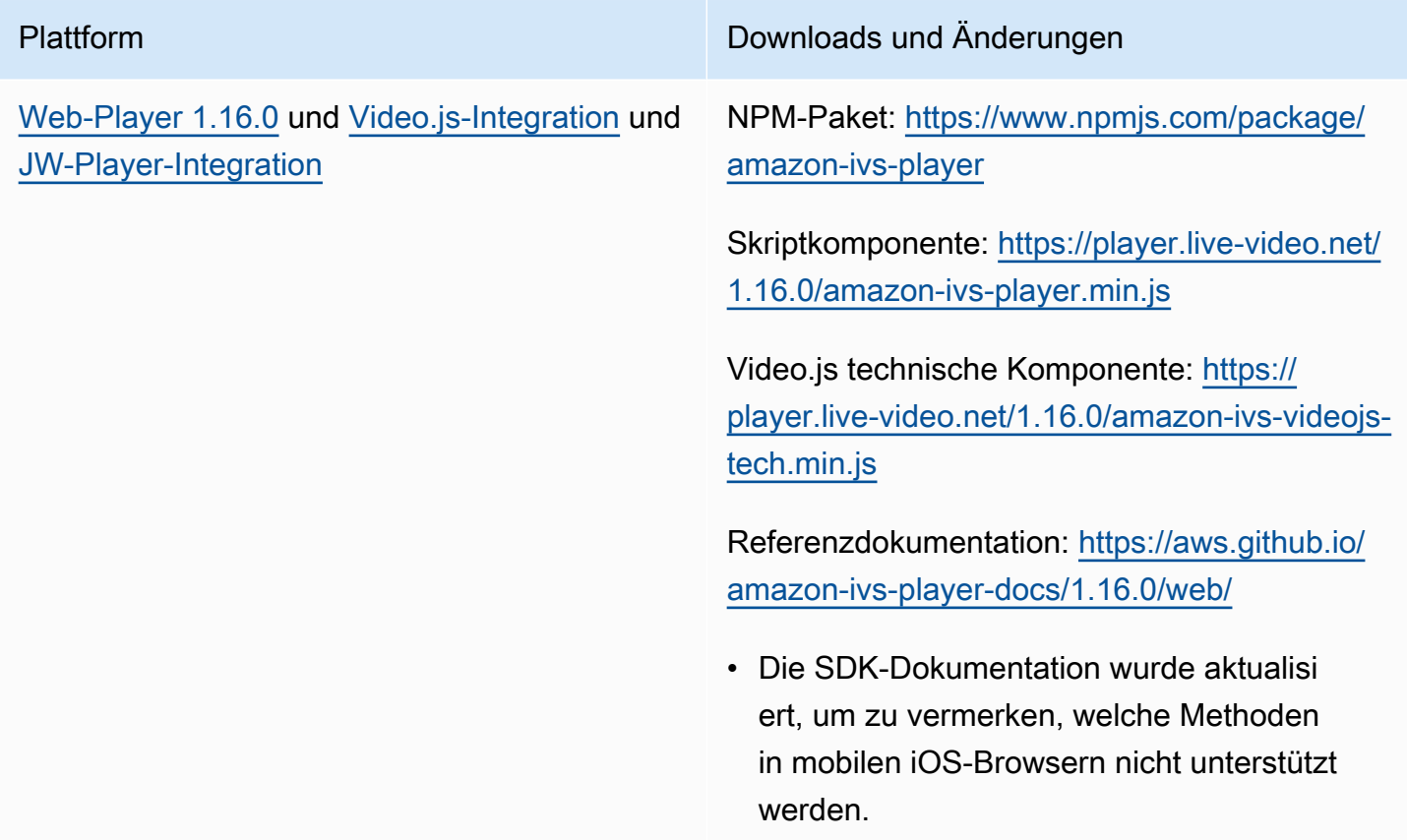

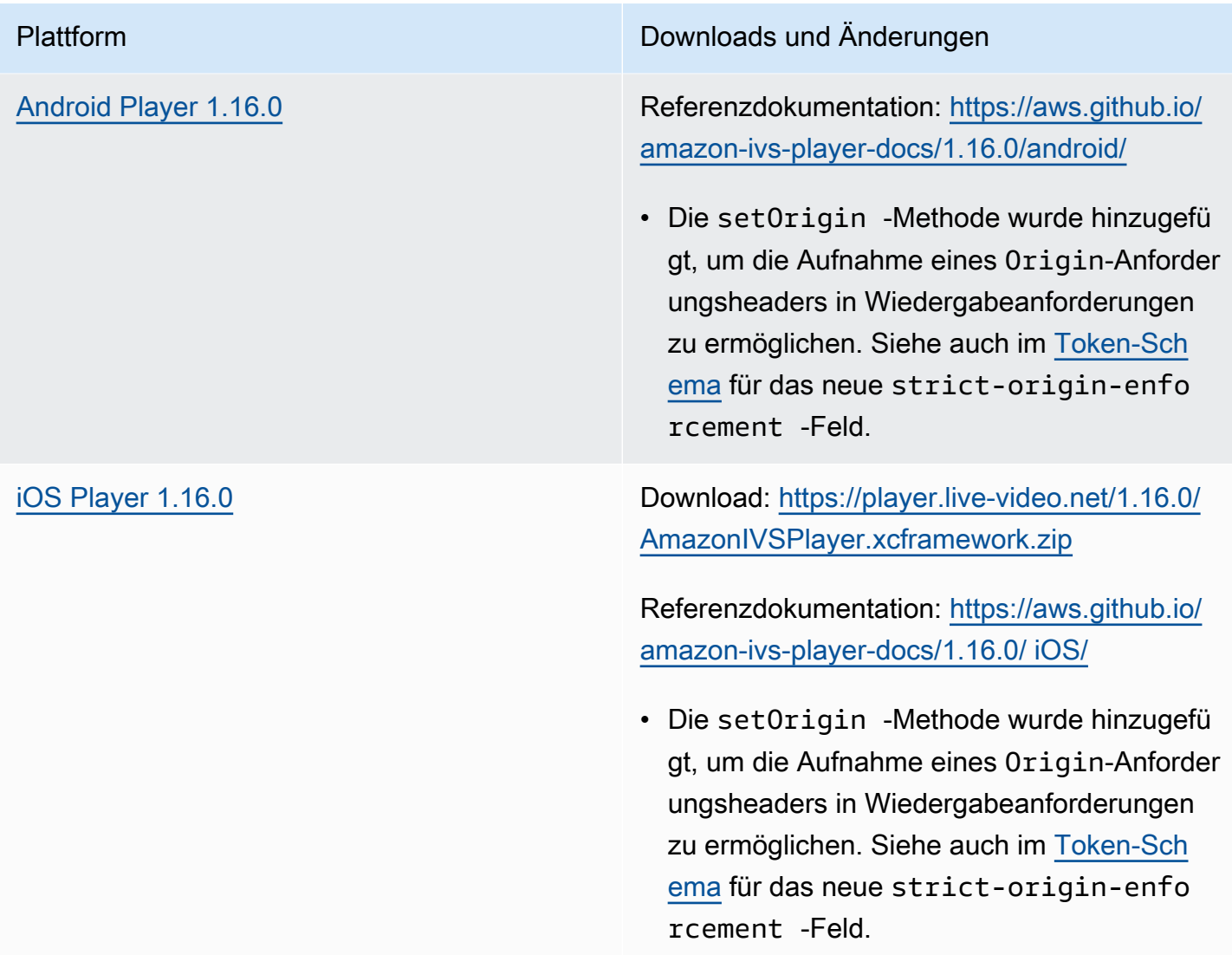

#### Mobile-SDK-Größe: Android

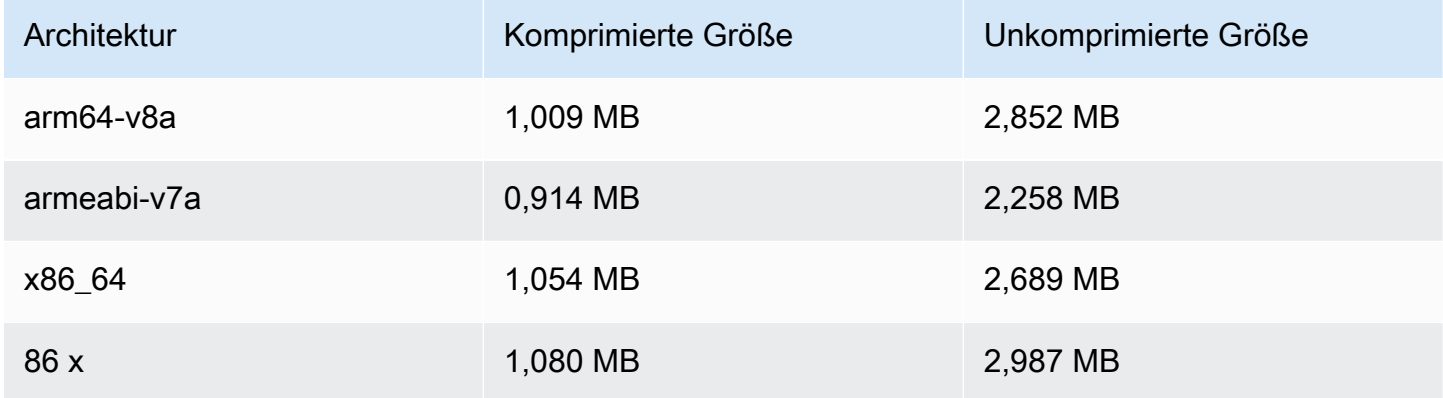

#### Mobile-SDK-Größe: iOS

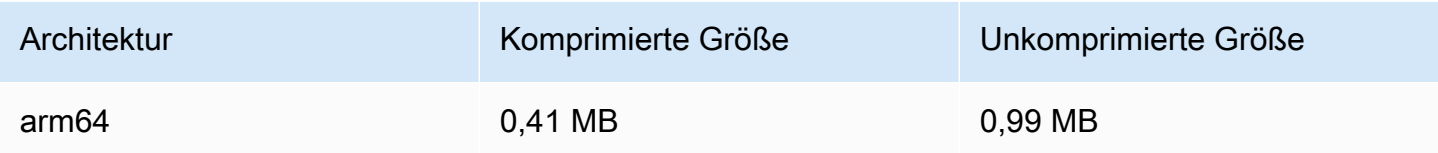

# 9. Dezember 2022

# Zeitstempel für Manifestdateien hinzugefügt, die automatisch in S3 aufgezeichnet werden

Wenn die [automatische Aufzeichnung in Amazon S3](#page-203-0) aktiviert ist, werden HLS-Manifestdateien erstellt. Diese Dateien enthalten nun HLS-PDT-Tags (Program-Date-Time), die die Uhrzeit der Erstellung von HLS-Segmenten angeben (im Format UTC ISO-8601).

# 6. Dezember 2022

## Amazon IVS Broadcast SDK: Android 1.7.2

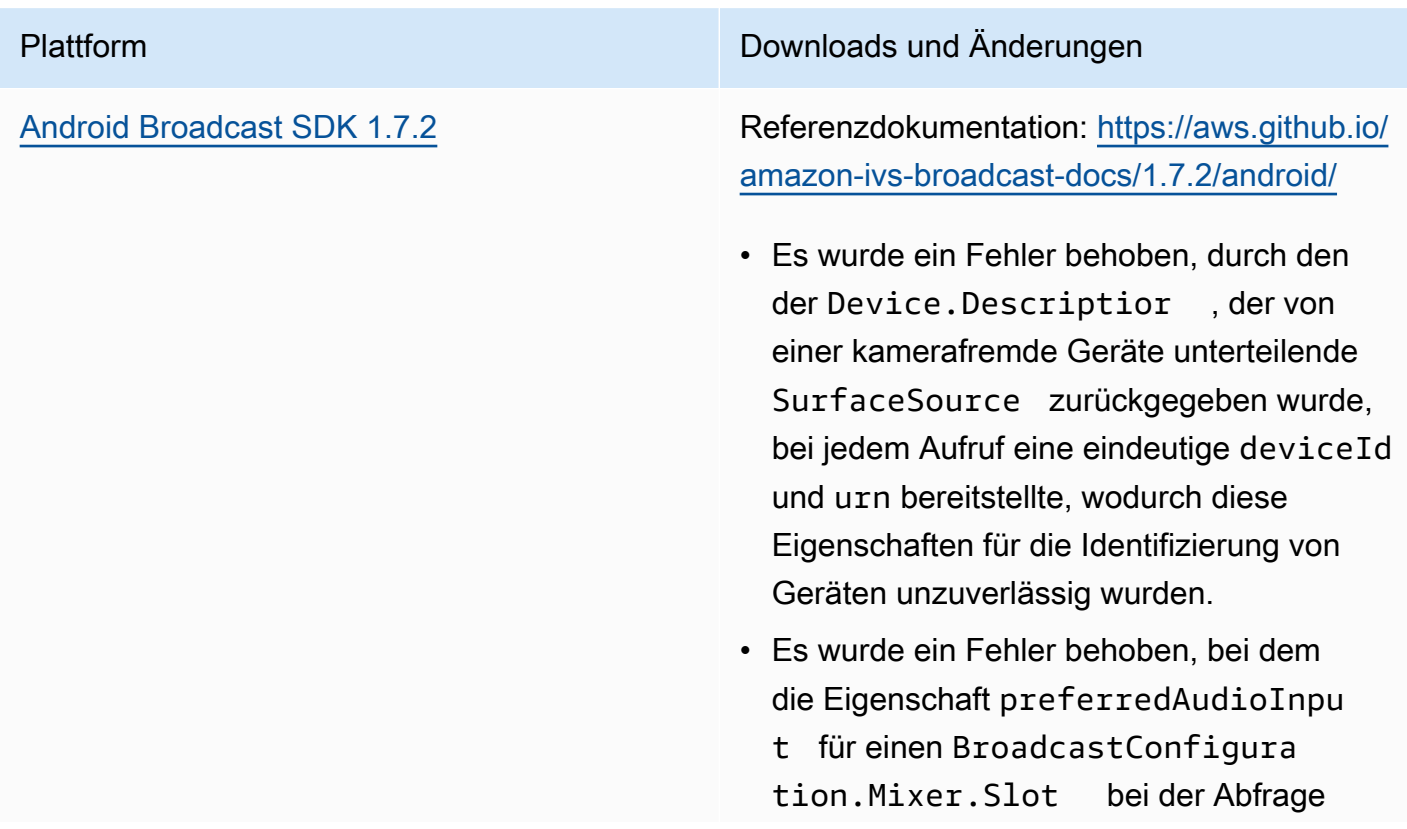

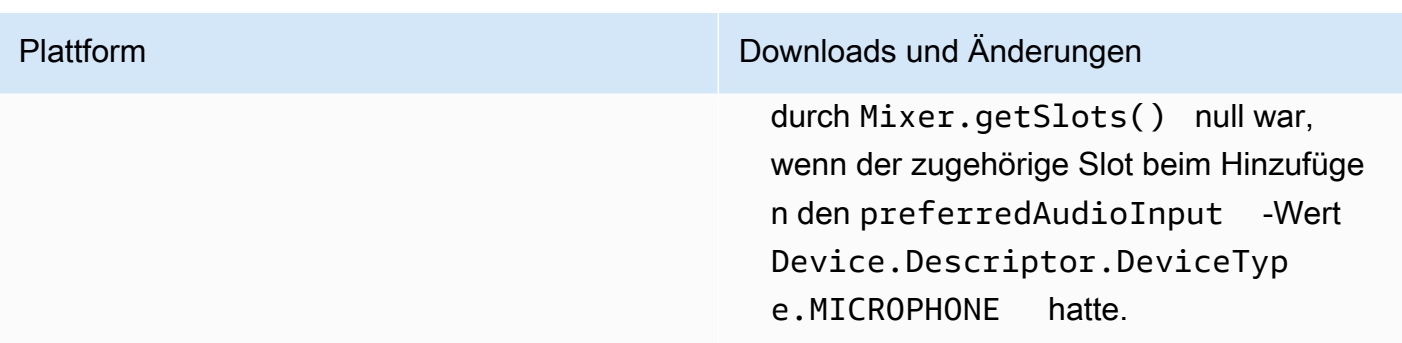

#### Broadcast-SDK-Größe: Android

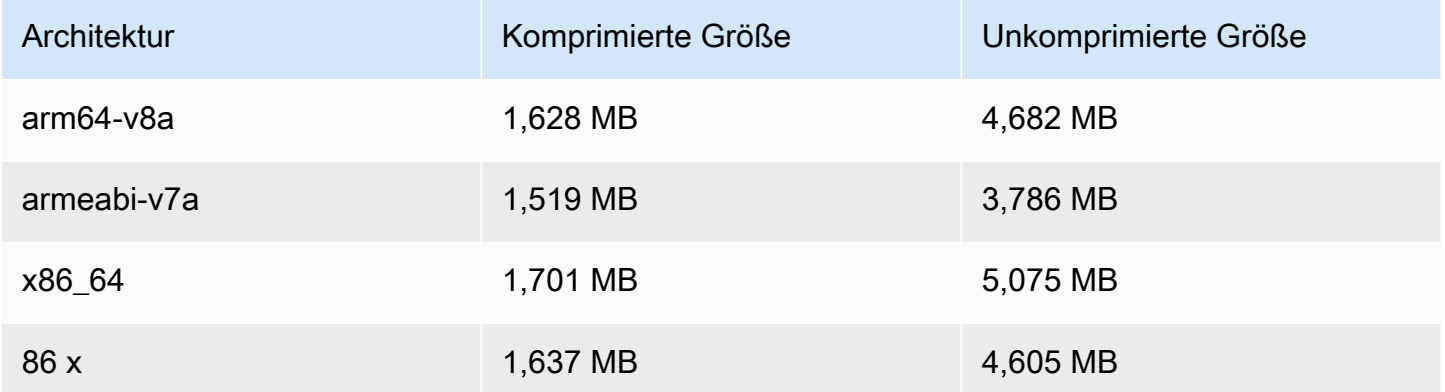

## 17. November 2022

## Chatprotokollierung

Dies ist die erste Version der neuen Funktionalität. Ab sofort können Sie Protokollierungskonfigurationen erstellen, um das Speichern von Nachrichten zu ermöglichen, die an Ihre Chatrooms gesendet werden. Weitere Informationen finden Sie hier:

- [Chat-Protokollierung](https://docs.aws.amazon.com/ivs/latest/ChatUserGuide/chat-logging.html) Neue Seite.
- [Erste Schritte mit Chat](https://docs.aws.amazon.com/ivs/latest/ChatUserGuide/getting-started-chat.html)  IAM-Berechtigungen wurden aktualisiert und Verfahren zum Einrichten der Chat-Protokollierung hinzugefügt.
- [Service Quotas](https://docs.aws.amazon.com/ivs/latest/ChatUserGuide/service-quotas.html)  neue Endpunkte und Protokollierungskonfigurationen.
- CloudWatch Metriken für Protokollziele hinzugefügt.

Update vom 12. Oktober 2023: Dieses CloudWatch Dokument wurde gelöscht und der Inhalt wurde in [Überwachen von IVS-Streaming mit niedriger Latenz](#page-65-0) verschoben.

Update vom 28. Dezember 2023: Chat-bezogene CloudWatch Inhalte wurden in [Überwachen von](https://docs.aws.amazon.com/ivs/latest/ChatUserGuide/chat-health.html)  [Amazon IVS Chat](https://docs.aws.amazon.com/ivs/latest/ChatUserGuide/chat-health.html) verschoben.

• [Chat-API-Referenz](https://docs.aws.amazon.com/ivs/latest/ChatAPIReference) – Eine LoggingConfiguration Ressource sowie mehrere Datentypen und Endpunkte wurden hinzugefügt. Einzelheiten finden Sie unter [Dokumentverlauf.](https://docs.aws.amazon.com/ivs/latest/ChatUserGuide/doc-history.html#history-chat-api-reference)

## 9. November 2022

#### Amazon IVS Chat Client Messaging SDK: JavaScript 1.0.2

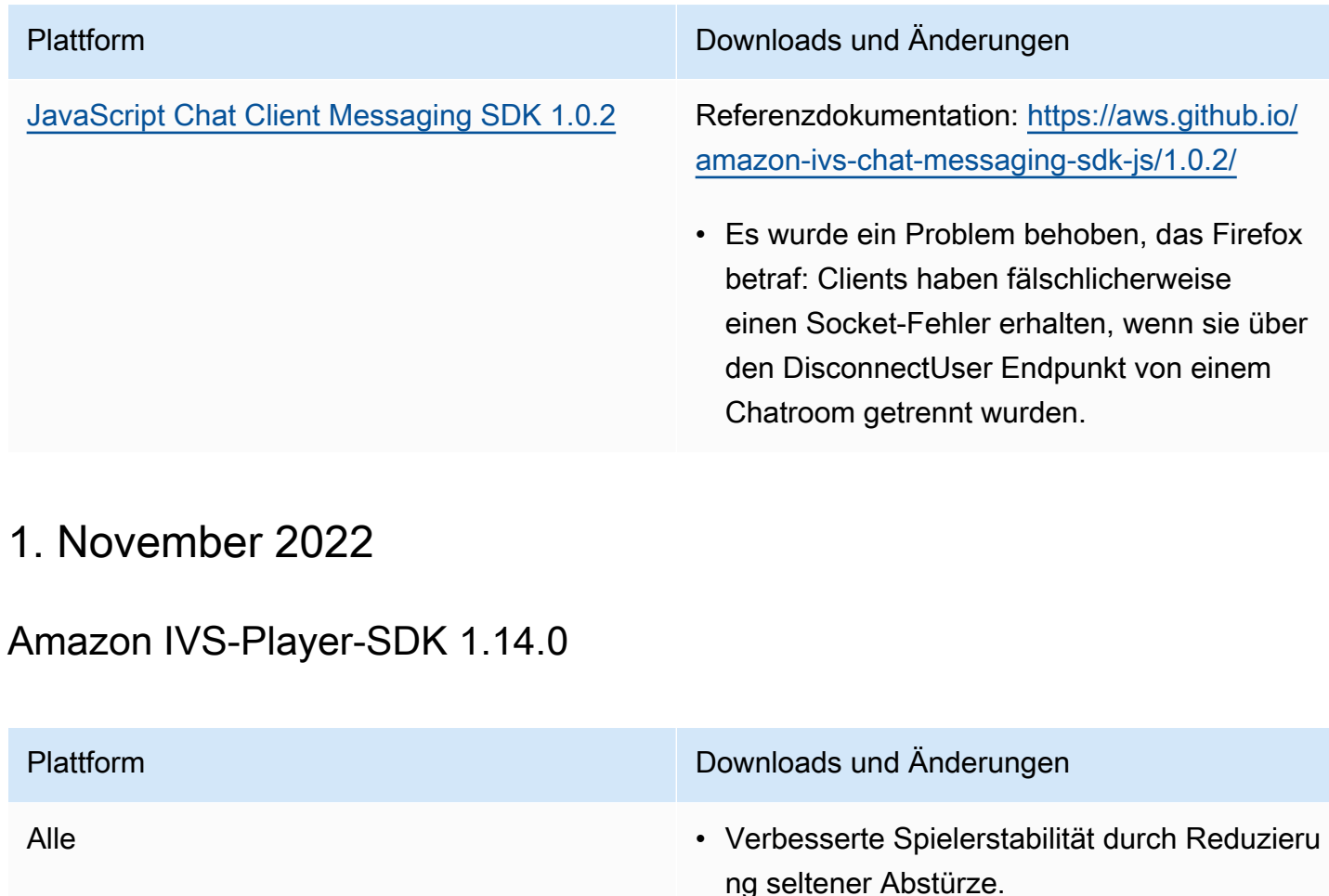

[Web-Player 1.14.0](#page-145-0) und [Video.js-Integration](#page-164-0) und [JW-Player-Integration](#page-177-0)

NPM-Paket: [https://www.npmjs.com/package/](https://www.npmjs.com/package/amazon-ivs-player)  [amazon-ivs-player](https://www.npmjs.com/package/amazon-ivs-player)

Skriptkomponente: [https://player.live-video.net/](https://player.live-video.net/1.14.0/amazon-ivs-player.min.js) [1.14.0/amazon-ivs-player.min.js](https://player.live-video.net/1.14.0/amazon-ivs-player.min.js)

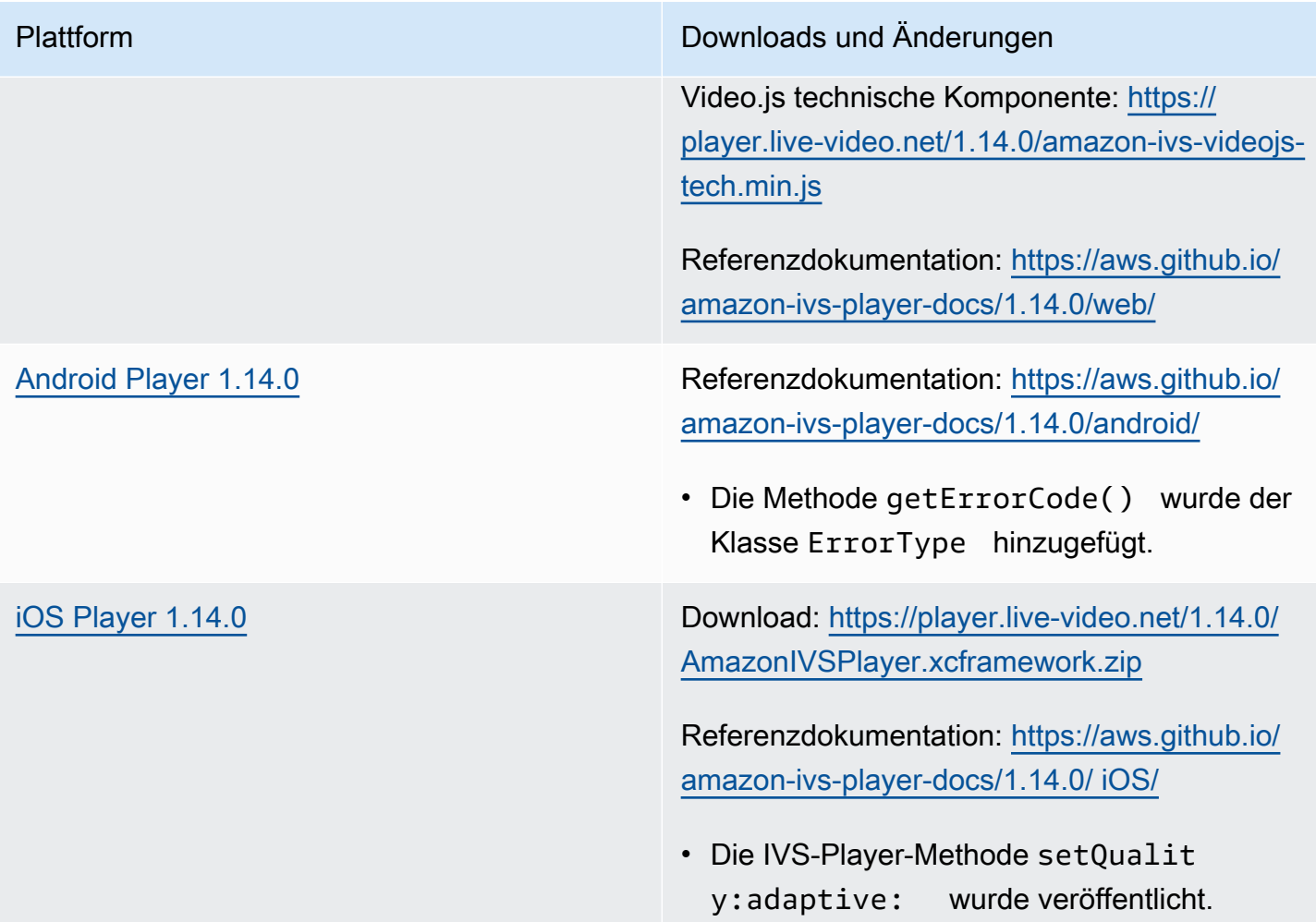

## Mobile-SDK-Größe: Android

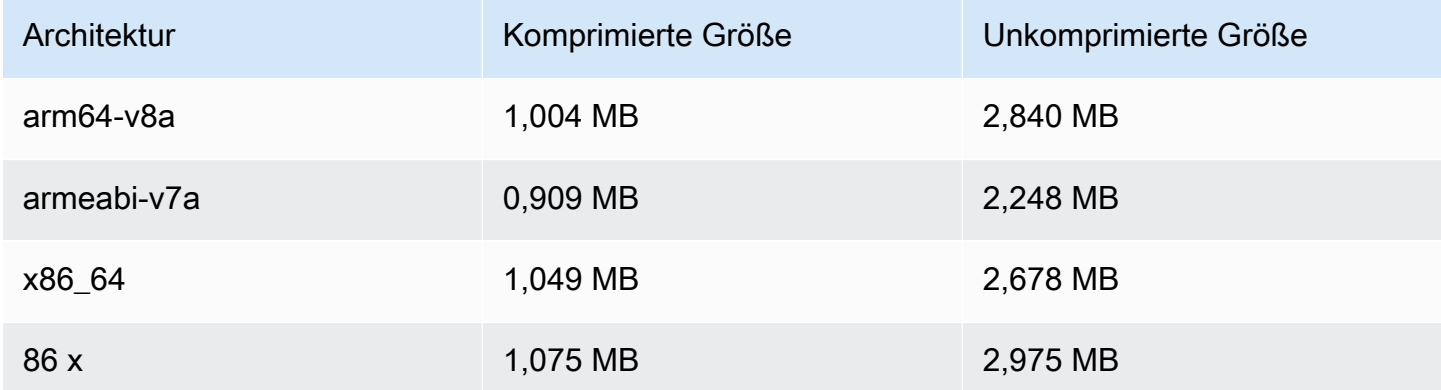

#### Mobile-SDK-Größe: iOS

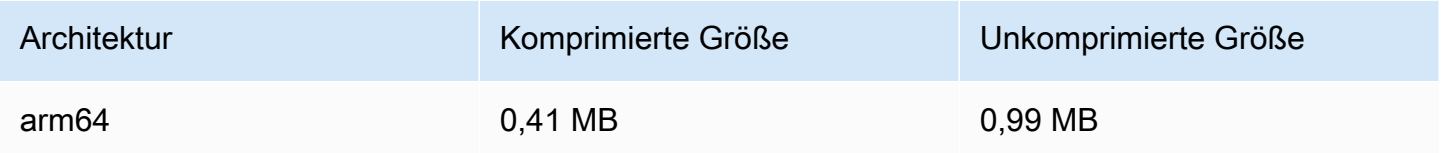

# 18. Oktober 2022

## Amazon IVS Chat Client Messaging SDK: JavaScript 1.0.1

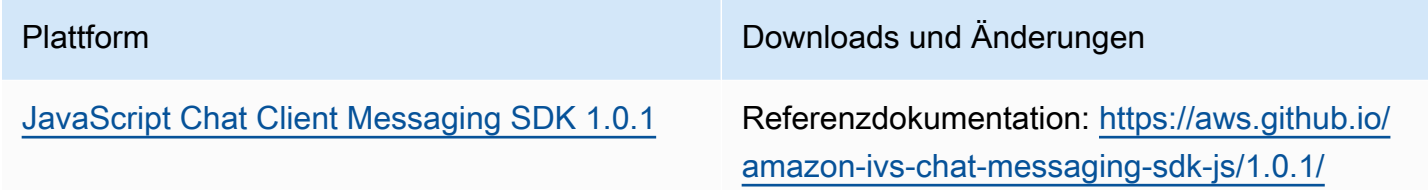

# 6. Oktober 2022

#### Amazon IVS Broadcast SDK 1.7.1

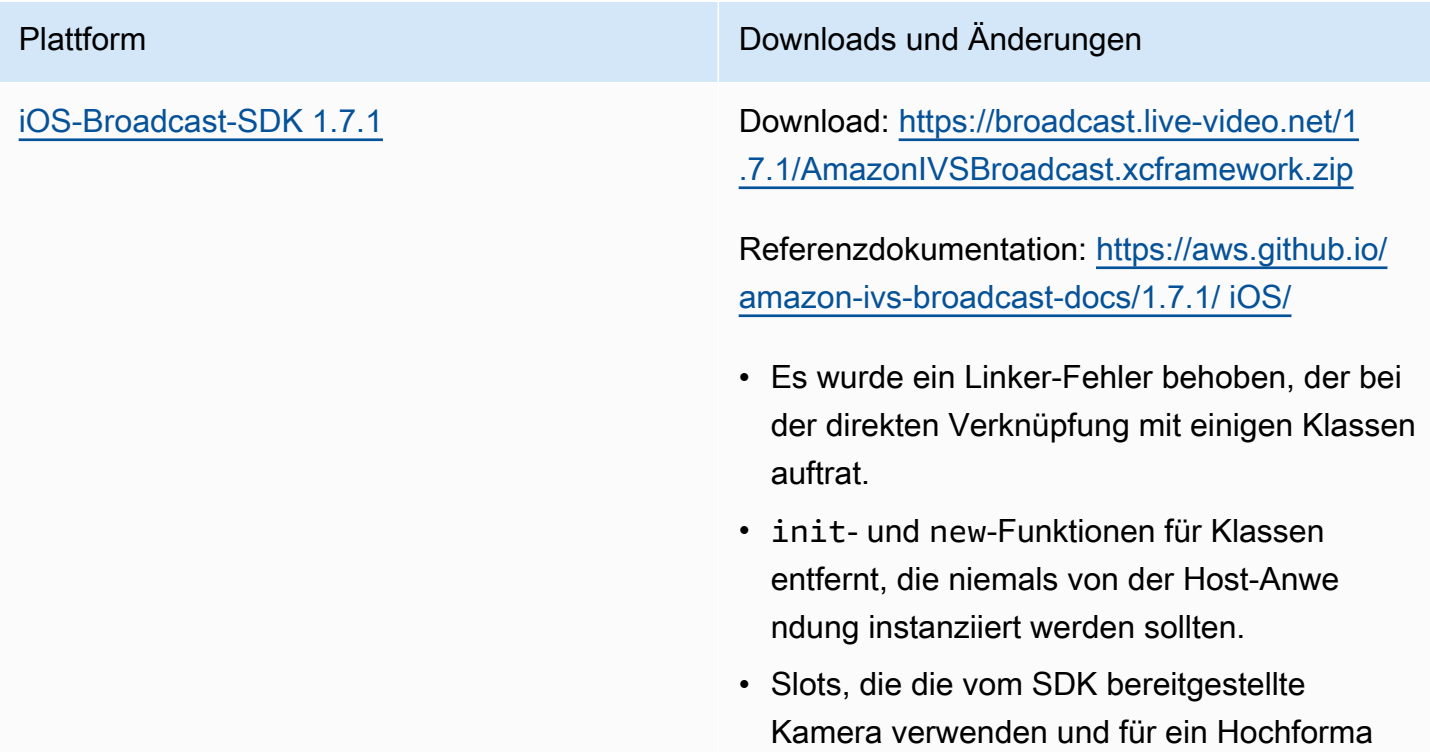

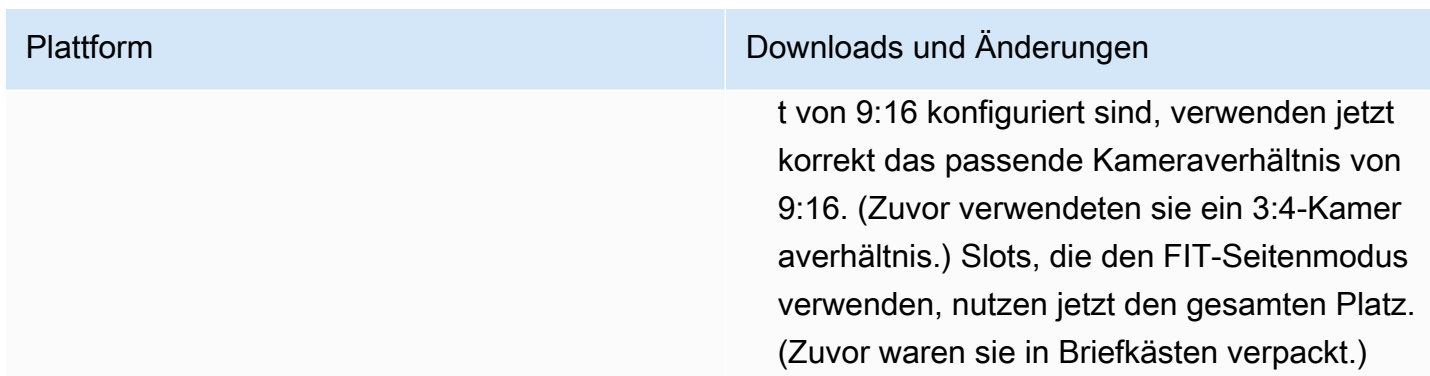

#### Broadcast-SDK-Größe: iOS

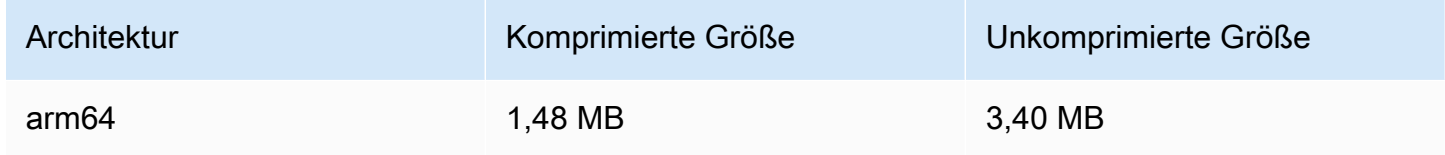

# 22. September 2022

## Amazon IVS Broadcast SDK 1.7.0

Hinweis: Es gab keine Version 1.6.0.

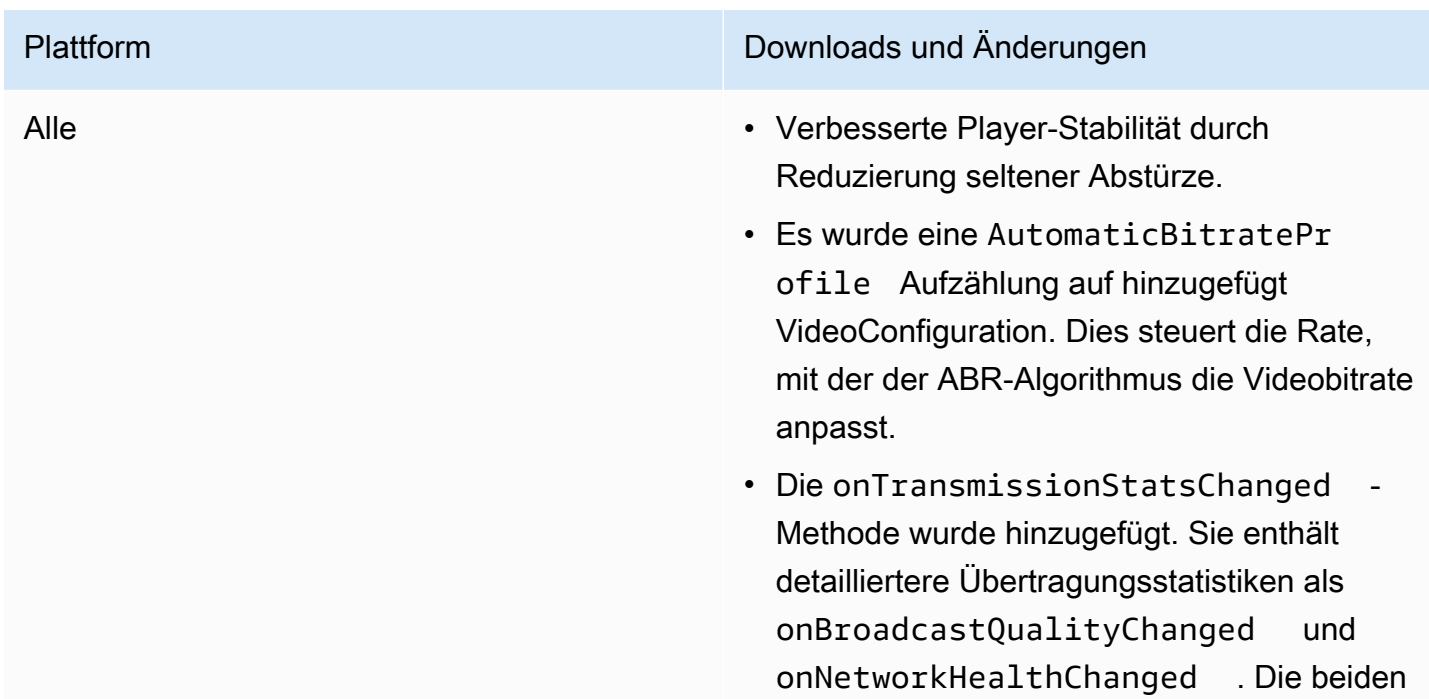

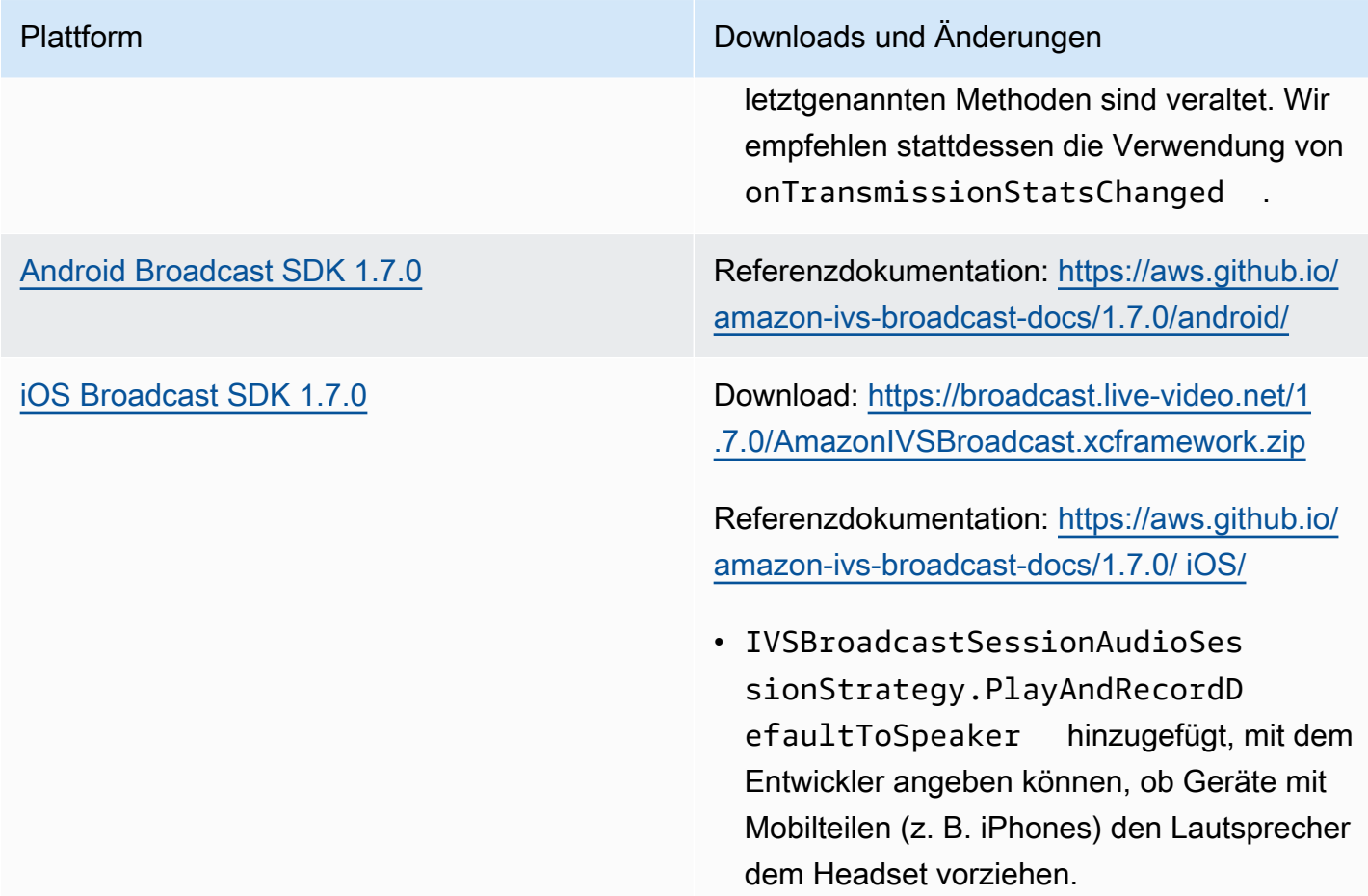

#### Broadcast-SDK-Größe: Android

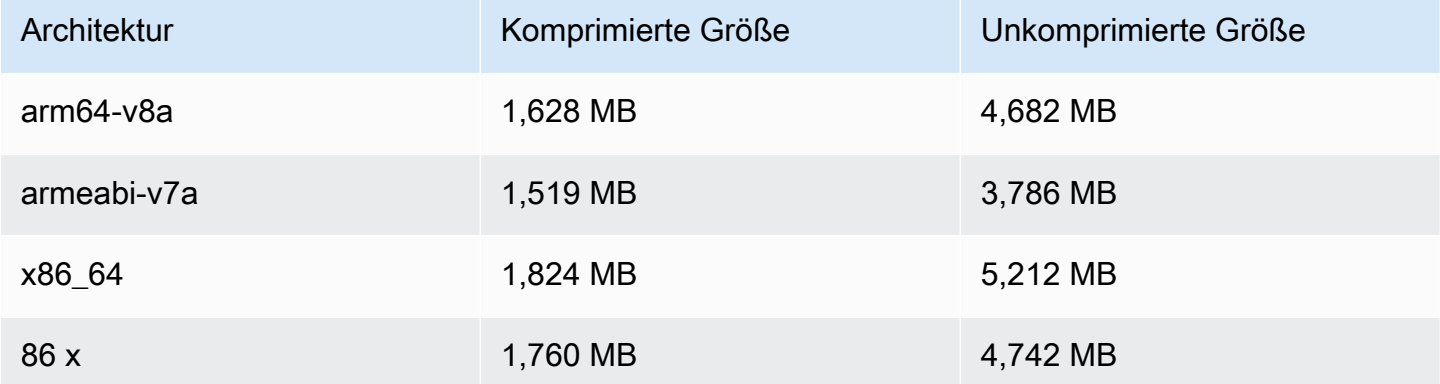

#### Broadcast-SDK-Größe: iOS

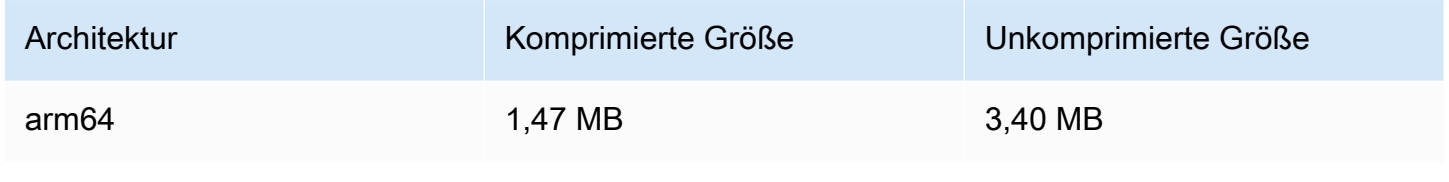

# 20. September 2022

# Amazon IVS-Player-SDK 1.13.0

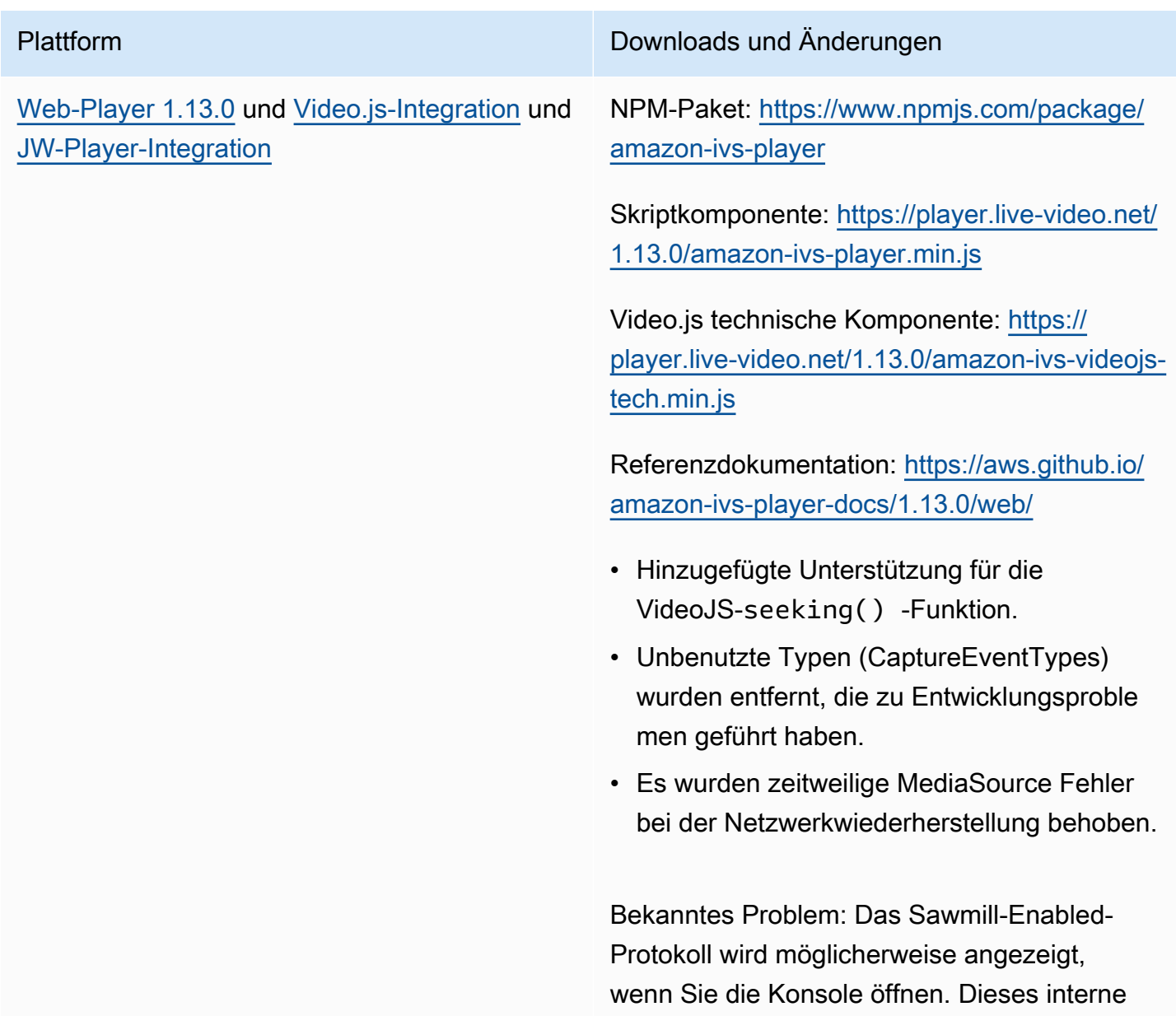

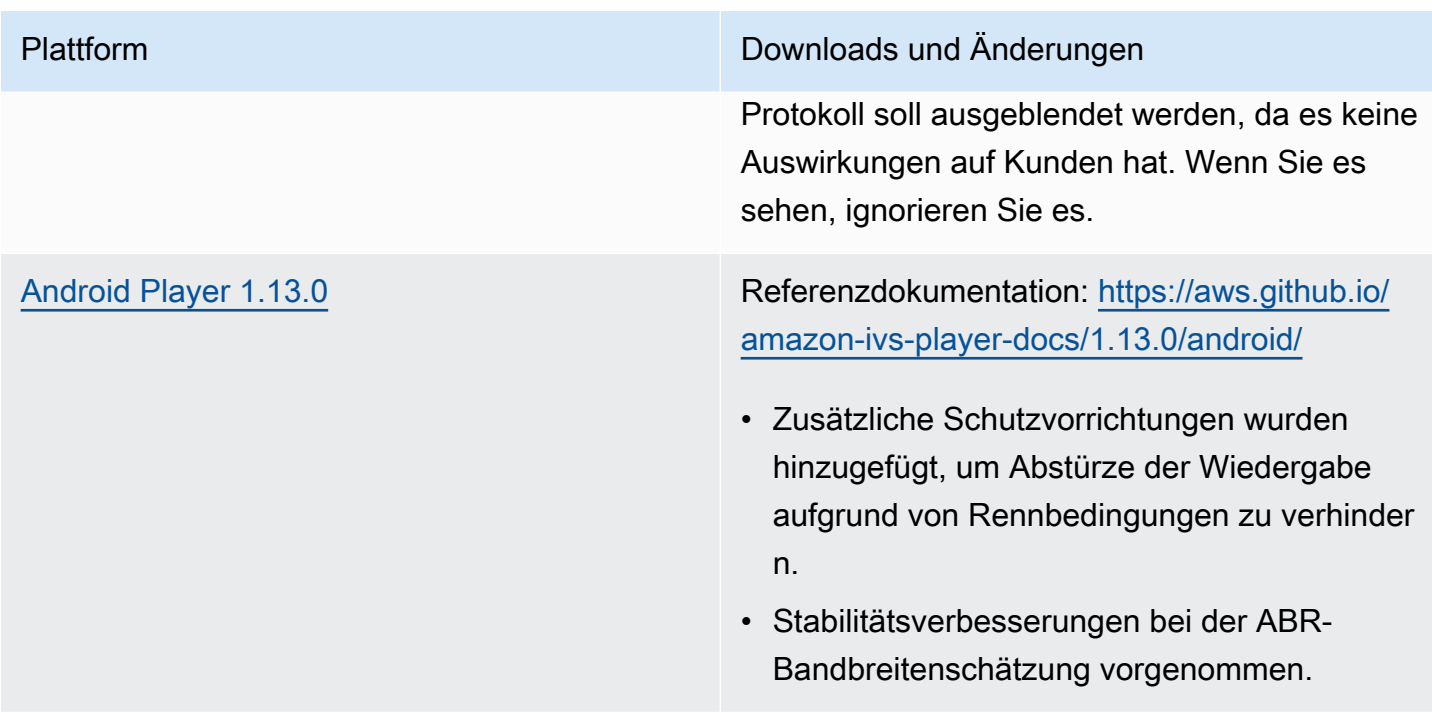

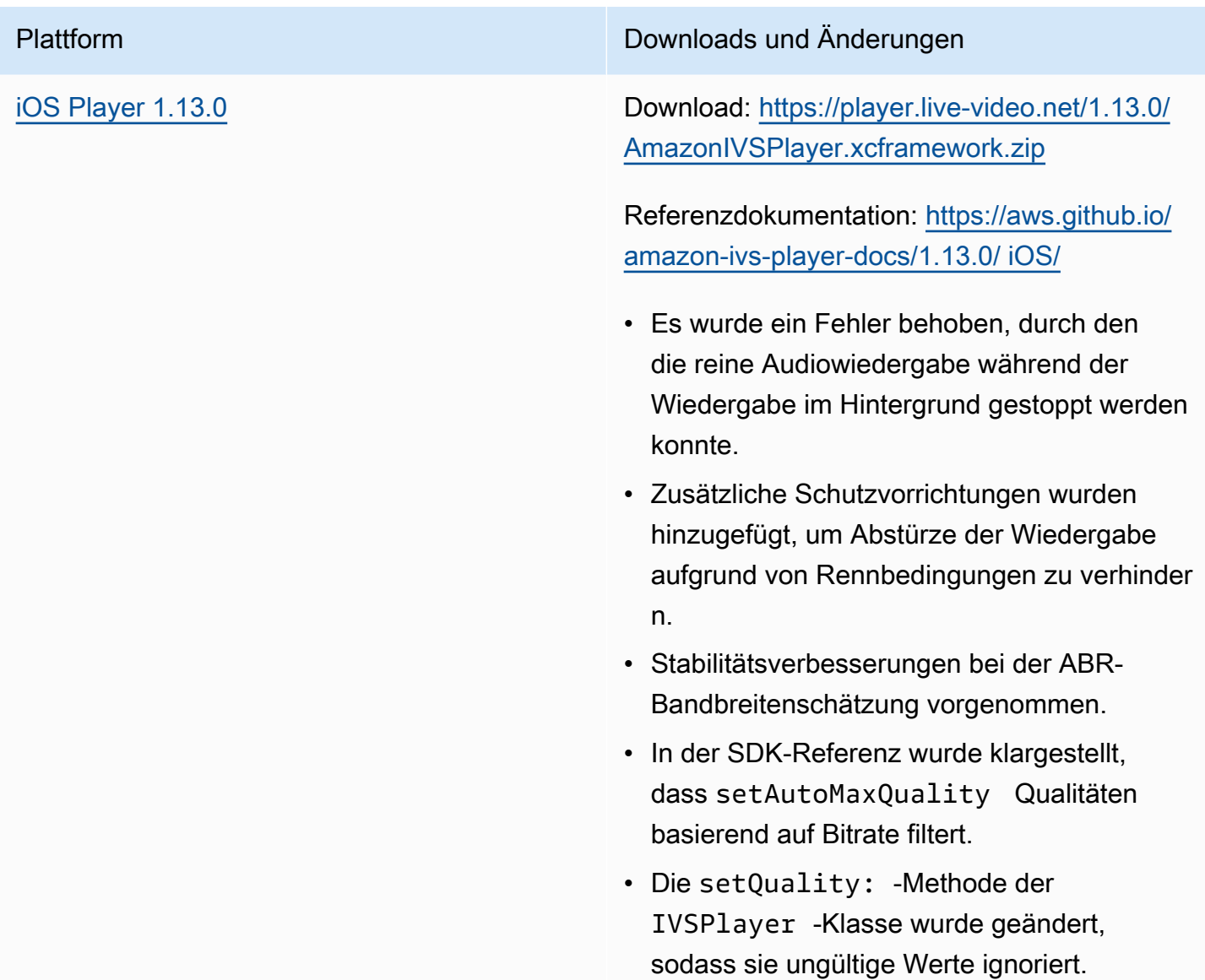

#### Mobile-SDK-Größe: Android

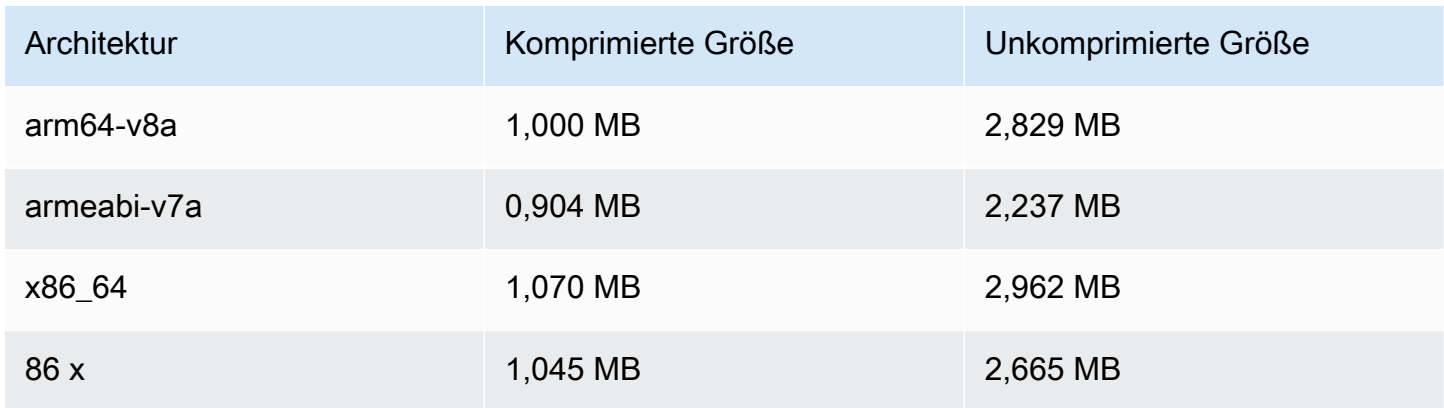

#### Mobile-SDK-Größe: iOS

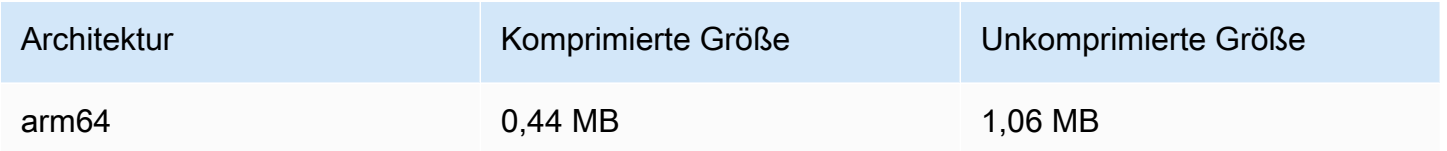

# 15. September 2022

## Vertikale Videoverbesserung (endgültige Version)

Heute haben wir damit begonnen, die in [Verbesserung der vertikalen Videos](#page-532-0) dokumentierten Änderungen für alle Amazon-IVS-Kunden einzuführen. Es dauert 2–3 Tage, bis sich die Änderungen auf alle Konten übertragen.

# 12. September 2022

## Amazon IVS Broadcast SDK 1.5.2: iOS

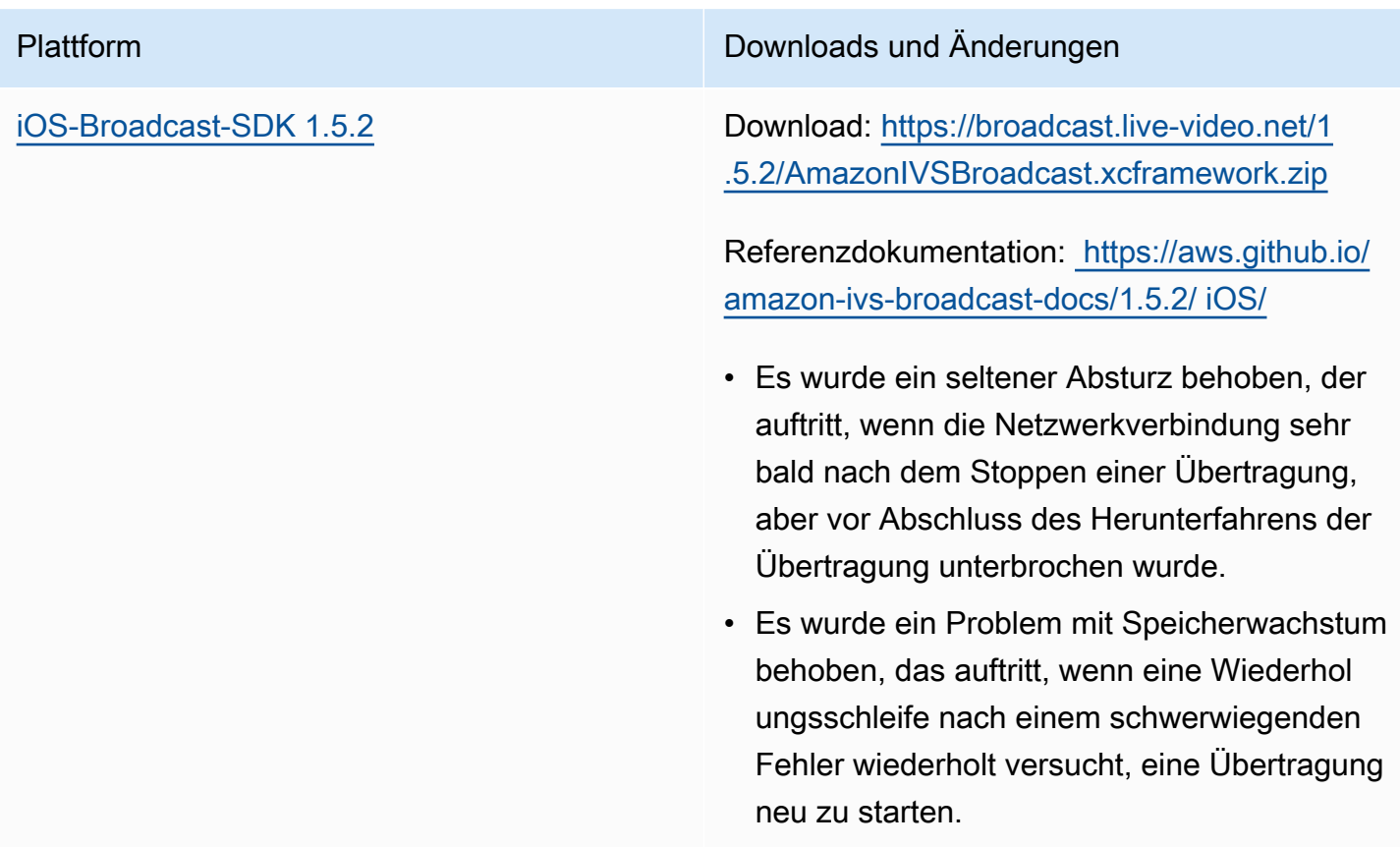

#### Broadcast-SDK-Größe: iOS

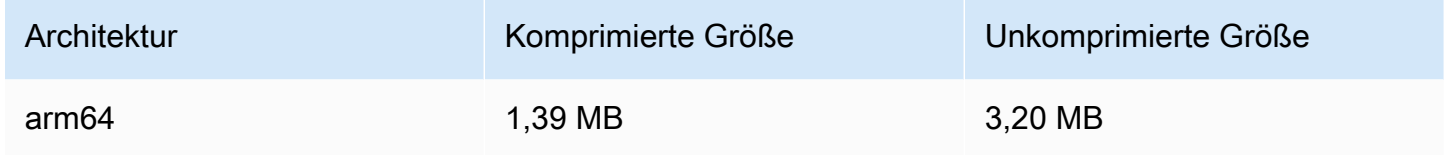

# 8. September 2022

## Amazon IVS Chat Client Messaging: Android 1.0.0 und iOS 1.0.0

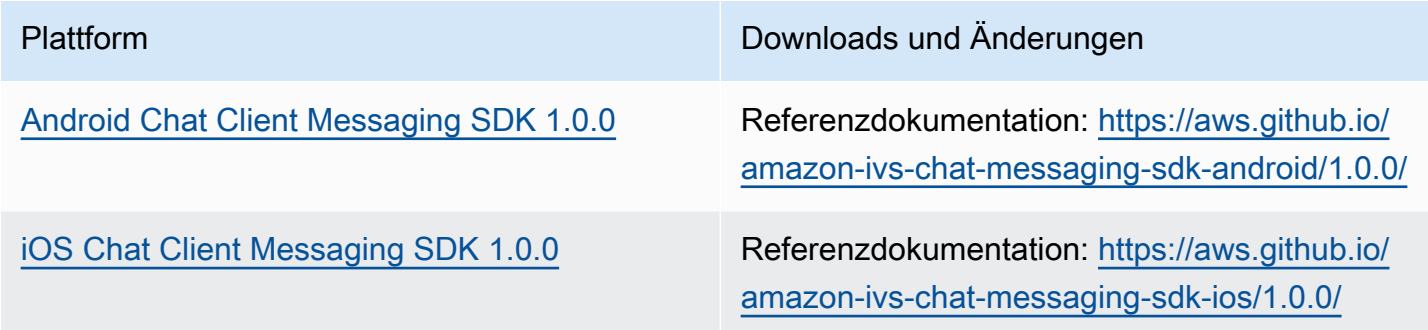

#### Chat Client Messaging SDK Size: Android

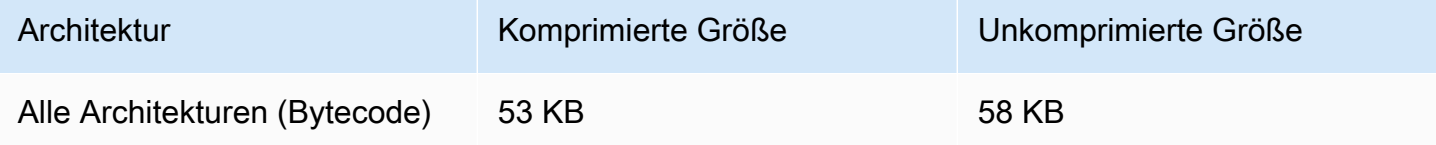

#### Chat Client Messaging SDK Size: iOS

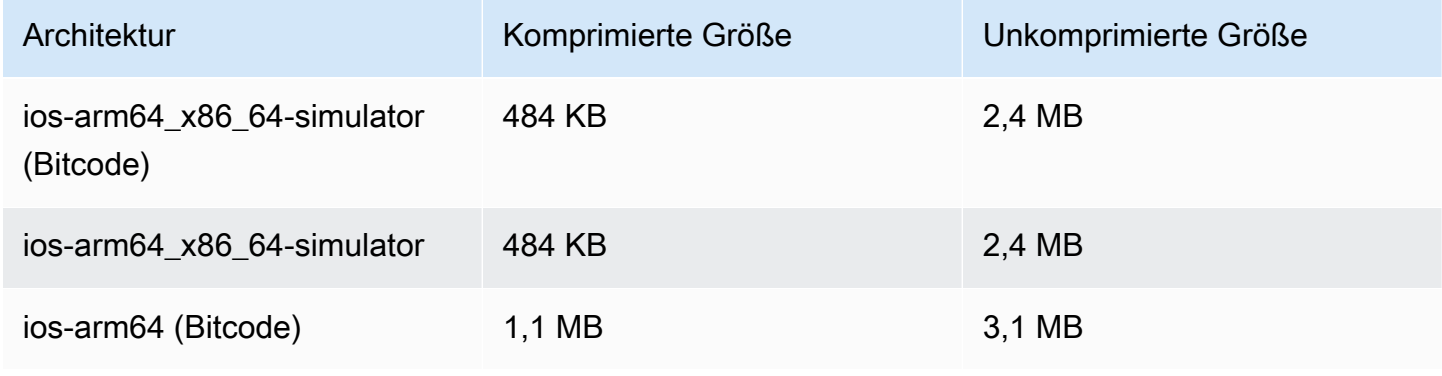

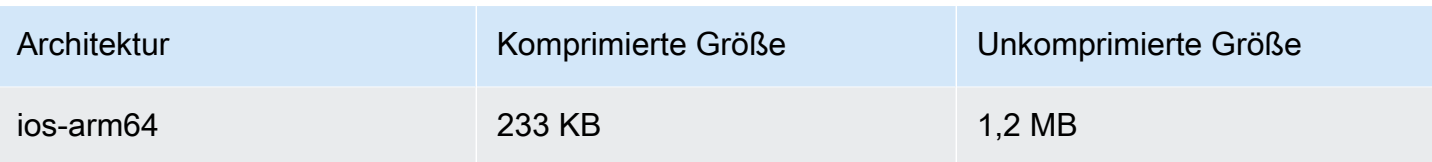

# 02. September 2022

#### Amazon IVS Web Broadcast SDK 1.2.0

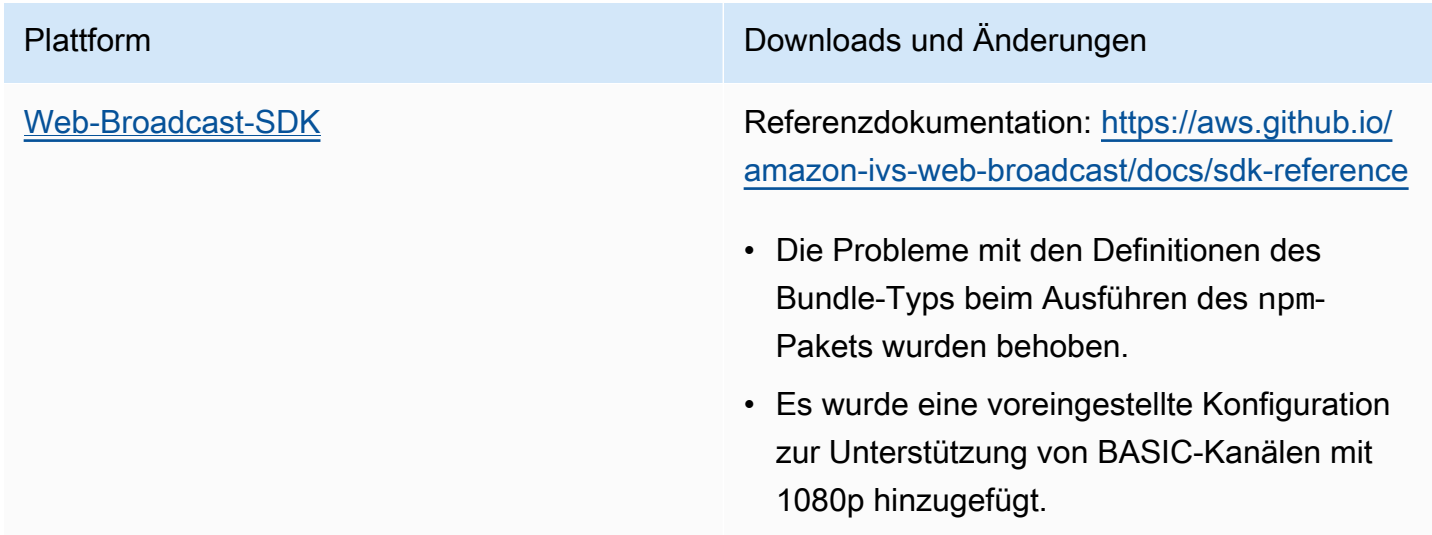

# 30. August 2022

#### Fragmentierte Streams zusammenführen

Dies ist die erste Version der neuen Funktionalität. Wenn Ihr Stream für die automatische Aufzeichnung in Amazon S3 konfiguriert ist, können Sie jetzt ein Zeitfenster angeben, in dem Amazon IVS versucht, mit demselben S3-Präfix wie der vorherige Stream aufzuzeichnen, wenn Ihr Stream unterbrochen wird und ein neuer Stream gestartet wird. Mit anderen Worten, wenn eine Sendung die Verbindung trennt und dann innerhalb des angegebenen Intervalls erneut verbindet, werden mehrere Streams als eine einzige Sendung betrachtet und zusammengeführt. Weitere Informationen finden Sie unter:

• Erste Schritte mit Amazon IVS – Wir haben [Schritt 3: Erstellen eines Channels mit optionaler](#page-27-0) [Aufzeichnung](#page-27-0) für Konsolen- und CLI-Anweisungen aktualisiert.

- Automatische Aufzeichnung in S3 Weitere Informationen finden Sie im neuen Abschnitt [Fragmentierte Streams zusammenführen.](#page-206-0)
- EventBridge In [Beispiele: Statusänderung](#page-232-0) aufzeichnen wurden die recording\_session\_stream\_ids Felder recording\_session\_id und hinzugefügt.
- [IVS-API-Referenz](https://docs.aws.amazon.com/ivs/latest/APIReference/) Wir haben das recordingReconnectWindowSeconds Feld zur CreateRecordingConfiguration Anforderung und zum RecordingConfiguration Objekt hinzugefügt. Dies wirkt sich auf drei Antworten aus (CreateRecordingConfiguration GetRecordingConfiguration, und GetStreamSession).

# 09. August 2022

## Web-Player-SDK von Amazon IVS 1.12.0

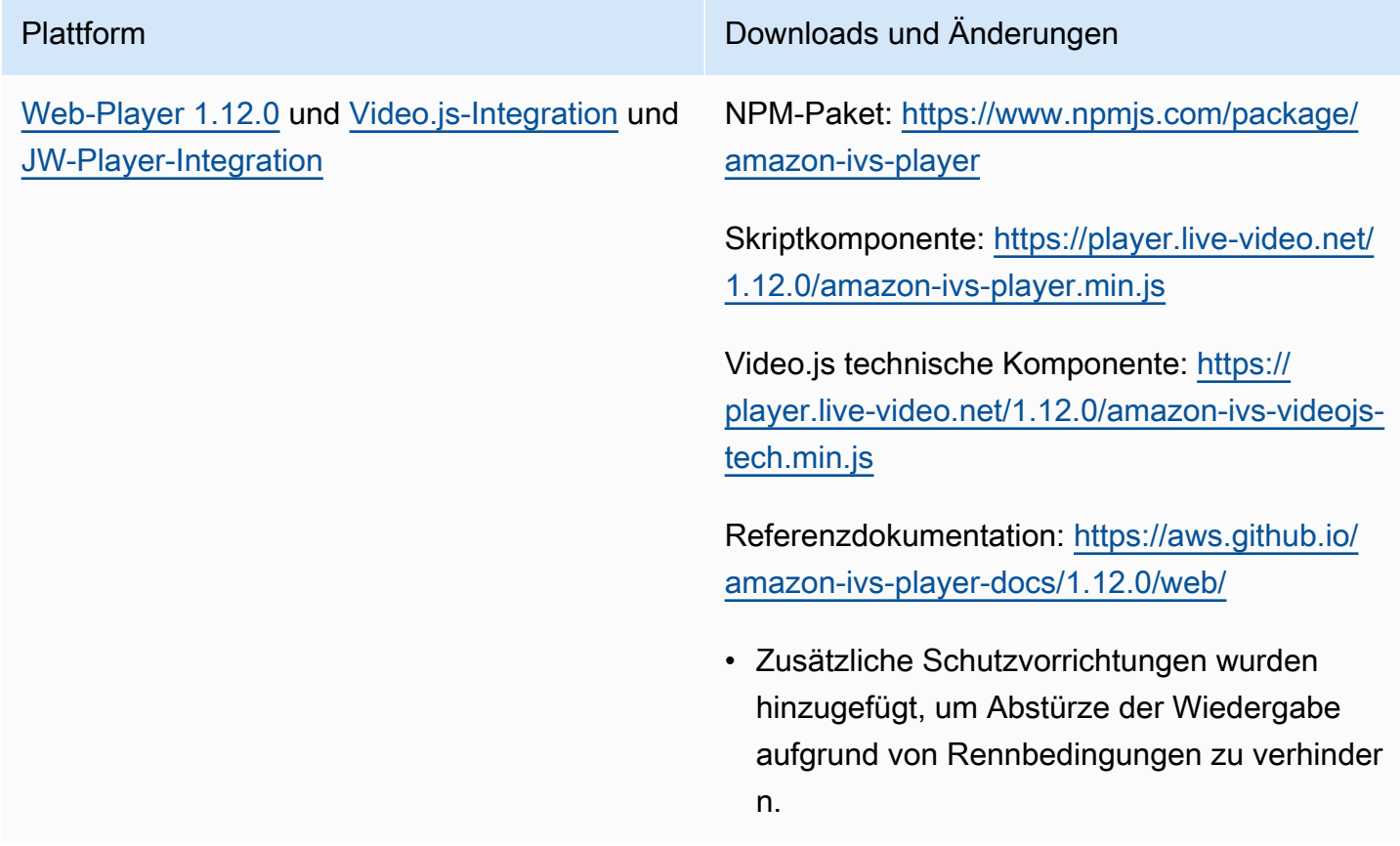

# 28. Juli 2022

# iOS-Broadcast-SDK von Amazon IVS 1.5.1

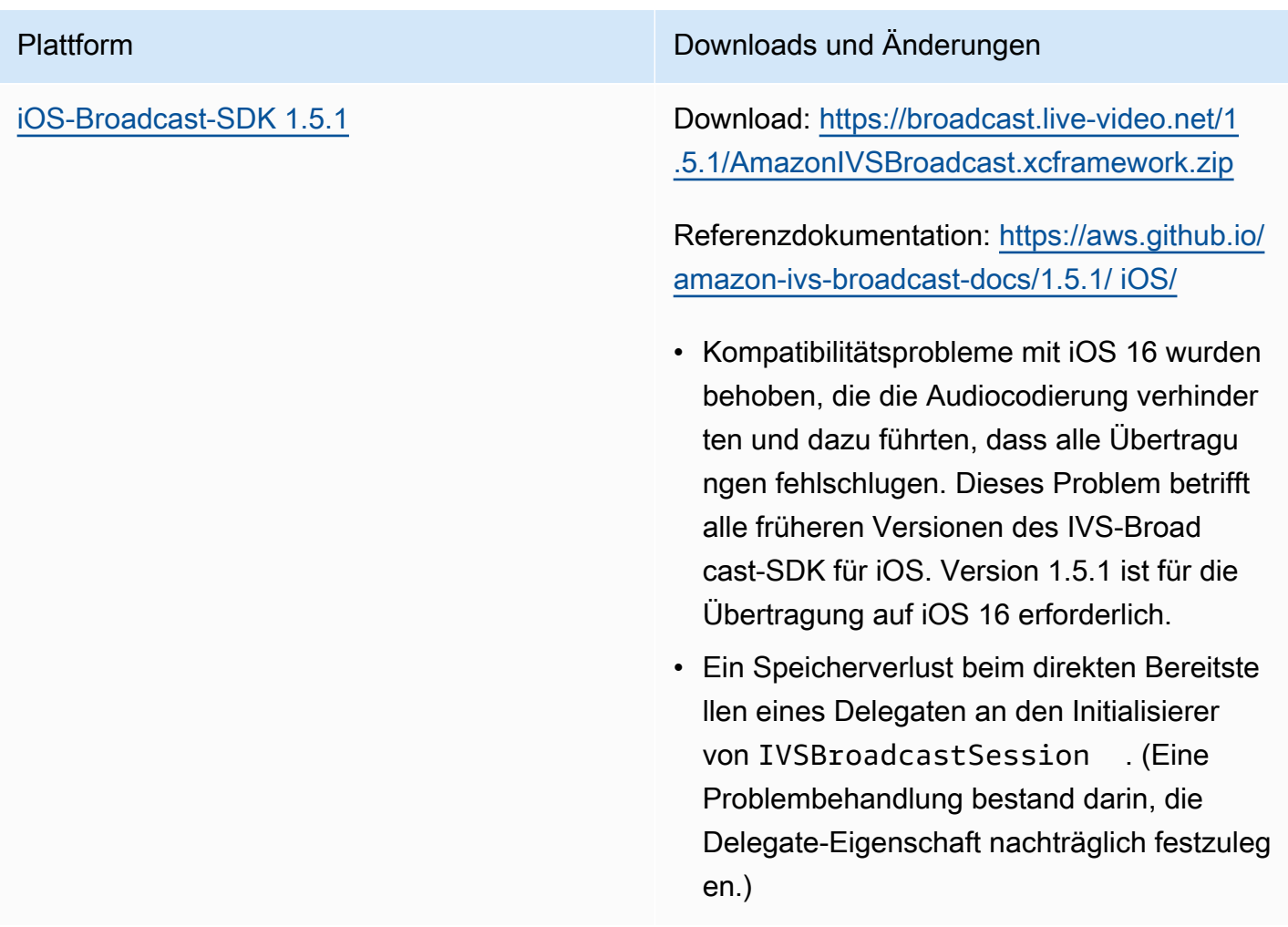

#### Broadcast-SDK-Größe: iOS

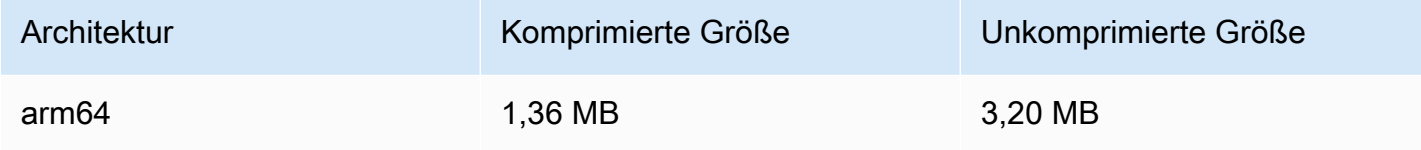

Web-Broadcast-SDK von Amazon IVS.

# 21. Juli 2022

## Web-Broadcast-SDK von Amazon IVS

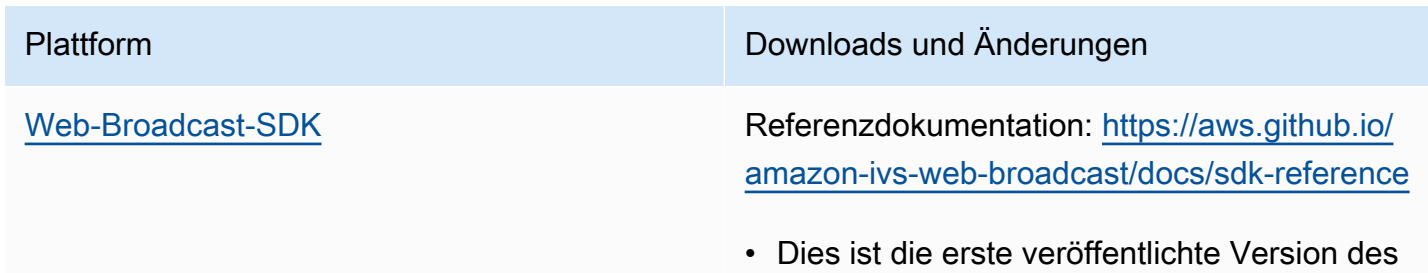

# 14. Juli 2022

## Amazon IVS iOS Player SDK 1.8.3

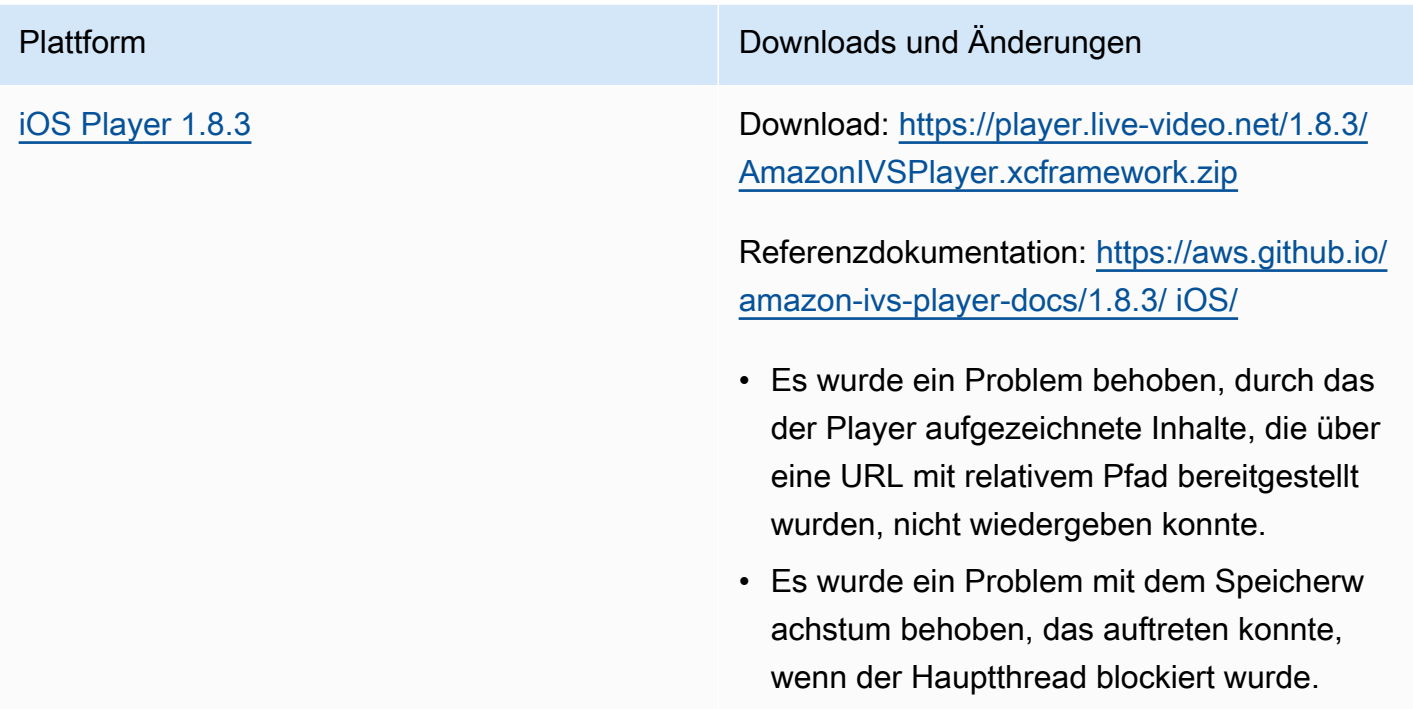

## Mobile-SDK-Größe: iOS

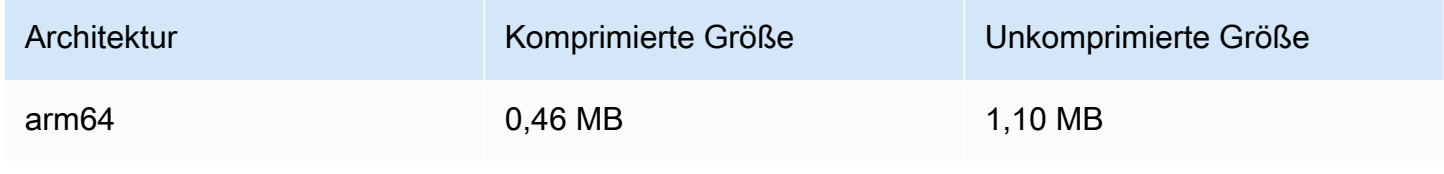

# 28. Juni 2022

# Amazon IVS-Player-Web-SDK 1.11.0

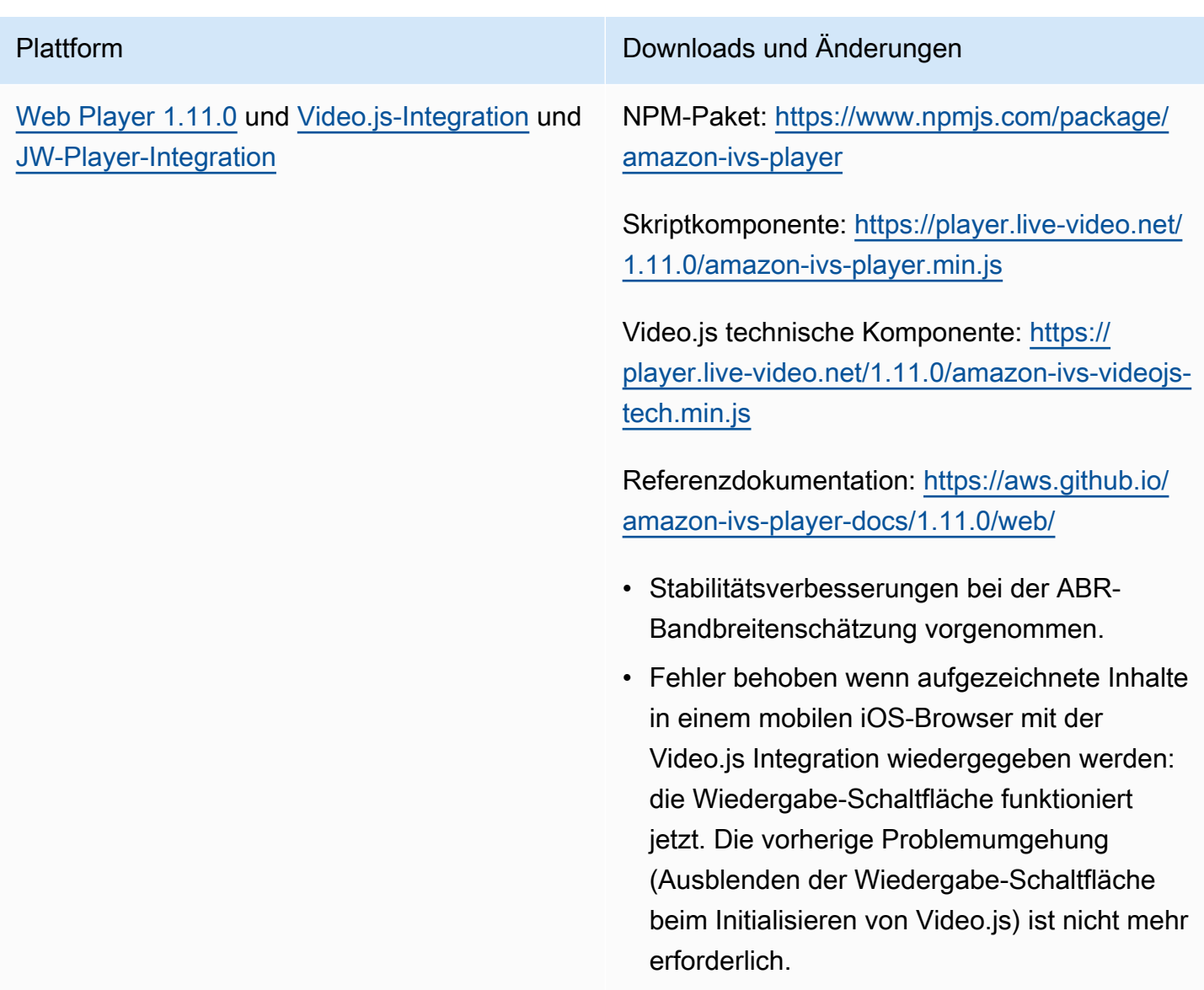

# 22. Juni 2022

# Amazon IVS Broadcast SDK 1.5.0

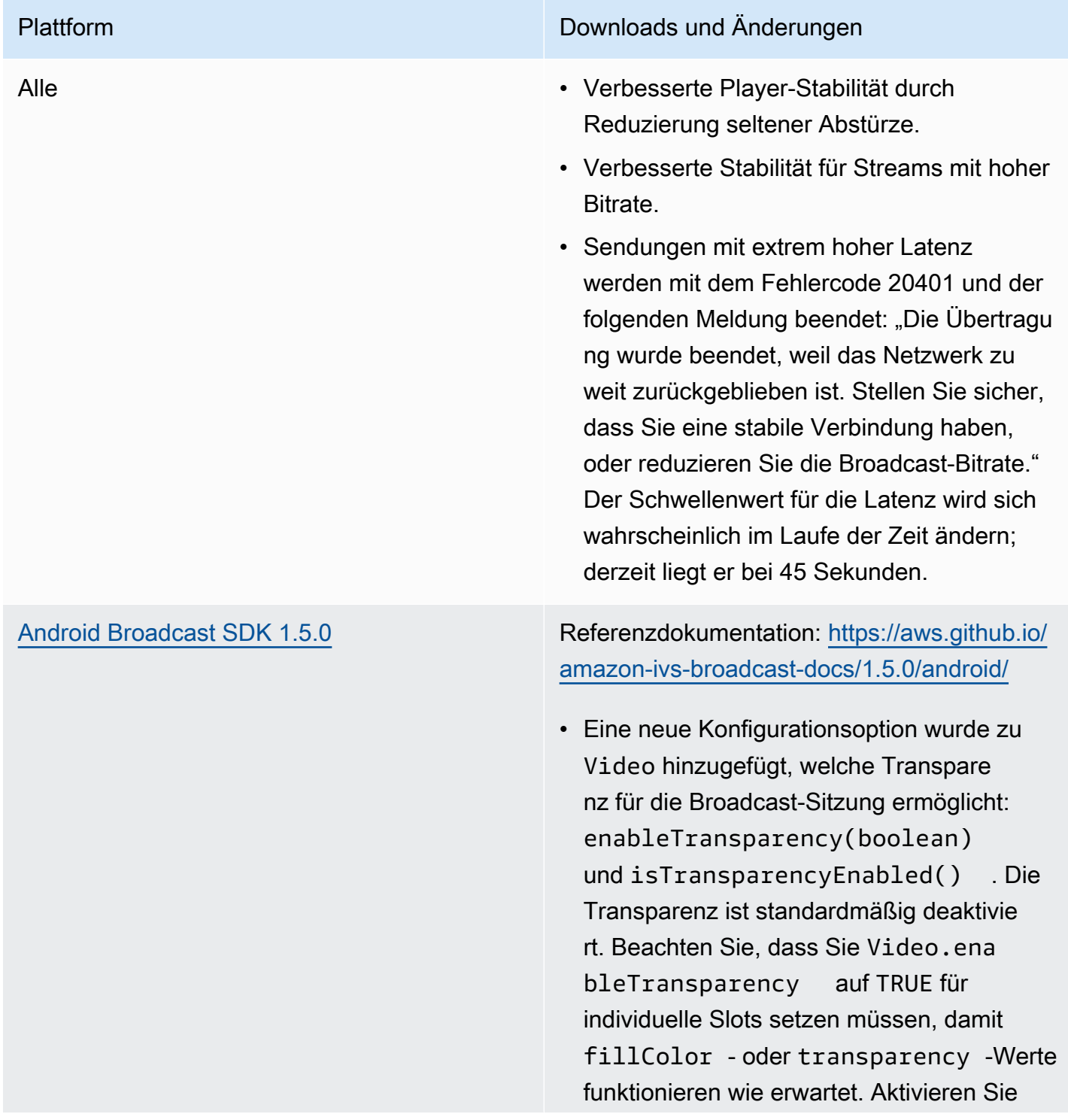

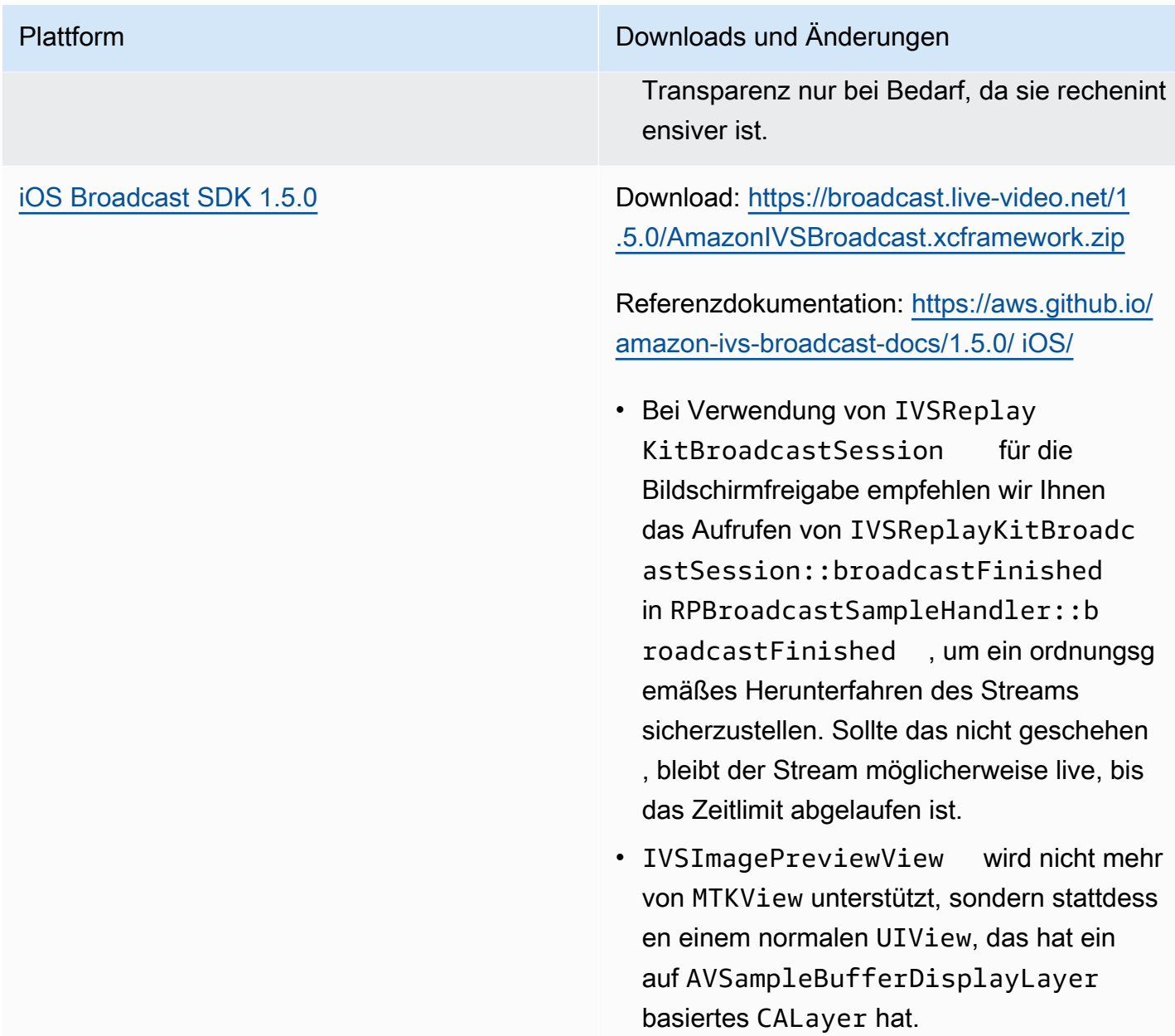

#### Broadcast-SDK-Größe: Android

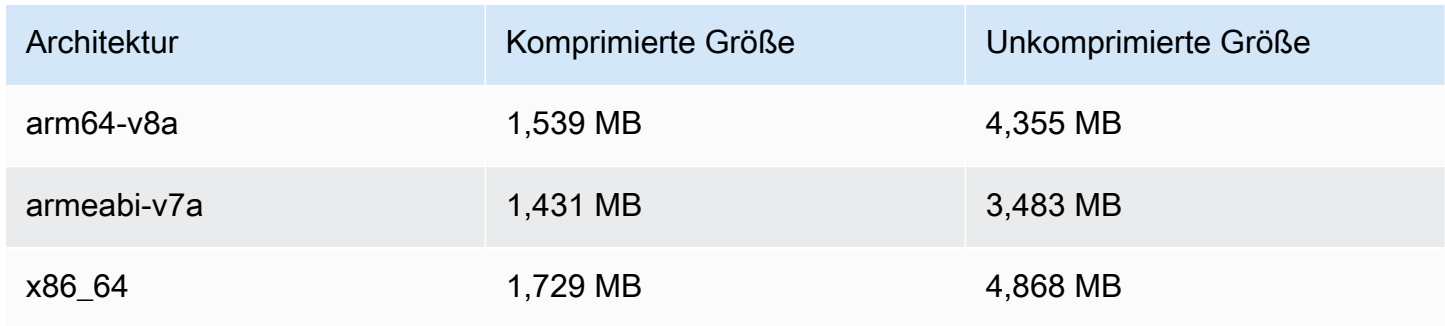

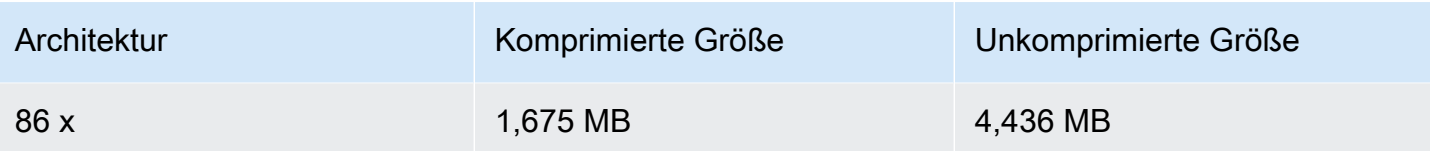

#### Broadcast-SDK-Größe: iOS

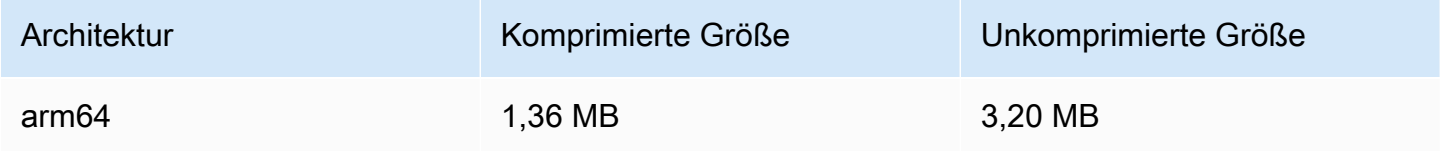

# 9. Juni 2022

### <span id="page-532-0"></span>Verbesserung der vertikalen Videos

Diese Version verbessert, wie Amazon IVS vertikale Eingaben verarbeitet; z. B. Inhalte, die von mobilen Geräten übertragen werden, bei denen die Höhe größer als die Breite ist. Diese Änderung wird im Laufe der Zeit eingeführt, wie am Ende dieses Beitrags erläutert.

Es gibt drei Optionen:

1. (Betrifft nur Standard-Kanäle) Die vertikale Eingabe wird basierend auf der Breite des Inhalts skaliert, was zu weniger Downscaling und optisch besserer Ausgabe führt. So wirkt sich diese Änderung beispielsweise auf den Eingang von 720x1280 aus:

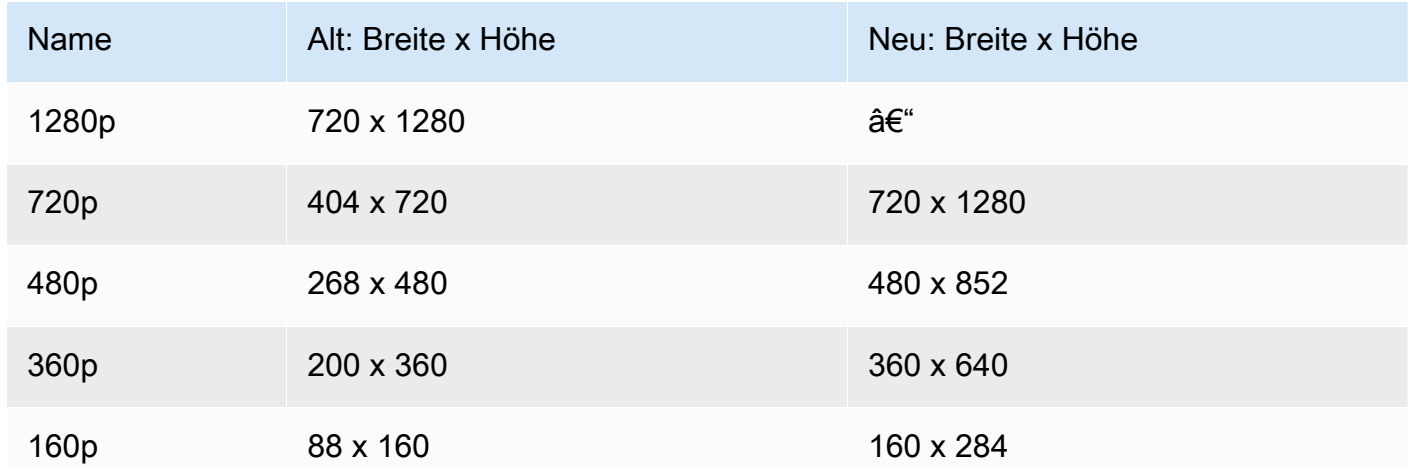

2. (Betrifft nur Standard-Kanäle) Die einzigen Formatvarianten, die generiert werden, sind solche mit einer Breite, die kleiner oder gleich Ihrer Eingabebreite ist. Wenn Ihre Eingabe beispielsweise 720 x 1280 beträgt, erhalten Sie die Formatvarianten 720p, 480p, 360p und 160p. Wenn Ihre Eingabebreite zwischen Formatvarianten liegt, erhalten Sie alle Formatvarianten mit niedrigeren Breiten als Ihre Eingabe. So wirkt sich diese Änderung beispielsweise auf den Eingang von 540x960 aus:

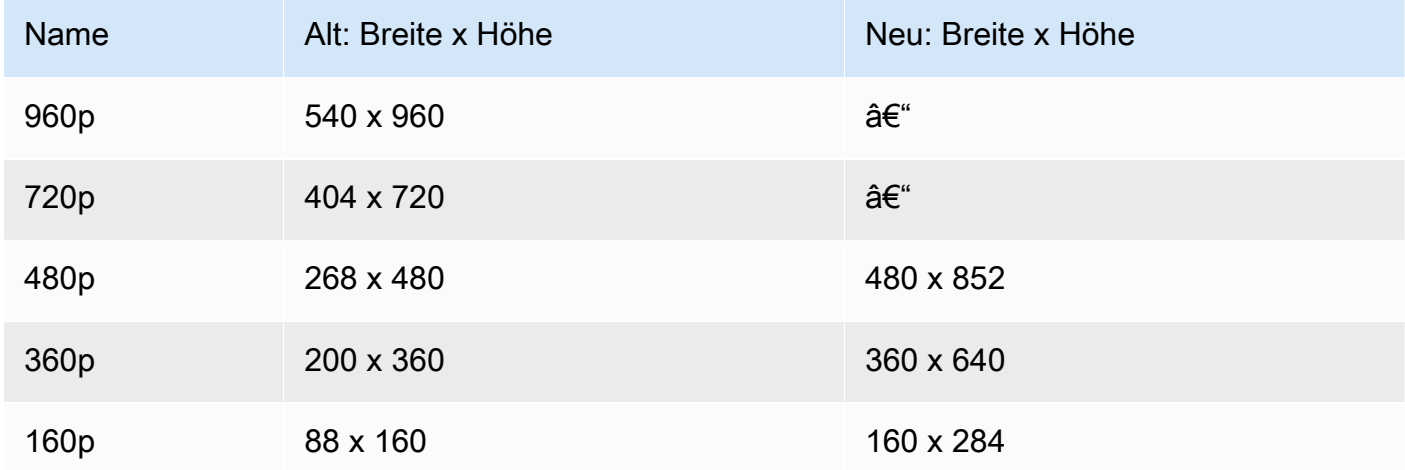

3. (Betrifft Standard- und Basic-Kanäle) Formatvarianten für vertikale Eingaben verwenden ein konventionelleres Benennungsschema basierend auf Breite statt Höhe. Zum Beispiel hat die 360x640 Eingabe an einen Basic-Kanal eine Ausgabewiedergabe mit dem Namen 360p.

Dieser Name wird in Video-Playlists als das NAME-Attribut und im benutzerorientierten Qualitätsselektor [\(Beispiel](https://docs.aws.amazon.com/ivs/latest/userguide/player-videojs.html#videojs-plugins)) angezeigt. Der Name wird auch als Amazon-S3-Verzeichnisname für aufgezeichnete Assets verwendet. Bei einer 360x640-Eingabe ist der Qualitätsselektor und der Verzeichnisname für die automatische Aufzeichnung in Amazon S3 beispielsweise 360p60 (der alte Wert war 640p60).

Wir führen diese Verbesserung im Laufe der Zeit ein:

- Jetzt Haben Sie in den letzten sechs Monaten vertikale Eingaben gesendet? Wenn nicht, aktivieren wir diese Änderung jetzt für Ihr Konto (insbesondere über einen Zeitraum von 1 Woche ab heute). Wenn ja, erhalten Sie eine Benachrichtigung über diese Änderung im Abschnitt Ihrer Kontoereignisse des AWS-Servicestatus-Dashboards.
- 15. September 2022 Wir werden die Änderung für alle verbleibenden Konten aktivieren. Wenn Sie in den letzten sechs Monaten vertikale Eingaben gesendet haben und möchten, dass diese Änderung früher in Ihrem Konto aktiviert wird, reichen Sie bitte ein AWS-Supportticket ein.

Wichtig: Stellen Sie sicher, dass Sie keinen Code haben (z. B. Nachbearbeitung von Aufzeichnungen), der vom alten Verhalten abhängt. Wenn Sie beispielsweise ein Skript mit Formatbreite/-höhe fest codiert haben, müssen Sie es bearbeiten, oder es funktioniert möglicherweise nicht mehr, nachdem diese Änderung angewendet wurde.

# 24. Mai 2022

## Amazon IVS Web und Android Player SDK 1.10.0

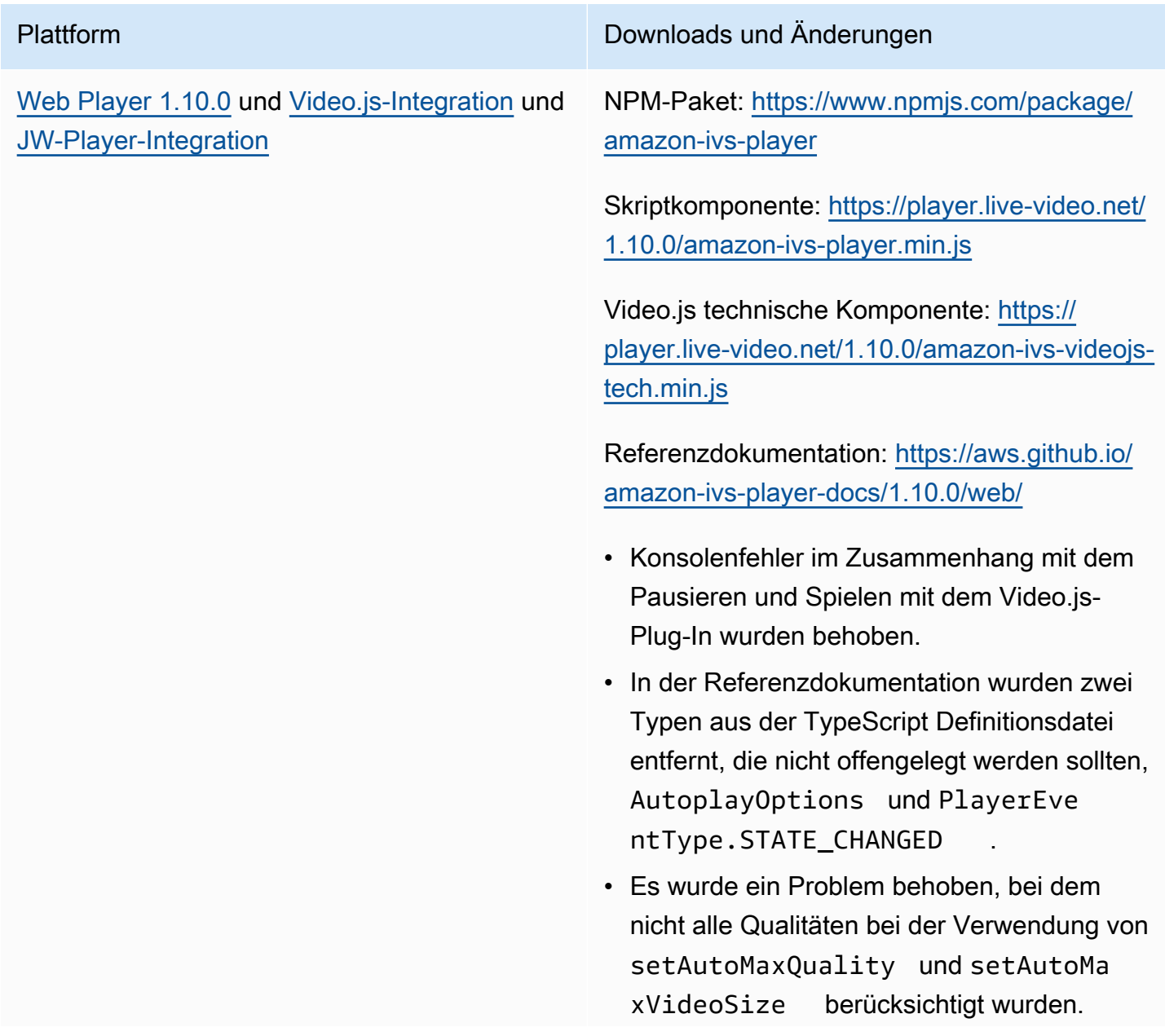

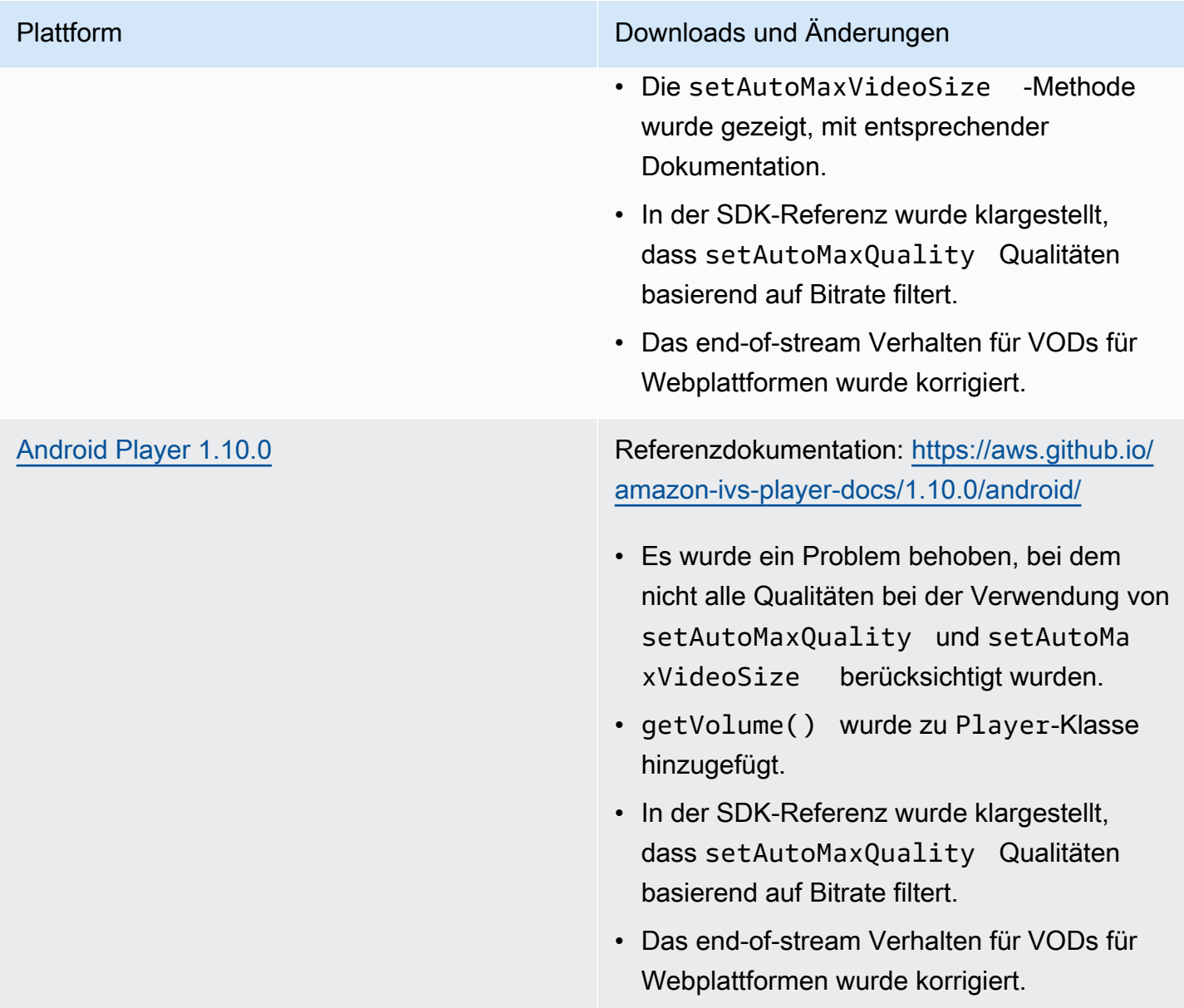

#### Mobile-SDK-Größe: Android

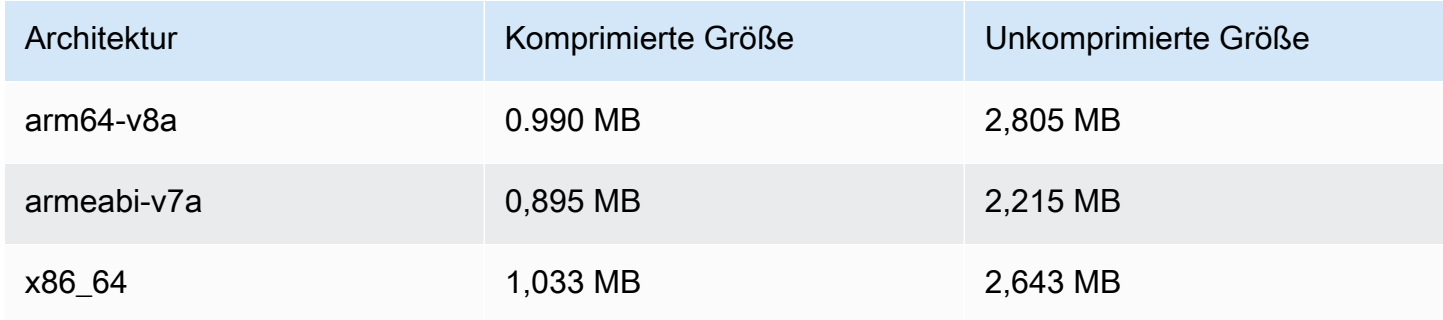

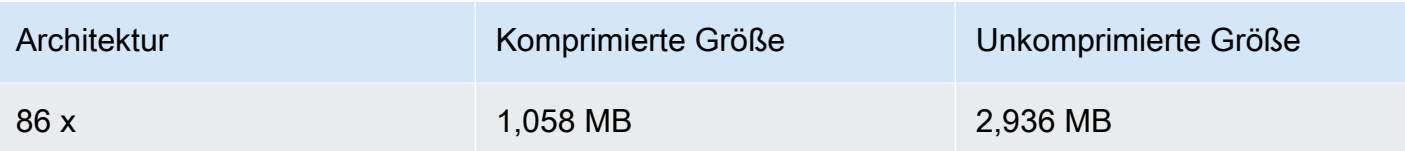

# 28. April 2022

#### Aktualisierungen von Stream Health

Es gibt zwei Updates für Amazon IVS Stream Health, um den Zustand Ihrer Live-Streams in nahezu Echtzeit zu überwachen:

- Diagramme der hochauflösenden CloudWatch Metriken sind jetzt auf den Detailseiten der Stream-Sitzung in der -Konsole verfügbar.
- Eine neue Dimension (Health) wurde der Metrik ConcurrentStreams hinzugefügt, um die Ergebnisse nach Kanalzustand zu filtern.

Siehe Überwachen von Amazon IVS Live Stream Health und Überwachen von Amazon IVS mit Amazon CloudWatch.

Update vom 12. Oktober 2023: Diese Dokumente wurden in [Überwachen von IVS-Streaming mit](#page-65-0)  [niedriger Latenz](#page-65-0) kombiniert.

# 26. April 2022

## Amazon IVS Chat

Dies ist die erste Version von Amazon IVS Chat, eines verwalteten Live-Chat-Features für Live-Videostreams. Die neue Dokumentation ist über die [Zielseite für Amazon IVS-Dokumentation](https://docs.aws.amazon.com/ivs/) verfügbar.

- Beginnen Sie mit [Erste Schritte mit Amazon IVS Chat.](https://docs.aws.amazon.com/ivs/latest/ChatUserGuide/getting-started-chat.html)
- Im Benutzerhandbuch zu Amazon IVS Chat:
	- Siehe [Chat-Nachrichtenrezension-Handler](https://docs.aws.amazon.com/ivs/latest/ChatUserGuide/chat-message-review-handler.html), eine neue Seite.
	- Suchen Sie in Überwachen von Amazon IVS mit Amazon CloudWatch, Amazon IVS Security und Amazon IVS Service Quotas nach "Chat"-Änderungen.

Update vom 12. Oktober 2023: Das CloudWatch Dokument wurde gelöscht und der Inhalt wurde in [Überwachen von IVS-Streaming mit niedriger Latenz](#page-65-0) verschoben.

Aktualisierung vom 28. Dezember 2023: Alle Chat-Informationen wurden in einem neuen [Chat-](https://docs.aws.amazon.com/ivs/latest/ChatUserGuide/)[Benutzerhandbuch](https://docs.aws.amazon.com/ivs/latest/ChatUserGuide/) gesammelt.

- Der neue Abschnitt Amazon IVS Chat der Dokumentationsstartseite enthält zwei API-Referenzen:
	- [Chat-API-Referenz](https://docs.aws.amazon.com/ivs/latest/ChatAPIReference/) Steuerebenen-API (HTTPS).
	- [Chat Messaging API Reference](https://docs.aws.amazon.com/ivs/latest/chatmsgapireference/)  API auf Datenebene (WebSocket).

Wie immer werden Dokumentationsänderungen im Amazon-IVS-[Dokumentverlauf](#page-344-0) beschrieben.

## 22. April 2022

#### Amazon IVS iOS Player SDK 1.8.2

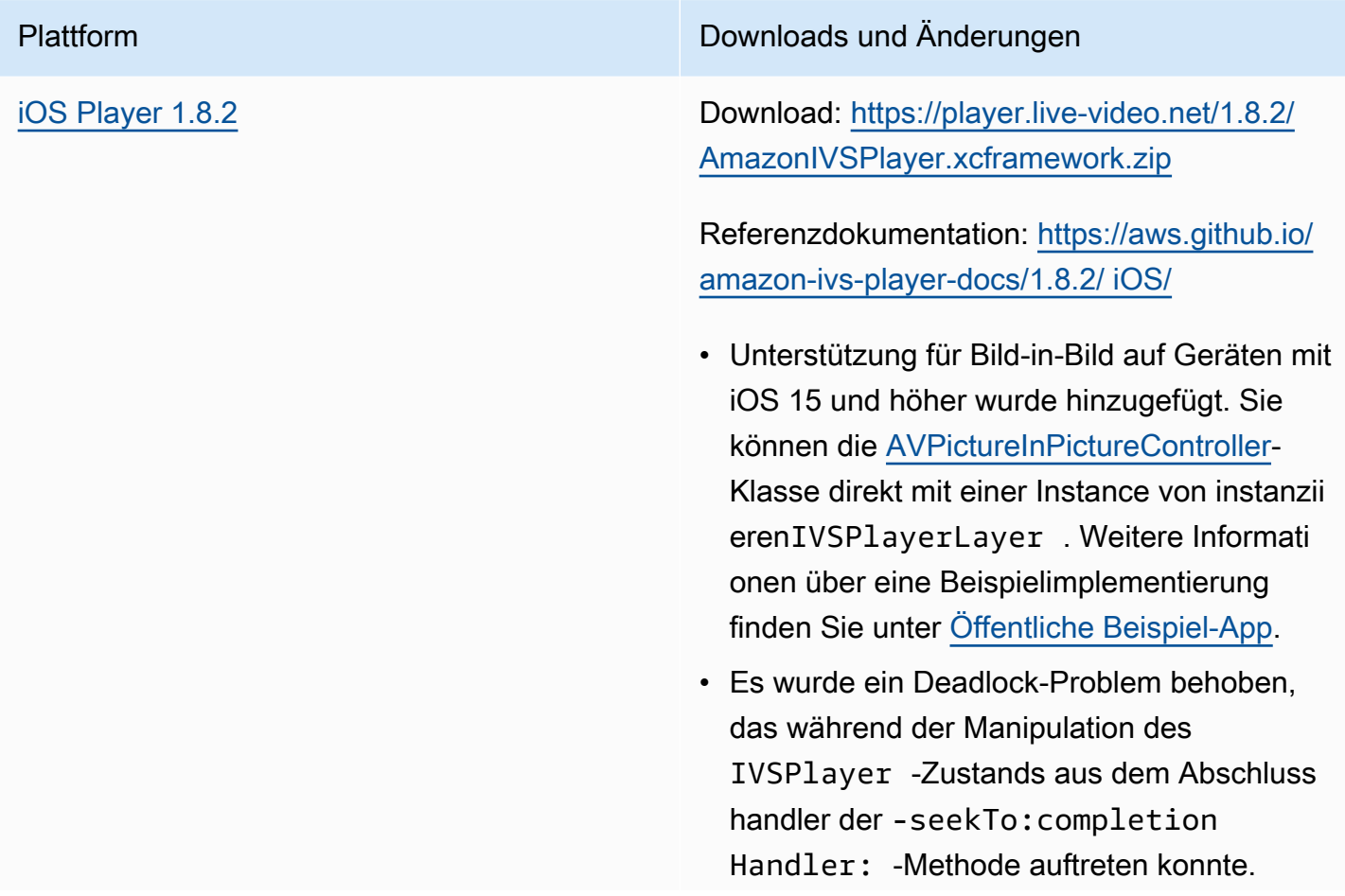

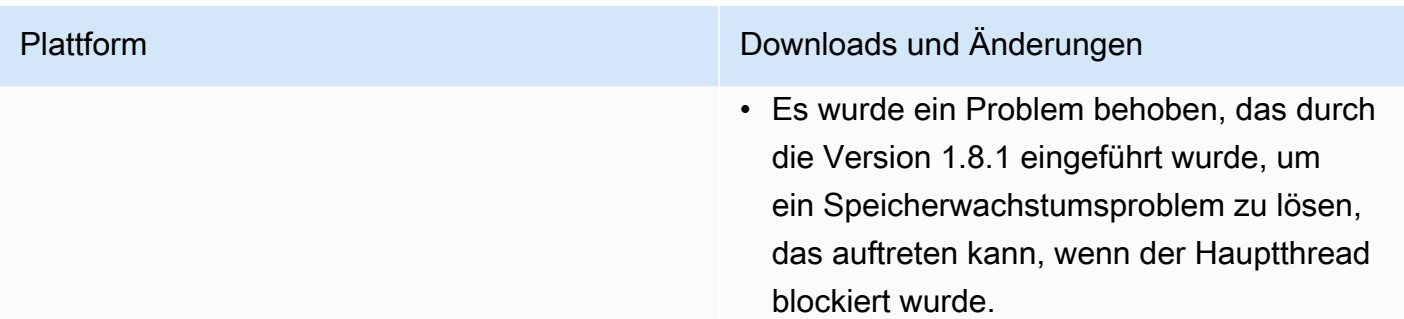

#### Mobile-SDK-Größe: iOS

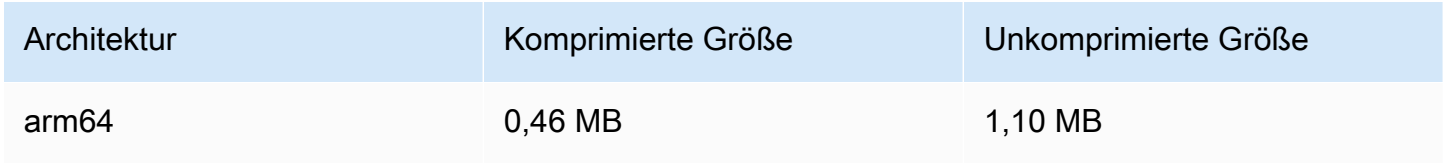

# 19. April 2022

## Amazon IVS Broadcast SDK 1.4.0

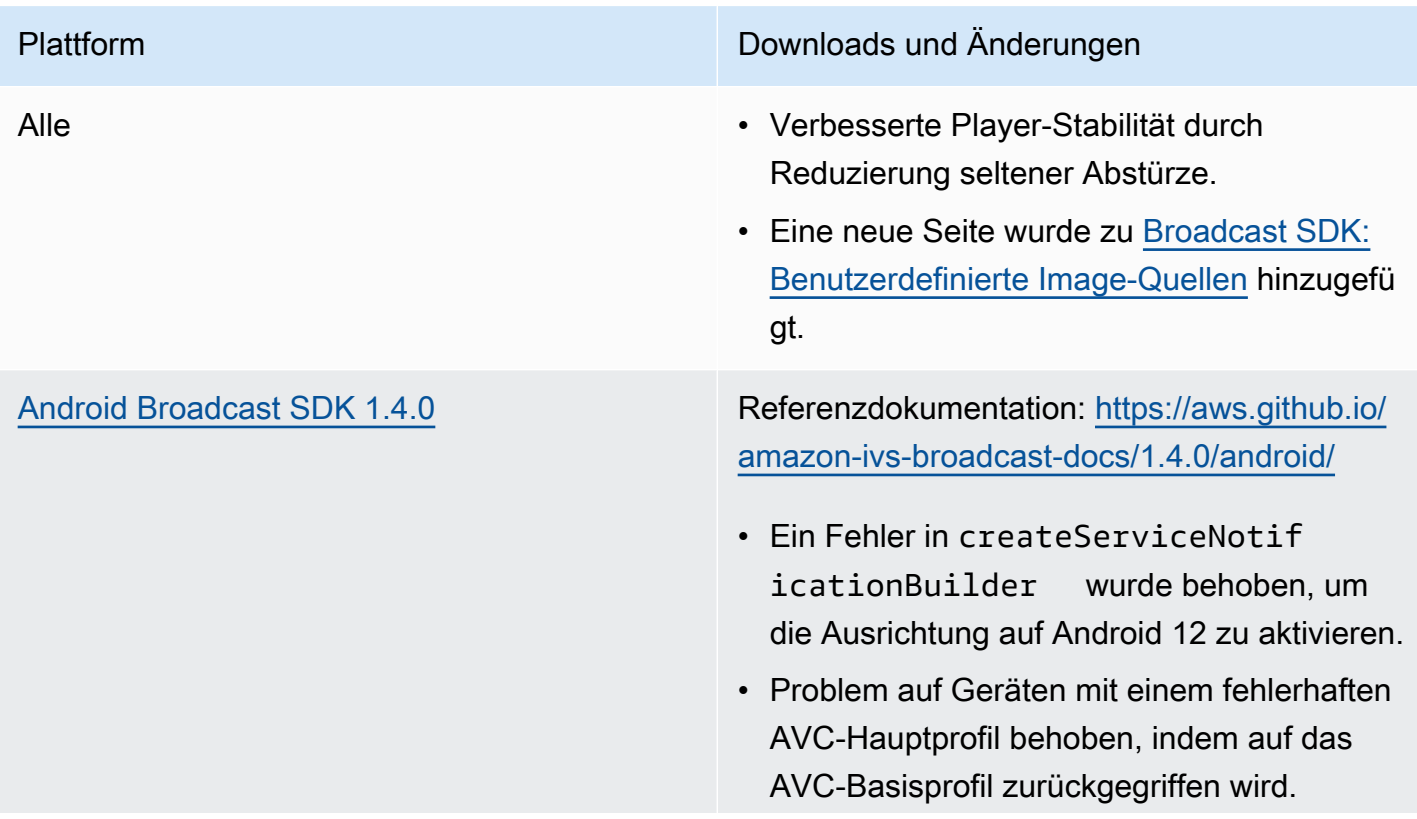

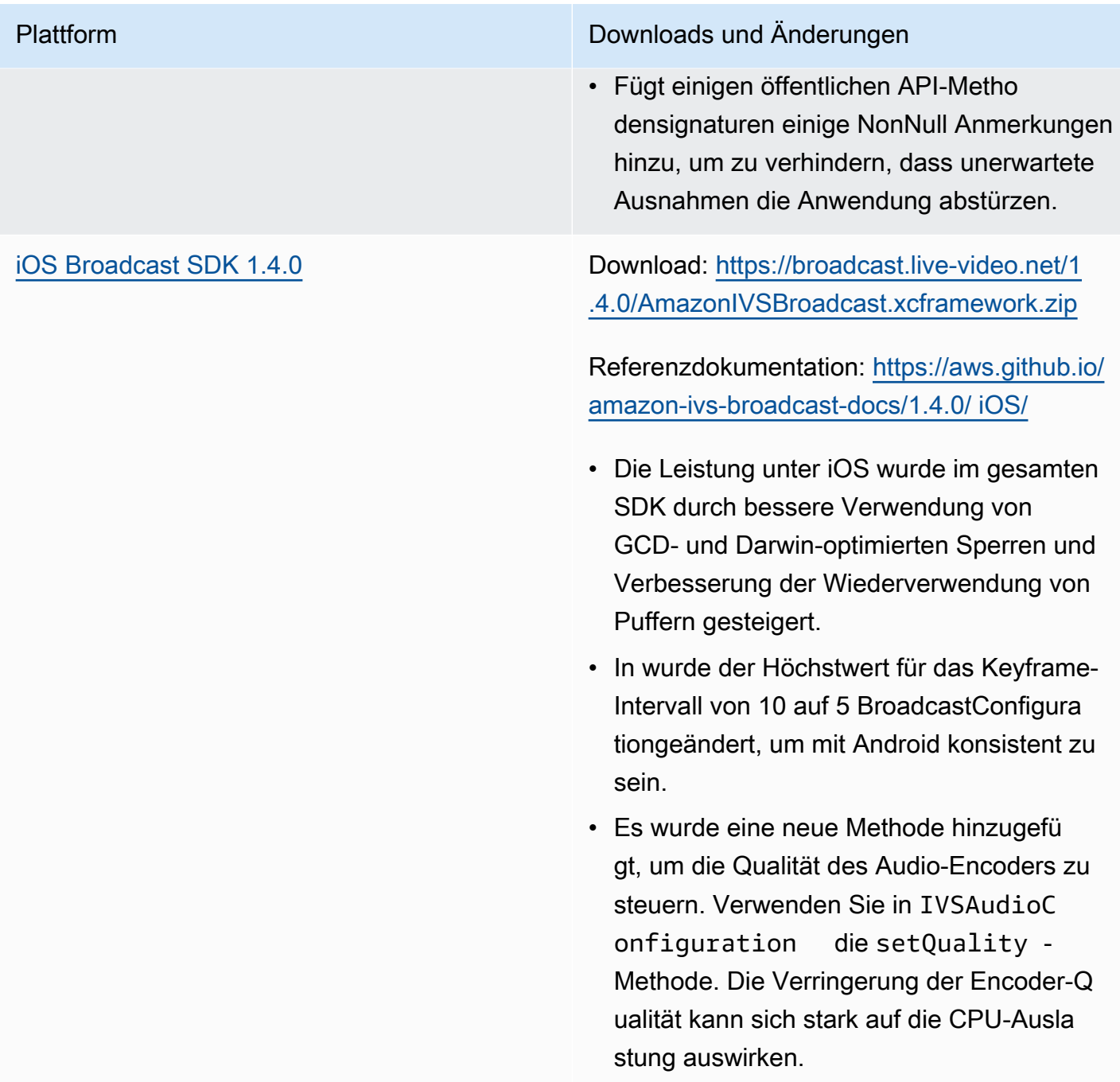

#### Broadcast-SDK-Größe: Android

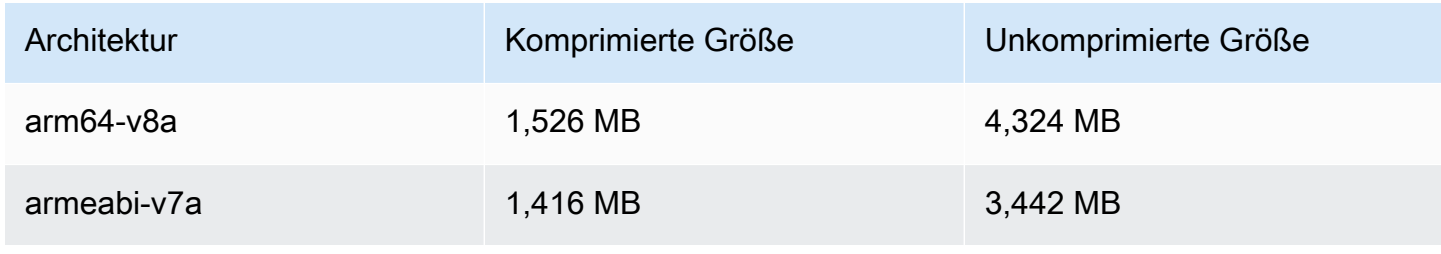
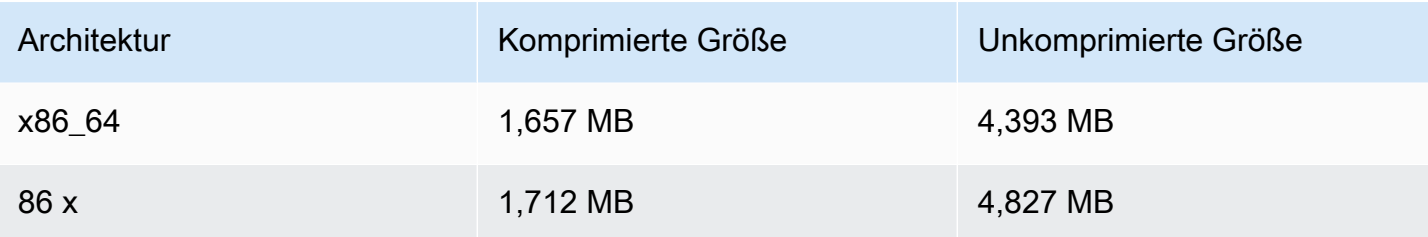

### Broadcast-SDK-Größe: iOS

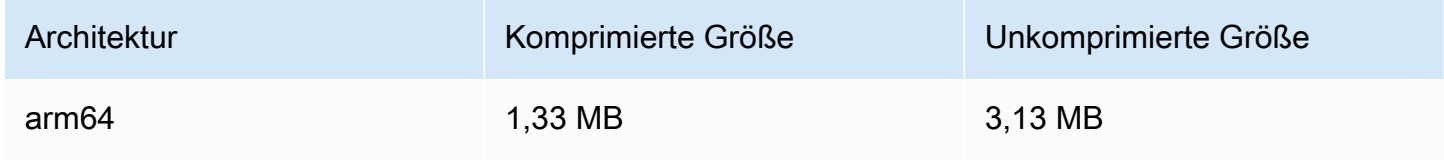

# 31. März 2022

# Amazon IVS iOS Player SDK 1.8.1

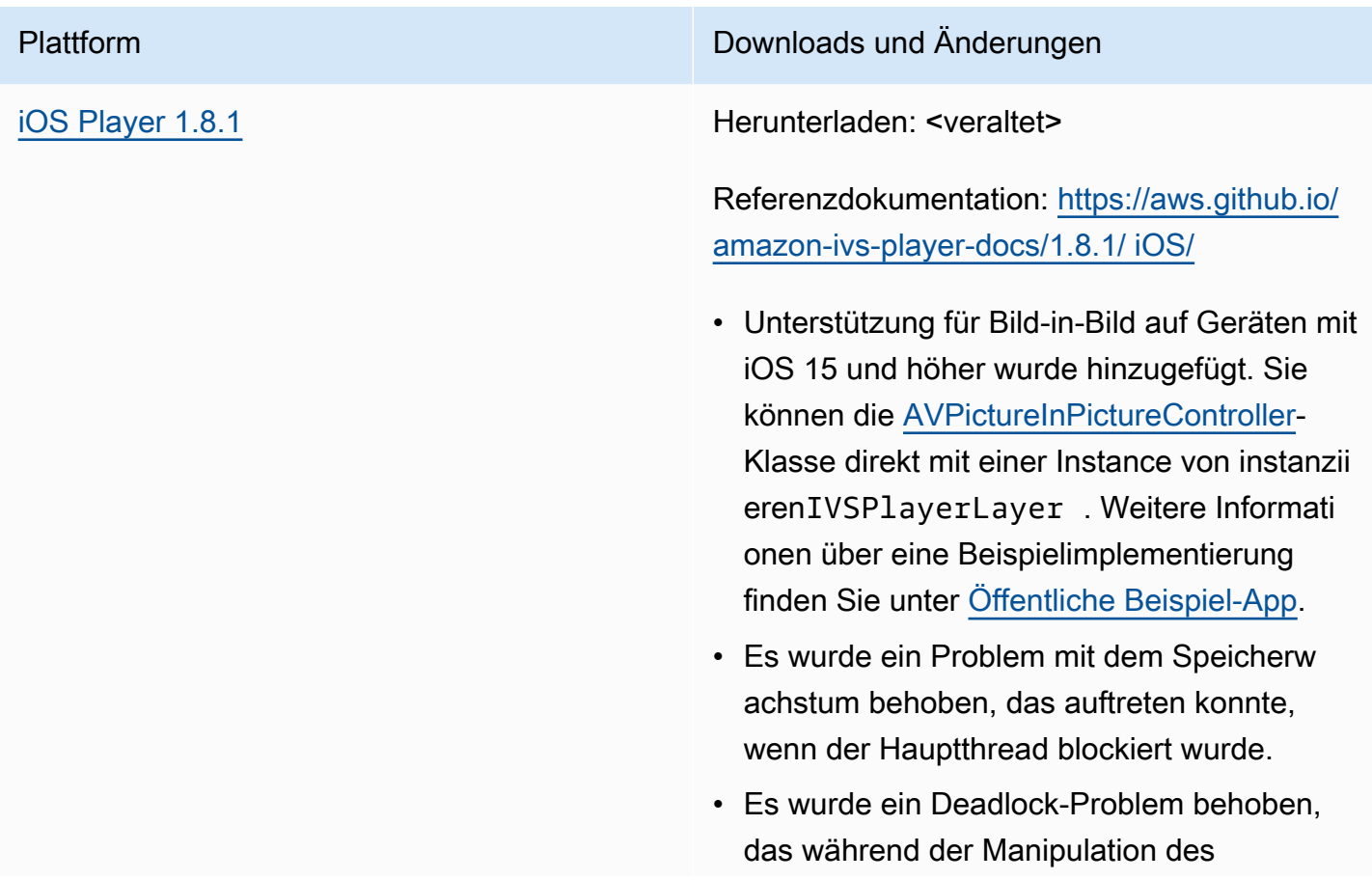

IVSPlayer -Zustands aus dem Abschluss handler der -seekTo:completion Handler: -Methode auftreten konnte.

### Mobile-SDK-Größe: iOS

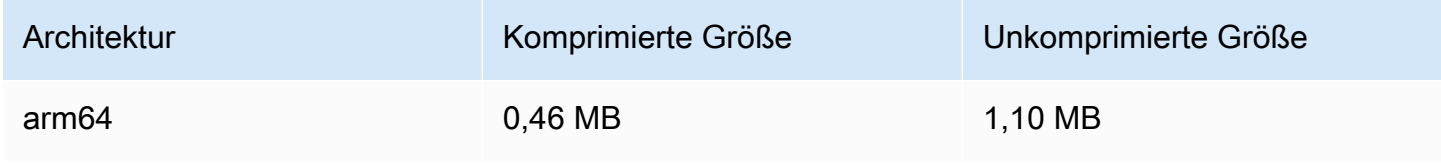

# 3. März 2022

## Amazon-IVS-Broadcast-SDK 1.3.0

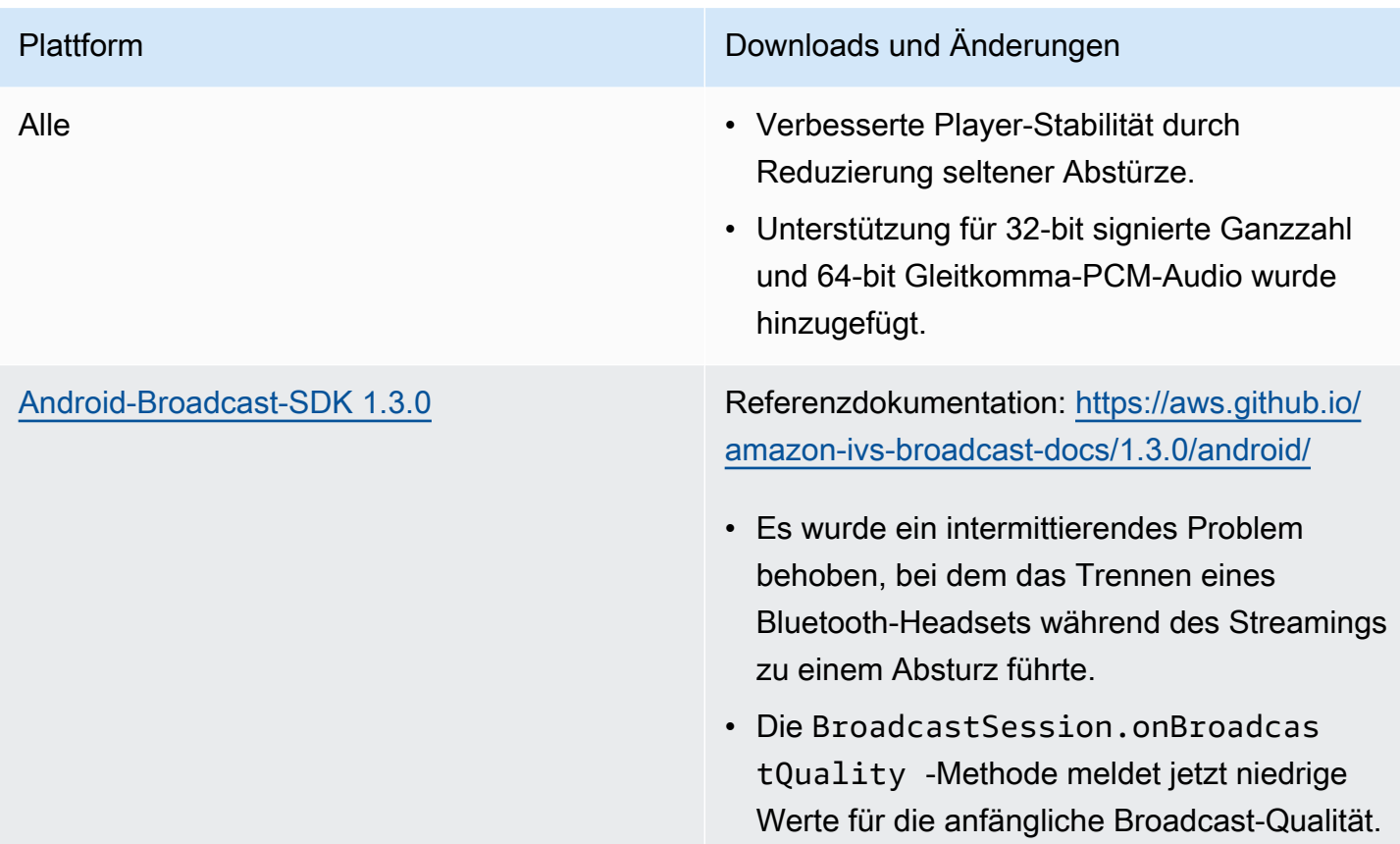

• Unterstützung für PCM-Puffer hinzugefügt, die mehrere AudioBufferLists enthalten . Dies ist bei USB-Mikrofonen üblich.

Enthält Änderungen aus der Android-Version 1.2.1: neue Methoden und eine Fehlerkorrektur, um Änderungen der Oberflächengröße und rotation korrekt zu unterstützen:

- Es wurde ein Fehler behoben, bei dem keine neue Größe für die festgelegt SurfaceSo urce.setSize(...) hat SurfaceSo urce.
- Die Methode Device.setRotation (float rotation) wurde hinzugefügt, um die Drehung eines Geräts im Bogenmaß einzustellen.
- Die -ImageDevice.rotateOnConfigu rationChanges(boolean enable)Methode wurde hinzugefügt, um die automatische Drehung des zu aktiviere n/deaktivieren ImageDevice , wenn das physische Mobilteil gedreht wird.
- Die -ImageDevice.willRotateOnCon figurationChanges() Methode wurde hinzugefügt, um zurückzugeben, ob so konfiguriert ImageDevice ist, dass sie automatisch rotiert, wenn sich das physische Mobilteil dreht.

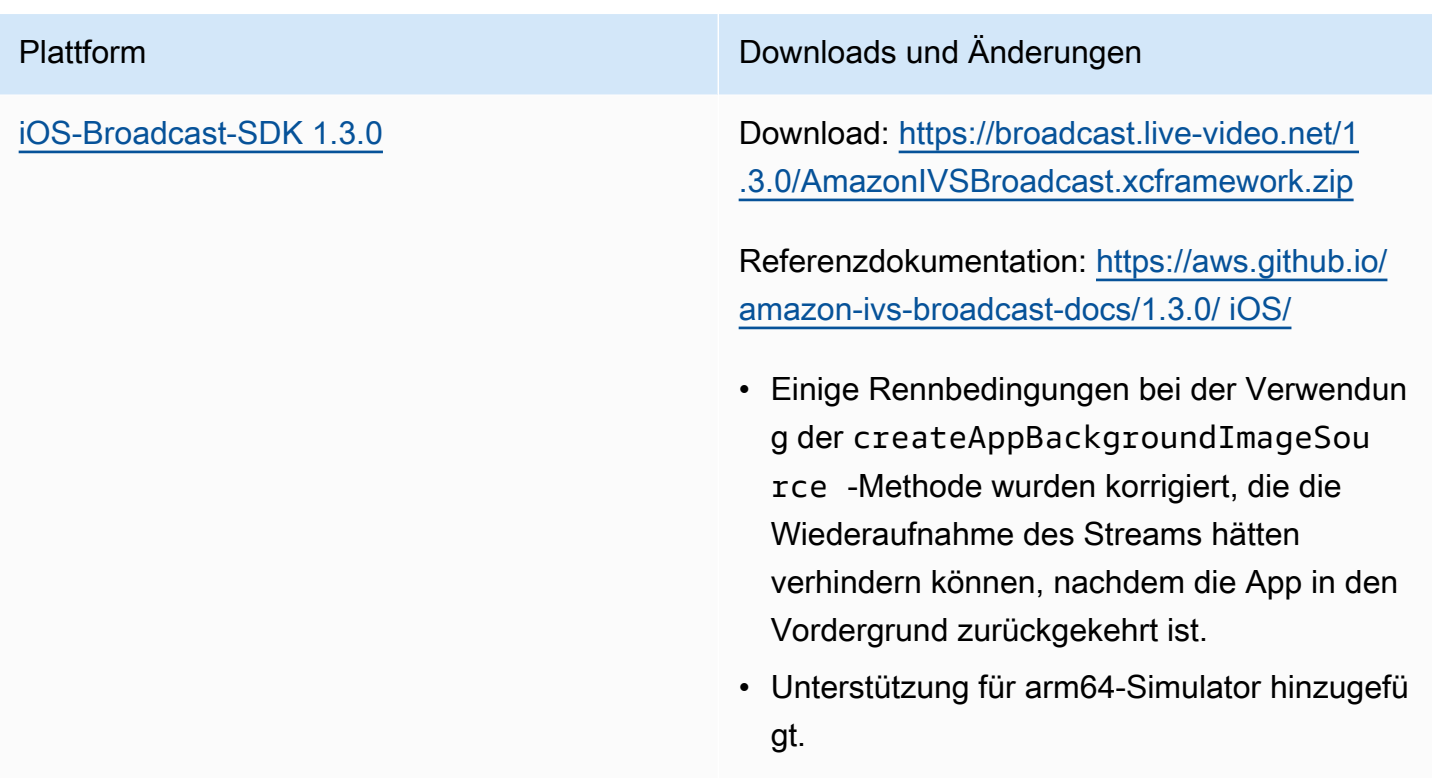

## Broadcast-SDK-Größe: Android

![](_page_543_Picture_131.jpeg)

## Broadcast-SDK-Größe: iOS

![](_page_543_Picture_132.jpeg)

# 1. März 2022

# Amazon IVS-Player-SDK 1.8.0

![](_page_544_Picture_137.jpeg)

![](_page_545_Picture_126.jpeg)

## Mobile-SDK-Größe: Android

![](_page_545_Picture_127.jpeg)

## Mobile-SDK-Größe: iOS

![](_page_545_Picture_128.jpeg)

# 3. Februar 2022

## Amazon IVS Broadcast SDK: Android 1.2.1

![](_page_546_Picture_135.jpeg)

## Broadcast-SDK-Größe: Android

![](_page_547_Picture_136.jpeg)

# 20. Januar 2022

# Amazon IVS-Player-SDK 1.7.0

![](_page_547_Picture_137.jpeg)

IVS aufgezeichneten Videos nicht ausgelöst wurden.

- Es wurde ein Problem behoben, bei dem der ErrorNotAvailable Fehler nicht ausgegeben wurde, wenn eine Streams-Wiedergabe-URL in mobilen iOS-Webbrowsern nicht verfügbar ist.
- Eine Konsolenwarnung beim Aufruf von dispose() über den Video.js-Wrapper wurde behoben.
- Mehrere Nullreferenzfehler wurden behoben, die durch den Versuch verursacht wurden, auf die Player-Instance zuzugreifen, nachdem sie zerstört wurde.
- Die setQuality -Dokumentation wurde aktualisiert, um zu verdeutlichen, dass man auf QUALITY\_CHANGED hören sollte, um eine Erfolgsmeldung zu erhalten.
- Die setInitialBufferDuration() Dokumentation wurde aktualisiert, um darauf hinzuweisen, dass die Funktion nicht auf mobilen iOS-Browsern funktioniert.

Bekanntes Problem: Wenn ein Viewer in aufgezeichneten Inhalten vorwärts springt und dann rückwärts springt, werden zeitgeste uerte Metadaten in iOS-Browsern erst nach der Vorwärtsspringenzeit erneut ausgelöst. Wenn ein Viewer beispielsweise aufgenommene Inhalte ansieht, 60 Sekunden vorwärts springt und dann 30 Sekunden rückwärts springt, werden keine zeitgesteuerten Metadaten zwischen 30 und 60 Sekunden ausgelöst. Wir

![](_page_549_Picture_137.jpeg)

### Mobile-SDK-Größe: Android

![](_page_550_Picture_149.jpeg)

### Mobile-SDK-Größe: iOS

![](_page_550_Picture_150.jpeg)

## 18. Januar 2022

## R2S3-Miniaturansicht-Konfiguration

In dieser Version können Sie die Aufzeichnung von Miniaturansichten für eine Live-Sitzung aktivieren/ deaktivieren und das Intervall ändern, in dem Miniaturansichten für die Live-Sitzung generiert werden. Dies ist die erste Version dieser neuen Funktionalität. Siehe:

- [Erste Schritte mit Amazon IVS](#page-20-0) Wir haben "Schritt 3: Erstellen eines Channels mit optionaler Aufzeichnung" aktualisiert.
- [Automatische Aufzeichnung auf Amazon S3](#page-203-0)  Wir haben mehrere Änderungen vorgenommen:
	- Wir haben einen Hinweis zu "Aufzeichnung von Inhalten" zum Ändern des Ordners thumbnails hinzugefügt.
	- Wir haben einen neuen Abschnitt "Miniaturansichten" hinzugefügt.
	- Wir haben die Informationen über die Felder thumbnails und path in "JSON-Metadatendateien" hinzugefügt.
- [Amazon-IVS-API-Referenz](https://docs.aws.amazon.com/ivs/latest/APIReference/) Wir haben mehrere Änderungen vorgenommen:
- Neues Feld (thumbnailConfiguration) im RecordingConfiguration Objekt. Dies wirkt sich wiederum auf die CreateRecordingConfiguration Anforderung und Antwort, die GetRecordingConfiguration Antwort und GetStreamSession die Antwort aus.
- Neues Objekt: ThumbnailConfiguration

## 9. Dezember 2021

## Amazon-IVS-Broadcast-SDK 1.2.0

![](_page_551_Picture_145.jpeg)

![](_page_552_Picture_64.jpeg)

[iOS-Broadcast-SDK 1.2.0](#page-102-0) Download: [https://broadcast.live-video.net/1](https://broadcast.live-video.net/1.2.0/AmazonIVSBroadcast.xcframework.zip) [.2.0/AmazonIVSBroadcast.xcframework.zip](https://broadcast.live-video.net/1.2.0/AmazonIVSBroadcast.xcframework.zip)

> Referenzdokumentation: [https://aws.github.io/](https://aws.github.io/amazon-ivs-broadcast-docs/1.2.0/ios/) [amazon-ivs-broadcast-docs/1.2 .0/ iOS/](https://aws.github.io/amazon-ivs-broadcast-docs/1.2.0/ios/)

- Die Verbindungsstabilität von Bluetooth- und kabelgebundenen Headsets wurde verbesser t.
- Unterstützung für IVSCustomImageSour ce für die folgenden Pixelformate hinzugefü gt:
	- kCV PixelFormatType Lossless 42 0YpCbCr8BiPlanarFullRange
	- kCV PixelFormatType\_Lossy\_420Yp CbCr8BiPlanarFullRange
	- kCV PixelFormatType\_Lossless\_42 0YpCbCr8BiPlanarVideoRange
	- kCV PixelFormatType\_Lossy\_420Yp CbCr8BiPlanarVideoRange
	- kCV PixelFormatType\_Lossless\_32BGRA
	- kCV PixelFormatType\_Lossy\_32BGRA
- Zwei festgelegte Rennbedingungen bei der Verwendung der createAppBackgroun dImageSource -Methode, die die Wiederaufnahme des Streams hätte verhindern können, nachdem die App in den Vordergrund zurückgekehrt ist.

## Broadcast-SDK-Größe: Android

![](_page_554_Picture_133.jpeg)

## Broadcast-SDK-Größe: iOS

![](_page_554_Picture_134.jpeg)

# 23. November 2021

# Amazon-IVS-Player-SDK 1.6

![](_page_554_Picture_135.jpeg)

![](_page_555_Picture_133.jpeg)

![](_page_556_Picture_123.jpeg)

## Mobile-SDK-Größe: Android

![](_page_556_Picture_124.jpeg)

## Mobile-SDK-Größe: iOS

![](_page_556_Picture_125.jpeg)

# 18. November 2021

## Stream Health

Mit Amazon IVS Stream Health können Sie den Zustand Ihrer Livestreams dank neuer hochauflösender CloudWatch Metriken nahezu in Echtzeit überwachen. Sie können auch über zwei neue API-Endpunkte Einblicke in die Ereignisse und die Eingabekonfiguration Ihres Streams gewinnen. Dies ist die erste Version dieser neuen Funktionalität. Siehe:

- [Überwachen der Amazon IVS Live Stream Health](#page-65-0) Das ist eine neue Seite im Benutzerhandbuch für Amazon IVS.
- [Erste Schritte mit Amazon IVS](#page-20-0) Wir haben die IAM-Richtlinie in "Schritt 2: IAM-Berechtigungen einrichten" mit drei weiteren IVS-Berechtigungen (GetStream, GetStreamSession, ListStreamSessions) und cloudwatch:GetMetricData aktualisiert.
- Überwachen von Amazon IVS mit Amazon CloudWatch Wir haben vier neue, hochauflösende Metriken (IngestAudioBitrate, IngestFramerateIngestVideoBitrate, und KeyframeInterval) hinzugefügt.

Update vom 12. Oktober 2023: Dieses CloudWatch Dokument wurde gelöscht und der Inhalt wurde in [Überwachen von IVS-Streaming mit niedriger Latenz](#page-65-0) verschoben.

- [Verwenden von Amazon EventBridge mit Amazon IVS](#page-222-0)  Wir haben zwei Ereignisse hinzugefügt: Sitzung erstellt und Sitzung beendet.
- [Amazon-IVS-API-Referenz](https://docs.aws.amazon.com/ivs/latest/APIReference/) Viele Änderungen:
	- Zwei neue Endpunkte: GetStreamSession und ListStreamSessions.
	- Sieben neue Objekte: AudioConfiguration IngestConfiguration, StreamEvent StreamFilters StreamSession, StreamSessionSummaryund VideoConfiguration.
	- Neues Feld (streamID) in den Objekten Stream und StreamSummary . Dies wirkt sich wiederum auf die - GetStream und ListStreams -Antworten aus.
	- Neues Feld (filtersBy) in der ListStreams Anforderung.

# 20. Oktober 2021

# Amazon IVS-Broadcast-SDK 1.1.0: Android und iOS

![](_page_558_Picture_134.jpeg)

Dies sollte für Entwickler natürlicher sowie benutzerfreundlicher sein. Wenn Sie benutzerdefinierte Mischer-Slots verwenden , müssen Sie Ihren Code aktualisieren; siehe [Broadcast-SDK-Mischer: Migration von 1.0.0](#page-562-0) [auf 1.1.0](#page-562-0) weiter unten.

• Die neue Seite [Broadcasting zu Amazon IVS:](#page-120-0) [Mischer-Leitfaden](#page-120-0) zur Dokumentation dieser Funktion wurde hinzugefügt.

[Android-Broadcast-SDK 1.1.0](#page-91-0) Referenzdokumentation: [https://aws.github.io/](https://aws.github.io/amazon-ivs-broadcast-docs/1.1.0/android/) [amazon-ivs-broadcast-docs/1.1.0/android/](https://aws.github.io/amazon-ivs-broadcast-docs/1.1.0/android/)

- Es wurde ein Fehler behoben, durch den Änderungen der Geräteausrichtung das SDK zum Absturz bringen konnten.
- Es wurde ein Fehler behoben. getPrevie wView() funktionierte nur beim ersten Aufrufen. Jetzt ruft getPreviewView() einen neuen ImagePreviewView bei jedem Aufruf auf und können mehrere ImagePreviewViews desselben Geräts oder derselben Sitzung gleichzeitig in Ihre Ansichtshierarchie hinzugefügt werden. Beachten Sie, dass die Verwendung vieler ImagePreviewViews gleichzeitig die Leistung beeinträchtigen kann.
- stopSystemCapture() hinzugefü gt, um den System-Capture-Dienst zu beenden, ohne die gesamte Broadcast-Sitzung freizugeben.
- attachDevice -Überschreibung hinzugefü gt, um von Mischer-Slots bevorzugte Geräte beim Anschließen eines Geräts zu ignoriere n.

[iOS-Broadcast-SDK 1.1.0](#page-102-0) Download: [https://broadcast.live-video.net/1](https://broadcast.live-video.net/1.1.0/AmazonIVSBroadcast.xcframework.zip) [.1.0/AmazonIVSBroadcast.xcframework.zip](https://broadcast.live-video.net/1.1.0/AmazonIVSBroadcast.xcframework.zip)

> Referenzdokumentation: [https://aws.github.io/](https://aws.github.io/amazon-ivs-broadcast-docs/1.1.0/ios/) [amazon-ivs-broadcast-docs/1.1.0/ iOS/](https://aws.github.io/amazon-ivs-broadcast-docs/1.1.0/ios/)

- Die Einstellung der Größe eines IVSMixerS lotConfiguration -Objekts stellt jetzt den matchCanvasSize auf false. Ähnlich stellt die Einstellung des Aspekts eines IVSMixerSlotConfiguration - Objekts den matchCanvasAspectMode auf false.
- Support für Hintergrund-Audio mit vorkodier tem Video hinzugefügt. Eine neue Methode, createAppBackgroundImageSou rceOnComplete , ändert das Standardv erhalten beim Bewegen einer App in den Hintergrund. Zuvor wurde der gesamte Stream gestoppt, da das SDK keinen Zugriff mehr auf die Kamera oder die GPU hatte (was bedeutete, dass kein Compositing oder Videocodierung von Videoeingängen mehr möglich war).

Die neue Methode meldet eine Unterklas se der IVSCustomVideoSource zurück. Normalerweise können Sie mit der IVSCustomVideoSource Image-Mus ter zur Übertragung übermitteln. Mit der Unterklasse können Sie Image-Beispiele übermitteln, die später für die Übertragung vorkodiert werden, wenn sich Ihre App im Hintergrund befindet.

### <span id="page-562-0"></span>Broadcast-SDK-Mixer: Migration von 1.0.0 auf 1.1.0

Die Version 1.1.0 des Broadcast SDK ändert die Funktionsweise des Mischer-Koordinatensystems. In 1.0.0 verwendete der Mischer inkonsistente Ursprungspunkte. In 1.1.0 ist der Ursprung die obere linke Ecke. Siehe das neue [Amazon IVS-Broadcast-SDK-Mischer-Handbuch.](#page-120-0)

Bildflächen-Änderungen: Die horizontalen (X-Achse) Positionen bleiben unverändert. Die vertikale Positionierung ist im Vergleich zu 1.0.0 invertiert. Ein Y-Achsenwert von 0 platziert den Slot oben auf der Bildfläche (anstatt unten, wie bei 1.0.0). Um einen Slot an der gleichen Position wie in 1.0.0 zu halten, subtrahieren Sie seinen aktuellen Y-Wert von der Höhe der Bildfläche; z.B. config.video.size.height - y

Änderungen an den Slots: Slots hatten in 1.1.0 ihren Ursprung auch oben links. Die Ausrichtung bleibt unverändert von 1.0.0, aber der Ursprung wurde von mittig nach oben links verschoben. Ein oben links ausgerichteter Slot wird zu (0, 0), ein unten rechts ausgerichteter Slot ist:

(canvas\_width - slot\_width, canvas\_height - slot\_height)

Um einen Slot in der gleichen Position wie in 1.0.0 zu halten, subtrahieren Sie die Hälfte seiner Breite von der X-Position und die Hälfte seiner Höhe von der Y-Position. Außerdem ist die Größe des Slots relativ zur oberen linken Ecke. Um einen Slot von der Mitte aus zu erweitern, müssen Sie daher seine Position gleichzeitig mit seiner Größe ändern. Andernfalls scheint der Slot nach unten und nach rechts zu wachsen.

Broadcast-SDK-Größe: Android

![](_page_562_Picture_116.jpeg)

## Broadcast-SDK-Größe: iOS

![](_page_563_Picture_108.jpeg)

# 29. September 2021

## Amazon IVS-Player-SDK: Android 1.5.1

![](_page_563_Picture_109.jpeg)

## Mobile-SDK-Größe: Android

![](_page_563_Picture_110.jpeg)

# 28. September 2021

# Amazon IVS-Player-SDK 1.5.0

![](_page_564_Picture_134.jpeg)

![](_page_565_Picture_123.jpeg)

![](_page_566_Picture_134.jpeg)

## Mobile-SDK-Größe: Android

![](_page_566_Picture_135.jpeg)

## Mobile-SDK-Größe: iOS

![](_page_566_Picture_136.jpeg)

![](_page_567_Picture_133.jpeg)

# 8. September 2021

# Amazon IVS-Player-SDK 1.4.1

![](_page_567_Picture_134.jpeg)

## Mobile-SDK-Größe: Android

![](_page_568_Picture_110.jpeg)

### Mobile-SDK-Größe: iOS

![](_page_568_Picture_111.jpeg)

# 13. August 2021

## ListTagsForResource API-Endpunkt

Wir haben den Support für die Paginierung in diesem Endpunkt entfernt, d.h. das maxResults-Anforderungsfeld und das nextToken-Anforderungs-/Antwortfeld. (Die Paginierung funktionierte nicht korrekt.)

# 10. August 2021

# Amazon IVS-Player-SDK 1.4.0

![](_page_569_Picture_147.jpeg)

Video.js technische Komponente: [https://](https://player.live-video.net/1.4.0/amazon-ivs-videojs-tech.min.js) [player.live-video.net/1.4.0/amazon-ivs-videojs](https://player.live-video.net/1.4.0/amazon-ivs-videojs-tech.min.js)[tech.min.js](https://player.live-video.net/1.4.0/amazon-ivs-videojs-tech.min.js)

Referenzdokumentation: [https://aws.github.io/](https://aws.github.io/amazon-ivs-player-docs/1.4.0/web/) [amazon-ivs-player-docs/1.4.0/web/](https://aws.github.io/amazon-ivs-player-docs/1.4.0/web/)

- Es wurde ein Edge-Fall behoben, bei dem das TIMED\_METADATA -Ereignis in iOS Safari nicht ausgelöst wurde.
- Verbesserte Leistung des adaptiven Bitraten-Streaming-Algorithmus des Players beim Abspielen von Streams mit niedriger Latenz in Firefox.
- Die Dokumentation für getDuration() wurde korrigiert, die immer "Unendlich" für Livestreams zurückgibt.
- Es wurde ein Fehler behoben, durch den die automatische Speicherung in Desktop-Safari manchmal fehlgeschlagen ist.
- Es wurde ein Fehler behoben, bei dem in der Entwicklerkonsole "Eigenschaft "collectLogs" von "undefiniert" kann nicht gelesen werden" gemeldet wurde.
- Video.js: Unterstützung für picture-in-picture den -Modus hinzugefügt.
- Web: Neue Methode, setReques tCredentials , hinzugefügt. Dadurch wird gesteuert, ob der Player mit Anmeldein formationen an ursprungsübergreifende Endpunkte gesendet wird. Der Remote-En dpunkt muss mit den entsprechenden CORS-Antwortheadern antworten (wie Access-Control-Allow-Origin , das dem

Ursprung der Anfrage entsprechen) und Access-Control-Allow-Creden tials muss true sein.

Diese Einstellung bleibt während des gesamten Lebenszyklus der Player-Instance bestehen. Daher sollten alle nachfolgenden player.load() -Aufrufe mit URL-Endpu nkten mit entsprechenden CORS-Headern antworten.

Diese Methode hat keine Auswirkung auf iOS-Browserplattformen. Um nachweisliche ursprungsübergreifende Anfragen auf iOS-Plattformen zu erlauben, müssen Benutzer das seitenübergreifende Tracking ausdrückl ich erlauben und Cookies erlauben; diese befinden sich in den Einstellungen des Geräts und der jeweiligen Browser-App.

### [Android Player 1.4.0](#page-152-0) **Referenzdokumentation: [https://aws.github.io/](https://aws.github.io/amazon-ivs-player-docs/1.4.0/android/)** [amazon-ivs-player-docs/1.4.0/android/](https://aws.github.io/amazon-ivs-player-docs/1.4.0/android/)

- Es wurde ein Problem behoben, bei dem hochauflösende Porträtvideos als nicht unterstützt angesehen wurden, obwohl das Gerät dies unterstützen konnte.
- Es wurde ein Problem behoben, durch das das Ändern der Wiedergabegeschwindigkeit auf bestimmten Android-Geräten fehlgesch lagen ist.
- Die Hintergrund-Video-Verarbeitung wurde aktualisiert, um Inhalte nicht zu dekodieren, wenn die Ausgabe-Oberfläche nicht festgeleg t ist.
- Es wurden zusätzliche Prüfungen implement iert, um SDK-Aufrufe nach dem Aufrufen der player.release() -Methode zu ignoriere n. Dies verbessert die Playerstabilität.
- Reduzierte Größe der Android-Bibliothek sdatei durch Optimierung.

![](_page_573_Picture_144.jpeg)

## Mobile-SDK-Größe: Android

![](_page_574_Picture_130.jpeg)

### Mobile-SDK-Größe: iOS

![](_page_574_Picture_131.jpeg)

# 27. Juli 2021

## Amazon-IVS-Broadcast-SDK: Android 1.0.0 und iOS 1.0.0

![](_page_574_Picture_132.jpeg)

# 1. Juni 2021

# Amazon-IVS-Player-SDK: Android 1.3.3 und iOS 1.3.3

![](_page_575_Picture_117.jpeg)

# 19. Mai 2021

## Amazon-IVS-Player-SDK: Android 1.3.2

Referenzdokumentation: <https://aws.github.io/amazon-ivs-player-docs/1.3.2/android/>

Um die Playerstabilität zu verbessern, wurden zusätzliche Prüfungen implementiert, um API-Aufrufe nach dem Aufrufen der player.release()-Methode zu ignorieren.
# 5. Mai 2021

# Amazon IVS Player SDK 1.3

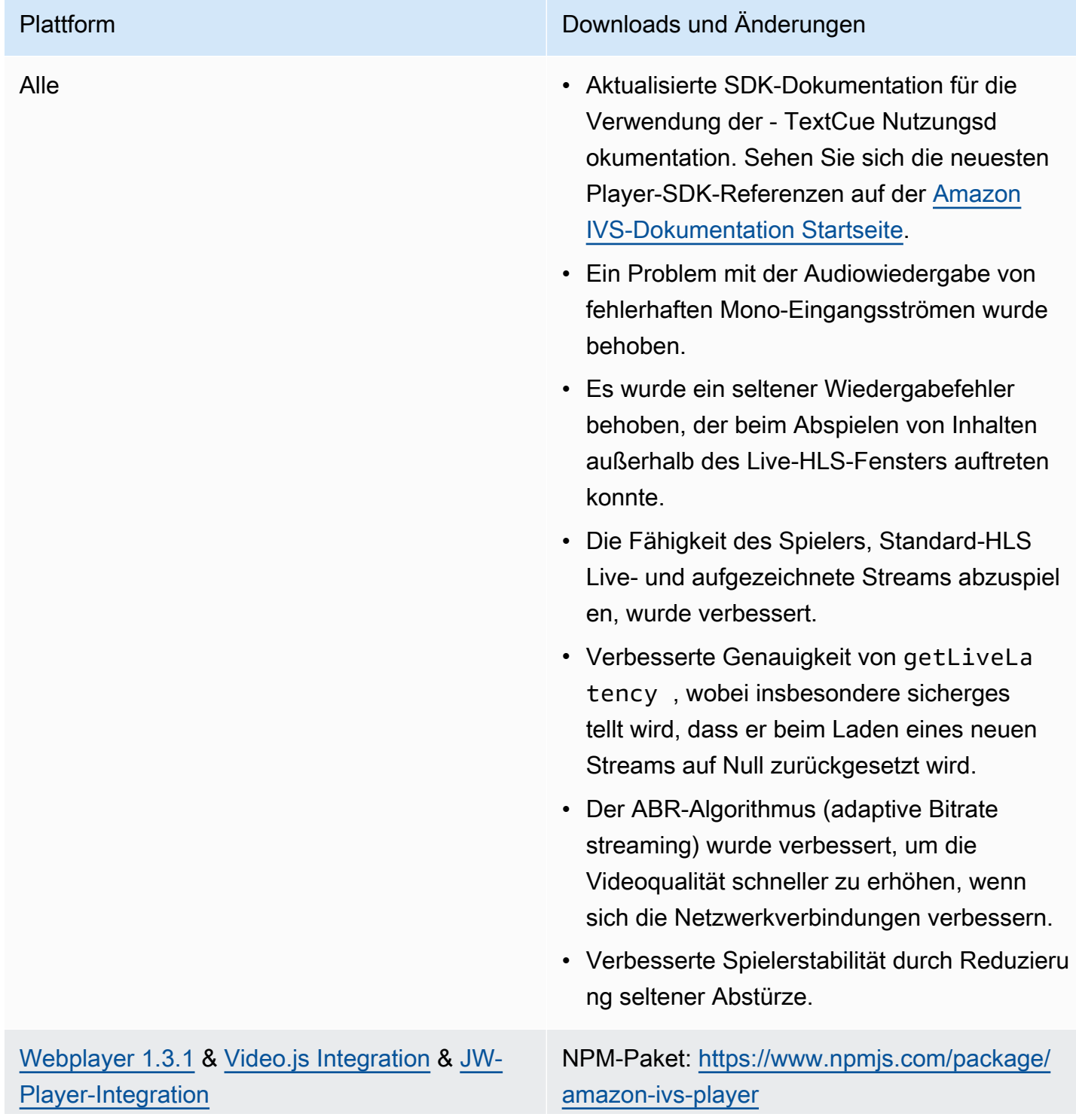

Skriptkomponente: [https://player.live-video.net/](https://player.live-video.net/1.3.1/amazon-ivs-player.min.js) [1.3.1/amazon-ivs-player.min.js](https://player.live-video.net/1.3.1/amazon-ivs-player.min.js)

Video.js technische Komponente: [https://](https://player.live-video.net/1.3.1/amazon-ivs-videojs-tech.min.js) [player.live-video.net/1.3.1/amazon-ivs-videojs](https://player.live-video.net/1.3.1/amazon-ivs-videojs-tech.min.js)[tech.min.js](https://player.live-video.net/1.3.1/amazon-ivs-videojs-tech.min.js)

Referenzdokumentation: [https://aws.github.io/](https://aws.github.io/amazon-ivs-player-docs/1.3.1/web/) [amazon-ivs-player-docs/1.3.1/web/](https://aws.github.io/amazon-ivs-player-docs/1.3.1/web/)

- Es wurde ein Fehler behoben, bei dem Suchaufrufe, die unmittelbar nach dem Laden ausgeführt wurden, manchmal ignoriert wurden, was dazu führte, dass der Spieler an der falschen Position begann.
- Mehrere Probleme beim Suchen innerhalb aufgezeichneter Inhalte (auch als VOD bekannt) wurden behoben.
- Es wurde ein Problem behoben, durch den die Wiedergabe unter suboptimalen Netzwerkbedingungen fehlschlagen konnte.
- Support für IVS Timed Metadata in mobilen iOS Webbrowsern hinzugefügt.
- Es wurde ein Fehler behoben, durch den die automatische Speicherung in Desktop-Safari manchmal fehlgeschlagen ist.
- Die Web-SDK-Funktion getVersion hängt nicht mehr einen Hash an die Playerversion an.
- Es wurde ein Problem behoben, bei dem das Suchen des exakten Anfangs eines gepuffert en Bereichs zu einer weiteren Suche führen konnte.

- ABR mit niedriger Latenz (adaptives Bitrate-Streaming) in macOS Safari 14 und höher aktiviert.
- Es wurde ein Problem beim Laden des Players in einem Serverkontext behoben, indem ein unsicherer Import-Seiteneffekt entfernt wurde.
- Das amazon-ivs-player NPM-Paket wurde geändert, sodass es die LogLevel Enum exportiert, die von verwendet wirdsetLogLevel .

Hinweis: Das Web-Player-1.3.0-NPM-Paket ist vorhanden, funktioniert aber nicht. Es ist auf NPM als veraltet markiert. Verwenden Sie Web Player 1.3.1 oder höher, wie dokumentiert.

#### [Android Player 1.3.0](#page-152-0) **Referenzdokumentation: [https://aws.github.io/](https://aws.github.io/amazon-ivs-player-docs/1.3.0/android/)** [amazon-ivs-player-docs/1.3.0/android/](https://aws.github.io/amazon-ivs-player-docs/1.3.0/android/)

- Es wurde ein Problem behoben, durch den das Player-SDK abstürzte, wenn die App auf Android 11 (API-Stufe 30) abzielte und der Benutzer Android 11 in einem Mobilfunknetz ausführte.
- Ein Problem mit der Netzwerkwiederhers tellung wurde behoben. Die Wiedergabe wird jetzt automatisch angehalten, wenn die Netzwerkverbindung unterbrochen wird, und sie wird fortgesetzt, wenn die Verbindung wiederhergestellt wird. Verwenden Sie den onNetworkUnavailable -Callback in Player.Listener , um Änderungen des Netzwerkstatus zu beobachten.
- Beseitigung eines Problems, bei dem Spieler-Steuerelemente nicht mit setContro lsEnabled(false) während der Wiedergabe von VODs ausgeblendet werden konnten.
- Es wurde ein Problem behoben, bei dem das SDK abstürzen konnte, wenn die Client-Ap p eine alte (vor 4.0) Version von verwendet OkHttp.
- Die Amazon IVS Android-Player-Bibliothek wurde von einem JCenter-Repository nach Maven Central verschoben.
- Entfernt BuildConfig -Versionseigenscha ften aus der Bibliothek.

[iOS Player 1.3.0](#page-156-0) **Herunterladen:** [https://player.live-video.net/1.3.](https://player.live-video.net/1.3.0/AmazonIVSPlayer.xcframework.zip) [0/AmazonIVSPlayer.xcframework.zip](https://player.live-video.net/1.3.0/AmazonIVSPlayer.xcframework.zip)

> Referenzdokumentation: [https://aws.github.io/](https://aws.github.io/amazon-ivs-player-docs/1.3.0/ios/) [amazon-ivs-player-docs/1.3.0/ iOS/](https://aws.github.io/amazon-ivs-player-docs/1.3.0/ios/)

- Es wurde ein Problem behoben, durch den das iOS -SDK nicht ordnungsgemäß handhaben konnte, wenn eine Änderung der Audio-Sample-Rate innerhalb eines einzelnen HLS-Mediensegments stattfand. Dies kann zu einem unerwarteten Speichera nstieg und einem Wiedergabefehler oder einem Absturz aufgrund fehlerhafter Medien führen.
- Ein Problem mit der Netzwerkwiederhers tellung wurde behoben. Die Wiedergab e wird jetzt automatisch angehalten, wenn die Netzwerkverbindung unterbroc hen wird, und sie wird fortgesetzt, wenn die Verbindung wiederhergestellt wird. Verwenden Sie die playerNetworkDidBe comeUnavailable -Delegierungsmetho de, um Änderungen des Netzwerkstatus zu beobachten.
- Es wurde ein Problem behoben, durch den ein iOS Speicher erhöht wurde, der im Laufe der Zeit auftreten konnte.
- Verbesserte Handhabung von Audio-Har dwareproblemen hinzugefügt. Die Wiedergab e wird jetzt bei einer Benachrichtigung zum Zurücksetzen der Mediendienste automatis ch angehalten (AVAudioSessionMedi aServicesWereResetNotificat

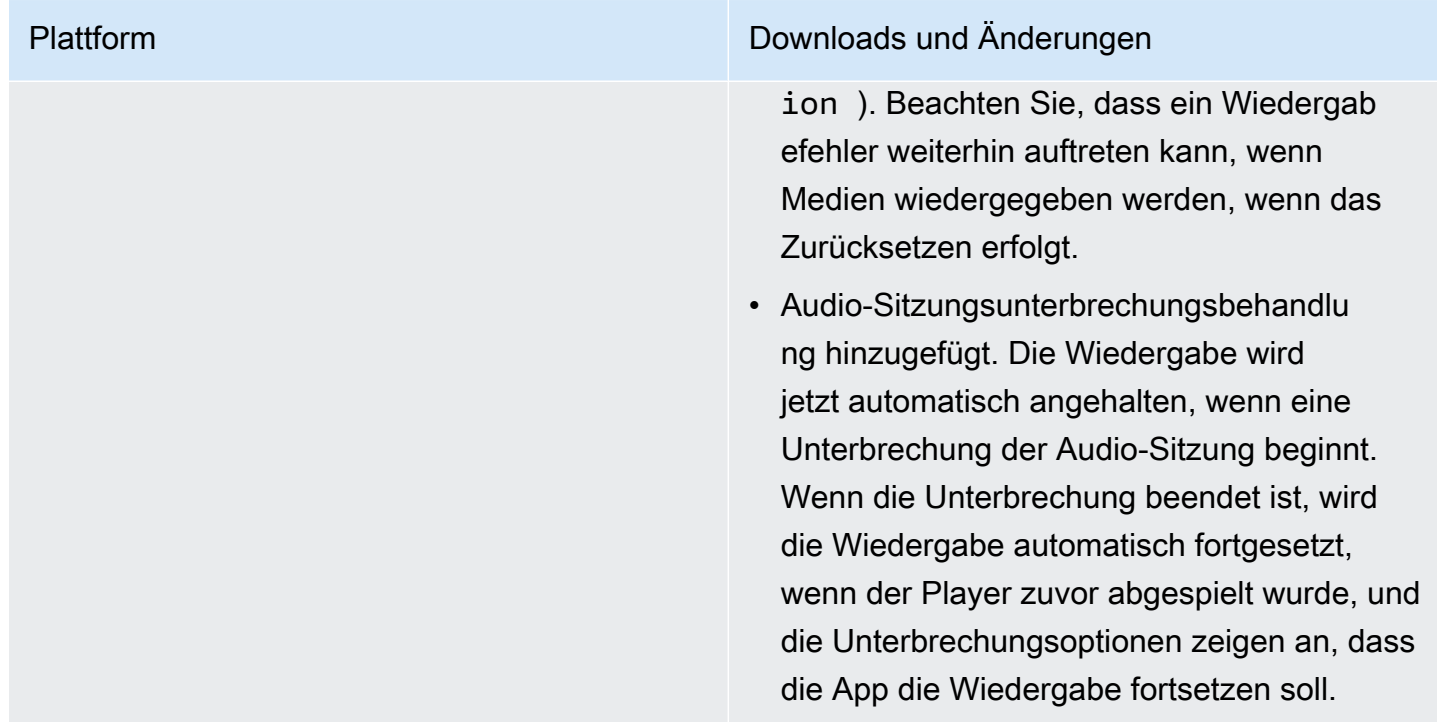

# 26. April 2021

## Integration von Service Quotas mit CloudWatch Nutzungsmetriken

Sie können verwenden CloudWatch , um Ihre Service Quotas proaktiv über CloudWatch Nutzungsmetriken zu verwalten. Siehe [Amazon IVS Service Quotas.](https://docs.aws.amazon.com/ivs/latest/userguide/service-quotas.html#quotas-cloudwatch-integration)

# 13. April 2021

## Neue CloudWatch Metriken

CloudWatch -Metriken wurden für gleichzeitige Ansichten und gleichzeitige Streams hinzugefügt. Siehe Überwachen von Amazon IVS mit Amazon CloudWatch.

Update vom 12. Oktober 2023: Dieses CloudWatch Dokument wurde gelöscht und der Inhalt wurde in [Überwachen von IVS-Streaming mit niedriger Latenz](#page-65-0) verschoben.

Die Namen der zugehörigen Service Quotas wurden aktualisiert, um die neuen Metriken widerzuspiegeln. Siehe [Service Quotas \(Streaming mit niedriger Latenz\)](#page-261-0).

Eine vollständige Definition von "Ansicht" finden Sie im [Amazon IVS-Glossar](#page-320-0).

# 7. April 2021

# Automatische Aufnahme auf S3 (R2S3)

Amazon IVS ermöglicht es Ihnen, Ihre Live-Videoinhalte in Amazon S3 zu speichern. Das gespeicherte Video ist später für Aktionen wie das Bearbeiten oder Wiedergeben als VOD verfügbar.

Wenn Sie die Aufnahme für einen Kanal aktivieren, werden alle Live-Übertragungen des Kanals in einem S3-Bucket Ihrer Wahl gespeichert. Alle verfügbaren Formatvarianten und Miniaturansichten werden gespeichert. Ihre Aufzeichnungskonfiguration wird ebenfalls gespeichert, so dass sie problemlos für zusätzliche Kanäle wiederverwendet werden kann.

Sie können eine Aufzeichnungskonfiguration einrichten und die Aufzeichnung über die Amazon IVS-Konsole oder API aktivieren/deaktivieren. Details finden Sie unter [Erste Schritte mit IVS](#page-20-0) und in der [Amazon IVS-API-Referenz.](https://docs.aws.amazon.com/ivs/latest/APIReference/)

# 28. Januar 2021

## Amazon-IVS-Player-SDK: JW-Player-Integration 1.2.0

Der Amazon IVS-Player lässt sich jetzt in den JW Player integrieren. Siehe [JW Player-Integration](#page-177-0).

Bekanntes Problem: In einigen Fällen scheint die Dauer des Videos 00:00 zu sein und der Abspielkopf sucht nicht, wenn er auf die Suchleiste gezogen wird. Dies geschieht nur, wenn Sie eine werbefreie Playlist mit einer Mischung aus Amazon IVS-Livestreams und VODs mit Safari auf einem iPhone ansehen.

# 16. Dezember 2020

## Amazon-IVS-Player: SDK for Android 1.2.1

Referenzdokumentation: <https://aws.github.io/amazon-ivs-player-docs/1.2.1/android/>

Diese Version enthält einen Android Player-Patch, der ein Problem behebt: In früheren SDK-Versionen für Android Player stürzt das SDK ab, wenn die App auf Android 11 (API-Stufe 30) abzielt und der Benutzer Android 11 in einem Mobilfunknetz ausführt.

# 23. November 2020

# Amazon IVS-Player SDK 1.2.0

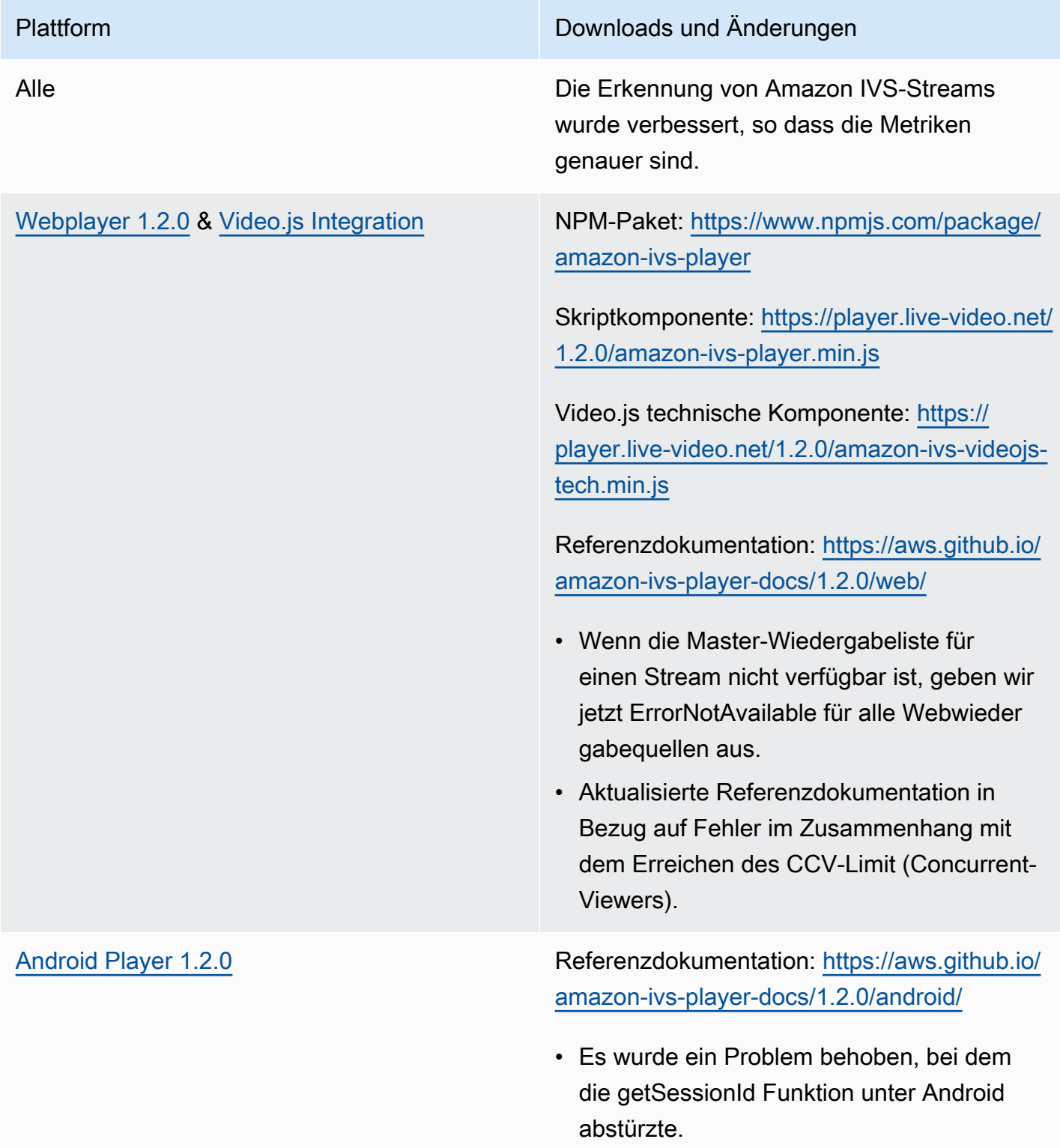

• Aktualisierte Referenzdokumentation in Bezug auf Fehler im Zusammenhang mit dem Erreichen des CCV-Limit (Concurrent-Viewers).

Bekanntes Problem: Das Player-SDK stürzt ab, wenn die App auf Android 11 (API-Eben e 30) abzielt und der Benutzer Android 11 in einem Mobilfunknetz ausführt. Dieser Fehler wird in der nächsten Version behoben. In der Zwischenzeit empfehlen wir, ein früheres Android API-Level (29 oder niedriger) auszurich ten.

[iOS Player 1.2.0](#page-156-0) **Herunterladen:** [https://player.live-video.net/1.2.](https://player.live-video.net/1.2.0/AmazonIVSPlayer.xcframework.zip) [0/AmazonIVSPlayer.xcframework.zip](https://player.live-video.net/1.2.0/AmazonIVSPlayer.xcframework.zip)

> Referenzdokumentation: [https://aws.github.io/](https://aws.github.io/amazon-ivs-player-docs/1.2.0/ios/) [amazon-ivs-player-docs/1.2.0/ iOS/](https://aws.github.io/amazon-ivs-player-docs/1.2.0/ios/)

- Behebt eine potenzielle Quelle von Speicherbeschädigung beim Wechsel der Stream-URL oder Schließen des Players.
- Behebt ein Problem, das dazu führen konnte, dass die Wiedergabe fehlschlägt, wenn die beste Tonhöhenkorrektur vor dem Starten der Wiedergabe nicht aktiviert werden konnte. Die Tonhöhenkorrektur verbessert die Audioqualität bei Wiedergabegeschwin digkeiten schneller oder langsamer als normal. Wenn die Tonhöhenkorrektur nicht aktiviert werden kann oder der Korrektur -Algorithmus der höchsten Qualität nicht verfügbar ist, wird eine Meldung protokolliert, die Wiedergabe wird jedoch fortgesetzt.

Bekanntes Problem: Wenn sich die Audio-Bei spielrate innerhalb eines einzelnen HLS-Medie nsegments ändert, kann das iOS-SDK dies nicht richtig verarbeiten. Dies kann zu einem unerwarteten Speicherzuwachs und einem Wiedergabefehler oder einem Absturz aufgrund fehlerhafter Medien führen. Dieser Fehler wird in der nächsten großen iOS Player-Version behoben.

# 12. November 2020

### Neues Ereignisfeld, stream\_id

Die stream\_id wurde mehreren Ereignissen hinzugefügt. Siehe [Verwenden von Amazon](#page-222-0) [EventBridge mit IVS](#page-222-0).

# 9. November 2020

### Metadatenanzeige zur Konsole hinzufügen

Zeitgesteuerte Metadaten können jetzt über die Amazon IVS-Konsole angezeigt werden. Im Benutzerhandbuch für Amazon IVS siehe den neuen Abschnitt zu [Anzeigen von zeitgesteuerten](#page-186-0)  [Metadaten](#page-186-0) in Einbetten von Metadaten in einen -Video-Stream.

# 30. Oktober 2020

## CloudFormation Support

Amazon IVS unterstützt jetzt AWS CloudFormation. Auf diese Weise können Amazon IVS-Kunden Kanäle erstellen und verwalten, Schlüssel streamen und Schlüsselpaare mit AWS wiedergeben CloudFormation.

Amazon IVS-Unterstützung für CloudFormation ist in allen [AWS-Regionen](https://aws.amazon.com/about-aws/global-infrastructure/regional-product-services/) verfügbar, in denen Amazon IVS verfügbar ist. Lesen Sie zunächst die [Amazon IVS-Produktseite](https://aws.amazon.com/ivs/) oder die [Amazon IVS-](https://docs.aws.amazon.com/AWSCloudFormation/latest/UserGuide/AWS_IVS.html)[Informationen](https://docs.aws.amazon.com/AWSCloudFormation/latest/UserGuide/AWS_IVS.html) im AWS- CloudFormation Benutzerhandbuch.

# 27. Oktober 2020

## Höhere Grenzwerte für Kanäle, CCV und CCB

Wir haben drei Service-Quotenlimits erhöht:

- Die maximale Anzahl von -Kanälen, die Benutzer pro AWS Region erstellen können, wurde von 500 auf 5.000 erhöht.
- Die maximale Anzahl von gleichzeitigen Betrachtern ermöglicht es, einen Live-Kanal über alle Kanäle in einer AWS Region wiederzugeben. Sie wurde von 3.000 auf 15.000 erhöht.

• Die maximale Anzahl von gleichzeitigen Sendungen (Kanäle, die gleichzeitig gestreamt werden können) pro AWS Region wurde von 30 auf 100 erhöht.

Diese Erhöhungen sind verfügbar in [Allen Regionen](https://aws.amazon.com/about-aws/global-infrastructure/regional-product-services/), in dem Amazon IVS verfügbar ist. Weitere Informationen hierzu finden Sie unter [Service Quotas \(Streaming mit niedriger Latenz\)](#page-261-0) im Benutzerhandbuch für Amazon IVS.

# 9. Oktober 2020

#### Neue Service Quotas und EventBridge Ereignisse

Es gibt jetzt Service Quotas und EventBridge Ereignisse im Zusammenhang mit der Aufnahmeauflösung. Siehe [Service Quotas \(Streaming mit niedriger Latenz\)](#page-261-0) und [Verwenden von](#page-222-0)  [Amazon EventBridge mit IVS.](#page-222-0)

### Amazon-IVS-Player: SDK for Web 1.1.2

NPM-Paket: <https://www.npmjs.com/package/amazon-ivs-player>

Skriptkomponente: <https://player.live-video.net/1.1.2/amazon-ivs-player.min.js>

Video.js technische Komponente: <https://player.live-video.net/1.1.2/amazon-ivs-videojs-tech.min.js>

Referenzdokumentation: <https://aws.github.io/amazon-ivs-player-docs/1.1.2/web/>

Diese Version enthält einen Web Player-Patch, der ein Problem behebt, das Viewer mit Microsoft Edge betroffen hat. Wenn für diese Zuschauer der automatische Qualitätsmodus für den Stream aktiviert ist (d. h. ABR ist aktiviert), funktioniert die Wiedergabe mit niedriger Latenz nicht. Unter diesen Umständen werden Streams mit höherer Latenz wiedergegeben.

# 7. Oktober 2020

## Amazon IVS-Player SDK 1.1.0

Die Amazon Interactive Video Service (IVS) Player-SDKs verwenden [Semantisches Versioning.](https://semver.org/)

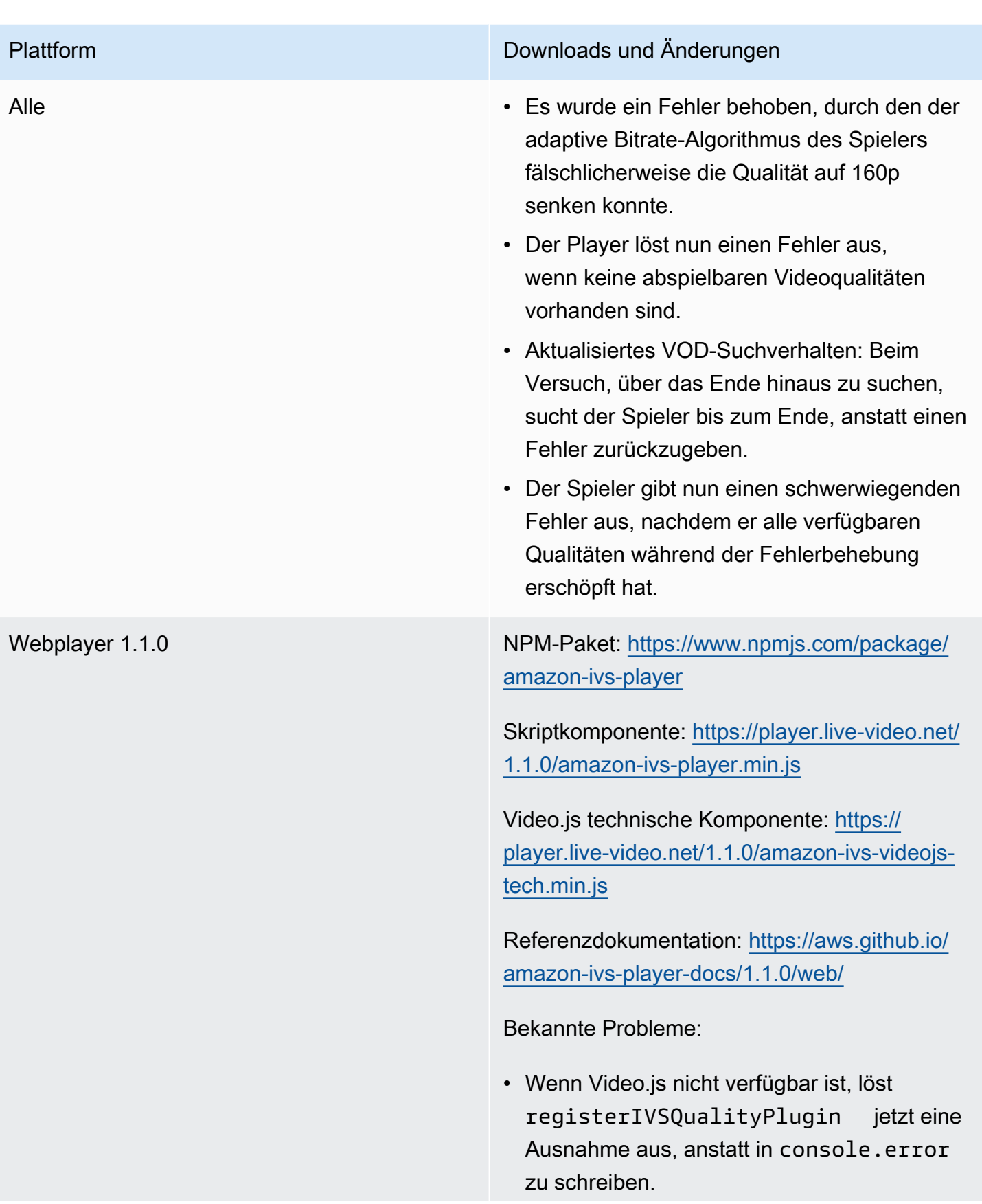

- Wenn registerIVSTech oder registerIVSQualityPlugin mehr als einmal aufgerufen wird, führen Aufrufe nach dem ersten jetzt zu nichts (anstatt sich neu zu registrieren).
- Der Typ des ersten Parameters zu registerIVSQualityPlugin hat sich von VideoJS auf any geändert.
- Entfernen von Abhängigkeiten vom Browserkontext zum Aktivieren des serversei tigen Renderings.
- Wenn der Browser als Reaktion auf das Aufheben der Stummschaltung automatis ch ausführt, löst der Player nun das AUDIO\_BLOCKED -Ereignis aus und setzt die stummgehaltene Wiedergabe fort.
- Wiederherstellung der Netzwerkkonnektivi tät wurde hinzugefügt. Ein Netzwerktimeout führt nicht dazu, dass ein Fehlerstatus an die Client-App gesendet wird. Stattdessen, wenn die Netzwerkverbindung unterbrochen wird:
	- Wenn die App abgespielt wird, sendet die Player-Bibliothek das NETWORK\_U NAVAILABLE -Ereignis in die App und der Player wechselt in den Ruhezustand. Wenn die Verbindung wiederhergestellt ist, wird die Wiedergabe der Player-Bibliothek fortgesetzt und die App erhält ein Ereignis PLAYING.
	- Wenn die App angehalten wird, erhält die App das NETWORK\_UNAVAILABL E -Ereignis nicht und die Player-Bi bliothek bleibt im Zustand IDLE. Wenn die

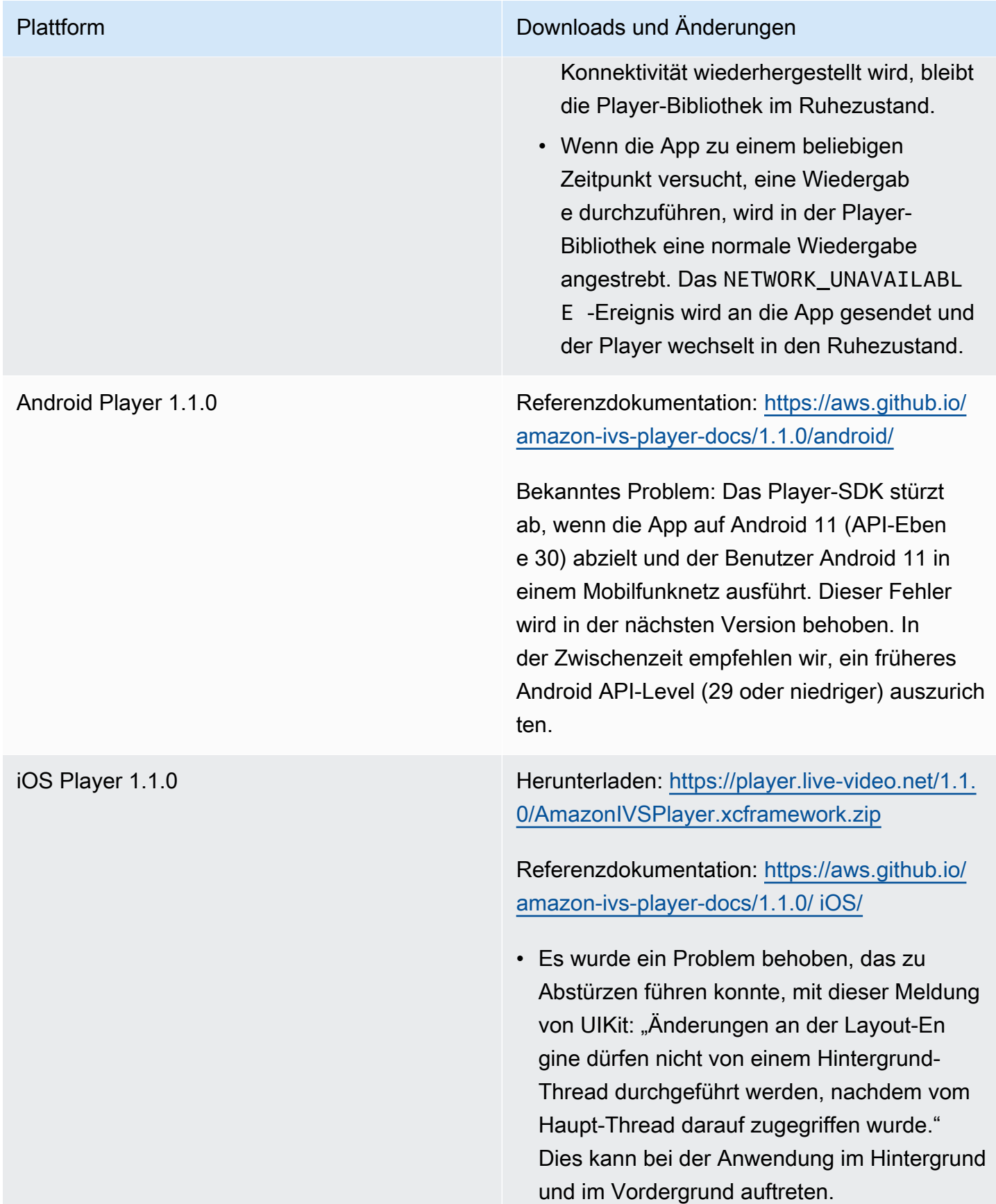

# 14. September 2020

### Neues Ereignisfeld, channel\_name

Die channel\_name wurde mehreren Ereignissen hinzugefügt. Siehe [Verwenden von Amazon](#page-222-0) [EventBridge mit IVS](#page-222-0).

# 19. August 2020

## Wiedergabe-Autorisierung (private Kanäle)

Amazon IVS bietet Kunden jetzt die Möglichkeit, private Kanäle zu erstellen, so dass Kunden einschränken können, welche Zuschauer ihre Streams ansehen können. Kunden steuern den Zugriff auf die Videowiedergabe, indem sie die Wiedergabe-Autorisierung für Kanäle aktivieren und signierte JSON-Web-Token (JWTs) für autorisierte Wiedergabeanfragen generieren. Details dazu finden Sie unter [Einrichten privater Kanäle.](#page-188-0)

Eine neue authorized im Channel-Objekt gibt an, ob der Kanal privat ist. Siehe die [Amazon IVS-](https://docs.aws.amazon.com/ivs/latest/APIReference/)[API-Referenz.](https://docs.aws.amazon.com/ivs/latest/APIReference/)

## 11. August 2020

### Amazon-IVS-Player: SDK for iOS 1.0.6

Herunterladen: <veraltet>

Referenzdokumentation: [https://aws.github.io/amazon-ivs-player-docs/1.0.6/ iOS/](https://aws.github.io/amazon-ivs-player-docs/1.0.6/ios/)

Diese Version enthält einen iOS Player-Patch, der ein Problem behebt, das verhindert hatte, dass einige iOS Player-Apps zum Apple App Store hinzugefügt wurden. Insbesondere bei Apps, die mit aktiviertem Bitcode erstellt wurden, schlägt die App Store Connect-Validierung nach dem Hochladen fehl.

# 5. August 2020

### Verwenden von Amazon EventBridge mit Amazon IVS

Amazon IVS- EventBridge Ereignisse sind jetzt über die Amazon EventBridge-Konsole verfügbar. Weitere Informationen finden Sie im Abschnitt zu [Erstellen von Amazon EventBridge -Regeln](#page-226-0)

[für Amazon IVS](#page-226-0) unter Verwenden von Amazon EventBridge mit Amazon IVS im Amazon-IVS-Benutzerhandbuch.

# 15. Juli 2020

## Version 1.0 für Spieler

Die Amazon Interactive Video Service (IVS) Player-SDKs verwenden [Semantisches Versioning.](https://semver.org/)

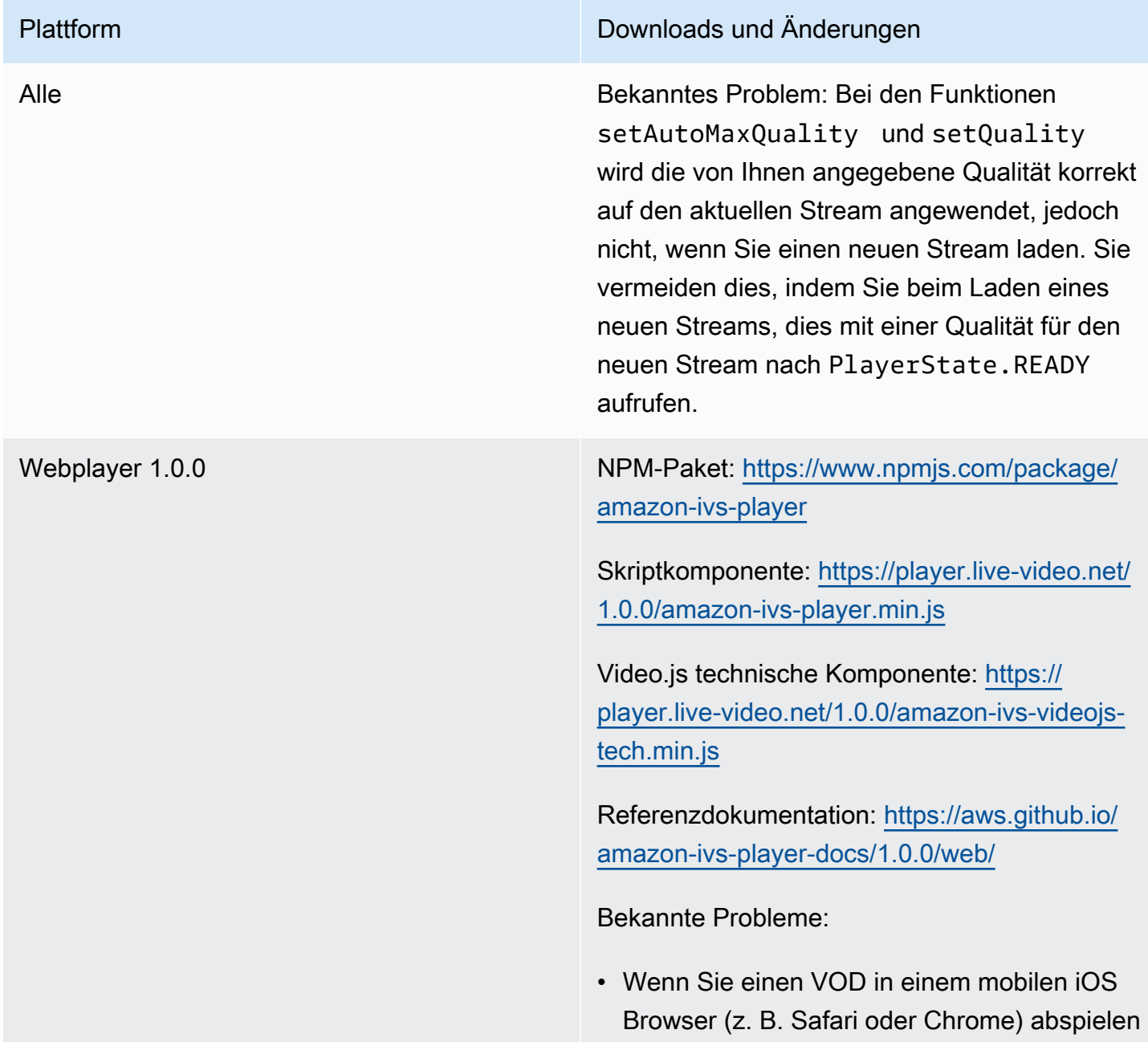

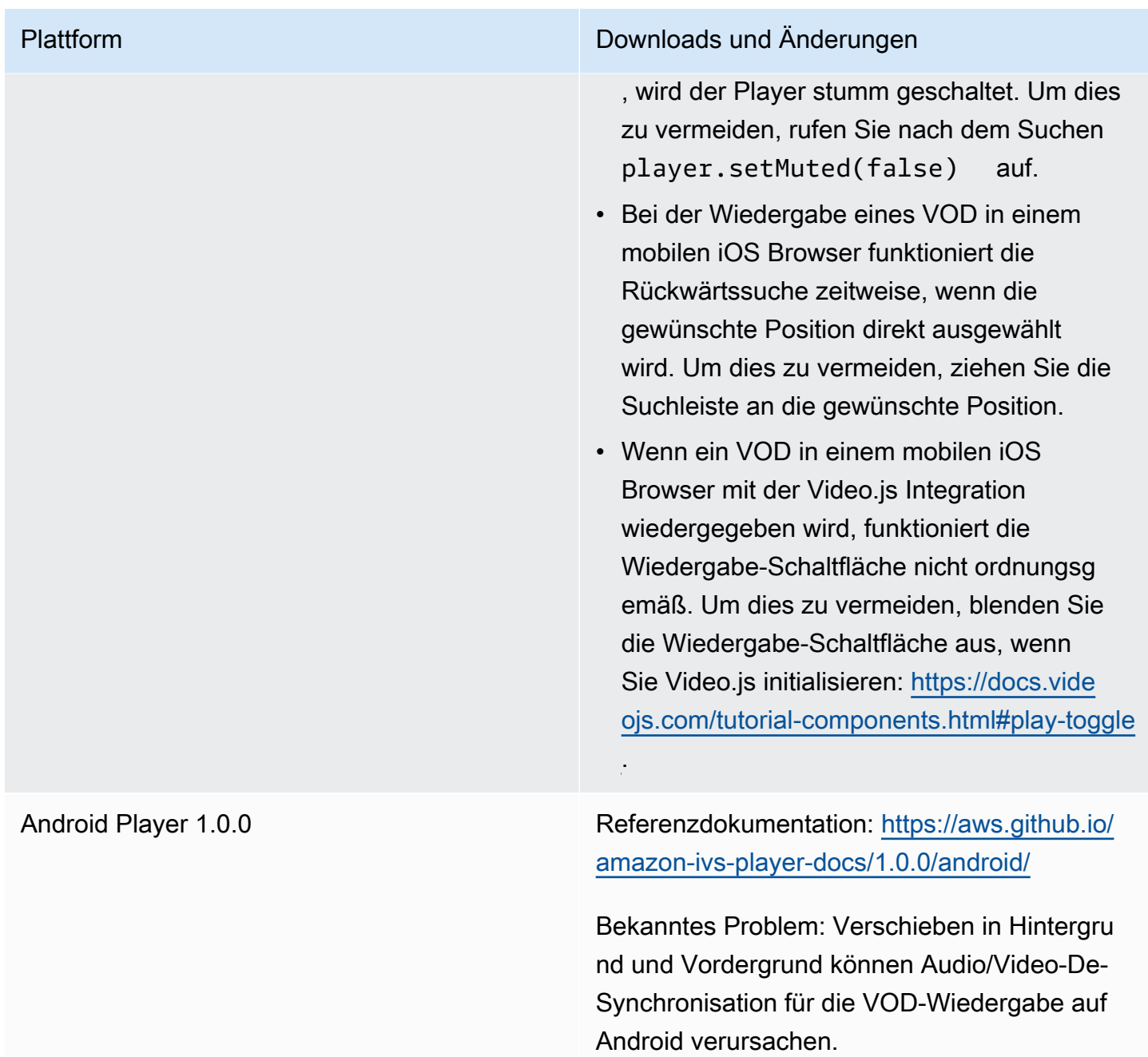

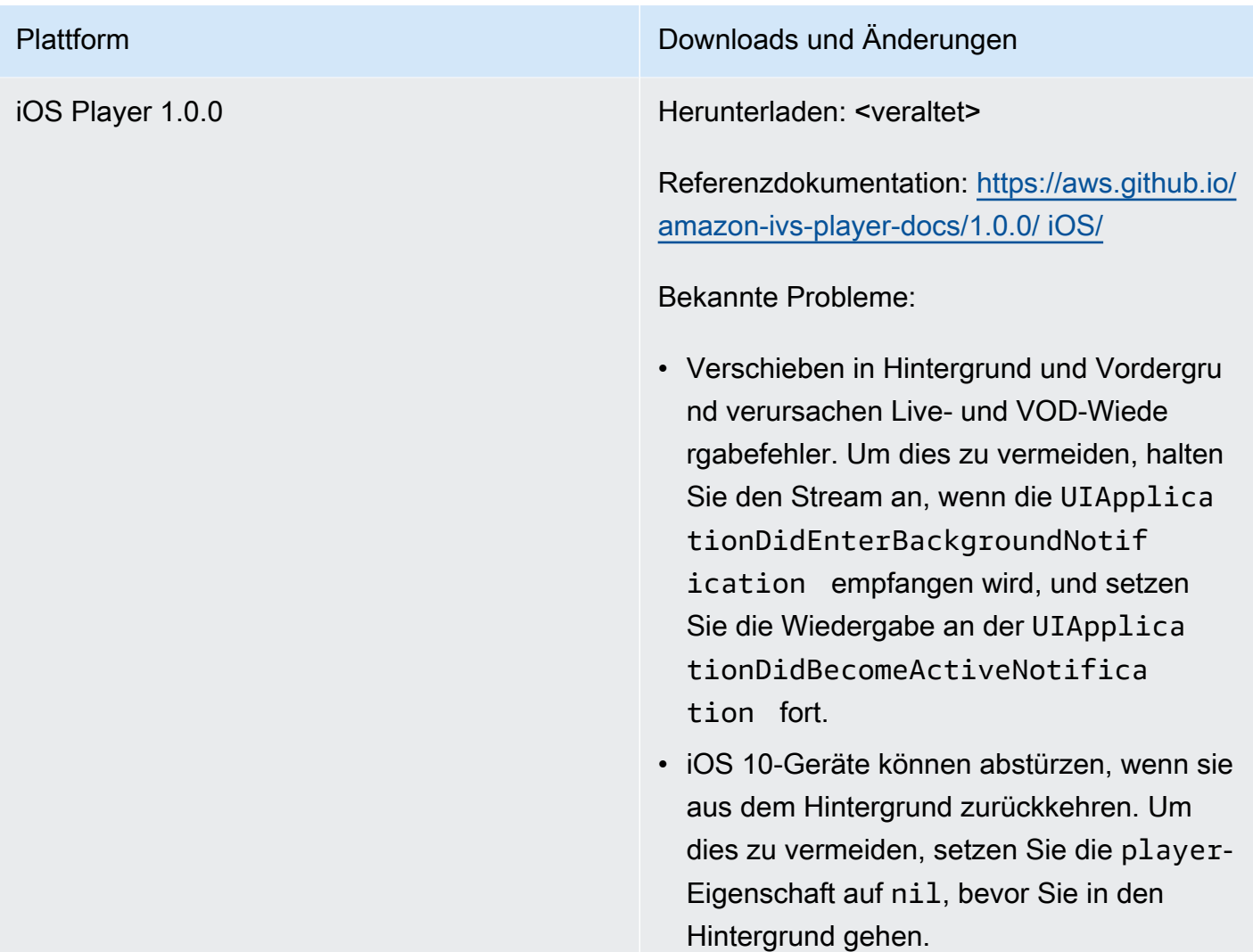

Die vorliegende Übersetzung wurde maschinell erstellt. Im Falle eines Konflikts oder eines Widerspruchs zwischen dieser übersetzten Fassung und der englischen Fassung (einschließlich infolge von Verzögerungen bei der Übersetzung) ist die englische Fassung maßgeblich.